#### **GSM/GPRS**

# *Quectel M66 The World's Smallest LCC Quad-band GSM/GPRS Module*

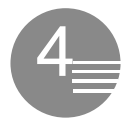

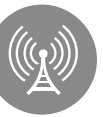

Quad-band GPRS Multi-slot Class 12

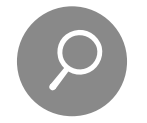

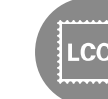

Highly Compact Size LCC Type Embedded Internet

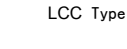

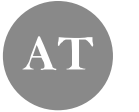

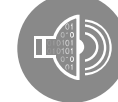

Extended Temperature Range -40°C to +85°C

Services Protocols

Quectel Enhanced AT Commands

Digital Audio Bluetooth 3.0\*

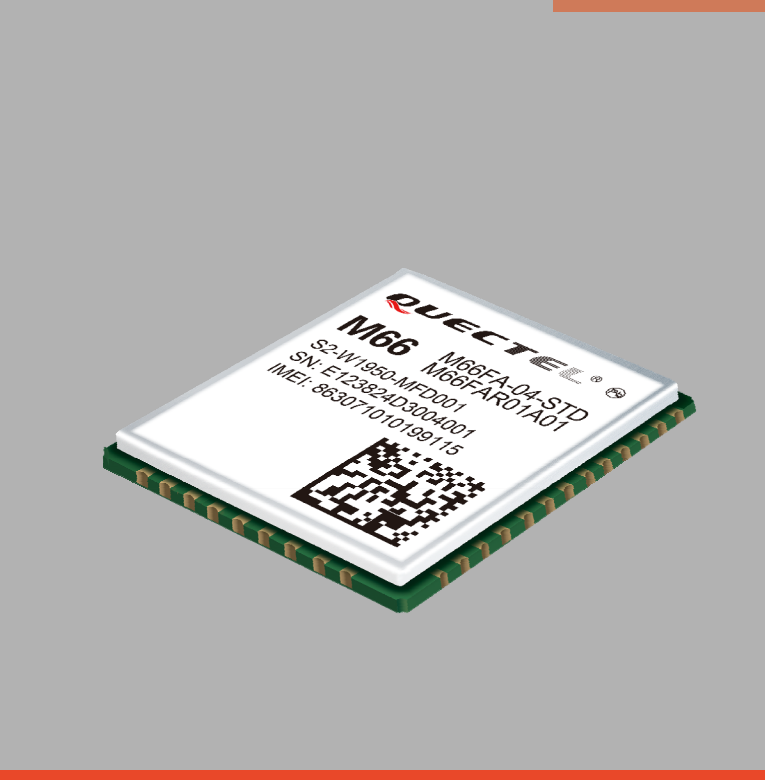

M66 is currently the smallest Quad-band GSM/GPRS module using LCC castellation packaging on the market. Based on the latest 2G chipset, it has the optimal performance in SMS & Data transmission and audio service even in harsh environment. Its ultra-compact  $15.8 \times 17.7 \times 2.3$ mm profile makes M66 a perfect platform for size sensitive applications.

M66 adopts surface mounted technology, making it the ideal solution for durable and rugged designs. And its low profile and small size of LCC package ensure M66 easily embedded into the low-volume applications and provide the reliable connectivity with the applications. This kind of package is ideally suited for large-scale manufacturing which has the strict requirements for cost and efficiency.

Its compact form factor, low power consumption and extended temperature make M66 the best choice for applications such as wearable devices, automotive, industrial PDA, personal tracking, wireless POS, smart metering, telematics and other M2M applications.

#### **Key Benefits**

- The globe's tiniest Quad-band LCC GSM/GPRS module
- **Easier soldering process with LCC package**
- Power consumption as low as 1.3mA
- © Support Voice, Bluetooth\*, QuecFOTA™ and Quectel OpenCPU function
- Embedded powerful Internet service protocols, multiple Sockets & IP addresses

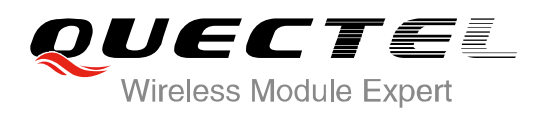

# *Quectel M66 The World's Smallest LCC Quad-band GSM/GPRS Module*

**Quad-band** 850/900/1800/1900MHz

**Supply Voltage Range** 3.3~4.6V 4.0V nominal

**Operation Temperature**  $-40 \degree C \sim +85 \degree C$ **Dimensions** 17.7 × 15.8 × 2.3mm

**Weight Approx. 1.3g** 

(2W @850/900MHz)

1.3mA @DRX=5 1.2mA @DRX=9

(1W @1800/1900MHz)

Class 1

**Control via AT Commands** GSM 07.07, 07.05 and other enhanced AT Commands

**GPRS Multi-slot Class** Class 12 **GPRS Mobile Station** Class B

**Compliant to GSM Phase** Class 4<br>2/2+ (2W @8

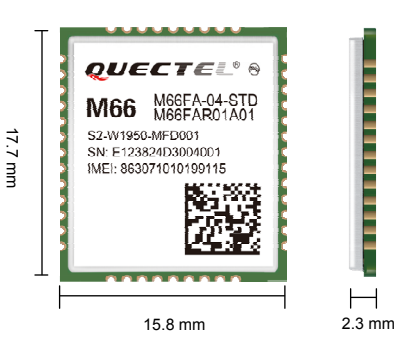

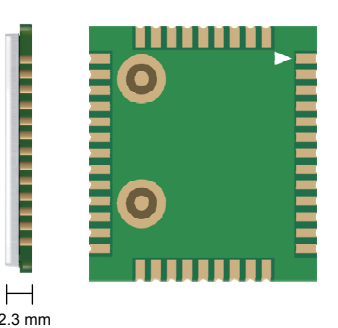

#### **Specifications for Voice**

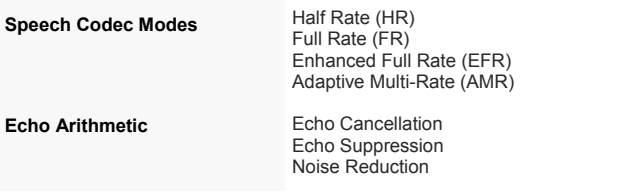

#### **Interfaces**

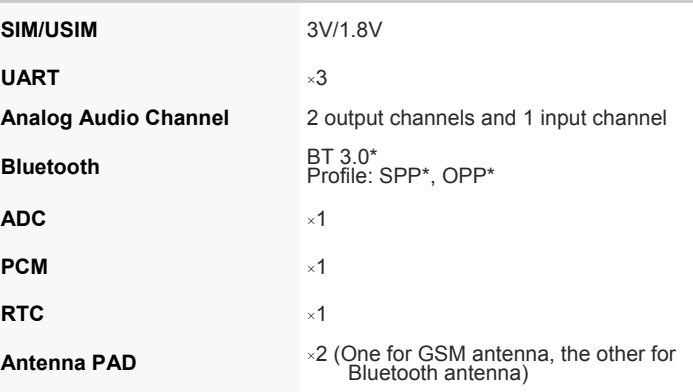

**Specifications for Data**

**General Features**

**Low Power Consumption** 

GPRS Class 12 **85.6kbps (Downlink)**<br>85.6kbps (Uplink) **Coding Schemes CS** 1, 2, 3, 4 **Protocols** TCP/UDP/PPP/FTP/HTTP/SMTP/CMUX/ **Non Transparent Mode**

\* Under development

#### **Specifications for SMS**

**Point-to-point MO and MT Text and PDU Mode SMS Cell Broadcast**

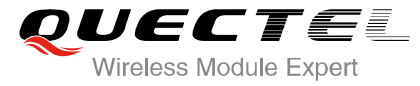

Copyright © 2014 Quectel Wireless Solutions Co., Ltd. All Rights Reserved **http://www.quectel.com**

HQ address: Office 501, Building 13, No.99 Tianzhou Road, Shanghai, China 200233 Tel: +86 21 51086236 Fax: +86 21 54453668 Email: info@quectel.com

**PBCCH support USSD**

**SSL** 

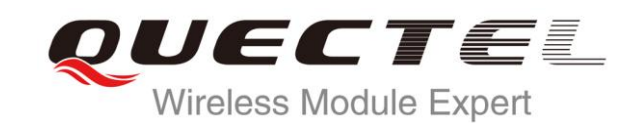

# **M66 Hardware Design**

### **GSM/GPRS Module Series**

Rev. M66\_Hardware\_Design\_V1.0

Date: 2014-08-07

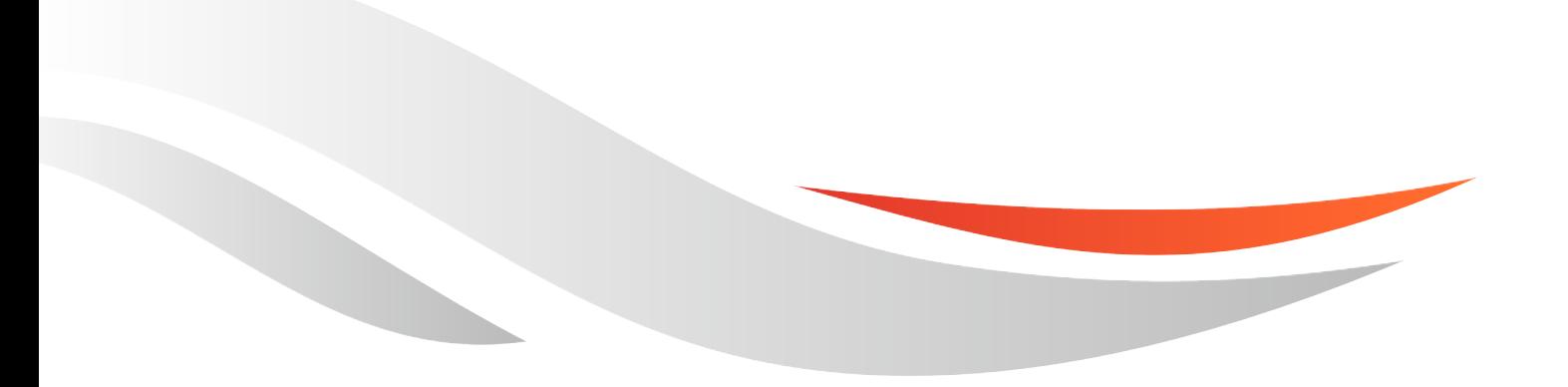

www.quectel.com

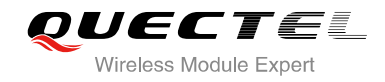

#### **Our aim is to provide customers with timely and comprehensive service. For any assistance, please contact our company headquarters:**

**Quectel Wireless Solutions Co., Ltd.** 

Office 501, Building 13, No.99, Tianzhou Road, Shanghai, China, 200233 Tel: +86 21 5108 6236 Mail: [info@quectel.com](mailto:info@quectel.com)

#### **Or our local office, for more information, please visit:**

<http://www.quectel.com/support/salesupport.aspx>

#### **For technical support, to report documentation errors, please visit:**

http://www.quectel.com/support/techsupport.aspx

#### **GENERAL NOTES**

QUECTEL OFFERS THIS INFORMATION AS A SERVICE TO ITS CUSTOMERS. THE INFORMATION PROVIDED IS BASED UPON CUSTOMERS' REQUIREMENTS. QUECTEL MAKES EVERY EFFORT TO ENSURE THE QUALITY OF THE INFORMATION IT MAKES AVAILABLE. QUECTEL DOES NOT MAKE ANY WARRANTY AS TO THE INFORMATION CONTAINED HEREIN, AND DOES NOT ACCEPT ANY LIABILITY FOR ANY INJURY, LOSS OR DAMAGE OF ANY KIND INCURRED BY USE OF OR RELIANCE UPON THE INFORMATION. ALL INFORMATION SUPPLIED HEREIN IS SUBJECT TO CHANGE WITHOUT PRIOR NOTICE. al support, to report documentation errors, please visit:<br>ectel.com/support/techsupport.aspx<br>NOTES<br>FERS THIS INFORMATION AS A SERVICE TO ITS CUSTOMERS.<br>S BASED UPON CUSTOMERS' REQUIREMENTS. QUECTEL MAKE<br>THE QUALITY OF THE **IL NOTES**<br>
CFFERS THIS INFORMATION AS A SERVICE TO ITS CUSTOMERS. THE INFORMATION<br>
DIS BASED UPON CUSTOMERS' REQUIREMENTS. QUECTEL MAKES EVERY EFFORT<br>
RE THE QUALITY OF THE INFORMATION OT TAINGES AVAILABLE. QUECTEL DOES N

#### **COPYRIGHT**

THIS INFORMATION CONTAINED HERE IS PROPRIETARY TECHNICAL INFORMATION OF QUECTEL CO., LTD. TRANSMITTABLE, REPRODUCTION, DISSEMINATION AND EDITING OF THIS DOCUMENT AS WELL AS UTILIZATION OF THIS CONTENTS ARE FORBIDDEN WITHOUT PERMISSION. OFFENDERS WILL BE HELD LIABLE FOR PAYMENT OF DAMAGES. ALL RIGHTS ARE RESERVED IN THE EVENT OF A PATENT GRANT OR REGISTRATION OF A UTILITY MODEL OR **DESIGN.** 

*Copyright © Quectel Wireless Solutions Co., Ltd. 2014. All rights reserved.*

<span id="page-4-0"></span>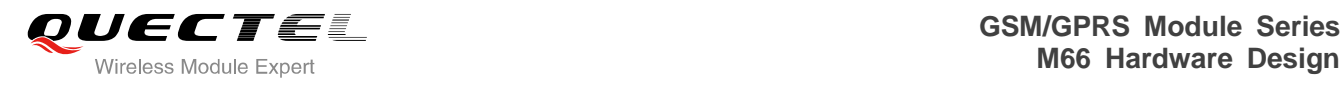

# **About the Document**

# **History**

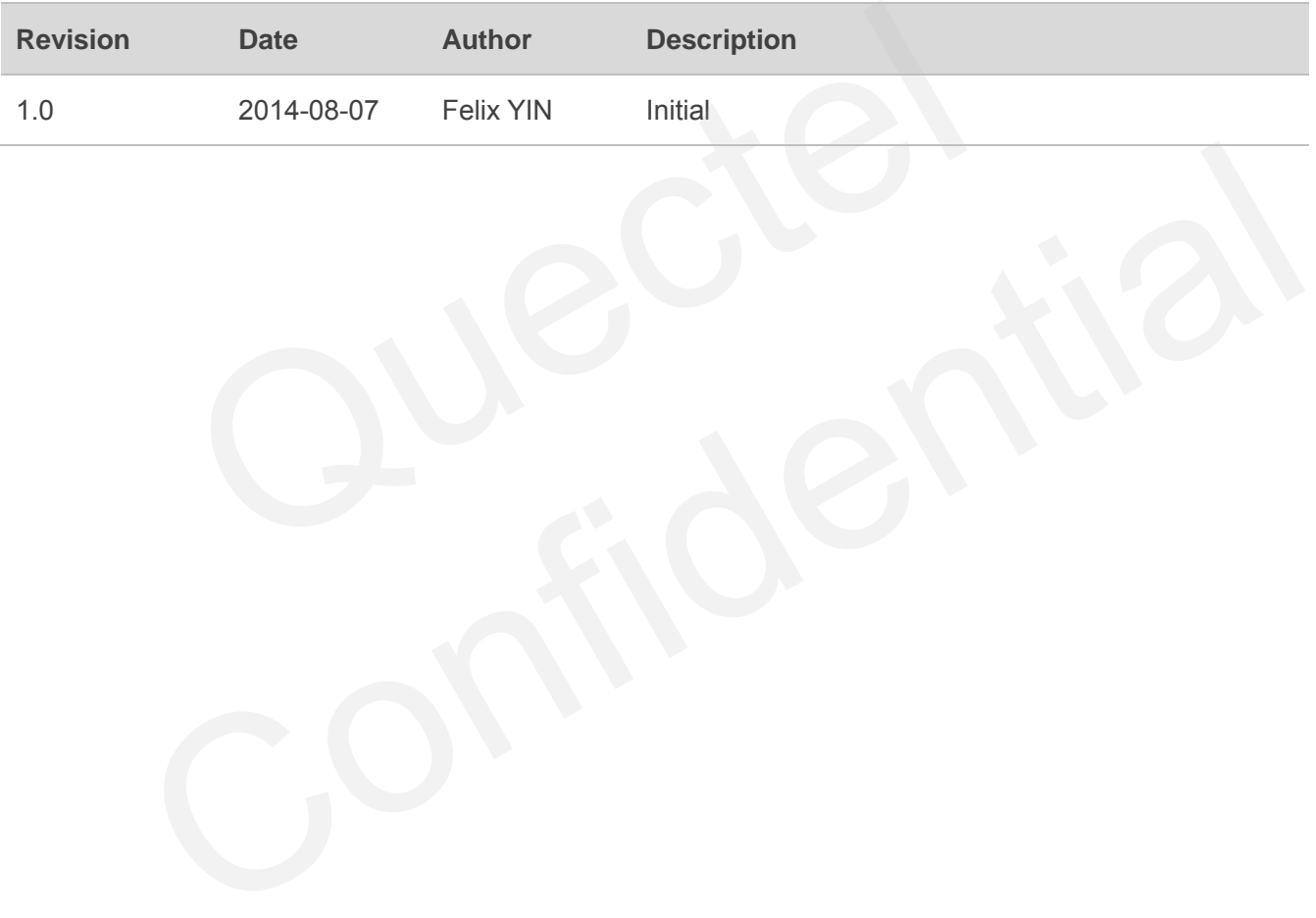

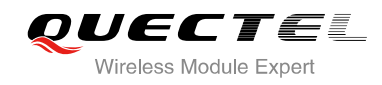

# <span id="page-5-0"></span>**Contents**

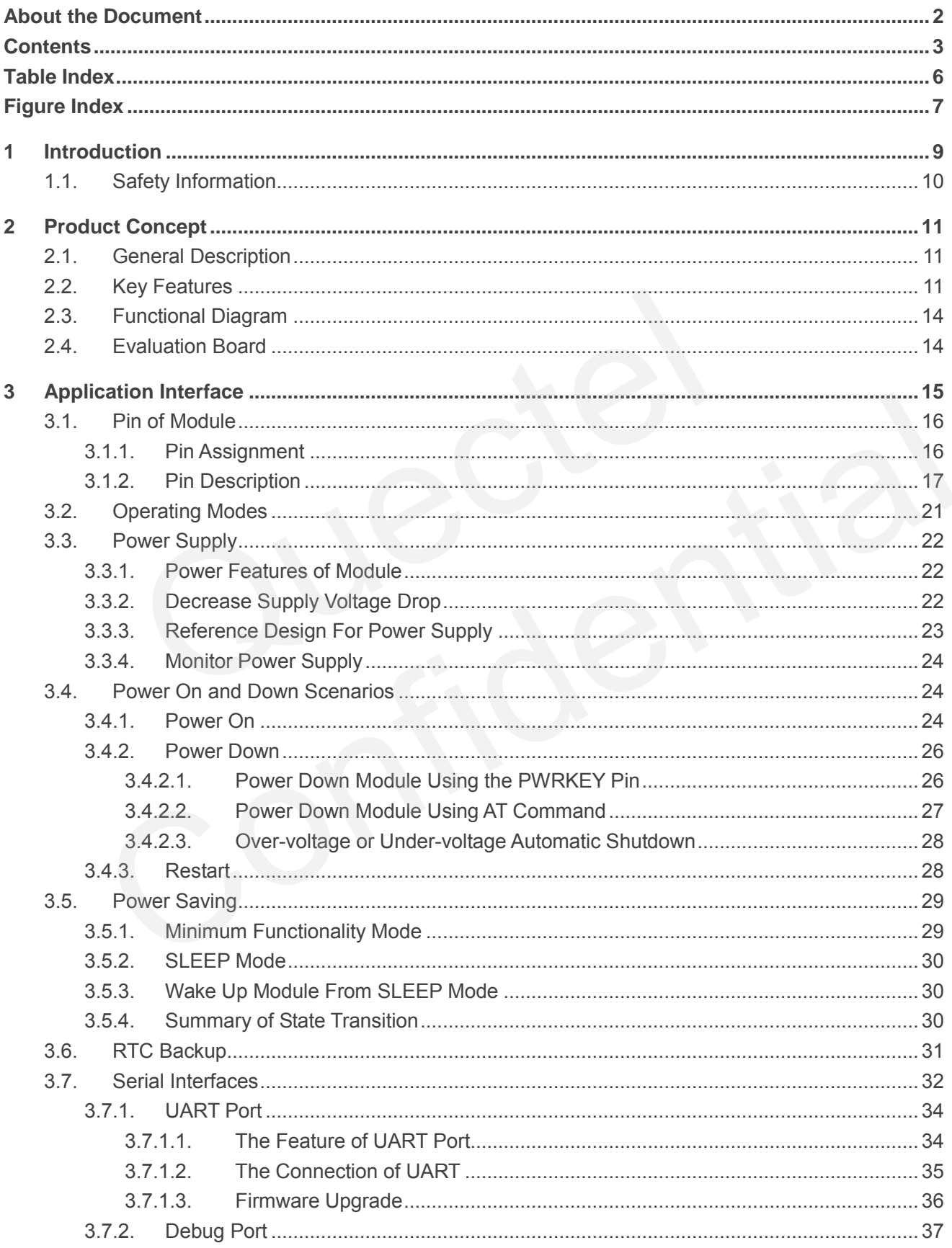

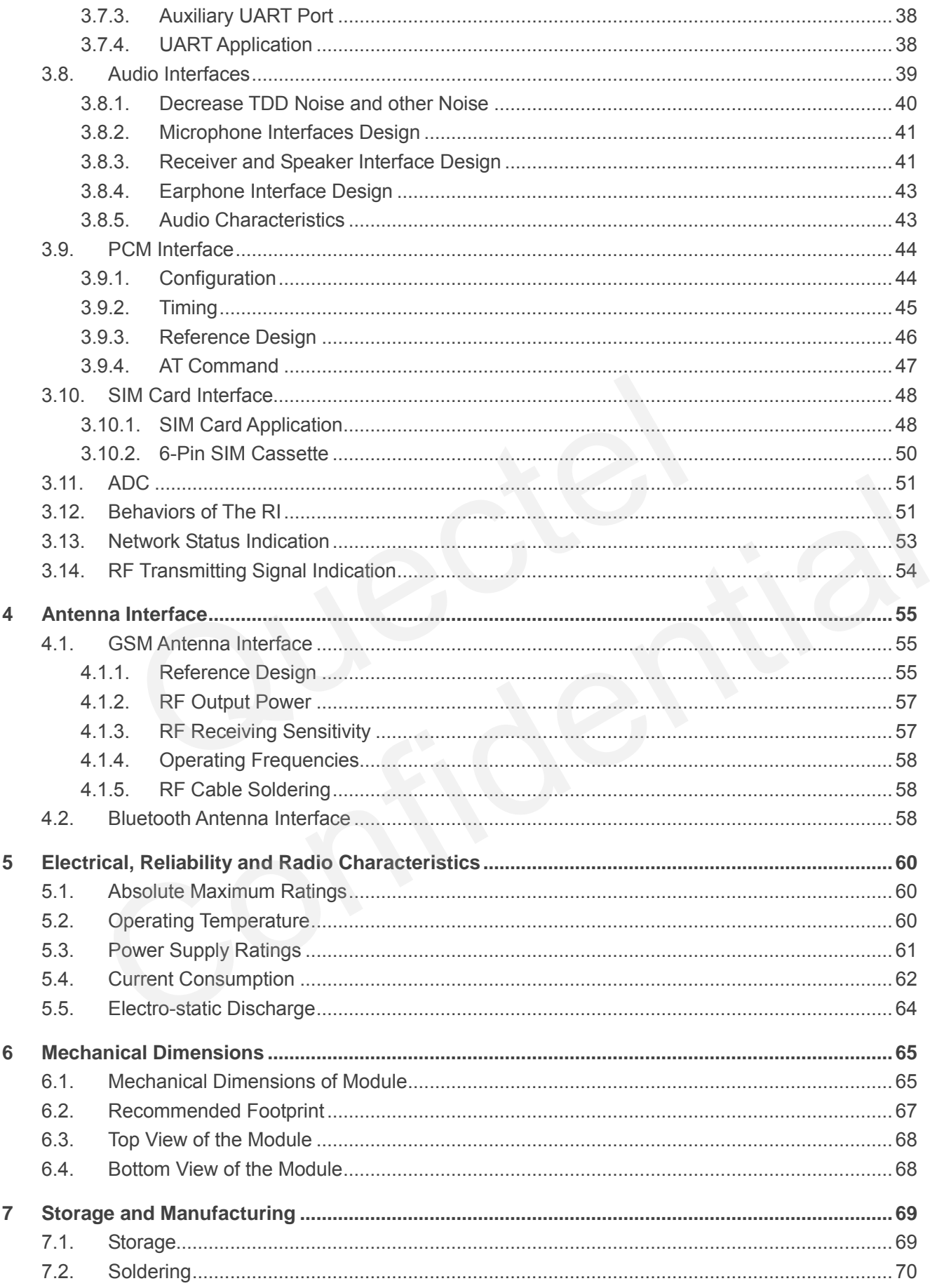

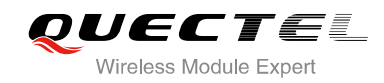

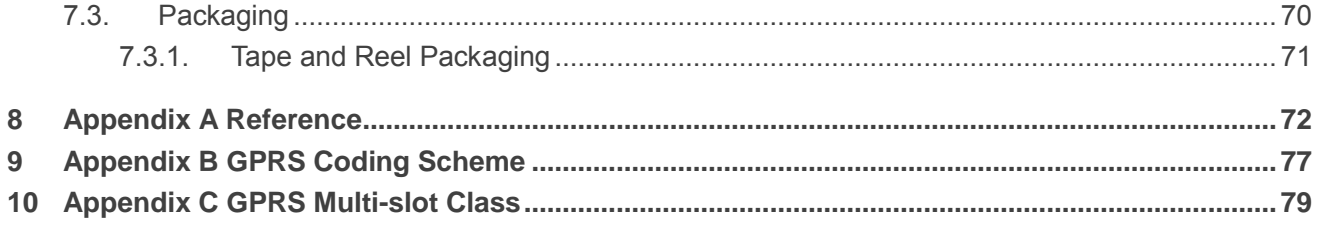

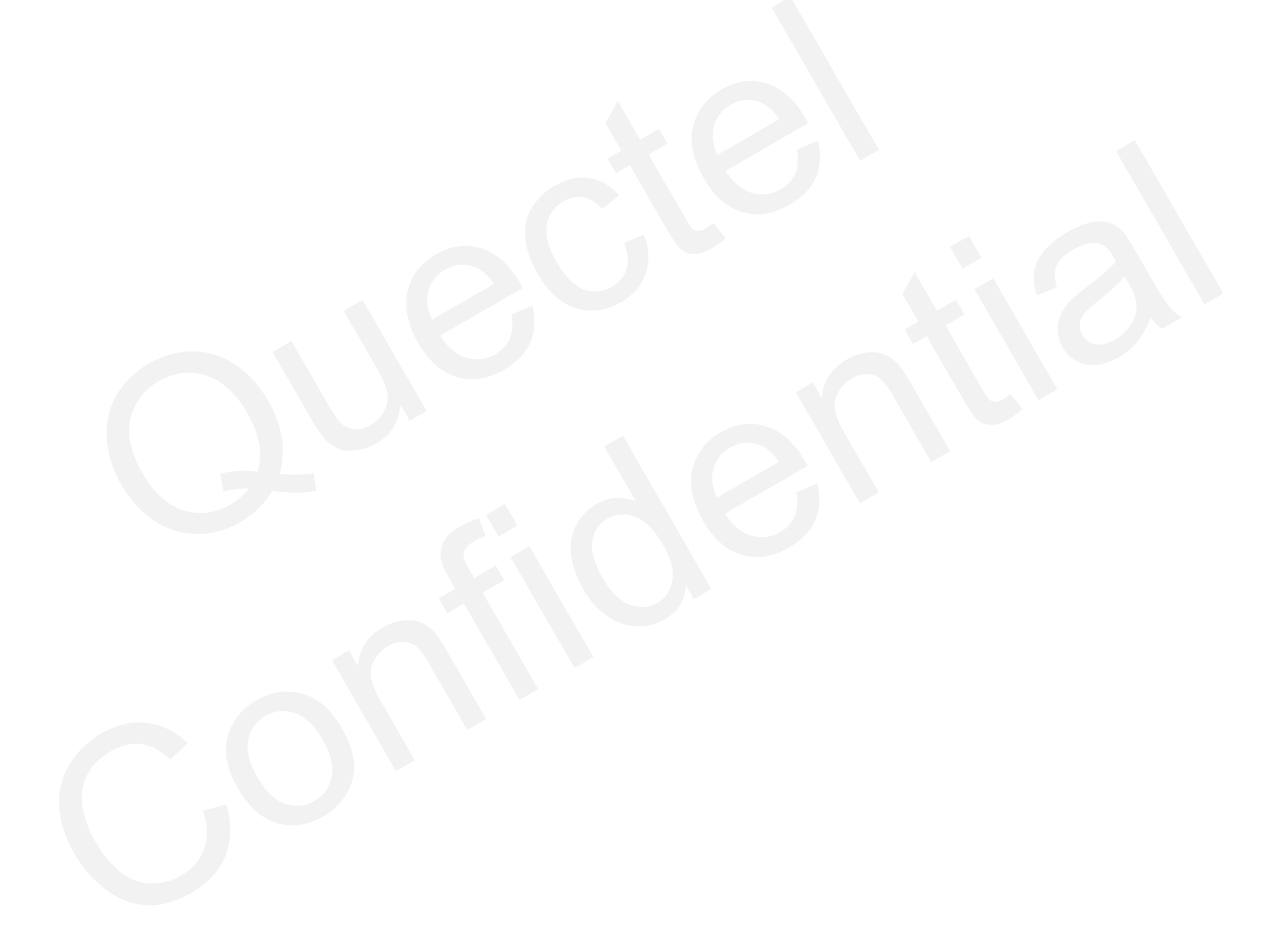

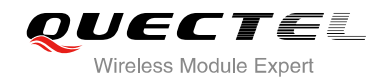

# <span id="page-8-0"></span>**Table Index**

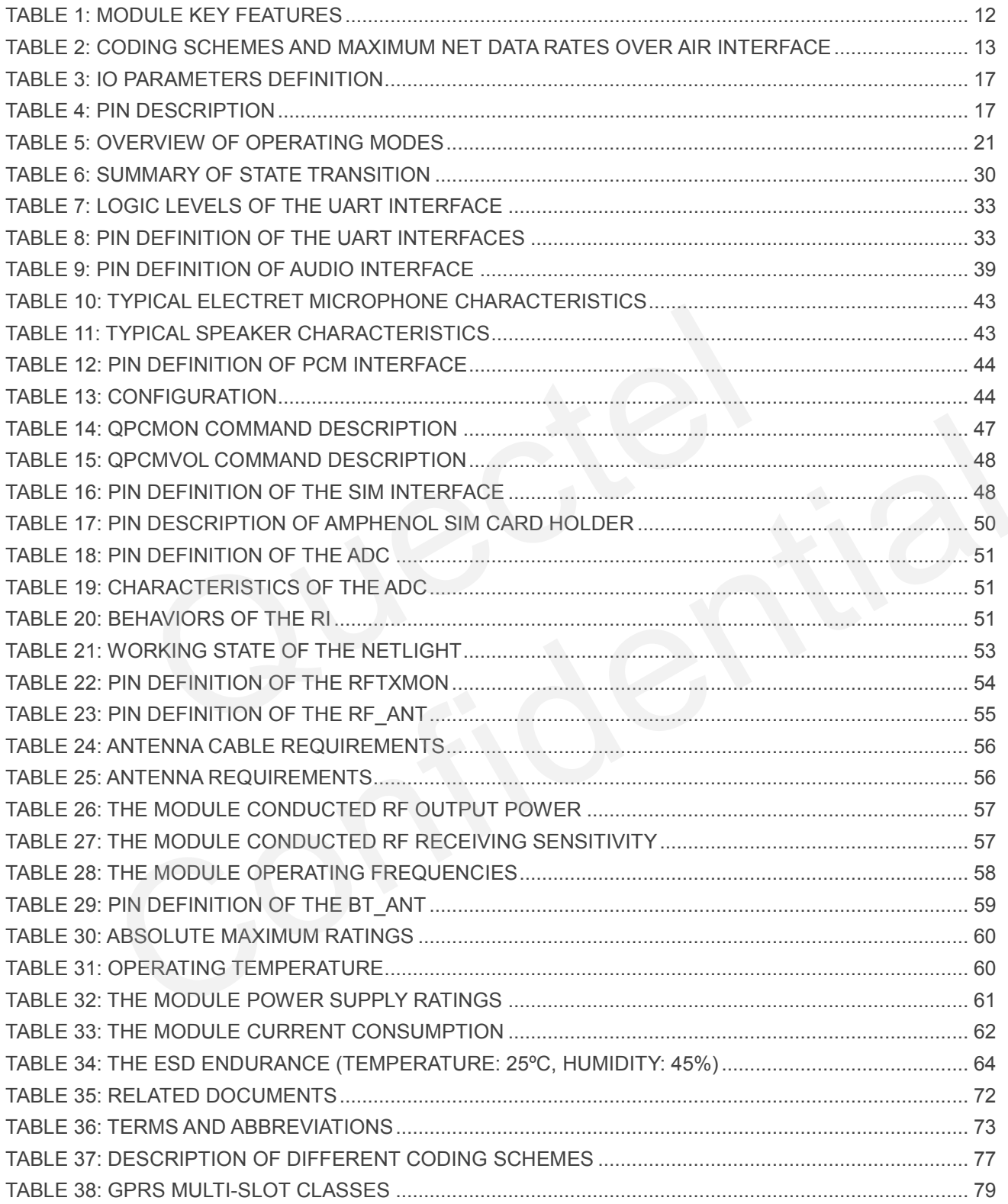

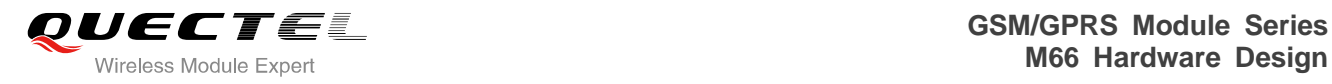

# <span id="page-9-0"></span>**Figure Index**

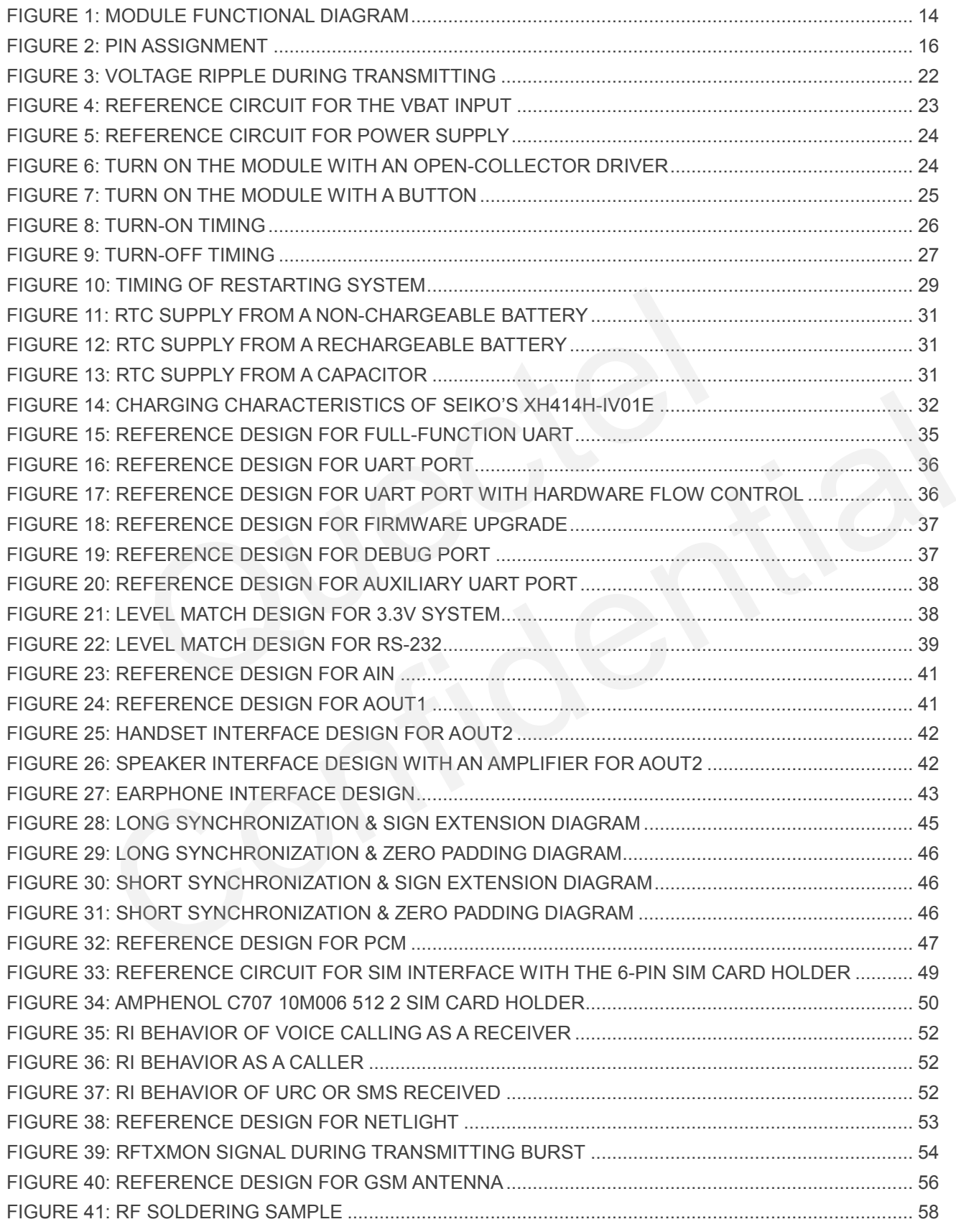

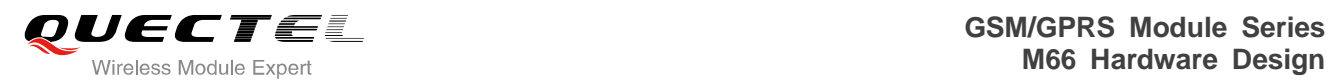

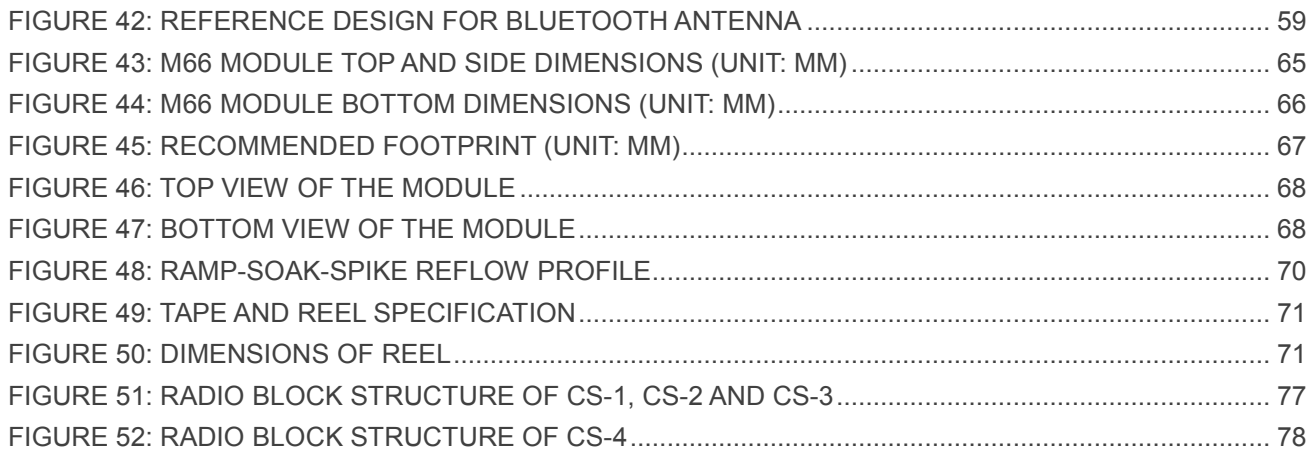

<span id="page-11-0"></span>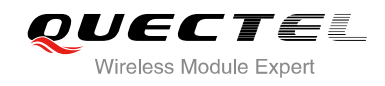

# **1 Introduction**

This document defines the M66 module and describes its hardware interface which are connected with the customer application and the air interface.

This document can help you quickly understand module interface specifications, electrical and mechanical details. Associated with application note and user guide, you can use M66 module to design and set up mobile applications easily.

OUGUER,

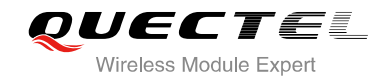

# <span id="page-12-0"></span>**1.1. Safety Information**

The following safety precautions must be observed during all phases of the operation, such as usage, service or repair of any cellular terminal or mobile incorporating M66 module. Manufacturers of the cellular terminal should send the following safety information to users and operating personnel and to incorporate these guidelines into all manuals supplied with the product. If not so, Quectel does not take on any liability for customer failure to comply with these precautions.

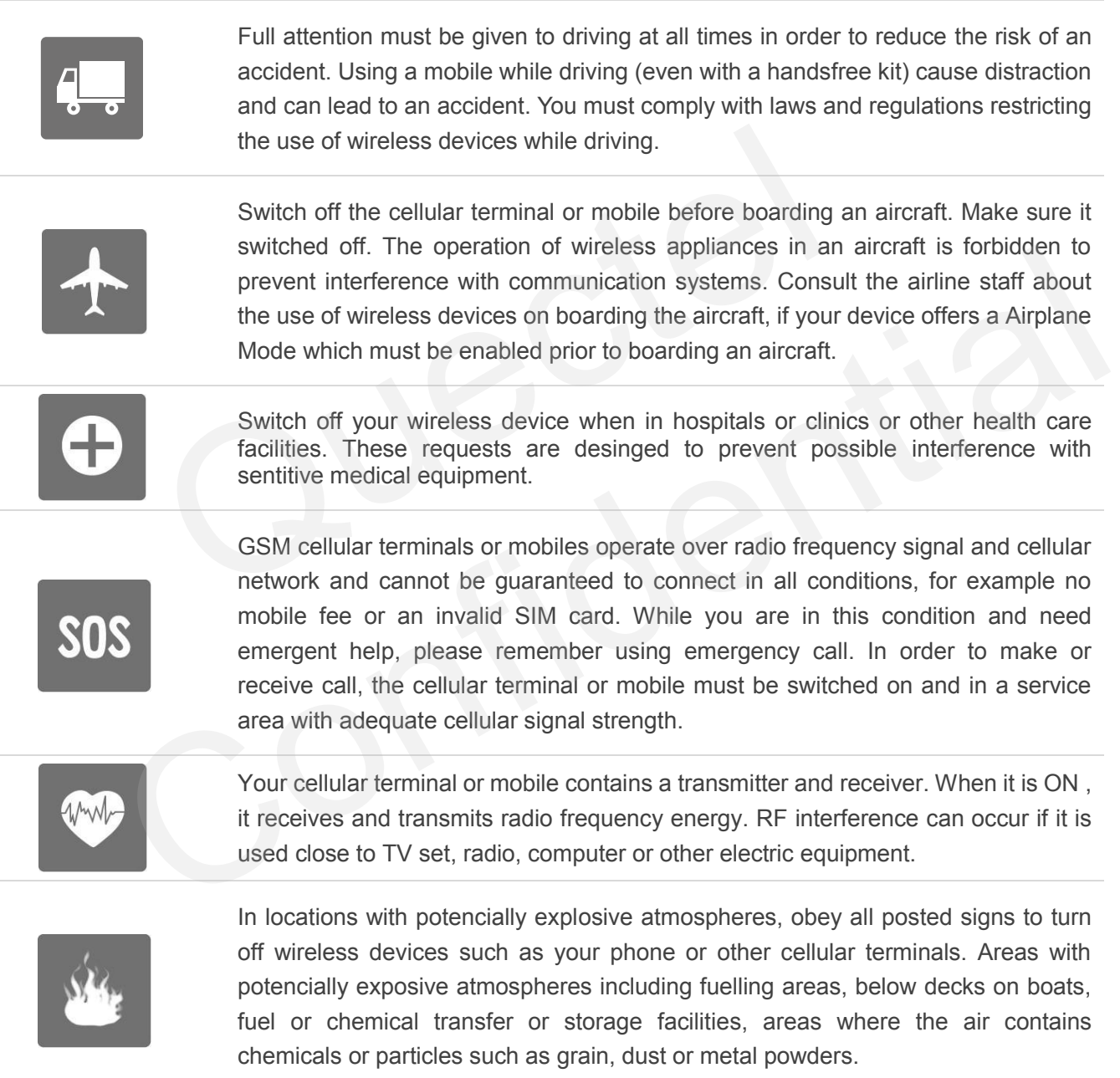

<span id="page-13-0"></span>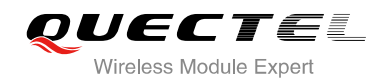

# **2 Product Concept**

# <span id="page-13-1"></span>**2.1. General Description**

M66 is a Quad-band GSM/GPRS engine that works at frequencies of GSM850MHz, GSM900MHz, DCS1800MHz and PCS1900MHz. The M66 features GPRS multi-slot class 12 and supports the GPRS coding schemes CS-1, CS-2, CS-3 and CS-4. For more details about GPRS multi-slot classes and coding schemes, please refer to the *Appendix B & C.*

With a tiny profile of 15.8mm  $\times$  17.7mm  $\times$  2.3mm, the module can meet almost all the requirements for M2M applications, including Vehicles and Personal Tracking, Security System, Wireless POS, Industrial PDA, Smart Metering, and Remote Maintenance& Control, etc. r. and PCS1900MHz. The M66 features GPRS multi-slot class 12 and<br>es CS-1, CS-2, CS-3 and CS-4. For more details about GPRS multi-slot<br>sise refer to the **Appendix B & C.**<br>offile of 15.8mm × 17.7mm × 2.3mm, the module can me v profile of 15.8mm × 17.7mm × 2.3mm, the module can meet almost all the requirements for<br>cations, including Vehicles and Personal Tracking, Security System, Wireless POS, Industrial<br>int Metering, and Remote Maintenance& C

M66 is an SMD type module with LCC package, which can be easily embedded into applications. It provides abundant hardware interfaces like PCM Interface.

Designed with power saving technique, the current consumption of M66 is as low as 1.3 mA in SLEEP mode when DRX is 5.

M66 is integrated with Internet service protocols, such as TCP/UDP, FTP and PPP. Extended AT commands have been developed for you to use these Internet service protocols easily.

M66 supports Bluetooth interface, It is fully compliant with Bluetooth specification 3.0.

The module fully complies with the RoHS directive of the European Union.

## <span id="page-13-2"></span>**2.2. Key Features**

The following table describes the detailed features of M66 module.

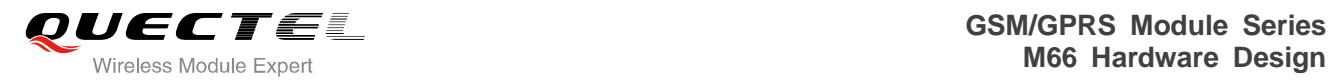

#### <span id="page-14-0"></span>**Table 1: Module Key Features**

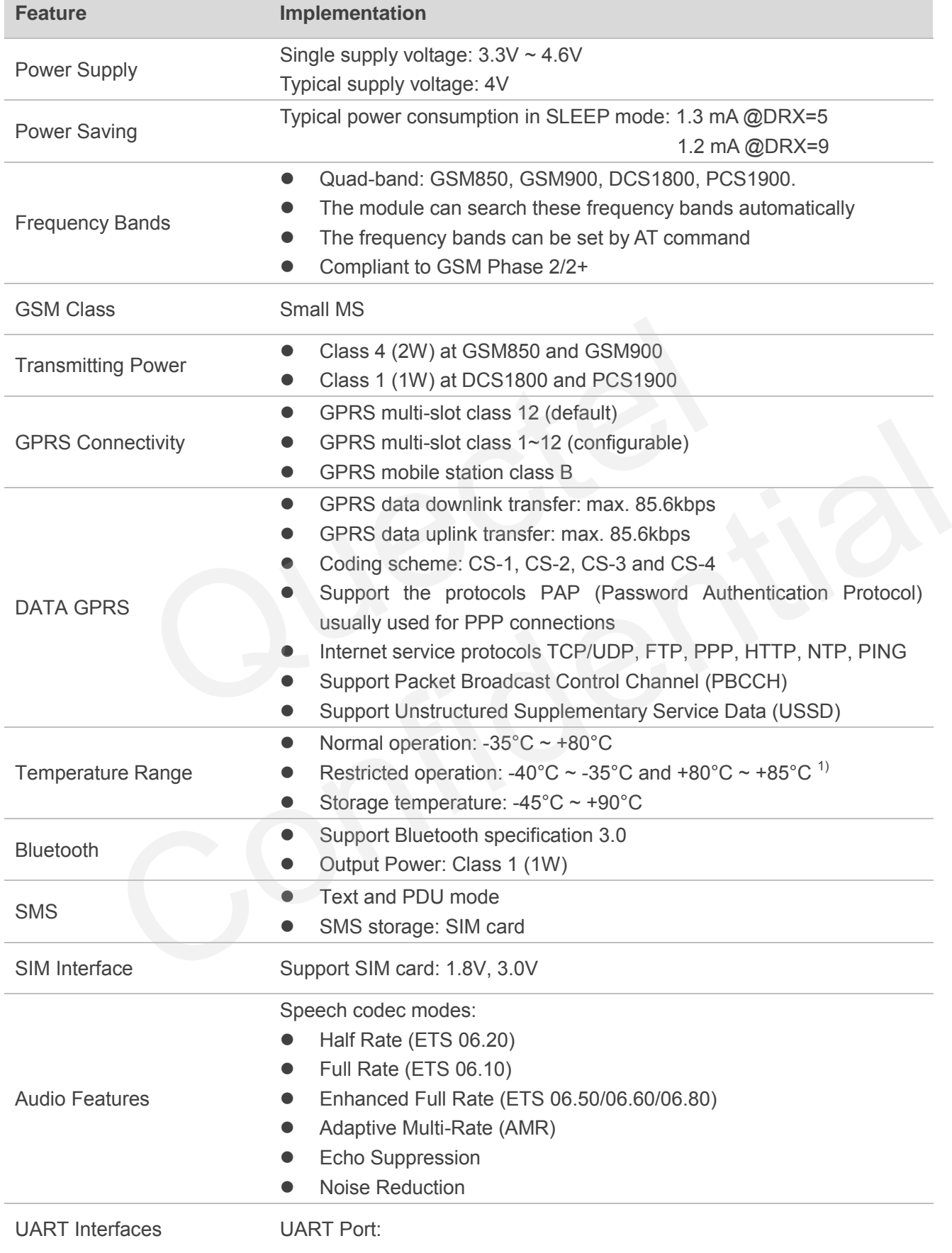

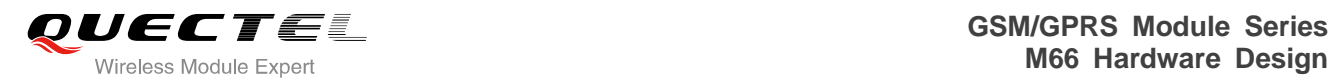

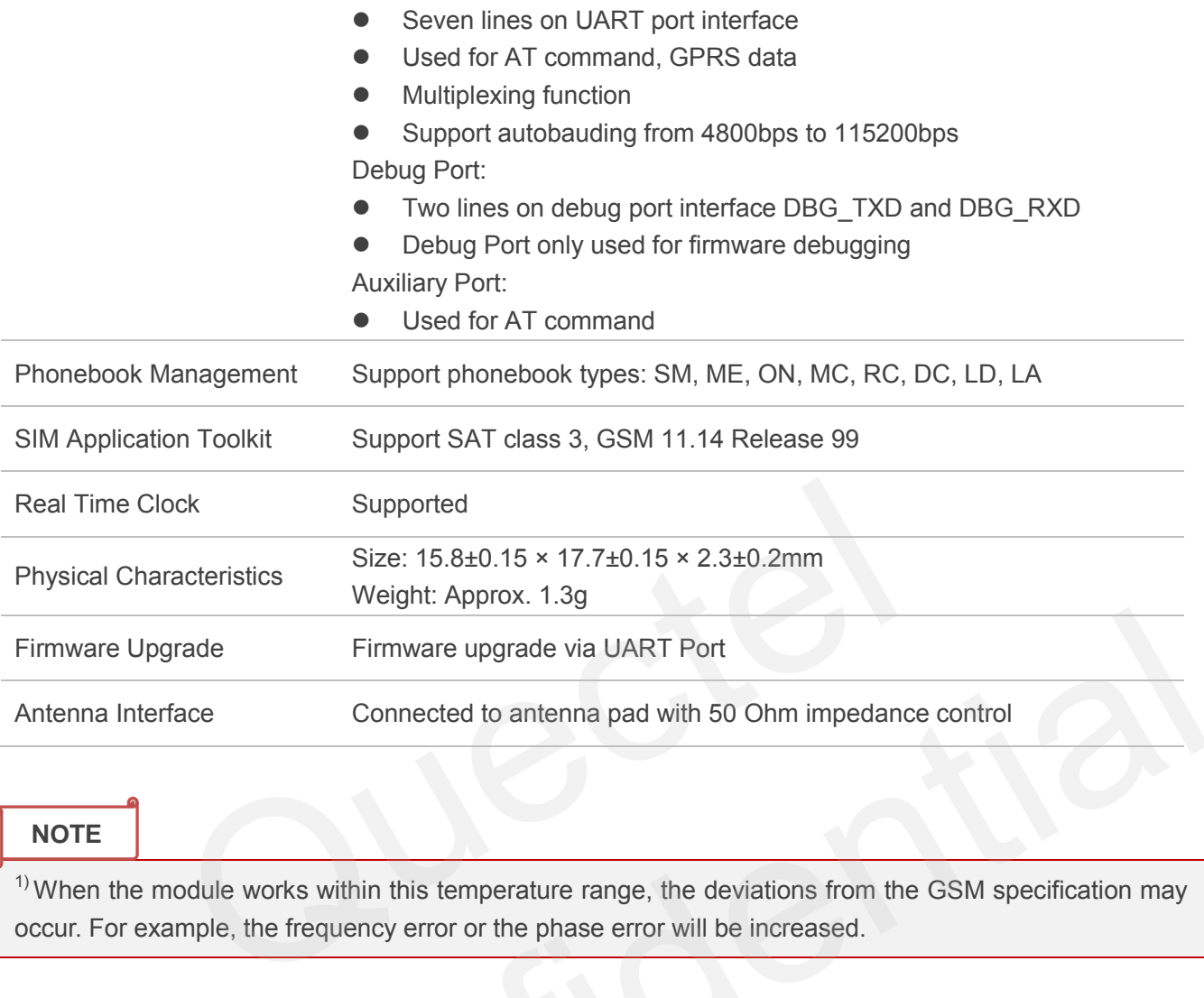

#### **NOTE**

 $1)$  When the module works within this temperature range, the deviations from the GSM specification may occur. For example, the frequency error or the phase error will be increased.

#### <span id="page-15-0"></span>**Table 2: Coding Schemes and Maximum Net Data Rates over Air Interface**

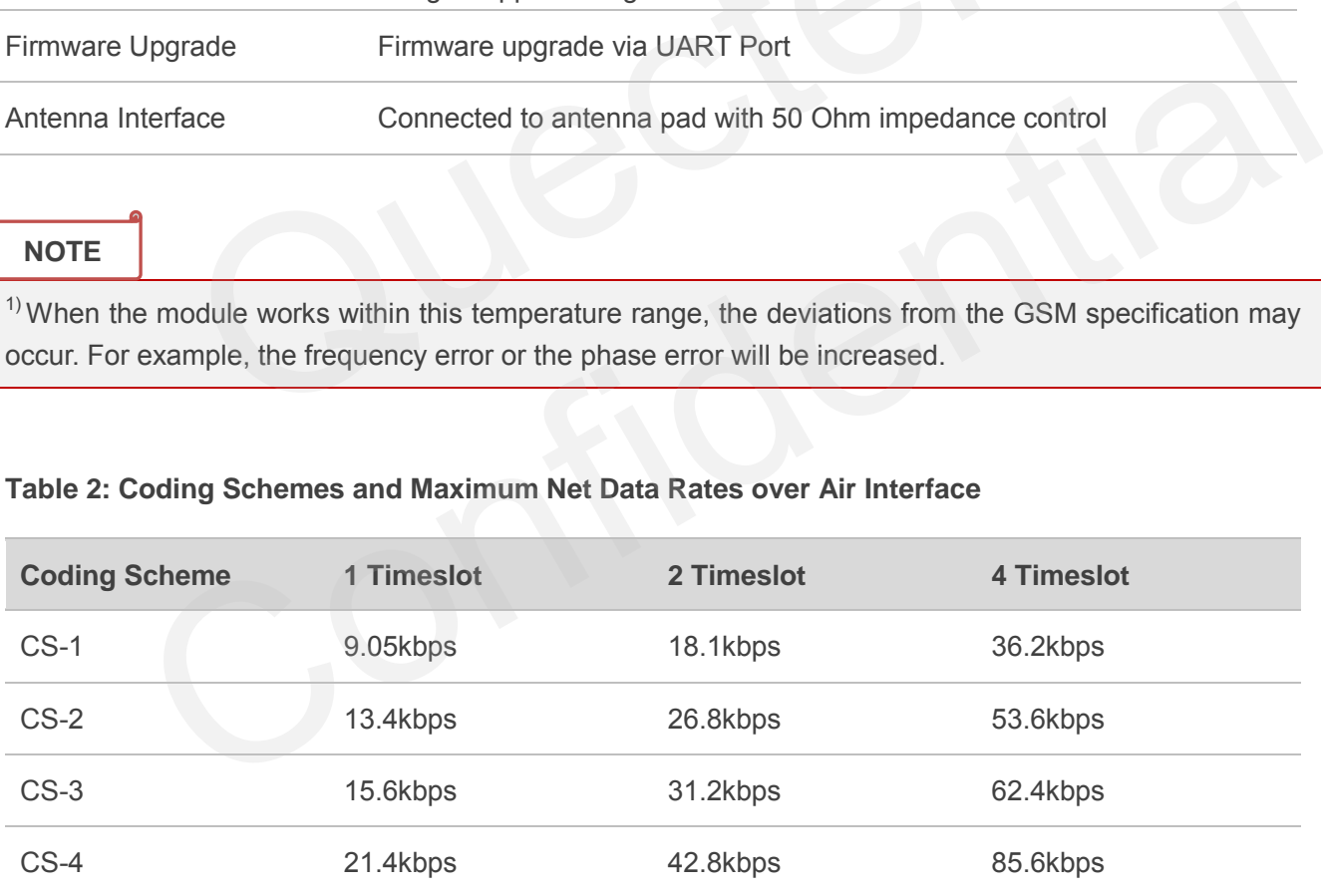

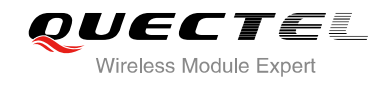

# <span id="page-16-0"></span>**2.3. Functional Diagram**

The following figure shows a block diagram of M66 and illustrates the major functional parts.

- Radio frequency part
- Power management
- The peripheral interface
	- —Power supply
		- —Turn-on/off interface
		- —UART interface
		- —Audio interface
		- —PCM interface
		- —SIM interface
		- —ADC interface
		- —RF interface
		- —BT interface

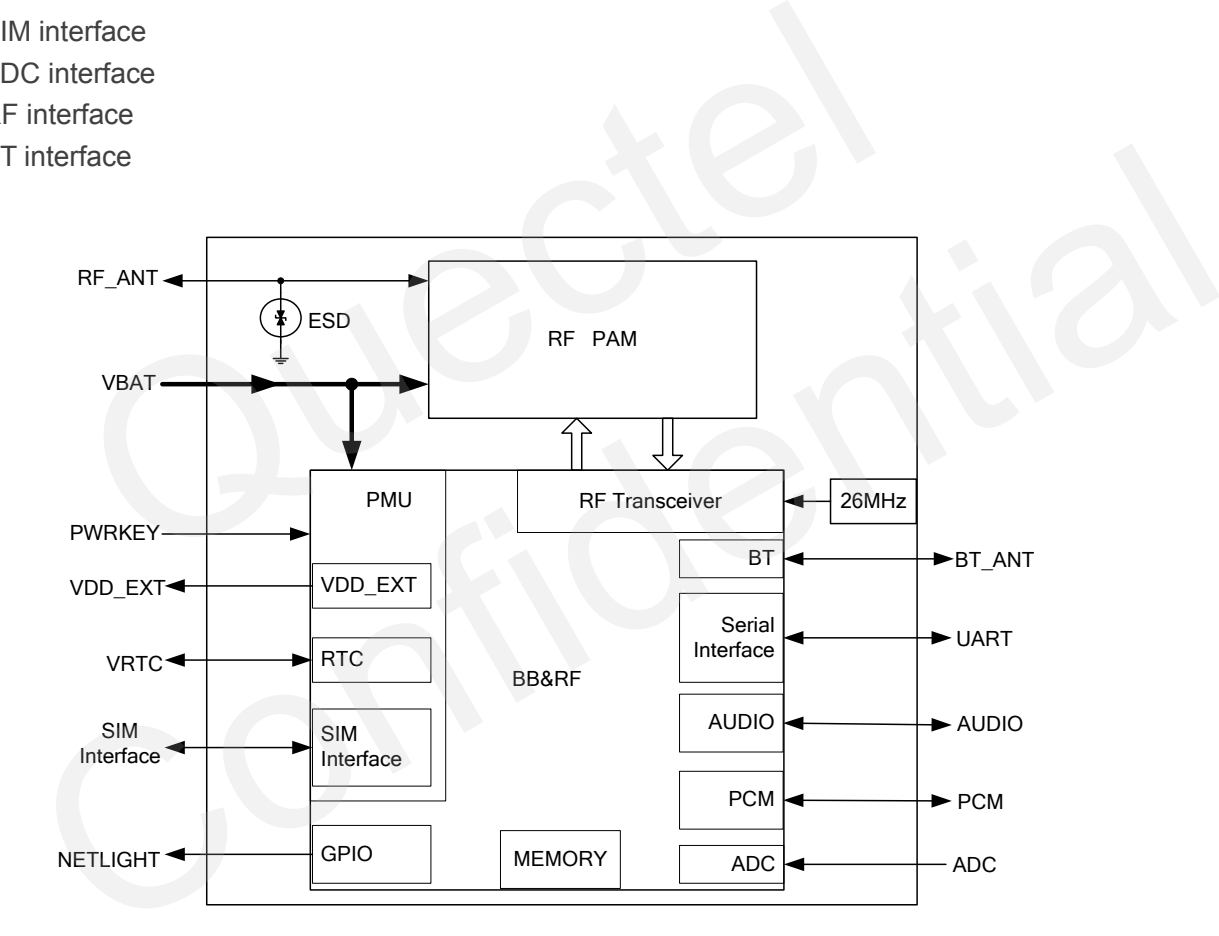

**Figure 1: Module Functional Diagram** 

## <span id="page-16-2"></span><span id="page-16-1"></span>**2.4. Evaluation Board**

In order to help you to develop applications with M66, Quectel supplies an evaluation board (EVB), RS-232 to USB cable, power adapter, earphone, antenna and other peripherals to control or test the module. For details, please refer to the *document [12]*.

<span id="page-17-0"></span>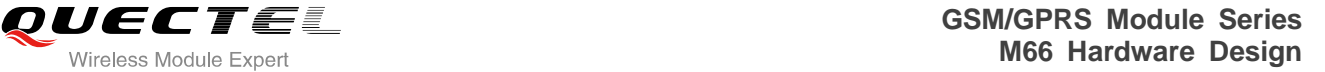

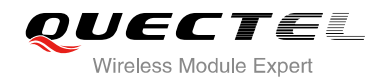

# **3 Application Interface**

The module adopts LCC package and has 44 pins. The following chapters provide detailed descriptions about these pins.

- Power supply
- Power on/down
- Power Saving
- RTC
- Serial interfaces
- **•** Audio interfaces
- PCM interface
- SIM Card interface **CUCCLE** Confidence
- ADC

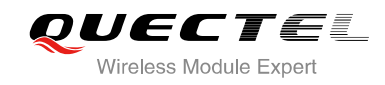

# <span id="page-18-0"></span>**3.1. Pin of Module**

### <span id="page-18-1"></span>**3.1.1. Pin Assignment**

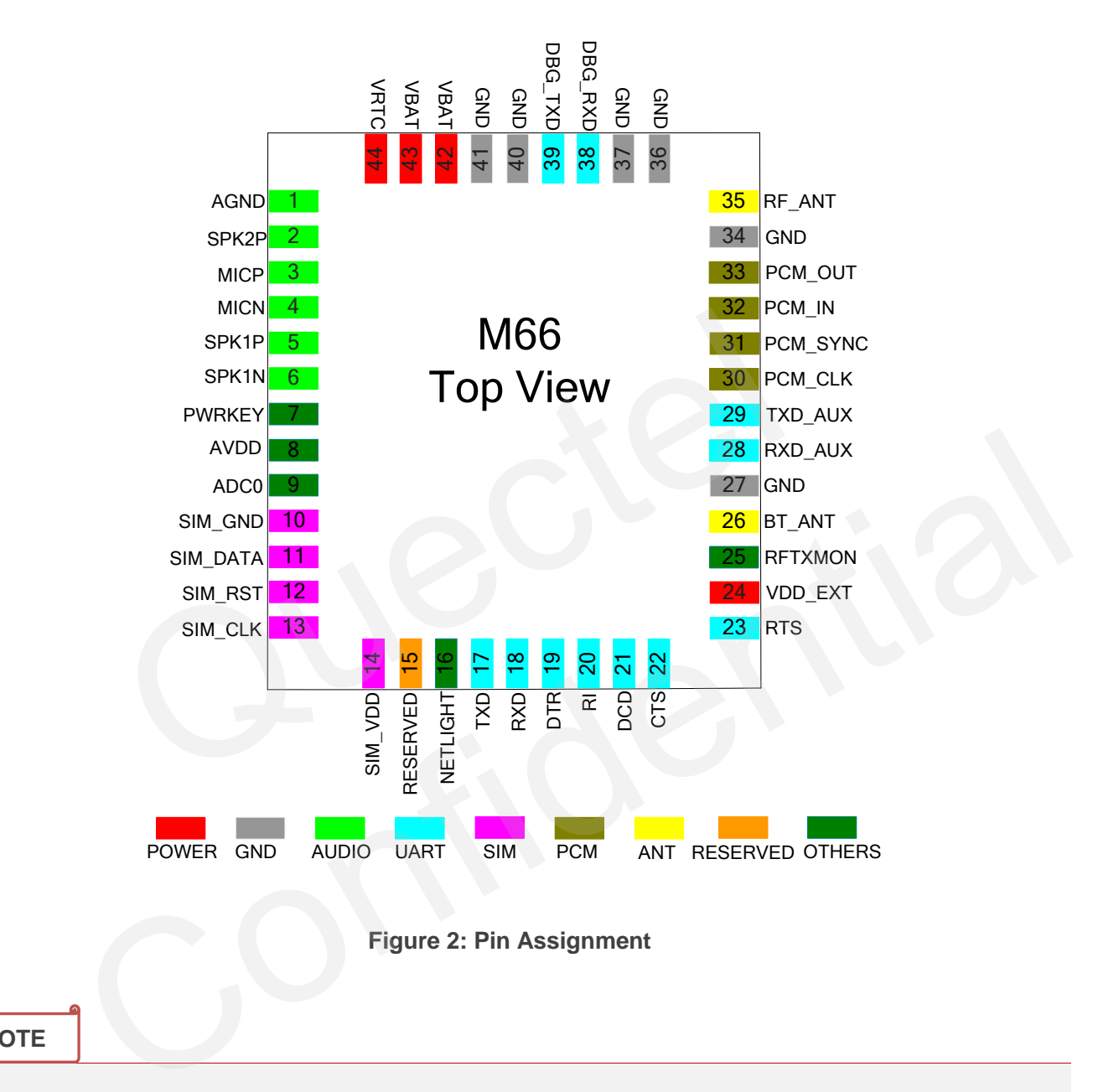

<span id="page-18-2"></span>**NOTE**

Keep all reserved pins open.

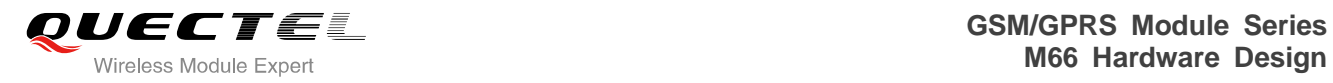

### <span id="page-19-0"></span>**3.1.2. Pin Description**

#### <span id="page-19-1"></span>**Table 3: IO Parameters Definition**

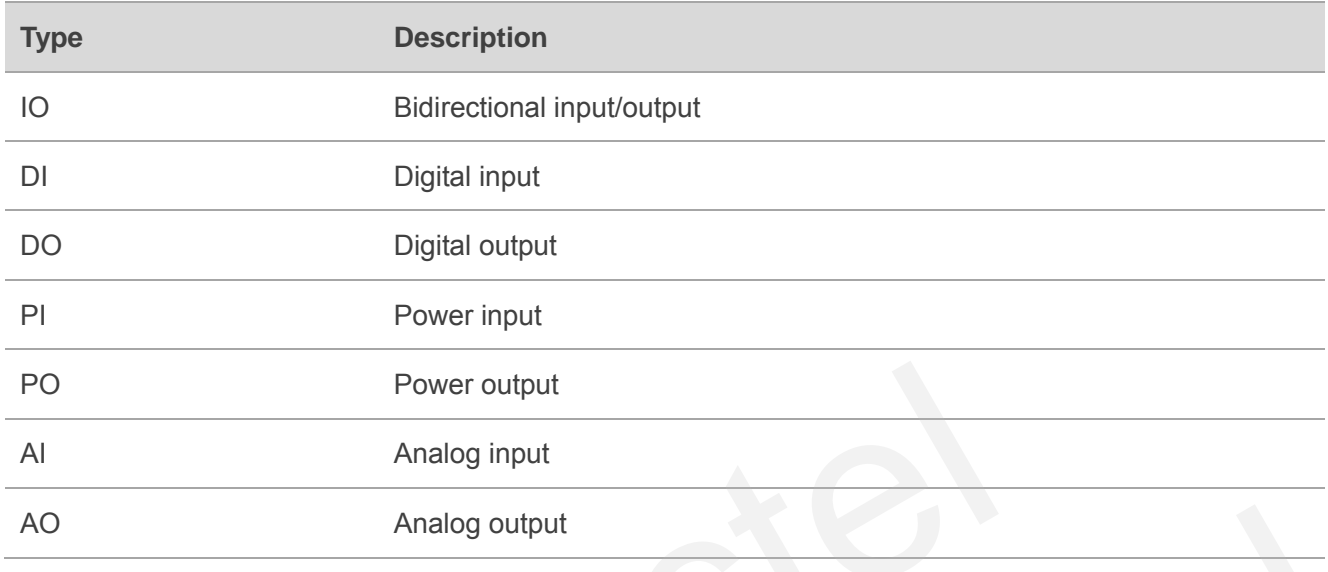

#### <span id="page-19-2"></span>**Table 4: Pin Description**

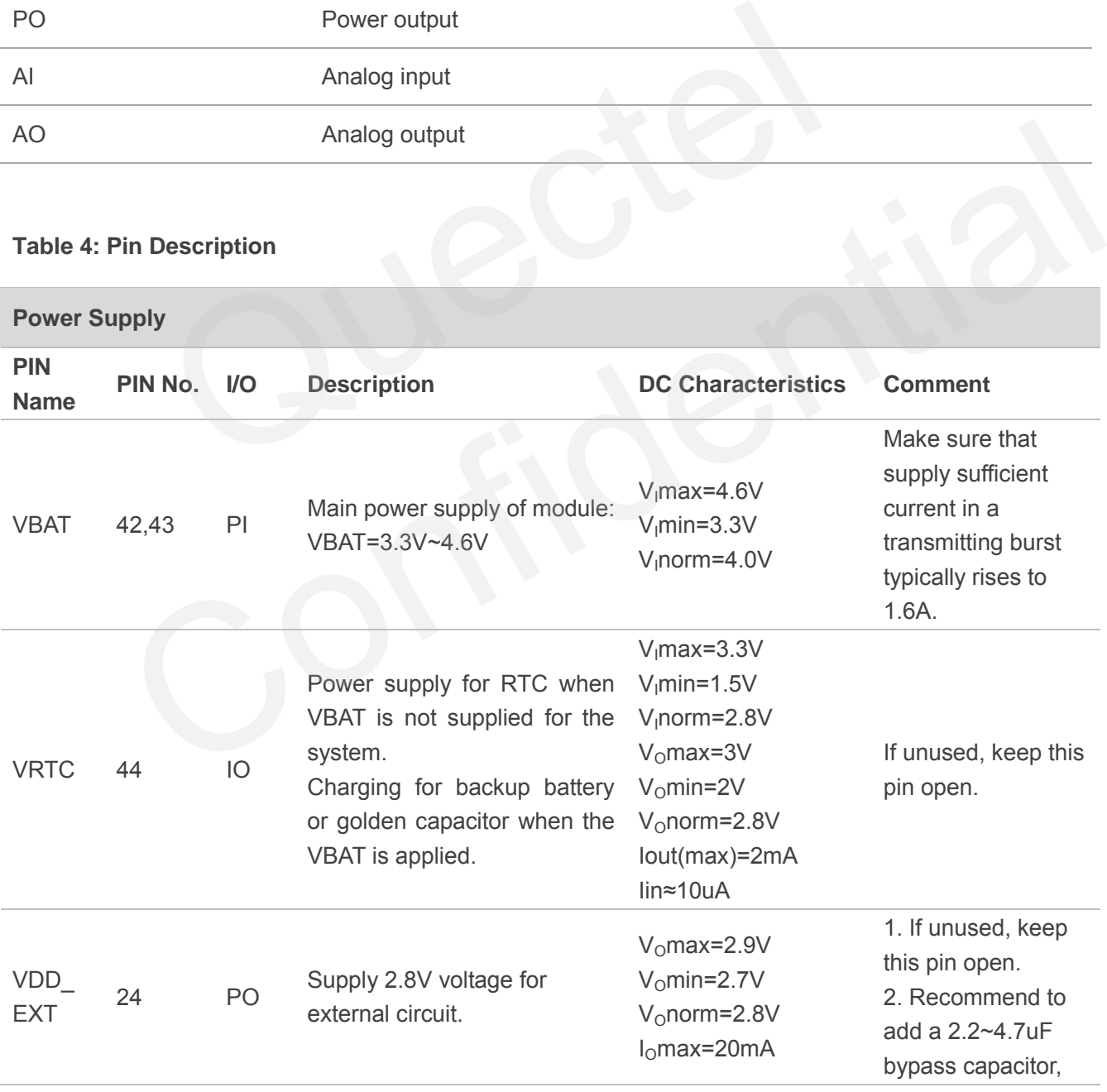

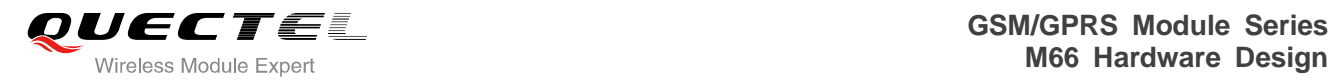

when using this pin for power supply.

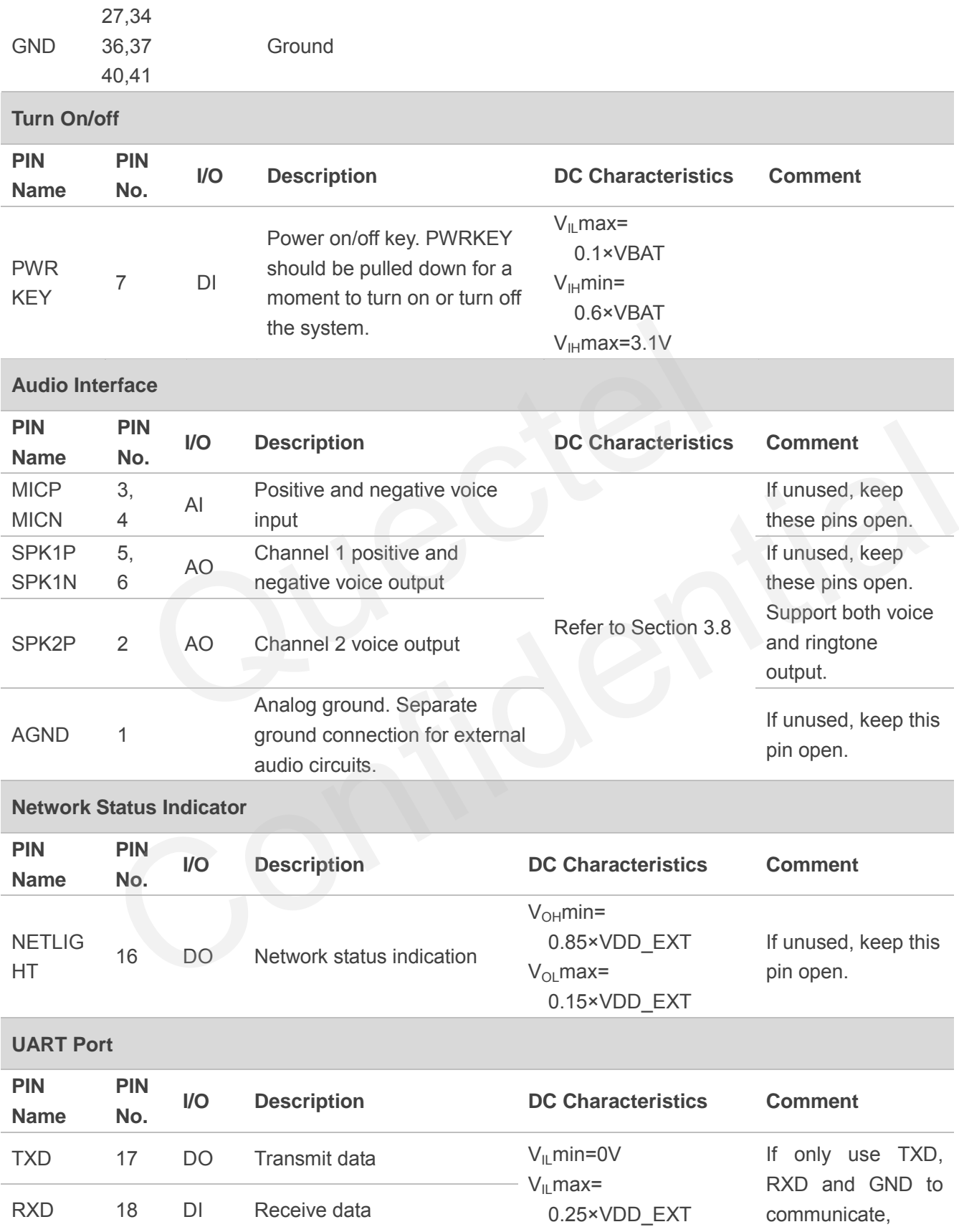

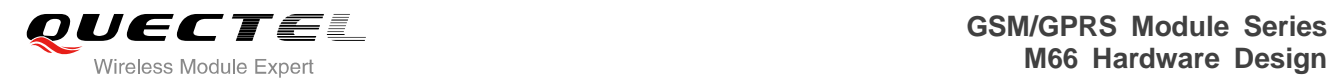

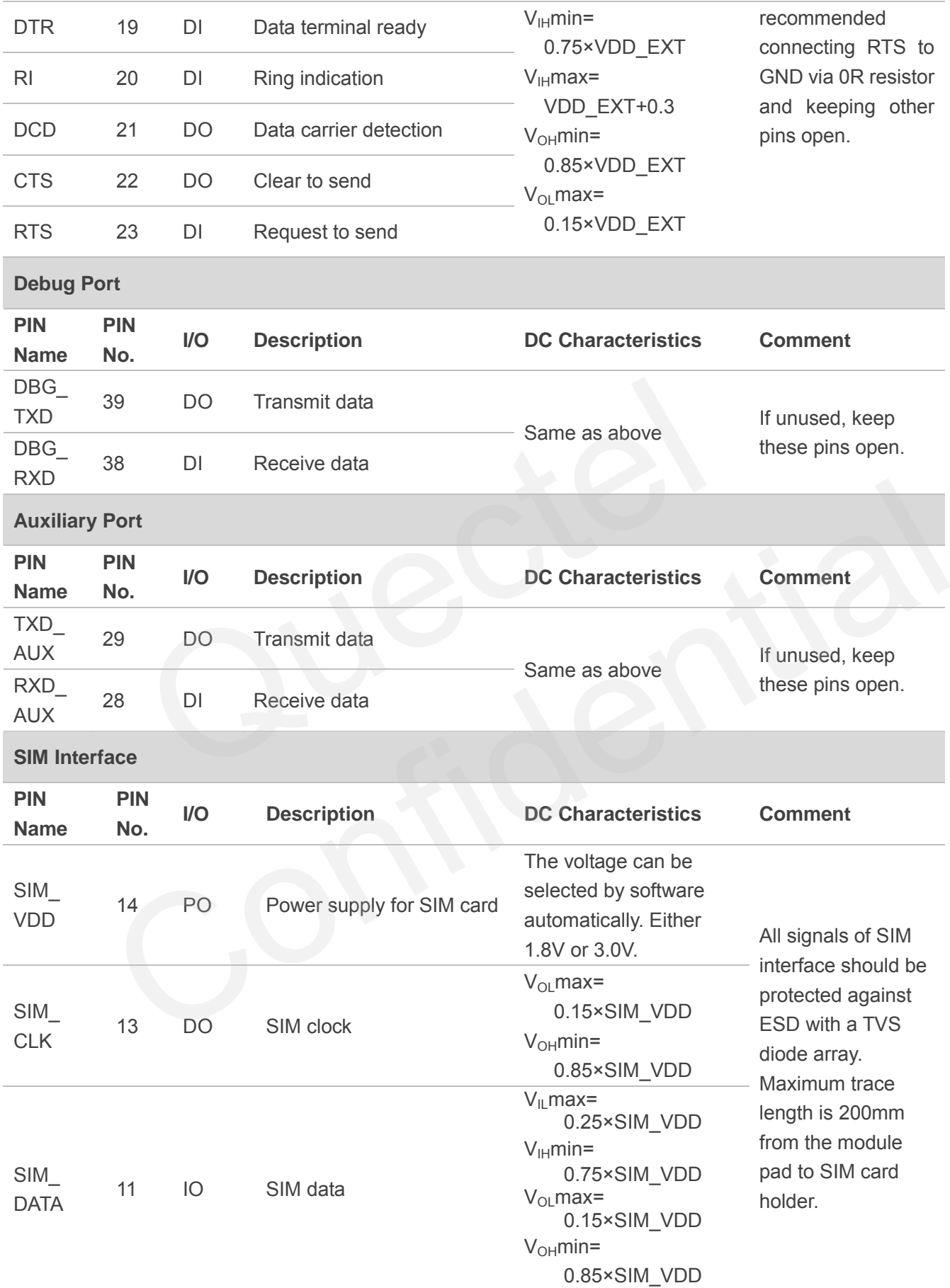

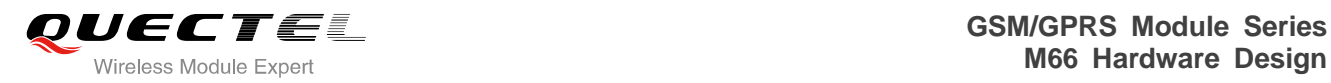

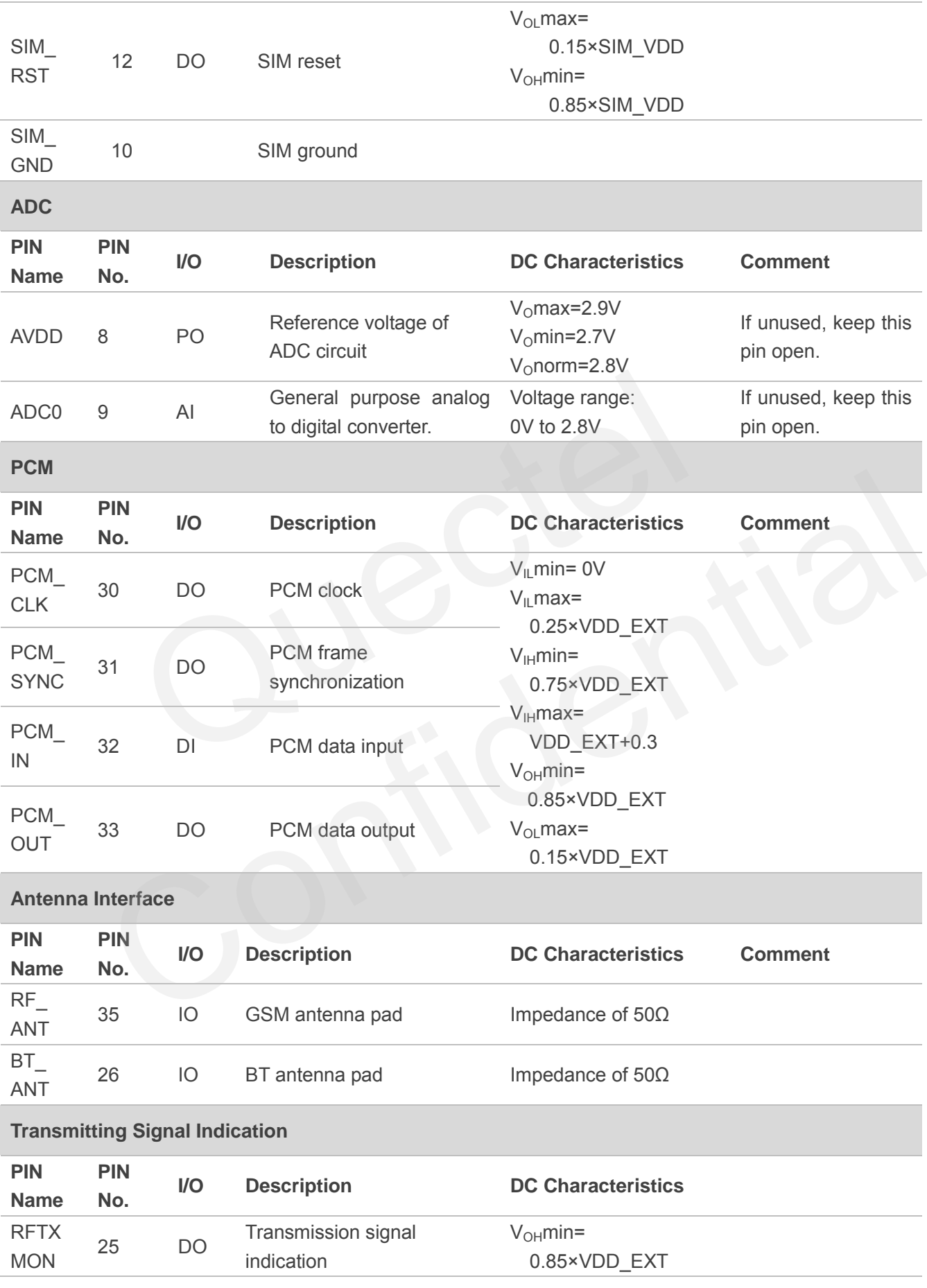

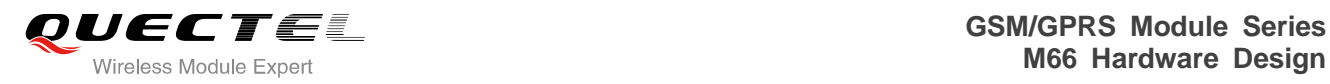

 $V_{OL}$ max= 0.15×VDD\_EXT

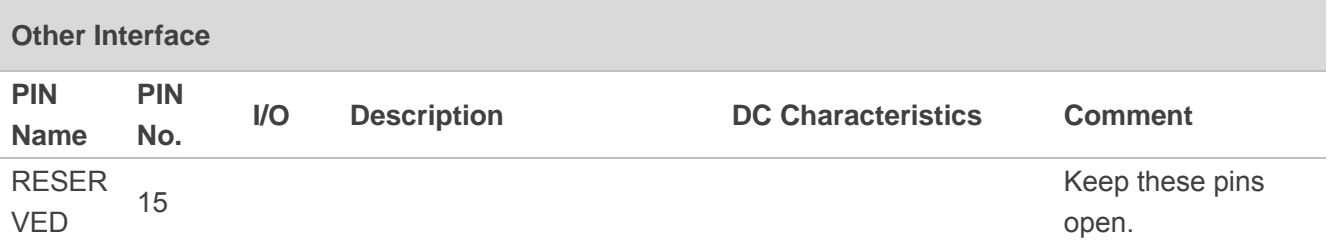

## <span id="page-23-0"></span>**3.2. Operating Modes**

The table below briefly summarizes the various operating modes in the following chapters.

#### <span id="page-23-1"></span>**Table 5: Overview of Operating Modes**

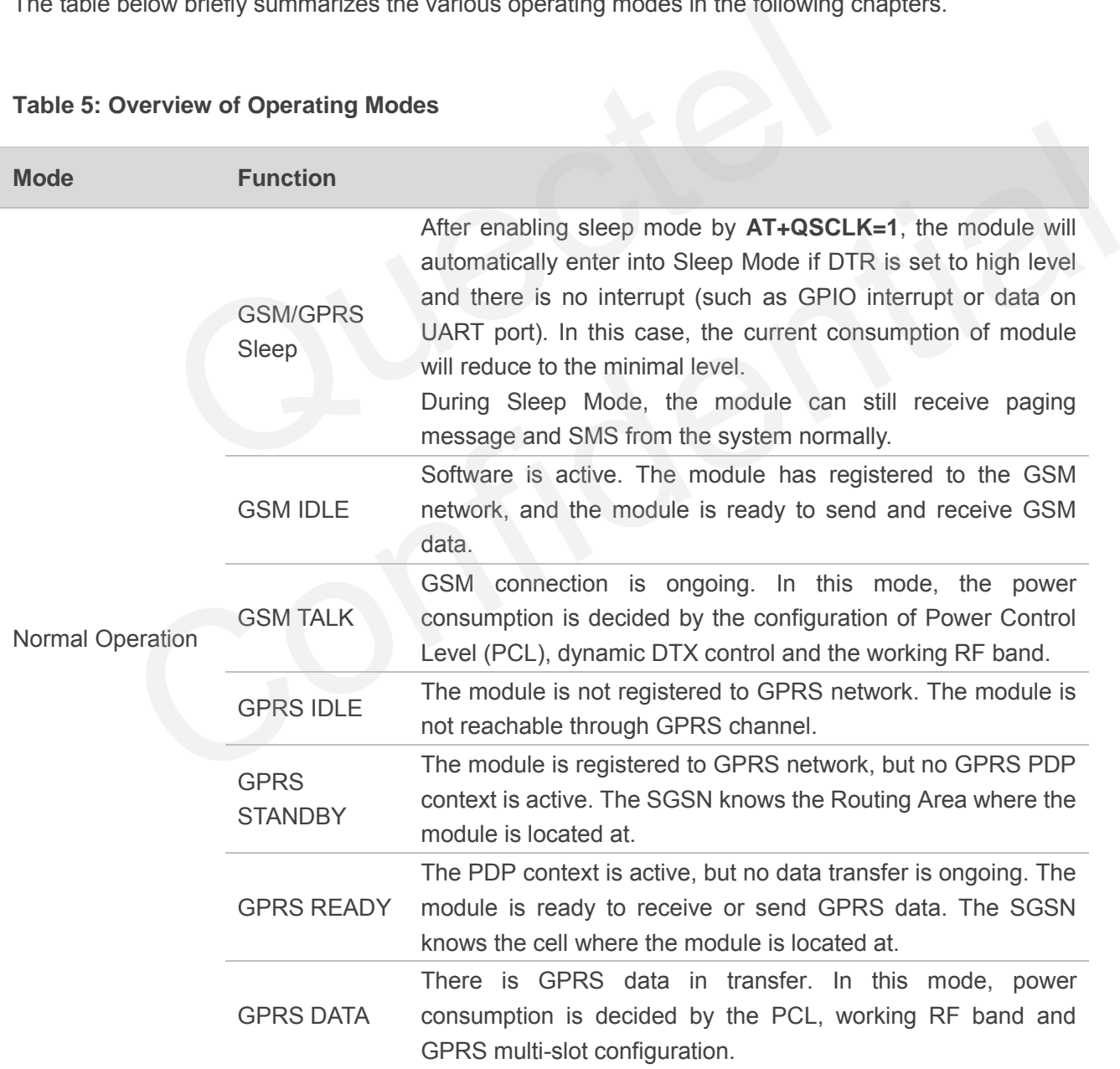

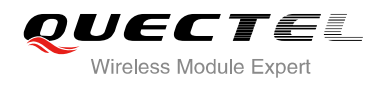

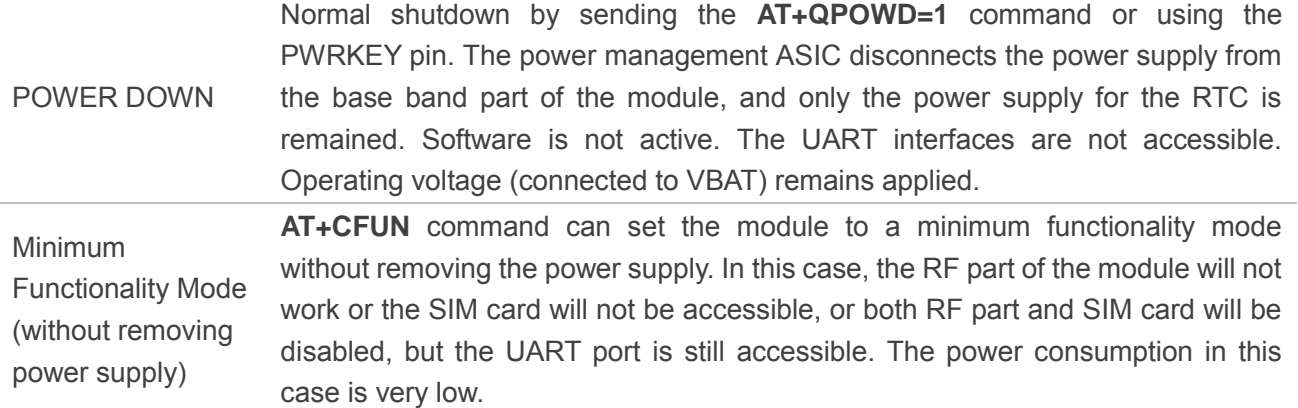

# <span id="page-24-0"></span>**3.3. Power Supply**

#### <span id="page-24-1"></span>**3.3.1. Power Features of Module**

The power supply is one of the key issues in designing GSM terminals. Because of the 577us radio burst in GSM every 4.615ms, power supply must be able to deliver high current peaks in a burst period. During these peaks, drops on the supply voltage must not exceed minimum working voltage of module.

For the M66 module, the max current consumption could reach to 1.6A during a burst transmission. It will cause a large voltage drop on the VBAT. In order to ensure stable operation of the module, it is recommended that the max voltage drop during the burst transmission does not exceed 400mV.

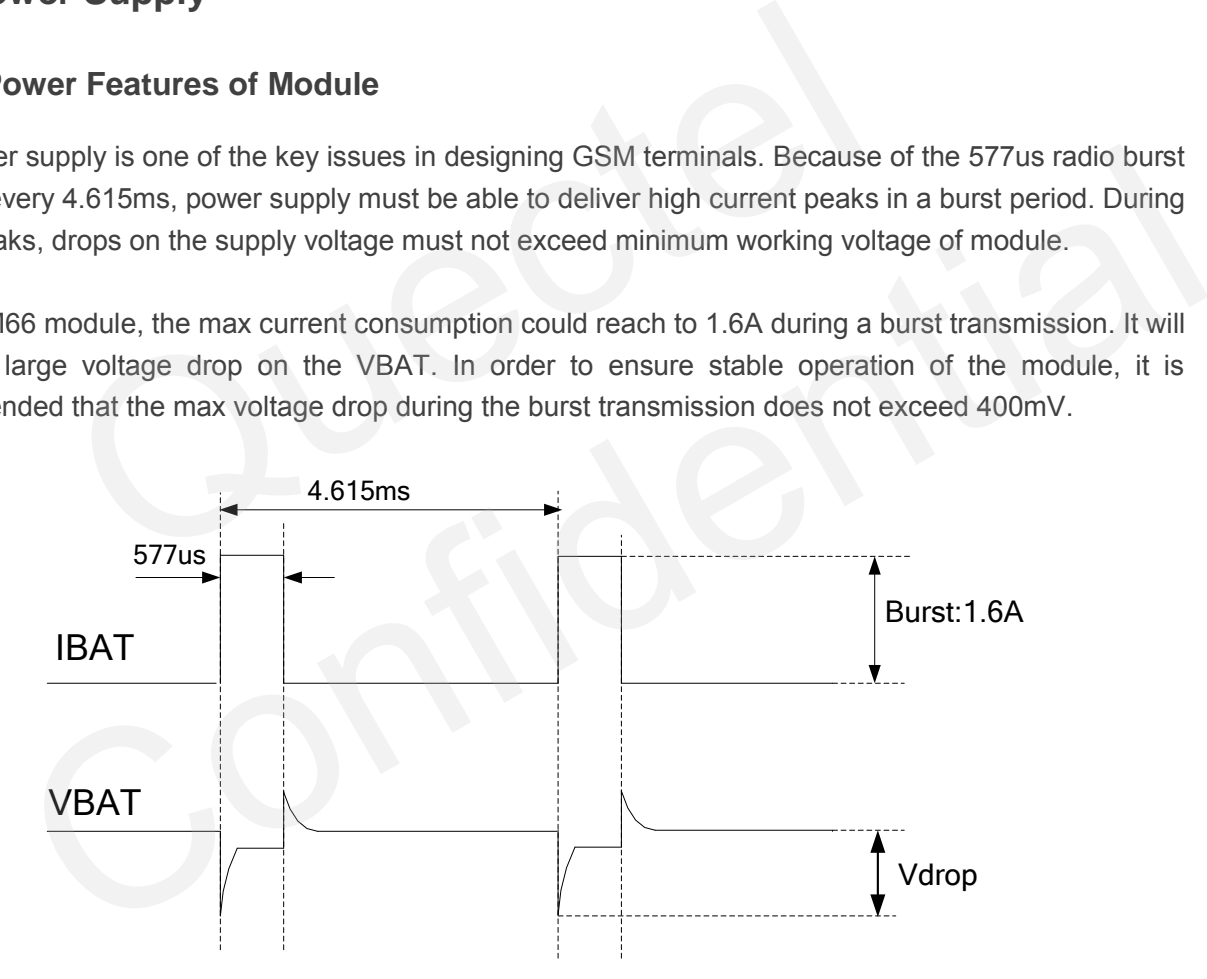

**Figure 3: Voltage Ripple during Transmitting** 

#### <span id="page-24-3"></span><span id="page-24-2"></span>**3.3.2. Decrease Supply Voltage Drop**

The power supply range of the module is 3.3V to 4.6V. Make sure that the input voltage will never drop below 3.3V even in a burst transmission. If the power voltage drops below 3.3V, the module could turn off

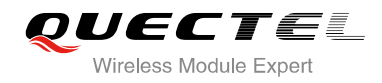

automatically. For better power performance, it is recommended to place a 100uF tantalum capacitor with low ESR (ESR=0.7Ω) and ceramic capacitor 100nF, 33pF and 10pF near the VBAT pin. The reference circuit is illustrated in Figure 4.

The VBAT route should be wide enough to ensure that there is not too much voltage drop during burst transmission. The width of trace should be no less than 2mm and the principle of the VBAT route is the longer route, the wider trace.

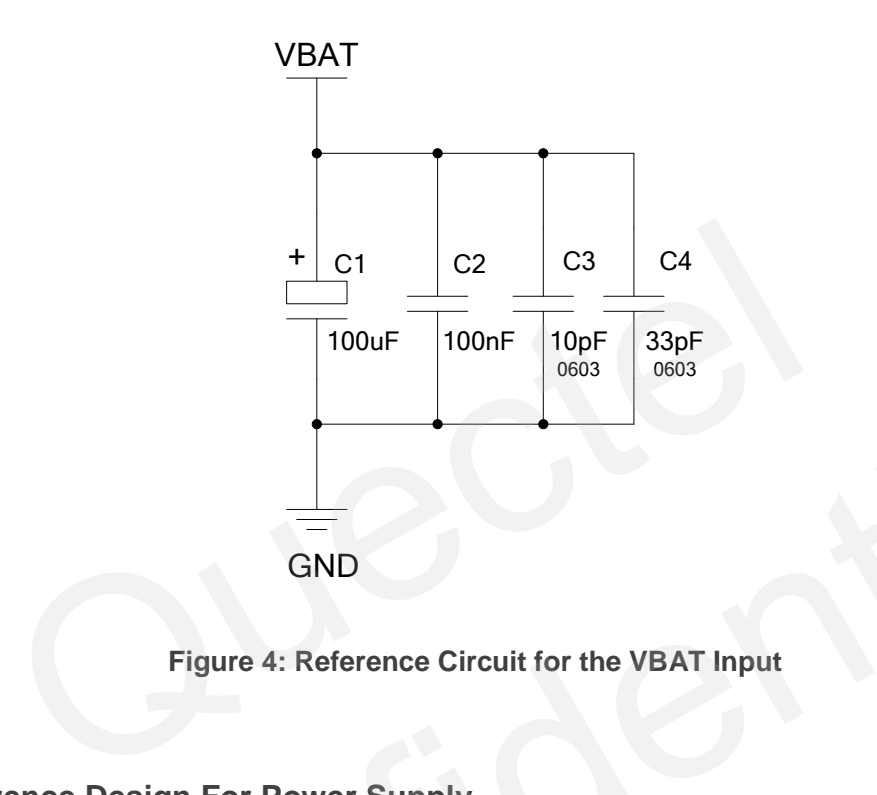

**Figure 4: Reference Circuit for the VBAT Input**

#### <span id="page-25-1"></span><span id="page-25-0"></span>**3.3.3. Reference Design For Power Supply**

The power design for the module is very important, since the performance of power supply for the module largely depends on the power source. The power supply is capable of providing the sufficient current up to 2A at least. If the voltage drop between the input and output is not too high, it is suggested to use a LDO as module's power supply. If there is a big voltage difference between the input source and the desired output (VBAT), a switcher power converter is recommended to be used as a power supply. GND<br>
Figure 4: Reference Circuit for the VBAT Input<br>
Ference Design For Power Supply<br>
Therefore Confident Confident Confidence of power supply for the module<br>
ends on the power surce. The power supply is capable of providi

Figure 5 shows a reference design for +5V input power source. The designed output for the power supply is 4.16V and the maximum load current is 3A. In addition, in order to get a stable output voltage, a zener diode is placed close to the pins of VBAT. As to the zener diode, it is suggested to use a zener diode whose reverse zener voltage is 5.1V and dissipation power is more than 1 Watt.

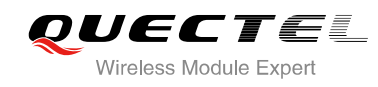

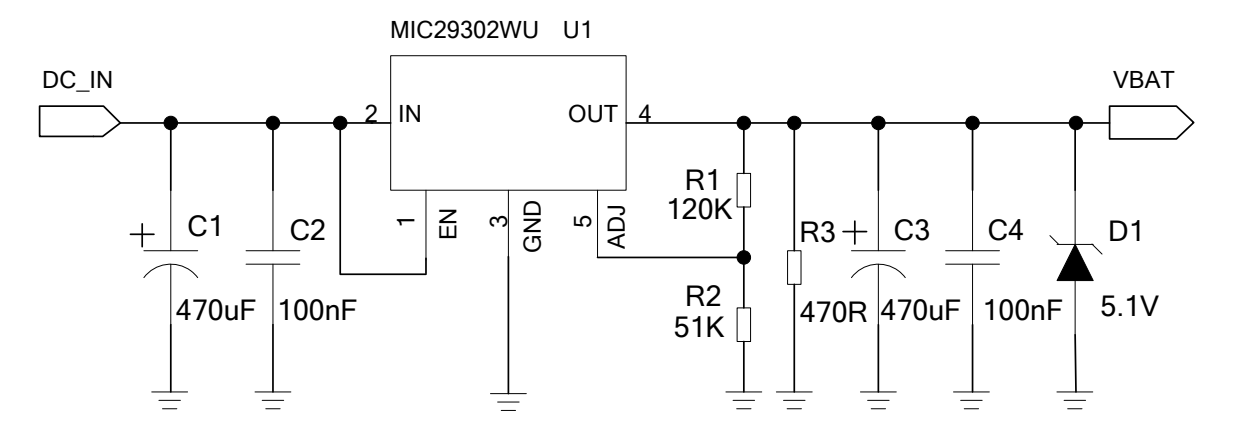

**Figure 5: Reference Circuit for Power Supply** 

#### **3.3.4. Monitor Power Supply**

<span id="page-26-3"></span><span id="page-26-0"></span>To monitor the supply voltage, customer can use the **AT+CBC** command which includes three parameters: charging status, remaining battery capacity and voltage value (in mV). It returns the 0-100 percent of battery capacity and actual value measured between VBAT and GND. The voltage is automatically measured in period of 5s. The displayed voltage (in mV) is averaged over the last measuring period before the **AT+CBC** command is executed. tor Power Supply<br>
The supply voltage, customer can use the AT+CBC command wharging status, remaining battery capacity and voltage value (in mV).<br>
Intery capacity and actual value measured between VBAT and G1<br>
measured in p In the supply voltage, customer can use the AT+CBC command which includes three<br>
S: charging status, remaining battery capacity and voltage value (in mV). It returns the 0-100<br>
If battery capacity and actual value measure

For details, please refer to the *document [1]*.

## <span id="page-26-1"></span>**3.4. Power On and Down Scenarios**

#### <span id="page-26-2"></span>**3.4.1. Power On**

The module can be turned on by driving the pin PWRKEY to a low level voltage. An open collector driver circuit is suggested to control the PWRKEY. A simple reference circuit is illustrated as below.

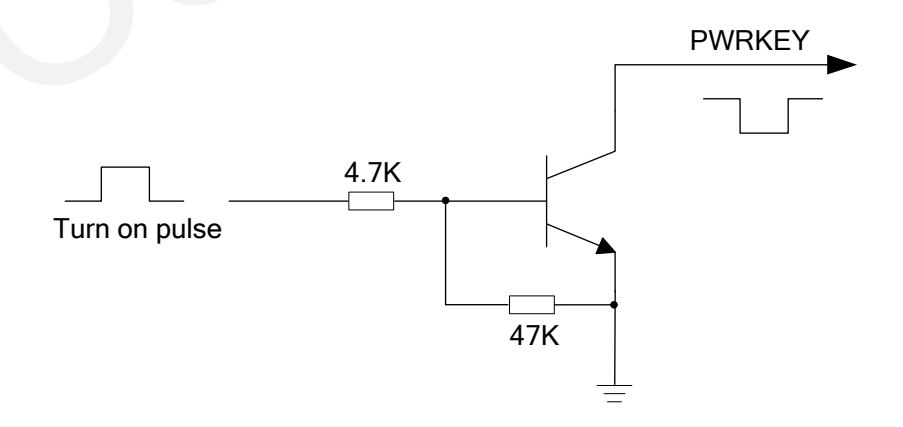

<span id="page-26-4"></span>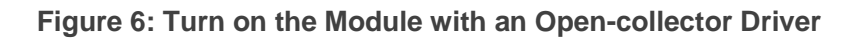

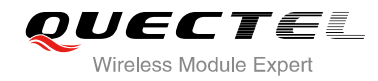

#### **NOTE**

M66 module is set to autobauding mode (**AT+IPR=0**) by default. In the autobauding mode, URC **RDY** is not reported to the host controller after module is powered on. When the module is powered on after a delay of 2 or 3 seconds, it can receive AT command. Host controller should first send an **AT** or **at** string in order that the module can detect baud rate of host controller, and it should send the second or the third **AT** or **at** string until receiving **OK** string from the module. Then enter **AT+IPR=x;&W** to set a fixed baud rate for the module and save the configuration to flash memory of the module. After these configurations, the URC **RDY** would be received from the UART port of the module every time when the module is powered on. For more details, refer to the section **AT+IPR** in *document [1]*.

The other way to control the PWRKEY is through a button directly. A TVS component is indispensable to be placed nearby the button for ESD protection. For the best performance, the TVS component must be placed nearby the button. When pressing the key, electrostatic strike may generate from finger. A reference circuit is shown in the following figure.

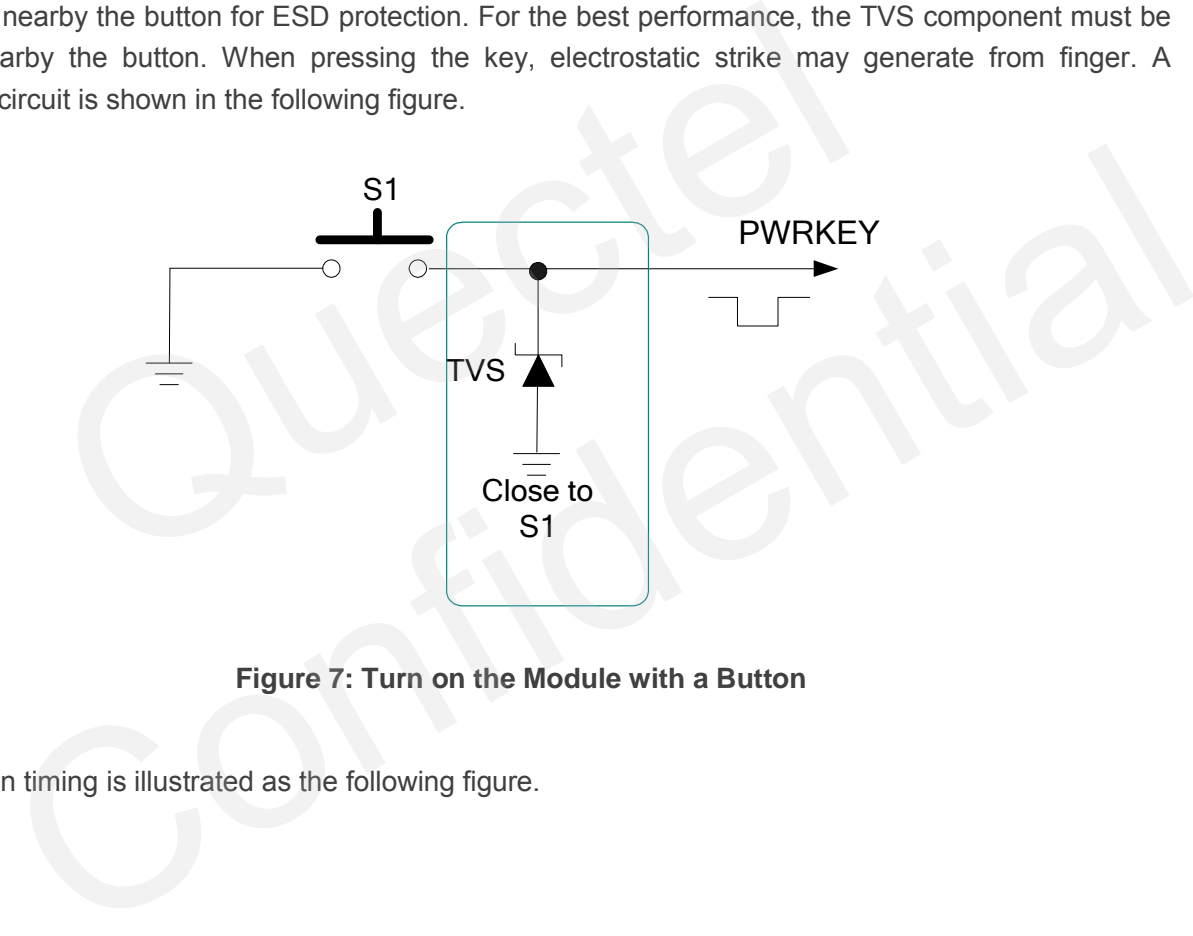

**Figure 7: Turn on the Module with a Button** 

<span id="page-27-0"></span>The turn-on timing is illustrated as the following figure.

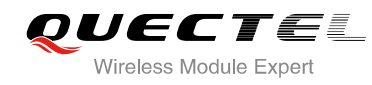

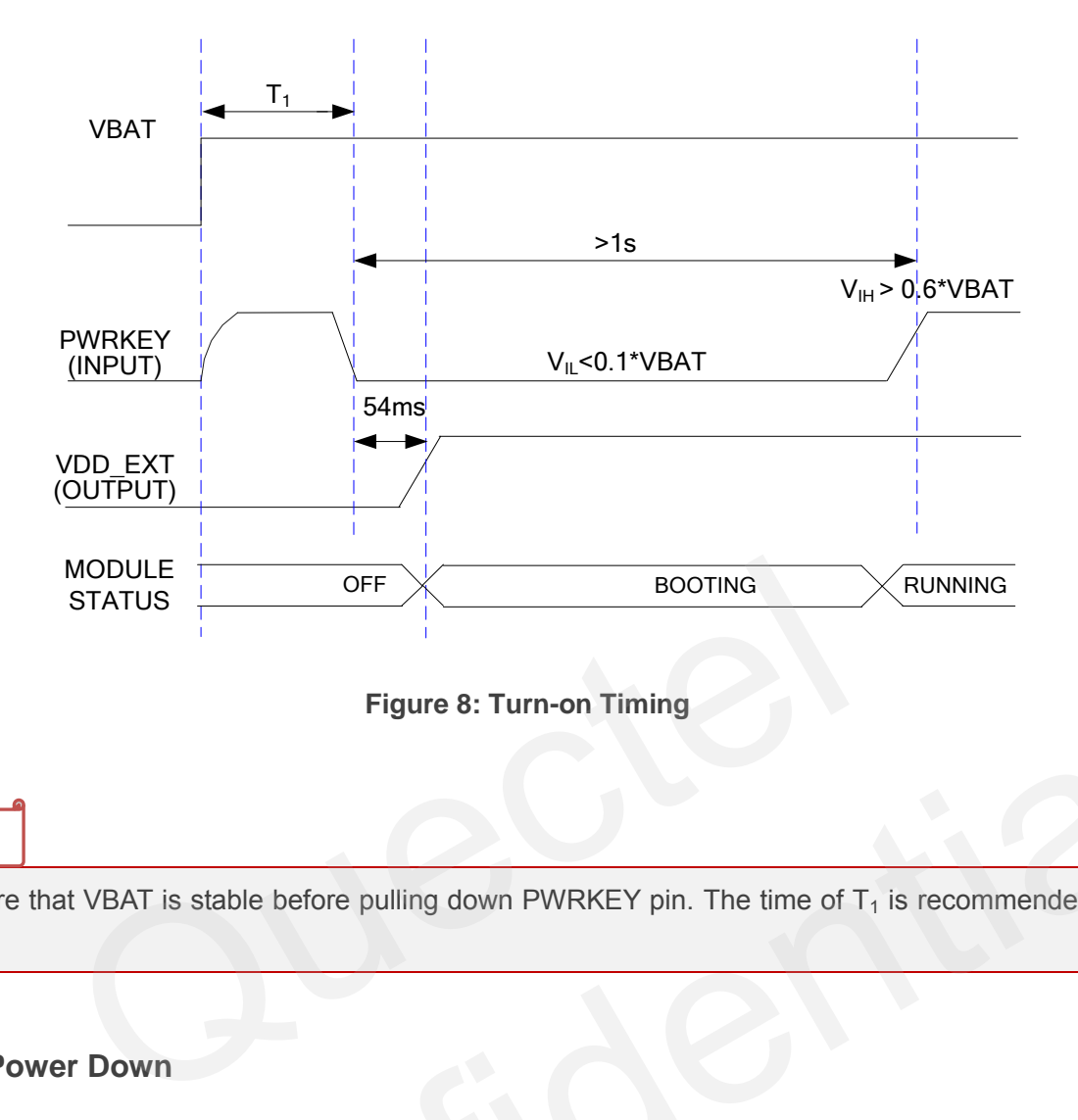

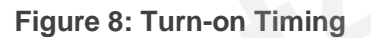

#### **NOTE**

Make sure that VBAT is stable before pulling down PWRKEY pin. The time of  $T_1$  is recommended to be 100ms.

#### <span id="page-28-0"></span>**3.4.2. Power Down**

The following procedures can be used to turn off the module:

- Normal power down procedure: Turn off module using the PWRKEY pin
- Normal power down procedure: Turn off module using command **AT+QPOWD**
- <span id="page-28-2"></span> Over-voltage or under-voltage automatic shutdown: Take effect when over-voltage or under-voltage is detected Figure 8: Turn-on Timing<br>
that VBAT is stable before pulling down PWRKEY pin. The time of T<sub>1</sub> is recommended to be<br>
wer Down<br>
ing procedures can be used to turn off the module:<br>
al power down procedure: Turn off module us

#### <span id="page-28-1"></span>**3.4.2.1. Power Down Module Using the PWRKEY Pin**

It is a safe way to turn off the module by driving the PWRKEY to a low level voltage for a certain time. The power down scenario is illustrated in Figure 9.

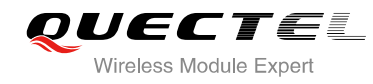

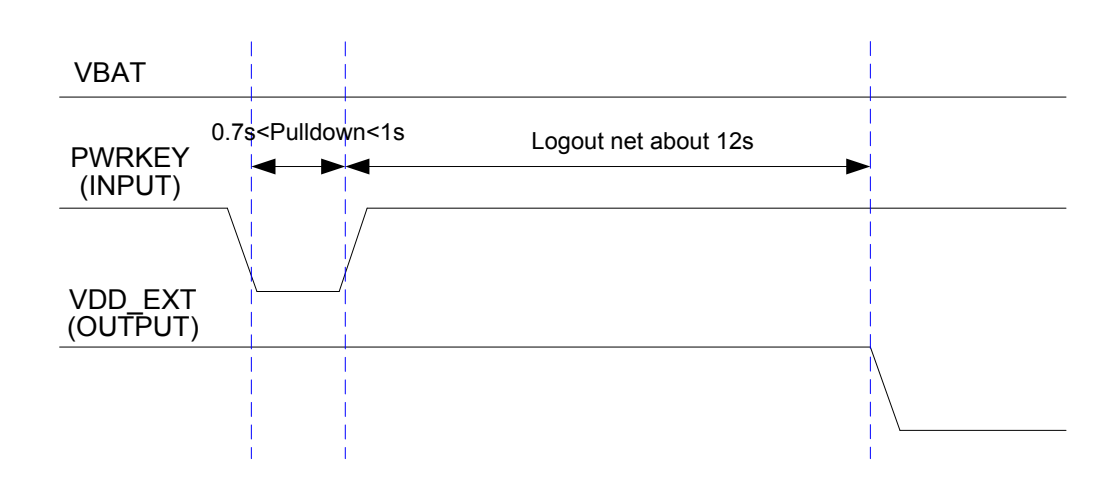

**Figure 9: Turn-off Timing** 

<span id="page-29-1"></span>The power down procedure causes the module to log off from the network and allows the firmware to save important data before completely disconnecting the power supply. wn procedure causes the module to log off from the network and alle<br>
t data before completely disconnecting the power supply.<br>
mpletion of the power down procedure, the module sends out the result<br> **POWER DOWN**<br>
de does no

Before the completion of the power down procedure, the module sends out the result code shown below:

#### *NORMAL POWER DOWN*

#### **NOTE**

This result code does not appear when autobauding is active and DTE and DCE are not correctly synchronized after start-up. The module is recommended to set a fixed baud rate.

After that moment, no further AT commands can be executed. Then the module enters the power down mode, the RTC is still active.

#### <span id="page-29-0"></span>**3.4.2.2. Power Down Module Using AT Command**

It is also a safe way to turn off the module via AT command **AT+QPOWD=1**. This command will let the module log off from the network and allow the firmware to save important data before completely disconnecting the power supply. completion of the power down procedure, the module sends out the result code shown below:<br> **MAL POWER DOWN**<br> **Code does not appear when autobauding is active and DTE and DCE are not correctly<br>
red after start-up. The modul** 

Before the completion of the power down procedure the module sends out the result code shown below:

#### *NORMAL POWER DOWN*

After that moment, no further AT commands can be executed. And then the module enters the power down mode, only the RTC is still active.

Please refer to the *document [1]* for details about the AT command **AT+QPOWD**.

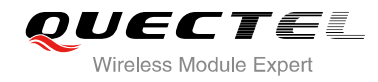

#### <span id="page-30-0"></span>**3.4.2.3. Over-voltage or Under-voltage Automatic Shutdown**

The module will constantly monitor the voltage applied on the VBAT, if the voltage is ≤3.5V, the following URC will be presented:

#### *UNDER\_VOLTAGE WARNING*

If the voltage is ≥4.5V, the following URC will be presented:

#### *OVER\_VOLTAGE WARNING*

The normal input voltage range is from 3.3V to 4.6V. If the voltage is >4.6V or <3.3V, the module would automatically shut down itself.

If the voltage is <3.3V, the following URC will be presented:

#### *UNDER\_VOLTAGE POWER DOWN*

If the voltage is >4.6V, the following URC will be presented:

#### *OVER\_VOLTAGE POWER DOWN*

#### **NOTE**

These Unsolicited result codes do not appear when autobauding is active and DTE and DCE are not correctly synchronized after start-up. The module is recommended to set to a fixed baud rate. s <3.3V, the following URC will be presented:<br> **VOLTAGE POWER DOWN**<br>
S >4.6V, the following URC will be presented:<br> **OLTAGE POWER DOWN**<br>
S TO THE POWER DOWN<br>
STEEP TOWER DOWN<br>
STEEP TOWER DOWN<br>
STEEP TOWER DOWN<br>
STEEP TOWE ER\_VOLTAGE POWER DOWN<br>
ge is >4.6V, the following URC will be presented:<br>
R\_VOLTAGE POWER DOWN<br>
Solicited result codes do not appear when autobauding is active and DTE and DCE are not<br>
solicited result codes do not appear

After that moment, no further AT commands can be executed. The module logs off from network and enters power down mode, and RTC is still active.

#### <span id="page-30-1"></span>**3.4.3. Restart**

You can restart the module by driving the PWRKEY to a low level voltage for a certain time, which is similar to the way of turning on module. Before restarting the module, at least 500ms should be delayed after detecting the low level of VDD\_EXT. The restart timing is illustrated as the following figure.

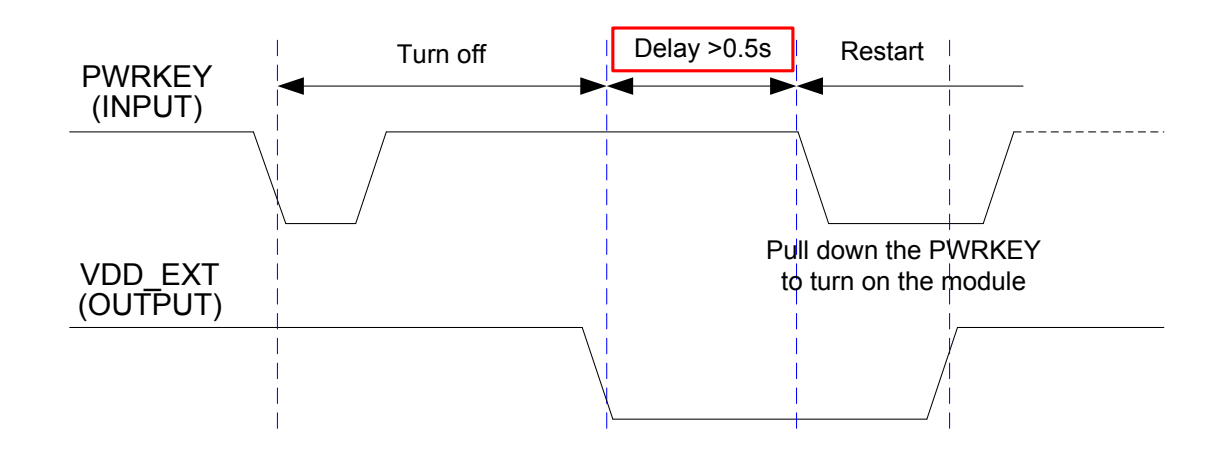

**Figure 10: Timing of Restarting System** 

# <span id="page-31-0"></span>**3.5. Power Saving**

<span id="page-31-2"></span>Based on system requirements, there are several actions to drive the module to enter low current consumption status. For example, **AT+CFUN** can be used to set module into minimum functionality mode and DTR hardware interface signal can be used to lead system to SLEEP mode. Figure 10: Timing of Restarting System<br> **Trip Saving**<br>
Stem requirements, there are several actions to drive the module to<br>
status. For example, AT+CFUN can be used to set module into minimur<br>
ware interface signal can be

#### <span id="page-31-1"></span>**3.5.1. Minimum Functionality Mode**

Minimum functionality mode reduces the functionality of the module to a minimum level. The consumption of the current can be minimized when the slow clocking mode is activated at the same time. The mode is set with the **AT+CFUN** command which provides the choice of the functionality levels <fun>=0, 1, 4. system requirements, there are several actions to drive the module to enter low current<br>on status. For example, AT+CFUN can be used to set module into minimum functionality mode<br>ardware interface signal can be used to lead

- 0: minimum functionality
- 1: full functionality (default)
- 4: disable both transmitting and receiving of RF part

If the module is set to minimum functionality by **AT+CFUN=0**, the RF function and SIM card function would be disabled. In this case, the UART port is still accessible, but all AT commands related with RF function or SIM card function will be not available.

If the module has been set by the command with **AT+CFUN=4**, the RF function will be disabled, but the UART port is still active. In this case, all AT commands related with RF function will be not available.

After the module is set by **AT+CFUN=0** or **AT+CFUN=4**, it can return to full functionality by **AT+CFUN=1**.

For detailed information about **AT+CFUN**, please refer to the *document [1]*.

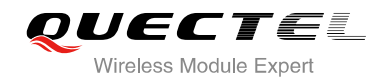

#### <span id="page-32-0"></span>**3.5.2. SLEEP Mode**

The SLEEP mode is disabled by default. You can enable it by **AT+QSCLK=1**. On the other hand, the default setting is **AT+QSCLK=0** and in this mode, the module cannot enter SLEEP mode.

When the module is set by the command with  $AT+QSCLK=1$ , you can control the module to enter or exit from the SLEEP mode through pin DTR. When DTR is set to high level, and there is no on-air or hardware interrupt such as GPIO interrupt or data on UART port, the module will enter SLEEP mode automatically. In this mode, the module can still receive voice, SMS or GPRS paging from network, but the UART port does not work.

#### <span id="page-32-1"></span>**3.5.3. Wake Up Module From SLEEP Mode**

When the module is in the SLEEP mode, the following methods can wake up the module.

- If the DTR Pin is set low, it would wake up the module from the SLEEP mode. The UART port will be active within 20ms after DTR is changed to low level. In the SLEEP mode, the following methods can wake up the model is in the SLEEP mode, the following methods can wake up the model.<br>Thin 20ms after DTR is changed to low level.<br>Thin 20ms after DTR is changed to low level.<br>Th
- Receive a voice or data call from network wakes up module.
- Receive an SMS from network wakes up module.

#### **NOTE**

DTR pin should be held at low level during communication between the module and DTE.

#### <span id="page-32-2"></span>**3.5.4. Summary of State Transition**

#### <span id="page-32-3"></span>**Table 6: Summary of State Transition**

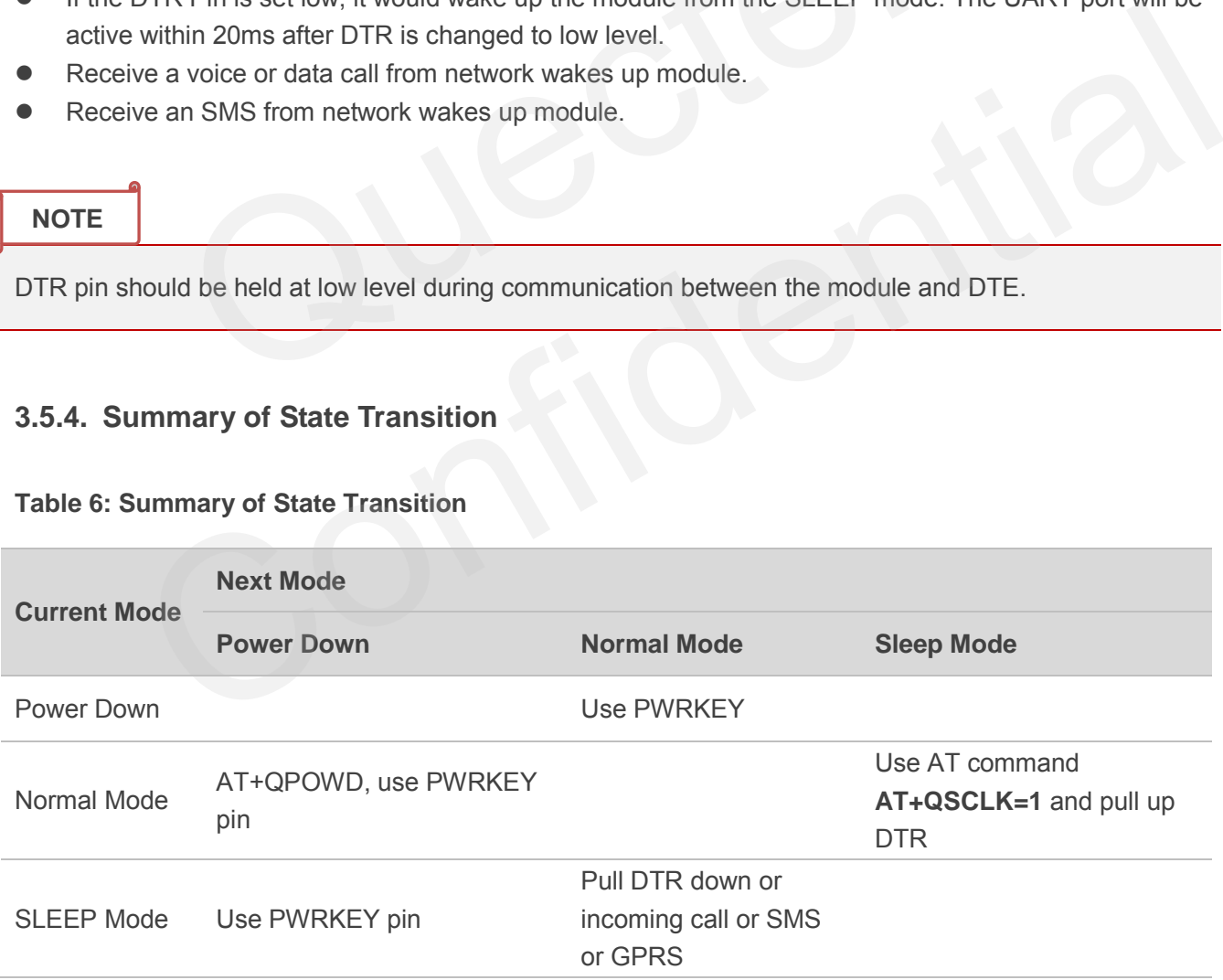

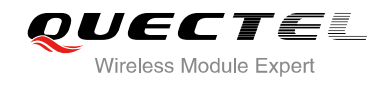

# <span id="page-33-0"></span>**3.6. RTC Backup**

The RTC (Real Time Clock) function is supported by M66 module. The RTC is designed to work with an internal power supply. If VBAT voltage is not present, a backup power supply such as a coin-cell battery (rechargeable or non-chargeable) or a super-cap can be used. The VRTC pin is voltage input for RTC and a 1.5K resistor is integrated in the module for peak current limit.

The following figures show various sample circuits for RTC backup.

<span id="page-33-1"></span>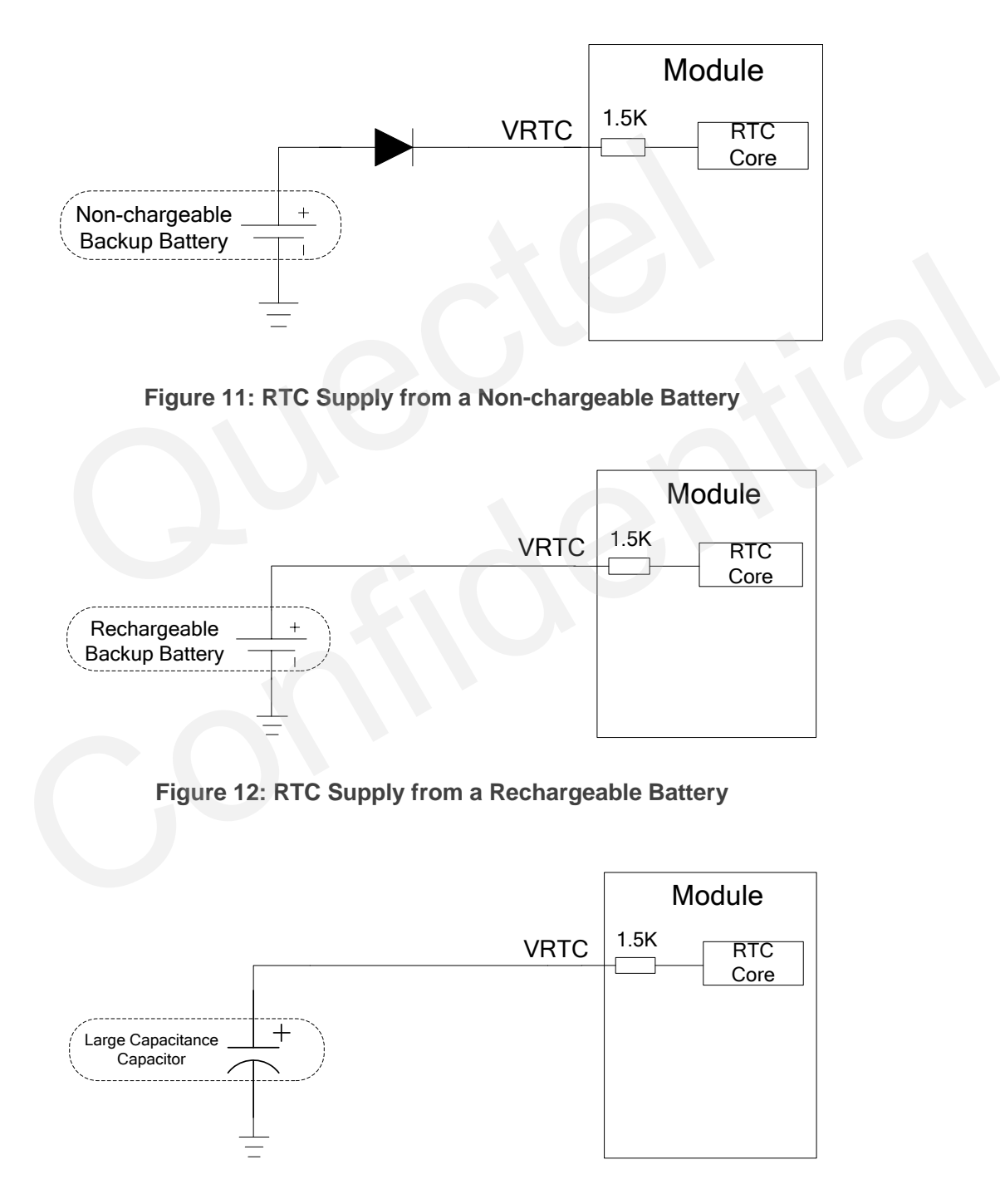

<span id="page-33-3"></span><span id="page-33-2"></span>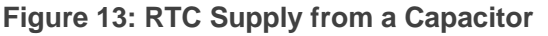

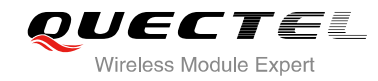

The following figure shows the charging characteristics of a coin-type rechargeable battery XH414H-IV01E from Seiko.

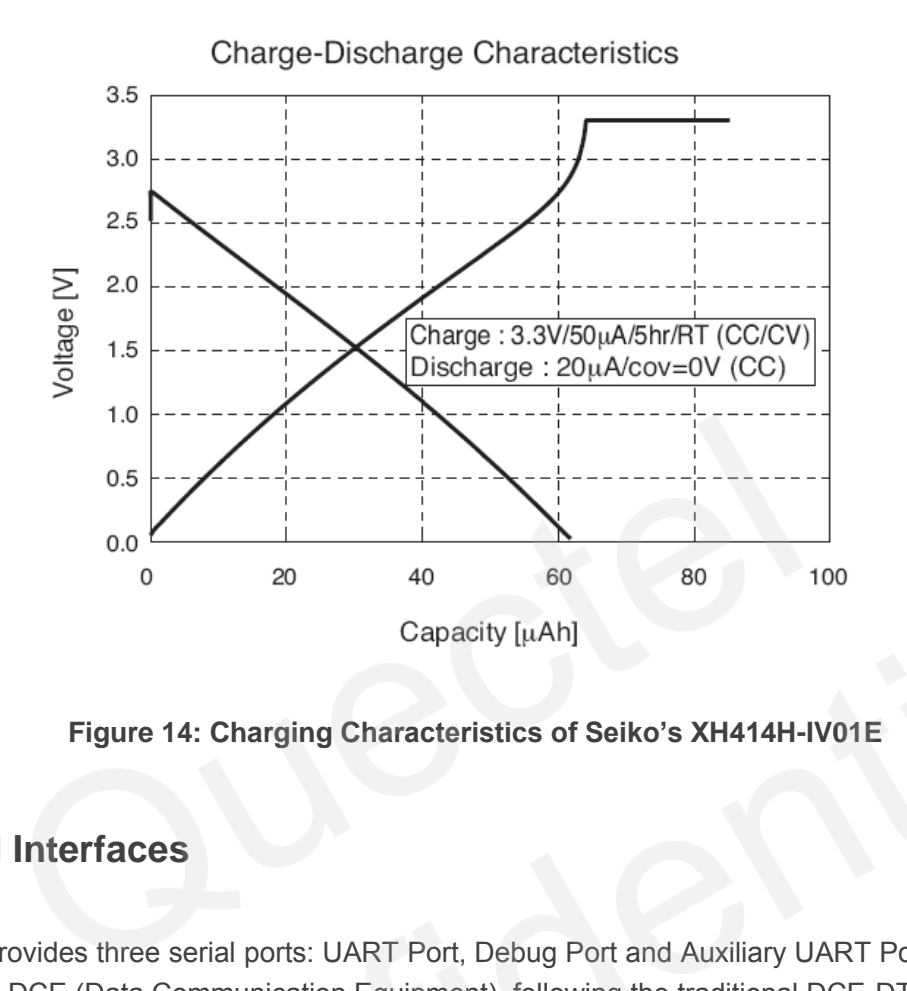

**Figure 14: Charging Characteristics of Seiko's XH414H-IV01E** 

## <span id="page-34-0"></span>**3.7. Serial Interfaces**

<span id="page-34-1"></span>The module provides three serial ports: UART Port, Debug Port and Auxiliary UART Port. The module is designed as a DCE (Data Communication Equipment), following the traditional DCE-DTE (Data Terminal Equipment) connection. Autobauding function supports baud rate from 4800bps to 115200bps. 0 20 40 60 80 100<br>
Capacity [µAh]<br>
Figure 14: Charging Characteristics of Seiko's XH414H-IV01E<br>
rial Interfaces<br>
le provides three serial ports: UART Port, Debug Port and Auxiliary UART Port. The module is<br>
as a DCE (Data

The UART Port:

- TXD: Send data to RXD of DTE.
- RXD: Receive data from TXD of DTE.
- RTS: Request to send.
- **CTS: Clear to send.**
- DTR: DTE is ready and inform DCE (this pin can wake the module up).
- RI: Ring indicator (when the call, SMS, data of the module are coming, the module will output signal to inform DTE).
- DCD: Data carrier detection (the validity of this pin demonstrates the communication link is set up).

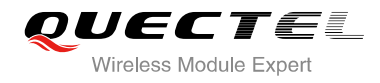

#### **NOTE**

The module disables hardware flow control by default. When hardware flow control is required, RTS and CTS should be connected to the host. AT command **AT+IFC=2,2** is used to enable hardware flow control. AT command **AT+IFC=0,0** is used to disable the hardware flow control. For more details, please refer to the *document [1]*.

The Debug Port:

- DBG\_TXD: Send data to the COM port of computer.
- DBG\_RXD: Receive data from the COM port of computer.

The Auxiliary UART Port:

- TXD AUX: Send data to the RXD of DTE.
- RXD\_AUX: Receive data from the TXD of DTE.

The logic levels are described in the following table.

#### <span id="page-35-0"></span>**Table 7: Logic Levels of the UART Interface**

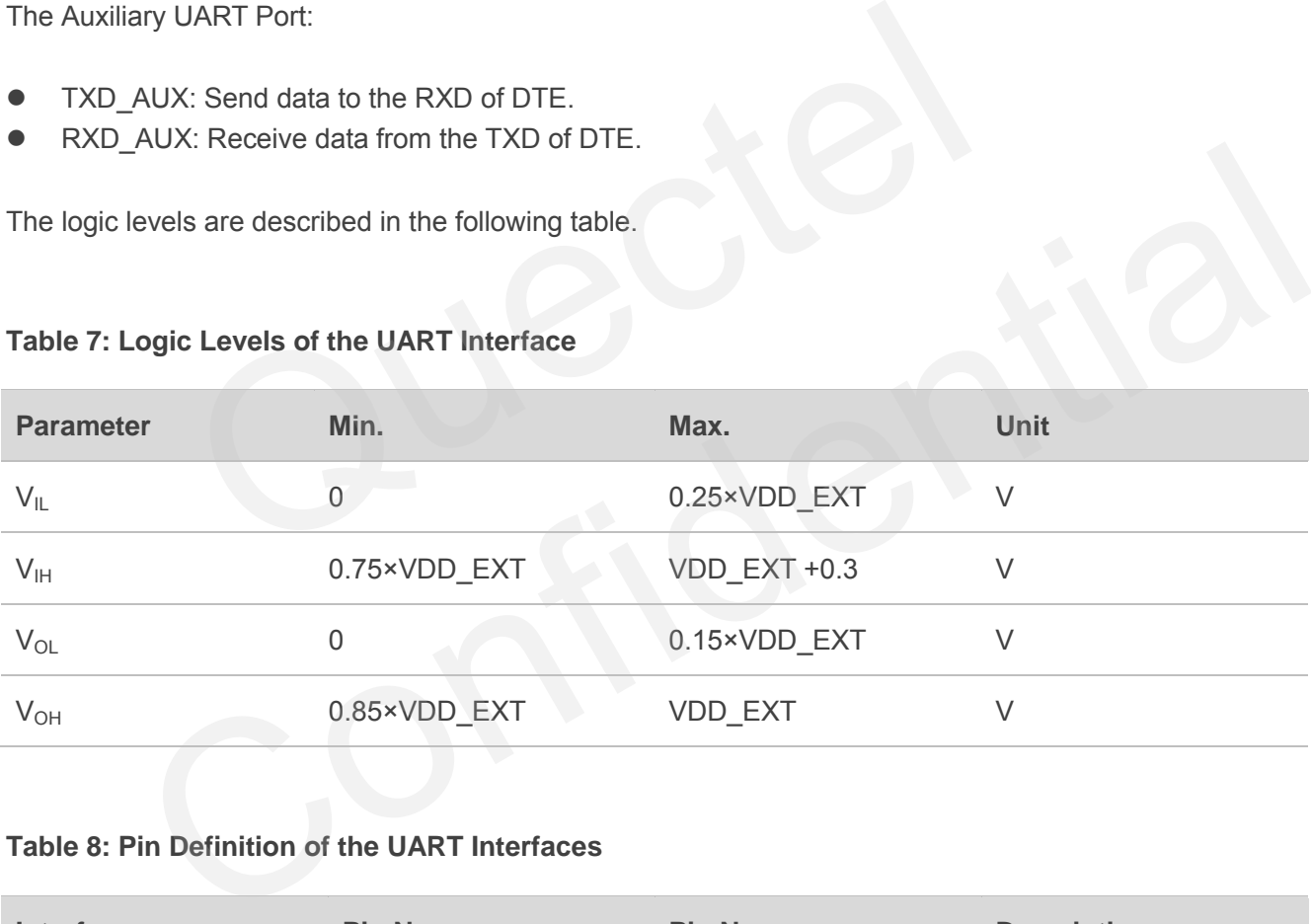

#### <span id="page-35-1"></span>**Table 8: Pin Definition of the UART Interfaces**

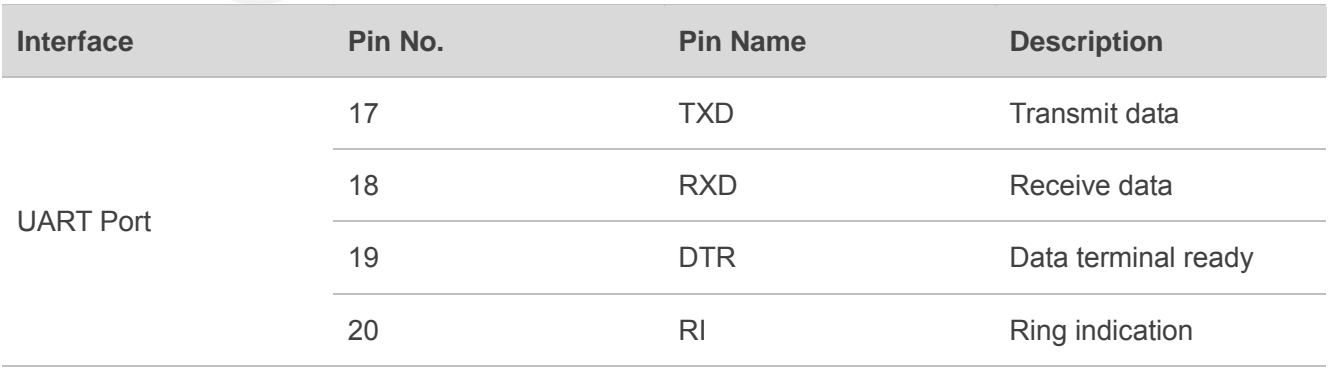
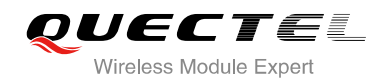

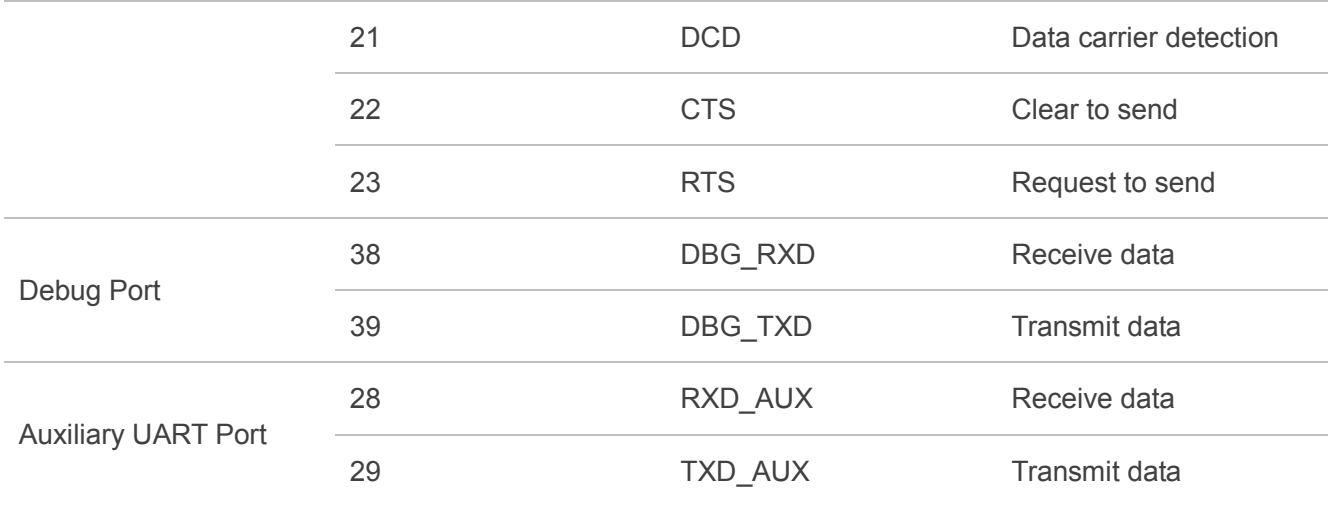

#### **3.7.1. UART Port**

#### **3.7.1.1. The Feature of UART Port**

- Seven lines on UART interface
- Contain data lines TXD and RXD, hardware flow control lines RTS and CTS, other control lines DTR, DCD and RI.
- Used for AT command, GPRS data, etc. Multiplexing function is supported on the UART Port. So far only the basic mode of multiplexing is available.
- Support the communication baud rates as the following: 300, 600, 1200, 2400, 4800, 9600, 14400, 19200, 28800, 38400, 57600, 115200. Feature of UART Port<br>
Feature of UART Interface<br>
ata lines TXD and RXD, hardware flow control lines RTS and CTS, othe<br>
RI.<br>
AT command, GPRS data, etc. Multiplexing function is supported on the<br>
asic mode of multiplexing i
- The default setting is autobauding mode. Support the following baud rates for Autobauding function: 4800, 9600, 19200, 38400, 57600, 115200. **he Feature of UART Port**<br>in data lines TXD and RXD, hardware flow control lines RTS and CTS, other control lines DTR,<br>in data lines TXD and RXD, hardware flow control lines RTS and CTS, other control lines DTR,<br>and RI.<br>fo
- The module disables hardware flow control by default. AT command **AT+IFC=2,2** is used to enable hardware flow control.

After setting a fixed baud rate or autobauding, please send "**AT**" string at that rate. The UART port is ready when it responds "**OK**".

Autobauding allows the module to detect the baud rate by receiving the string "**AT**" or "**at**" from the host or PC automatically, which gives module flexibility without considering which baud rate is used by the host controller. Autobauding is enabled by default. To take advantage of the autobauding mode, special attention should be paid according to the following requirements:

#### **Synchronization between DTE and DCE:**

When DCE (the module) powers on with the autobauding enabled, it is recommended to wait 2 to 3 seconds before sending the first AT character. After receiving the "**OK**" response, DTE and DCE are correctly synchronized.

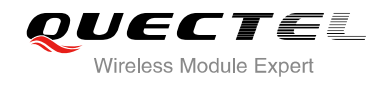

If the host controller needs URC in the mode of autobauding, it must be synchronized firstly. Otherwise the URC will be discarded.

#### **Restrictions on autobauding operation:**

- The UART port has to be operated at 8 data bits, no parity and 1 stop bit (factory setting).
- The "**At**" and "**aT**" commands cannot be used.
- Only the strings "**AT**" or "**at**" can be detected (neither "**At**" nor "**aT**").
- The Unsolicited Result Codes like **RDY**, **+CFUN: 1** and **+CPIN: READY** will not be indicated when the module is turned on with autobauding enabled and not be synchronized.
- Any other Unsolicited Result Codes will be sent at the previous baud rate before the module detects the new baud rate by receiving the first "**AT**" or "**at**" string. The DTE may receive unknown characters after switching to new baud rate.
- It is not recommended to switch to autobauding from a fixed baud rate.
- If autobauding is active it is not recommended to switch to multiplex mode.

#### **NOTE**

To assure reliable communication and avoid any problems caused by undetermined baud rate between DCE and DTE, it is strongly recommended to configure a fixed baud rate and save it instead of using autobauding after start-up. For more details, please refer to the Section **AT+IPR** in *document [1]*. commended to switch to autobauding from a fixed baud rate.<br>
Iding is active it is not recommended to switch to multiplex mode.<br>
Jable communication and avoid any problems caused by undetermined<br>
Jable communication and avo The metallical communication and avoid any problems caused by undetermined baud rate between<br>
DTE, it is strongly recommended to configure a fixed baud rate and save it instead of using<br>
the start-up. For more details, ple

#### **3.7.1.2. The Connection of UART**

The connection between module and host using UART Port is very flexible. Three connection styles are illustrated as below.

Reference design for Full-Function UART connection is shown as below when it is applied in modulation-demodulation.

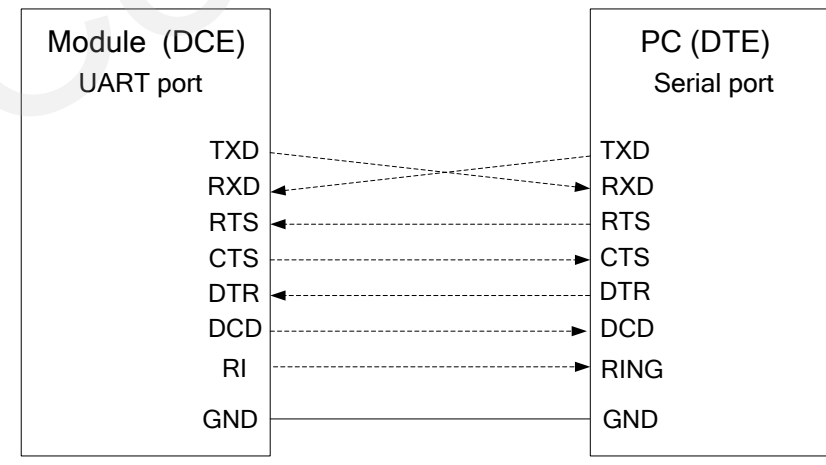

**Figure 15: Reference Design for Full-Function UART** 

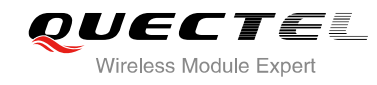

Three-line connection is shown as below.

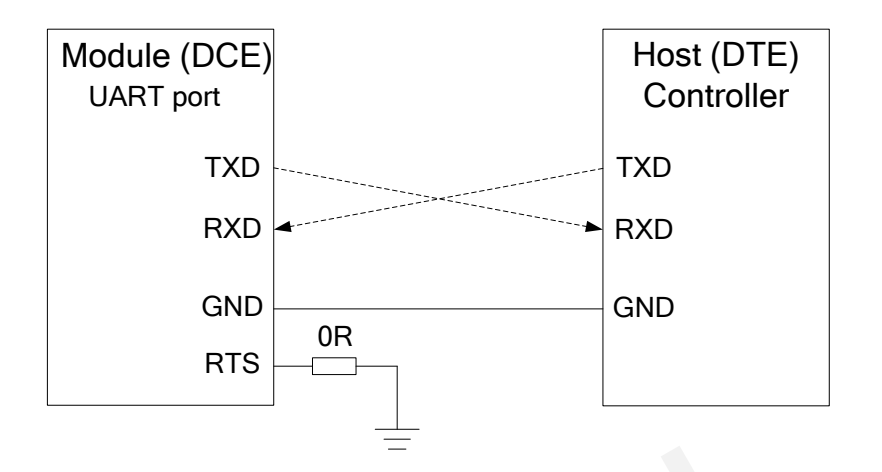

**Figure 16: Reference Design for UART Port** 

UART Port with hardware flow control is shown as below. This connection will enhance the reliability of the mass data communication.

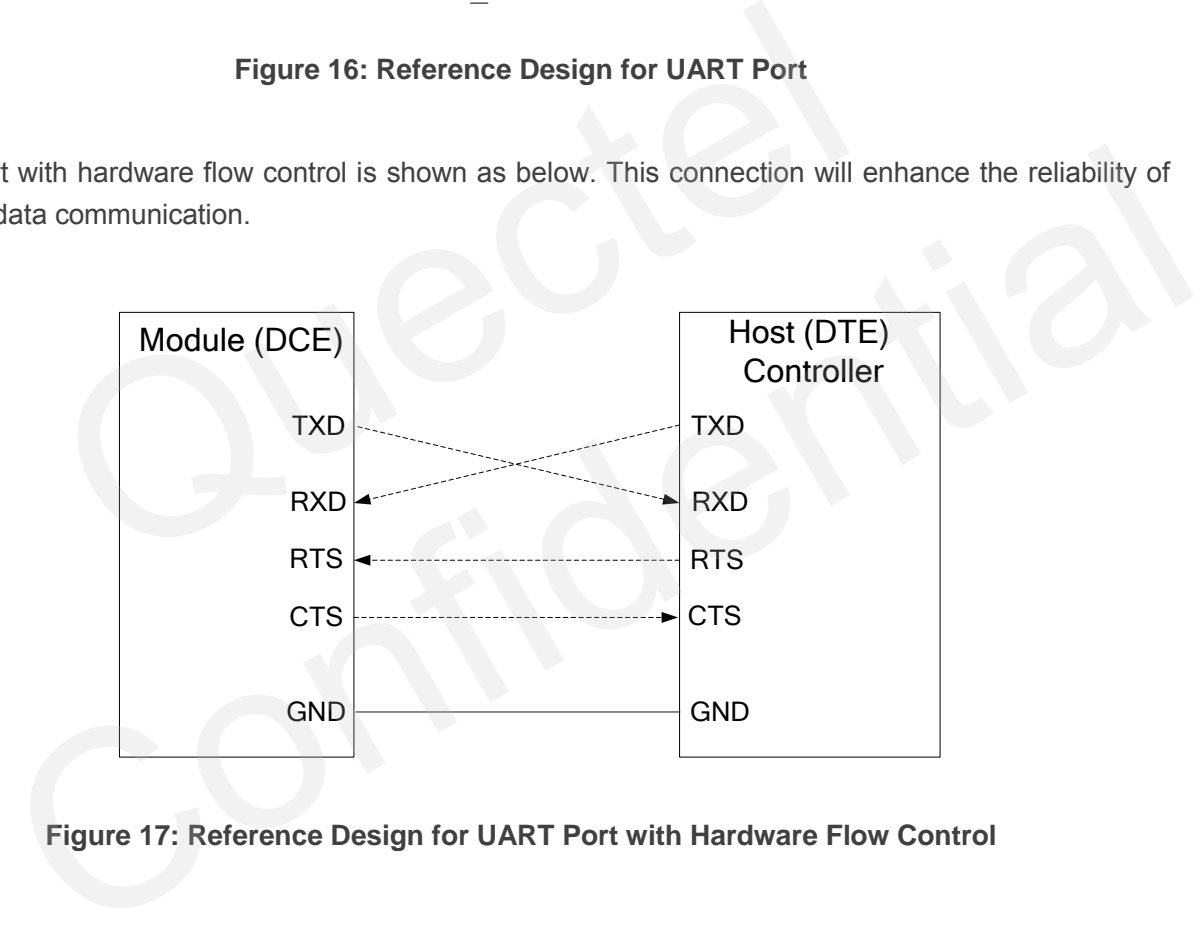

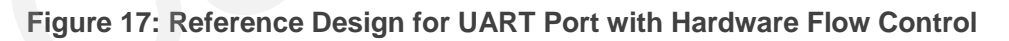

#### **3.7.1.3. Firmware Upgrade**

The TXD, RXD can be used to upgrade firmware. The PWRKEY pin must be pulled down before firmware upgrade. The reference circuit is shown as below:

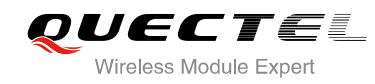

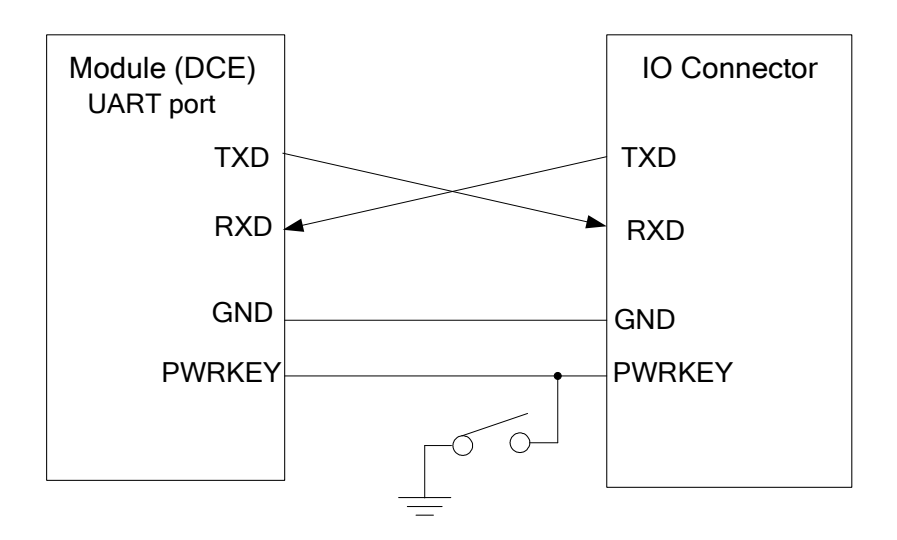

#### **Figure 18: Reference Design for Firmware Upgrade**

#### **NOTE**

The firmware of module might need to be upgraded due to certain reasons. It is recommended to reserve these pins in the host board for firmware upgrade. For detailed design, please refer to the *document [11]*. Figure 18: Reference Design for Firmware Upgrade<br>of module might need to be upgraded due to certain reasons. It is recor<br>ne host board for firmware upgrade. For detailed design, please refer to<br>g Port<br>: DBG\_TXD and DBG\_RXD

#### **3.7.2. Debug Port**

- Two lines: DBG\_TXD and DBG\_RXD.
- It outputs log information automatically.
- Debug Port is only used for firmware debugging and its baud rate must be configured as 460800bps.

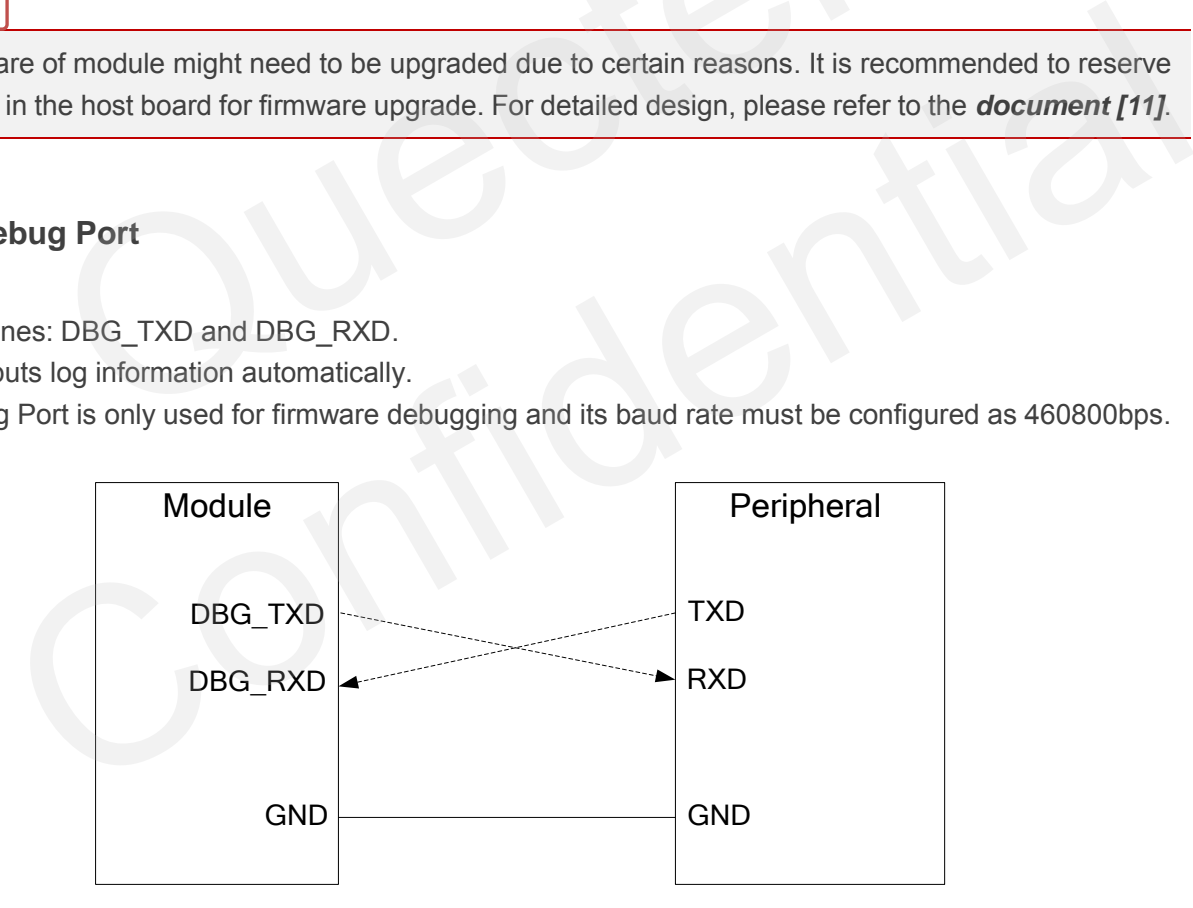

**Figure 19: Reference Design for Debug Port** 

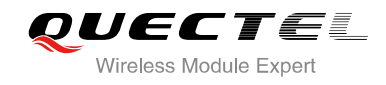

#### **3.7.3. Auxiliary UART Port**

- Two data lines: TXD\_AUX and RXD\_AUX.
- Auxiliary UART port is used for AT command only and does not support GPRS data, Multiplexing function etc.
- Auxiliary UART port supports the communication baud rates as the following: 1200, 2400, 4800, 9600, 14400, 19200, 28800, 38400, 57600, 115200.
- Auxiliary UART port could be used when you send **AT+QEAUART=1** string on the UART port.
- The default baud rate setting is 115200bps, and does not support autobauding. The baud rate can be modified by **AT+QSEDCB** command. For more details, please refer to the *document [1]***.**

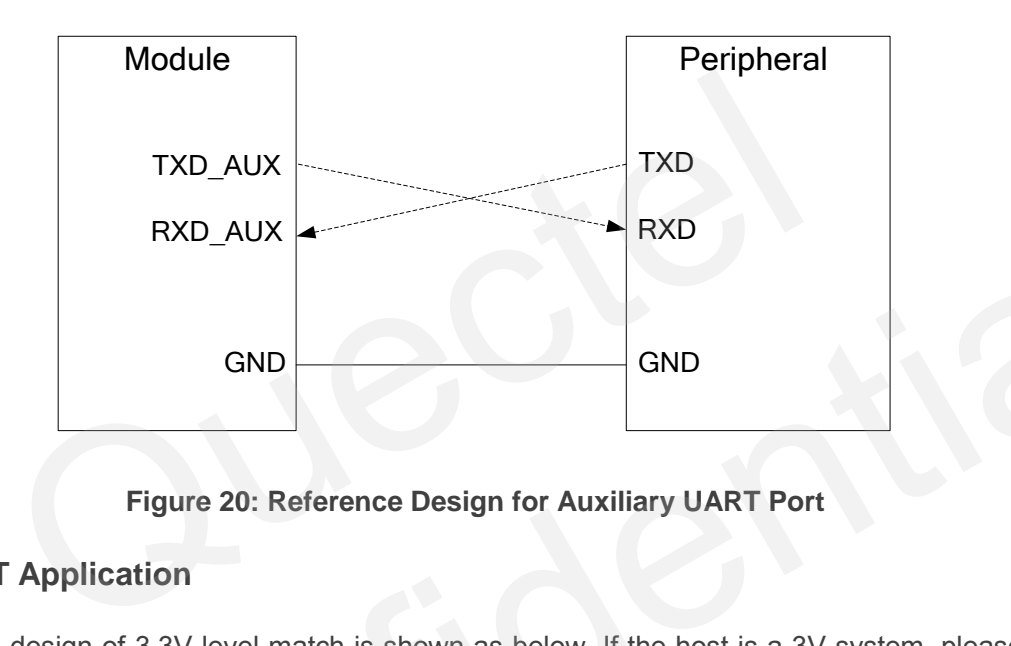

**Figure 20: Reference Design for Auxiliary UART Port** 

#### **3.7.4. UART Application**

The reference design of 3.3V level match is shown as below. If the host is a 3V system, please change the 5.6K resistor to 10K.

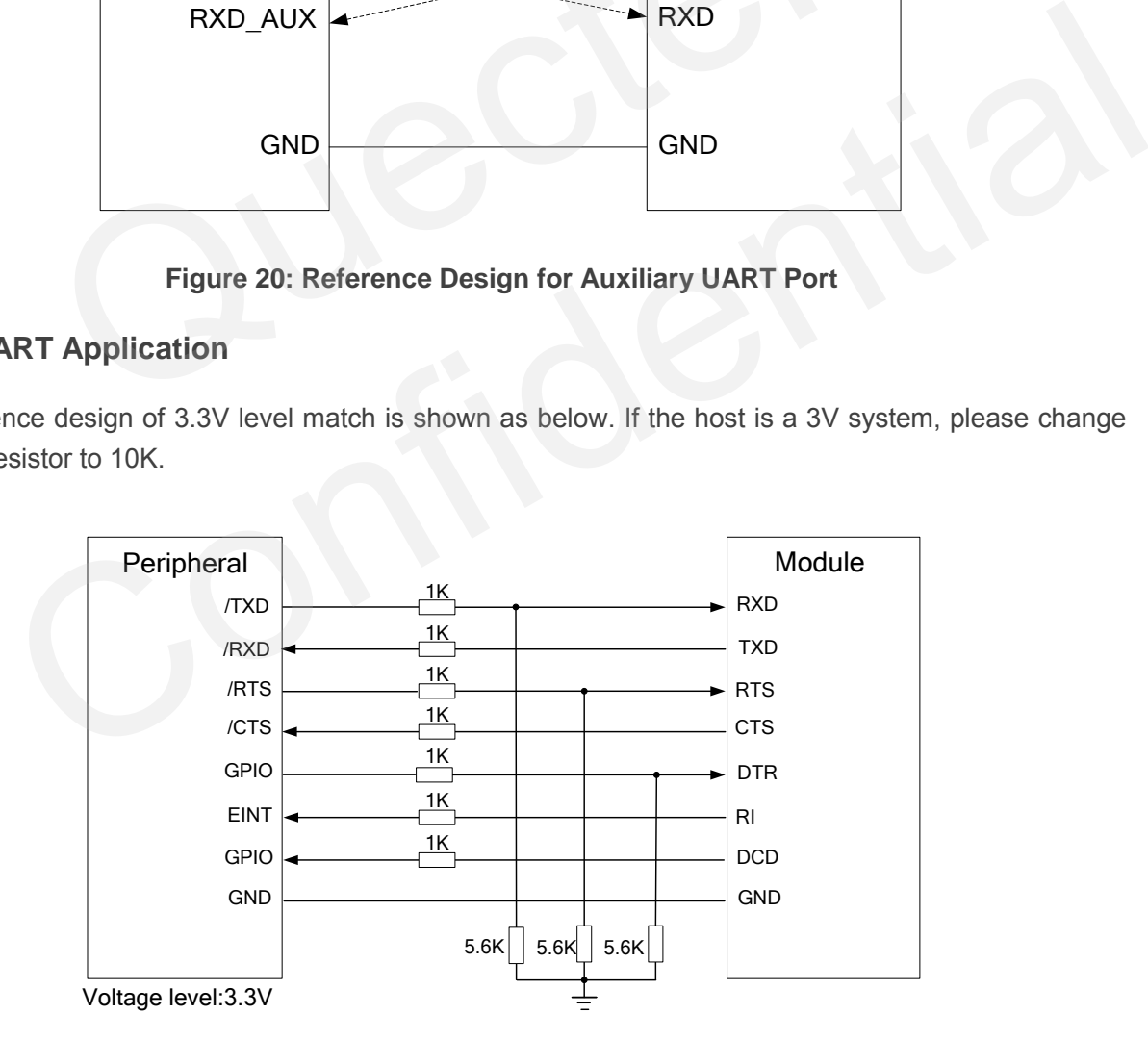

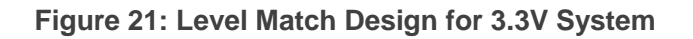

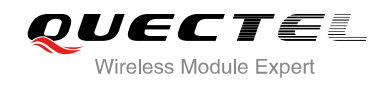

The following circuit shows a reference design for the communication between module and PC. Since the electrical level of module is 2.8V, so a RS-232 level shifter must be used.

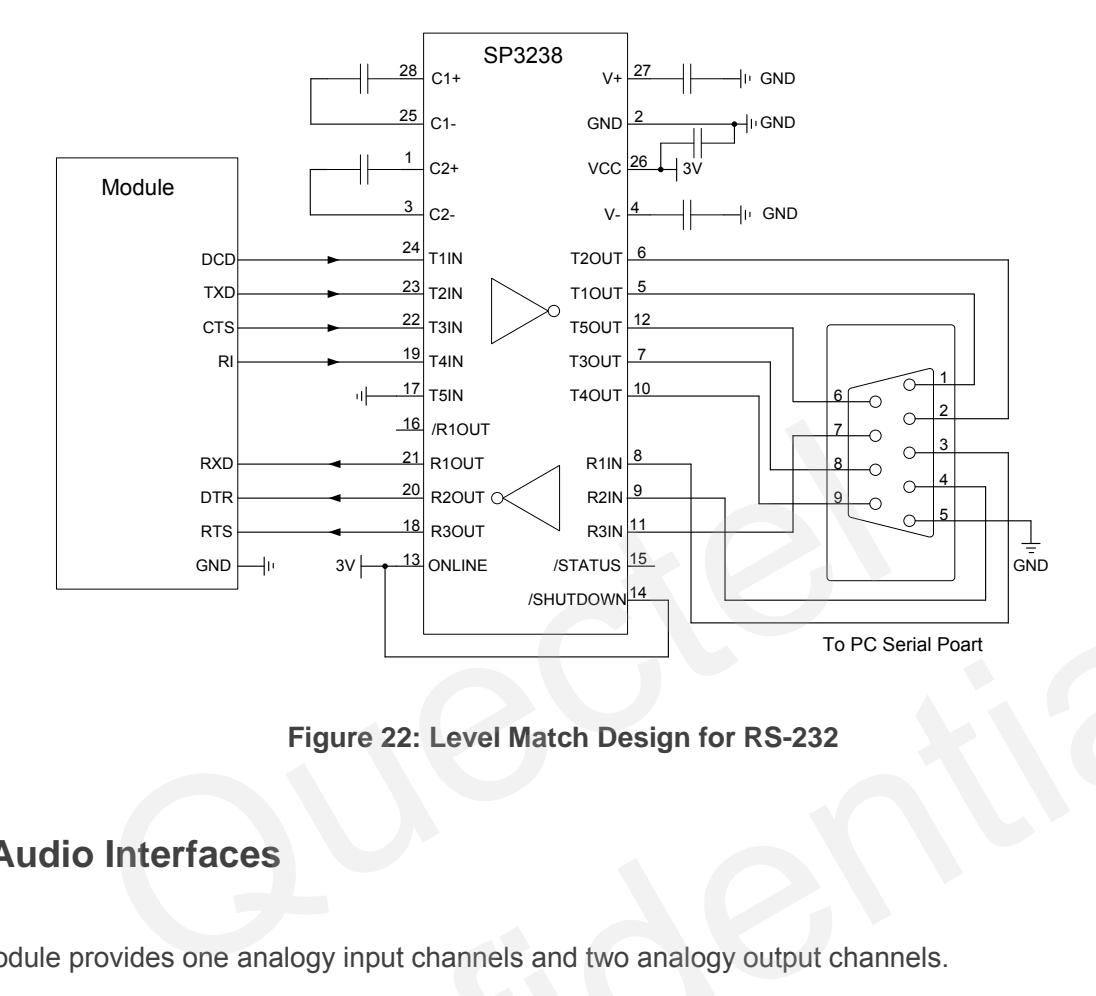

**Figure 22: Level Match Design for RS-232**

## **3.8. Audio Interfaces**

The module provides one analogy input channels and two analogy output channels.

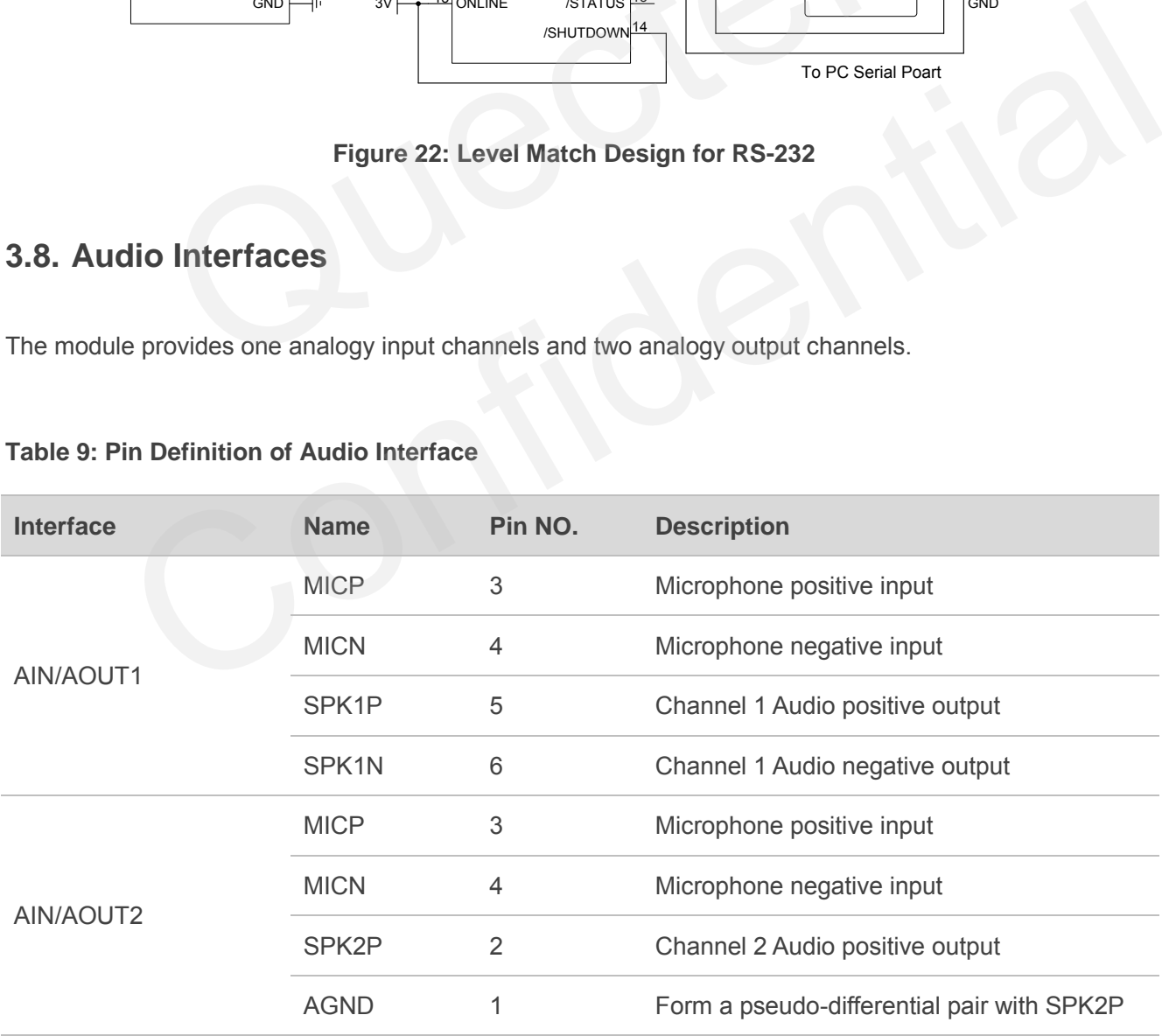

#### **Table 9: Pin Definition of Audio Interface**

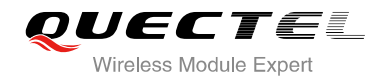

AIN can be used for input of microphone and line. An electret microphone is usually used. AIN are differential input channels.

AOUT1 is used for output of the receiver. This channel is typically used for a receiver built into a handset. AOUT1 channel is a differential channel.

AOUT2 is typically used with earphone. It is a single-ended and mono channel. SPK2P and AGND can establish a pseudo differential mode.

All of these three audio channels support voice and ringtone output, and so on, and can be switched by **AT+QAUDCH** command. For more details, please refer to the *document [1]*.

Use AT command **AT+QAUDCH** to select audio channel:

- 0--AIN/AOUT1, the default value is 0.
- 1--AIN/AOUT2, this channel is always used for earphone.

For each channel, you can use **AT+QMIC** to adjust the input gain level of microphone. You can also use **AT+CLVL** to adjust the output gain level of receiver and speaker. **AT+QSIDET** is used to set the side-tone gain level. For more details, please refer to the *document [1]*.

#### **3.8.1. Decrease TDD Noise and other Noise**

The 33pF capacitor is applied for filtering out 900MHz RF interference when the module is transmitting at GSM900MHz. Without placing this capacitor, TDD noise could be heard. Moreover, the 10pF capacitor here is for filtering out 1800MHz RF interference. However, the resonant frequency point of a capacitor largely depends on the material and production technique. Therefore, customer would have to discuss with its capacitor vendor to choose the most suitable capacitor for filtering out GSM850MHz, GSM900MHz, DCS1800MHz and PCS1900MHz separately. DUT1, the default value is 0.<br>
DUT2, this channel is always used for earphone.<br>
Innel, you can use **AT+QMIC** to adjust the input gain level of microphon<br>
adjust the output gain level of receiver and speaker. **AT+QSIDET**<br>
l thannel, you can use **AT+QMIC** to adjust the input gain level of microphone. You can also use<br>to adjust the output gain level of receiver and speaker. **AT+QSIDET** is used to set the<br>gain level. For more details, please ref

The severity degree of the RF interference in the voice channel during GSM transmitting period largely depends on the application design. In some cases, GSM900 TDD noise is more severe; while in other cases, DCS1800 TDD noise is more obvious. Therefore, you can have a choice based on test results. Sometimes, even no RF filtering capacitor is required.

The capacitor which is used for filtering out RF noise should be close to audio interface or other audio interfaces. Audio alignment should be as short as possible.

In order to decrease radio or other signal interference, the position of RF antenna should be kept away from audio interface and audio alignment. Power alignment and audio alignment should not be parallel, and power alignment should be far away from audio alignment.

The differential audio traces have to be placed according to the differential signal layout rule.

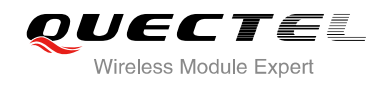

#### **3.8.2. Microphone Interfaces Design**

AIN channel come with internal bias supply for external electret microphone. A reference circuit is shown in the following figure.

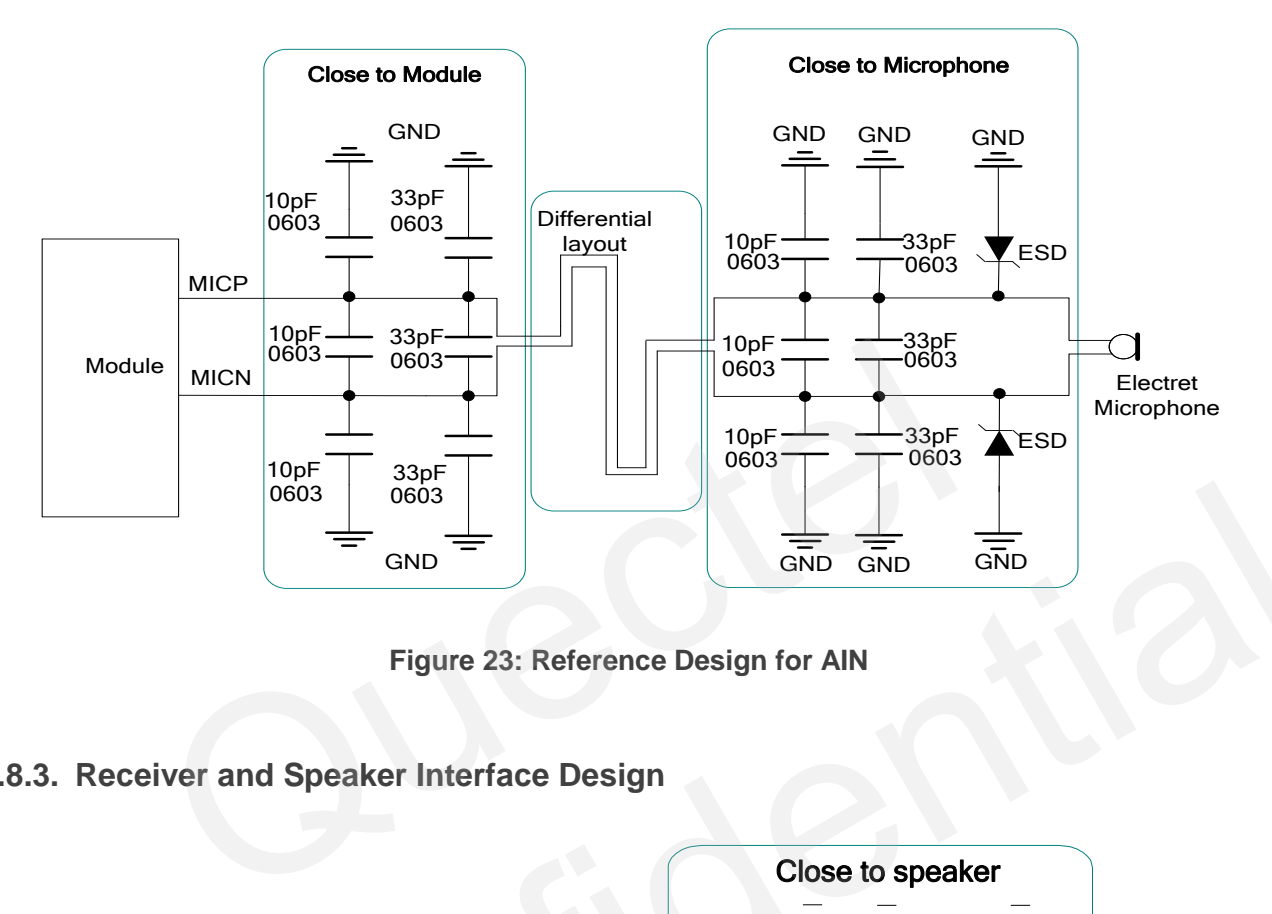

**Figure 23: Reference Design for AIN** 

#### **3.8.3. Receiver and Speaker Interface Design**

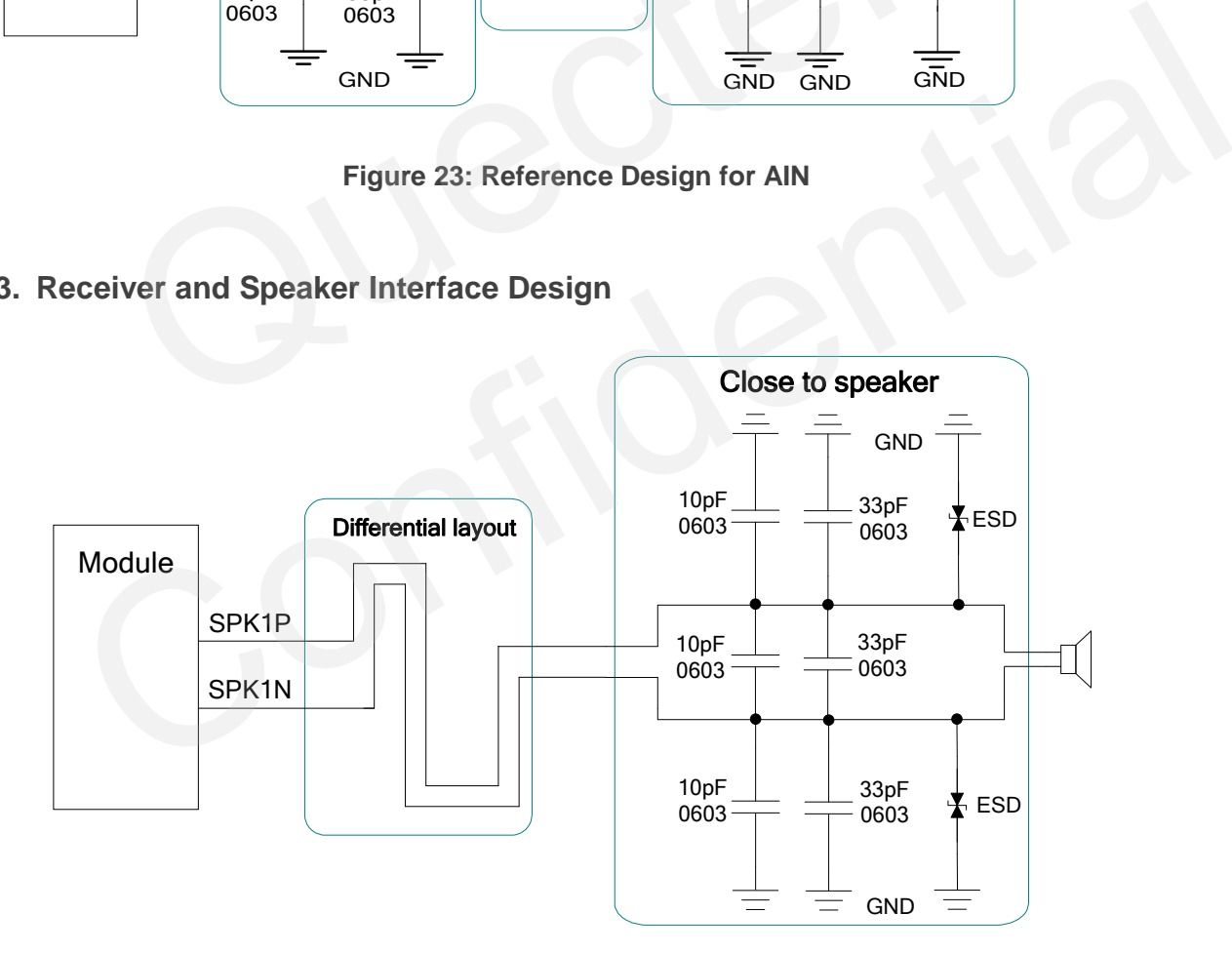

**Figure 24: Reference Design for AOUT1** 

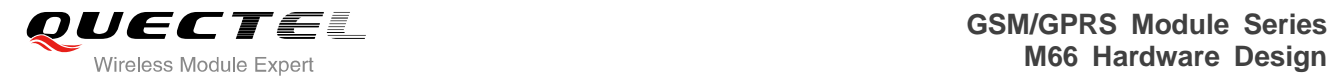

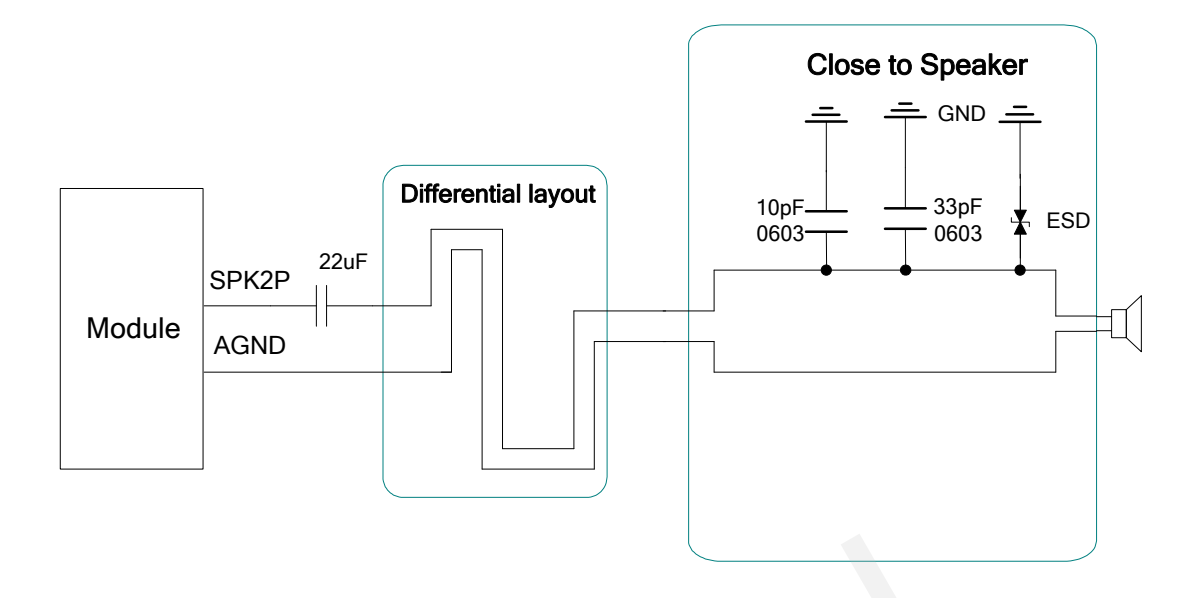

**Figure 25: Handset Interface Design for AOUT2** 

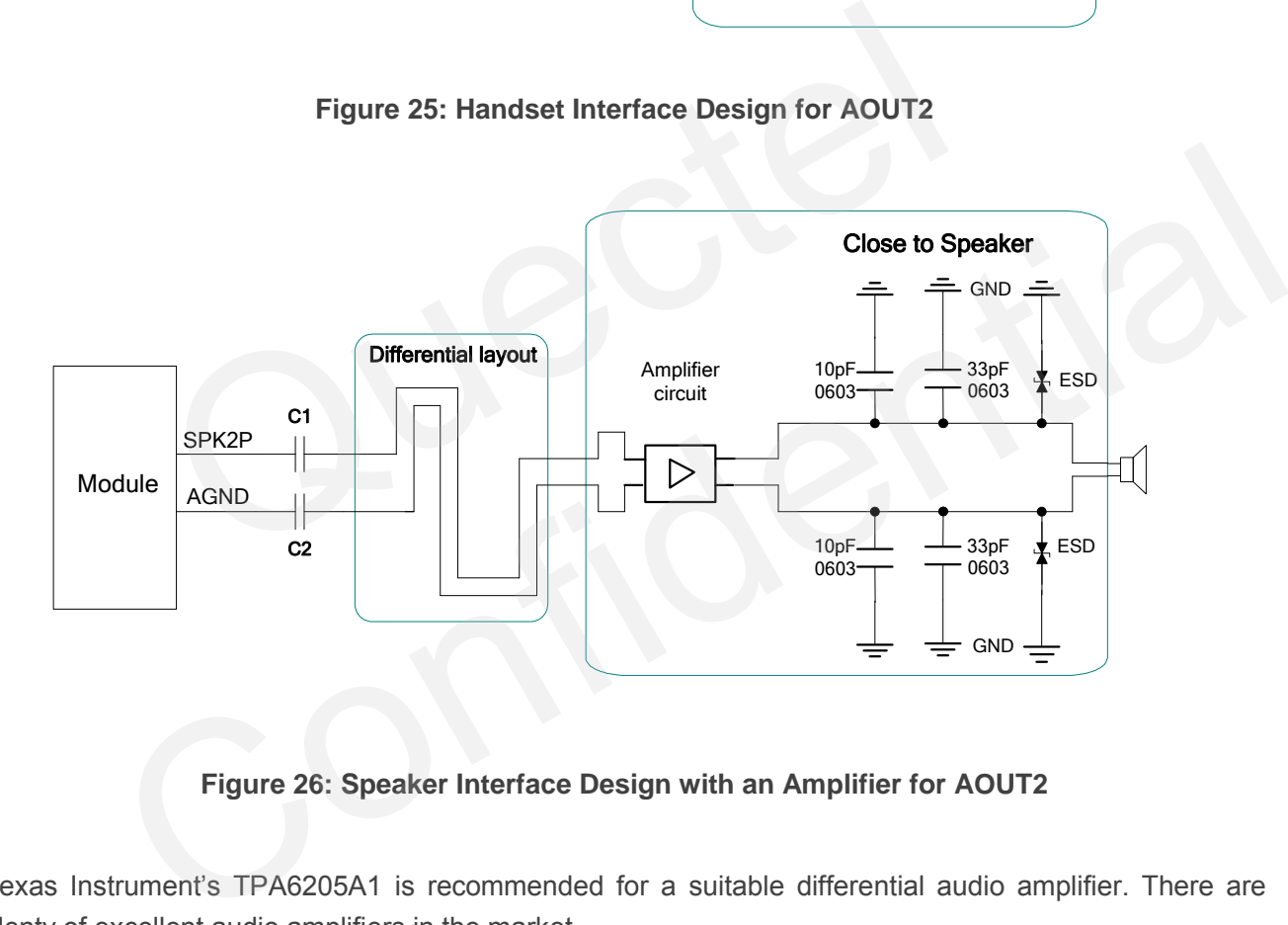

#### **Figure 26: Speaker Interface Design with an Amplifier for AOUT2**

Texas Instrument's TPA6205A1 is recommended for a suitable differential audio amplifier. There are plenty of excellent audio amplifiers in the market.

## 1. **NOTE**

The value of C1 and C2 here depends on the input impedance of audio amplifier.

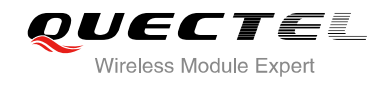

#### **3.8.4. Earphone Interface Design**

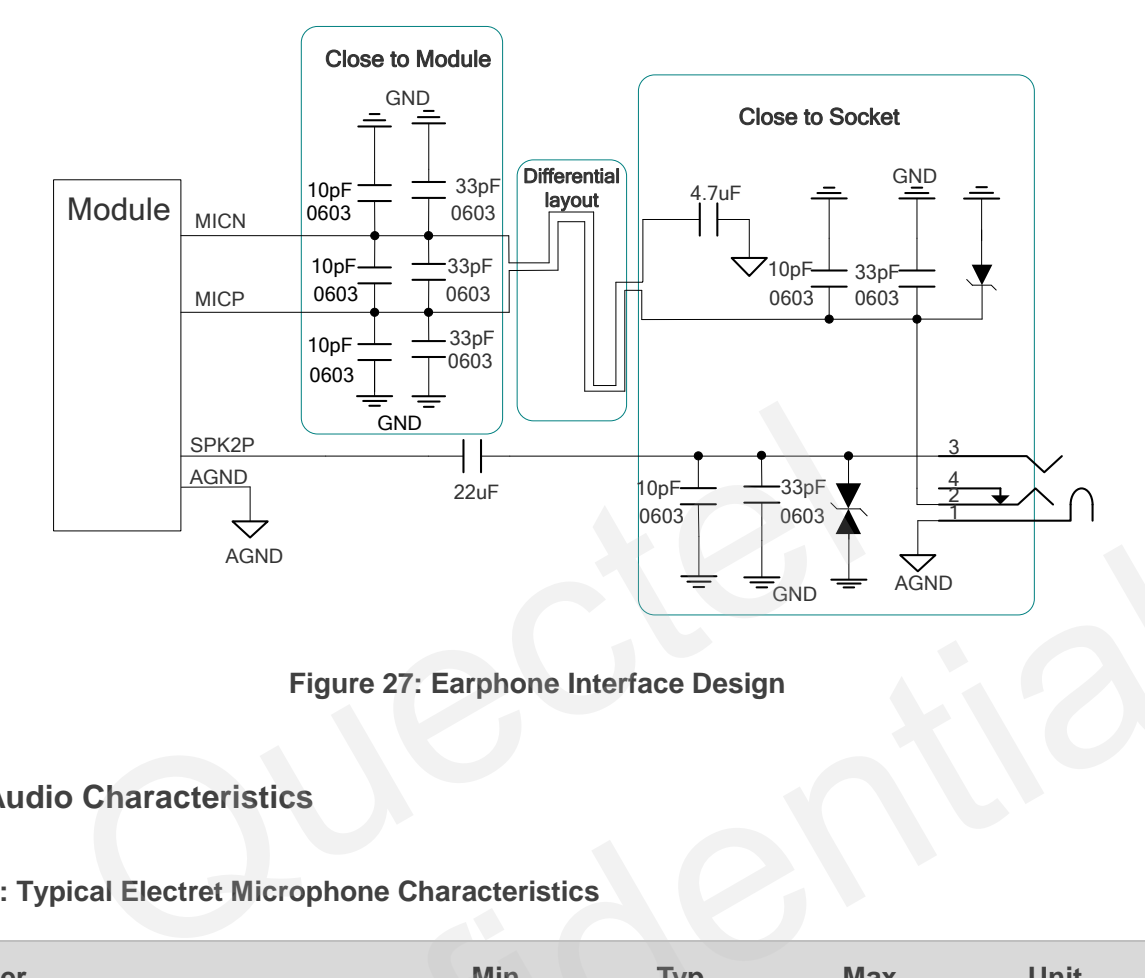

**Figure 27: Earphone Interface Design** 

#### **3.8.5. Audio Characteristics**

#### **Table 10: Typical Electret Microphone Characteristics**

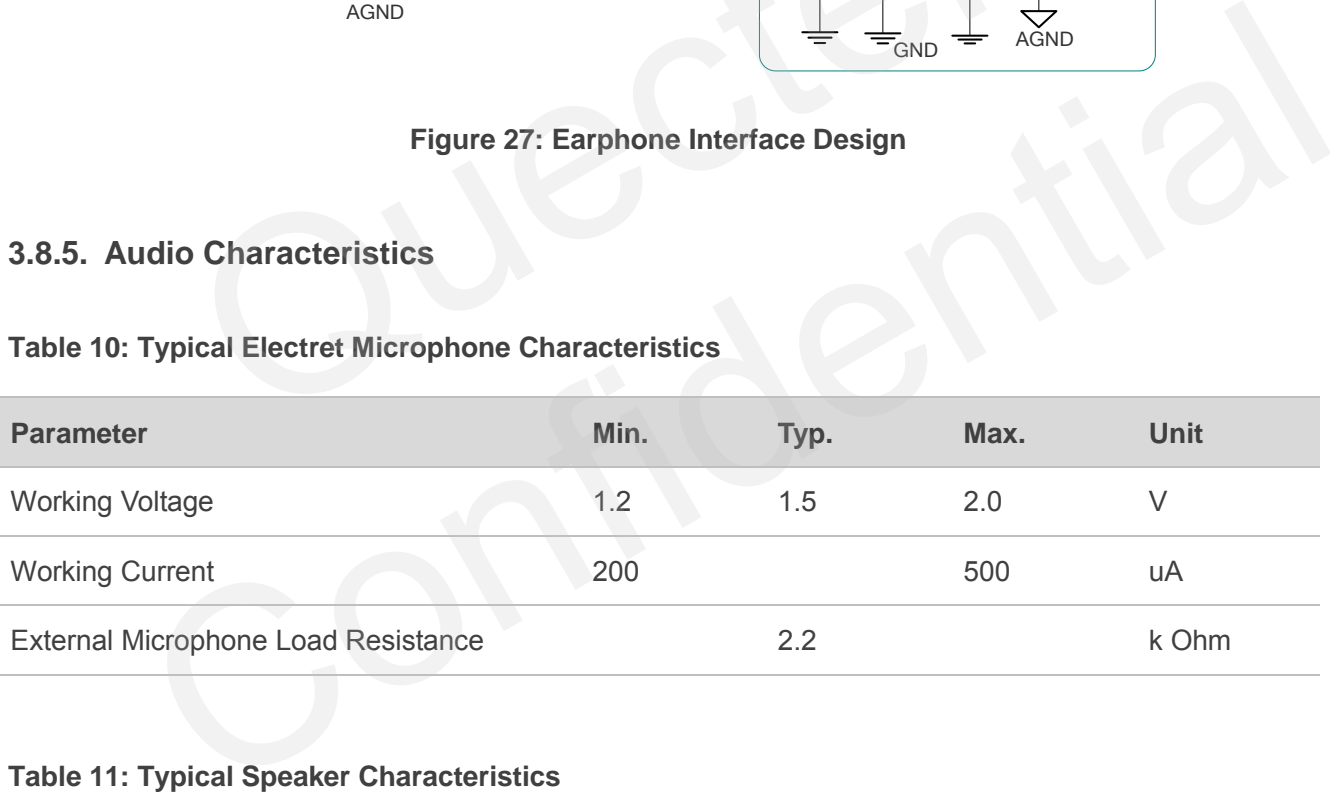

#### **Table 11: Typical Speaker Characteristics**

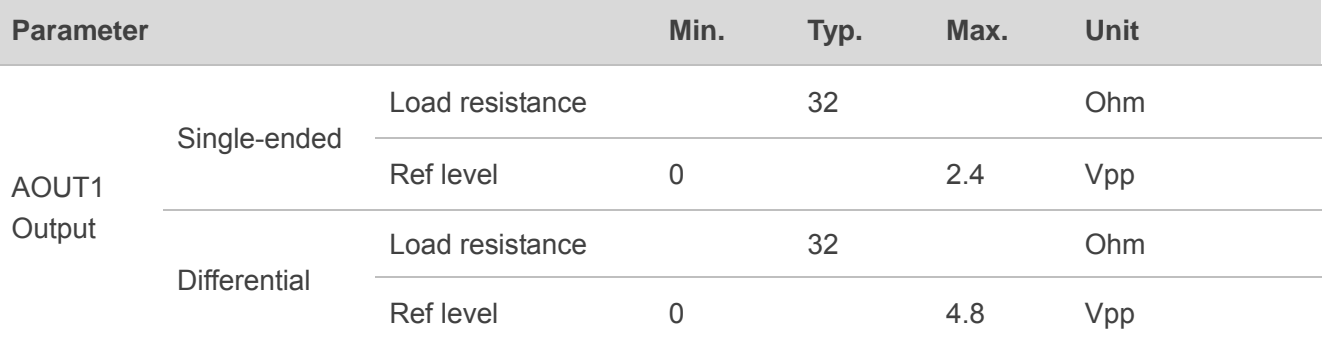

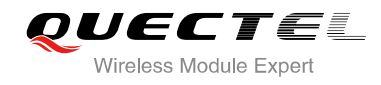

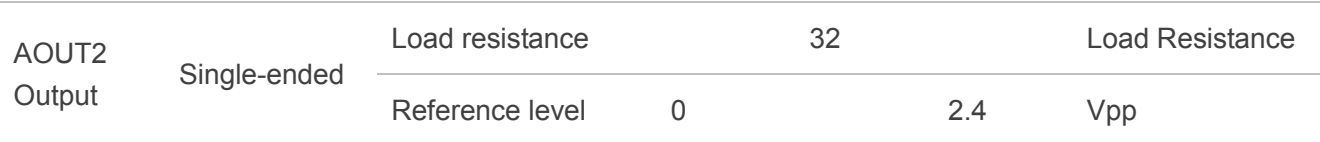

## **3.9. PCM Interface**

M66 supports PCM interface. It is used for digital audio transmission between the module and the device. This interface is composed of PCM\_CLK, PCM\_SYNC, PCM\_IN and PCM\_OUT signal lines.

Pulse-code modulation (PCM) is a converter that changes the consecutive analog audio signal to discrete digital signal. The whole procedure of Pulse-code modulation contains sampling, quantizing and encoding.

#### **Table 12: Pin Definition of PCM Interface**

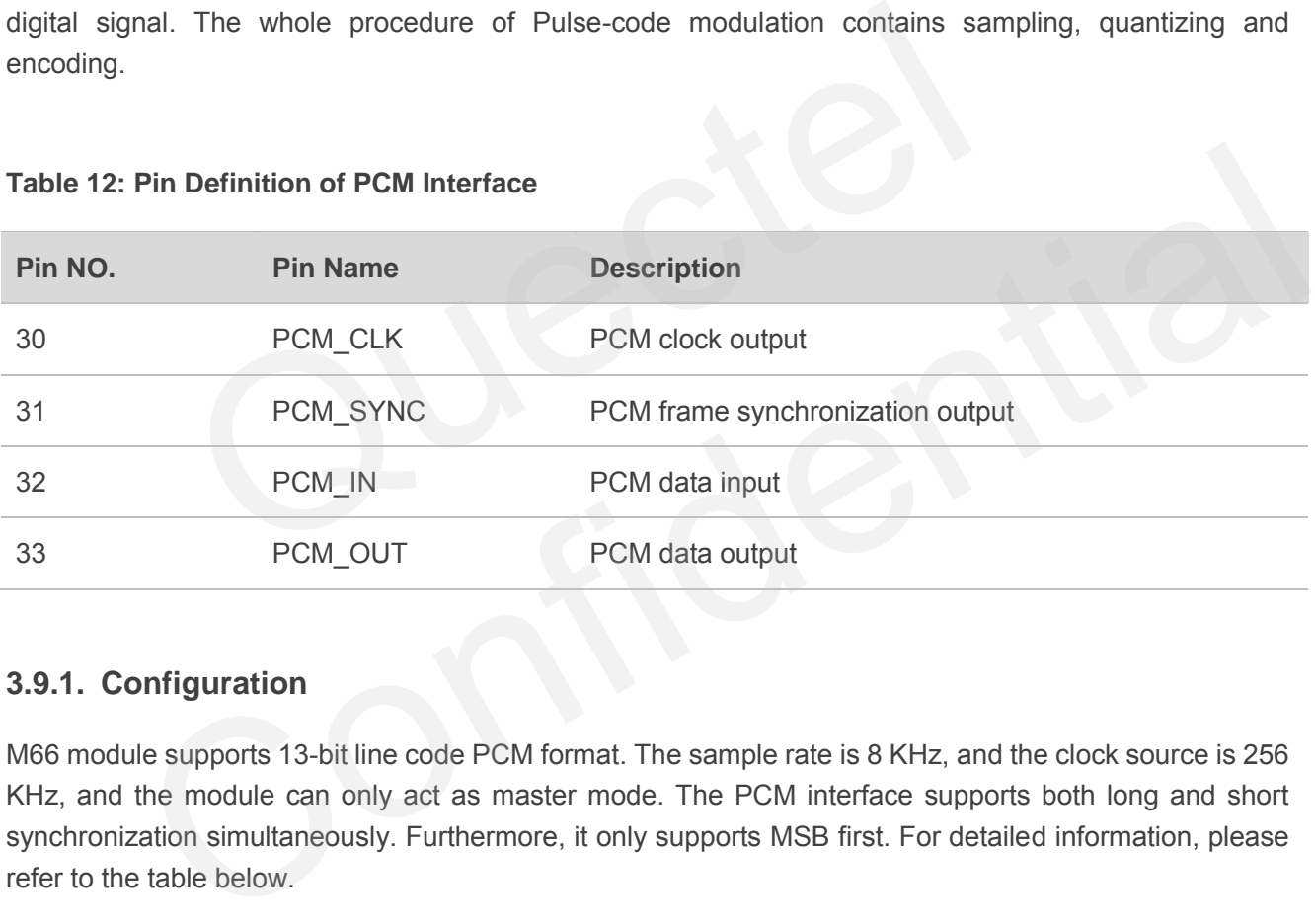

#### **3.9.1. Configuration**

M66 module supports 13-bit line code PCM format. The sample rate is 8 KHz, and the clock source is 256 KHz, and the module can only act as master mode. The PCM interface supports both long and short synchronization simultaneously. Furthermore, it only supports MSB first. For detailed information, please refer to the table below.

#### **Table 13: Configuration**

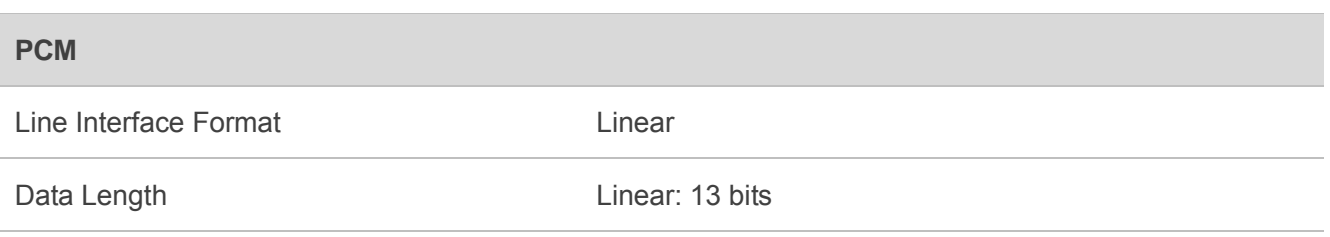

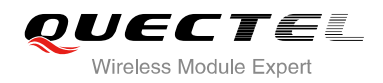

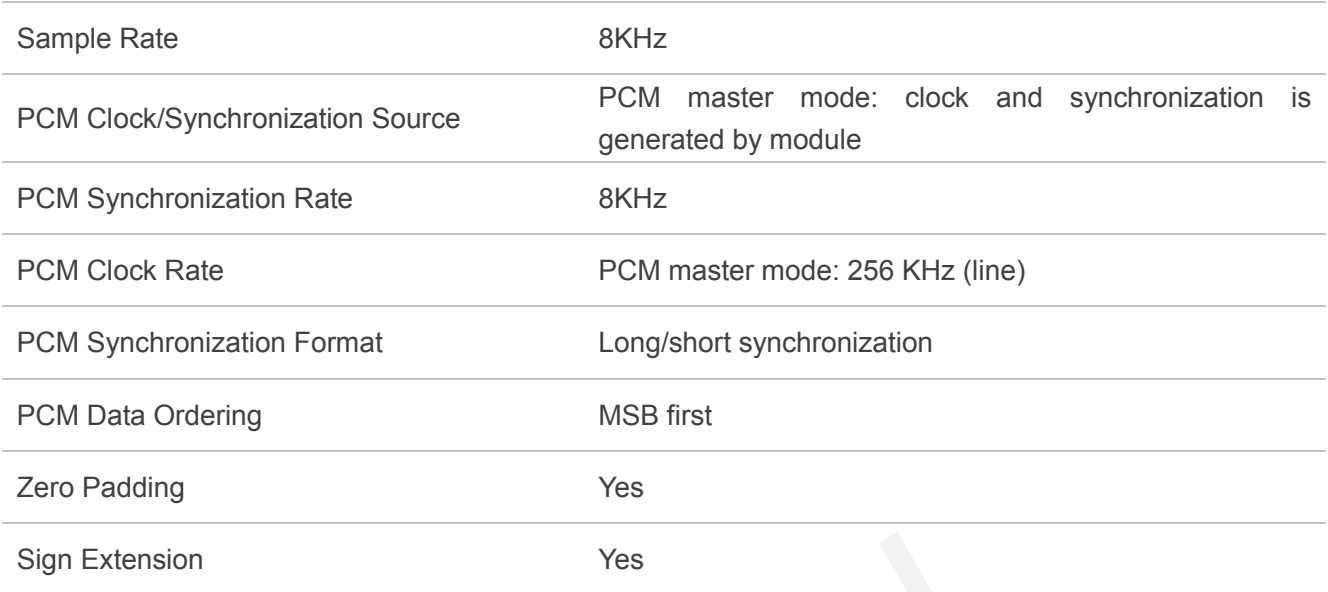

#### **3.9.2. Timing**

The sample rate of the PCM interface is 8 KHz and the clock source is 256 KHz, so every frame contains 32 bits data, since M66 supports 16 bits line code PCM format, the left 16 bits are invalid. The following diagram shows the timing of different combinations. The synchronization length in long synchronization format can be programmed by firmware from one bit to eight bits. In the Sign extension mode, the high three bits of 16 bits are sign extension, and in the Zero padding mode, the low three bits of 16 bits are zero padding. Quectel

Under zero padding mode, you can configure the PCM input and output volume by executing **AT+QPCMVOL** command. For more details, please refer to *Chapter 3.9.4*.

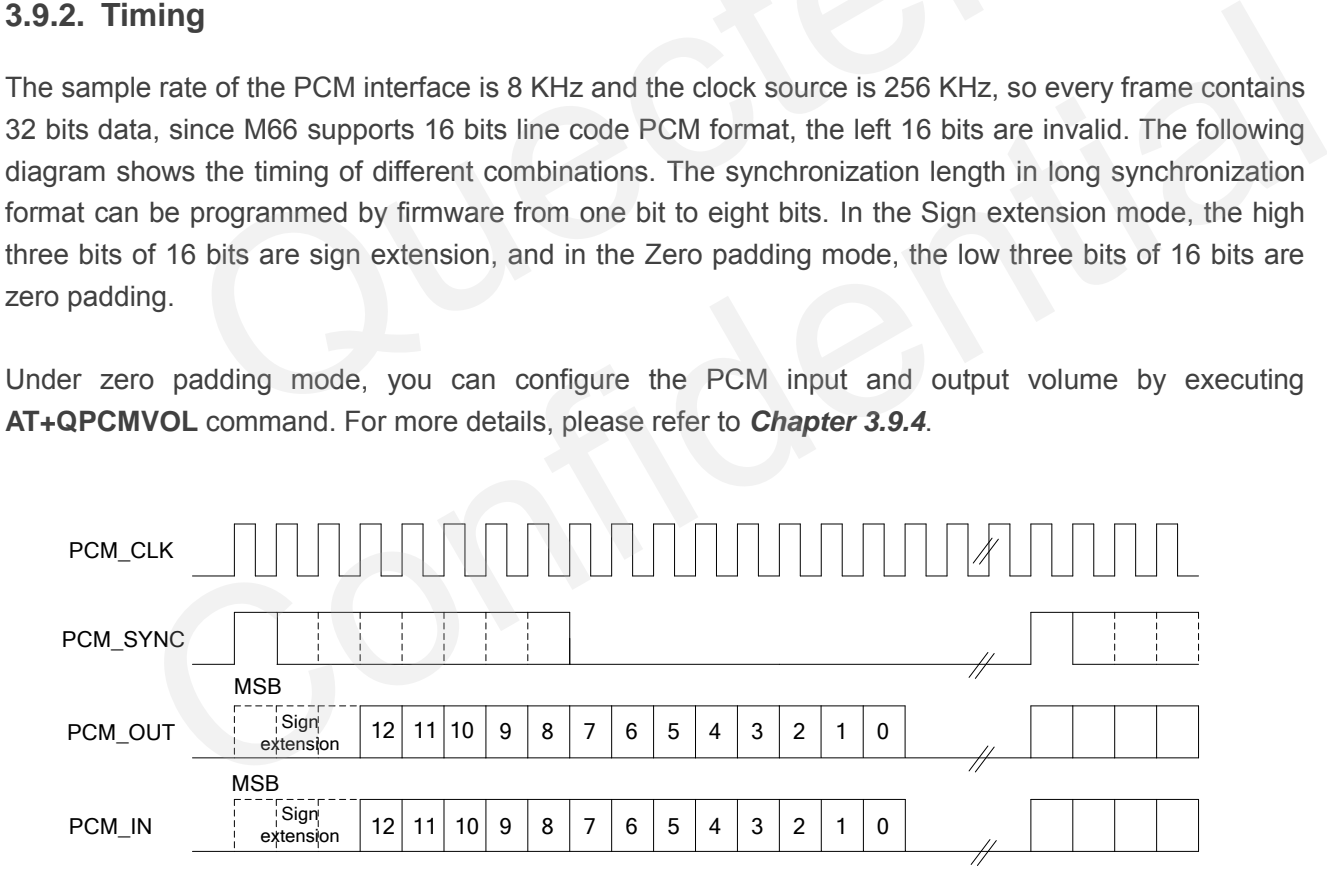

#### **Figure 28: Long Synchronization & Sign Extension Diagram**

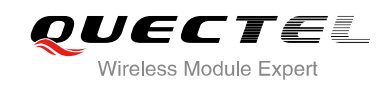

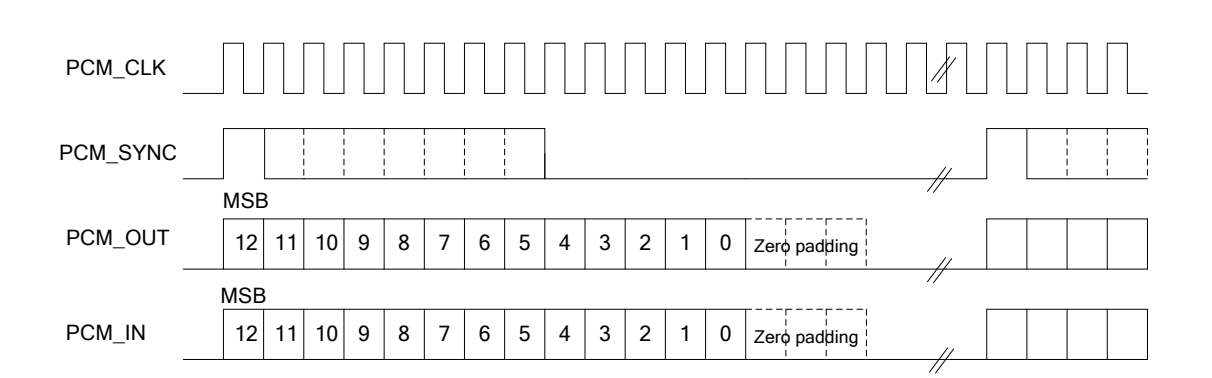

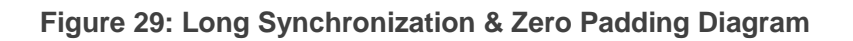

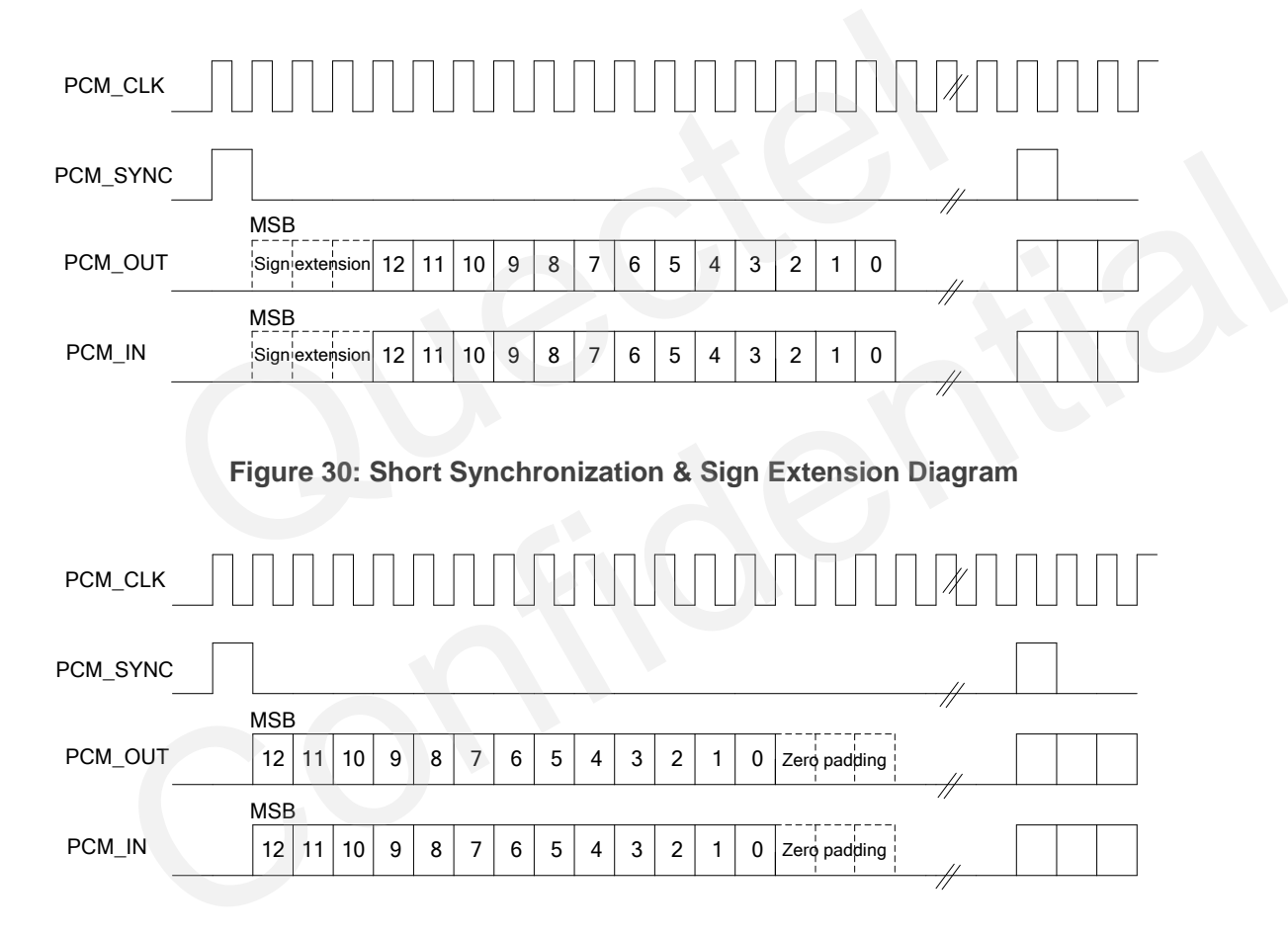

**Figure 31: Short Synchronization & Zero Padding Diagram** 

#### **3.9.3. Reference Design**

M66 can only work as a master, providing synchronization and clock source. The reference design is shown as below.

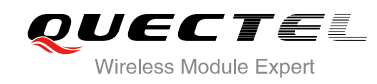

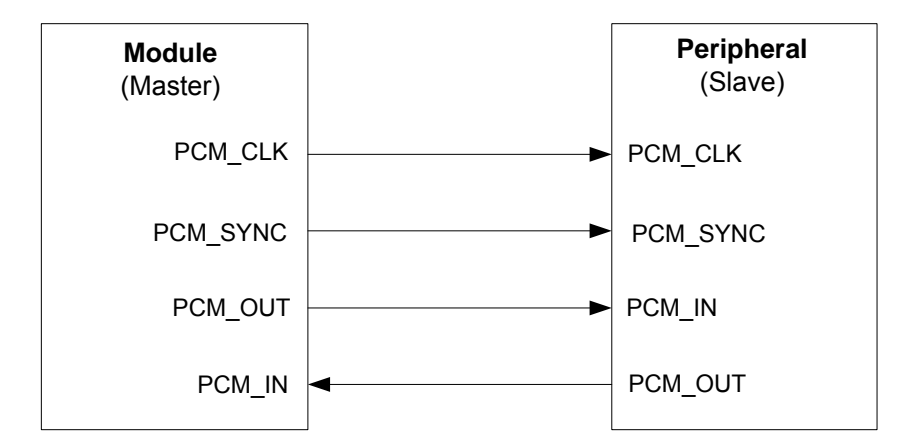

**Figure 32: Reference Design for PCM** 

#### **3.9.4. AT Command**

There are two AT commands about the configuration of PCM, listed as below.

**AT+QPCMON** can configure operating mode of PCM.

AT+QPCMON=mode, Sync\_Type, Sync\_Length, SignExtension, MSBFirst.

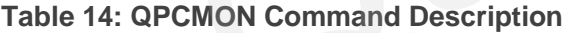

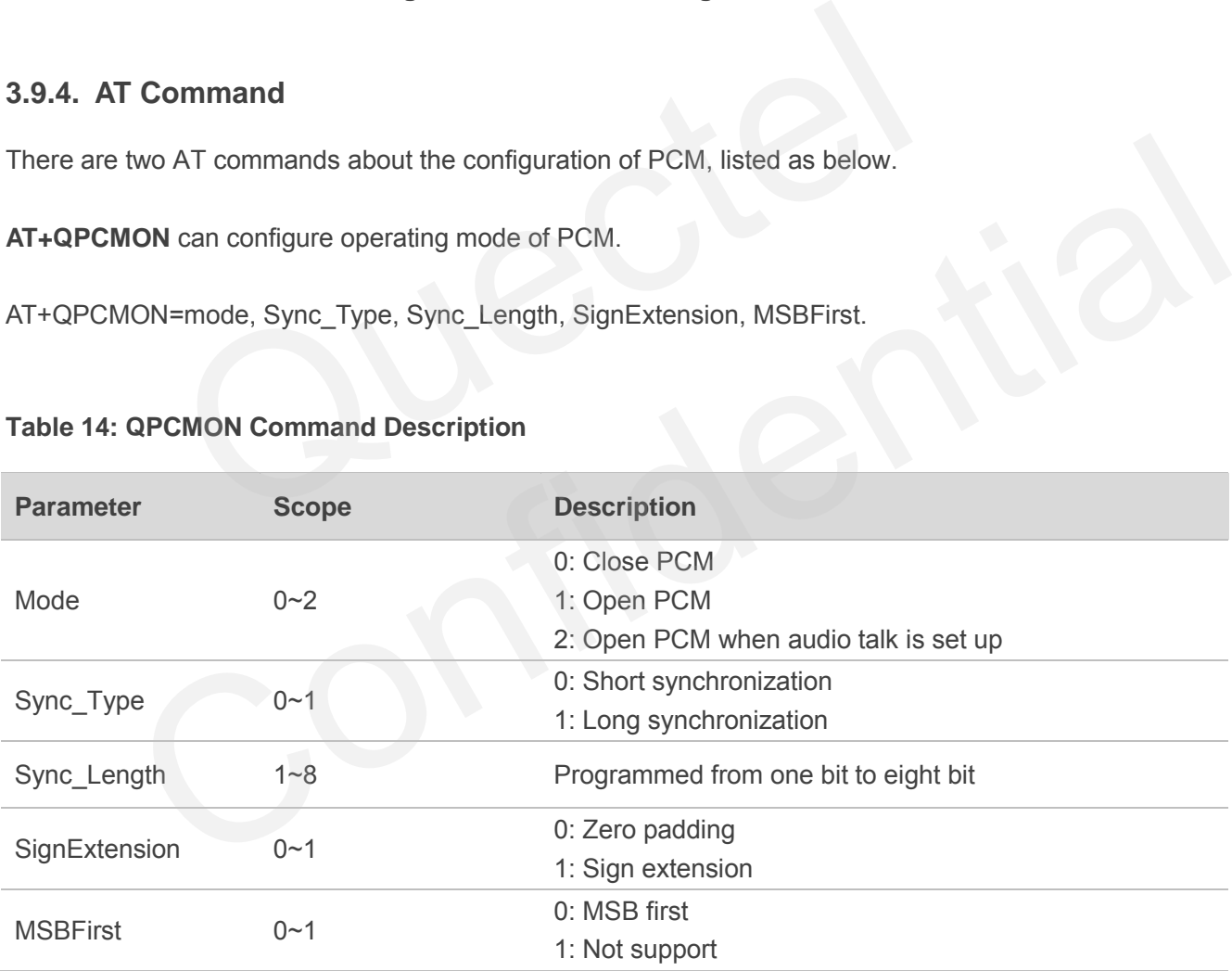

**AT+QPCMVOL** can configure the volume of input and output.

AT+QPCMVOL=vol\_pcm\_in, vol\_pcm\_out

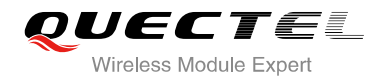

#### **Table 15: QPCMVOL Command Description**

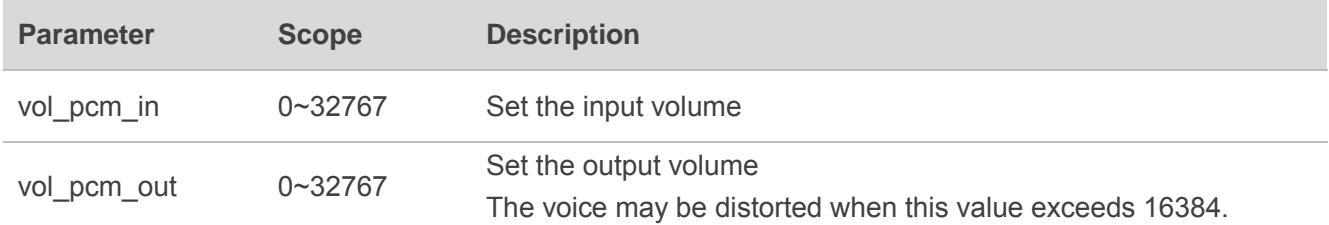

## **3.10. SIM Card Interface**

#### **3.10.1. SIM Card Application**

The SIM interface supports the functionality of the GSM Phase 1 specification and also supports the functionality of the new GSM Phase 2+ specification for FAST 64 kbps SIM card, which is intended for use with a SIM application Tool-kit.

The SIM interface is powered by an internal regulator in the module. Both 1.8V and 3.0V SIM Cards are supported.

#### **Table 16: Pin Definition of the SIM Interface**

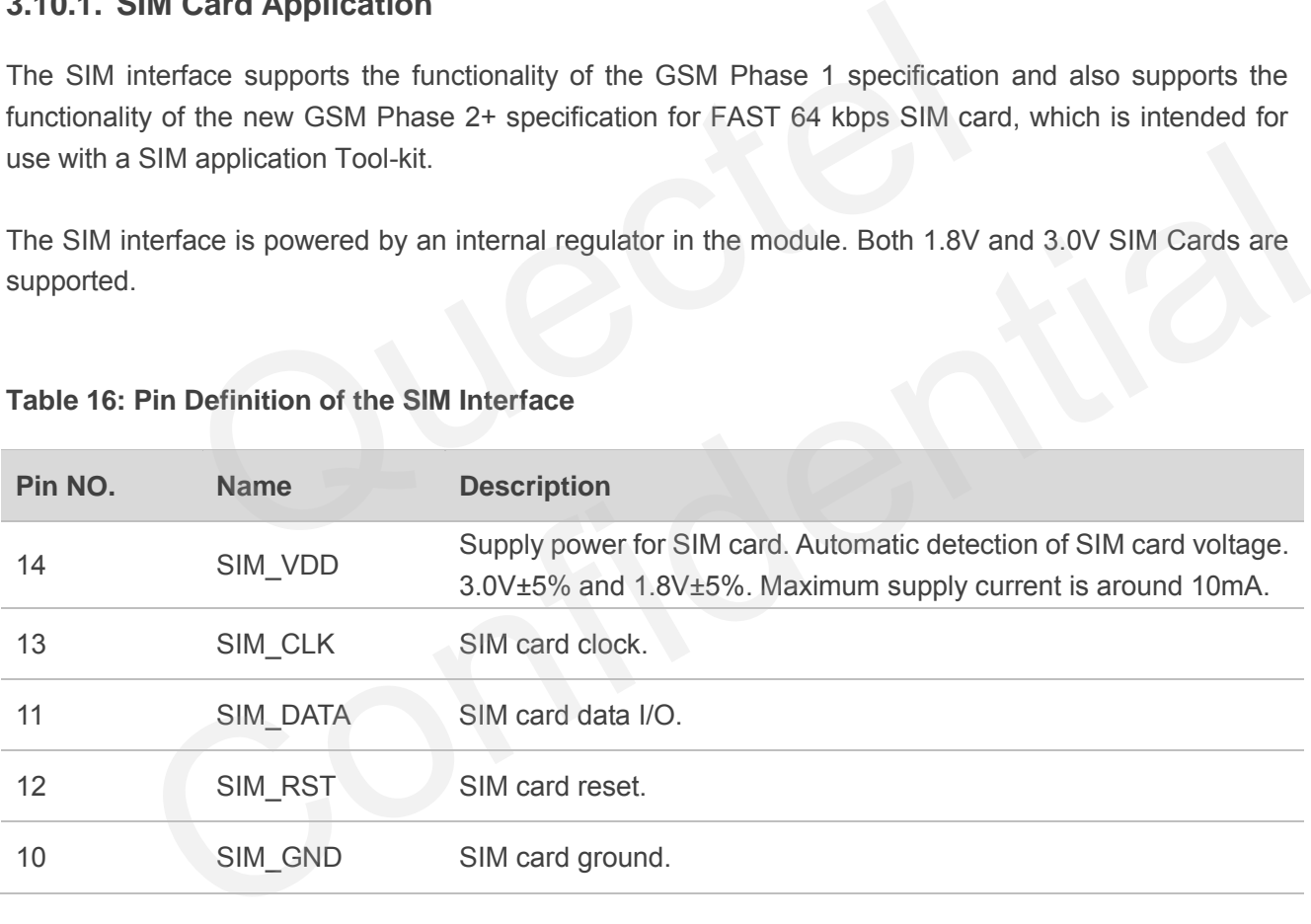

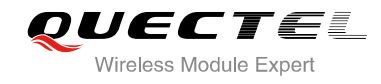

The reference circuit for a 6-pin SIM card socket is illustrated as the following figure.

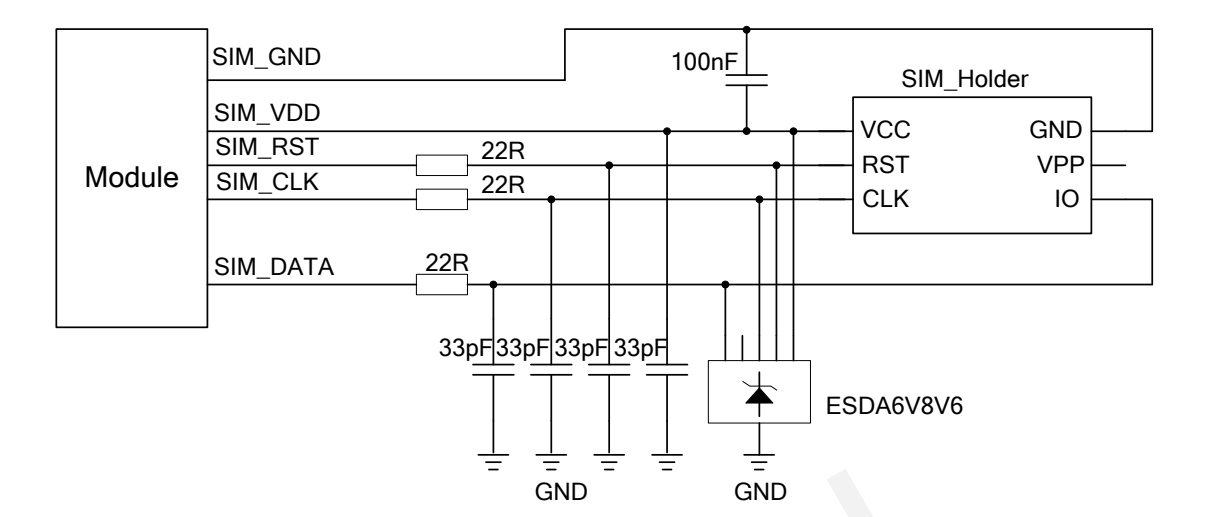

#### **Figure 33: Reference Circuit for SIM Interface with the 6-pin SIM Card Holder**

In order to enhance the reliability and availability of the SIM card in application. Please follow the below criteria in the SIM circuit design:

- Keep layout of SIM card as close as possible to the module. Assure the possibility of the length of the trace is less than 200mm.
- Keep SIM card signal away from RF and VBAT alignment.
- Assure the ground between module and SIM cassette short and wide. Keep the width of ground no less than 0.5mm to maintain the same electric potential. The decouple capacitor of SIM\_VDD is less than 1uF and must be near to SIM cassette. Quectel
- To avoid cross talk between SIM\_DATA and SIM\_CLK. Keep them away with each other and shield them with surrounded ground
- In order to offer good ESD protection, it is recommended to add TVS such as WILL (http://www.willsemi.com) ESDA6V8AV6. The 22Ω resistors should be added in series between the module and the SIM card so as to suppress the EMI spurious transmission and enhance the ESD protection. Please to be noted that the SIM peripheral circuit should be close to the SIM card socket. enhance the reliability and availability of the SIM card in application. Please follow the below<br>the SIM circuit design:<br>layout of SIM card as close as possible to the module. Assure the possibility of the length of the<br>is
- Place the RF bypass capacitors (33pF) close to the SIM card on all signals line for improving EMI.

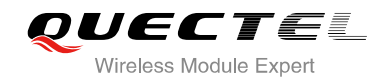

#### **3.10.2. 6-Pin SIM Cassette**

As to the 6-pin SIM card holder, it is recommended to use Amphenol C707 10M006 512 2. Please visit [http://www.amphenol.com](http://www.amphenol.com/) for more information.

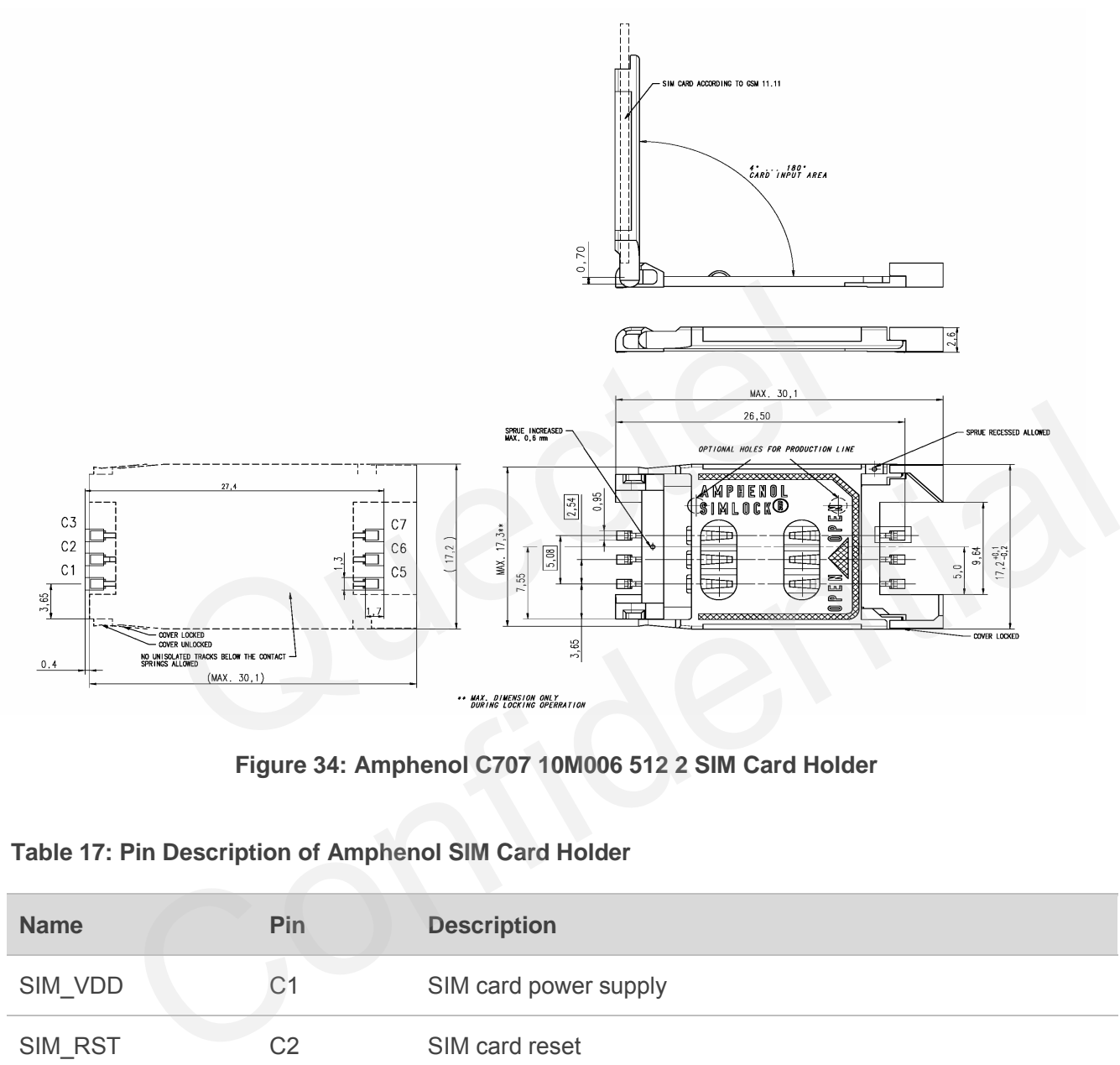

**Figure 34: Amphenol C707 10M006 512 2 SIM Card Holder** 

#### **Table 17: Pin Description of Amphenol SIM Card Holder**

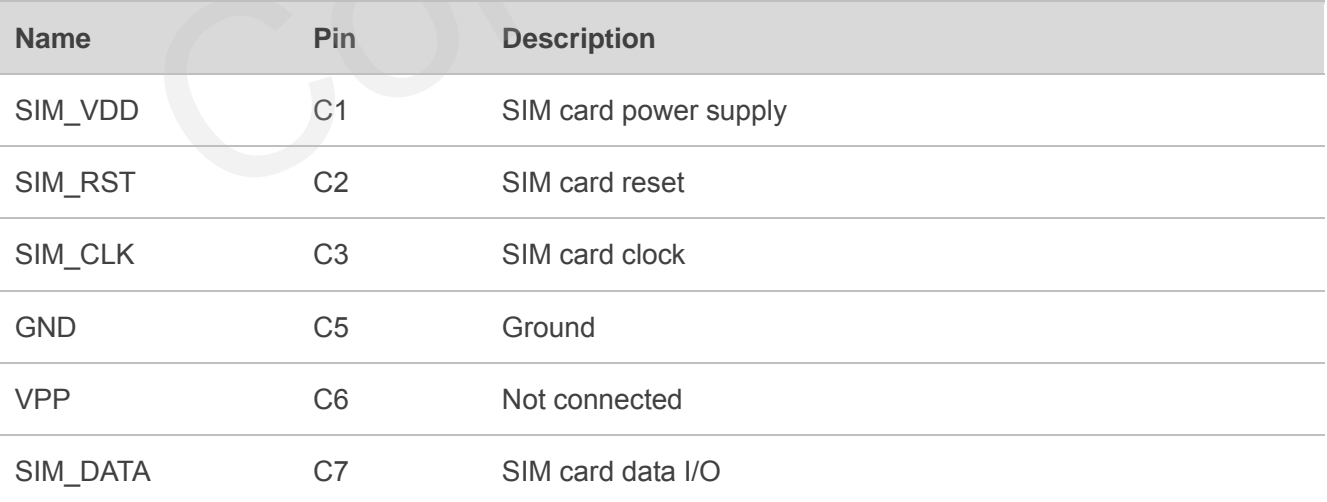

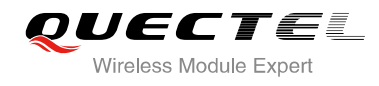

## **3.11. ADC**

The module provides an ADC channel to measure the value of voltage. Please give priority to the use of ADC0 channel. The command **AT+QADC** can read the voltage value applied on ADC0 pin. For details of this AT command, please refer to the *document [1]***.** In order to improve the accuracy of ADC, the layout of ADC should be surrounded by ground.

#### **Table 18: Pin Definition of the ADC**

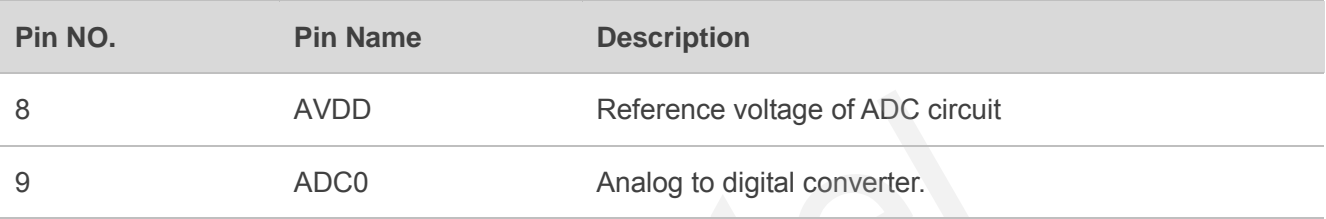

#### **Table 19: Characteristics of the ADC**

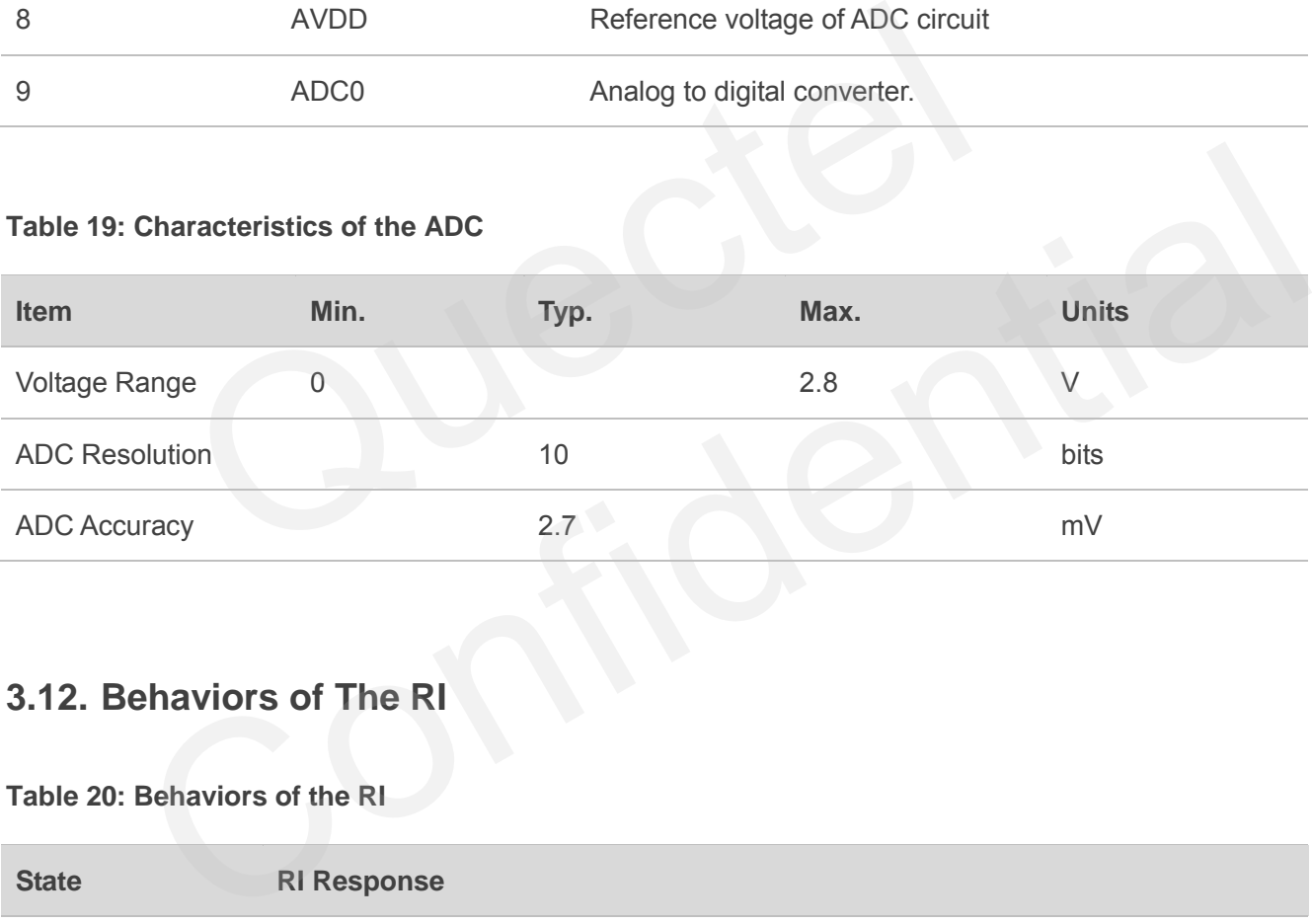

## **3.12. Behaviors of The RI**

#### **Table 20: Behaviors of the RI**

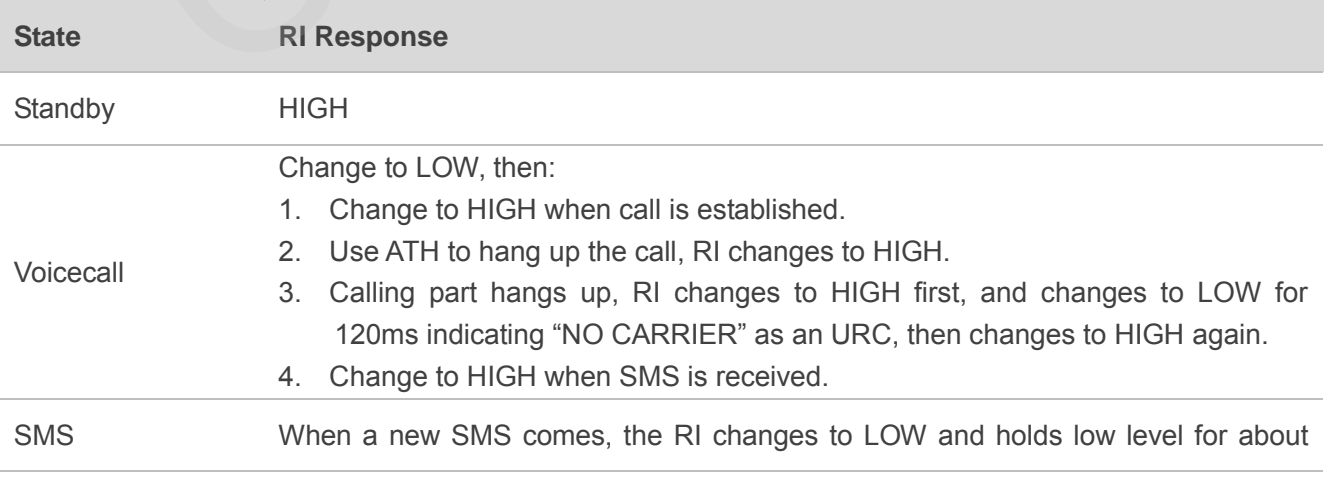

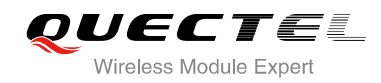

120ms, then changes to HIGH.

URC Certain URCs can trigger 120ms low level on RI. For more details, please refer to the *document [1]*

If the module is used as a caller, the RI would maintain high except the URC or SMS is received. On the other hand, when it is used as a receiver, the timing of the RI is shown below.

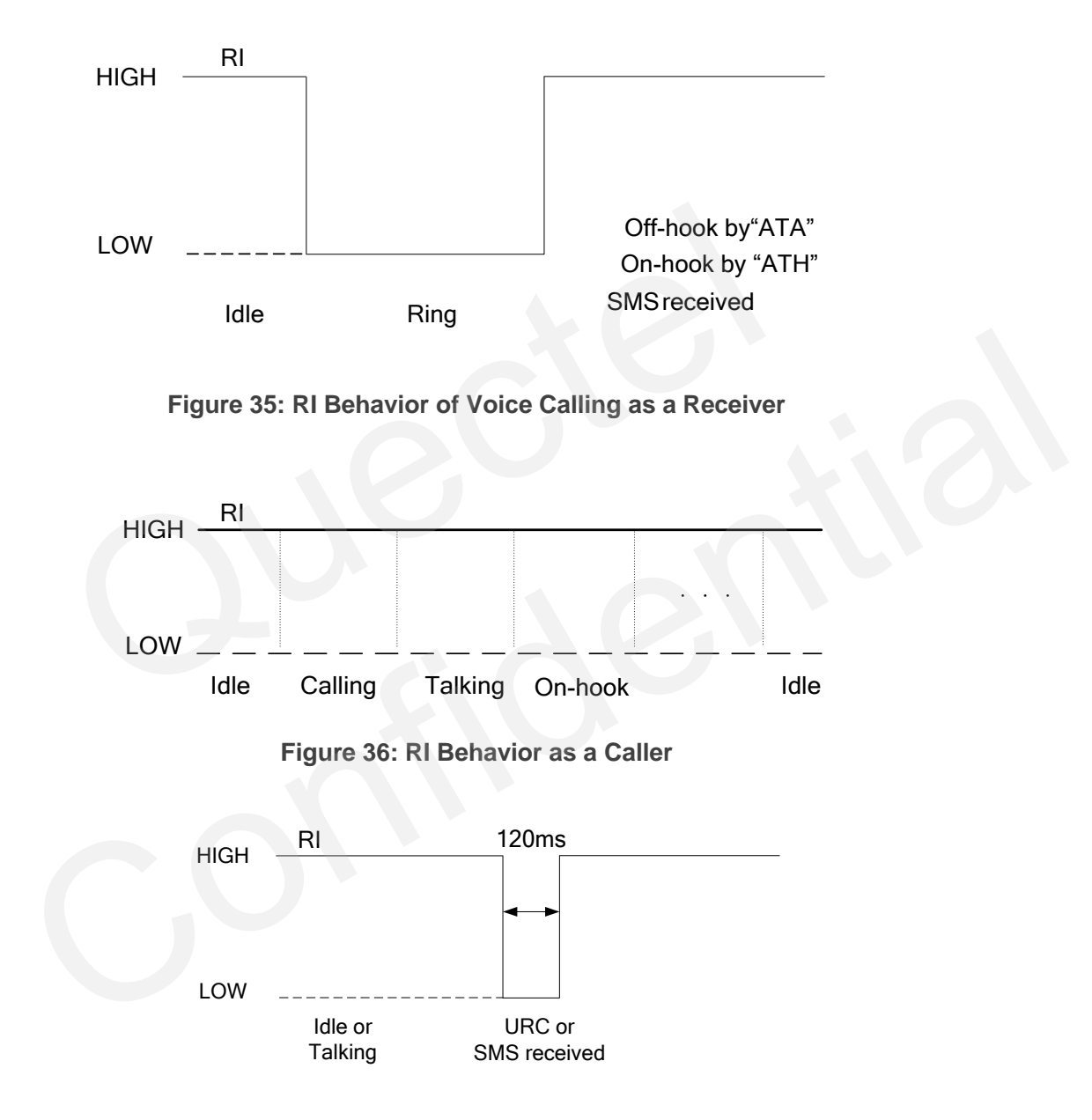

**Figure 37: RI Behavior of URC or SMS Received** 

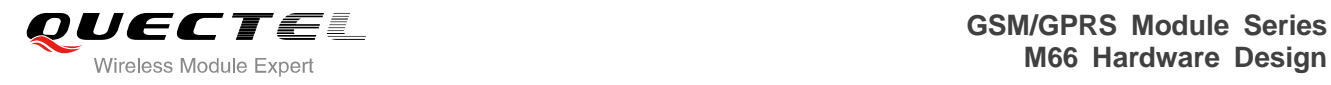

## **3.13. Network Status Indication**

The NETLIGHT signal can be used to drive a network status indicator LED. The working state of this pin is listed in the following table.

#### **Table 21: Working State of the NETLIGHT**

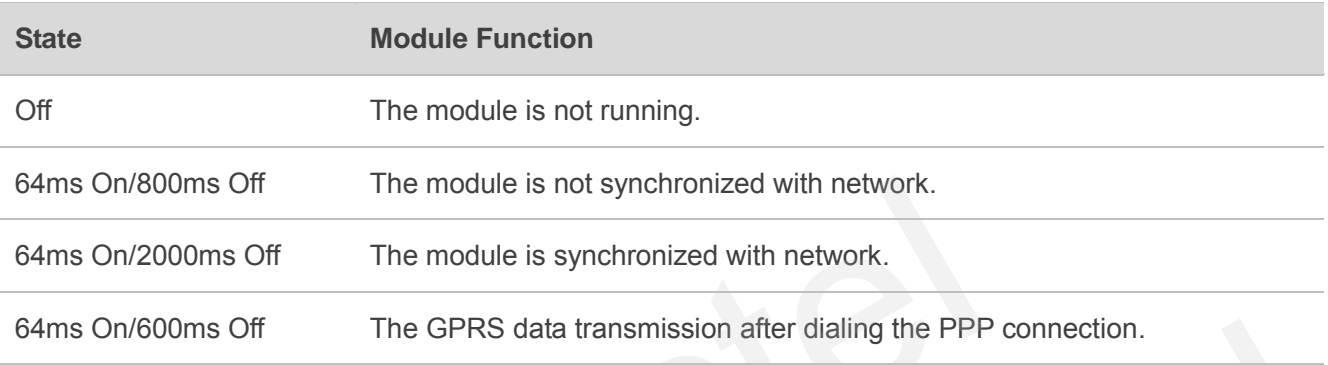

A reference circuit is shown as below.

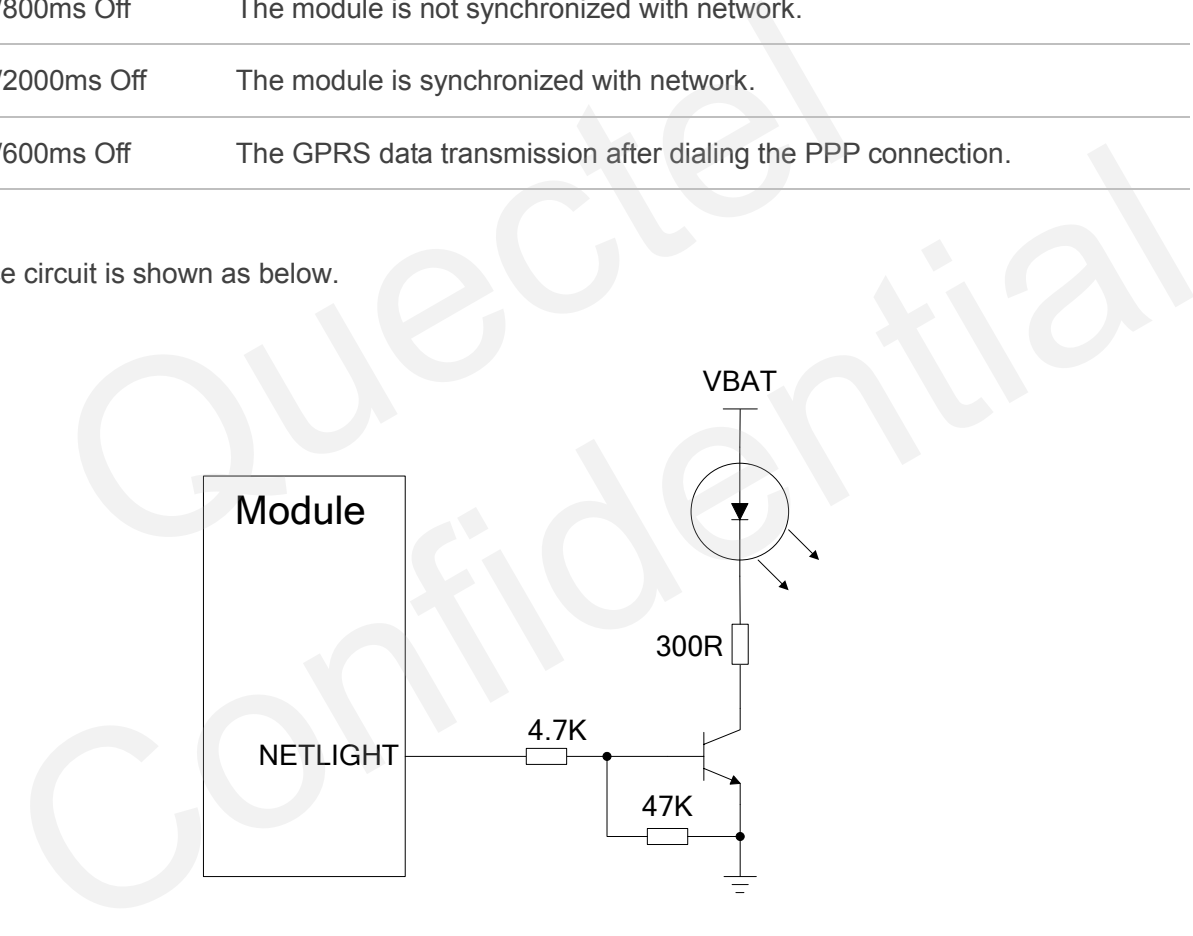

**Figure 38: Reference Design for NETLIGHT** 

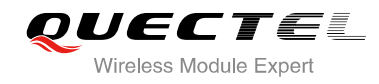

## **3.14. RF Transmitting Signal Indication**

RFTXMON will output a high level to indicate the RF transmission, 220us later GSM will transmit burst.

#### **Table 22: Pin Definition of the RFTXMON**

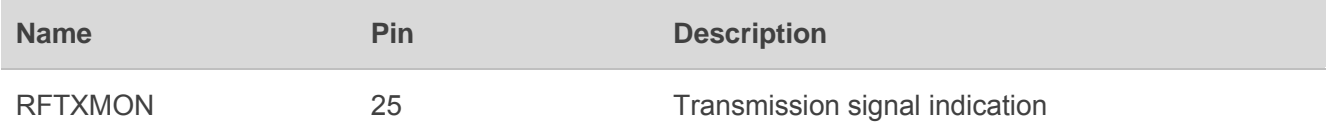

You can execute **AT+QCFG="RFTXburst", 1** to enable the function.

The timing of the RFTXMON signal is shown below.

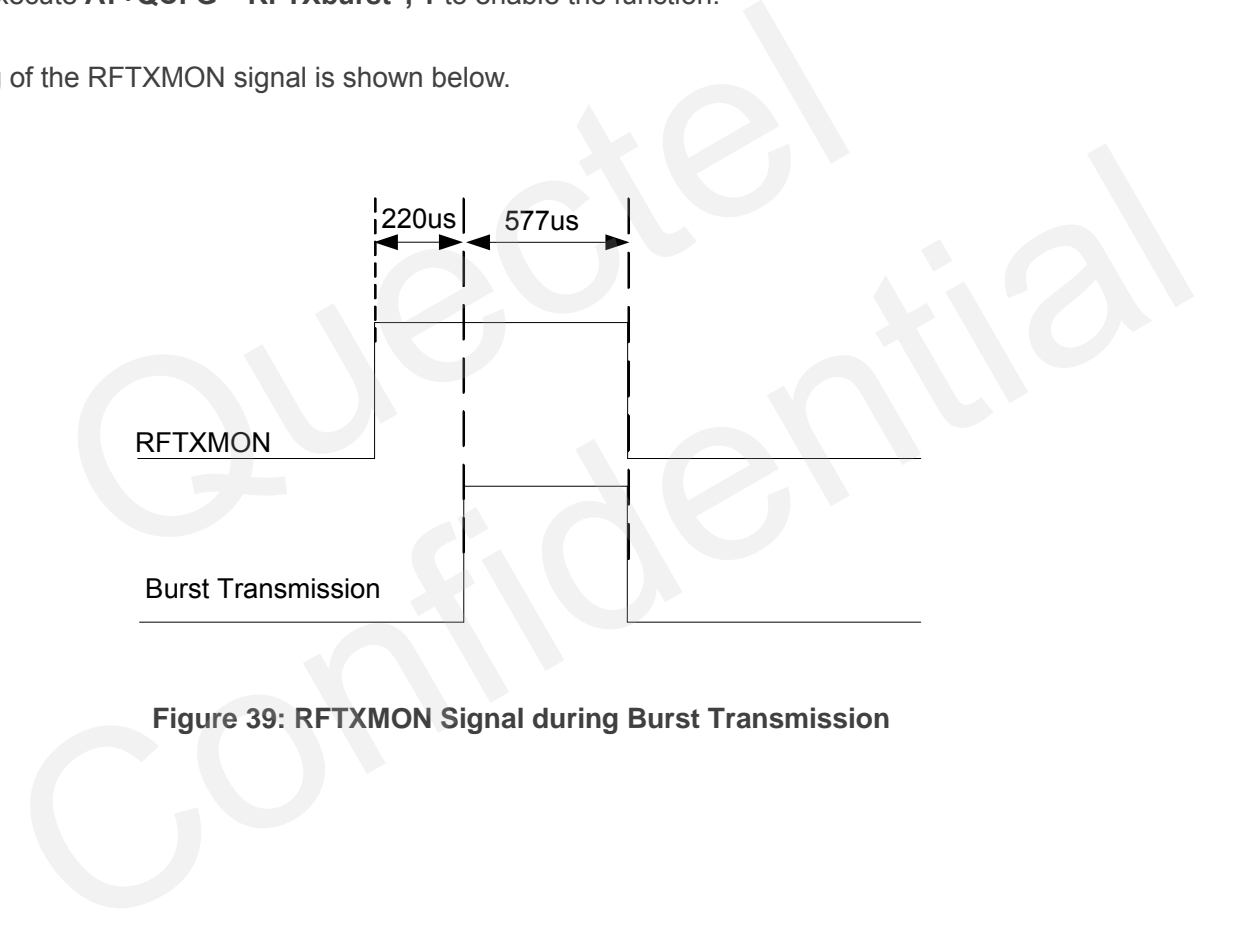

**Figure 39: RFTXMON Signal during Burst Transmission** 

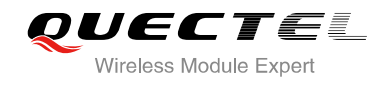

# **4 Antenna Interface**

M66 have two antenna interfaces, GSM antenna and BT antenna. The Pin 26 is the Bluetooth antenna pad. The Pin 35 is the GSM antenna pad. The RF interface of the two antenna pad has an impedance of 50Ω.

### **4.1. GSM Antenna Interface**

There is a GSM antenna pad named RF\_ANT for M66.

#### **Table 23: Pin Definition of the RF\_ANT**

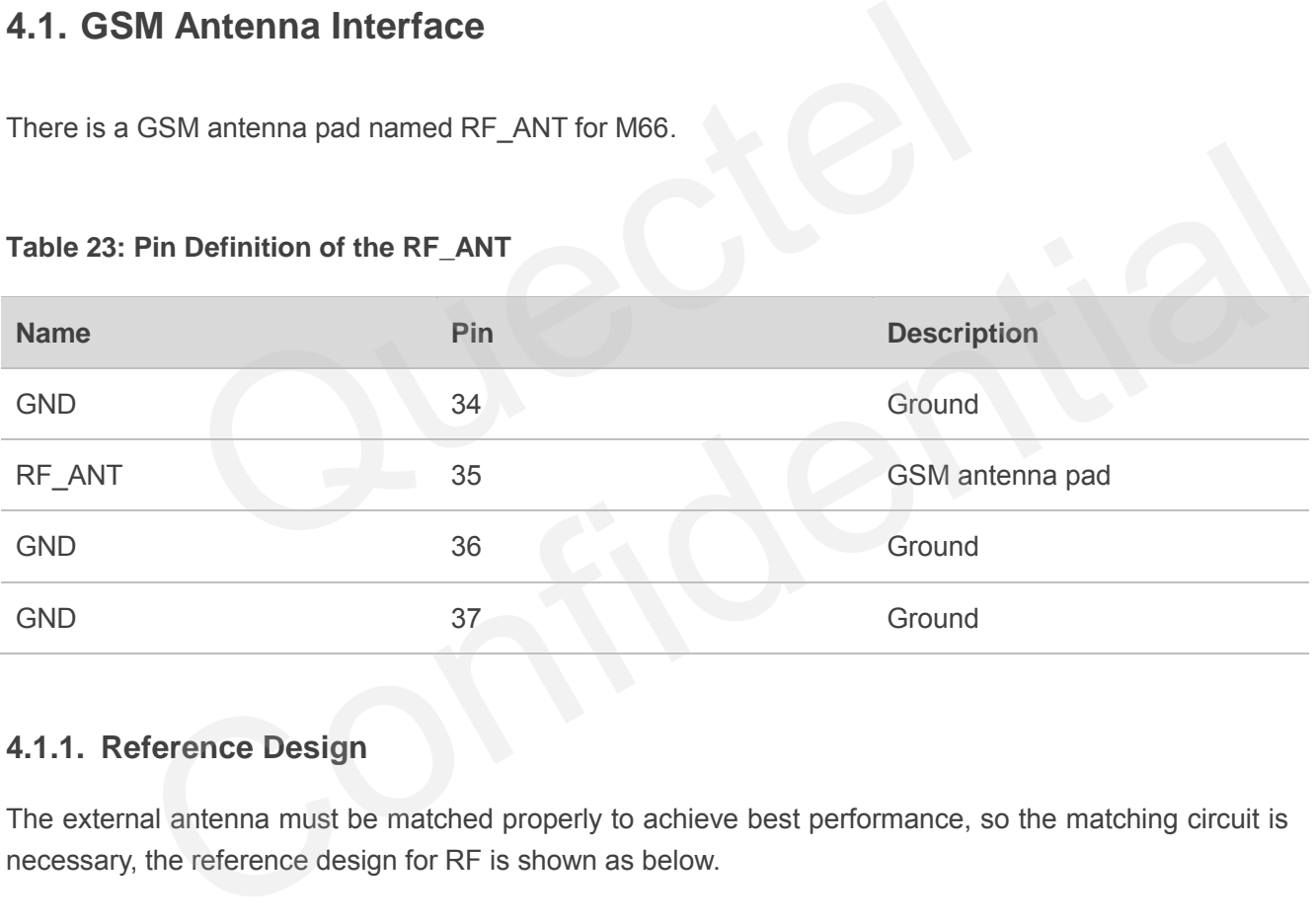

#### **4.1.1. Reference Design**

The external antenna must be matched properly to achieve best performance, so the matching circuit is necessary, the reference design for RF is shown as below.

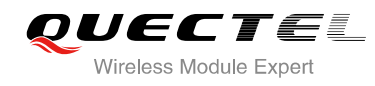

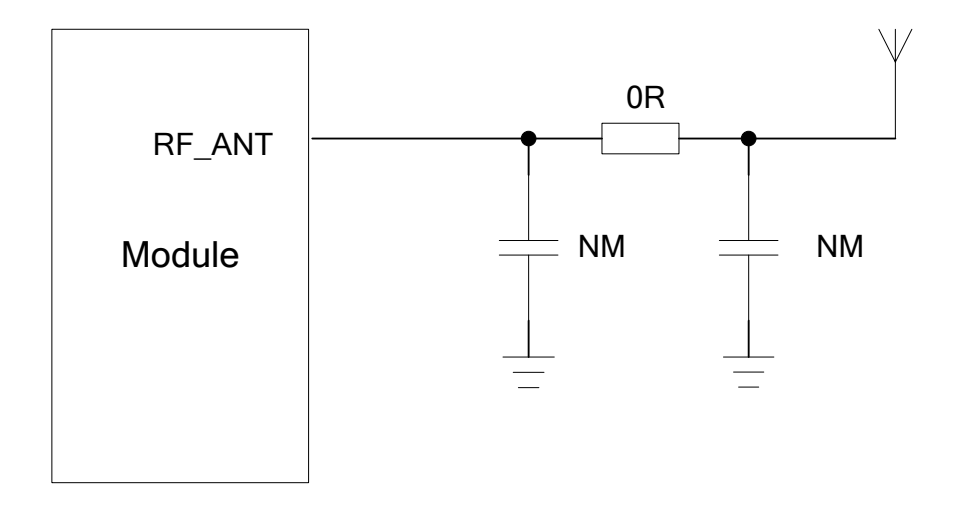

#### **Figure 40: Reference Design for GSM Antenna**

M66 provides an RF antenna pad for antenna connection. The RF trace in host PCB connected to the module RF antenna pad should be coplanar waveguide line or microstrip line, whose characteristic impedance should be close to 50Ω. M66 comes with grounding pads which are next to the antenna pad in order to give a better grounding. Besides, a  $\pi$  type match circuit is suggested to be used to adjust the RF performance. Figure 40: Reference Design for GSM Antenna<br>an RF antenna pad for antenna connection. The RF trace in host PC<br>ontenna pad should be coplanar waveguide line or microstrip line, v<br>ould be close to 50Ω. M66 comes with ground

To minimize the loss on the RF trace and RF cable, take design into account carefully. The following table shows the requirement on GSM antenna.

#### **Table 24: Antenna Cable Requirements**

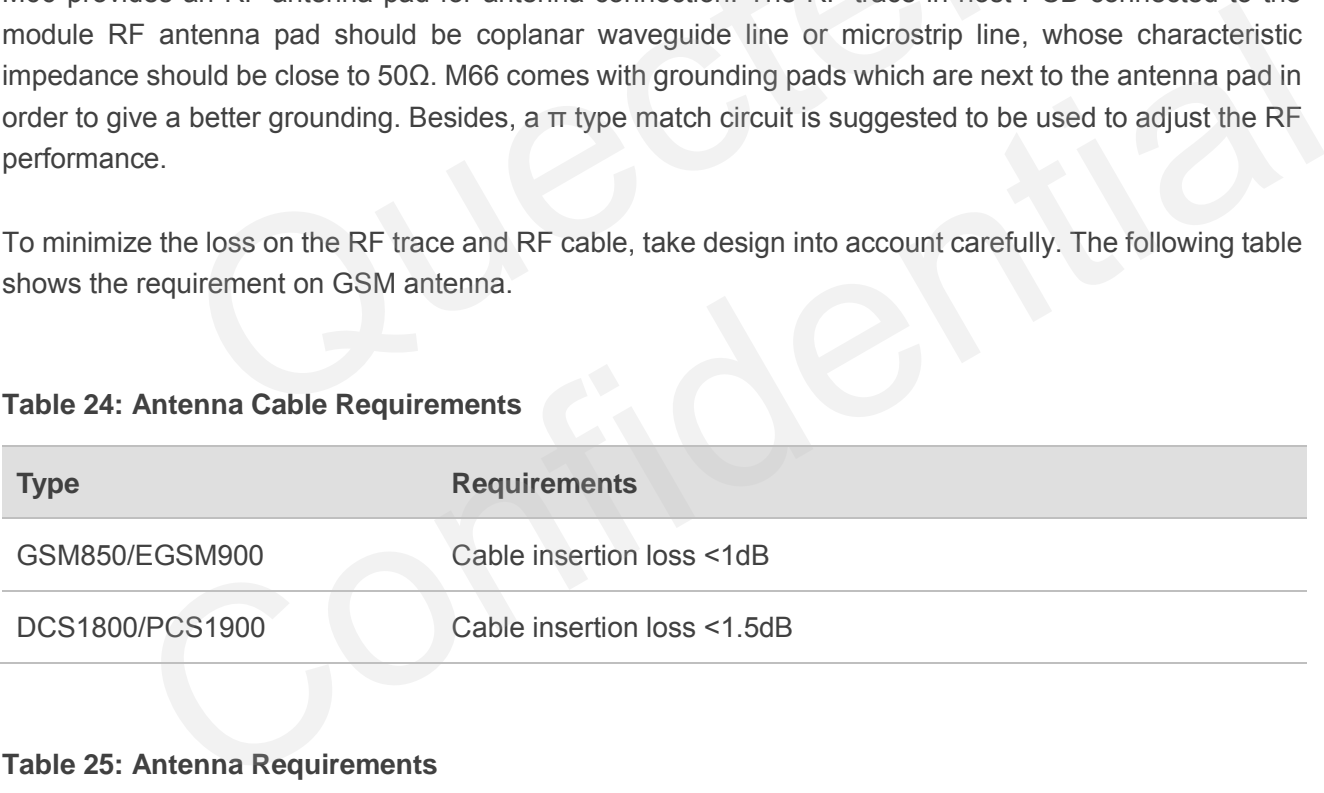

#### **Table 25: Antenna Requirements**

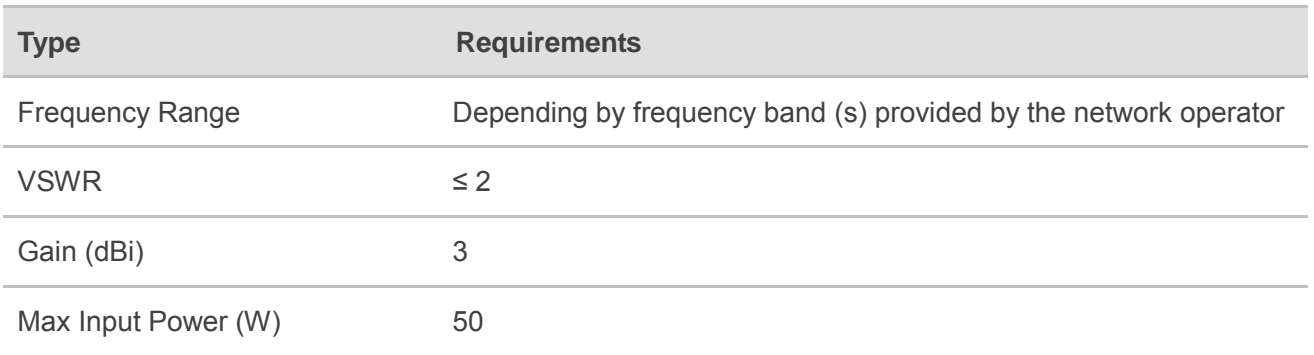

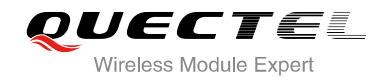

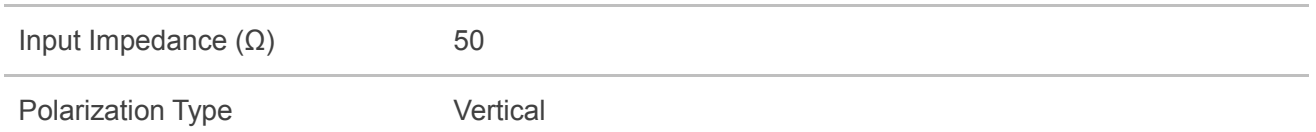

#### **4.1.2. RF Output Power**

#### **Table 26: The Module Conducted RF Output Power**

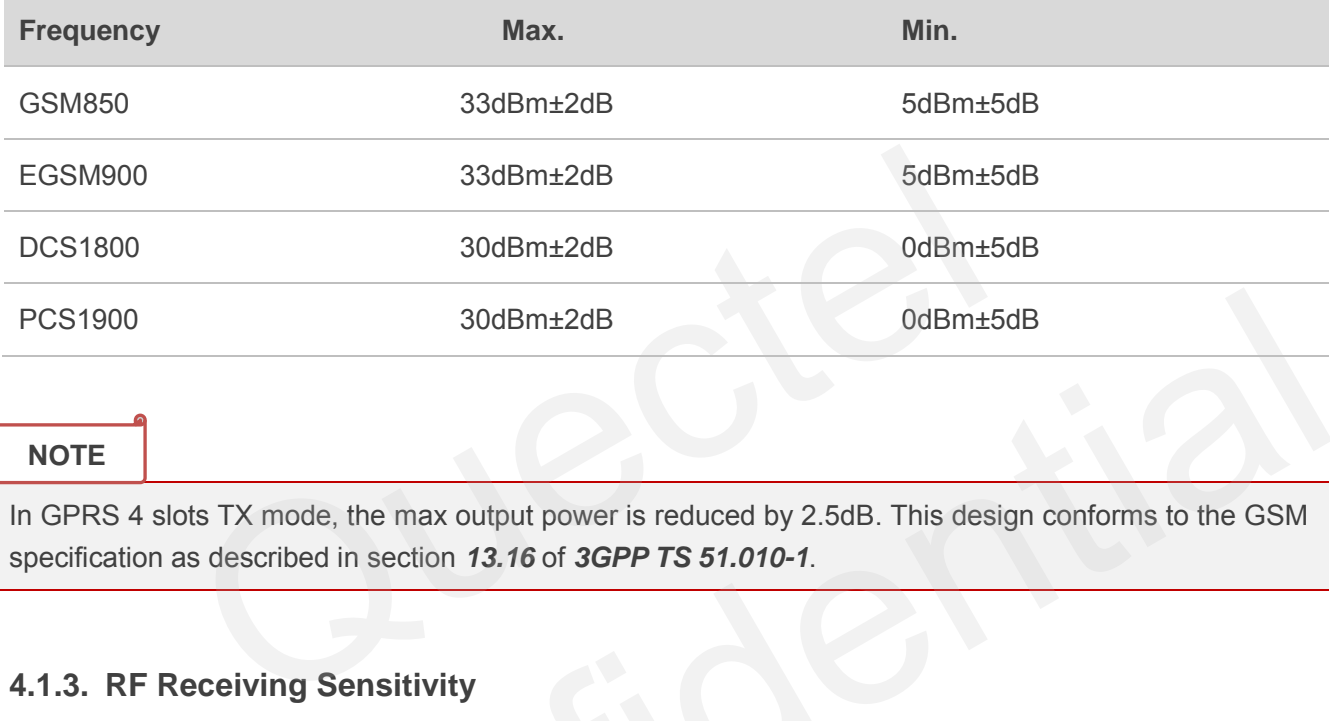

#### **NOTE**

In GPRS 4 slots TX mode, the max output power is reduced by 2.5dB. This design conforms to the GSM specification as described in section *13.16* of *3GPP TS 51.010-1*.

#### **4.1.3. RF Receiving Sensitivity**

#### **Table 27: The Module Conducted RF Receiving Sensitivity**

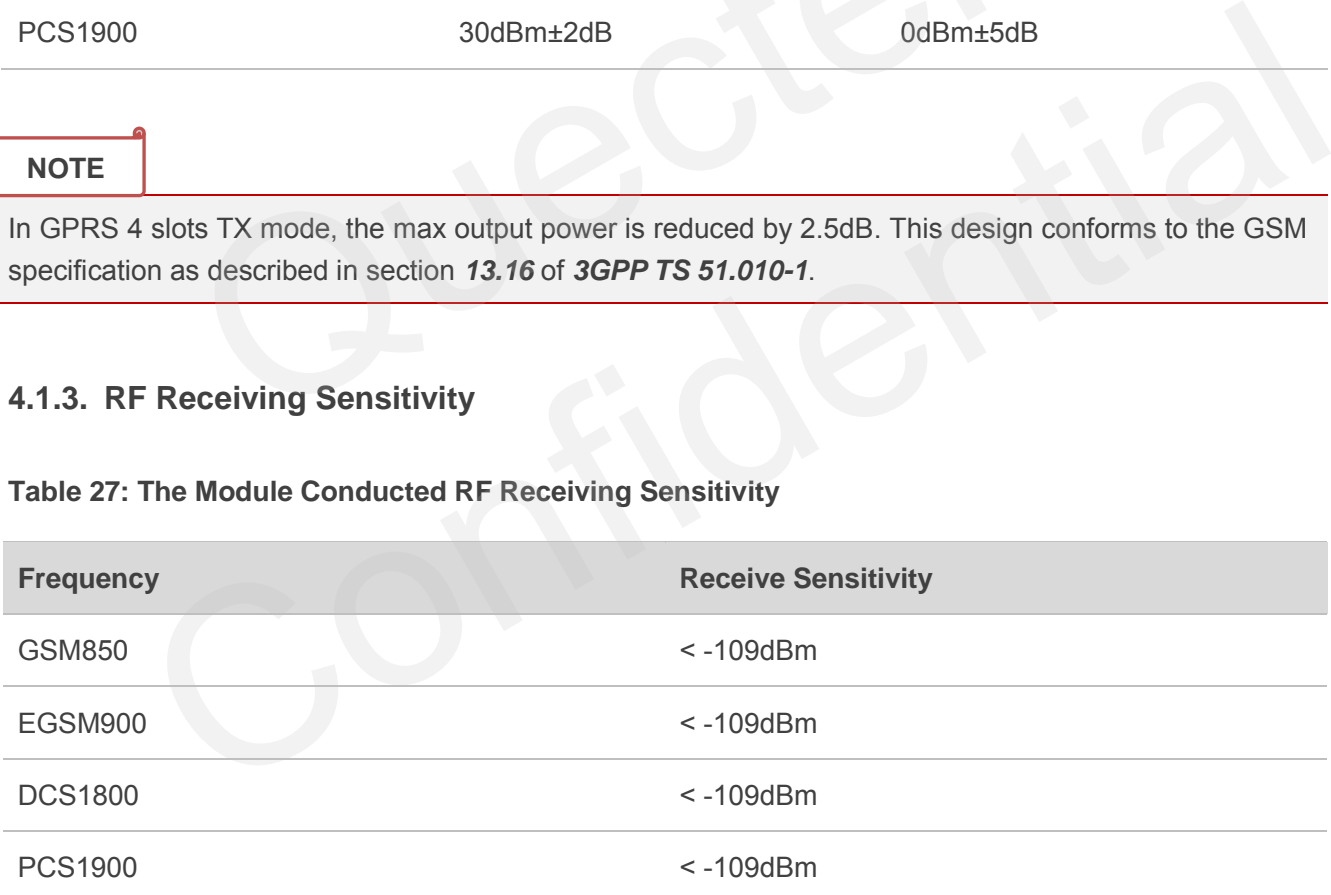

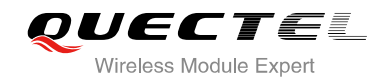

#### **4.1.4. Operating Frequencies**

#### **Table 28: The Module Operating Frequencies**

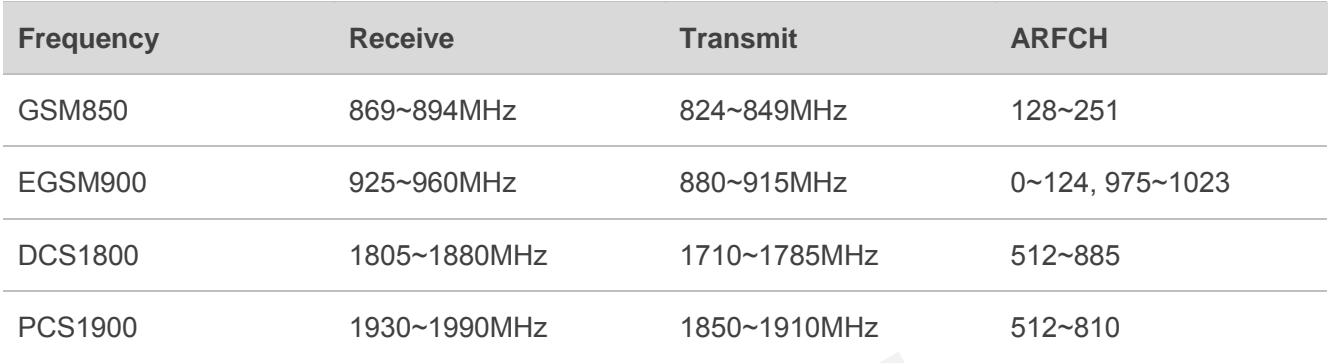

#### **4.1.5. RF Cable Soldering**

Soldering the RF cable to RF pad of module correctly will reduce the loss on the path of RF, please refer to the following example of RF soldering.

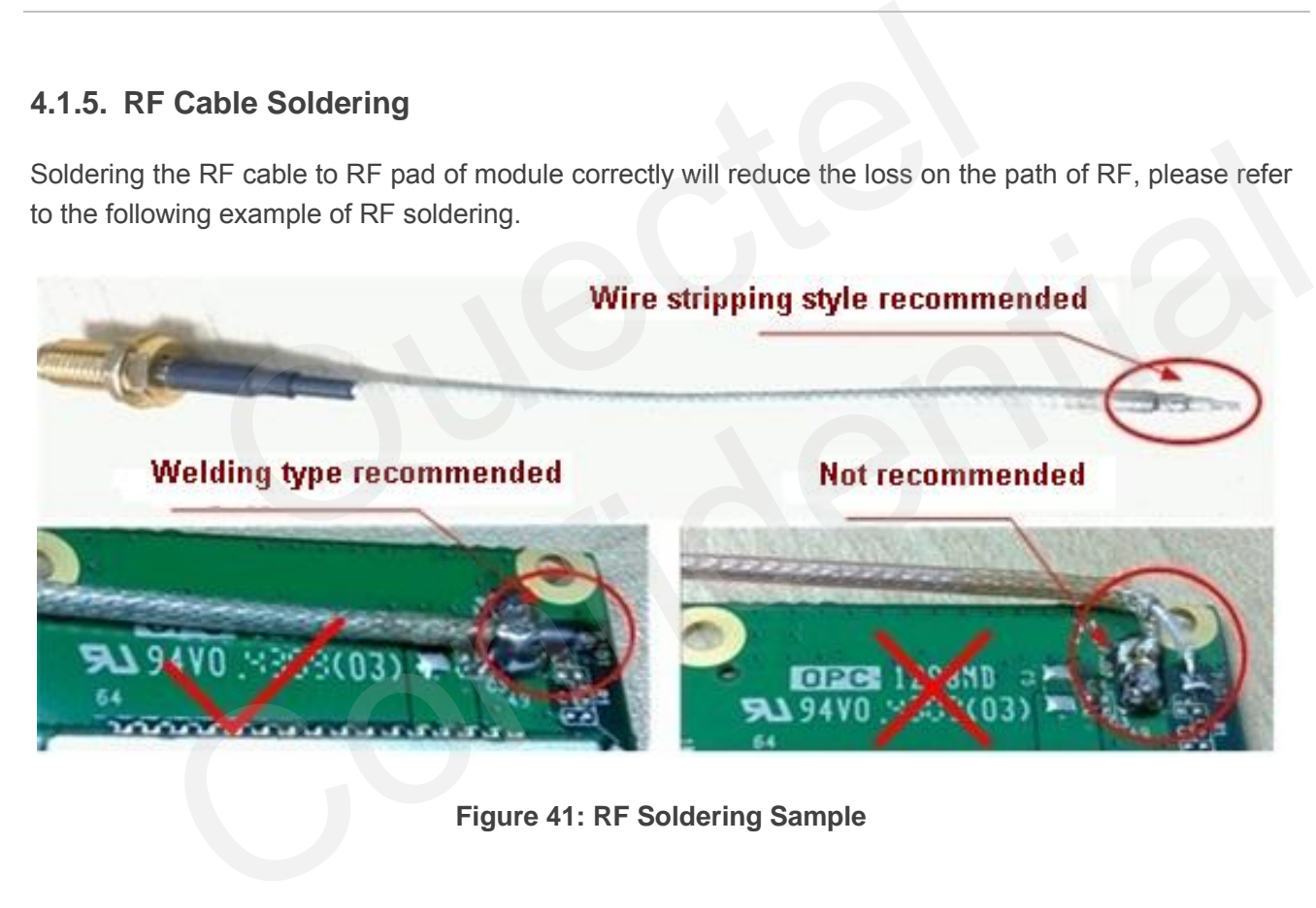

**Figure 41: RF Soldering Sample** 

### **4.2. Bluetooth Antenna Interface**

M66 supports Bluetooth interface. Bluetooth is a wireless technology that allows devices to communicate, or transmit date or voice, wirelessly over a short distance. It is described as a short-range communication technology intended to replace the cables connecting portable and/or fixed devices while maintaining high level of security. Bluetooth is standardized as IEEE802.15 and operates in the 2.4 GHz range using RF technology.Its bandwidth is 1Mb/s.

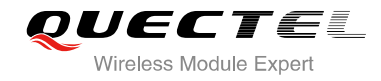

M66 is fully compliant with Bluetooth specification 3.0. M66 supports profile including SPP, OPP and HFP.

The module provides a Bluetooth antenna pad named BT\_ANT.

#### **Table 29: Pin Definition of the BT\_ANT**

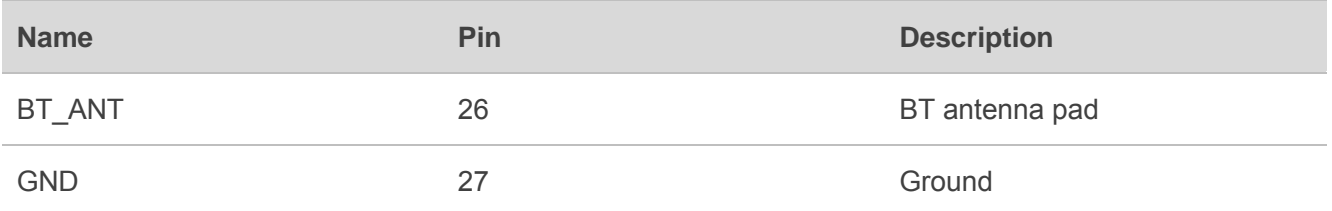

The external antenna must be matched properly to achieve best performance, so the matching circuit is necessary, the connection is recommended as in the following figure:

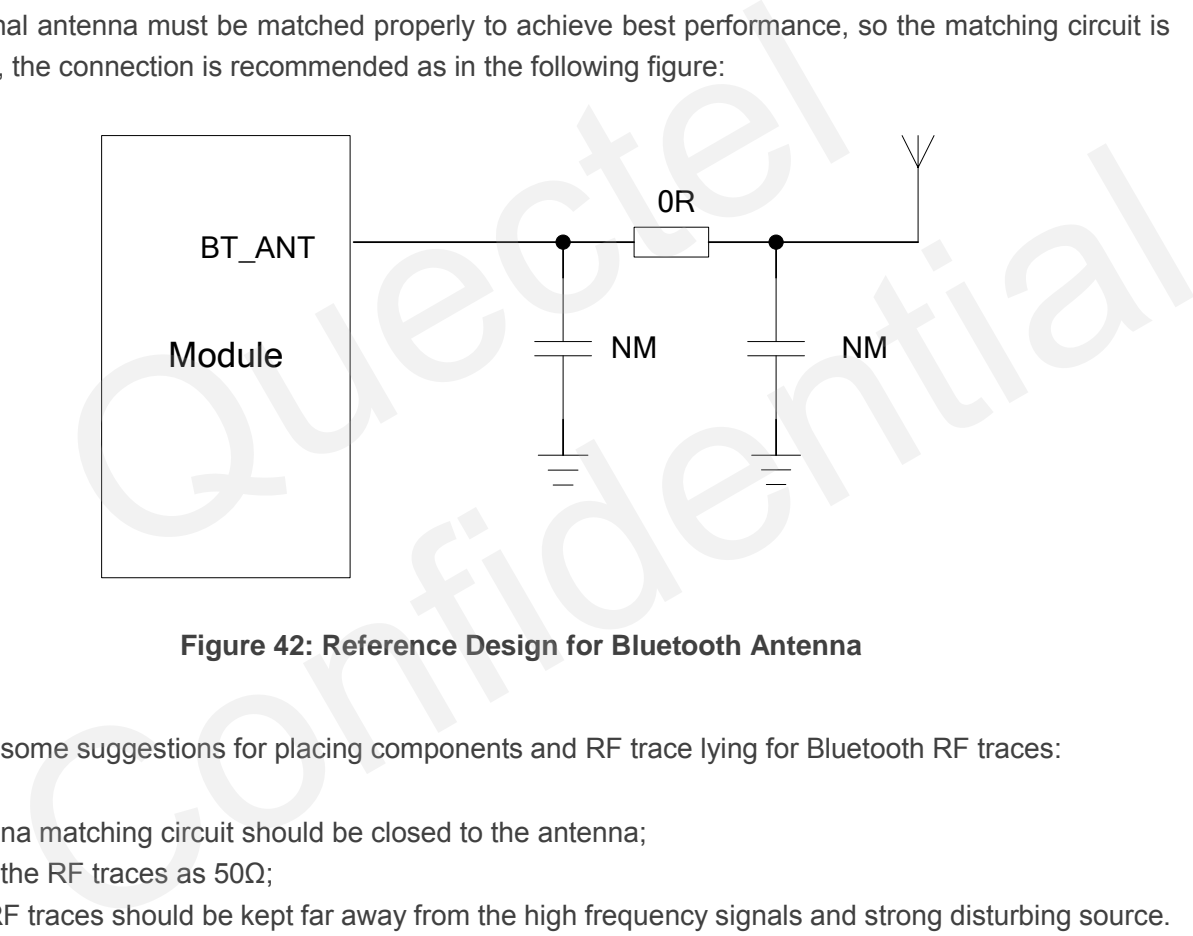

**Figure 42: Reference Design for Bluetooth Antenna** 

There are some suggestions for placing components and RF trace lying for Bluetooth RF traces:

- Antenna matching circuit should be closed to the antenna;
- Keep the RF traces as 50Ω;
- The RF traces should be kept far away from the high frequency signals and strong disturbing source.

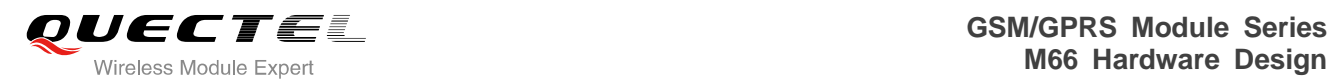

## **5 Electrical, Reliability and Radio Characteristics**

## **5.1. Absolute Maximum Ratings**

Absolute maximum ratings for power supply and voltage on digital and analog pins of module are listed in the following table:

#### **Table 30: Absolute Maximum Ratings**

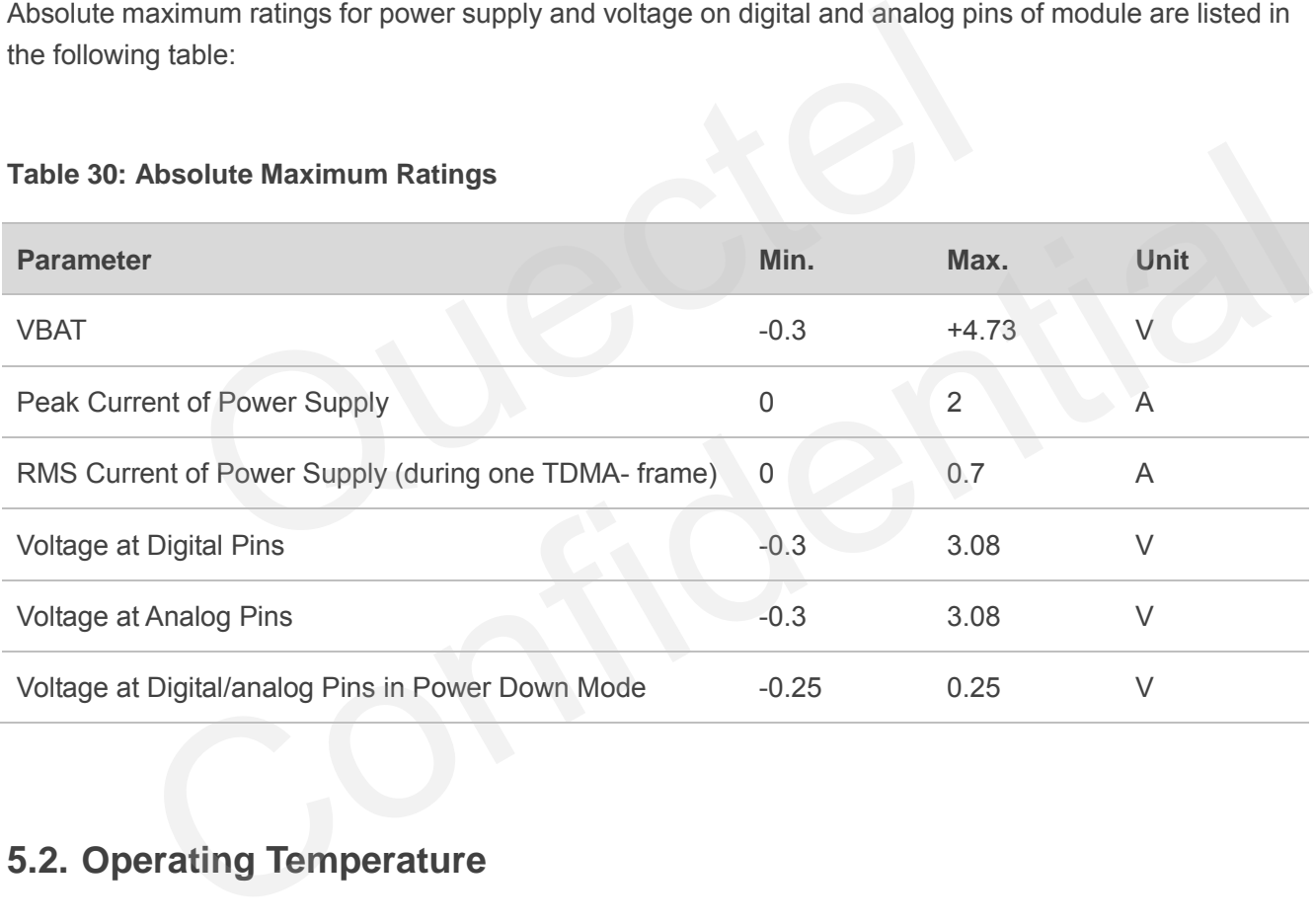

## **5.2. Operating Temperature**

The operating temperature is listed in the following table:

#### **Table 31: Operating Temperature**

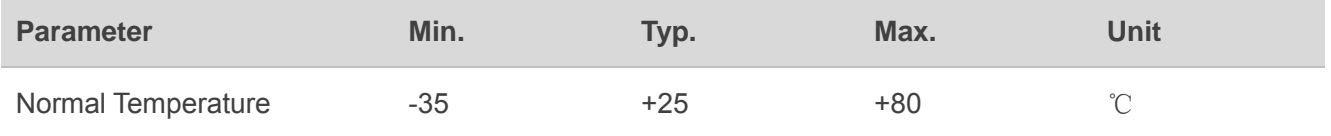

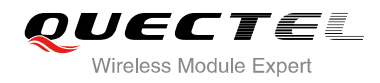

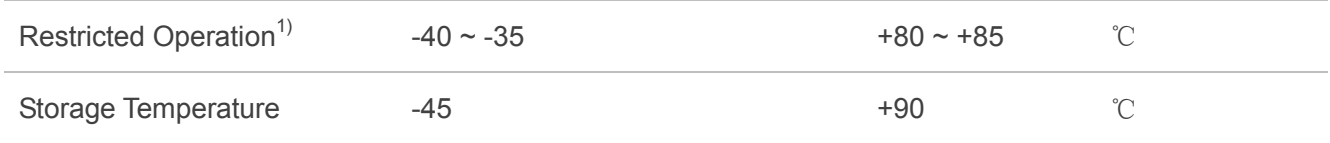

#### **NOTE**

 $1)$  When the module works within this temperature range, the deviation from the GSM specification may occur. For example, the frequency error or the phase error will be increased.

## **5.3. Power Supply Ratings**

#### **Table 32: The Module Power Supply Ratings**

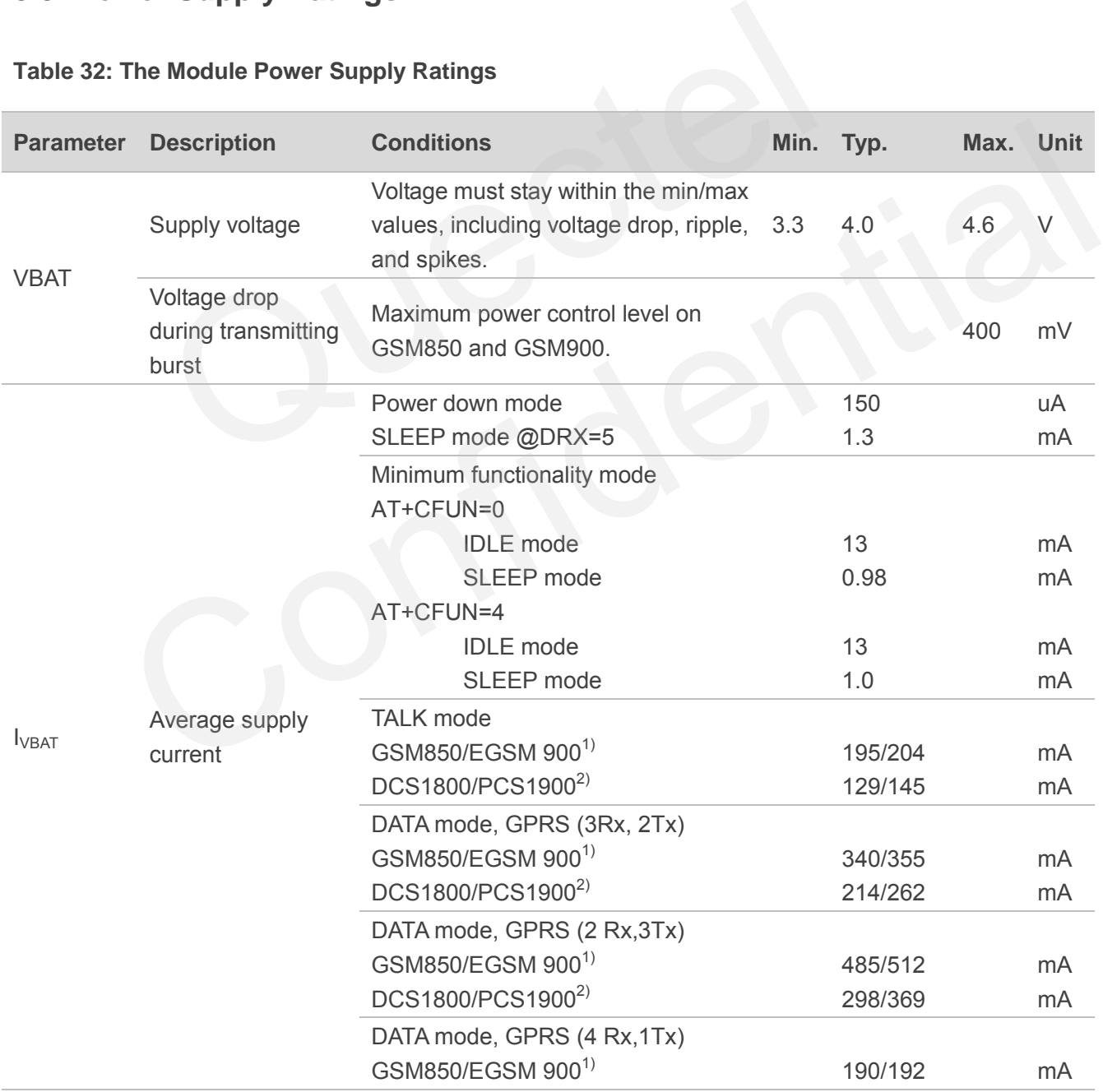

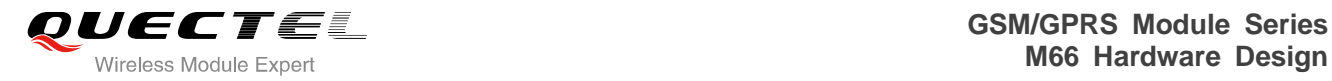

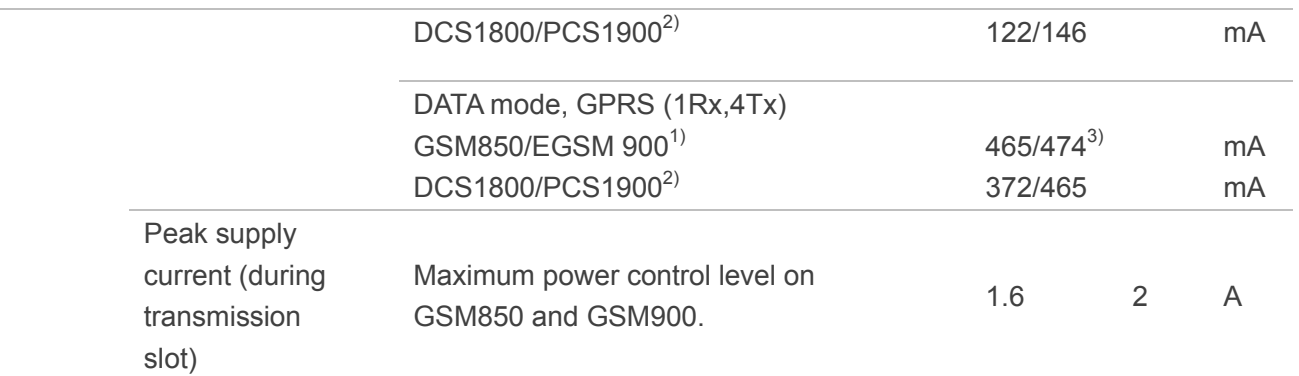

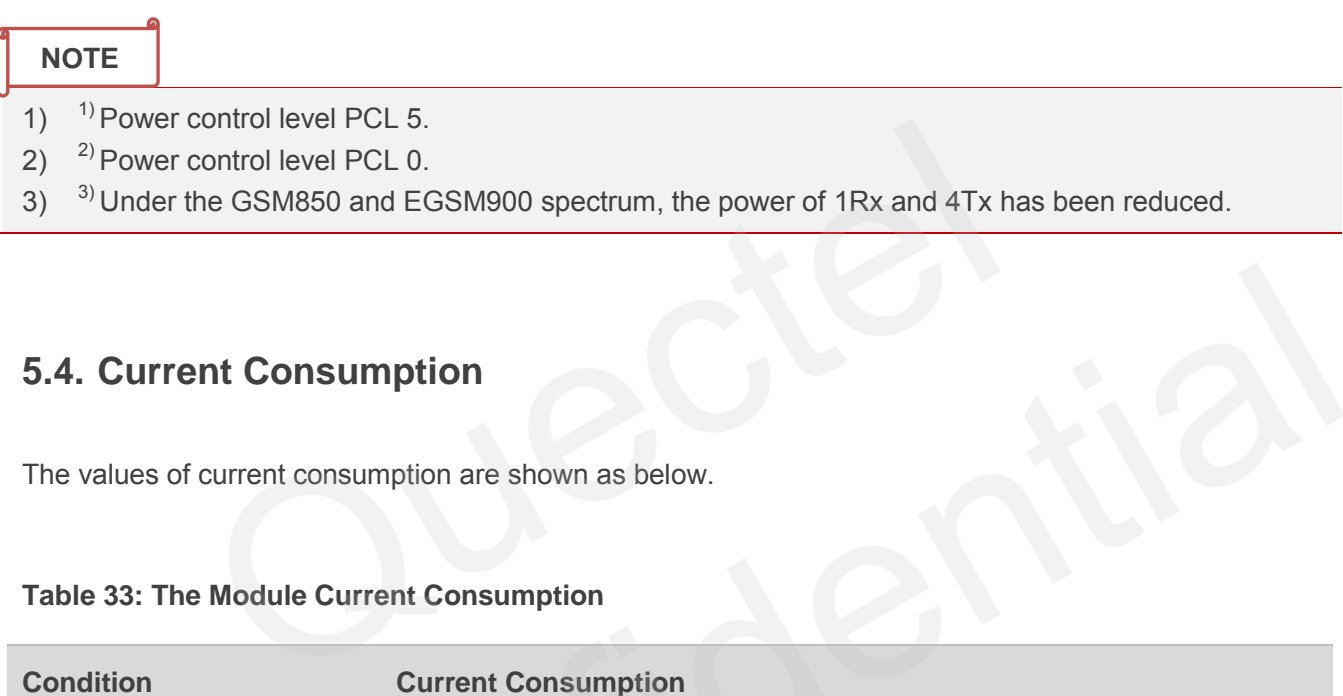

## **5.4. Current Consumption**

The values of current consumption are shown as below.

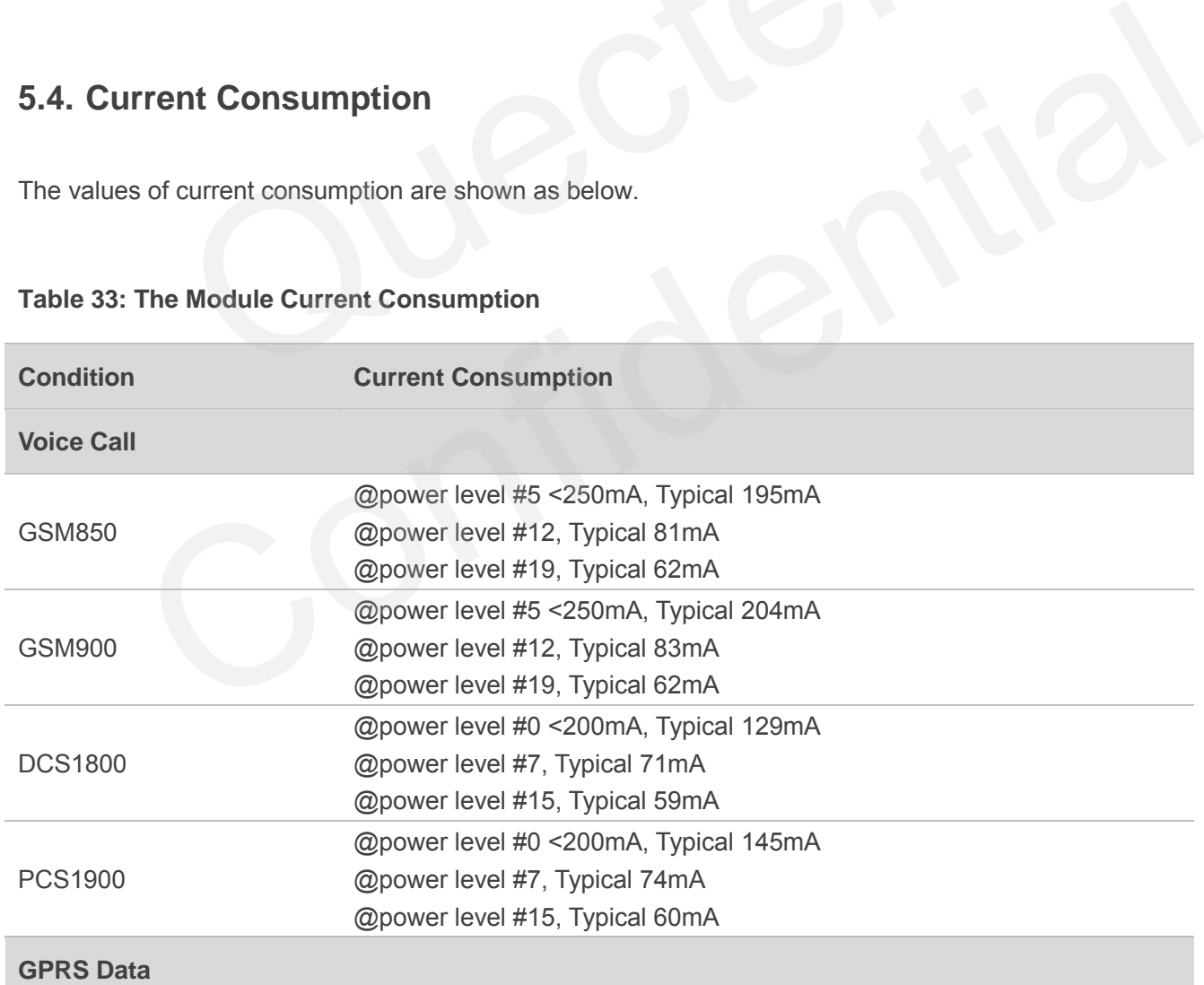

#### **Table 33: The Module Current Consumption**

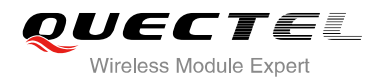

#### DATA Mode, GPRS ( 3Rx, 2Tx ) CLASS12

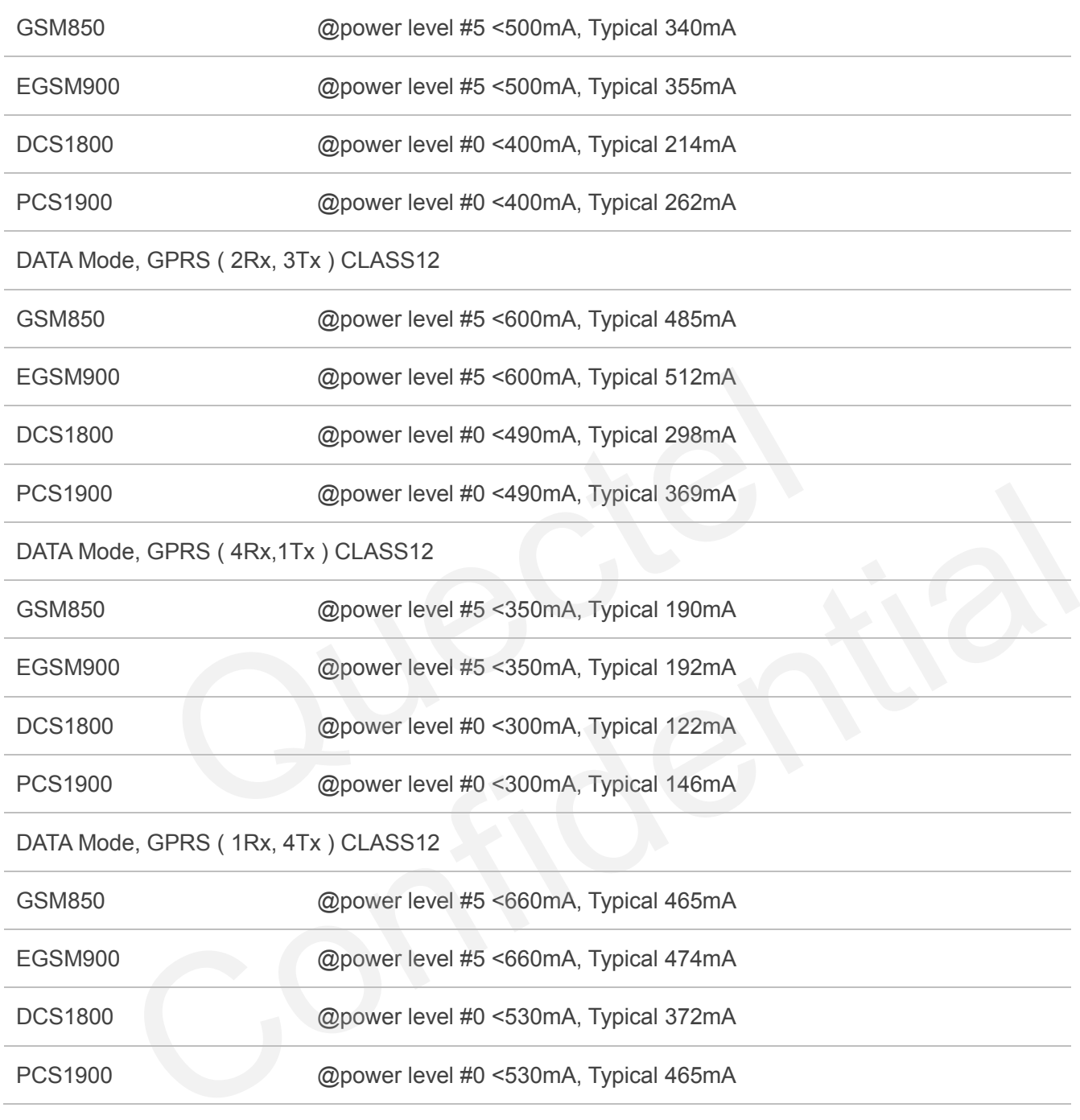

#### **NOTE**

GPRS Class 12 is the default setting. The module can be configured from GPRS Class 1 to Class 12. Setting to lower GPRS class would make it easier to design the power supply for the module.

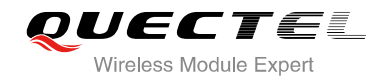

## **5.5. Electro-static Discharge**

Although the GSM engine is generally protected against Electro-static Discharge (ESD), ESD protection precautions should still be emphasized. Proper ESD handling and packaging procedures must be applied throughout the processing, handling and operation of any applications using the module.

The measured ESD values of module are shown as the following table:

## **Table 34: The ESD Endurance (Temperature: 25ºC, Humidity: 45%)**

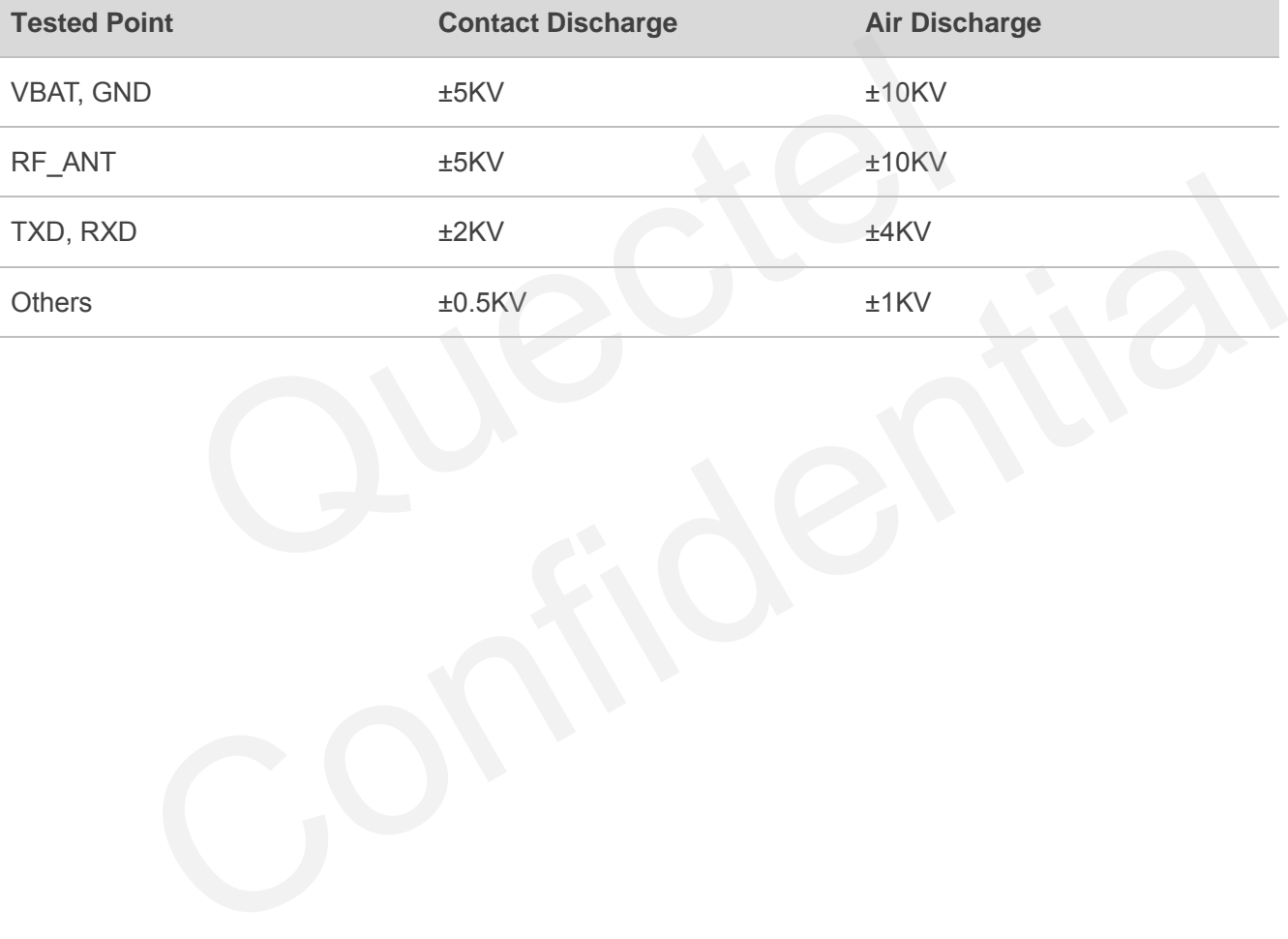

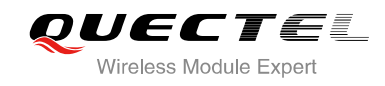

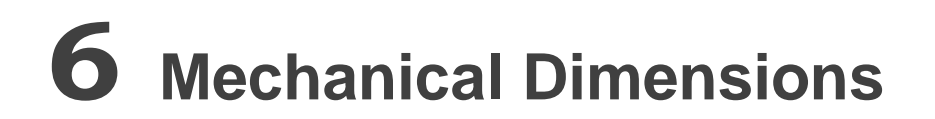

This chapter describes the mechanical dimensions of the module.

## **6.1. Mechanical Dimensions of Module**

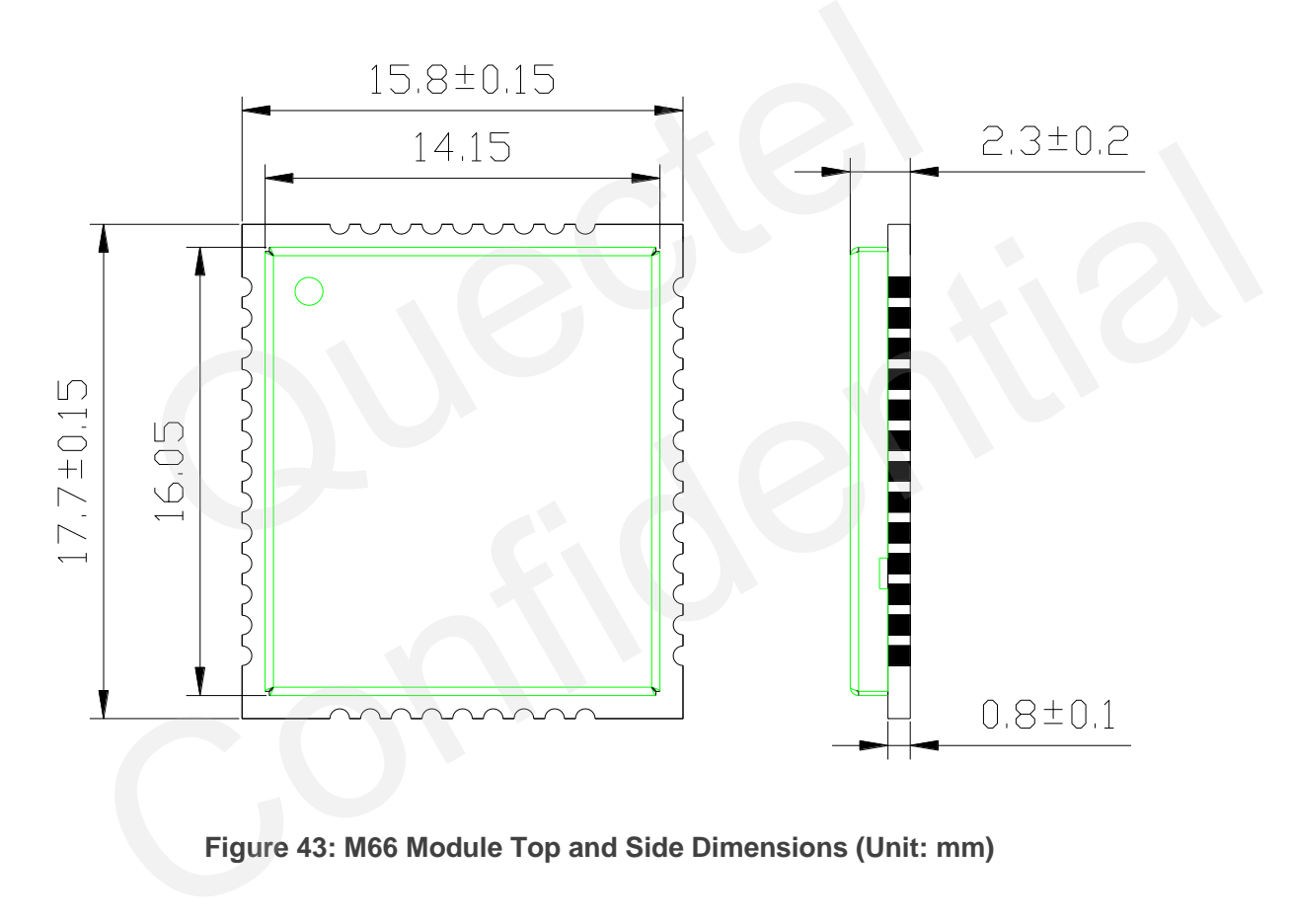

**Figure 43: M66 Module Top and Side Dimensions (Unit: mm)** 

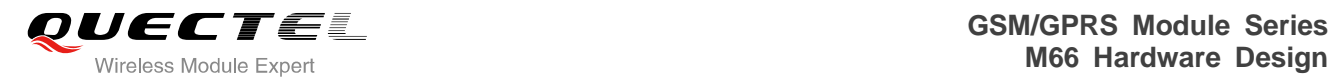

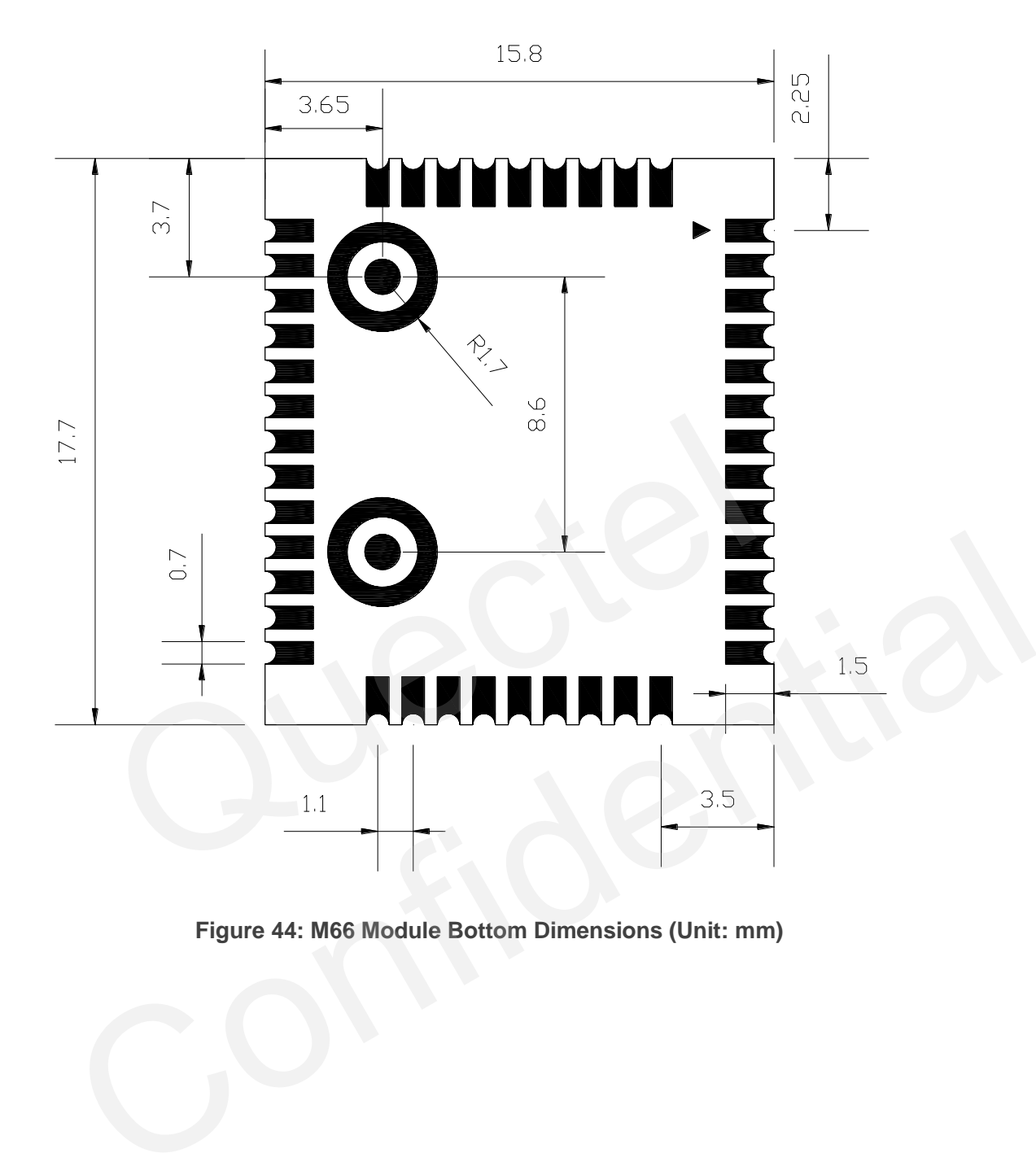

**Figure 44: M66 Module Bottom Dimensions (Unit: mm)** 

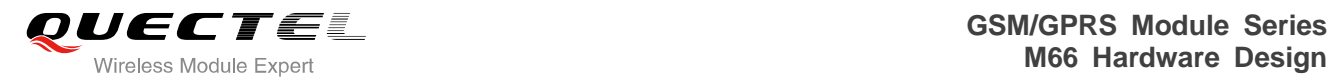

## **6.2. Recommended Footprint**

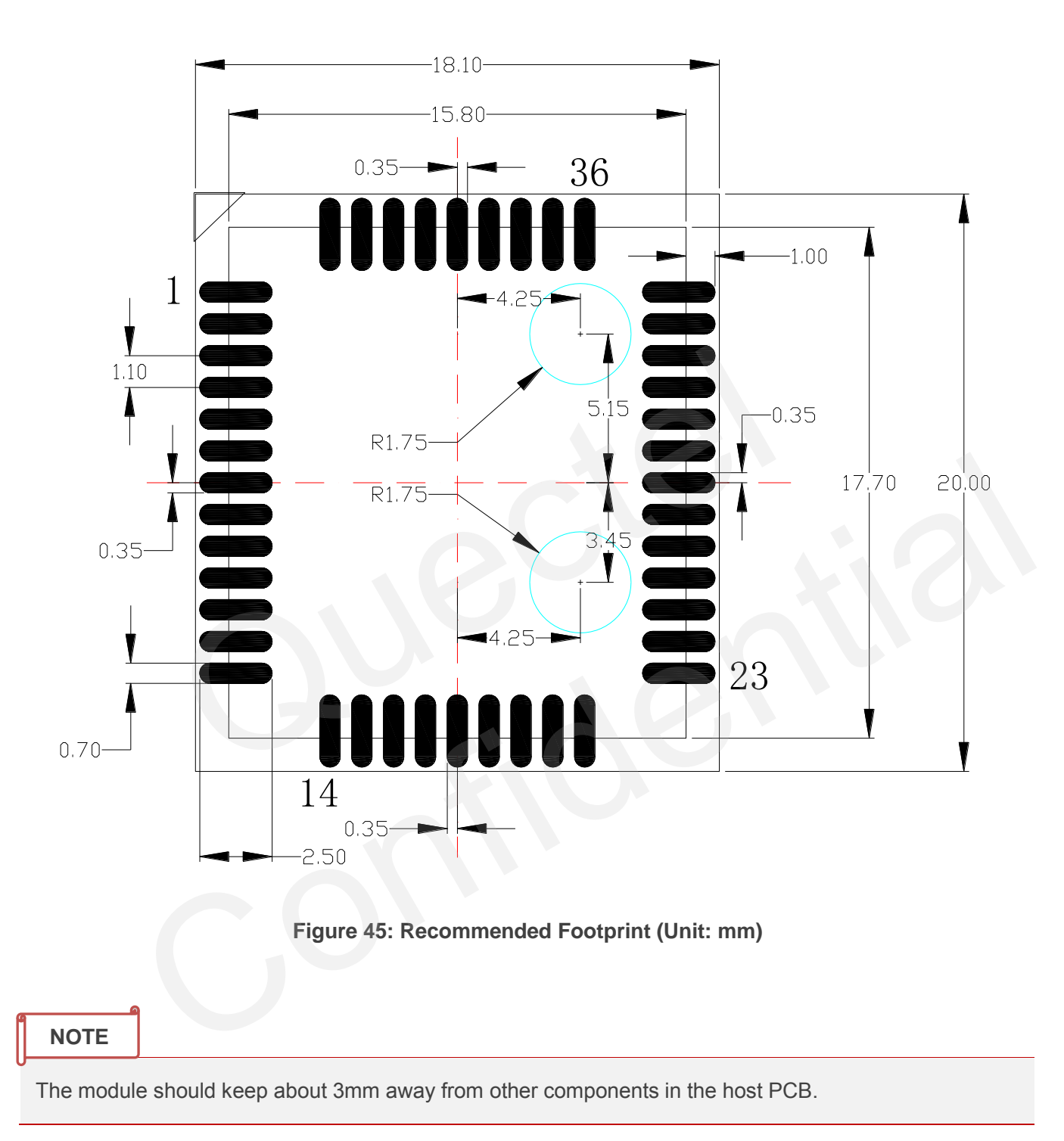

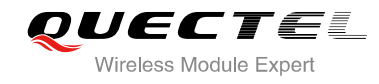

## **6.3. Top View of the Module**

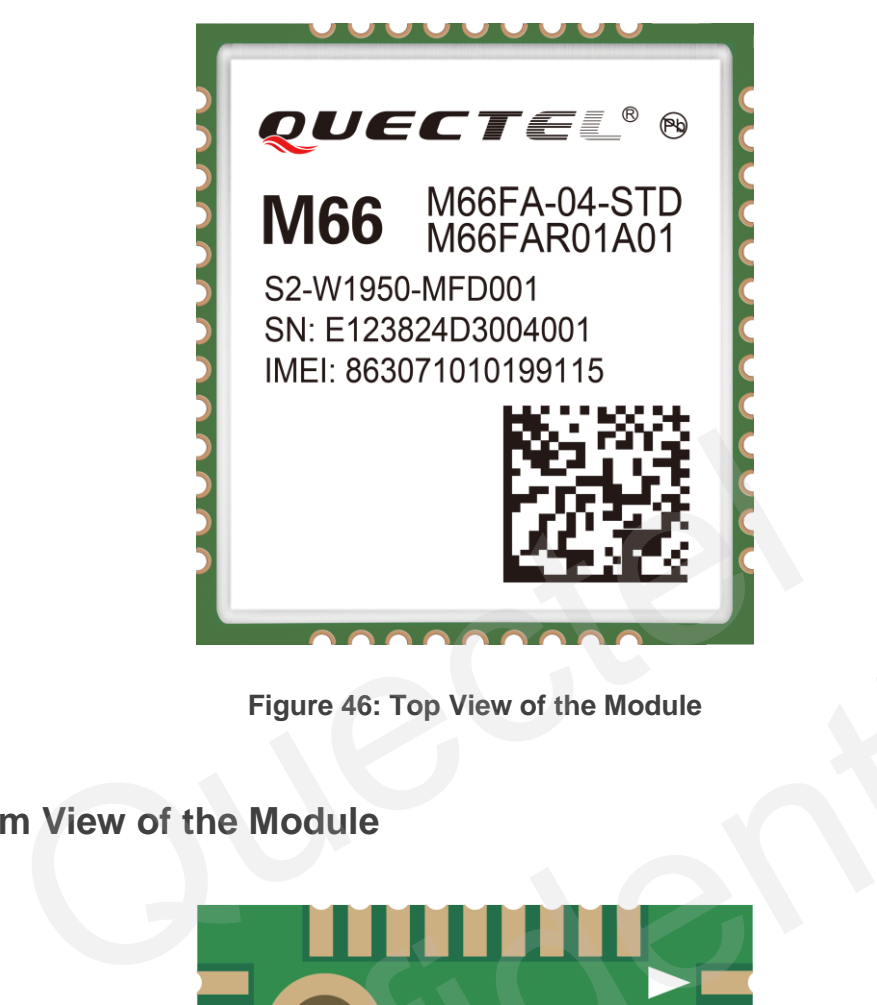

**Figure 46: Top View of the Module** 

**6.4. Bottom View of the Module** 

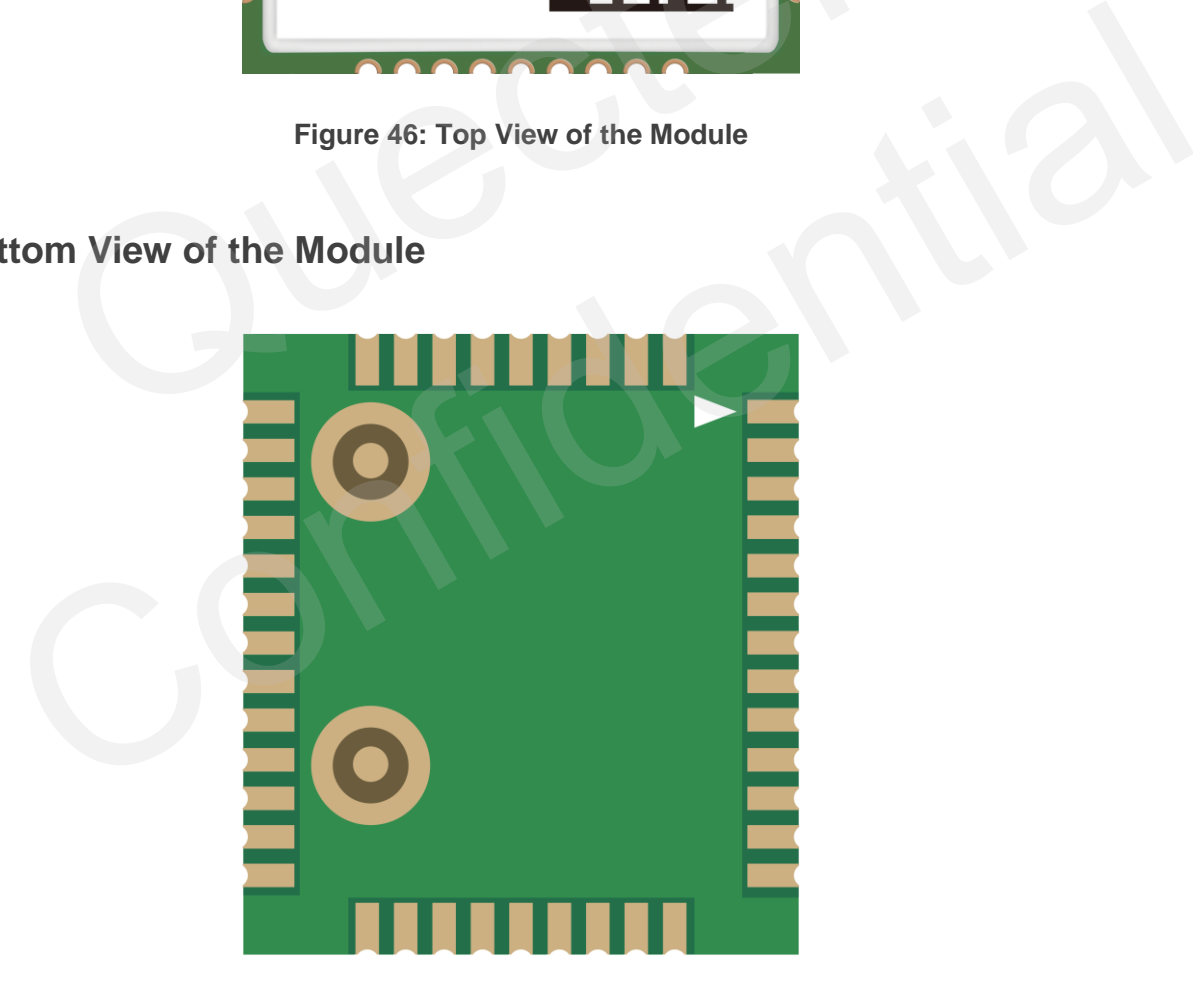

**Figure 47: Bottom View of the Module** 

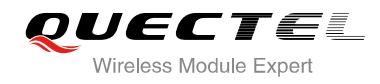

# **7 Storage and Manufacturing**

## **7.1. Storage**

M66 module is distributed in a vacuum-sealed bag. The restriction for storage is shown as below.

Shelf life in the vacuum-sealed bag: 12 months at environments of <40ºC temperature and <90%RH.

After the vacuum-sealed bag is opened, devices that need to be mounted directly must be:

- Mounted within 72 hours at the factory environment of ≤30ºC temperature and <60% RH.
- Stored at <10% RH.

Devices require baking before mounting, if any circumstance below occurs.

- When the ambient temperature is 23°C±5°C, humidity indication card shows the humidity is >10% before opening the vacuum-sealed bag.
- If ambient temperature is <30ºC and the humidity is <60%, the devices have not been mounted during 72hours. by a vacuum-sealed bag: 12 months at environments of <40°C temperature<br>um-sealed bag is opened, devices that need to be mounted directly mu<br>within 72 hours at the factory environment of  $\leq 30^{\circ}$ C temperature and <<br> $<$
- Stored at >10% RH.

If baking is required, devices should be baked for 48 hours at 125ºC±5ºC.

#### **NOTE**

As plastic container cannot be subjected to high temperature, devices must be removed prior to high temperature (125ºC) bake. If shorter bake times are desired, refer to the IPC/JEDECJ-STD-033 for bake procedure. dedurined the factory environment of ≤30°C temperature and <60% RH.<br>
Hed within 72 hours at the factory environment of ≤30°C temperature and <60% RH.<br>
equire baking before mounting, if any circumstance below occurs.<br>
the
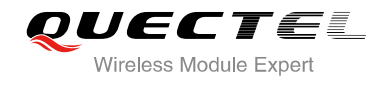

# **7.2. Soldering**

The squeegee should push the paste on the surface of the stencil that makes the paste fill the stencil openings and penetrate to the PCB. The force on the squeegee should be adjusted so as to produce a clean stencil surface on a single pass. To ensure the module soldering quality, the thickness of stencil at the hole of the module pads should be 0.2 mm for M66.For more details, please refer to *document [13]*

It is suggested that peak reflow temperature is from 235ºC to 245ºC (for SnAg3.0Cu0.5 alloy). Absolute max reflow temperature is 260ºC. To avoid damage to the module when it was repeatedly heated, it is suggested that the module should be mounted after the first panel has been reflowed. The following picture is the actual diagram which we have operated.

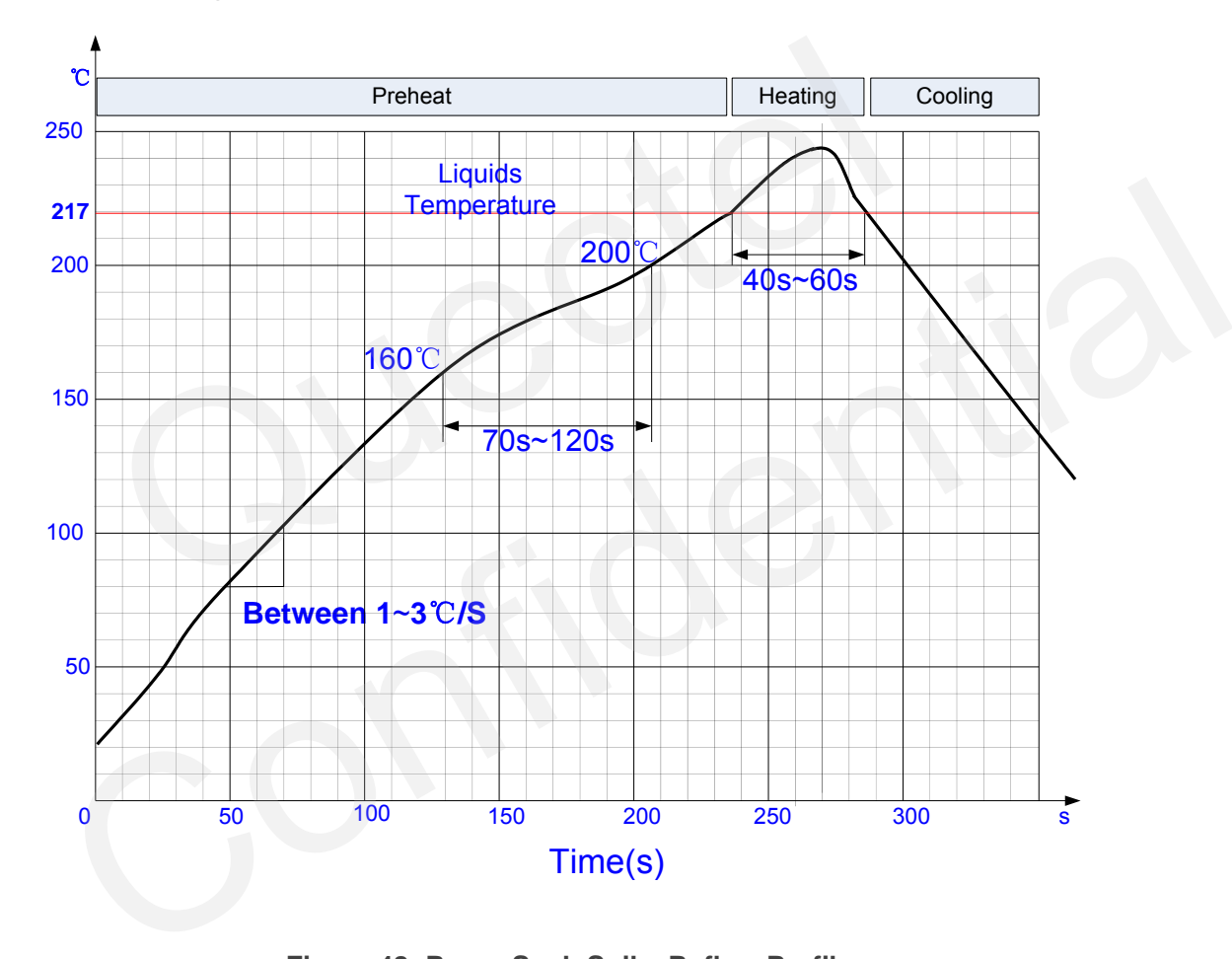

**Figure 48: Ramp-Soak-Spike Reflow Profile** 

# **7.3. Packaging**

The modules are stored in a vacuum-sealed bag which is ESD protected. It should not be opened until the devices are ready to be soldered onto the application.

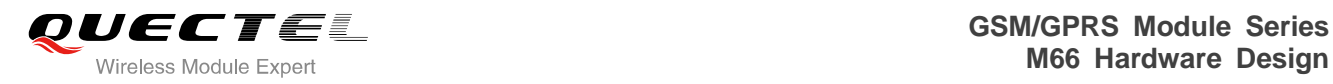

# **7.3.1. Tape and Reel Packaging**

The reel is 330mm in diameter and each reel contains 250 modules.

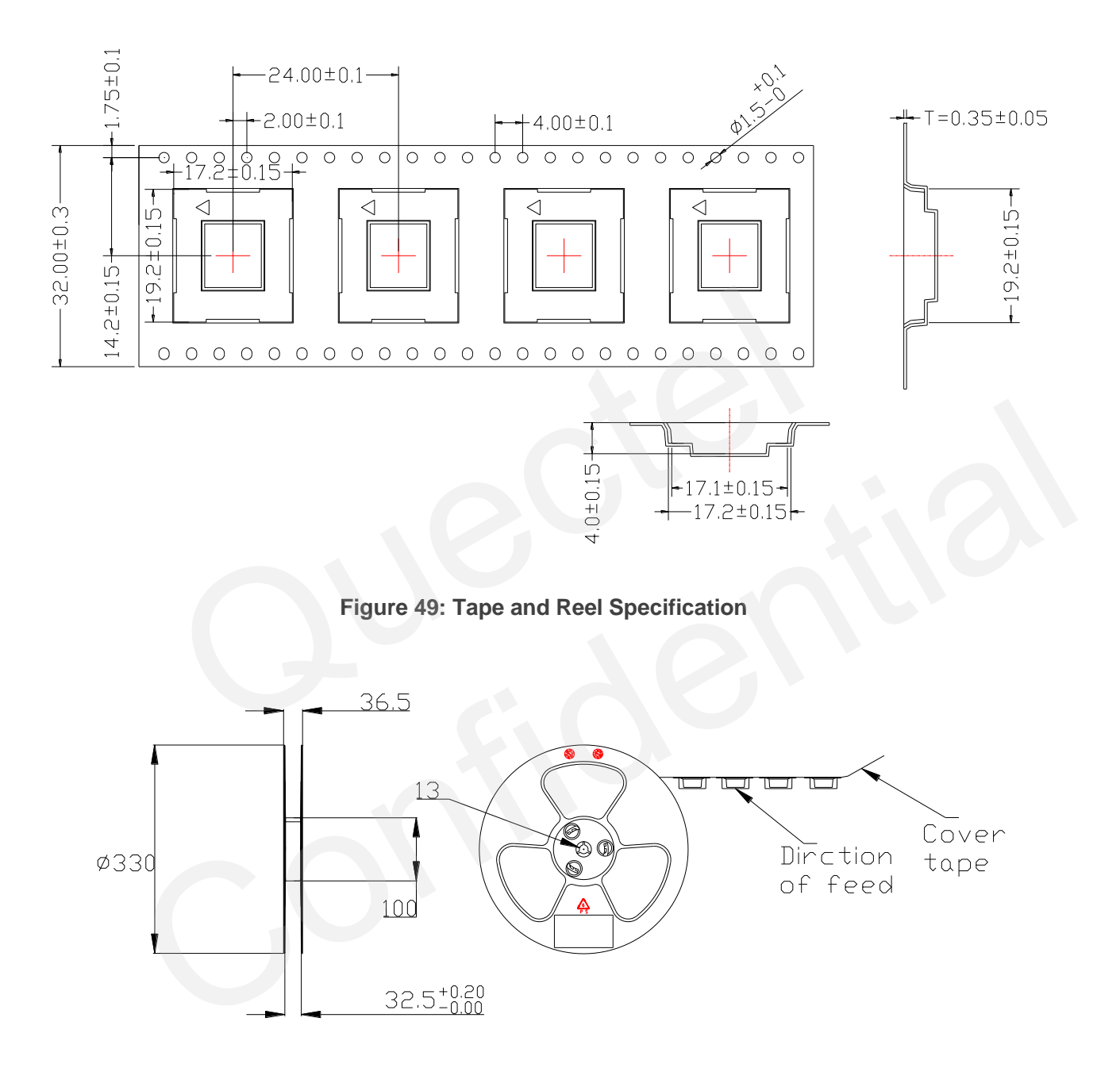

**Figure 50: Dimensions of Reel**

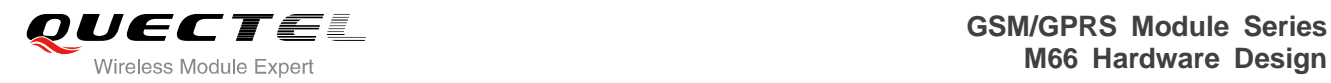

# **8 Appendix A Reference**

#### **Table 35: Related Documents**

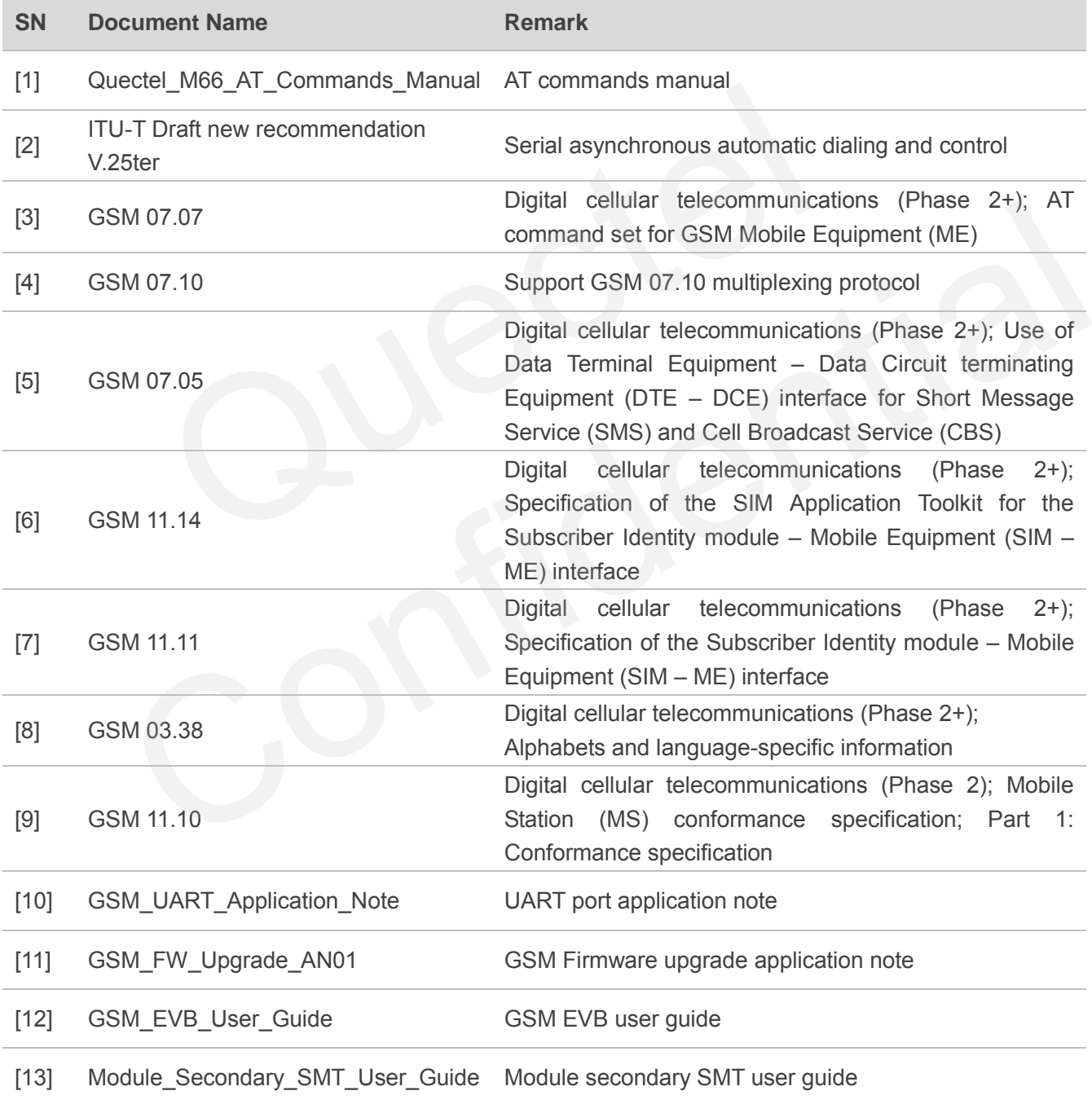

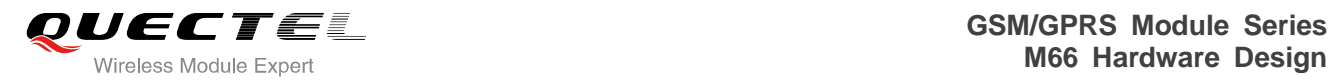

Ė

#### **Table 36: Terms and Abbreviations**

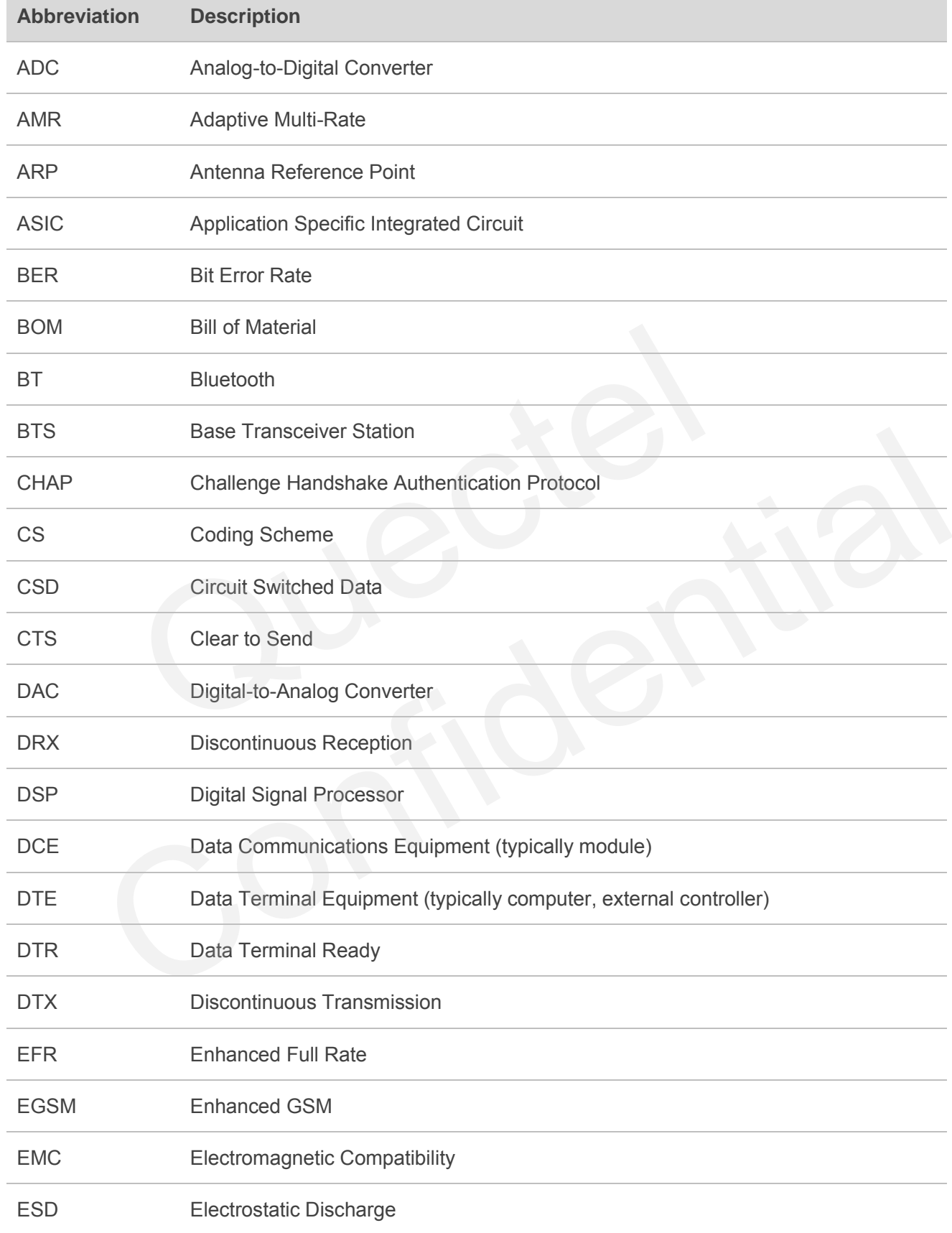

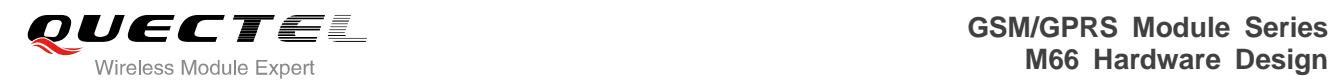

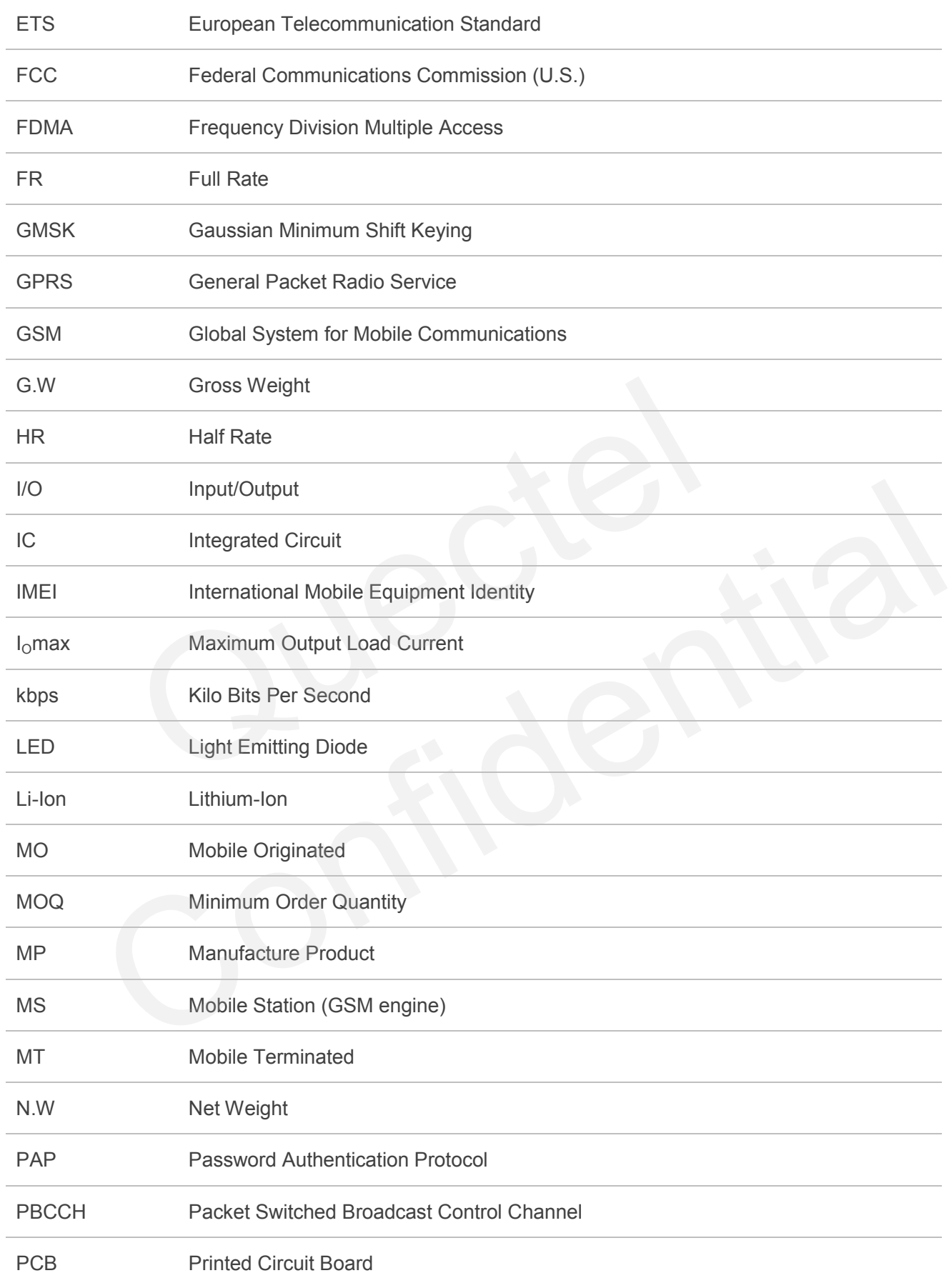

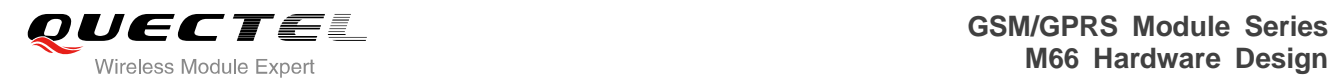

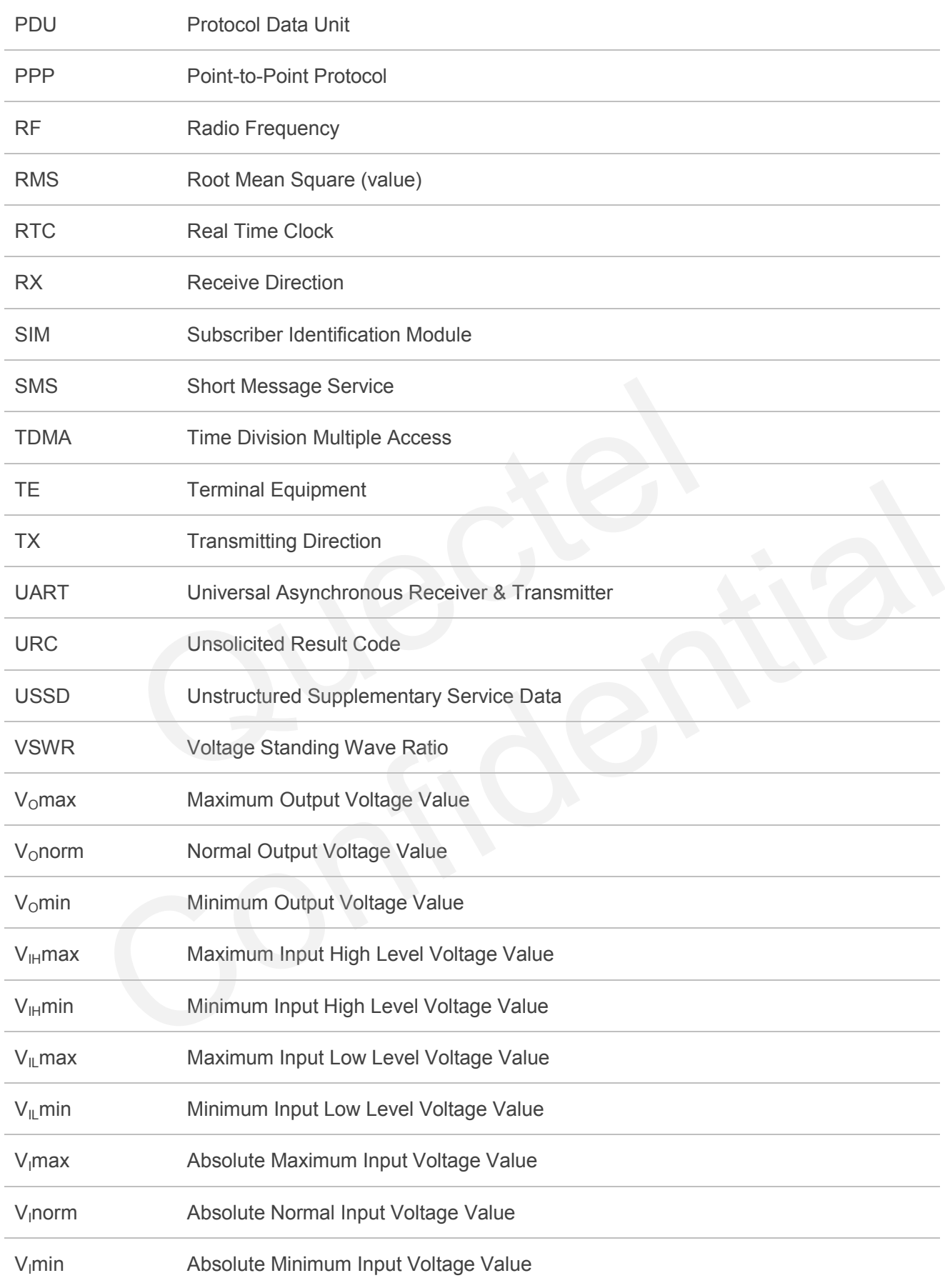

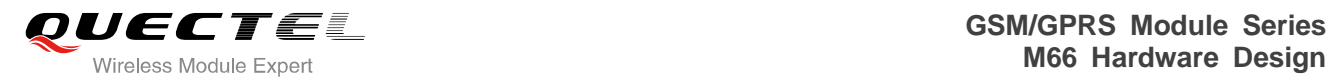

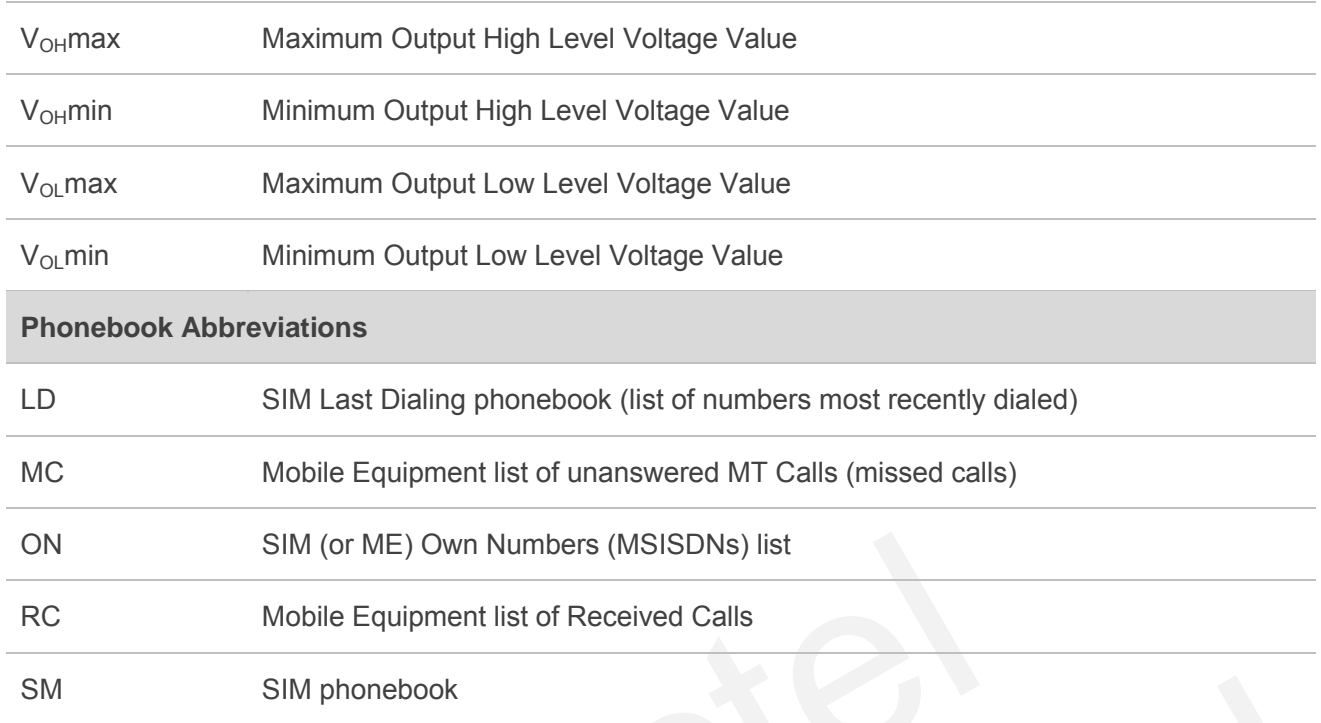

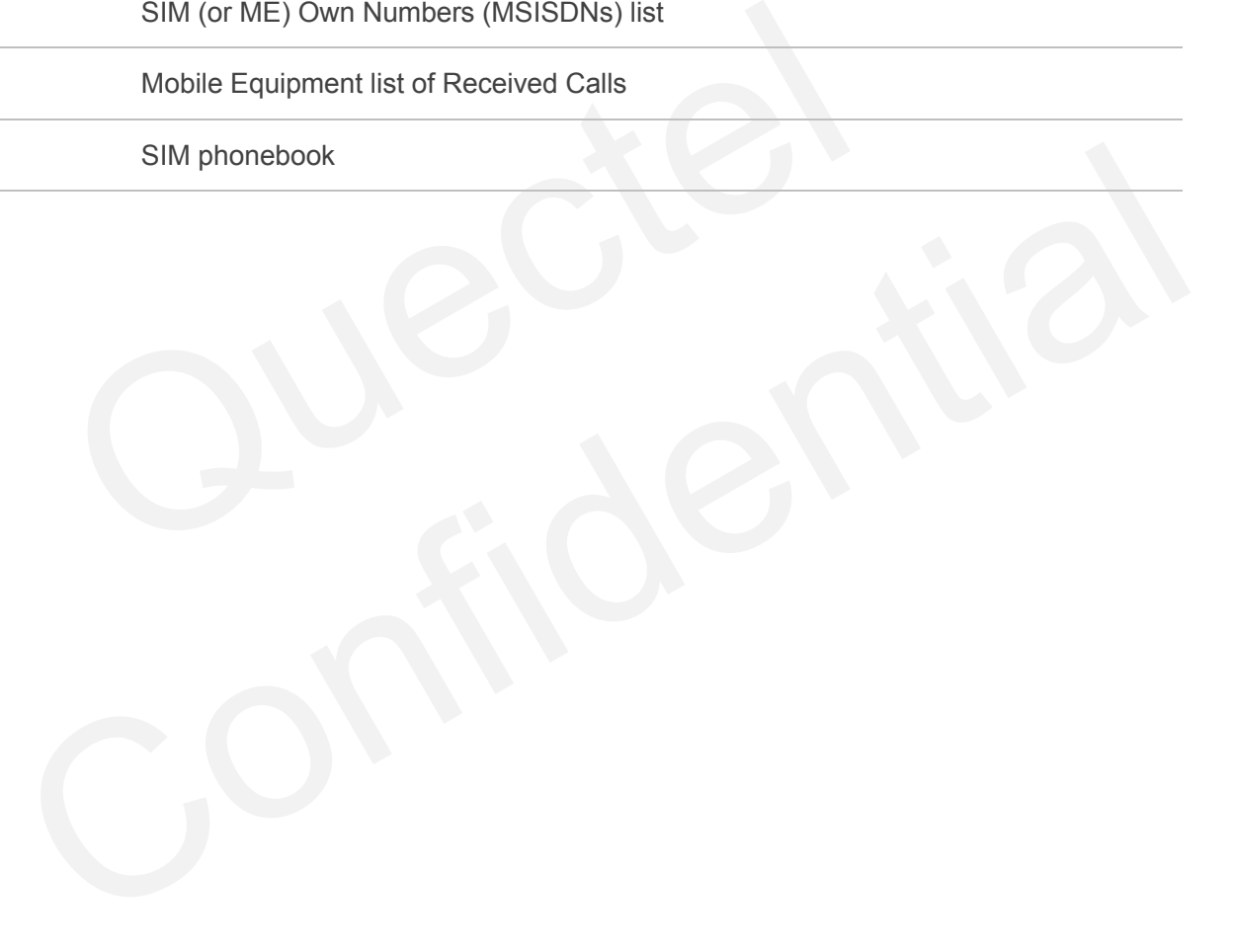

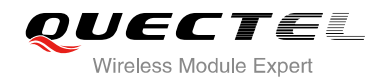

# **9 Appendix B GPRS Coding Scheme**

Four coding schemes are used in GPRS protocol. The differences between them are shown in the following table.

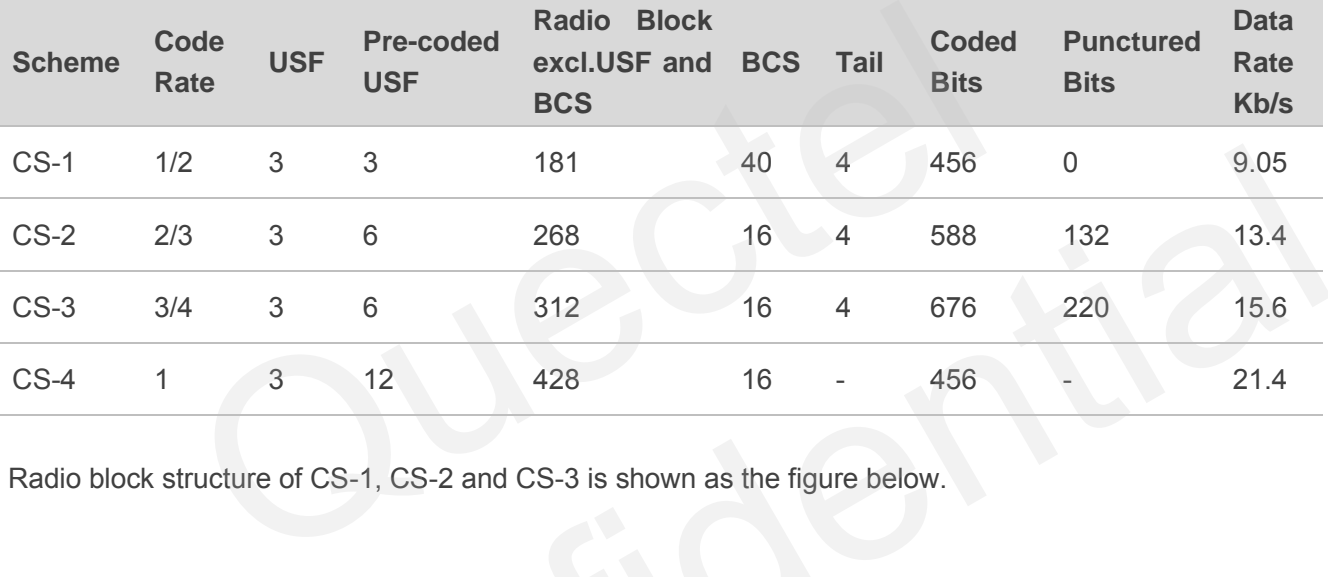

#### **Table 37: Description of Different Coding Schemes**

Radio block structure of CS-1, CS-2 and CS-3 is shown as the figure below.

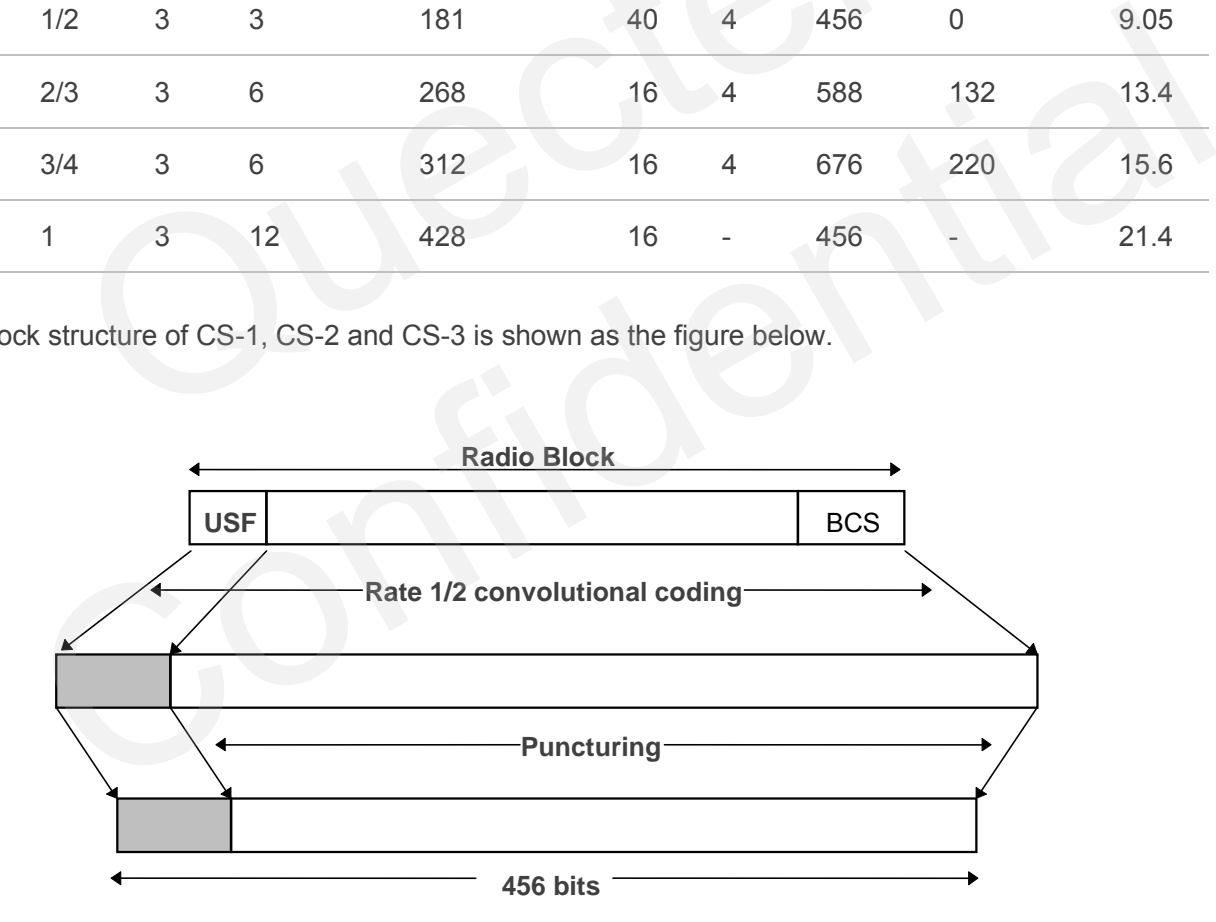

**Figure 51: Radio Block Structure of CS-1, CS-2 and CS-3** 

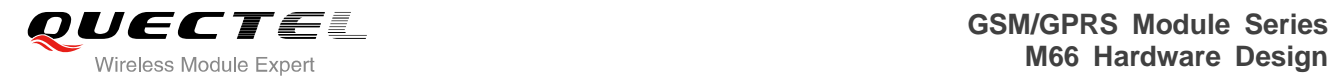

Radio block structure of CS-4 is shown as the following figure.

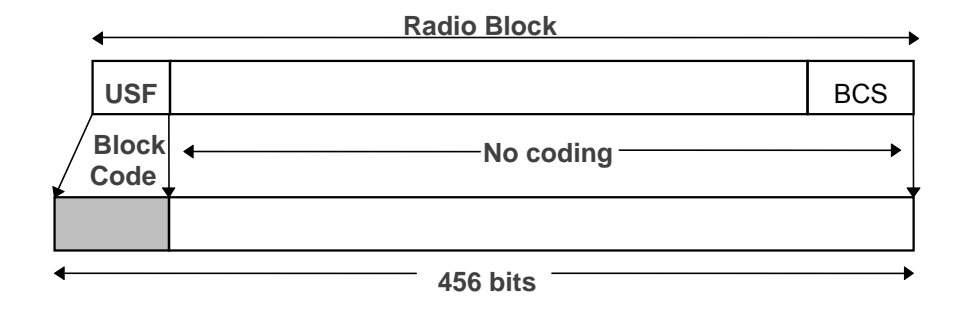

**Figure 52: Radio Block Structure of CS-4** 

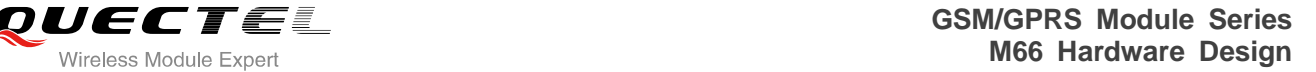

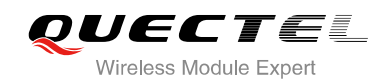

# **10 Appendix C GPRS Multi-slot Class**

Twenty-nine classes of GPRS multi-slot modes are defined for MS in GPRS specification. Multi-slot classes are product dependant, and determine the maximum achievable data rates in both the uplink and downlink directions. Written as 3+1 or 2+2, the first number indicates the amount of downlink timeslots, while the second number indicates the amount of uplink timeslots. The active slots determine the total number of slots the GPRS device can use simultaneously for both uplink and downlink communications. The description of different multi-slot classes is shown in the following table.

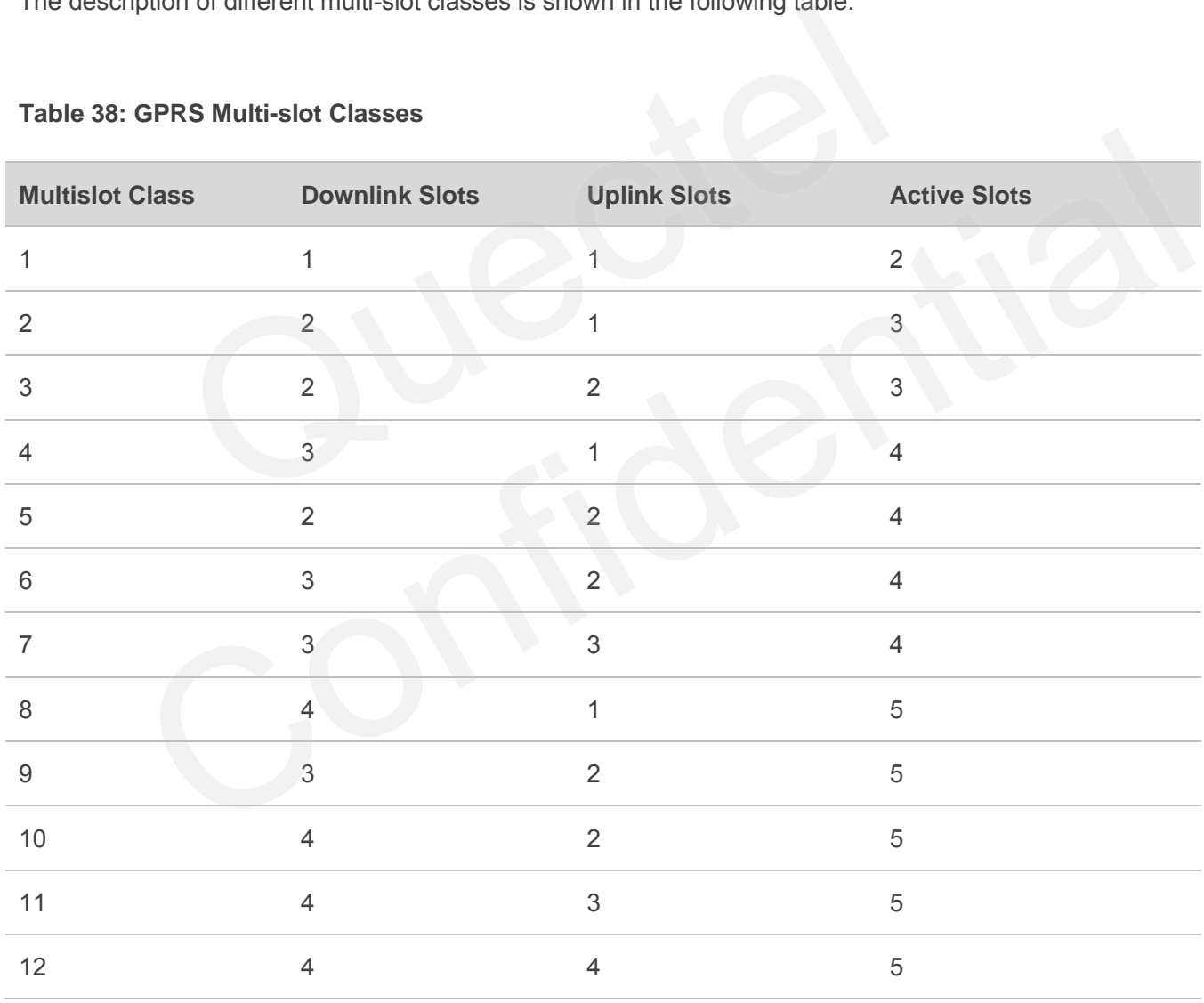

#### **Table 38: GPRS Multi-slot Classes**

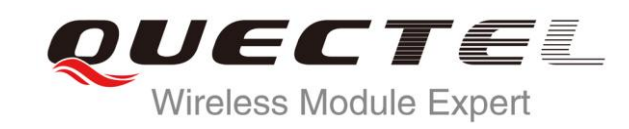

# **M66 AT Commands Manual**

# **GSM/GPRS Module Series**

Rev. M66\_AT\_Commands\_Manual\_V1.0

Date: 2014-08-15

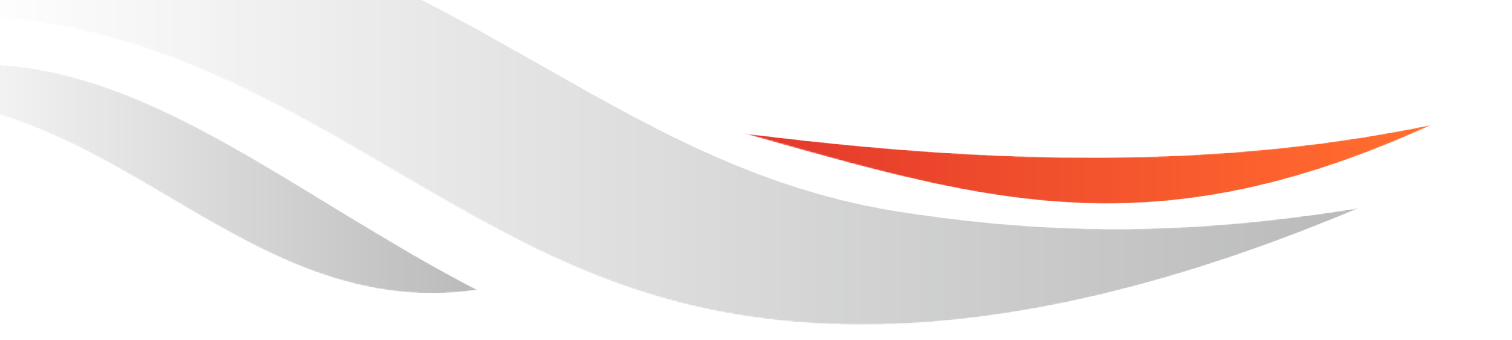

www.quectel.com

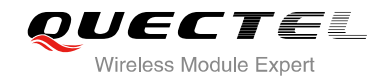

# **Our aim is to provide customers with timely and comprehensive service. For any assistance, please contact our company headquarters:**

**Quectel Wireless Solutions Co., Ltd.** 

Office 501, Building 13, No.99, Tianzhou Road, Shanghai, China, 200233 Tel: +86 21 5108 6236 Mail: [info@quectel.com](mailto:info@quectel.com)

# **Or our local office, for more information, please visit:**

<http://www.quectel.com/support/salesupport.aspx>

#### **For technical support, to report documentation errors, please visit:**

http://www.quectel.com/support/techsupport.aspx

#### **GENERAL NOTES**

QUECTEL OFFERS THIS INFORMATION AS A SERVICE TO ITS CUSTOMERS. THE INFORMATION PROVIDED IS BASED UPON CUSTOMERS' REQUIREMENTS. QUECTEL MAKES EVERY EFFORT TO ENSURE THE QUALITY OF THE INFORMATION IT MAKES AVAILABLE. QUECTEL DOES NOT MAKE ANY WARRANTY AS TO THE INFORMATION CONTAINED HEREIN, AND DOES NOT ACCEPT ANY LIABILITY FOR ANY INJURY, LOSS OR DAMAGE OF ANY KIND INCURRED BY USE OF OR RELIANCE UPON THE INFORMATION. ALL INFORMATION SUPPLIED HEREIN IS SUBJECT TO CHANGE WITHOUT PRIOR NOTICE. al support, to report documentation errors, please visit:<br>ectel.com/support/techsupport.aspx<br>VOTES<br>FERS THIS INFORMATION AS A SERVICE TO ITS CUSTOMERS. T<br>BASED UPON CUSTOMERS' REQUIREMENTS. QUECTEL MAKE<br>THE QUALITY OF THE **IL NOTES**<br>
CFFERS THIS INFORMATION AS A SERVICE TO ITS CUSTOMERS. THE INFORMATION<br>
DIS BASED UPON CUSTOMERS' REQUIREMENTS. QUECTEL MAKES EVERY EFFORT<br>
Y WARRANTY AS TO THE INFORMATION ON CONTAINED HEREIN, AND DOES NOT<br>
IL

# **COPYRIGHT**

THIS INFORMATION CONTAINED HERE IS PROPRIETARY TECHNICAL INFORMATION OF QUECTEL CO., LTD. TRANSMITTABLE, REPRODUCTION, DISSEMINATION AND EDITING OF THIS DOCUMENT AS WELL AS UTILIZATION OF THIS CONTENTS ARE FORBIDDEN WITHOUT PERMISSION. OFFENDERS WILL BE HELD LIABLE FOR PAYMENT OF DAMAGES. ALL RIGHTS ARE RESERVED IN THE EVENT OF A PATENT GRANT OR REGISTRATION OF A UTILITY MODEL OR DESIGN.

*Copyright © Quectel Wireless Solutions Co., Ltd. 2014. All rights reserved.*

<span id="page-84-0"></span>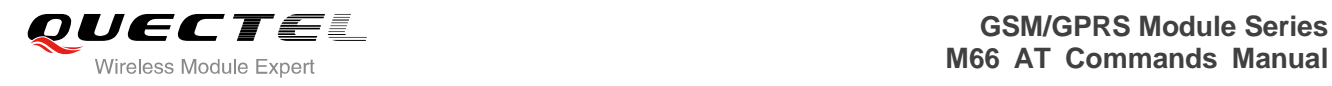

# **About the Document**

# **History**

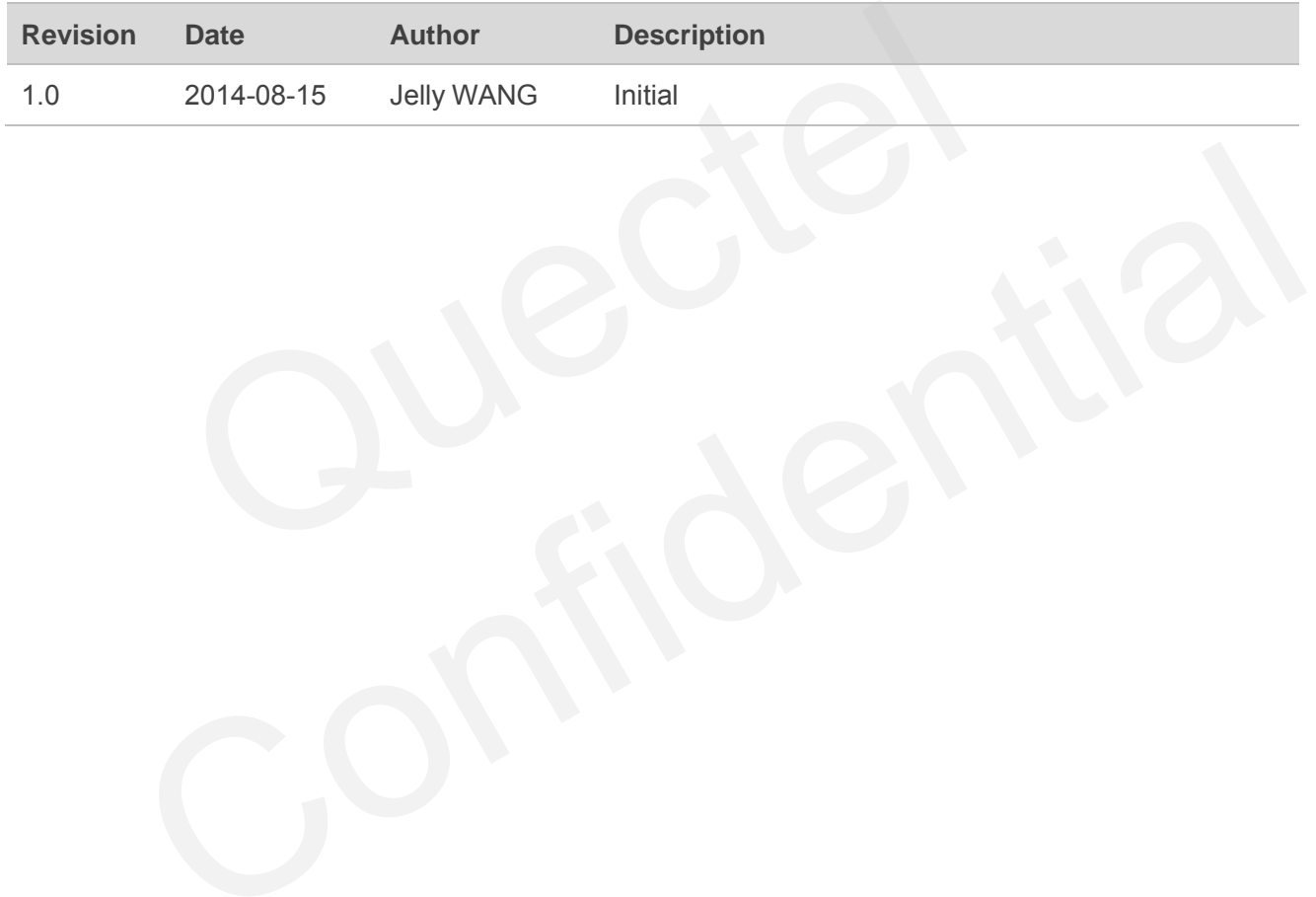

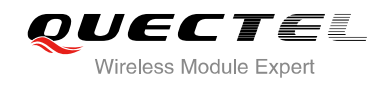

# <span id="page-85-0"></span>**Contents**

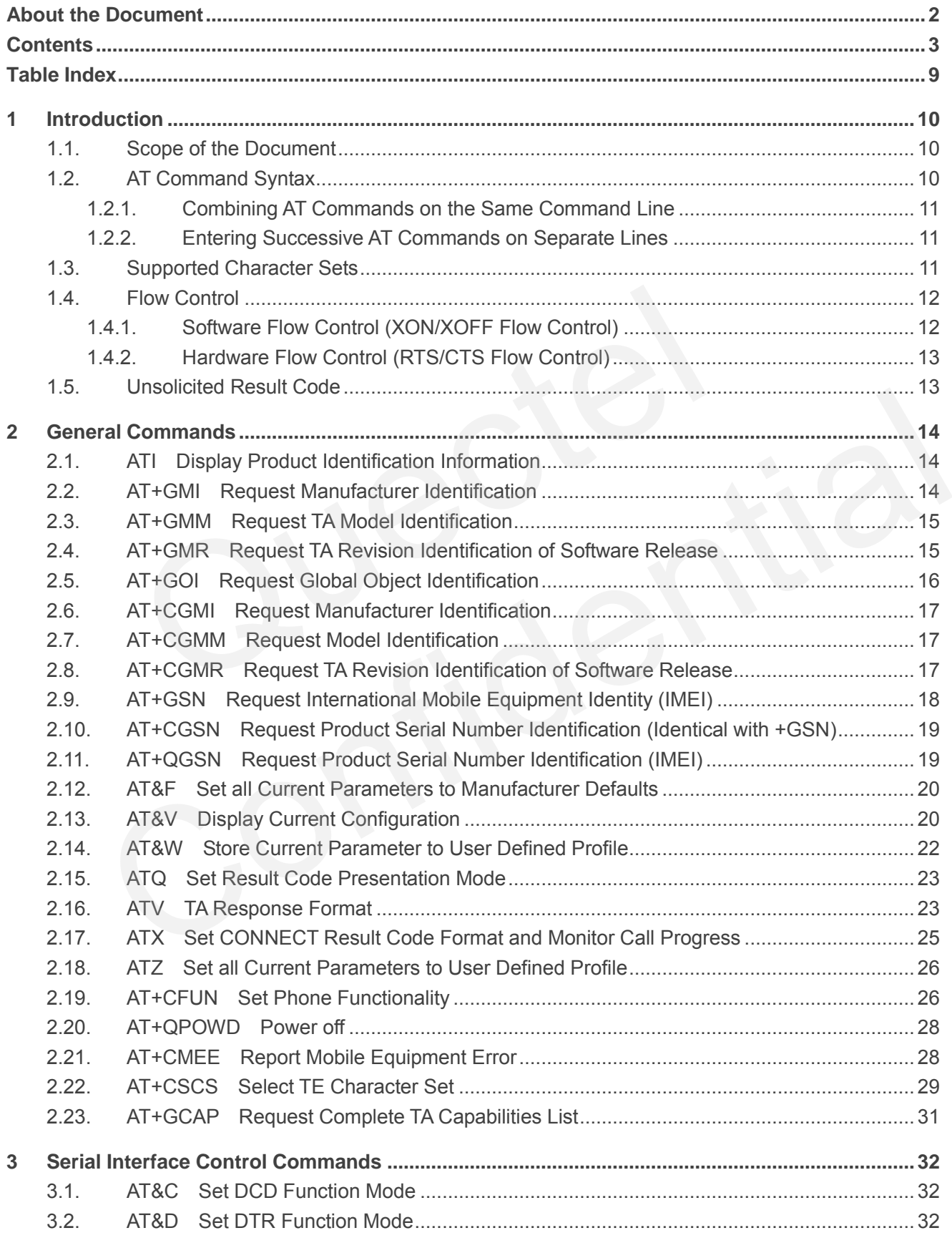

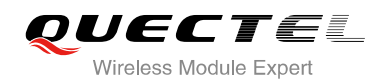

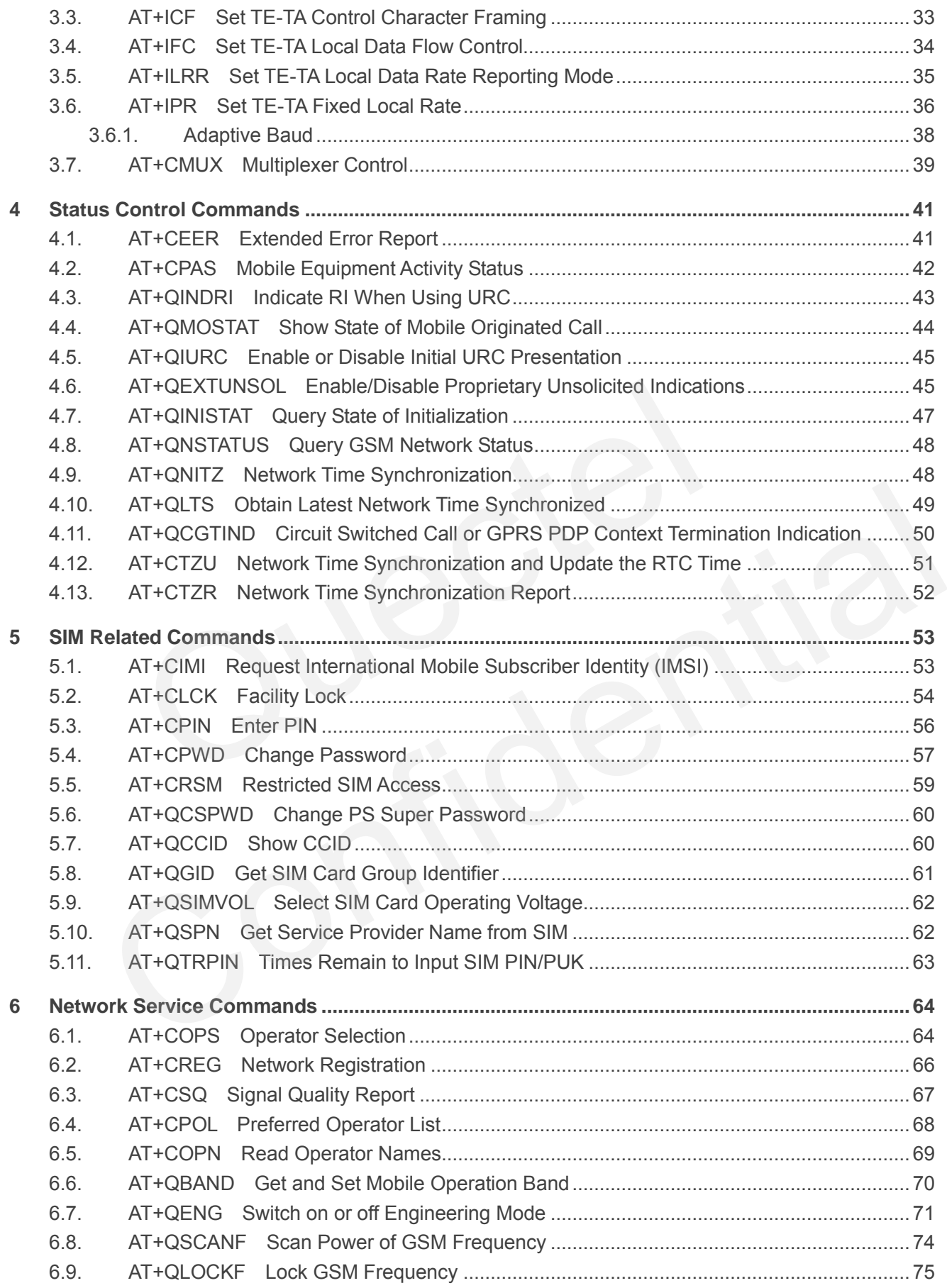

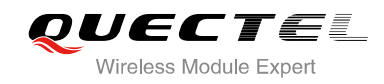

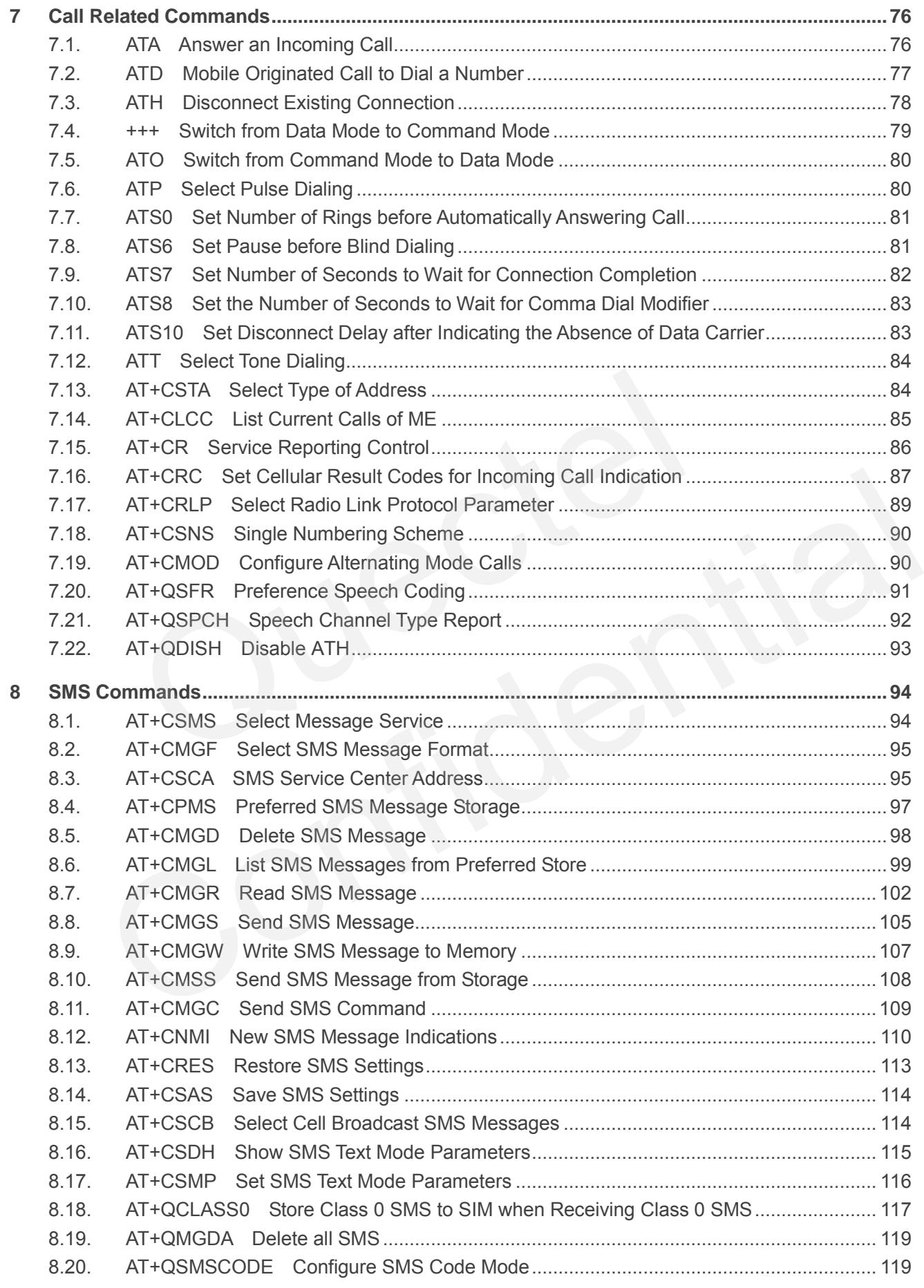

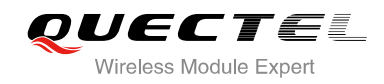

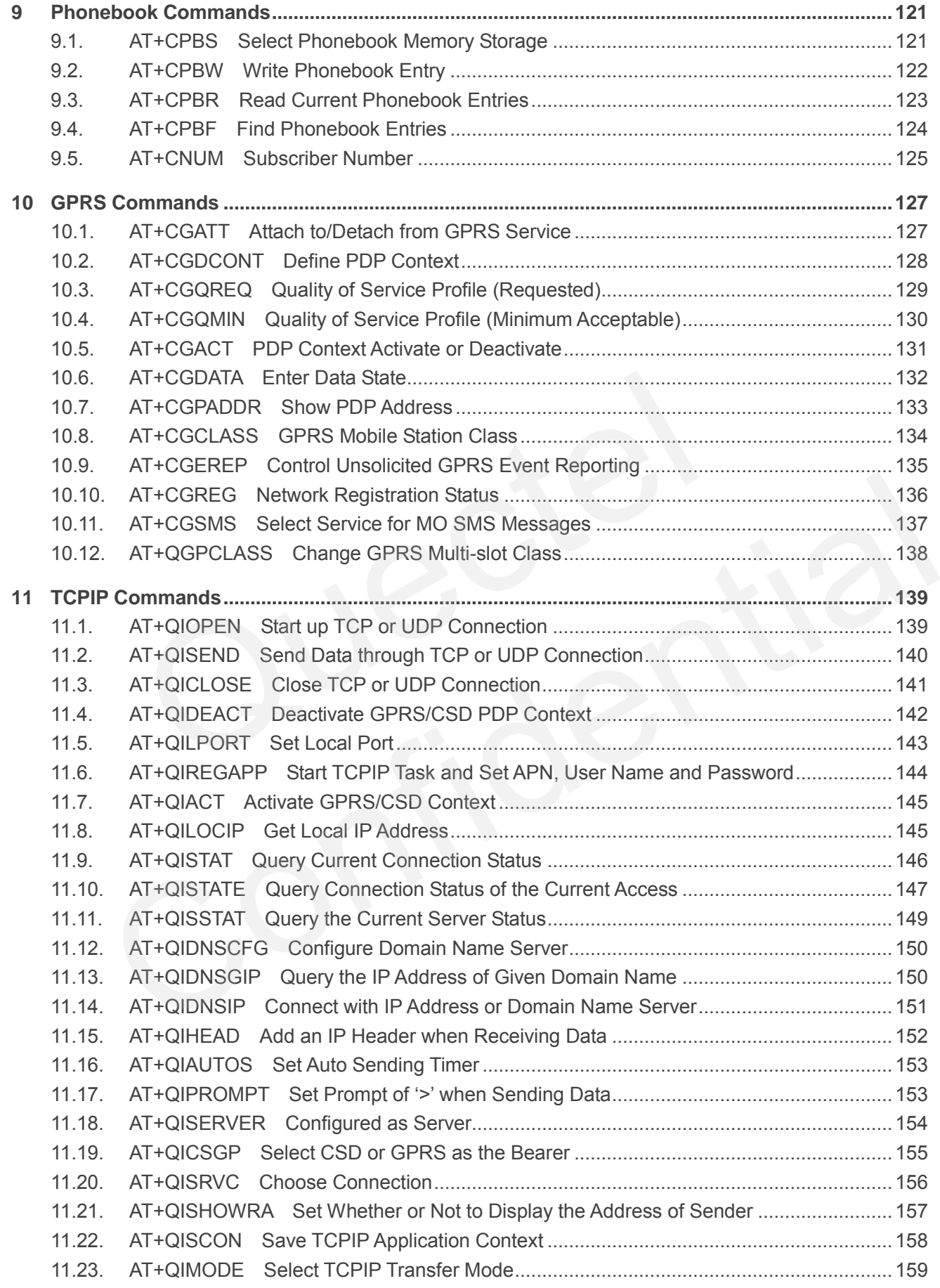

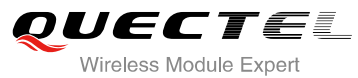

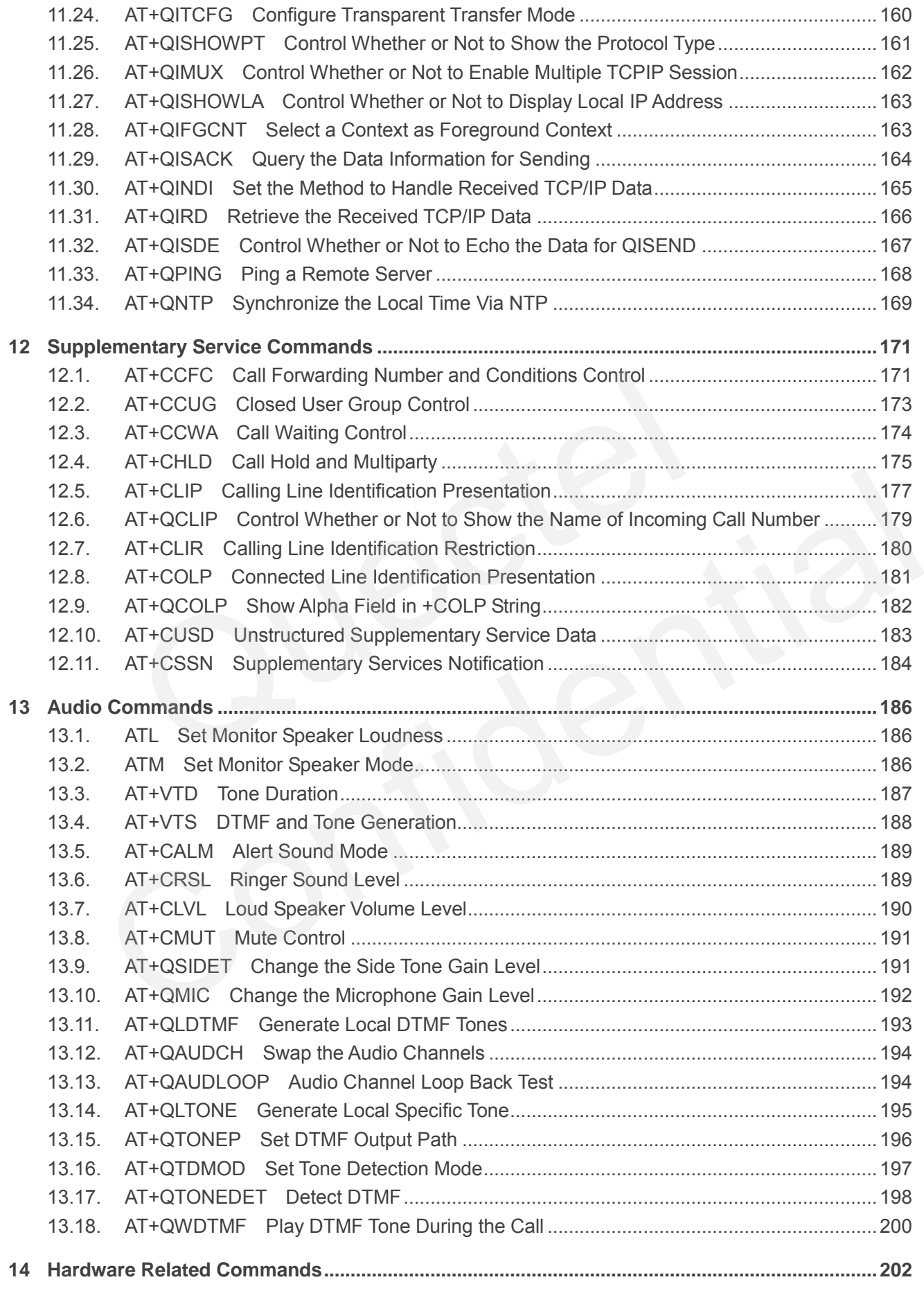

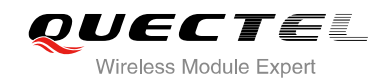

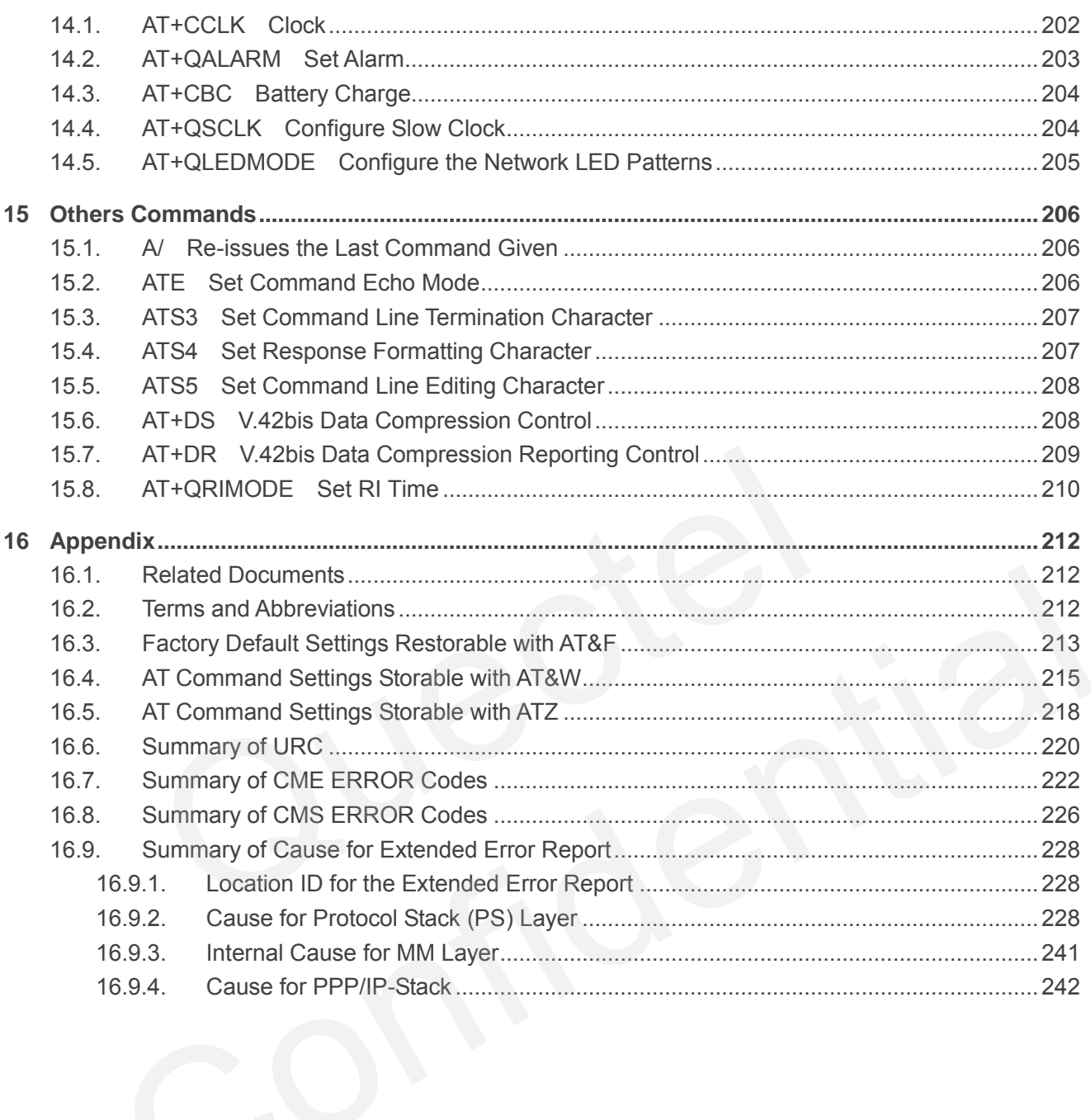

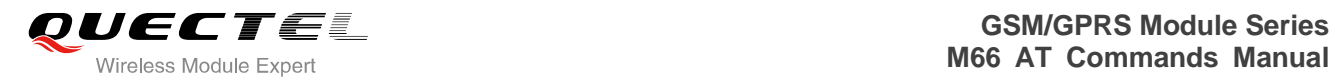

# <span id="page-91-0"></span>**Table Index**

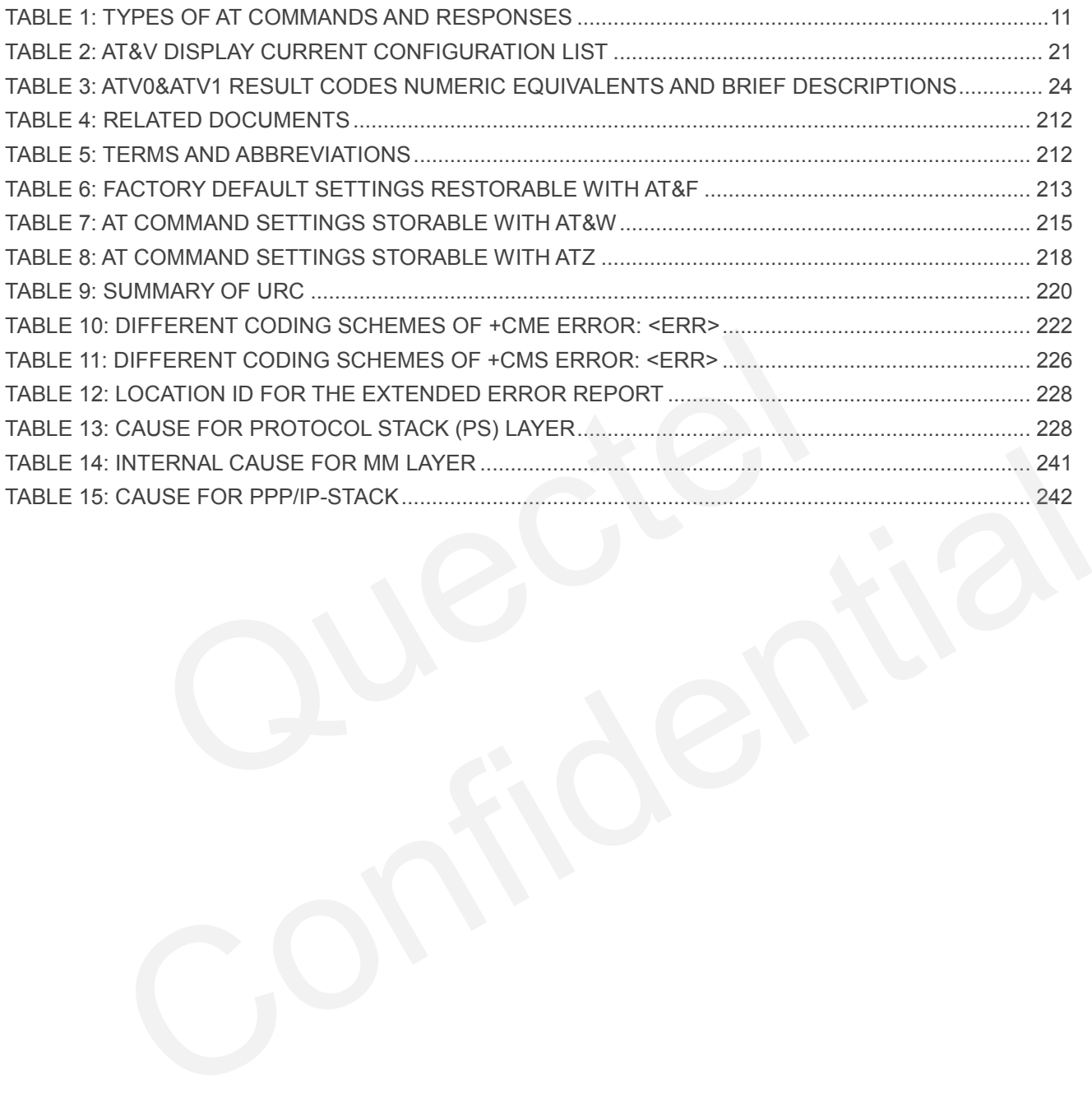

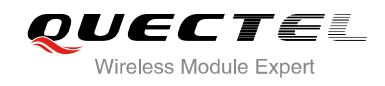

# <span id="page-92-0"></span>**1 Introduction**

# <span id="page-92-1"></span>**1.1. Scope of the Document**

This document presents the AT Commands Set for Quectel cellular engine M66.

# **1.2. AT Command Syntax**

<span id="page-92-2"></span>The "**AT"** or "**at**" prefix must be set at the beginning of each command line. To terminate a command line enter **<CR>**. Commands are usually followed by a response that includes "**<CR><LF><response><CR><LF>**". Throughout this document, only the responses are presented, "**<CR><LF>"** are omitted intentionally. **Internal Syntax**<br> **Example 18 Syntax**<br> **Example 18 Syntax**<br> **Example 18 Syntax**<br> **Example 18 Syntax**<br> **Example 18 Syntax**<br> **Example 18 Syntaxis Comment, only the responding 18 Set implemented by M66 is a combination of GS** or "at" prefix must be set at the beginning of each command line. To terminate a command line CR>. Commands are usually followed by a response that includes  $\ge$  -xeresponse>  $\le$ CR> $\le$ LF>". Throughout this document, onl

The AT Commands Set implemented by M66 is a combination of GSM07.05, GSM07.07 and ITU-T recommendation V.25ter and the AT Commands developed by Quectel.

All these AT Commands can be split into three categories syntactically: "**basic**", "**S parameter**", and "**extended**". They are listed as follows:

#### **Basic syntax**

These AT Commands have the format of "**AT***<x><n>*", or "**AT&<x><n>**", where "*<x>*" is the command, and "*<n>*" is/are the argument(s) for that command. An example of this is "**ATE***<n>*", which tells the DCE whether received characters should be echoed back to the DTE according to the value of "**<n>"**. " $\langle n \rangle$ **"** is optional and a default will be used if it is missing.

#### **S parameter syntax**

These AT Commands have the format of "**ATS***<n>***=***<m>*", where "*<n>*" is the index of the **S** register to set, and "**<m>**" is the value to assign to it. "*<m>*" is optional; if it is missing, then a default value is assigned.

#### **Extended syntax**

These commands can be operated in several modes, as following table:

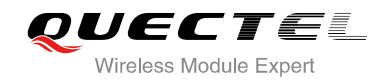

#### <span id="page-93-3"></span>**Table 1: Types of AT Commands and Responses**

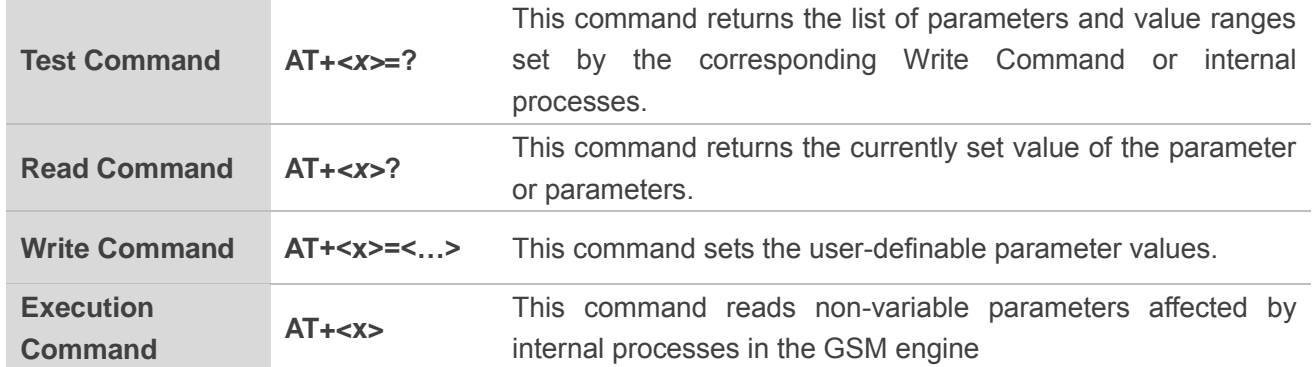

#### **1.2.1. Combining AT Commands on the Same Command Line**

<span id="page-93-0"></span>You can enter several AT Commands on the same line. In this case, you do not need to type the "**AT**" or "**at**" prefix before every command. Instead, you only need to type "**AT**" or "**at**" at the beginning of the command line. Please note that use a semicolon as command delimiter. **isomal AT Commands on the Same Command Line**<br>several AT Commands on the same line. In this case, you do not need<br>ore every command. Instead, you only need to type "AT" or "at" at t<br>. Please note that use a semicolon as co

The command line buffer can accept a maximum of 256 characters. If the input characters exceeded the maximum then no command will be executed and TA will return "ERROR".

## <span id="page-93-1"></span>**1.2.2. Entering Successive AT Commands on Separate Lines**

When you need to enter a series of AT Commands on separate lines, please note that you need to wait the final response (for example OK, CME error, CMS error) of the last AT command you entered before you enter the next AT command. sine. Please note that use a semicolon as command delimiter.<br>
Ine. Please note that use a semicolon as command delimiter.<br>
Anad line buffer can accept a maximum of 256 characters. If the input characters exceeded the<br>
then

# <span id="page-93-2"></span>**1.3. Supported Character Sets**

The M66 AT Command interface defaults to the **IRA** character set. The M66 supports the following character sets:

- GSM
- $\bullet$  UCS2
- HEX
- $\bullet$  IRA
- $\bullet$  PCCP437
- **8859-1**

The character set can be configured and interrogated using the "AT+CSCS" command (GSM 07.07). The character set is defined in GSM specification 07.05. The character set affects transmission and reception

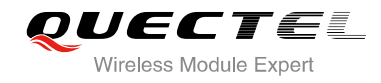

of SMS and SMS Cell Broadcast Messages, the entry and display of phone book entries text field and SIM Application Toolkit alpha strings.

# <span id="page-94-0"></span>**1.4. Flow Control**

Flow control is very important for correct communication between the GSM engine and DTE. For example, in the case such as a data or FAX call, the sending device is transferring data faster than the receiving side is ready to accept. When the receiving buffer reaches its capacity, the receiving device should be capable to cause the sending device to pause until it catches up.

There are basically two approaches to achieve data flow control: software flow control and hardware flow control. M66 supports both two kinds of flow control.

In Multiplex mode, it is recommended to use the hardware flow control.

The default flow control approach of M66 is closed.

### <span id="page-94-1"></span>**1.4.1. Software Flow Control (XON/XOFF Flow Control)**

Software flow control sends different characters to stop (XOFF, decimal 19) and resume (XON, decimal 17) data flow. It is quite useful in some applications that only use three wires on the serial interface.

The default flow control approach of M66 is closed, to enable software flow control in the DTE interface and within GSM engine, type the following AT command: cally two approaches to achieve data how control. Soliwate how control<br>upports both two kinds of flow control.<br>ode, it is recommended to use the hardware flow control.<br>w control approach of M66 is closed.<br>ware Flow Control It flow control approach of M66 is closed.<br>
Control (XON/XOFF Flow Control)<br>
Idow control sends different characters to stop (XOFF, decimal 19) and resume (XON, decimal<br>
W. It is quite useful in some applications that only

#### *AT+IFC=1, 1<CR>*

This setting is stored volatile, for use after restart, **AT+IFC=1, 1<CR>** should be stored to the user profile with **AT&W<CR>**.

Ensure that any communication software package (e.g. ProComm Plus, Hyper Terminal or WinFax Pro) uses software flow control.

**NOTE**

Software Flow Control should not be used for data calls where binary data will be transmitted or received (e.g. TCP/IP), because the DTE interface may interpret binary data as flow control characters.

### <span id="page-95-0"></span>**1.4.2. Hardware Flow Control (RTS/CTS Flow Control)**

The default flow control approach of M66 is closed, to enable hardware flow control (RTS/CTS flow control) in the DTE interface and within GSM engine, type the following AT command:

#### *AT+IFC=2, 2<CR>*

This setting is stored volatile, for use after restart, **AT+IFC=2, 2<CR>** should be stored to the user profile with **AT&W<CR>**.

Hardware flow control achieves the data flow control by controlling the RTS/CTS line. When the data transfer should be suspended, the CTS line is set inactive until the transfer from the receiving buffer has completed. When the receiving buffer is ok to receive more data, CTS goes active once again.

To achieve hardware flow control, ensure that the RTS/CTS lines are present on your application platform.

# <span id="page-95-1"></span>**1.5. Unsolicited Result Code**

A URC is a report message sent from the ME to the TE. An unsolicited result code can either be delivered automatically when an event occurs, to reflect change in system state or as a result of a query the ME received before, often due to occurrences of errors in executing the queries. However, a URC is not issued as a direct response to an executed AT command. AT commands have their own implementations to validate inputs such as "**OK**" or "**ERROR**". Franchine recogning state. To ok to record introduct, one goes deate on<br> **Collective State State interpretation**<br> **Collected Result Code**<br> **Collected Result Code**<br> **Collected Result Code**<br> **Collected Result Code**<br> **Collect solicited Result Code**<br>
Interpret message sent from the ME to the TE. An unsolicited result code can either be delivered<br>
ally when an event occurs, to reflect change in system state or as a result of a query the ME<br>
efor

Typical URCs may be information about incoming calls, received SMS, changing temperature, status of the battery etc. A summary of URCs is listed in *Appendix*.

When sending a URC, the ME activates its Ring Interrupt (Logic "I"), i.e. the line goes active low for a few milliseconds. If an event which delivers a URC coincides with the execution of an AT command, the URC will be output after command execution has completed.

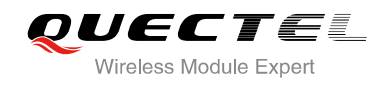

# <span id="page-96-0"></span>**2 General Commands**

# <span id="page-96-1"></span>**2.1. ATI Display Product Identification Information**

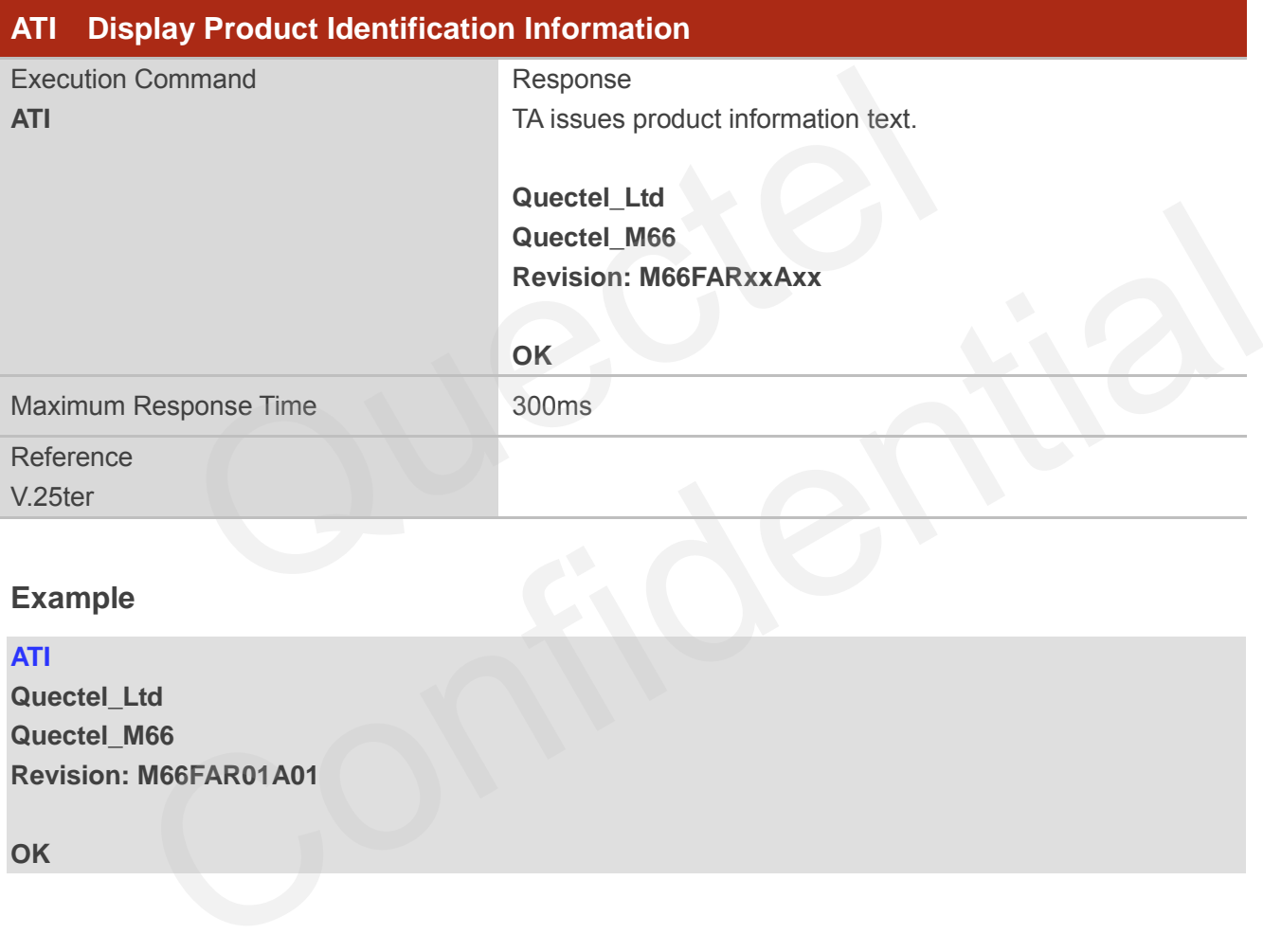

# **Example**

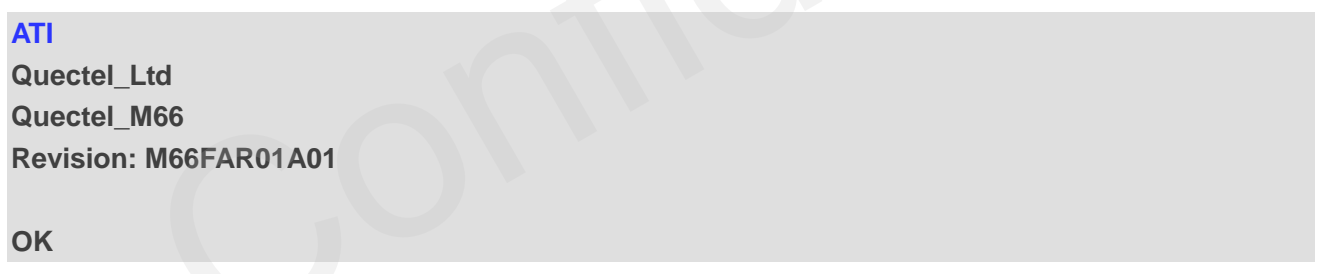

# <span id="page-96-2"></span>**2.2. AT+GMI Request Manufacturer Identification**

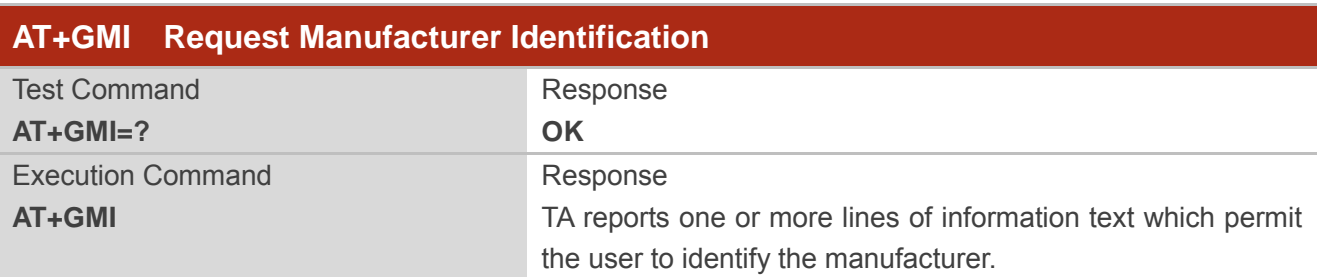

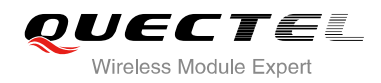

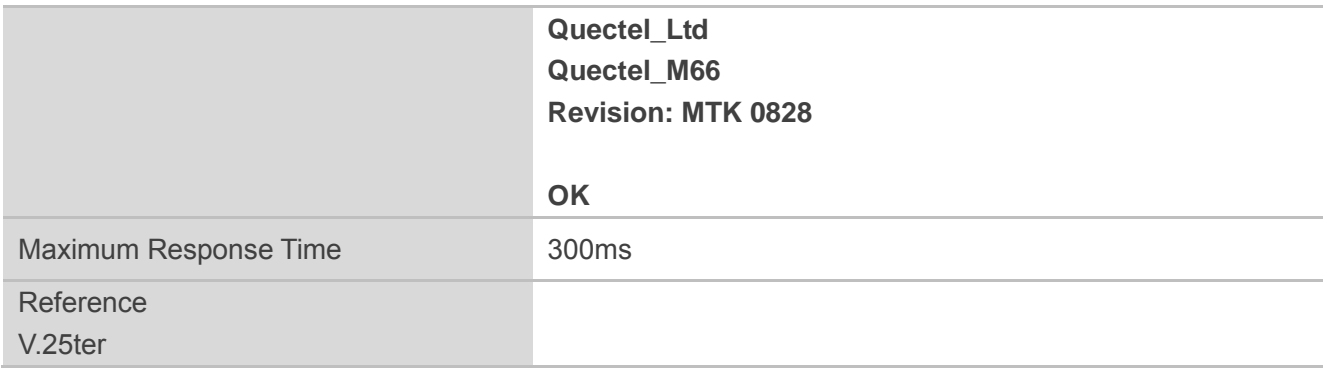

# <span id="page-97-0"></span>**2.3. AT+GMM Request TA Model Identification**

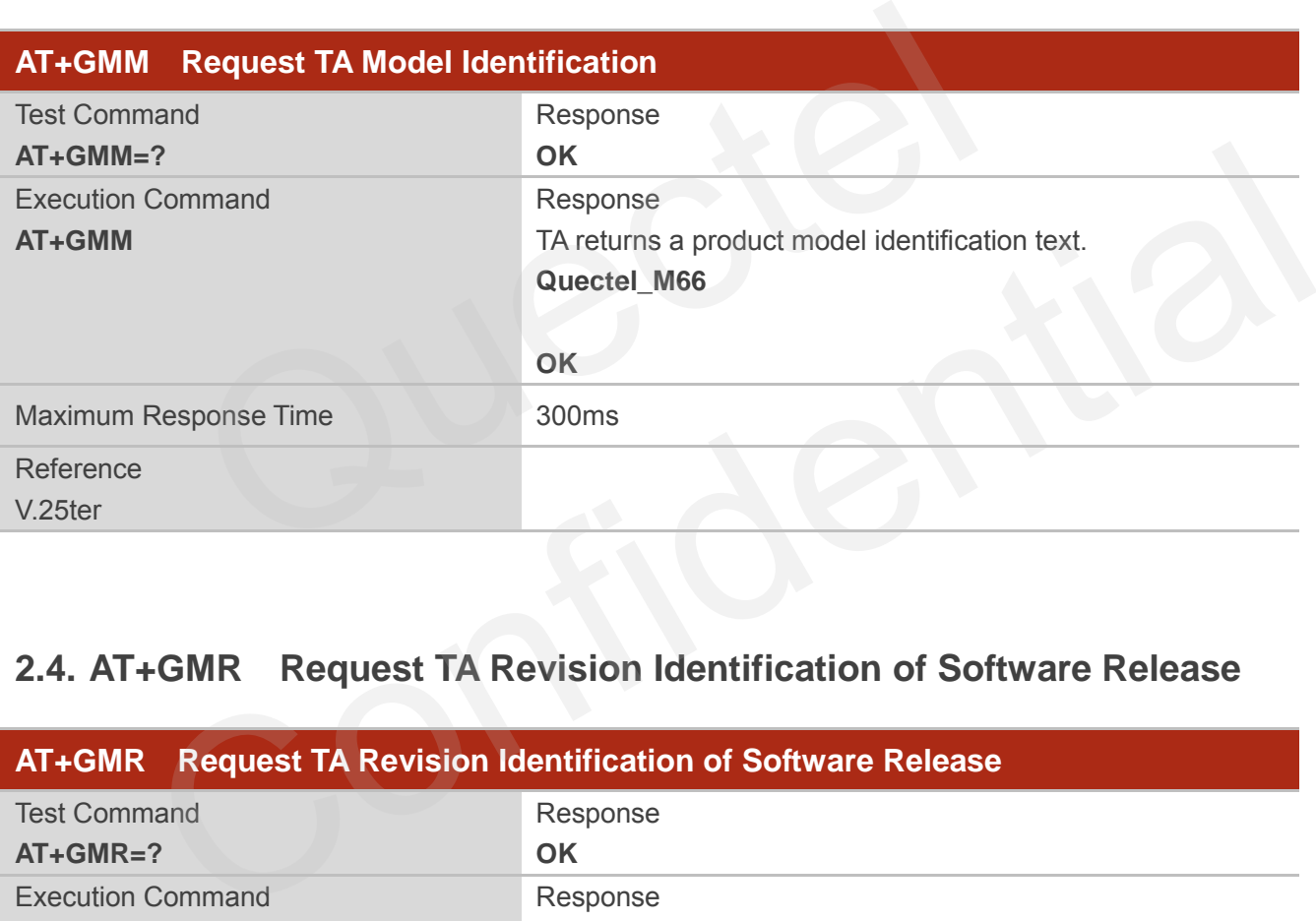

# <span id="page-97-1"></span>**2.4. AT+GMR Request TA Revision Identification of Software Release**

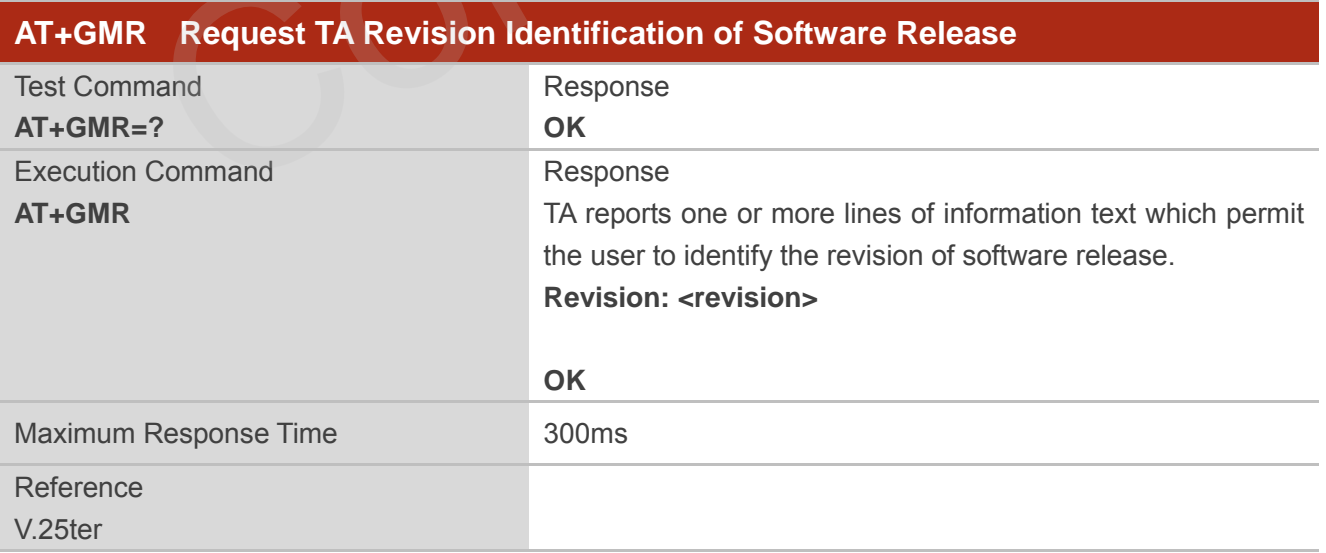

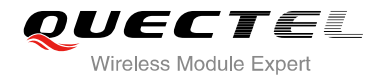

#### **Parameter**

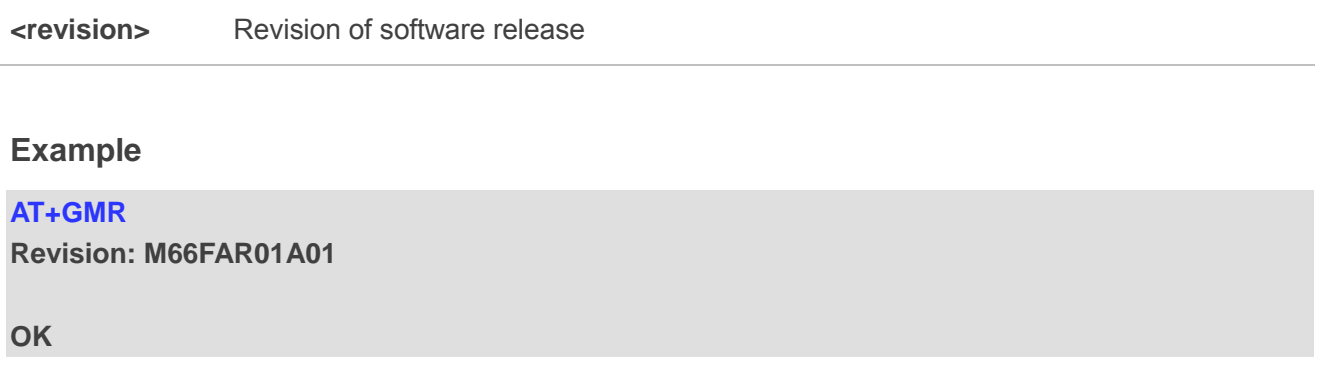

# **2.5. AT+GOI Request Global Object Identification**

<span id="page-98-0"></span>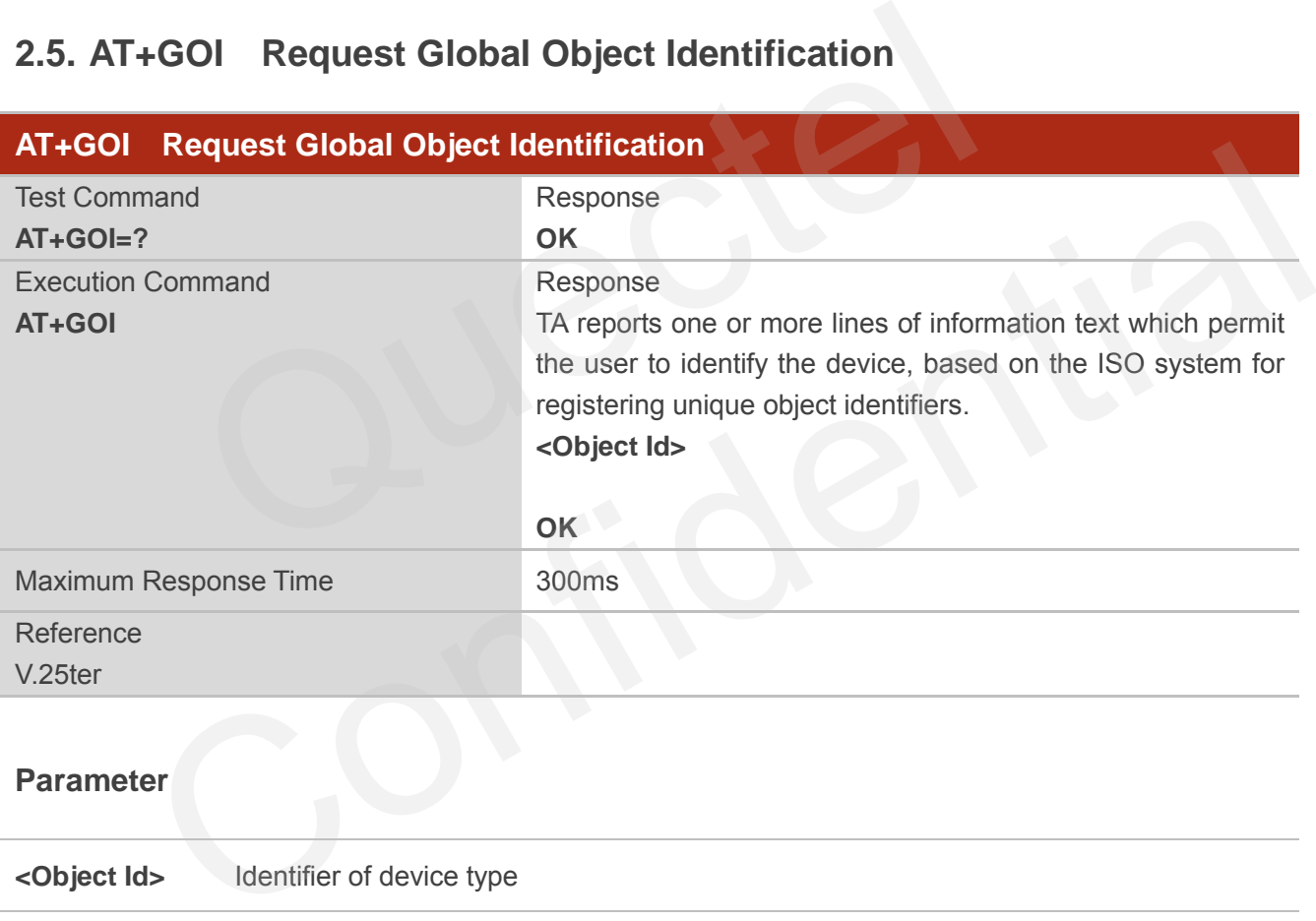

## **Parameter**

**<Object Id>** Identifier of device type

#### **NOTE**

See X.208, 209 for the format of **<Object Id>**. For example, in M66 wireless module, string "M66" is displayed.

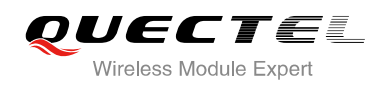

# <span id="page-99-0"></span>**2.6. AT+CGMI Request Manufacturer Identification**

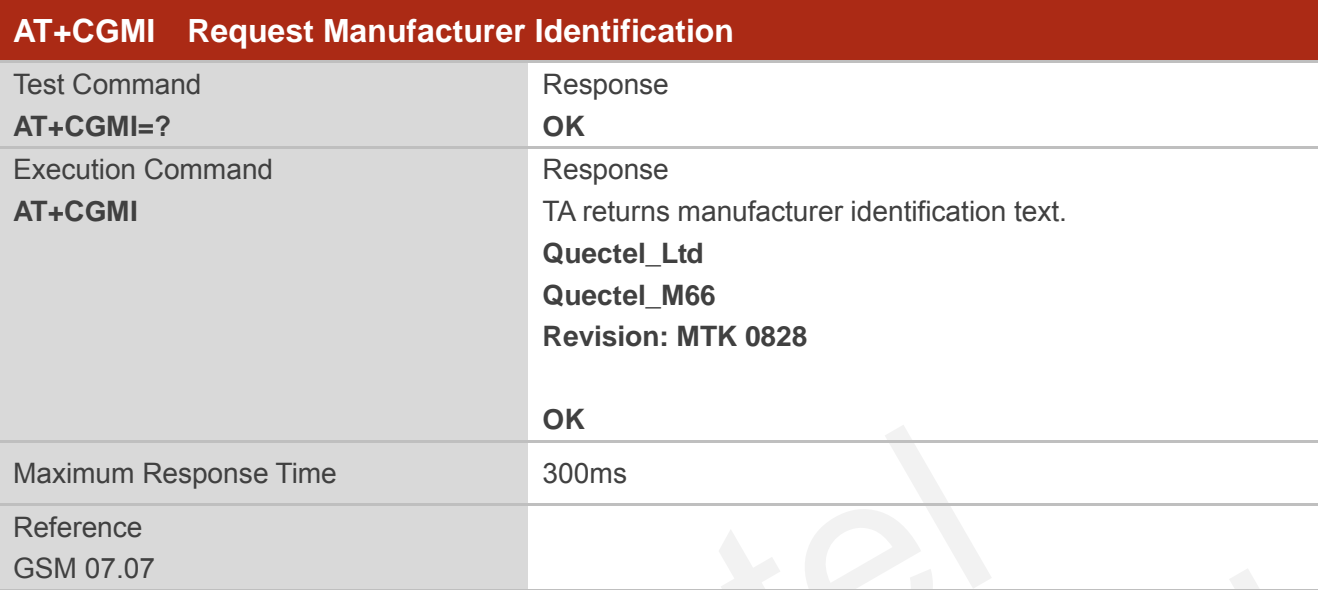

# <span id="page-99-1"></span>**2.7. AT+CGMM Request Model Identification**

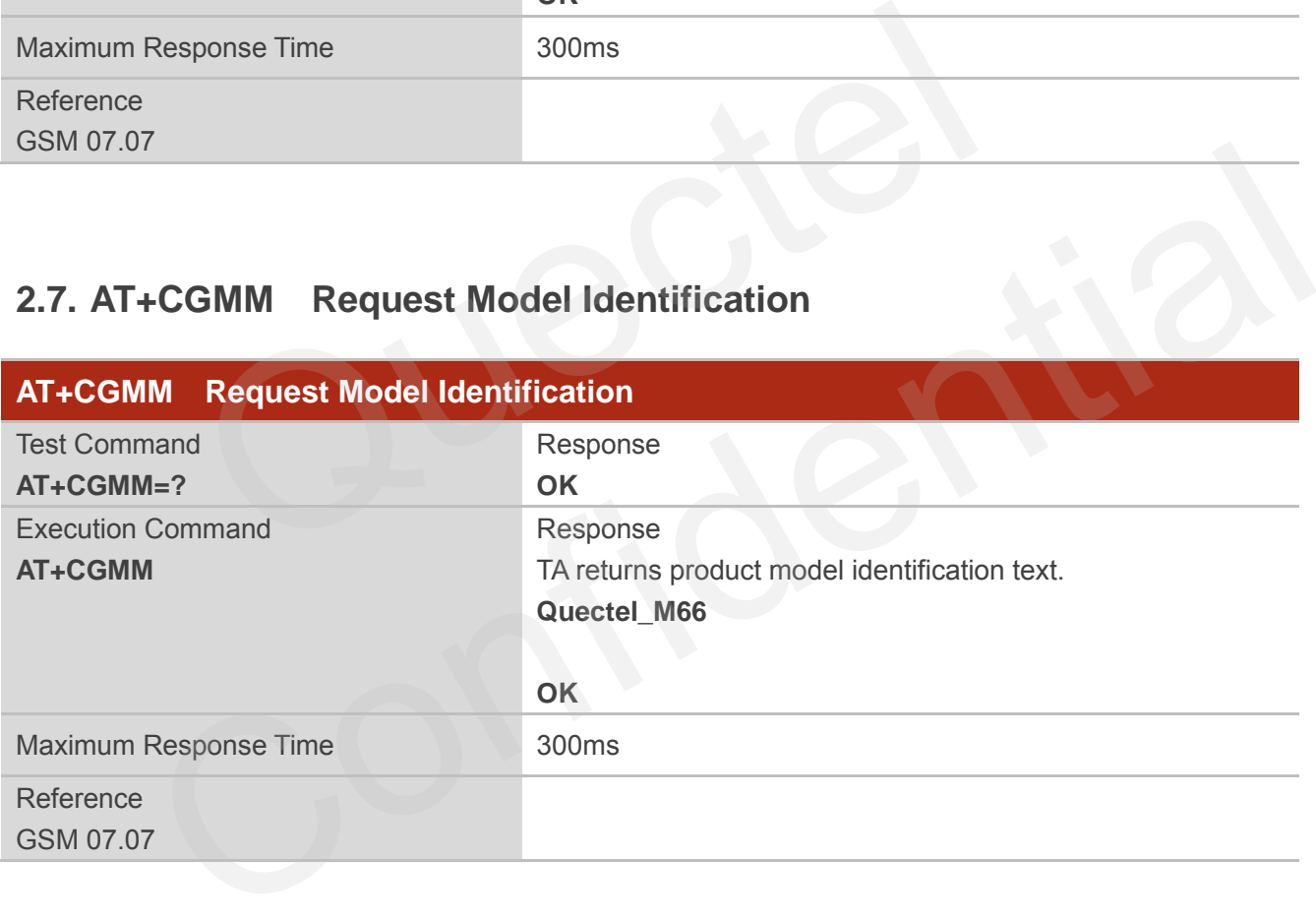

# <span id="page-99-2"></span>**2.8. AT+CGMR Request TA Revision Identification of Software Release**

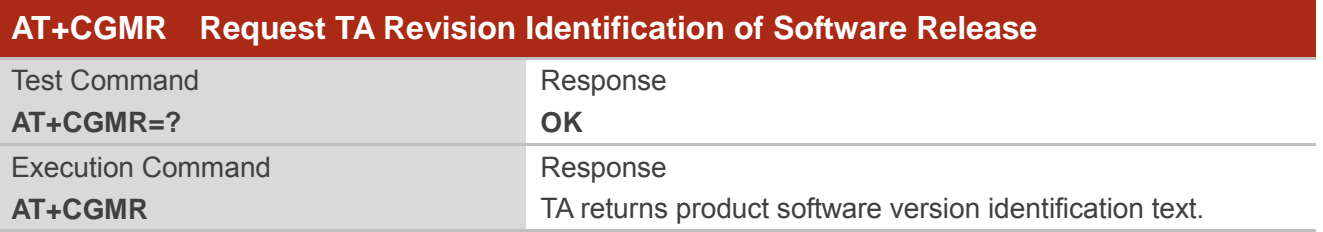

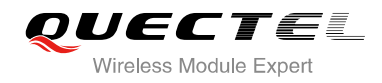

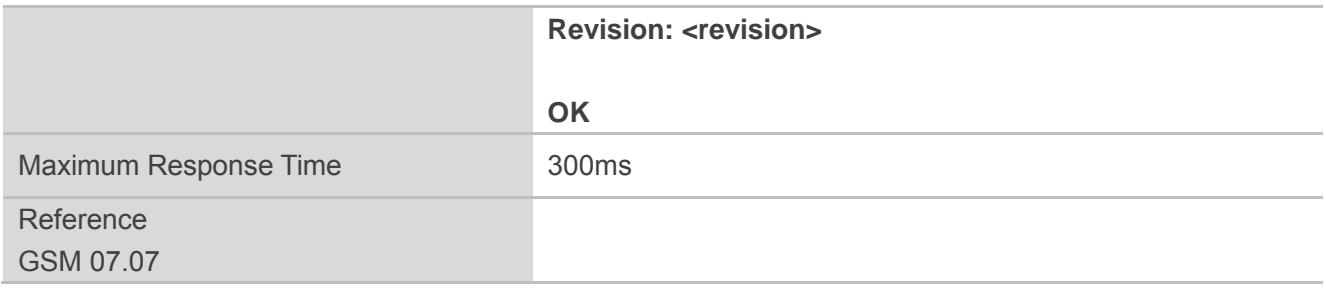

#### **Parameter**

**<revision>** Product software version identification text

# **2.9. AT+GSN Request International Mobile Equipment Identity (IMEI)**

<span id="page-100-0"></span>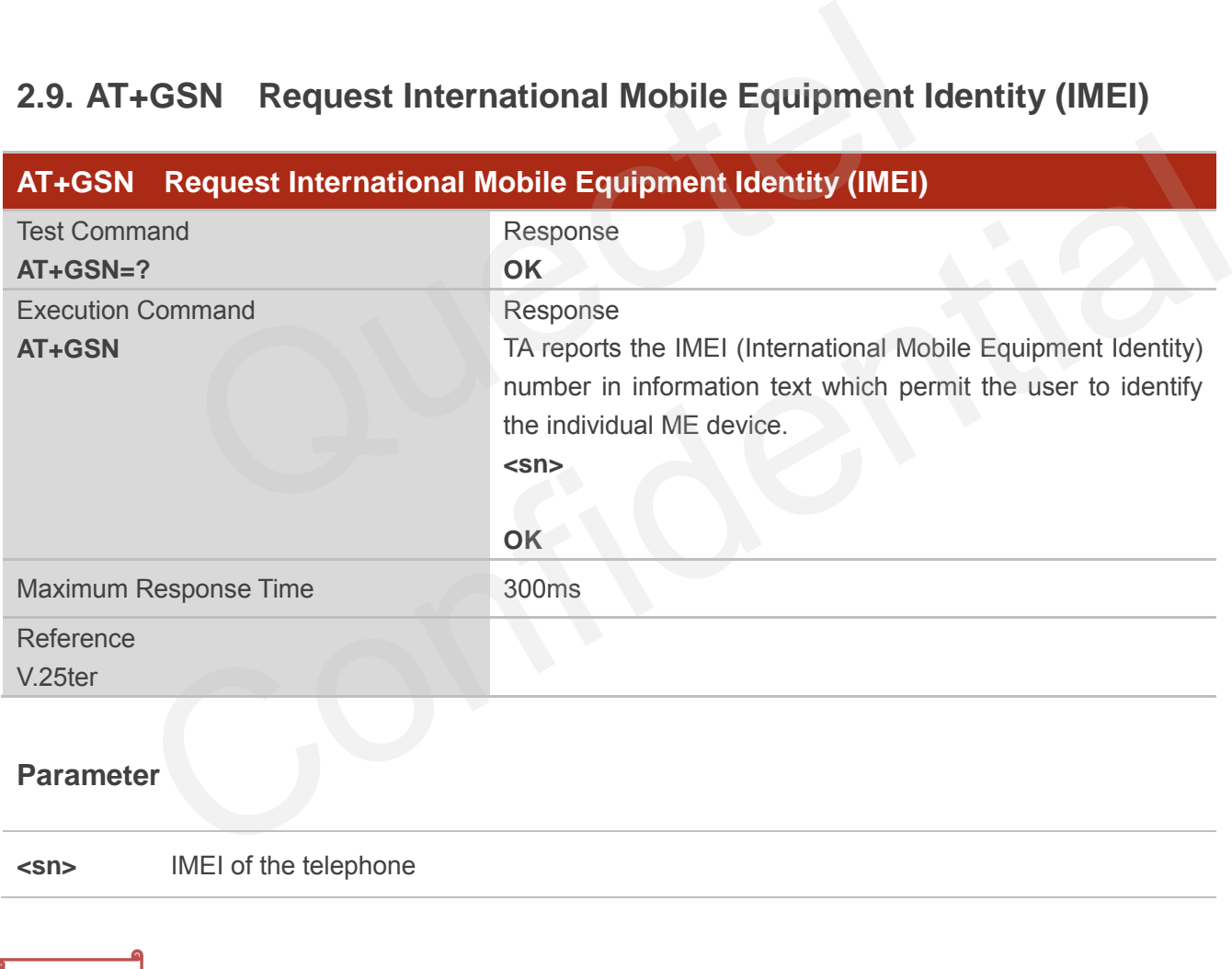

**NOTE**

The serial number (**IMEI**) is varied with the individual ME device.

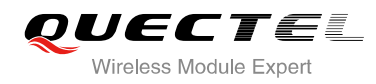

# <span id="page-101-0"></span>**2.10. AT+CGSN Request Product Serial Number Identification (Identical**

**with +GSN)** 

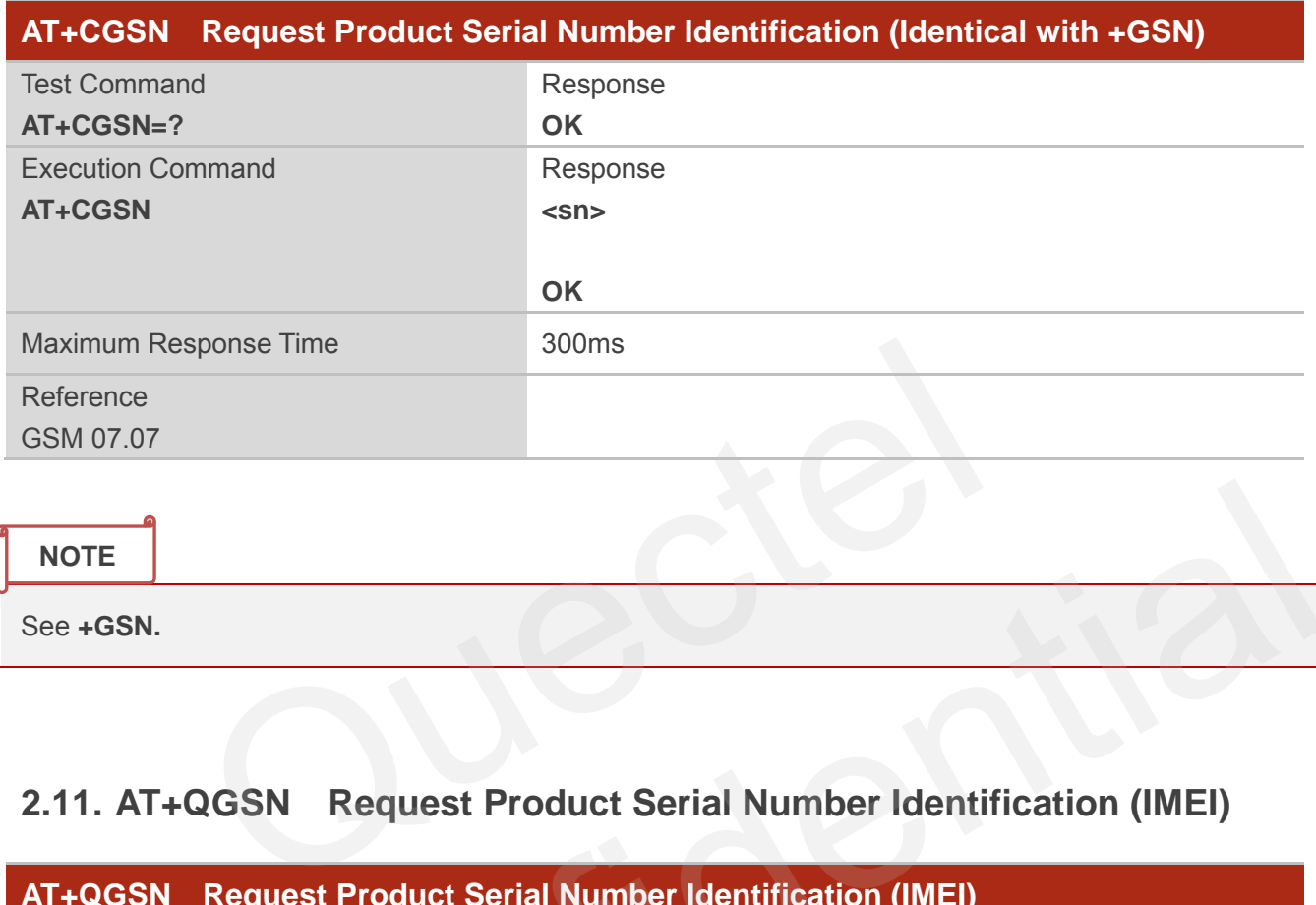

# <span id="page-101-1"></span>**2.11. AT+QGSN Request Product Serial Number Identification (IMEI)**

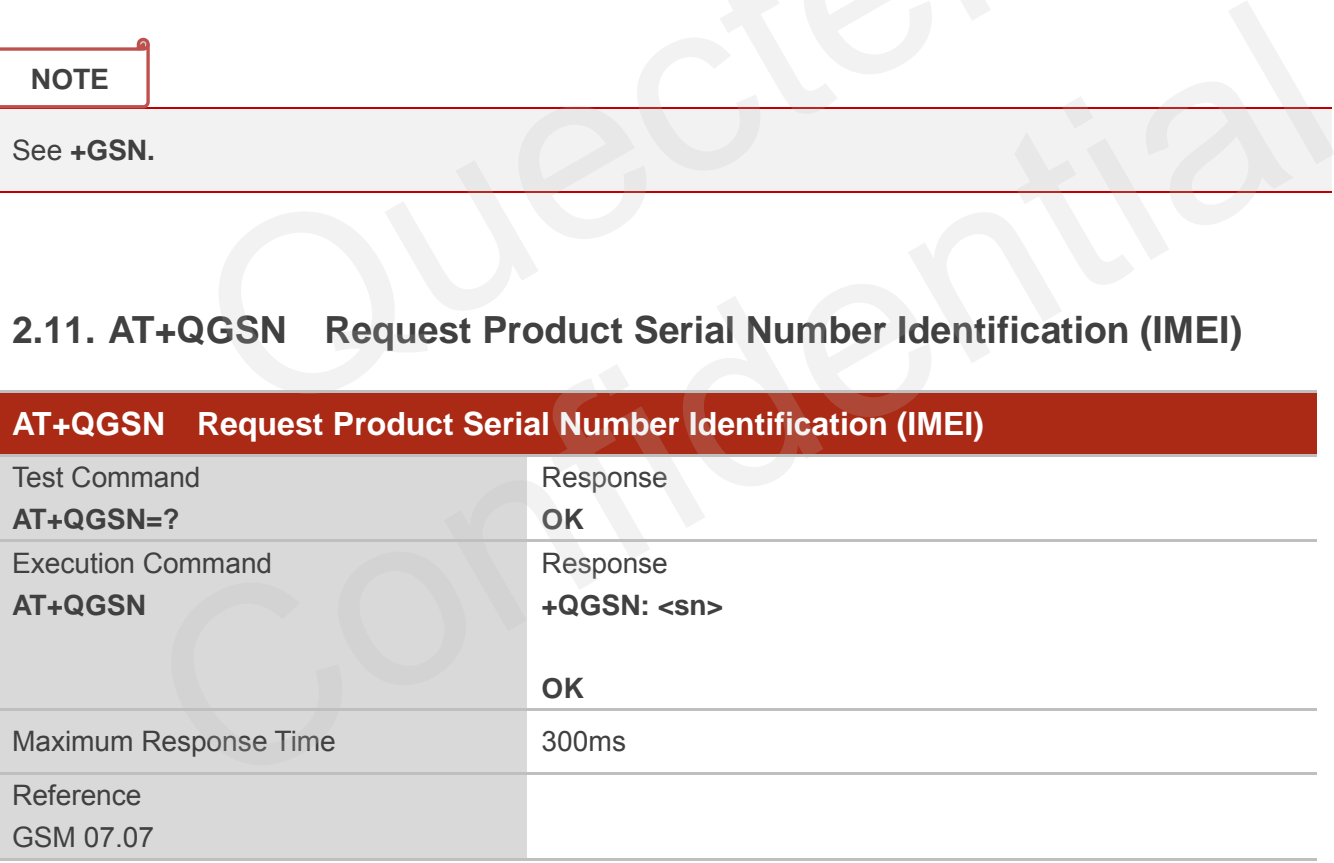

#### **Parameter**

**<sn>** A string parameter which indicates the IMEI of the telephone

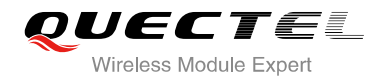

#### **NOTE**

The serial number (**IMEI**) is varied with the individual ME device.

#### **Example**

**AT+QGSN** //Query the IMEI

**+QGSN: "865734020000749"** 

**OK**

# **2.12. AT&F Set all Current Parameters to Manufacturer Defaults**

<span id="page-102-0"></span>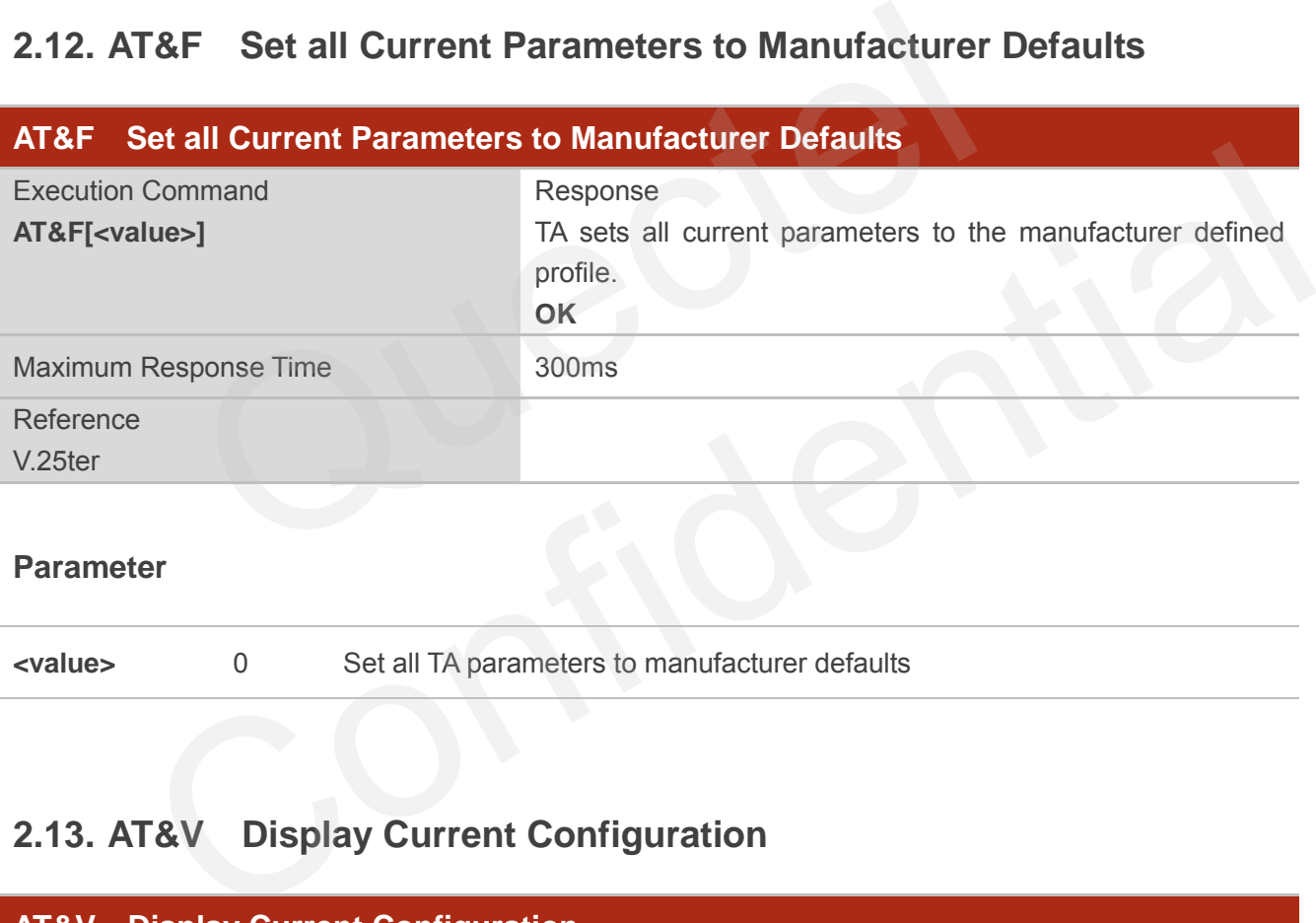

#### **Parameter**

**<value>** 0 Set all TA parameters to manufacturer defaults

# <span id="page-102-1"></span>**2.13. AT&V Display Current Configuration**

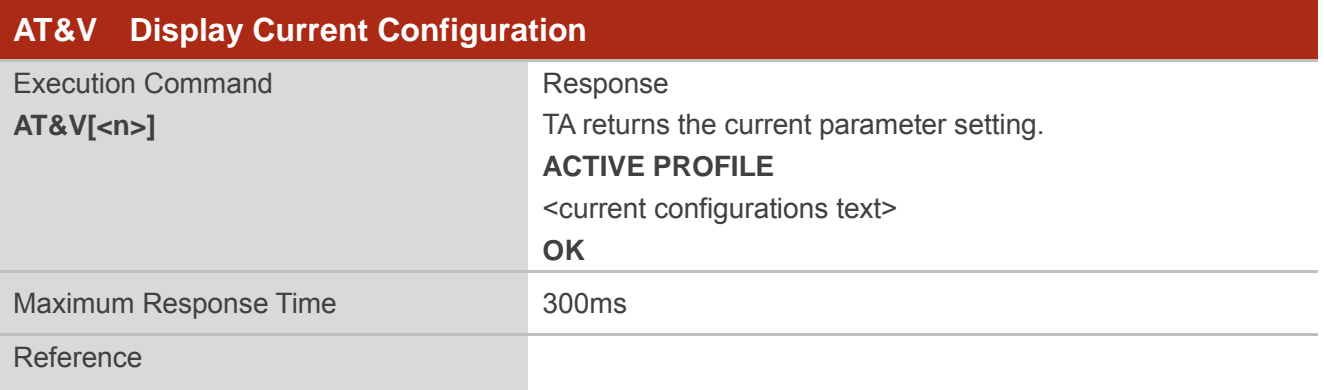

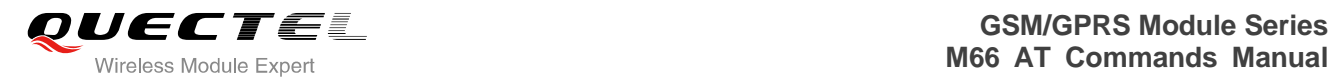

V.25ter

#### **Parameter**

**<n>** 0 Profile number

# <span id="page-103-0"></span>**Table 2: AT&V Display Current Configuration List**

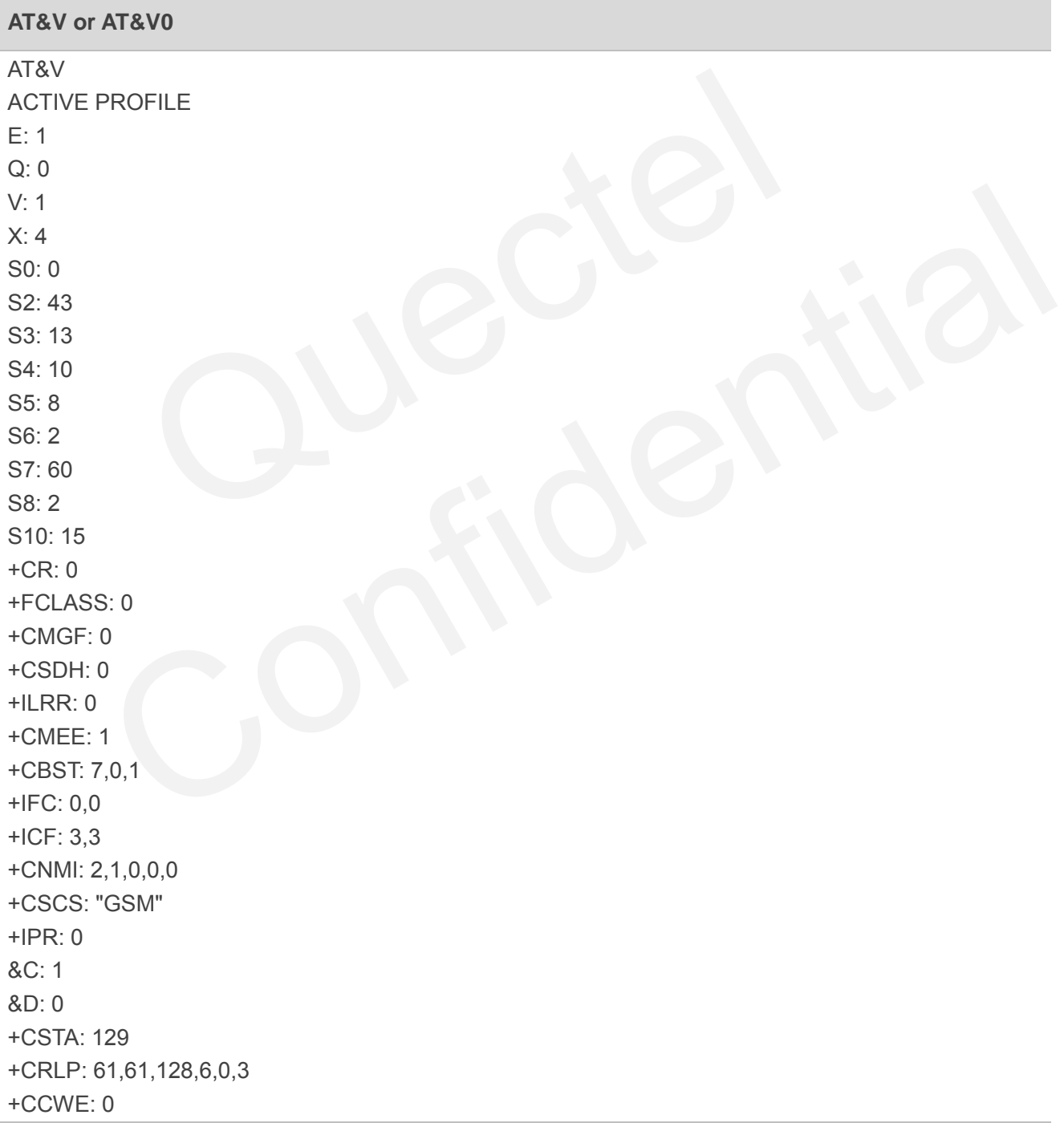

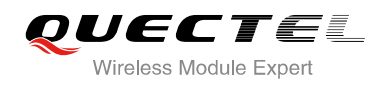

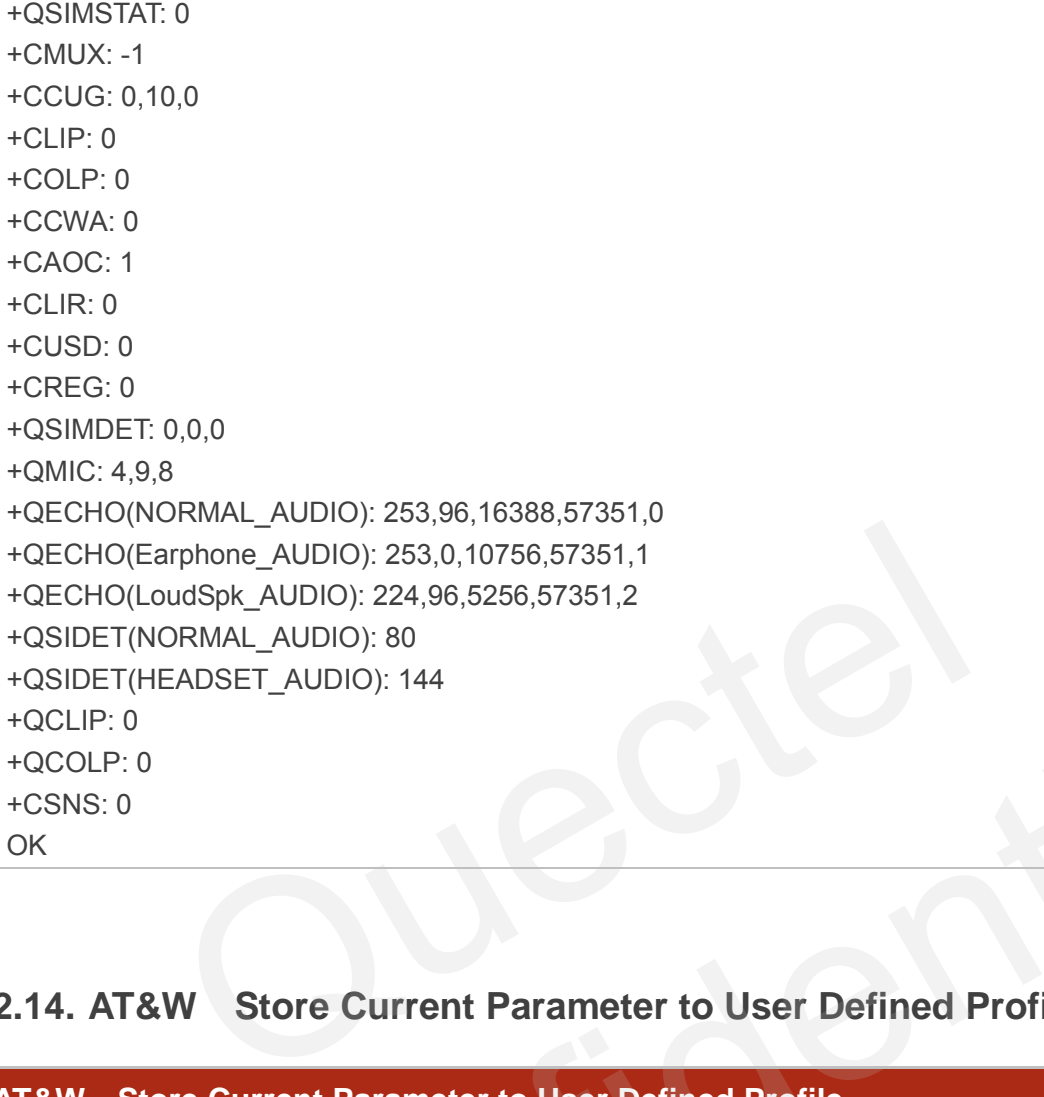

# <span id="page-104-0"></span>**2.14. AT&W Store Current Parameter to User Defined Profile**

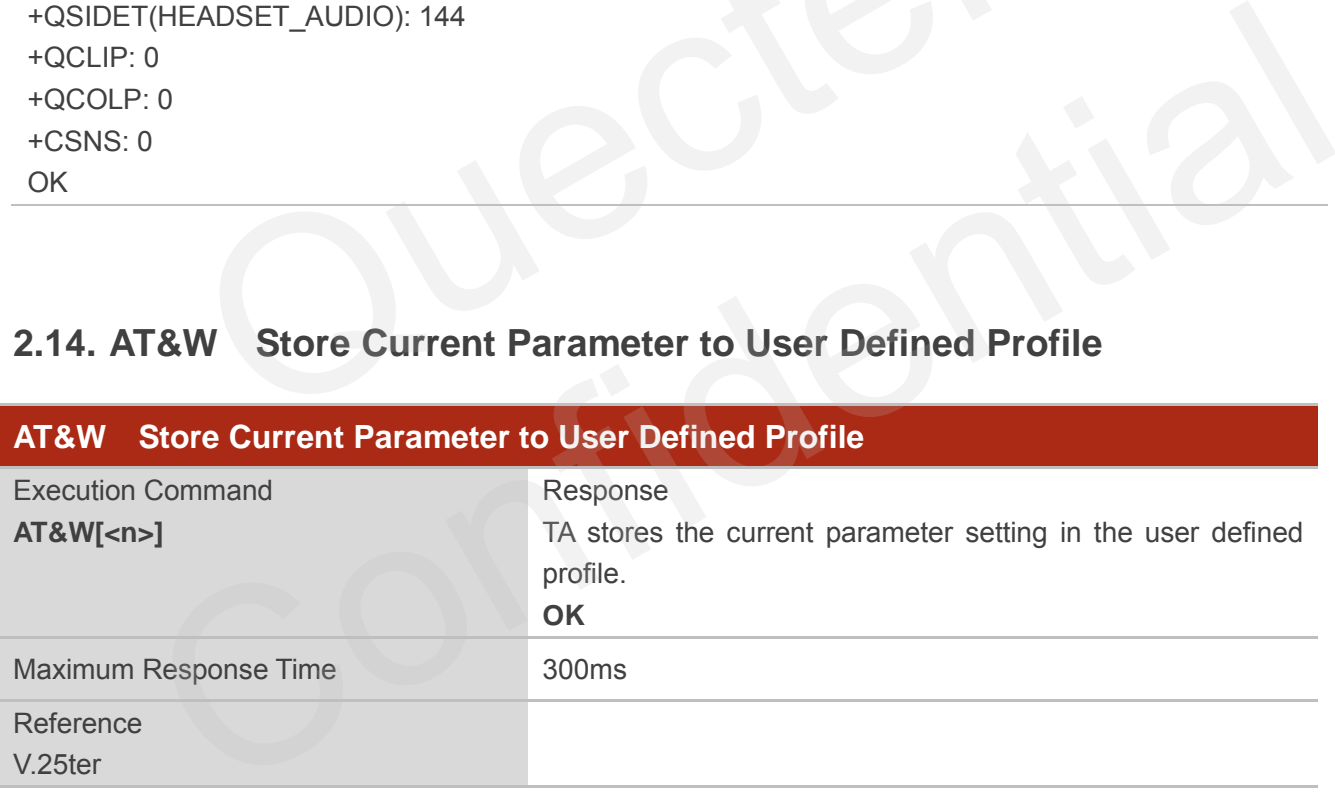

#### **Parameter**

**<n>** 0 Profile number to store to

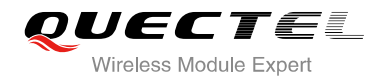

**NOTE**

The profile defined by user is stored in nonvolatile memory.

# <span id="page-105-0"></span>**2.15. ATQ Set Result Code Presentation Mode**

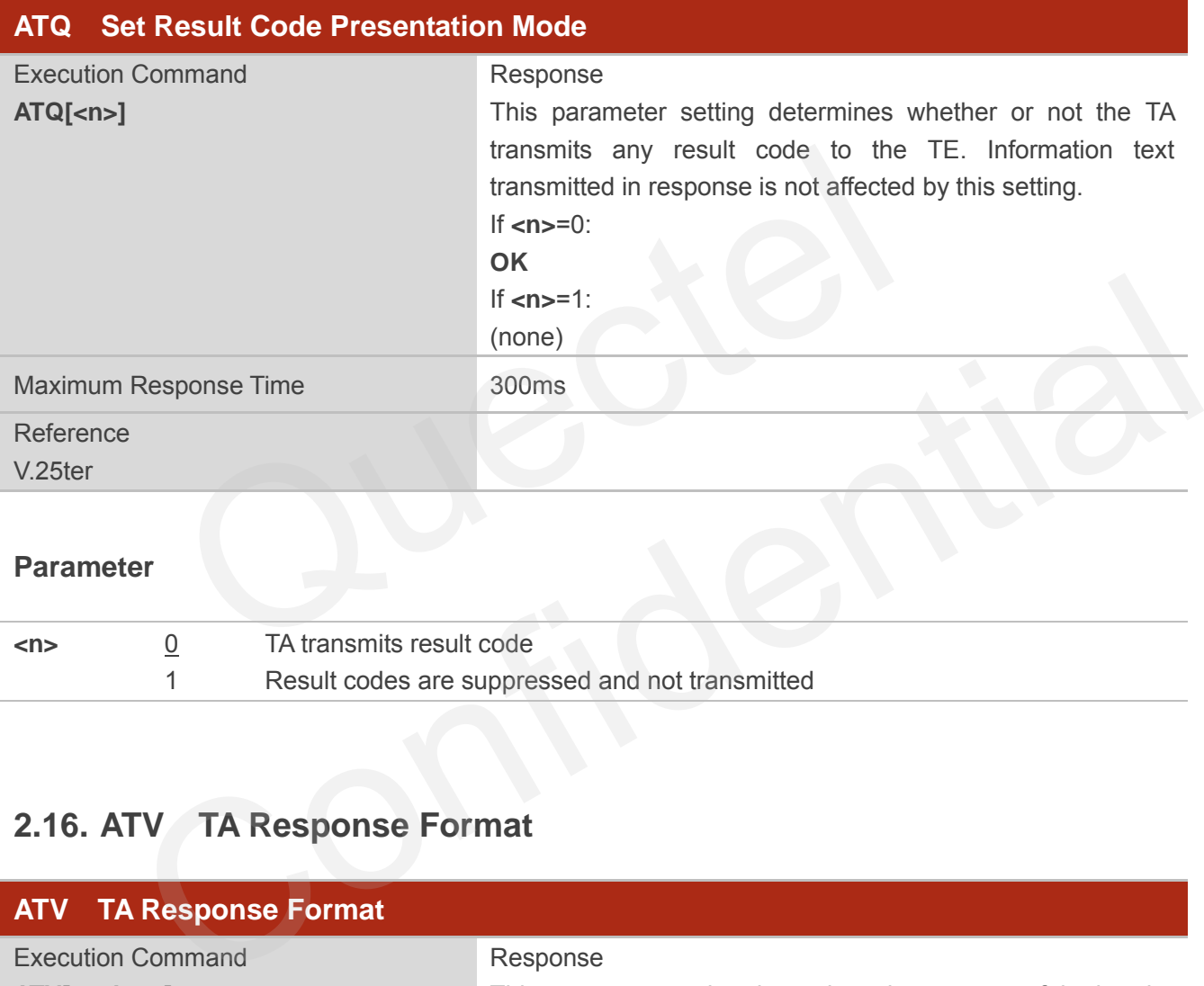

#### **Parameter**

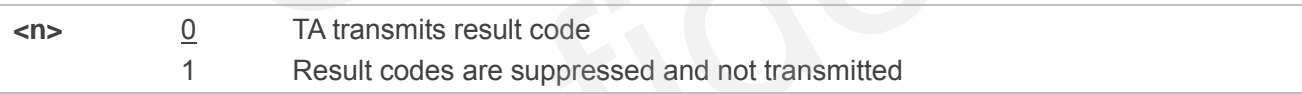

# <span id="page-105-1"></span>**2.16. ATV TA Response Format**

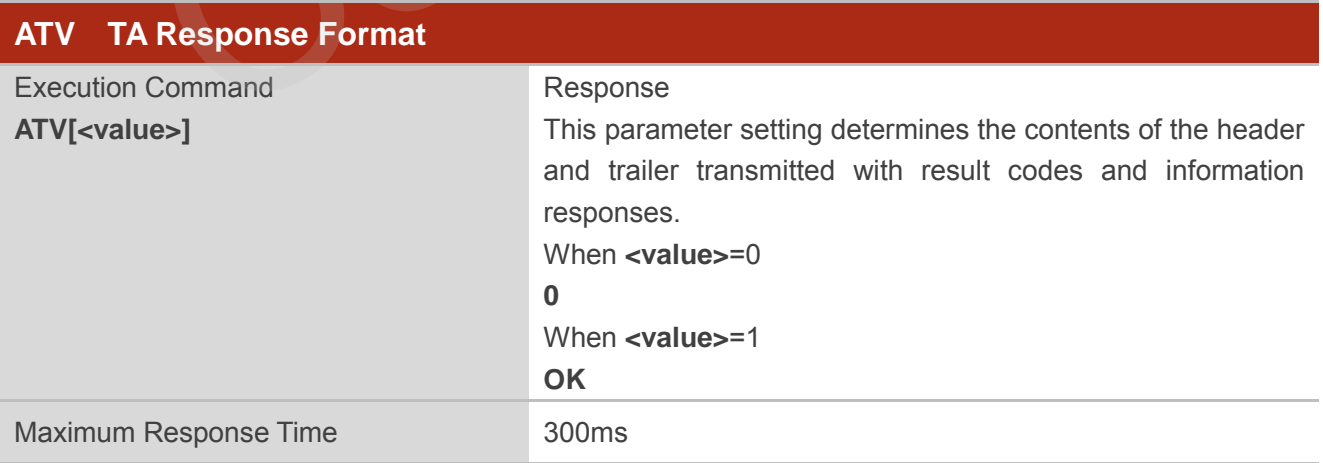

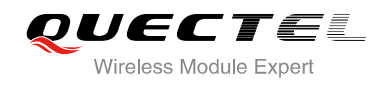

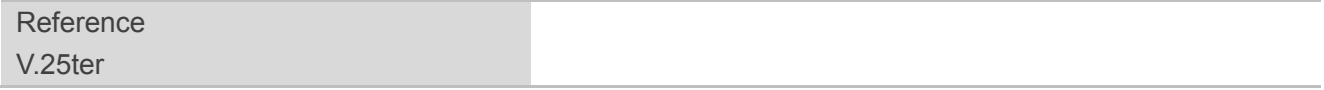

#### **Parameter**

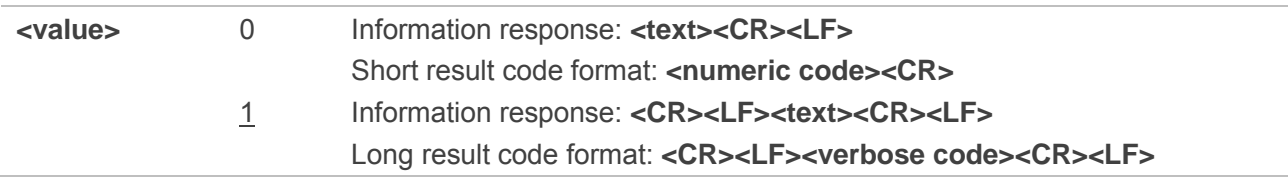

# **NOTE**

The result codes, their numeric equivalents and brief descriptions of the use of each are listed in the following table.

#### **Example**

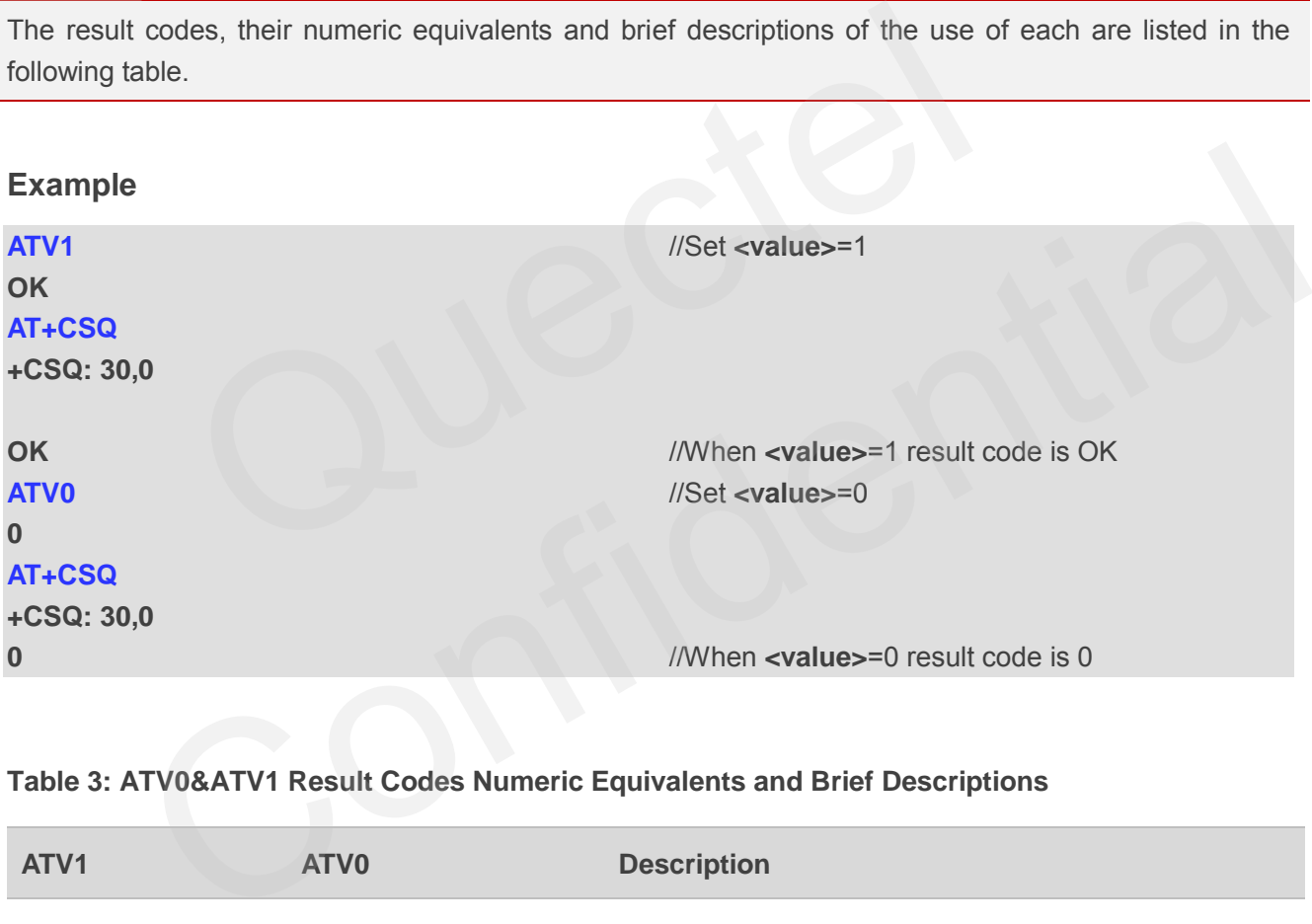

#### <span id="page-106-0"></span>**Table 3: ATV0&ATV1 Result Codes Numeric Equivalents and Brief Descriptions**

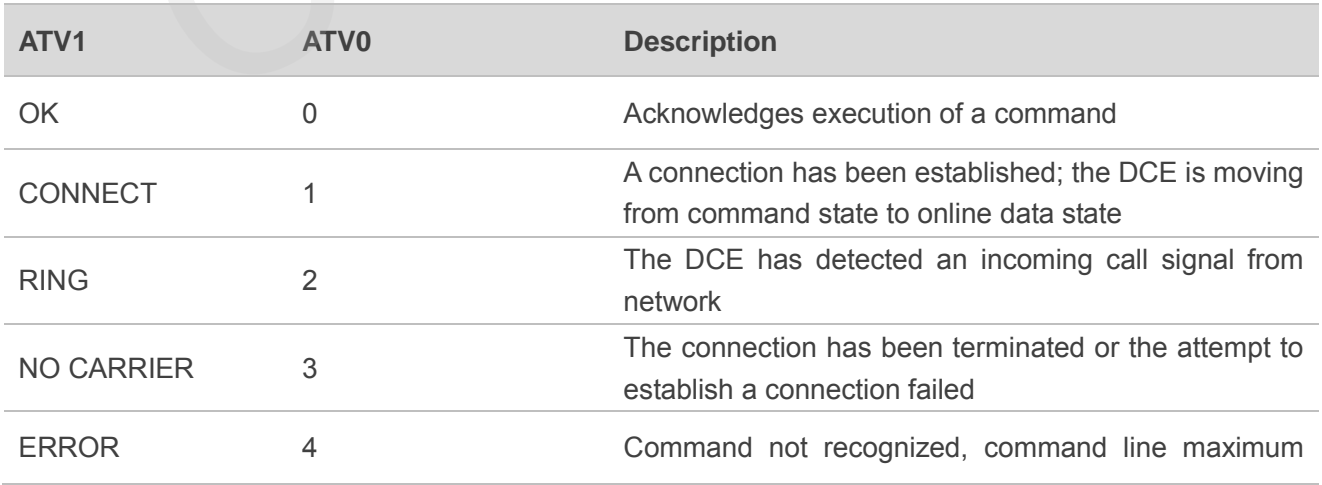

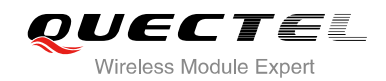

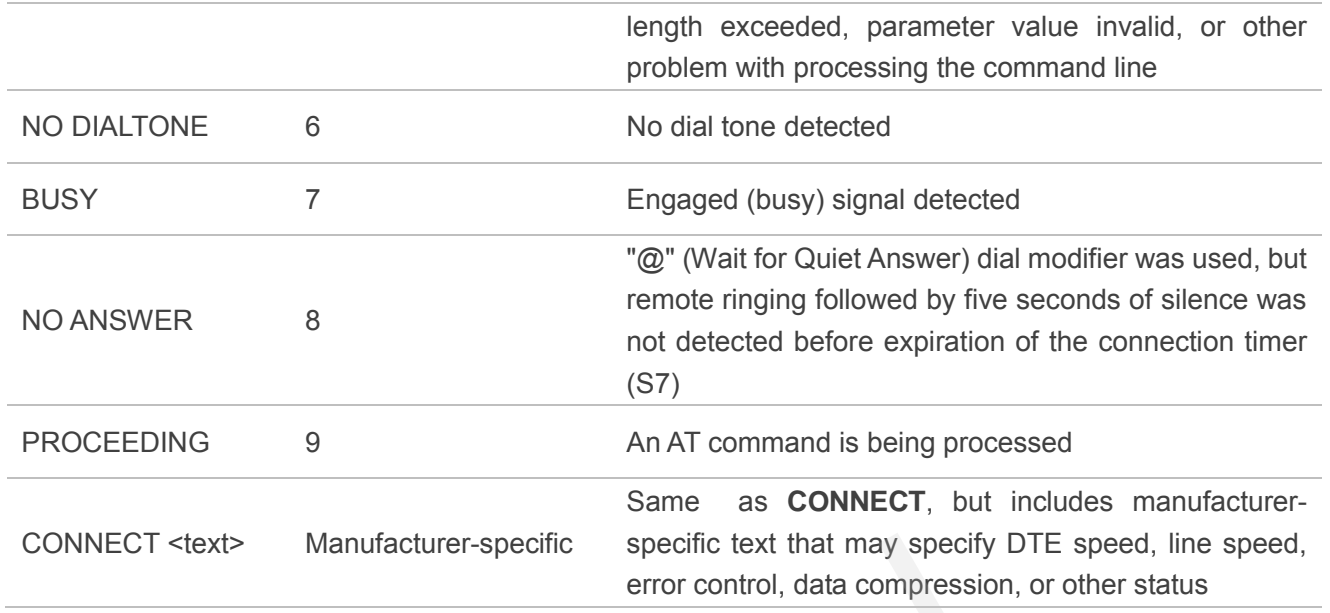

# <span id="page-107-0"></span>**2.17. ATX Set CONNECT Result Code Format and Monitor Call Progress**

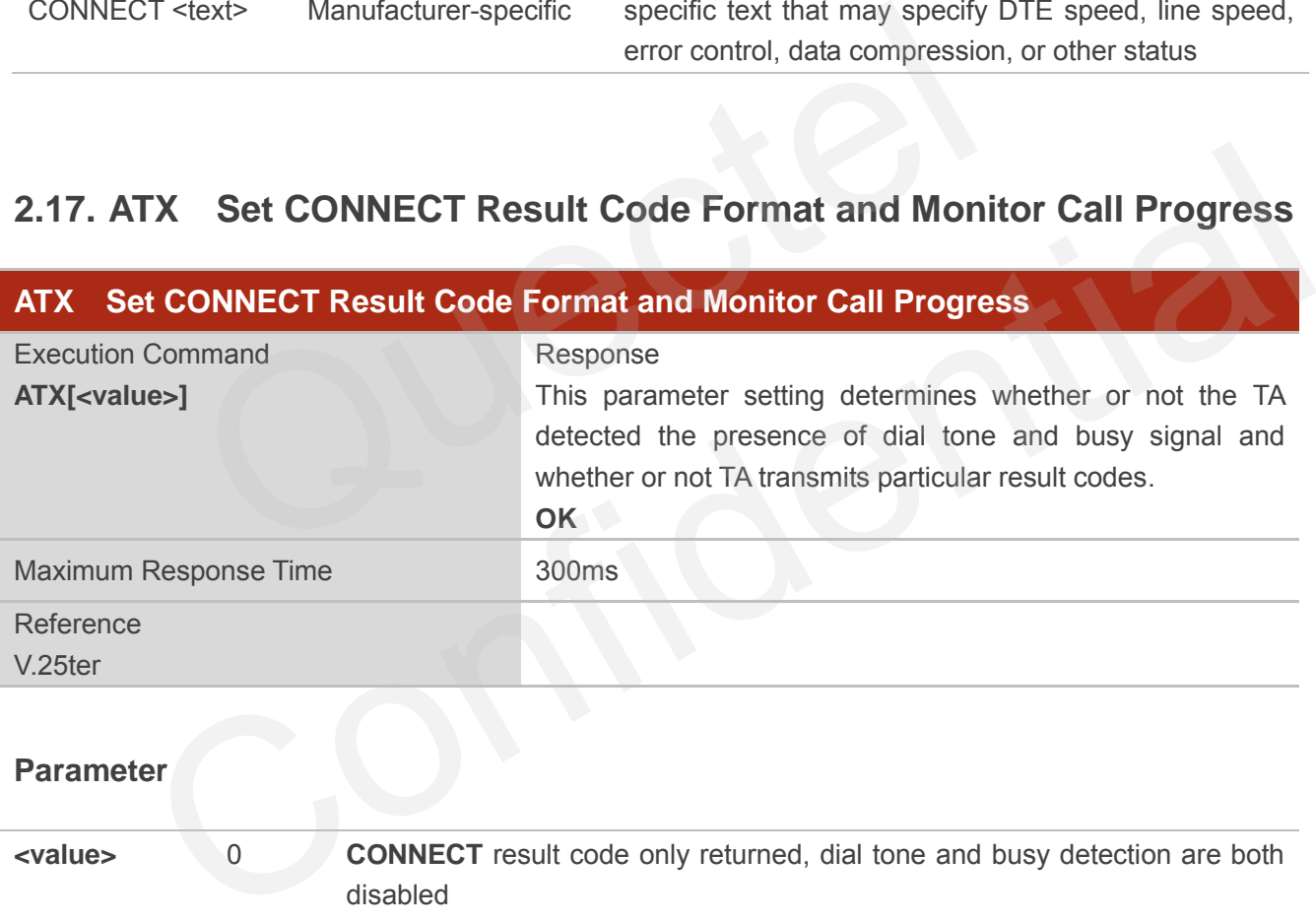

### **Parameter**

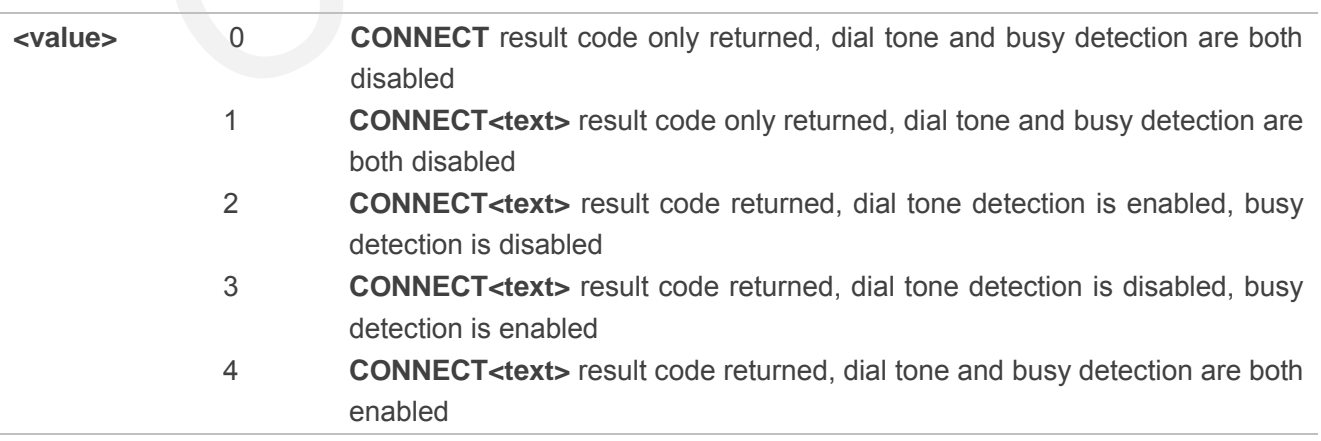
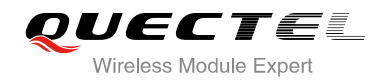

**NOTES**

- 1. If parameter is omitted, the command has the same behavior of ATX0.
- 2. The factory default is **<value>**=4.

# **2.18. ATZ Set all Current Parameters to User Defined Profile**

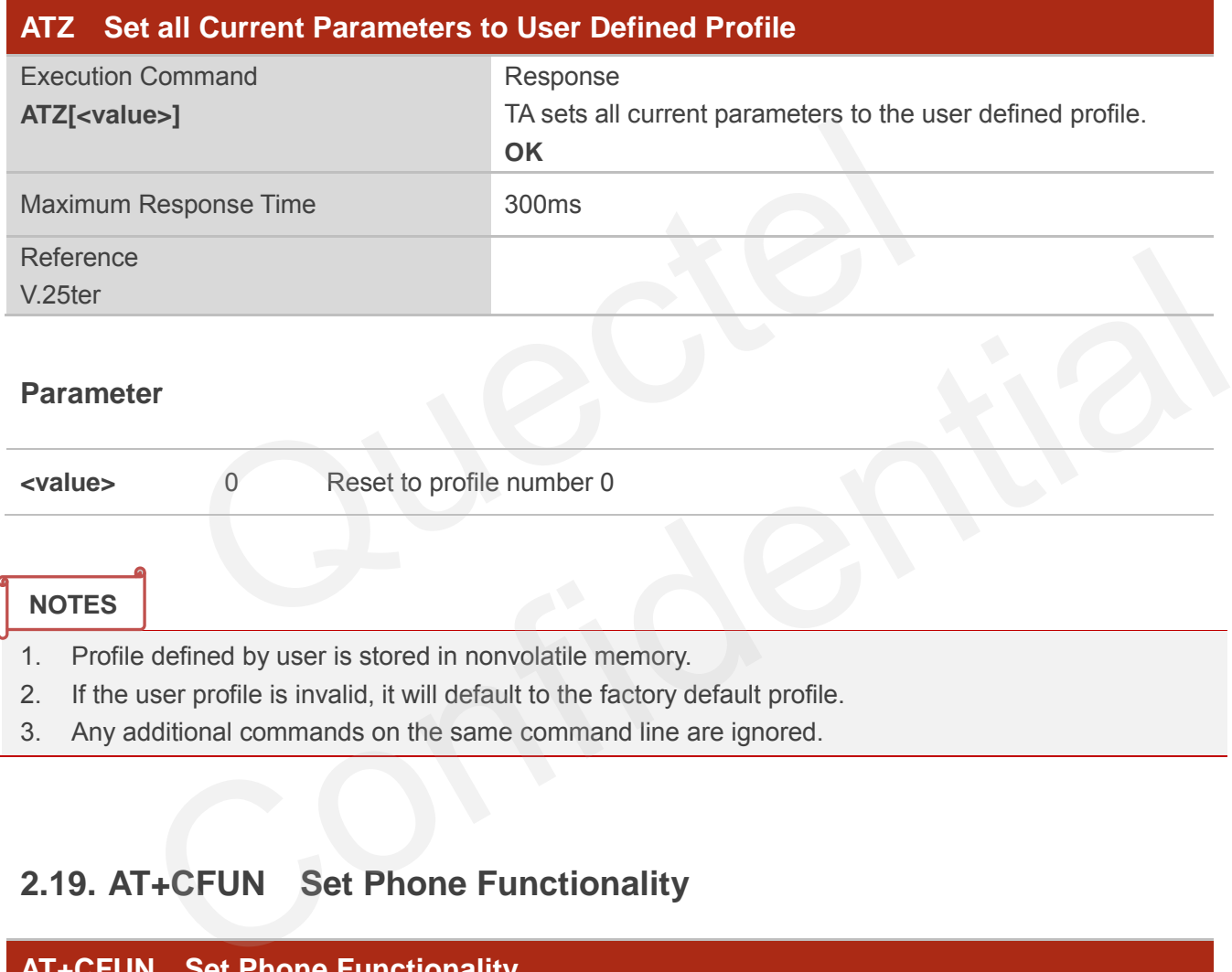

3. Any additional commands on the same command line are ignored.

# **2.19. AT+CFUN Set Phone Functionality**

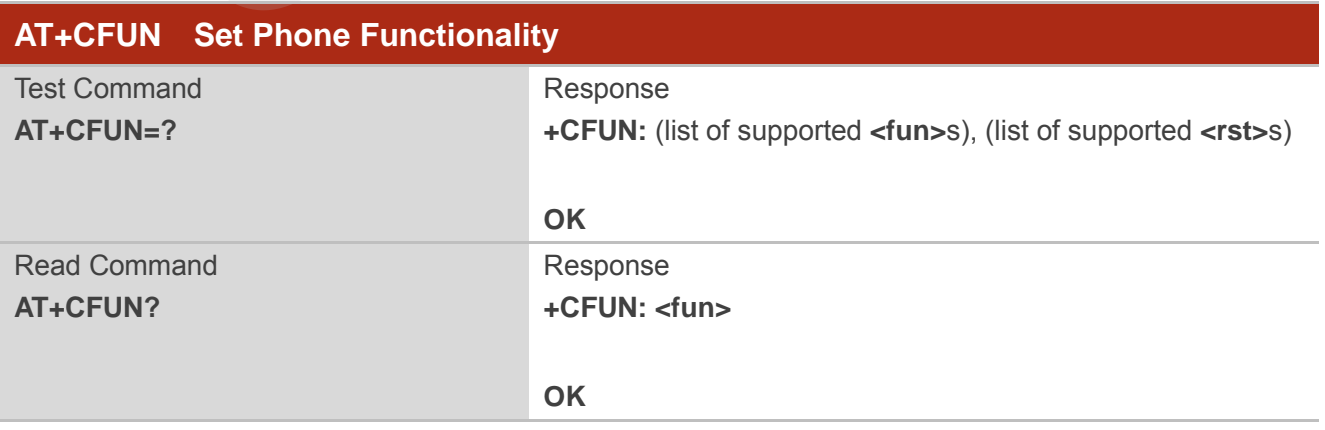

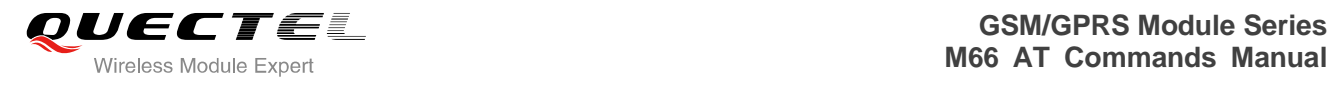

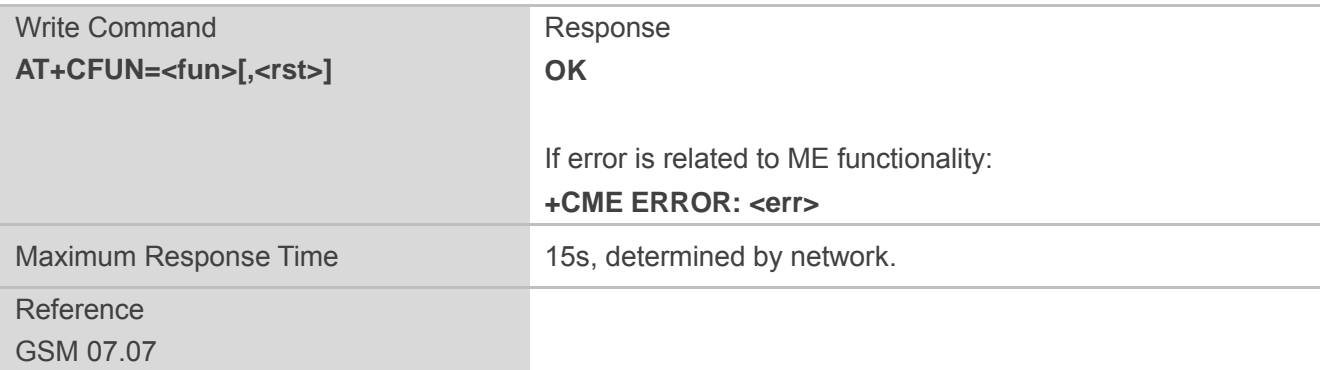

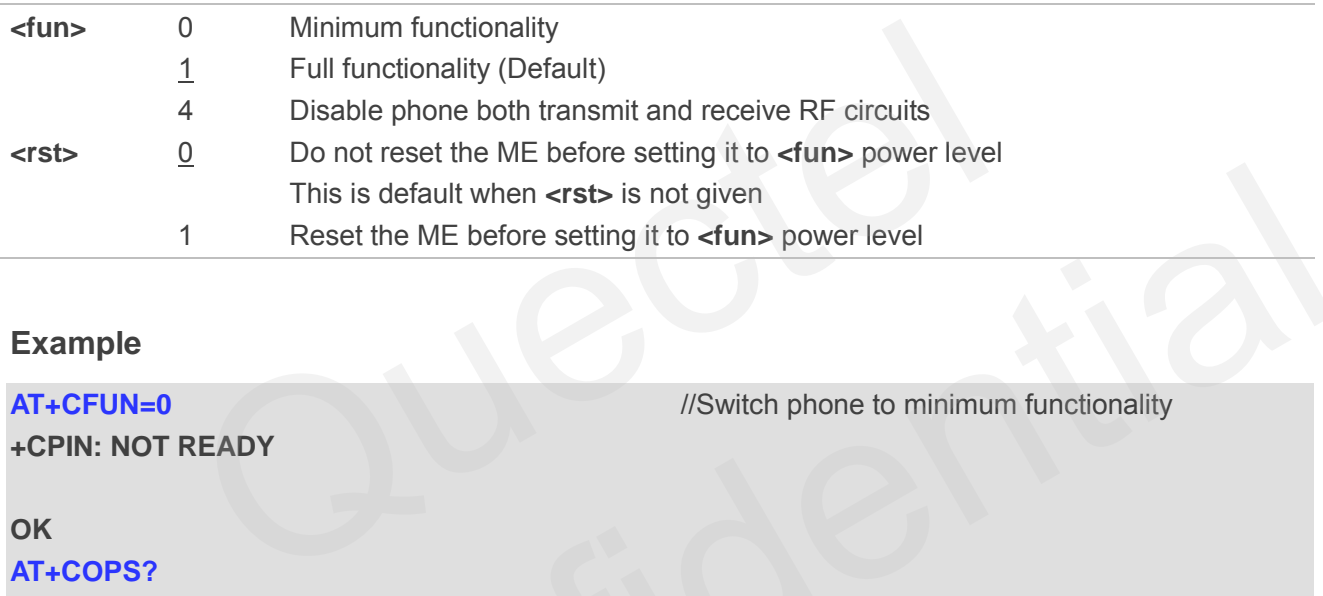

# **Example**

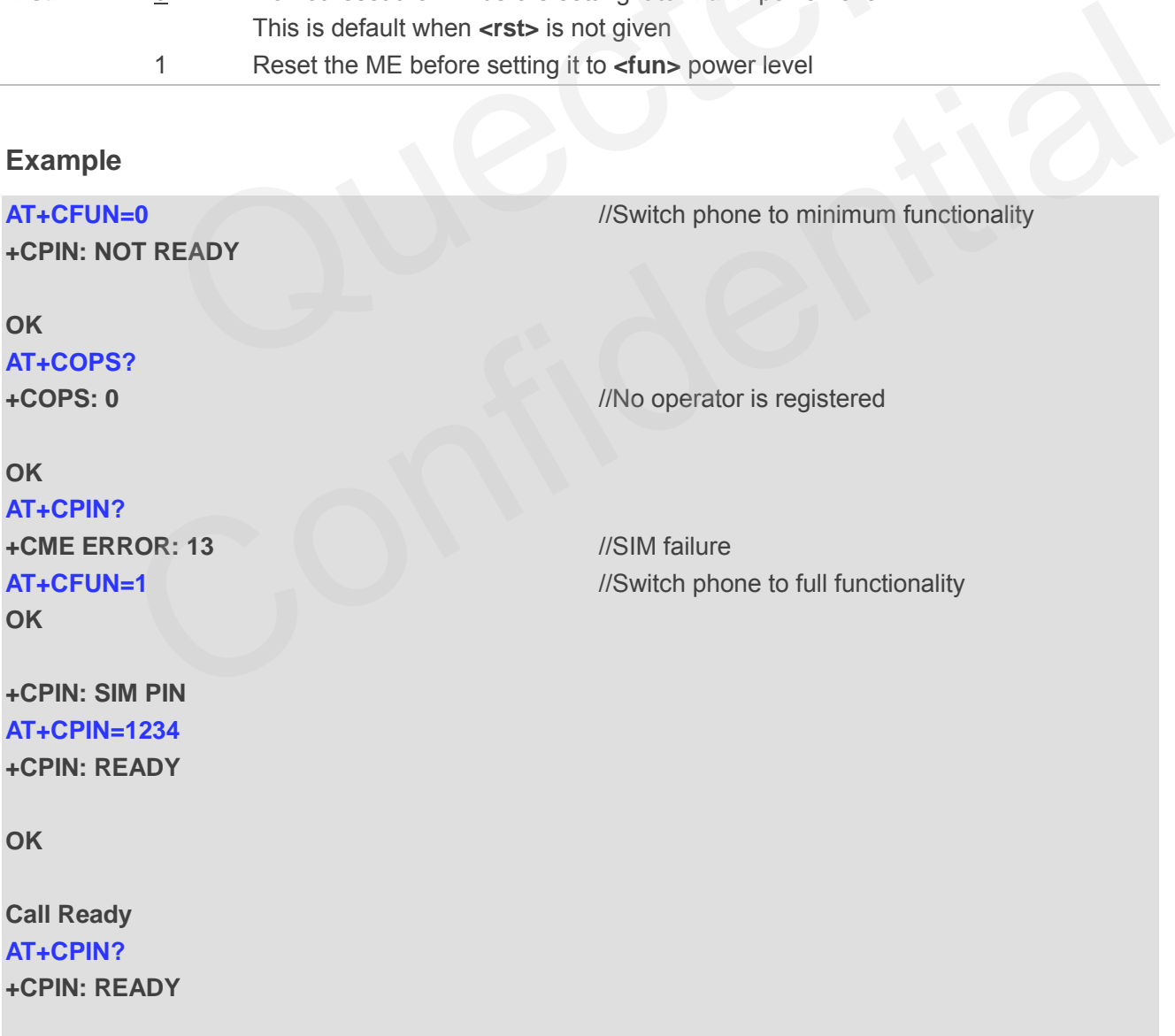

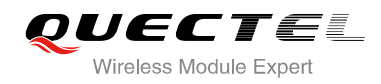

# **OK**

**AT+COPS?** 

**+COPS: 0,0,"CHINA MOBILE"** //Operator is registered

**OK**

# **2.20. AT+QPOWD Power off**

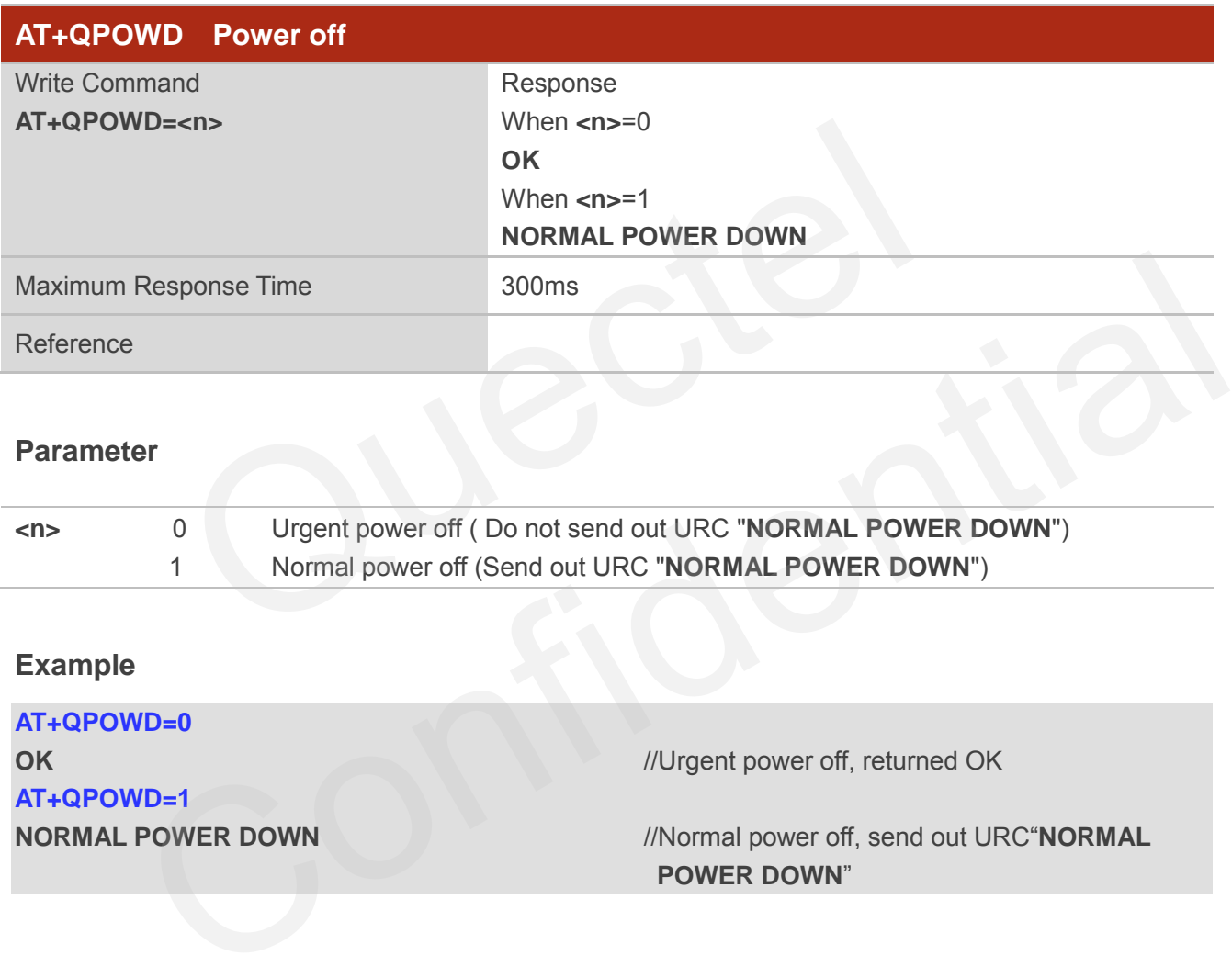

# **Example**

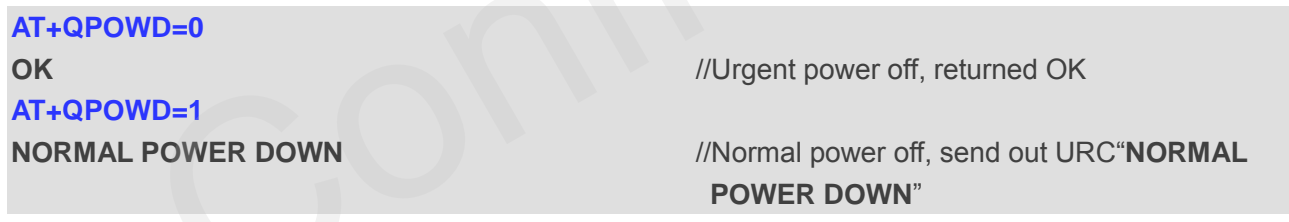

# **2.21. AT+CMEE Report Mobile Equipment Error**

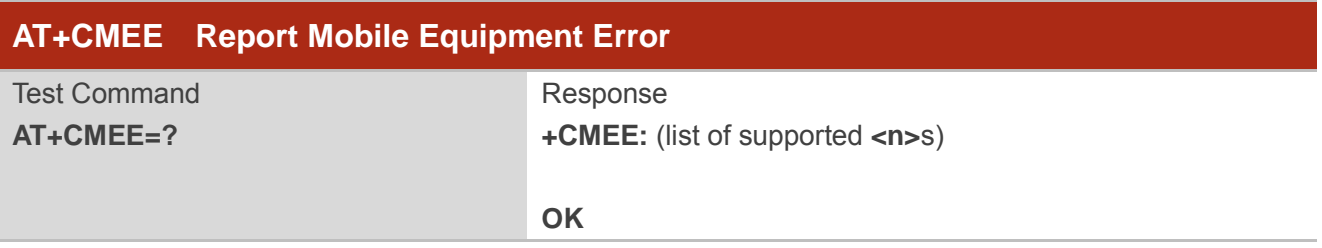

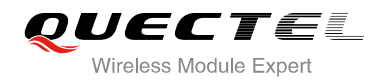

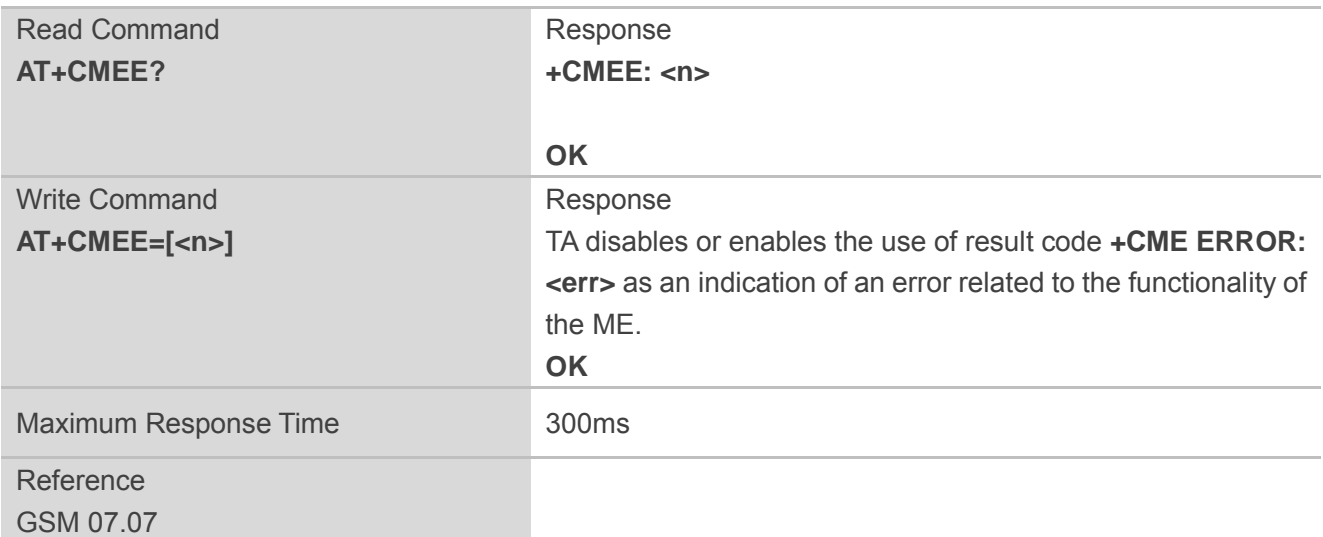

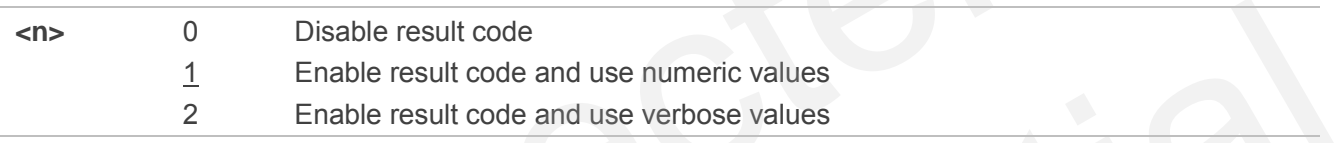

#### **Example**

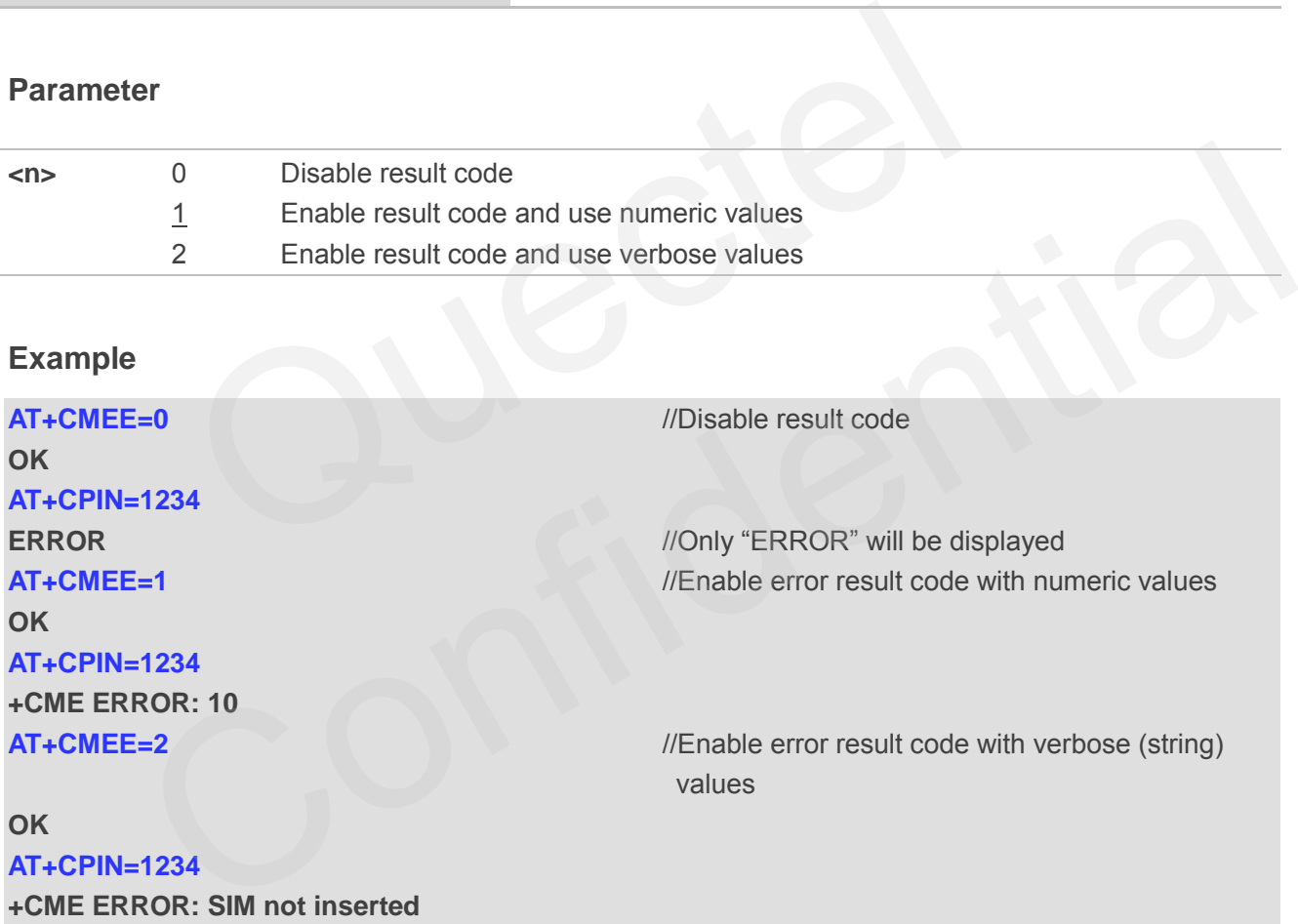

# **2.22. AT+CSCS Select TE Character Set**

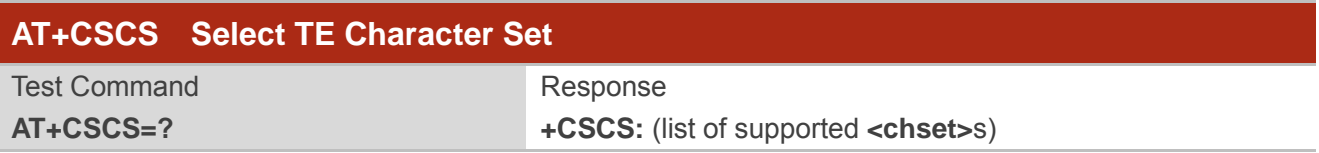

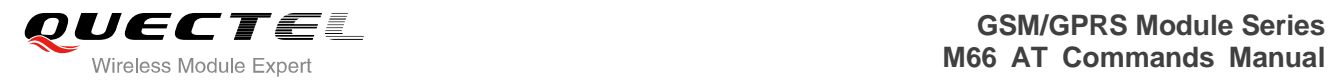

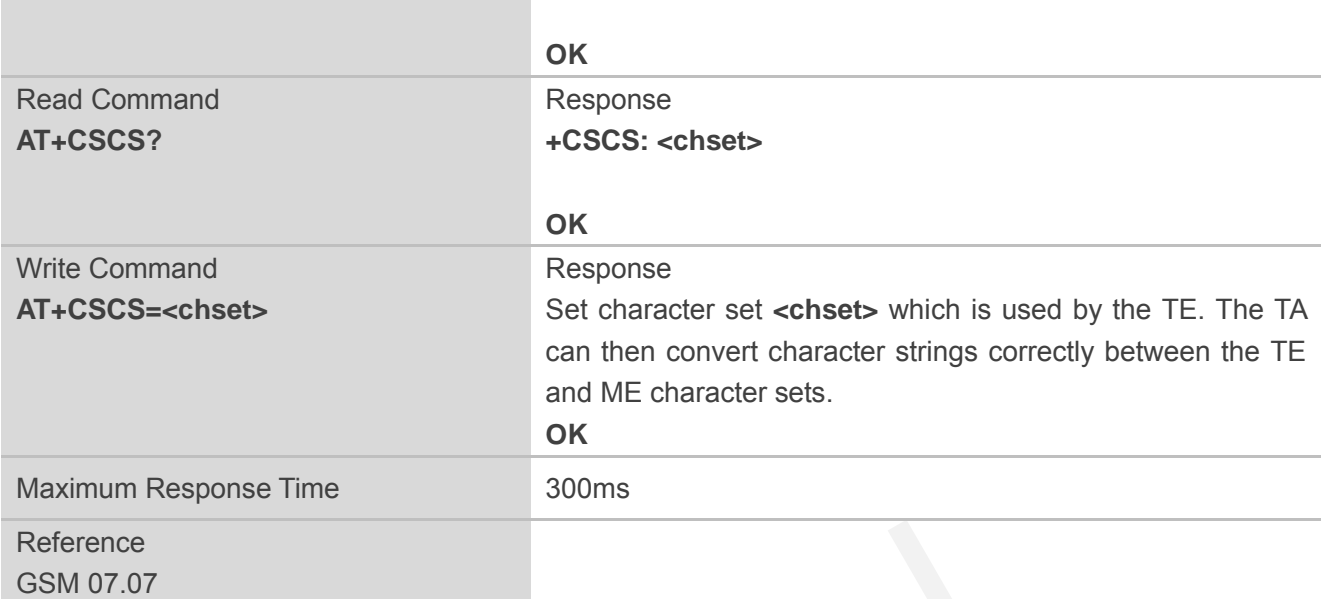

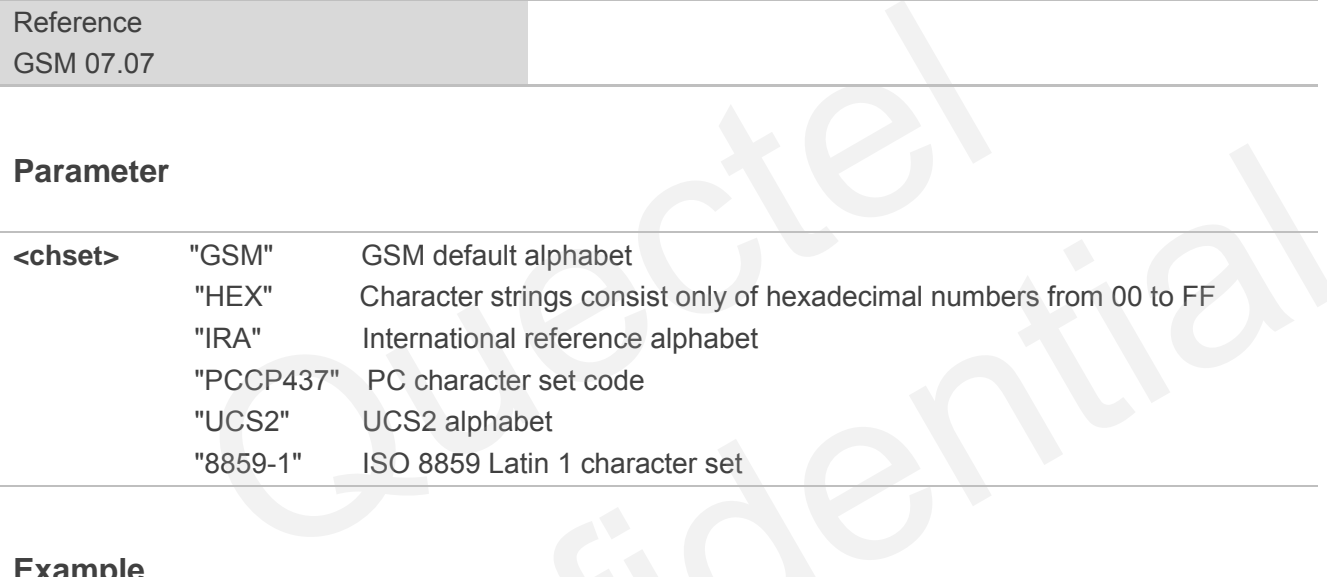

# **Example**

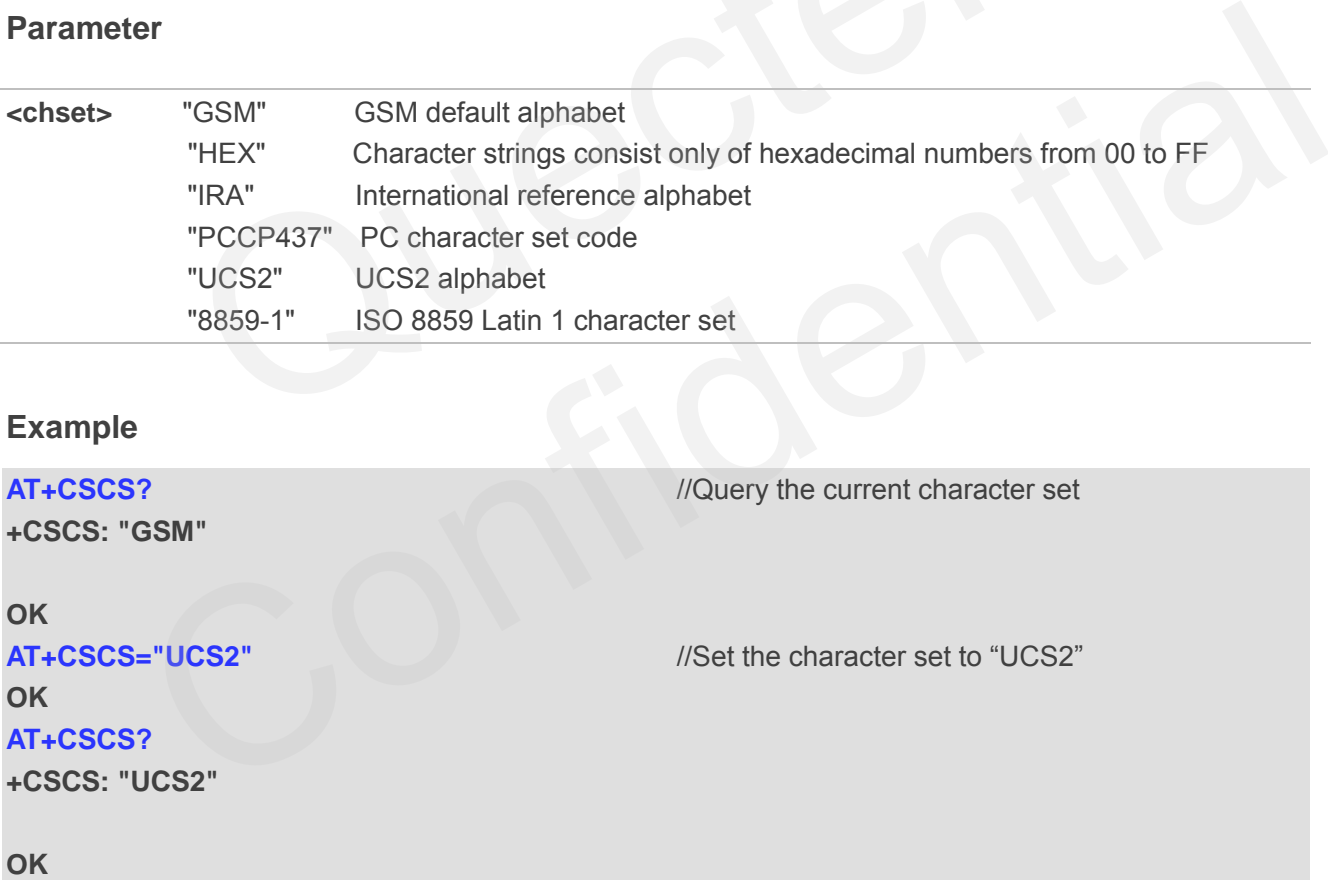

# **2.23. AT+GCAP Request Complete TA Capabilities List**

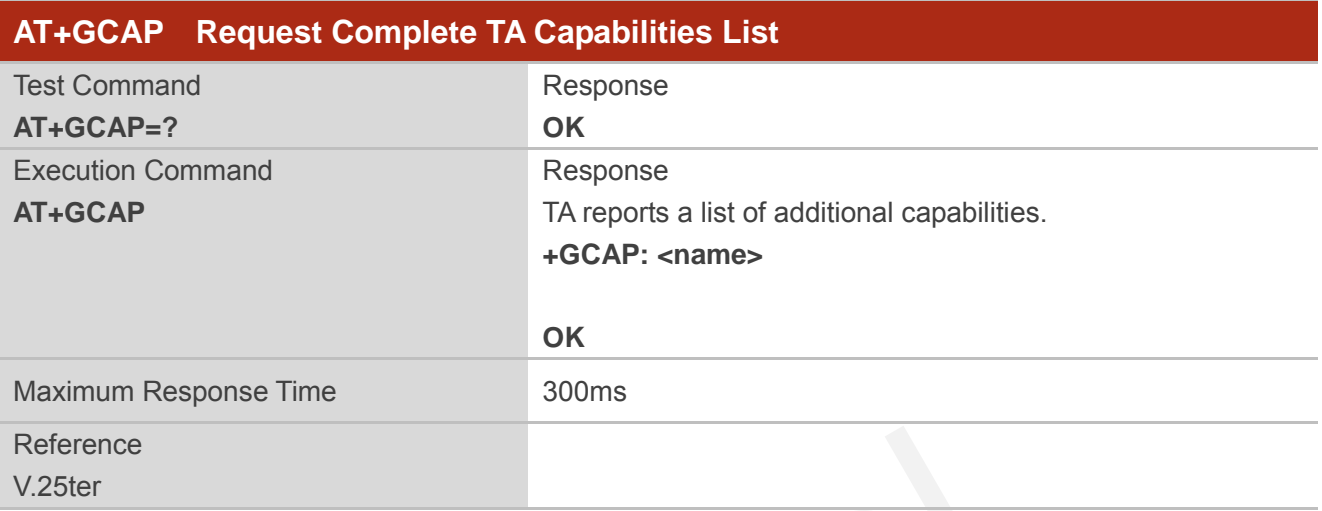

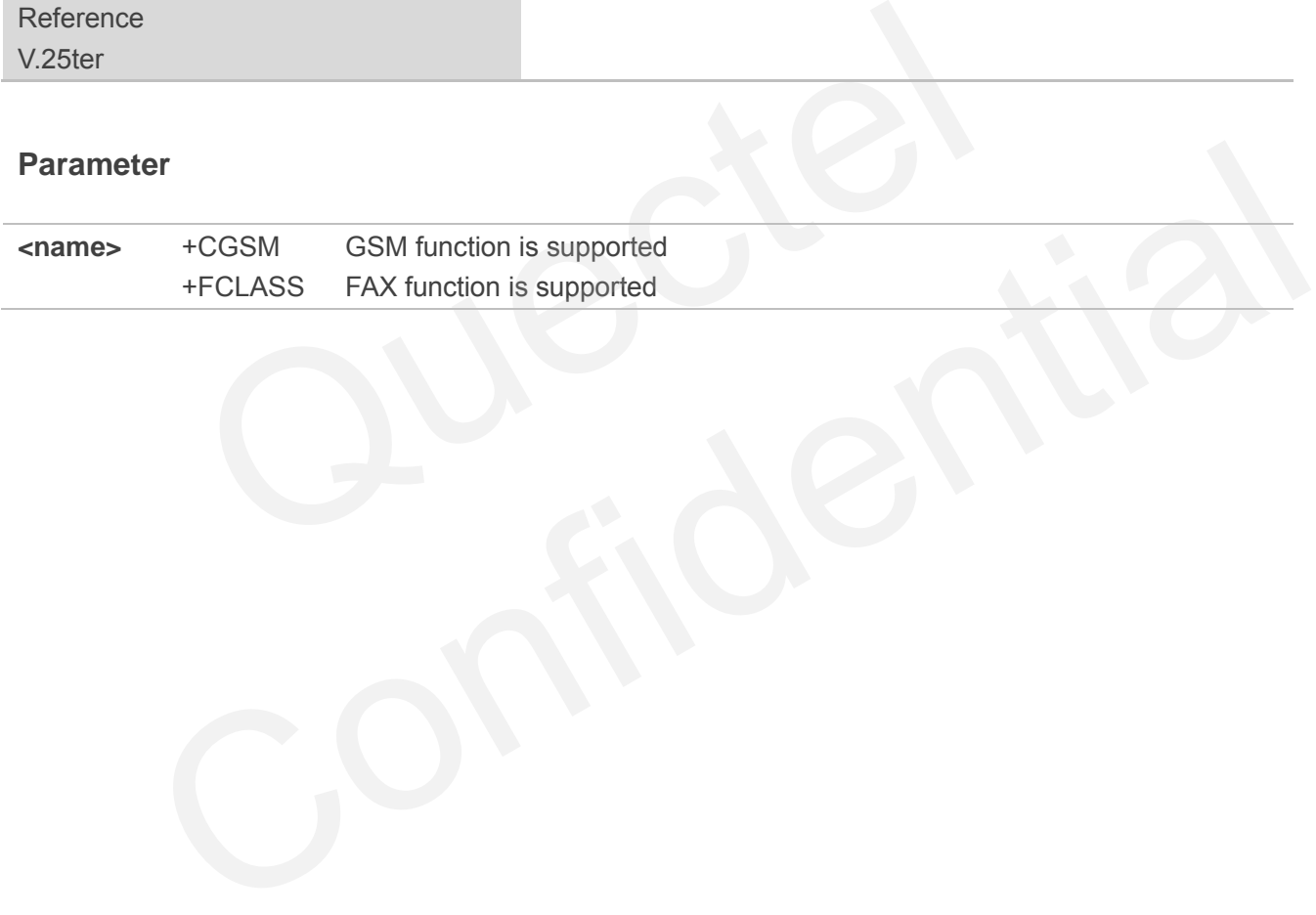

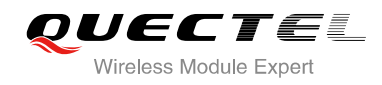

# **3 Serial Interface Control Commands**

# **3.1. AT&C Set DCD Function Mode**

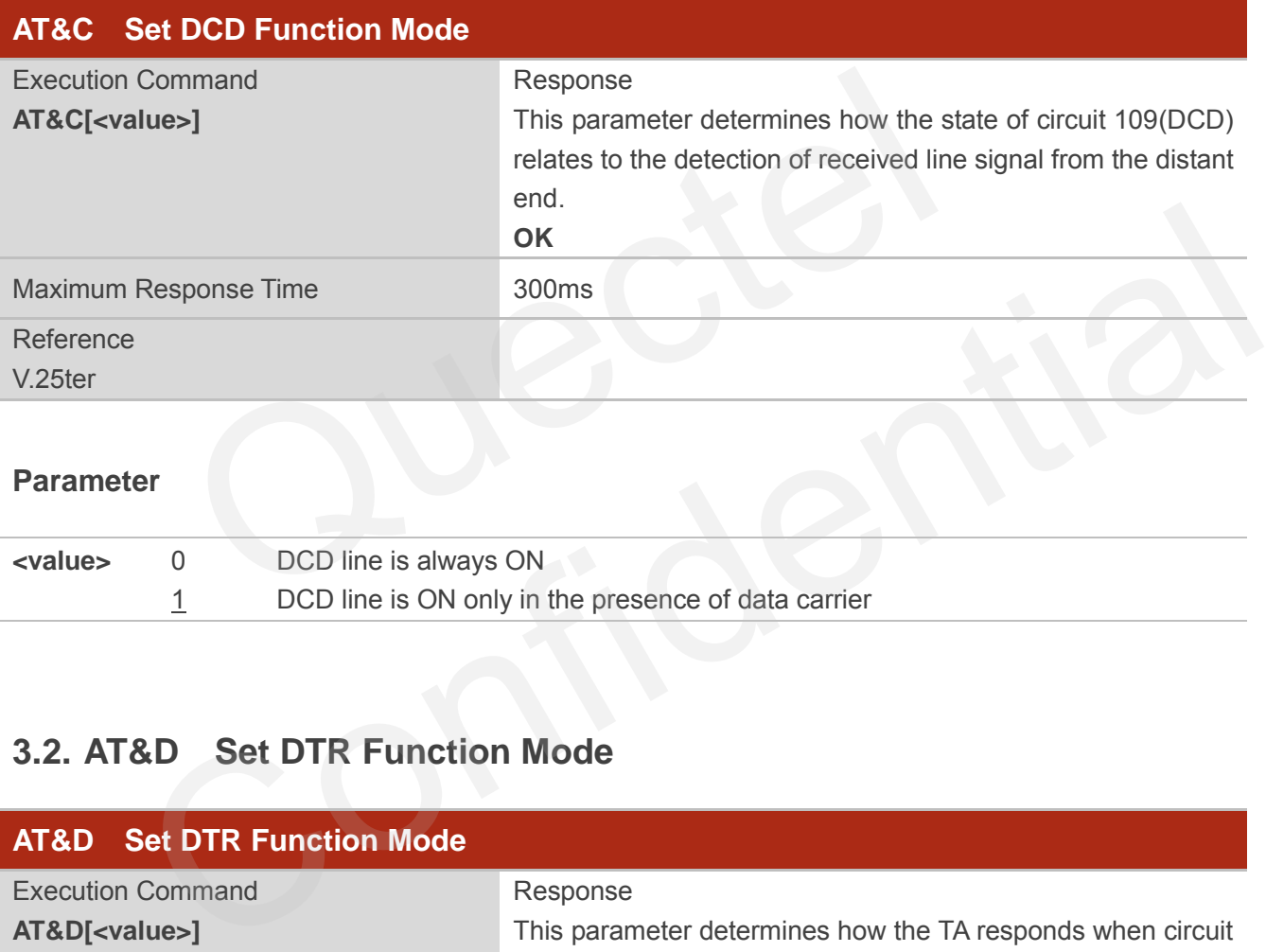

#### **Parameter**

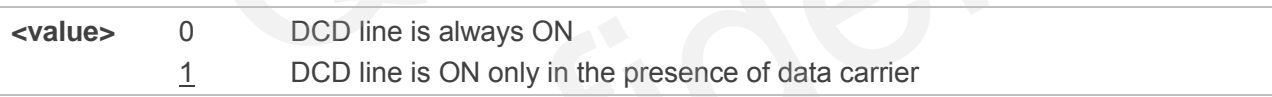

# **3.2. AT&D Set DTR Function Mode**

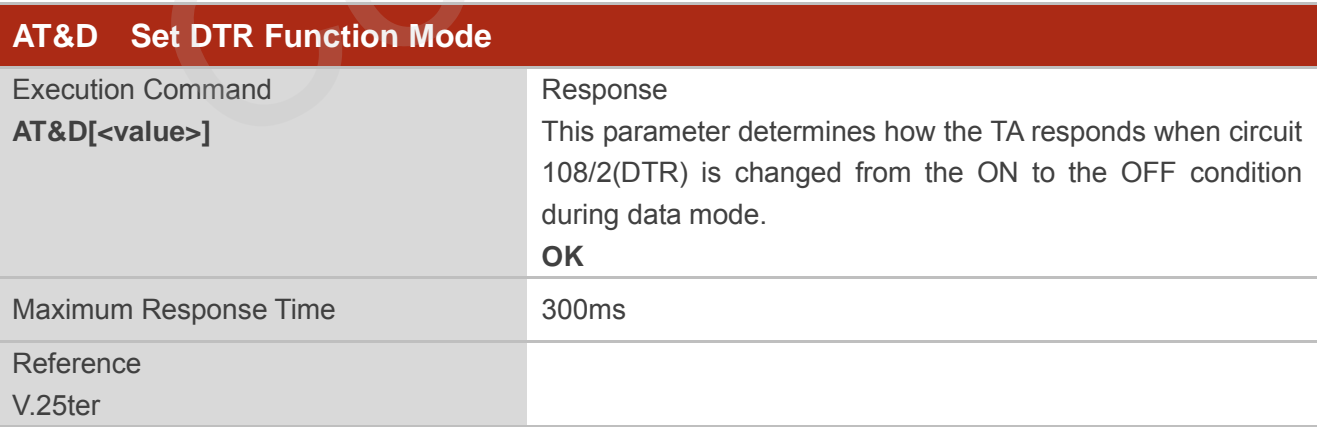

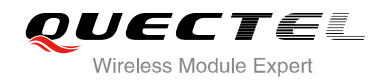

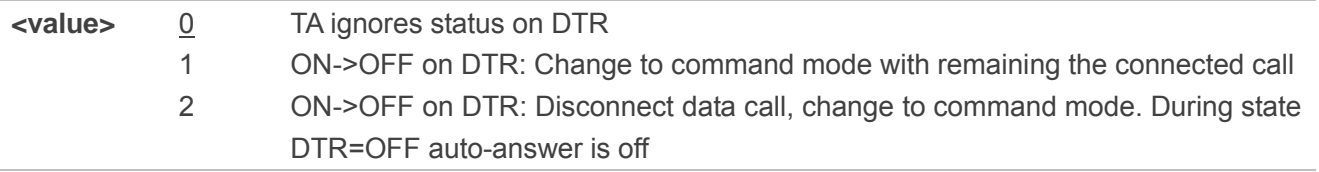

# **3.3. AT+ICF Set TE-TA Control Character Framing**

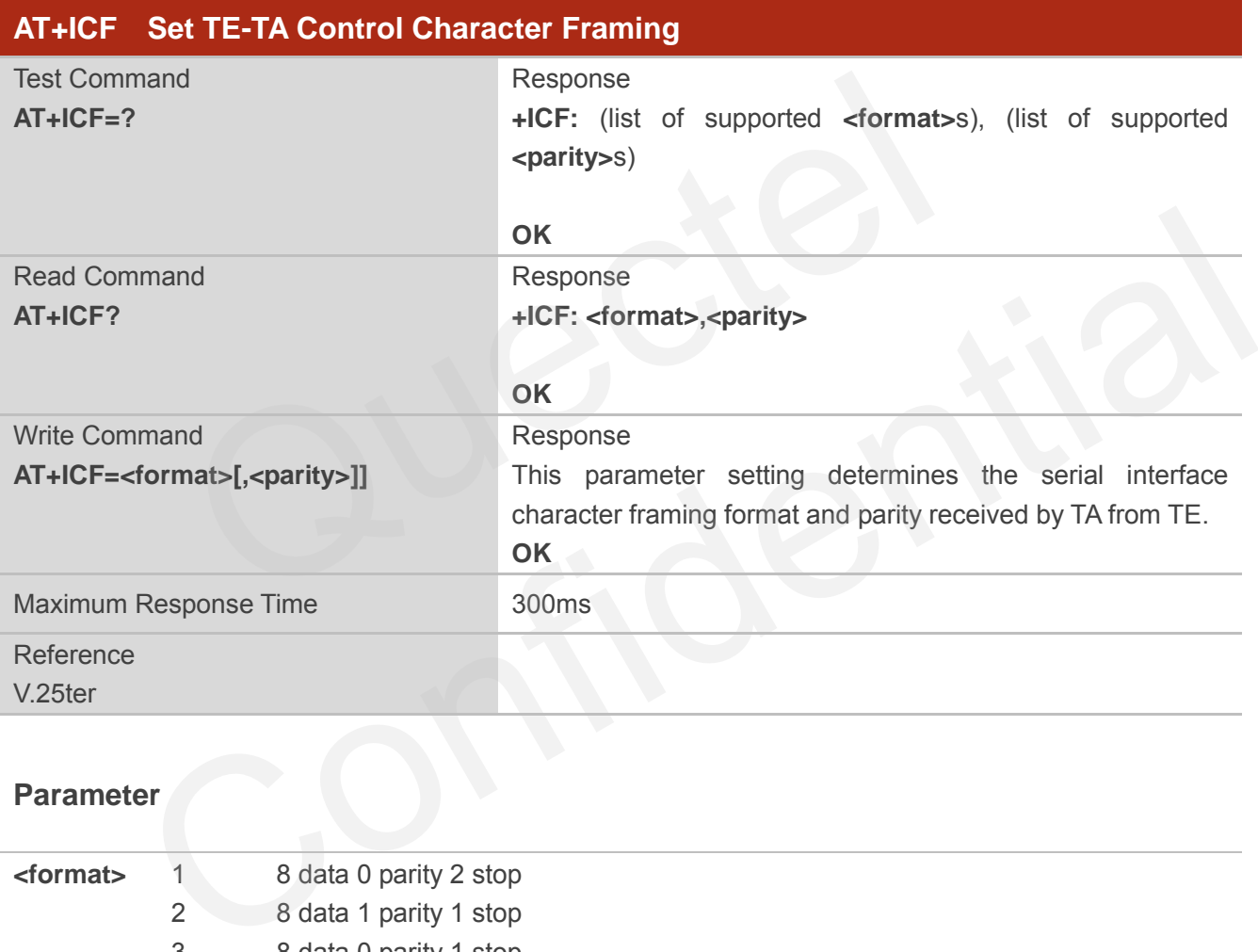

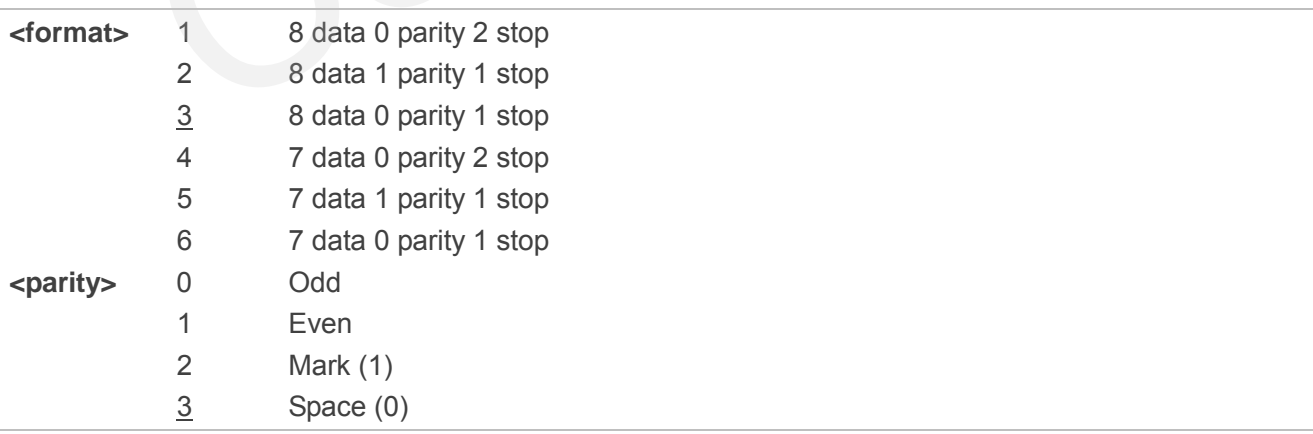

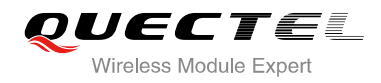

**NOTES**

- 1. The command is applied for command state.
- 2. The **<parity>** field is ignored if the **<format>** field specifies no parity.

# **3.4. AT+IFC Set TE-TA Local Data Flow Control**

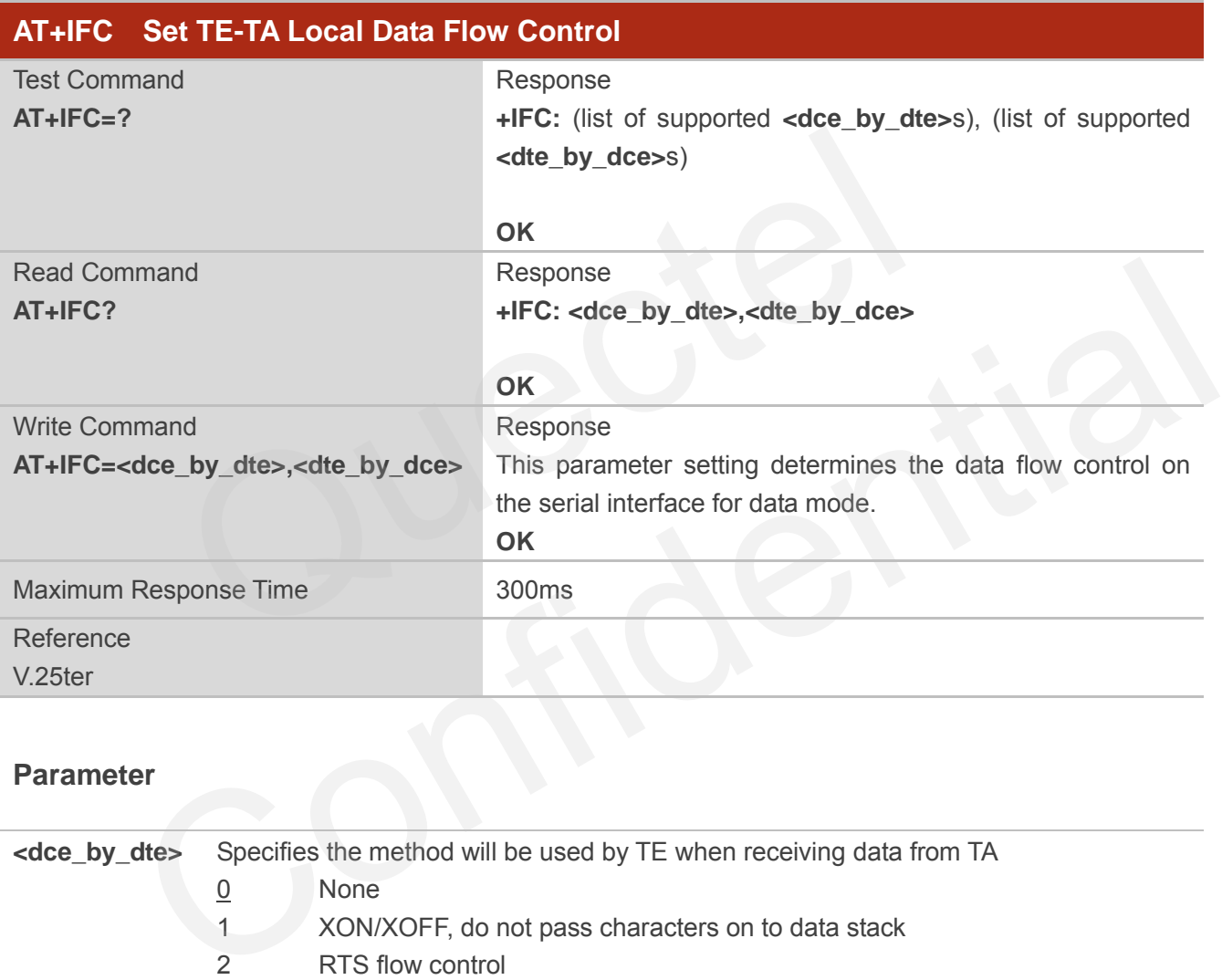

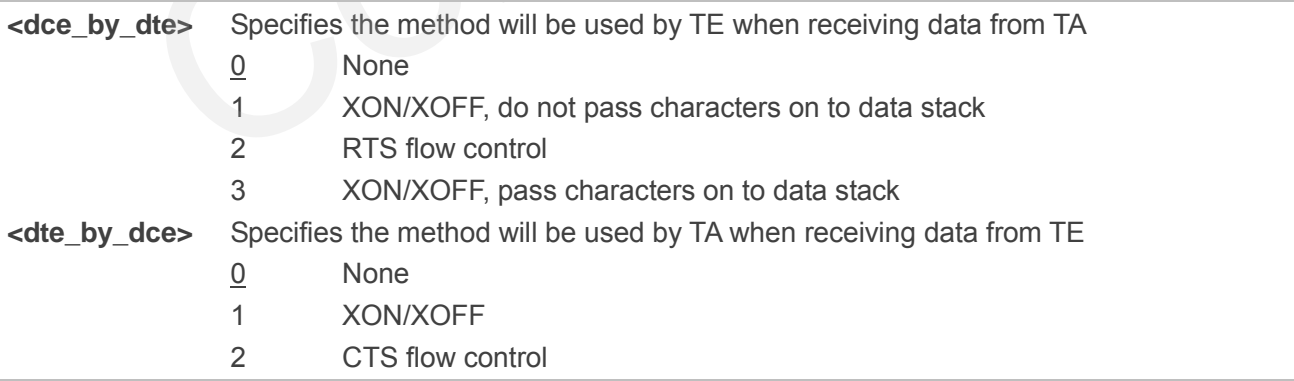

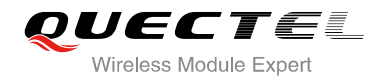

#### **NOTE**

This flow control is applied for data mode.

## **Example**

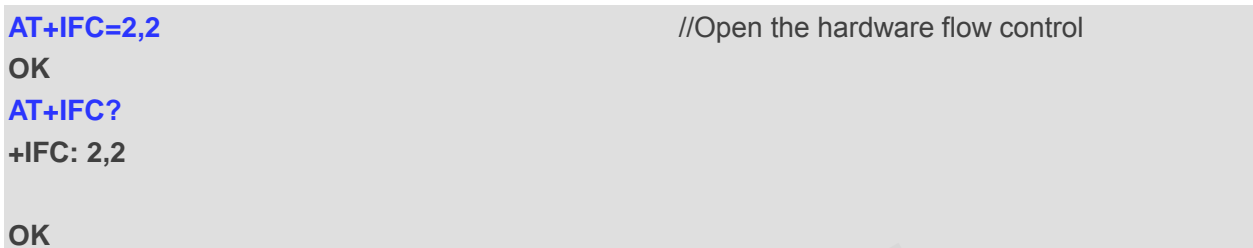

# **3.5. AT+ILRR Set TE-TA Local Data Rate Reporting Mode**

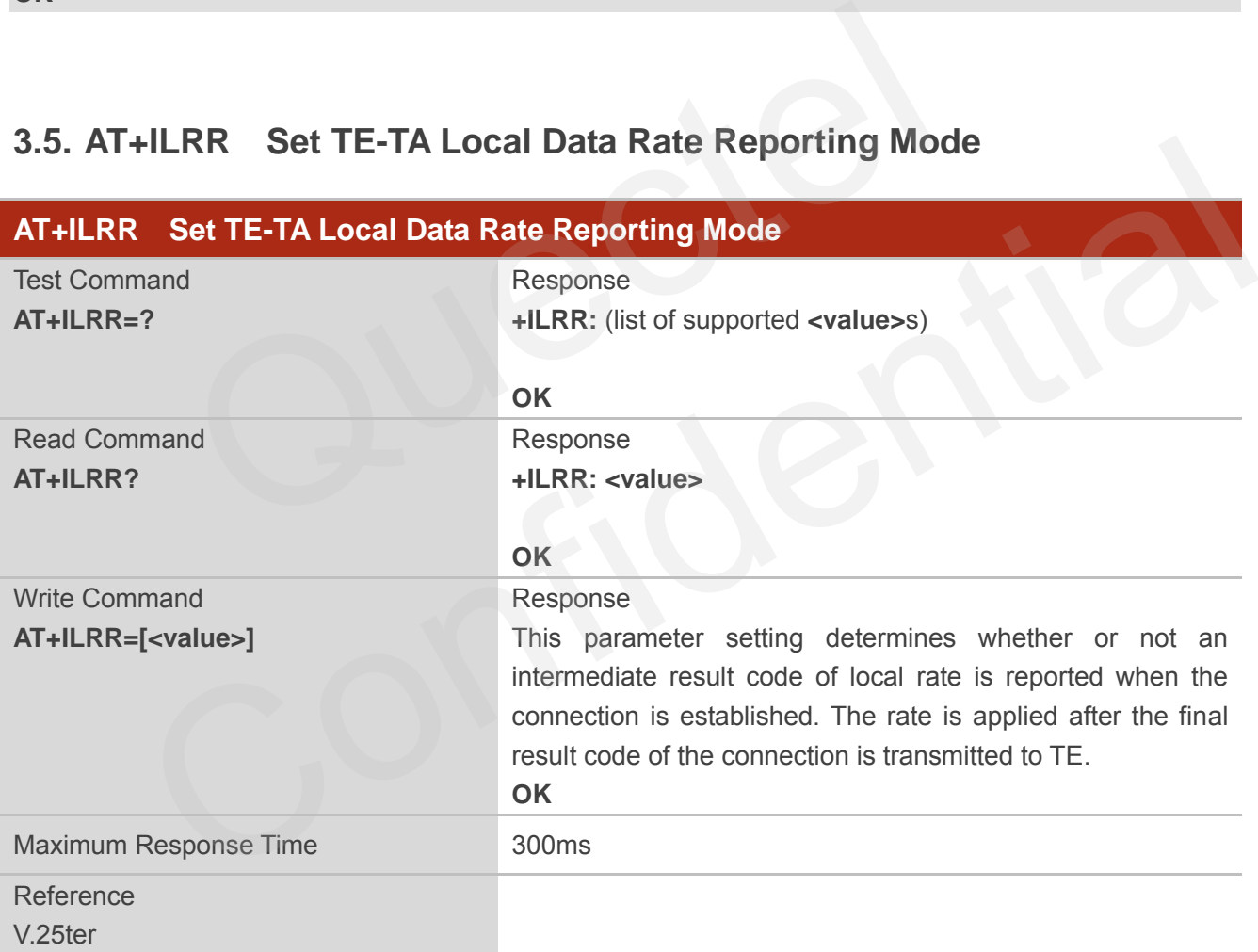

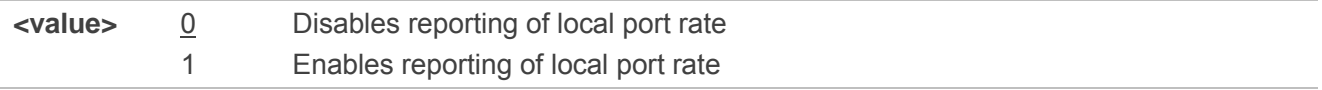

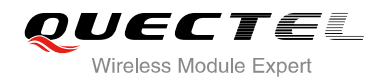

# **NOTE**

If the **<value>** is set to 1, the following intermediate result will come out on connection to indicate the port rate settings.

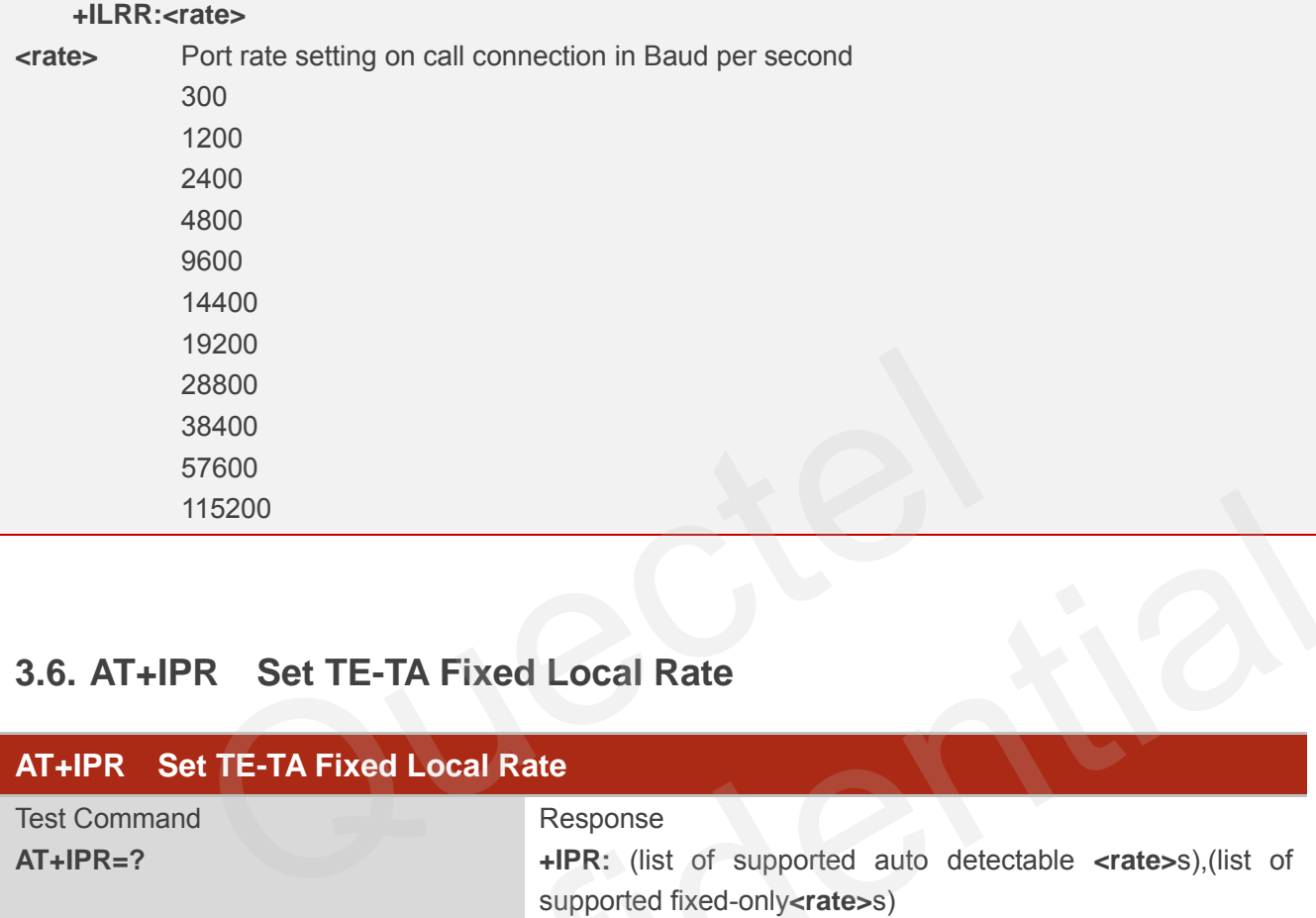

# **3.6. AT+IPR Set TE-TA Fixed Local Rate**

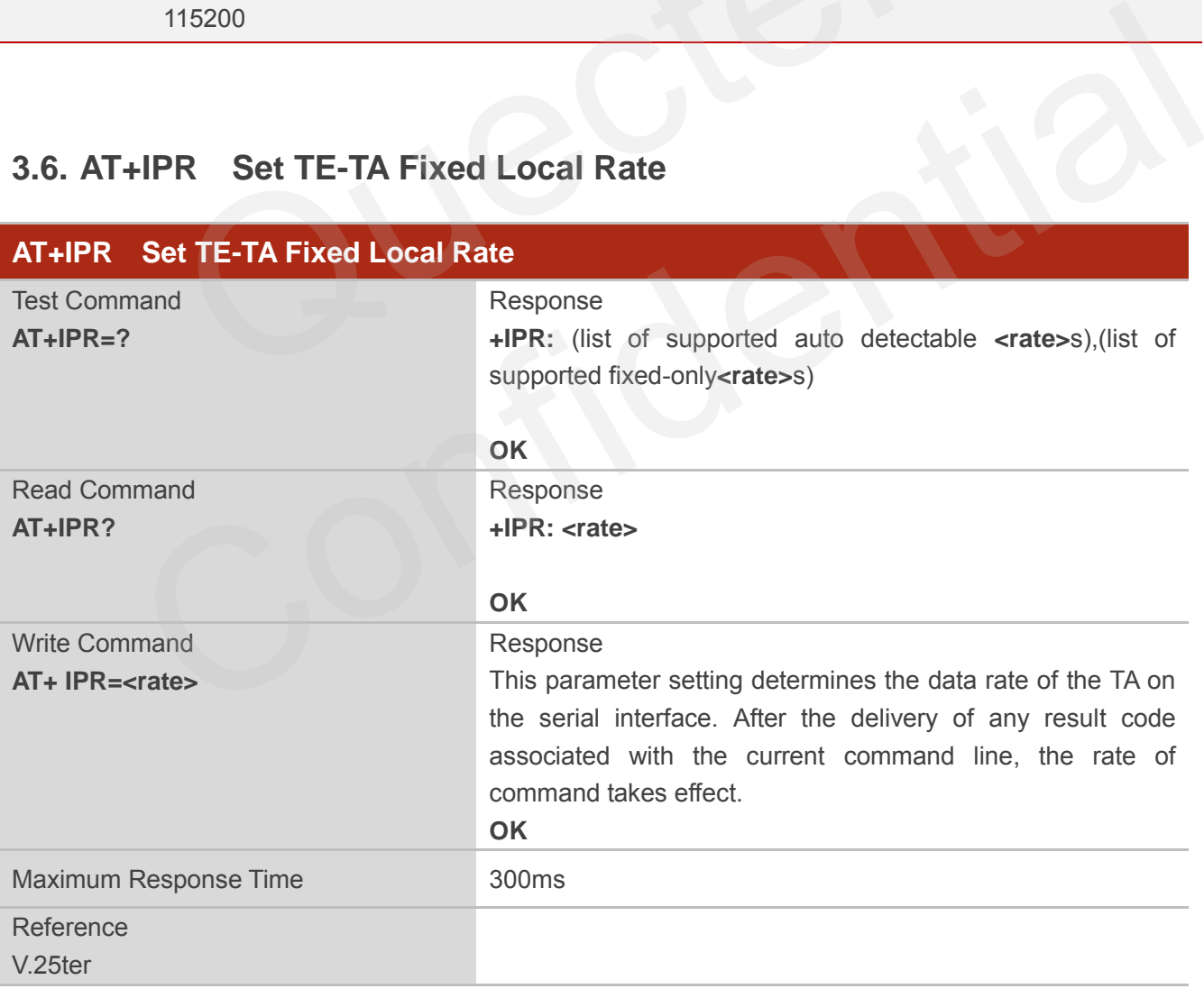

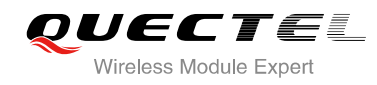

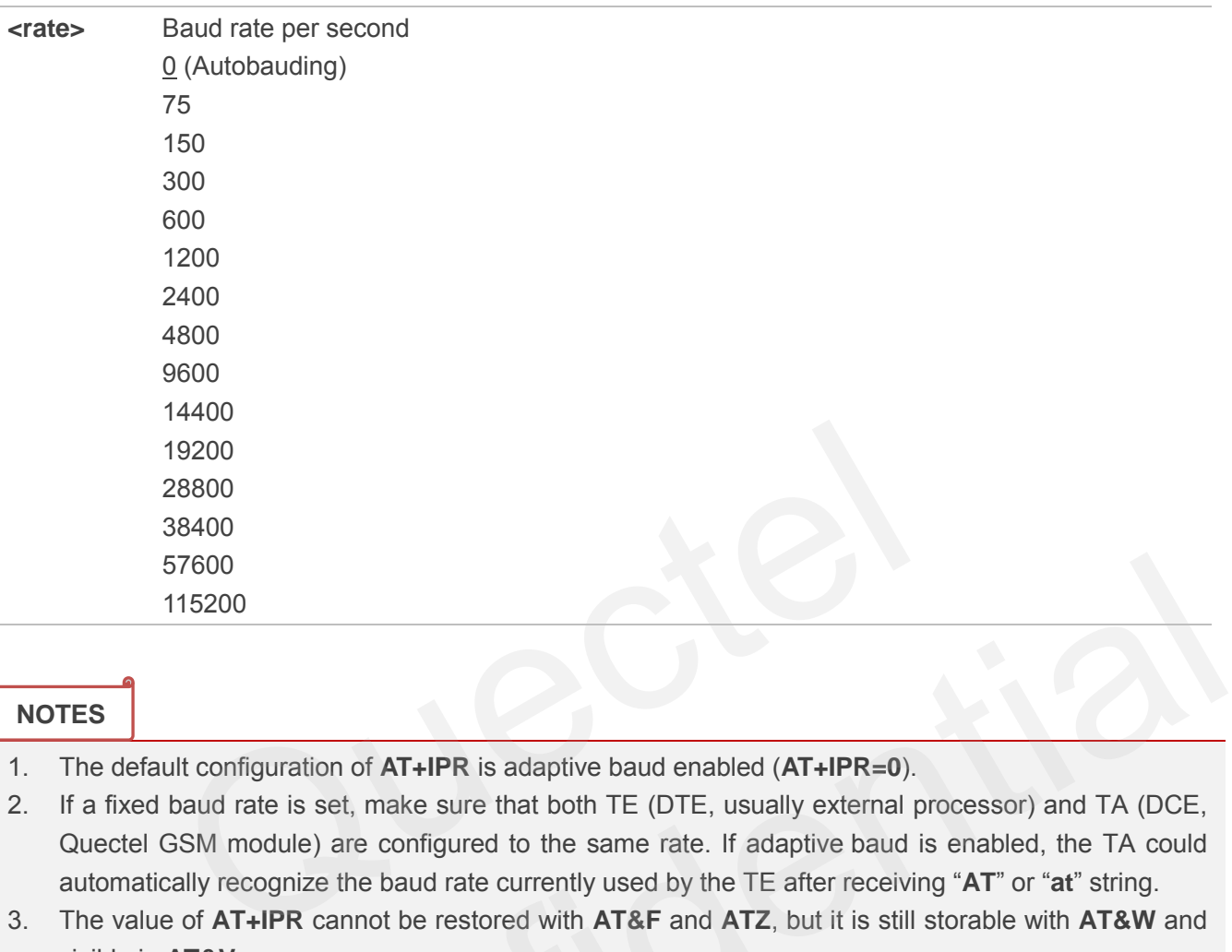

# **NOTES**

- 1. The default configuration of **AT+IPR** is adaptive baud enabled (**AT+IPR=0**).
- 2. If a fixed baud rate is set, make sure that both TE (DTE, usually external processor) and TA (DCE, Quectel GSM module) are configured to the same rate. If adaptive baud is enabled, the TA could automatically recognize the baud rate currently used by the TE after receiving "**AT**" or "**at**" string.
- 3. The value of **AT+IPR** cannot be restored with **AT&F** and **ATZ**, but it is still storable with **AT&W** and visible in **AT&V**.
- 4. In multiplex mode, the baud rate cannot be changed by the write command **AT+IPR=<rate>**, and the setting is invalid and not stored even if **AT&W** is executed after the write command.
- 5. A selected baud rate takes effect after the write commands are executed and acknowledged by "OK".

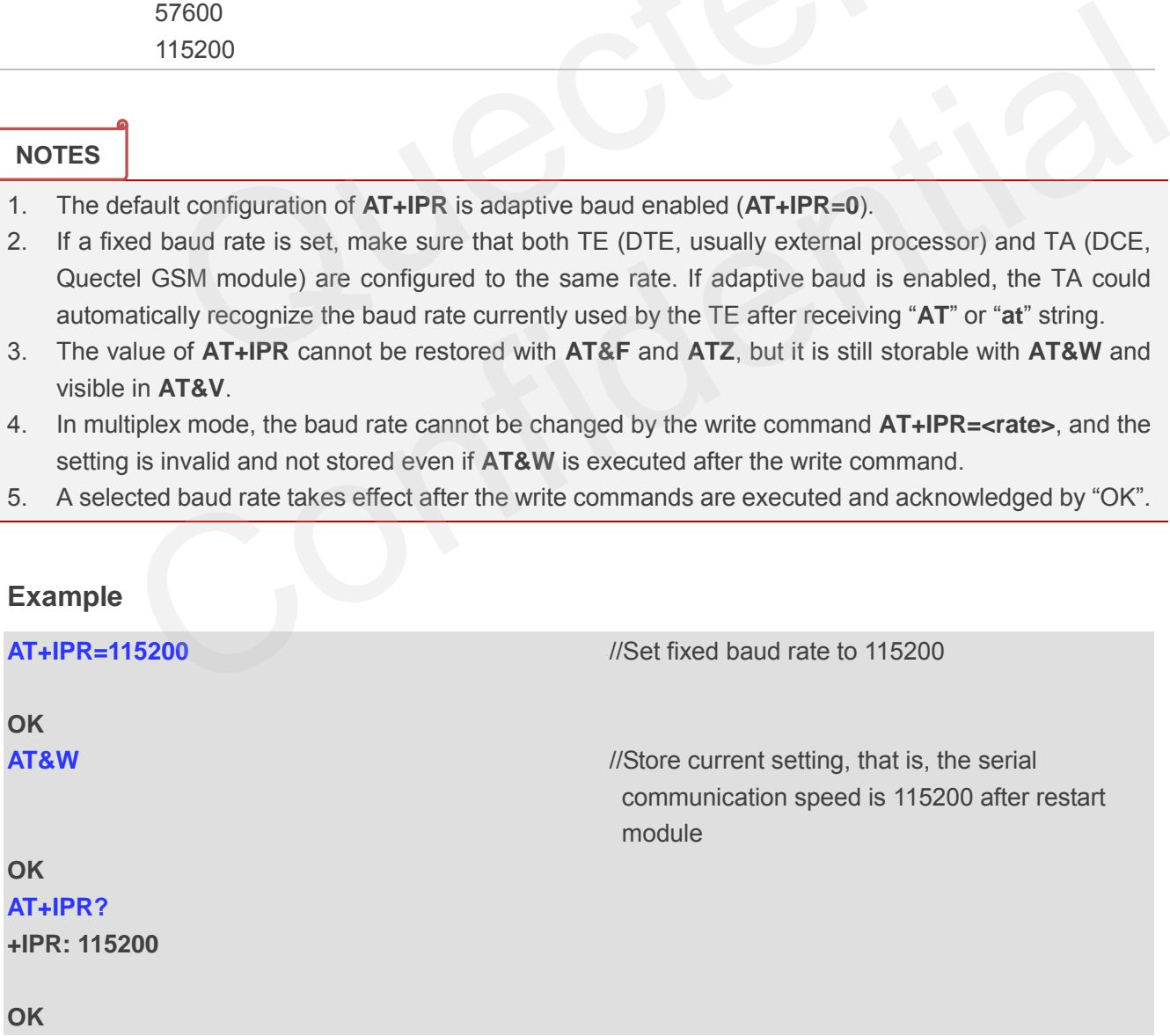

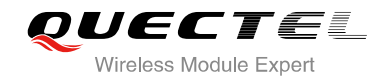

# **3.6.1. Adaptive Baud**

To take advantage of adaptive baud mode, specific attention must be paid to the following requirements:

- 1. Adaptive baud synchronization between TE and TA.
	- Ensure that TE and TA are correctly synchronized and the baud rate used by the TE is detected by the TA. To allow the baud rate to be synchronized simply use an "**AT**" or "**at**" string. This is necessary after customer activates adaptive baud or when customer starts up the module with adaptive baud enabled.
	- It is recommended to wait for 2 to 3 seconds before sending the first "**AT**" or "**at**" string after the module is started up with adaptive baud enabled. Otherwise undefined characters might be returned.
- 2. Restriction on adaptive baud operation.
	- The serial interface shall be used with 8 data bits, no parity and 1 stop bit (factory setting).
	- The command "**A/**" can't be used.
	- Only the string "**AT**" or "**at**" can be detected (either "**AT**" or "**at**").
	- URCs that may be issued before the TA detects a new baud rate by receiving the first AT character, and they will be sent at the previously detected baud rate.
- If TE's baud rate is changed after TA has recognized the earlier baud rate, loss of synchronization between TE and TA would be encountered and an "**AT**" or "**at**" string must be re-sent by TE to regain synchronization on baud rate. To avoid undefined characters during baud rate resynchronization and the possible malfunction of resynchronization, it is not recommended to switch TE's baud rate when adaptive baud is enabled. Especially, this operation is forbidden in data mode. n on adaptive baud operation.<br>
Serial interface shall be used with 8 data bits, no parity and 1 stop bit (facommand "A" can't be used.<br>
the string "AT" or "at" can be detected (either "AT" or "at").<br>
Set that may be issued In the string "AT" or "at" can be detected (either "AT" or "at").<br>RCs that may be issued before the TA detects a new band rate by receiving the first AT<br>and rate are the movil be sent at the previously detected band rate.
- 3. Adaptive baud and baud rate after restarting.
	- In the adaptive baud mode, the detected baud rate is not saved. Therefore, resynchronization is required after restarting the module.
	- Unless the baud rate is determined, an incoming CSD call can't be accepted. This must be taken into account when adaptive baud and auto-answer mode (**ATS0≠0**) are enabled at the same time, especially if SIM PIN 1 authentication is done automatically and the setting **ATS0≠0** is stored to the user profile with **AT&W**.
	- Until the baud rate is synchronized, URCs after restarting will not be output when adaptive baud is enabled.
- 4. Adaptive baud and multiplex mode.

If adaptive baud is active it is not recommended to switch to multiplex mode.

- 5. Adaptive baud and Windows modem.
	- The baud rate used by Windows modem can be detected while setting up a dial-up GPRS/CSD connection. However, some Windows modem drivers switch TE's baud rate to default value automatically after the GPRS call is terminated. In order to prevent no response to the Windows

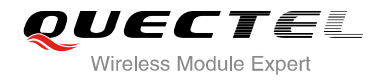

modem when it happens, it is not recommended to establish the dial-up GPRS/CSD connection in adaptive baud mode.

 Based on the same considerations, it is also not recommended to establish the FAX connection in adaptive baud mode for PC FAX application, such as WinFax.

#### **NOTE**

To assure reliable communication and avoid any problem caused by undetermined baud rate between DCE and DTE, it is strongly recommended to configure a fixed baud rate and save it instead of using adaptive baud after start-up.

# **3.7. AT+CMUX Multiplexer Control**

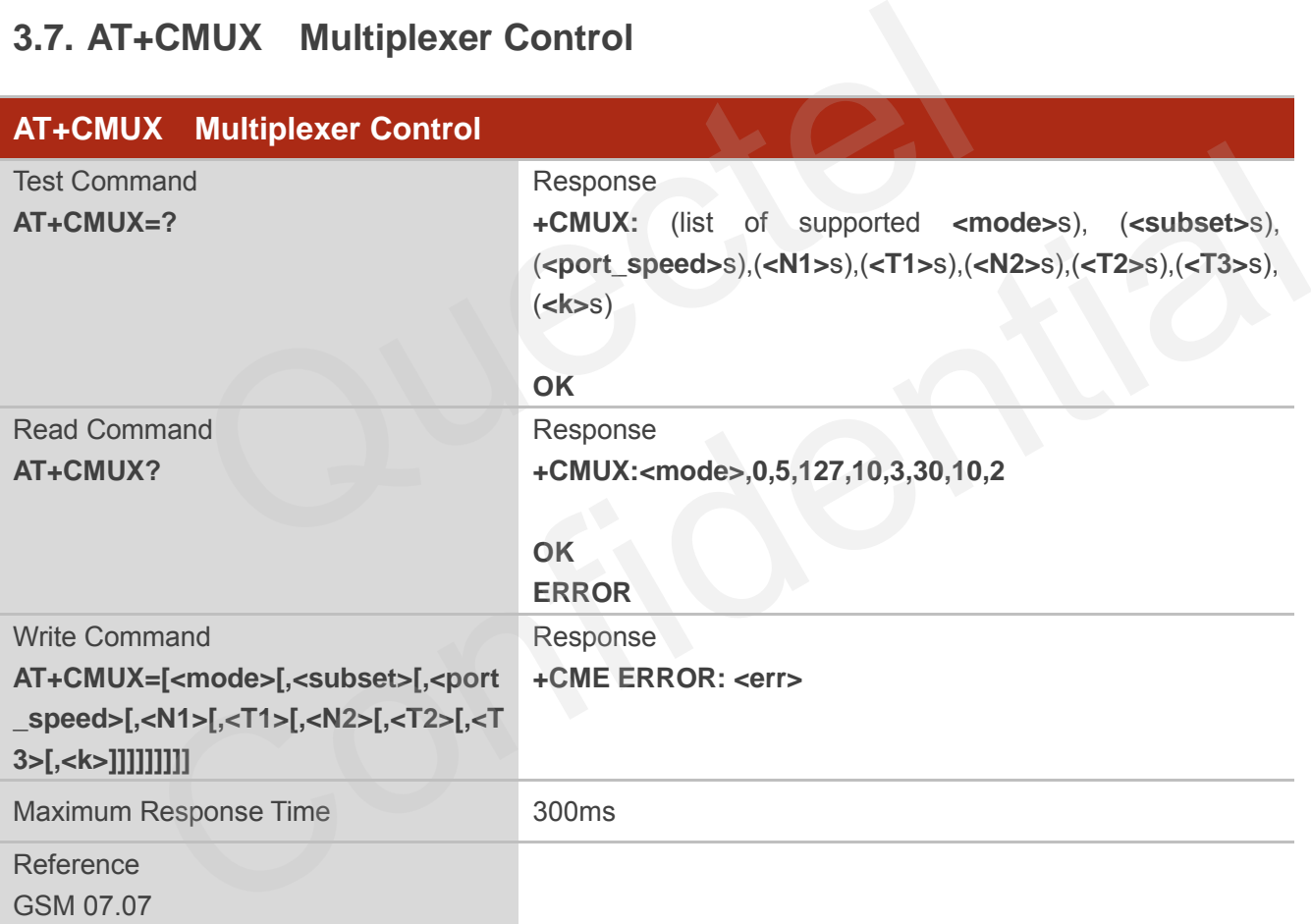

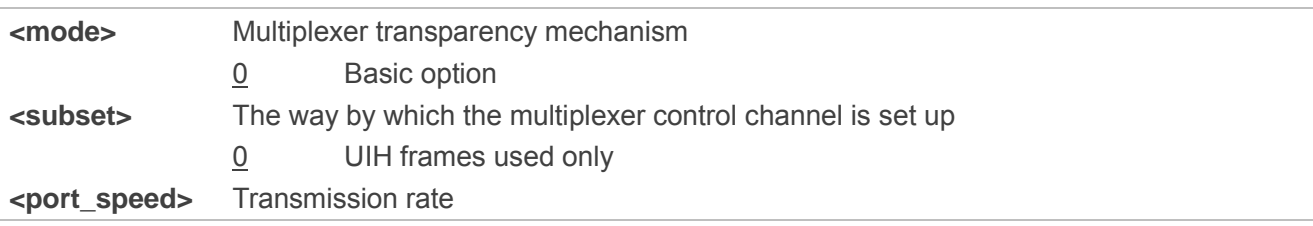

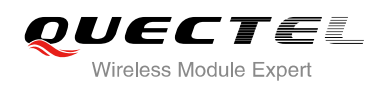

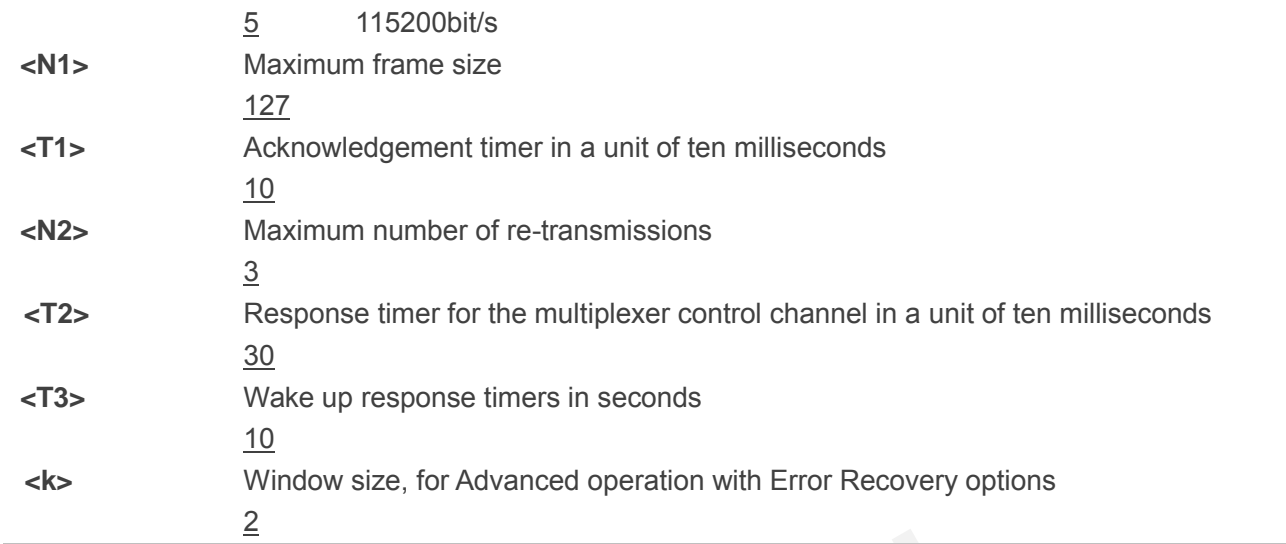

# **NOTES**

- 1. Advanced option with Error Recovery options is not supported.
- 2. The multiplexing transmission rate is fixed according to the current serial baud rate. It is recommended to enable multiplexing protocol under 115200 bit/s baud rate.
- 3. Multiplexer control channels are listed as follows:

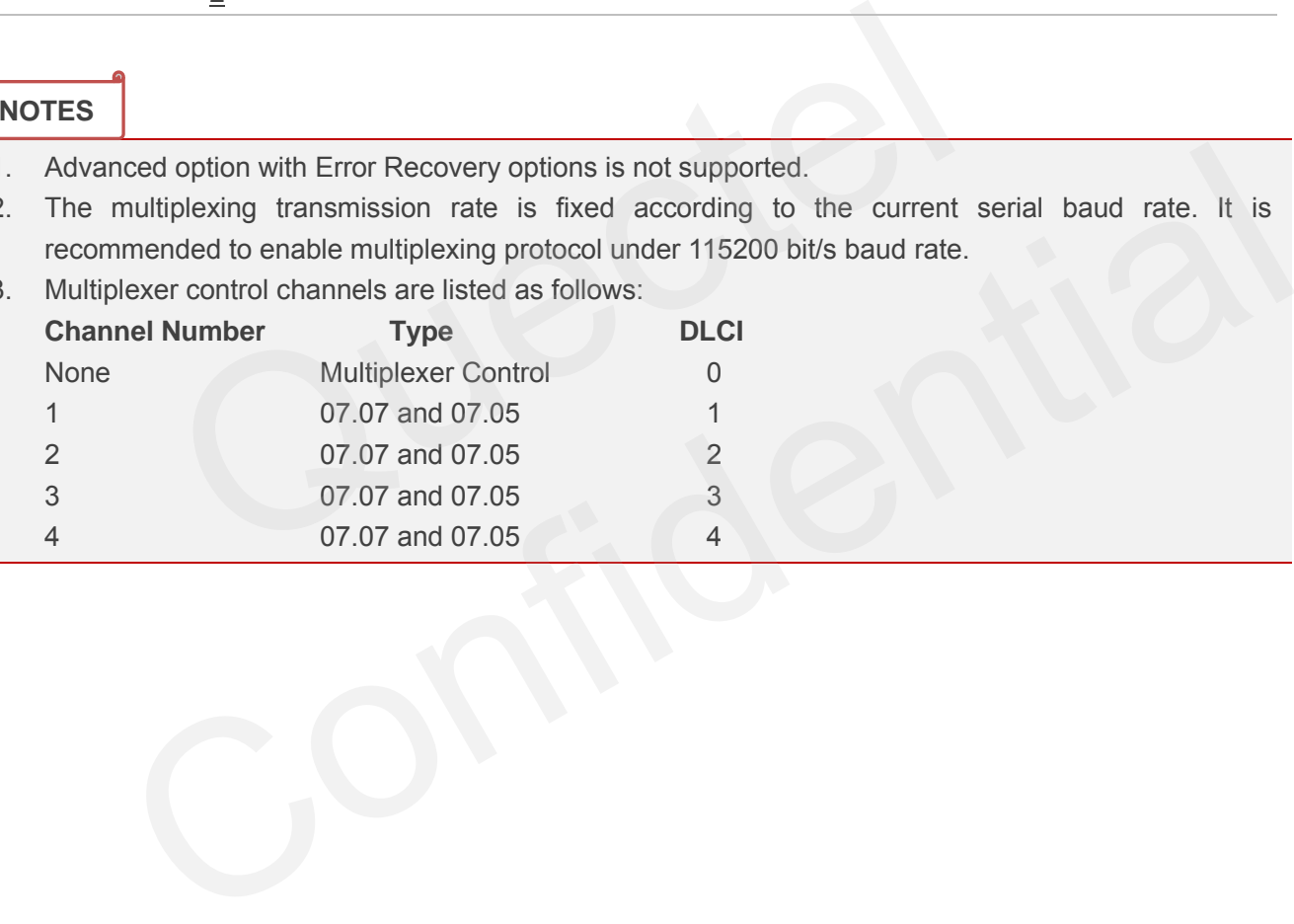

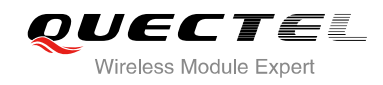

# **4 Status Control Commands**

# **4.1. AT+CEER Extended Error Report**

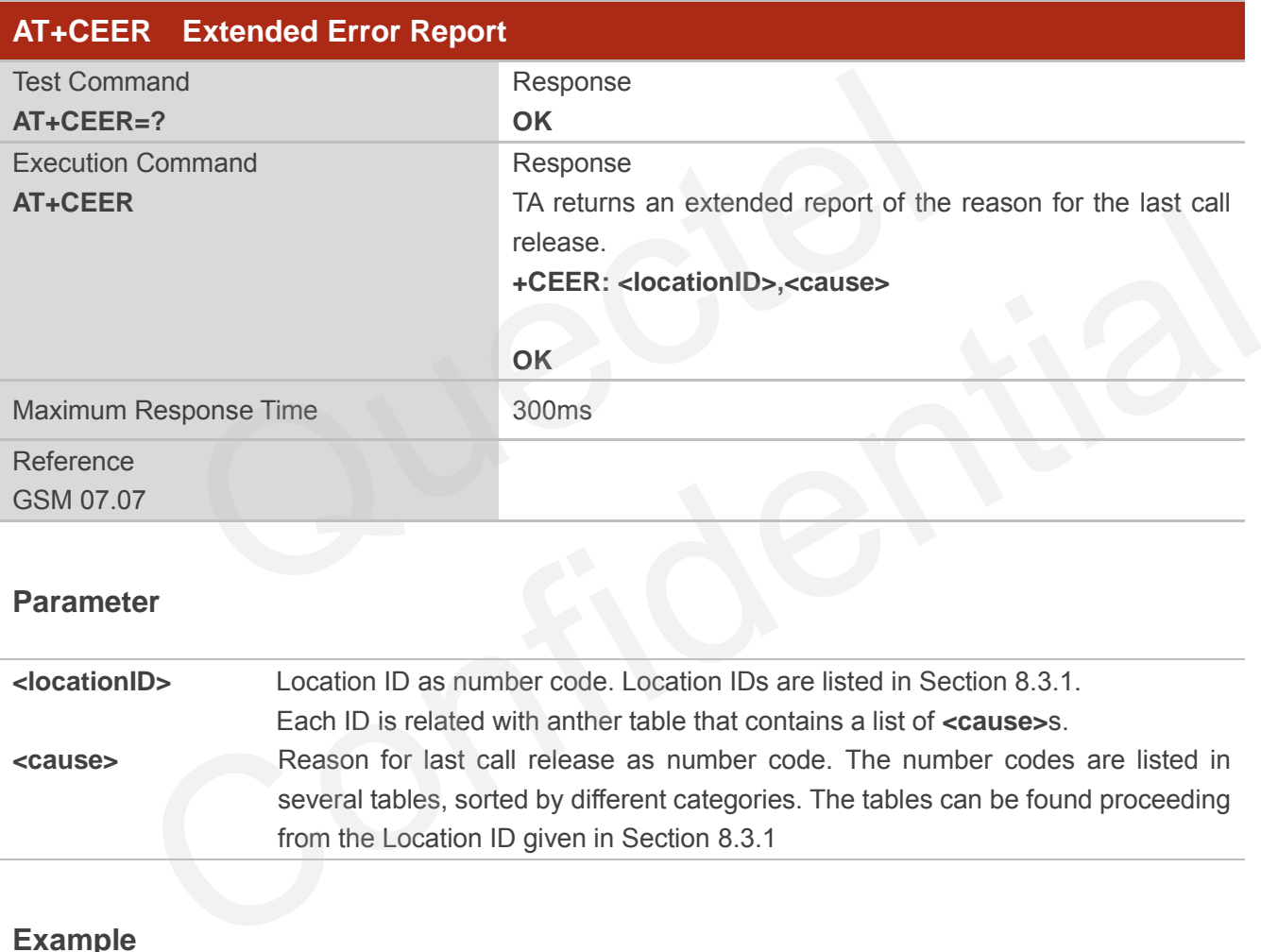

#### **Parameter**

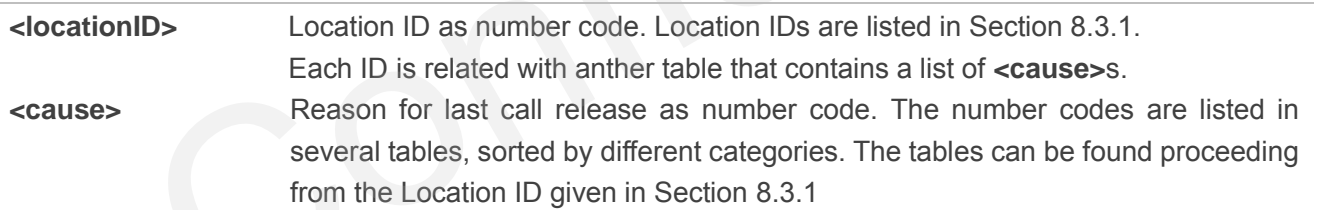

#### **Example**

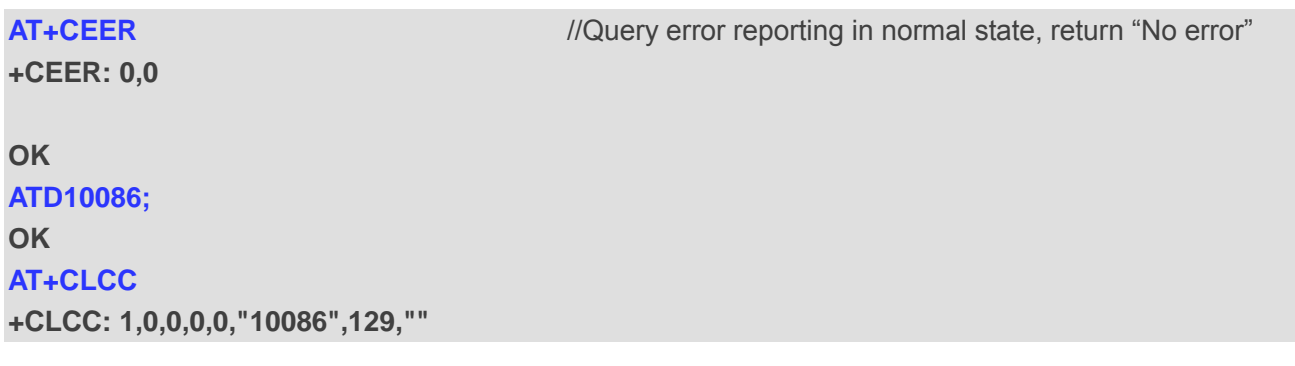

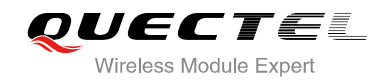

for protocol stack (PS) layer", **<cause>=16** means

"Normal call clearing"

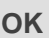

**NO CARRIER** //Established a call and the remote party hangs up the call **AT+CEER** //Query error reporting, the **<locationID>=1** means "Cause

**+CEER: 1,16** 

**OK**

# **4.2. AT+CPAS Mobile Equipment Activity Status**

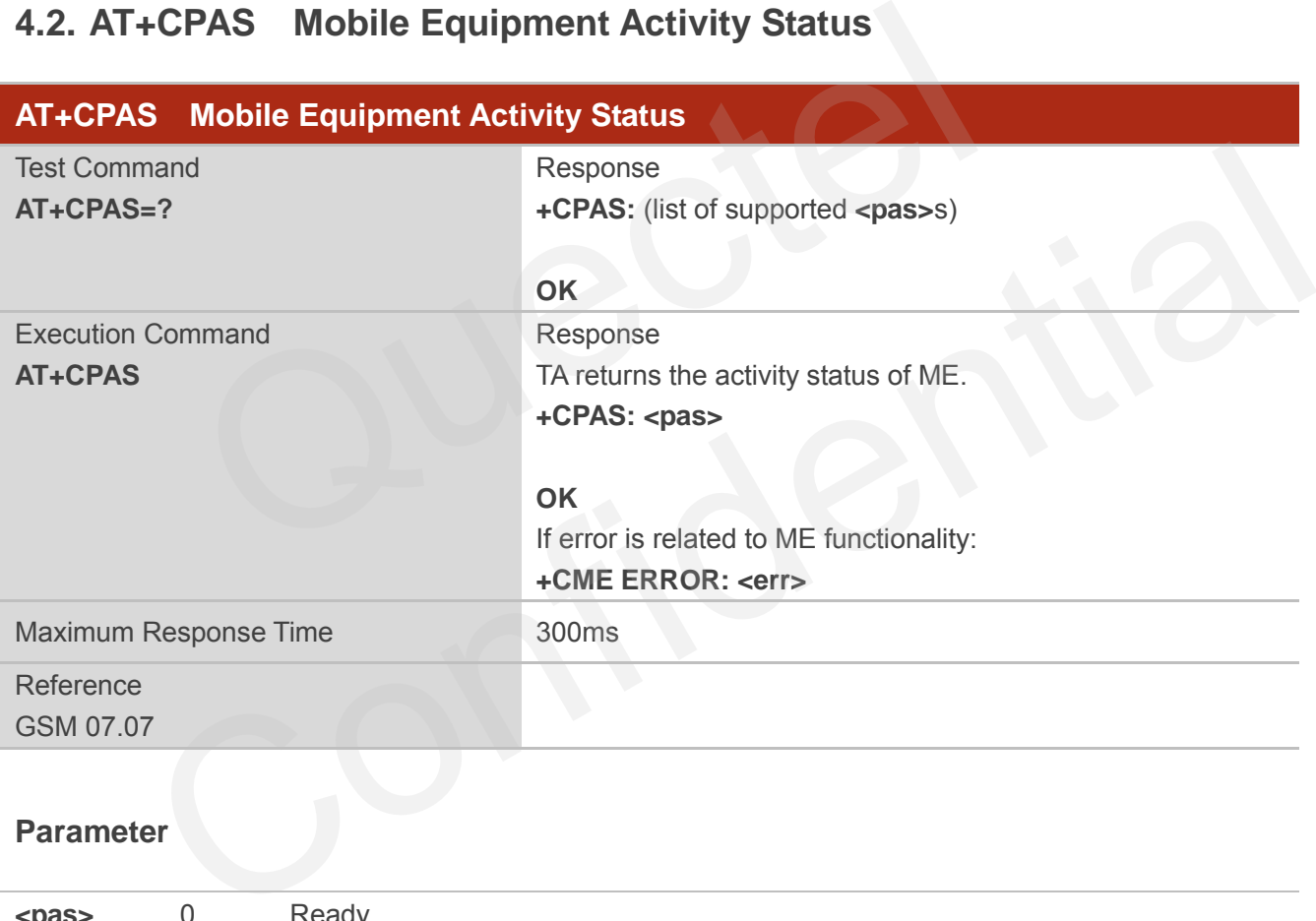

# **Parameter**

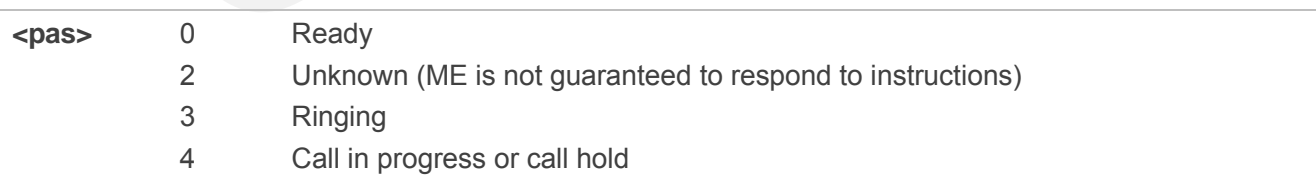

#### **Example**

**AT+CPAS** 

**+CPAS: 0** //Module is idle

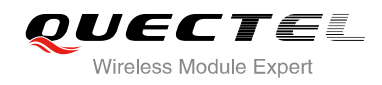

#### **OK**

**ATD10086; OK AT+CLCC +CLCC: 1,0,3,0,0,"10086",129,""** 

#### **OK**

**AT+CPAS** 

**+CPAS: 3** //Module is incoming call (ringing)

#### **OK**

**AT+CLCC** 

**+CLCC: 1,0,0,0,0,"10086",129,""** 

#### **OK**

**AT+CPAS** 

**+CPAS: 4** //Call in progress

#### **OK**

# **4.3. AT+QINDRI Indicate RI When Using URC**

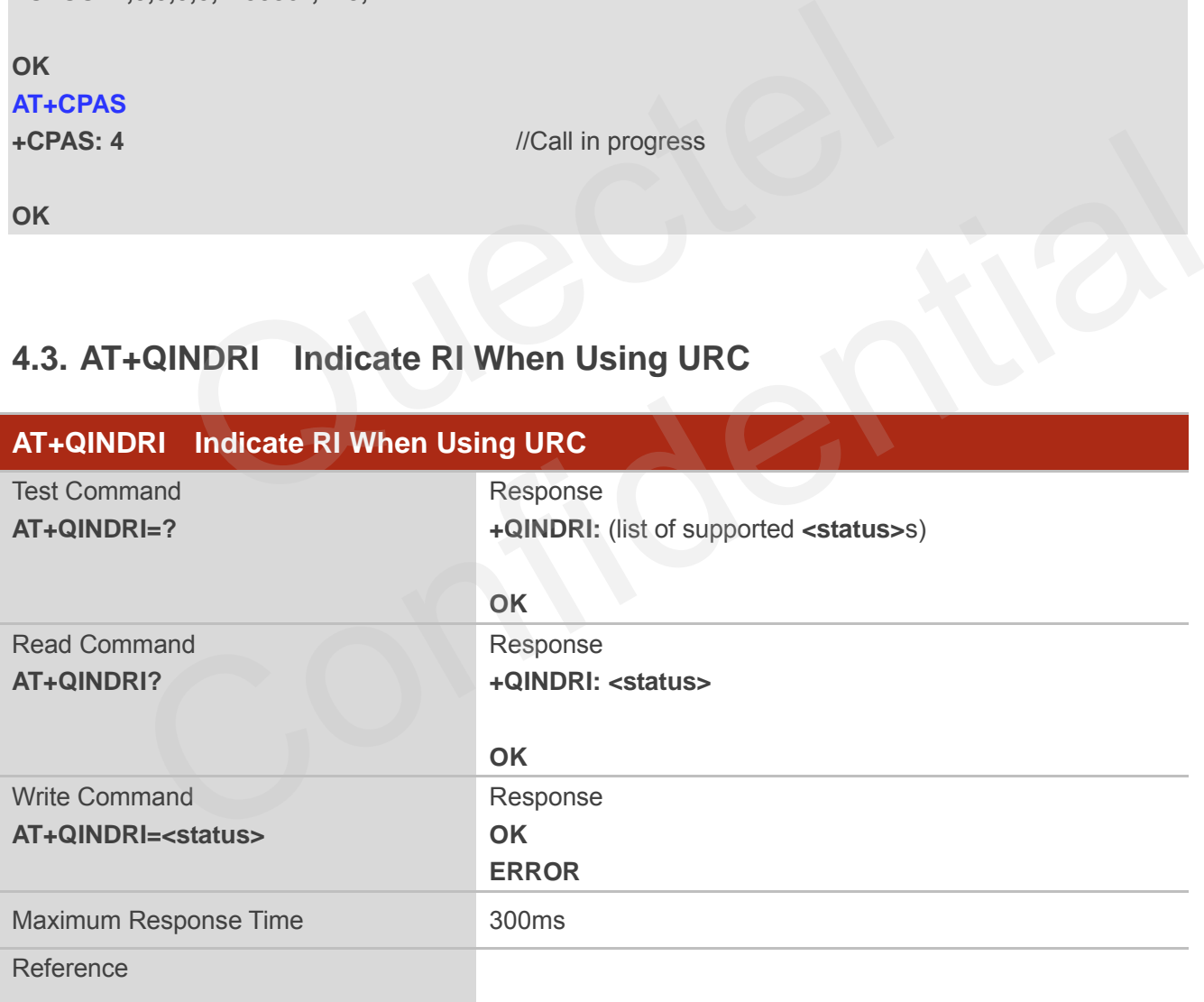

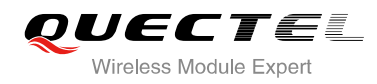

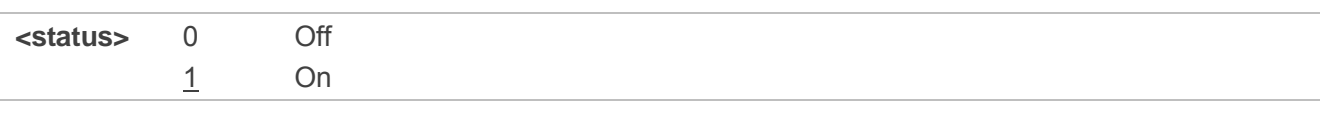

# **4.4. AT+QMOSTAT Show State of Mobile Originated Call**

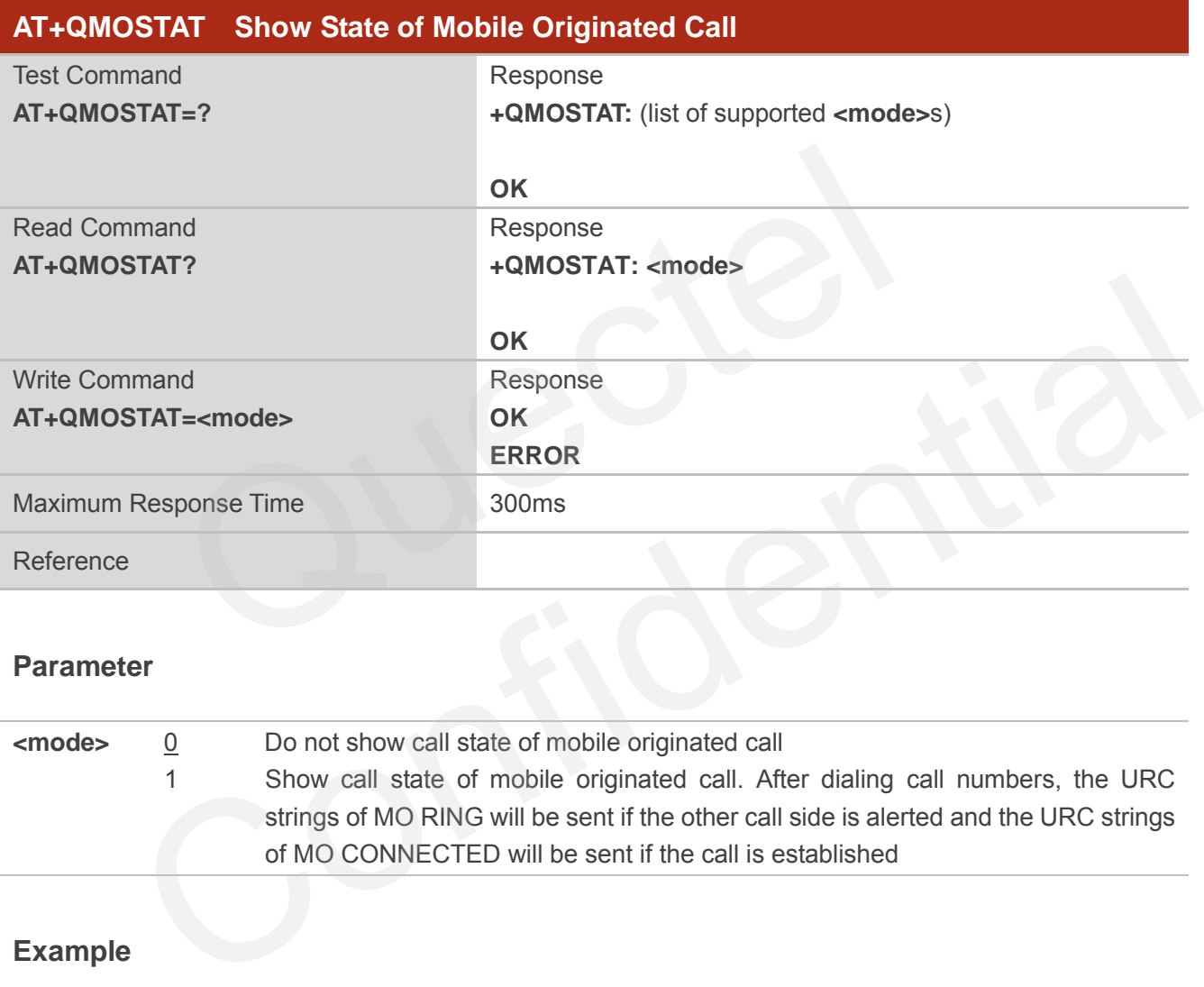

# **Parameter**

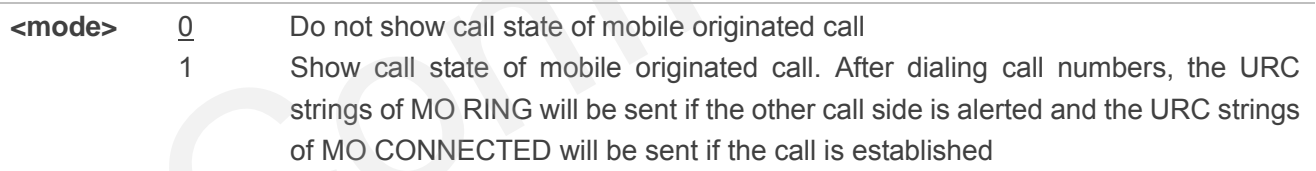

# **Example**

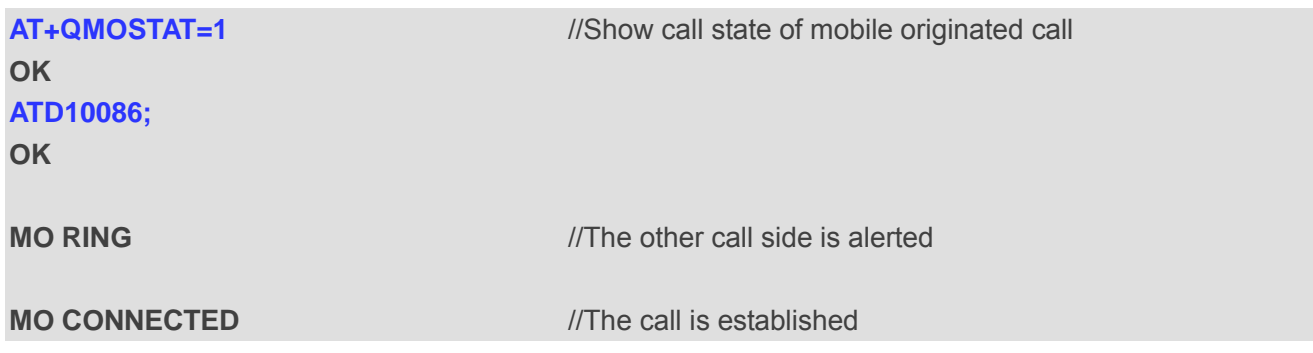

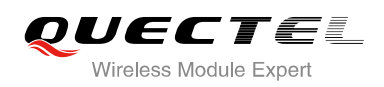

# **4.5. AT+QIURC Enable or Disable Initial URC Presentation**

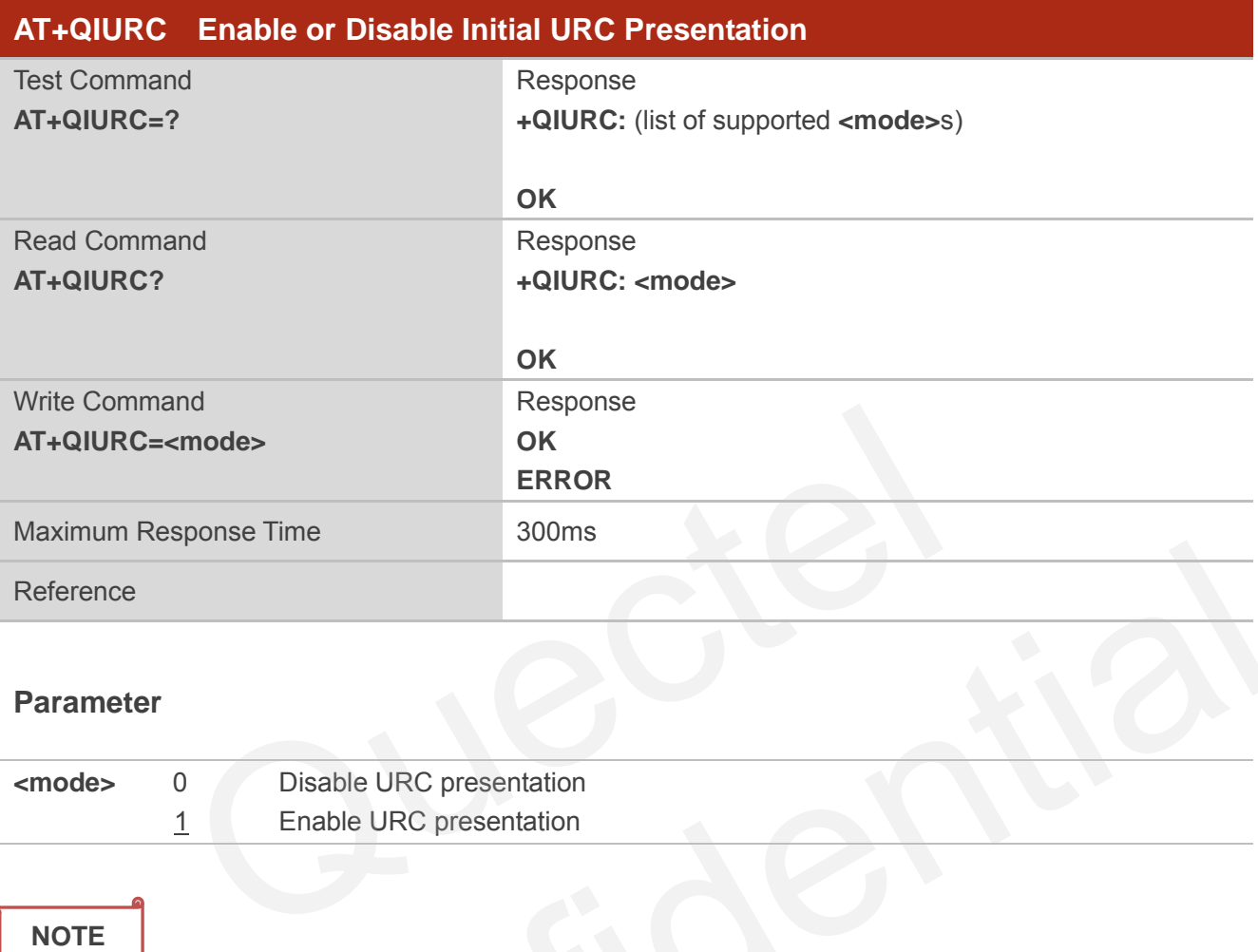

#### **Parameter**

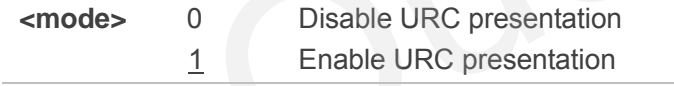

#### **NOTE**

When the module powers on and initialization procedure is over. URC "**Call Ready**" will be presented if **<mode>** is 1. er<br>
O Disable URC presentation<br>
1 Enable URC presentation<br>
21<br>
The URC presentation<br>
21<br>
4 CEXTUNSOL Enable/Disable Proprietary Unsolicited<br>
21<br>
4 CEXTUNSOL Enable/Disable Proprietary Unsolicited<br>
21<br>
22<br>
22<br>
23<br>
24<br>
24<br>
2

# **4.6. AT+QEXTUNSOL Enable/Disable Proprietary Unsolicited**

# **Indications**

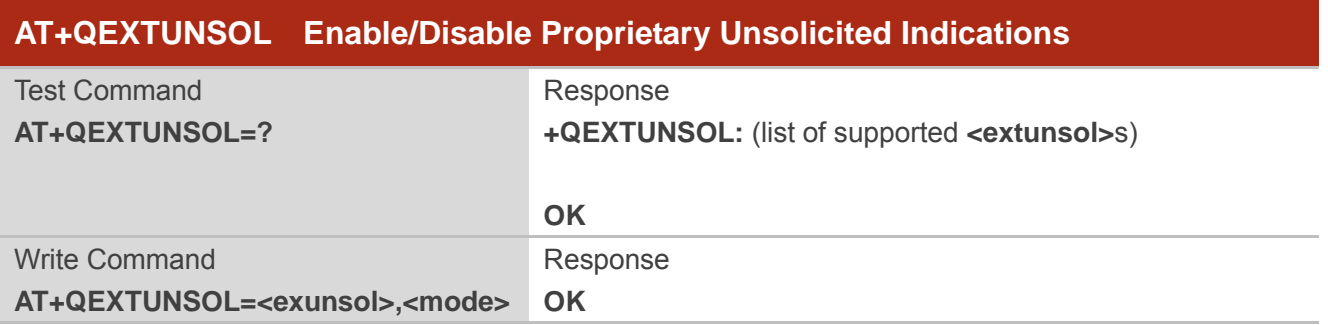

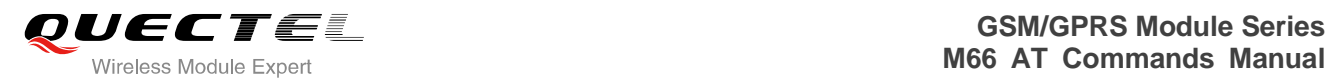

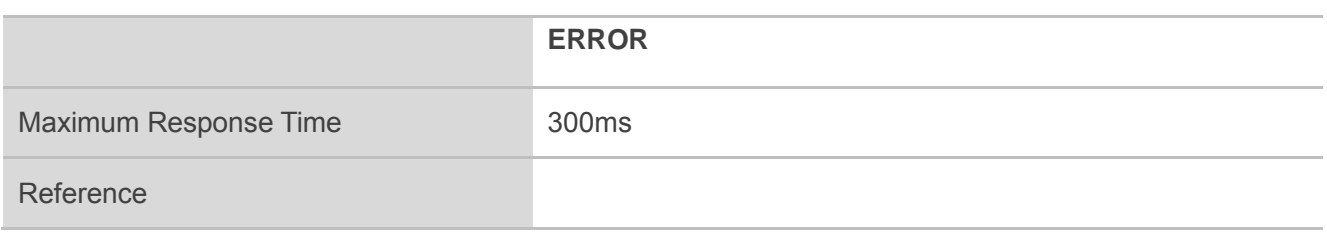

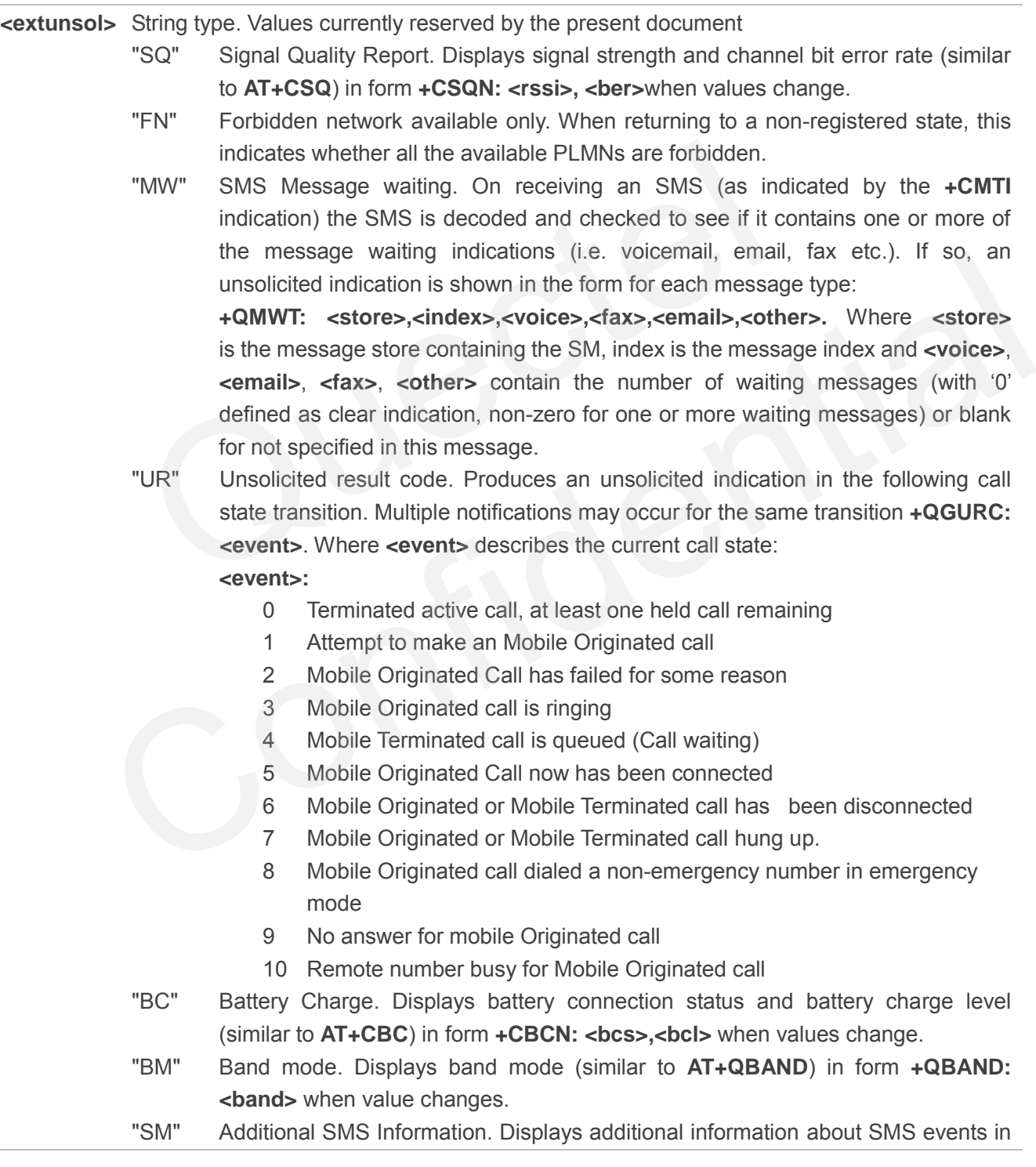

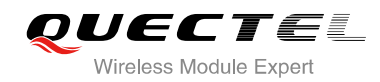

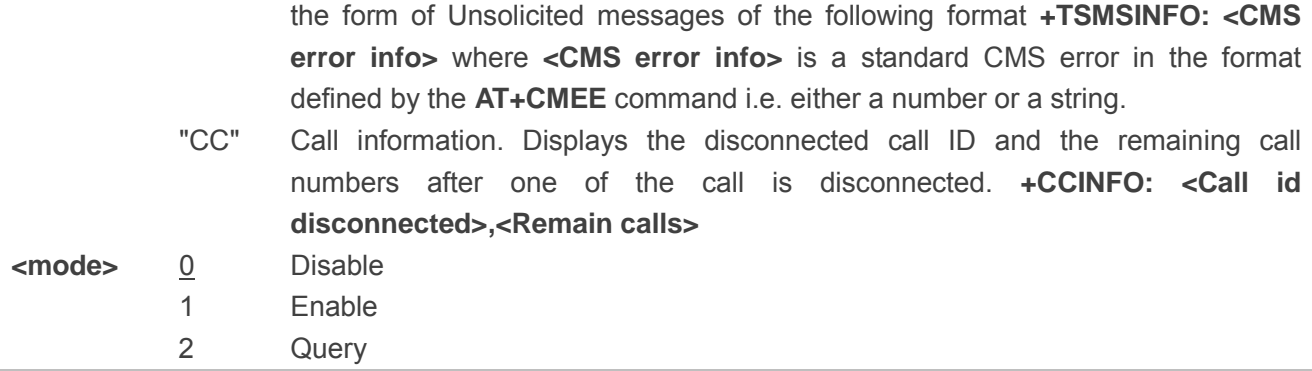

# **4.7. AT+QINISTAT Query State of Initialization**

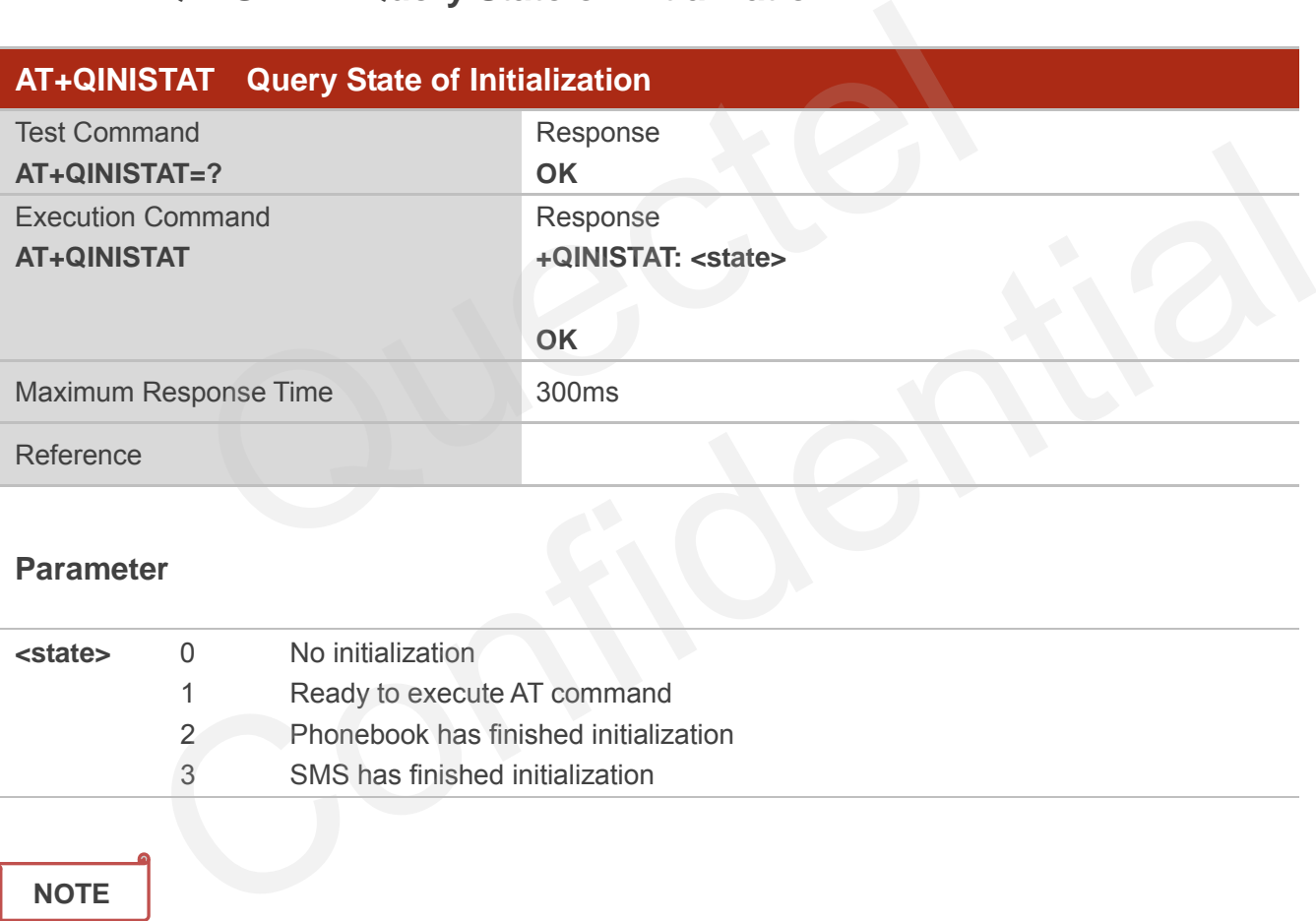

# **Parameter**

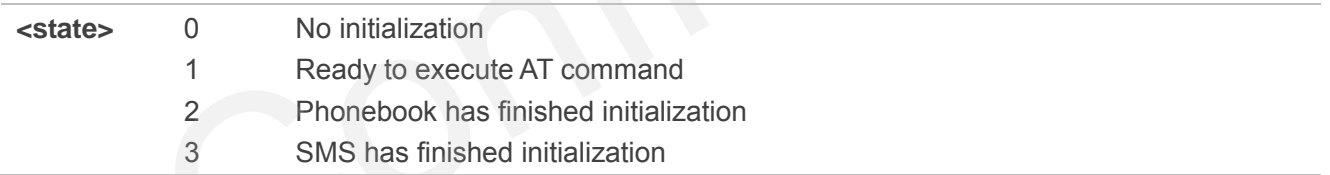

#### **NOTE**

When <state> is 3, it also means initialization of SIM card related functions has finished.

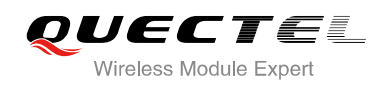

# **4.8. AT+QNSTATUS Query GSM Network Status**

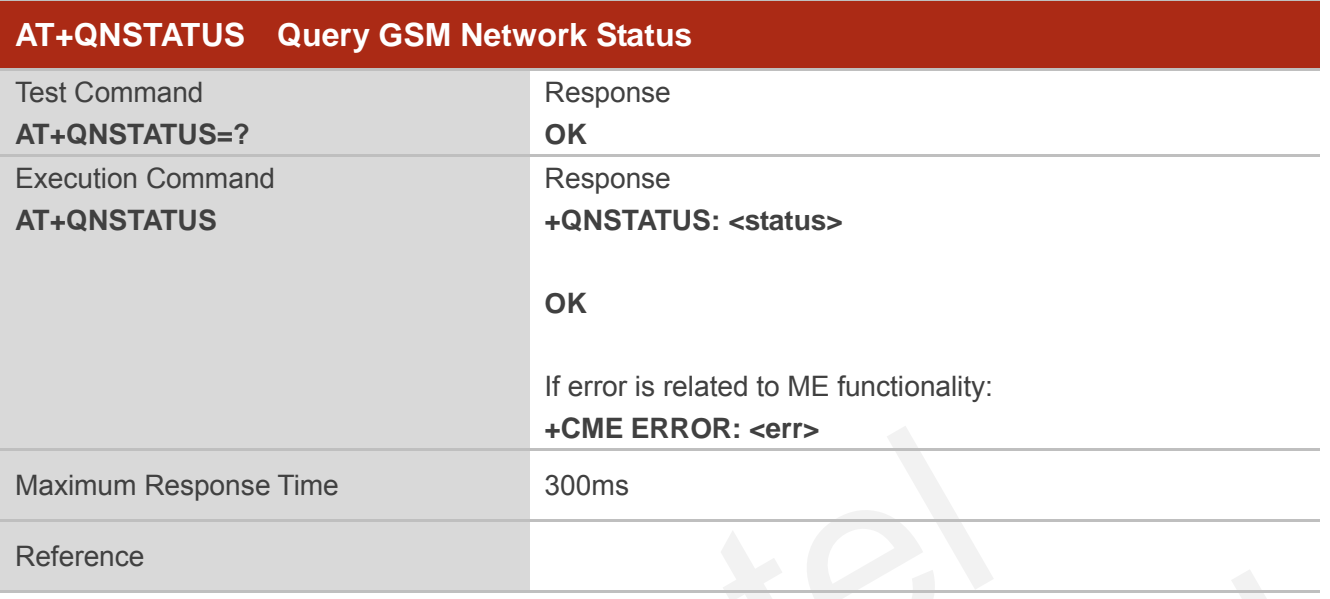

#### **Parameter**

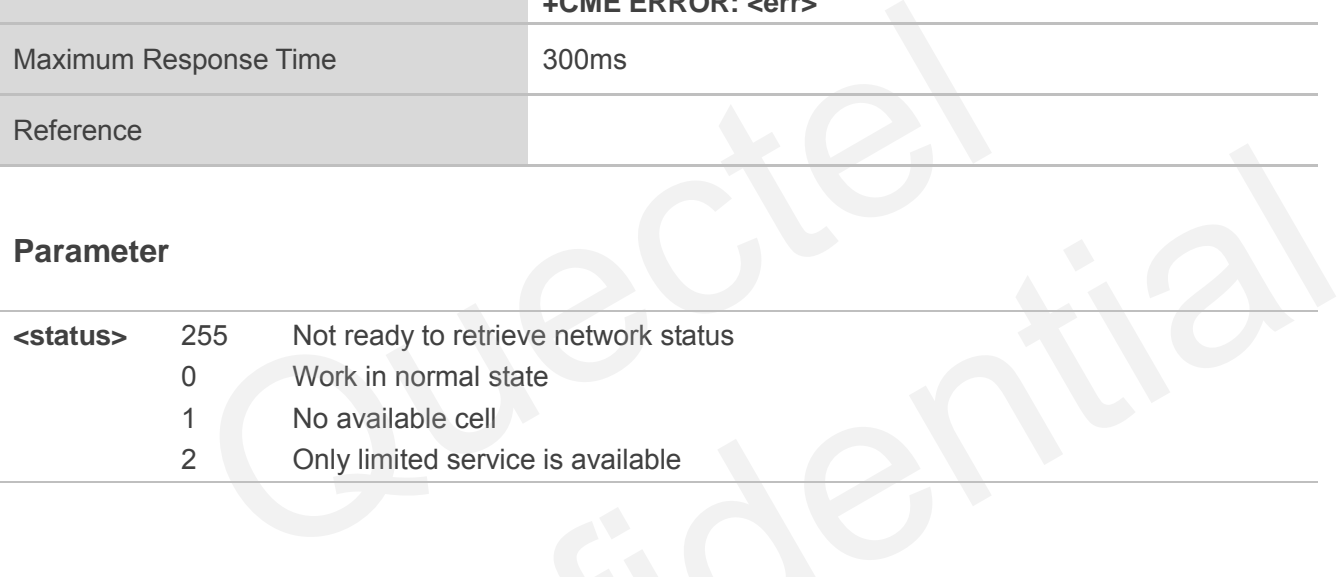

# **4.9. AT+QNITZ Network Time Synchronization**

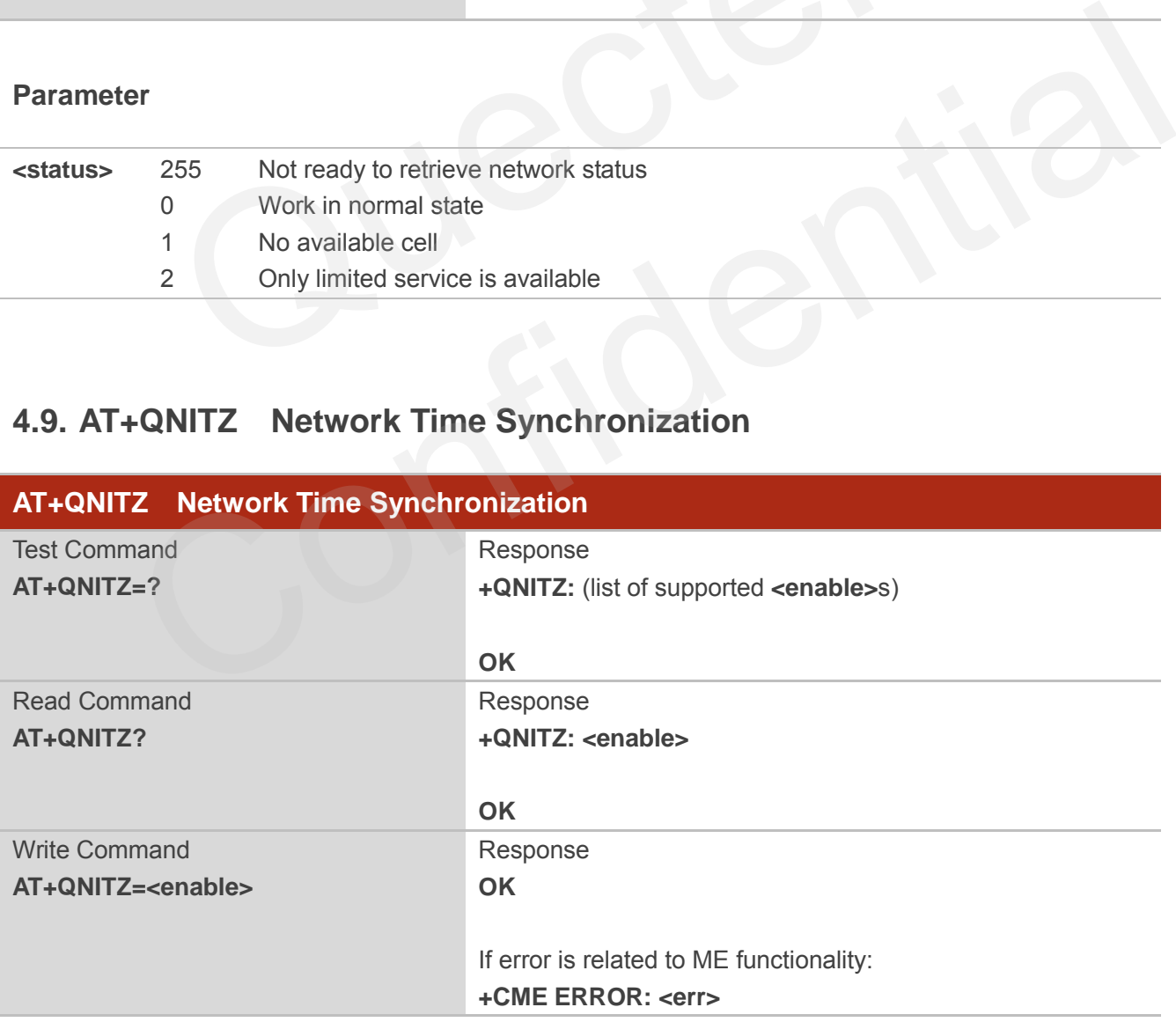

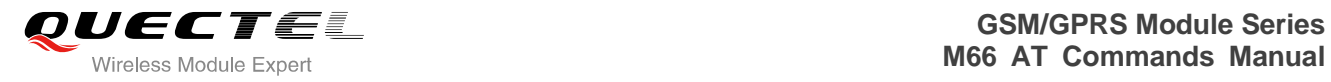

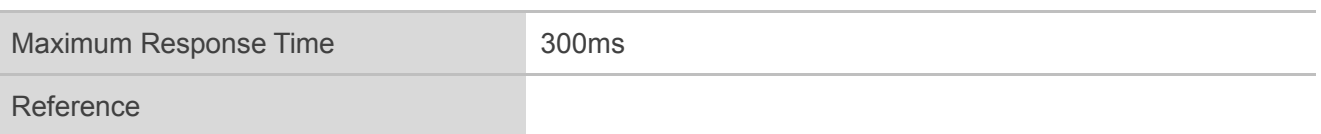

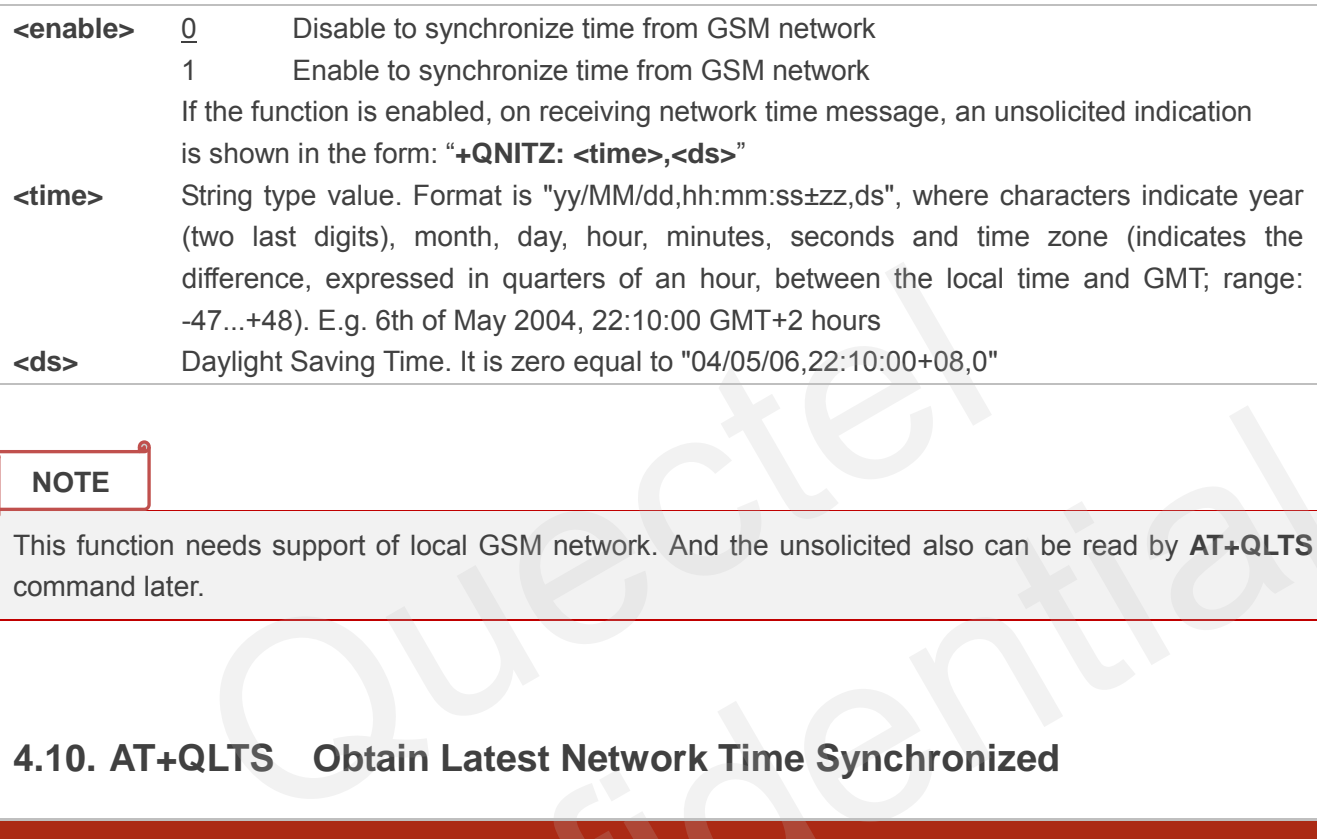

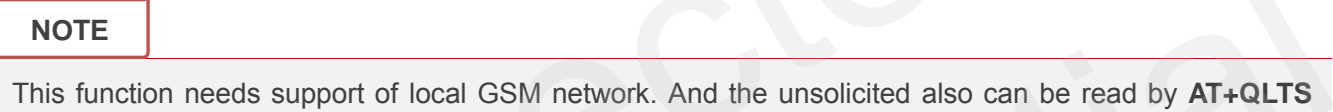

command later.

# **4.10. AT+QLTS Obtain Latest Network Time Synchronized**

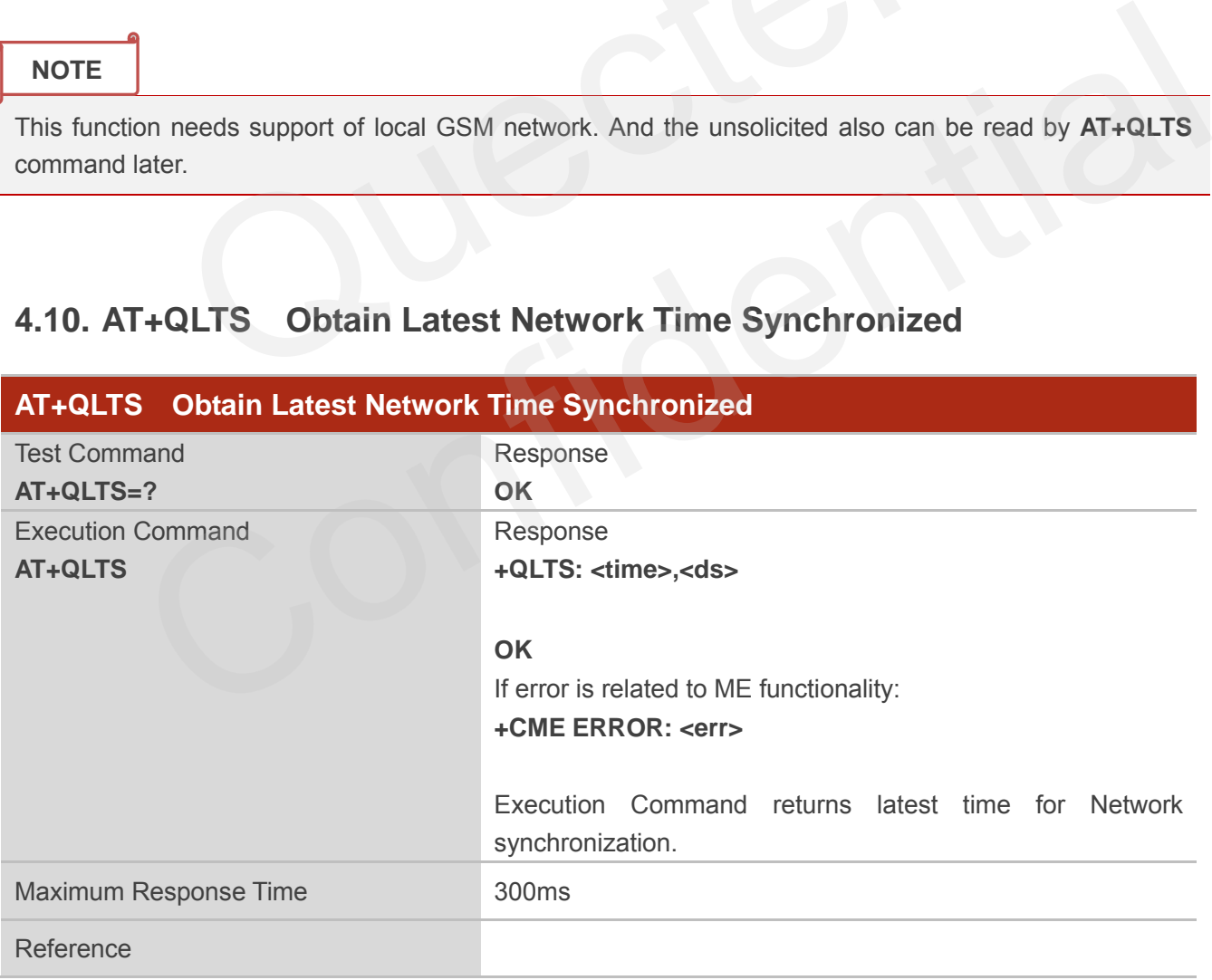

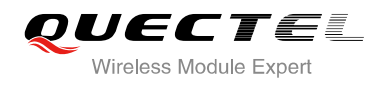

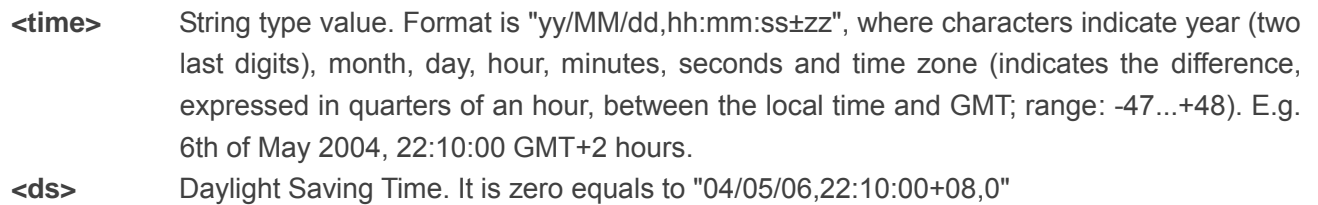

# **4.11. AT+QCGTIND Circuit Switched Call or GPRS PDP Context**

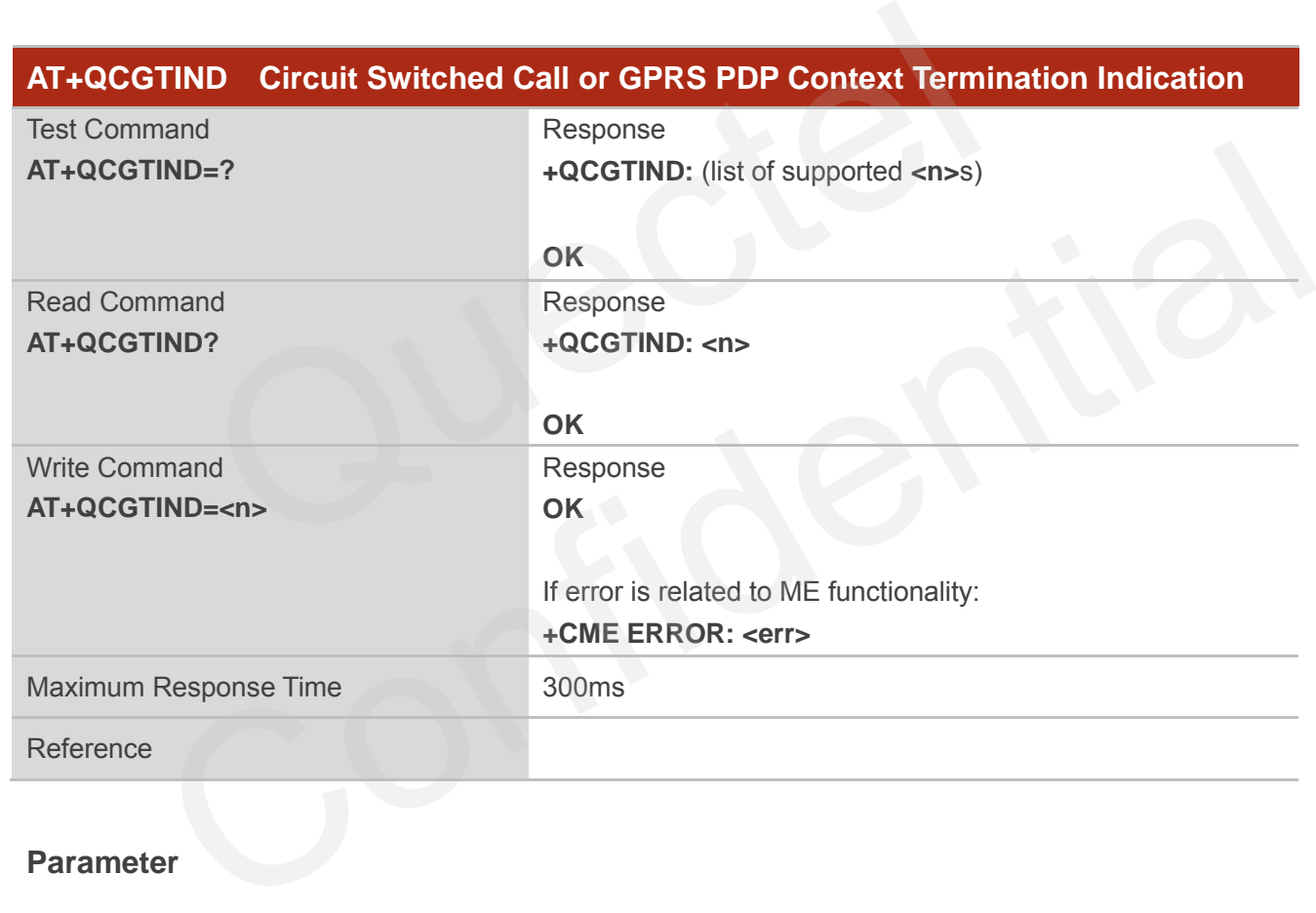

# **Termination Indication**

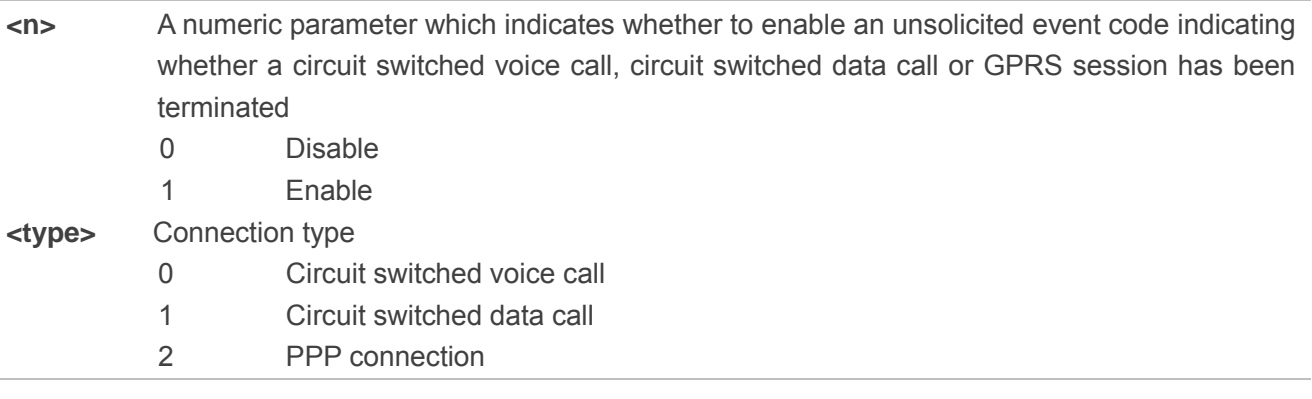

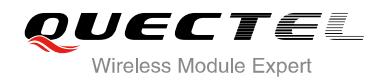

# **NOTE**

When enabled, an unsolicited result code is returned after the connection has been terminated **+QCGTIND: <type>**.

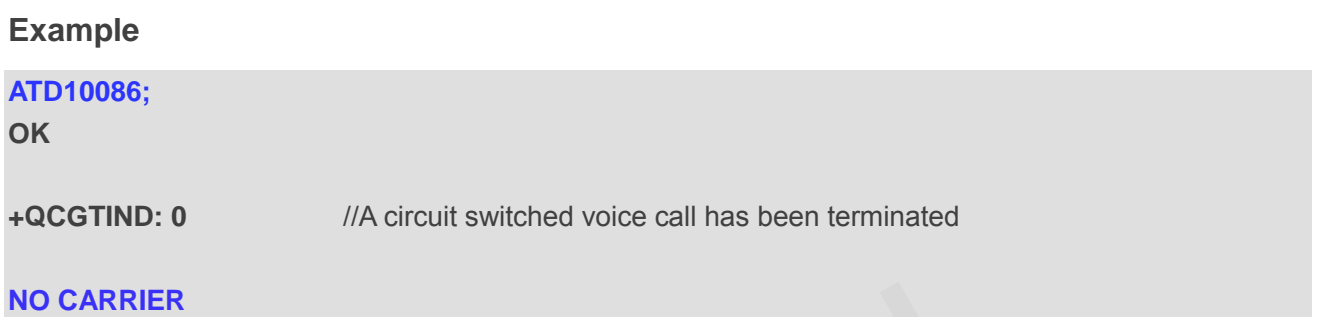

# **4.12. AT+CTZU Network Time Synchronization and Update the RTC**

# **Time**

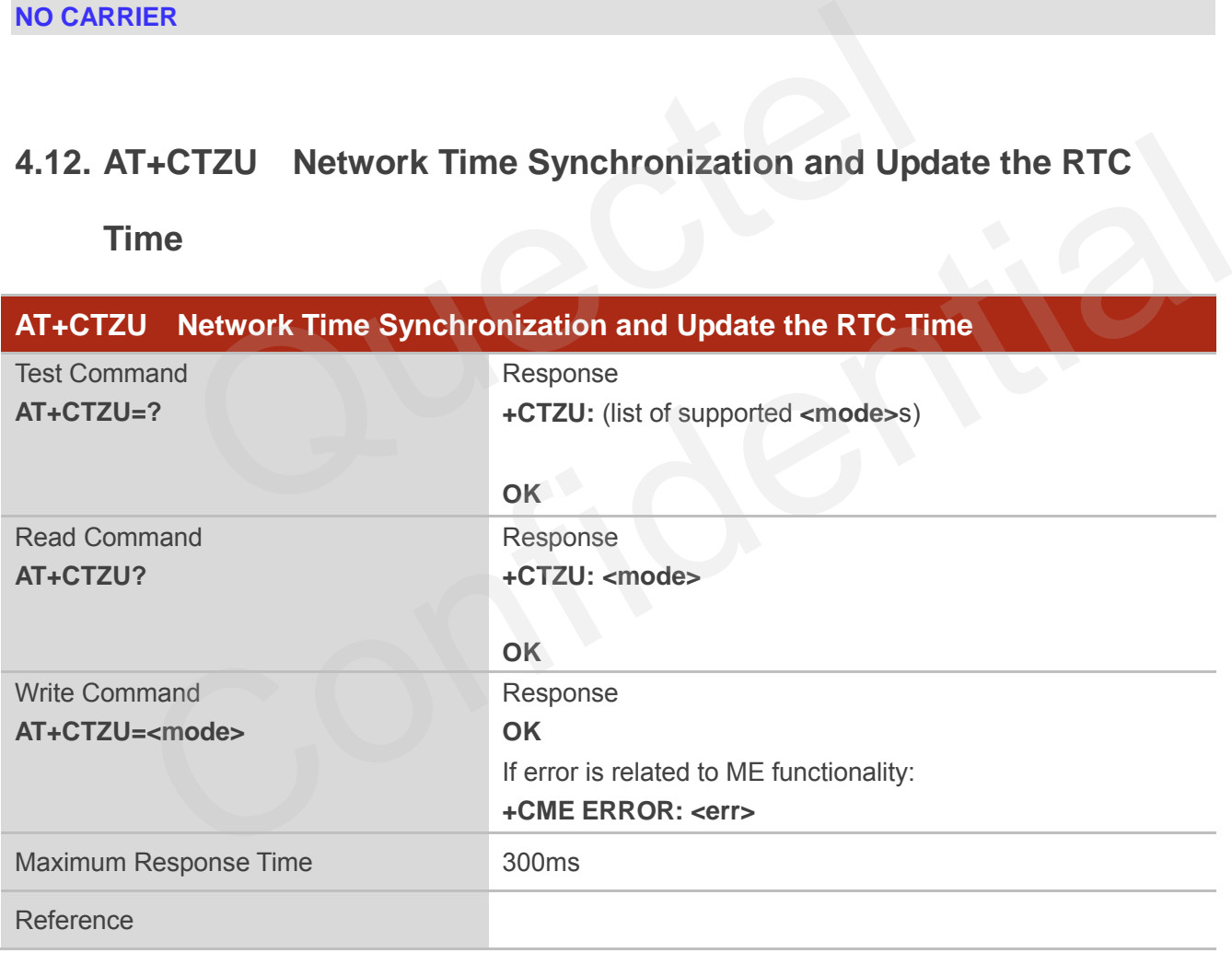

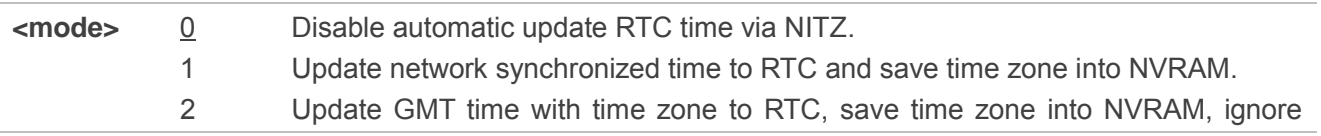

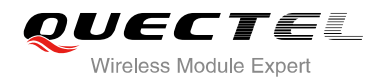

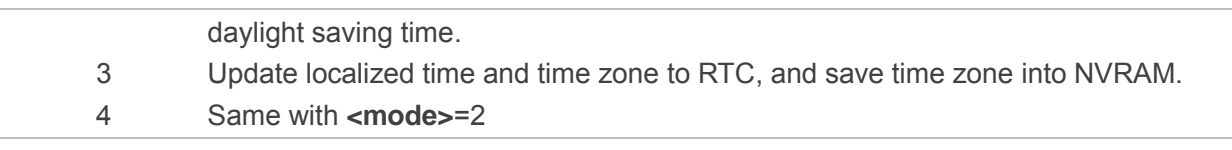

# **NOTE**

This function needs support of local GSM network. After setting the **AT+CTZU**, the value will be automatically saved into flash. After the module is restarted, it can also take effect.

# **4.13. AT+CTZR Network Time Synchronization Report**

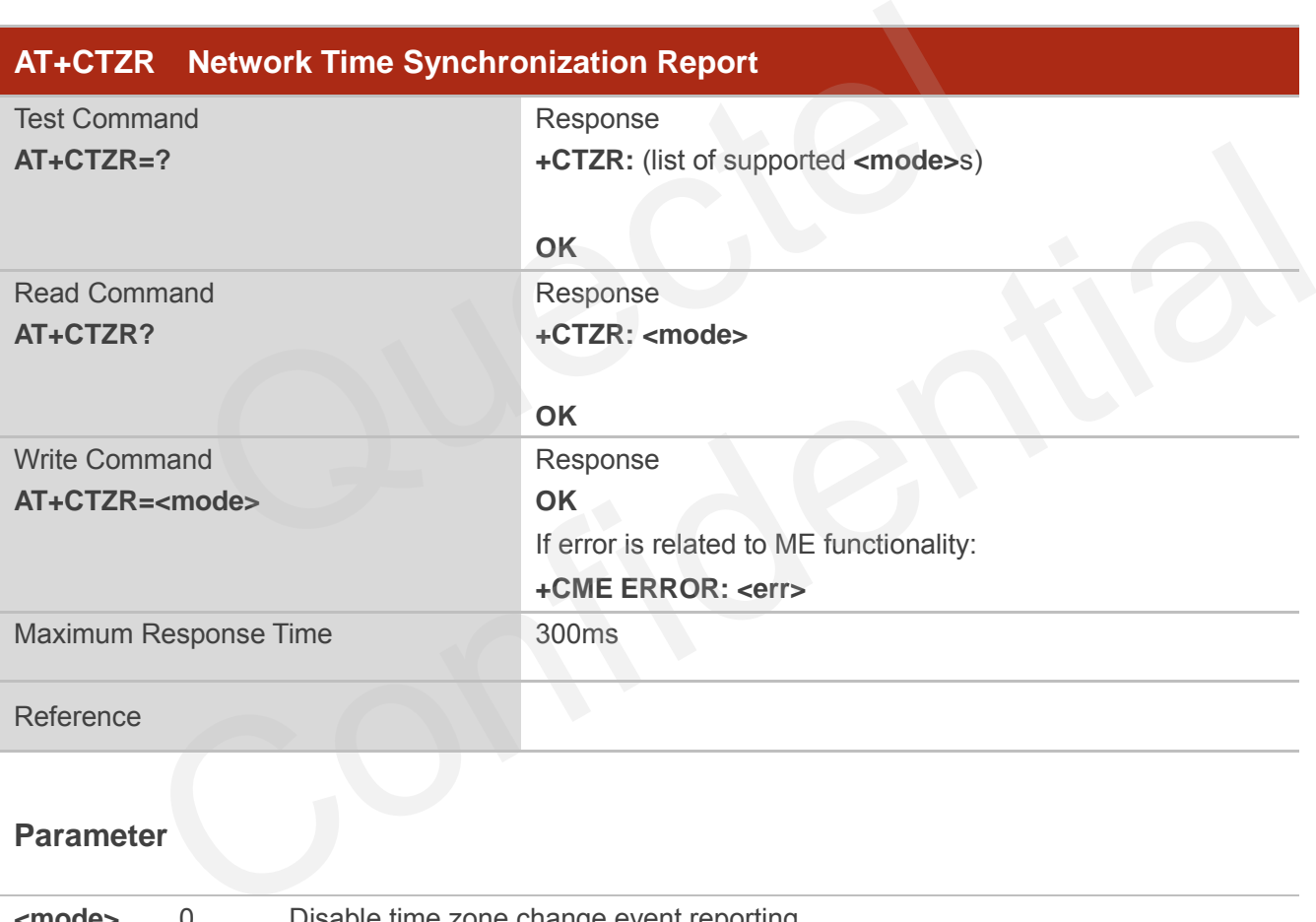

## **Parameter**

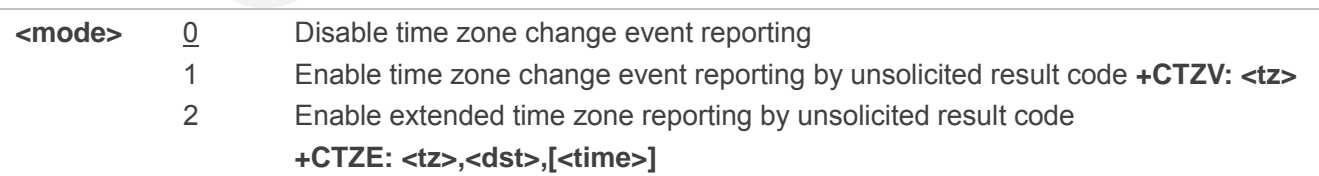

#### **NOTE**

This function needs support of local GSM network. After setting the **AT+CTZU**, the value will be automatically saved into flash. After the module is restarted, it can take effect.

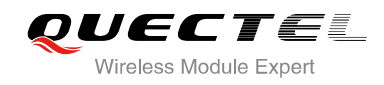

# **5 SIM Related Commands**

# **5.1. AT+CIMI Request International Mobile Subscriber Identity (IMSI)**

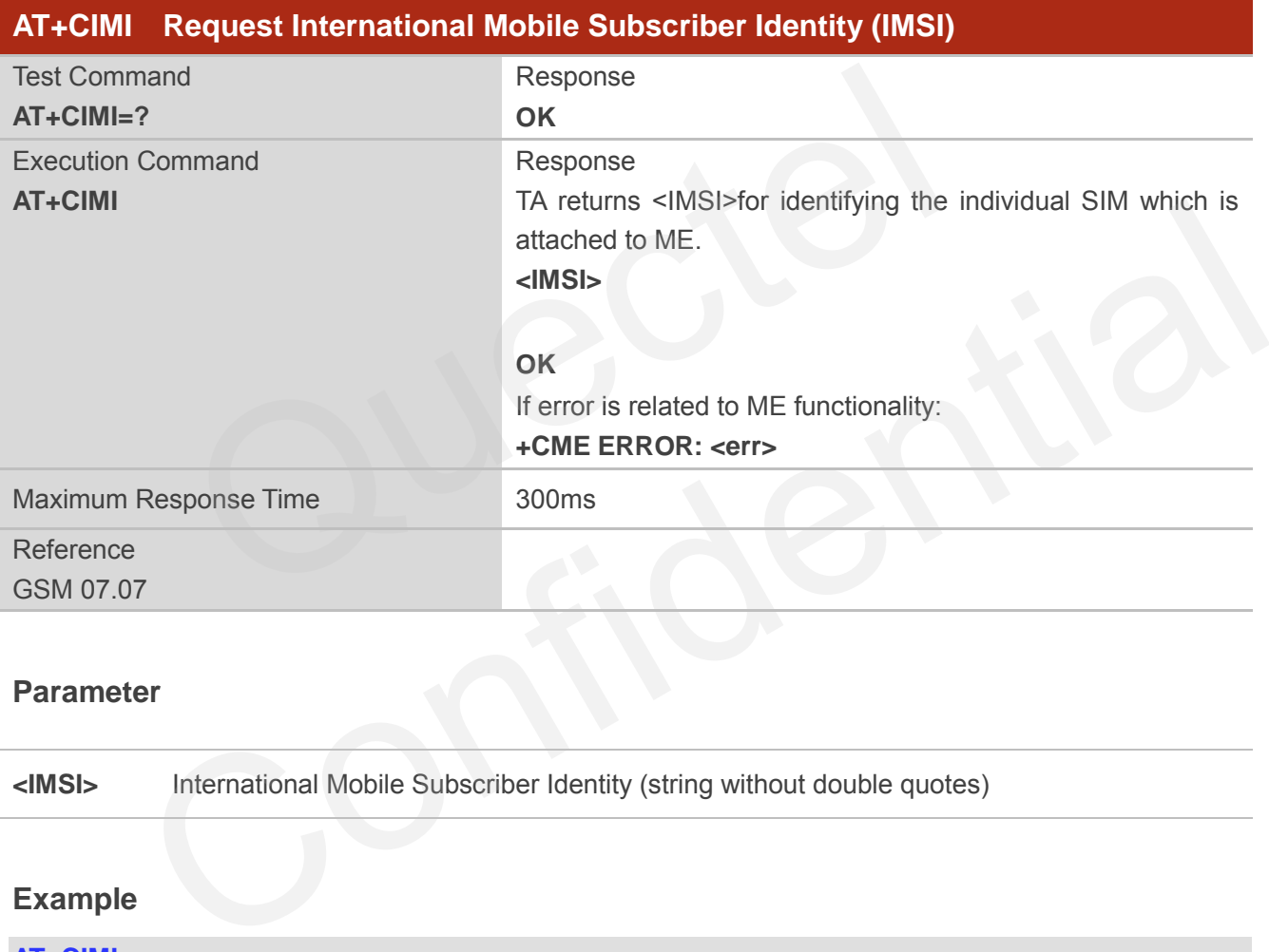

#### **Parameter**

**<IMSI>** International Mobile Subscriber Identity (string without double quotes)

#### **Example**

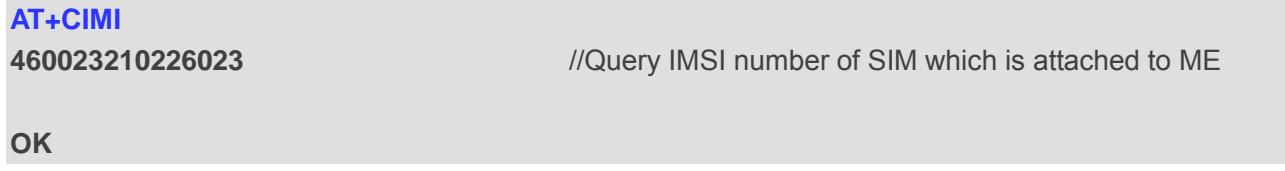

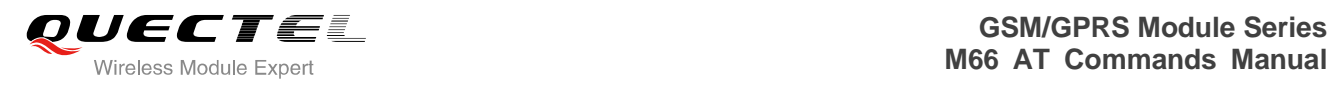

# **5.2. AT+CLCK Facility Lock**

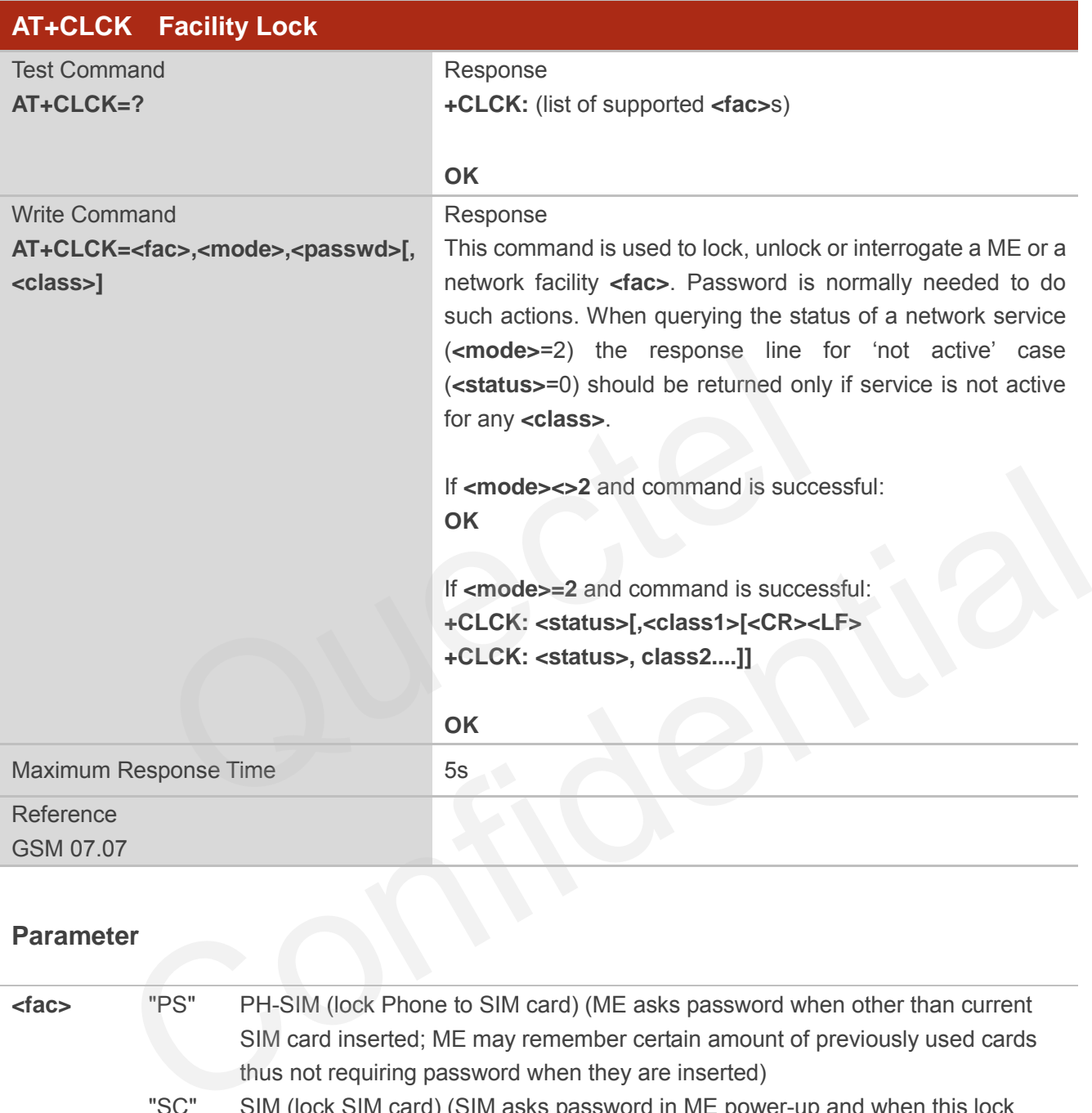

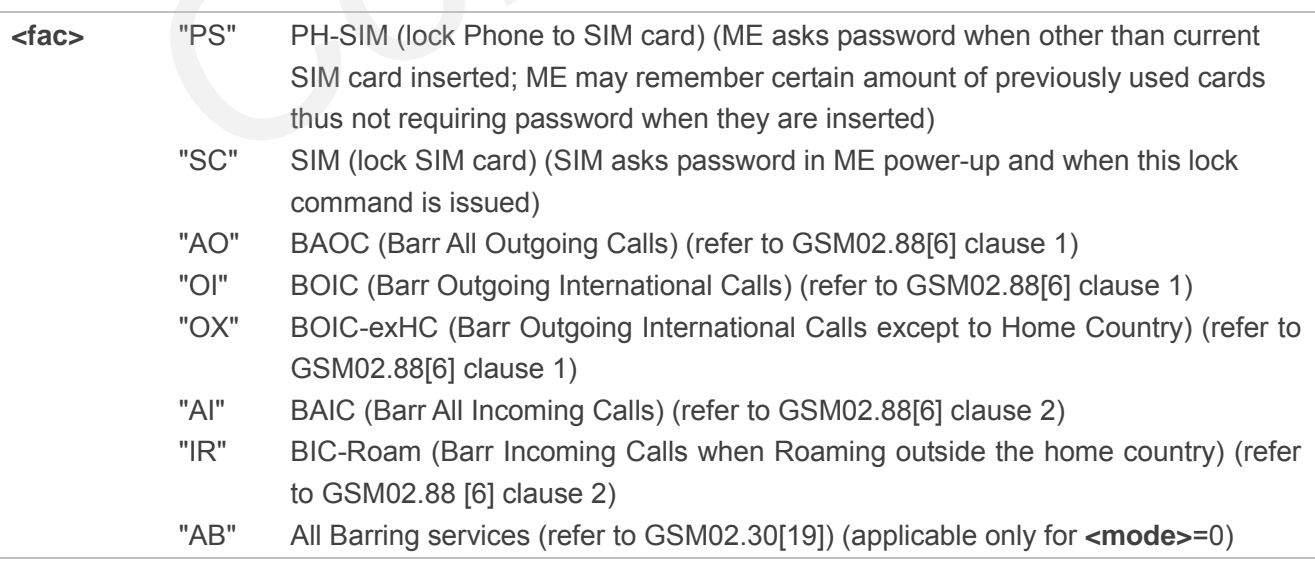

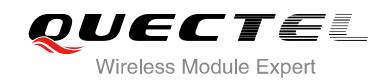

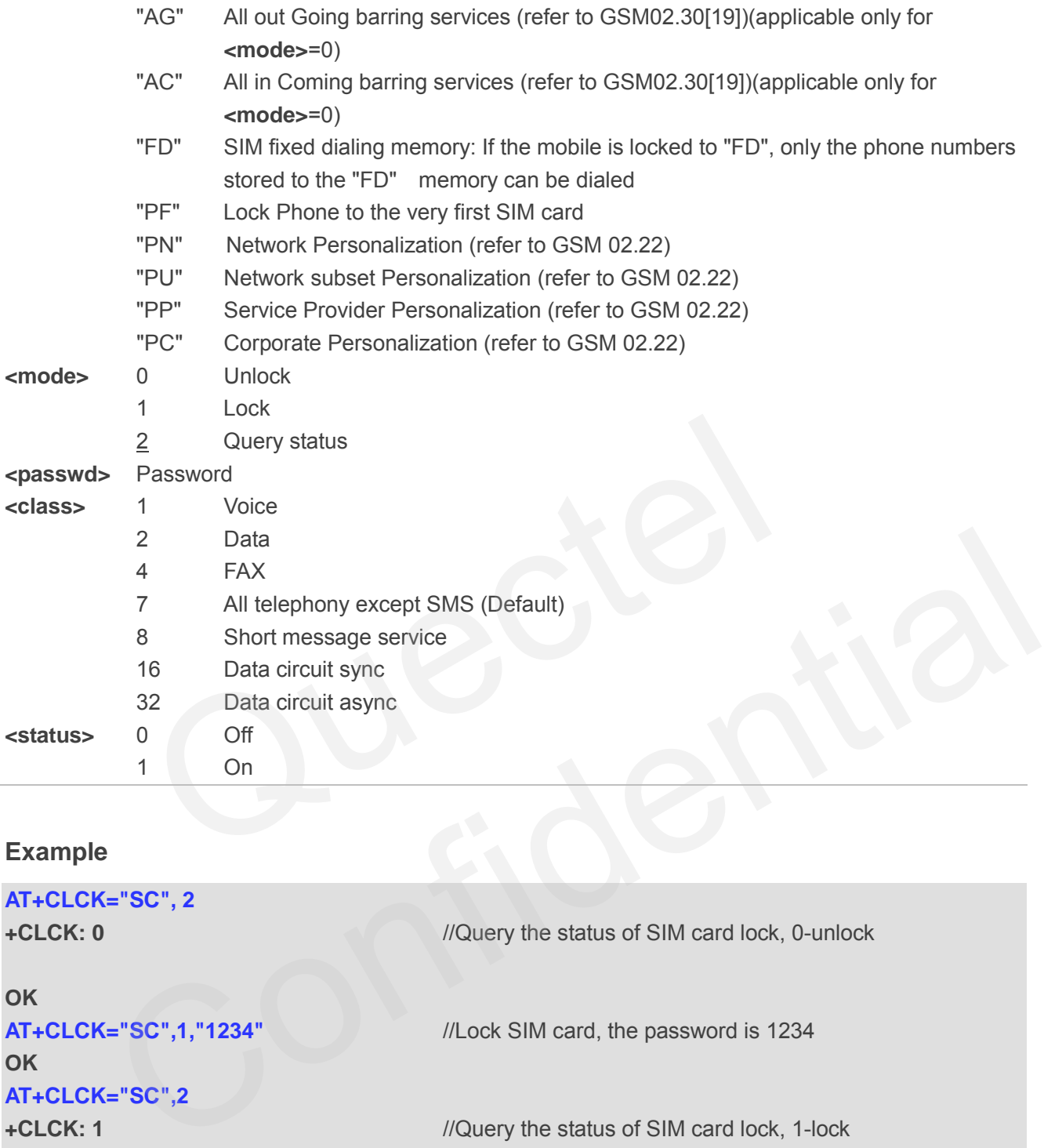

# **Example**

**AT+CLCK="SC", 2** 

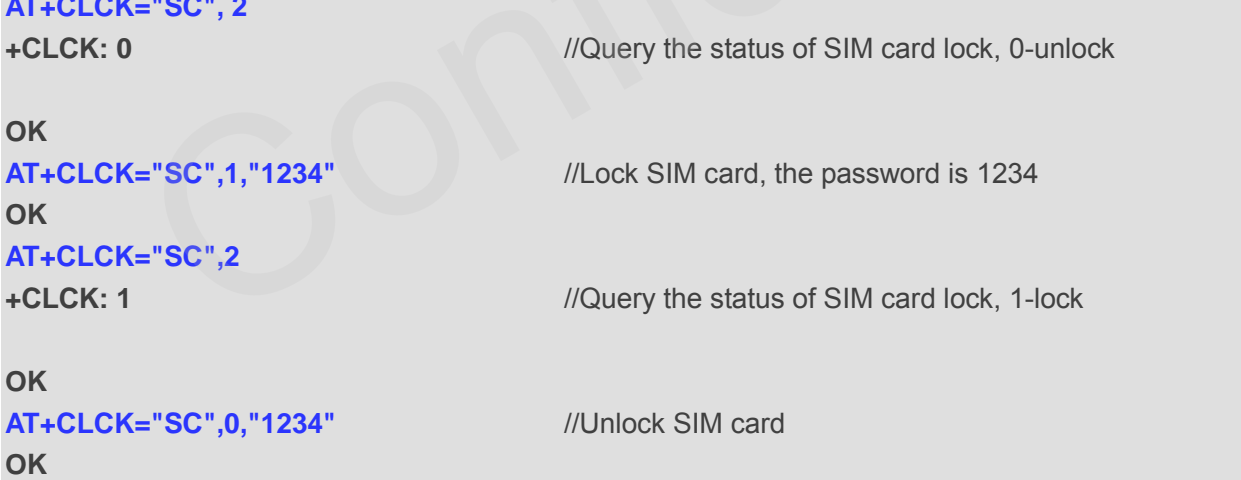

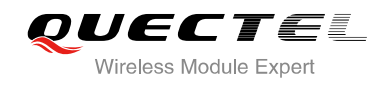

# **5.3. AT+CPIN Enter PIN**

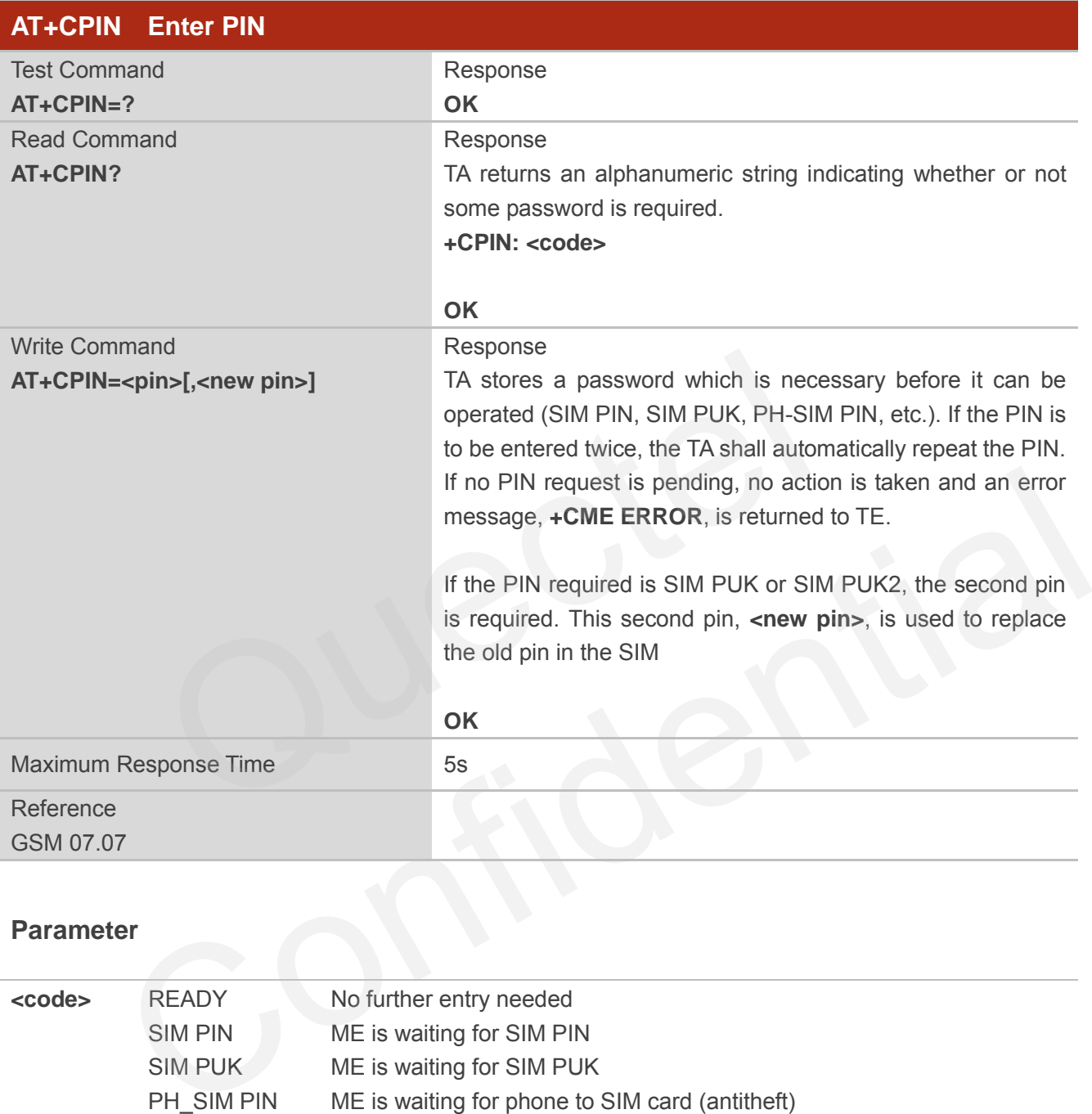

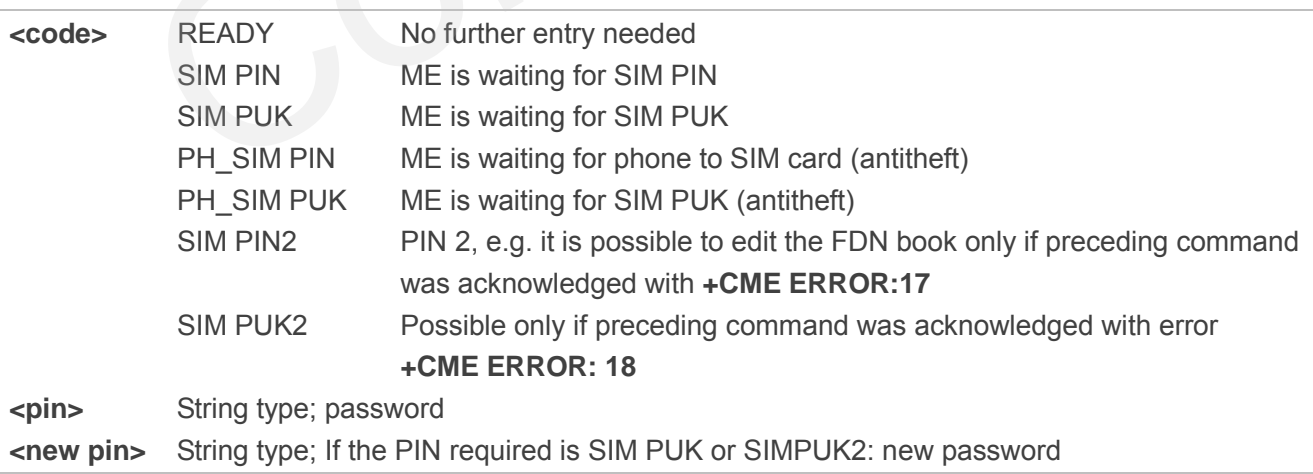

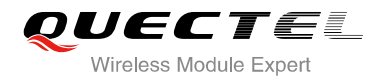

# **Example**

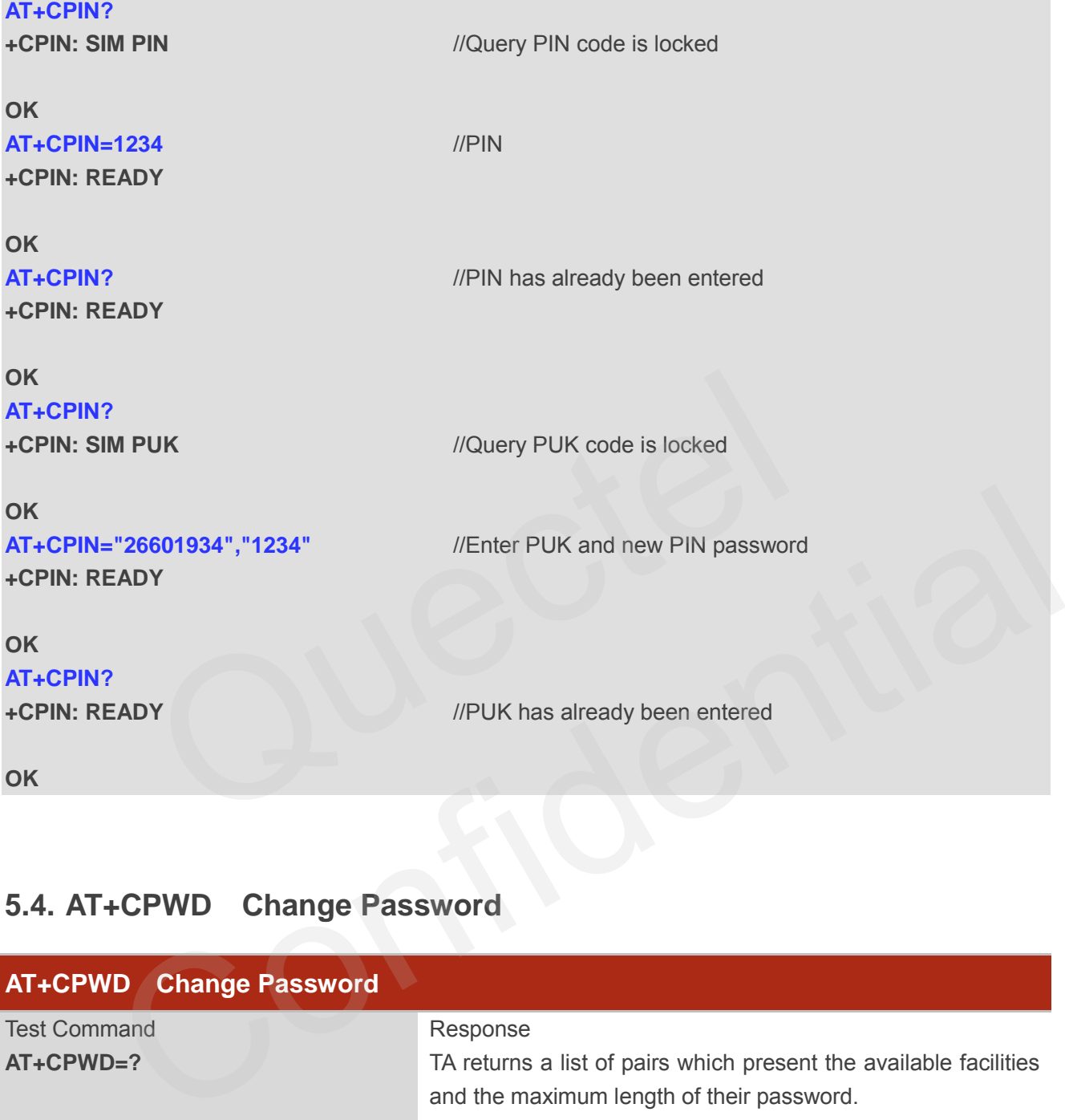

# **5.4. AT+CPWD Change Password**

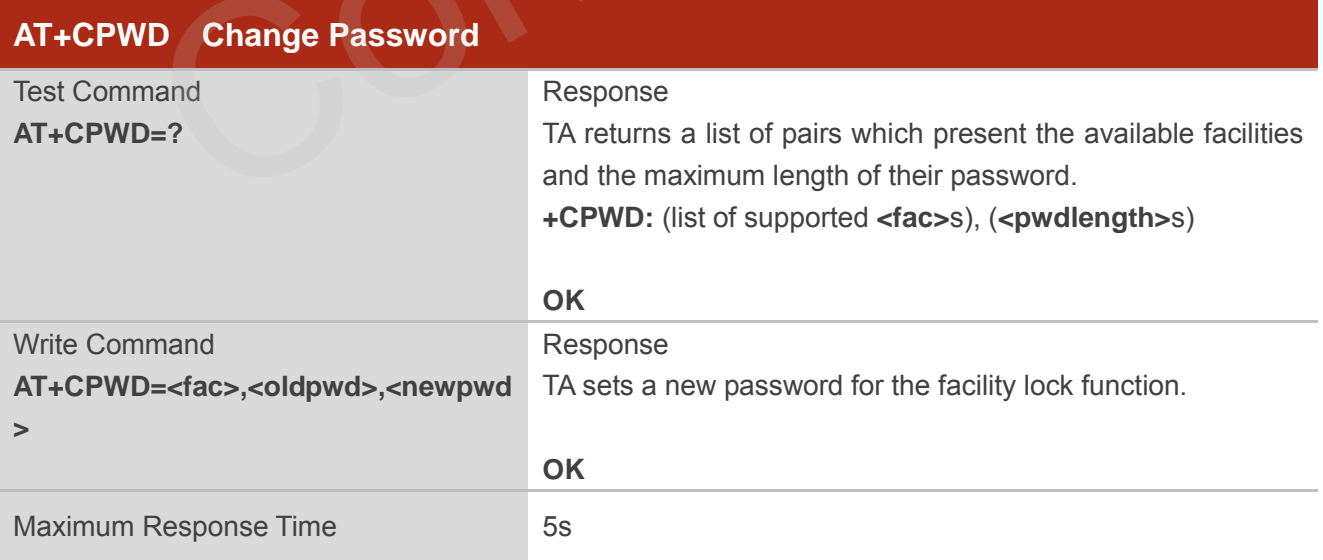

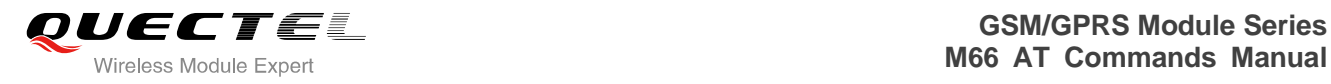

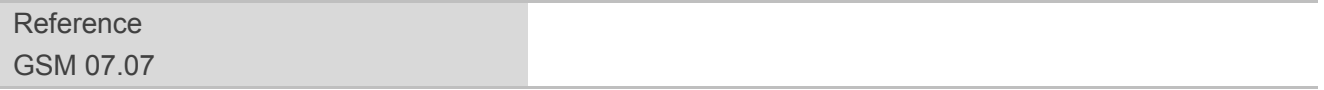

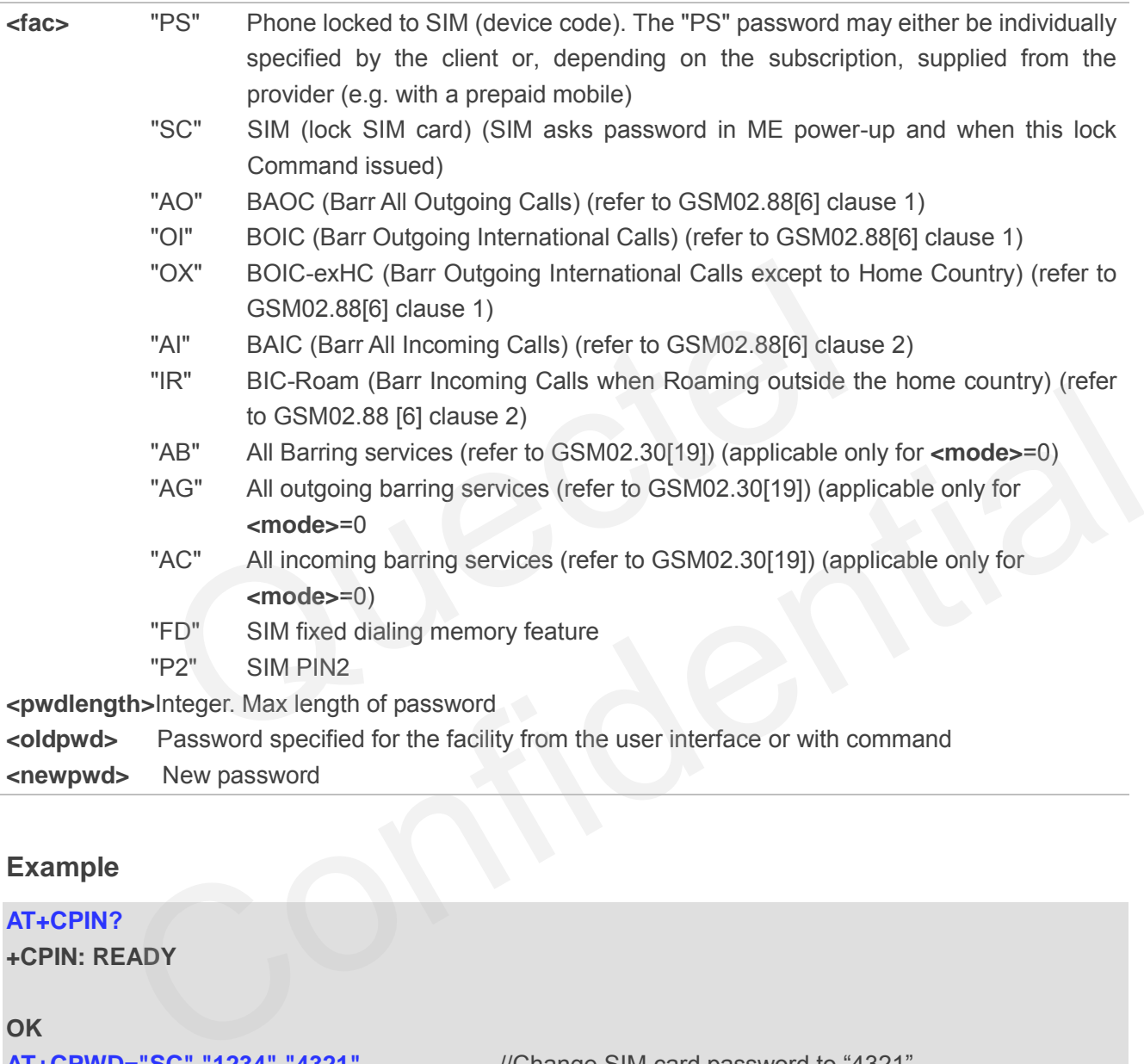

# **Example**

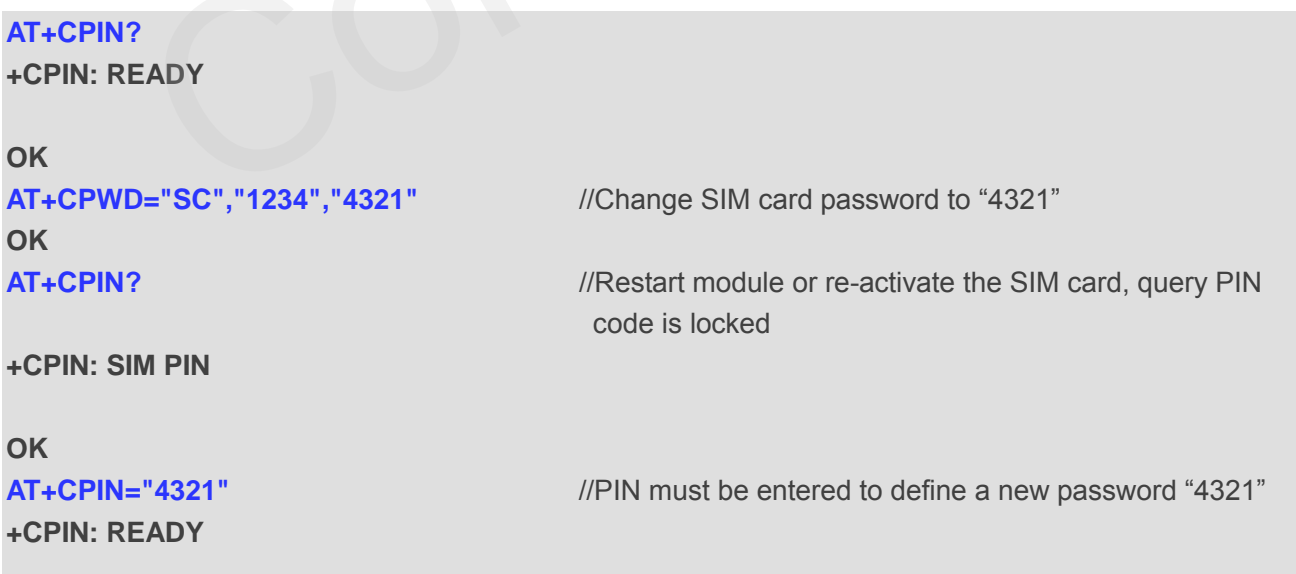

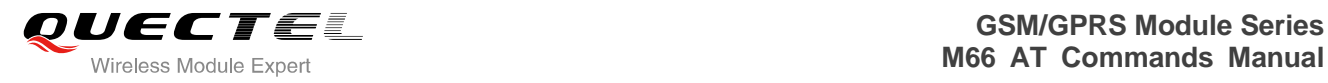

# **5.5. AT+CRSM Restricted SIM Access**

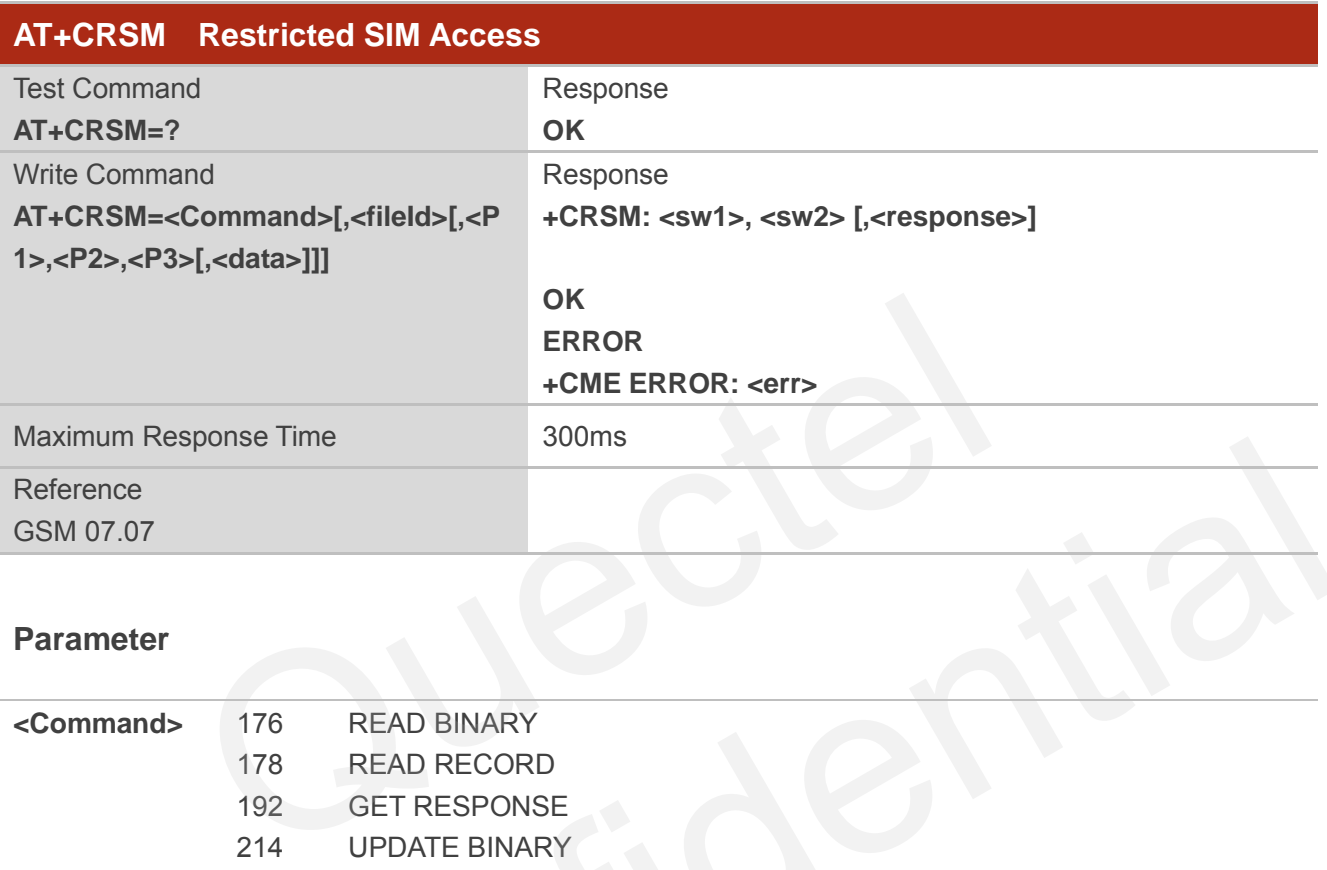

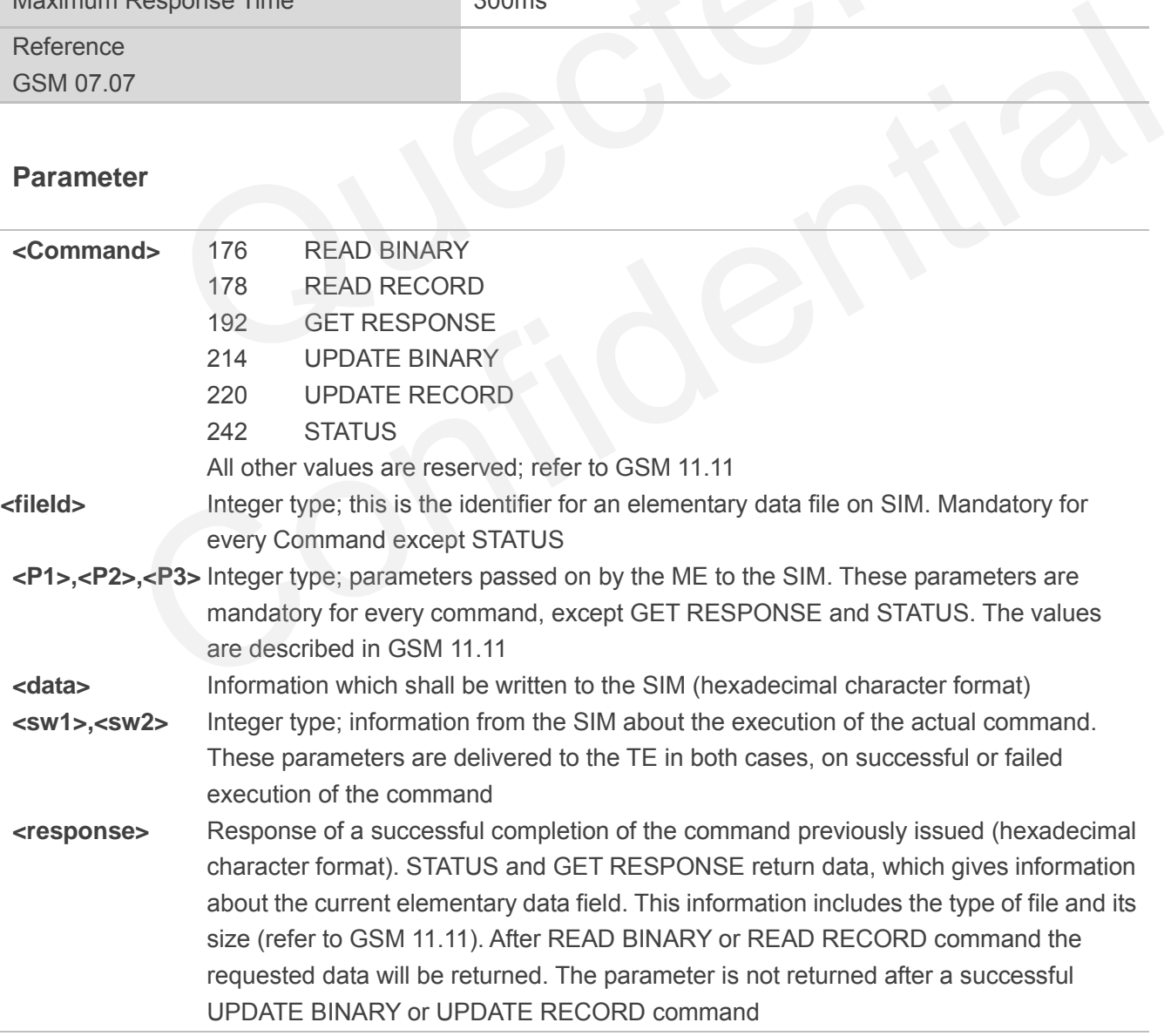

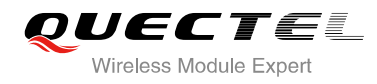

# **Example**

# **AT+CRSM=242 +CRSM: 145, 211, "000000007F100200000000000A13000C0400838A808A"**

**OK** //**<sw1>**=145,**<sw2>**=211,"000000007F100200000000000 A13000C0400838A808A" which is the command previously return data, refer to GSM 11.11

# **5.6. AT+QCSPWD Change PS Super Password**

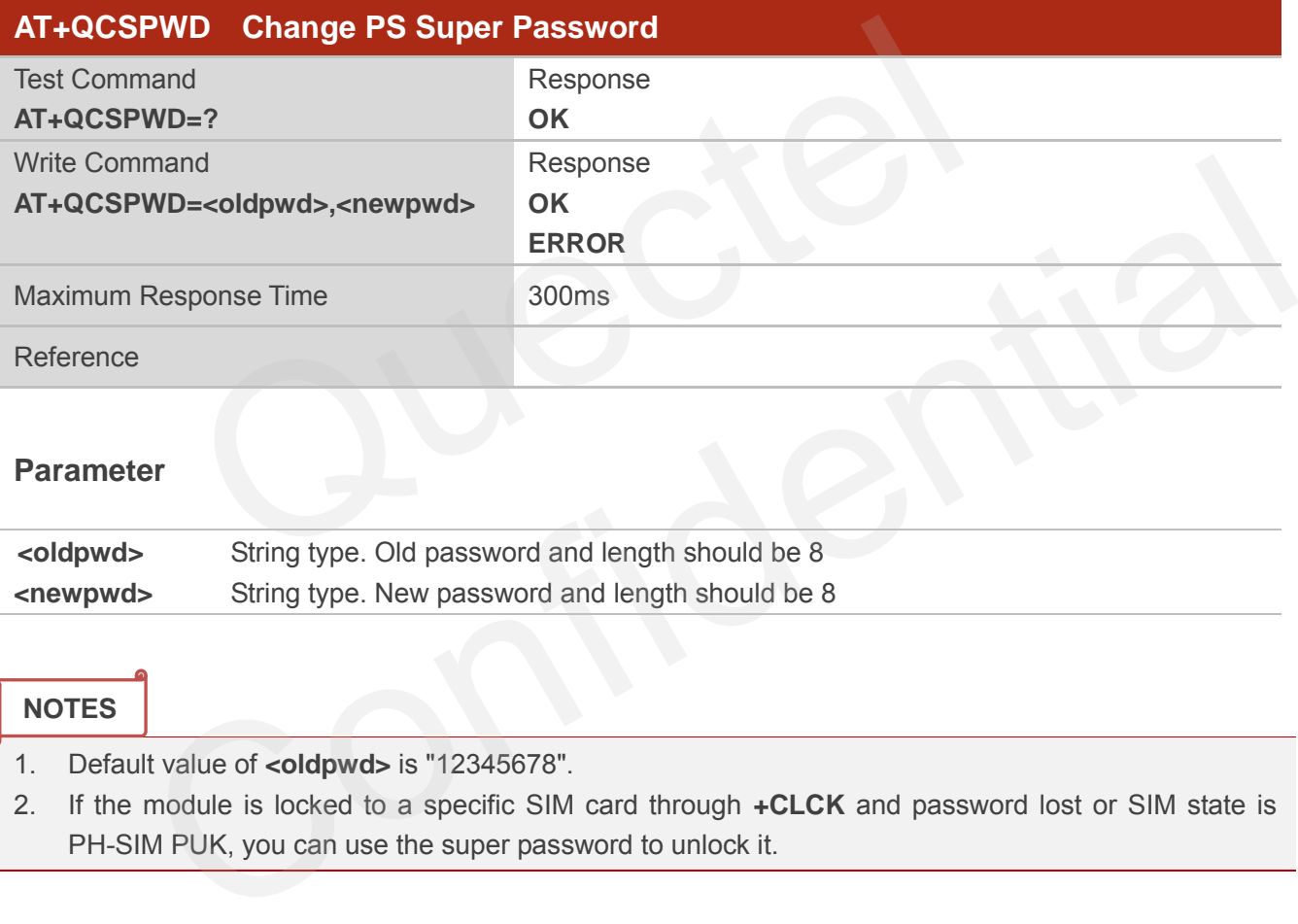

#### **Parameter**

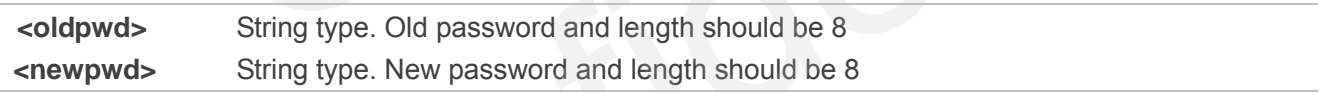

#### **NOTES**

- 1. Default value of **<oldpwd>** is "12345678".
- 2. If the module is locked to a specific SIM card through **+CLCK** and password lost or SIM state is PH-SIM PUK, you can use the super password to unlock it.

# **5.7. AT+QCCID Show CCID**

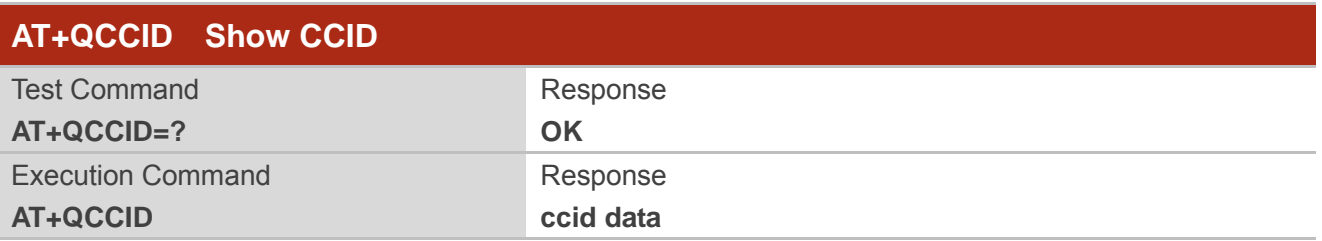

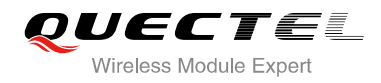

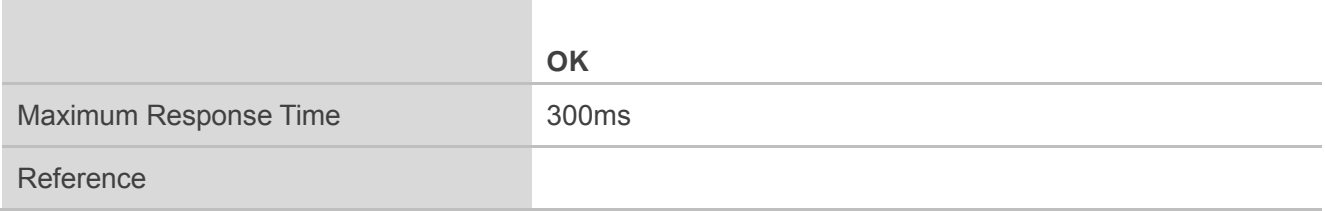

# **Example**

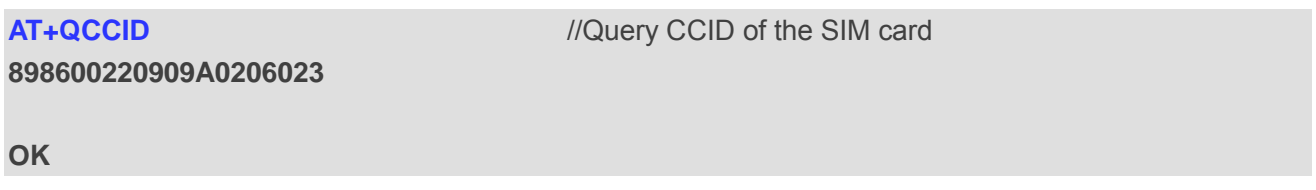

# **5.8. AT+QGID Get SIM Card Group Identifier**

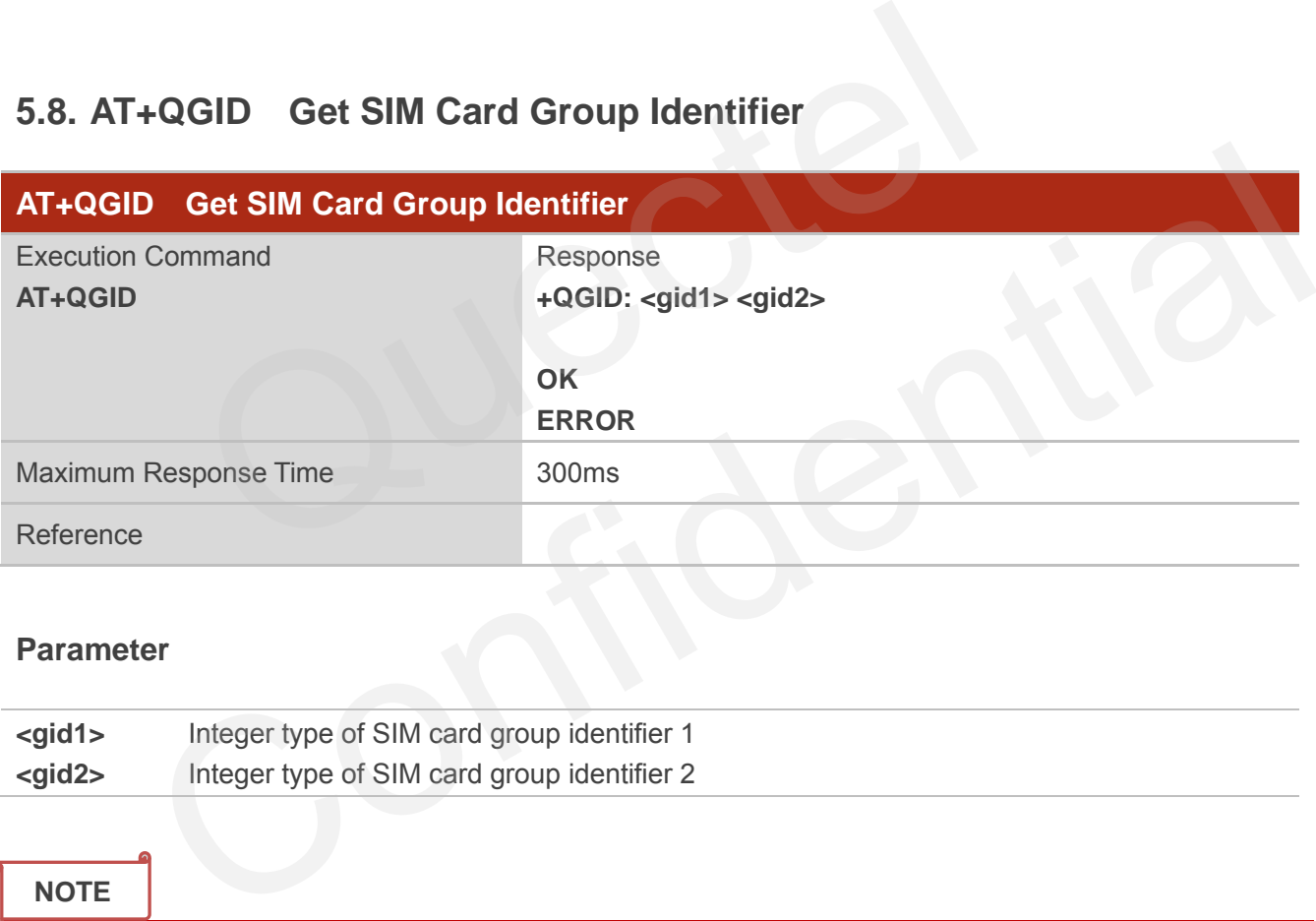

#### **Parameter**

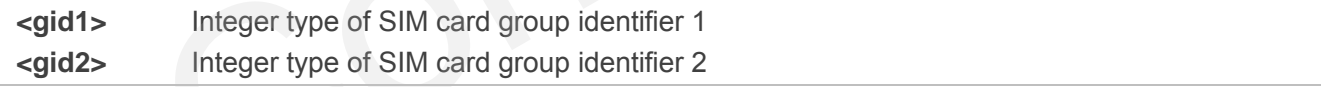

# **NOTE**

If the SIM supports GID files, the GID values are retuned. Otherwise **0xff** is retuned.
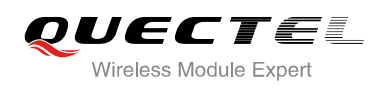

## **5.9. AT+QSIMVOL Select SIM Card Operating Voltage**

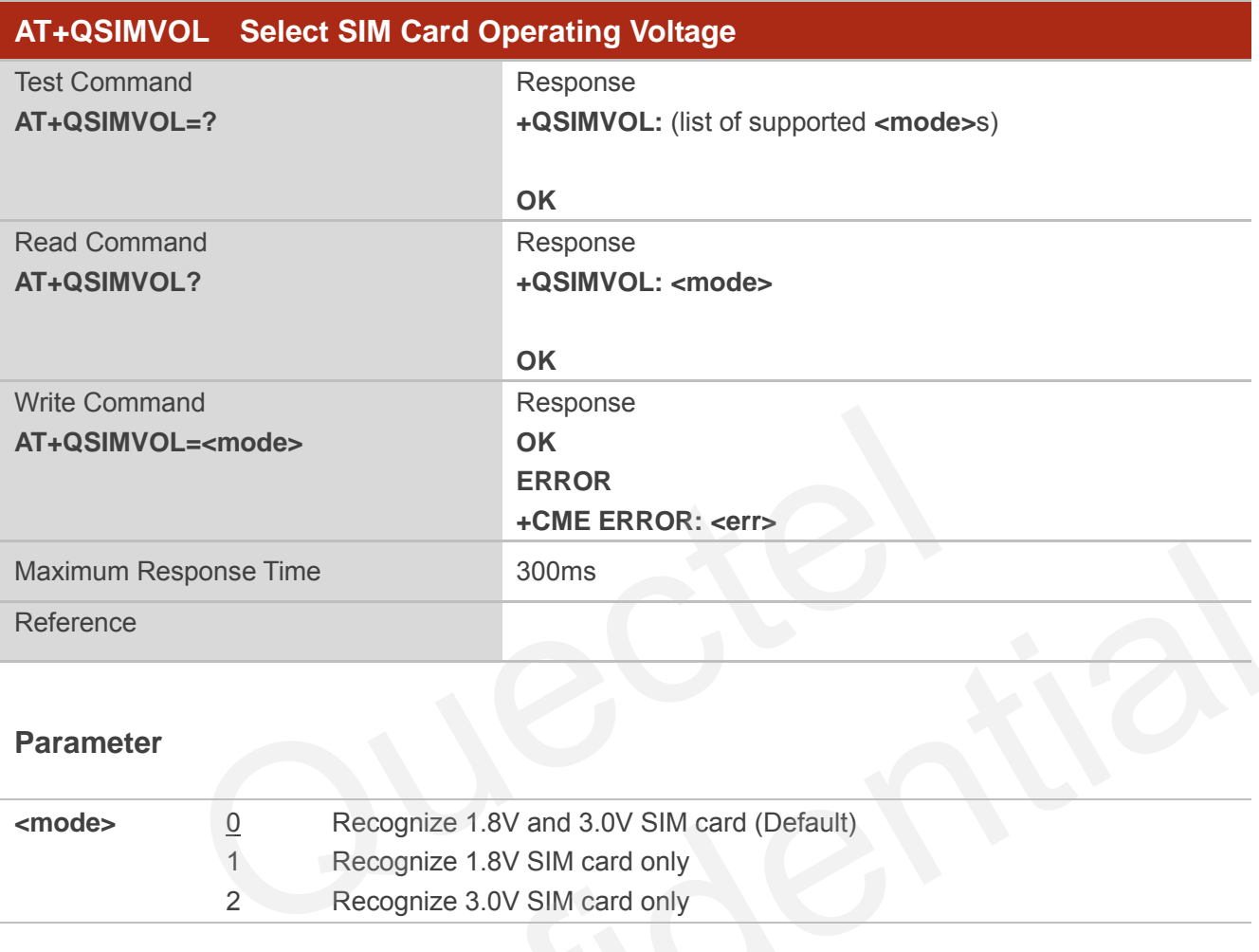

#### **Parameter**

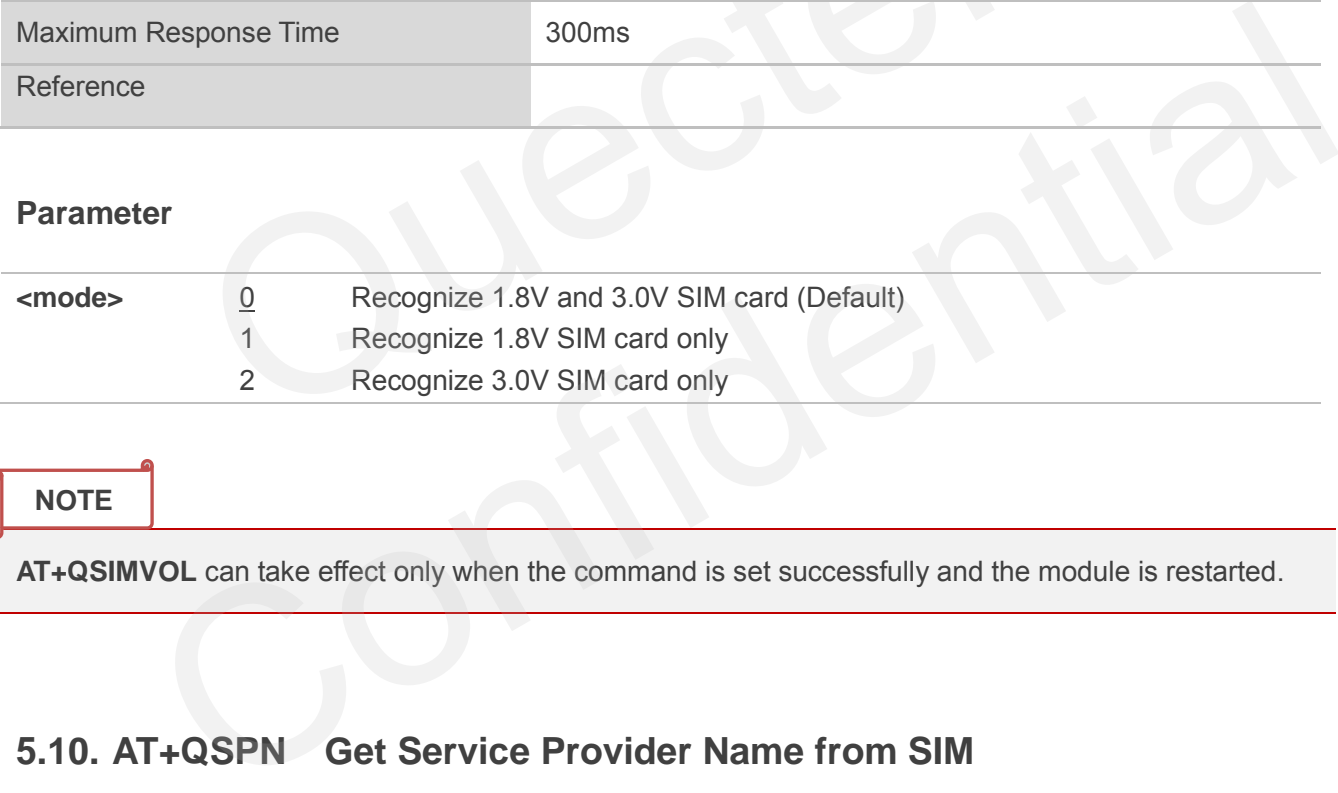

**NOTE**

**AT+QSIMVOL** can take effect only when the command is set successfully and the module is restarted.

## **5.10. AT+QSPN Get Service Provider Name from SIM**

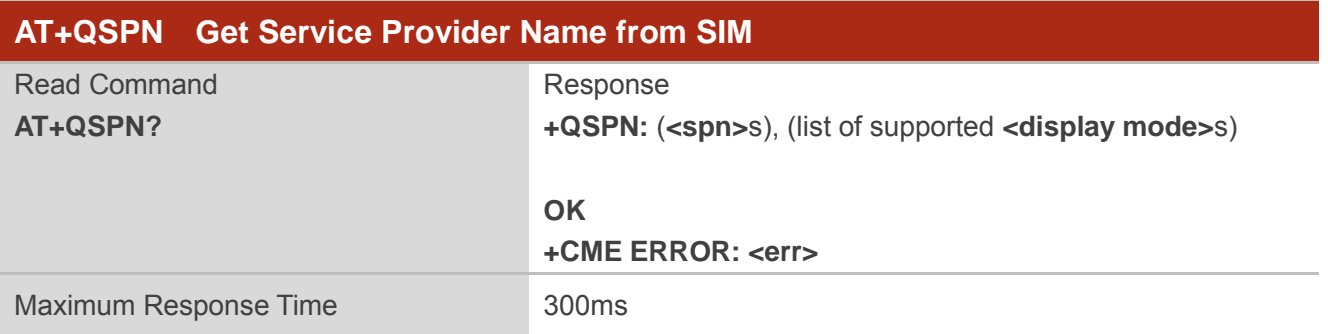

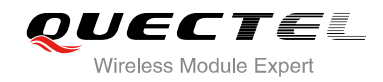

Reference

#### **Parameter**

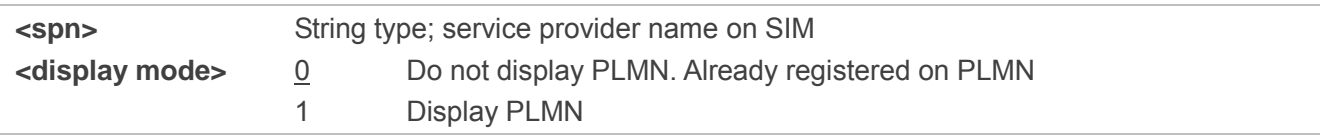

**NOTE**

**CME** errors are possible if SIM is not inserted or PIN is not entered.

# **5.11. AT+QTRPIN Times Remain to Input SIM PIN/PUK**

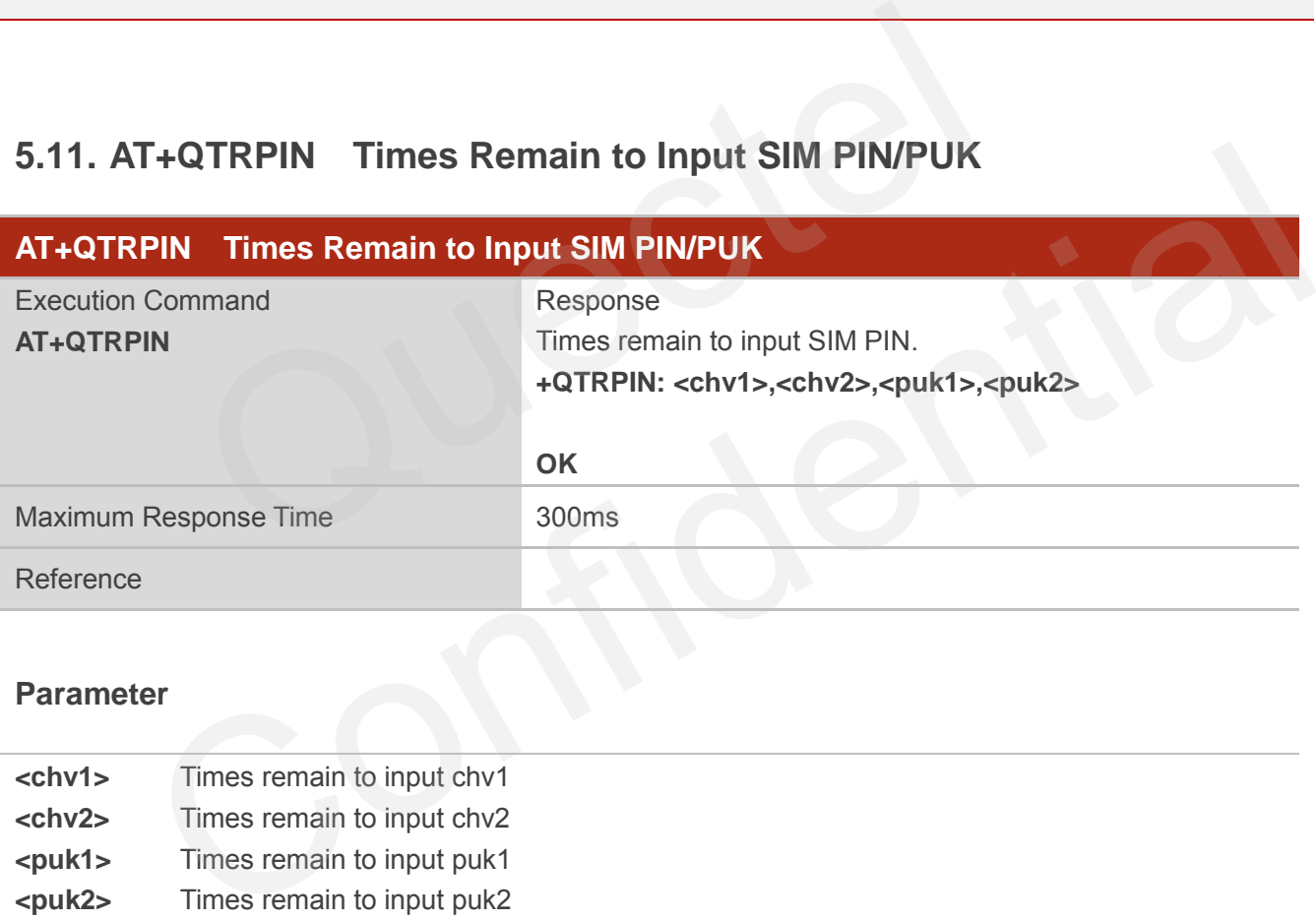

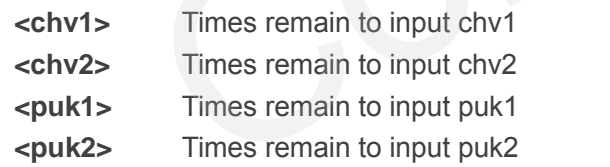

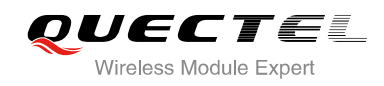

# **6 Network Service Commands**

# **6.1. AT+COPS Operator Selection**

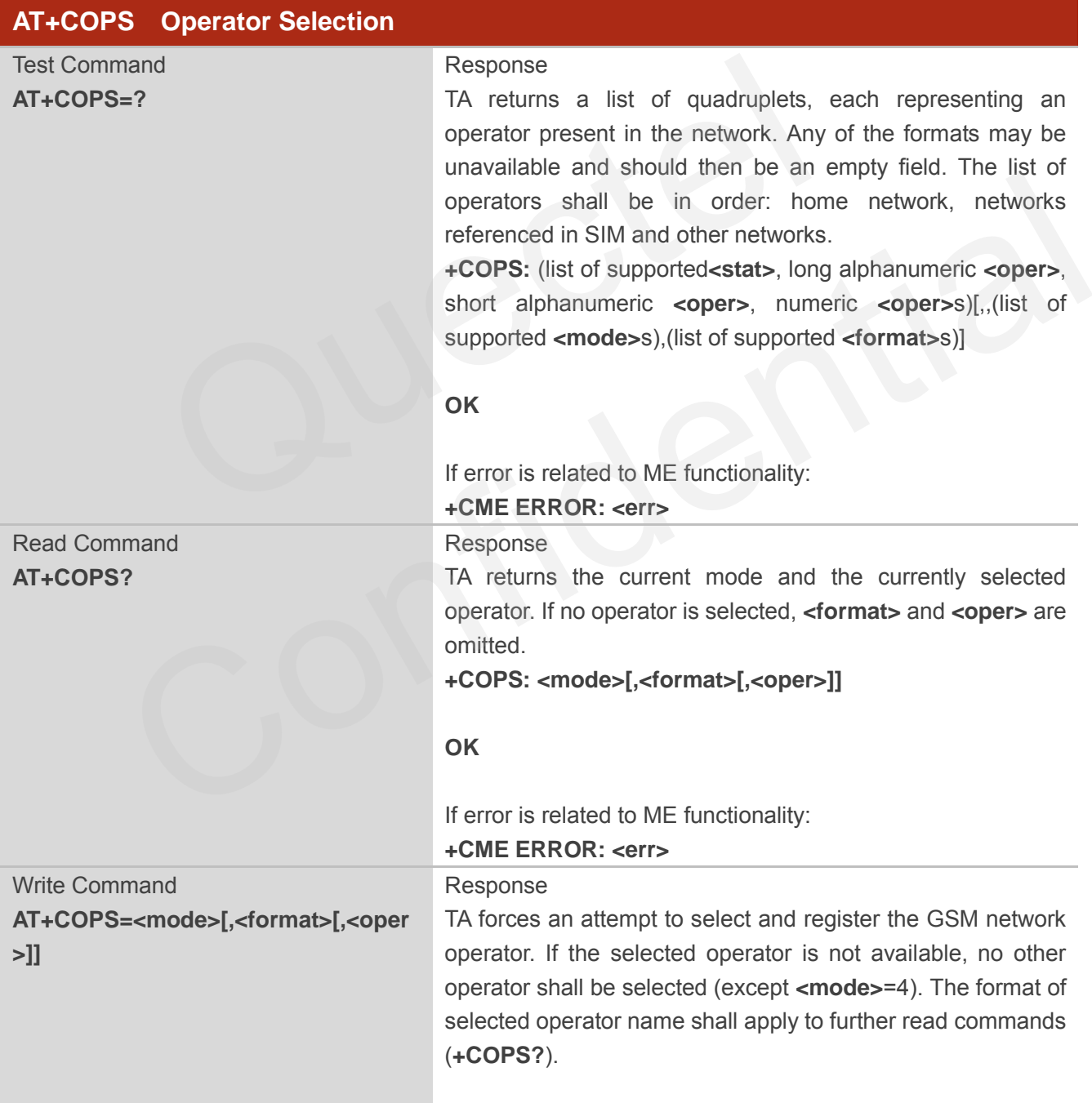

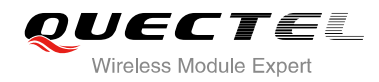

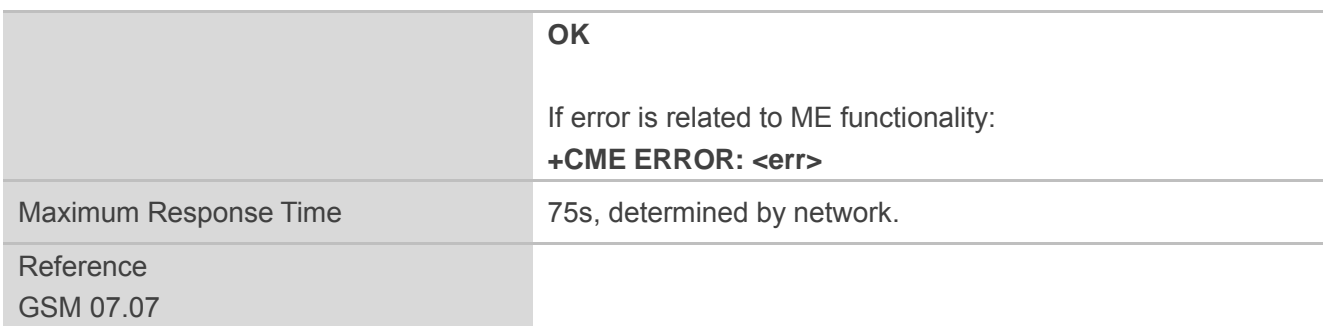

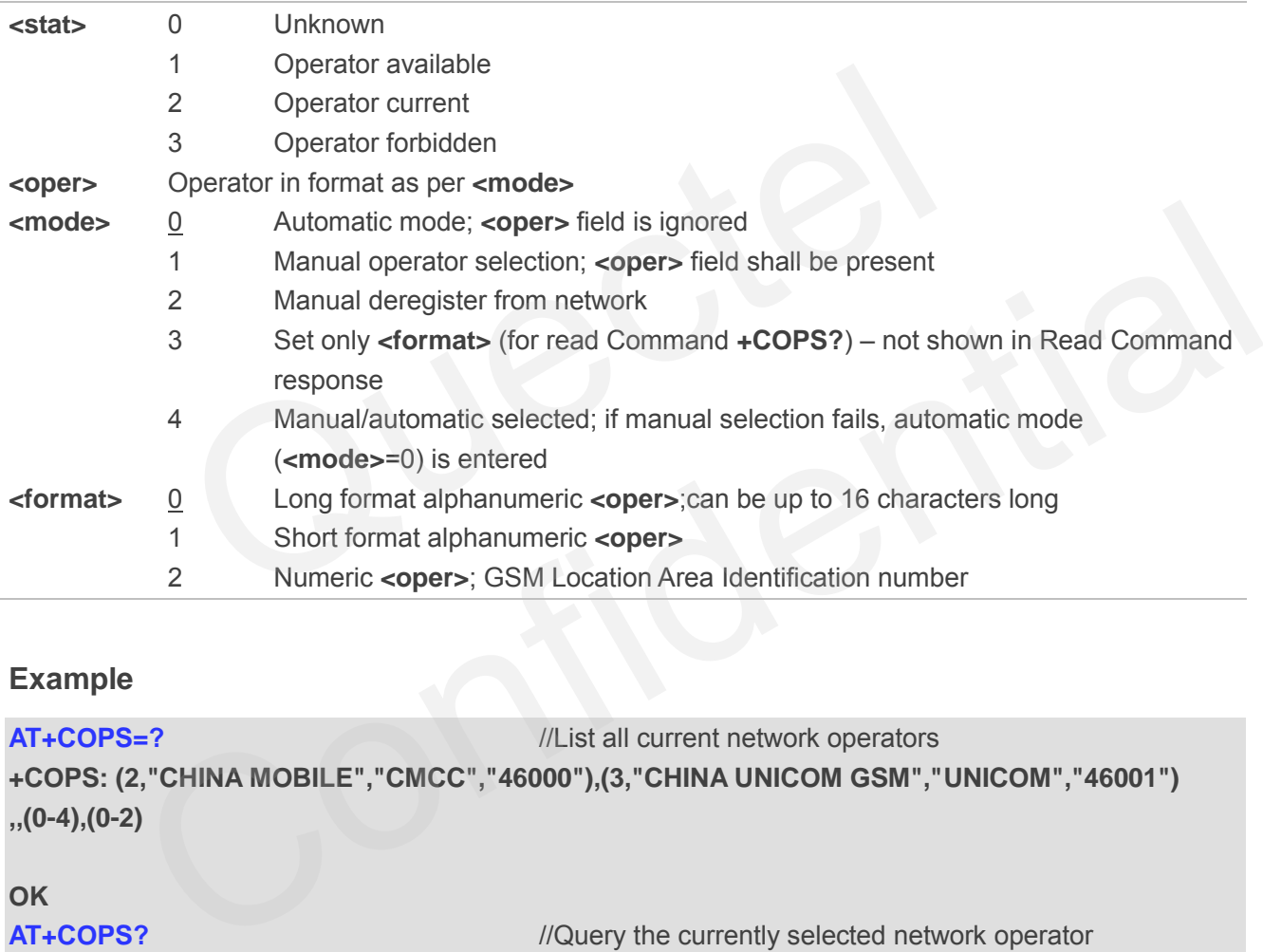

#### **Example**

**AT+COPS=?** //List all current network operators **+COPS: (2,"CHINA MOBILE","CMCC","46000"),(3,"CHINA UNICOM GSM","UNICOM","46001") ,,(0-4),(0-2)**

#### **OK**

**AT+COPS?** //Query the currently selected network operator **+COPS: 0,0,"CHINA MOBILE"** 

**OK**

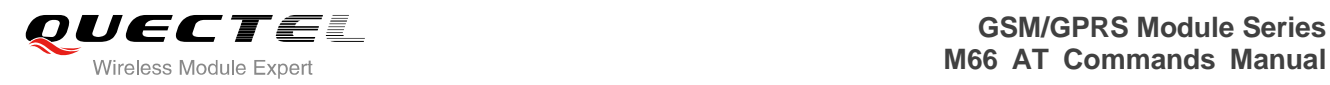

# **6.2. AT+CREG Network Registration**

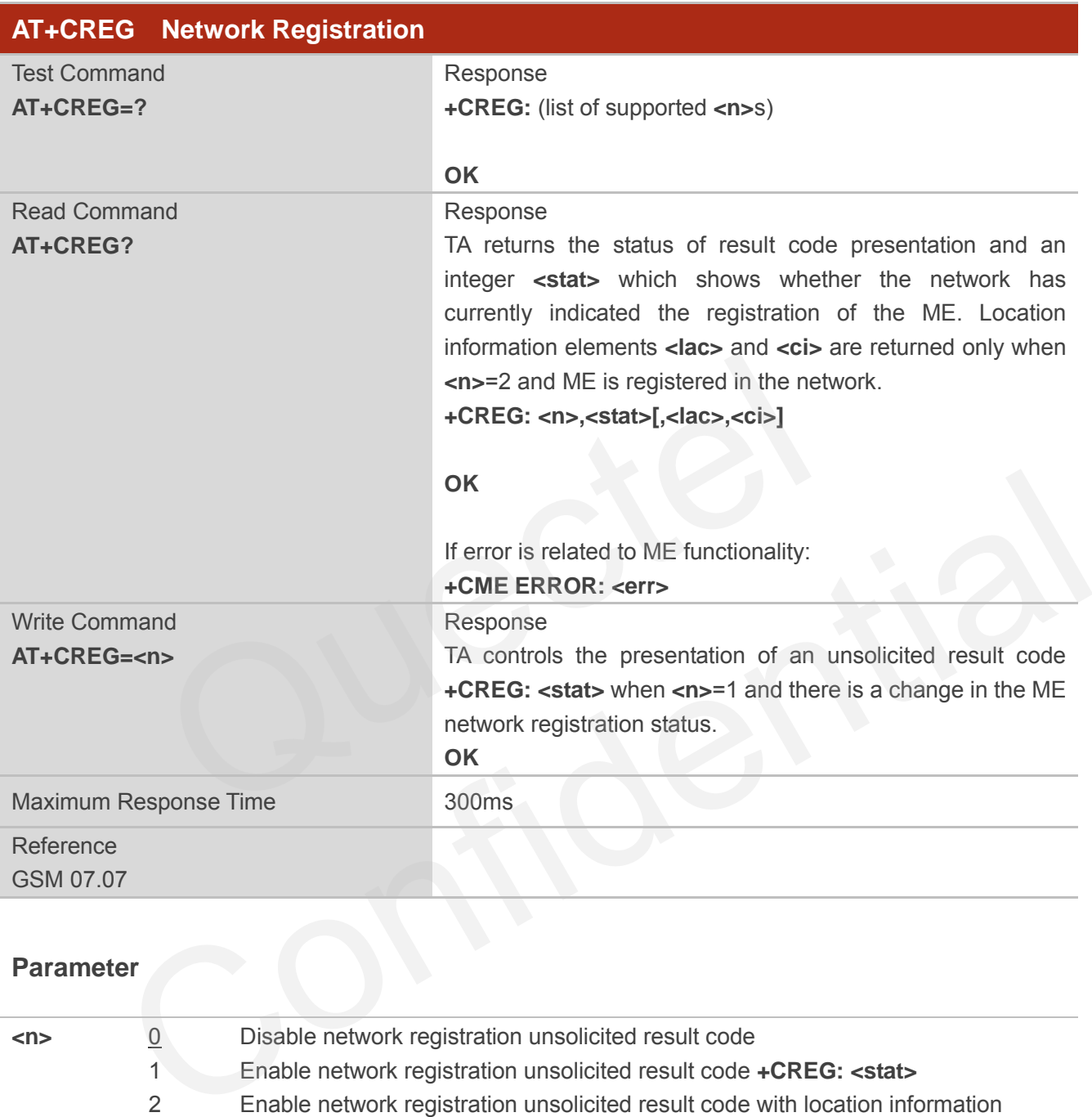

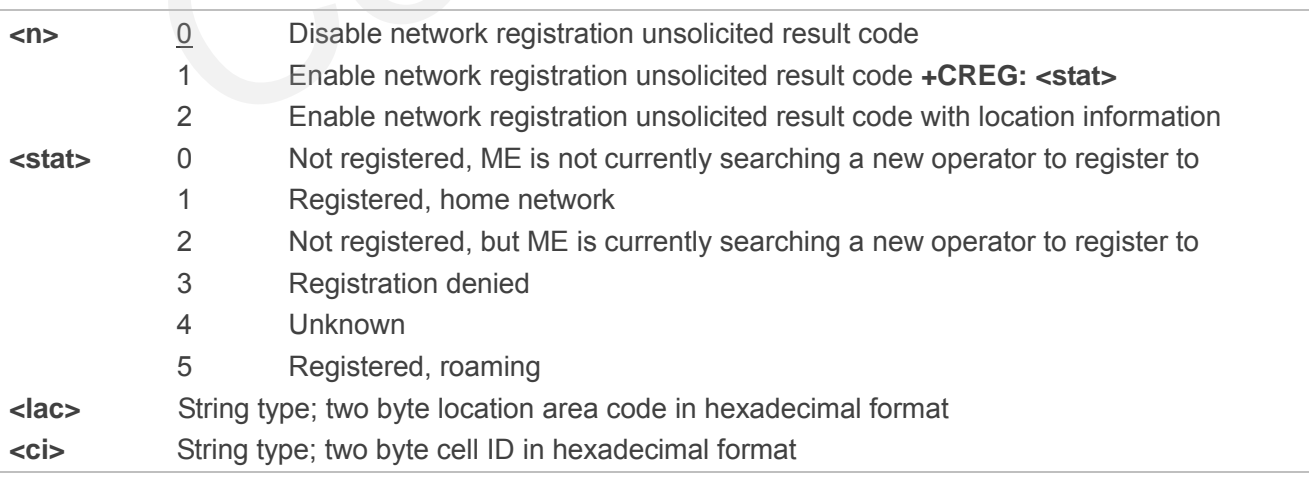

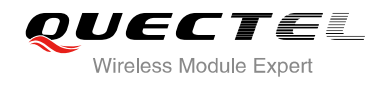

#### **NOTE**

Unsolicited result code

```
If <n>=1 and there is a change in the ME network registration status +CREG: <stat>
If <n>=2 and there is a change in the ME network registration status or a change of the network cell:
+CREG: <stat>[,<lac>,<ci>]
```
#### **Example**

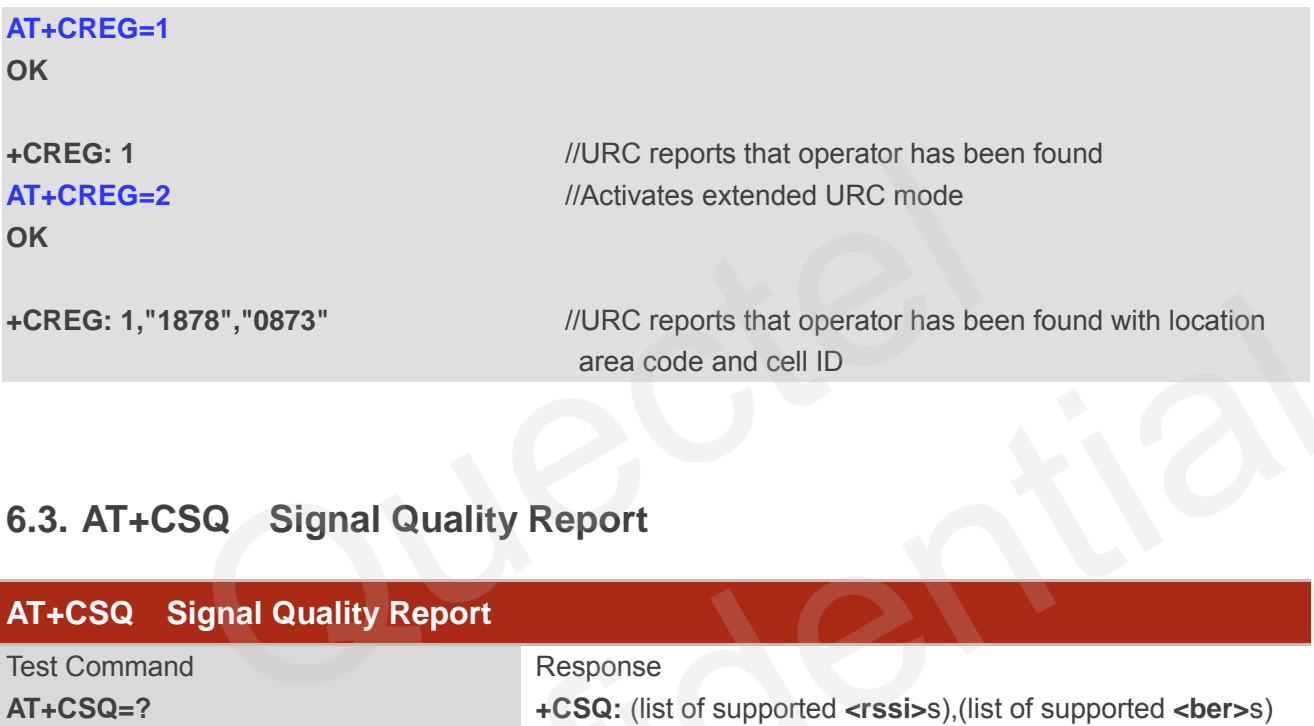

## **6.3. AT+CSQ Signal Quality Report**

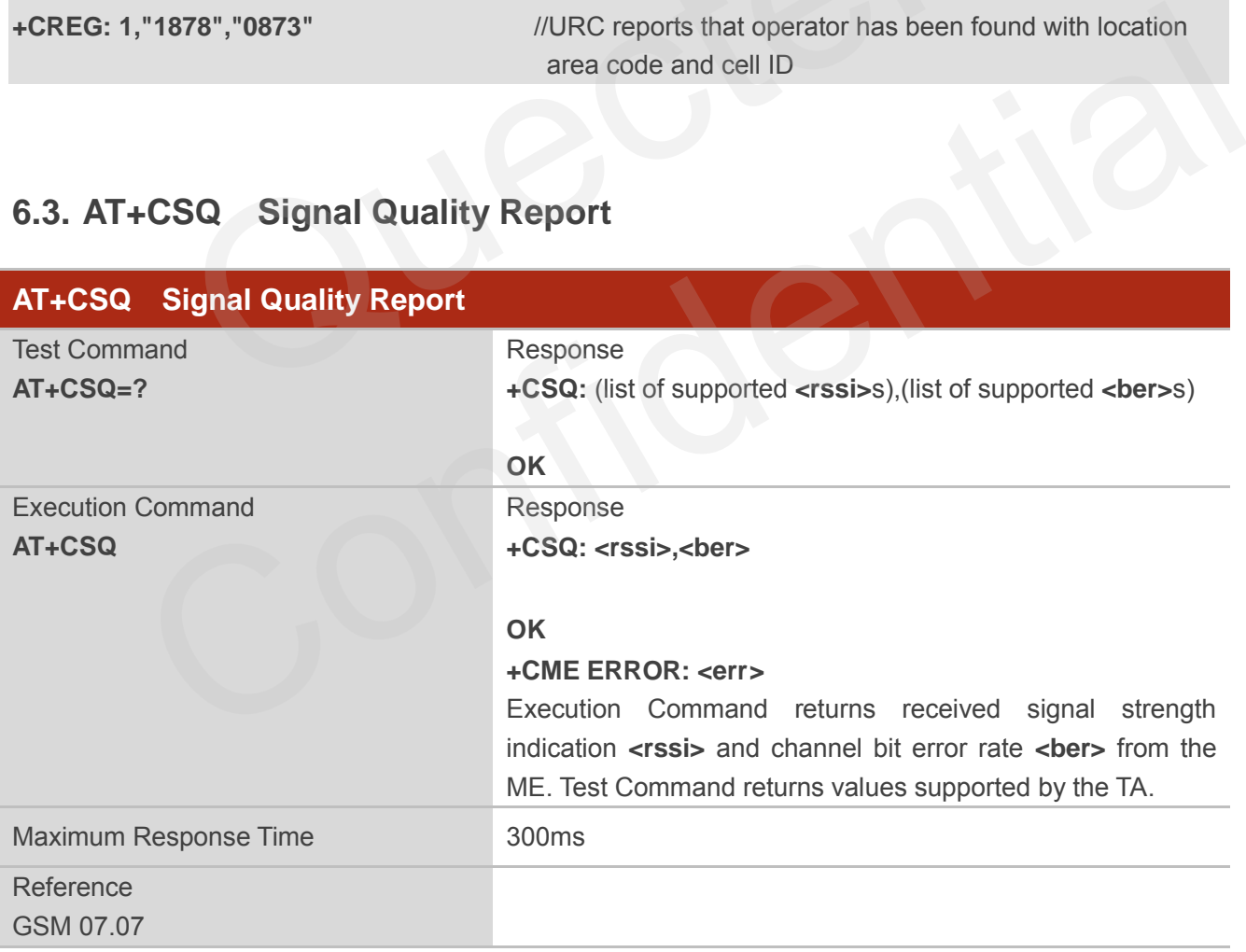

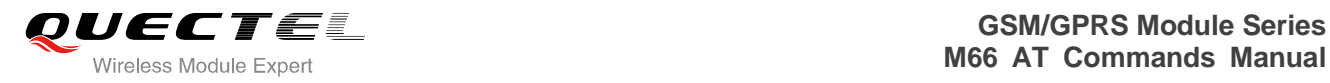

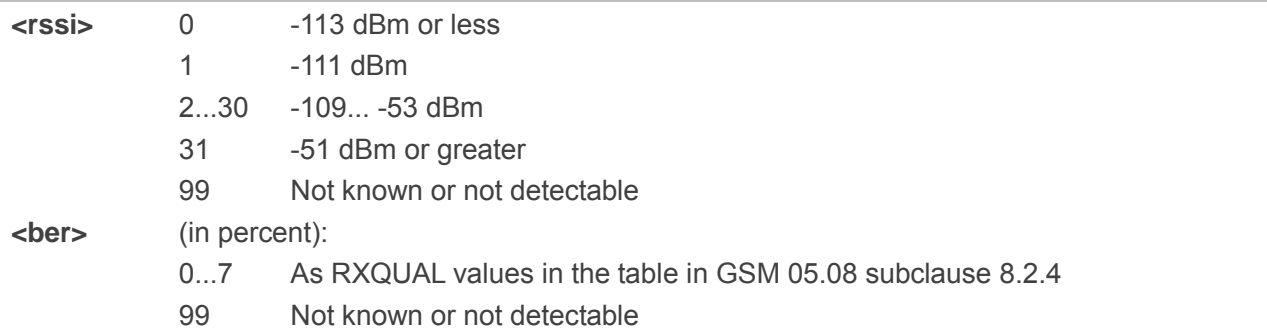

### **Example**

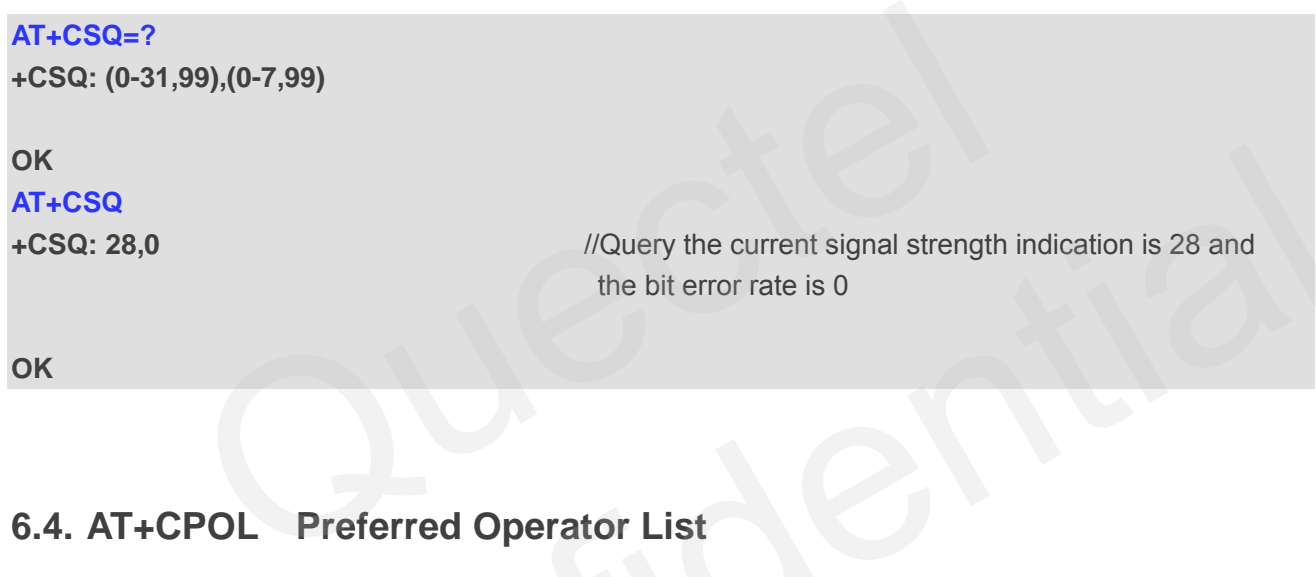

# **6.4. AT+CPOL Preferred Operator List**

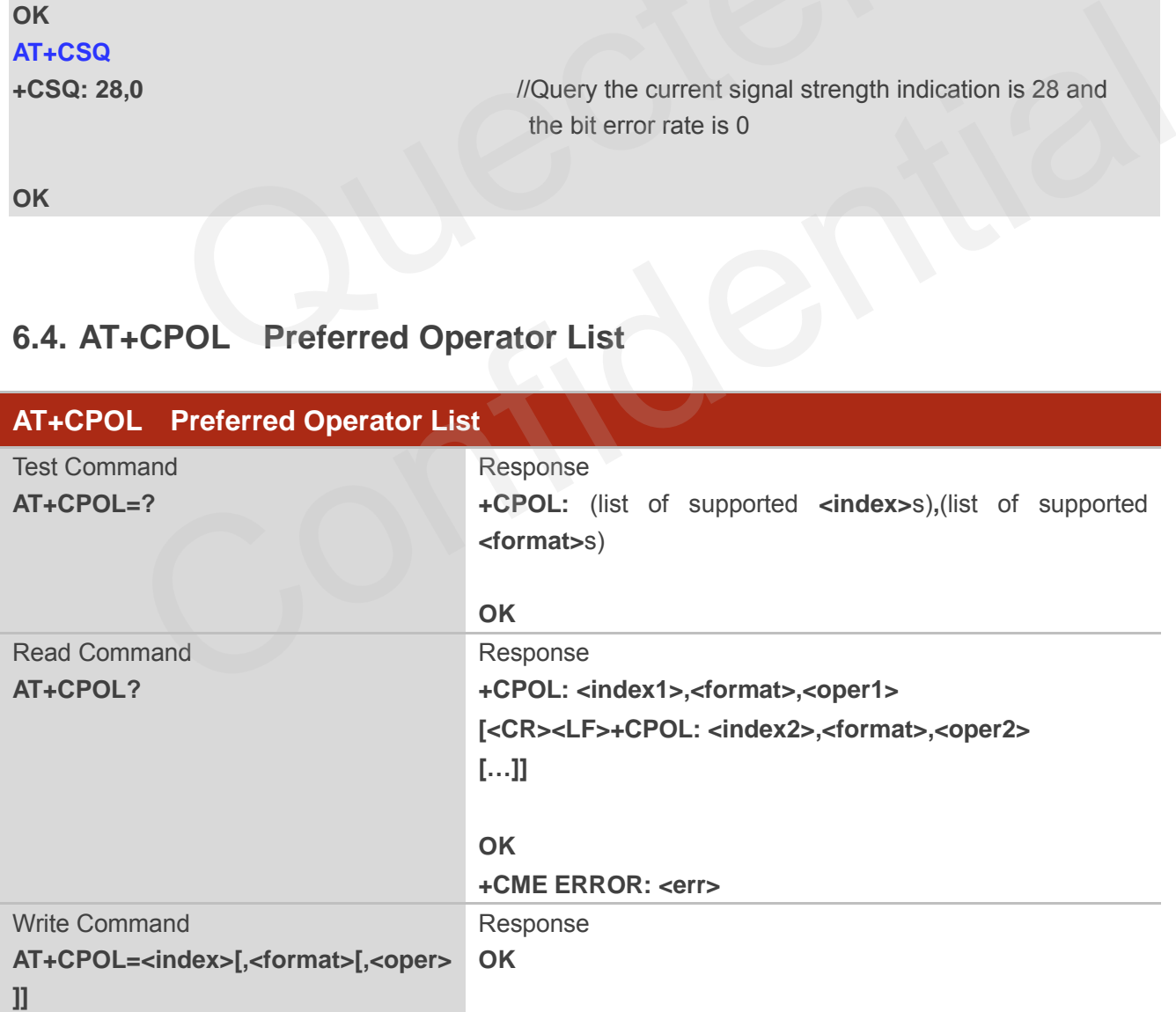

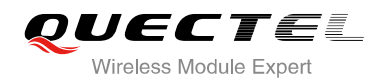

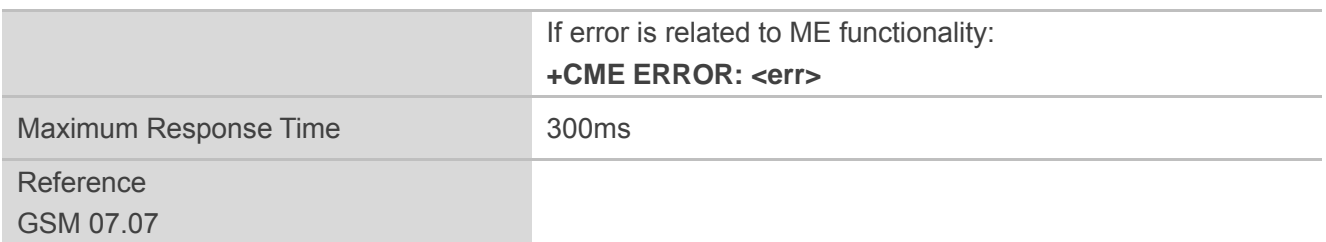

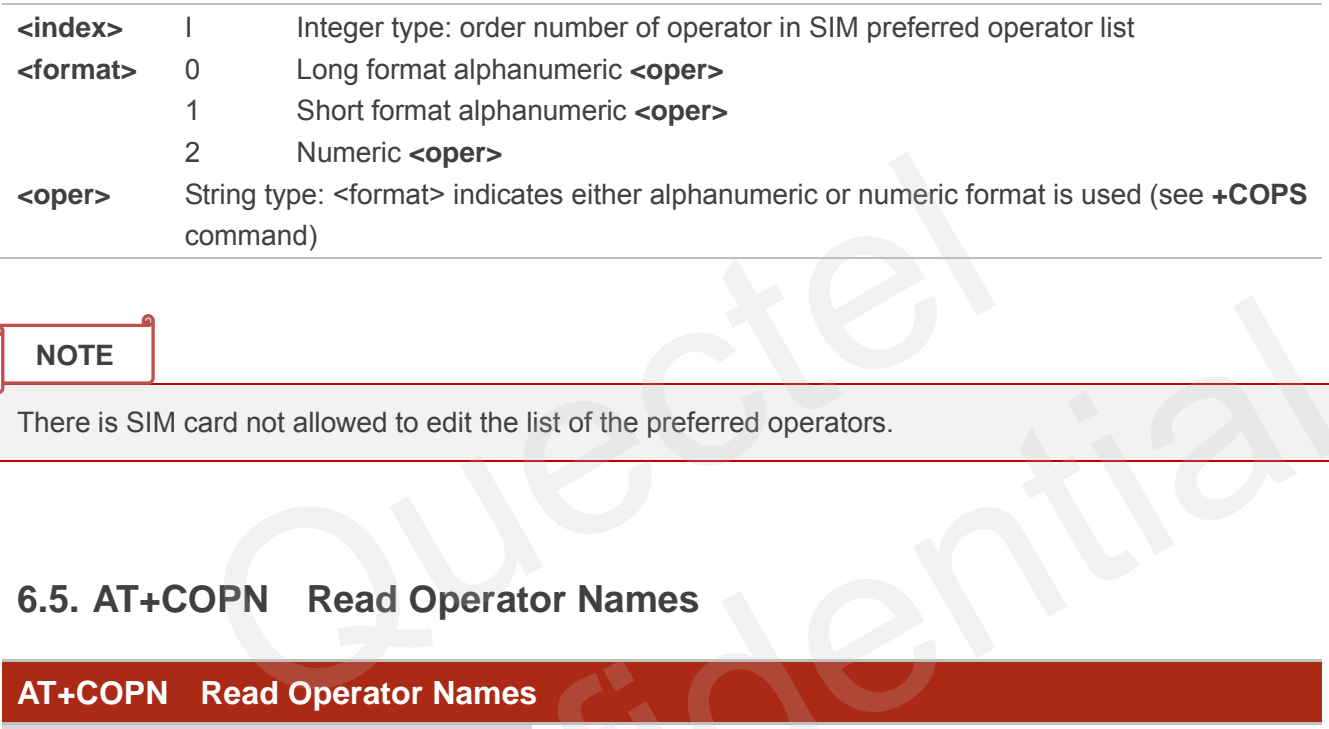

**NOTE**

There is SIM card not allowed to edit the list of the preferred operators.

# **6.5. AT+COPN Read Operator Names**

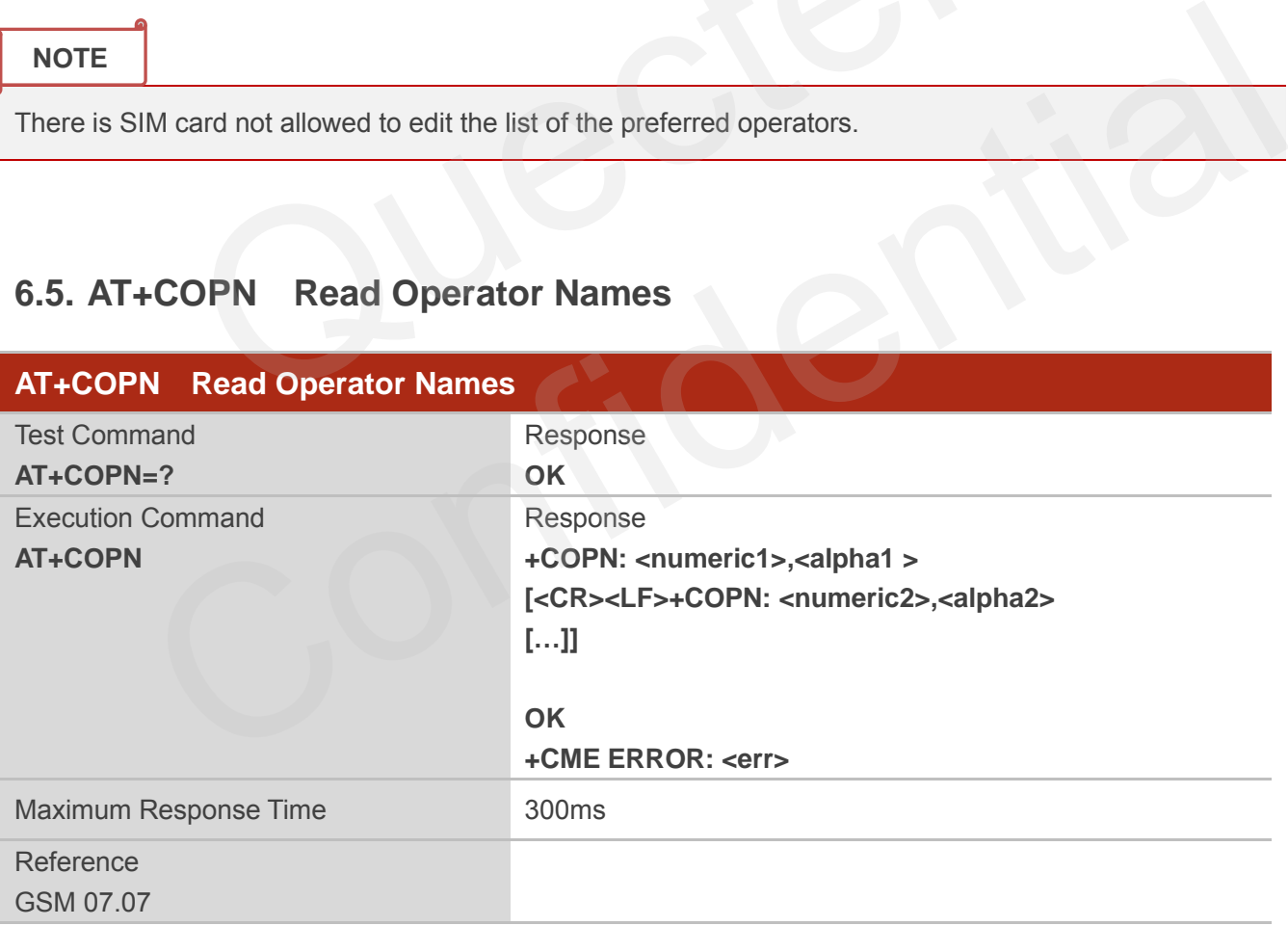

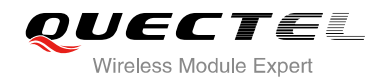

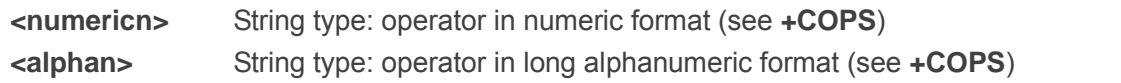

## **6.6. AT+QBAND Get and Set Mobile Operation Band**

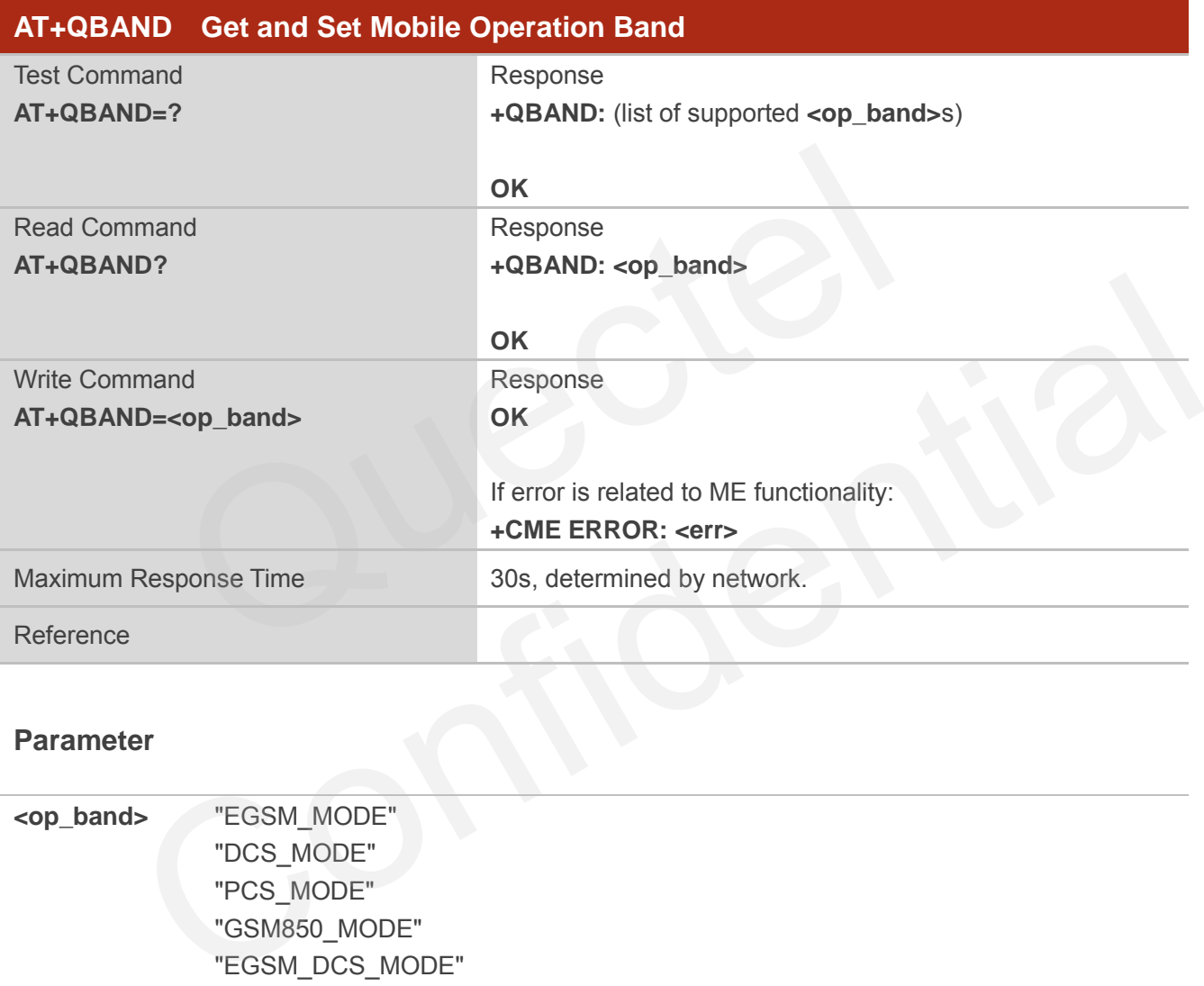

#### **Parameter**

**<op\_band>** "EGSM\_MODE" "DCS\_MODE" "PCS\_MODE" "GSM850\_MODE" "EGSM\_DCS\_MODE" "GSM850\_PCS\_MODE" "GSM850\_EGSM\_DCS\_PCS\_MODE"

**NOTE**

The following radio setting to be updated is stored in non-volatile memory.

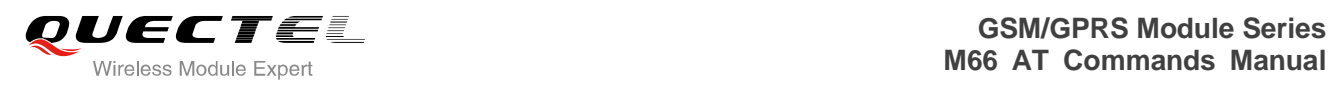

# **6.7. AT+QENG Switch on or off Engineering Mode**

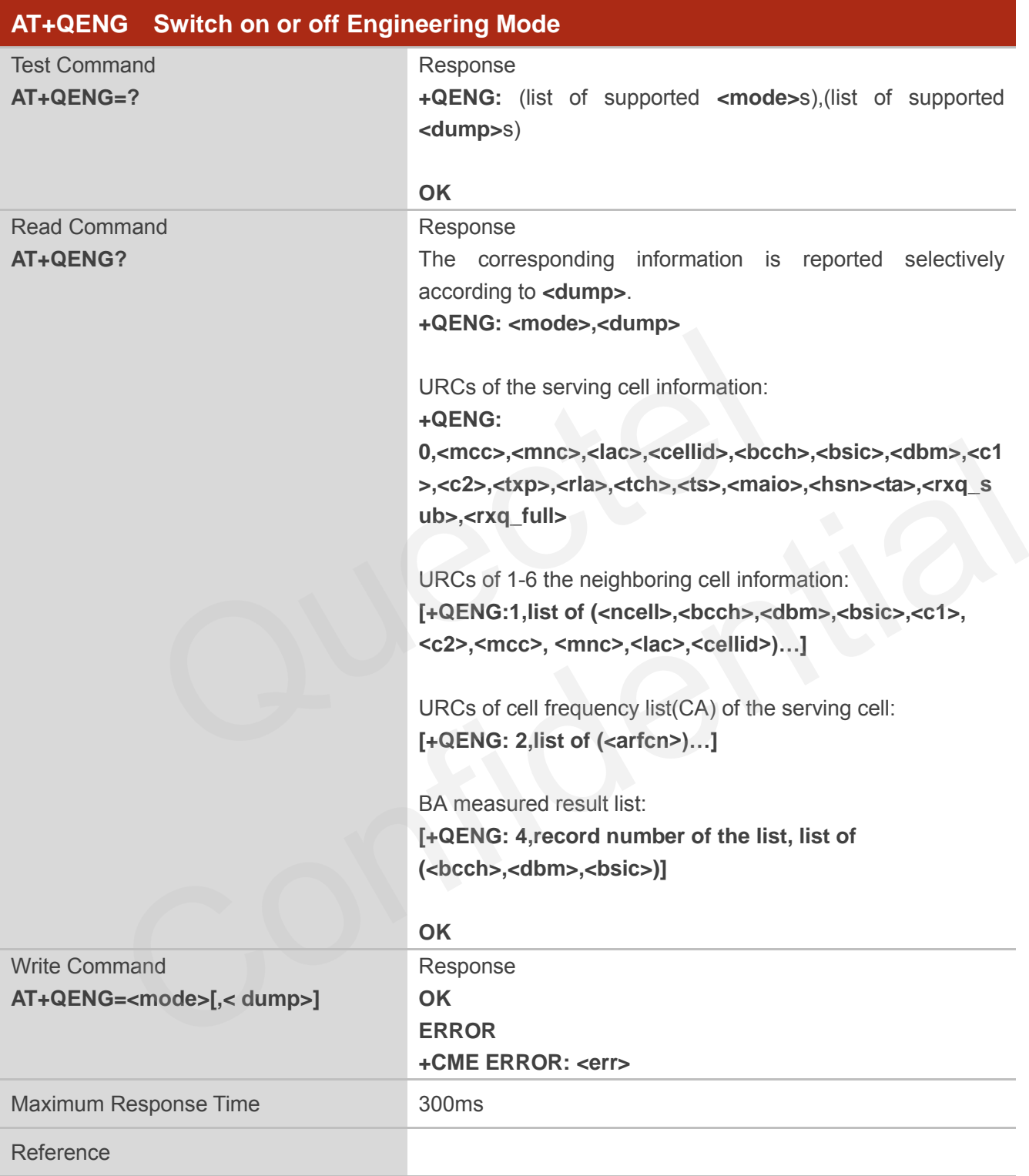

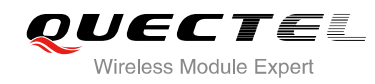

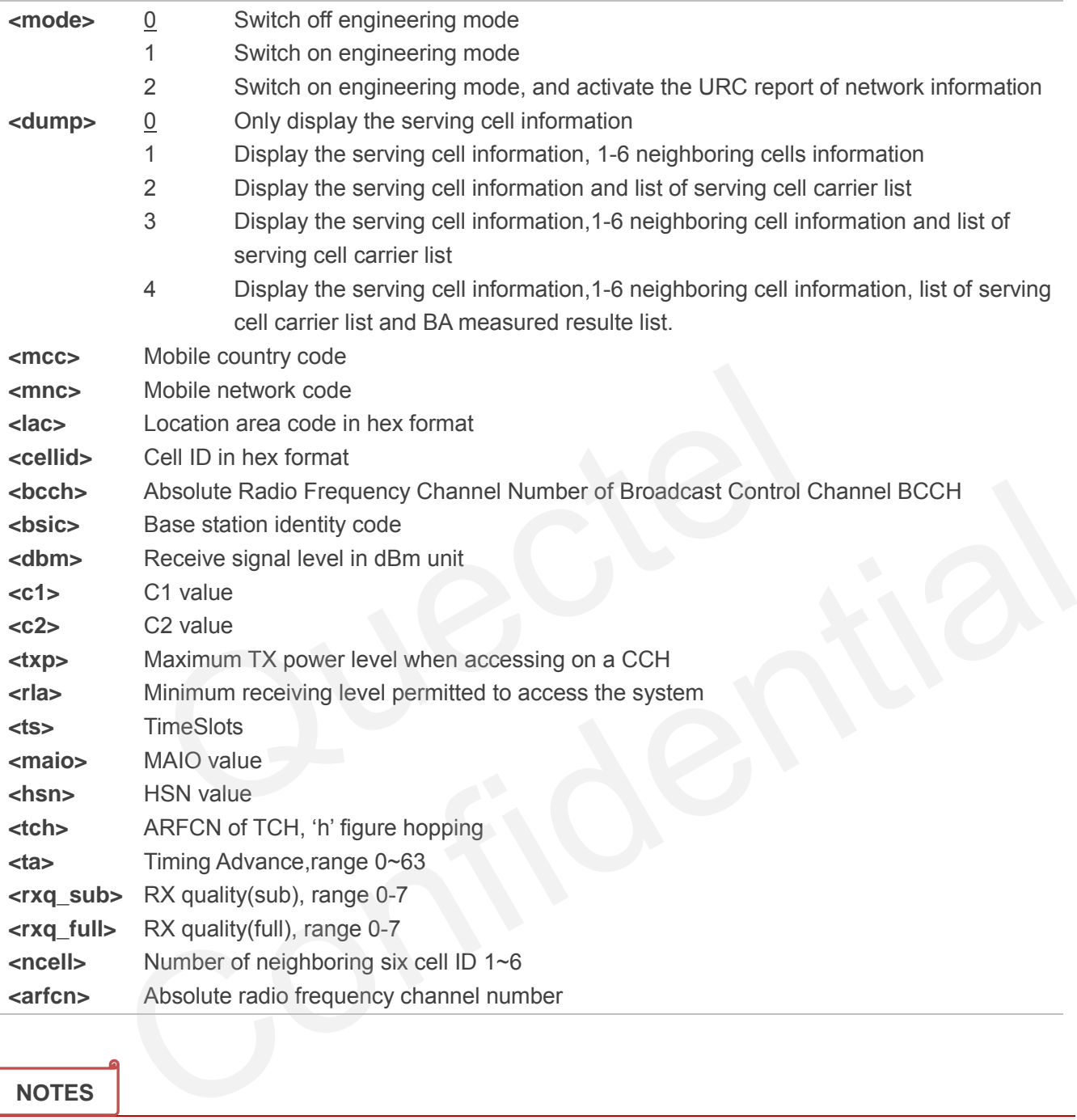

#### **NOTES**

The following radio setting to be updated is stored in non-volatile memory.

- 1. When mode is 2, auto URCs are reported per 5 seconds.
- 2. The **<lac>** and **<cellid>** parameters in hex format, the parameter is in decimal.
- 3. If the cell information is not detected, the parameter is replaced by 'x' char.
- 4. If the detecting is not expert mode, the **<tch>**, **<ts>**, **<maio>**, **<hsn>**, **<ta>**, **<rxq\_sub>** and **<rxq\_full>** parameter do not display the value of the parameter and replaced by 'x' char.
- 5. During the network connecting, if the hopping frequency is supported by the network, so the channel of TCH is instable. Using the 'h' figure **<tch>** under this mode.
- 6. Under expert mode, when the **<c1>** and **<c2>** of the serving cell cannot be updated. Using the '-1'

figure to display the illegal value. At the same time, the **<txp>** and **<rab**> parameter cannot be updated in a certain condition, all the same holding the value of idle mode. This is because ME cannot be updated in this mode, ME cannot update the selection of cell and reselection of the parameter. When the connecting is over, mobile device goes back idle mode and gives out the correct value.

- 7. If TA can report the information of the neighboring cell, the URCs of six neighboring cell should be reported. If some cells cannot be measured, the 'x' char will be filled in the parameter of these cells.
- 8. Under the special mode, the **<c1>** and **<c2>** parameters of the neighboring cell may be measured, then will report an unmeaning value. When the **<mcc>**, **<mnc>** ,**<lac>** and **<cellid>** parameter of the neighboring cell cannot be measured, the 'x' char will be filled in these parameters of all the six cells.
- 9. The command does not report the RX level and the RX quality. The "**AT+CSQ**" command can be used to query the values of RX level and RX quality.
- 10. The "**AT+QSPCH**" command can be used to re-query the type of the voice channel duration calling (FR, HR, EFR, AMR\_FR, AMR\_HR).
- 11. The BA measured list max record numbers are 32. If any of the BCCH cannot get the BSIC value, the BSIC will show 'x' instead. The measured list is only including the measured BCCH in the BA list, not the whole BA list. EFR, AMR\_FR, AMR\_HR).<br>EFR, AMR\_FR, AMR\_HR).<br>seasured list max record numbers are 32. If any of the BCCH cannot get<br>show 'x' instead. The measured list is only including the measured BCC<br>BA list.

#### **Example**

Idle mode:

**AT+QENG=2** 

**OK**

**+QENG: 0,460,00,1806,2602,64,46,-72,119,119,5,8,x,x,x,x,x,x,x** 

Dedicated mode:

**AT+QENG=2,3** 

**OK**

**+QENG: 0,460,00,1806,2031,17,41,-73,-1,-1,5,8,h,7,0,24,1,0,1** 

#### **+QENG:**

**1,1,17,-74,41,111,95,460,00,1806,2031,2,2,-74,45,110,94,460,00,1878,151,3,22,-77,40,100,84,460,00,1 806,2012,4,24,-77,45,97,81,460,00,1806,2013,5,25,-81,40,83,67,460,00,1806,2032,6,532,-92,48,-1,-1,x ,x,x,x**  nole BA list.<br>
=<br>
1.460,00,1806,2602,64,46,-72,119,119,5,8,x,x,x,x,x,x,x,x,x<br>
mode:<br>
==2,3<br>
4.460,00,1806,2031,17,41,-73,-1,-1,5,8,h,7,0,24,1,0,1<br>
41,111,95,460,00,1806,2031,2,2,-74,45,110,94,460,00,1878,151,3,22,-77,40,10

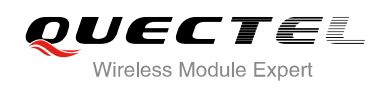

## **6.8. AT+QSCANF Scan Power of GSM Frequency**

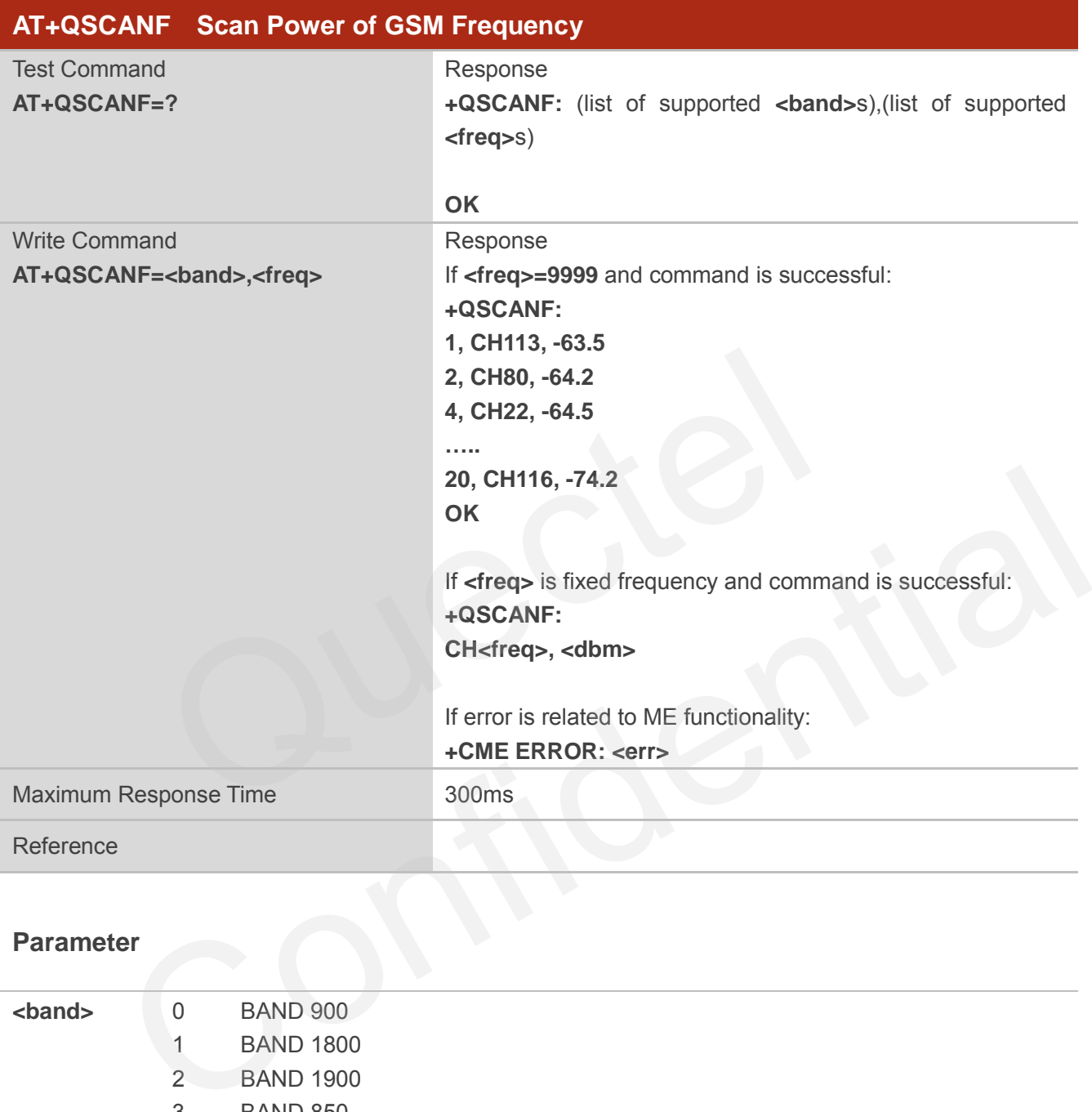

#### **Parameter**

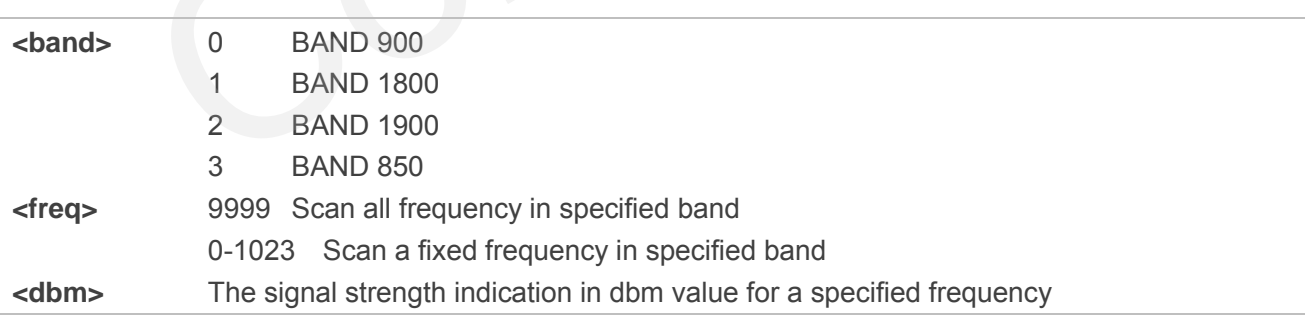

#### **NOTE**

Before using this AT command, RF function of system MUST be disabled. Please make sure CFUN state is 0 or 4. About how to change CFUN state, please refer to AT command **AT+CFUN**.

# **6.9. AT+QLOCKF Lock GSM Frequency**

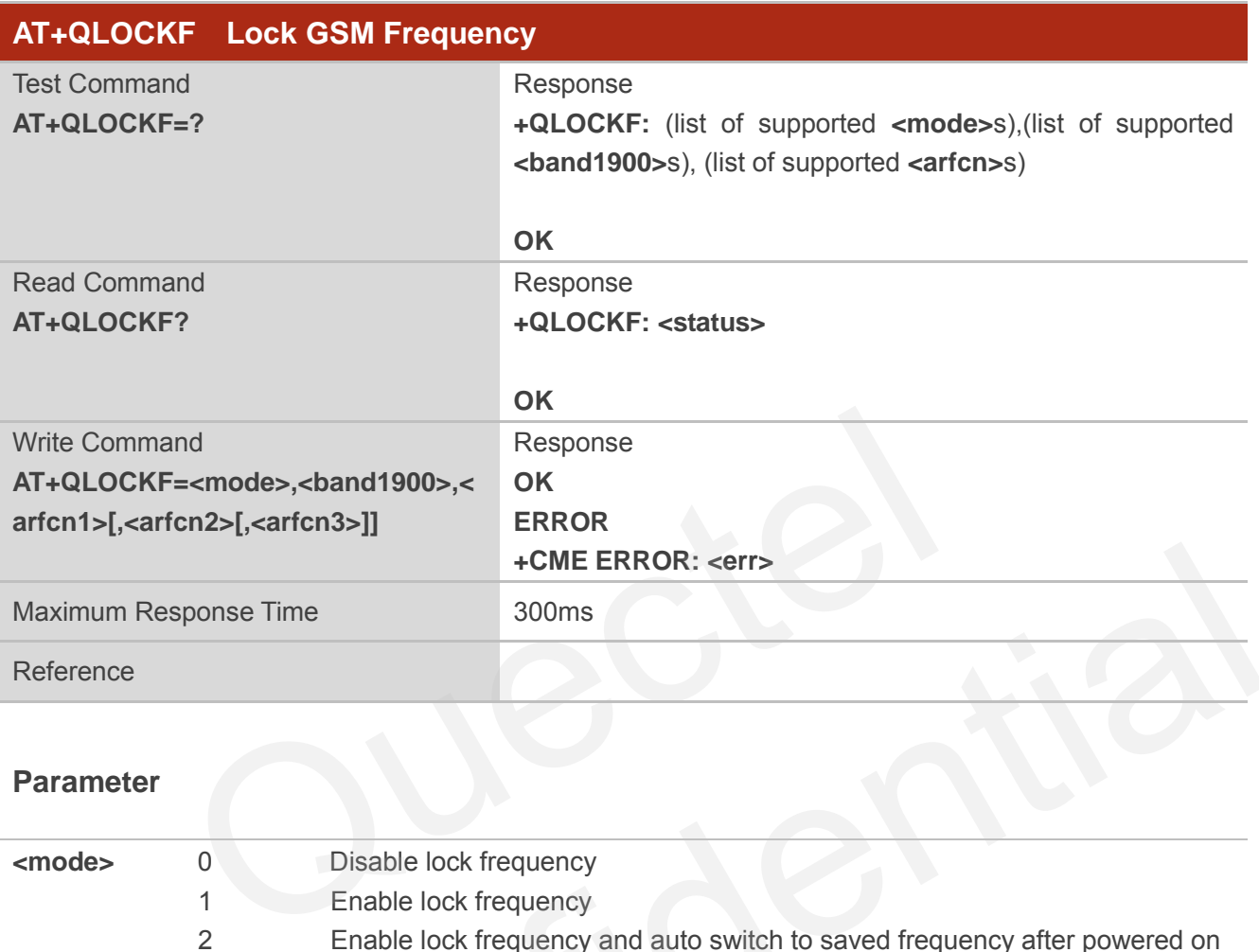

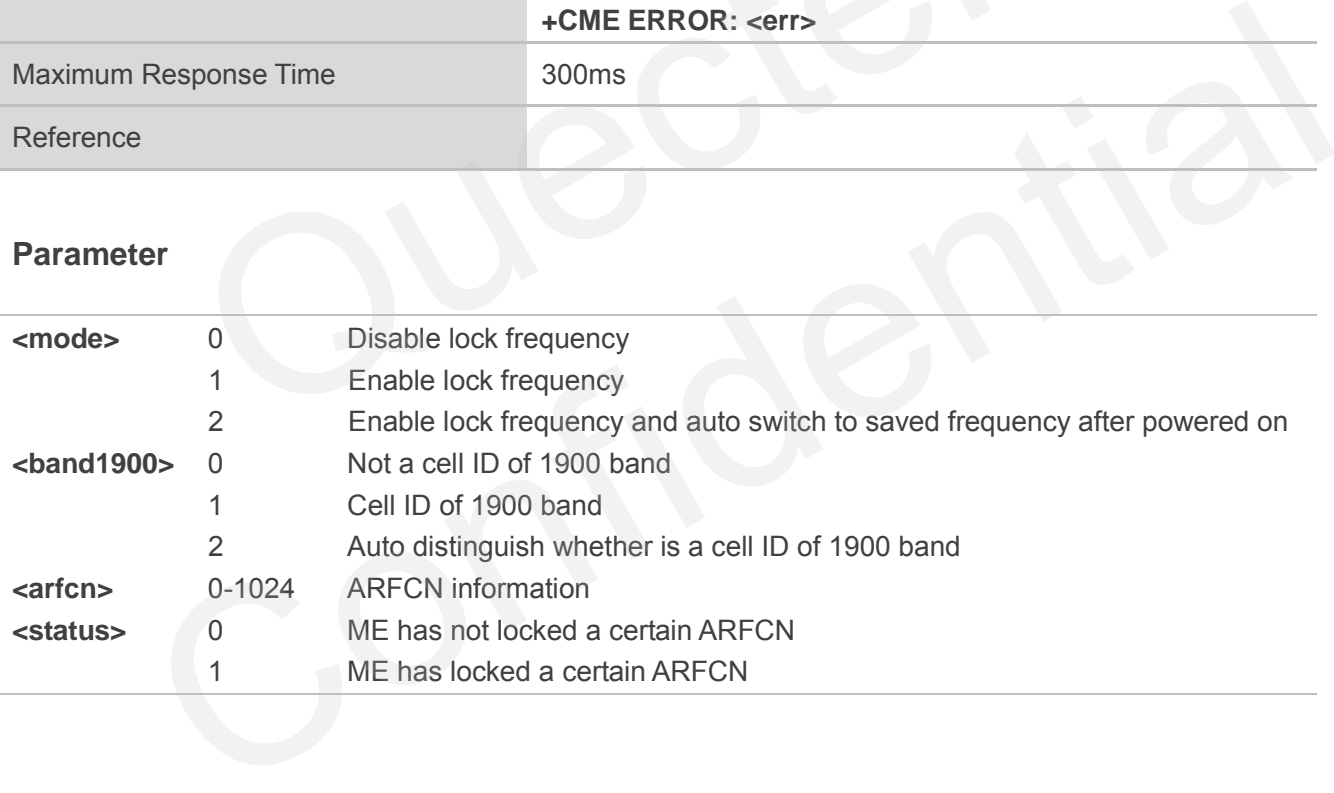

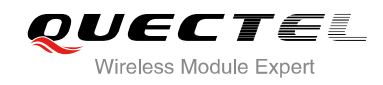

# **7 Call Related Commands**

## **7.1. ATA Answer an Incoming Call**

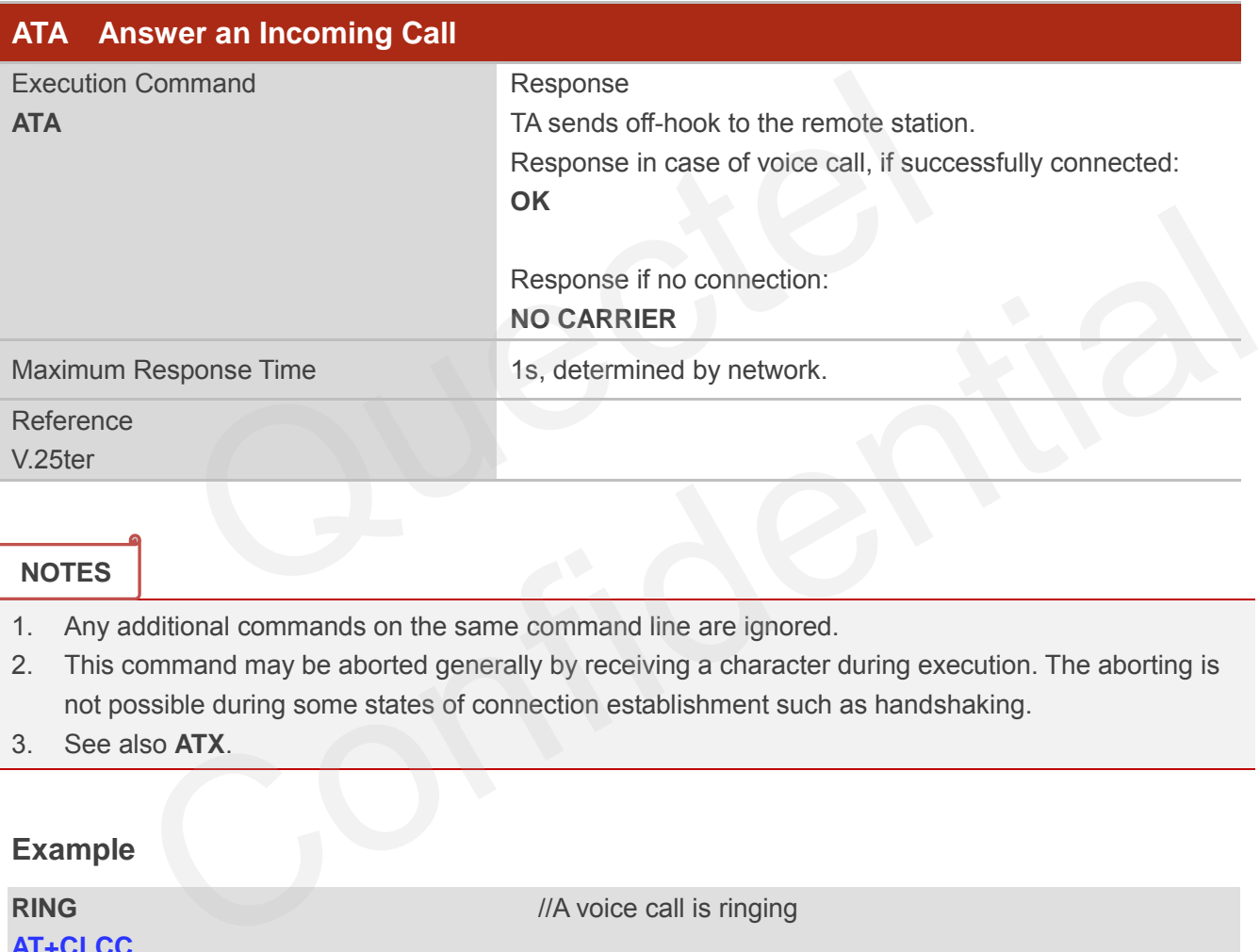

#### **NOTES**

- 1. Any additional commands on the same command line are ignored.
- 2. This command may be aborted generally by receiving a character during execution. The aborting is not possible during some states of connection establishment such as handshaking.
- 3. See also **ATX**.

#### **Example**

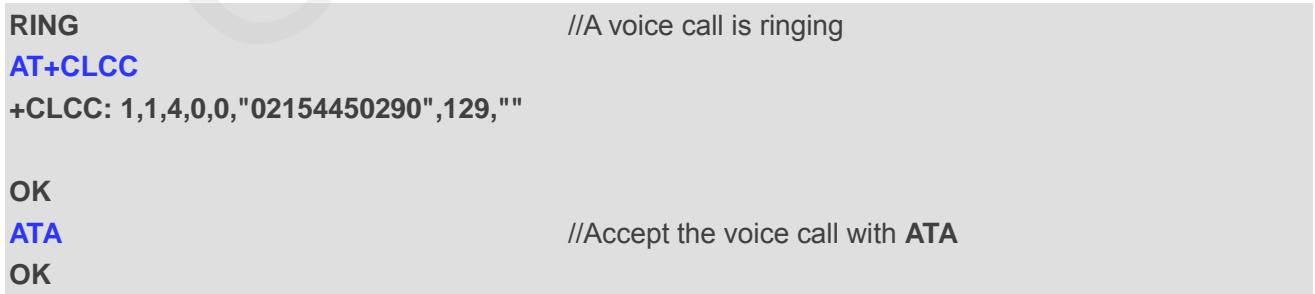

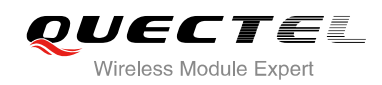

# **7.2. ATD Mobile Originated Call to Dial a Number**

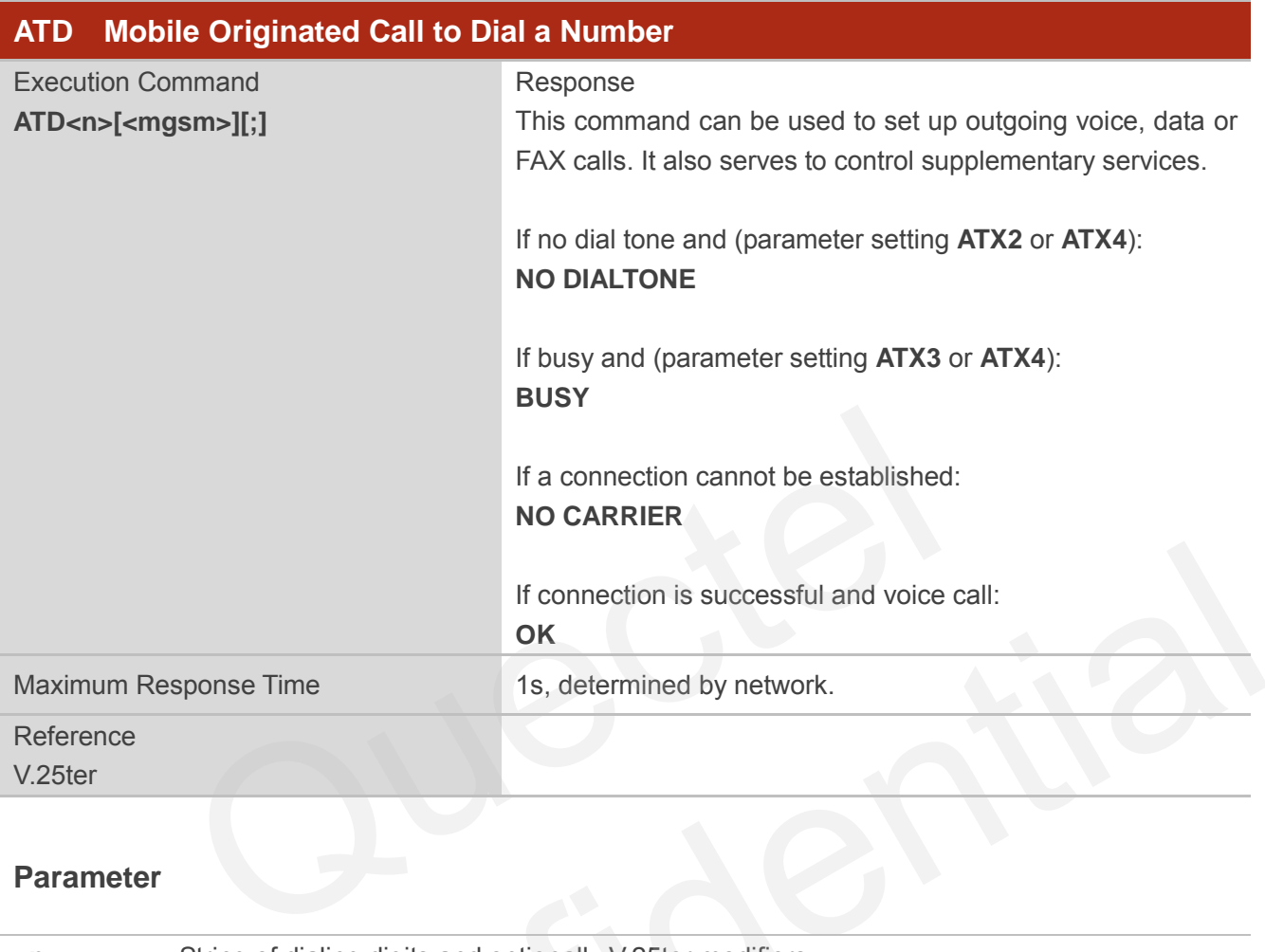

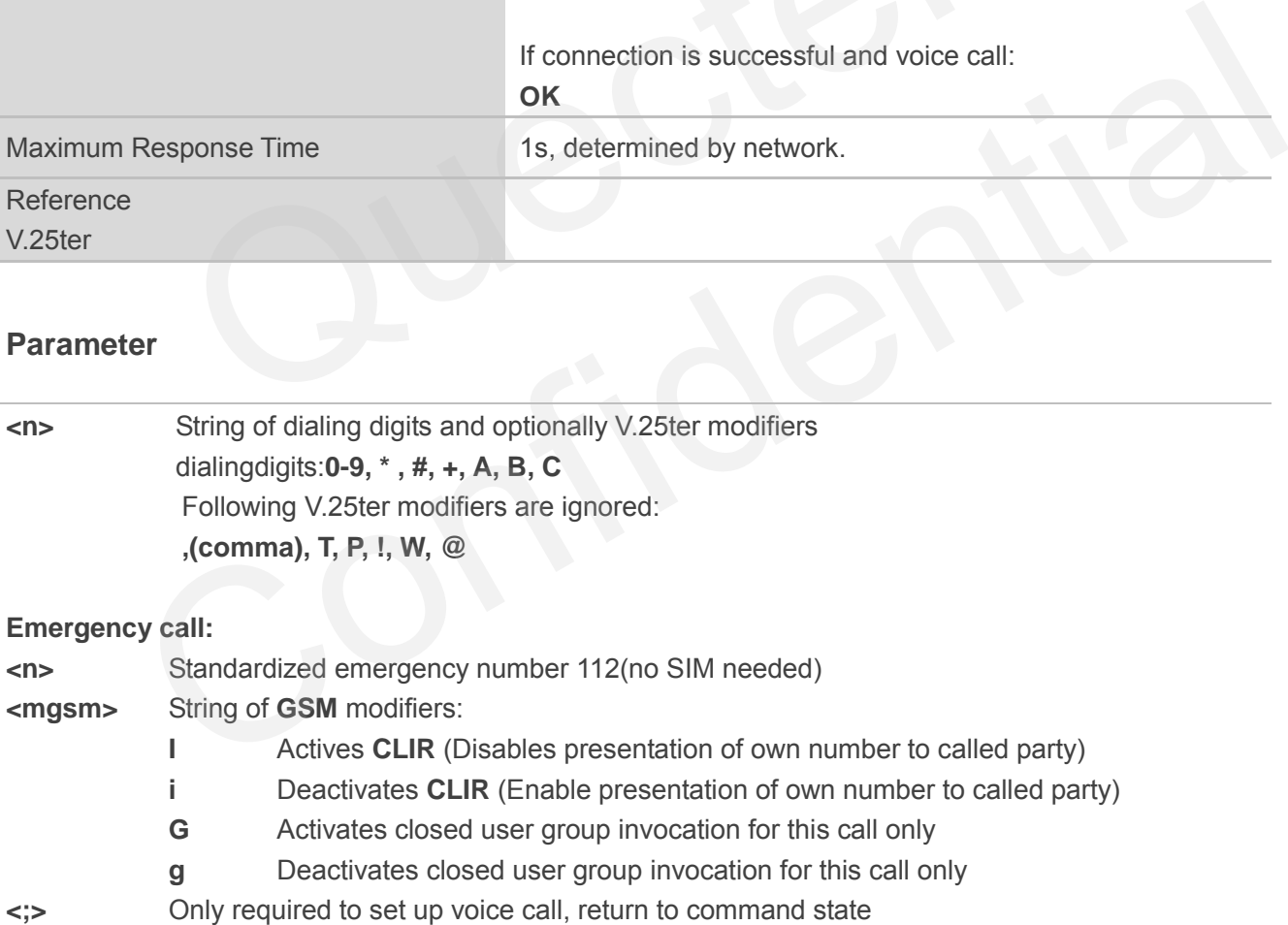

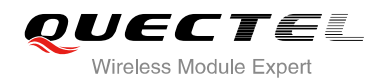

#### **NOTES**

- 1. This command may be aborted generally by receiving an **ATH** command or a character during execution. The aborting is not possible during some states of connection establishment such as handshaking.
- 2. Parameter "I" and "i" only if no \*# code is within the dial string.
- 3. **<n>** is default value for last number that can be dialed by **ATDL**.
- 4. \*# codes sent with **ATD** are treated as voice calls. Therefore, the command must be terminated with a semicolon ";".
- 5. See **ATX** command for setting result code and call monitoring parameters.
- 6. Responses returned after dialing with **ATD**
	- For voice call two different responses mode can be determined. TA returns "OK" immediately either after dialing was completed or after the call was established. The setting is controlled by **AT+COLP**. Factory default is **AT+COLP=0**, which causes the TA returns "OK" immediately after dialing was completed, otherwise TA will returns "OK", "BUSY", "NO DIAL TONE", "NO CARRIER". Factory default is AT+COLP=0, which causes the TA returns "O<br>SOLP. Factory default is AT+COLP=0, which causes the TA returns "O<br>g was completed, otherwise TA will returns "OK", "BUSY", "NO<br>RIER".<br>D during an active voice c
- 7. Using **ATD** during an active voice call:
	- When a user originates a second voice call while there is already an active voice call, the first call will be automatically put on hold.
	- The current states of all calls can be easily checked at any time by using the **AT+CLCC**  command.

#### **Example**

**OK**

**ATD10086;** //Dialing out the party's number

## **7.3. ATH Disconnect Existing Connection**

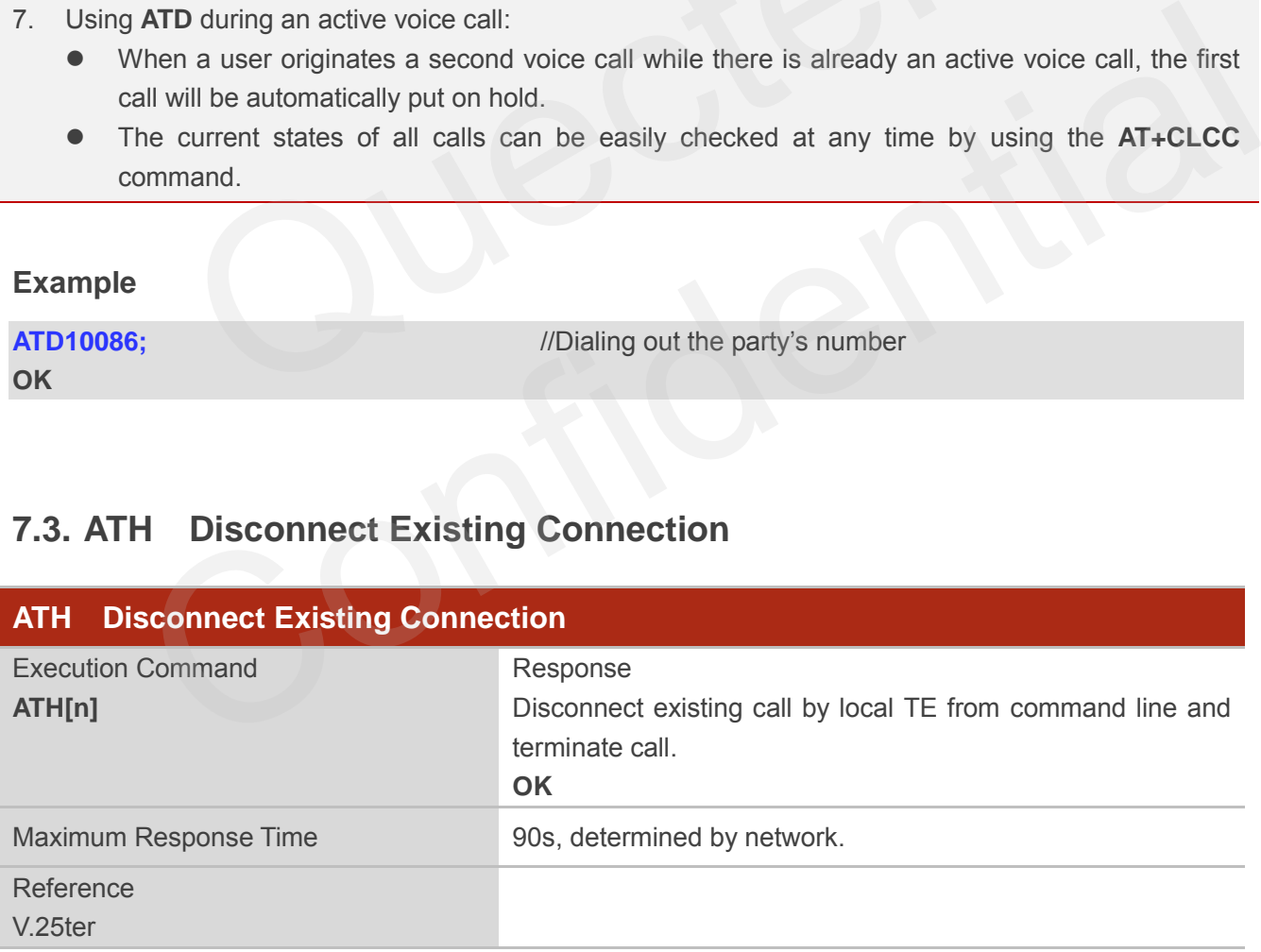

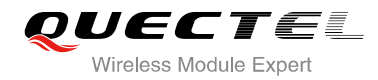

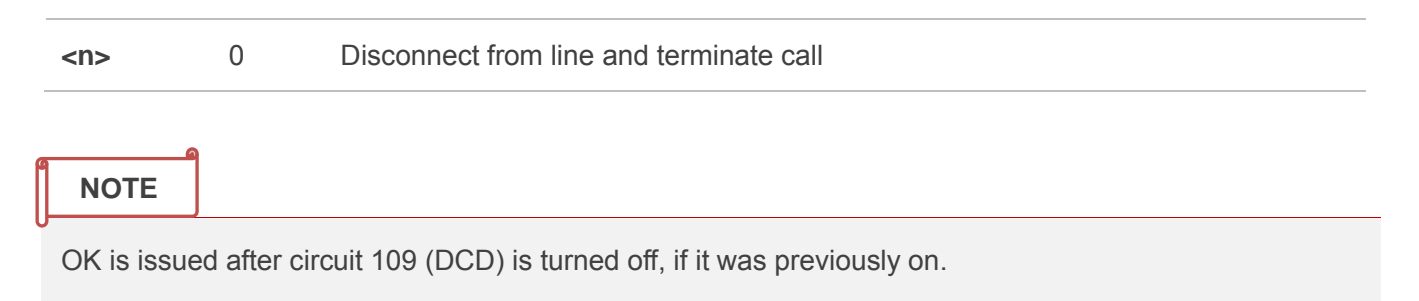

## **7.4. +++ Switch from Data Mode to Command Mode**

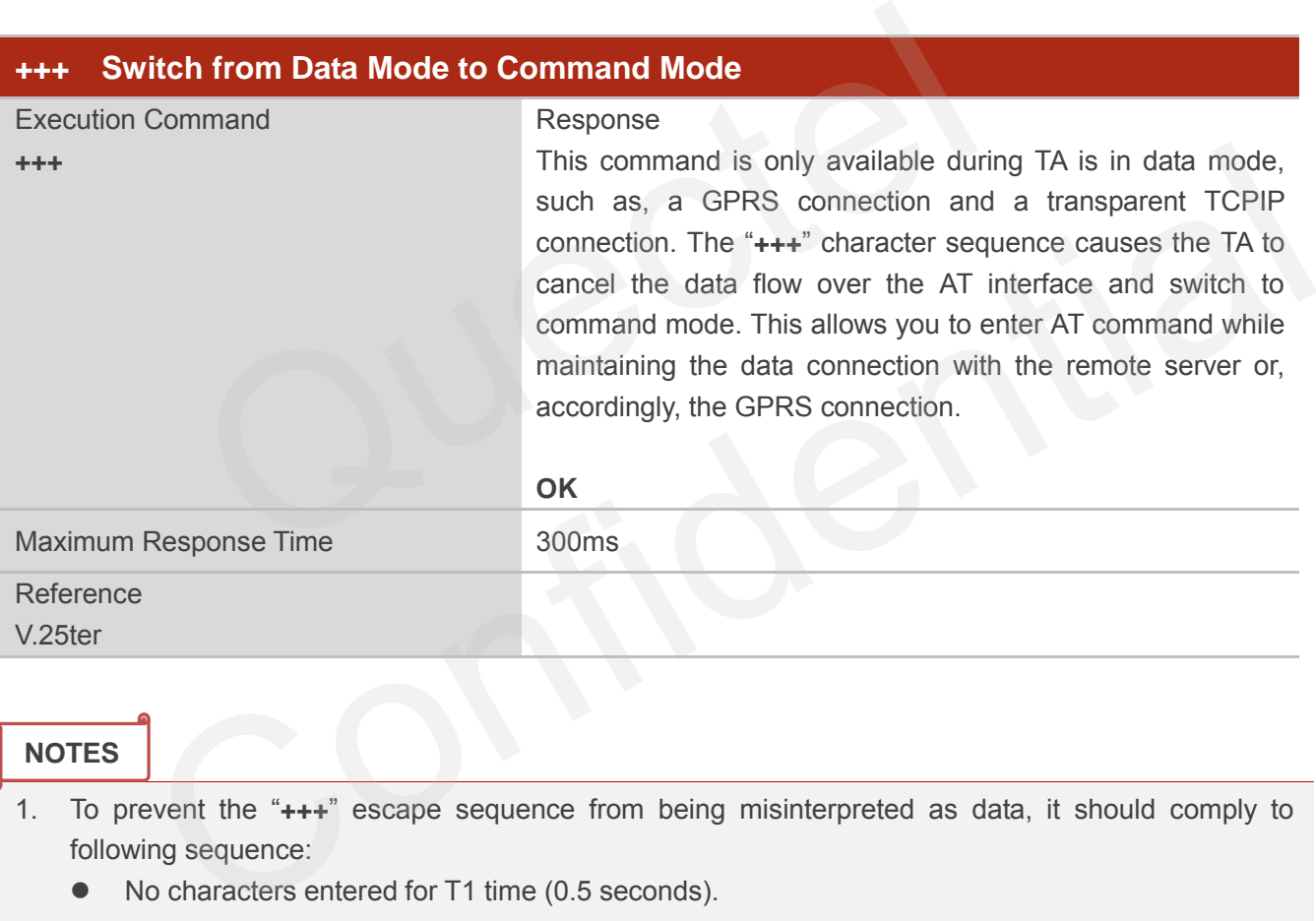

#### **NOTES**

- 1. To prevent the "**+++**" escape sequence from being misinterpreted as data, it should comply to following sequence:
	- No characters entered for T1 time (0.5 seconds).
	- "**+++**" characters entered with no characters in between. For PPP online mode, the interval between two "**+**" MUST should be less than 1 second and for a transparent TCPIP connection, the interval MUST be less than 20ms.
	- No characters entered for T1 time (0.5 seconds).
	- Switch to command mode, otherwise go to step 1.
- 2. To return from command mode back to data or PPP online mode: Enter **ATO**
	- Another way to change to command mode is through DTR, see **AT&D** command for the details.

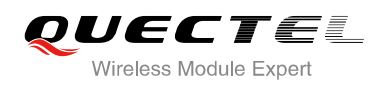

## **7.5. ATO Switch from Command Mode to Data Mode**

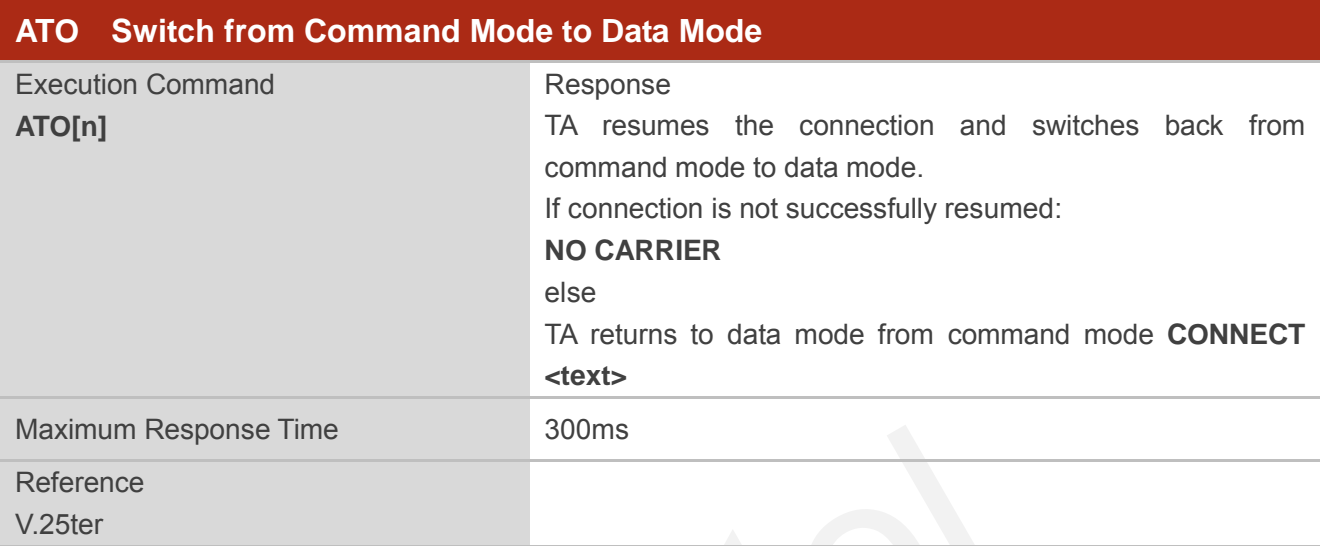

#### **Parameter**

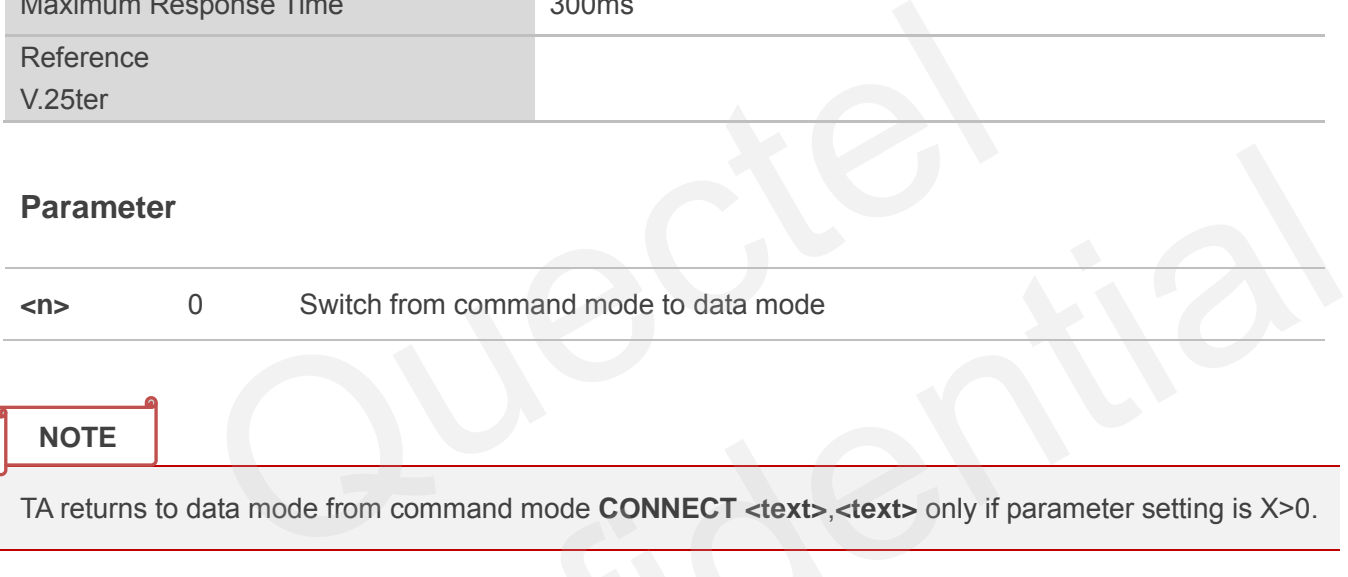

TA returns to data mode from command mode **CONNECT <text>**,**<text>** only if parameter setting is X>0.

# **7.6. ATP Select Pulse Dialing**

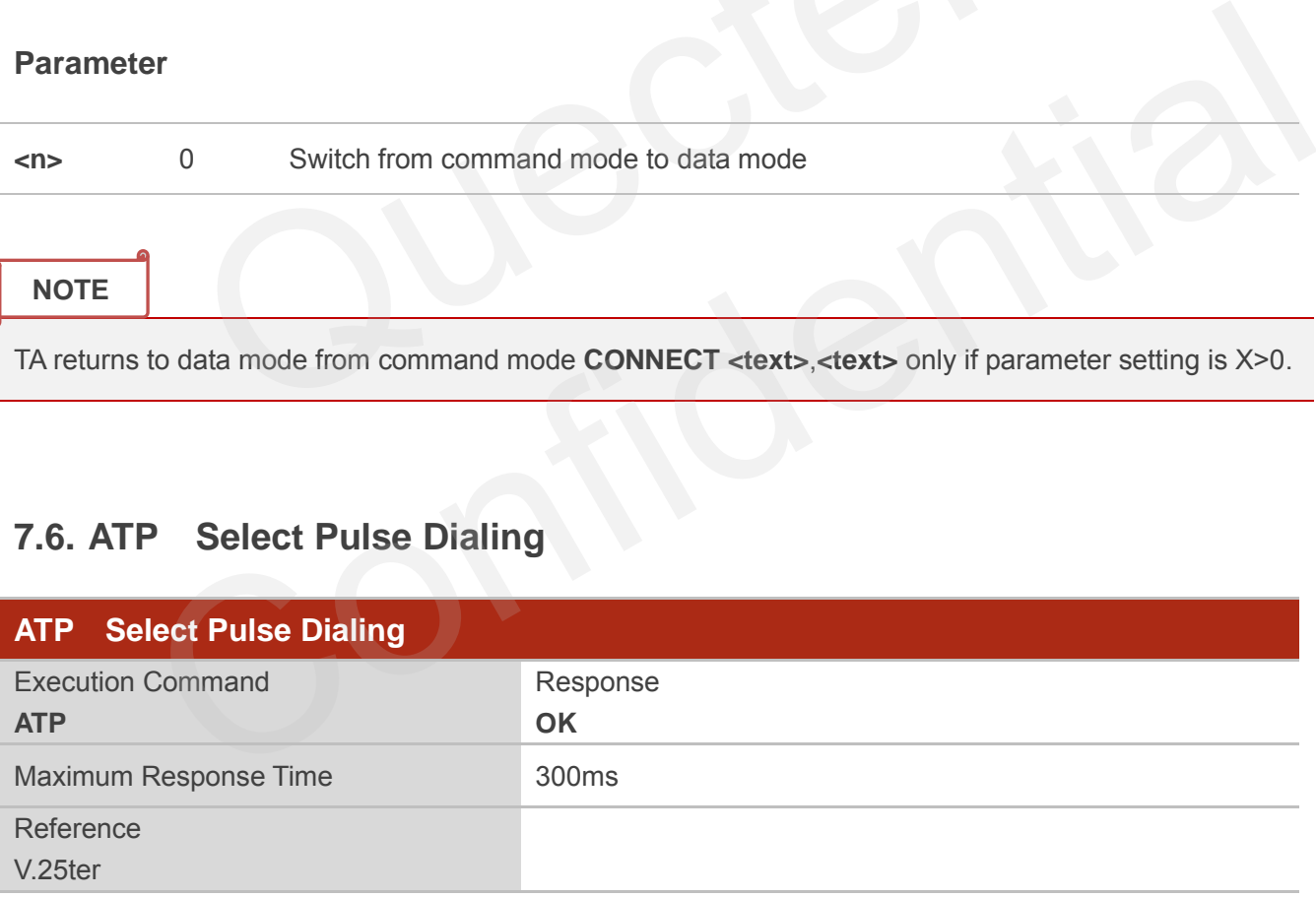

**NOTE**

No effect in GSM.

# **7.7. ATS0 Set Number of Rings before Automatically Answering Call**

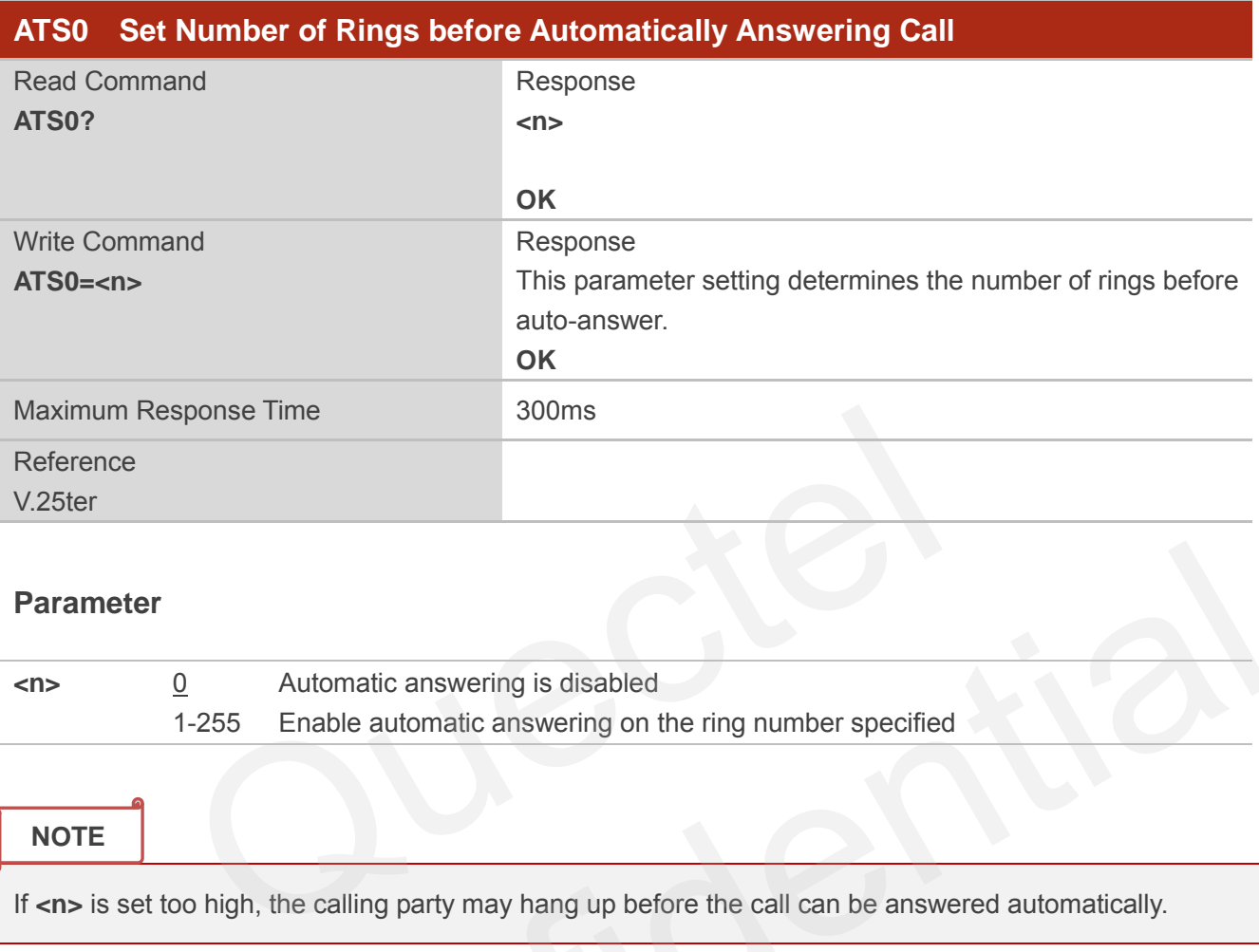

#### **Parameter**

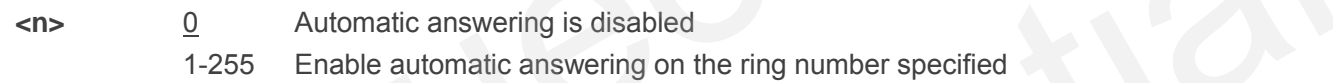

#### **NOTE**

If <n> is set too high, the calling party may hang up before the call can be answered automatically.

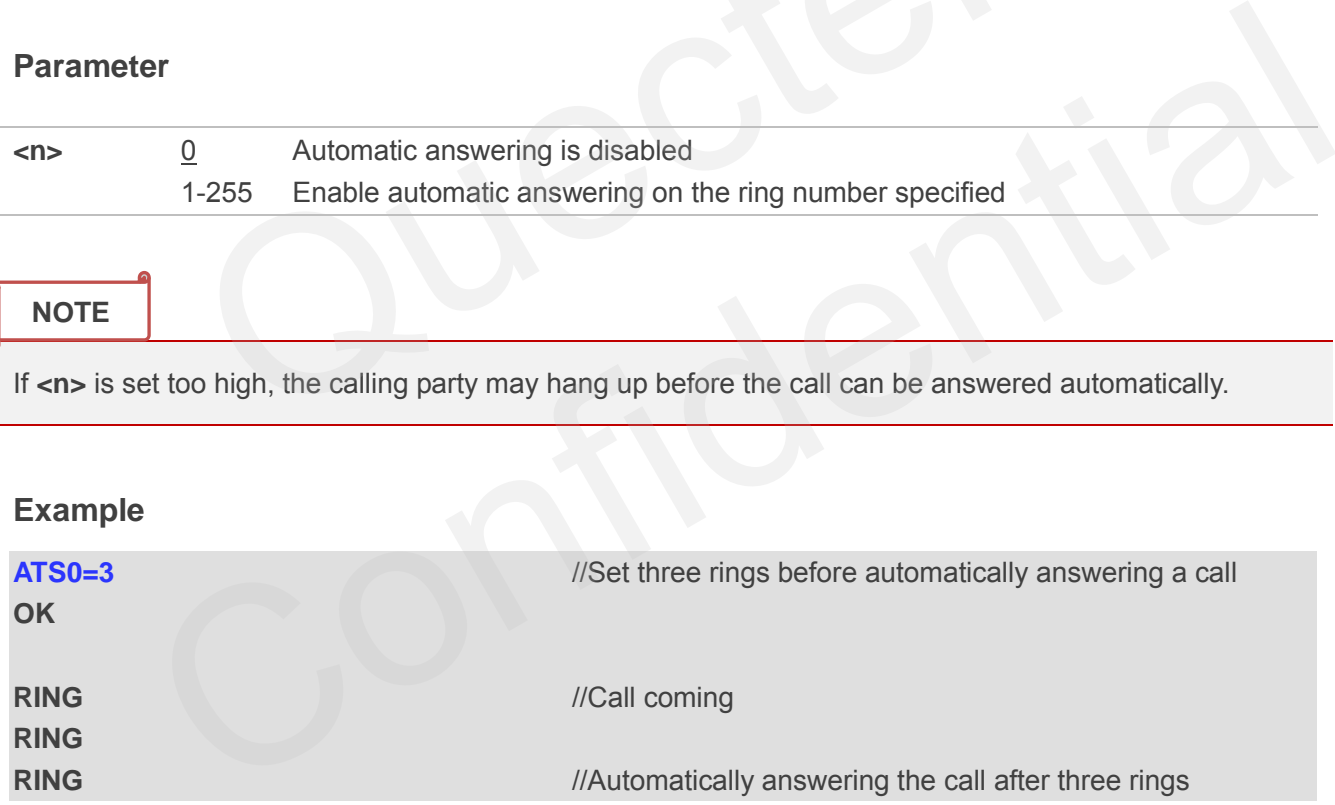

## **7.8. ATS6 Set Pause before Blind Dialing**

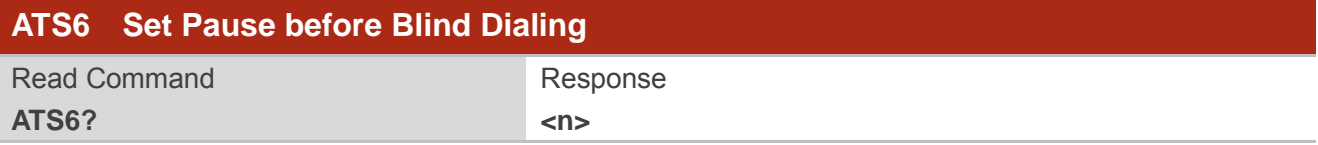

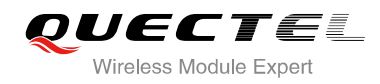

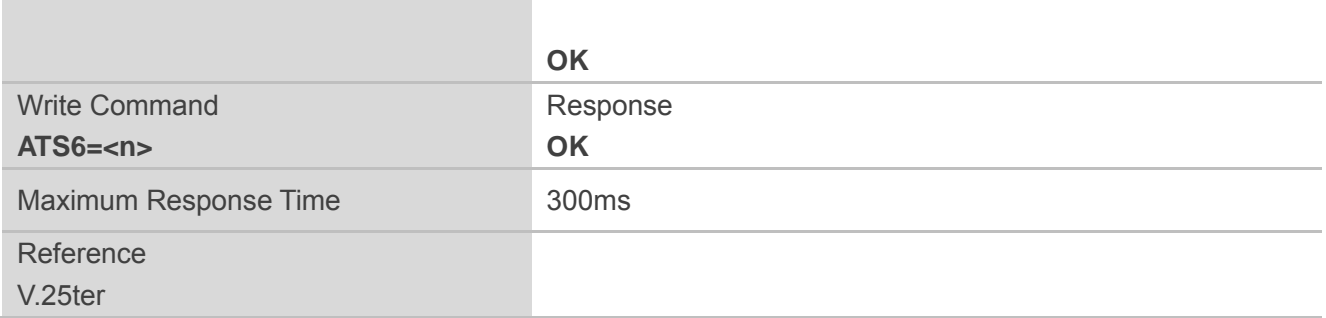

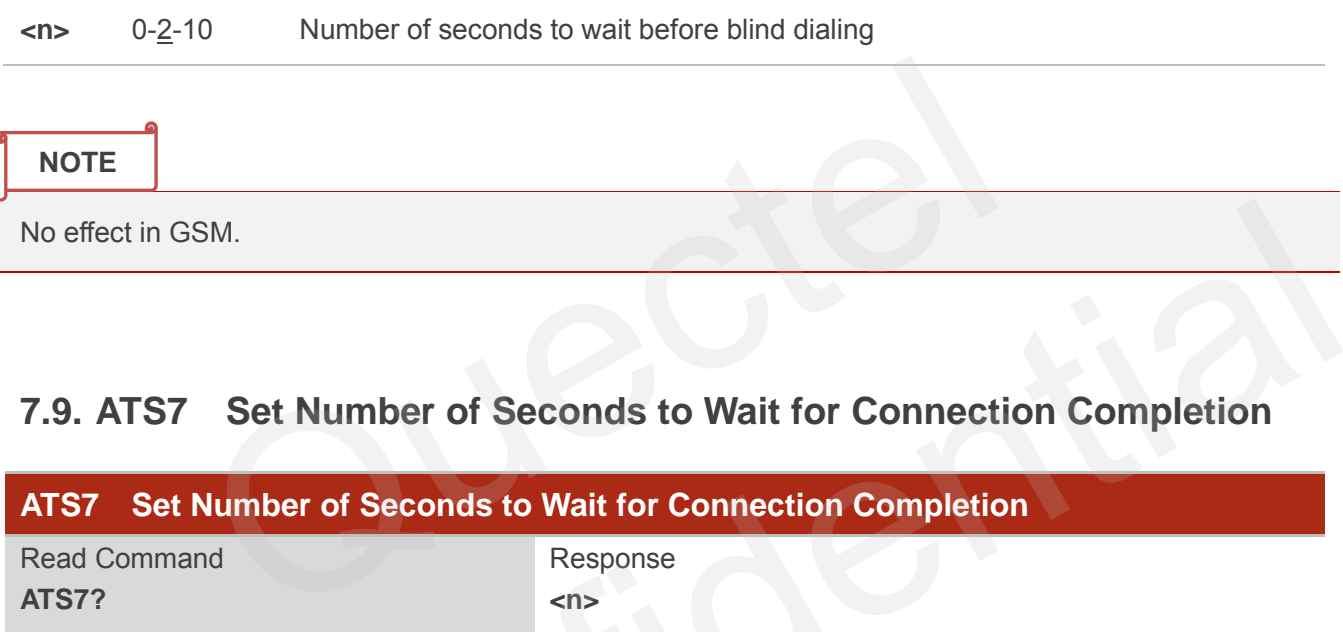

## **7.9. ATS7 Set Number of Seconds to Wait for Connection Completion**

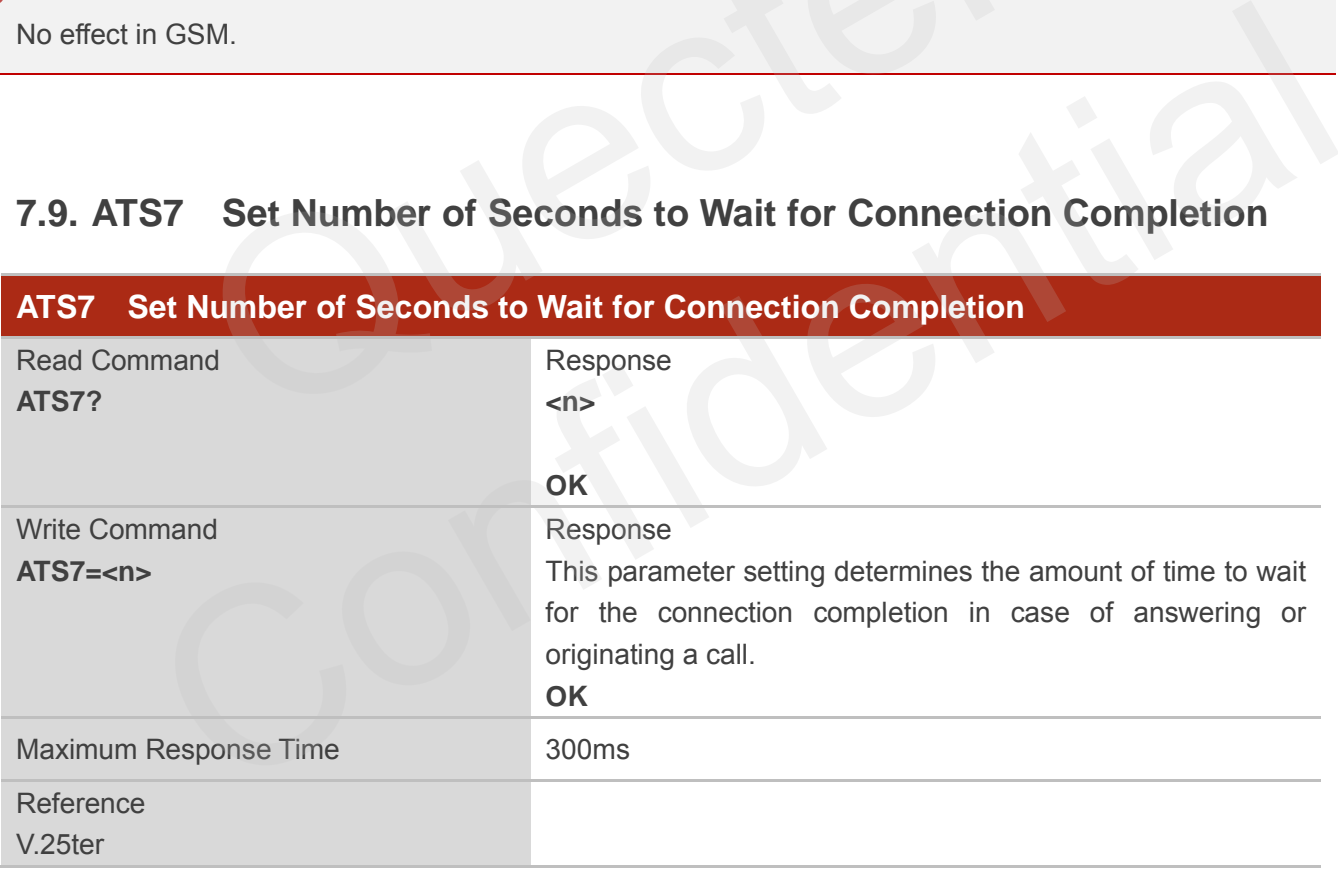

#### **Parameter**

**<n>** 1-60-255 Number of seconds to wait for connection completion

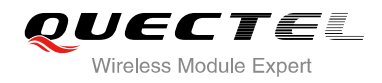

**NOTES**

- 1. If called party has specified a high value for **ATS0=<n>**, call setup may fail.
- 2. The correlation between **ATS7** and **ATS0** is important, for example: Call may fail if **ATS7=30** and **ATS0=20**.
- 3. **ATS7** is only applicable to data call.

## **7.10. ATS8 Set the Number of Seconds to Wait for Comma Dial Modifier**

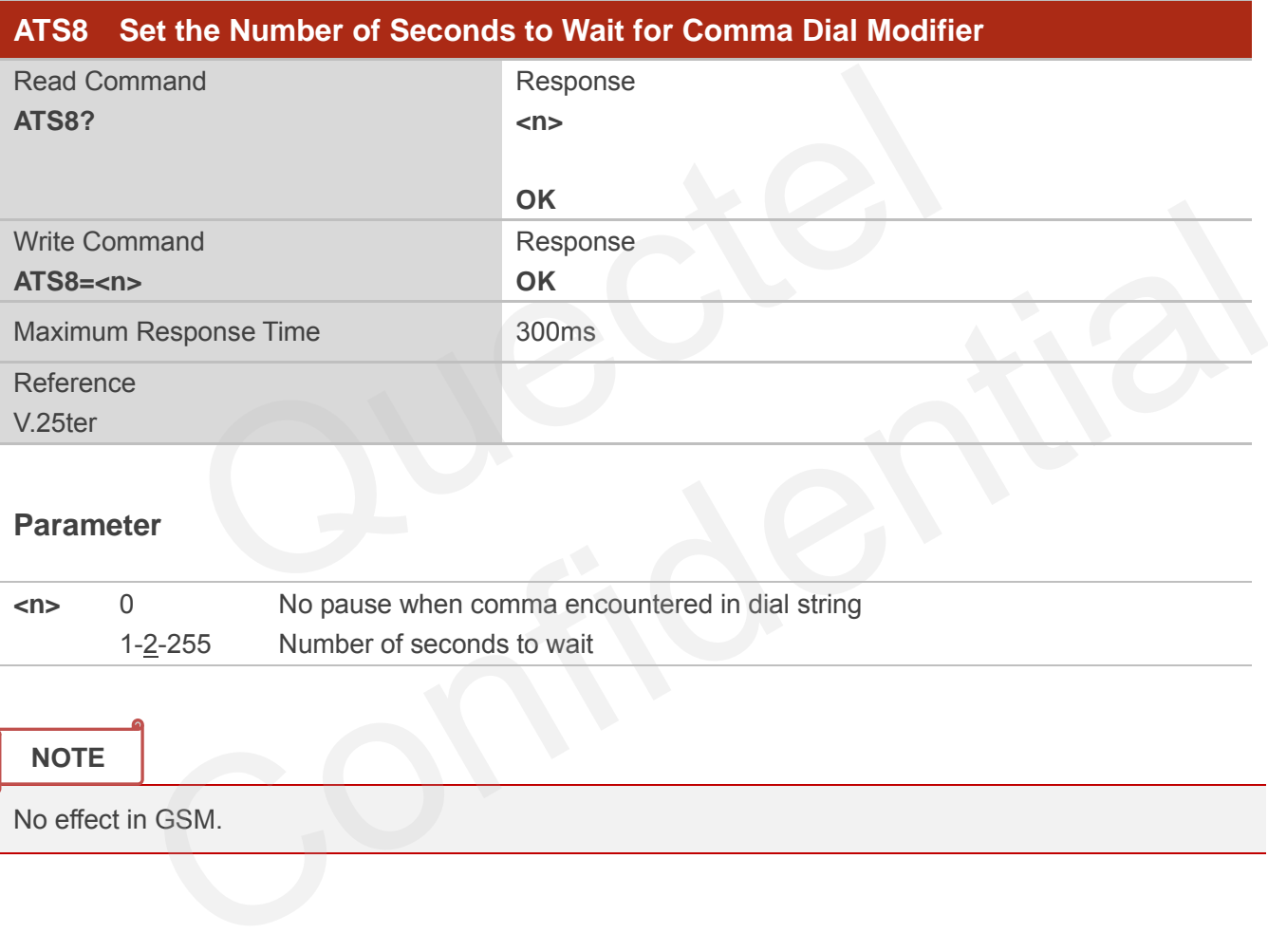

#### **Parameter**

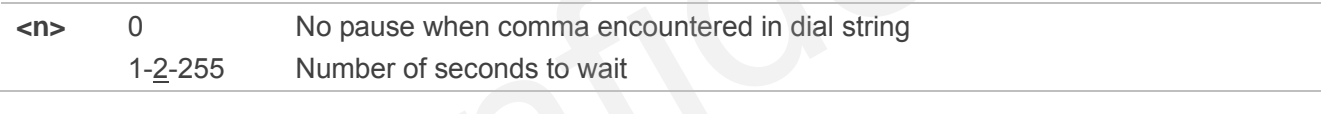

#### **NOTE**

No effect in GSM.

## **7.11. ATS10 Set Disconnect Delay after Indicating the Absence of Data**

#### **Carrier**

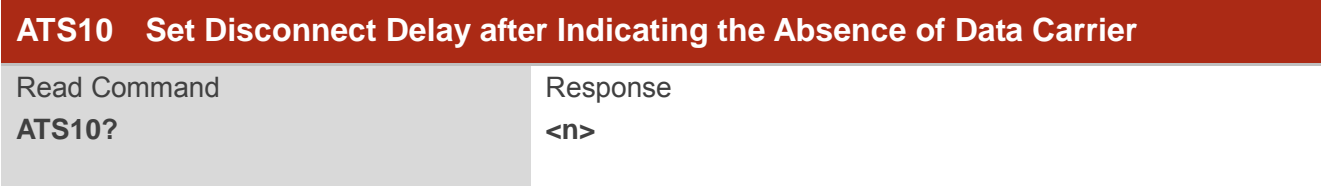

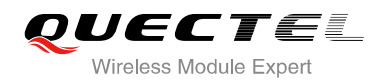

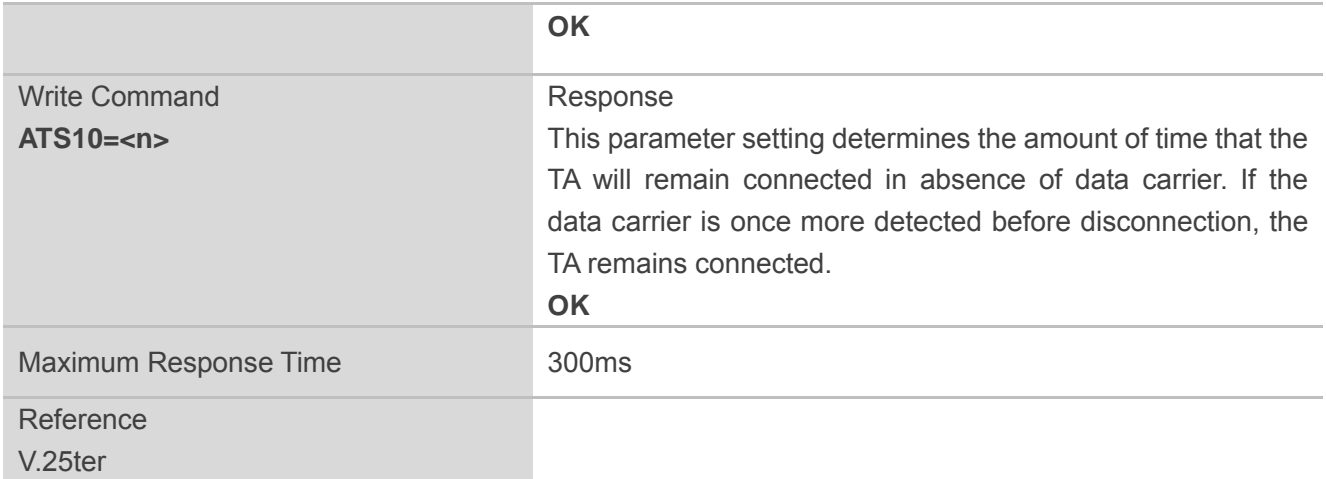

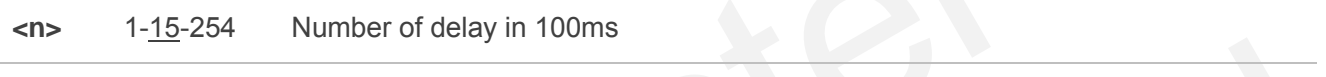

# **7.12. ATT Select Tone Dialing**

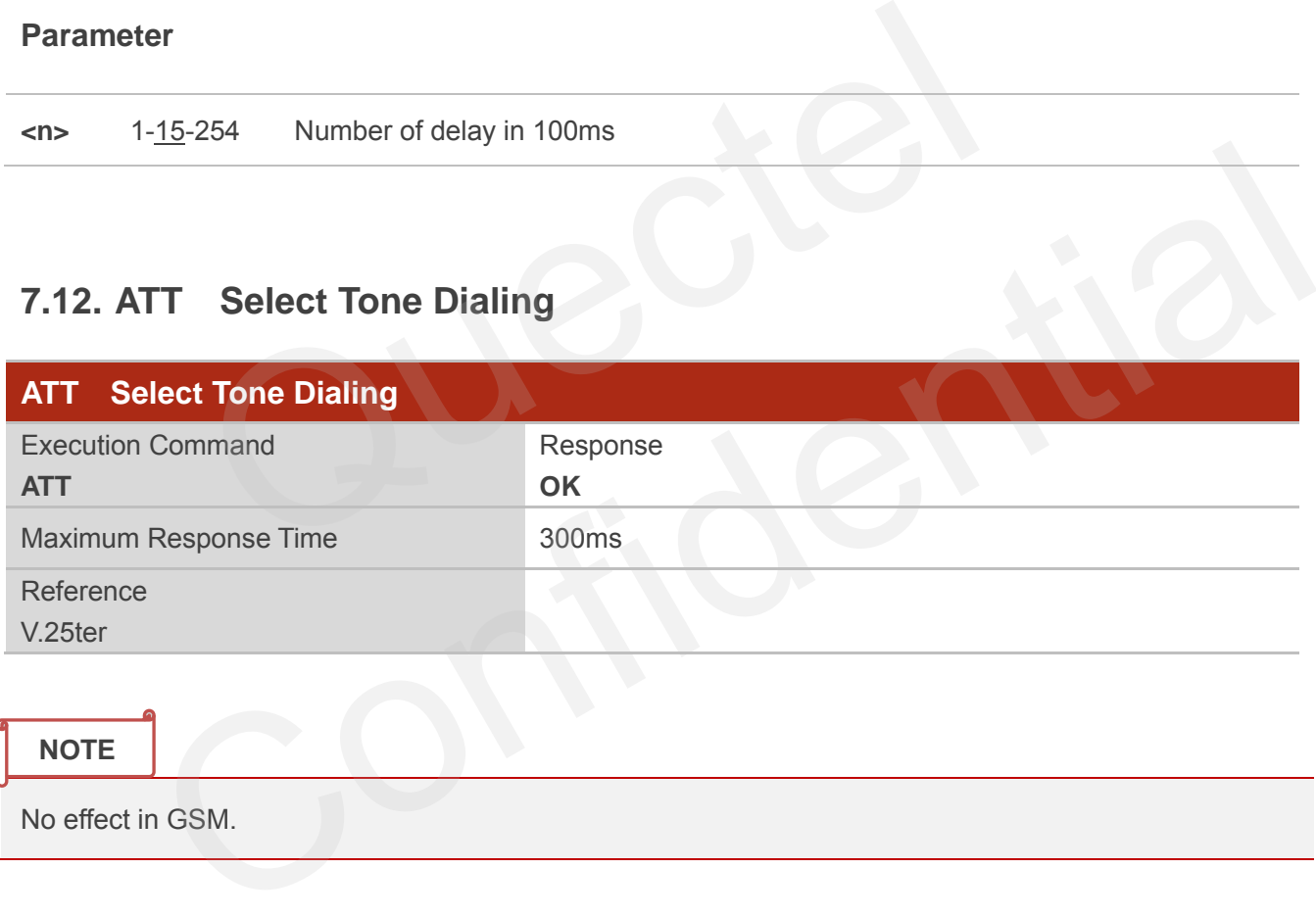

# **7.13. AT+CSTA Select Type of Address**

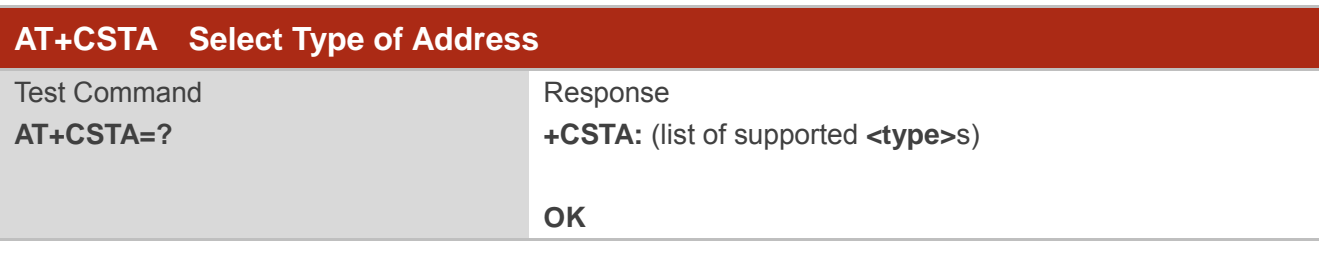

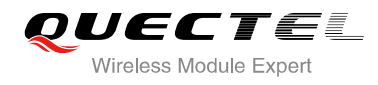

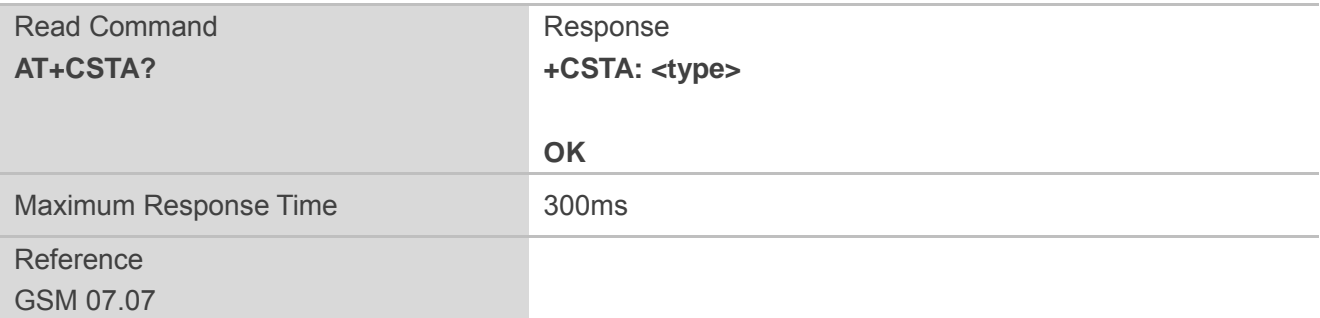

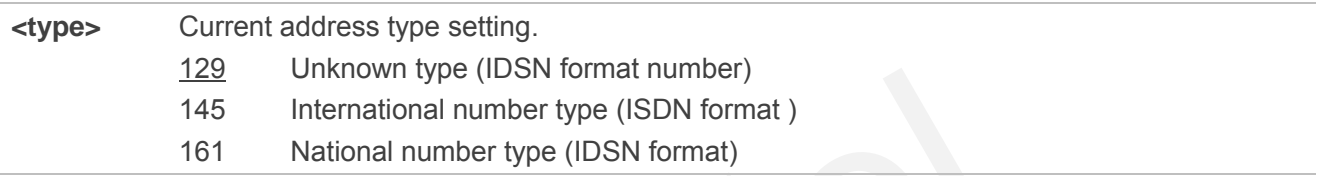

## **7.14. AT+CLCC List Current Calls of ME**

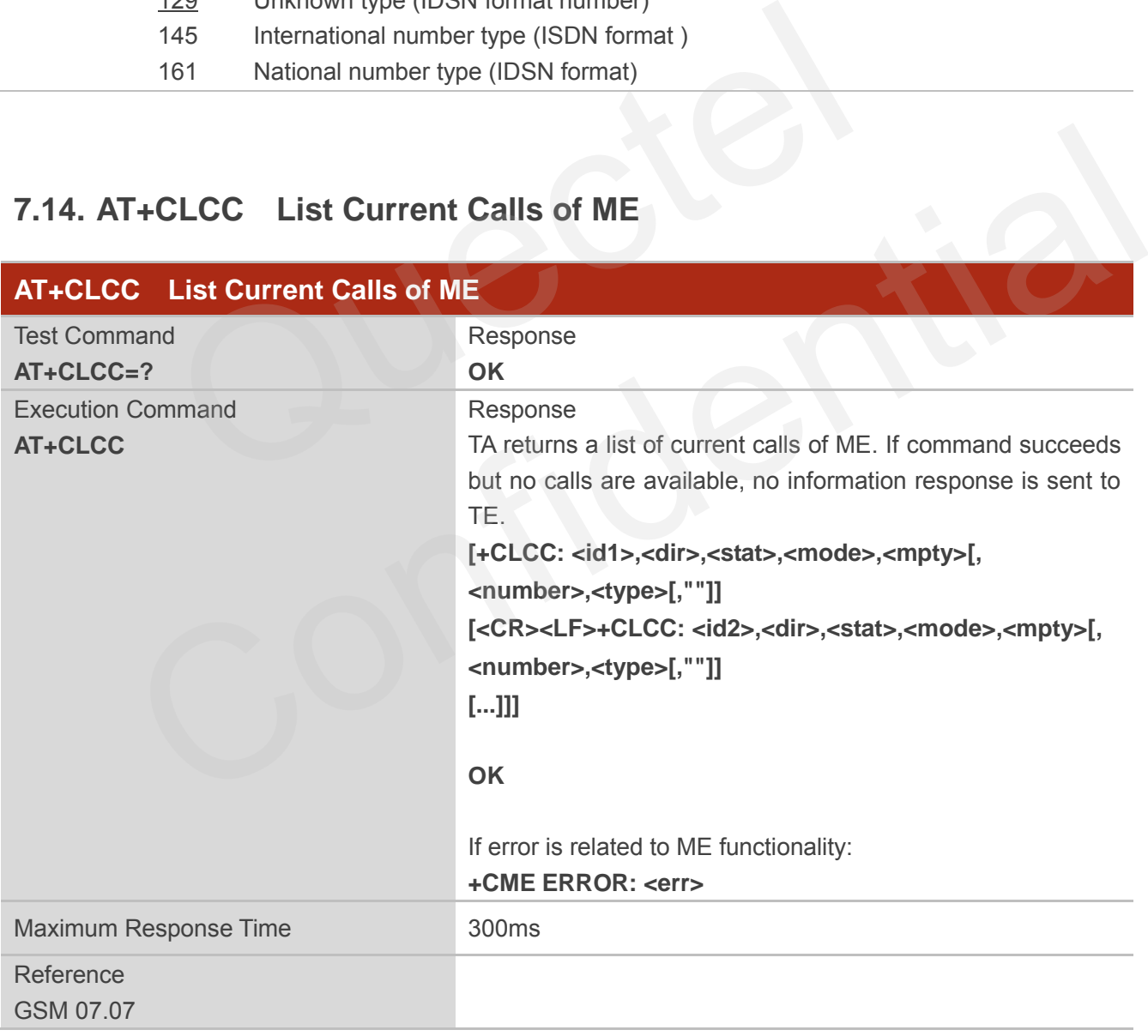

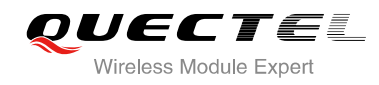

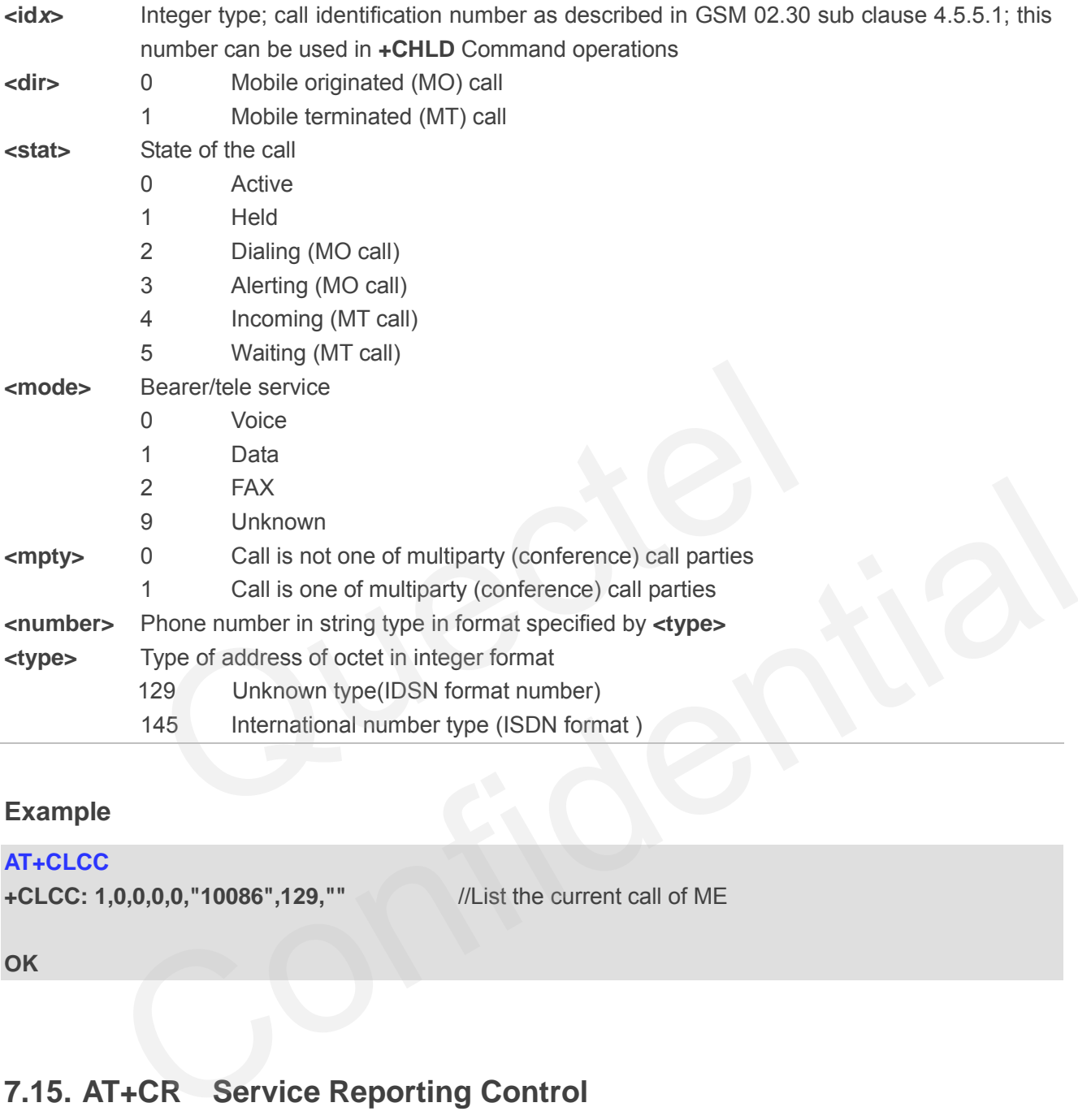

#### **Example**

#### **AT+CLCC**

**+CLCC: 1,0,0,0,0,"10086",129,""** //List the current call of ME

**OK**

# **7.15. AT+CR Service Reporting Control**

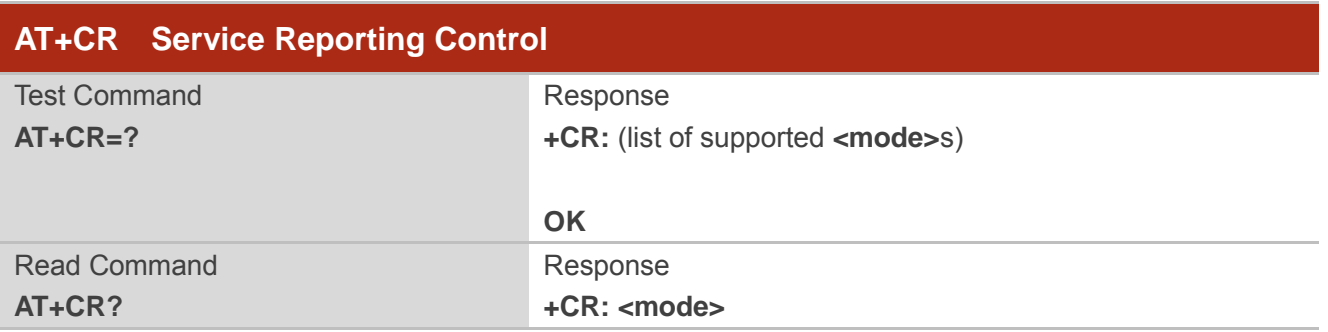

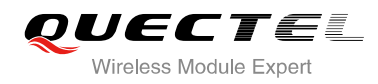

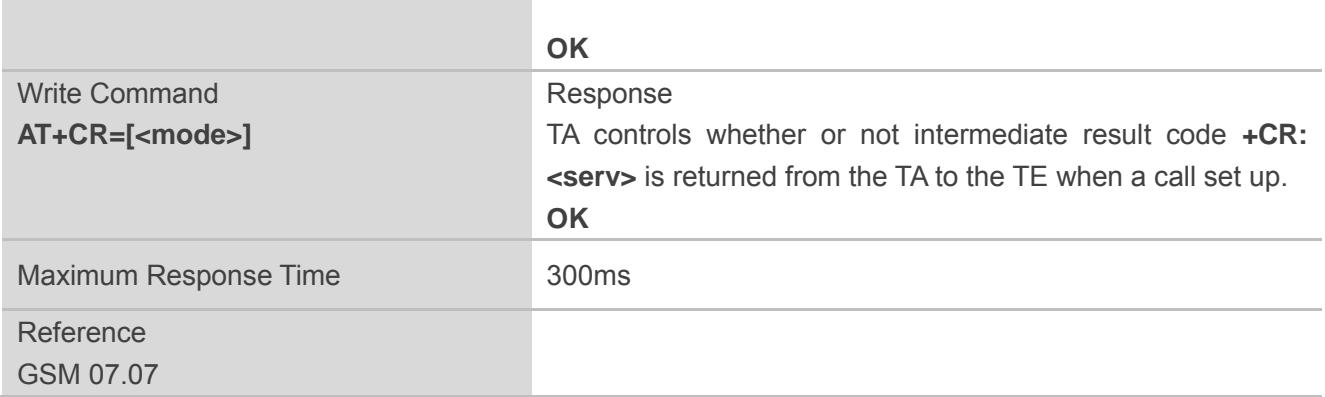

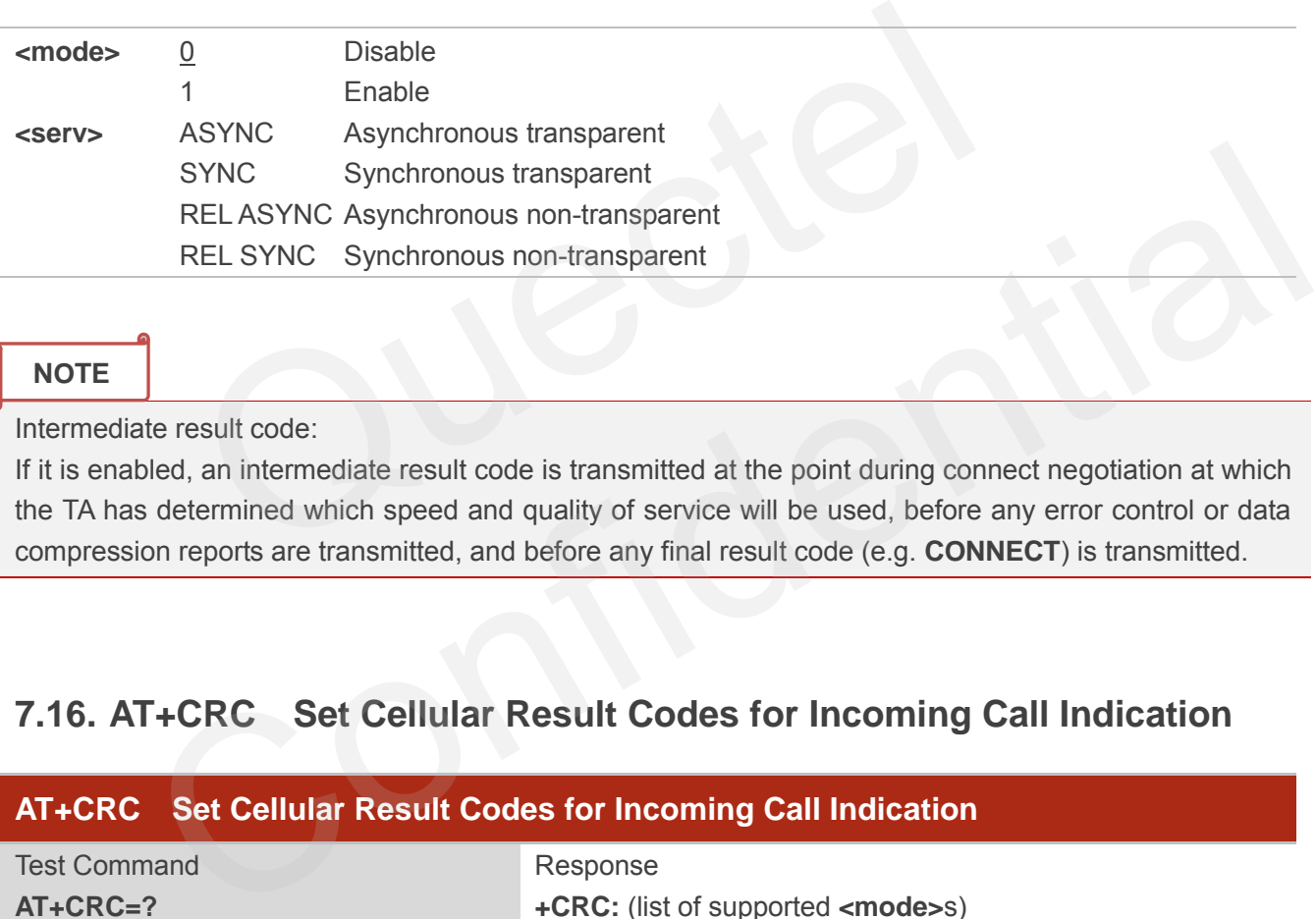

#### **NOTE**

Intermediate result code:

If it is enabled, an intermediate result code is transmitted at the point during connect negotiation at which the TA has determined which speed and quality of service will be used, before any error control or data compression reports are transmitted, and before any final result code (e.g. **CONNECT**) is transmitted.

## **7.16. AT+CRC Set Cellular Result Codes for Incoming Call Indication**

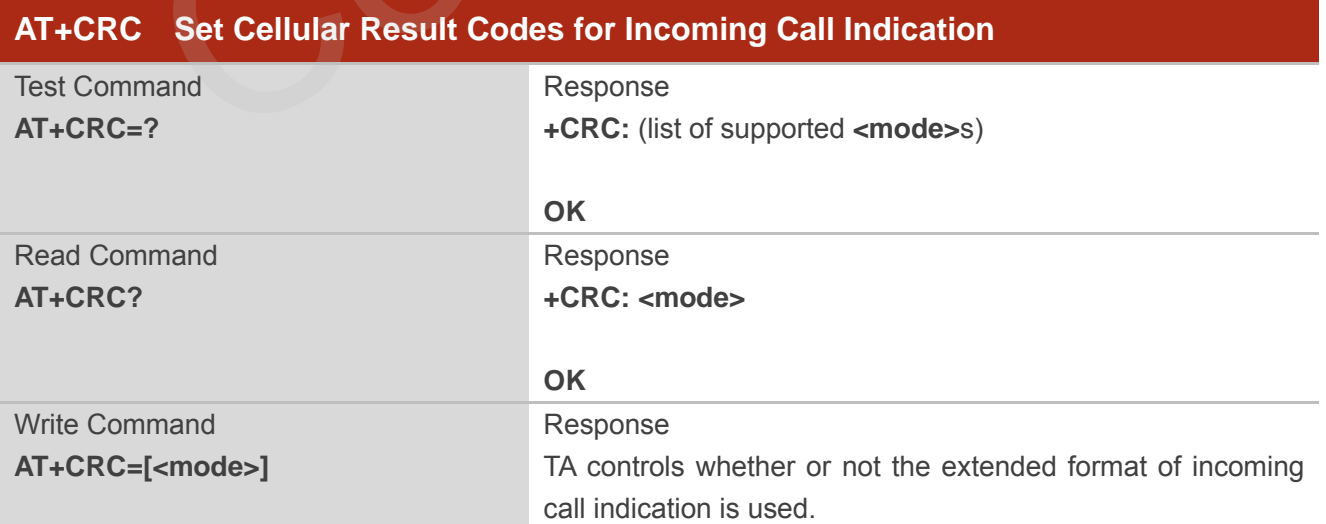

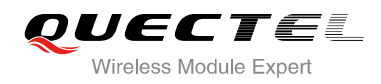

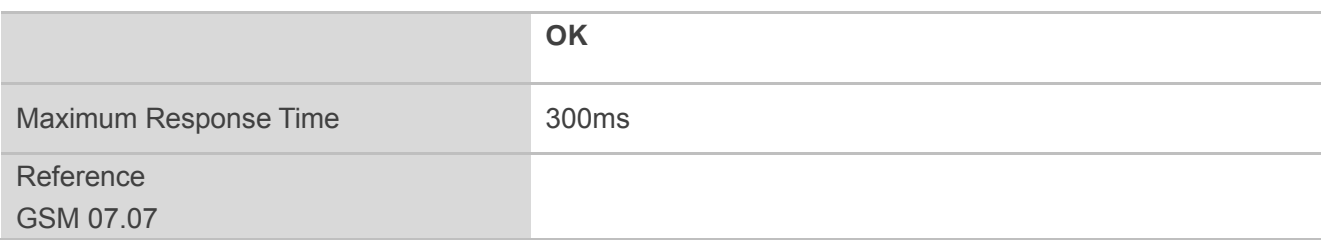

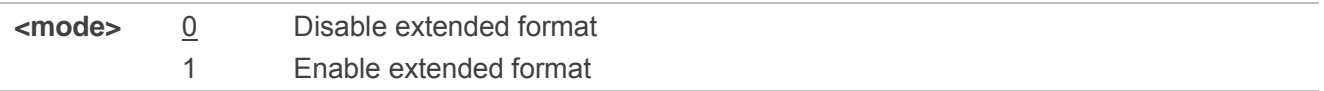

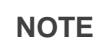

Unsolicited result code:

When it is enabled, an incoming call is indicated to the TE with unsolicited result code **+CRING: <type>** instead of the normal RING.

Parameter

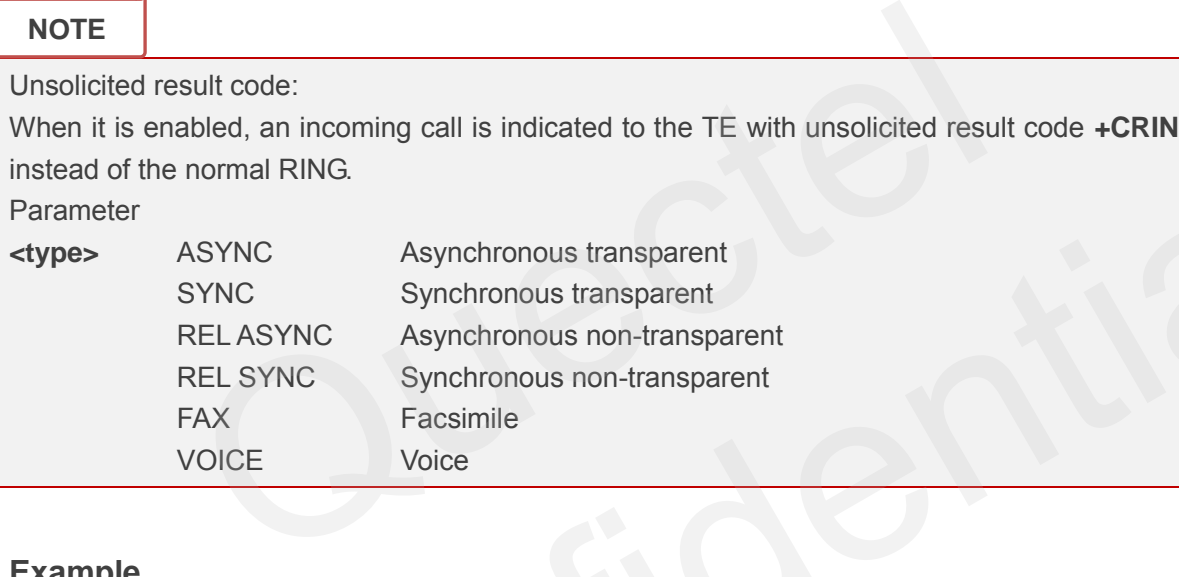

#### **Example**

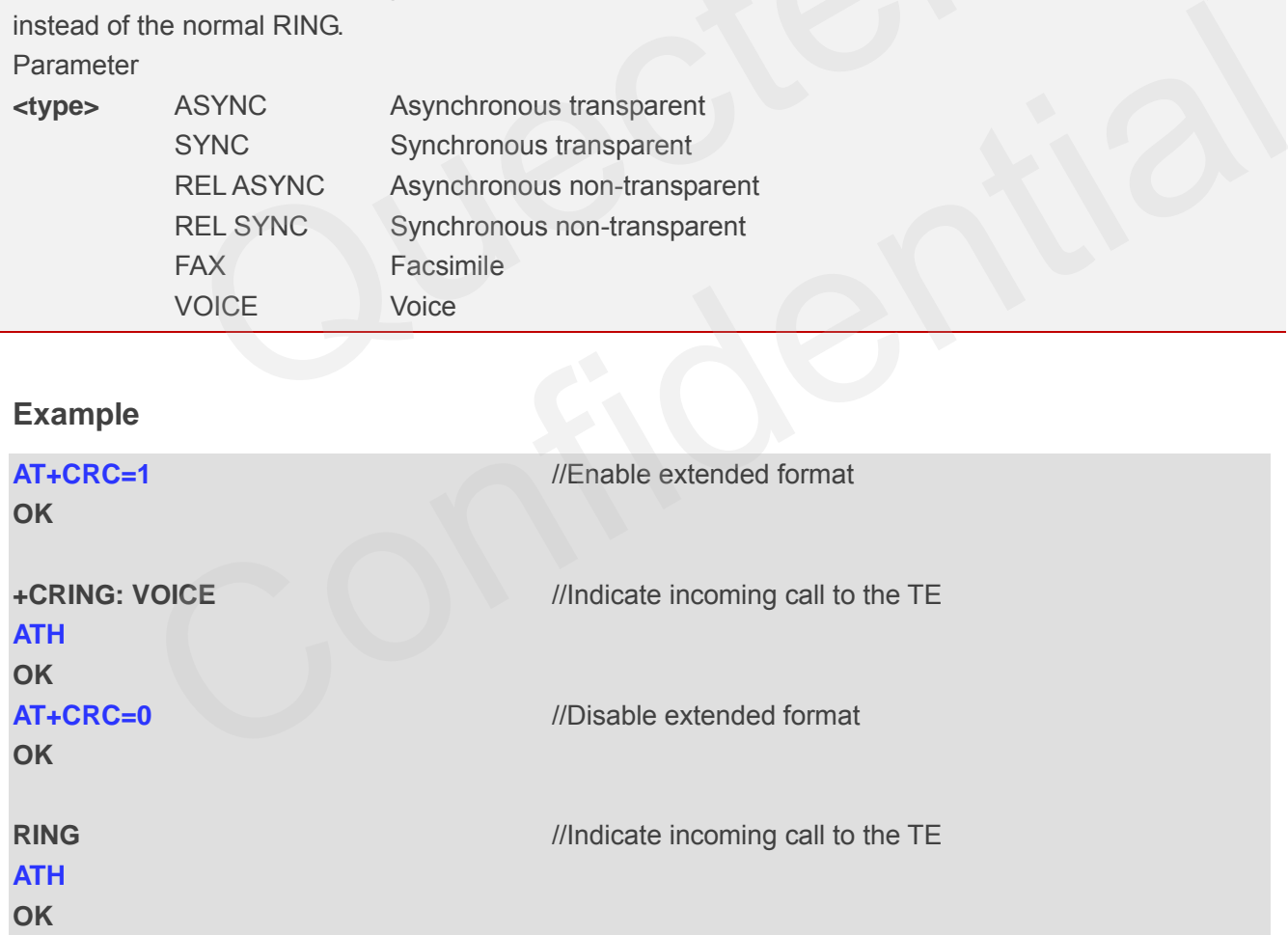

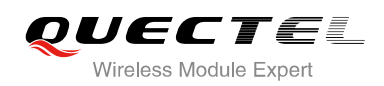

# **7.17. AT+CRLP Select Radio Link Protocol Parameter**

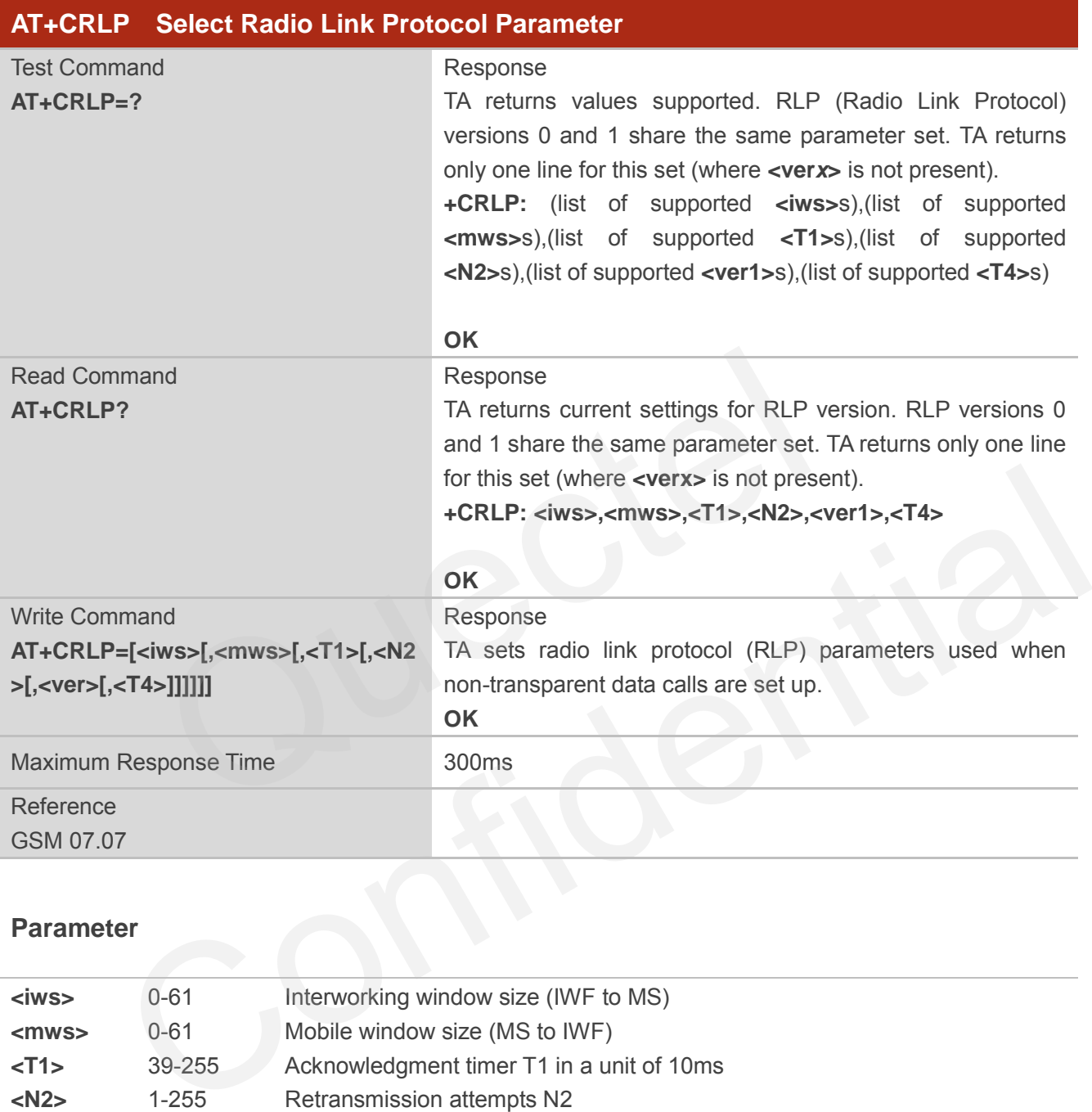

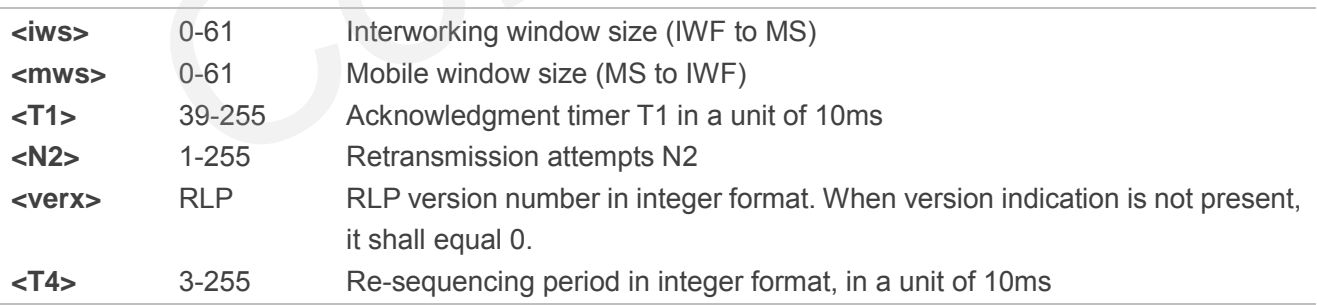

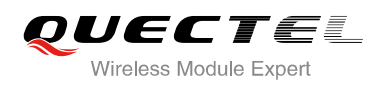

# **7.18. AT+CSNS Single Numbering Scheme**

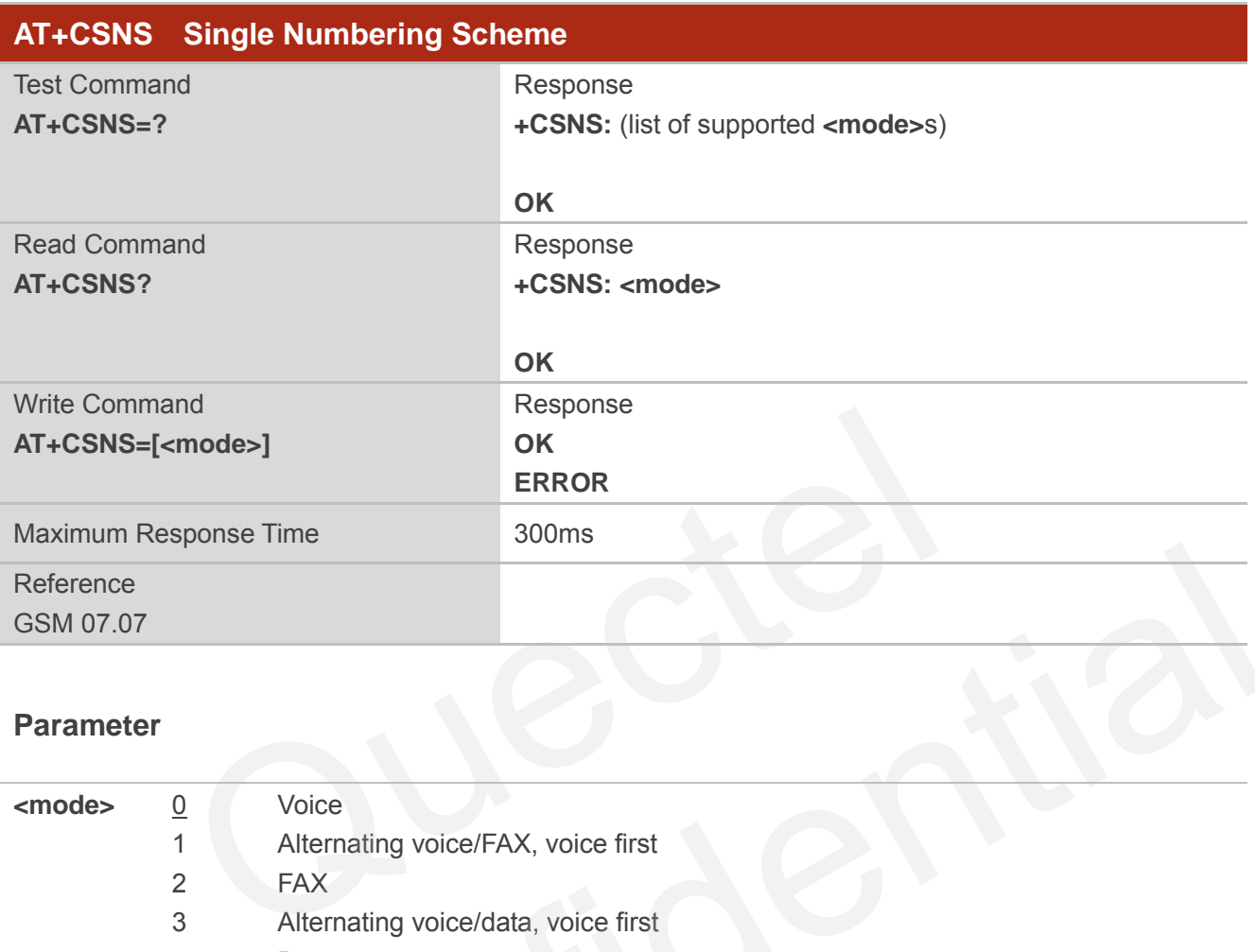

#### **Parameter**

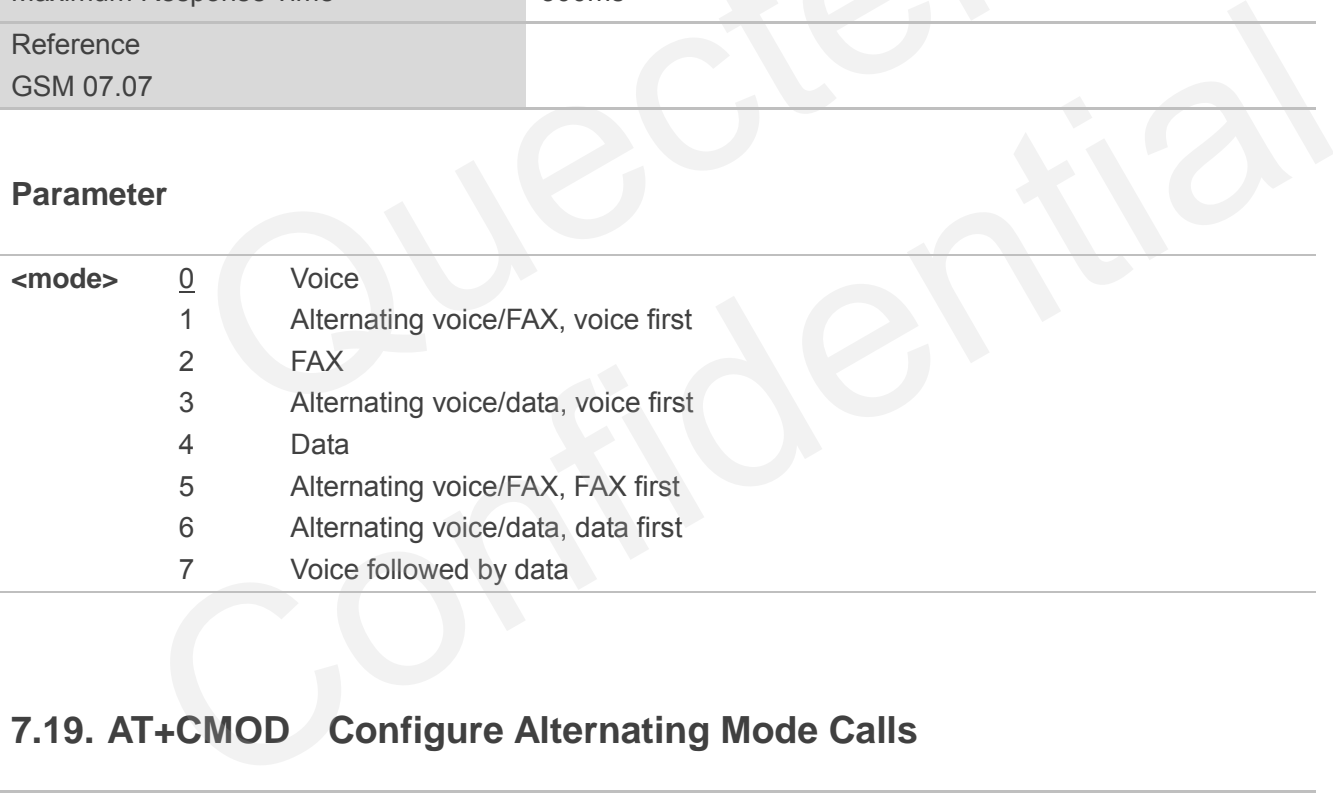

# **7.19. AT+CMOD Configure Alternating Mode Calls**

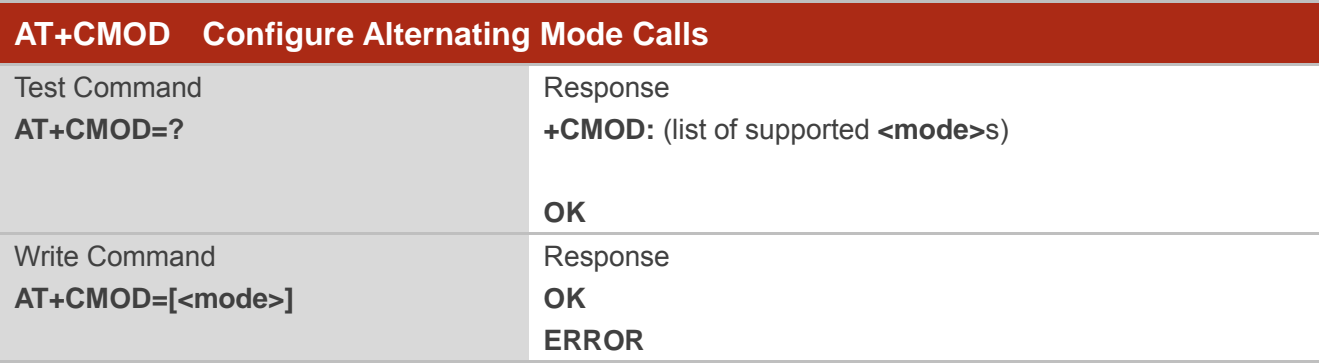

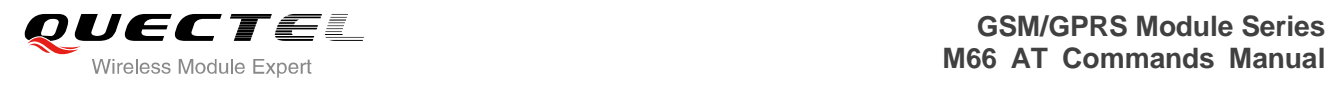

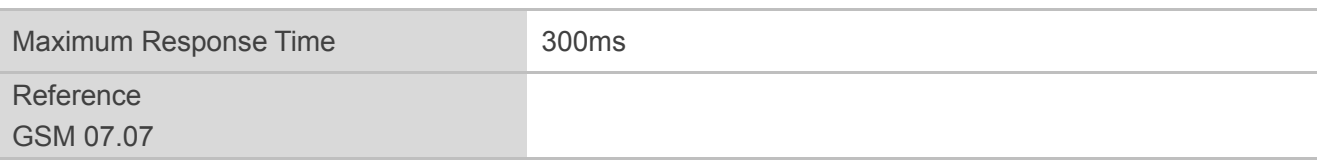

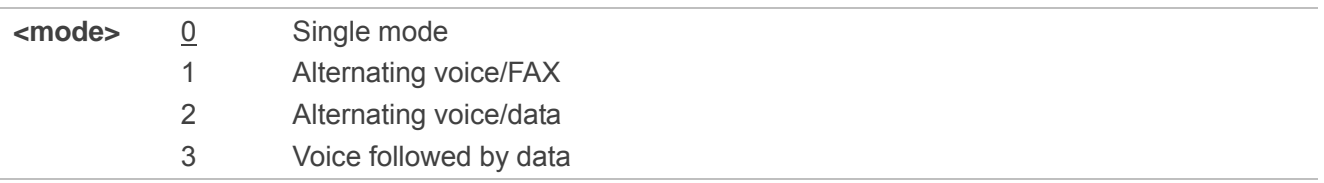

# **7.20. AT+QSFR Preference Speech Coding**

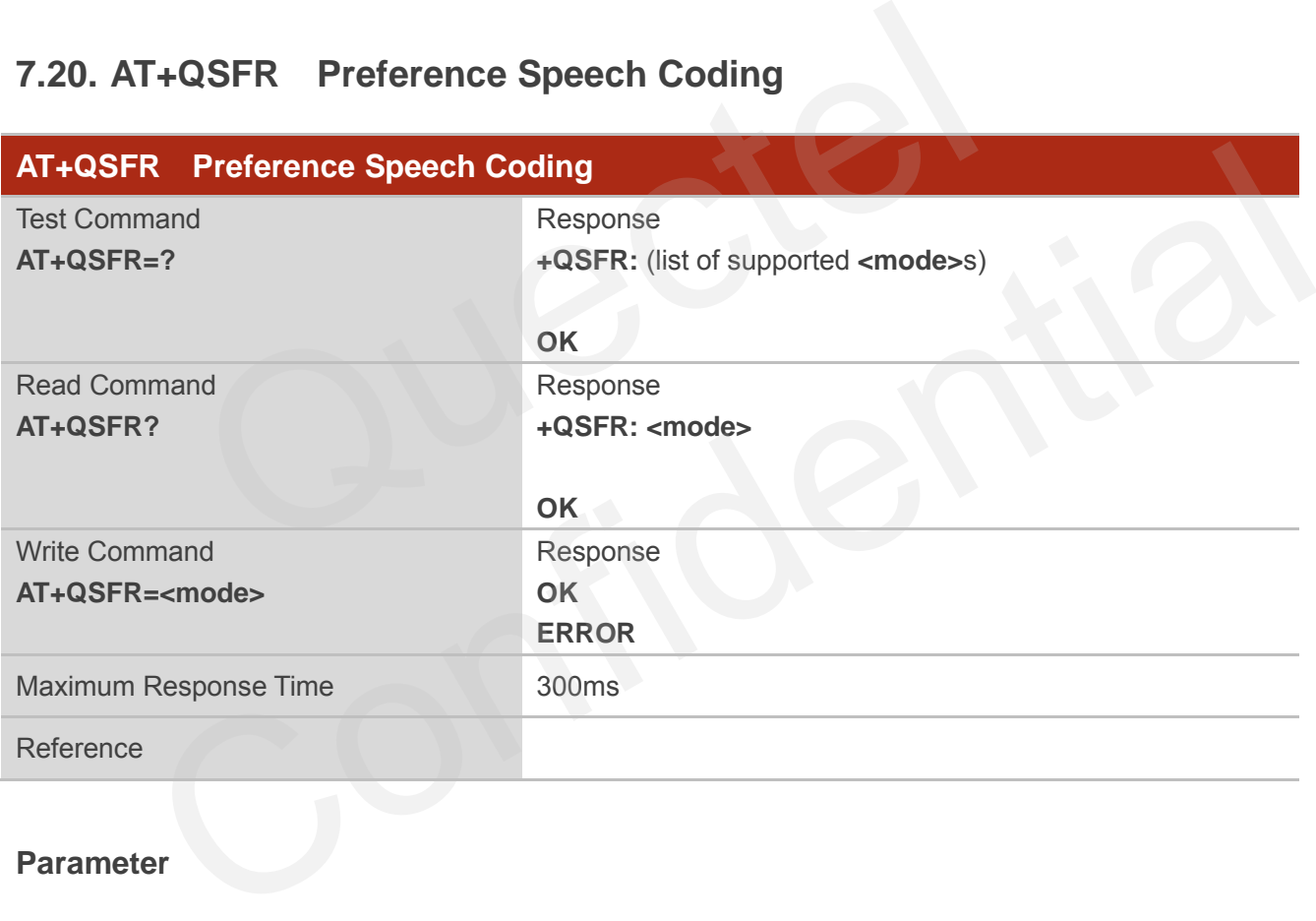

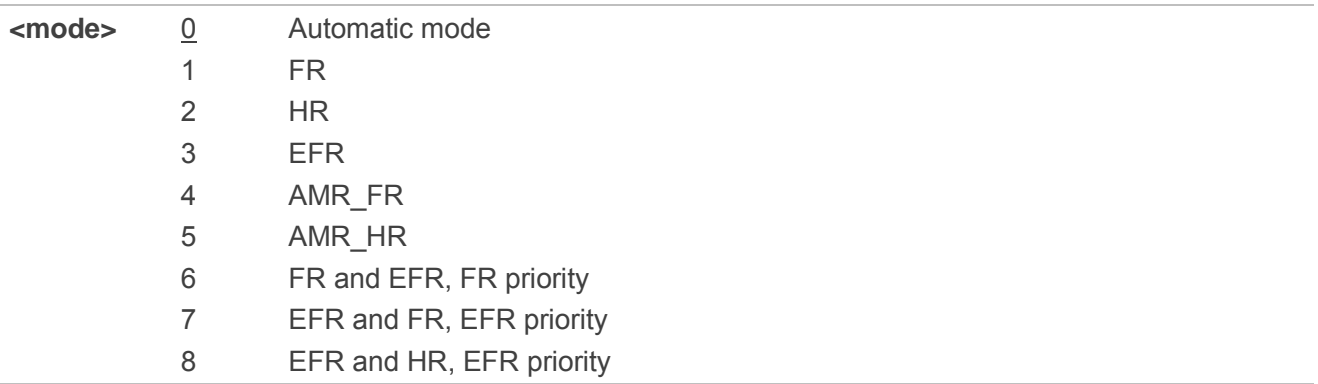

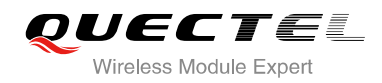

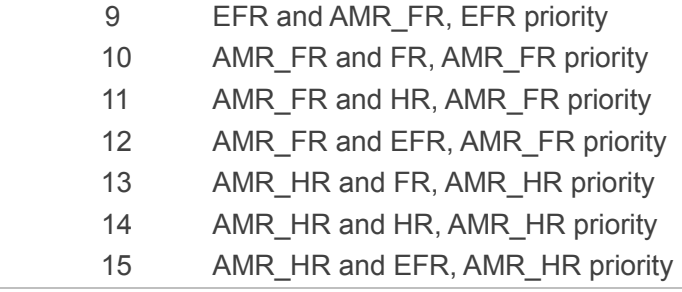

**NOTE**

This setting is stored in the non-volatile memory and will be used whenever the module is powered up again.

## **7.21. AT+QSPCH Speech Channel Type Report**

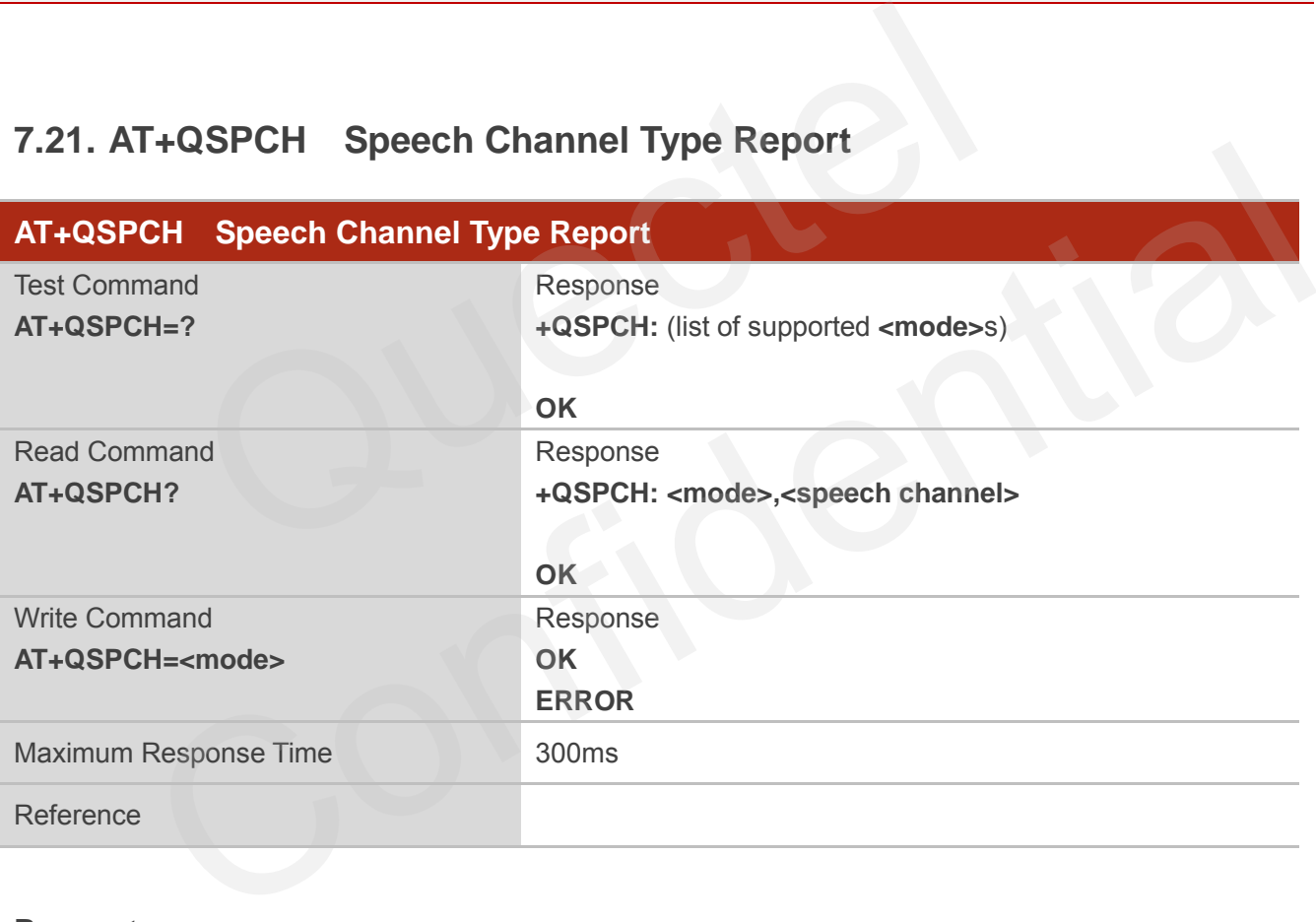

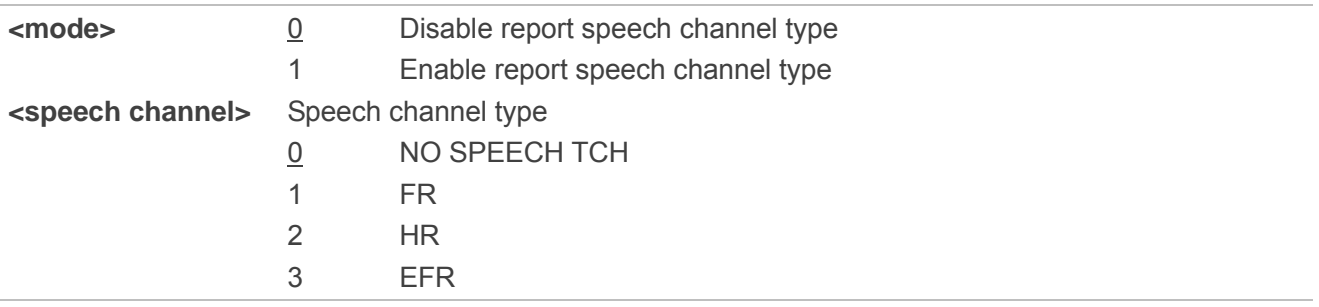

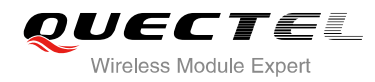

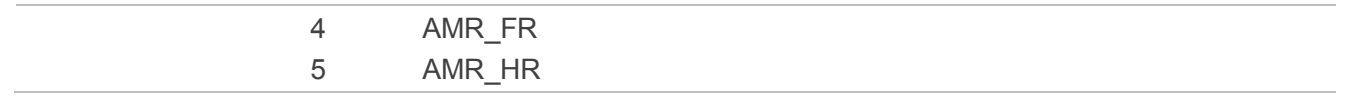

**NOTE**

URC +QSPCH: <mode>,<speech channel> will be indicated when speech channel type changes.

## **7.22. AT+QDISH Disable ATH**

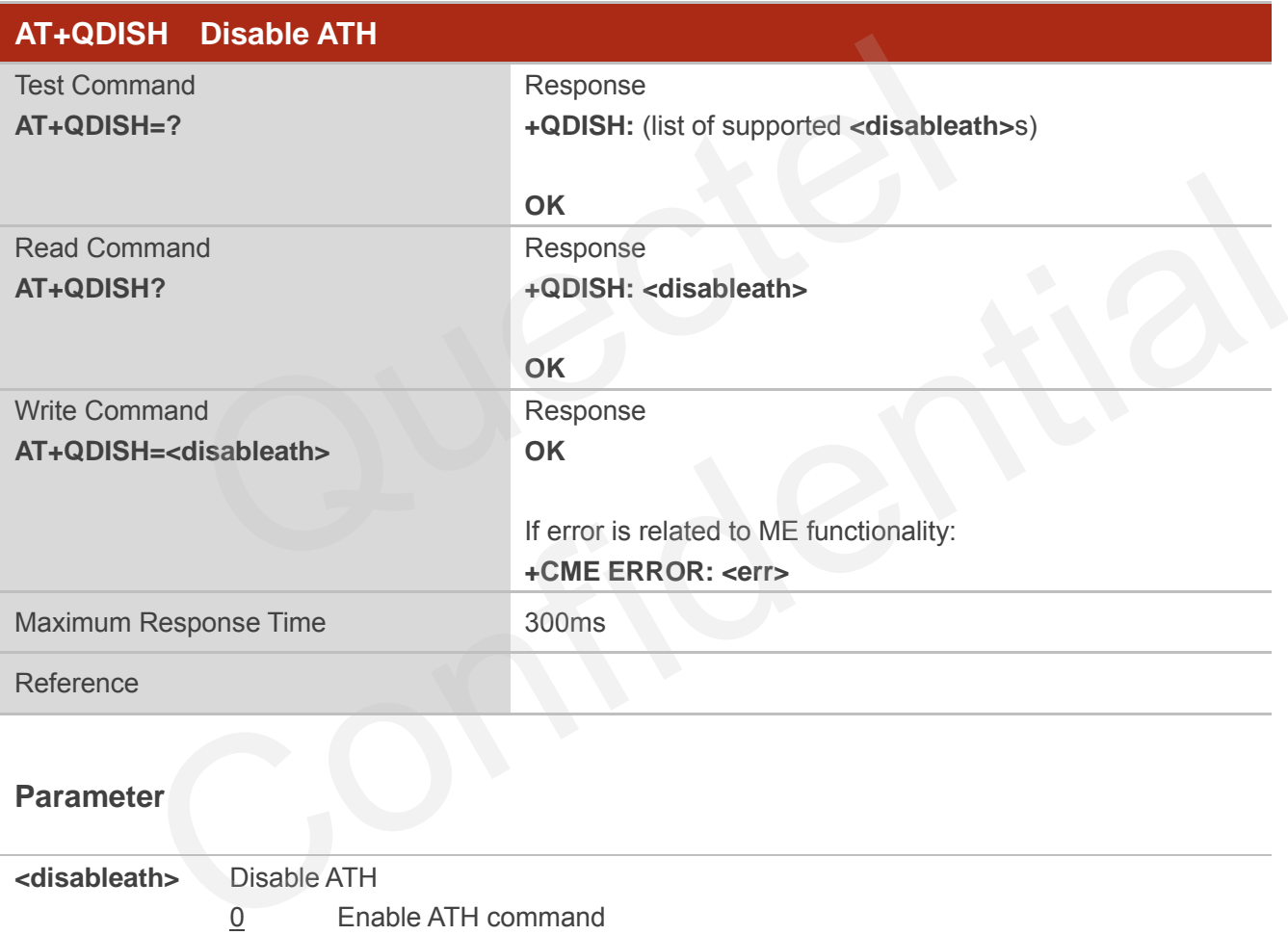

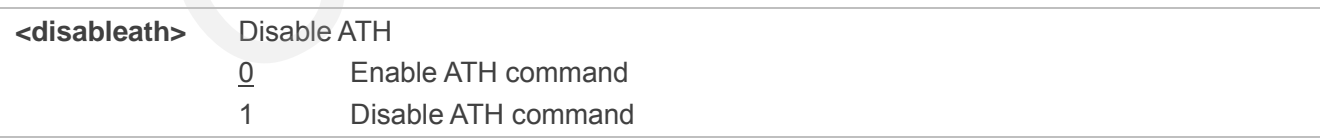

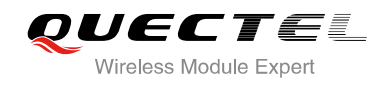

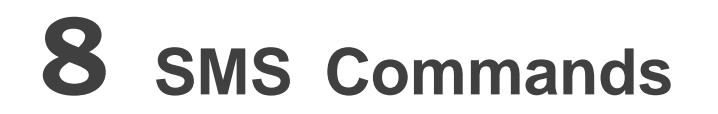

## **8.1. AT+CSMS Select Message Service**

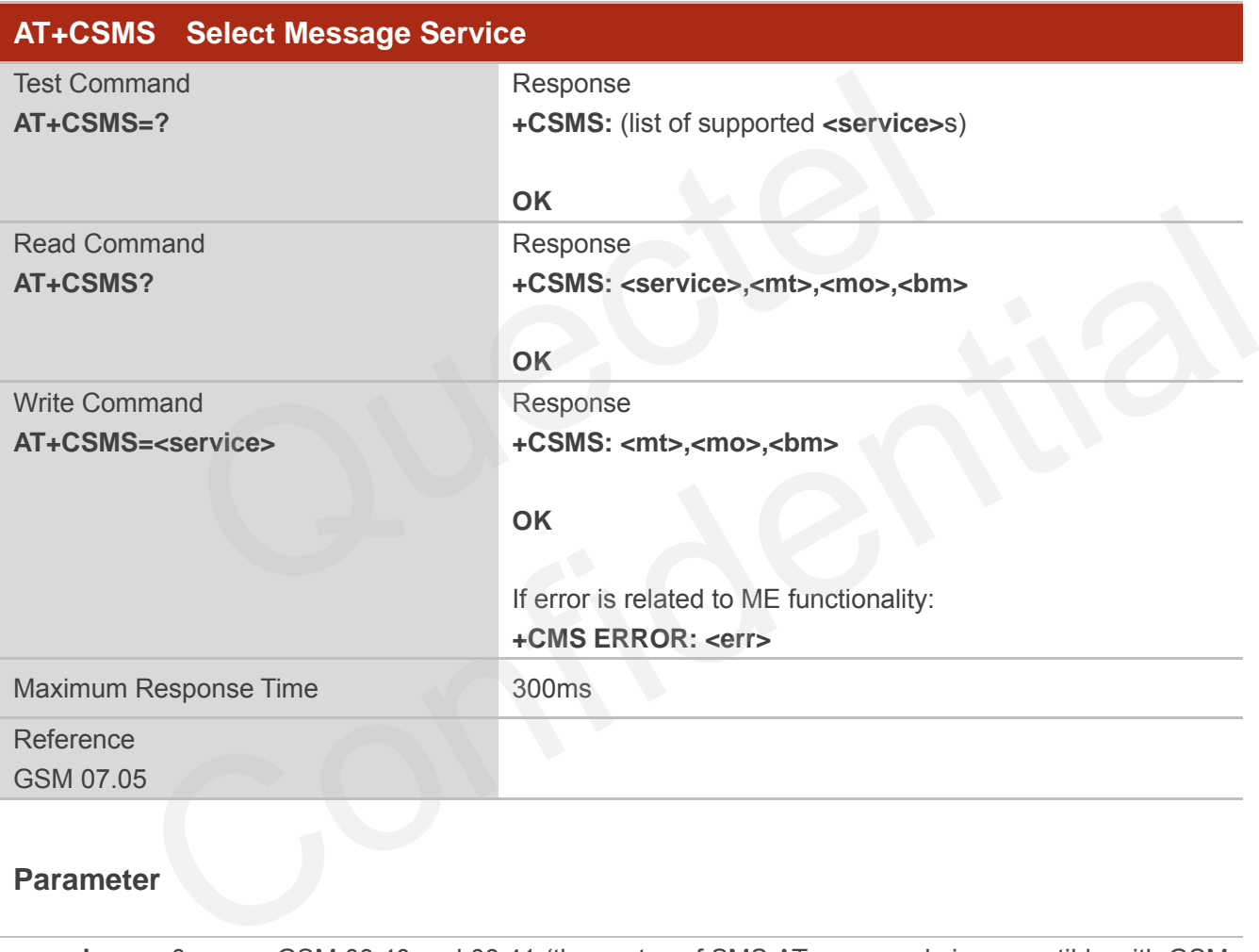

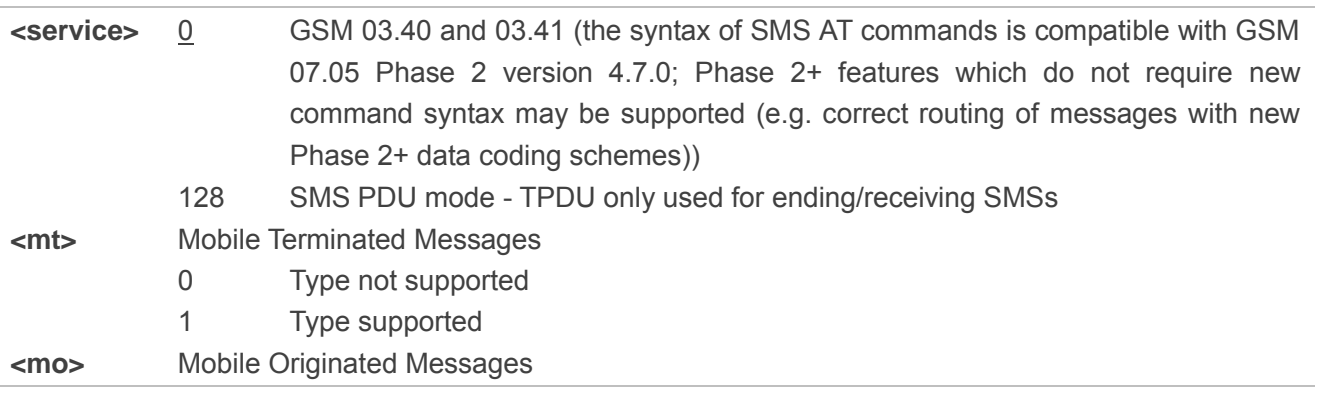

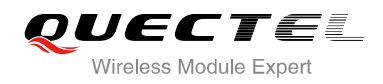

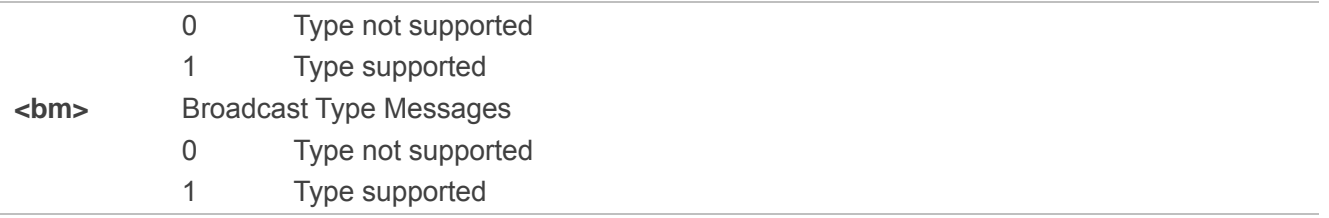

## **8.2. AT+CMGF Select SMS Message Format**

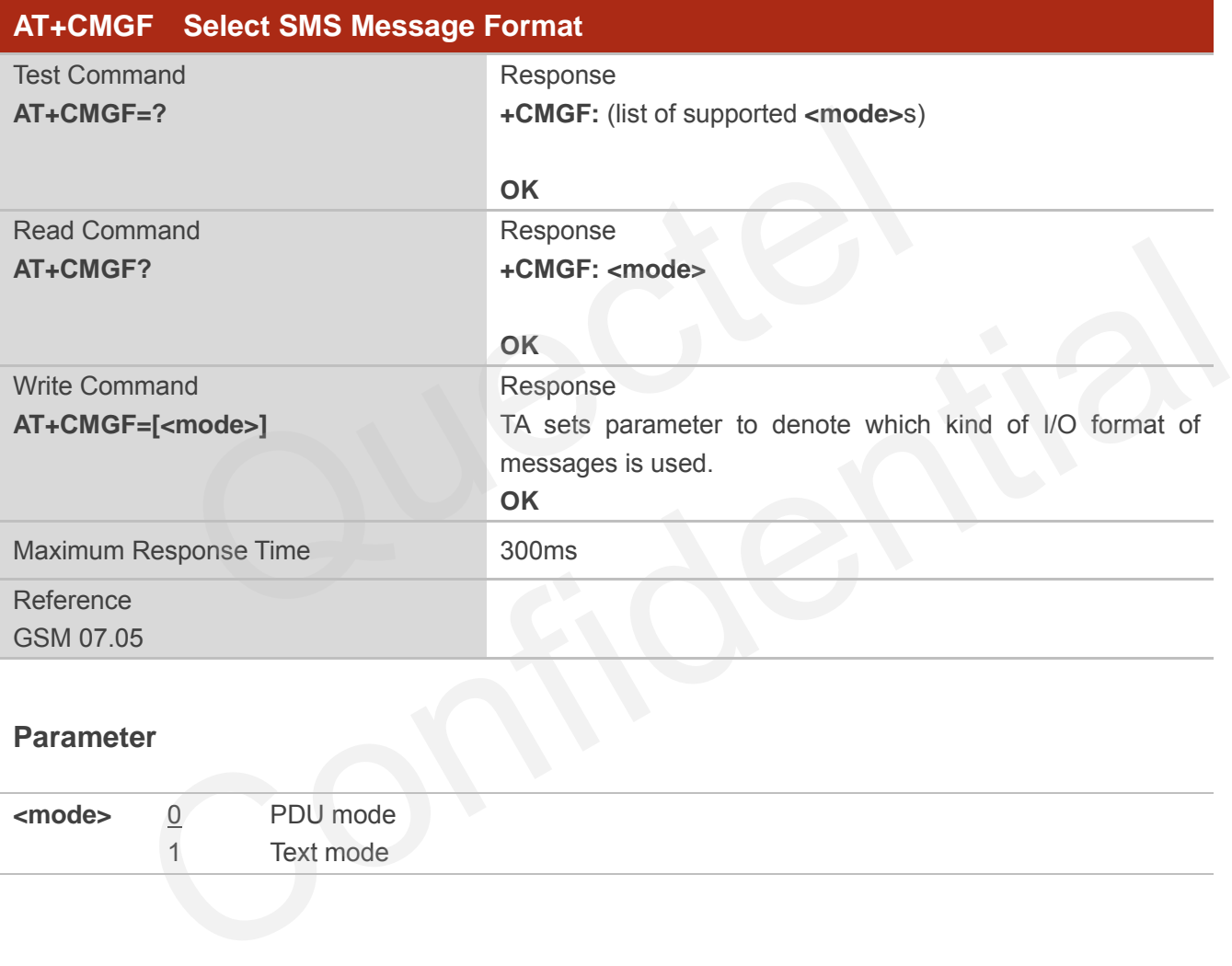

#### **Parameter**

**<mode>** 0 PDU mode 1 Text mode

# **8.3. AT+CSCA SMS Service Center Address**

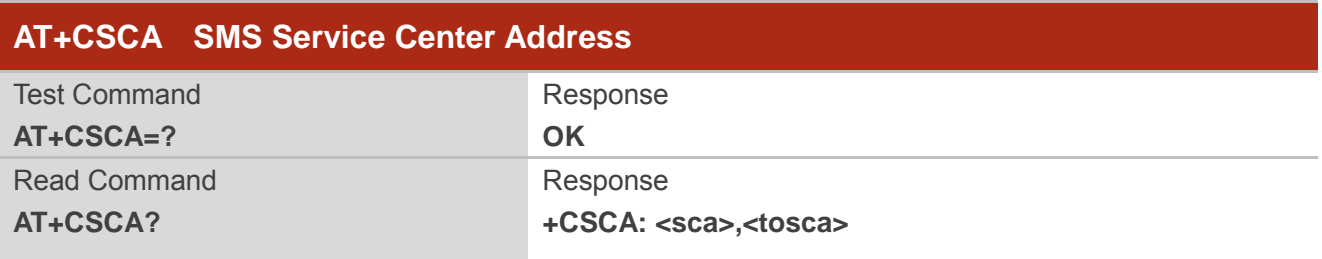

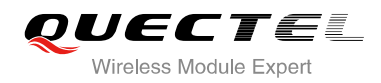

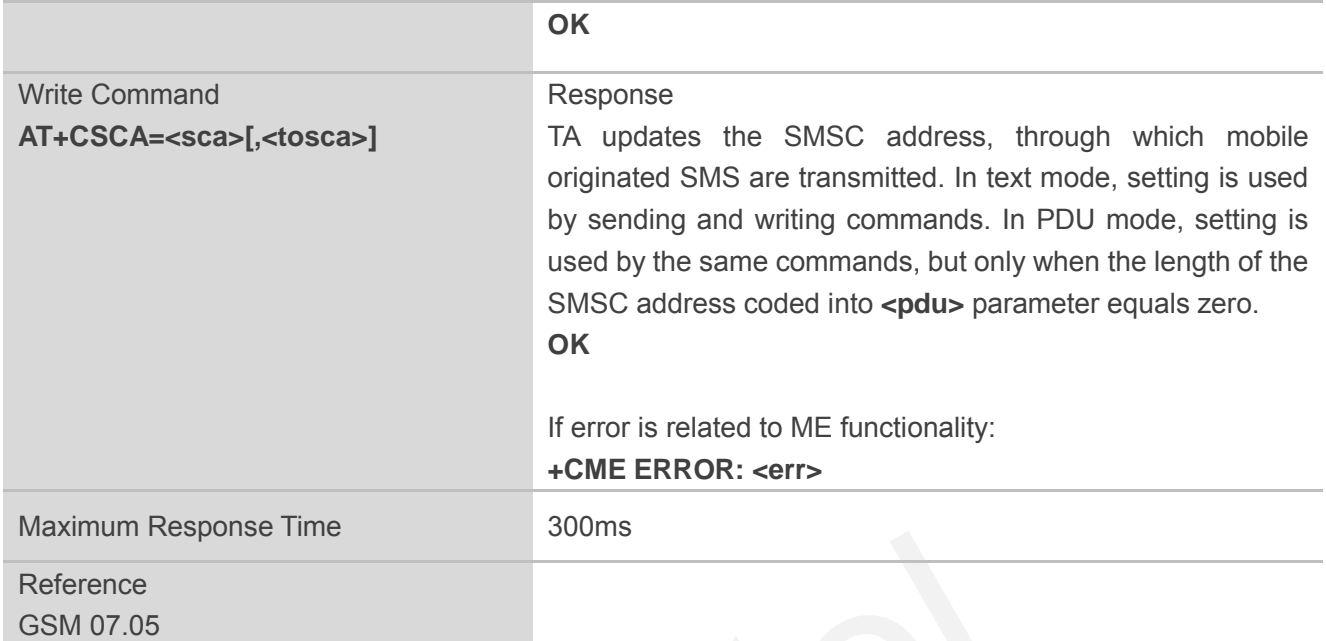

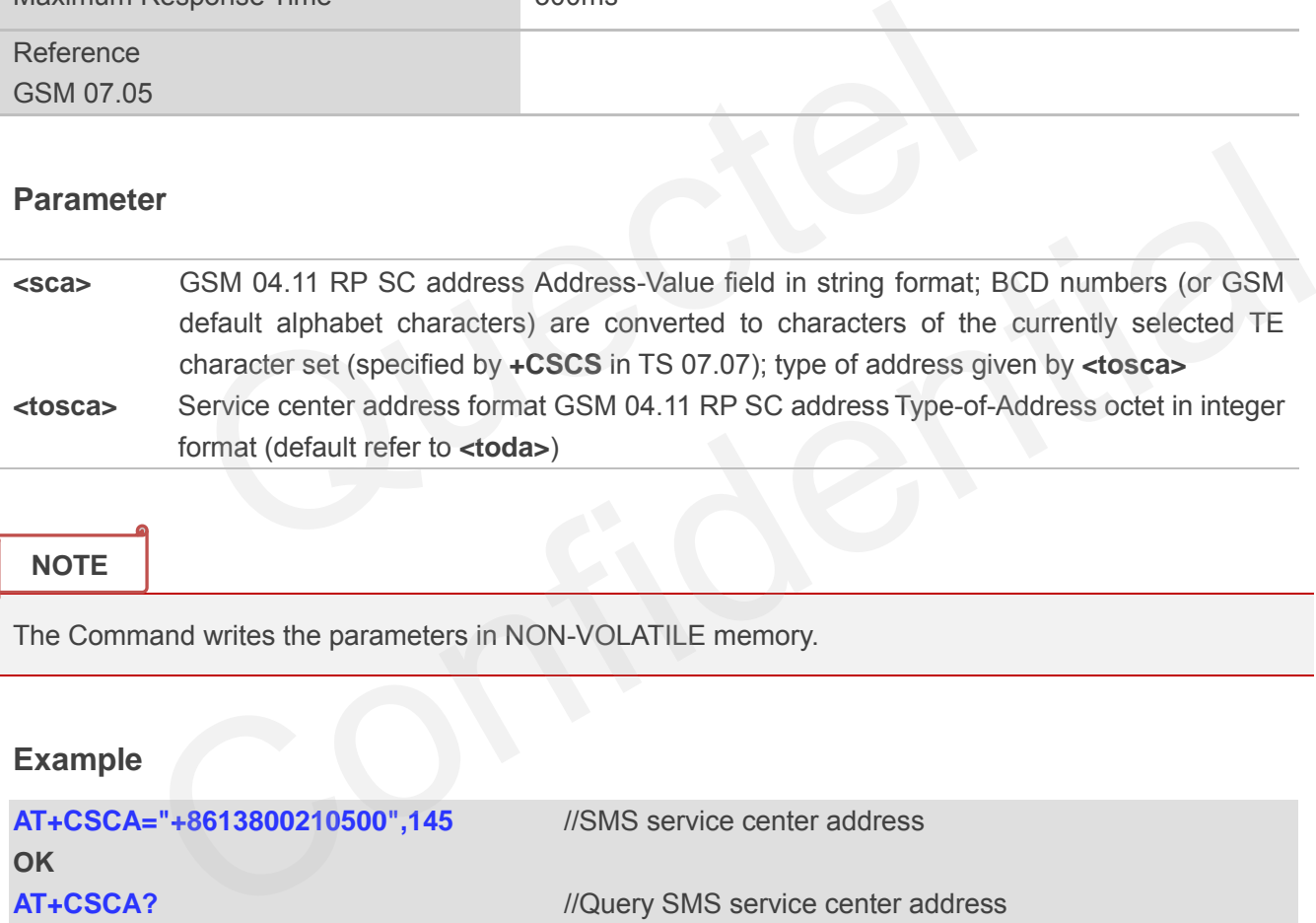

#### **NOTE**

The Command writes the parameters in NON-VOLATILE memory.

#### **Example**

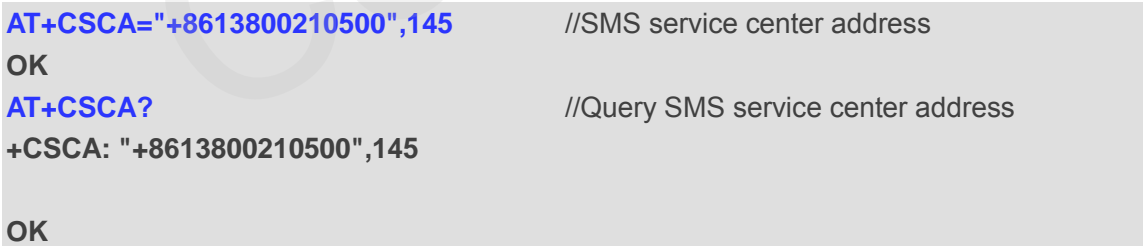

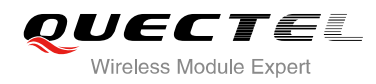

# **8.4. AT+CPMS Preferred SMS Message Storage**

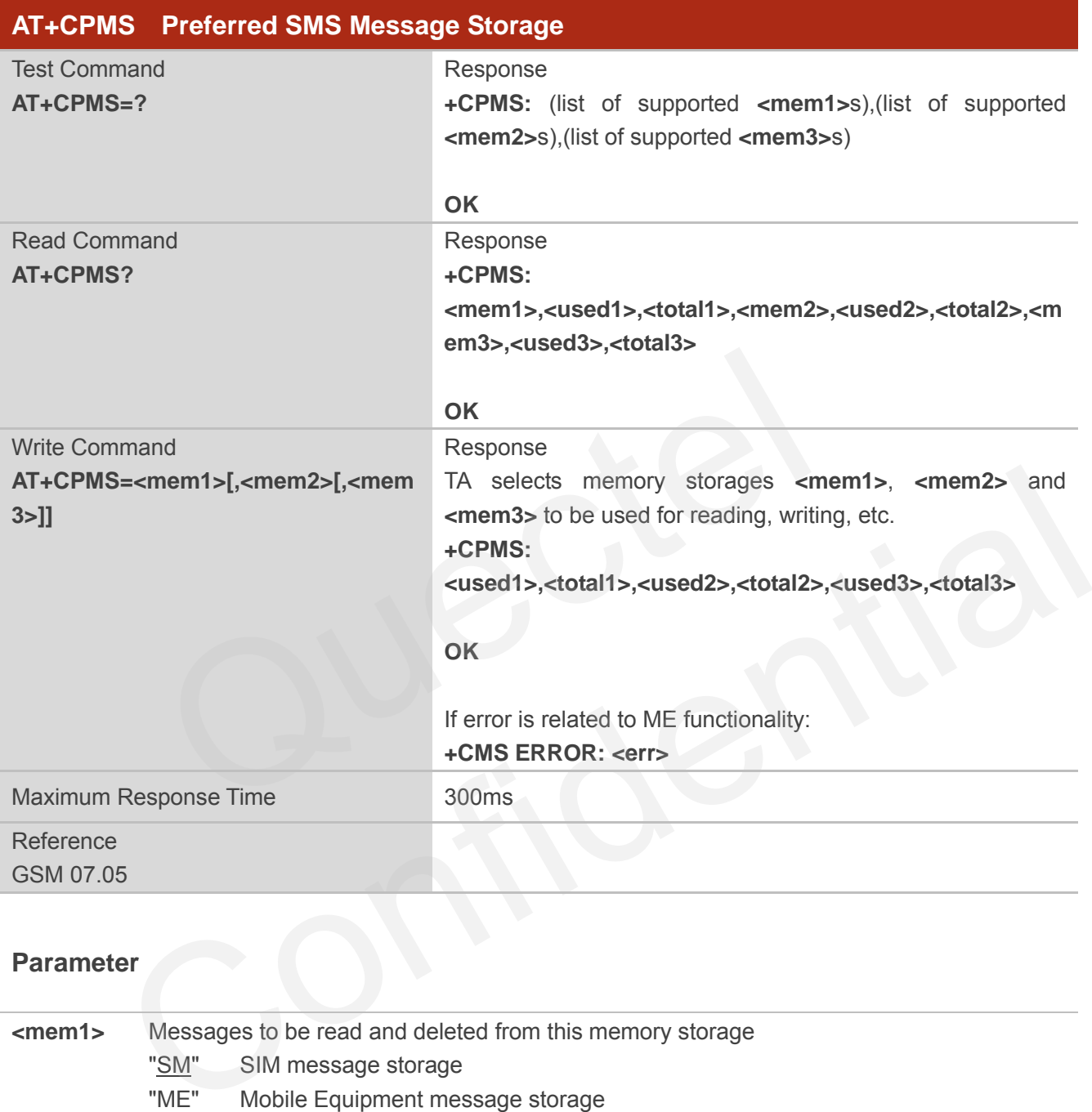

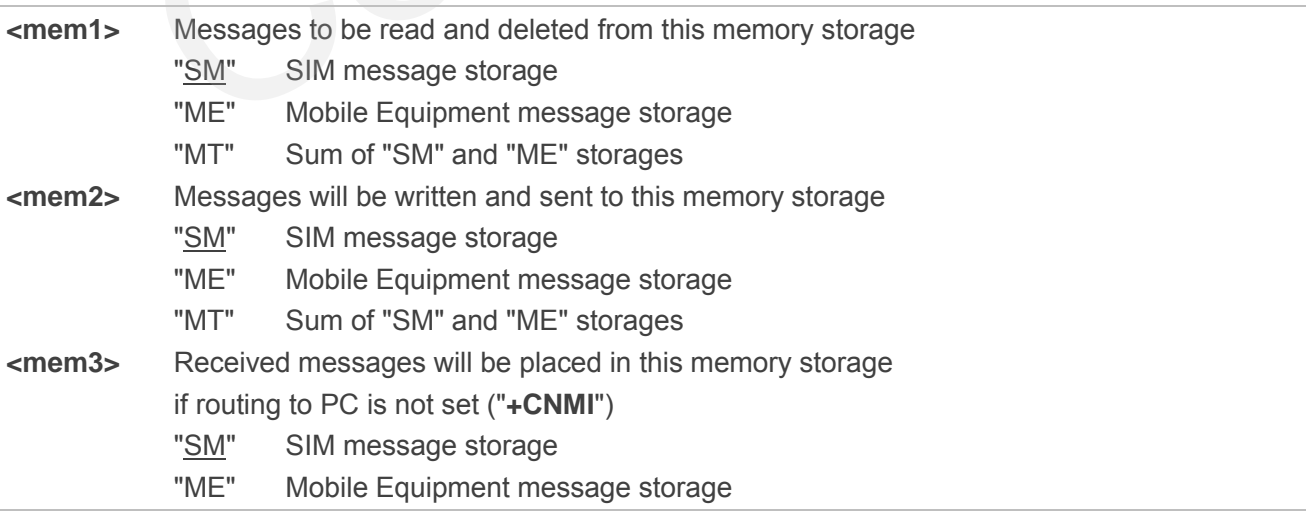
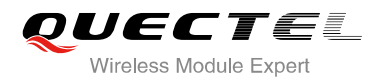

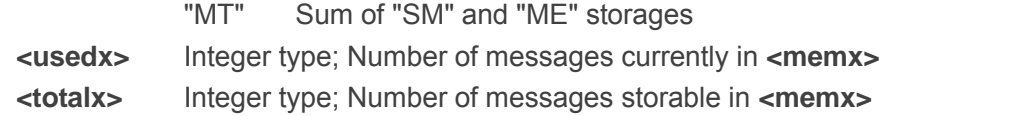

# **NOTE**

The message storages of SIM and ME offer maximum space for 60, the SIM message storage will be priority stored. The SIM storage offer maximum space for 50, the ME storage offer maximum space for 10.

#### **Example**

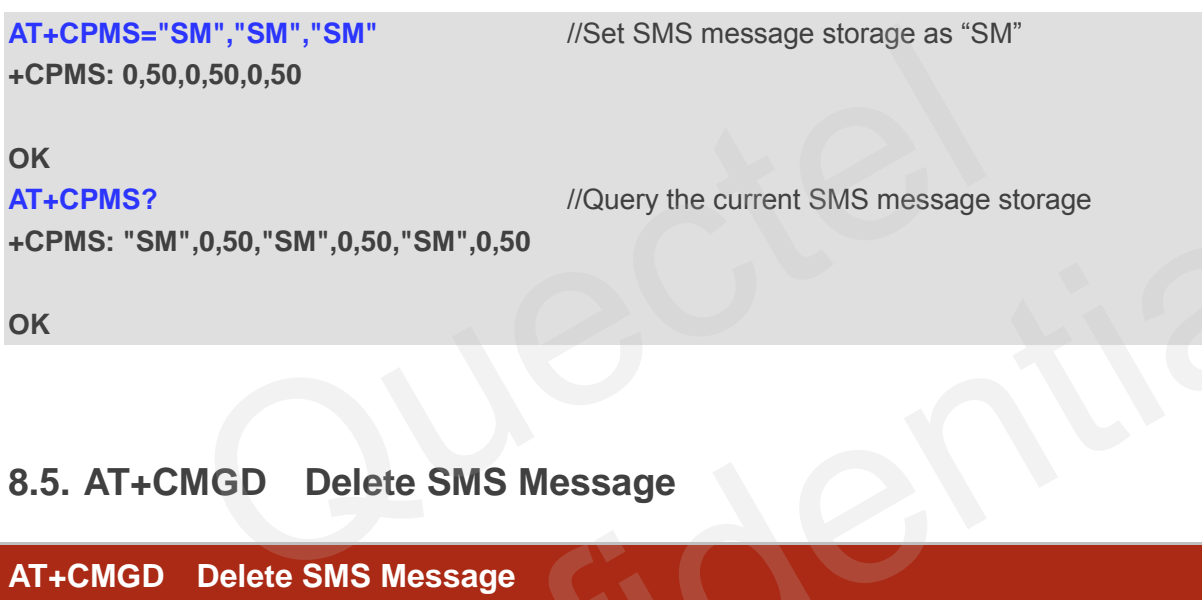

**OK**

# **8.5. AT+CMGD Delete SMS Message**

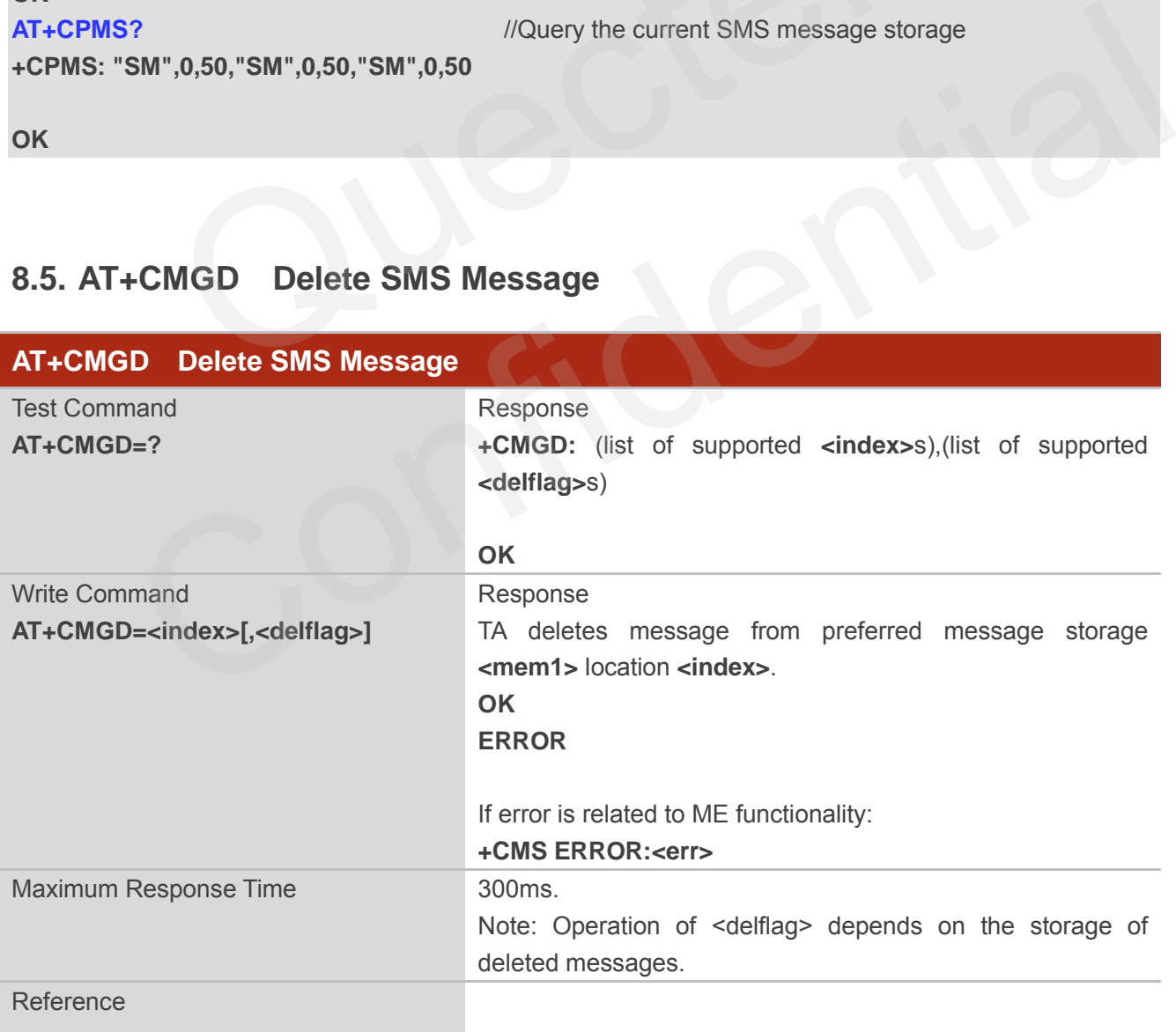

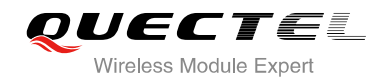

GSM 07.05

#### **Parameter**

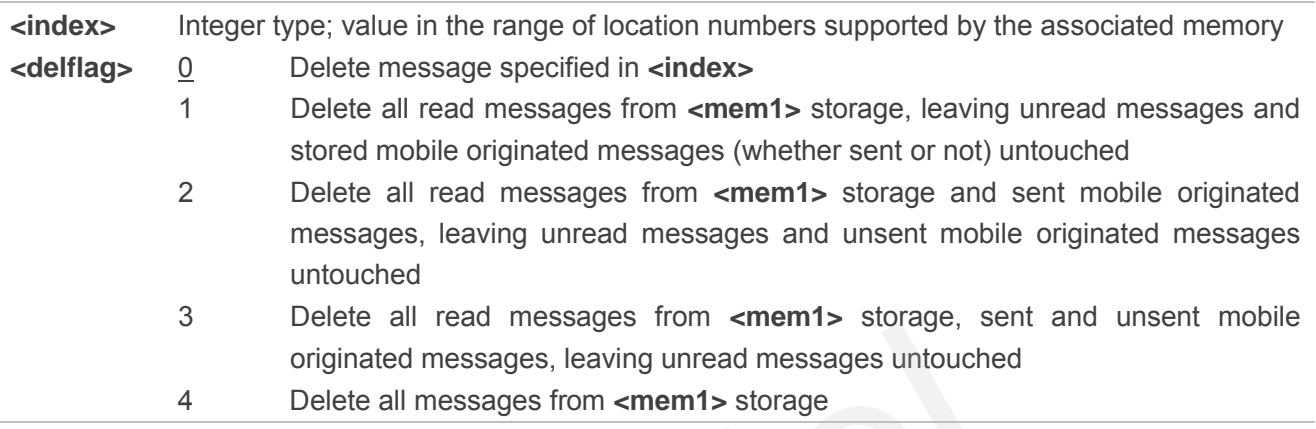

# **Example**

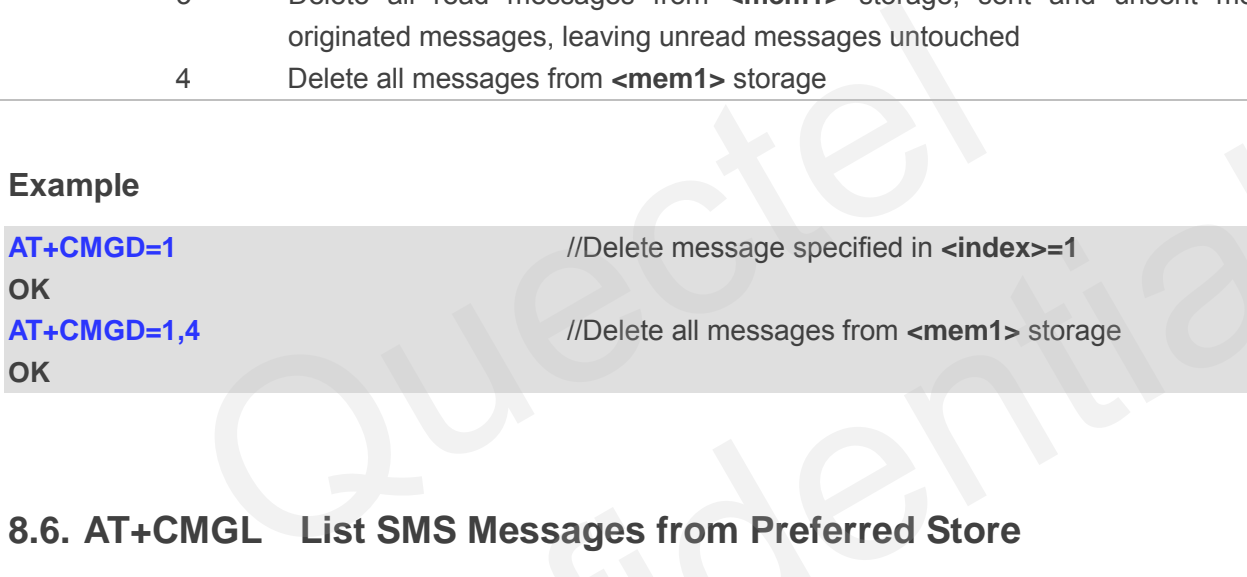

# **8.6. AT+CMGL List SMS Messages from Preferred Store**

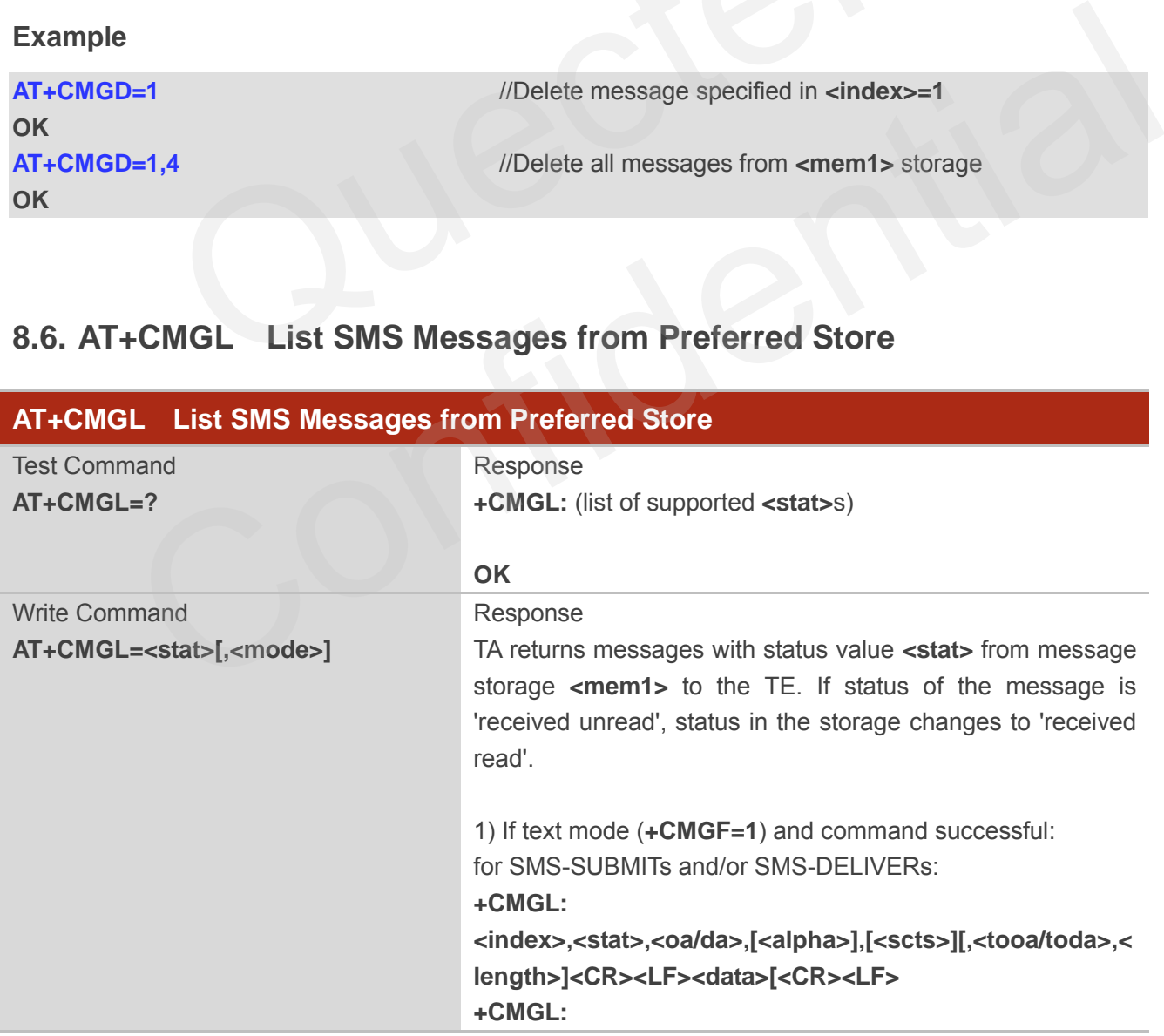

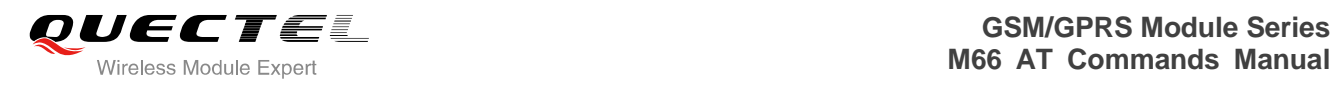

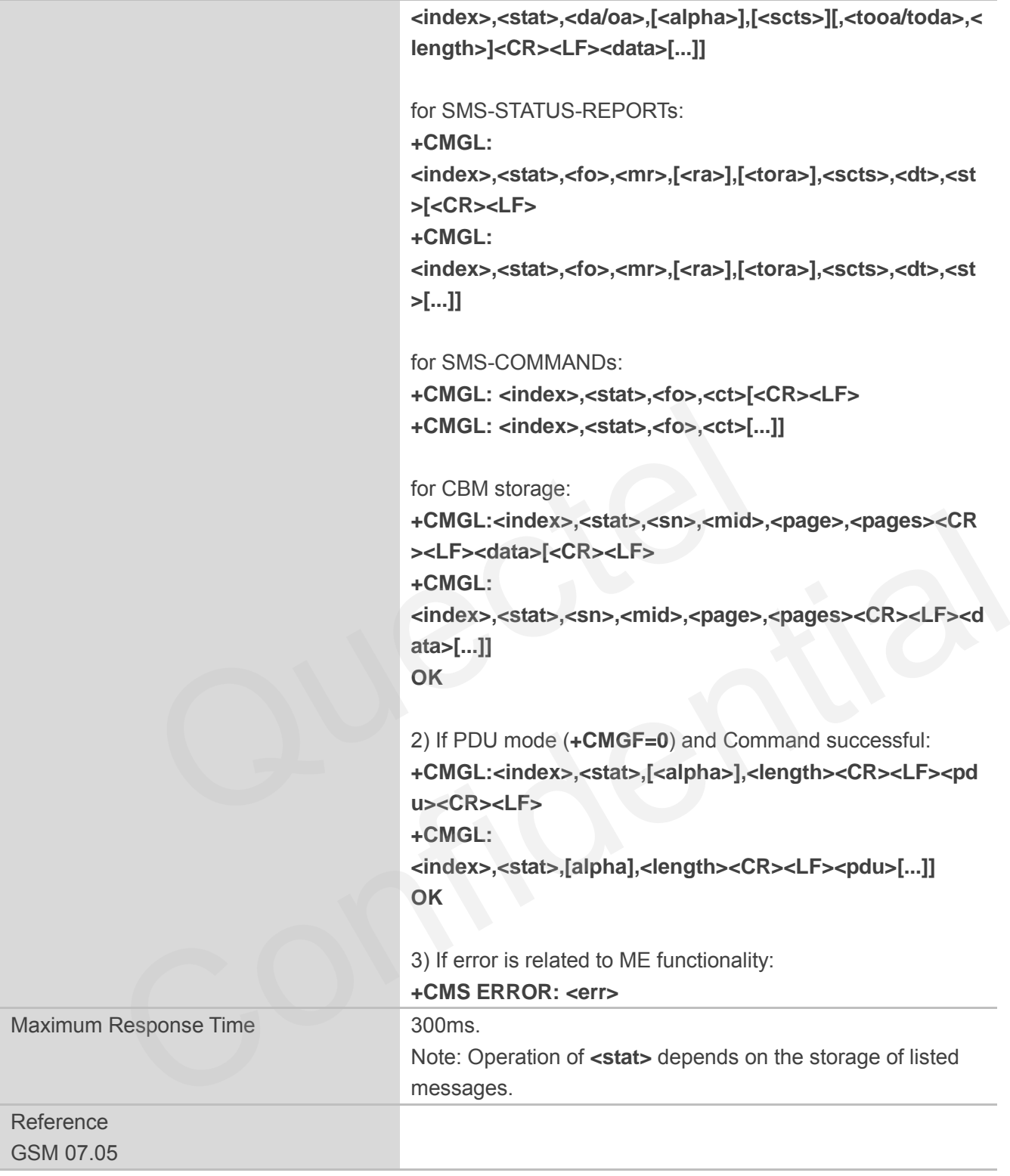

**<stat>** 1) If text mode "REC UNREAD" Received unread messages "REC READ" Received read messages

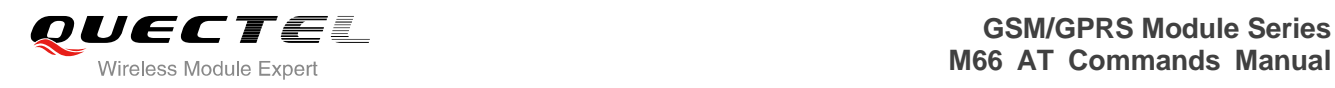

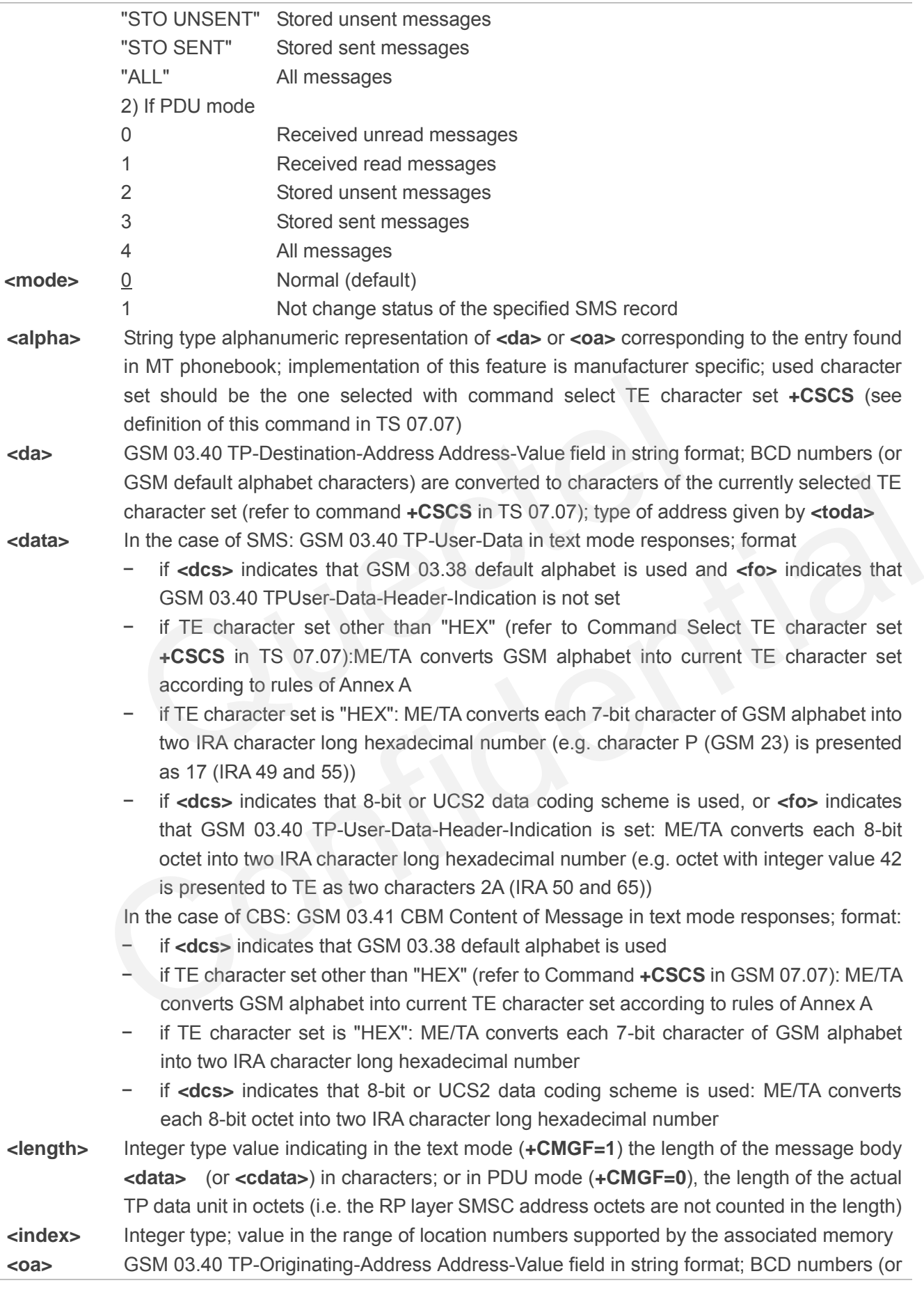

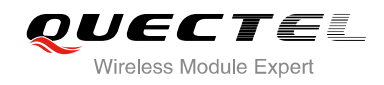

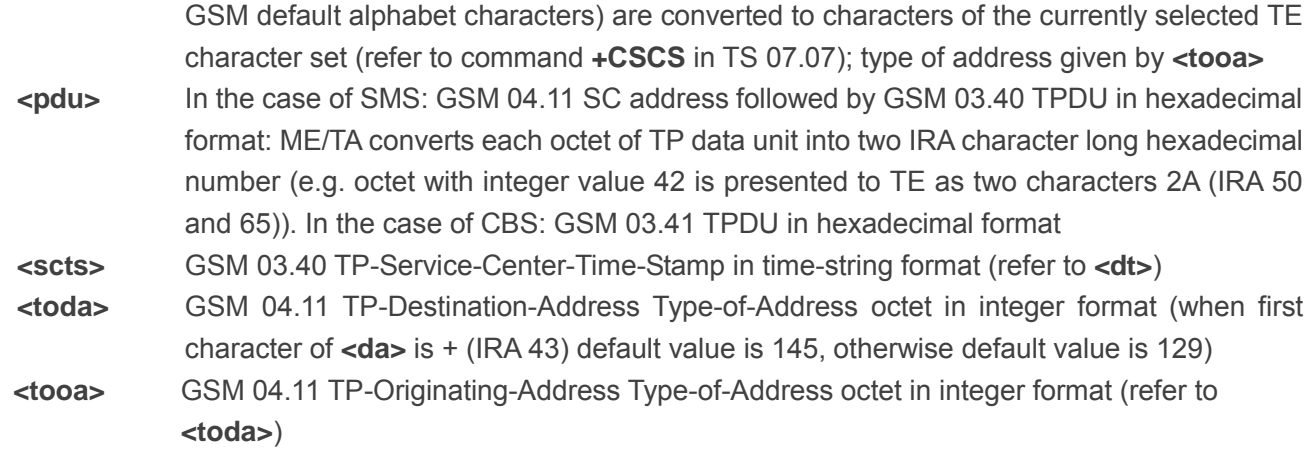

**NOTE**

If parameter is omitted the command returns the list of SMS with "REC UNREAD" status.

#### **Example**

**OK +CMGL: 1,"STO UNSENT","","", This is a test from Quectel**  Somitted the command returns the list of SMS with "REC UNREAD" statement<br>
(Set SMS message format as text mode<br>
(Set SMS message format as text mode<br>
(Set SMS message format as text mode<br>
(Set SMS messages from message sto

**AT+CMGF=1** //Set SMS message format as text mode

**AT+CMGL="ALL"** //List all messages from message storage

**+CMGL: 2,"STO UNSENT","","", This is a test from Quectel,once again.** 

**OK**

# **8.7. AT+CMGR Read SMS Message**

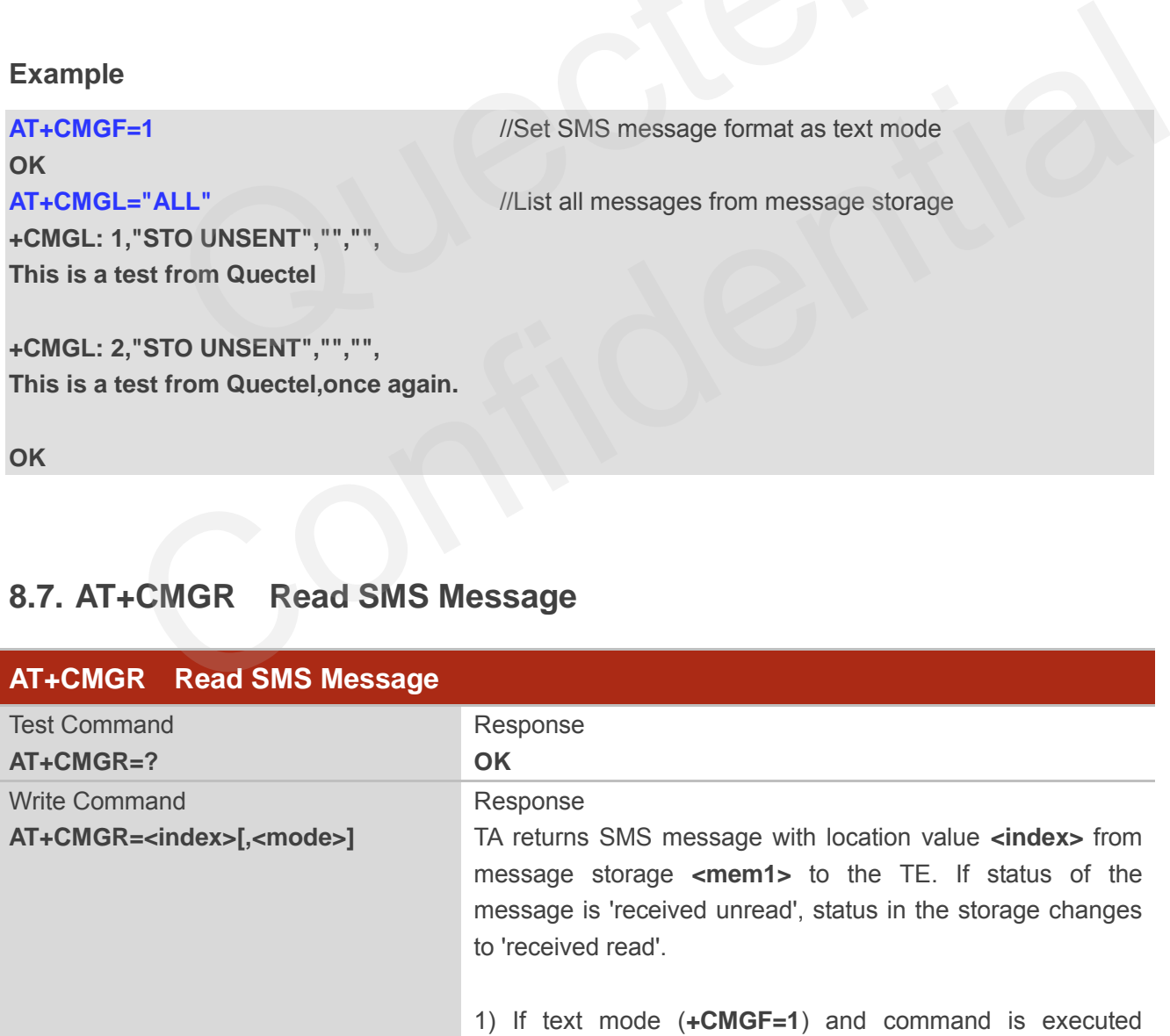

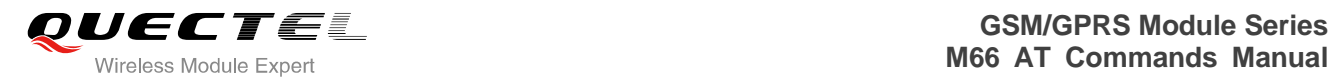

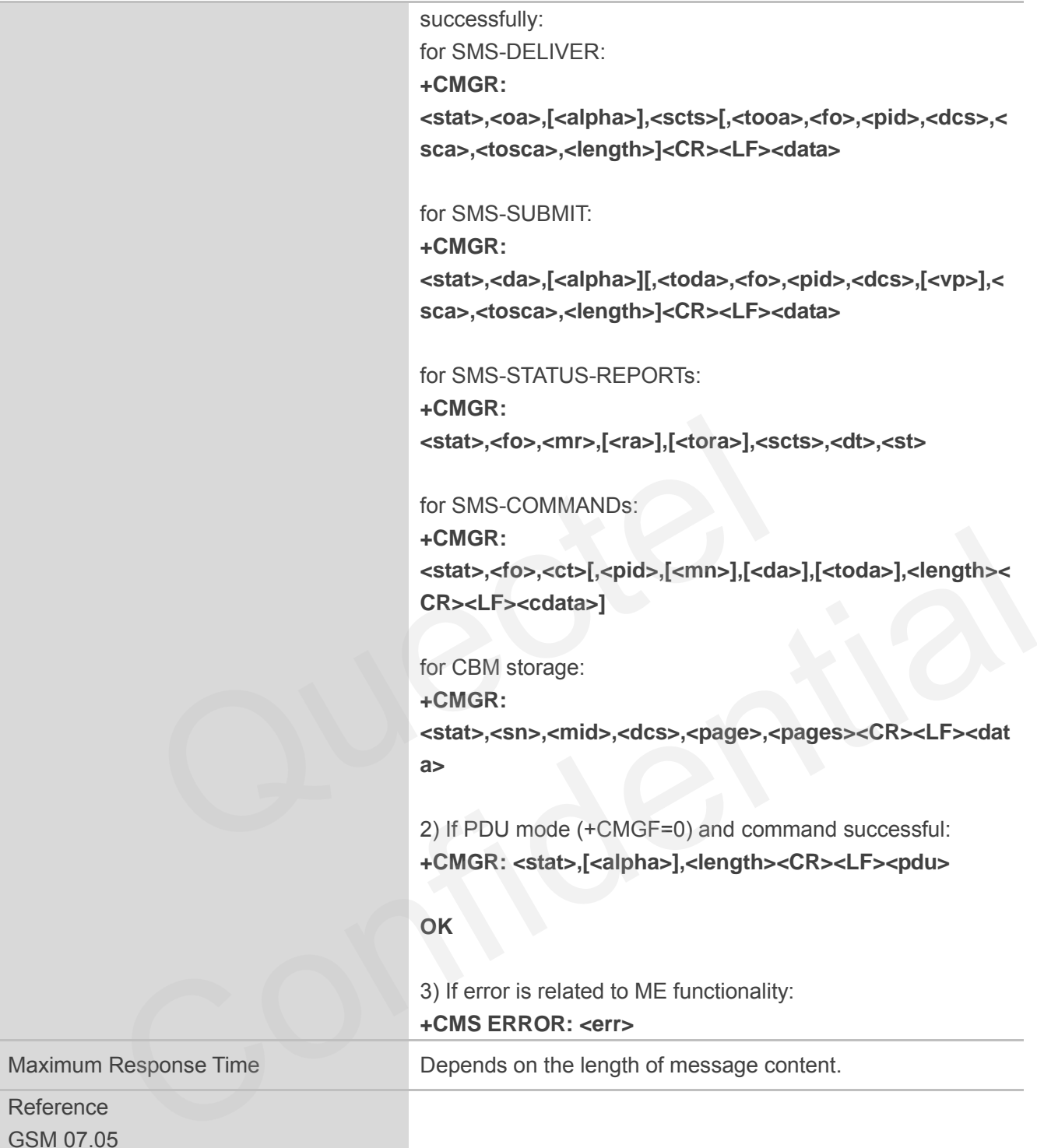

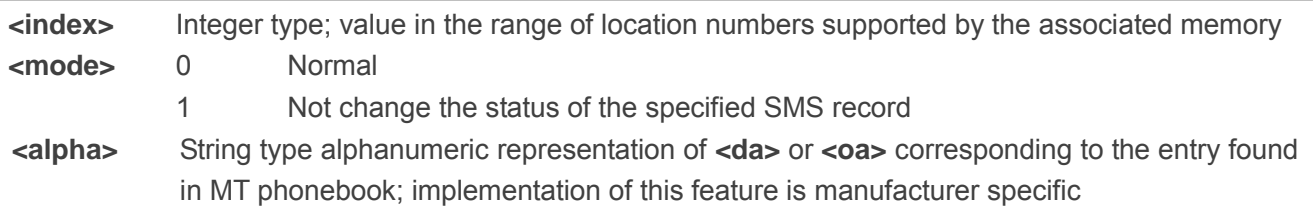

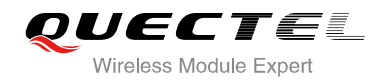

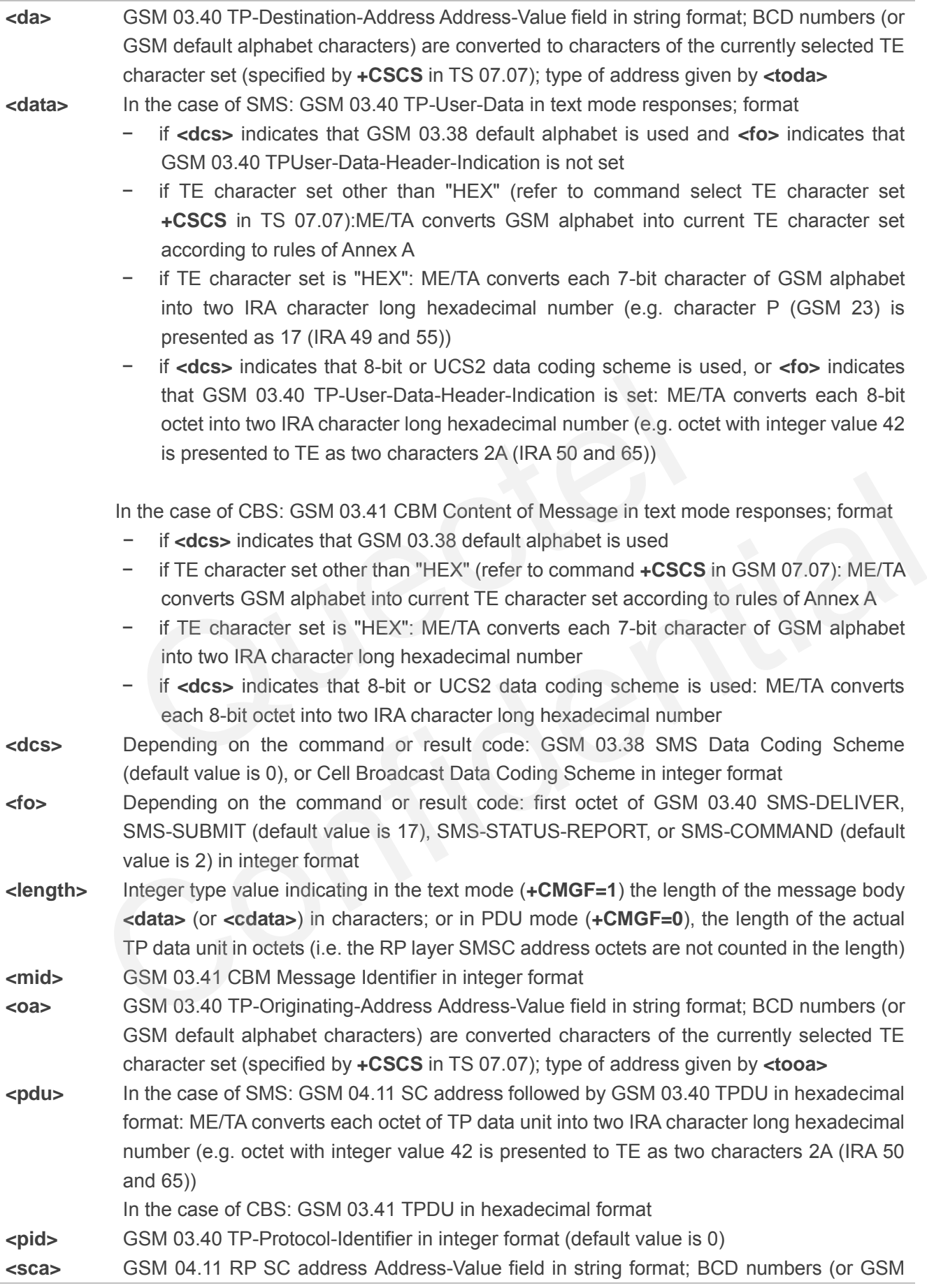

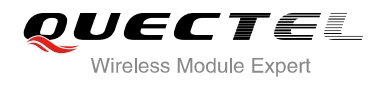

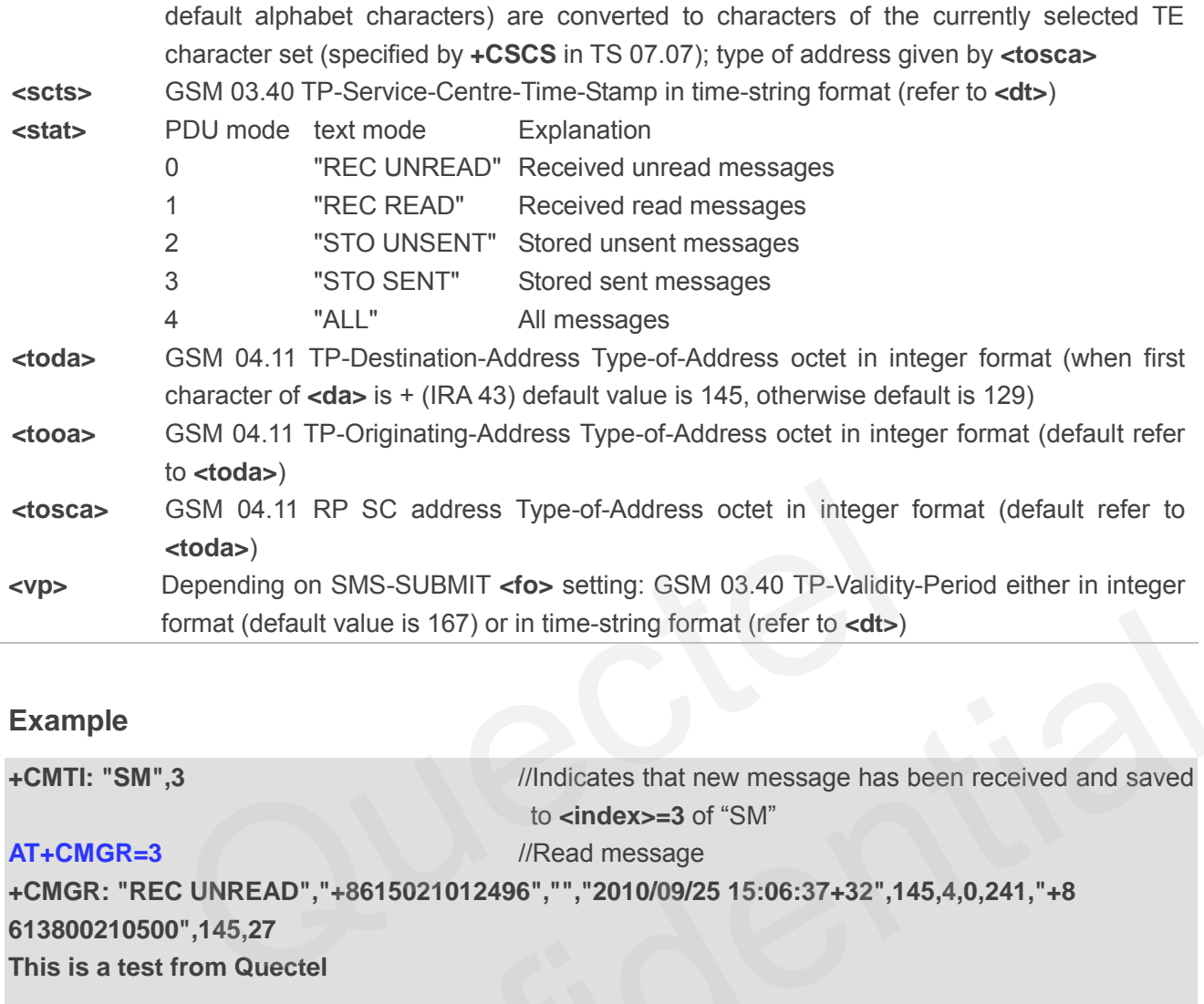

#### **Example**

**+CMTI: "SM",3** //Indicates that new message has been received and saved to **<index>=3** of "SM"

#### **AT+CMGR=3** //Read message

**+CMGR: "REC UNREAD","+8615021012496","","2010/09/25 15:06:37+32",145,4,0,241,"+8 613800210500",145,27 This is a test from Quectel**  format (default value is 167) or in time-string format (refer to <dt>)<br>
N<sup>t</sup>",3<br>
M<sup>t"</sup>,3<br>
<sup>2-3</sup><br>
<sup>2-3</sup><br>
REC UNREAD","+8615021012496","","2010/09/25 15:06:37+32",145,4,0,241,"+8<br>
5500",145,27<br>
est from Quectel<br>
<br> **+CMGS** S

**OK**

# **8.8. AT+CMGS Send SMS Message**

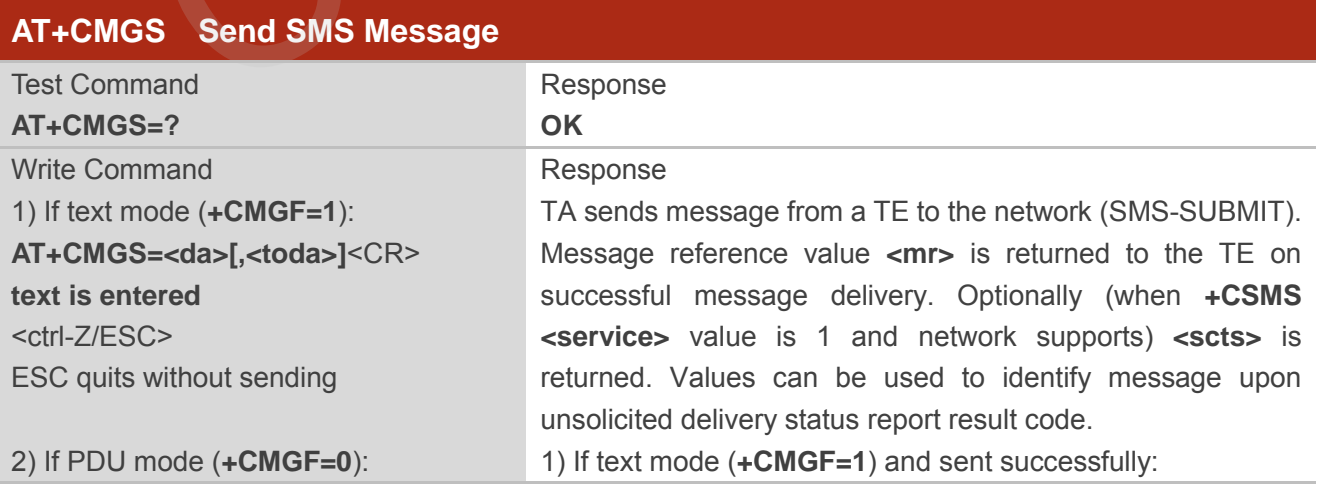

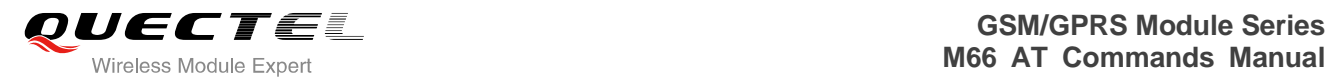

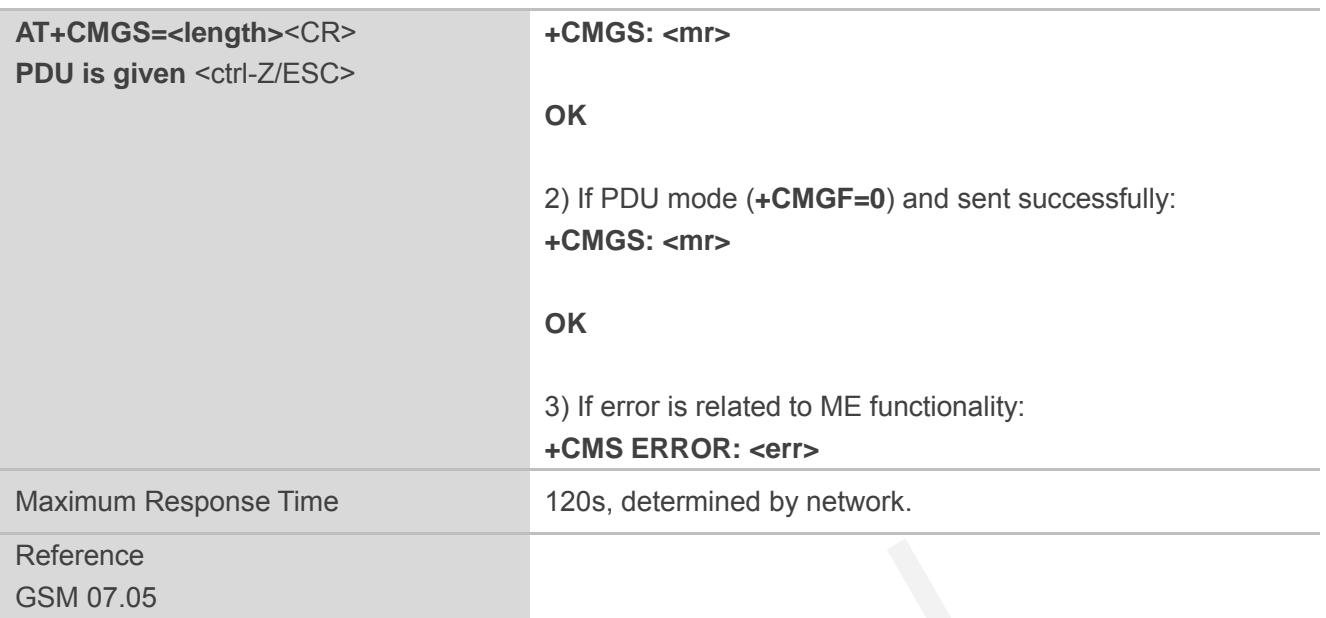

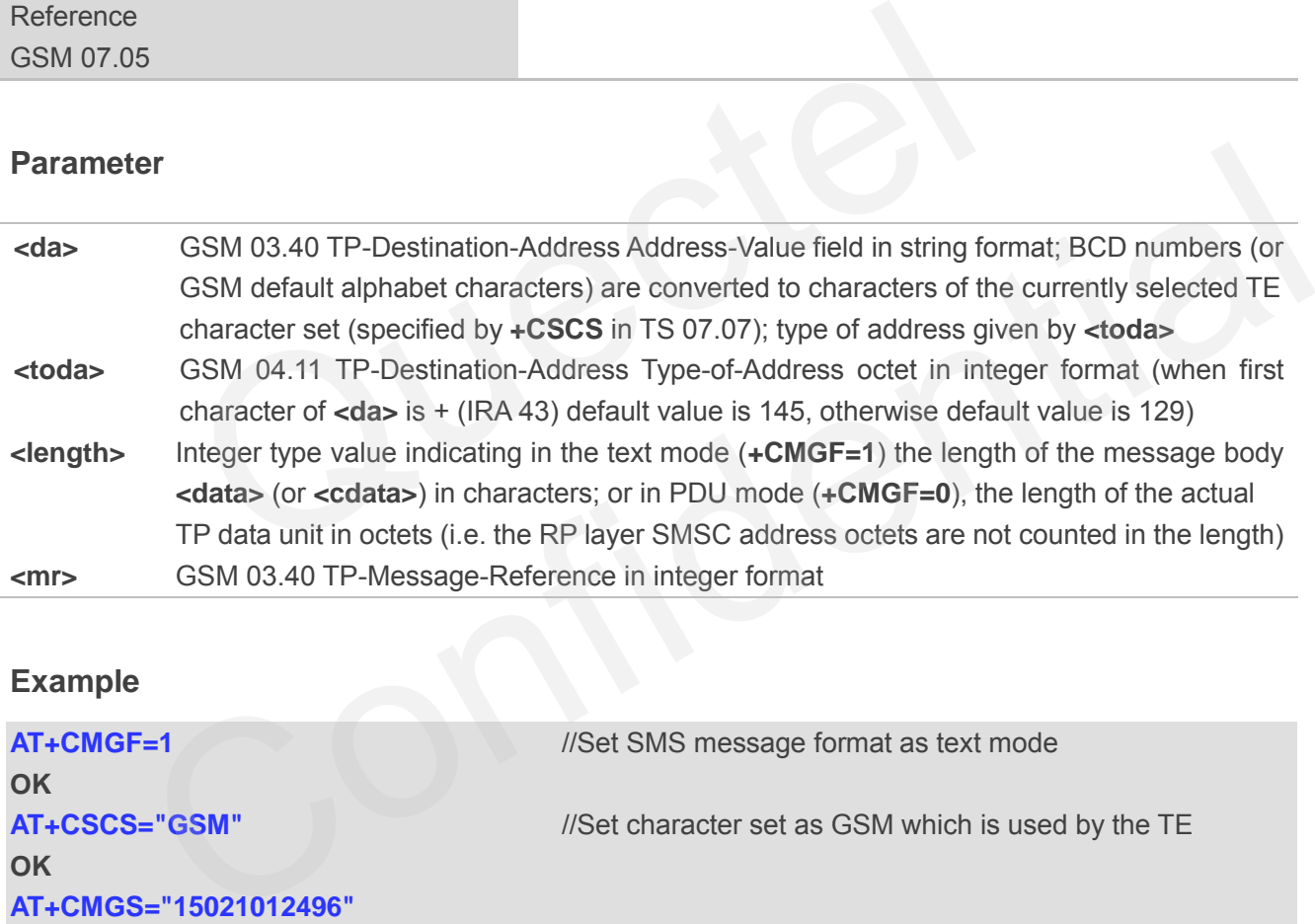

# **Example**

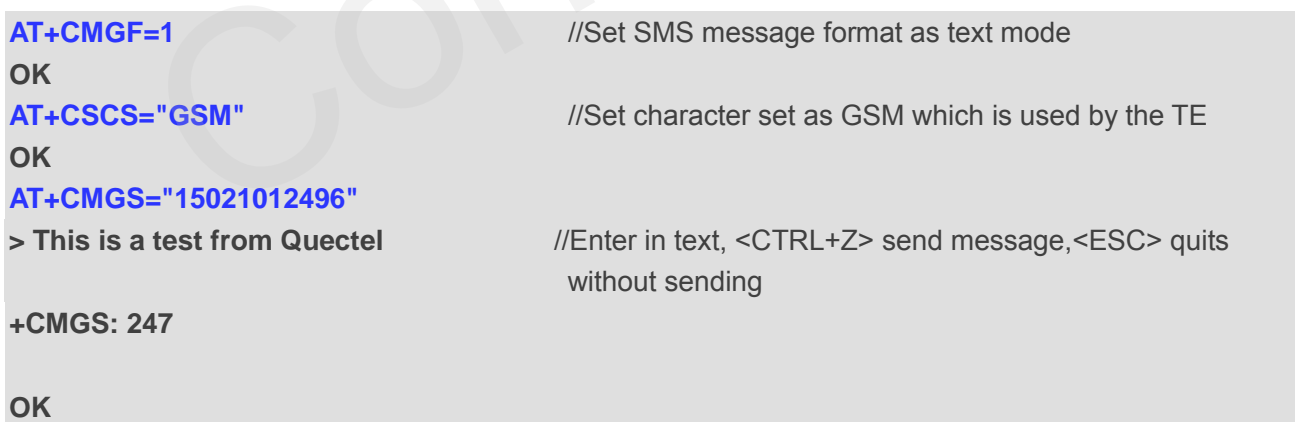

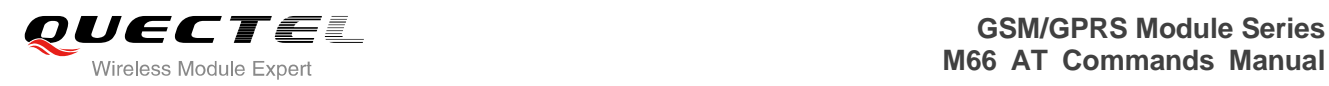

# **8.9. AT+CMGW Write SMS Message to Memory**

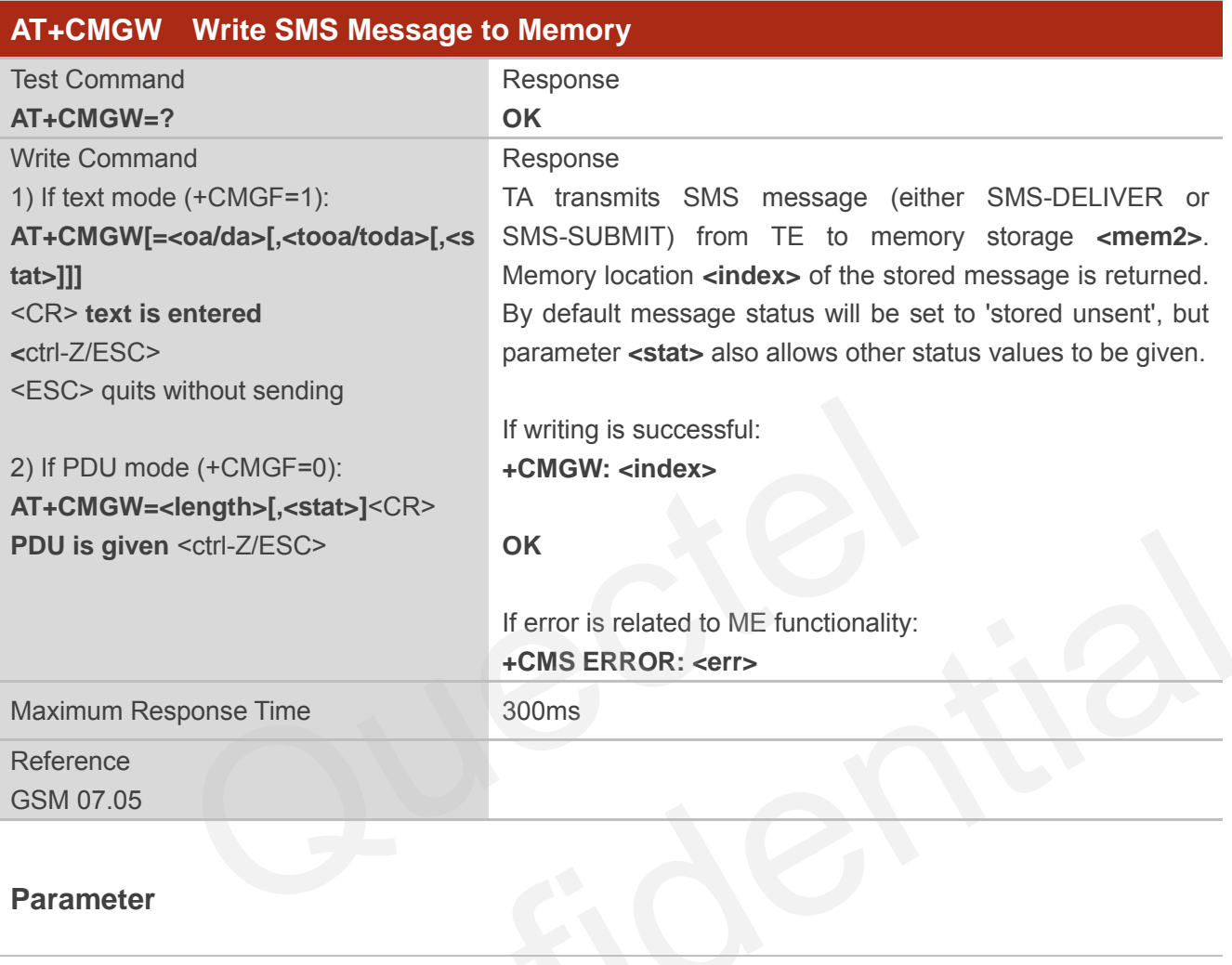

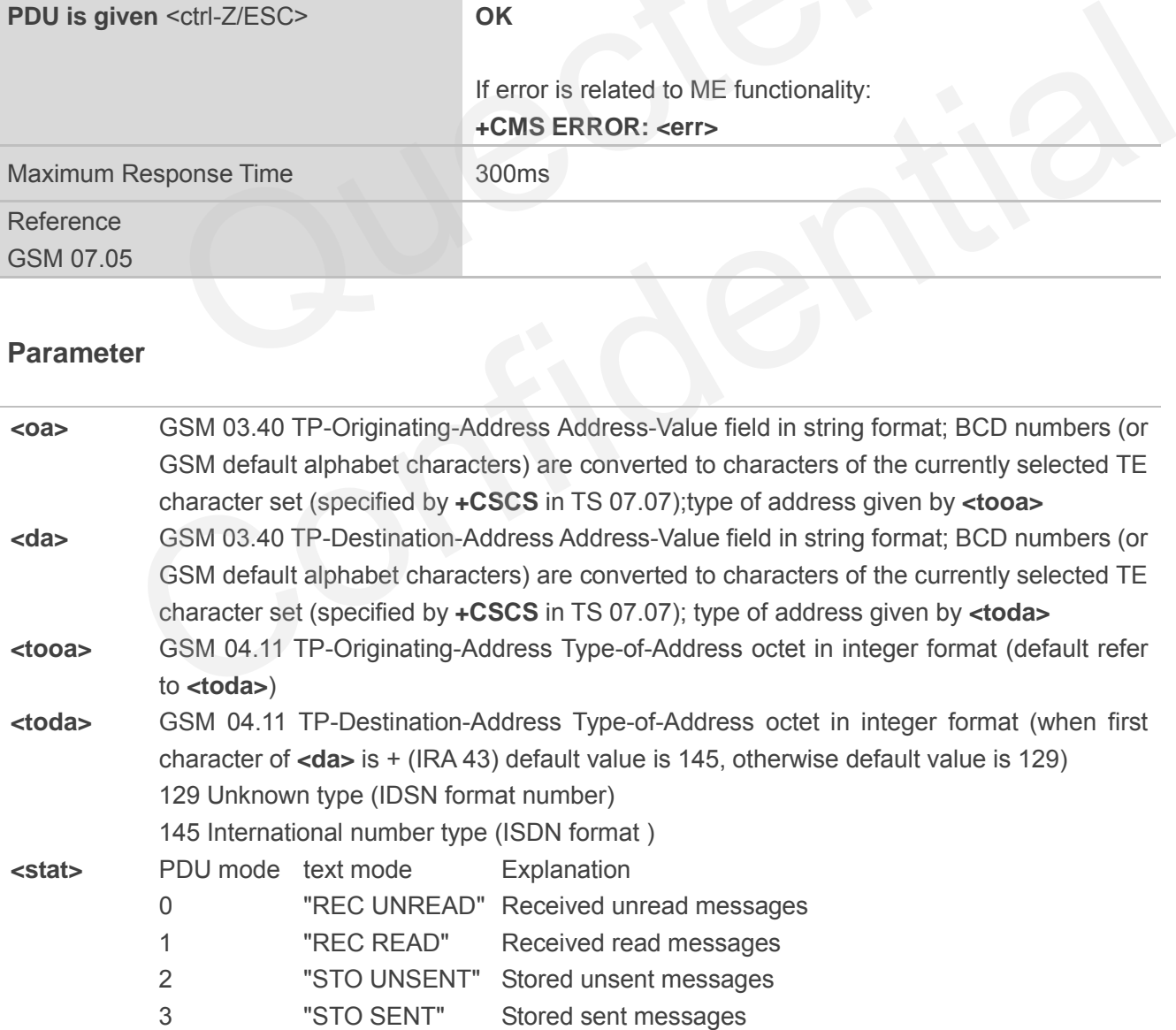

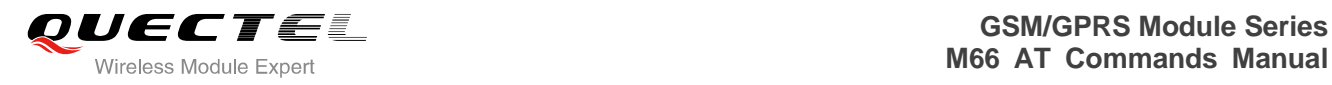

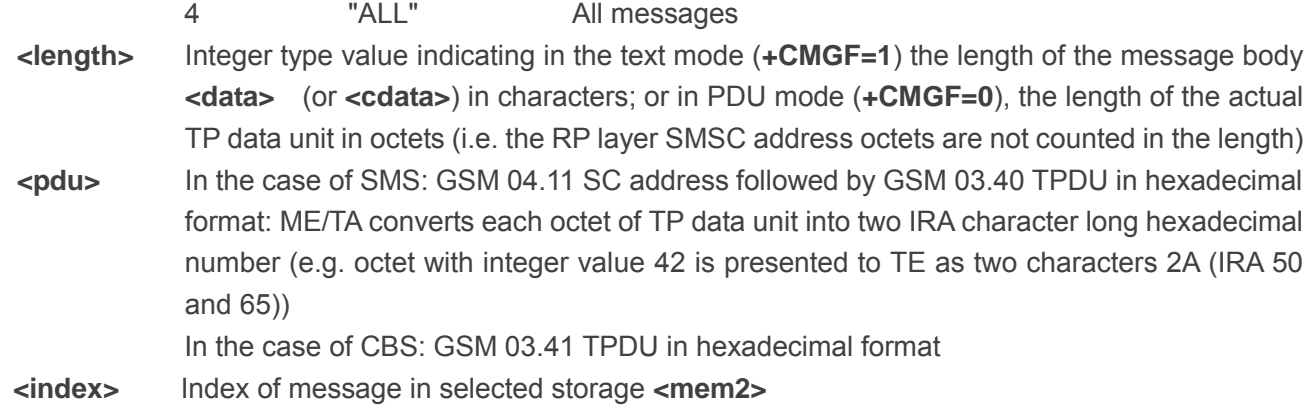

# **Example**

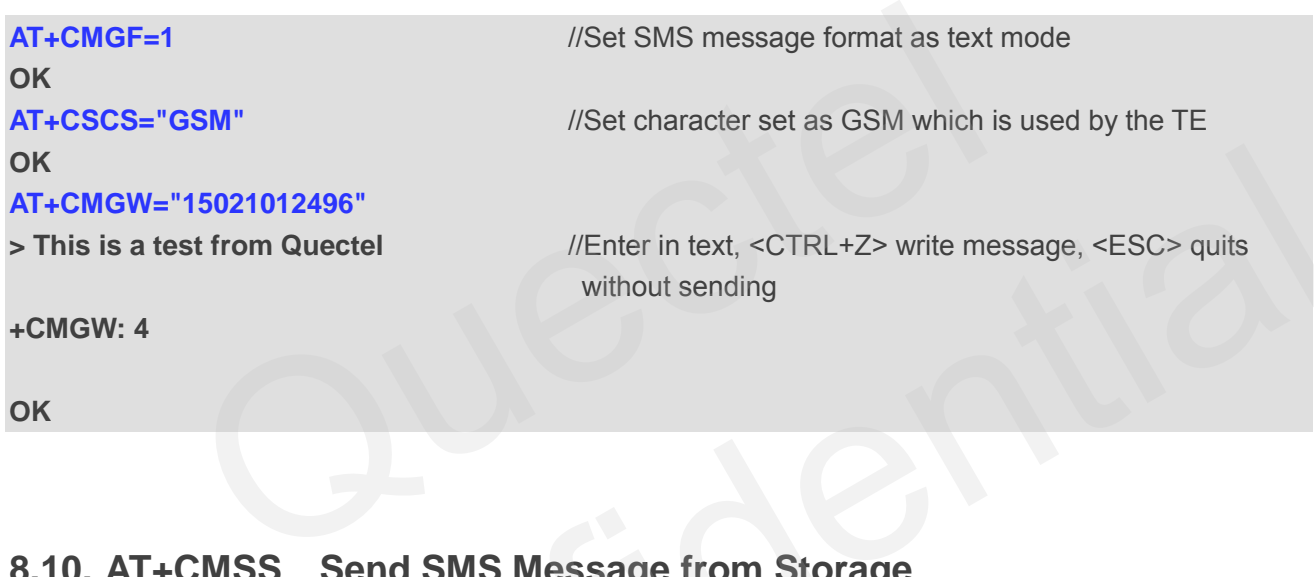

# **8.10. AT+CMSS Send SMS Message from Storage**

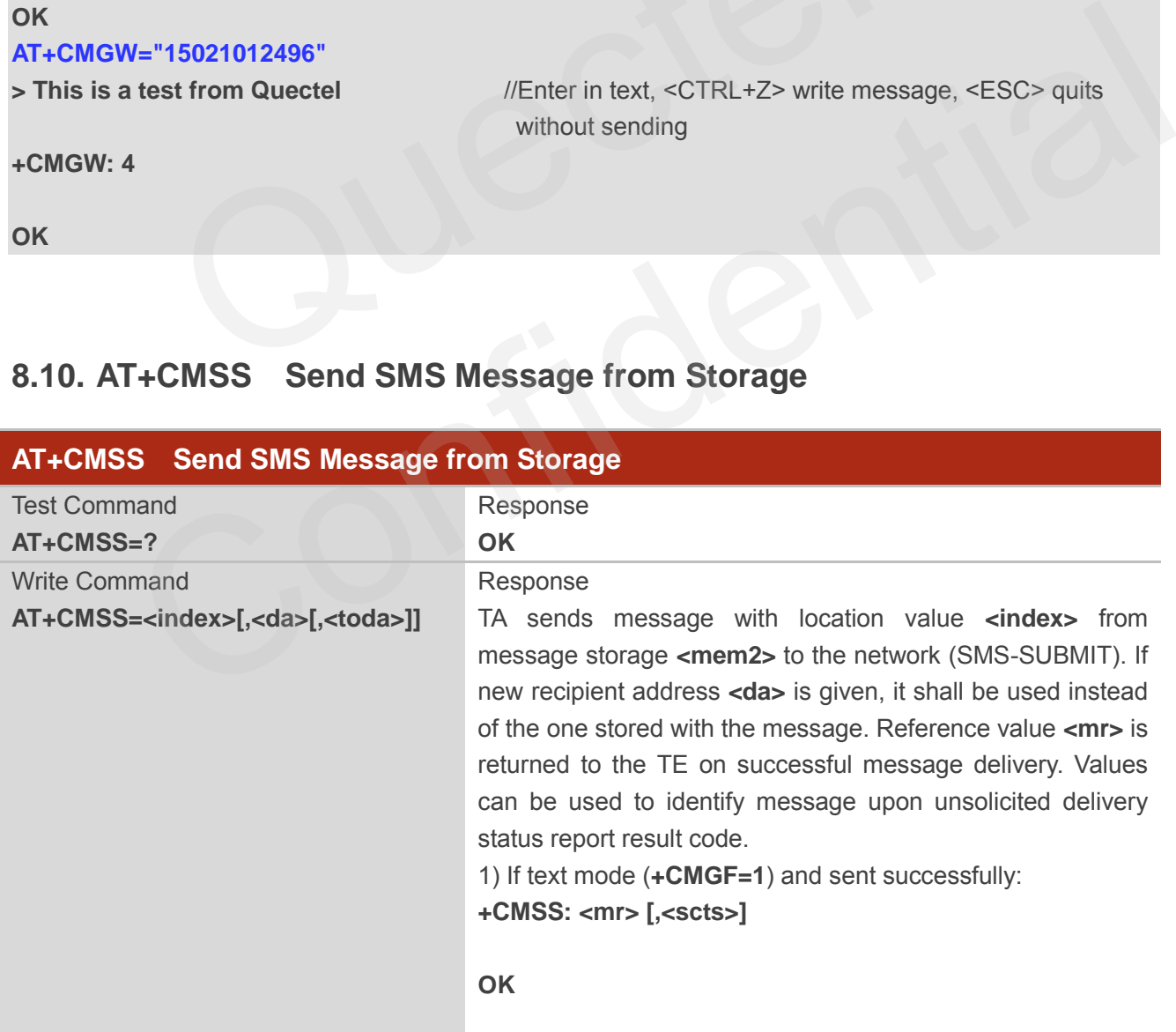

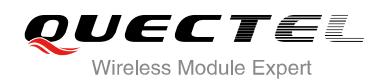

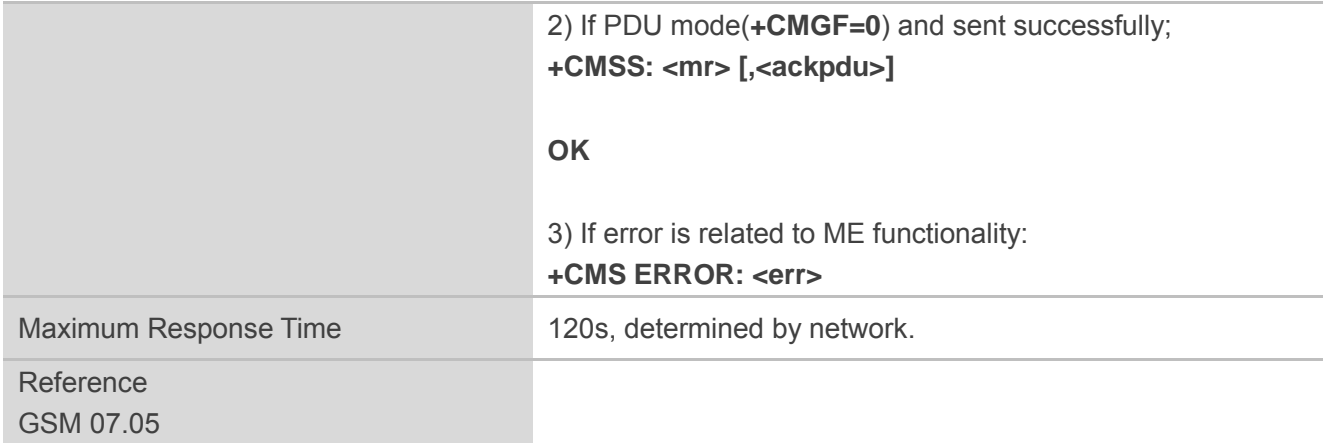

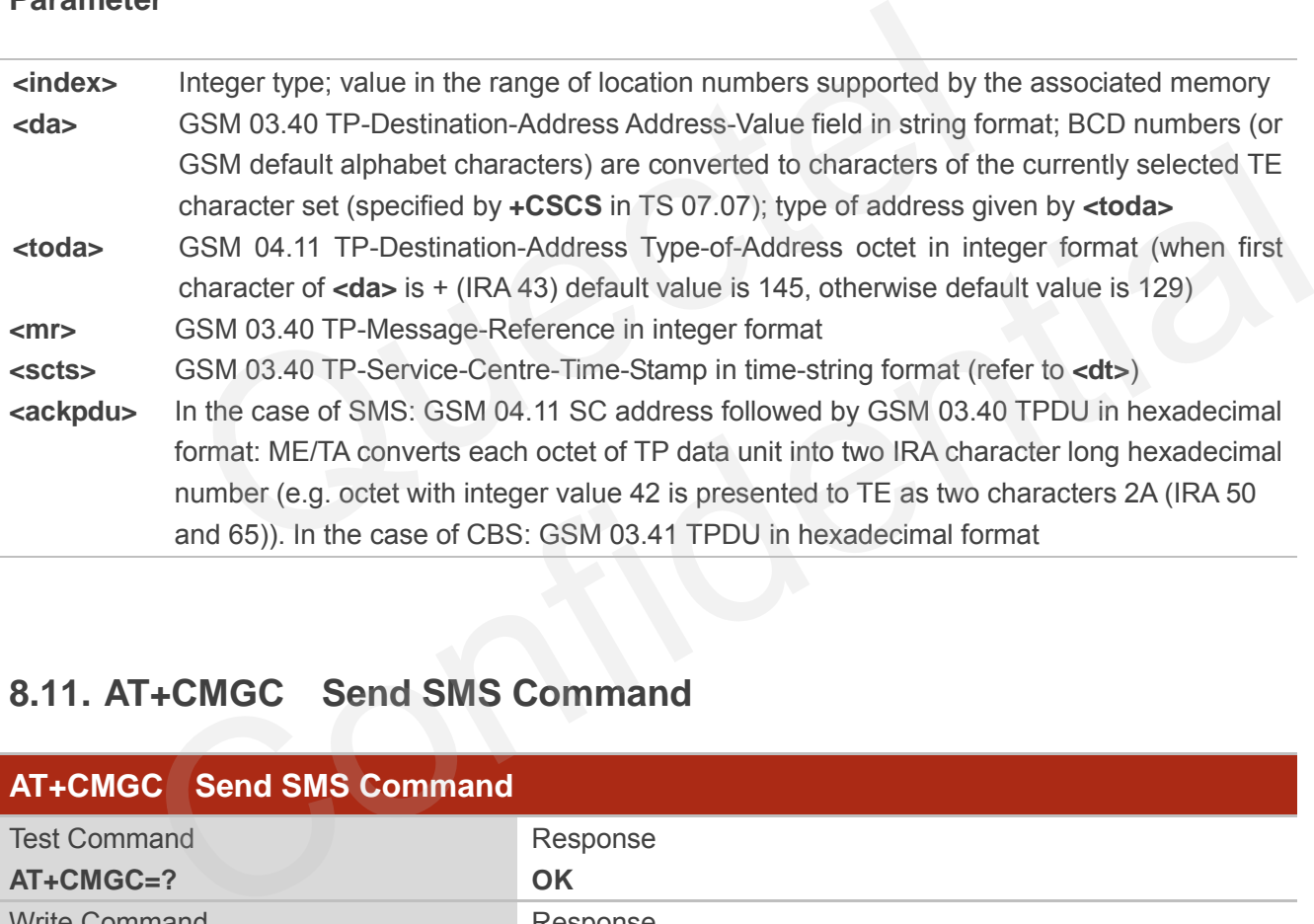

# **8.11. AT+CMGC Send SMS Command**

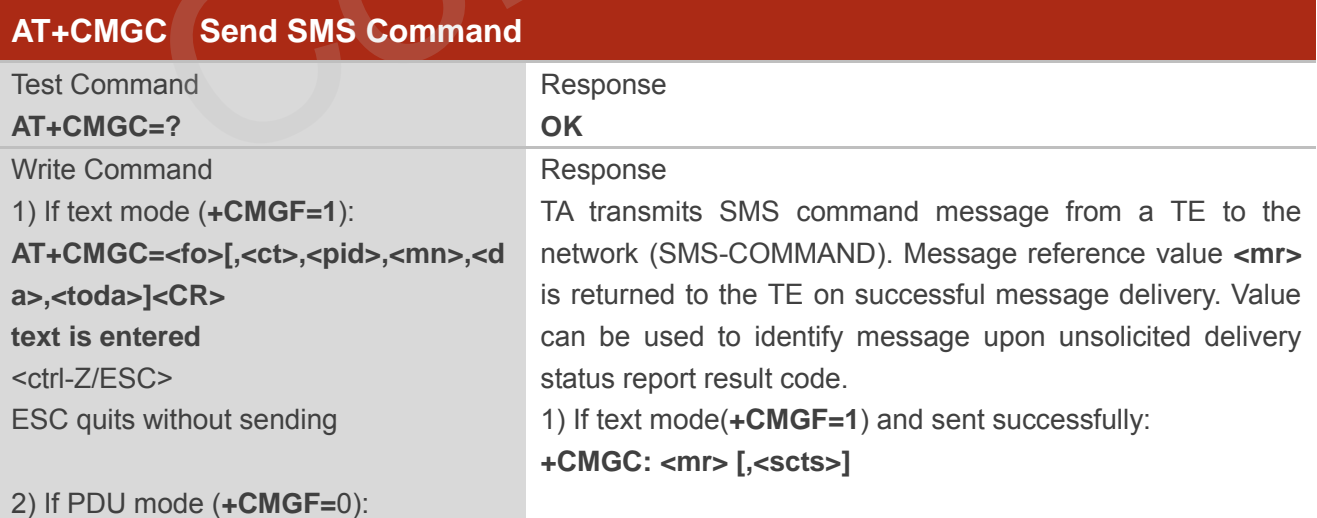

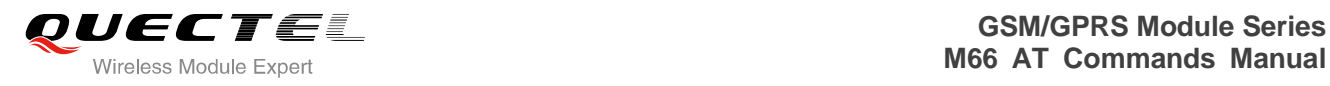

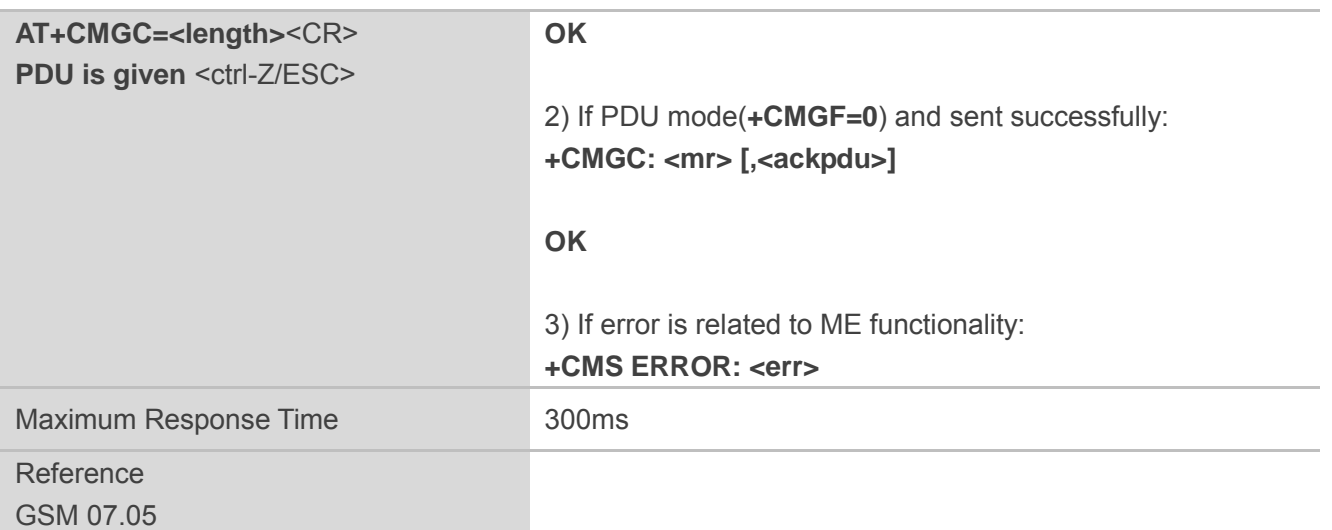

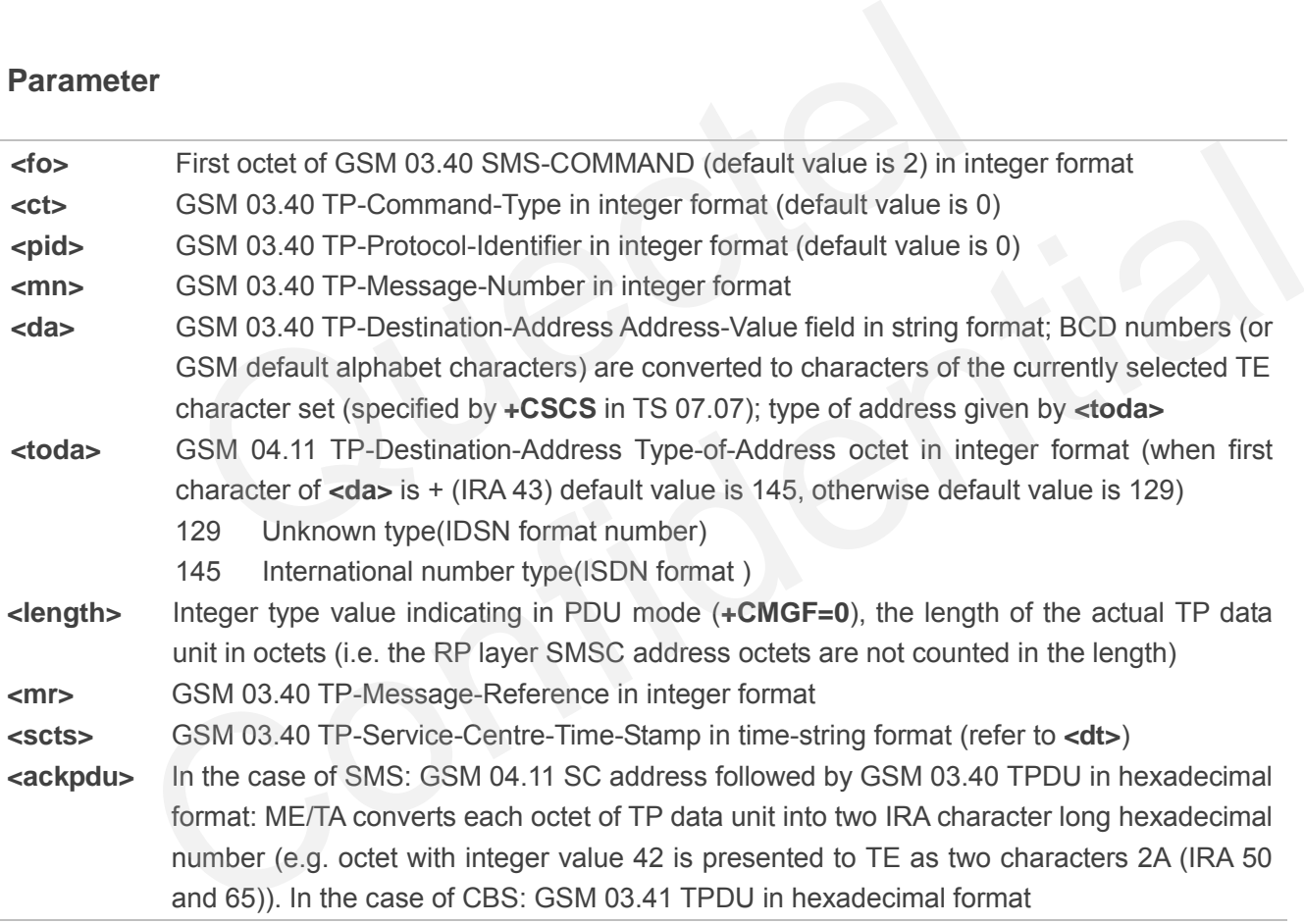

# **8.12. AT+CNMI New SMS Message Indications**

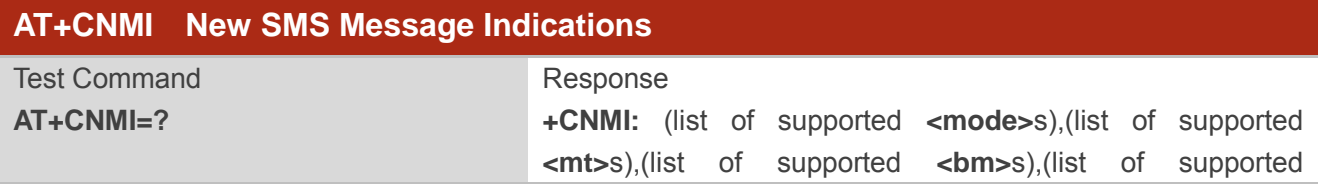

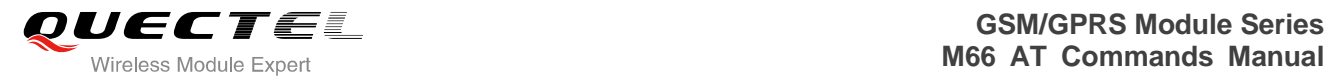

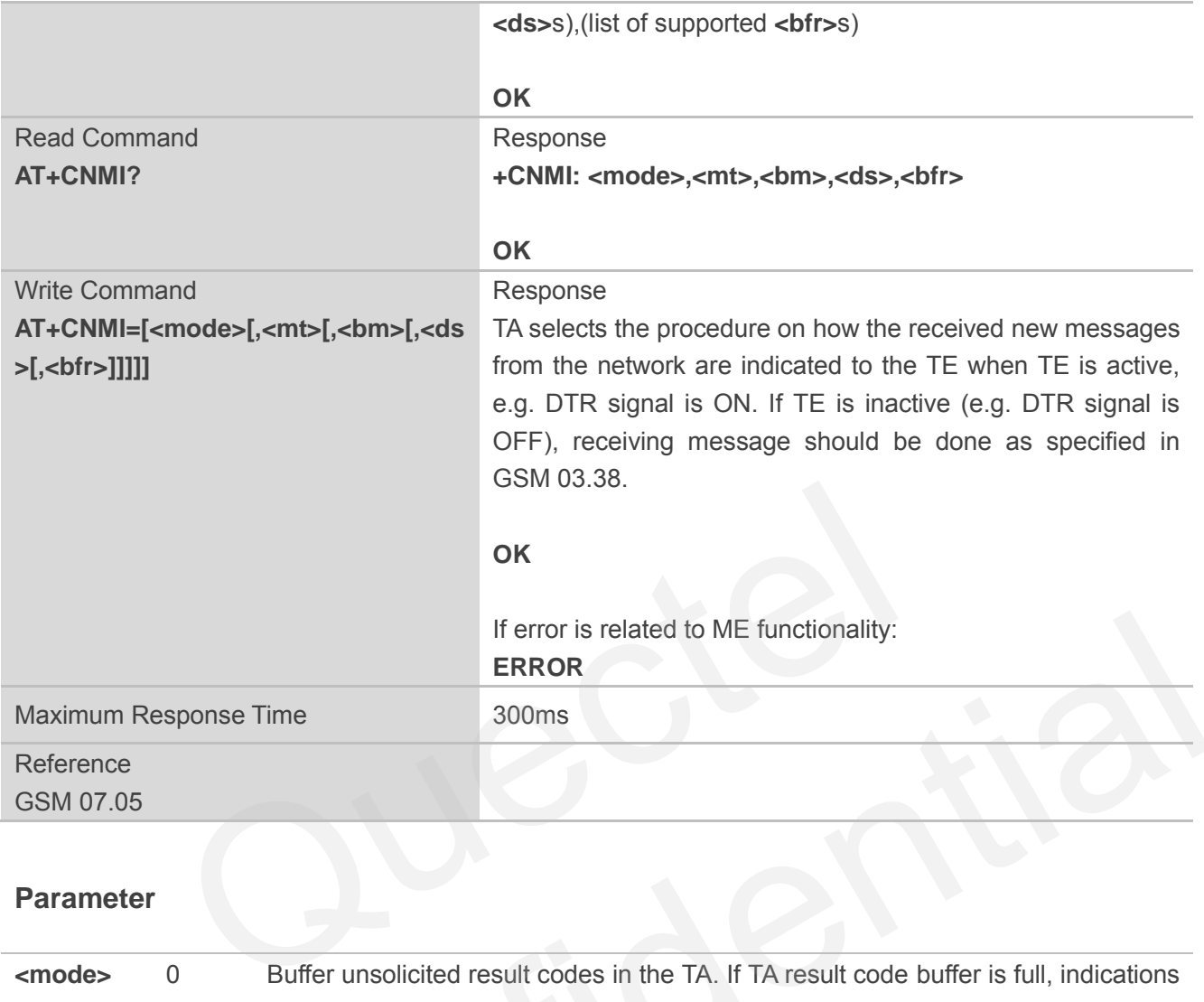

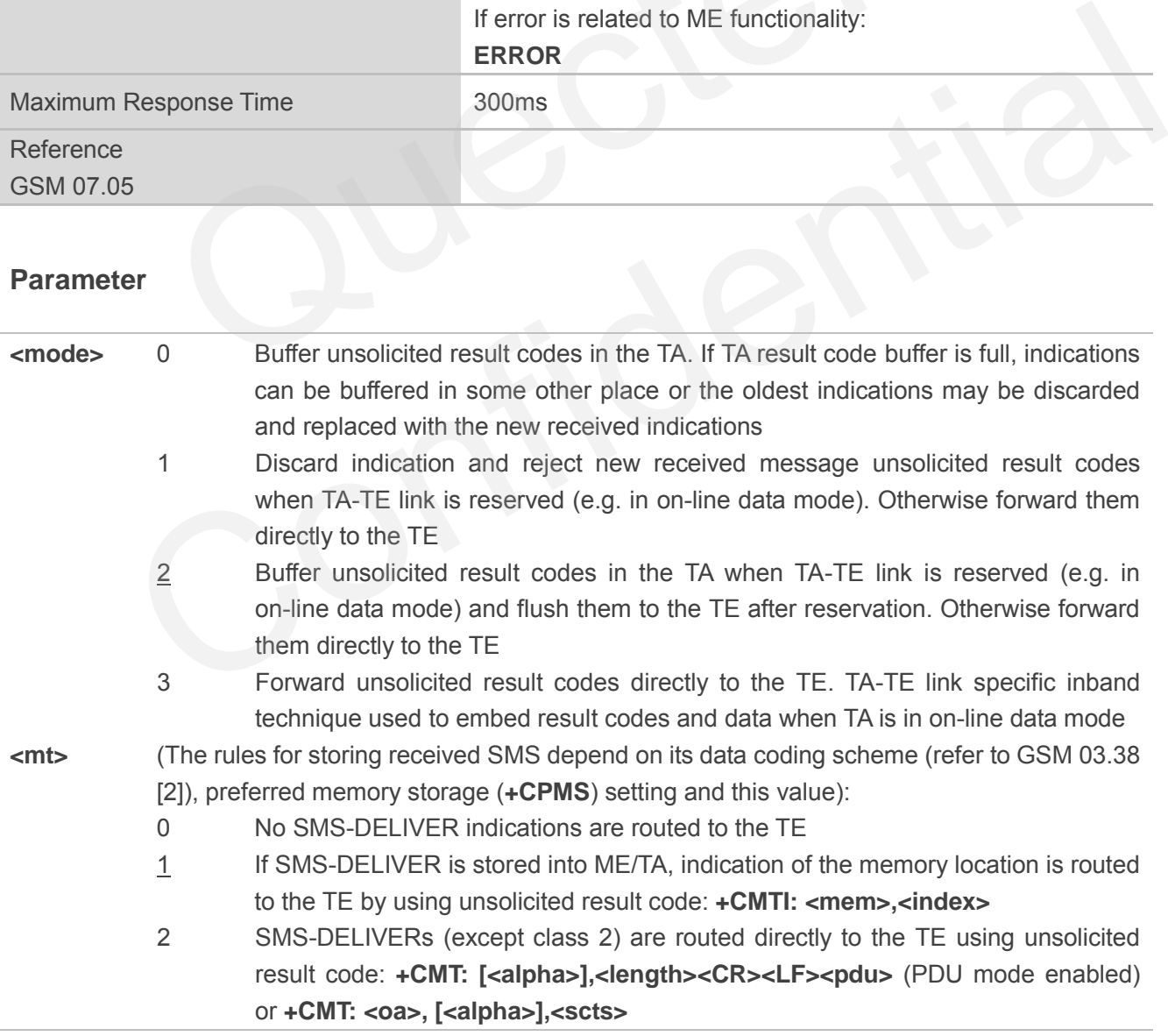

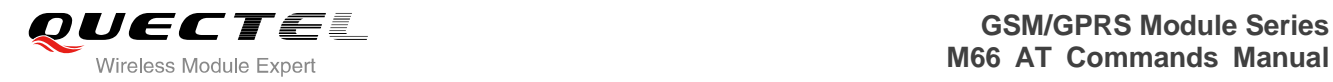

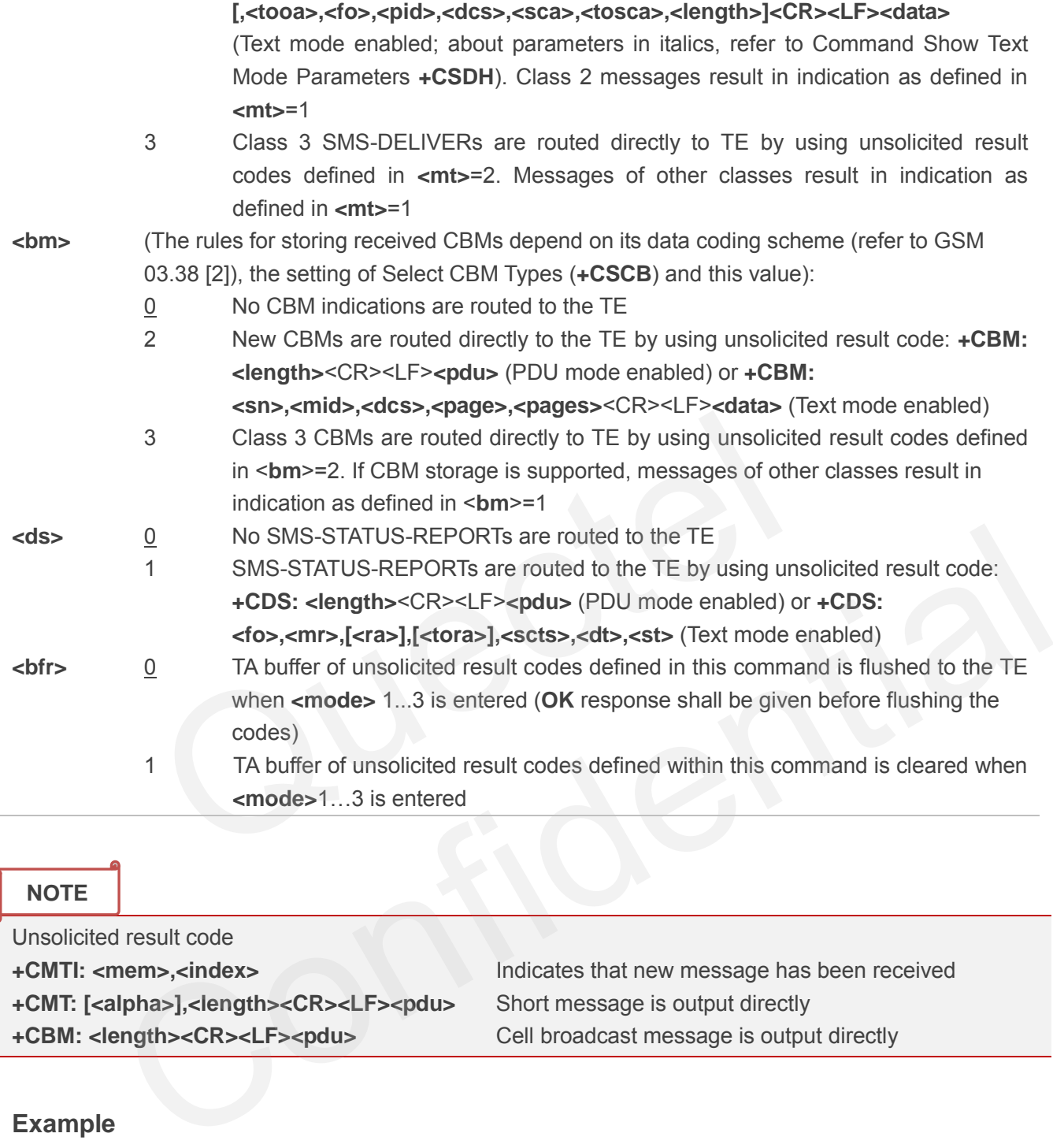

**NOTE**

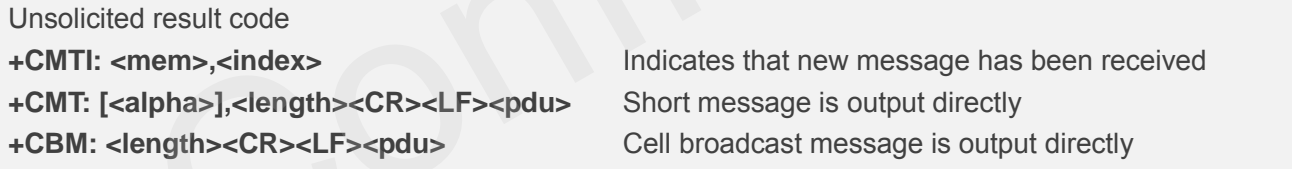

# **Example**

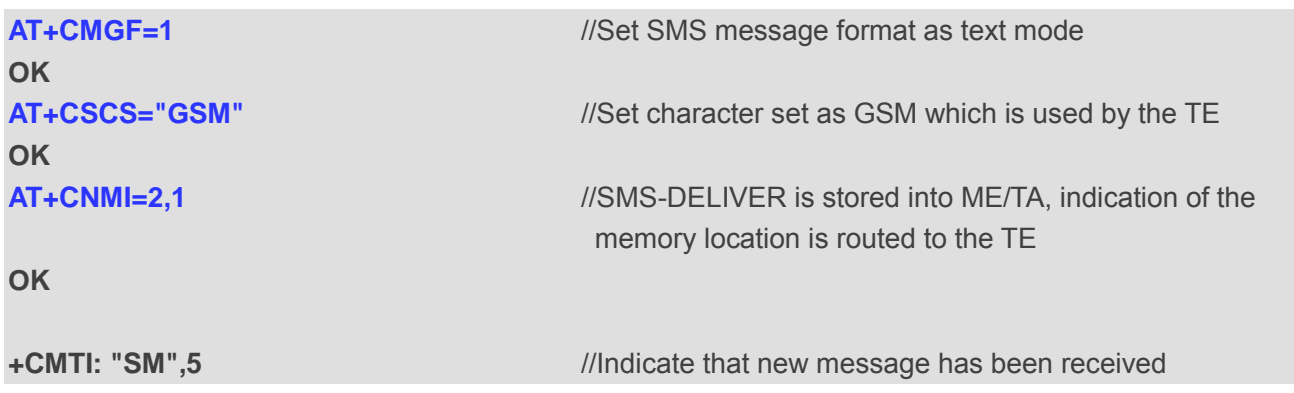

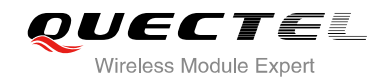

# **OK**

**AT+CNMI=2,2** //Set SMS-DELIVERs are routed directly to the TE

**+CMT: "+8615021012496"," ","2010/09/25 17:25:01+32",145,4,0,241,"+8613800210500",145,27 This is a test from Quectel** *//Short message is output directly* 

# **8.13. AT+CRES Restore SMS Settings**

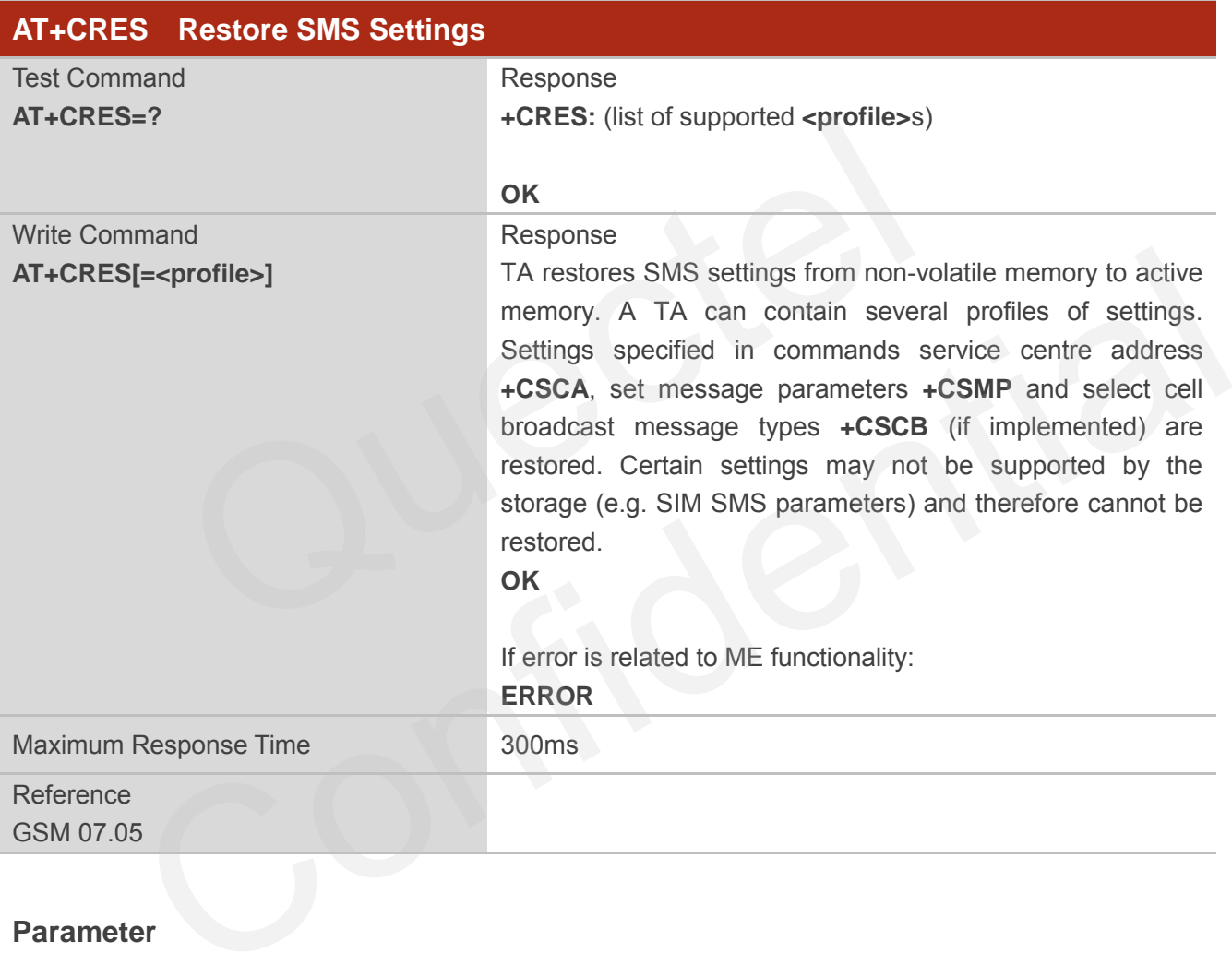

#### **Parameter**

**<profile>** 0-3 Manufacturer specific profile number where settings are to be stored

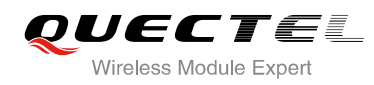

# **8.14. AT+CSAS Save SMS Settings**

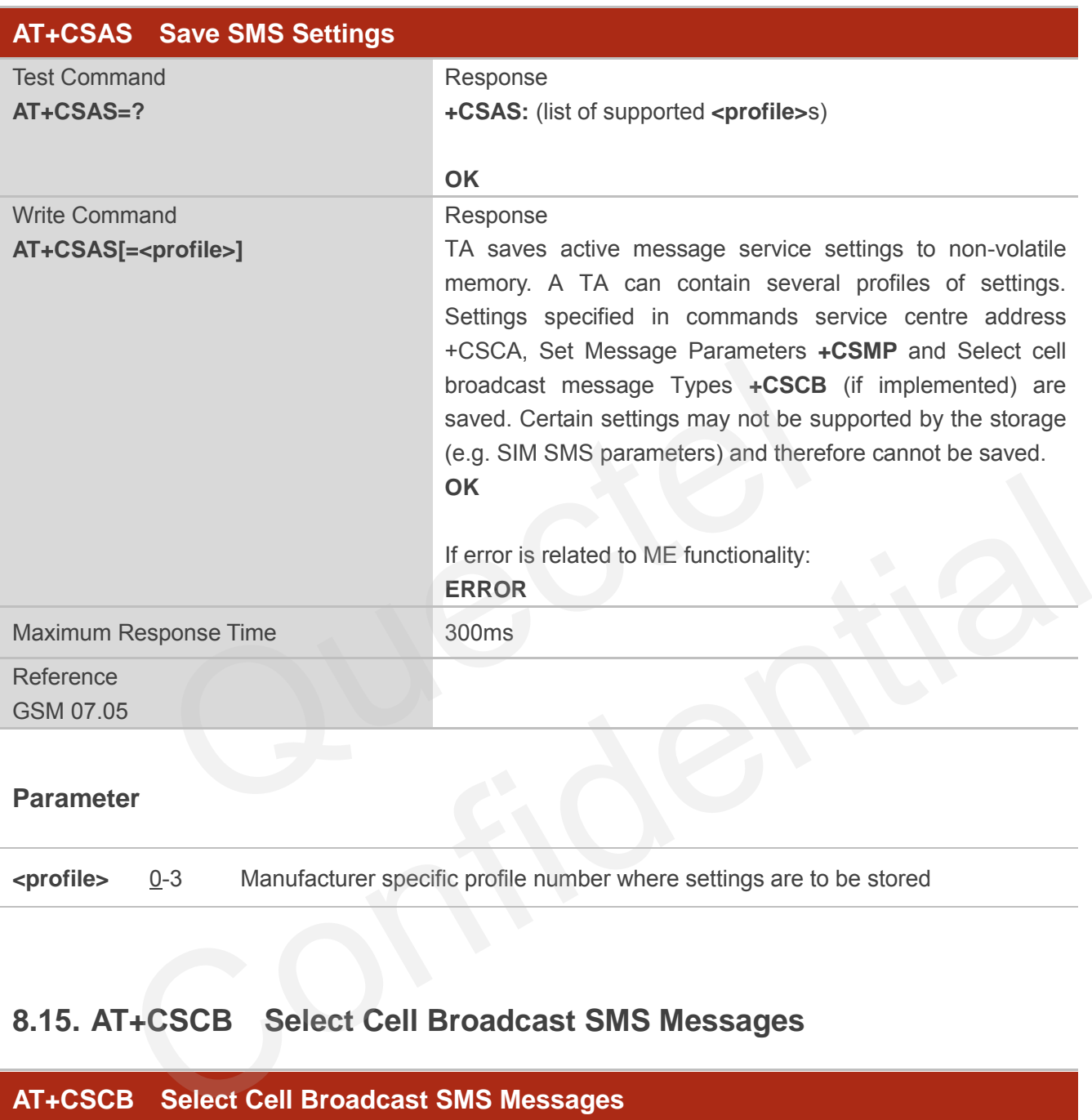

#### **Parameter**

**<profile>** 0-3 Manufacturer specific profile number where settings are to be stored

# **8.15. AT+CSCB Select Cell Broadcast SMS Messages**

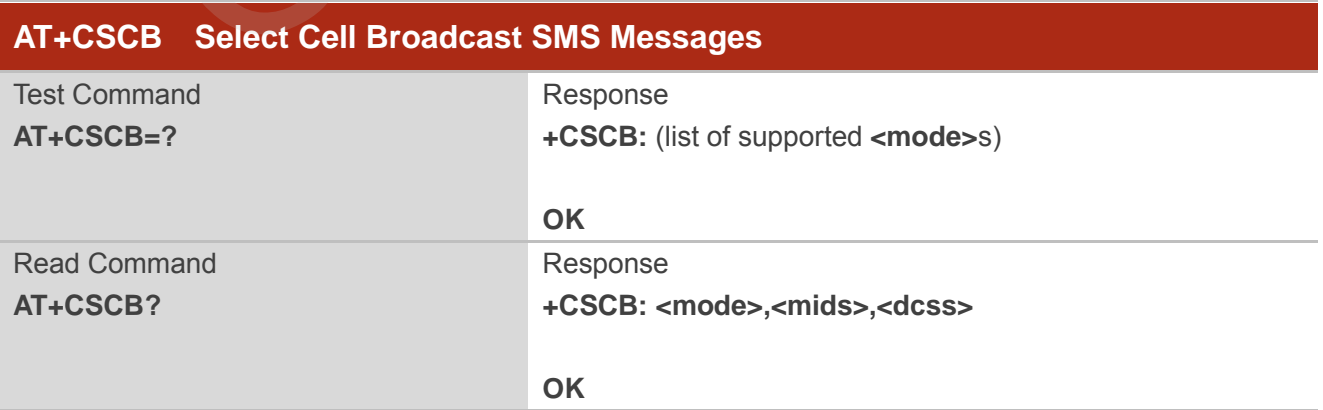

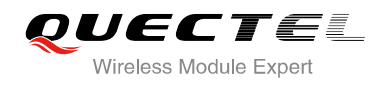

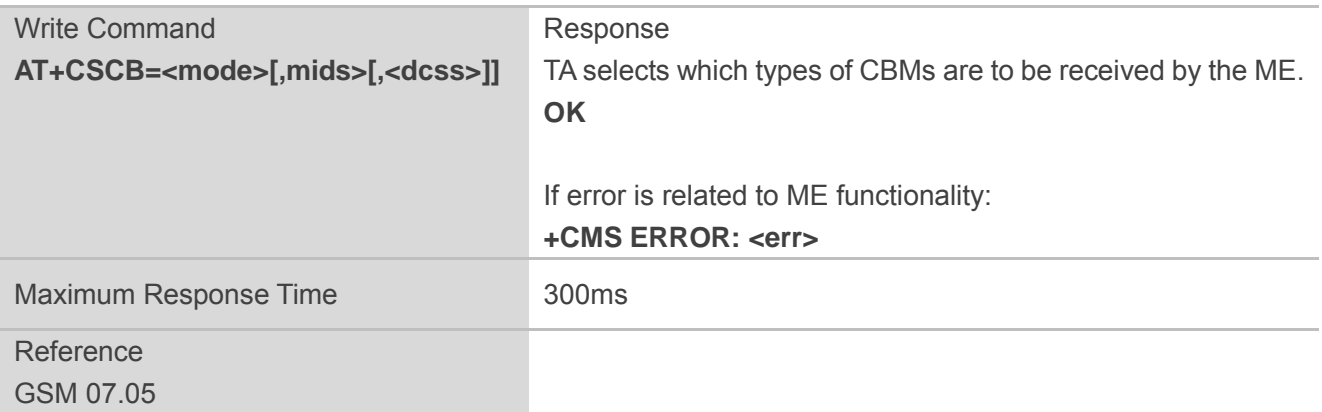

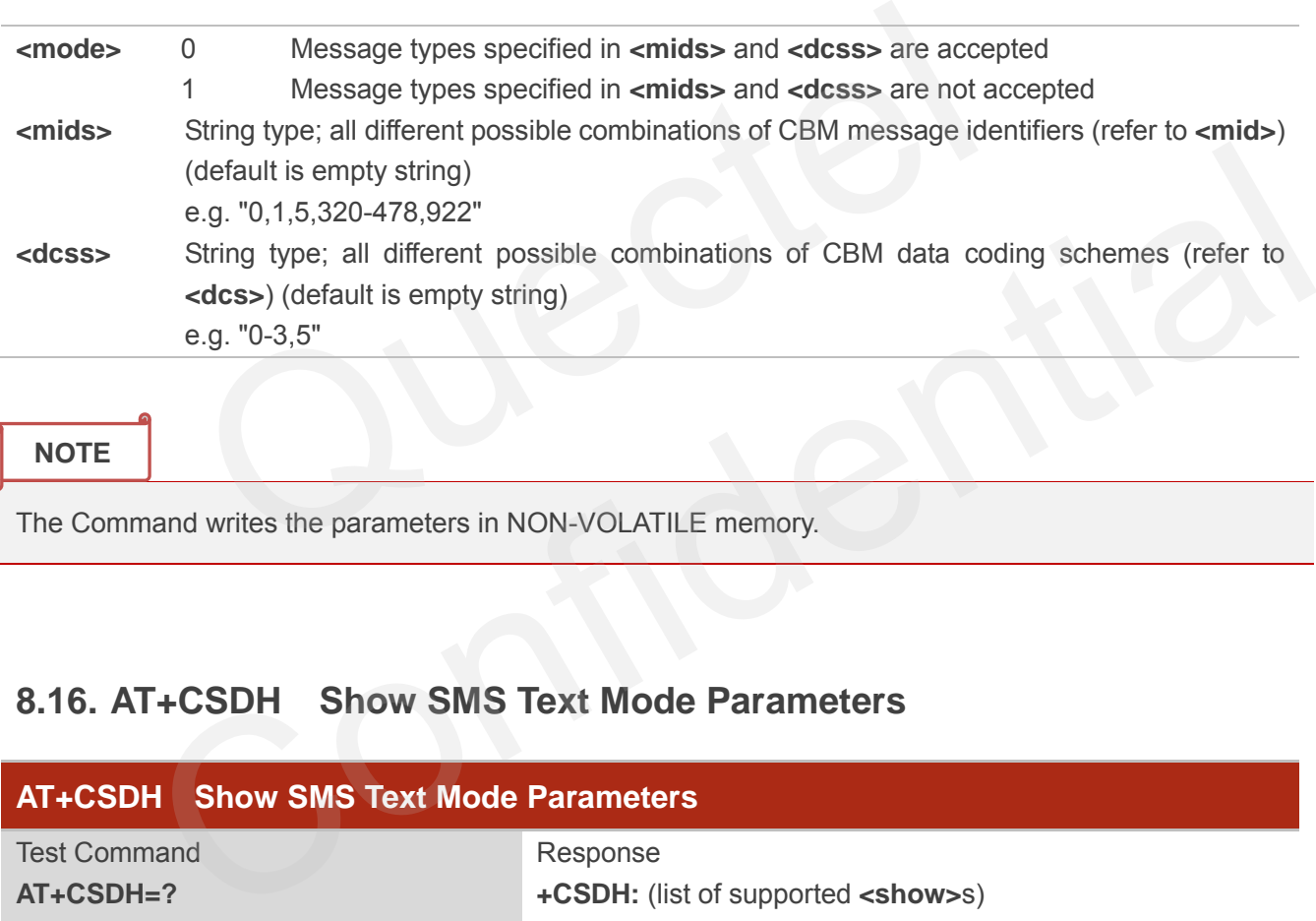

**NOTE**

The Command writes the parameters in NON-VOLATILE memory.

# **8.16. AT+CSDH Show SMS Text Mode Parameters**

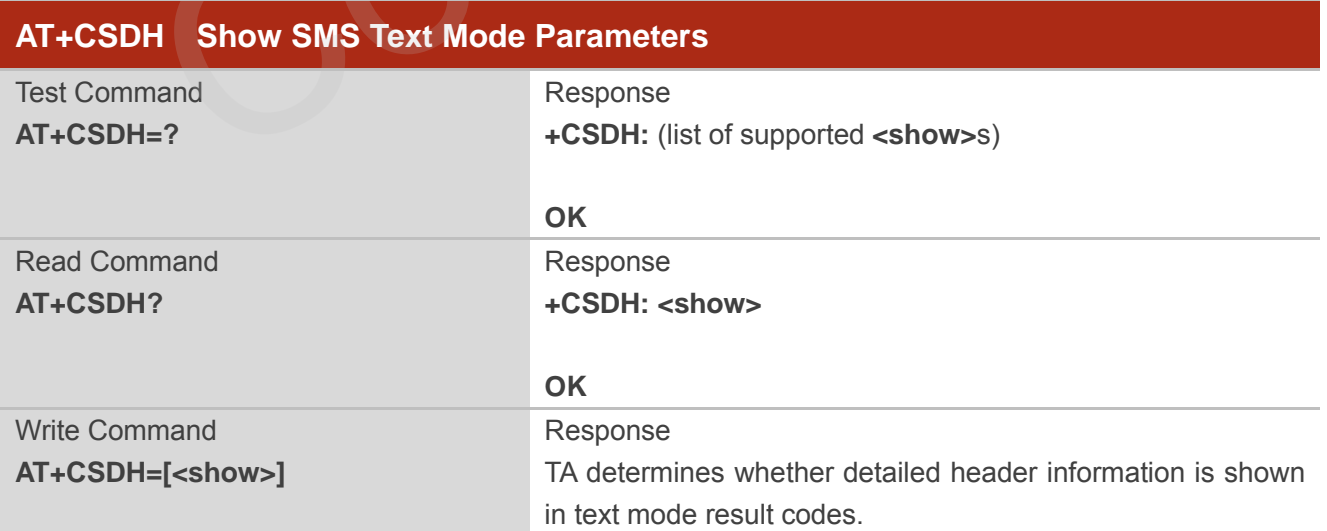

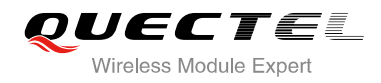

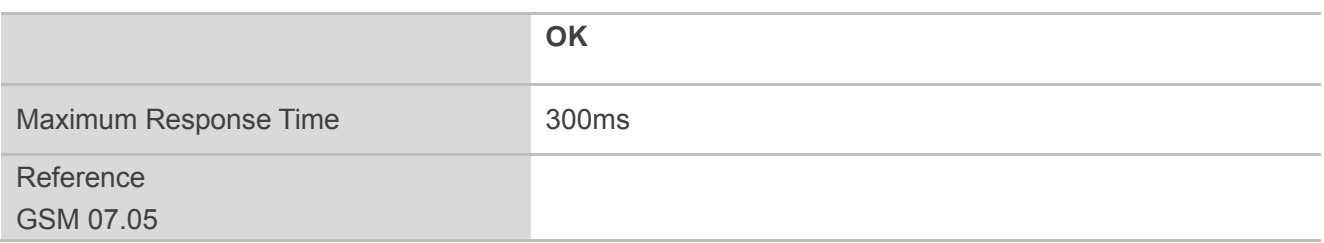

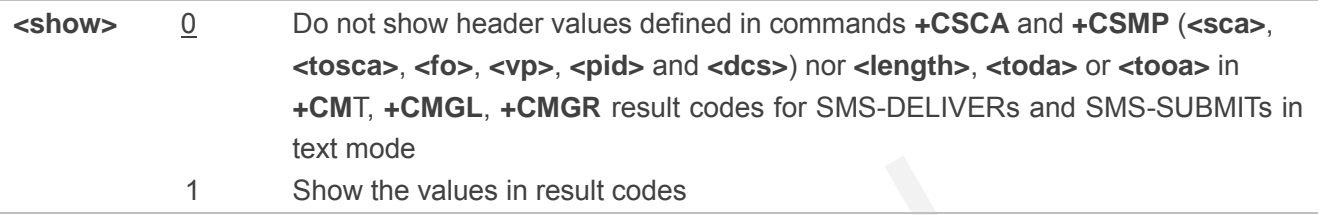

#### **Example**

# **AT+CSDH=0 OK**

#### **AT+CMGR=3**

**+CMGR: "REC READ","+8615021012496","","2010/09/25 15:06:37+32" This is a test from Quectel**  1<br>
Show the values in result codes<br>
C READ","+8615021012496","","2010/09/25 15:06:37+32"<br>
from Quectel

**OK**

#### **AT+CSDH=1**

#### **OK**

#### **AT+CMGR=3**

**+CMGR: "REC READ","+8615021012496", ,"2010/09/25 15:06:37+32",145,4,0,241,"+861 3800210500",145,27**  =0<br>  $\frac{1}{100}$ <br>
REC READ","+8615021012496","","2010/09/25 15:06:37+32"<br>
est from Quectel<br>
=1<br>
REC READ","+8615021012496", ,"2010/09/25 15:06:37+32",145,4,0,241,"+861<br>
REC READ","+8615021012496", ,"2010/09/25 15:06:37+32"

**This is a test from Quectel** 

**OK**

# **8.17. AT+CSMP Set SMS Text Mode Parameters**

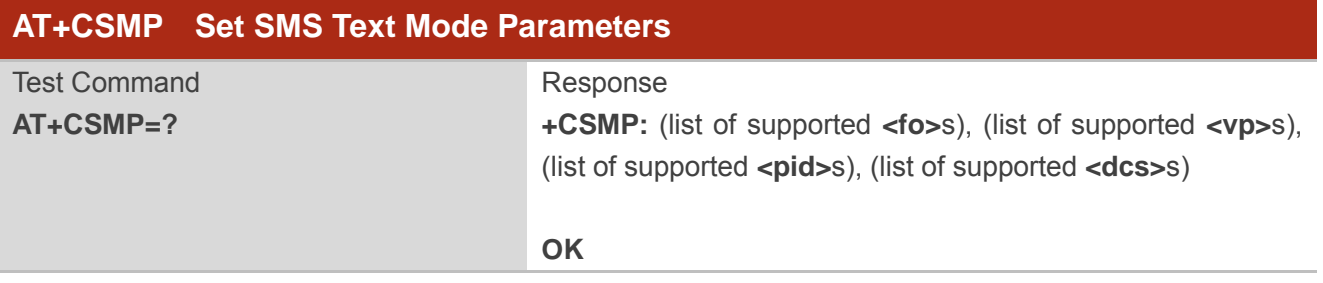

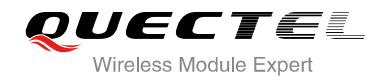

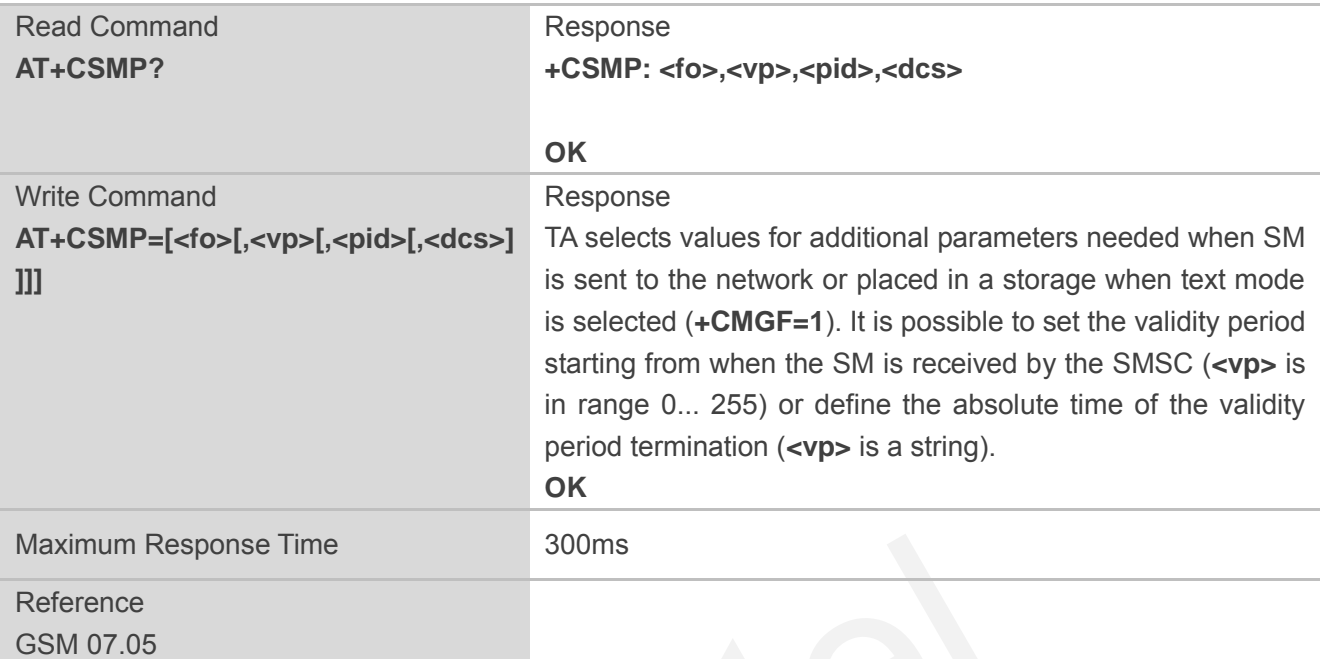

|                                                           | Maximum Response Time                                                                                       | 300 <sub>ms</sub>                                                       |
|-----------------------------------------------------------|----------------------------------------------------------------------------------------------------|-------------------------------------------------------------------------|
| Reference                                                 |                                                                                                    |                                                                         |
| GSM 07.05                                                 |                                                                                                    |                                                                         |
|                                                           |                                                                                                    |                                                                         |
| <b>Parameter</b>                                          |                                                                                                    |                                                                         |
| <fo></fo>                                                 | Depending on the Command or result code: first octet of GSM 03.40 SMS-DELIVER,                              |                                                                         |
|                                                           | SMS-SUBMIT (default value is 17), SMS-STATUS-REPORT, or SMS-COMMAND (default                                |                                                                         |
|                                                           | value is 2) in integer format. SMS status report is supported under text mode if <fo> is set<br/>to 49</fo> |                                                                         |
| $<$ vp>                                                   | Depending on SMS-SUBMIT <fo> setting: GSM 03.40 TP-Validity-Period either in integer</fo>                   |                                                                         |
|                                                           |                                                                                                    | format (default 167) or in time-string format (refer to <dt>)</dt>      |
| <pid></pid>                                               |                                                                                                    | GSM 03.40 TP-Protocol-Identifier in integer format (default value is 0) |
| <dcs></dcs>                                               |                                                                                                    | GSM 03.38 SMS Data Coding Scheme in Integer format                      |
|                                                           |                                                                                                    |                                                                         |
| <b>NOTE</b>                                               |                                                                                                    |                                                                         |
| The Command writes the parameters in NON-VOLATILE memory. |                                                                                                    |                                                                         |
|                                                           |                                                                                                    |                                                                         |

**NOTE**

# **8.18. AT+QCLASS0 Store Class 0 SMS to SIM when Receiving Class 0**

#### **SMS**

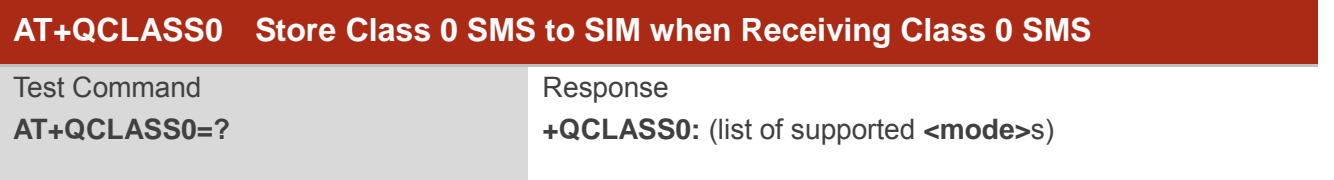

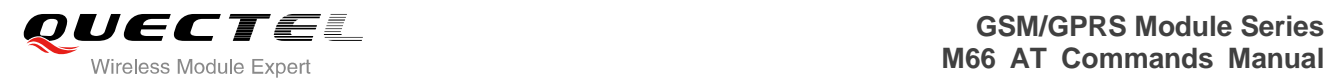

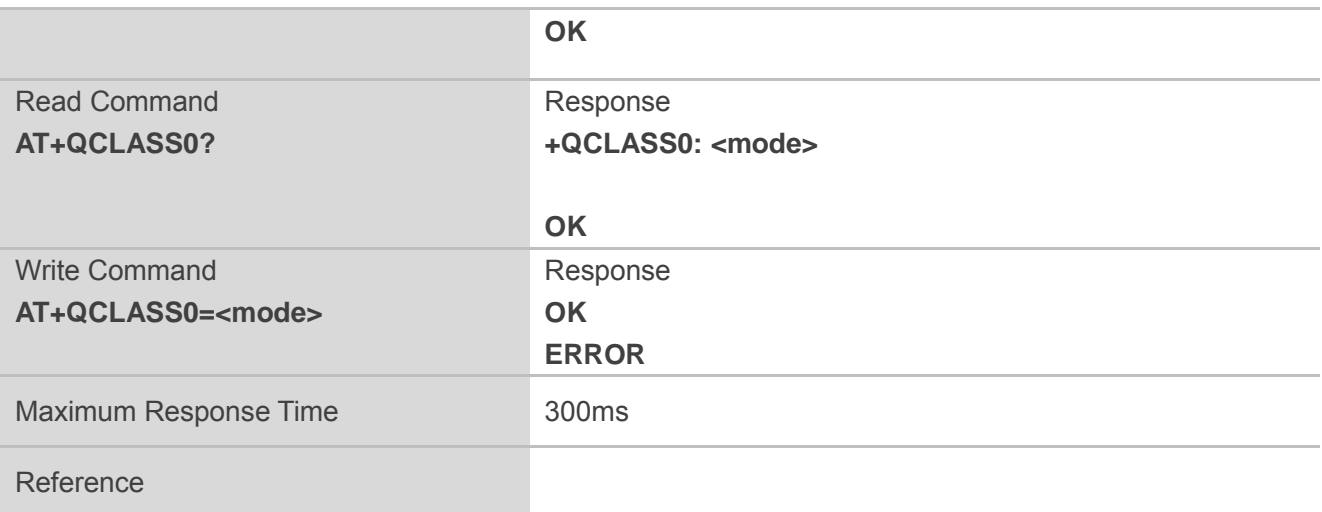

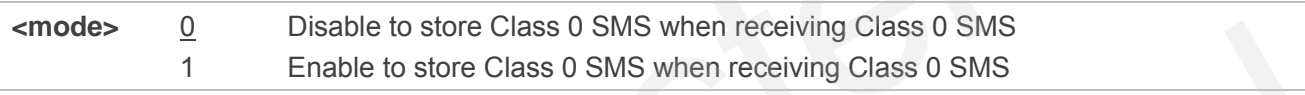

# **Example**

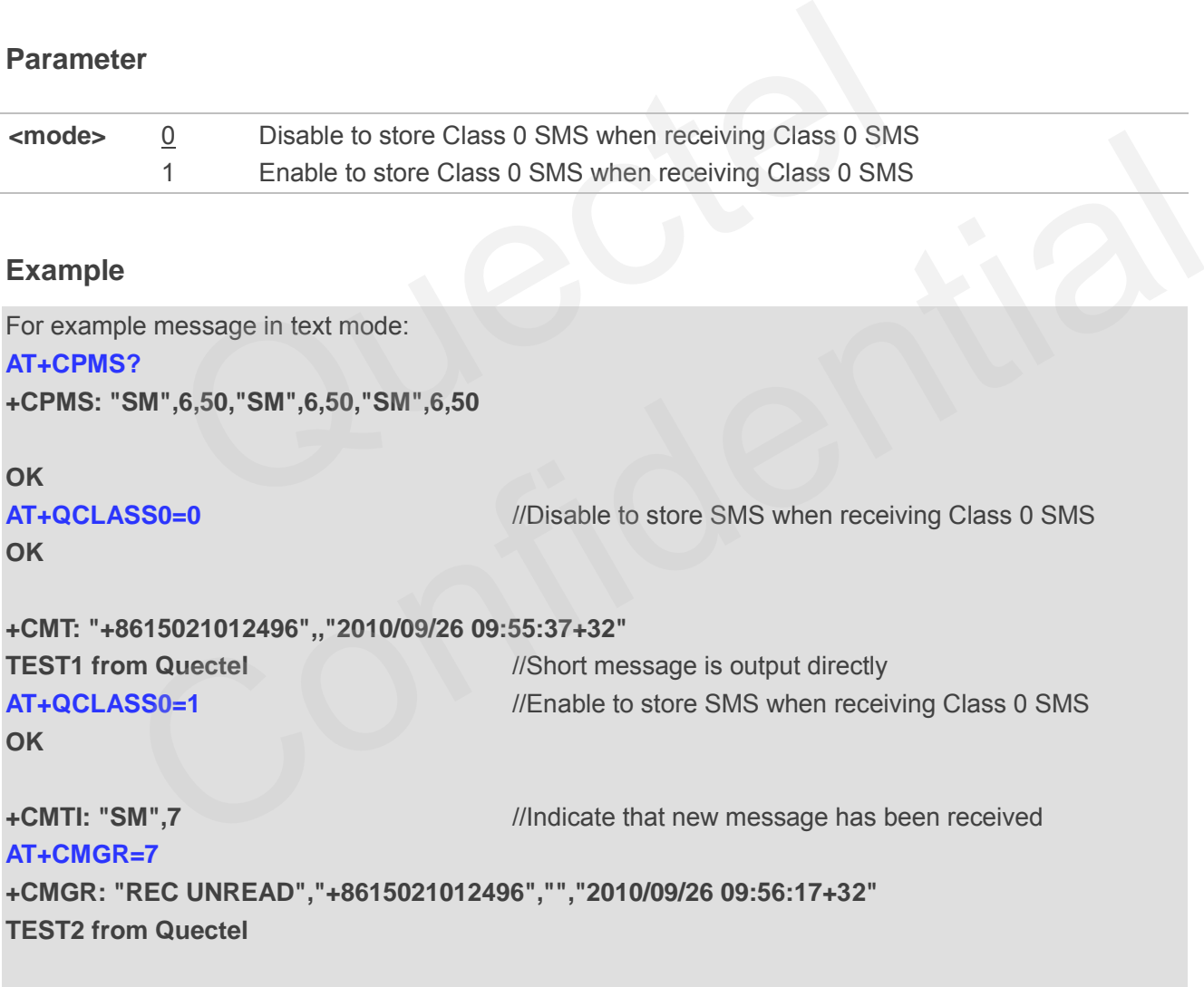

**OK**

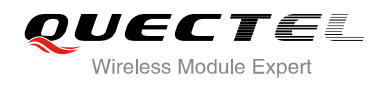

# **8.19. AT+QMGDA Delete all SMS**

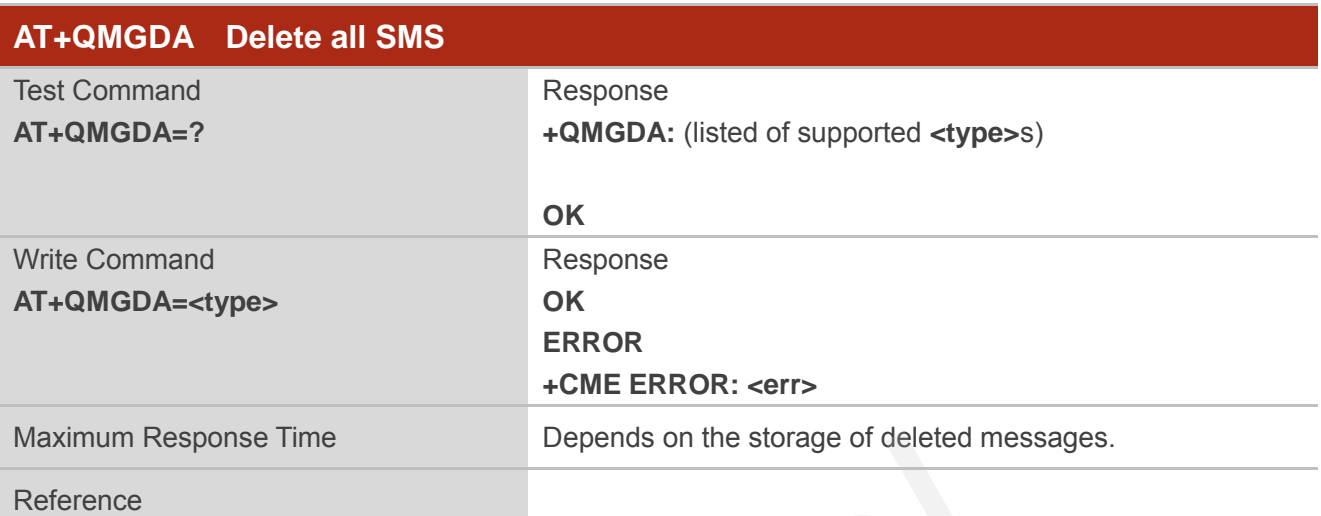

#### **Parameter**

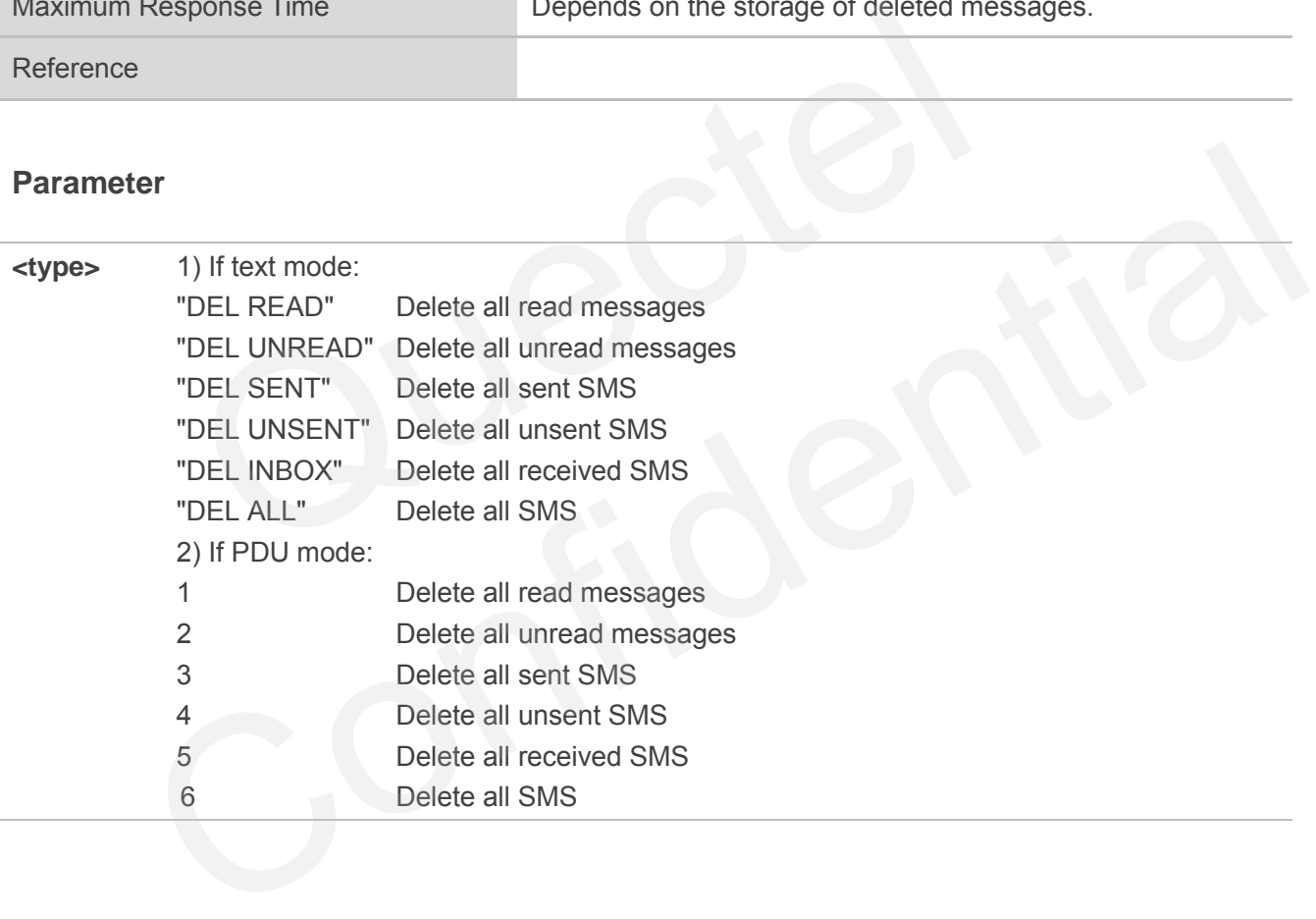

# **8.20. AT+QSMSCODE Configure SMS Code Mode**

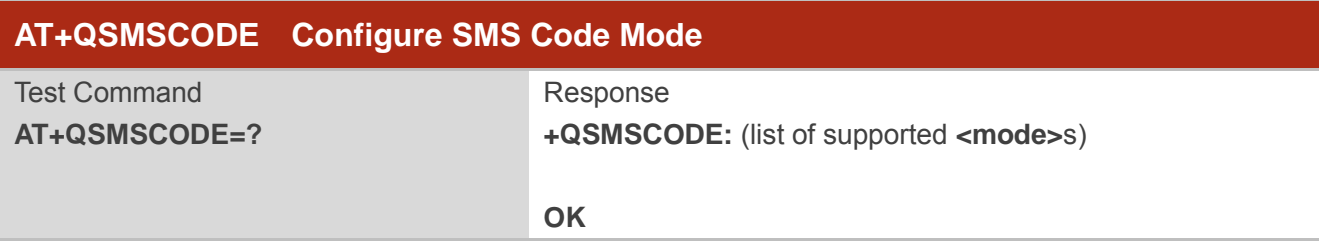

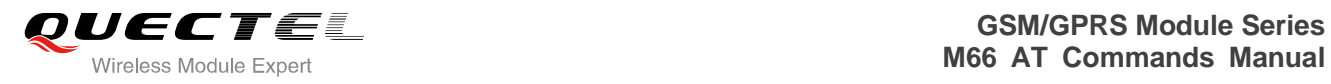

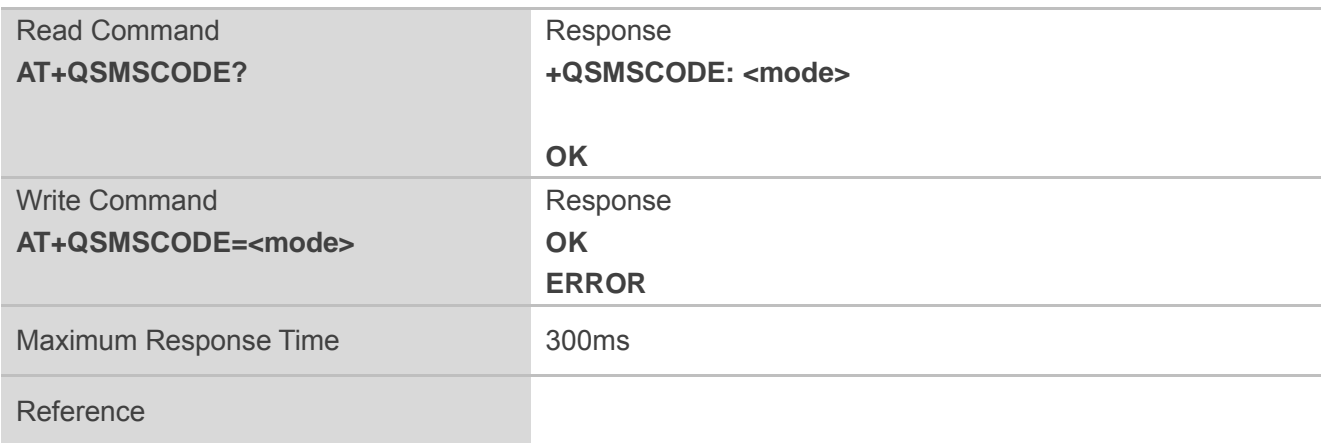

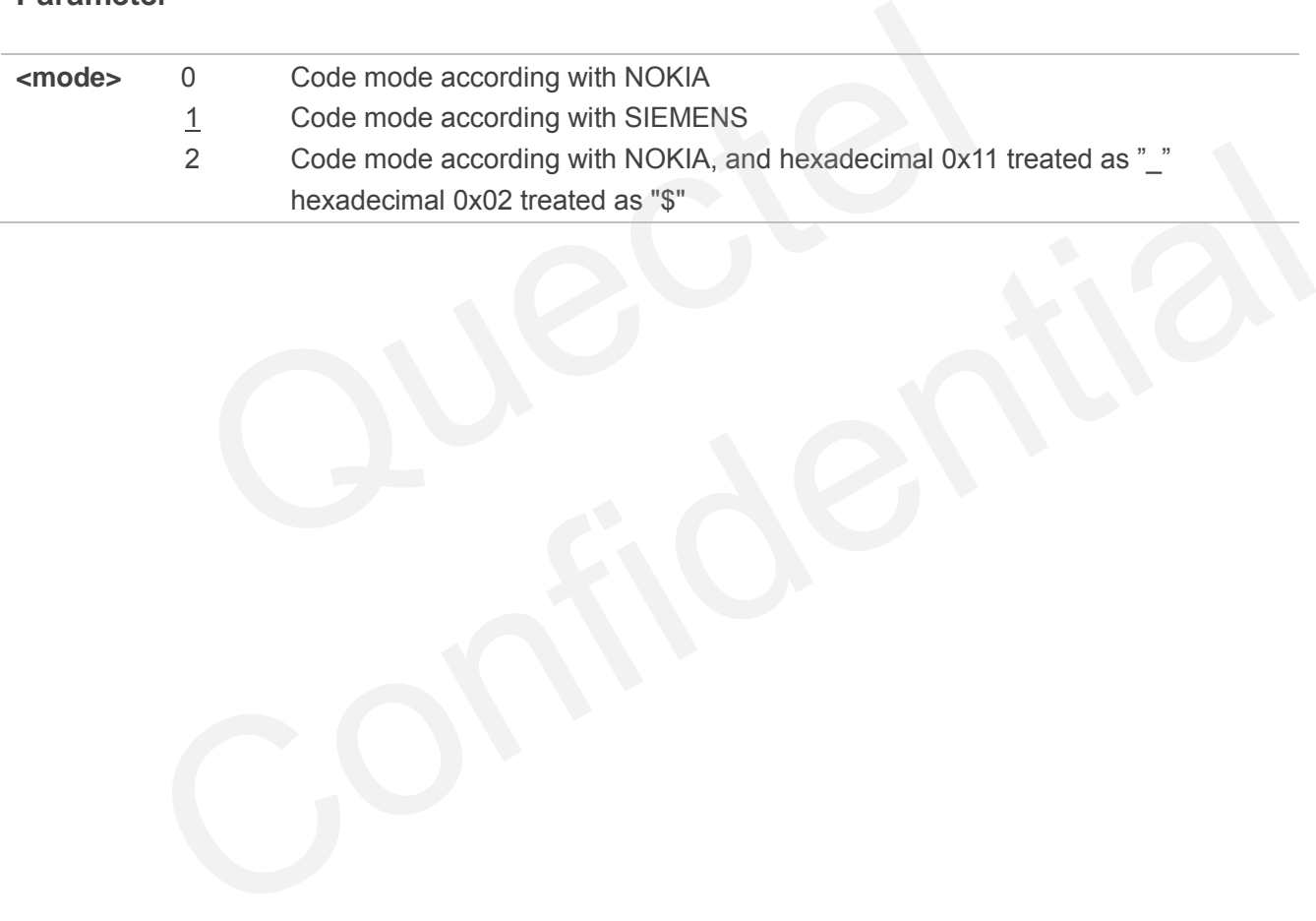

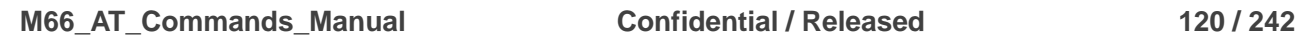

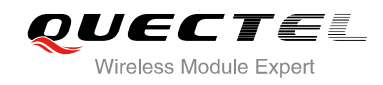

# **9 Phonebook Commands**

# **9.1. AT+CPBS Select Phonebook Memory Storage**

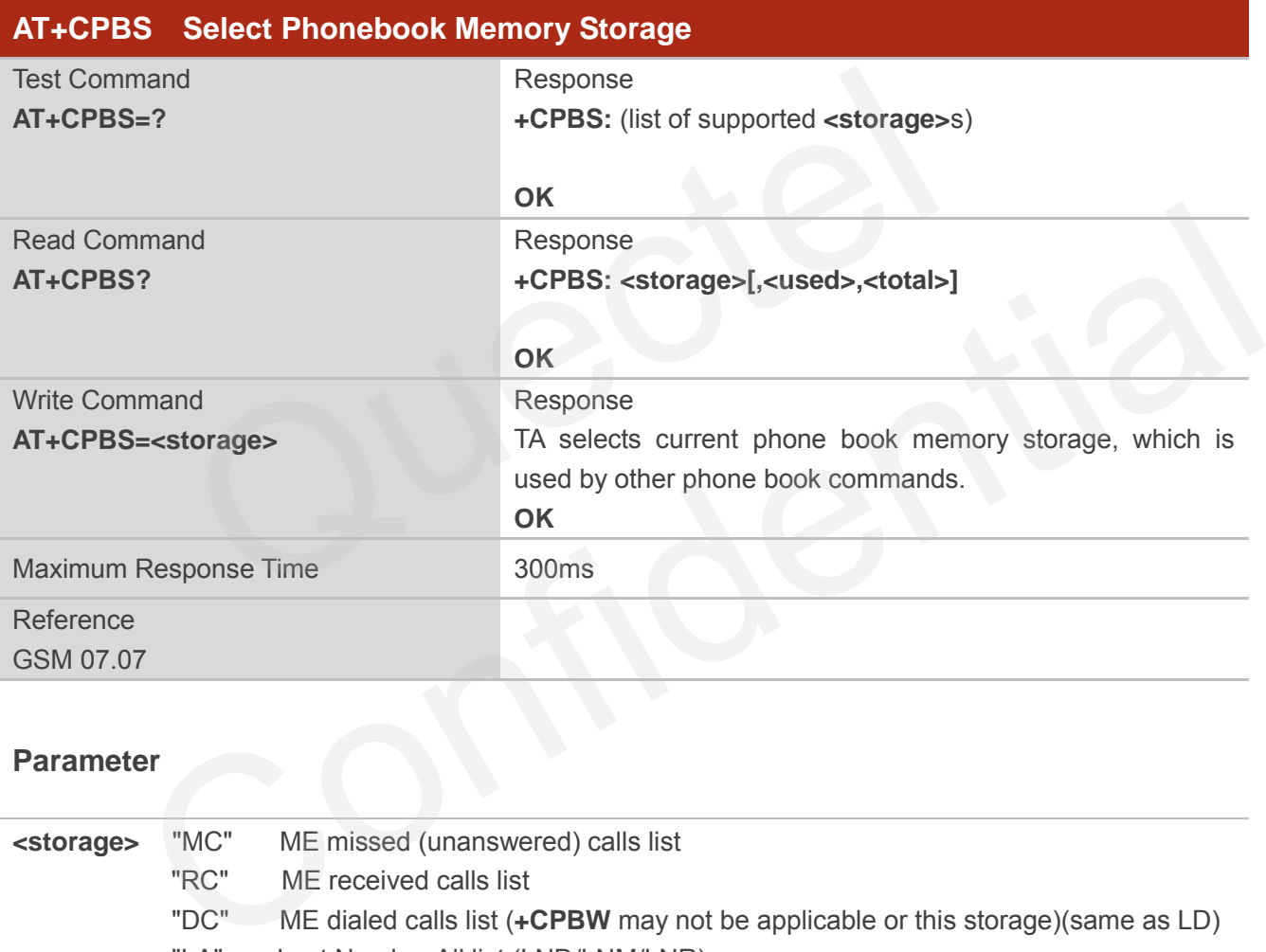

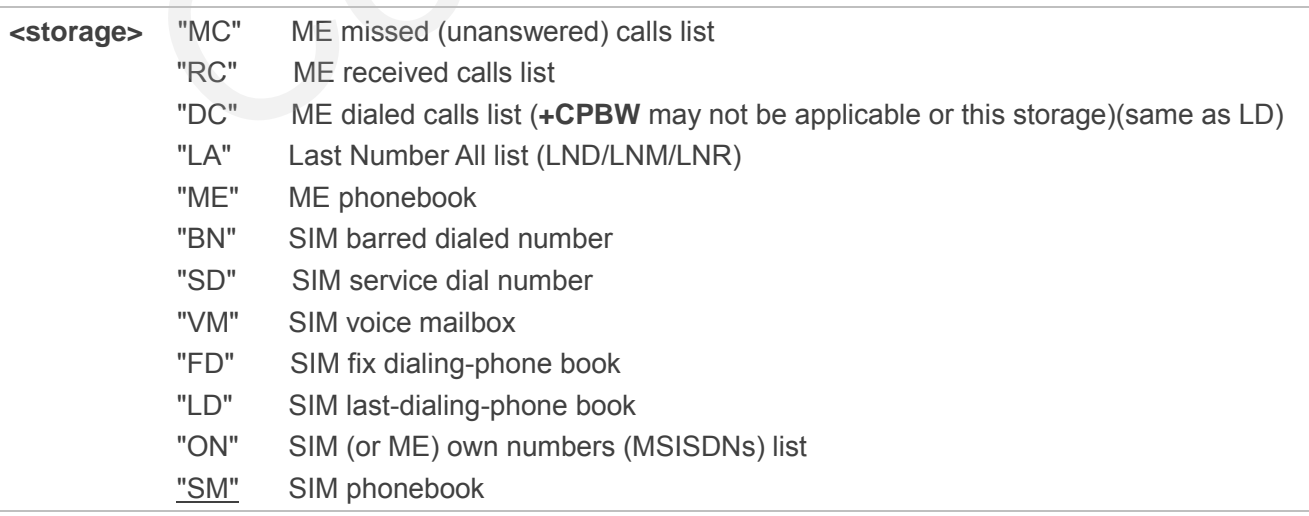

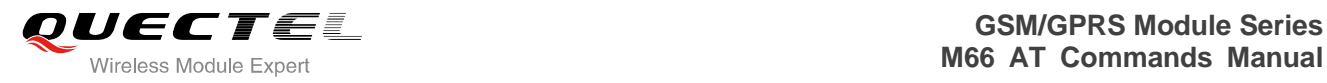

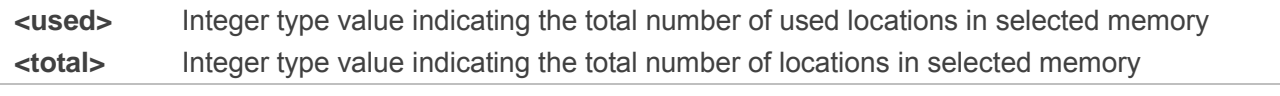

**NOTE**

SIM phonebook record can stores up to 250pcs and ME phonebook record can store up to 100pcs.

# **9.2. AT+CPBW Write Phonebook Entry**

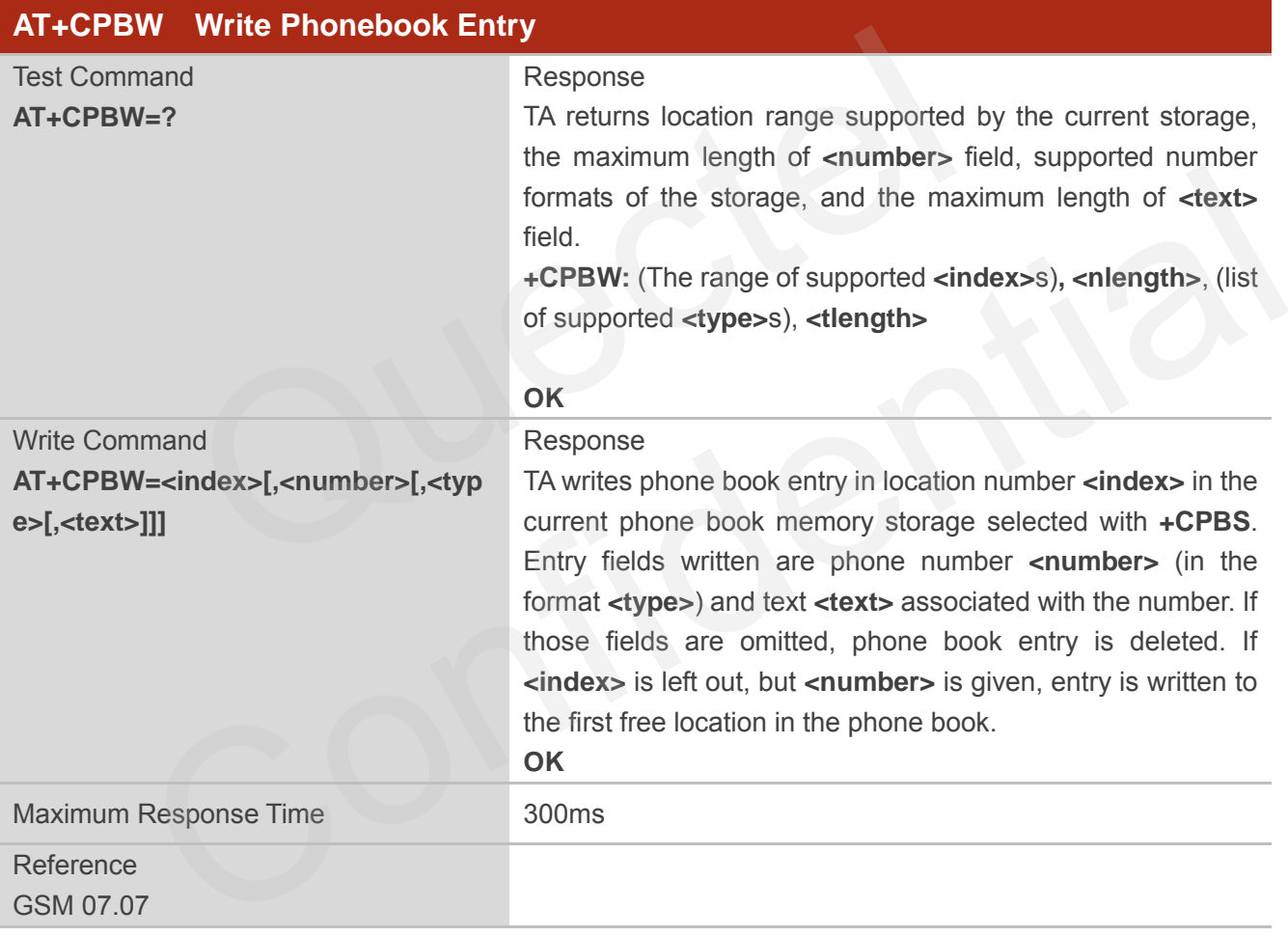

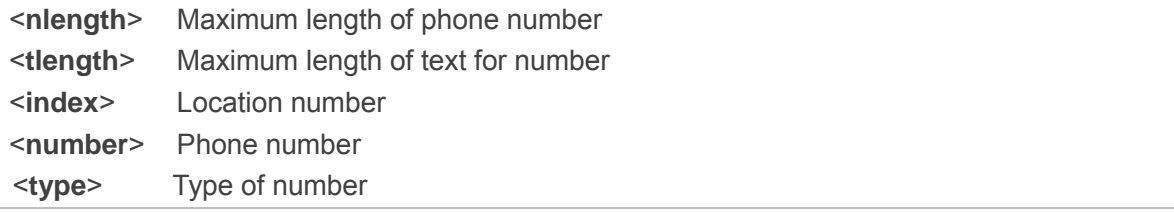

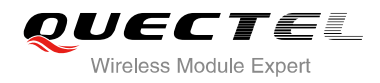

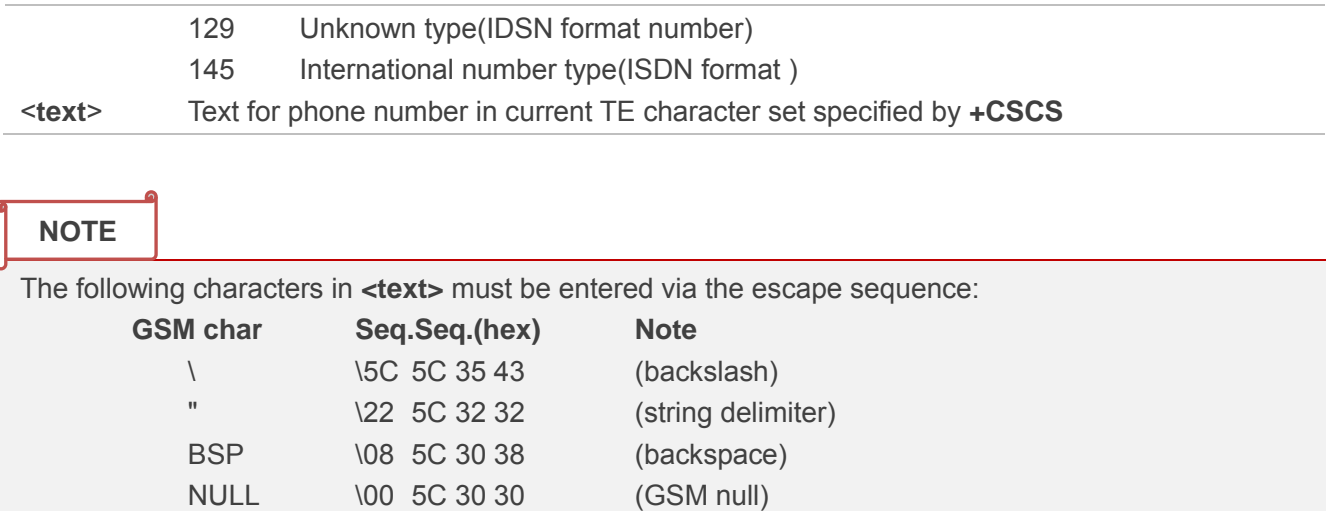

'0' (GSM null) may cause problems for application layer software when reading string lengths.

# **Example**

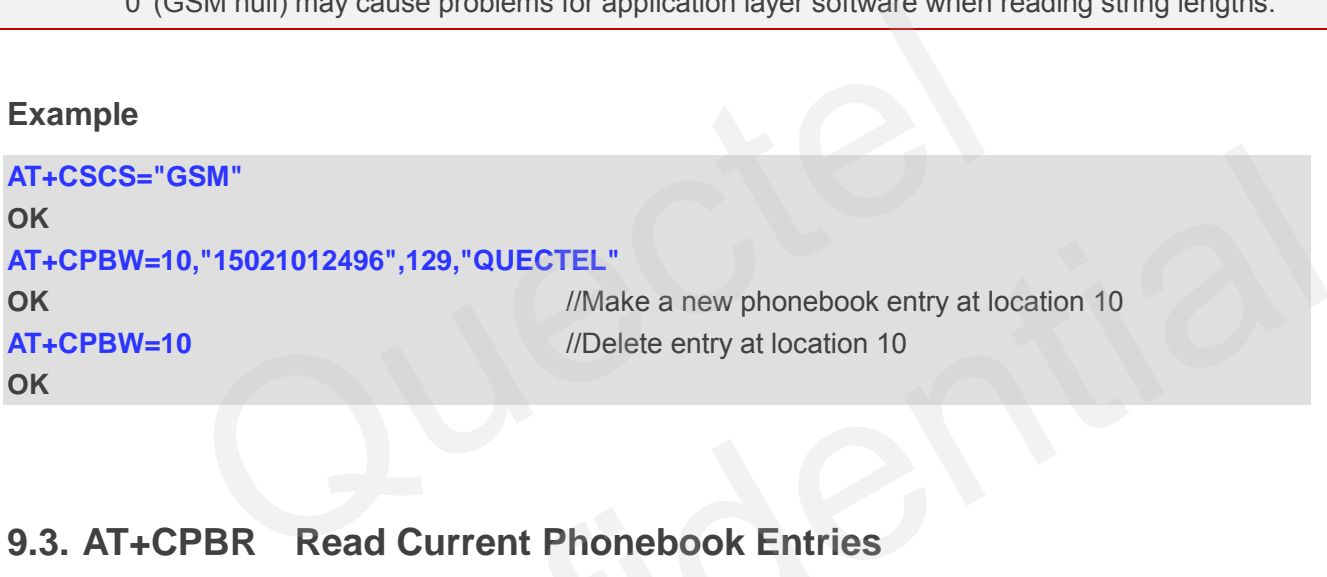

# **9.3. AT+CPBR Read Current Phonebook Entries**

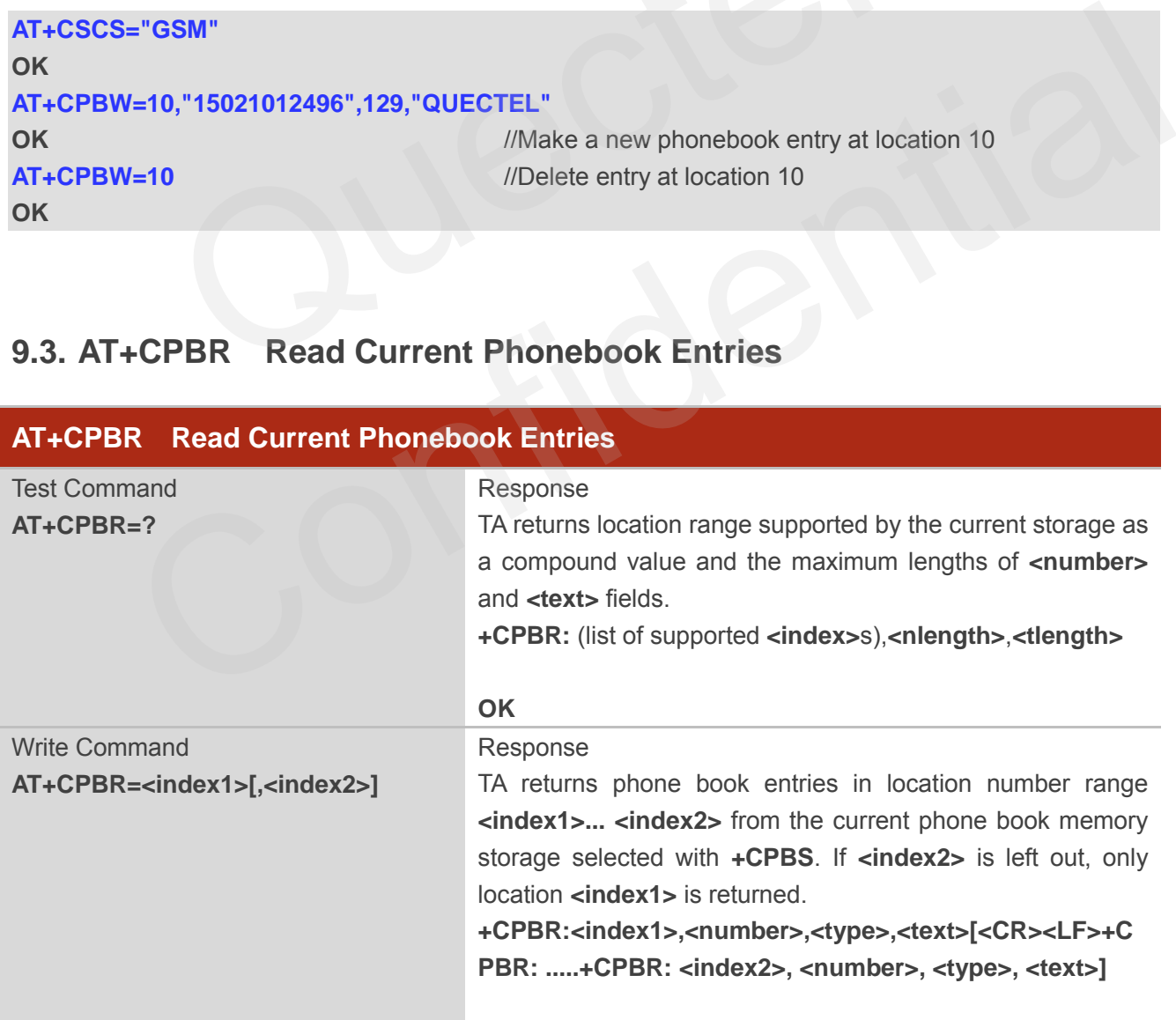

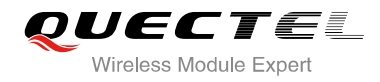

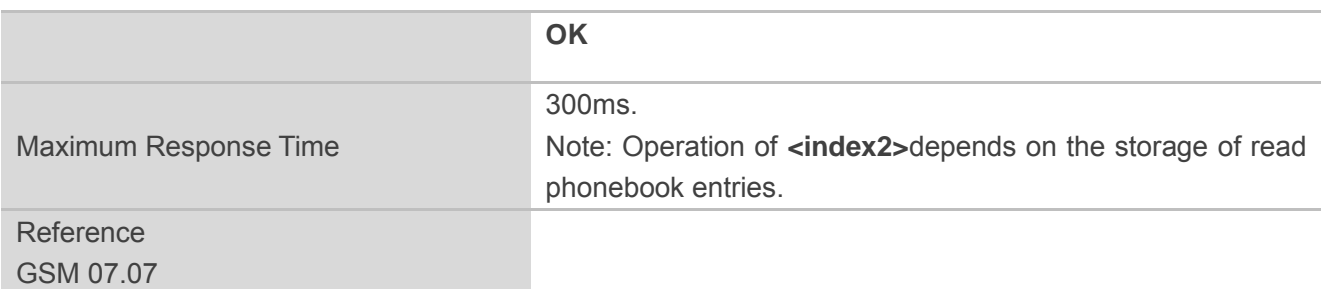

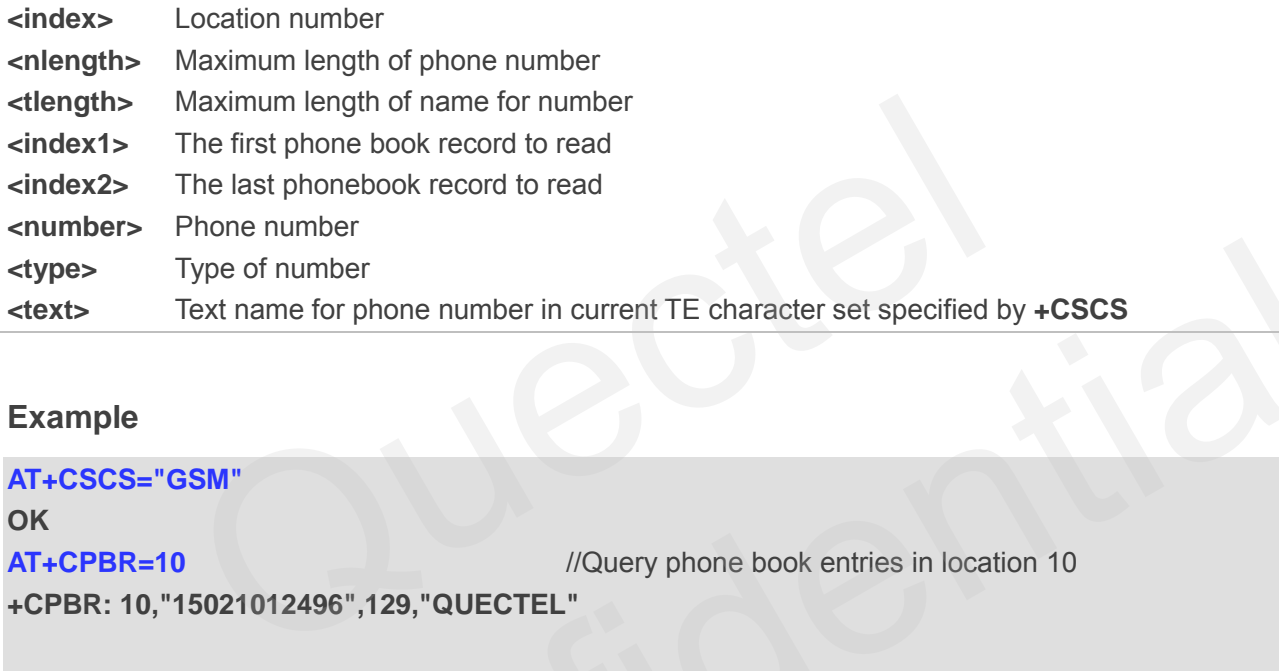

# **Example**

# **AT+CSCS="GSM" OK AT+CPBR=10** //Query phone book entries in location 10 **+CPBR: 10,"15021012496",129,"QUECTEL"**  Type of number<br>
Text name for phone number in current TE character set specified by +CSCS<br>
Profilmed and the method of the method of the sine of the method of the method of the method of the sine of the method of the metho

**OK**

# **9.4. AT+CPBF Find Phonebook Entries**

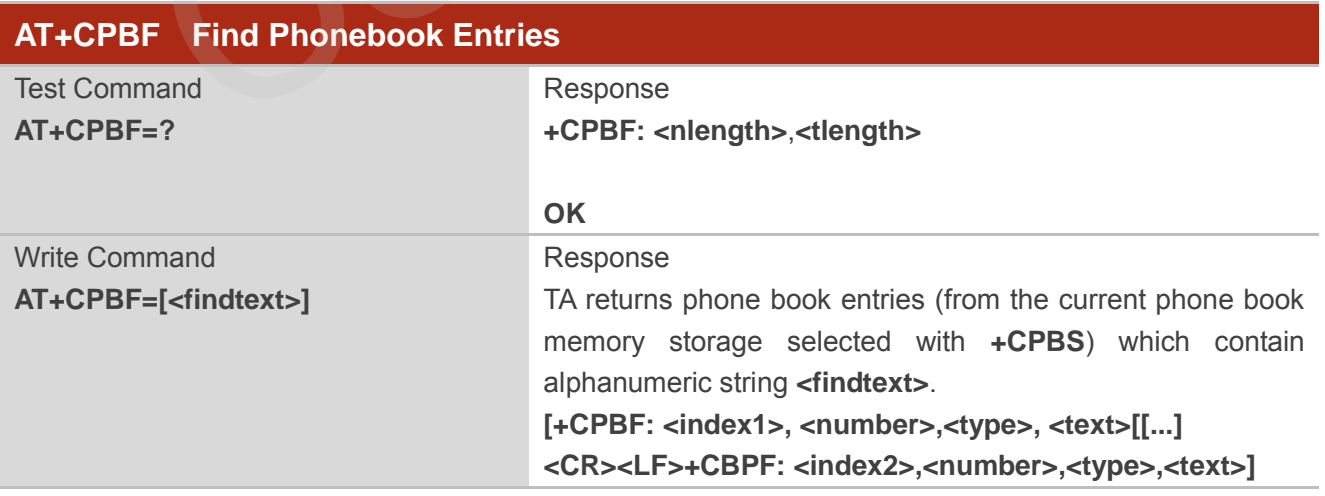

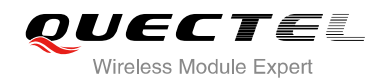

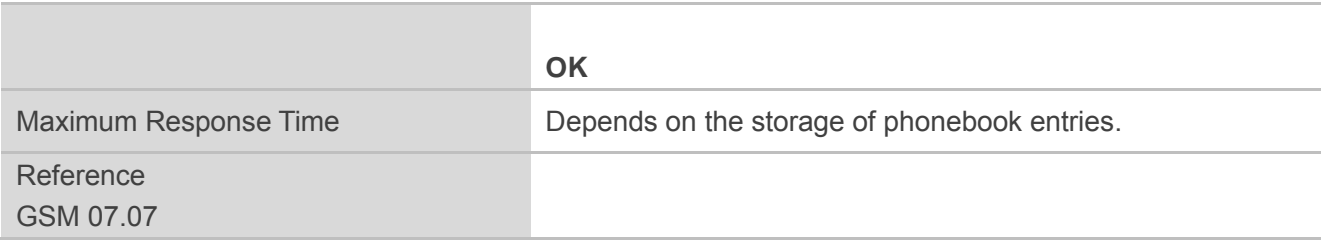

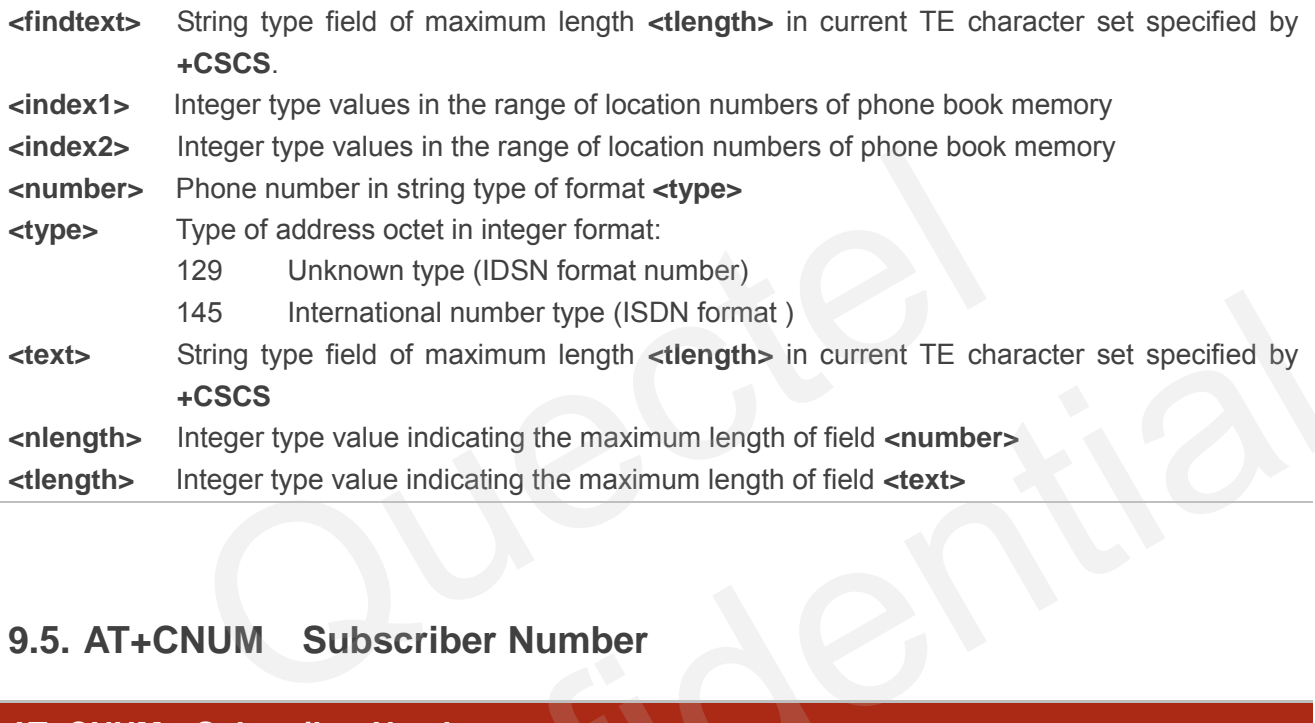

# **9.5. AT+CNUM Subscriber Number**

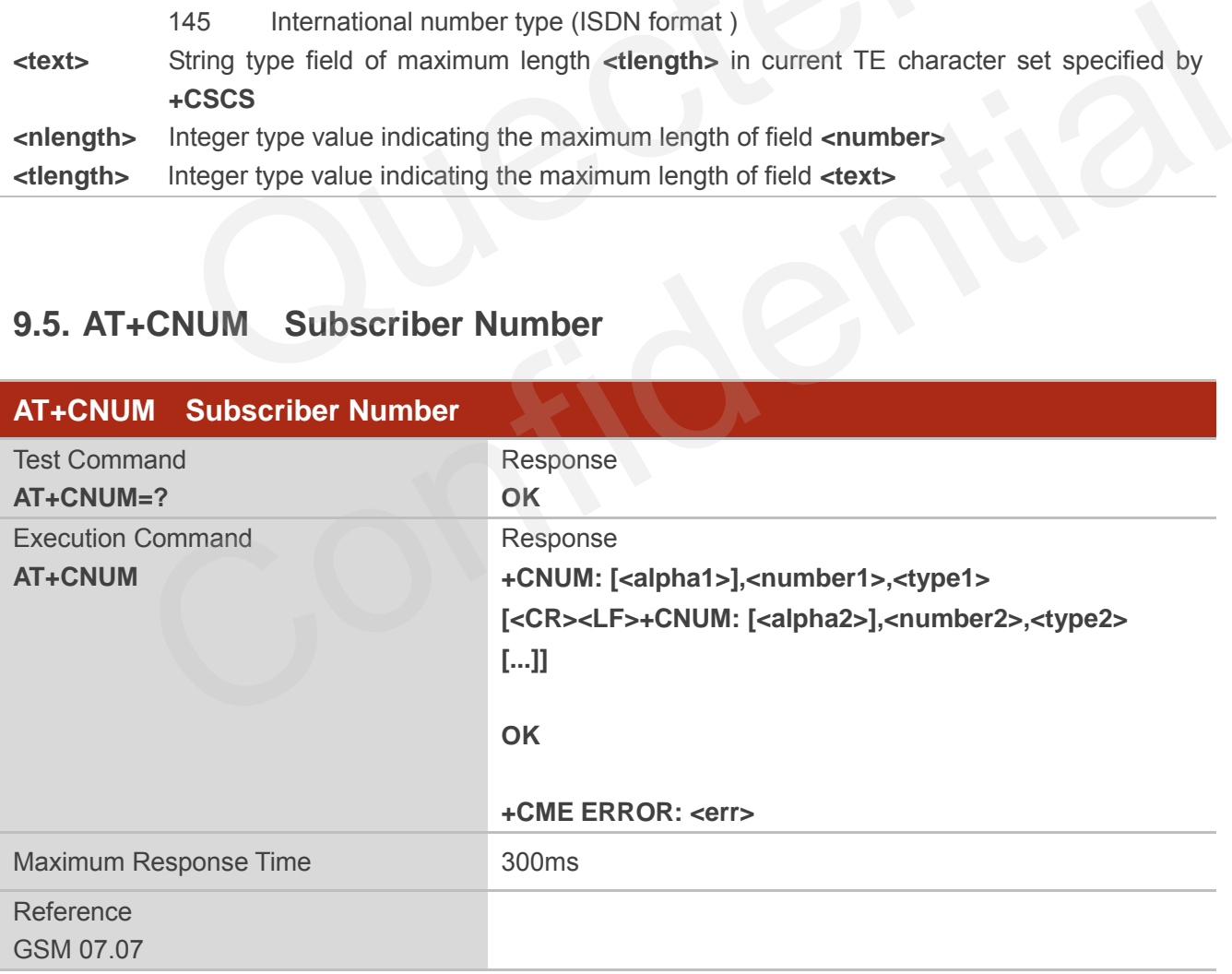

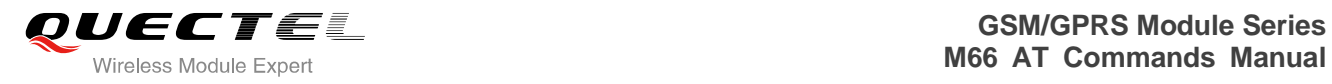

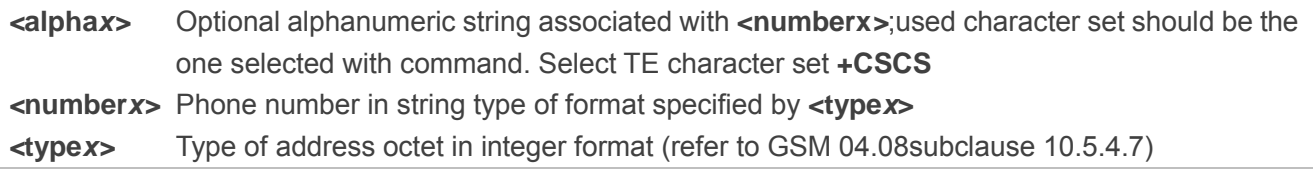

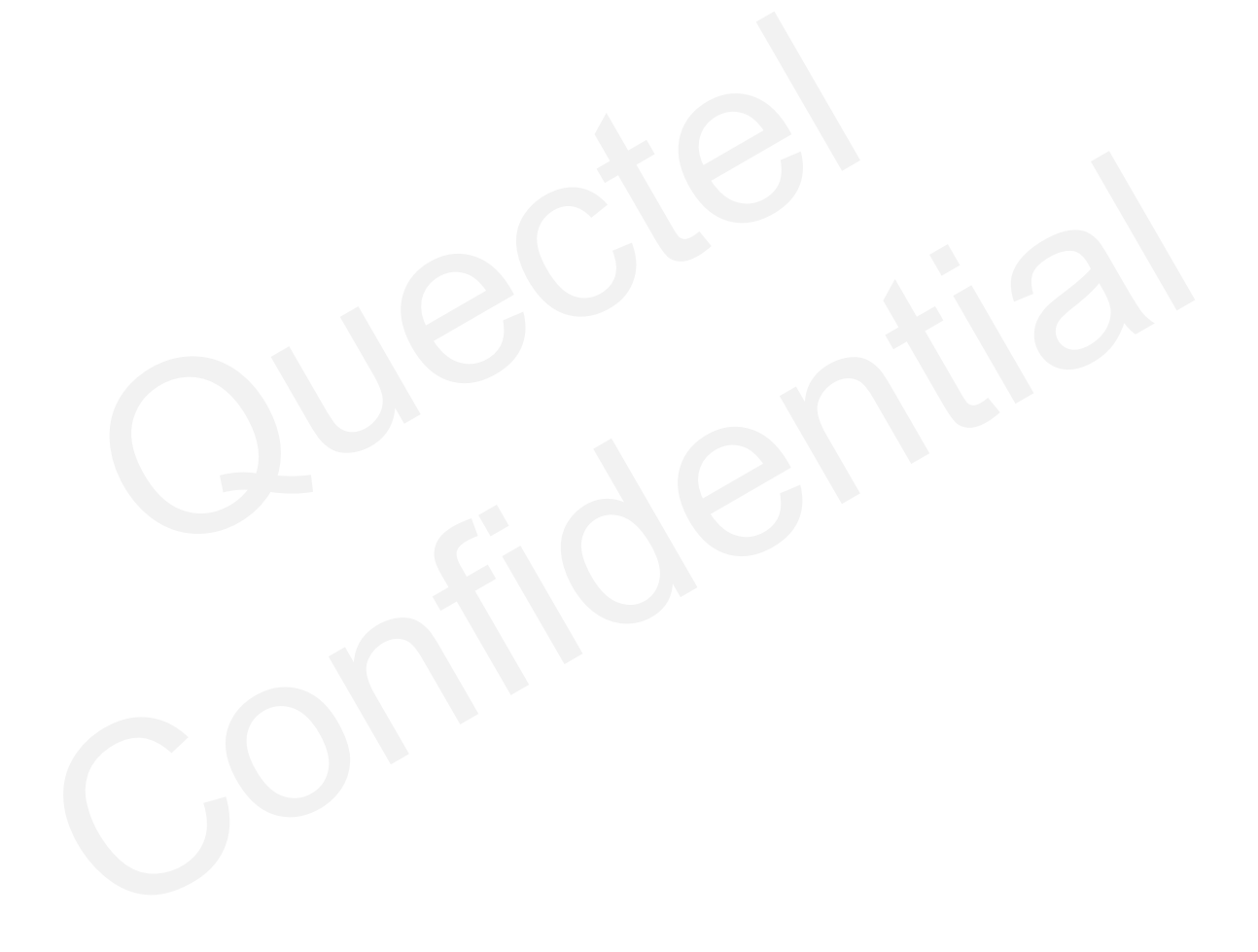

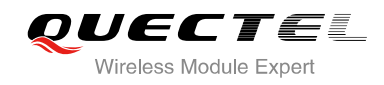

# **10 GPRS Commands**

# **10.1. AT+CGATT Attach to/Detach from GPRS Service**

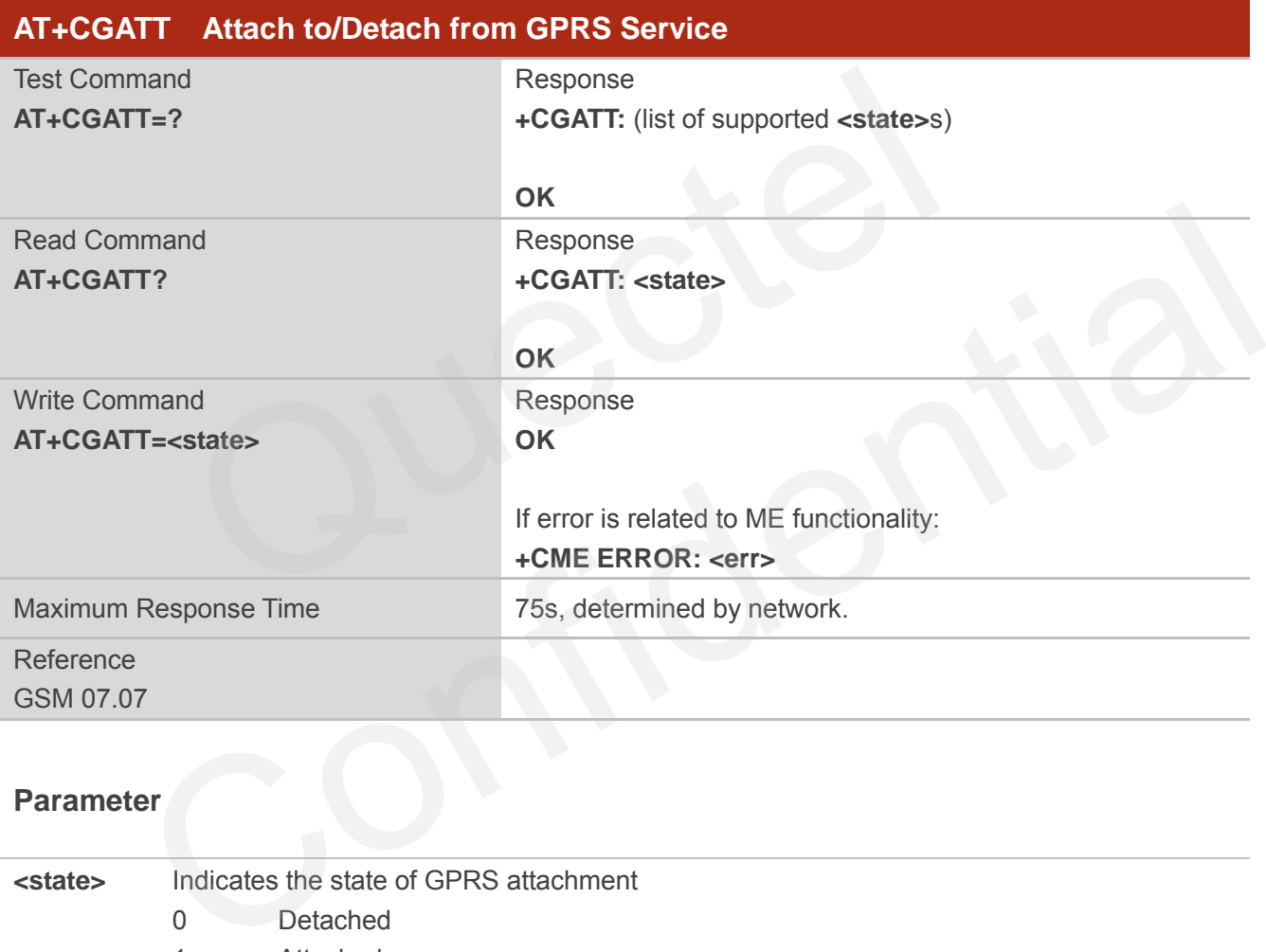

# **Parameter**

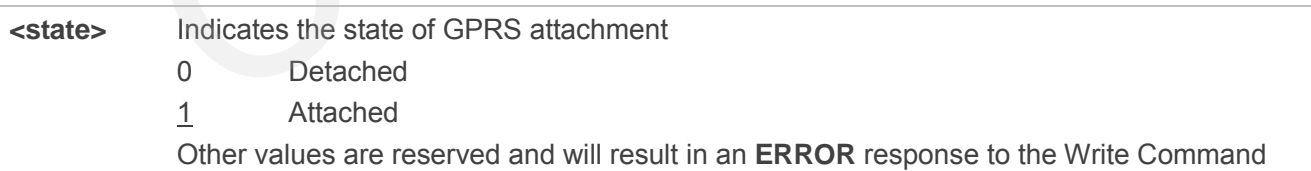

# **Example**

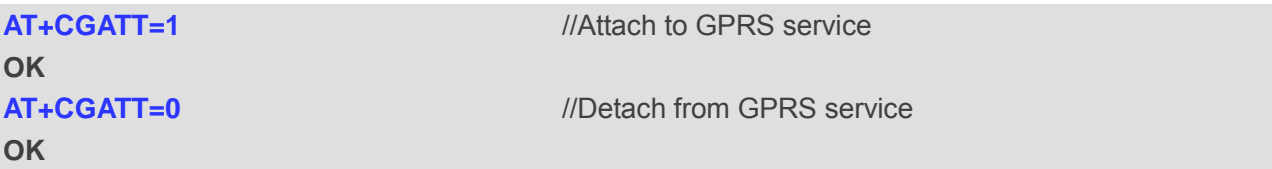

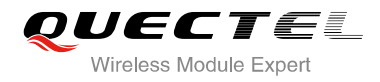

# **AT+CGATT?** *//Query the current GPRS service state*

**+CGATT: 0** 

**OK** 

# **10.2. AT+CGDCONT Define PDP Context**

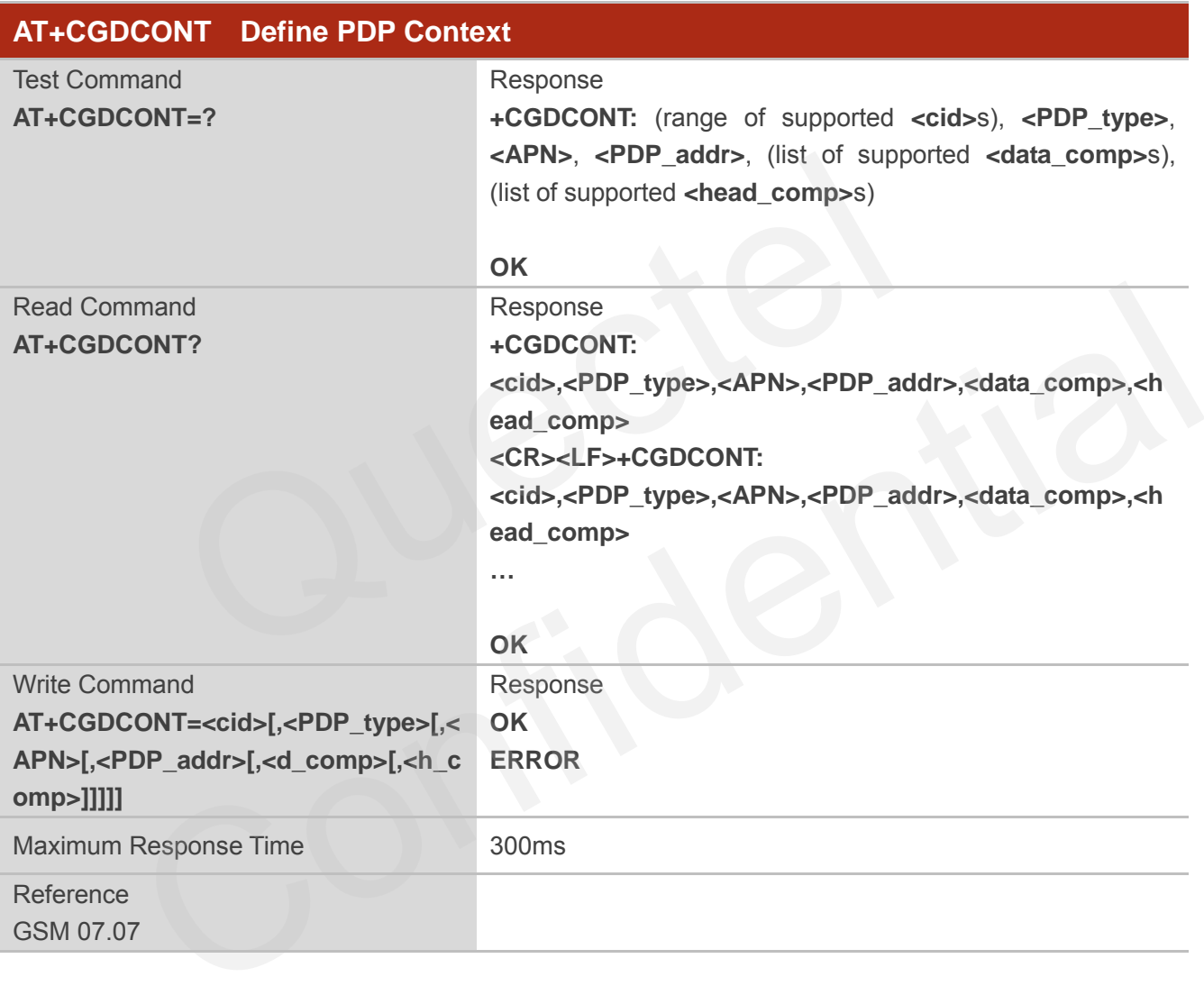

- **<cid>** (PDP Context Identifier) a numeric parameter which specifies a particular PDP context definition. The parameter is local to the TE-MT interface and is used in other PDP context-related commands. The range of permitted values (minimum value=1) is returned by the test form of the command
- **<PDP\_type>** (Packet Data Protocol type) a string parameter which specifies the type of packet data protocol X25 ITU-T/CCITT X.25 layer 3 IP Internet Protocol (IETF STD 5) OSPIH Internet Hosted Octet Stream Protocol PPP Point to Point Protocol (IETF STD 51)

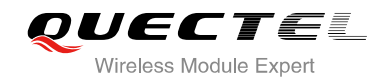

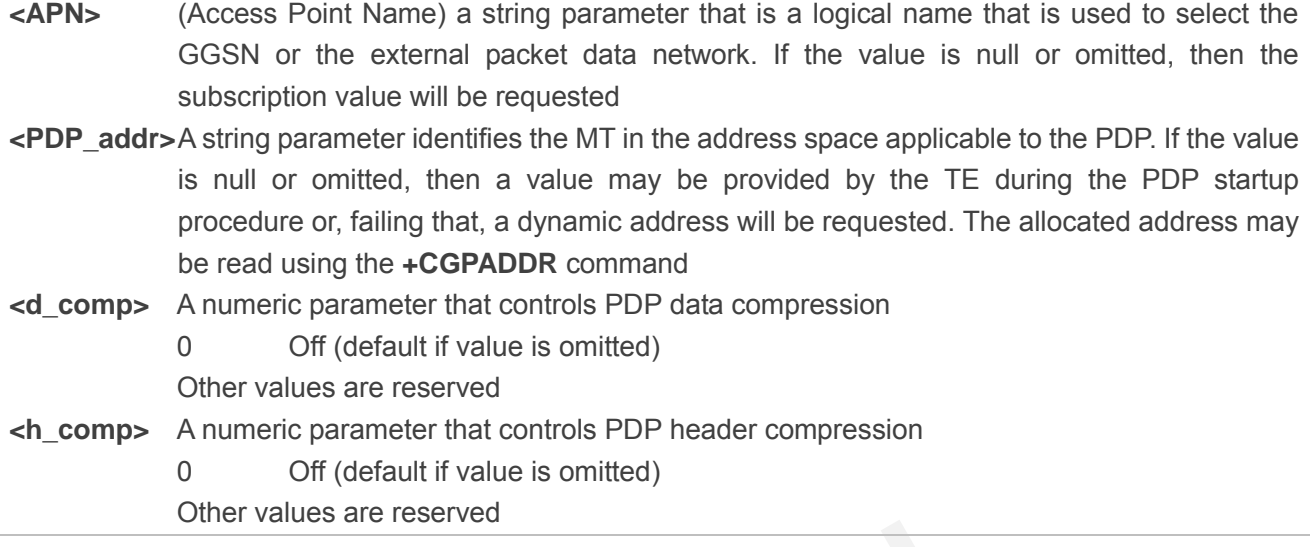

# **Example**

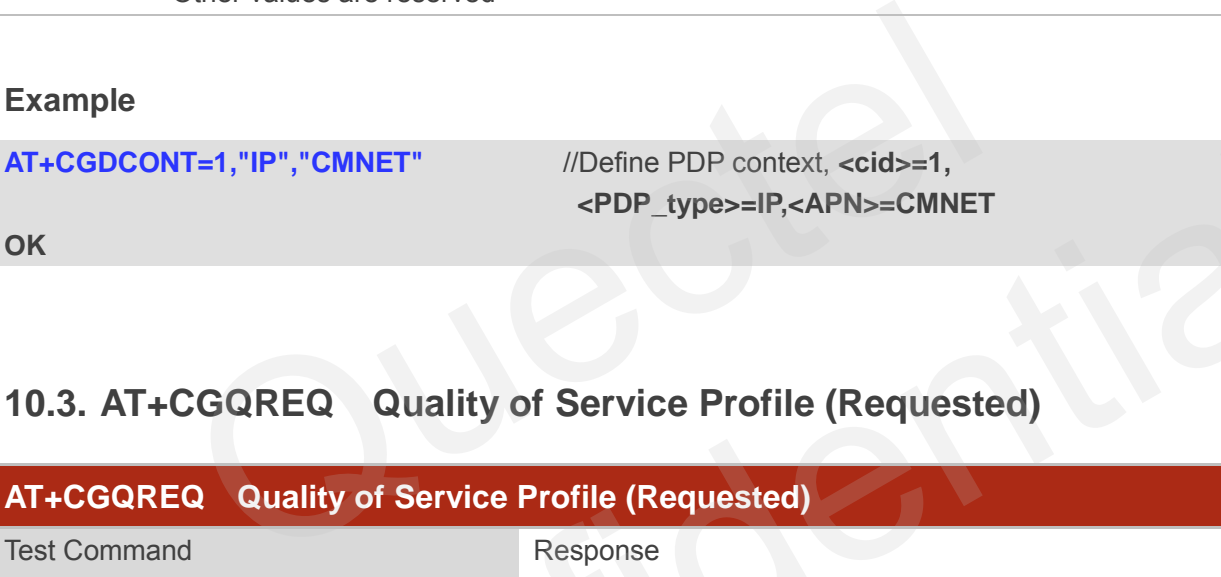

# **10.3. AT+CGQREQ Quality of Service Profile (Requested)**

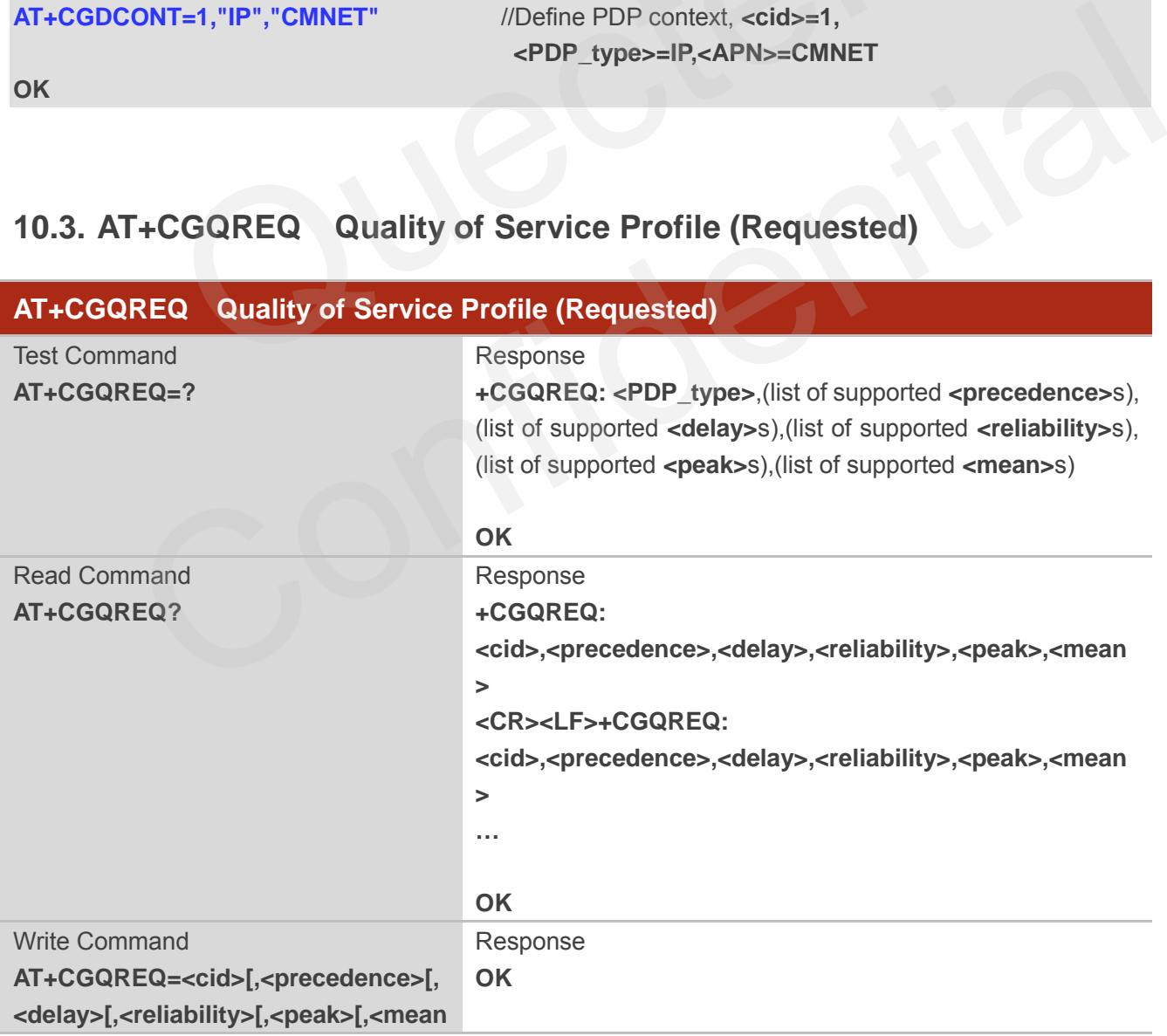

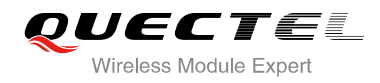

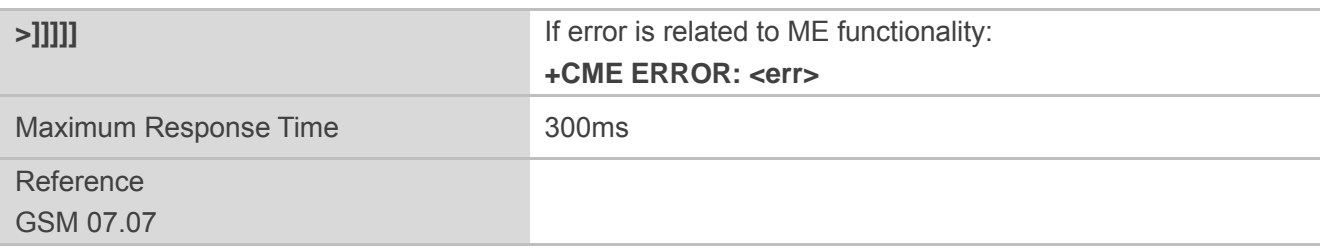

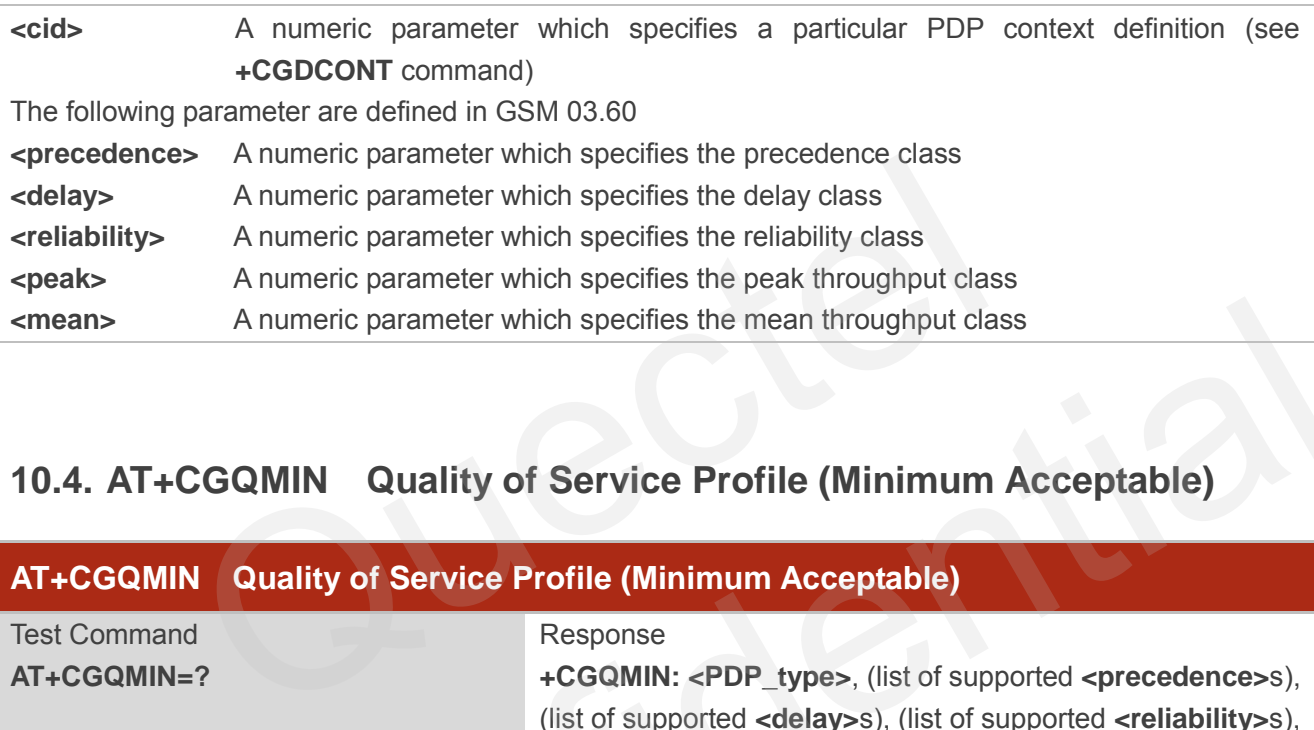

# **10.4. AT+CGQMIN Quality of Service Profile (Minimum Acceptable)**

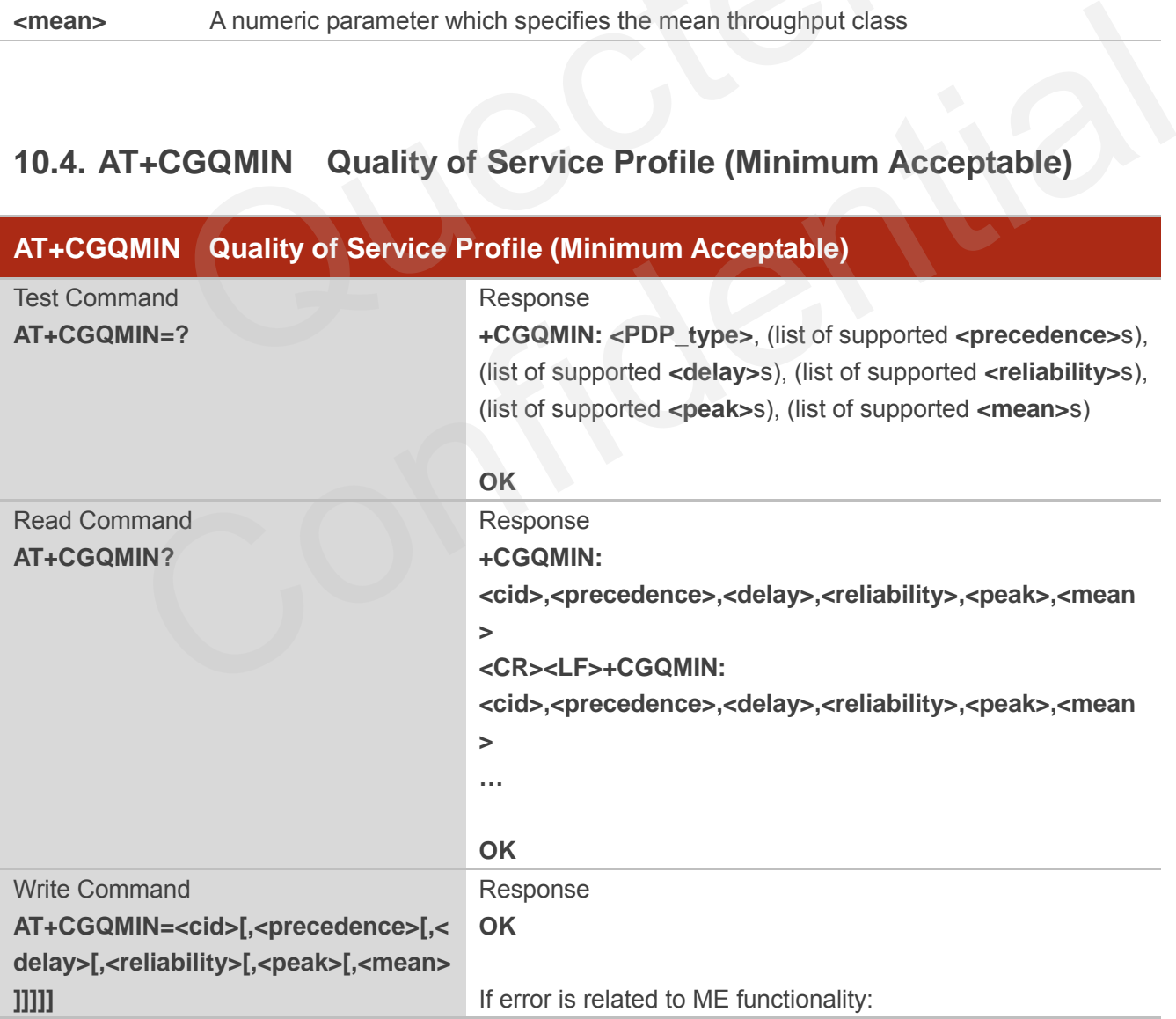

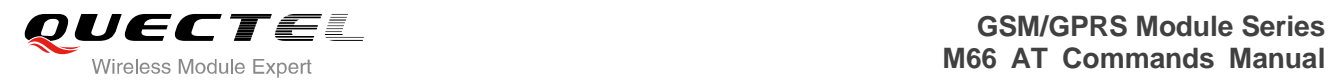

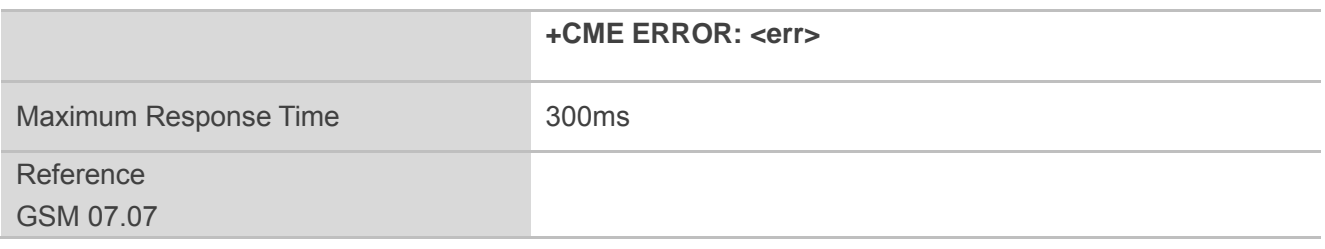

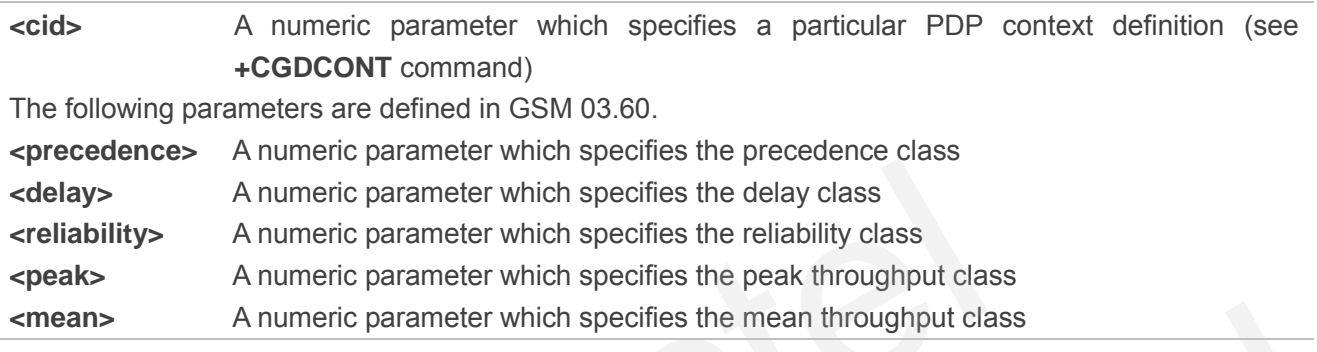

# **10.5. AT+CGACT PDP Context Activate or Deactivate**

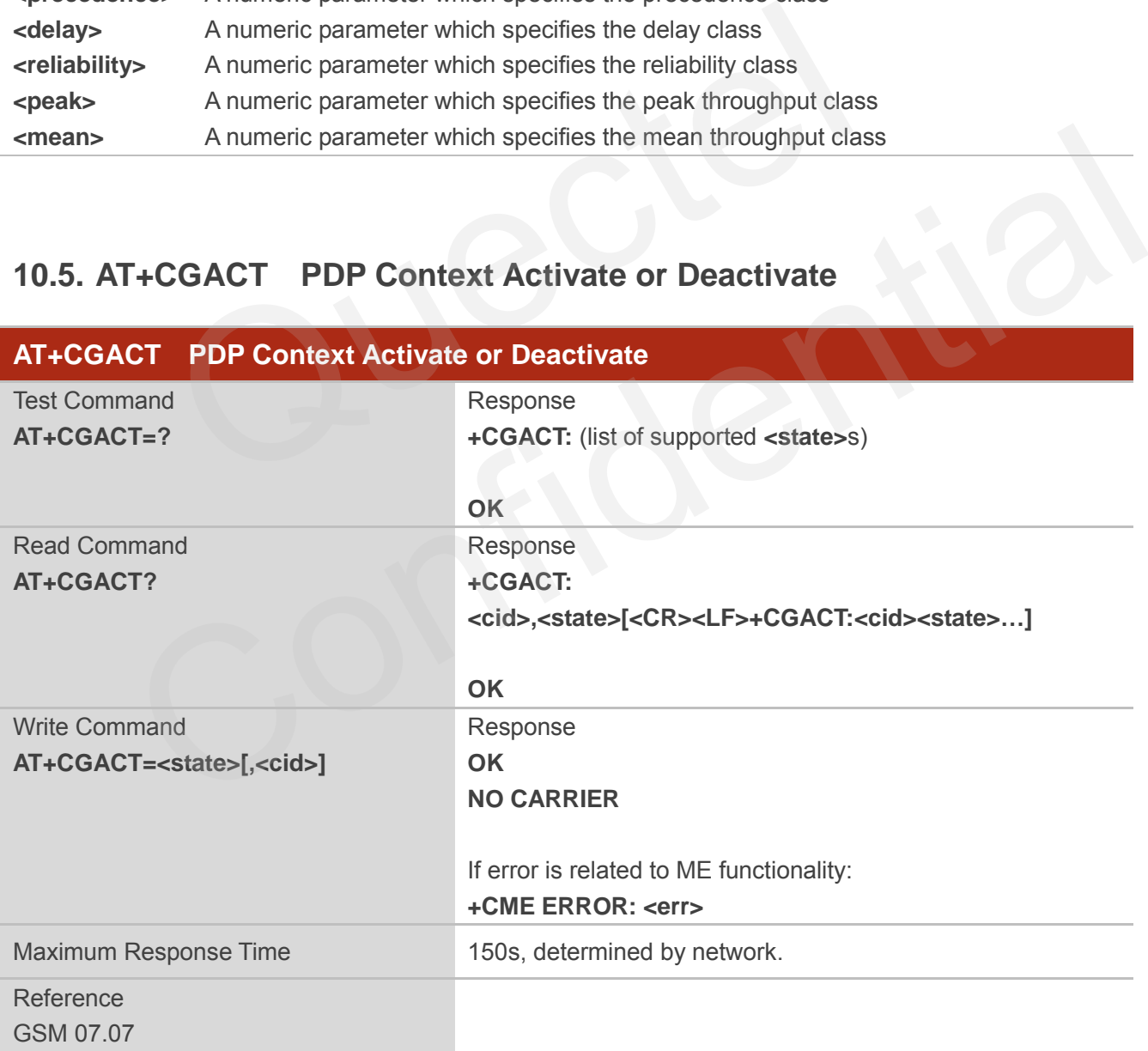

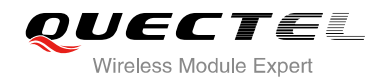

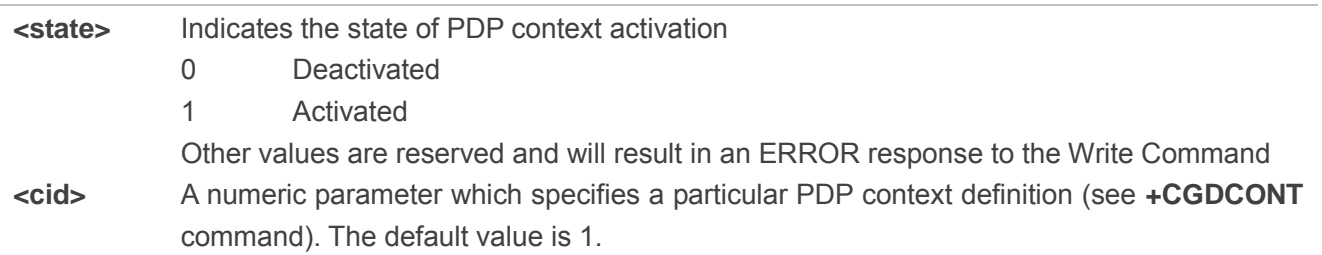

**NOTE**

If context is deactivated successfully, NO CARRIER is returned.

# **Example**

**AT+CGDCONT=1,"IP","CMNET"** //Define PDP context **OK AT+CGACT=1,1** *//Activated PDP* **OK AT+CGACT=0,1** //Deactivated PDP **NO CARRIER**  T=1,"IP","CMNET" //Define PDP context<br>1,1 //Activated PDP<br>1,1 //Deactivated PDP<br>CGDATA Enter Data State

# **10.6. AT+CGDATA Enter Data State**

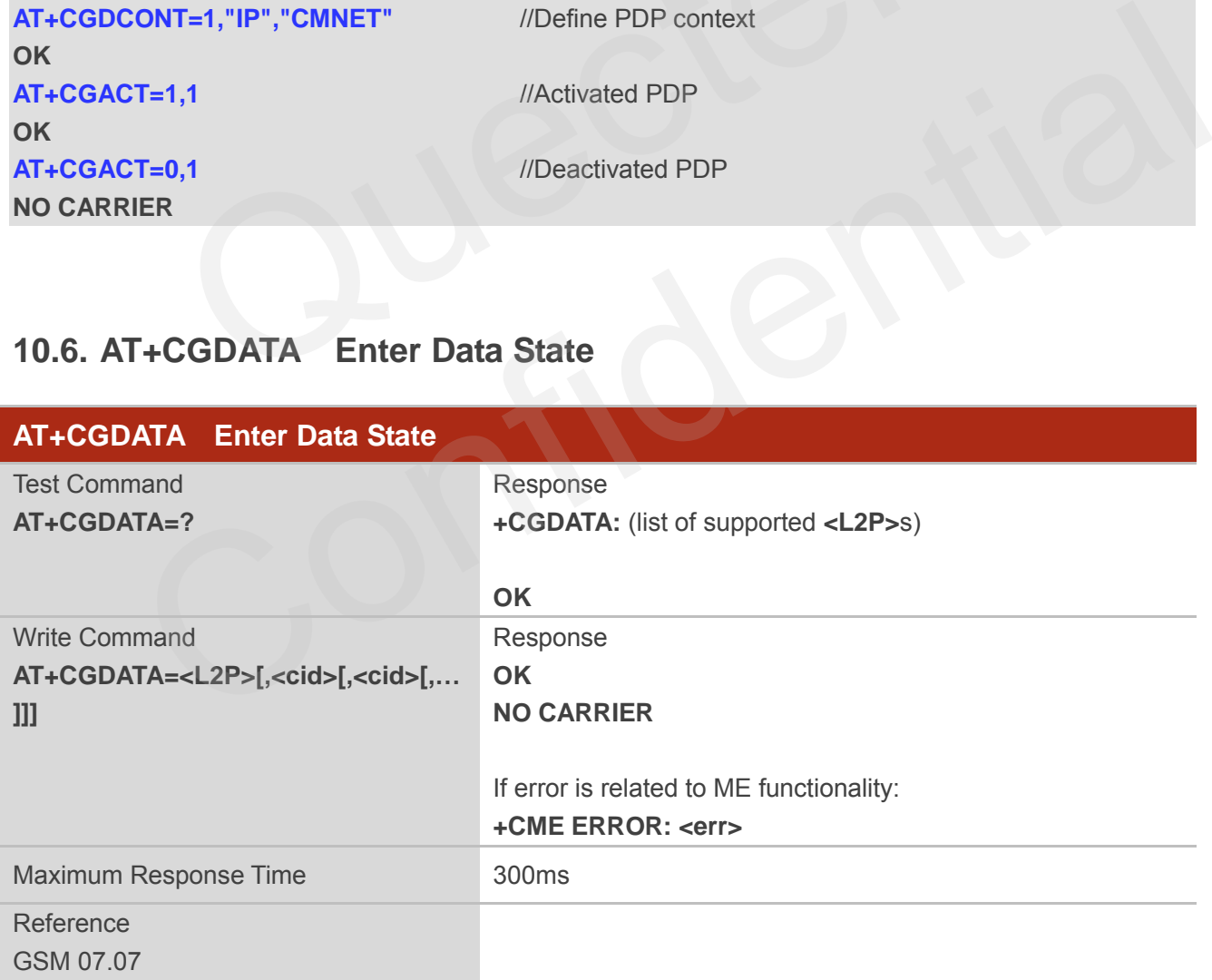

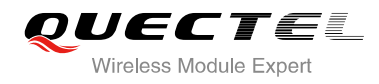

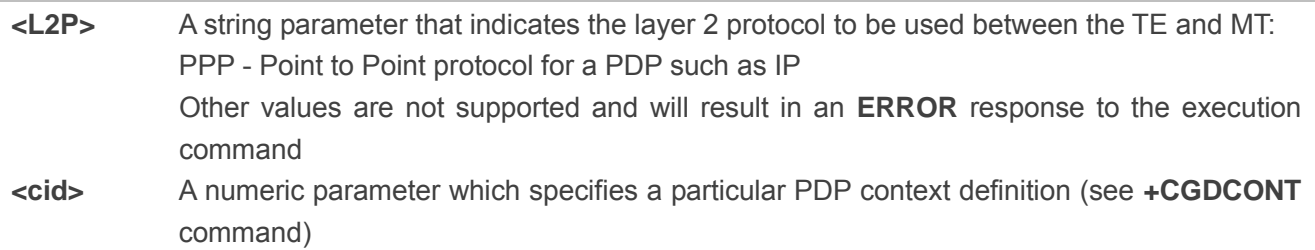

# **10.7. AT+CGPADDR Show PDP Address**

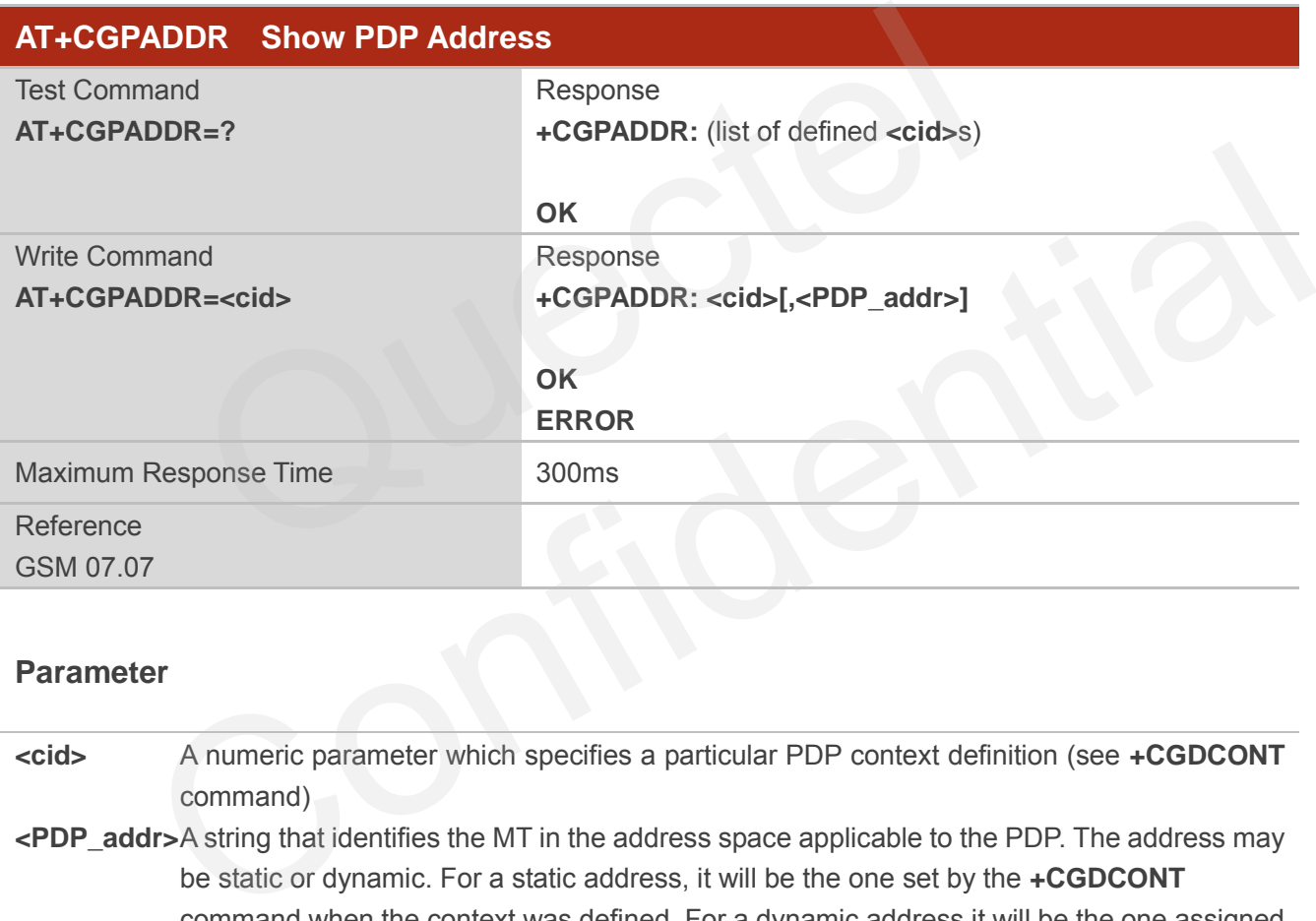

#### **Parameter**

**<cid>** A numeric parameter which specifies a particular PDP context definition (see **+CGDCONT** command)

**<PDP\_addr>**A string that identifies the MT in the address space applicable to the PDP. The address may be static or dynamic. For a static address, it will be the one set by the **+CGDCONT** command when the context was defined. For a dynamic address it will be the one assigned during the last PDP context activation that used the context definition referred to **<cid>**. **<PDP\_address>** is omitted if none is available

#### **NOTE**

This command dictates the behaviour of PPP in the ME but not that of any other GPRS-enabled foreground layer, e.g. browser.
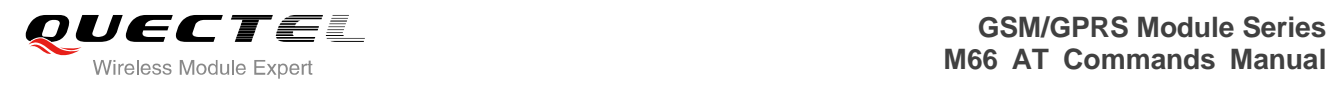

### **Example**

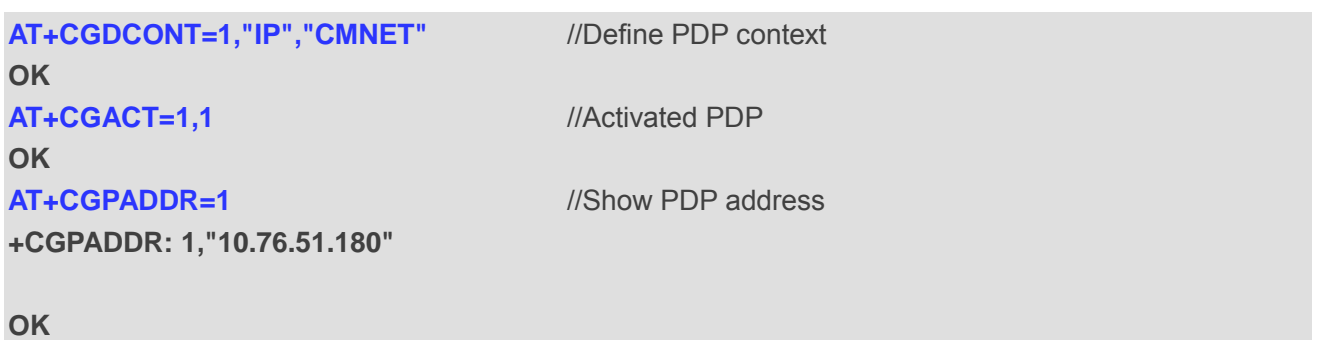

## **10.8. AT+CGCLASS GPRS Mobile Station Class**

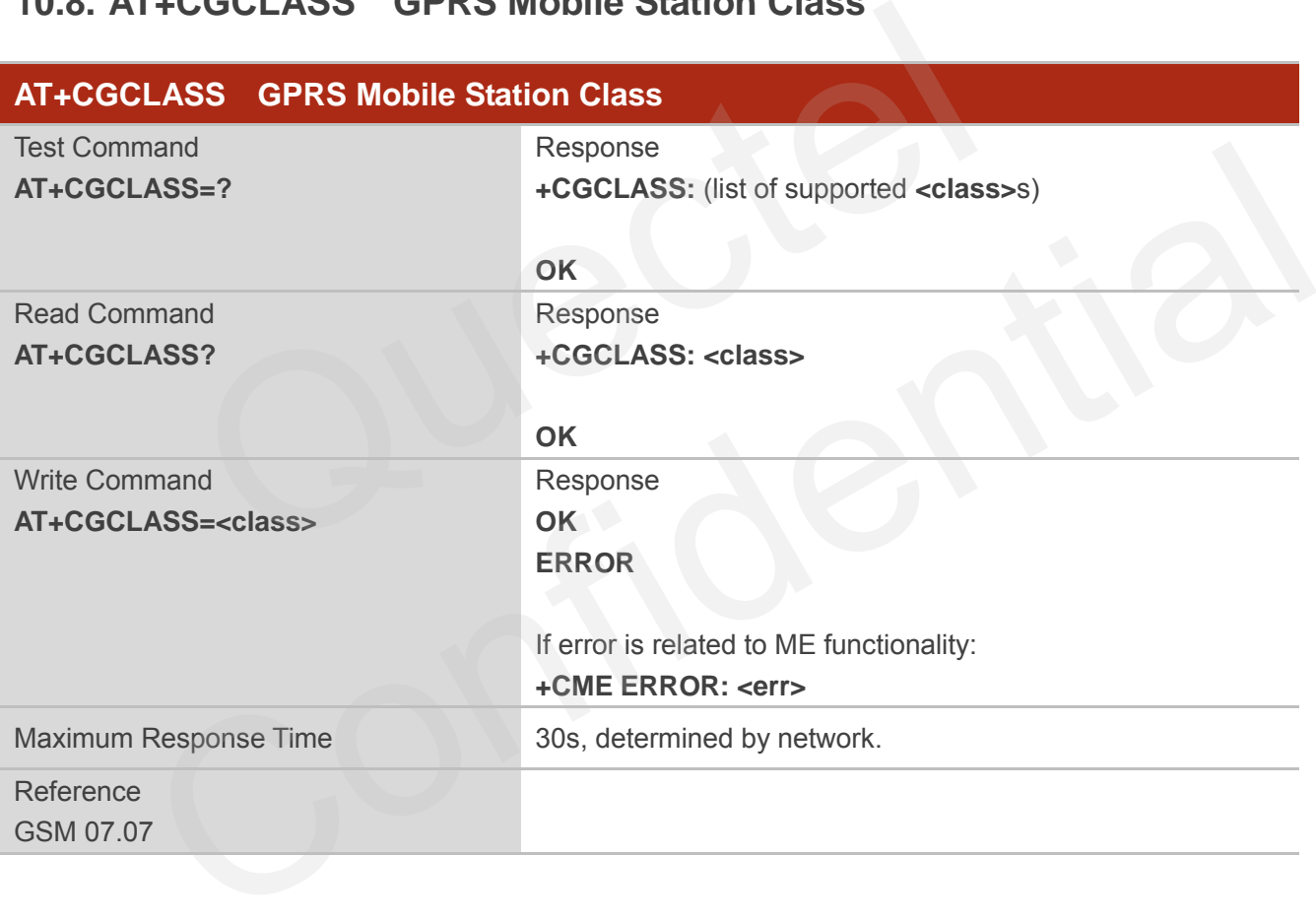

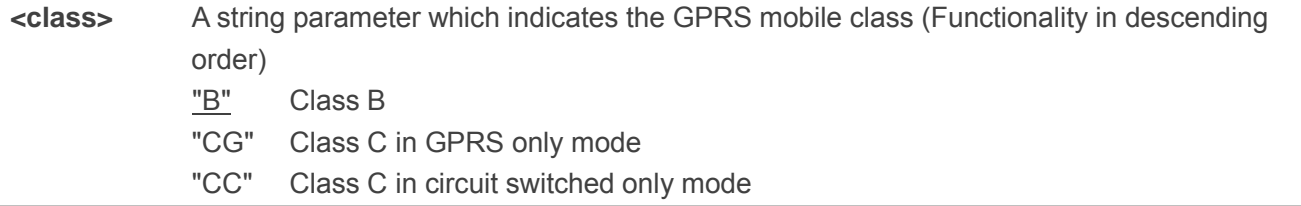

# **10.9. AT+CGEREP Control Unsolicited GPRS Event Reporting**

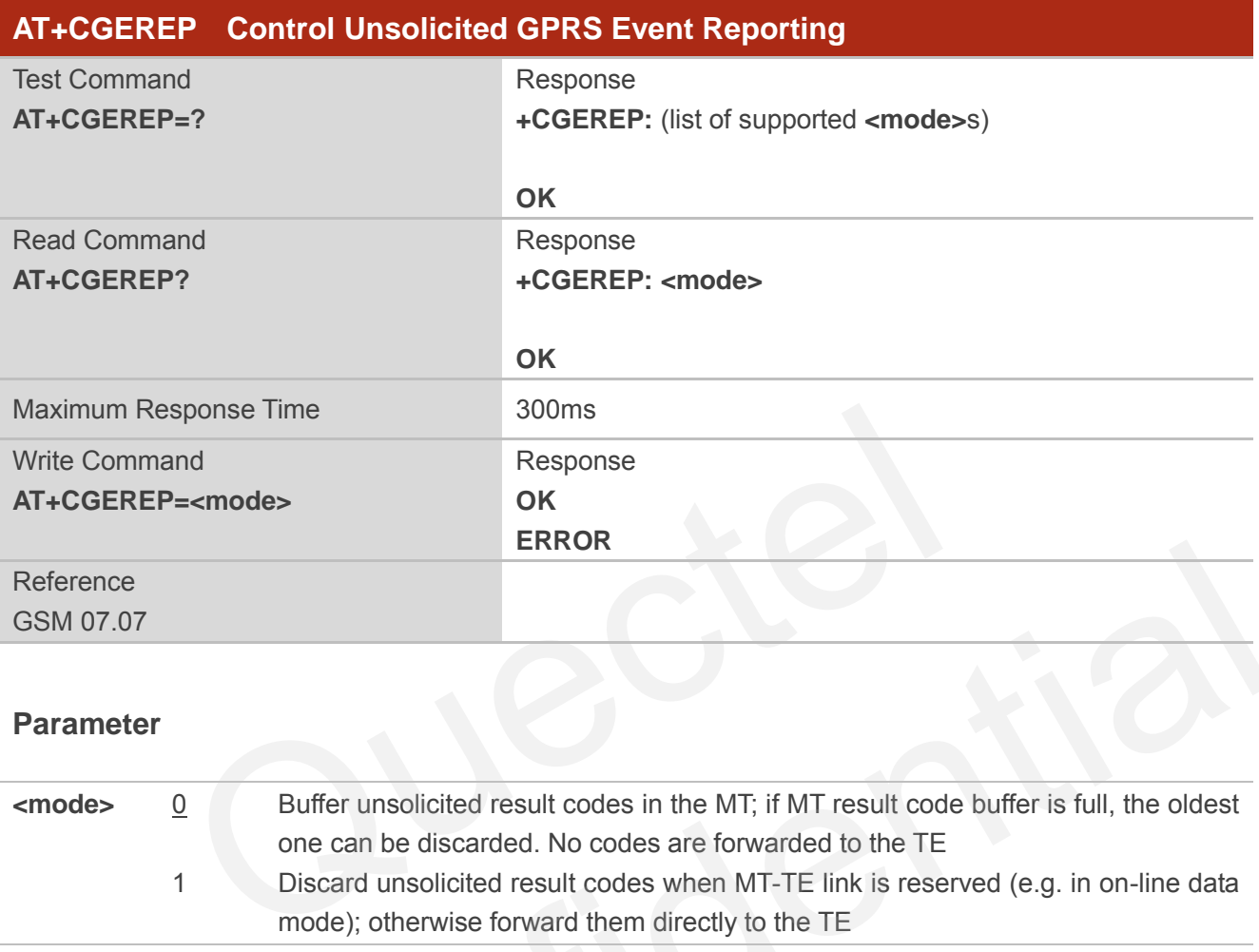

### **Parameter**

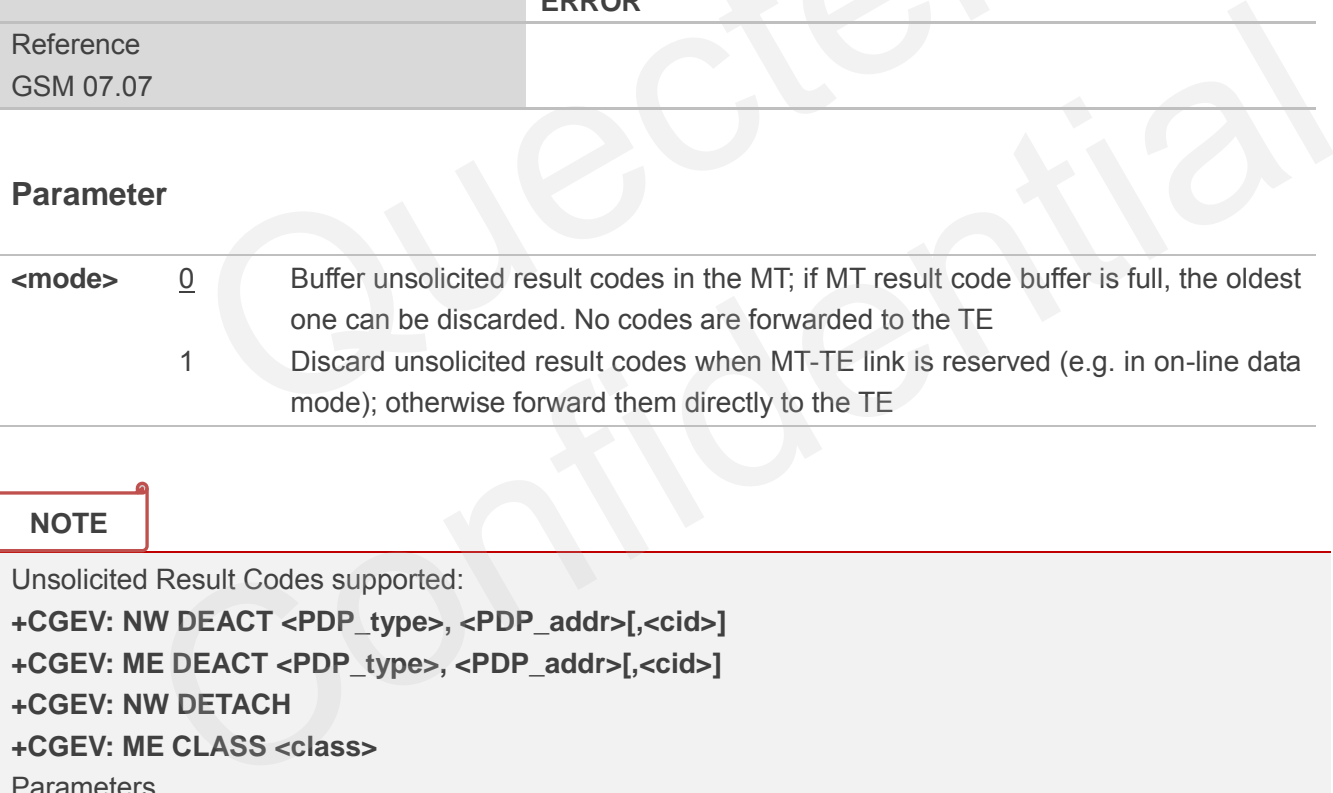

### **NOTE**

Unsolicited Result Codes supported:

**+CGEV: NW DEACT <PDP\_type>, <PDP\_addr>[,<cid>] +CGEV: ME DEACT <PDP\_type>, <PDP\_addr>[,<cid>]**

**+CGEV: NW DETACH**

**+CGEV: ME CLASS <class>**

**Parameters** 

**<PDP\_type>**Packet Data Protocol type (see **+CGDCONT** command)

**<PDP\_addr>**Packet Data Protocol address (see **+CGDCONT** command)

**<cid>** Context ID (see **+CGDCONT** command)

**<class>** GPRS mobile class (see **+CGCLASS** command)

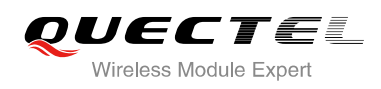

# **10.10. AT+CGREG Network Registration Status**

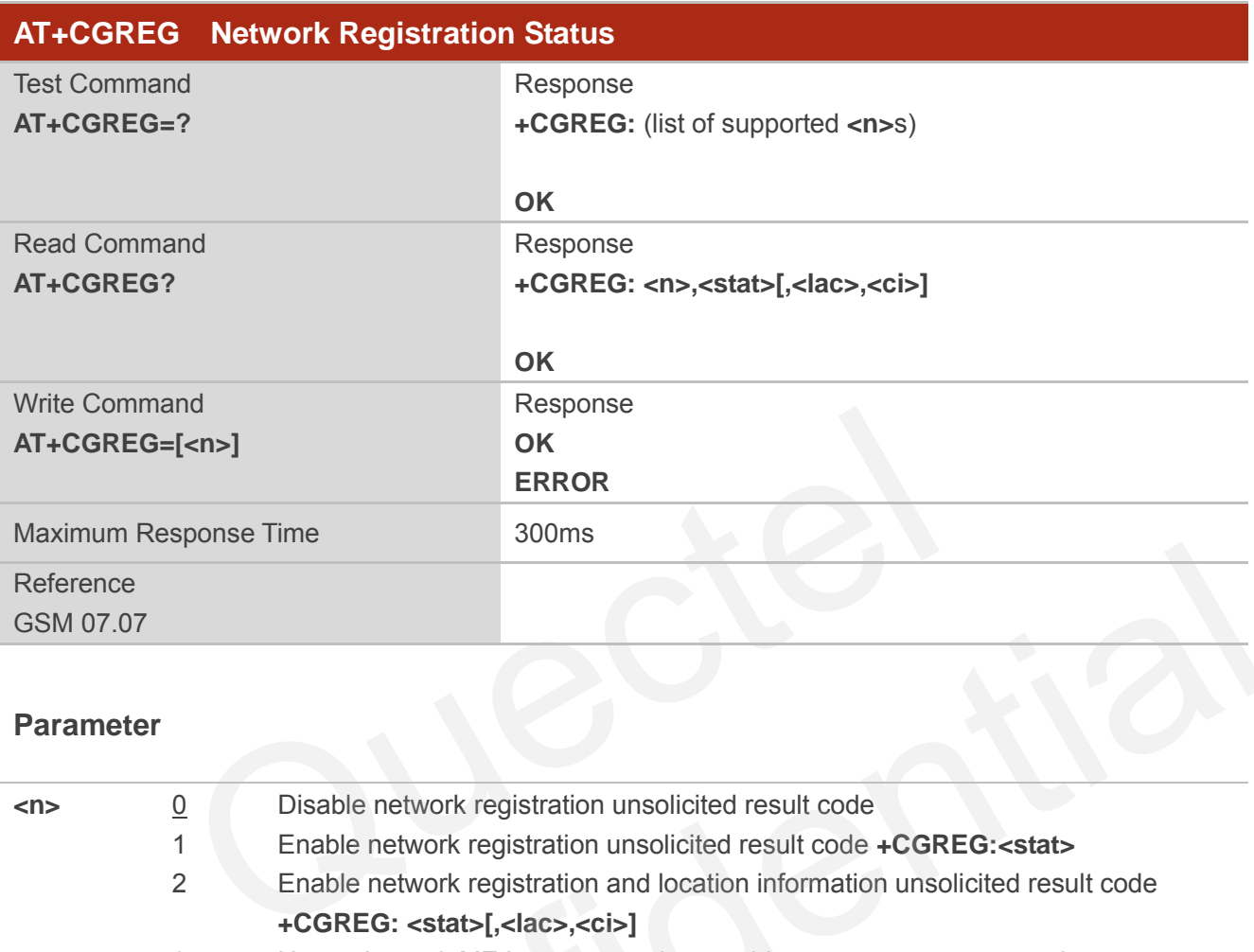

### **Parameter**

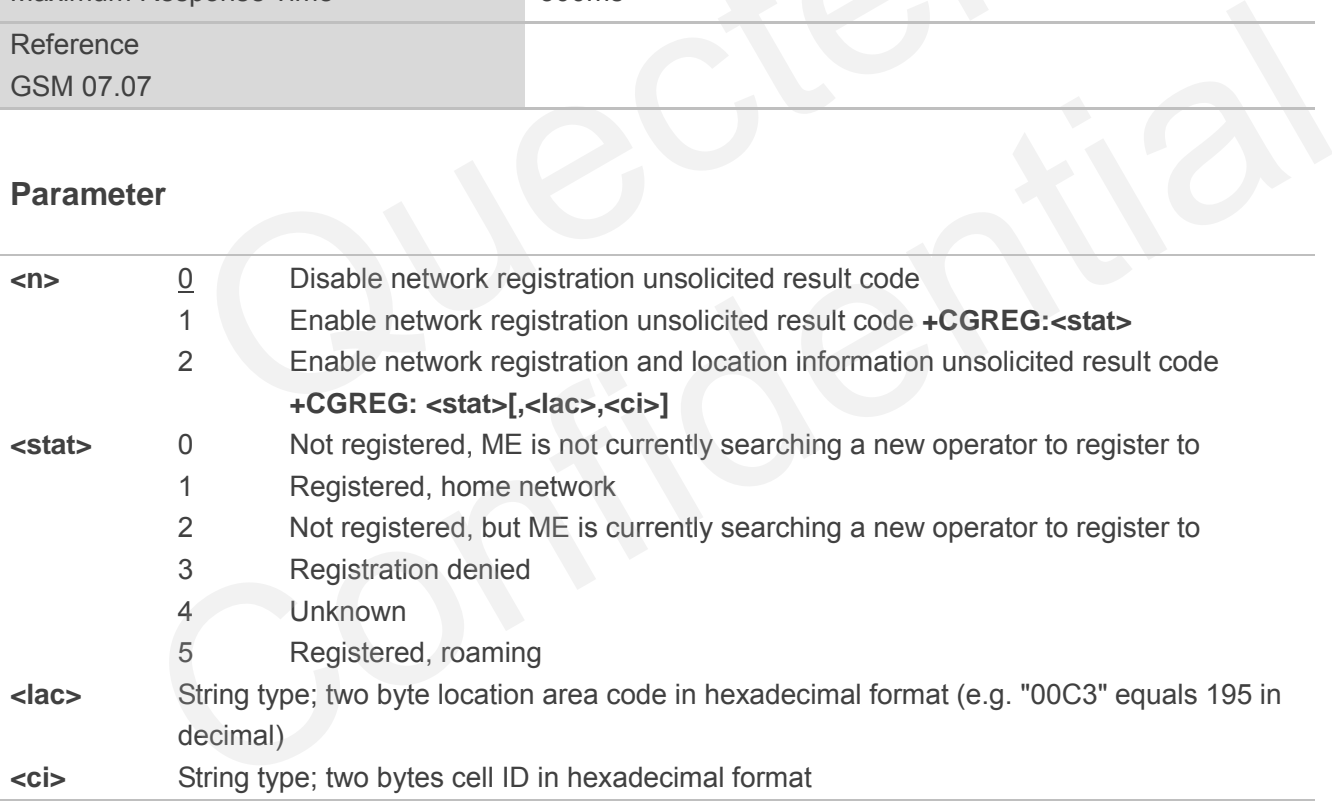

**NOTE**

For parameter state, options of 0 and 1 are supported only.

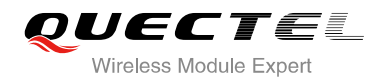

### **Example**

**AT+CGATT=0 NO CARRIER** 

**+CGREG: 0,"1878","0873" AT+CGATT=1** 

**OK**

**+CGREG: 2,"1878","0873"** 

**+CGREG: 1,"1878","0873"** 

# **10.11. AT+CGSMS Select Service for MO SMS Messages**

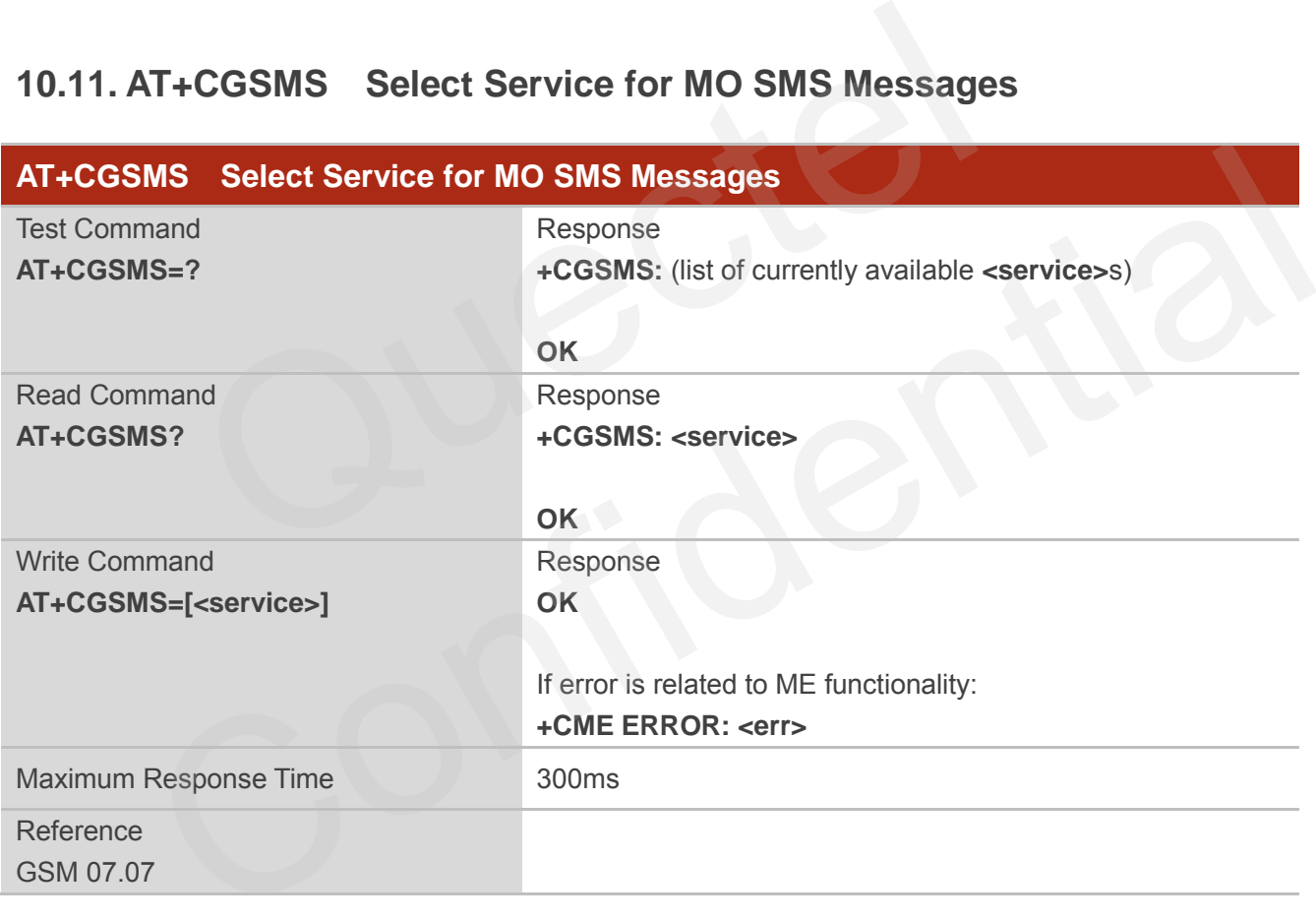

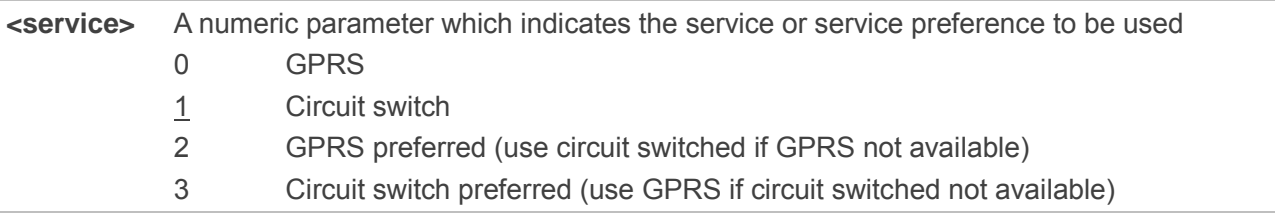

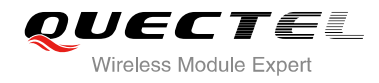

**NOTE**

The circuit switched service route is the default method.

# **10.12. AT+QGPCLASS Change GPRS Multi-slot Class**

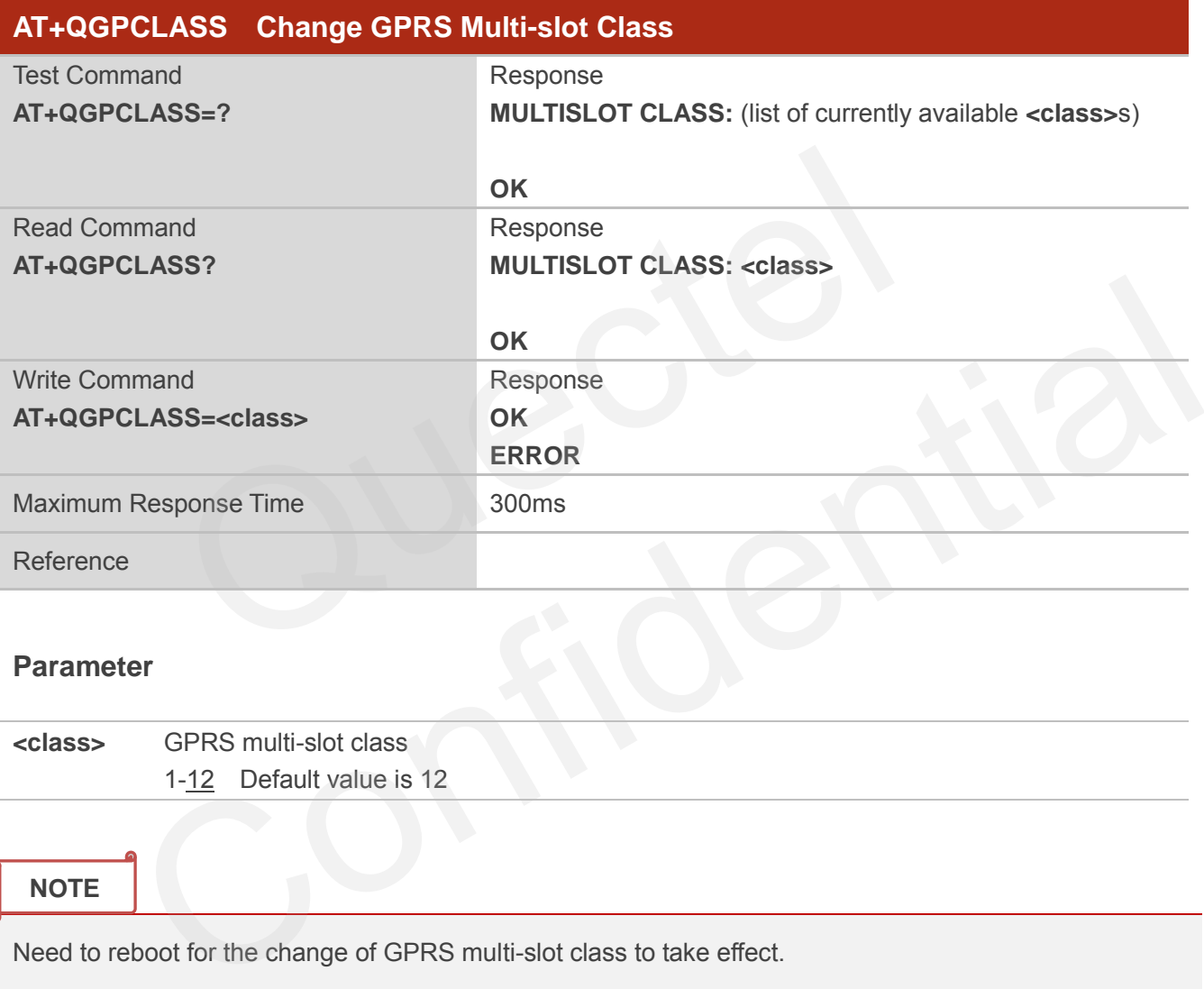

### **Parameter**

**<class>** GPRS multi-slot class 1-12 Default value is 12

### **NOTE**

Need to reboot for the change of GPRS multi-slot class to take effect.

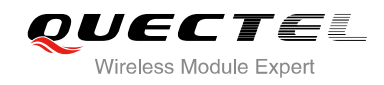

# **11 TCPIP Commands**

### **11.1. AT+QIOPEN Start up TCP or UDP Connection**

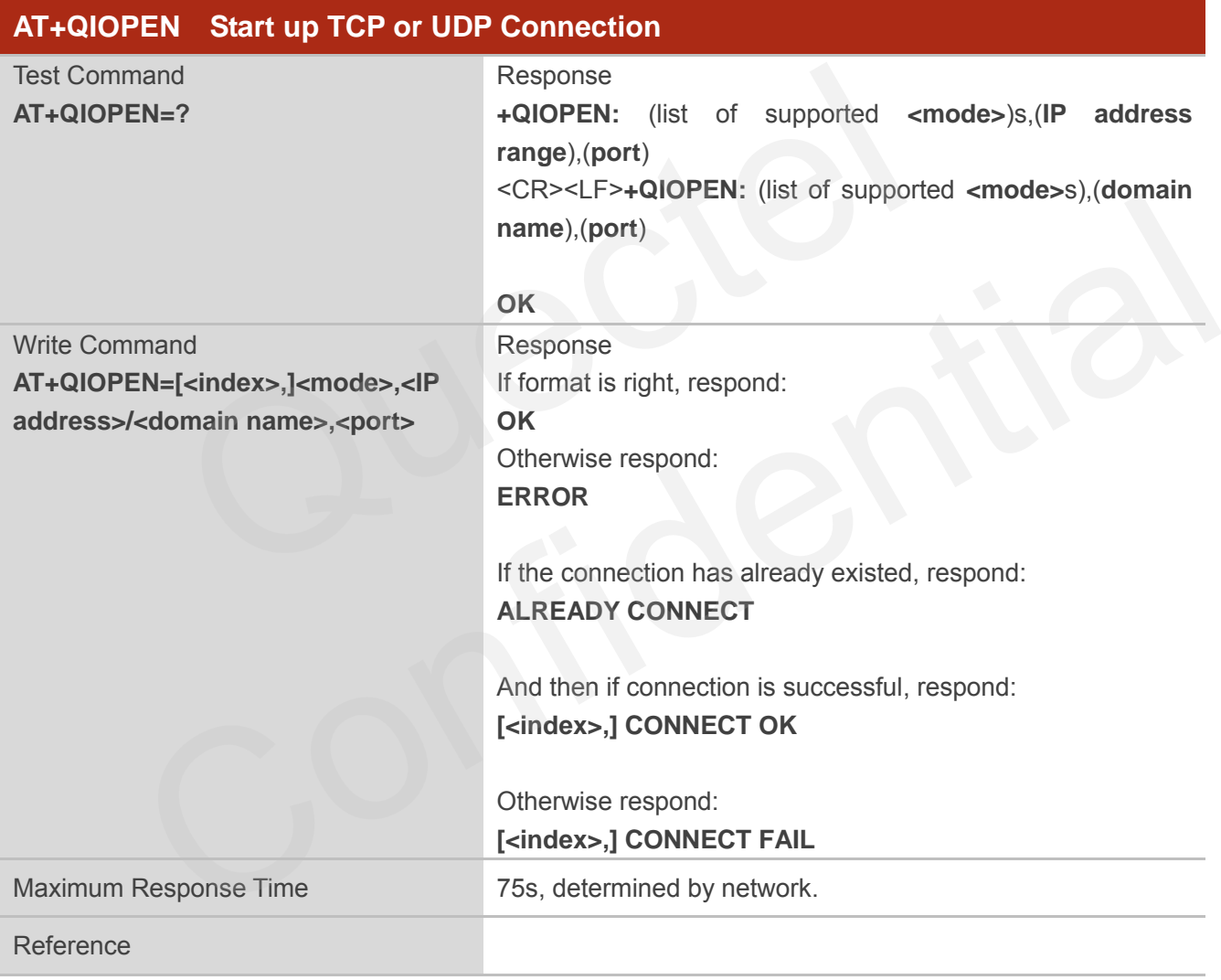

### **Parameter**

**<index>** A numeric indicates which socket opens the connection. M66 supports at most 6 sockets at the same time. This parameter is necessary only if **AT+QIMUX** was set as 1 (refer to **AT+QIMUX**). When **AT+QIMUX** was set as 0, the parameter MUST be omitted

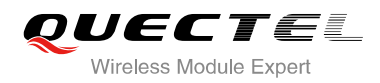

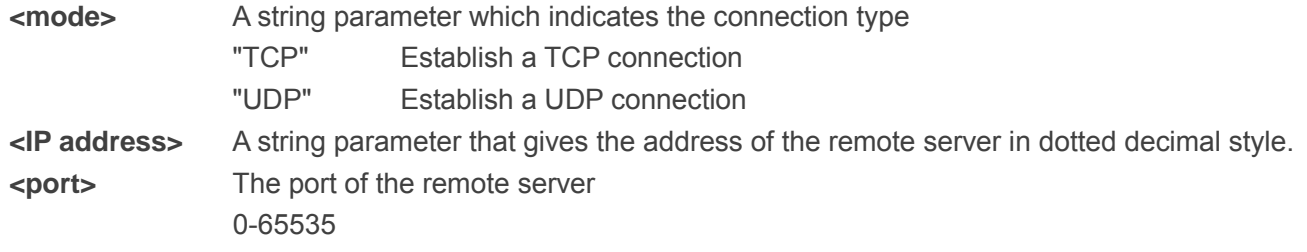

**<domain name>** A string parameter which represents the domain name address of the remote server

### **NOTES**

- 1. This command is allowed to establish a TCP/UDP connection only when the state is IP INITIAL or IP STATUS or IP CLOSE. So it is necessary to process "**AT+QIDEACT**" or "**AT+QICLOSE**" before establishing a TCP/UDP connection with this command when the state is not IP INITIAL or IP STATUS or IP CLOSE.
- 2. If **AT+QIMUX** was set as 0 and the current state is CONNECT OK, which means the connection channel is used, it will reply "ALREADY CONNECT" after issuing the Write command.

## **11.2. AT+QISEND Send Data through TCP or UDP Connection**

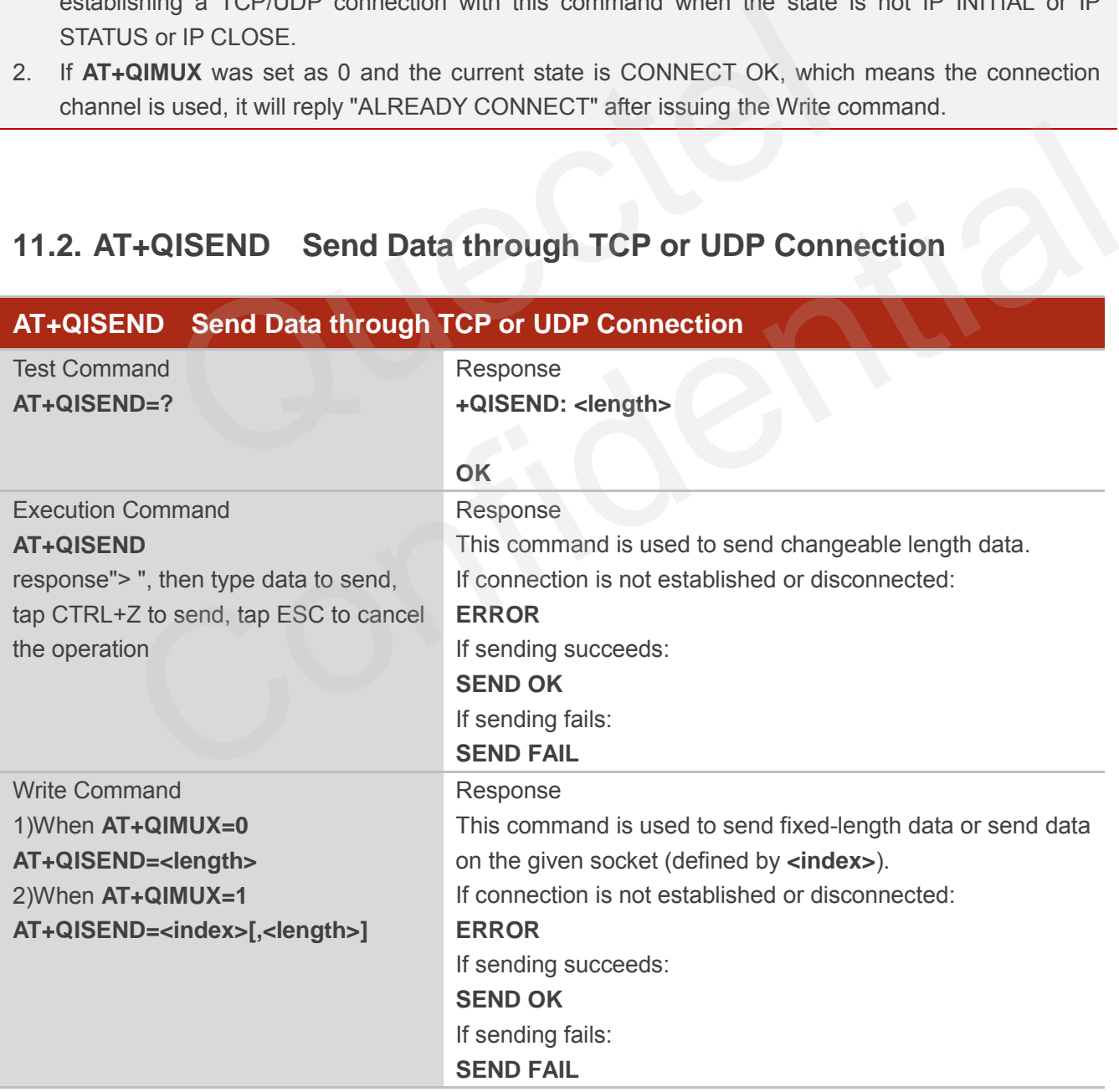

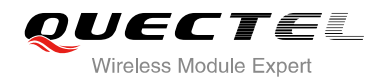

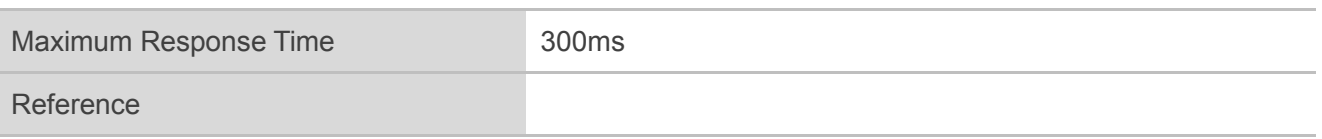

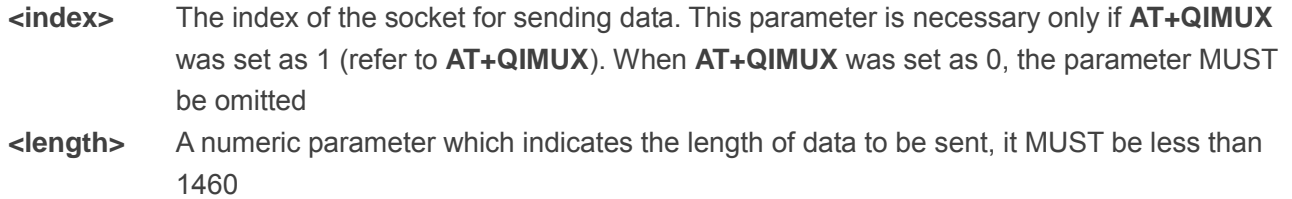

### **NOTES**

- 1. This command is used to send data on the TCP or UDP connection that has been established already. 'Ctrl+Z' is used as a termination symbol. ESC is used to cancel sending data.
- 2. The maximum length of the data to input at a time is 1460.
- 3. There are at most 1460 bytes that can be sent each time.
- 4. Only send data at the status of connection, otherwise respond with ERROR.
- 5. SEND OK means the data have been put into the send window to send rather than it has received the ACK message for the data from the remote node. To check whether the data has been sent to the remote node, it is necessary to execute the command **AT+QISACK** to query it. mand is used to send data on the TCP or UDP connection that hand the TCH + Z' is used as a termination symbol. ESC is used to cancel sending mum length of the data to input at a time is 1460.<br>
at most 1460 bytes that can b

### **11.3. AT+QICLOSE Close TCP or UDP Connection**

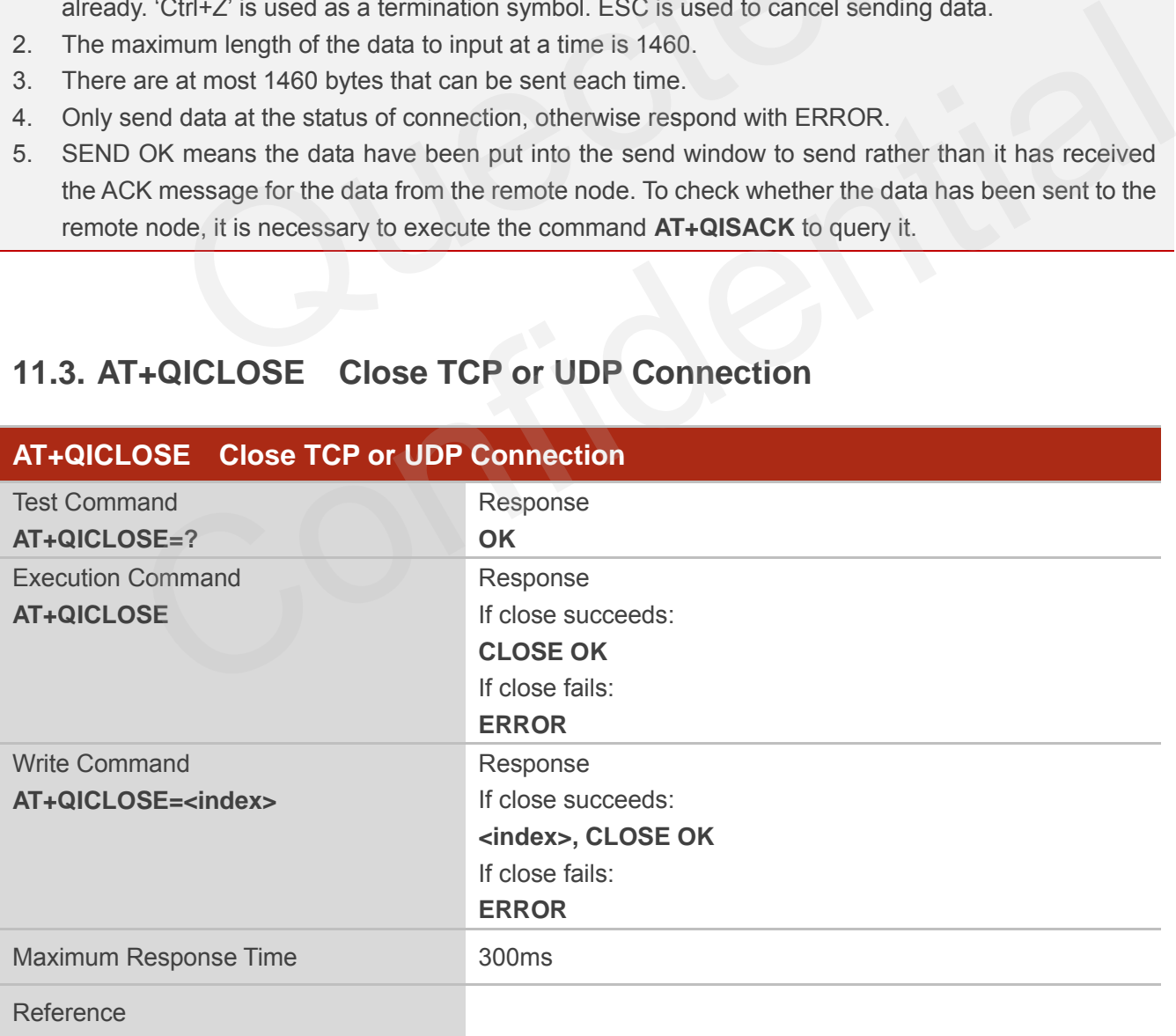

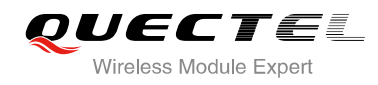

**<index>** The index of the socket for sending data. This parameter is necessary only if **AT+QIMUX** was set as 1 (refer to **AT+QIMUX**). When **AT+QIMUX** was set as 0, the parameter MUST be omitted

### **NOTES**

- 1. Execution Command **AT+QICLOSE**:
	- If **QISRVC** is 1 (please refer to **AT+QISRVC**) and **QIMUX** is 0 (please refer to **AT+QIMUX**), this command will close the connection in which the module is used as a client.
	- If **QISRVC** is 1 and **QIMUX** is 1, it will return ERROR.
	- If **QISRVC** is 2 and **QIMUX** equals 0 and the module is used as a server and some clients have been connected to it, this command will close the connection between the module and the remote client. SRVC is 2 and QIMUX is 0 and the module is used as a server and connected to it, this command will close the connection between the client.<br>SRVC is 2 and QIMUX is 0 and the module is in listening state with mand will cause
	- If **QISRVC** is 2 and **QIMUX** is 0 and the module is in listening state without any client, this command will cause the module to quit the listening state.
	- If **QISRVC** is 2 and **QIMUX** is 1 and the module is used as a server, this command will close all the income connection and cause the module to quit the listening state.
- 2. Write Command **AT+QICLOSE=<index>**:
	- This command is valid only if **QIMUX** is 1.
	- If **QISRVC** is 1 and **QIMUX** is 1, this command will close the corresponding connection according to **<index>** and the module used as a client in the connection.
	- If **QISRVC** is 2 and **QIMUX** is 1, this command will close the incoming connection according to **<index>**.
- 3. If **QISRVC** is 1 and **QIMUX** is 0, **AT+QICLOSE** only closes the connection when the statue is CONNECTING or CONNECT OK, otherwise respond with ERROR. After closing the connection, the status is IP CLOSE. ommand will cause the module to quit the listening state.<br> **QISRVC** is 2 and **QIMUX** is 1 and the module is used as a server, this command will close all<br>
income connection and cause the module to quit the listening state.

# **11.4. AT+QIDEACT Deactivate GPRS/CSD PDP Context**

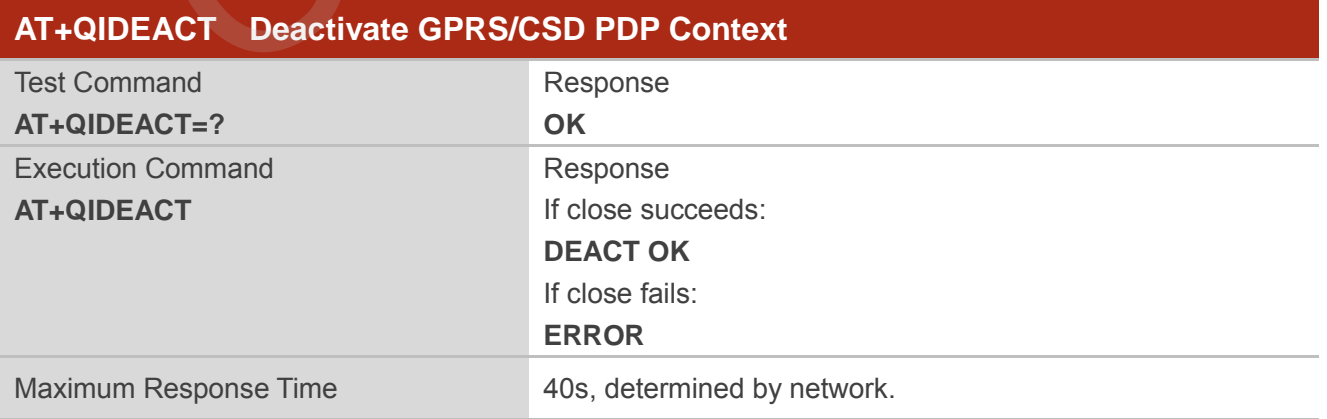

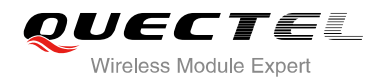

#### Reference

**NOTES**

- 1. Except at the status of IP INITIAL, you can deactivate GPRS/CSD PDP context by **AT+QIDEACT.** After closing the connection, the status becomes to IP INITIAL.
- 2. CSD context is not supported at present.

### **11.5. AT+QILPORT Set Local Port**

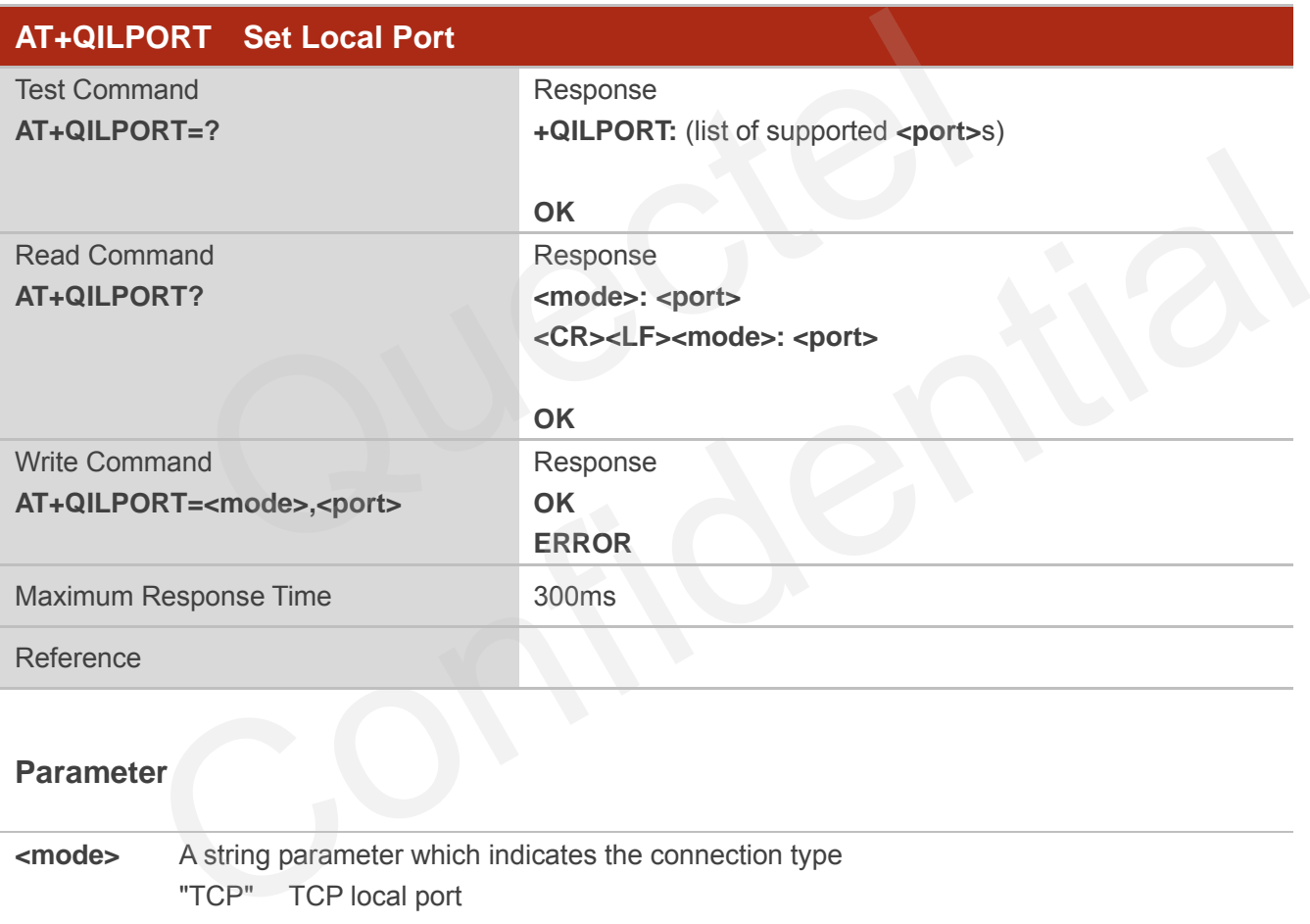

### **Parameter**

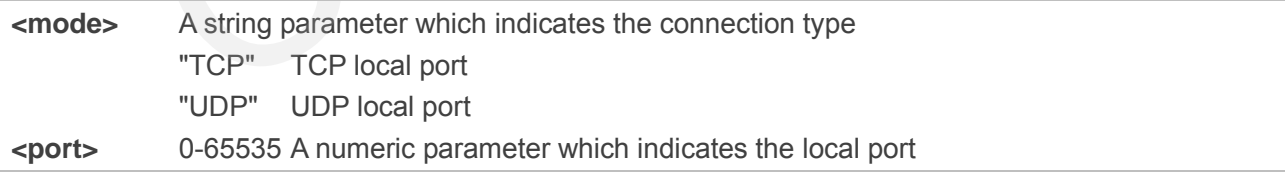

#### **NOTE**

This command is used to set the port for listening.

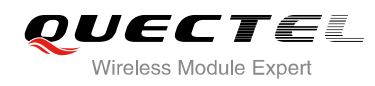

### **11.6. AT+QIREGAPP Start TCPIP Task and Set APN, User Name and**

### **Password**

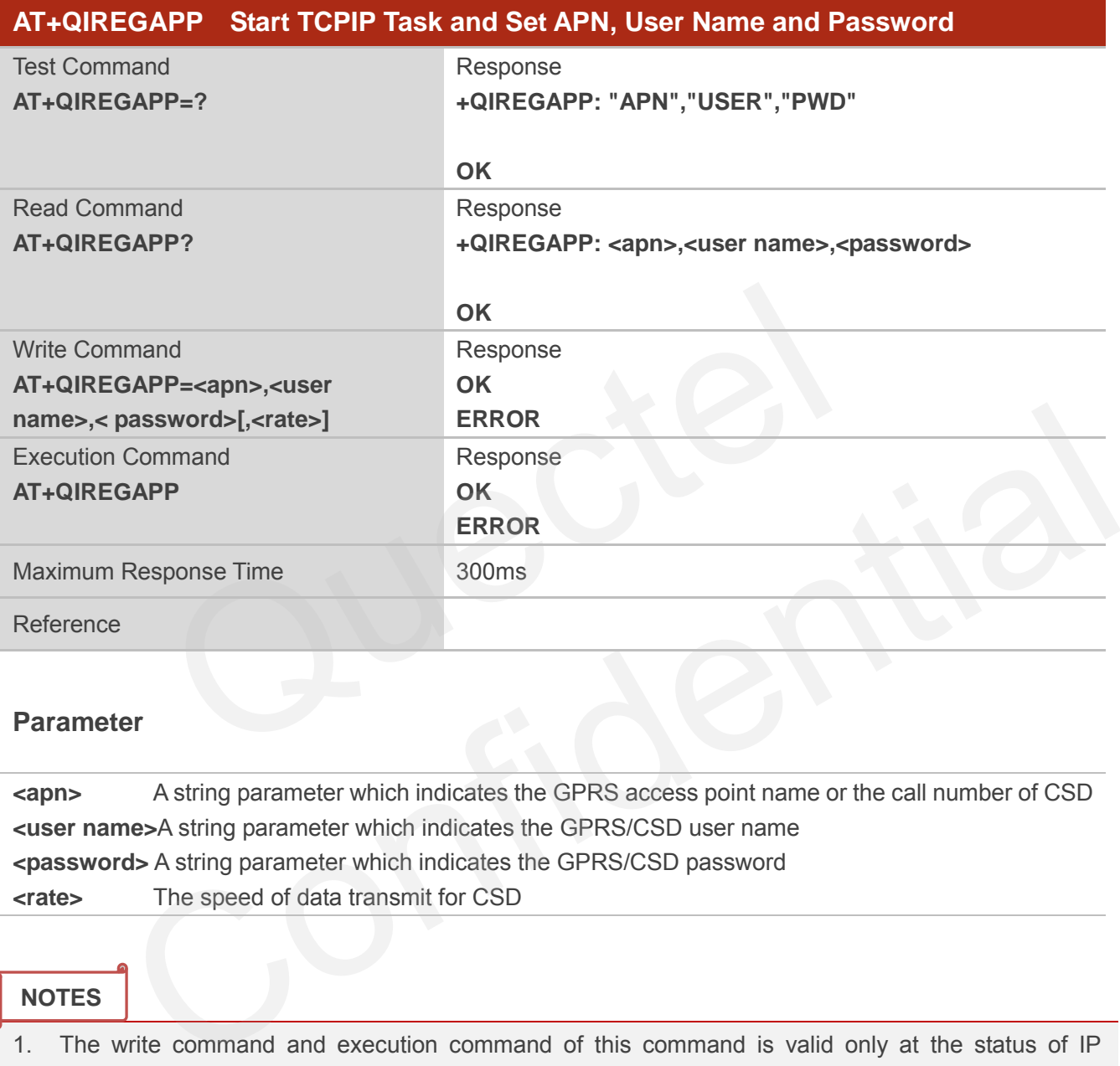

#### **Parameter**

**<apn>** A string parameter which indicates the GPRS access point name or the call number of CSD **<user name>**A string parameter which indicates the GPRS/CSD user name **<password>** A string parameter which indicates the GPRS/CSD password **<rate>** The speed of data transmit for CSD

#### **NOTES**

- 1. The write command and execution command of this command is valid only at the status of IP INITIAL. After operating this command, the status will become to IP START.
- 2. The value of **QICSGP** (please refer to **AT+QICSGP**) defines what kind of bearer (GPRS or CSD) the parameters are used for.
- 3. CSD function and related configuration are not supported at present.

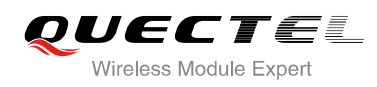

# **11.7. AT+QIACT Activate GPRS/CSD Context**

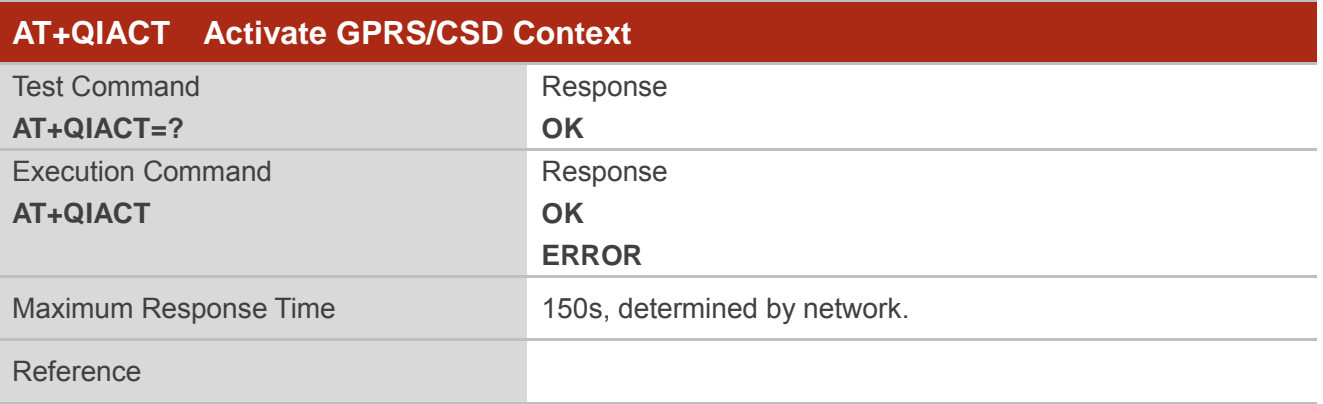

### **NOTES**

- 1. **AT+QIACT** only activates GPRS/CSD context at the status of IP START. After operating this command, the status will become to IP CONFIG. If TA accepts the activated operation, the status will become to IP IND; after GPRS/CSD context is activated successfully, the status will become to IP GPRSACT, respond with OK, and otherwise respond with ERROR. T only activates GPRS/CSD context at the status of IP START.<br>
I, the status will become to IP CONFIG. If TA accepts the activated operation of IP IND; after GPRS/CSD context is activated successfully, the statured T, respo
- 2. CSD context is not supported at present.

## **11.8. AT+QILOCIP Get Local IP Address**

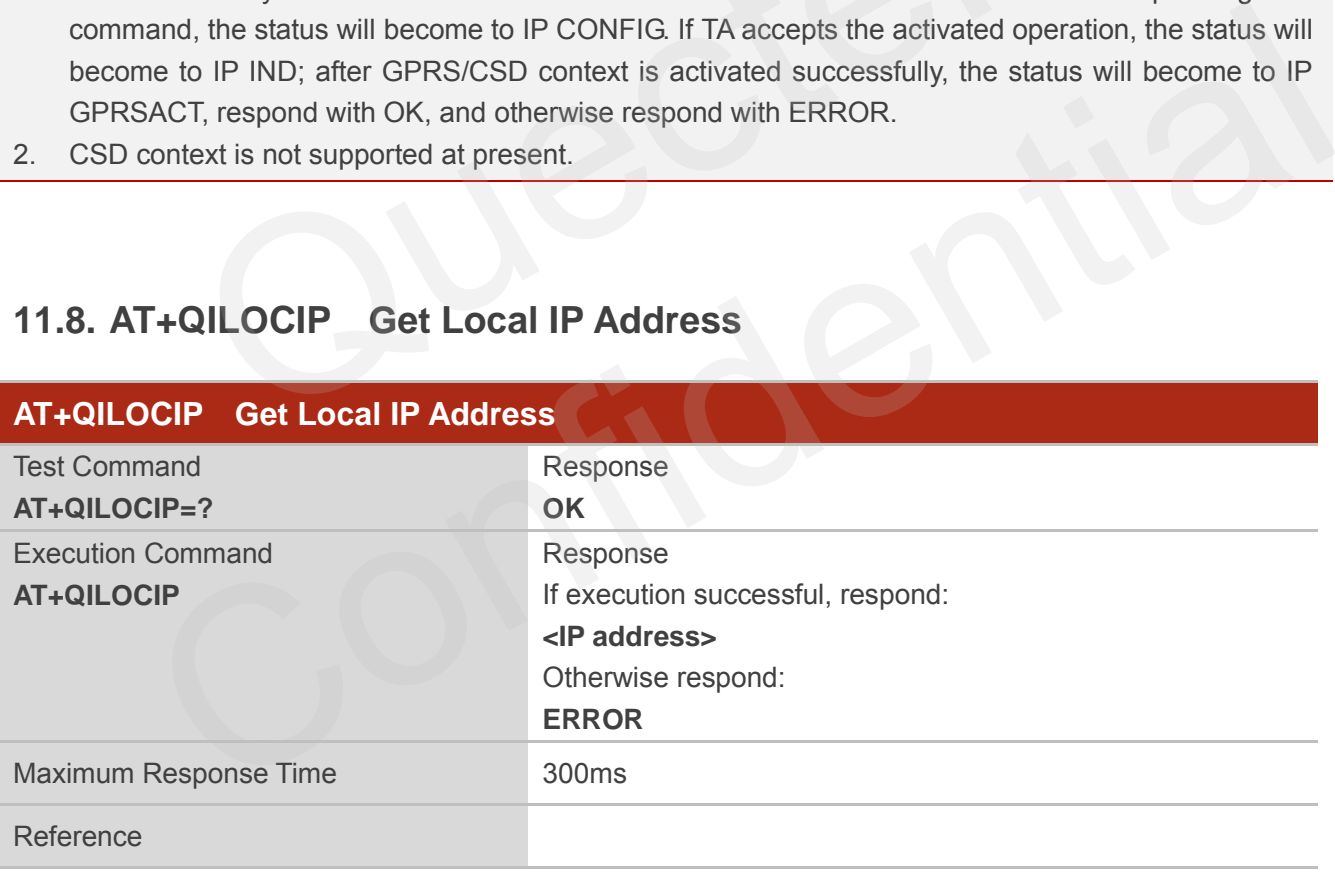

### **Parameter**

**<IP address>** A string parameter which indicates the IP address assigned from GPRS or CSD network

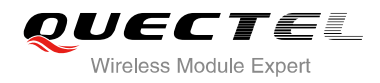

**NOTES**

- 1. Only at the following status: IP GPRSACT, IP STATUS, TCP/UDP CONNECTING, CONNECT OK, IP CLOSE can get local IP address by **AT+QILOCIP**, otherwise respond ERROR. And if the status before executing the command is IP GPRSACT, the status will become to IP STATUS after the command.
- 2. CSD function is not supported at present.

## **11.9. AT+QISTAT Query Current Connection Status**

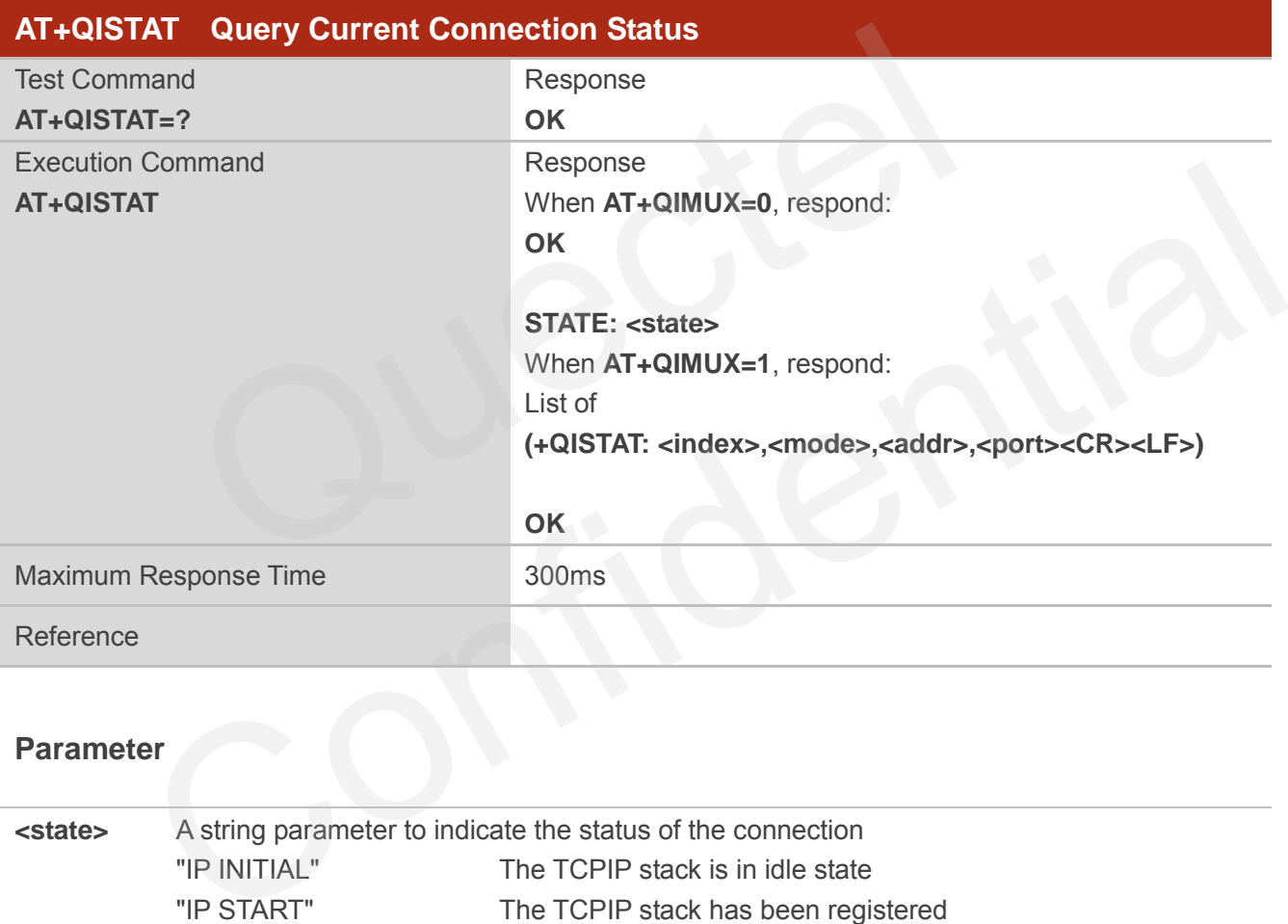

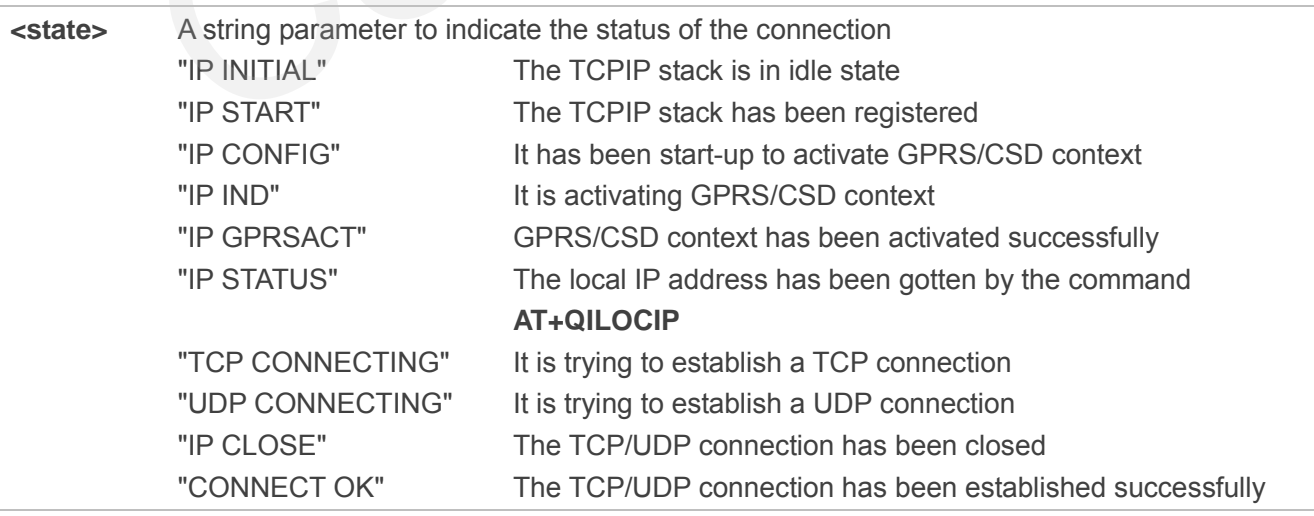

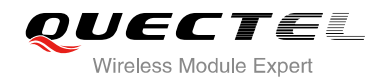

"PDP DEACT" GPRS/CSD context was deactivated because of unknown reason

If **ATV** was set to 0 by the command **ATV0**, the TCPIP stack gives the following numeric to indicate the former status

 "IP INITIAL" "IP START" "IP CONFIG" 3 "IP IND" "IP GPRSACT" "IP STATUS" "TCP CONNECTING" or "UDP CONNECTING" "IP CLOSE" "CONNECT OK" "PDP DEACT"

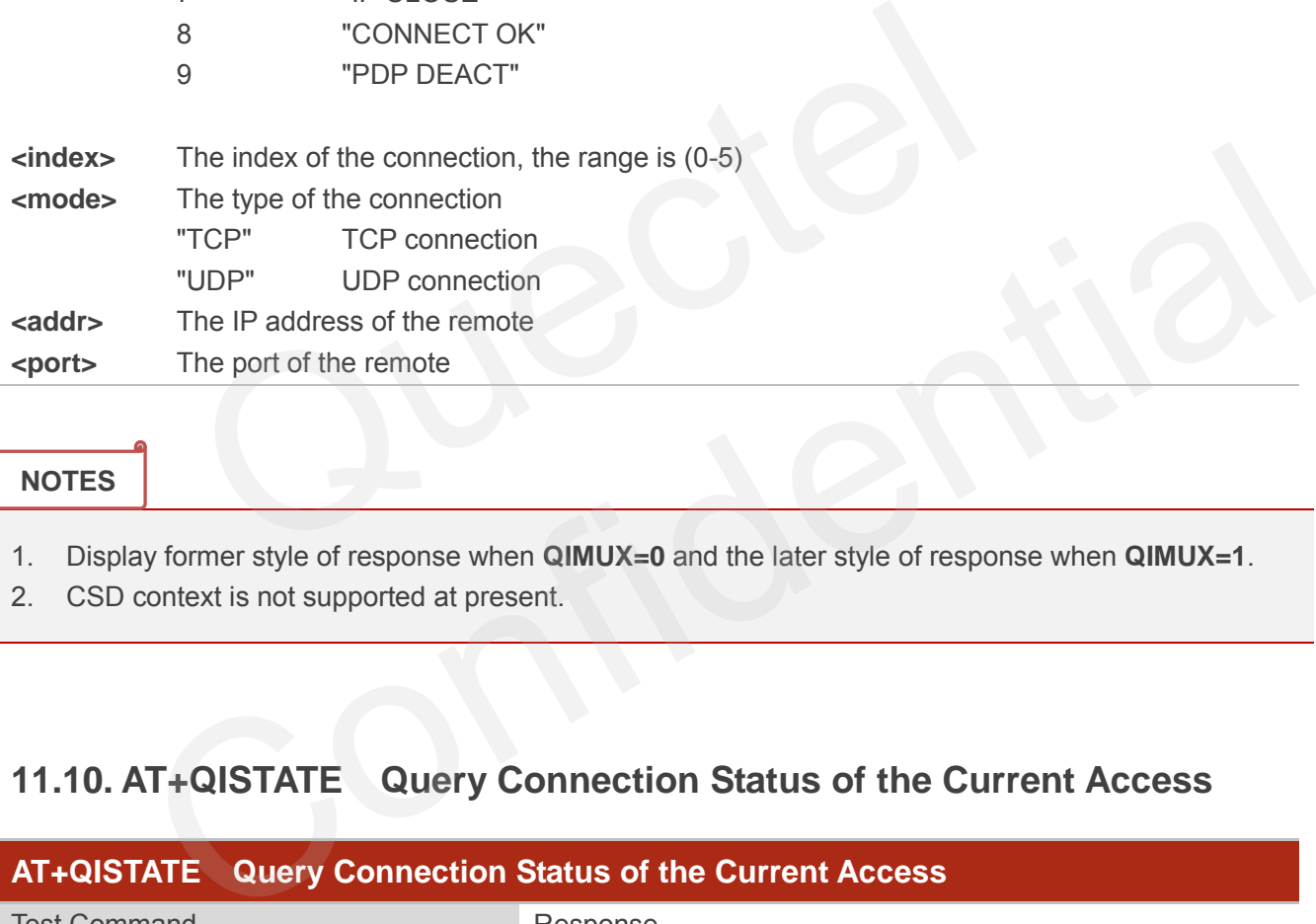

### **NOTES**

- 1. Display former style of response when **QIMUX=0** and the later style of response when **QIMUX=1**.
- 2. CSD context is not supported at present.

## **11.10. AT+QISTATE Query Connection Status of the Current Access**

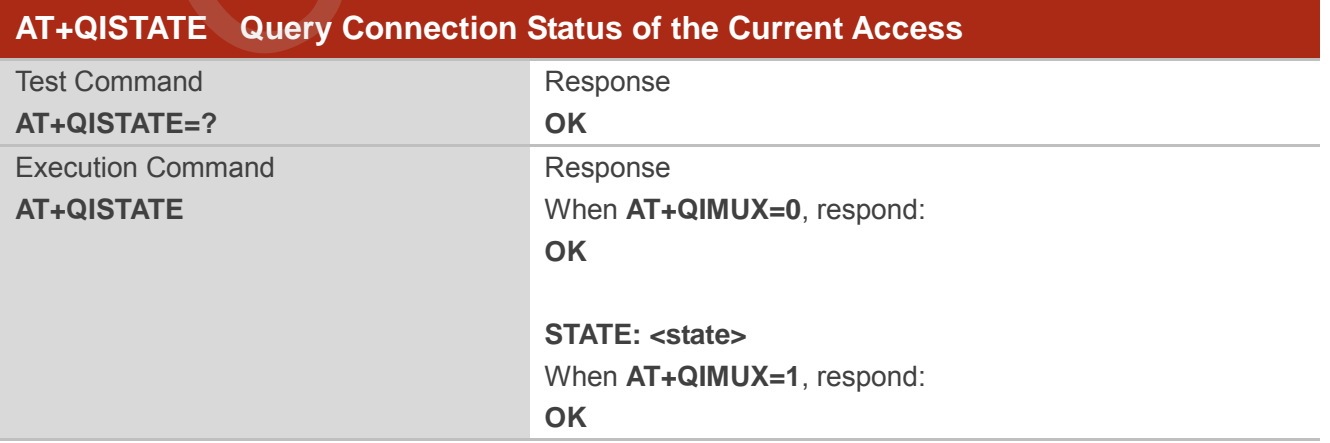

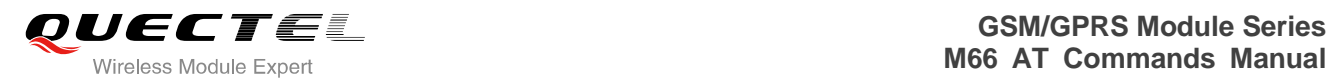

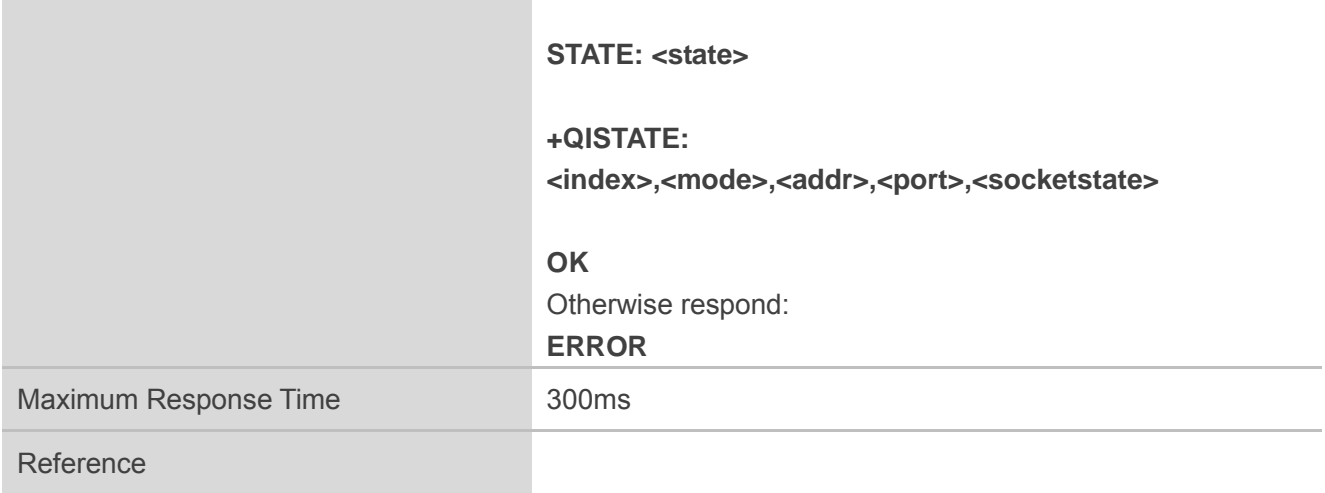

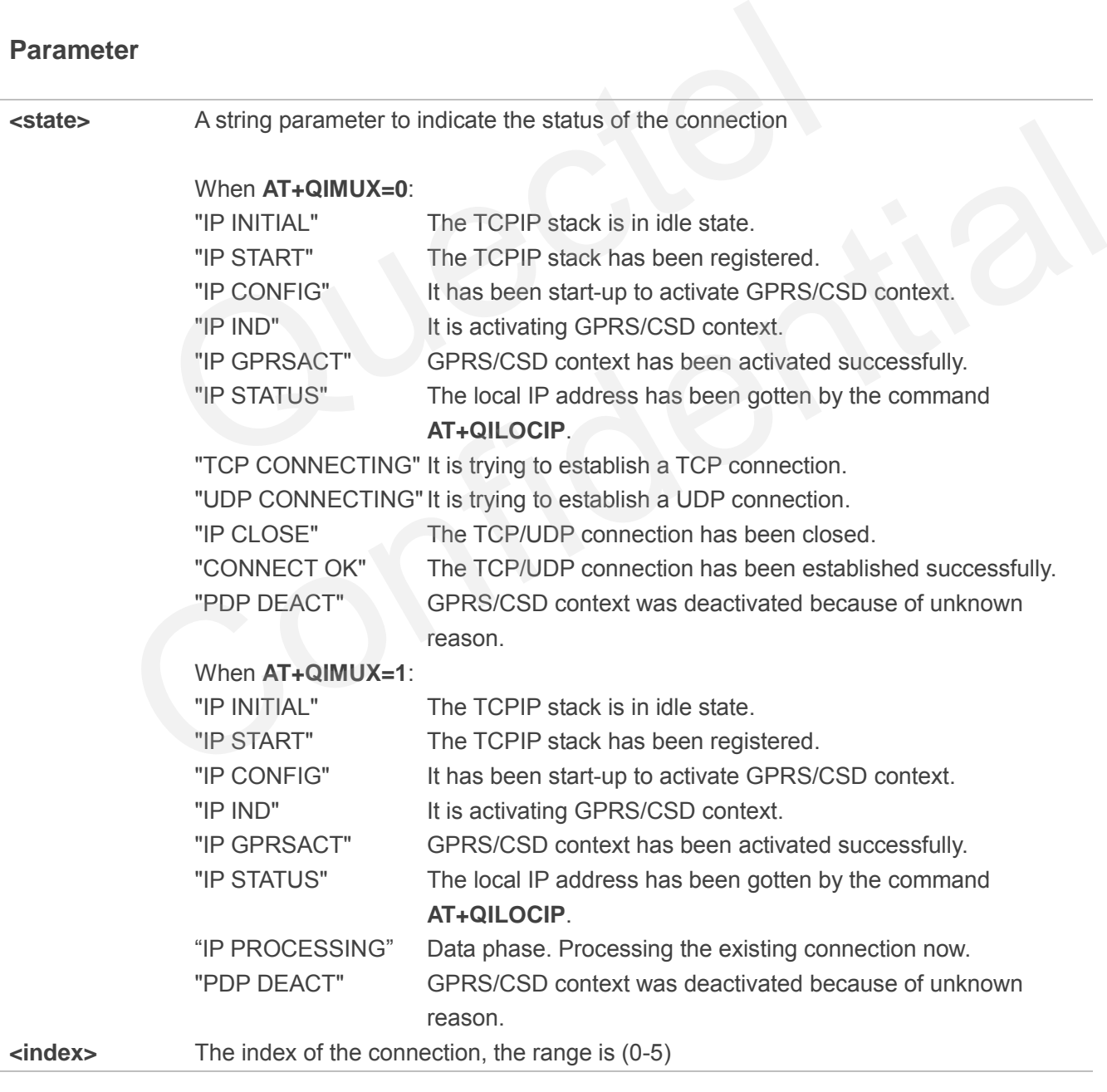

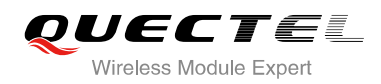

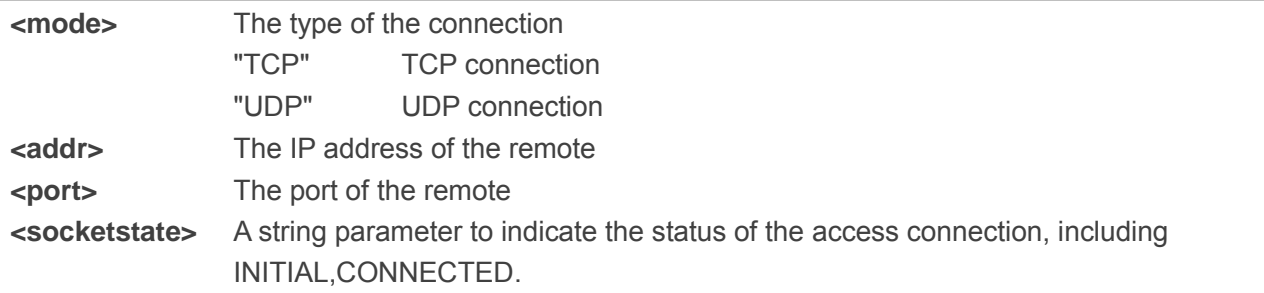

# **11.11. AT+QISSTAT Query the Current Server Status**

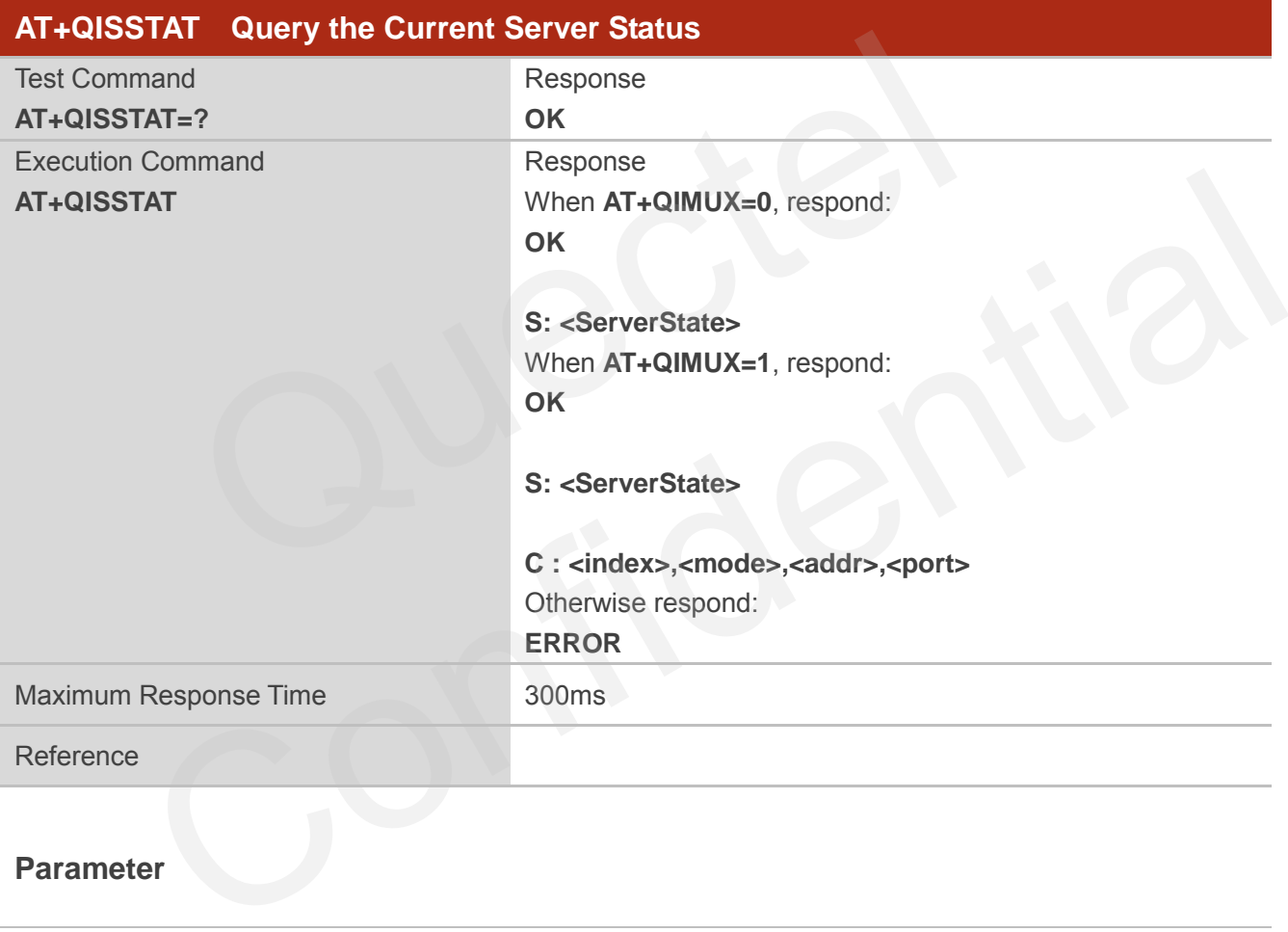

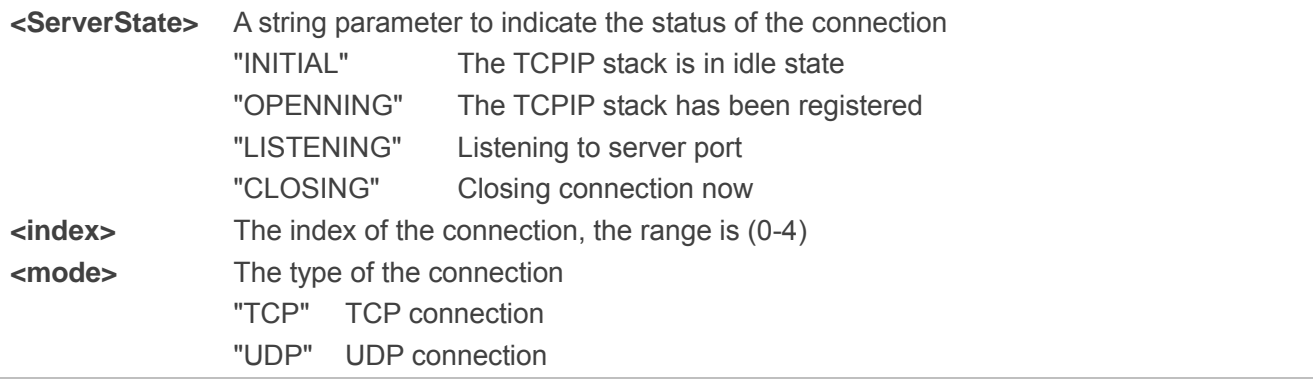

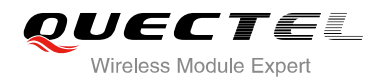

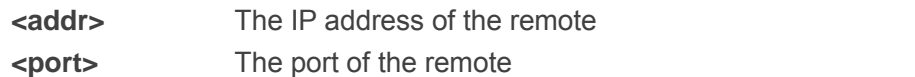

### **11.12. AT+QIDNSCFG Configure Domain Name Server**

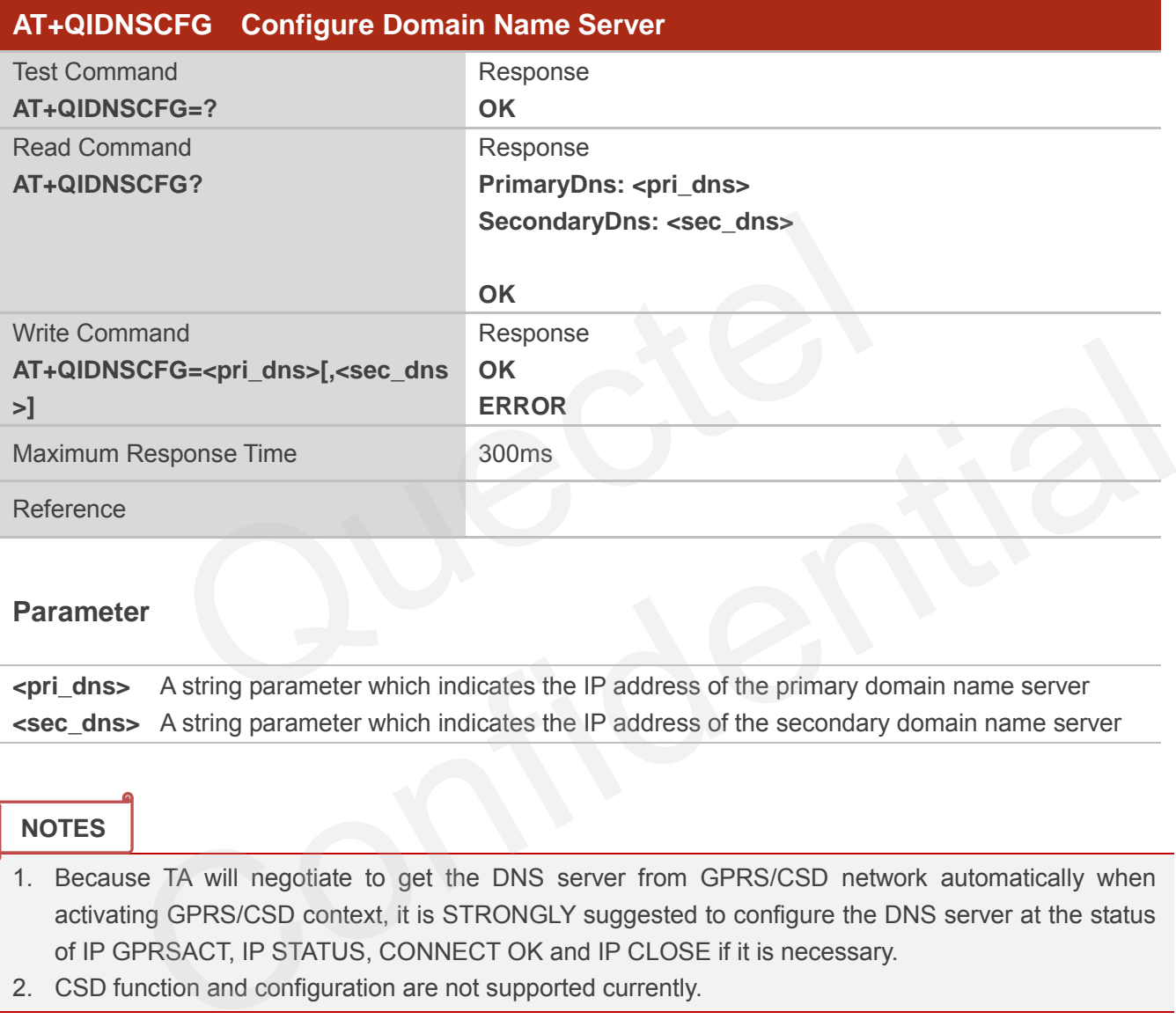

### **Parameter**

**<pri\_dns>** A string parameter which indicates the IP address of the primary domain name server **<sec\_dns>** A string parameter which indicates the IP address of the secondary domain name server

### **NOTES**

- 1. Because TA will negotiate to get the DNS server from GPRS/CSD network automatically when activating GPRS/CSD context, it is STRONGLY suggested to configure the DNS server at the status of IP GPRSACT, IP STATUS, CONNECT OK and IP CLOSE if it is necessary.
- 2. CSD function and configuration are not supported currently.

### **11.13. AT+QIDNSGIP Query the IP Address of Given Domain Name**

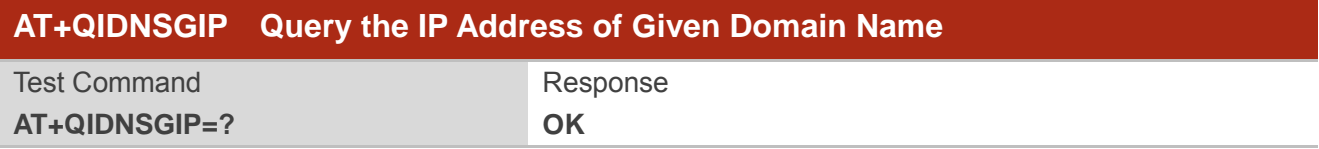

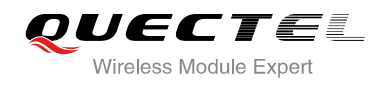

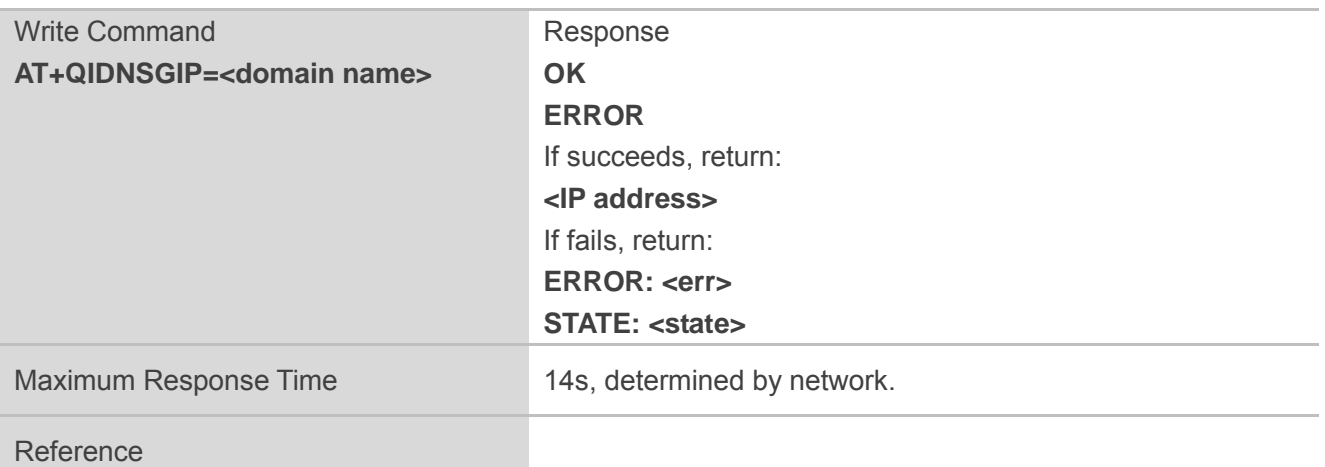

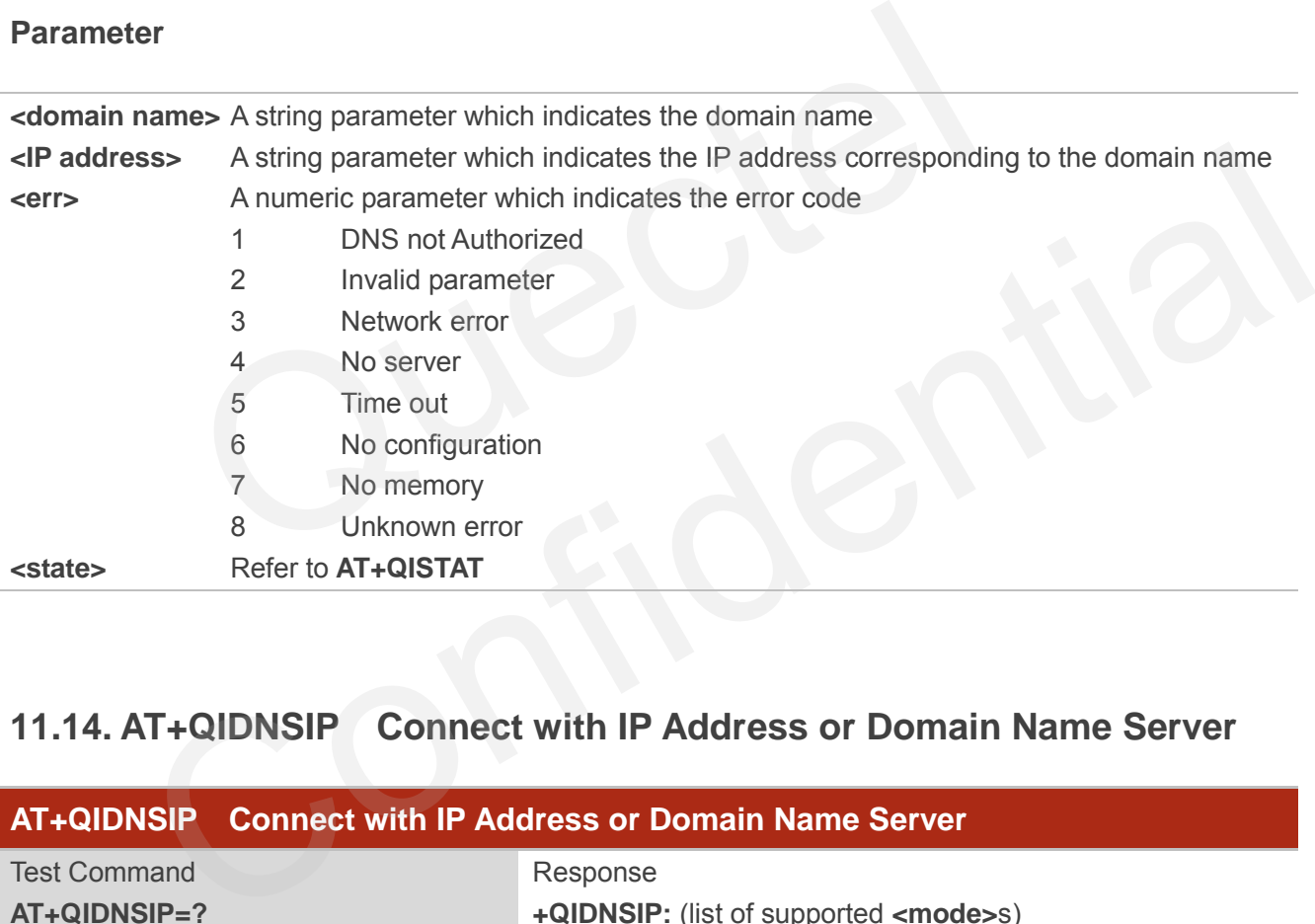

# **11.14. AT+QIDNSIP Connect with IP Address or Domain Name Server**

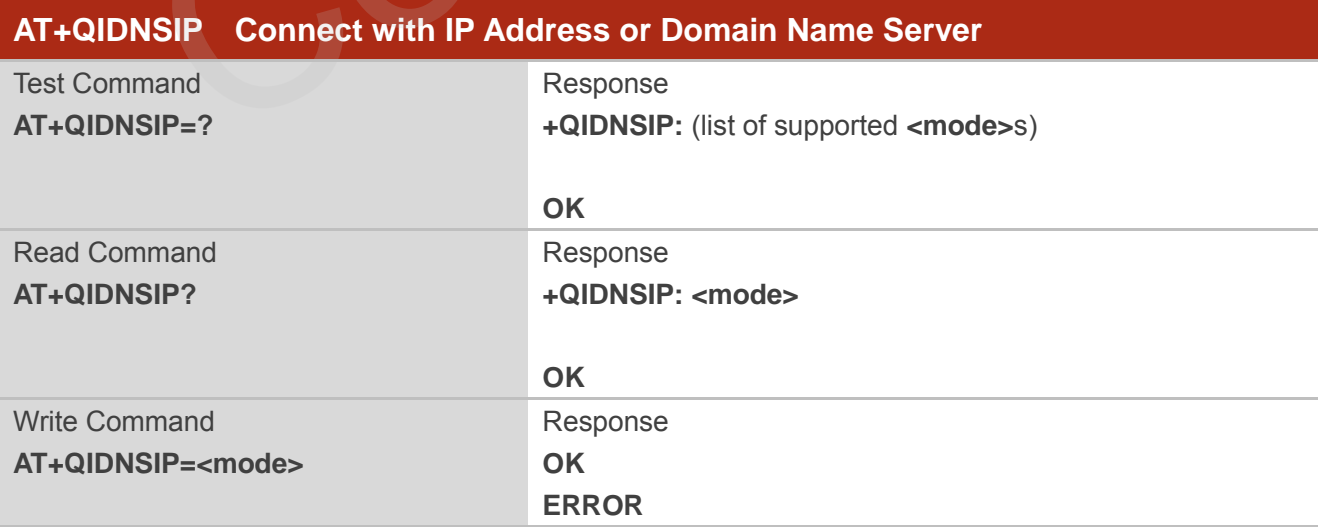

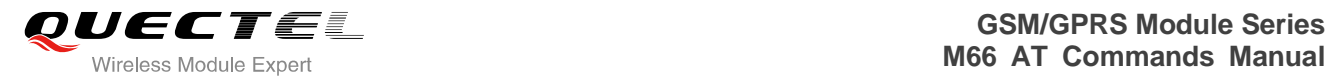

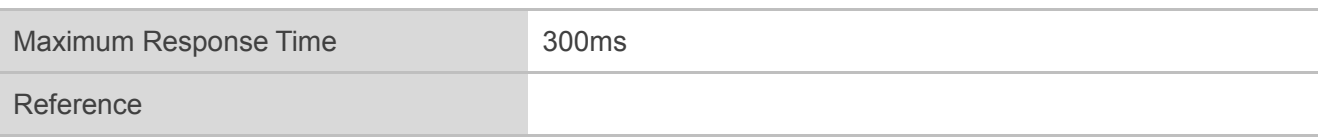

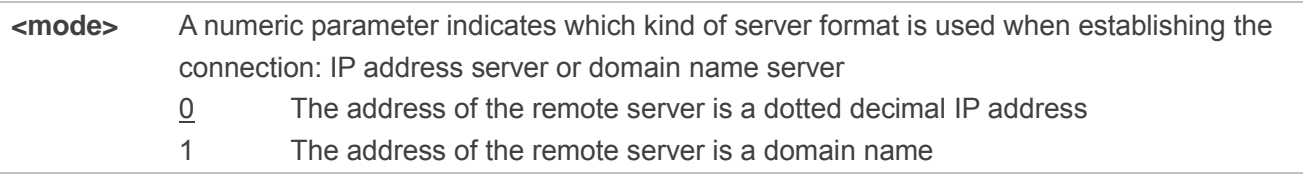

# **11.15. AT+QIHEAD Add an IP Header when Receiving Data**

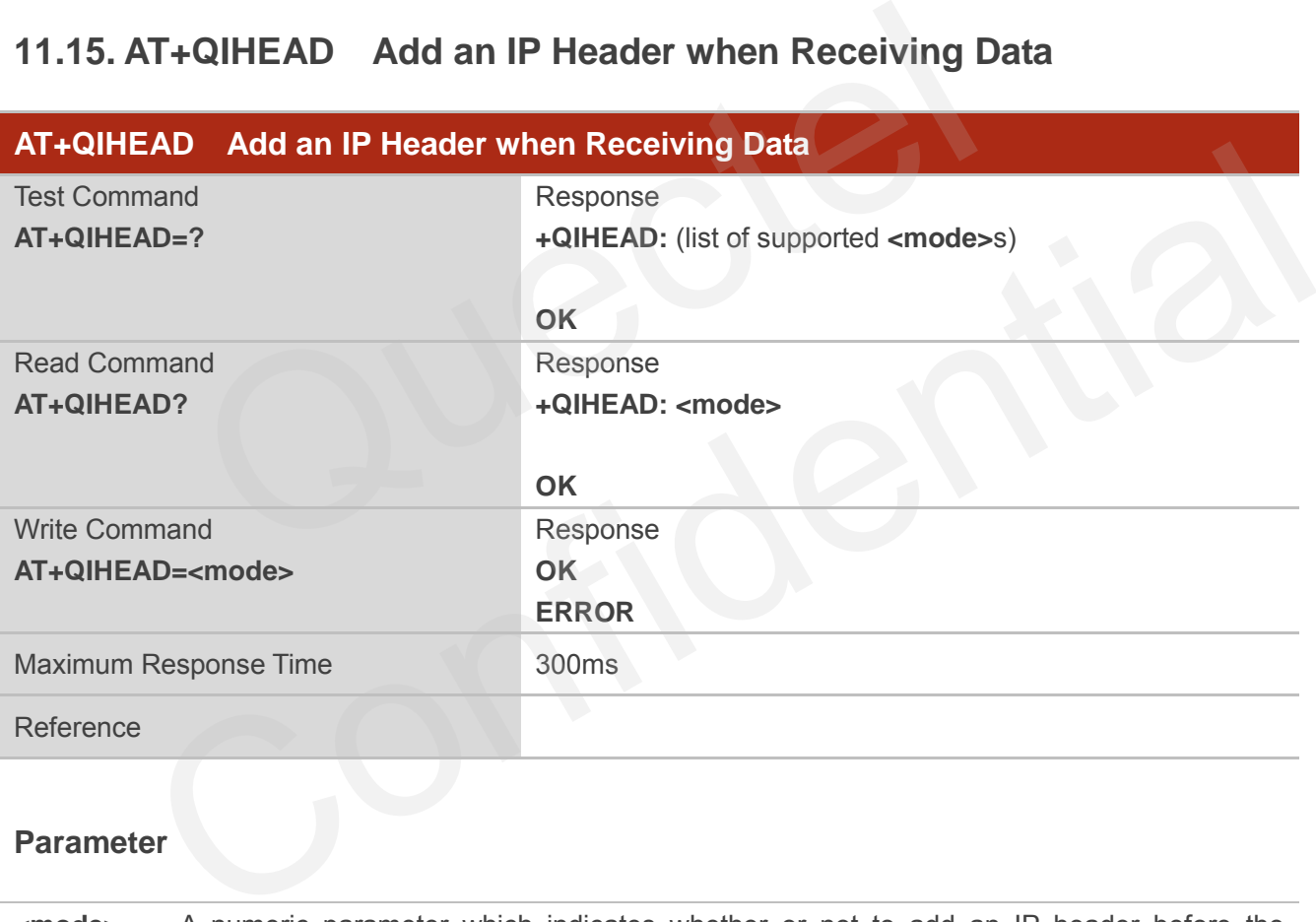

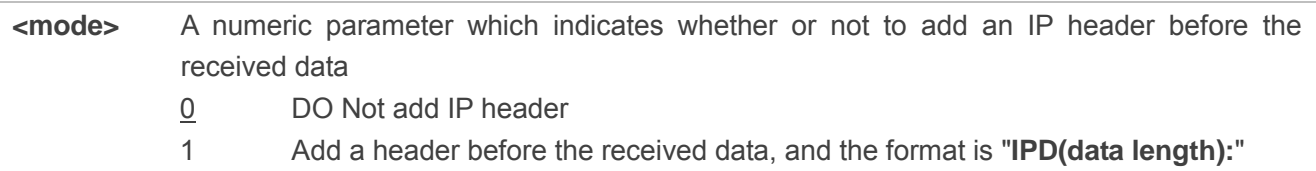

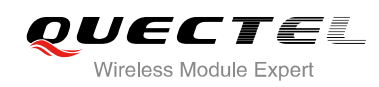

# **11.16. AT+QIAUTOS Set Auto Sending Timer**

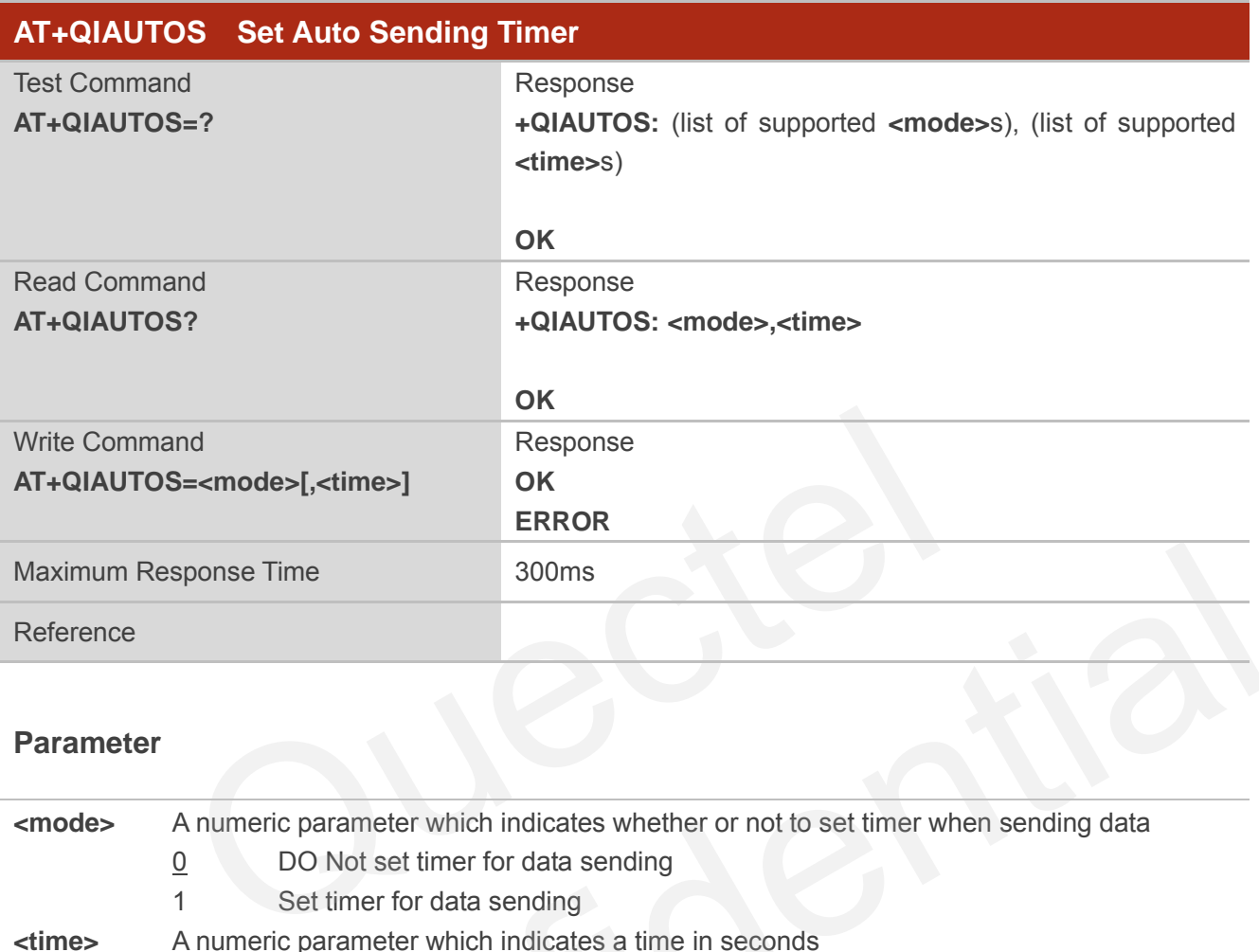

### **Parameter**

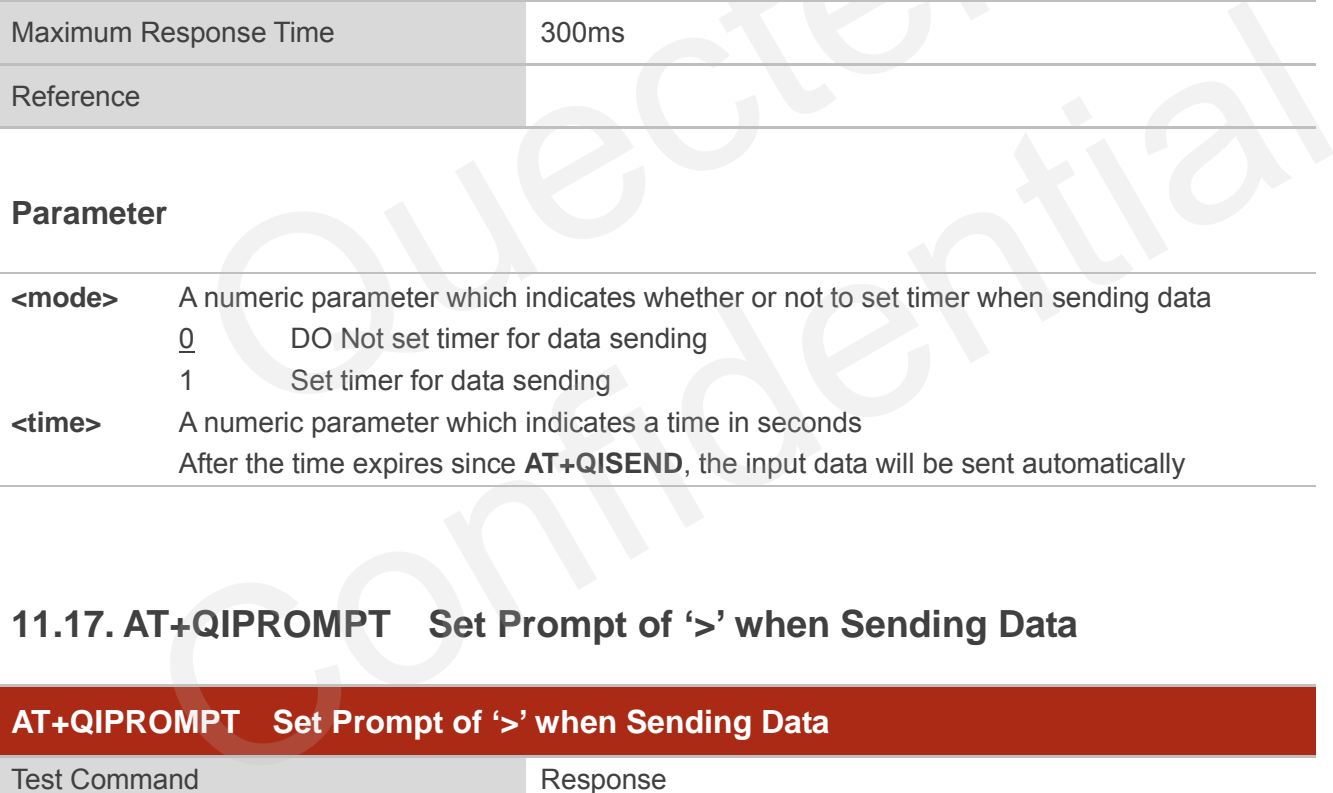

# **11.17. AT+QIPROMPT Set Prompt of '>' when Sending Data**

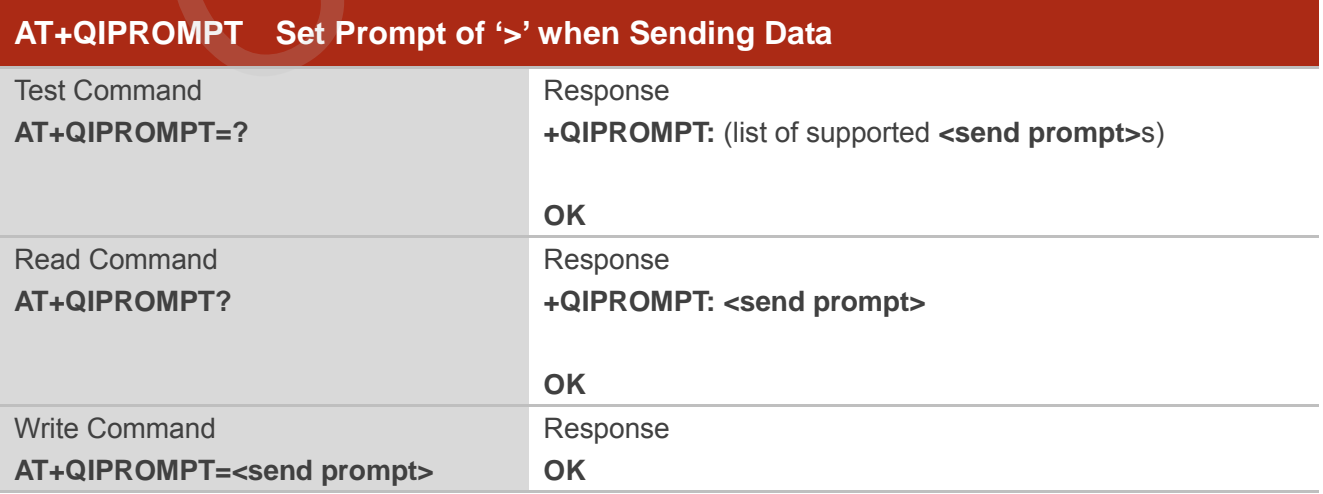

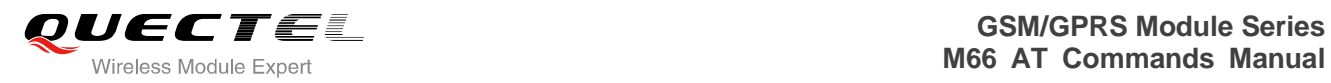

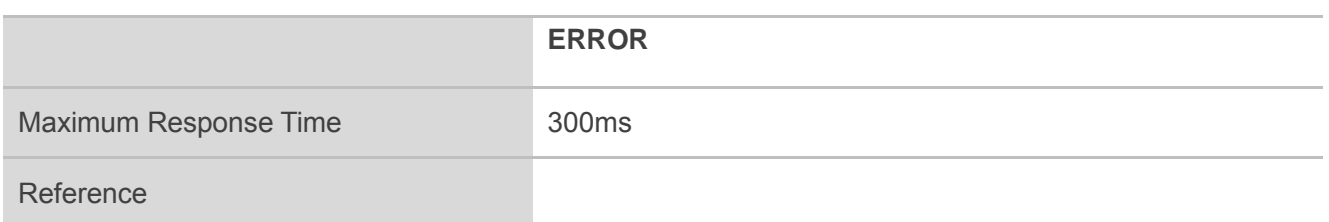

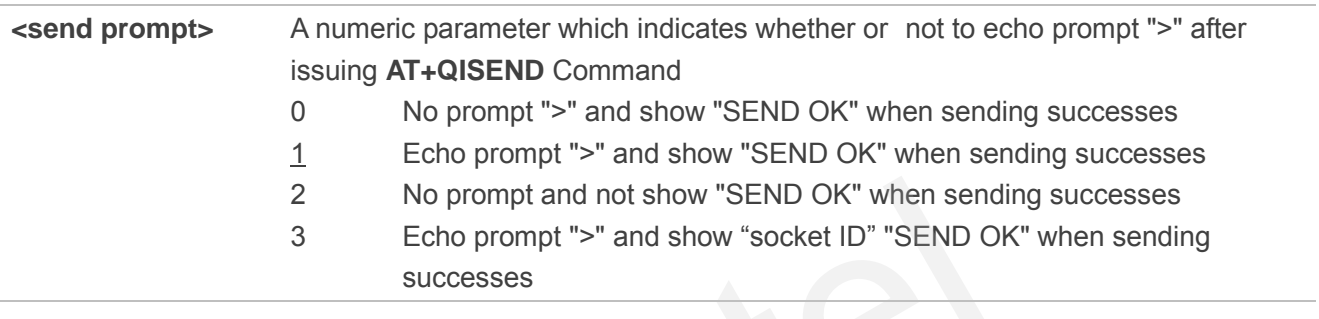

# **11.18. AT+QISERVER Configured as Server**

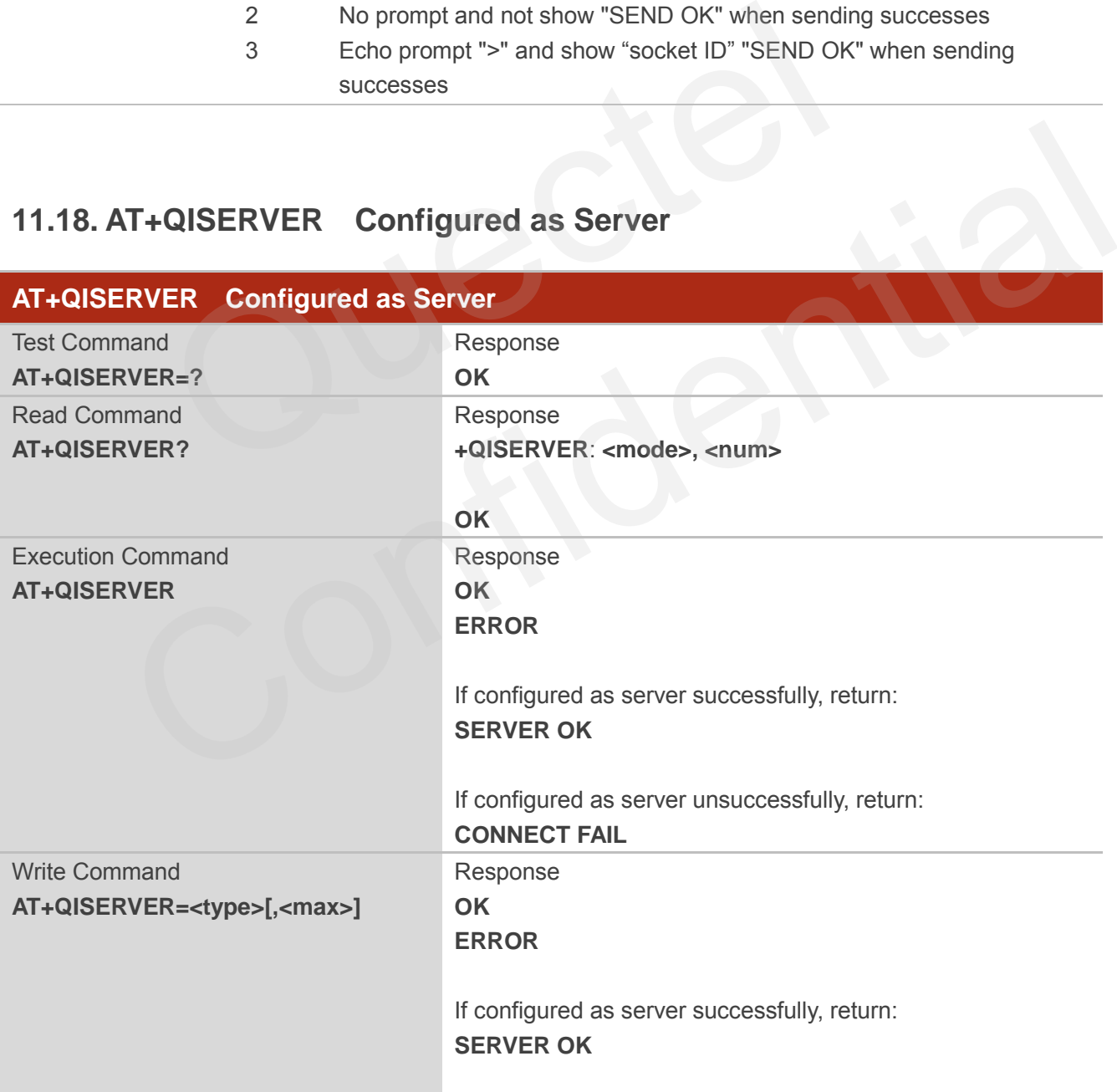

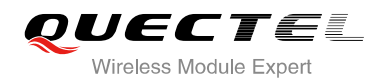

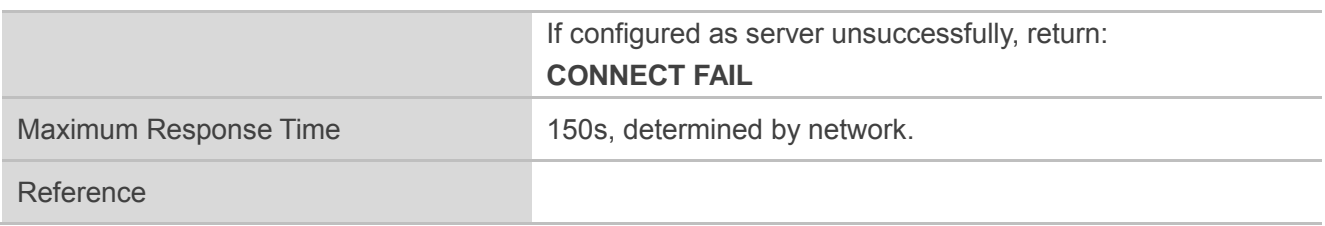

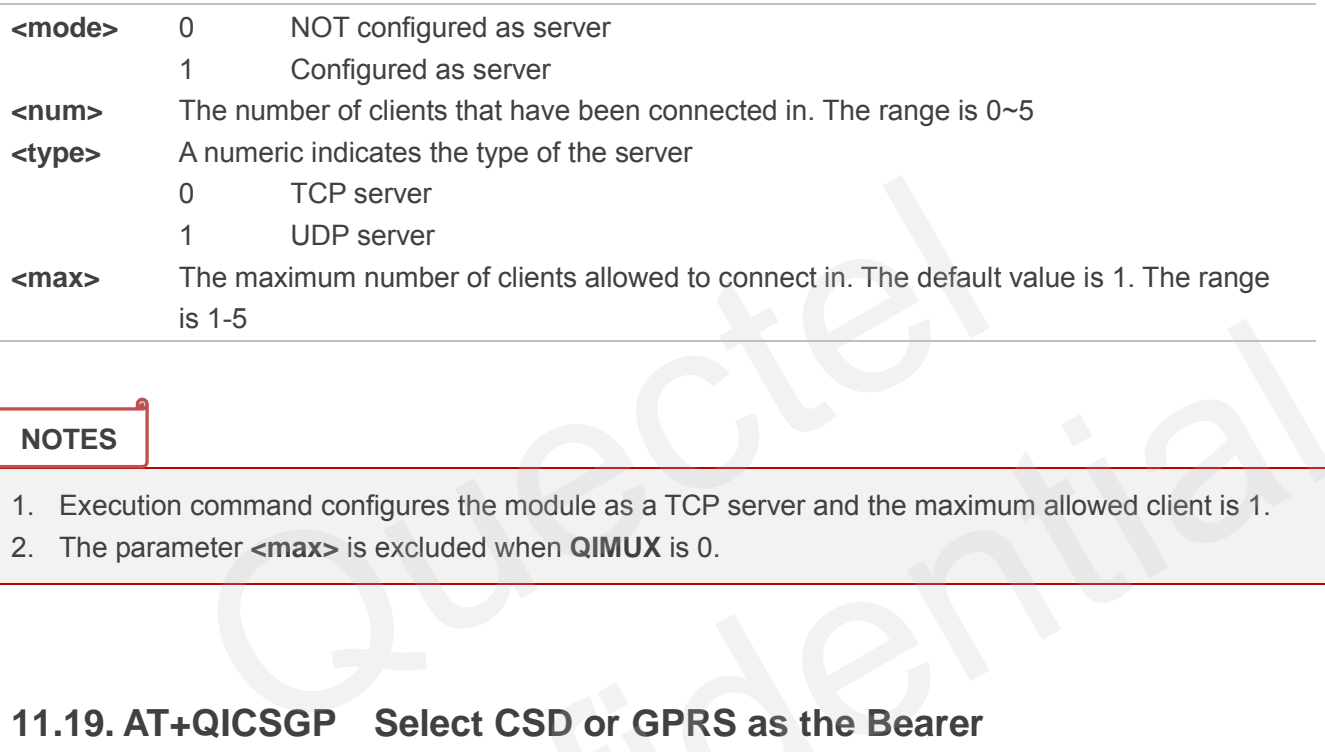

### **NOTES**

- 1. Execution command configures the module as a TCP server and the maximum allowed client is 1.
- 2. The parameter **<max>** is excluded when **QIMUX** is 0.

# **11.19. AT+QICSGP Select CSD or GPRS as the Bearer**

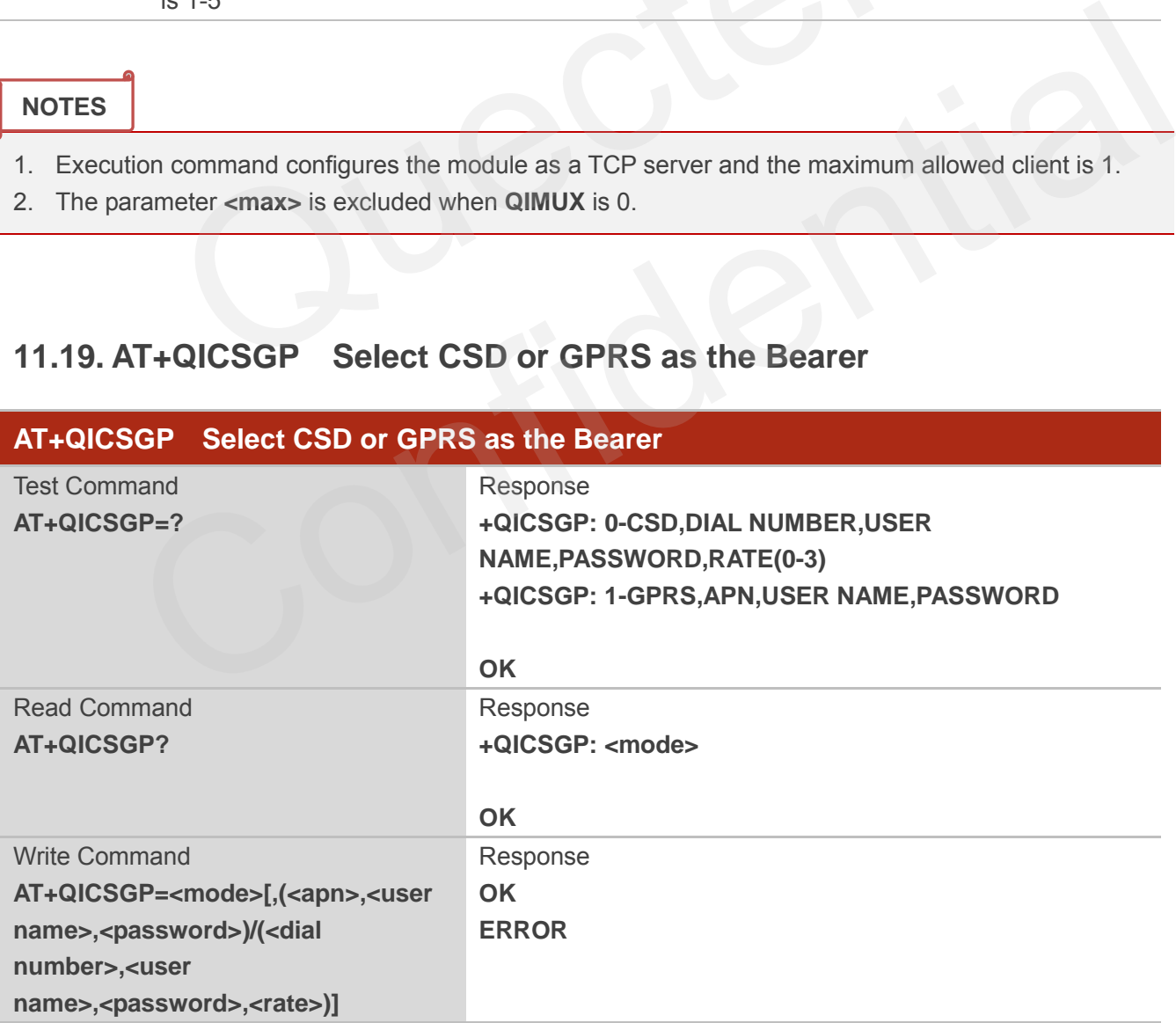

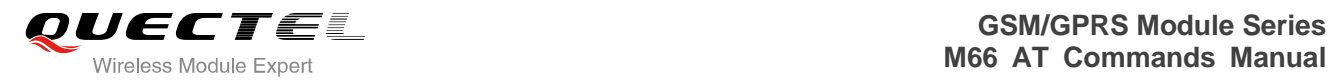

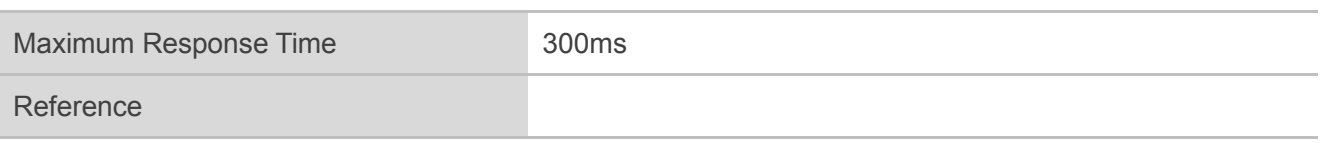

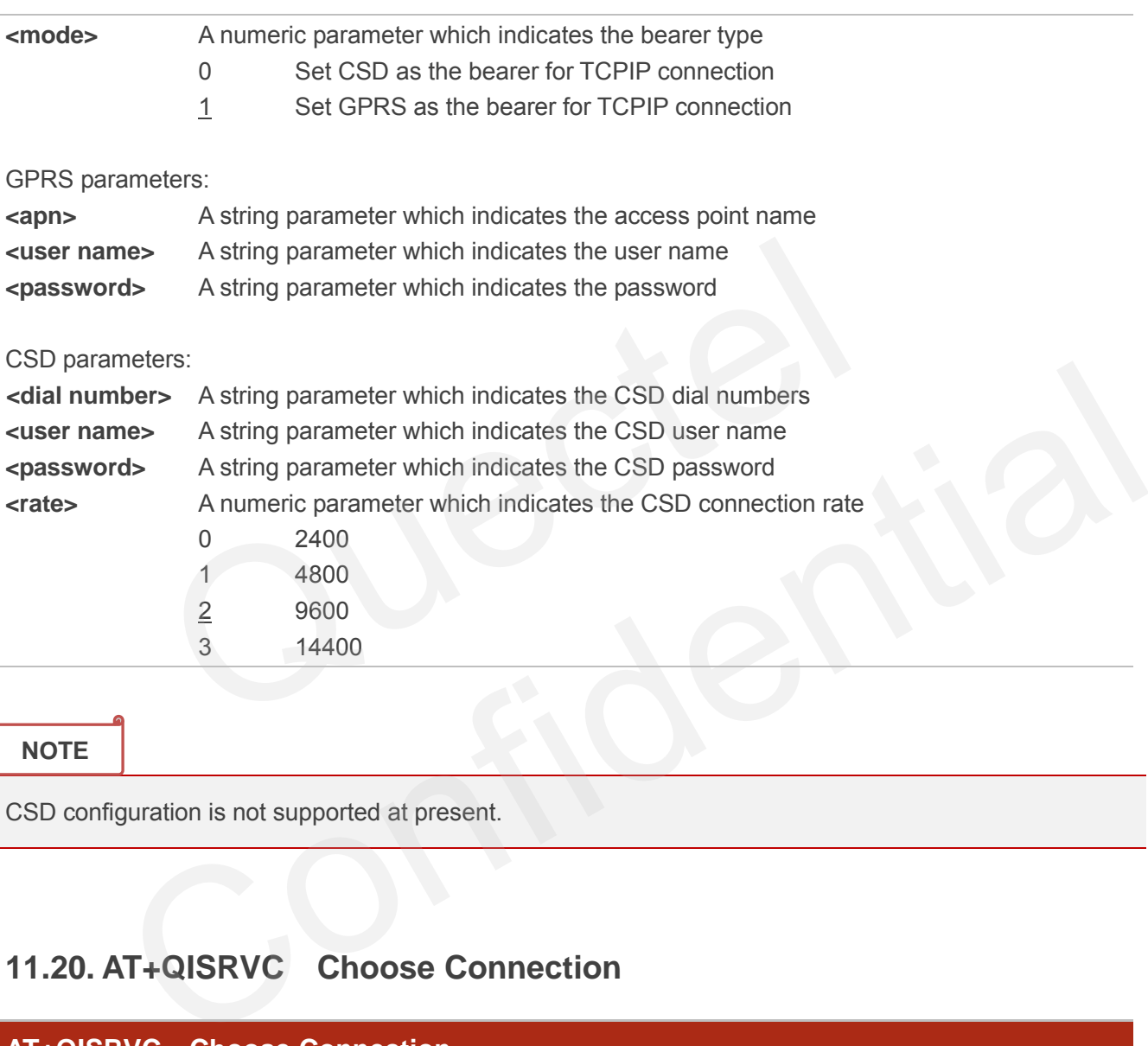

**NOTE**

CSD configuration is not supported at present.

# **11.20. AT+QISRVC Choose Connection**

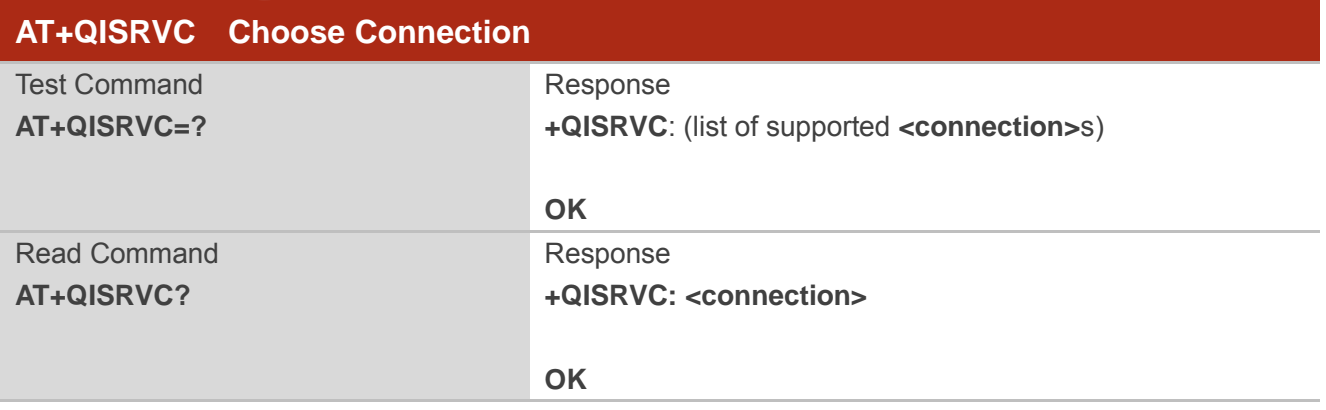

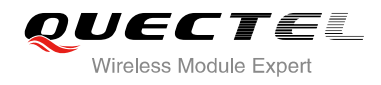

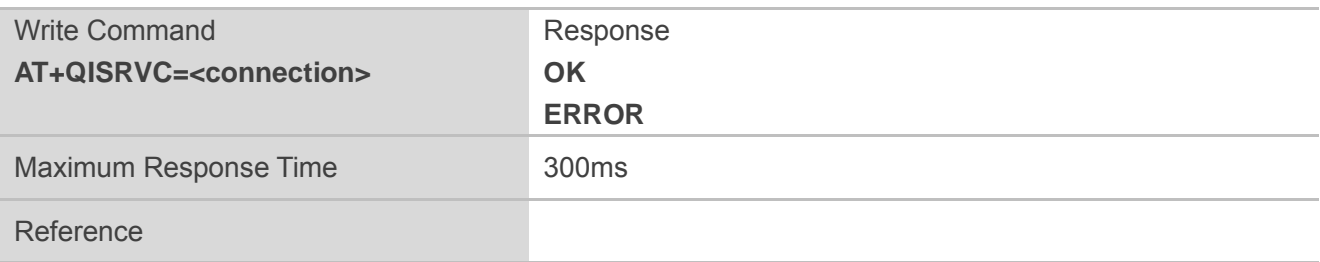

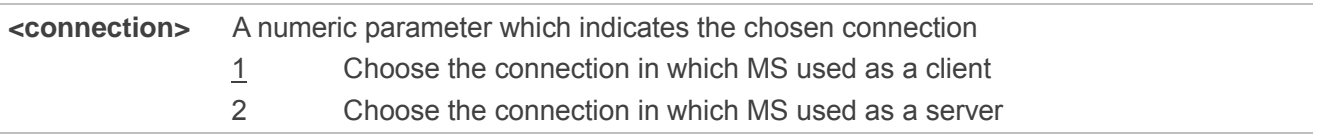

### **NOTE**

There could be two connections at one time: one connection is that MS connects with a remote server as a client; the other connection is that MS accepts a remote client as a server. Using this Command to specify which connection data will be sent through. EXERCISE THE CONDUCTER THE CONDUCTER THE CONDUCT OF CONDUCT OF A CONDUCT OF A CONDUCT OF A CONDUCT OF A CONDUCT OF A CONDUCT OF A CONDUCT OF A CONDUCT OF A CONDUCT OF A CONDUCT OF A CONDUCT OF A CONDUCT OF A CONDUCT OF A C

## **11.21. AT+QISHOWRA Set Whether or Not to Display the Address of**

### **Sender**

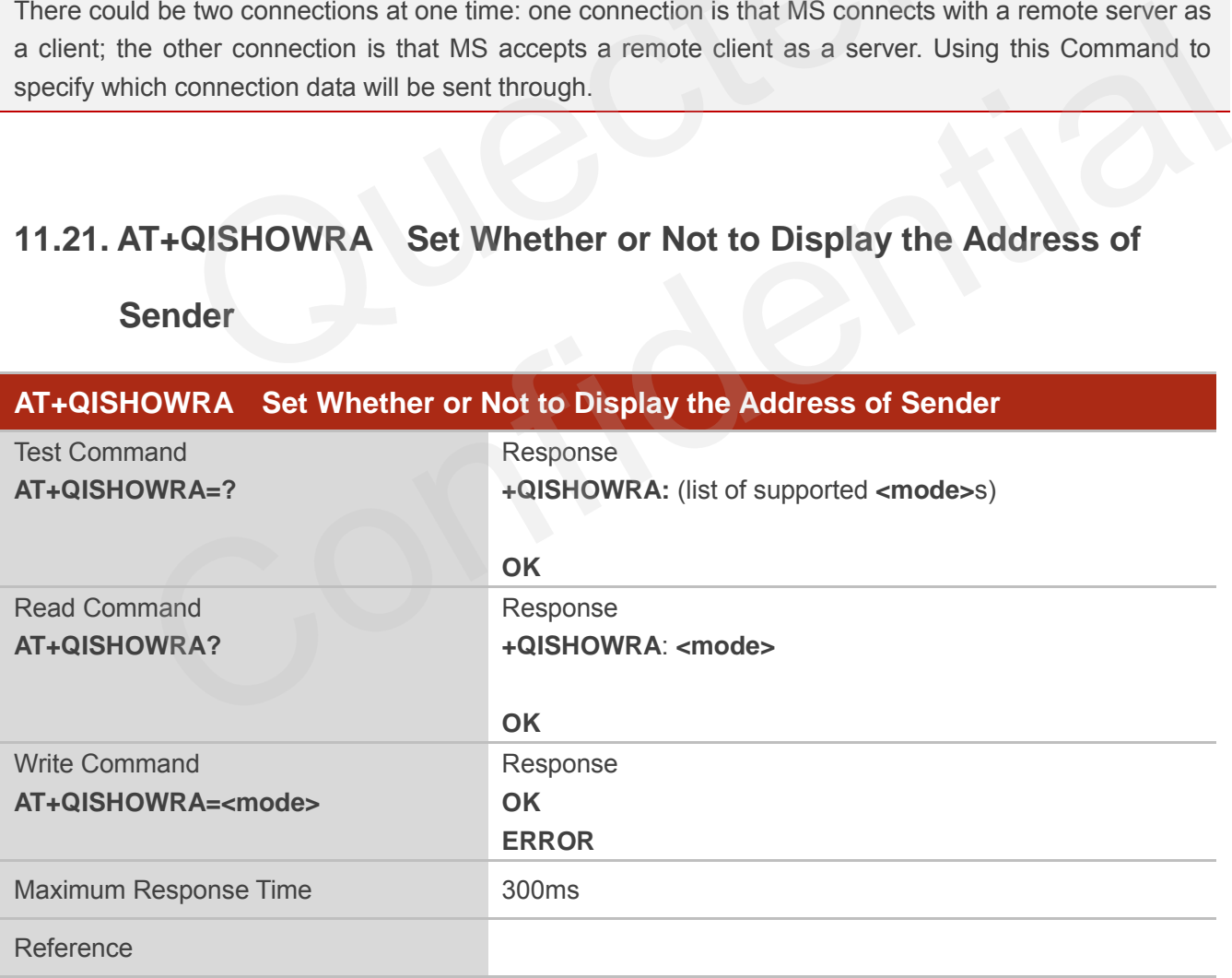

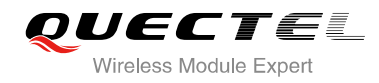

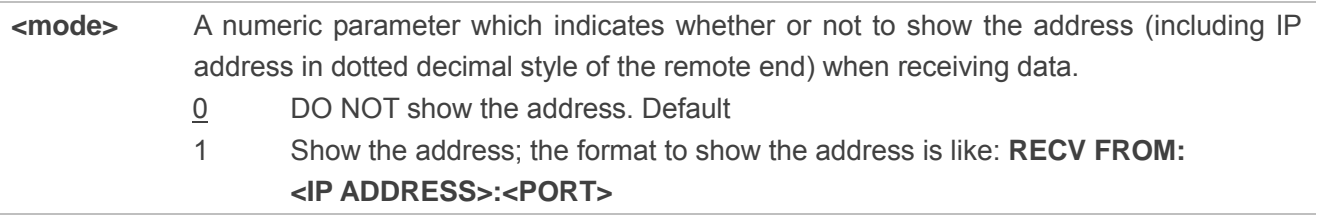

# **11.22. AT+QISCON Save TCPIP Application Context**

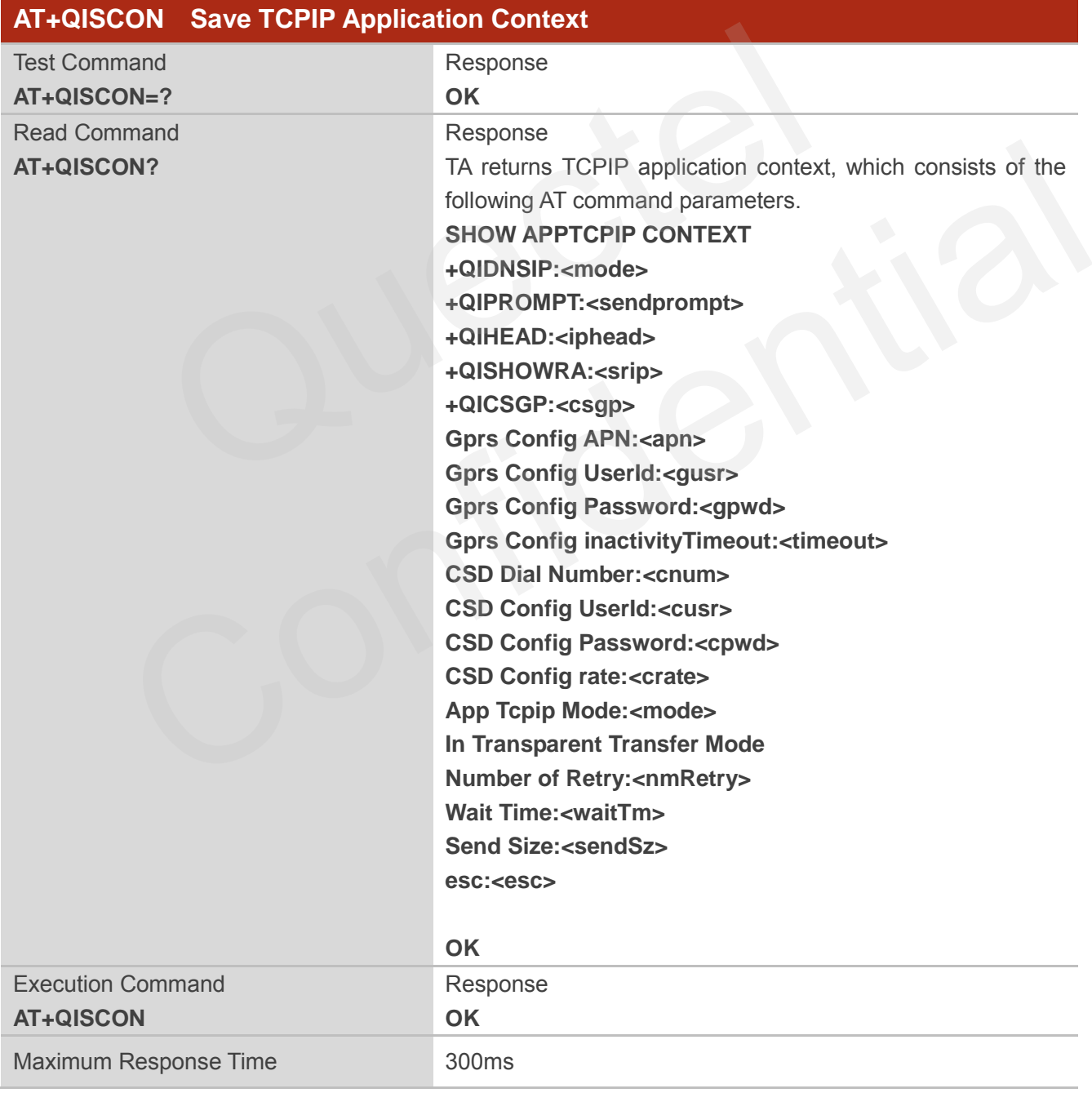

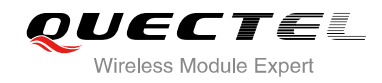

#### Reference

#### **Parameter**

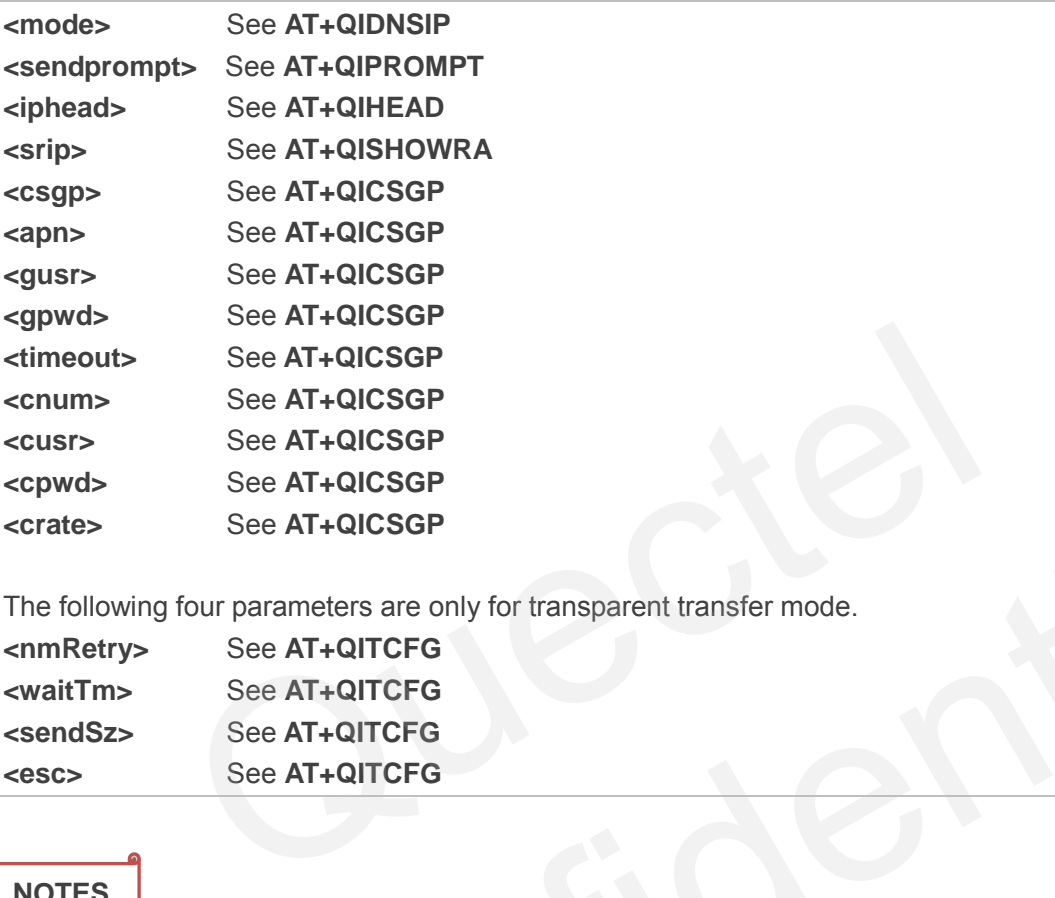

The following four parameters are only for transparent transfer mode.

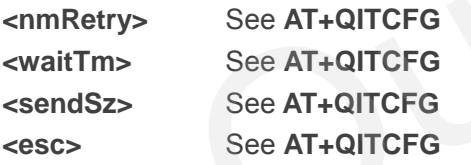

### **NOTES**

- 1. The execution command TA saves TCPIP Application Context which consists of the following AT Command parameters, and when system is rebooted, the parameters will be loaded automatically: **AT+QIDNSIP**,**AT+QIPROMPT**,**AT+QIHEAD**,**AT+QISHOWRA**, **AT+QICSGP**, **AT+QITCFG**. See AT+QICSGP<br>
See AT+QICSGP<br>
See AT+QITCFG<br>
See AT+QITCFG<br>
See AT+QITCFG<br>
See AT+QITCFG<br>
See AT+QITCFG<br>
See AT+QITCFG<br>
See AT+QITCFG<br>
See AT+QITCFG<br>
See AT+QITCFG<br>
See AT+QITCFG<br>
See AT+QITCFG<br>
See AT+QITCFG<br>
See AT+QITCF
- 2. The execution command only save the corresponding parameters of the foreground context (refer to **AT+QIFGCNT**).
- 3. CSD configuration is not supported at present.

### **11.23. AT+QIMODE Select TCPIP Transfer Mode**

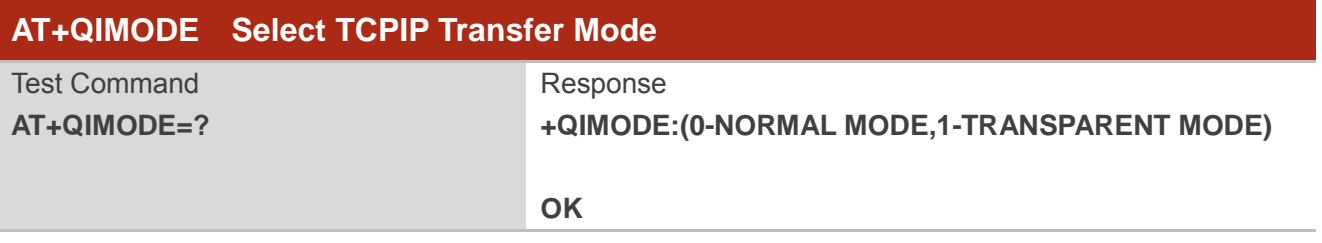

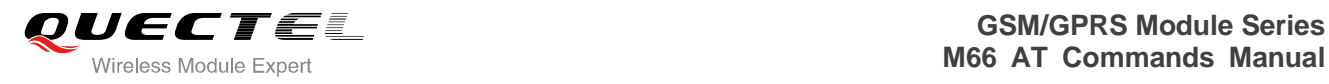

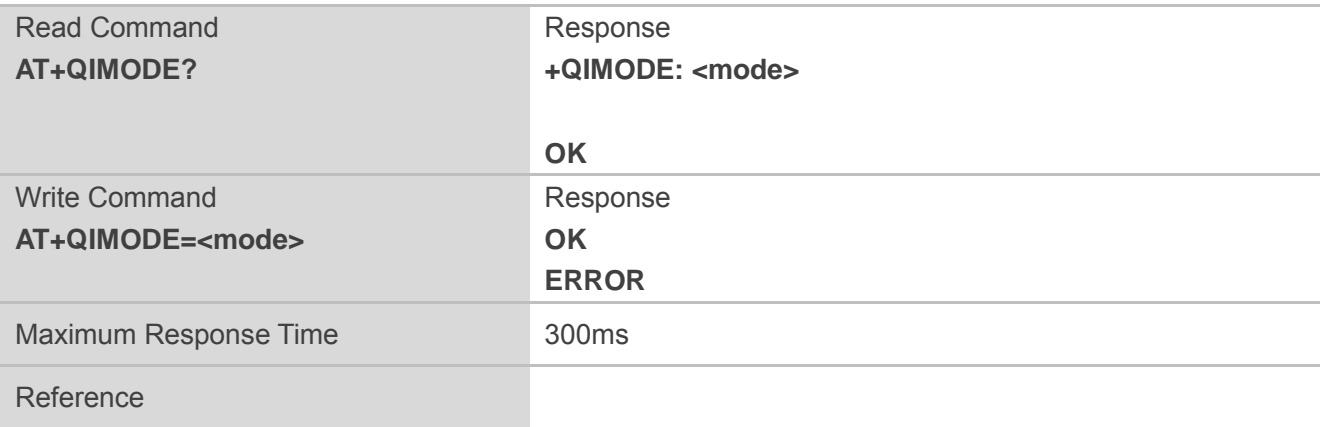

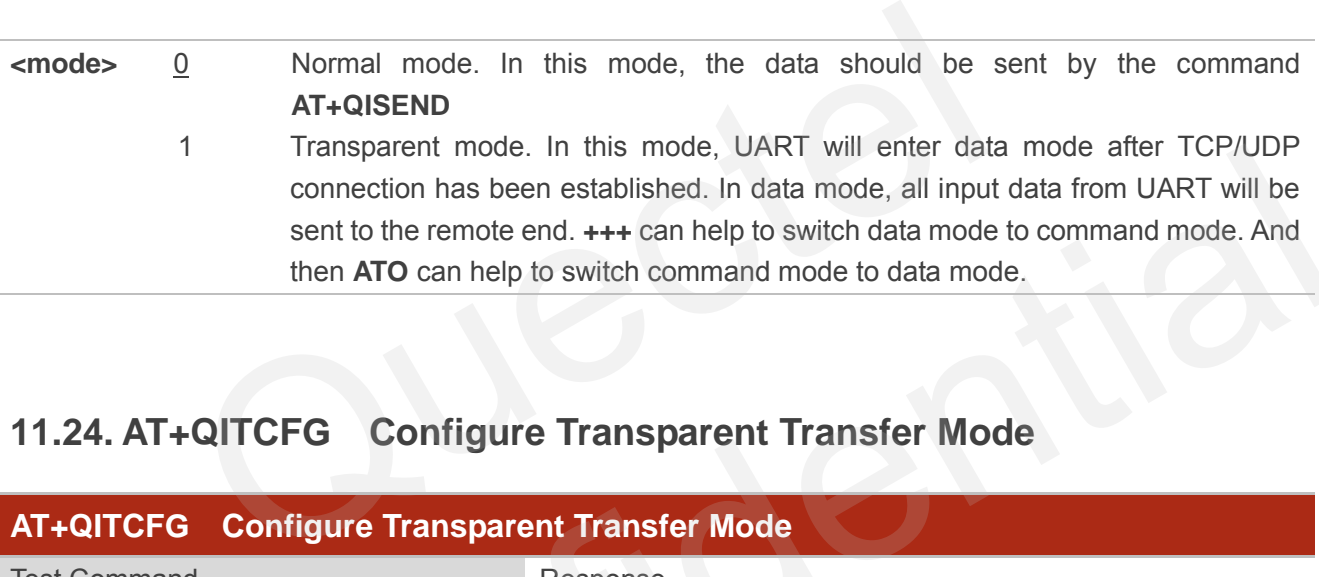

# **11.24. AT+QITCFG Configure Transparent Transfer Mode**

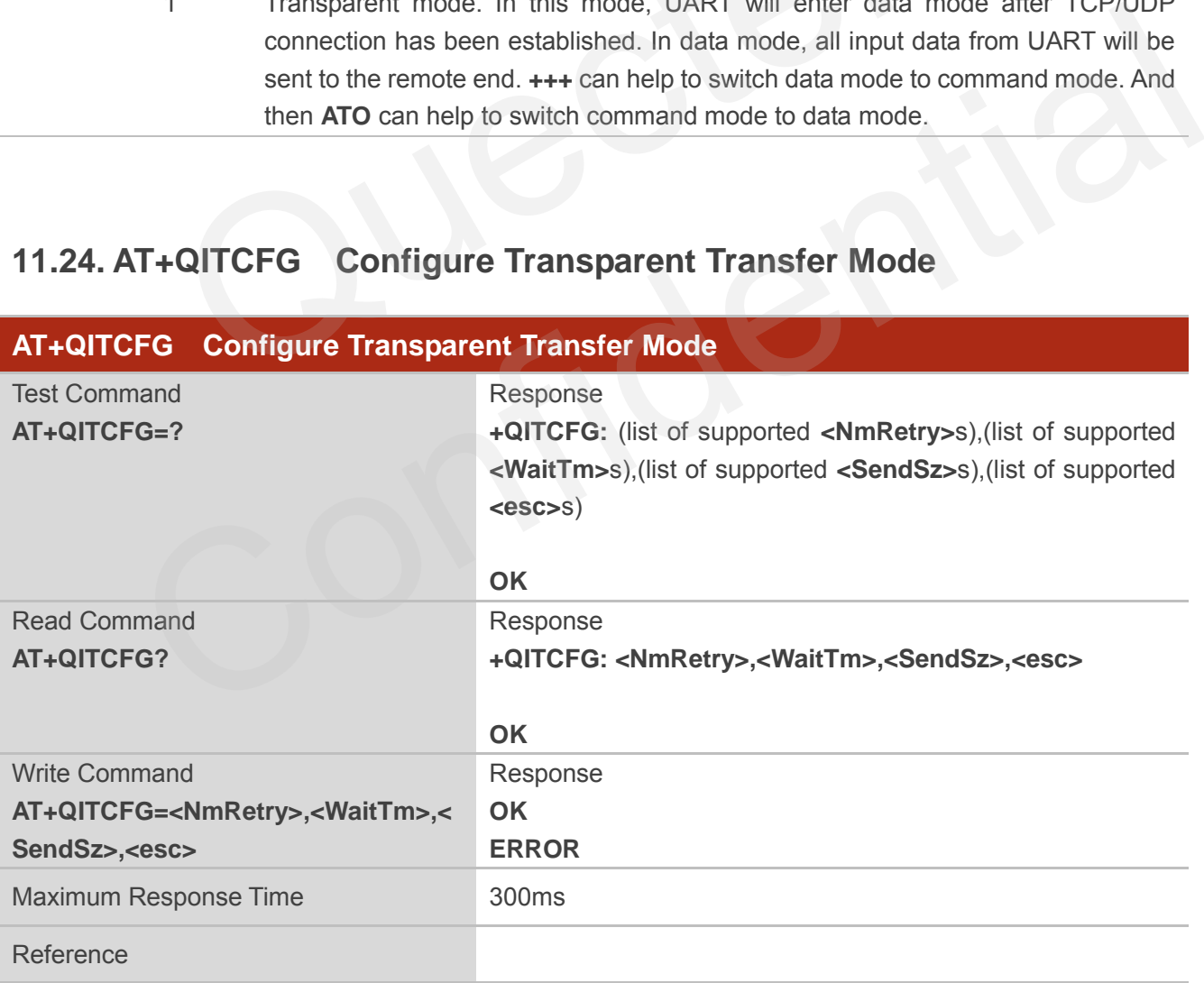

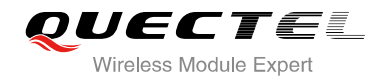

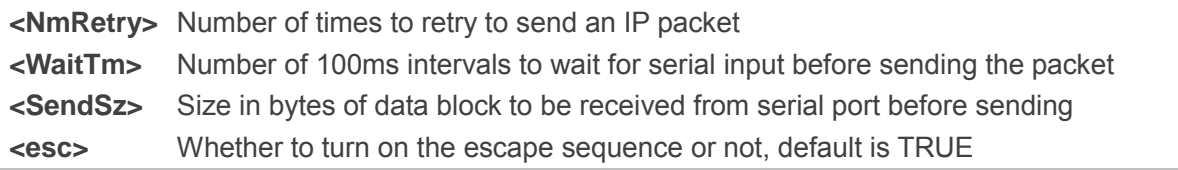

### **NOTES**

- 1. **<WaitTm>** and **<SendSz>** are two conditions to send data packet.
- 2. Firstly, if the length of the input data from UART is greater than or equal to **<SendSz>**, the TCPIP stack will send the data by length **<SendSz>** to the remote.
- 3. Secondly, if the length of the input data from UART is less than **<SendSz>**, and the idle time keeps beyond the time defined by **<WaitTm>**, the TCPIP stack will send all the data in the buffer to the remote. Send the data by length <sendsz> to the remote.<br>
If the length of the input data from UART is less than <SendSz>, and<br>
e time defined by <WaitTm>, the TCPIP stack will send all the data<br>
hand is invalid when QIMUX is 1.<br>
C
- 4. This command is invalid when **QIMUX** is 1.

# **11.25. AT+QISHOWPT Control Whether or Not to Show the Protocol**

### **Type**

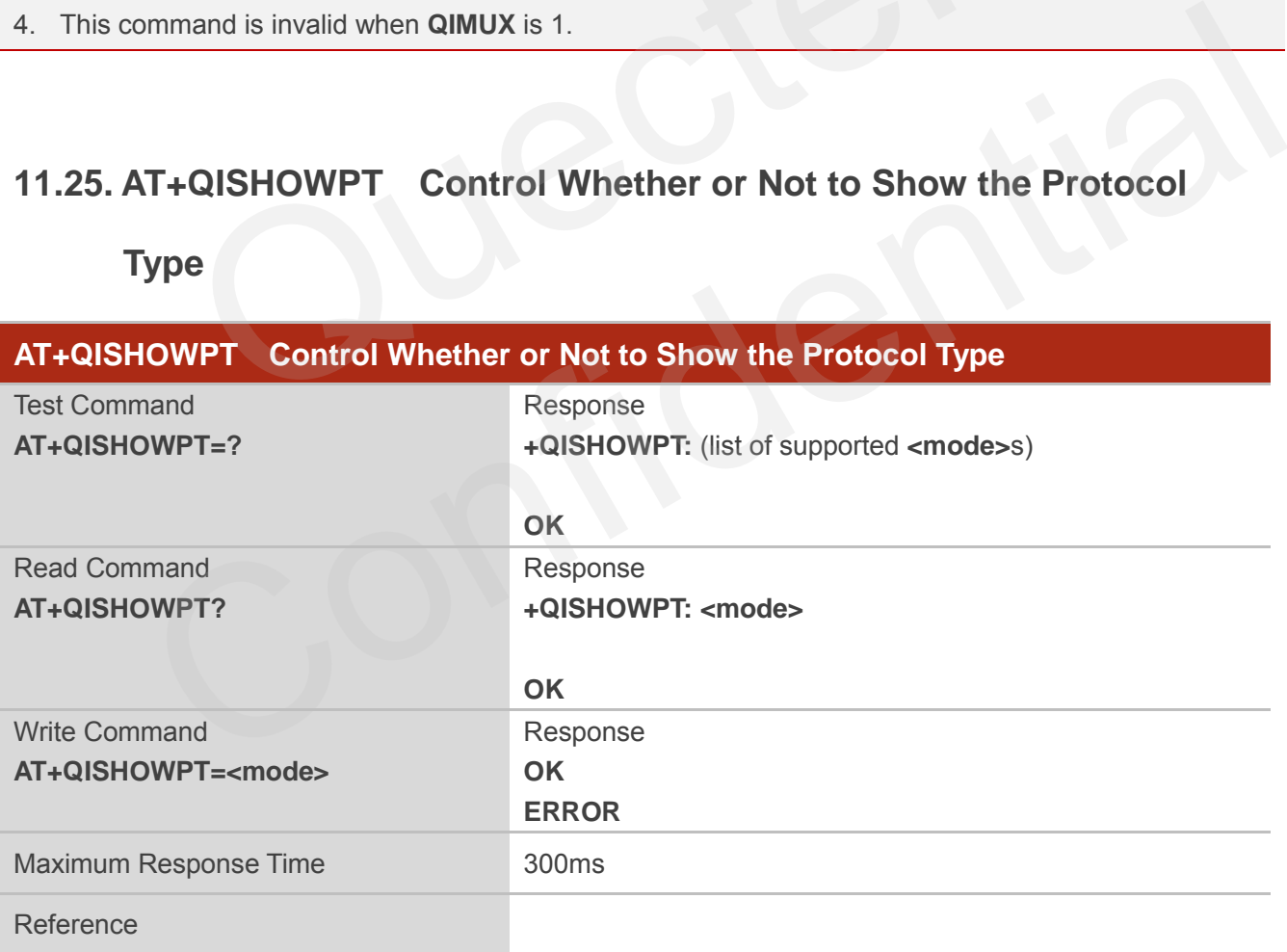

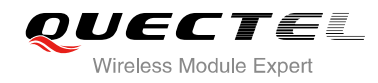

**Session** 

### **Parameter**

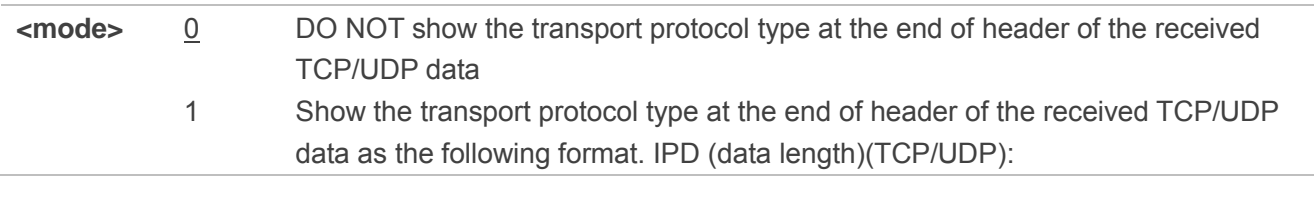

**NOTE**

This command is invalid if **QIHEAD** was set as 0 by the command **AT+QIHEAD=0**.

# **11.26. AT+QIMUX Control Whether or Not to Enable Multiple TCPIP**

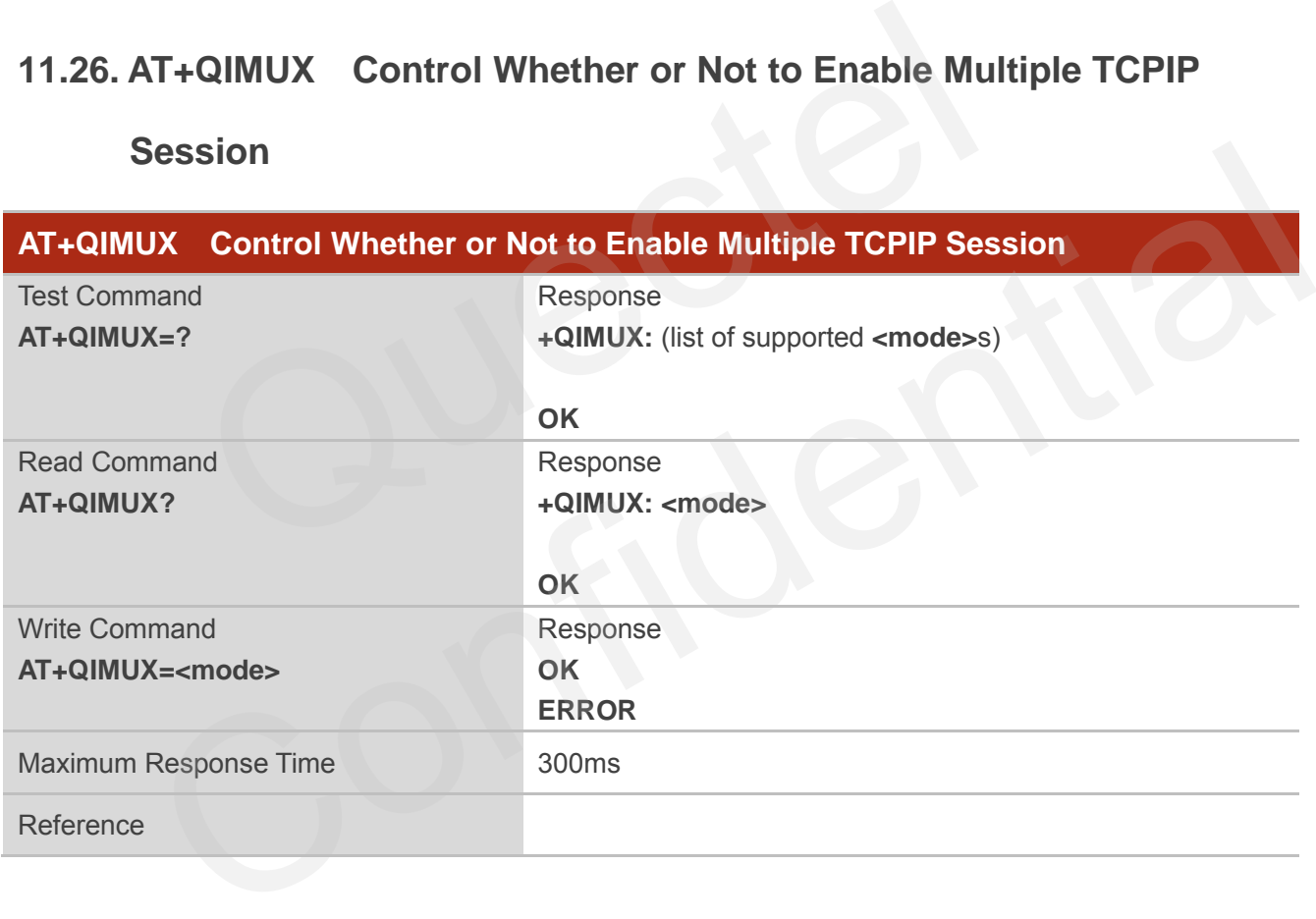

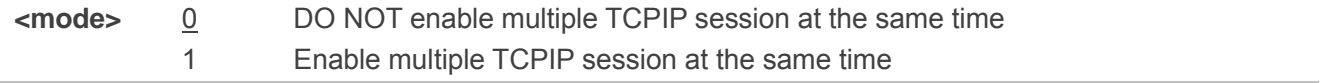

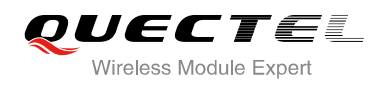

# **11.27. AT+QISHOWLA Control Whether or Not to Display Local IP**

### **Address**

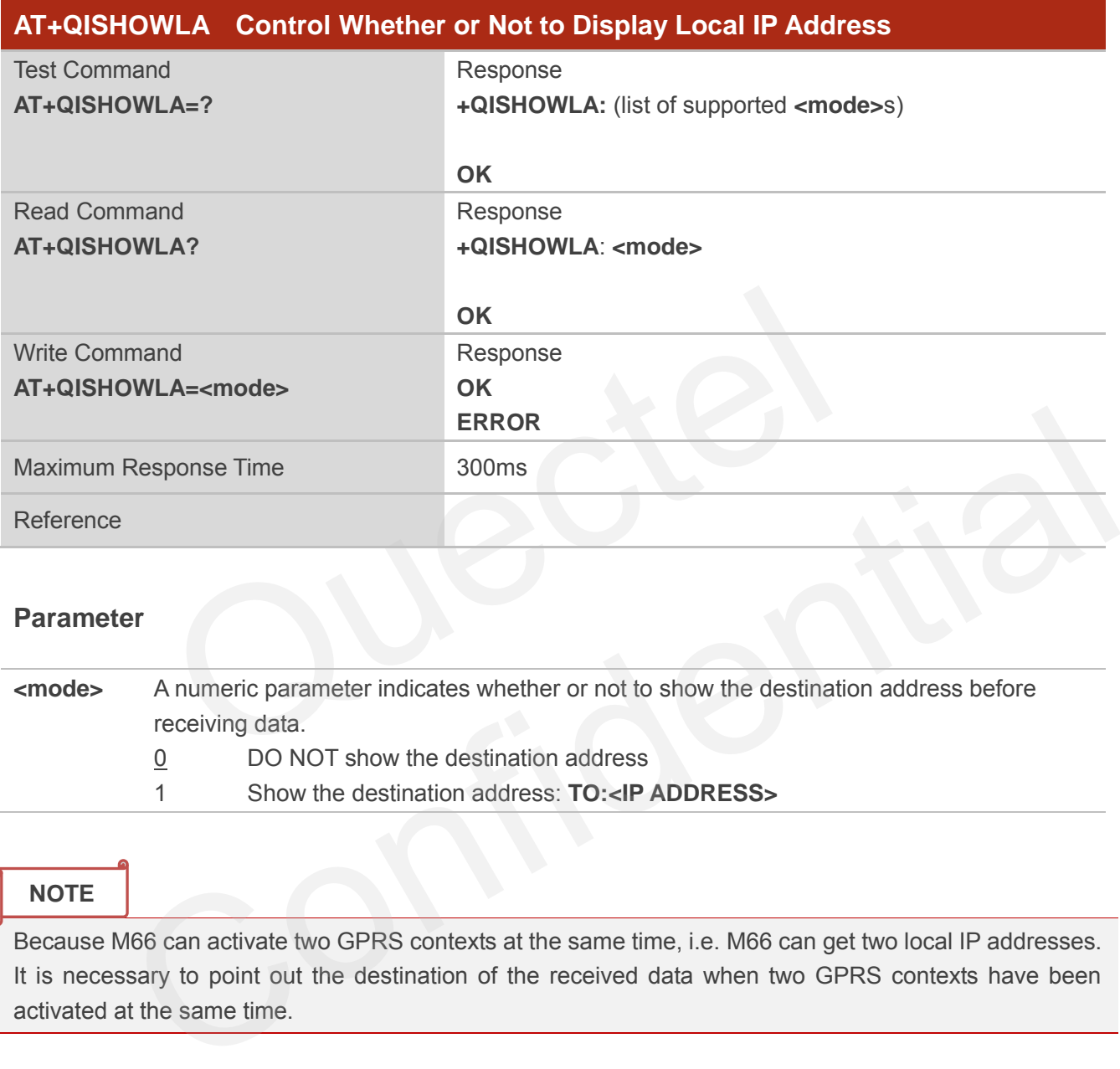

### **Parameter**

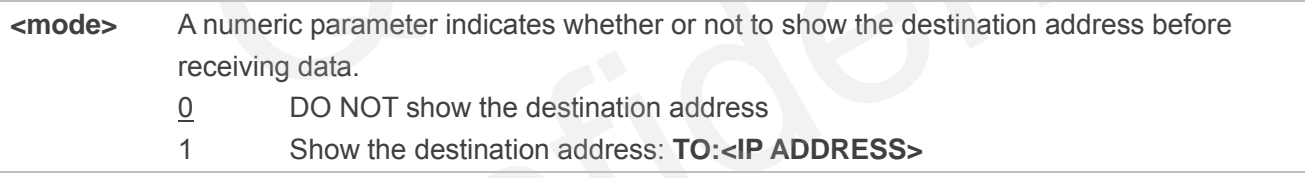

### **NOTE**

Because M66 can activate two GPRS contexts at the same time, i.e. M66 can get two local IP addresses. It is necessary to point out the destination of the received data when two GPRS contexts have been activated at the same time.

## **11.28. AT+QIFGCNT Select a Context as Foreground Context**

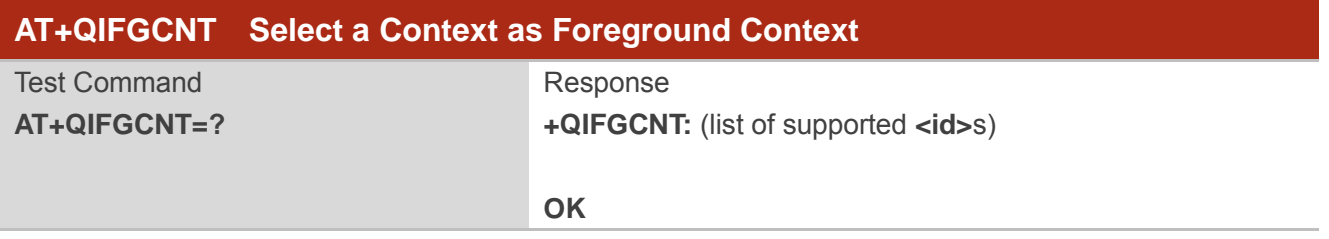

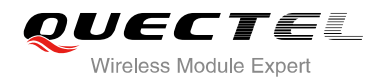

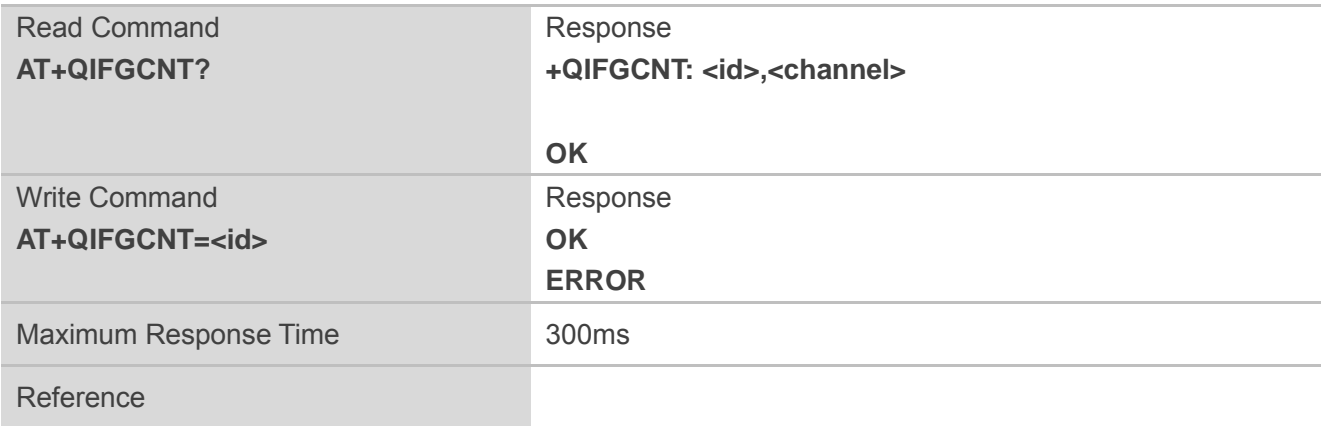

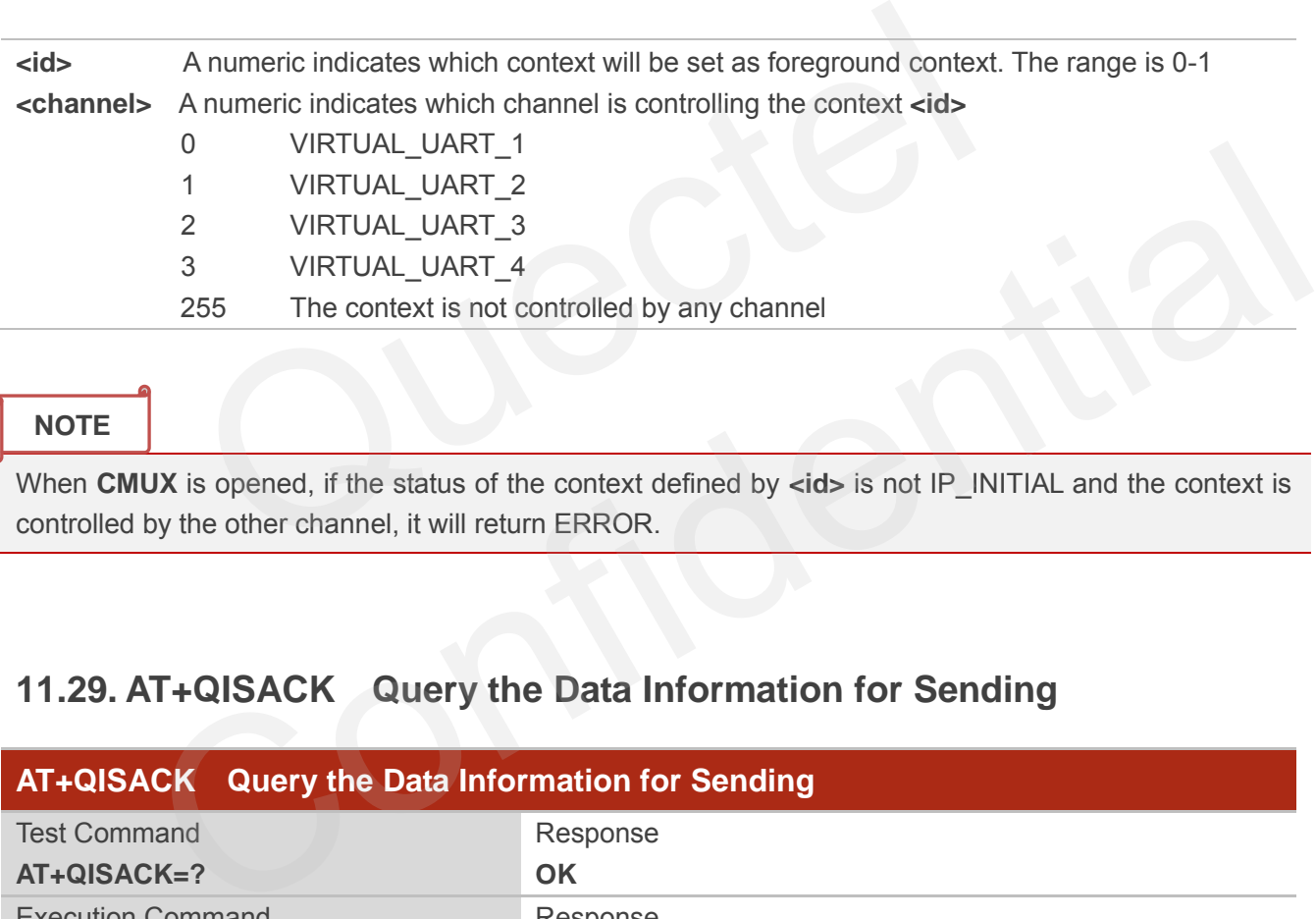

#### **NOTE**

When **CMUX** is opened, if the status of the context defined by **<id>** is not IP\_INITIAL and the context is controlled by the other channel, it will return ERROR.

# **11.29. AT+QISACK Query the Data Information for Sending**

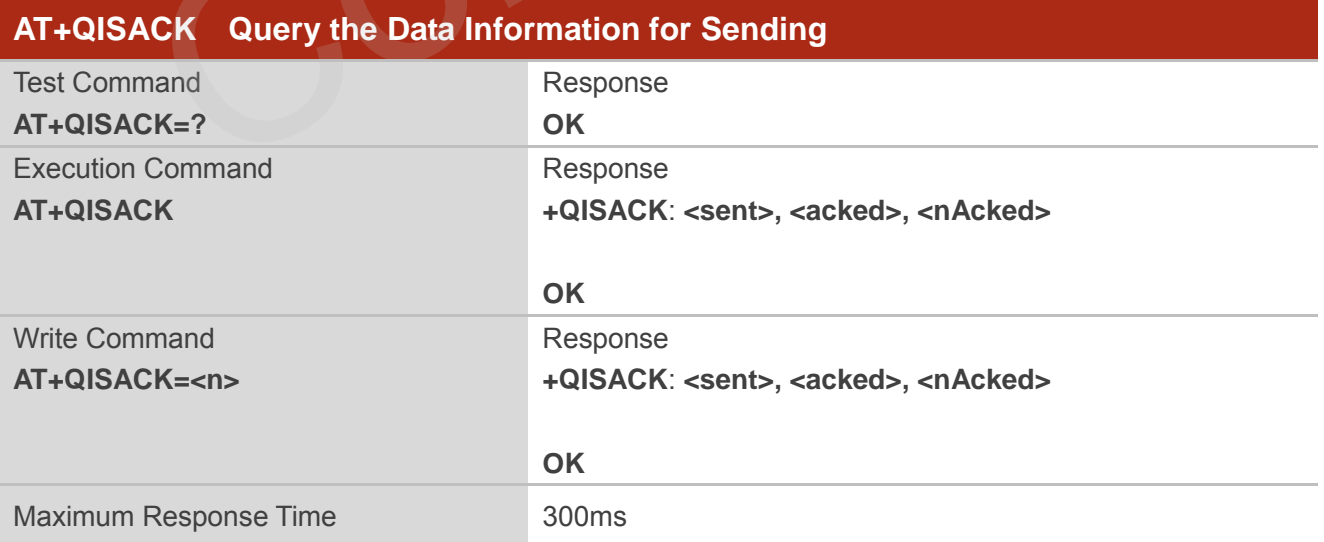

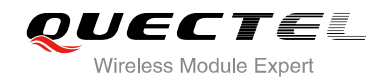

#### Reference

#### **Parameter**

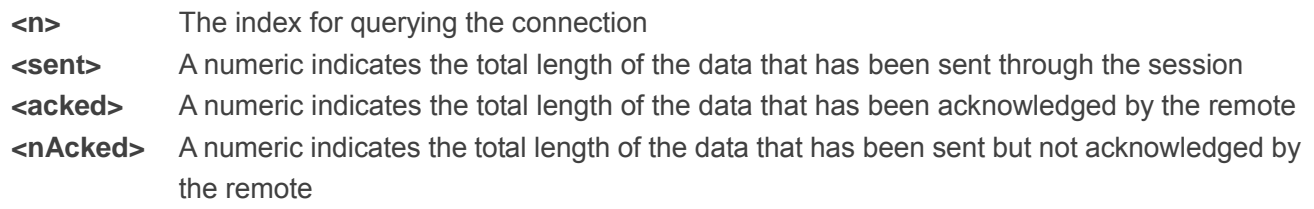

#### **NOTES**

- 1. Write command is invalid when **QIMUX** was set as 0 by the command **AT+QIMUX=0**.
- 2. This command could be affected by the command **AT+QISRVC**. If the **QISRVC** was set as 1, this command is used to query the information of sending data during the session in which M66 serves as a client. If the **QISRVC** was set as 2, this command is used to query the data information for sending during the session in which M66 serves as a server. mand is invalid when QIMUX was set as 0 by the command AT+QIMU)<br>
mand could be affected by the command AT+QISRVC. If the QISRVC<br>
is used to query the information of sending data during the session in w<br>
the QISRVC was set

### **11.30. AT+QINDI Set the Method to Handle Received TCP/IP Data**

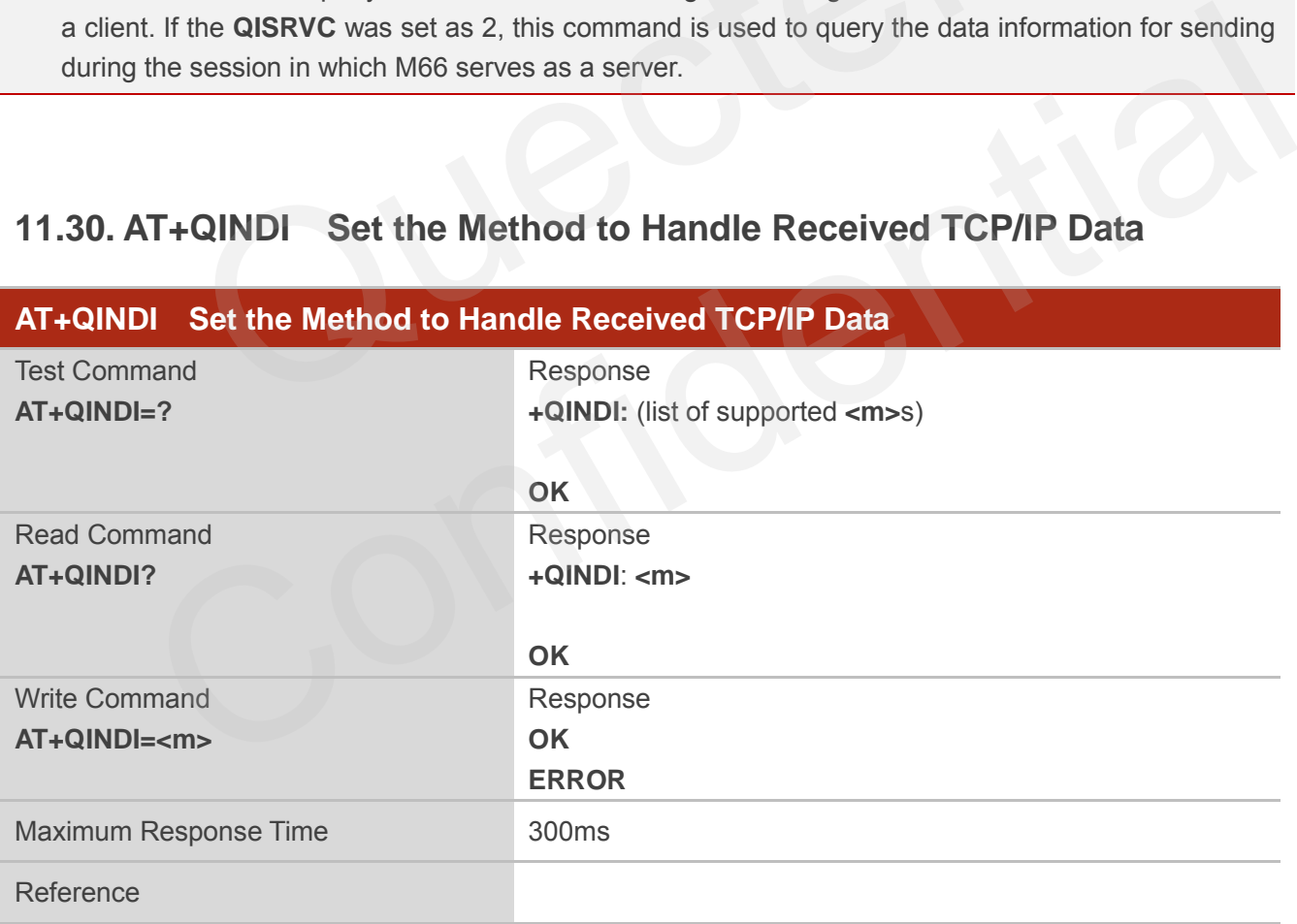

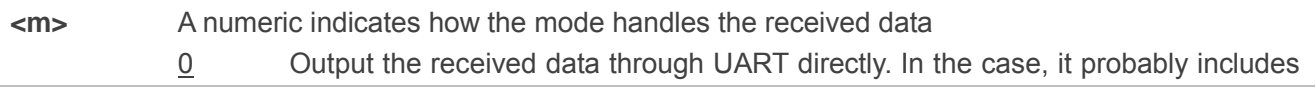

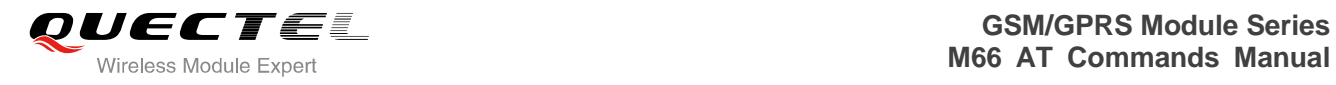

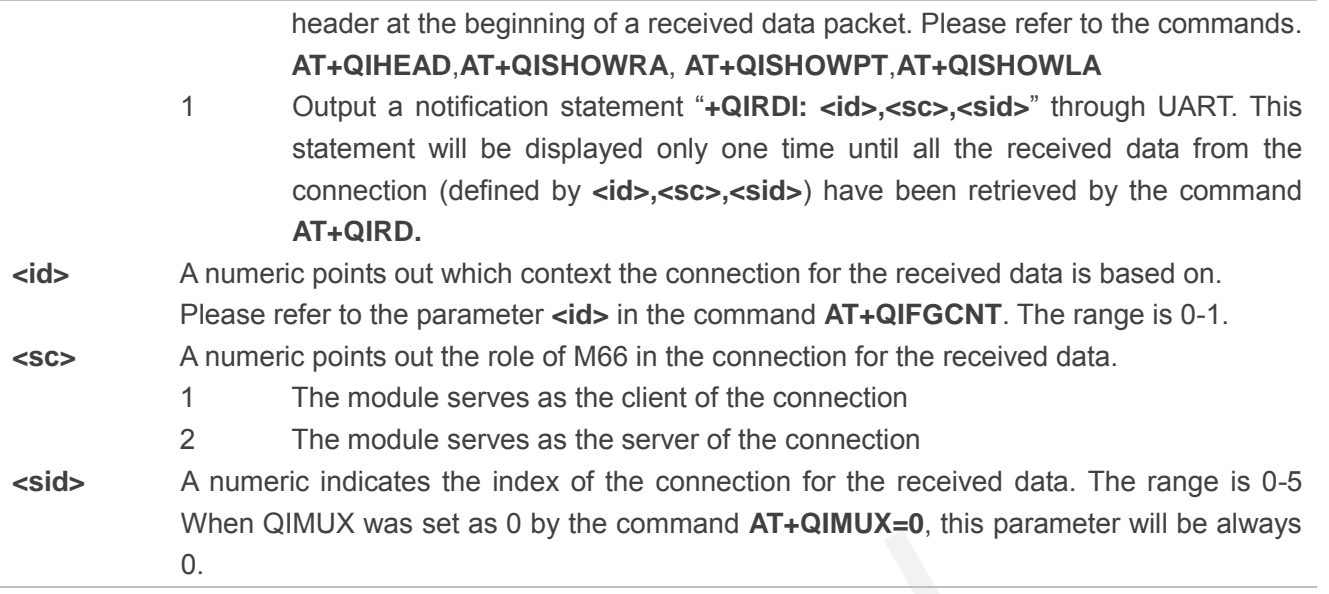

# **11.31. AT+QIRD Retrieve the Received TCP/IP Data**

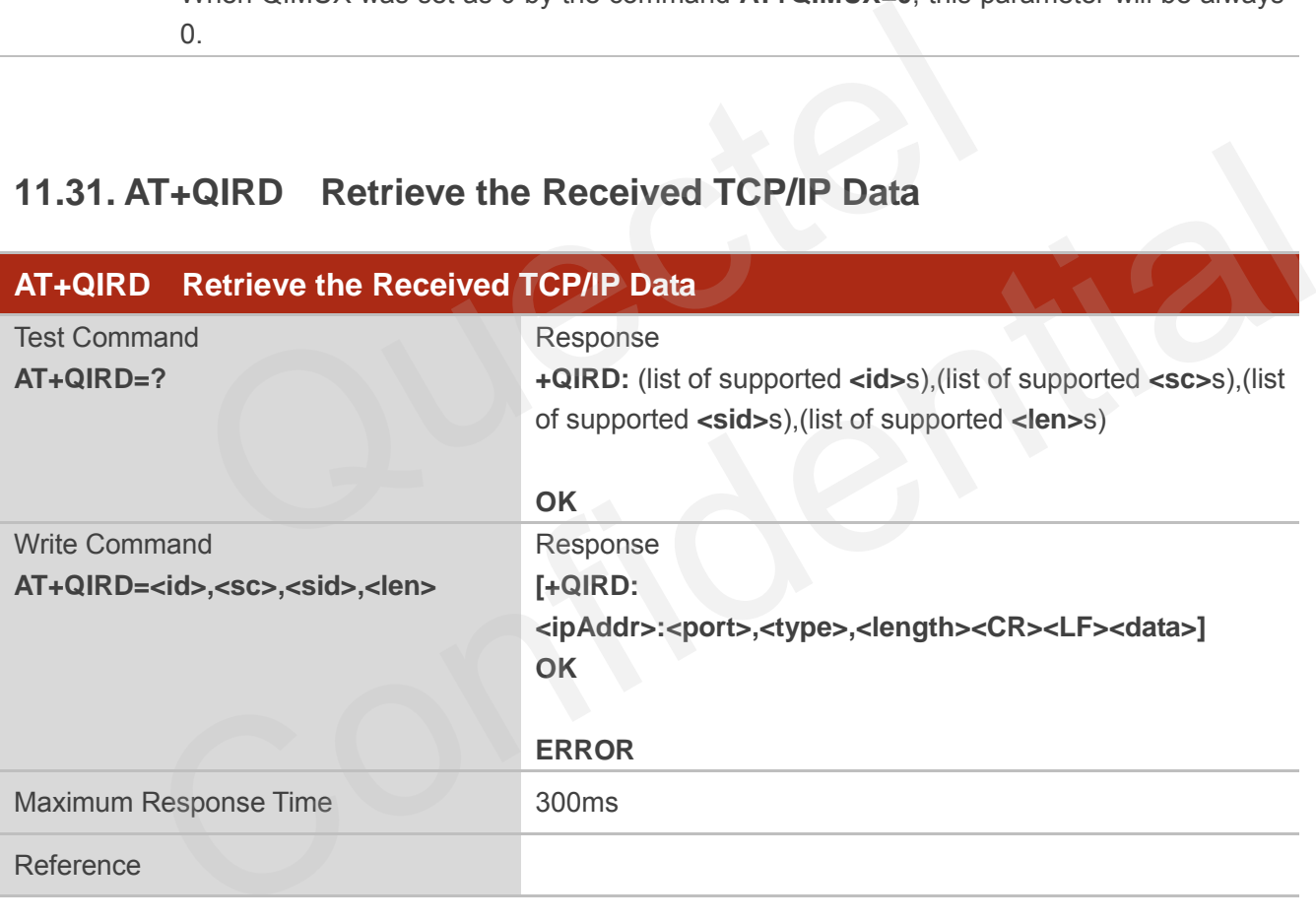

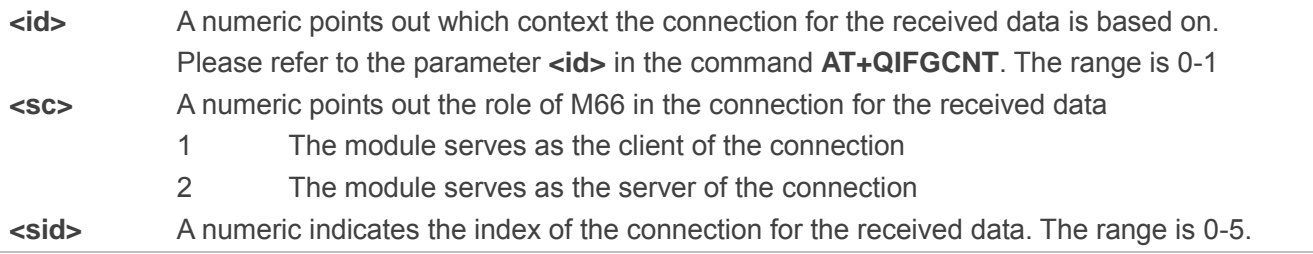

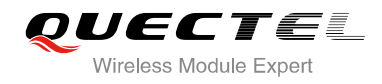

When **QIMUX** was set as 0 by the command **AT+QIMUX=0**, this parameter will be always 0 **<len>** The maximum length of data to be retrieved. The range is 1-1500 **<ipAddr>** The address of the remote end. It is a dotted-decimal IP **<port>** The port of the remote end **<type>** An alpha string without quotation marks indicates the transport protocol type TCP the transport protocol is TCP UDP the transport protocol is UDP **<length>** The real length of the retrieved data **<data>** The retrieved data

### **NOTES**

- 1. **<id>**, **<sc>** and **<sid>** are the same as the parameters in the statement "**+QIRDI: <id>,<sc>,<sid>**".
- 2. If it replies only OK for the write command, it means there is no received data in the buffer of the connection.

# **11.32. AT+QISDE Control Whether or Not to Echo the Data for QISEND**

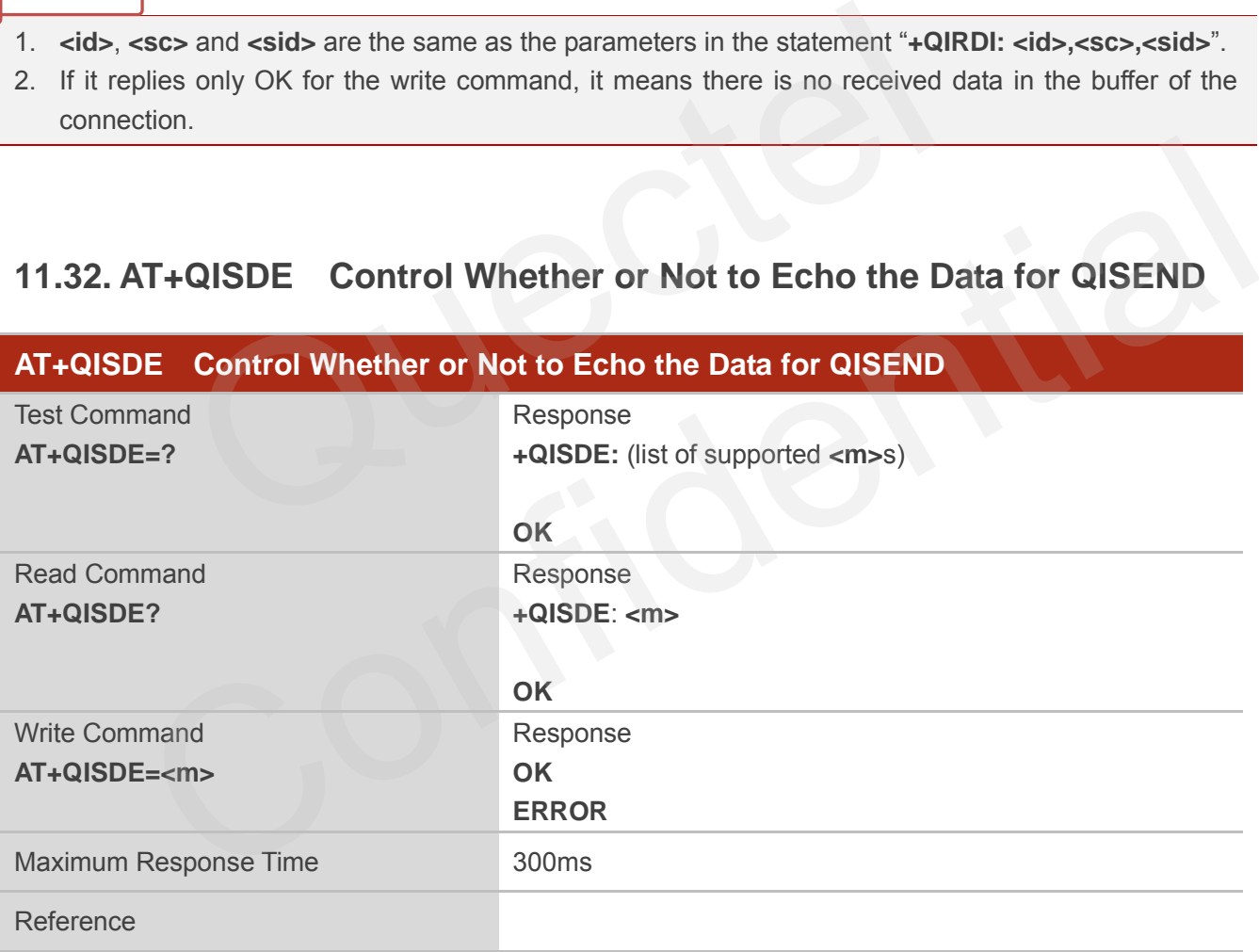

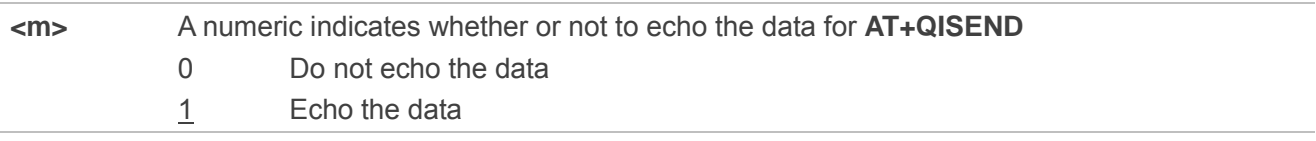

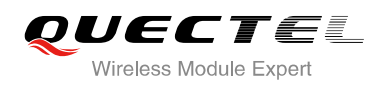

# **11.33. AT+QPING Ping a Remote Server**

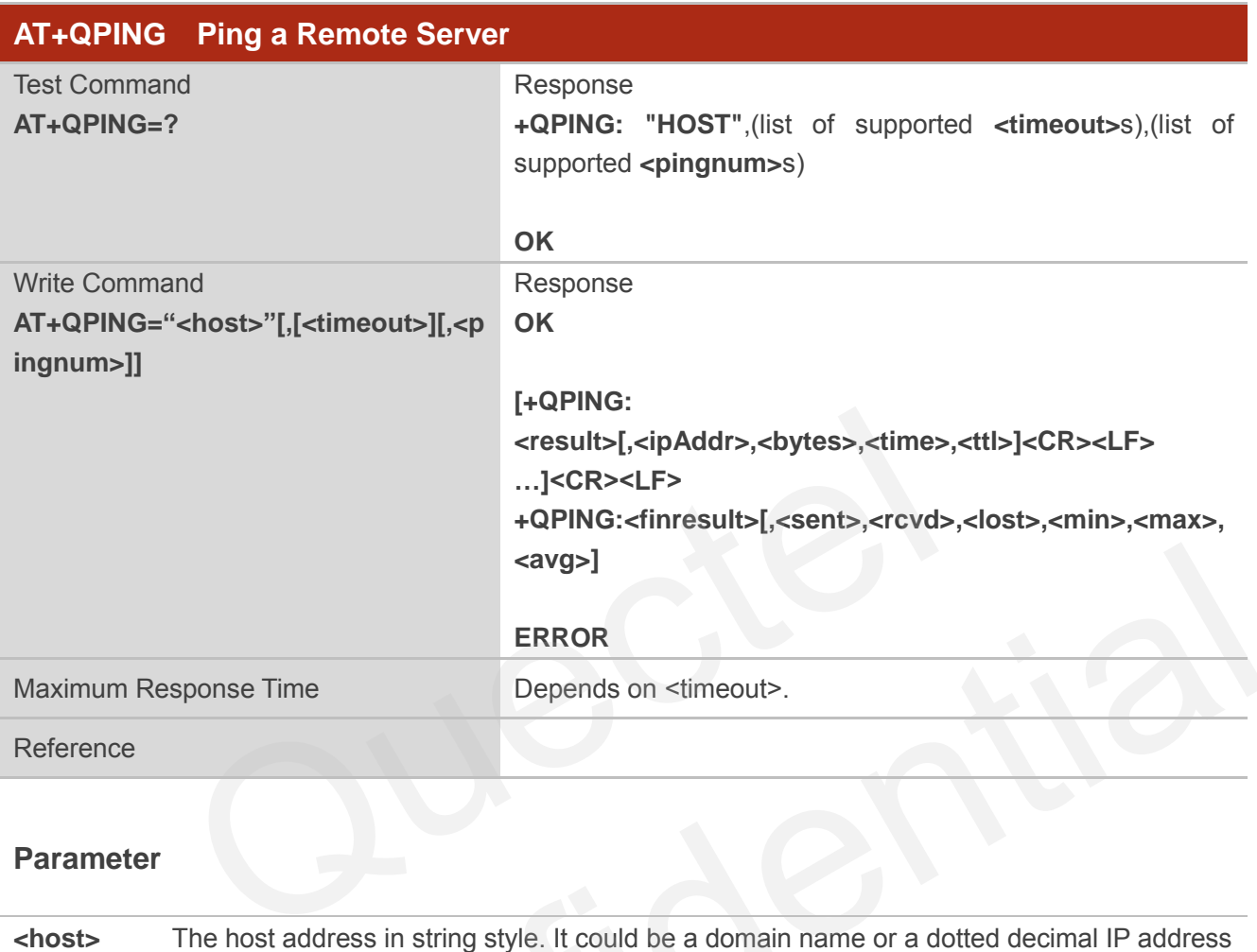

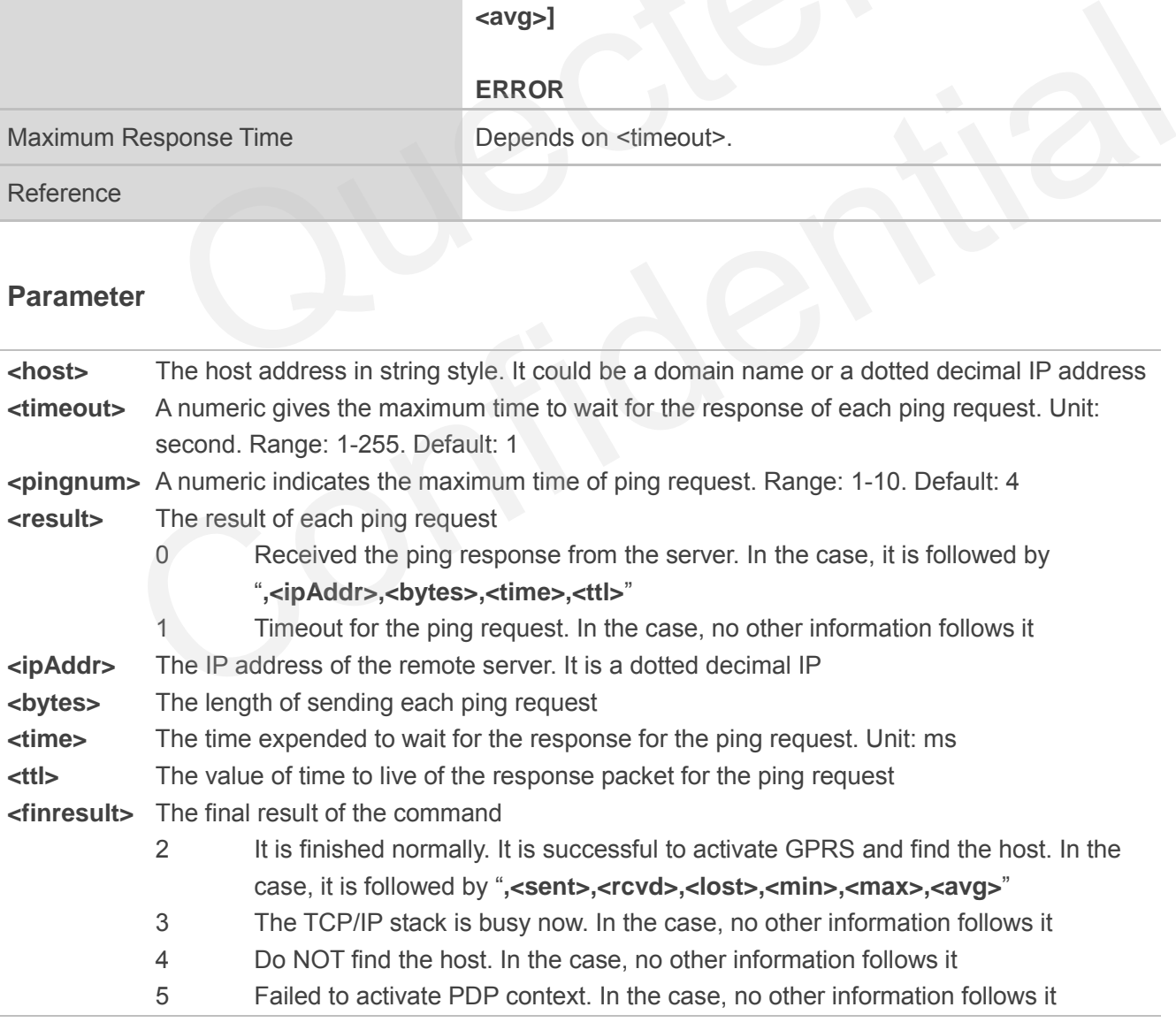

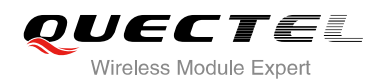

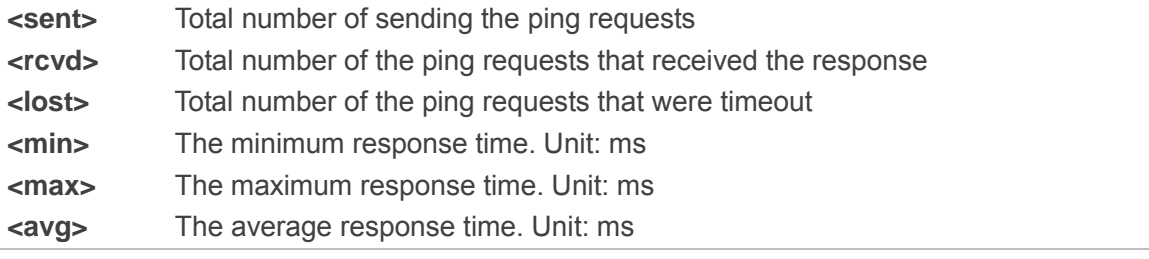

# **11.34. AT+QNTP Synchronize the Local Time Via NTP**

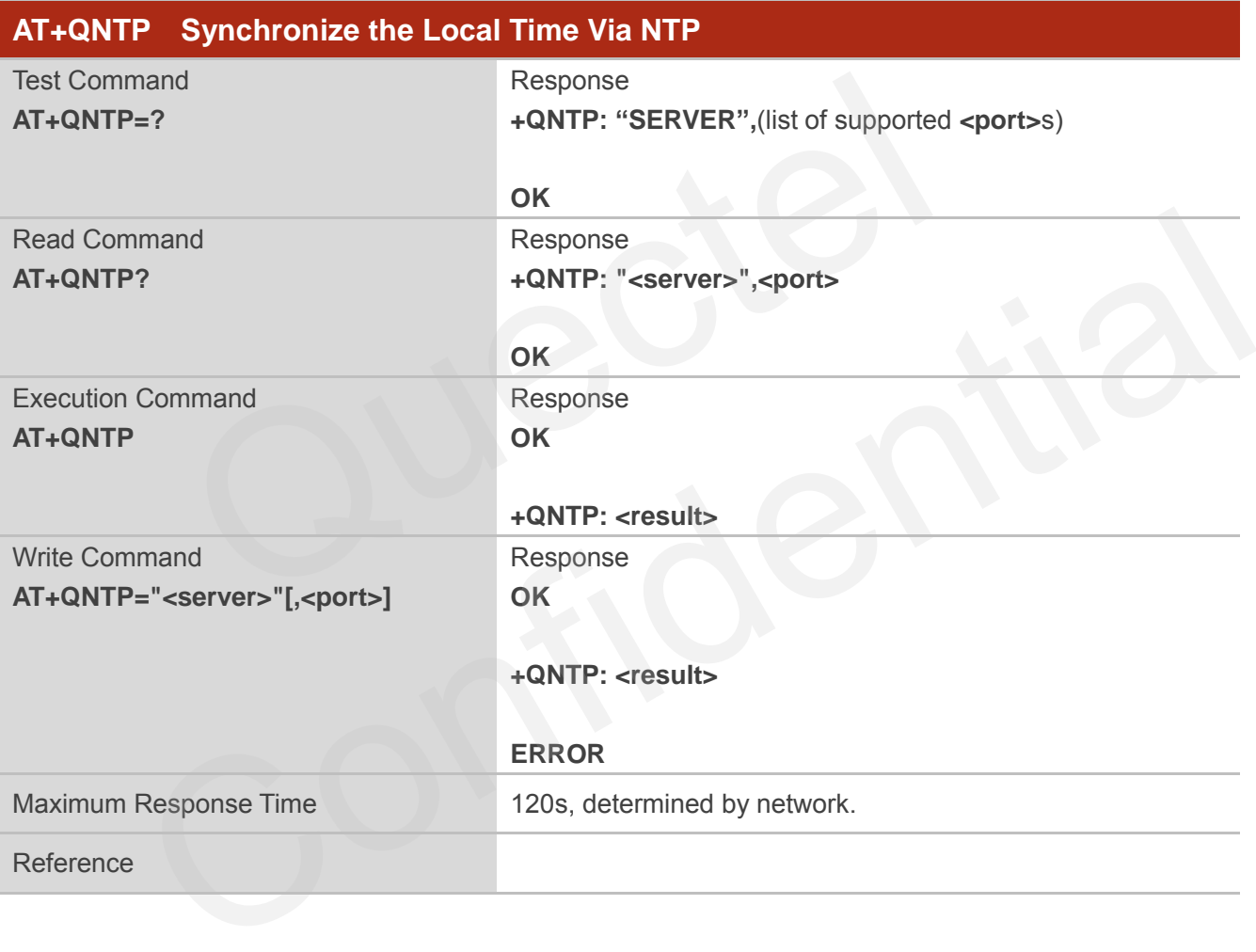

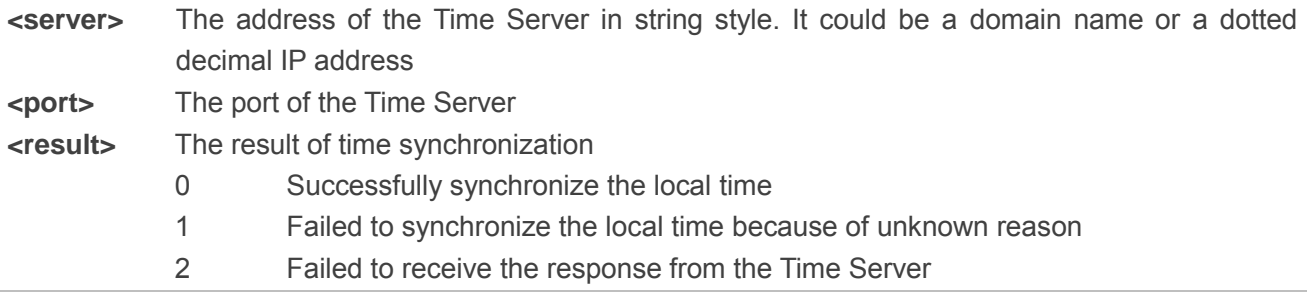
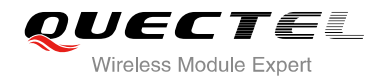

- 3 The TCP/IP stack is busy now 4 Do Not find the Time Server
- 5 Failed to activate PDP context

## **NOTE**

The factory Time Server is the National Time Service Centre of China whose address is "210.72.145.44" and port is 123.

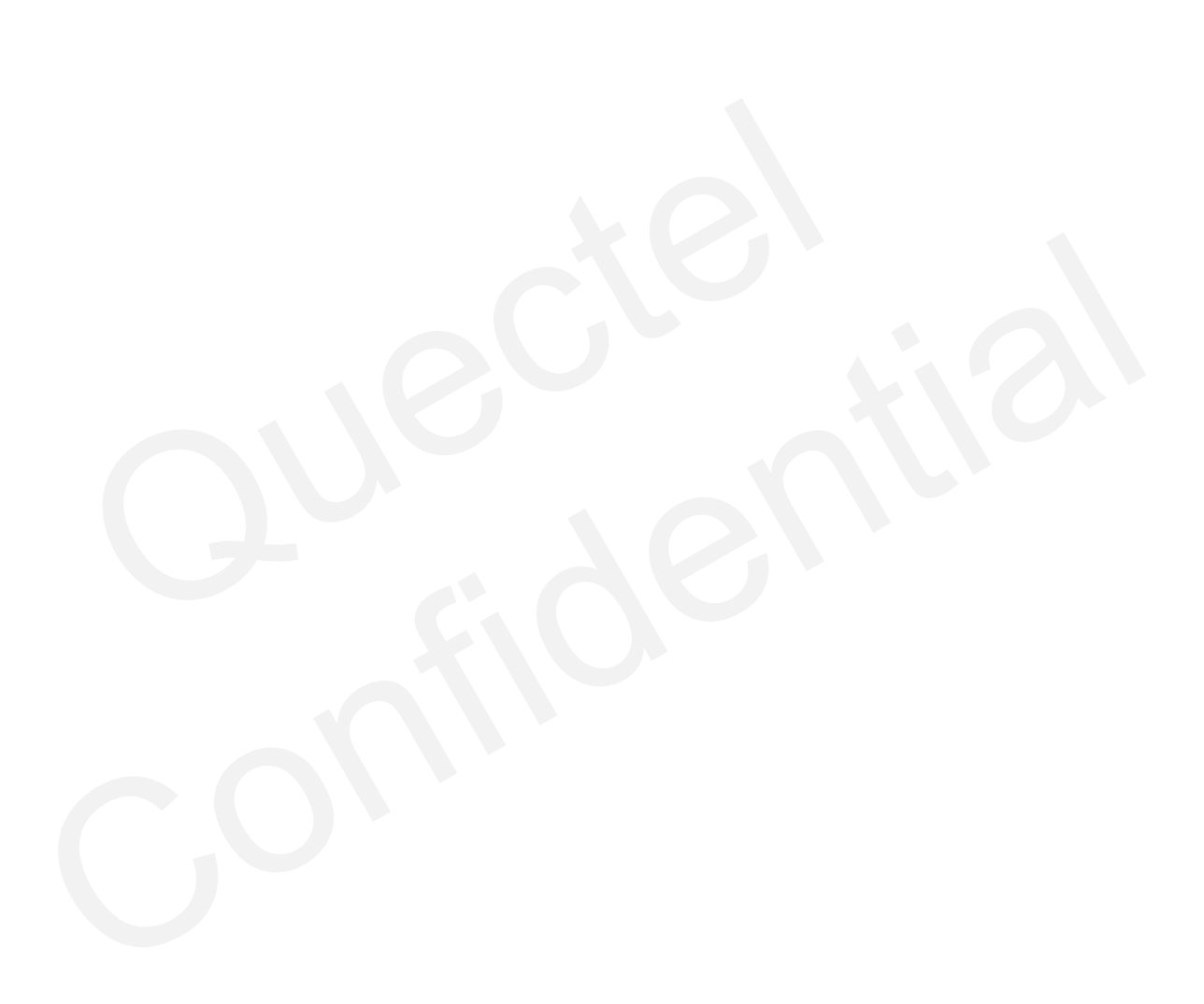

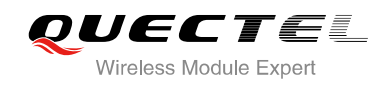

# **12 Supplementary Service Commands**

## **12.1. AT+CCFC Call Forwarding Number and Conditions Control**

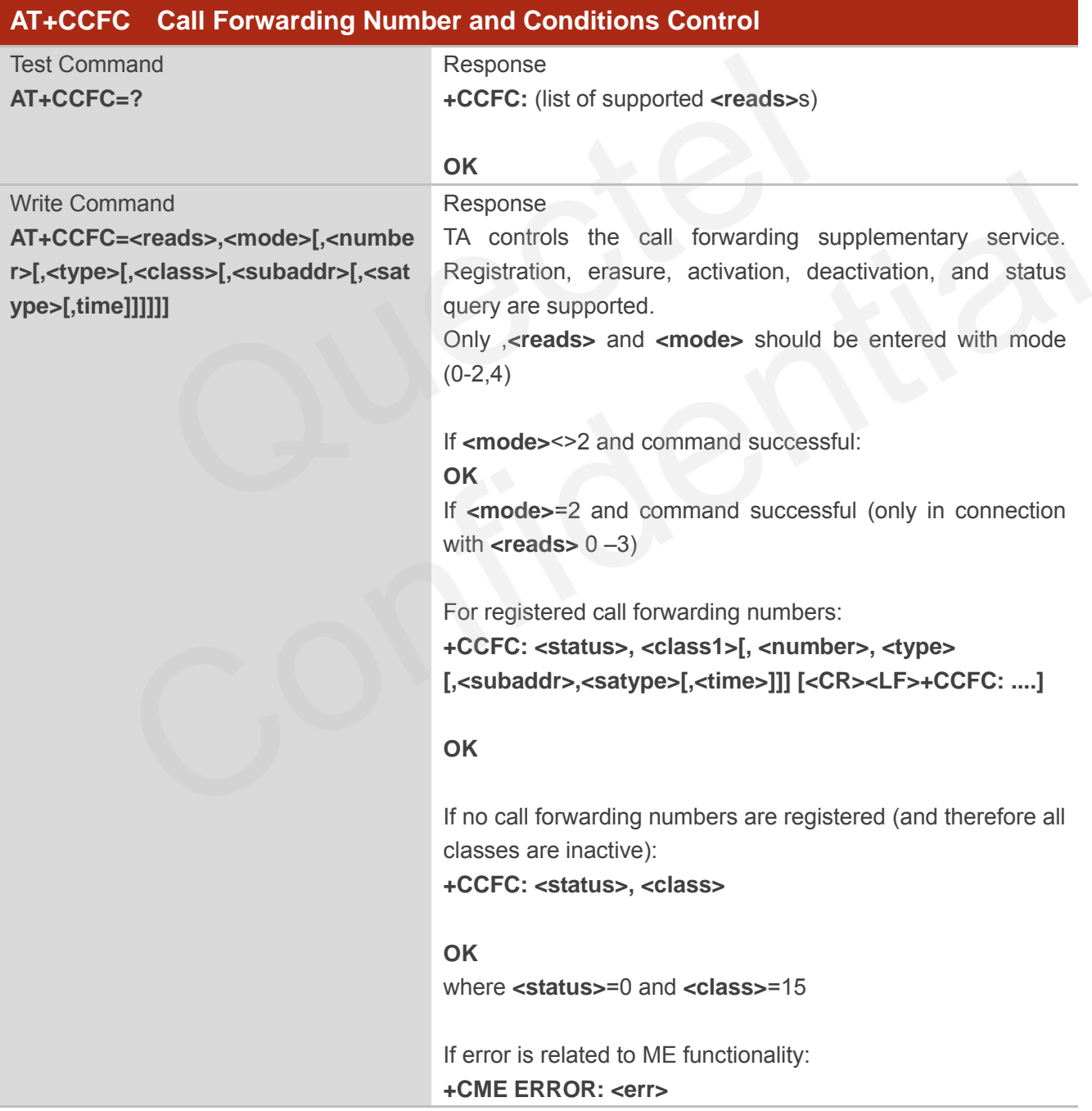

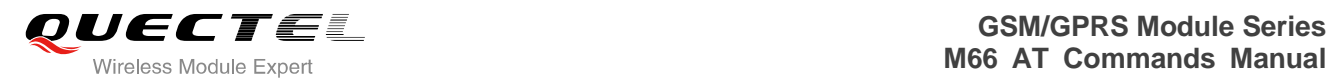

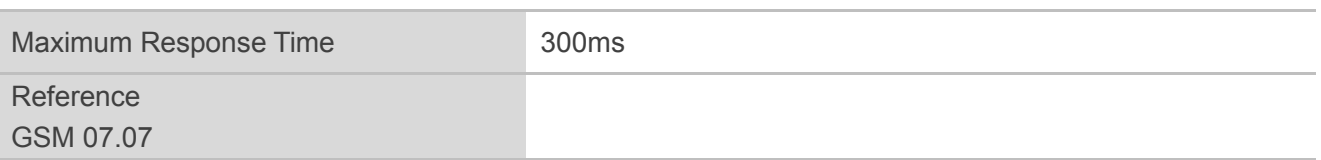

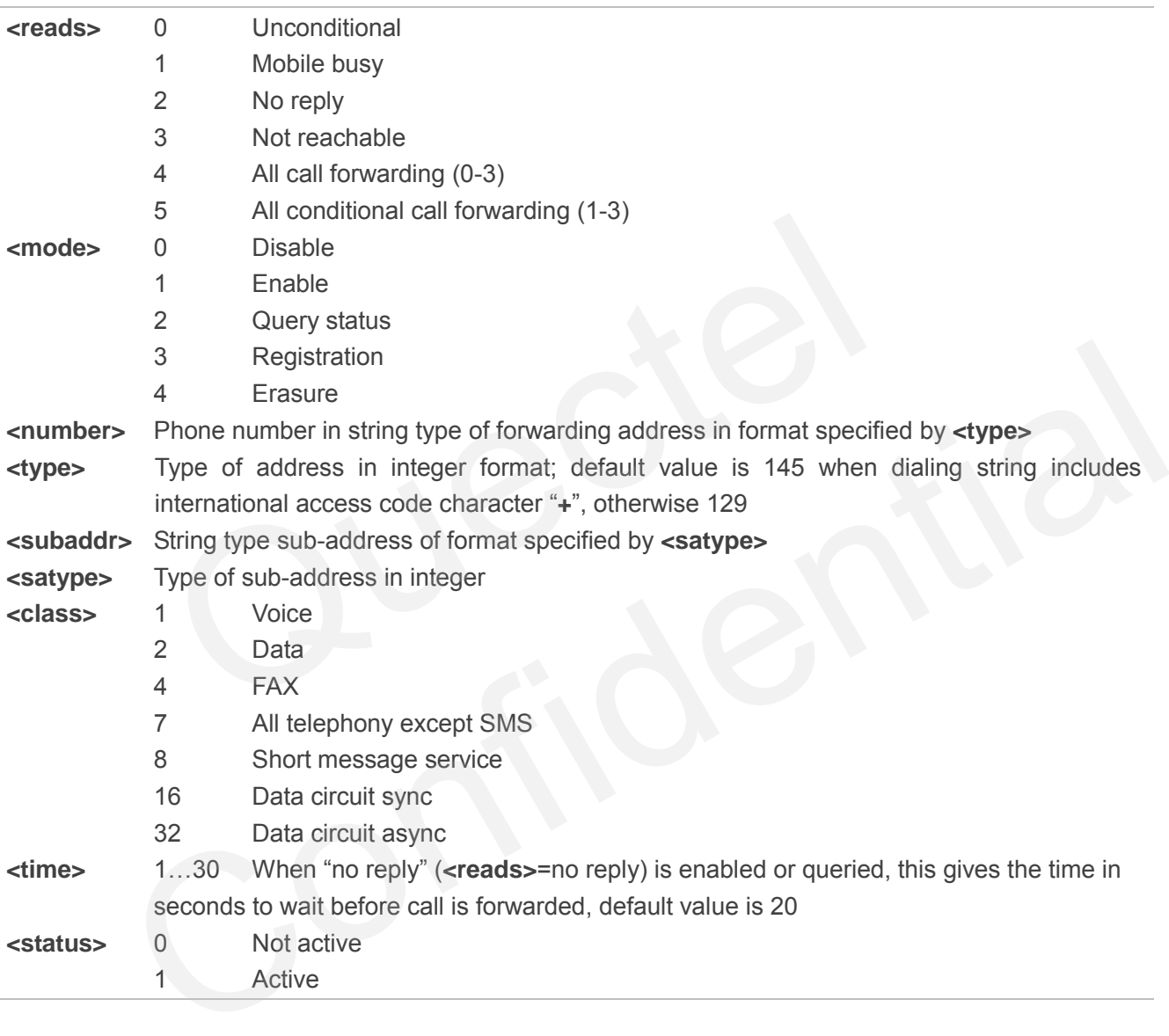

## **Example**

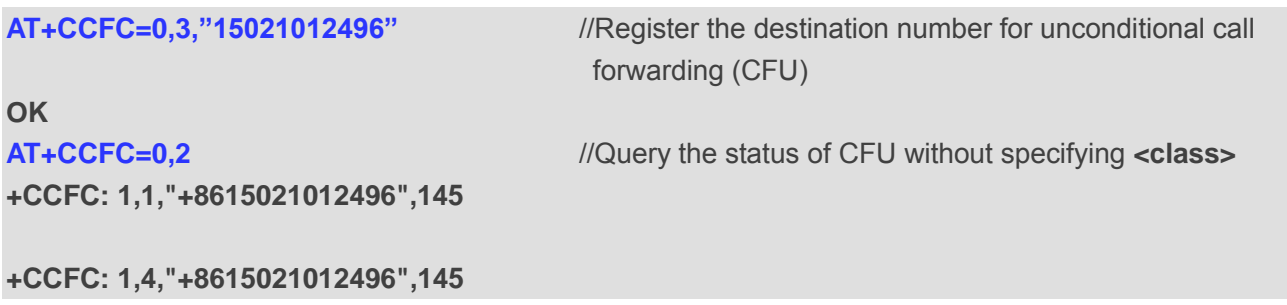

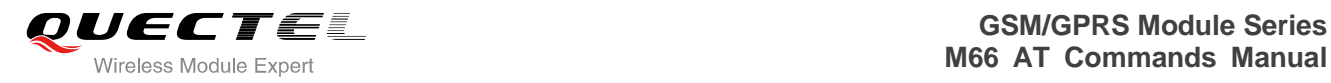

#### **+CCFC: 1,32,"+8615021012496",145**

**+CCFC: 1,16,"+8615021012496",145** 

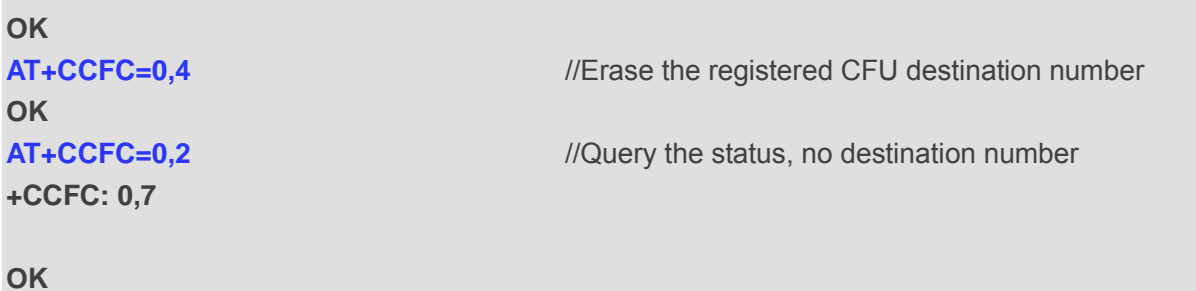

## **12.2. AT+CCUG Closed User Group Control**

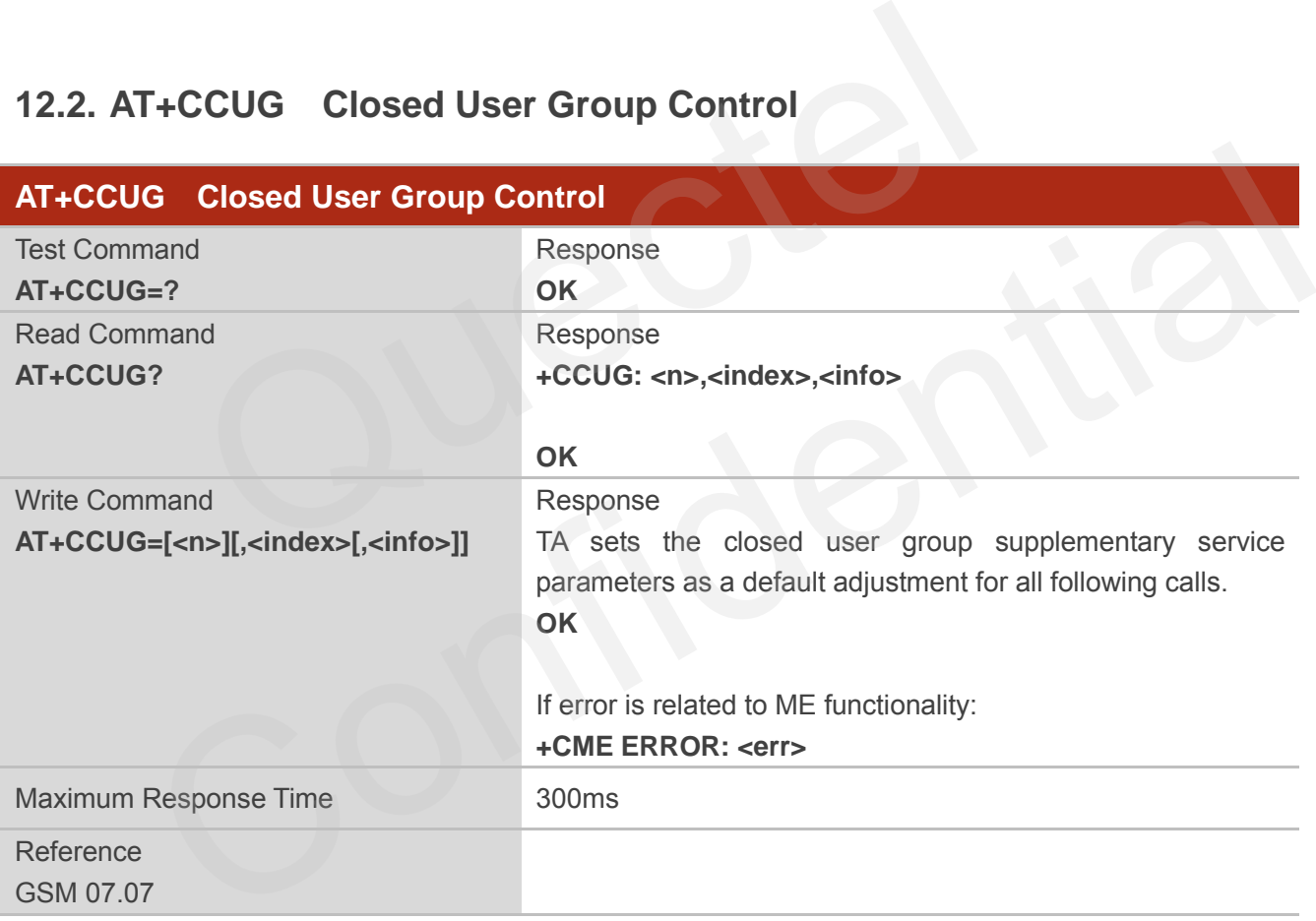

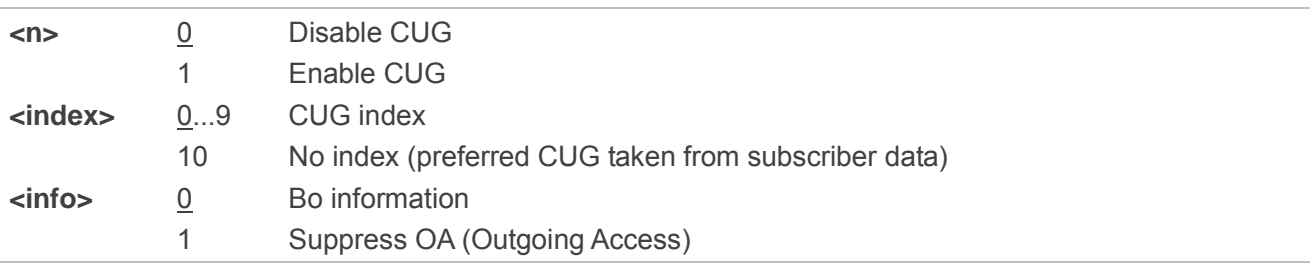

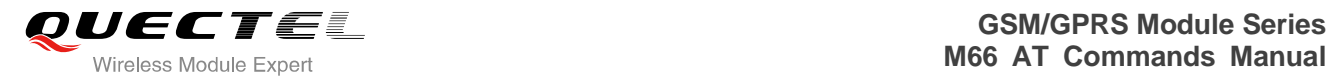

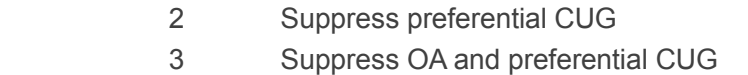

## **12.3. AT+CCWA Call Waiting Control**

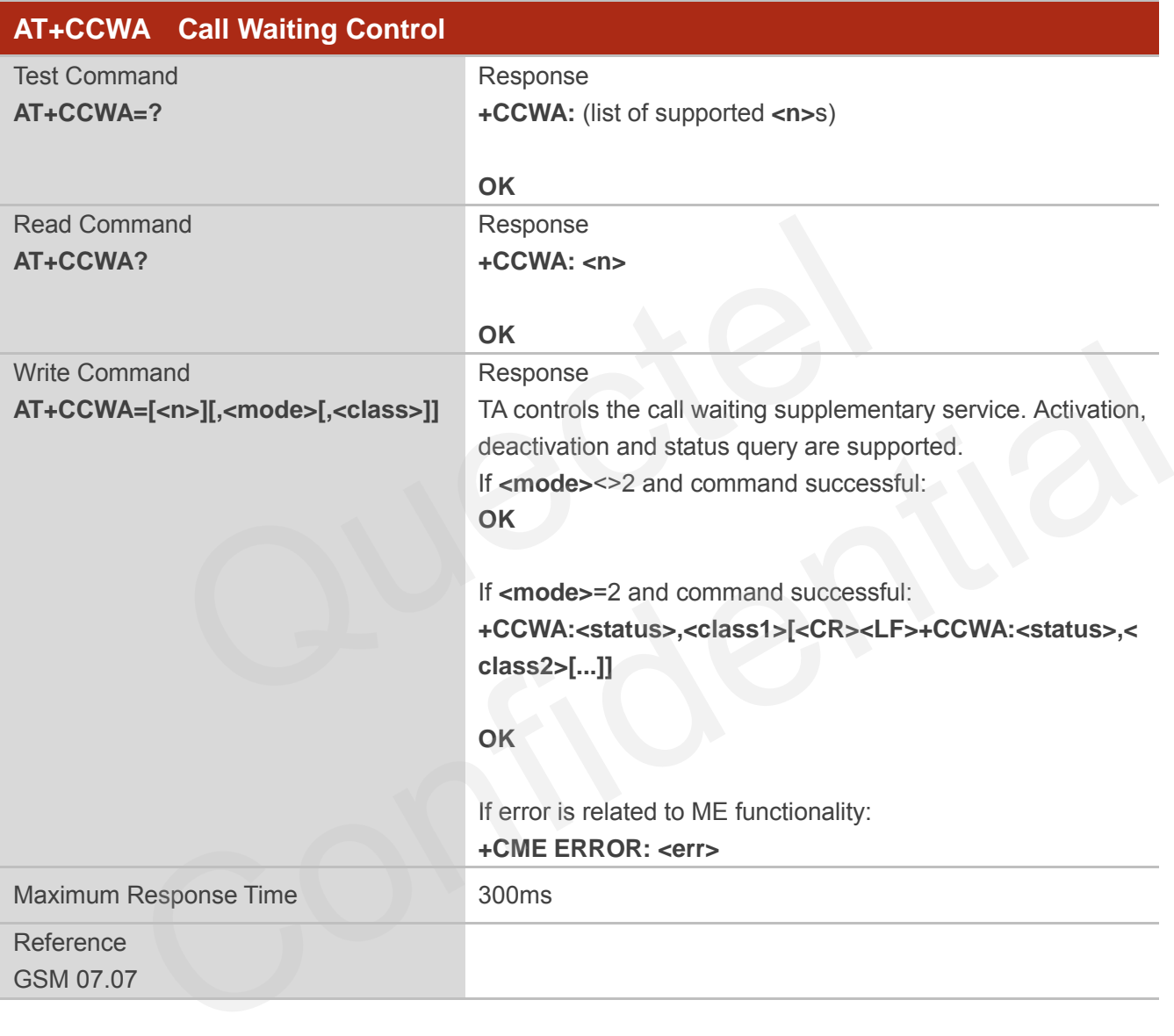

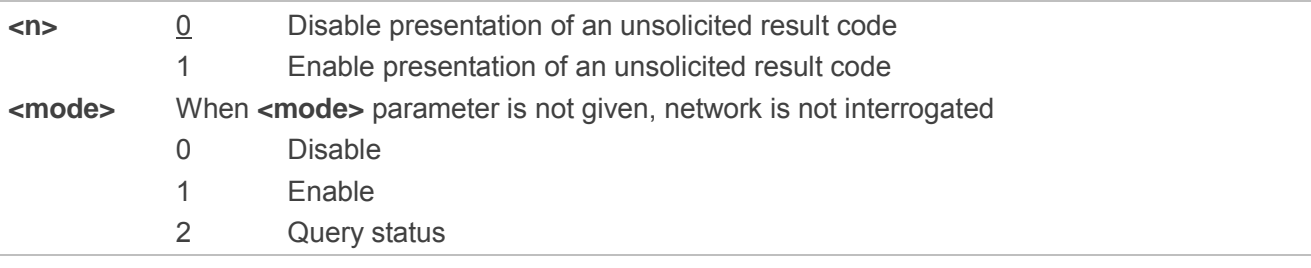

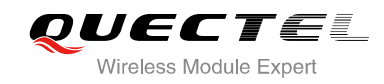

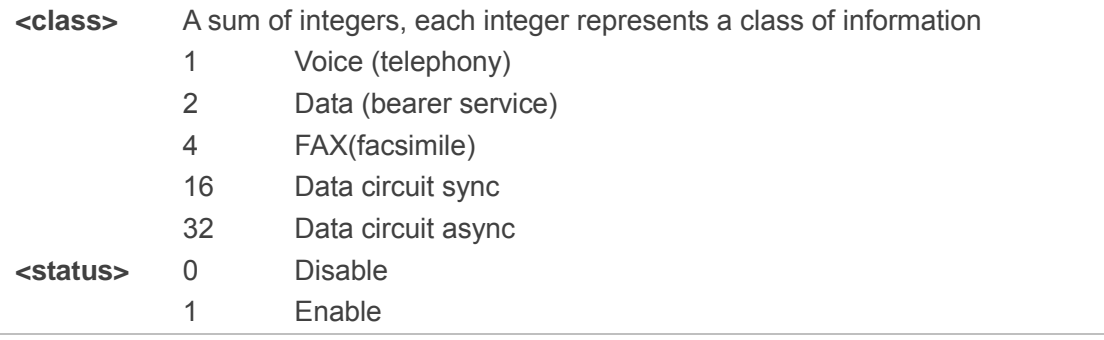

## **NOTES**

- 1. **<status>**=0 should be returned only if service is not active for any **<class>** i.e. **+CCWA: 0, 7** will be returned in this case.
- 2. When **<mode>**=2, all active call waiting classes will be reported. In this mode the command is available by pressing any key.
- 3. Unsolicited result code

When the presentation call waiting at the TA is enabled (and call waiting is enabled) and a terminating call set up during an established call, an unsolicited result code is returned:

#### **+CCWA: <number>,<type>,<class>[,<alpha>]**

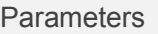

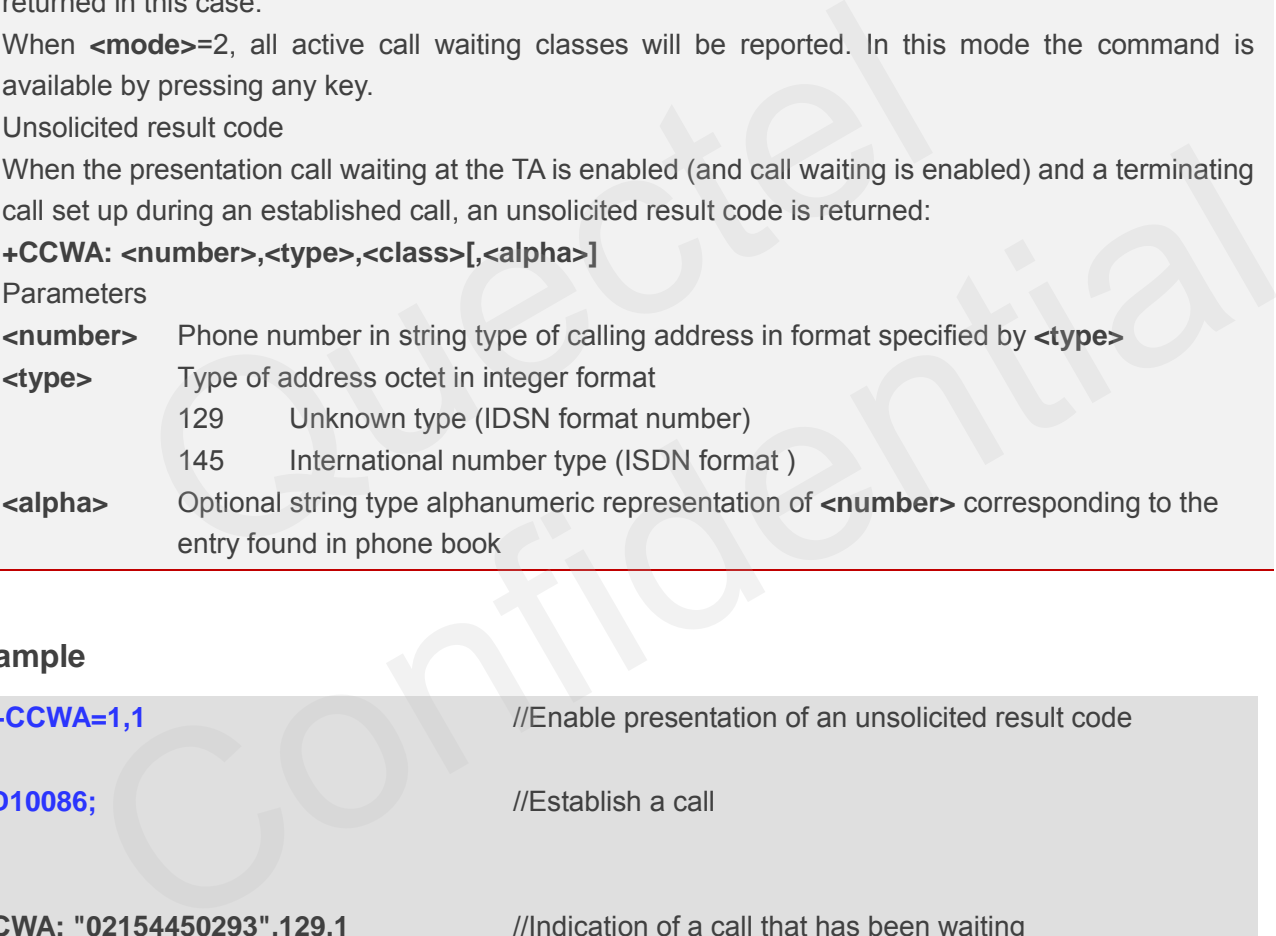

## **Example**

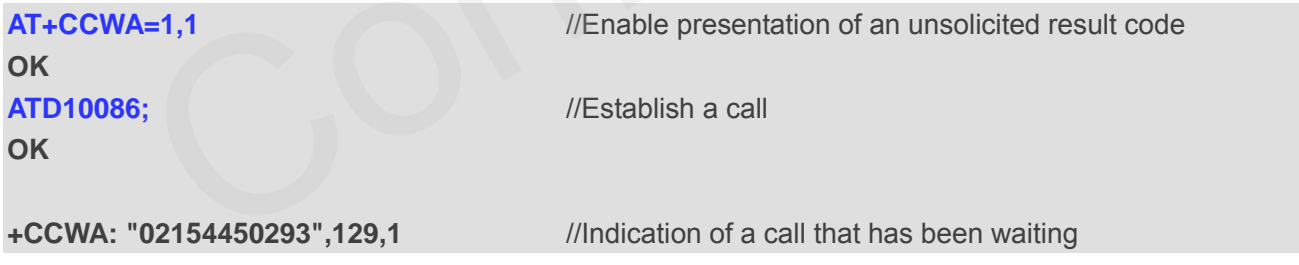

## **12.4. AT+CHLD Call Hold and Multiparty**

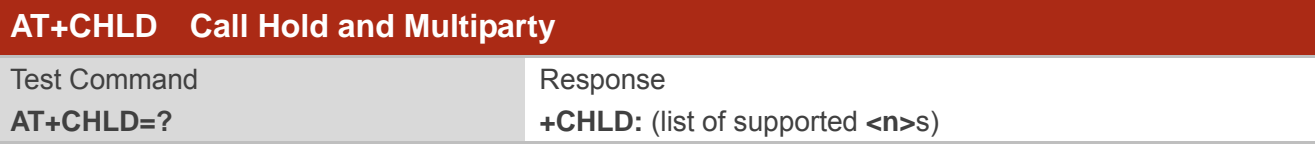

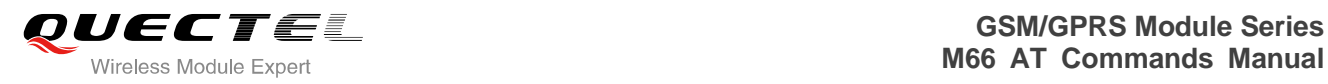

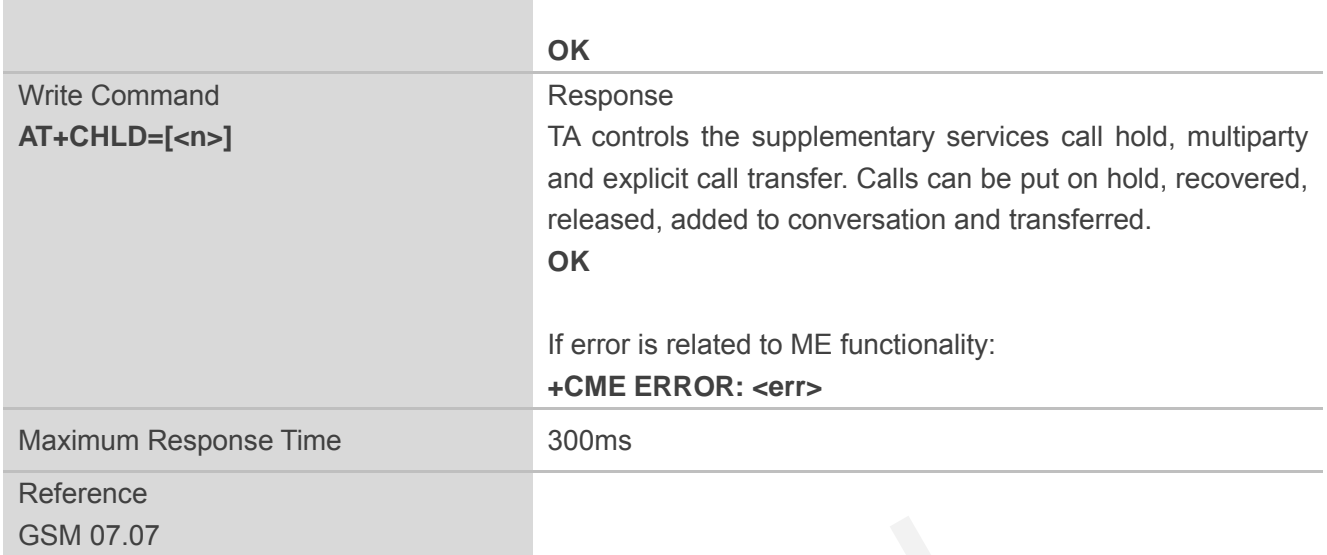

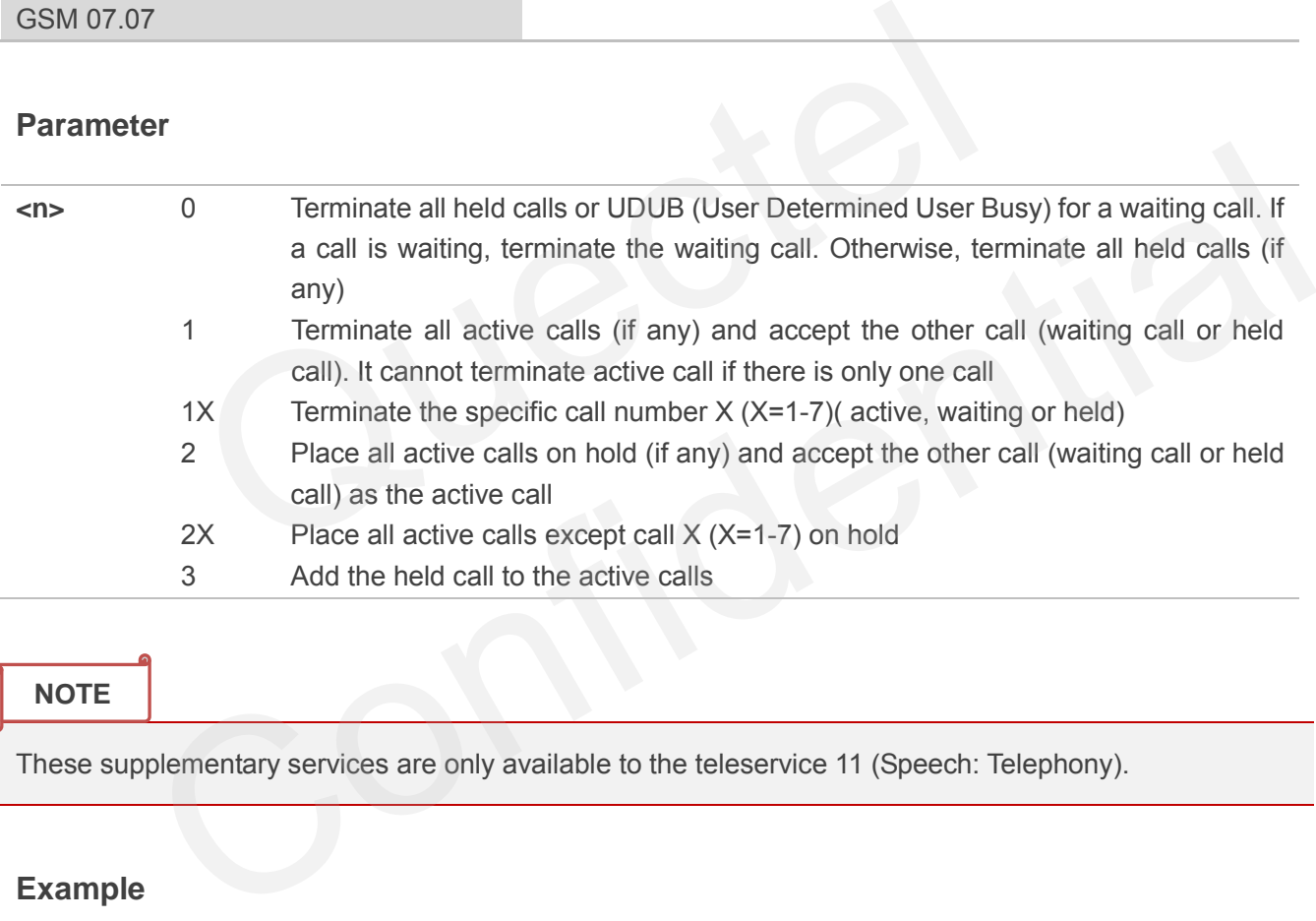

## **NOTE**

These supplementary services are only available to the teleservice 11 (Speech: Telephony).

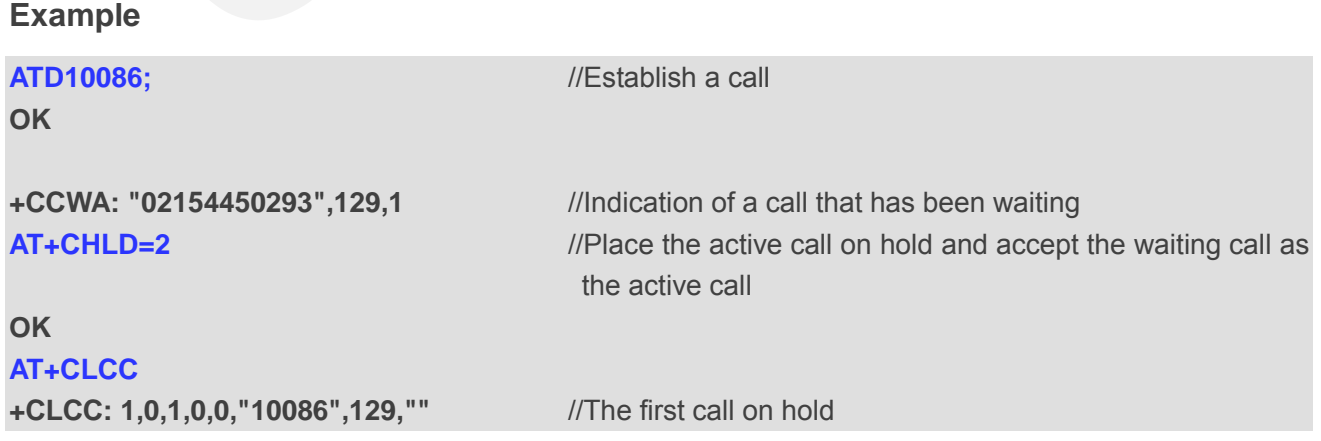

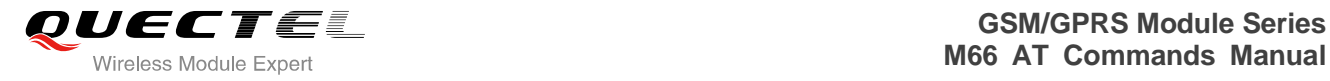

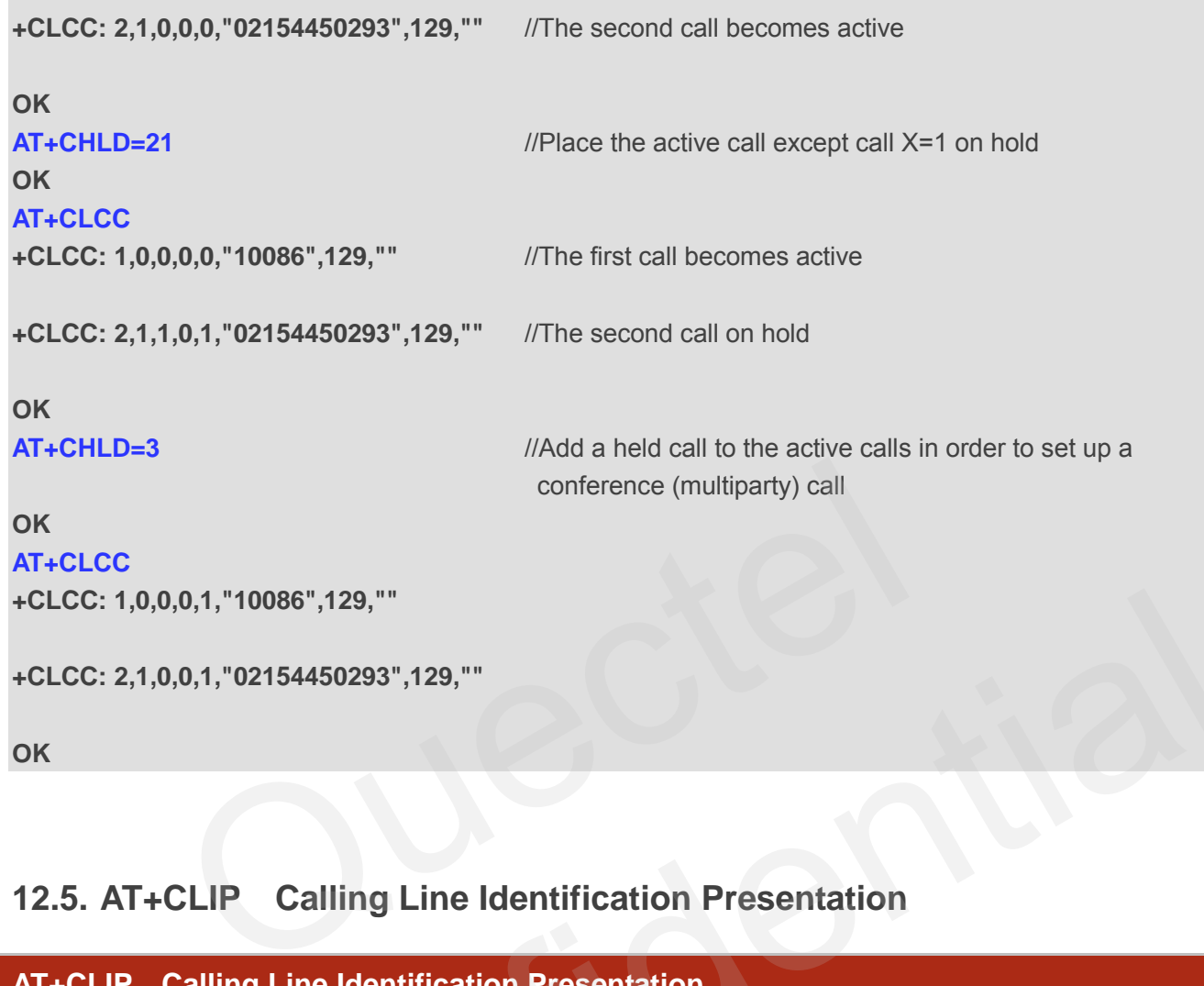

## **12.5. AT+CLIP Calling Line Identification Presentation**

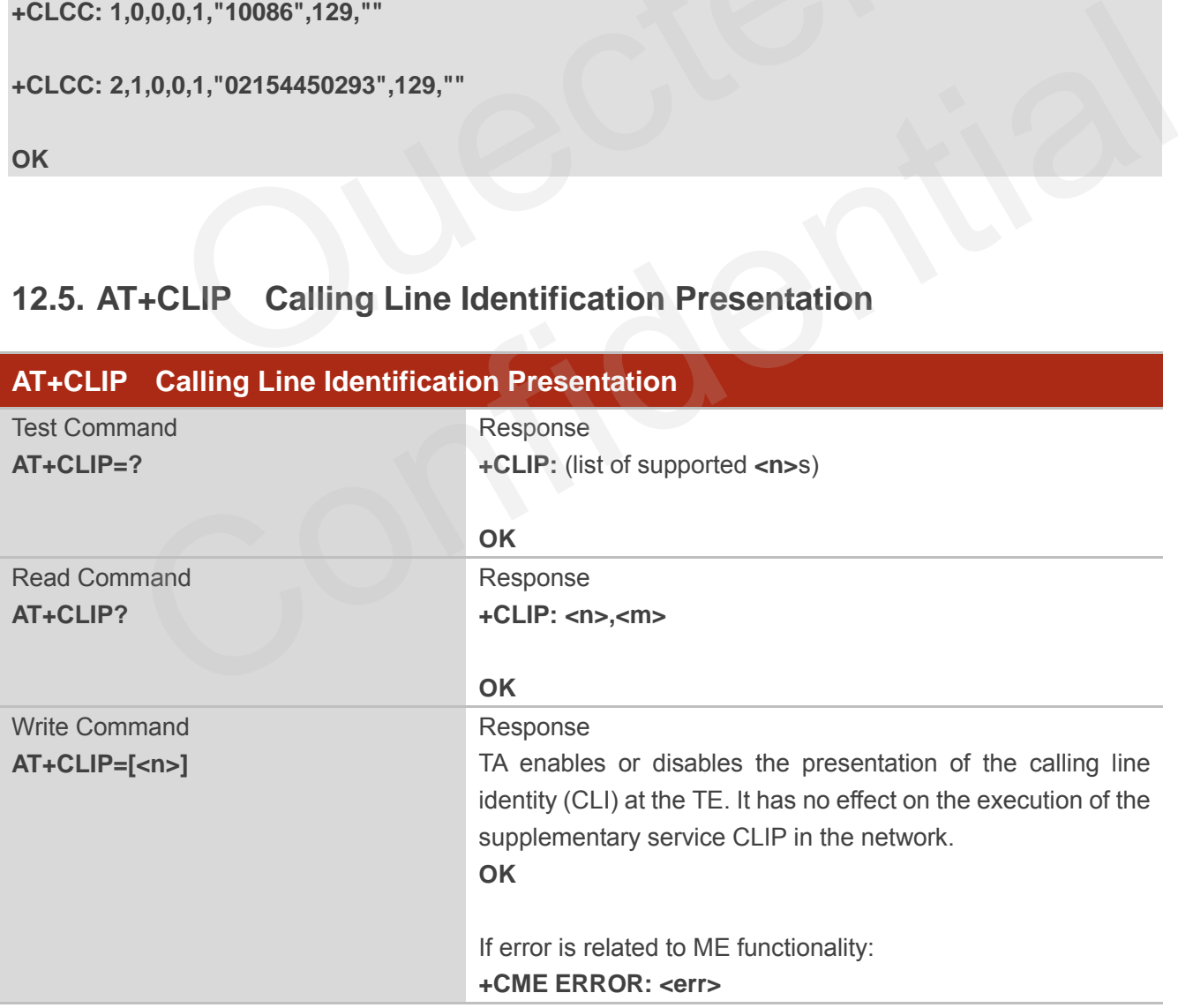

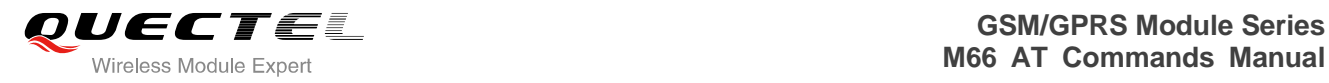

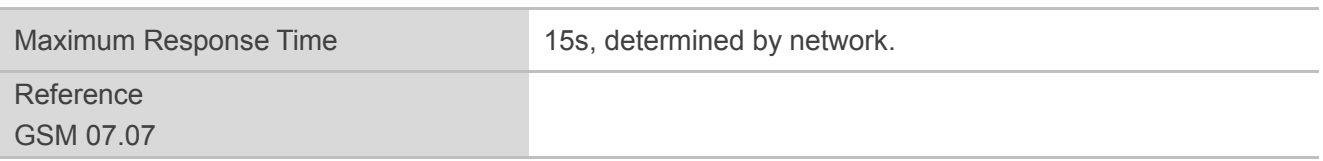

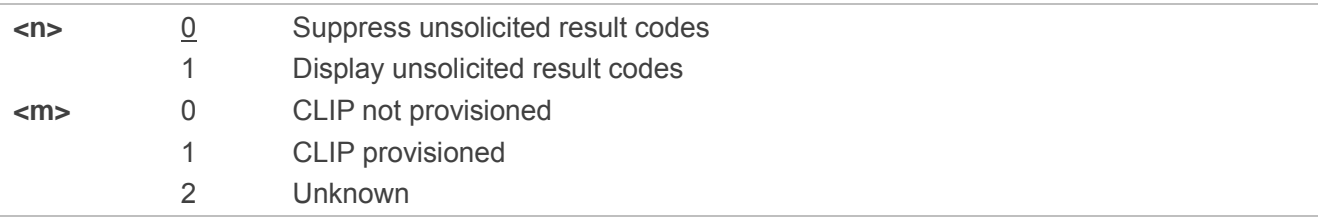

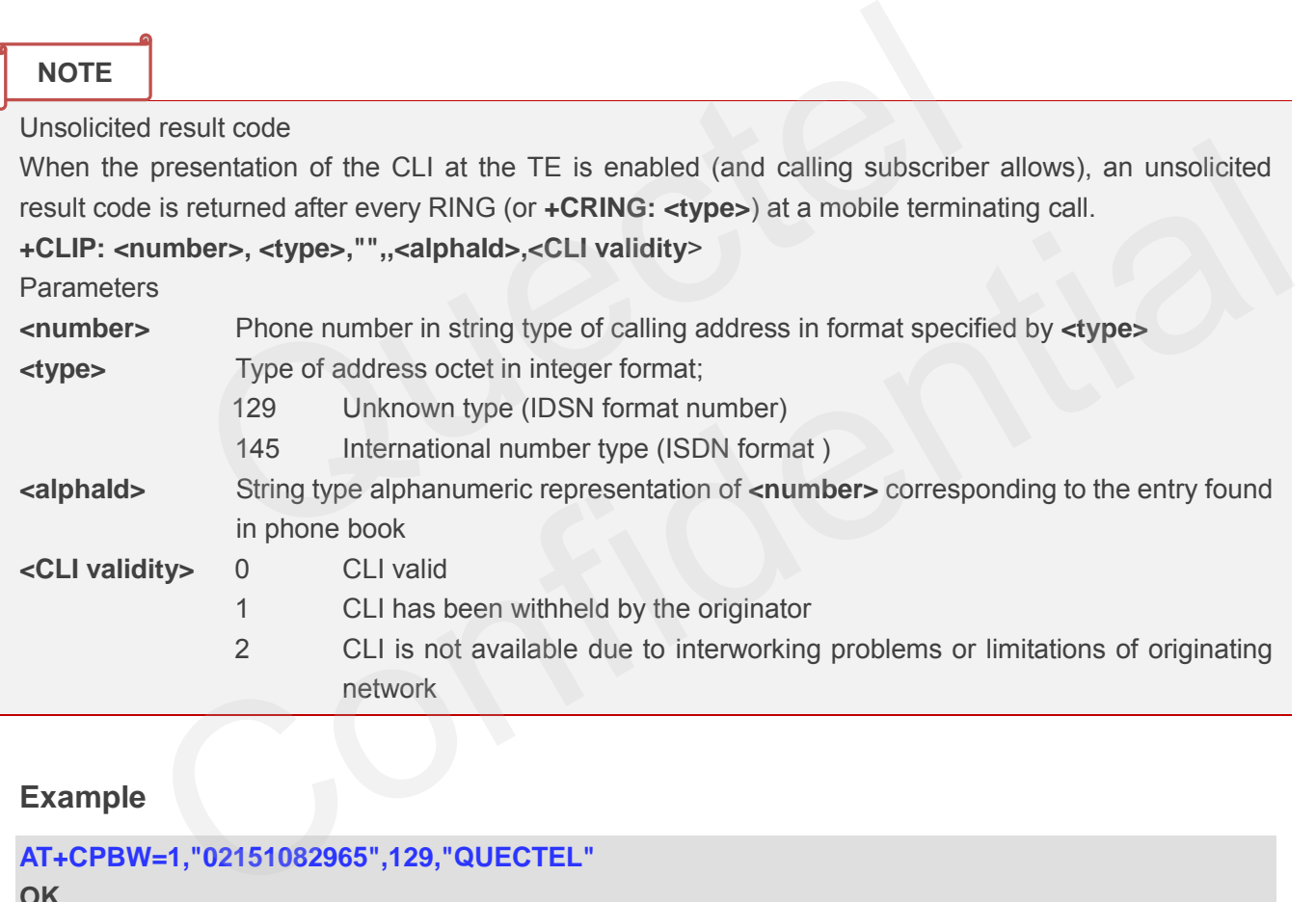

## **Example**

**AT+CPBW=1,"02151082965",129,"QUECTEL" OK AT+CLIP=1 OK RING +CLIP: "02151082965",129,"",,"",0** 

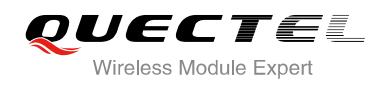

## **12.6. AT+QCLIP Control Whether or Not to Show the Name of Incoming**

## **Call Number**

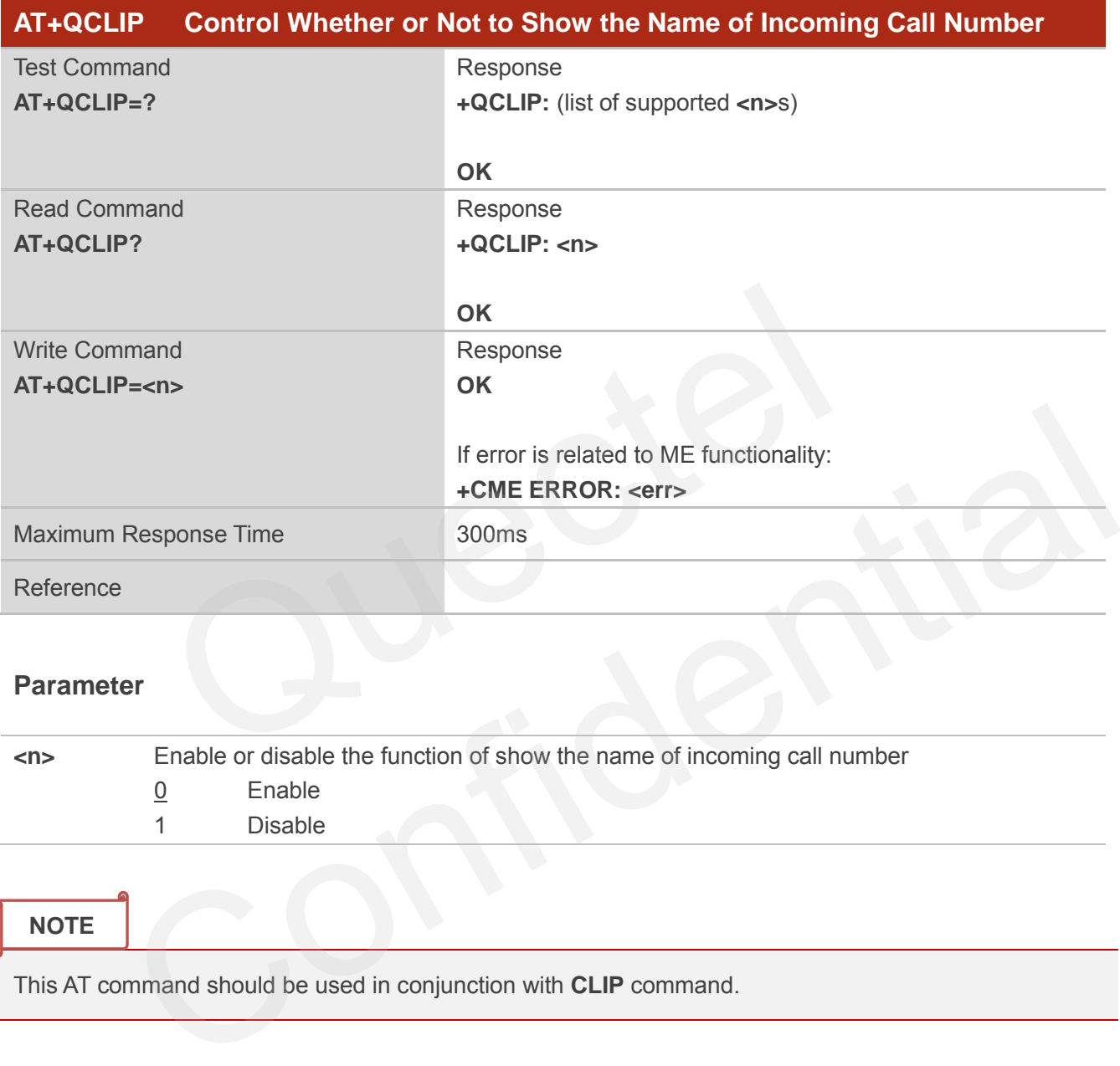

## **Parameter**

| $\langle n \rangle$ | Enable or disable the function of show the name of incoming call number |         |
|---------------------|-------------------------------------------------------------------------|---------|
|                     |                                                                         | Enable  |
|                     |                                                                         | Disable |
|                     |                                                                         |         |

**NOTE**

This AT command should be used in conjunction with **CLIP** command.

#### **Example**

```
AT+CPBW=1,"02151082965",129,"QUECTEL" 
OK
AT+QCLIP=1
OK
AT+CLIP=1 
OK
```
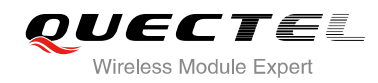

## **RING**

**+CLIP: "02151082965",129,"",,"QUECTEL",0** 

## **12.7. AT+CLIR Calling Line Identification Restriction**

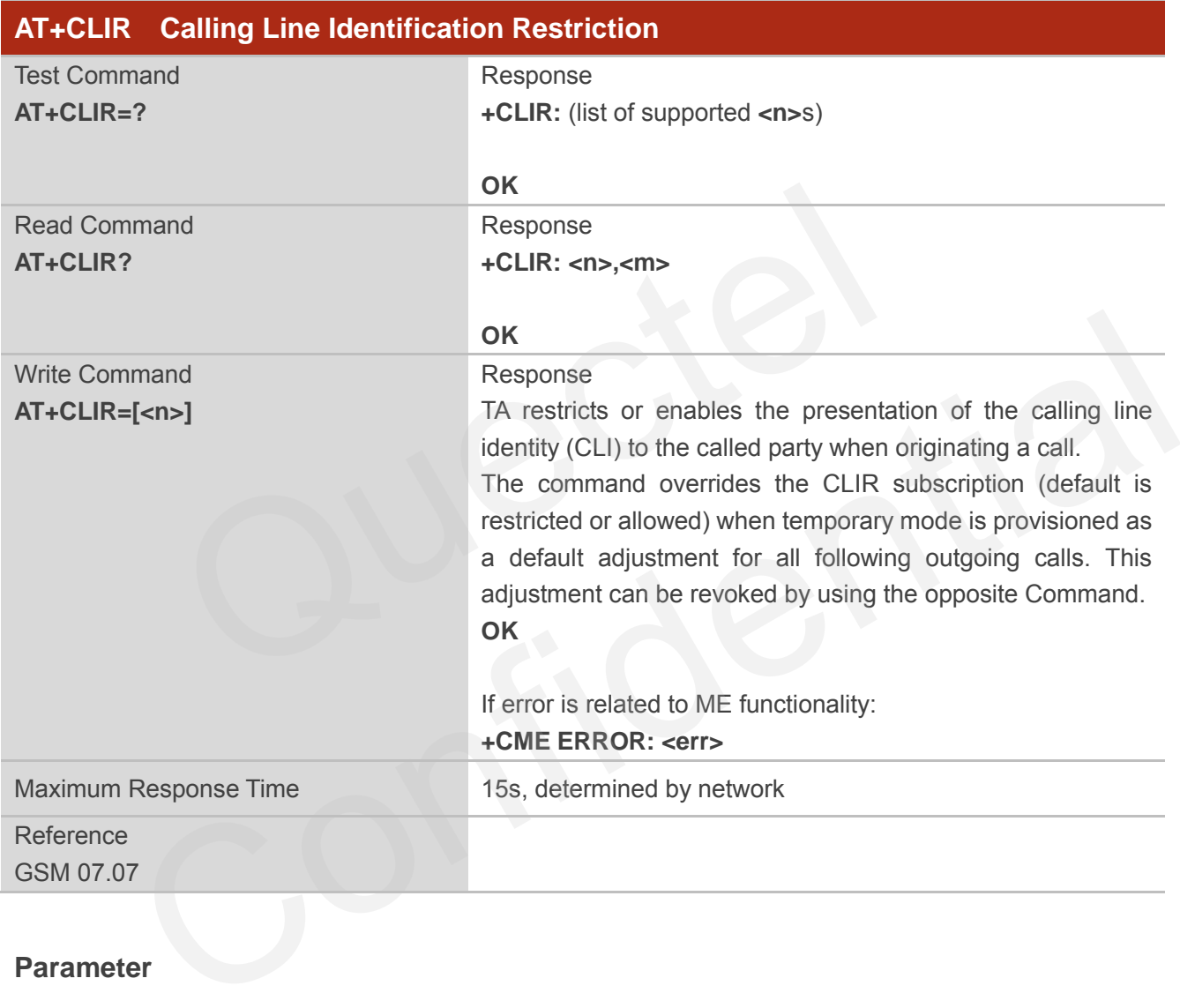

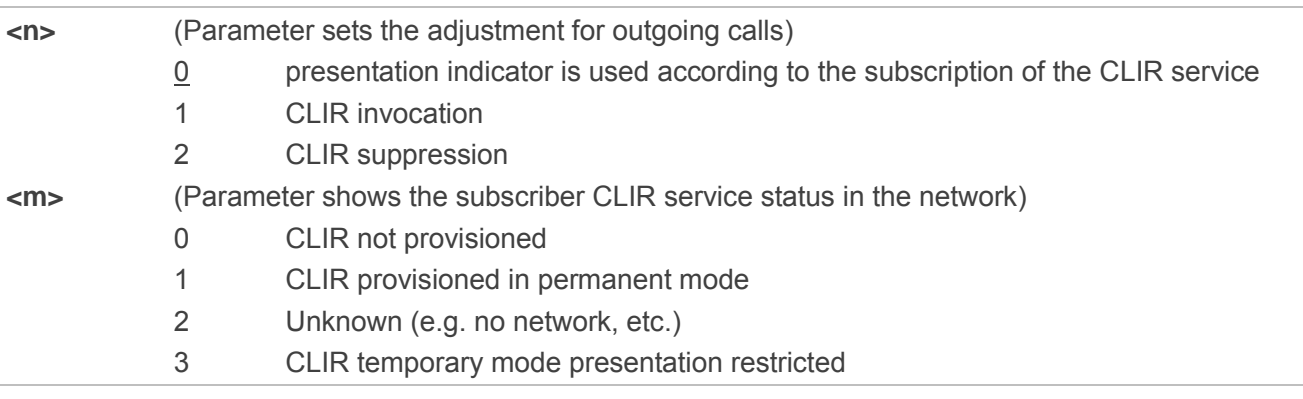

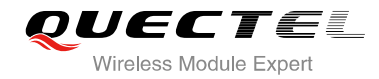

4 CLIR temporary mode presentation allowed

## **12.8. AT+COLP Connected Line Identification Presentation**

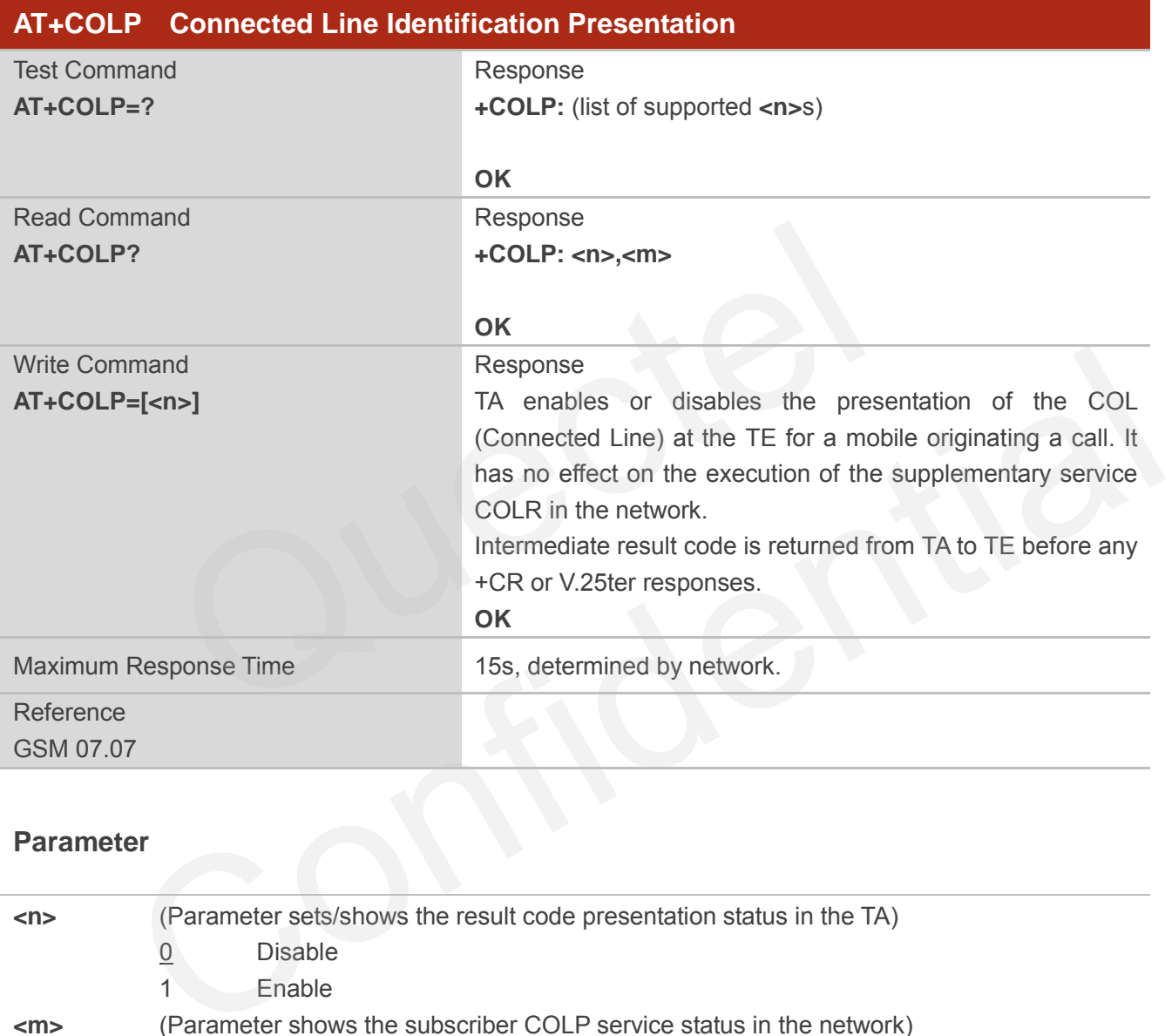

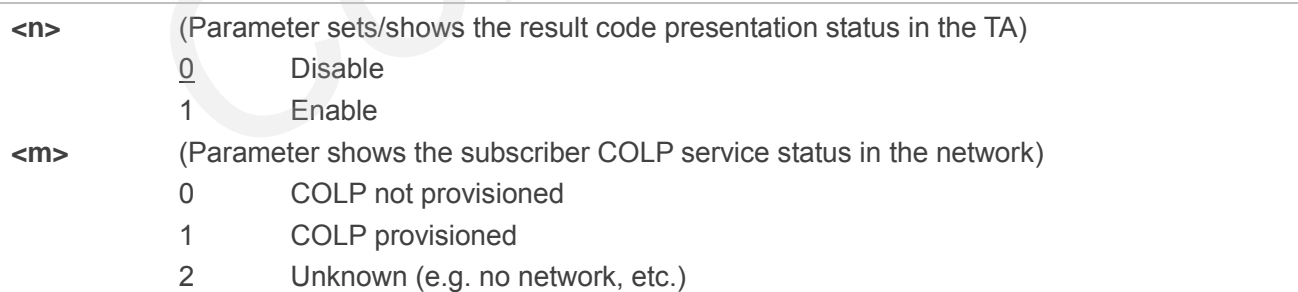

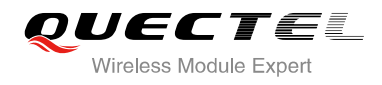

## **NOTE**

Intermediate result code

When enabled (and called subscriber allows), an intermediate result code is returned before any +CR or V.25ter responses:

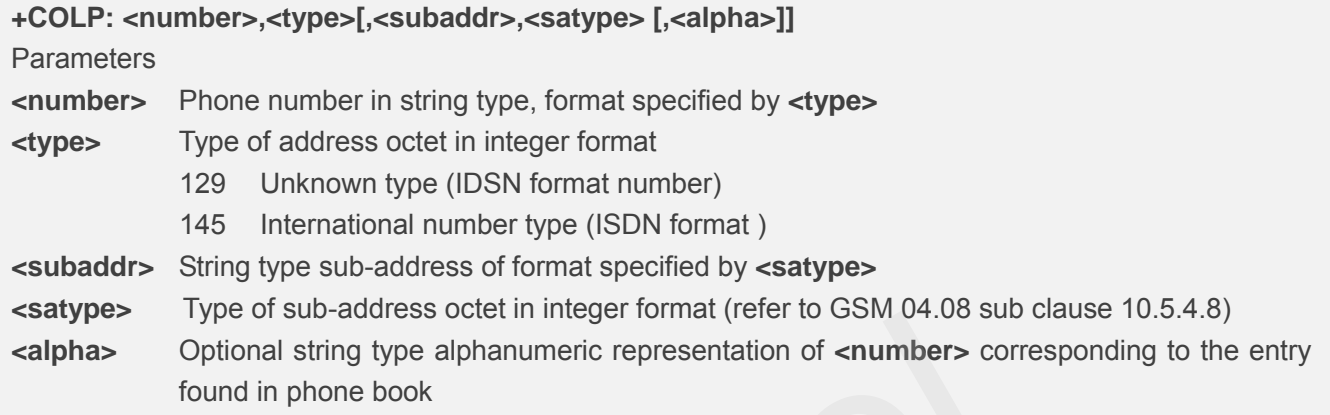

## **Example**

```
AT+CPBW=1,"02151082965",129,"QUECTEL" 
OK
AT+COLP=1 
OK
ATD02151082965; 
+COLP: "02151082965",129,"",0,"" 
                         Whyle of sub-address octet in lineger format (feel to Gow 04.00 sub-cle<br>Optional string type alphanumeric representation of <number> correspond in phone book<br>
"02151082965",129, "QUECTEL"<br>
...<br>
965;<br>
51082965",129, "",0, "
```
**OK**

## **12.9. AT+QCOLP Show Alpha Field in +COLP String**

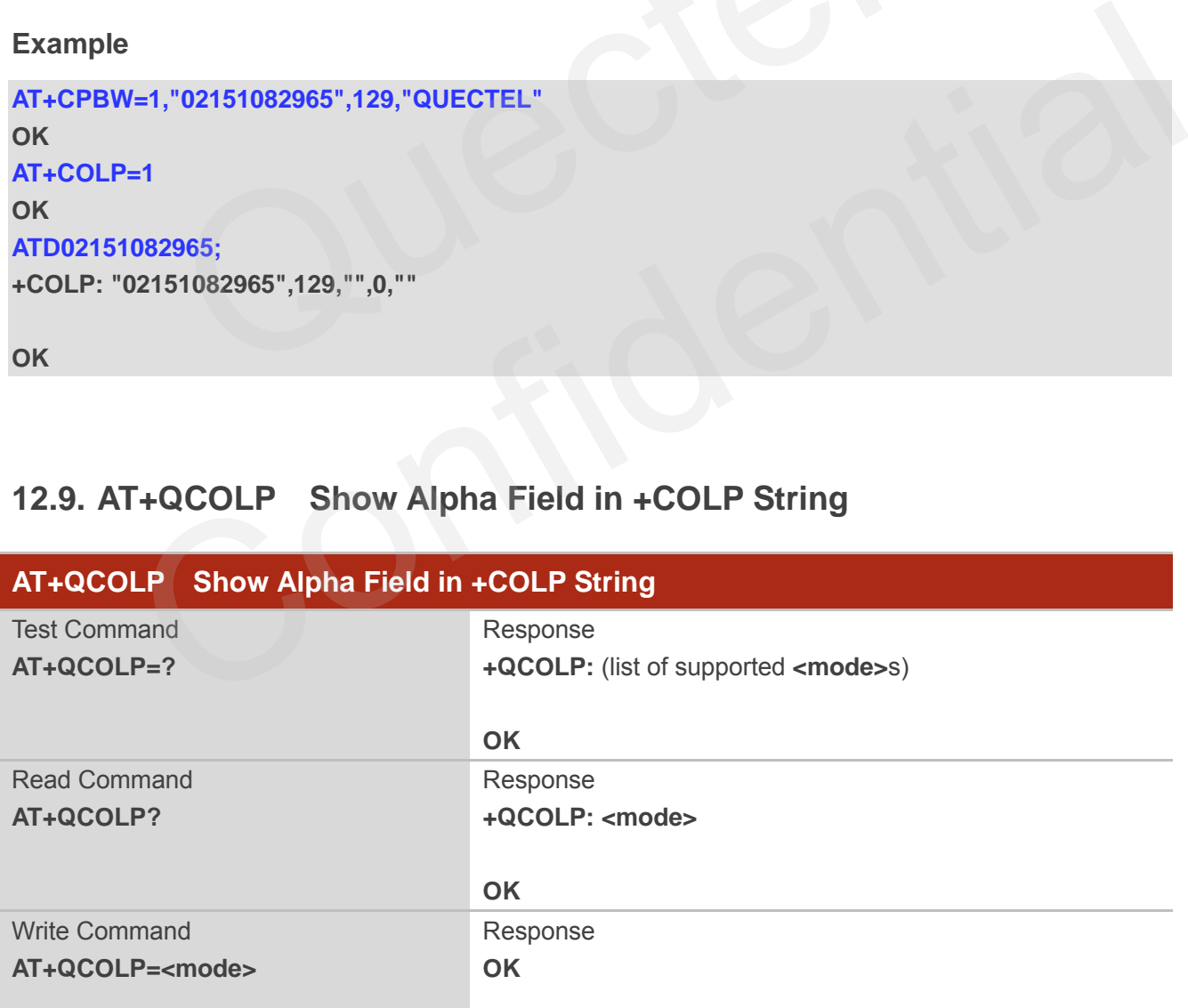

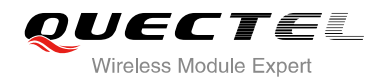

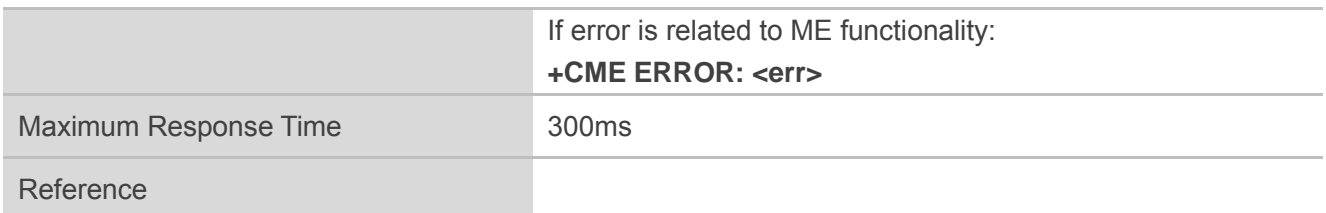

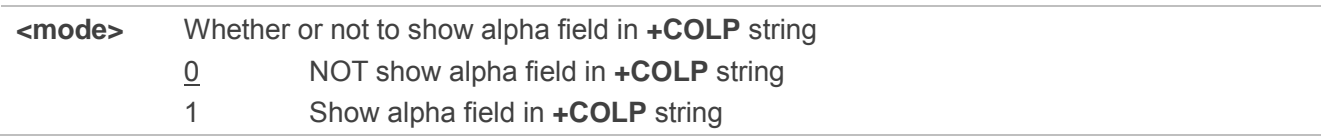

#### **NOTE**

This command setting only works under **AT+COLP=1**.

#### **Example**

**AT+CPBW=1,"02151082965",129,"QUECTEL" OK AT+QCOLP=1 OK AT+COLP=1 OK ATD02151082965; +COLP: "02151082965",129,"",0,"QUECTEL" OK** d setting only works under AT+COLP=1.<br>"02151082965",129,"QUECTEL"<br>|<br>! /=1,"02151082965",129,"QUECTEL"<br>P=1<br>082965;<br>02151082965",129,"",0,"QUECTEL"<br>NT+CUSD Unstructured Supplementary Service Data

## **12.10. AT+CUSD Unstructured Supplementary Service Data**

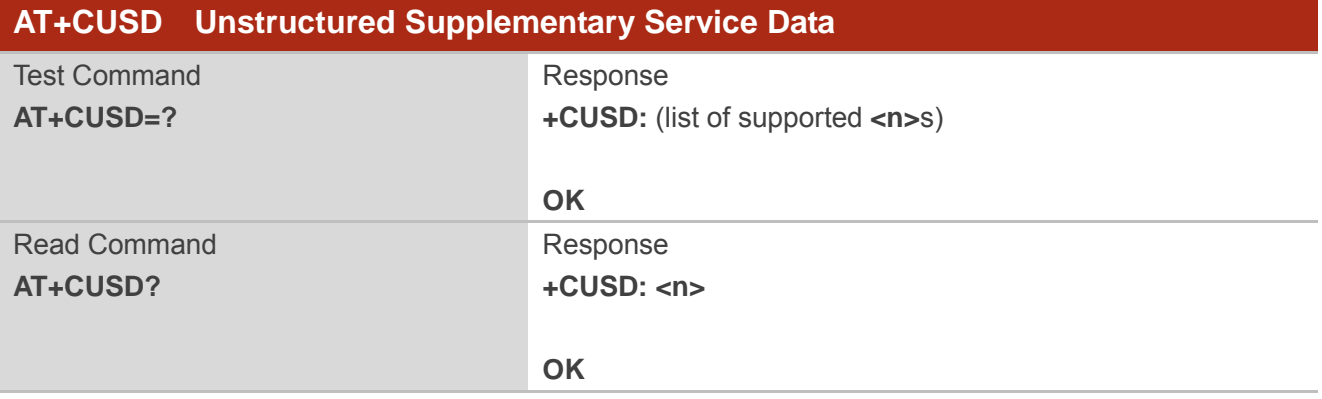

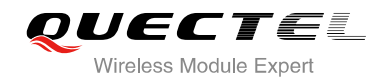

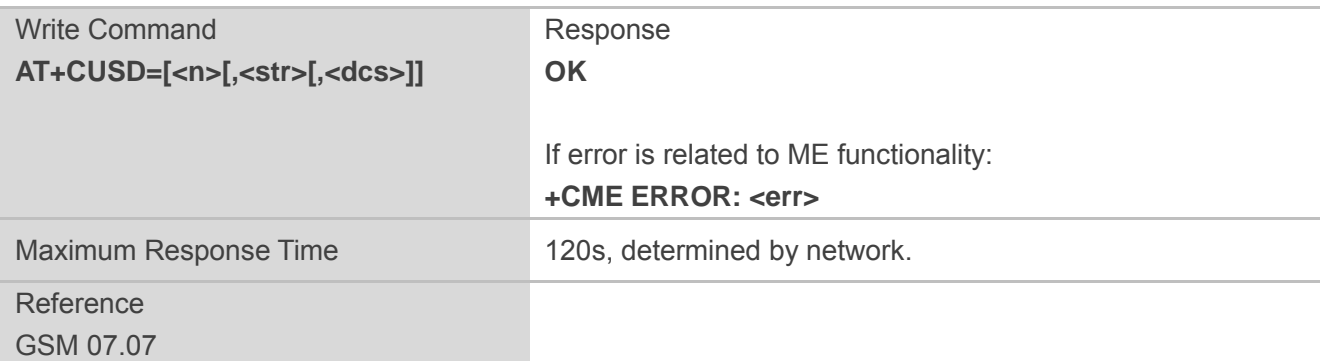

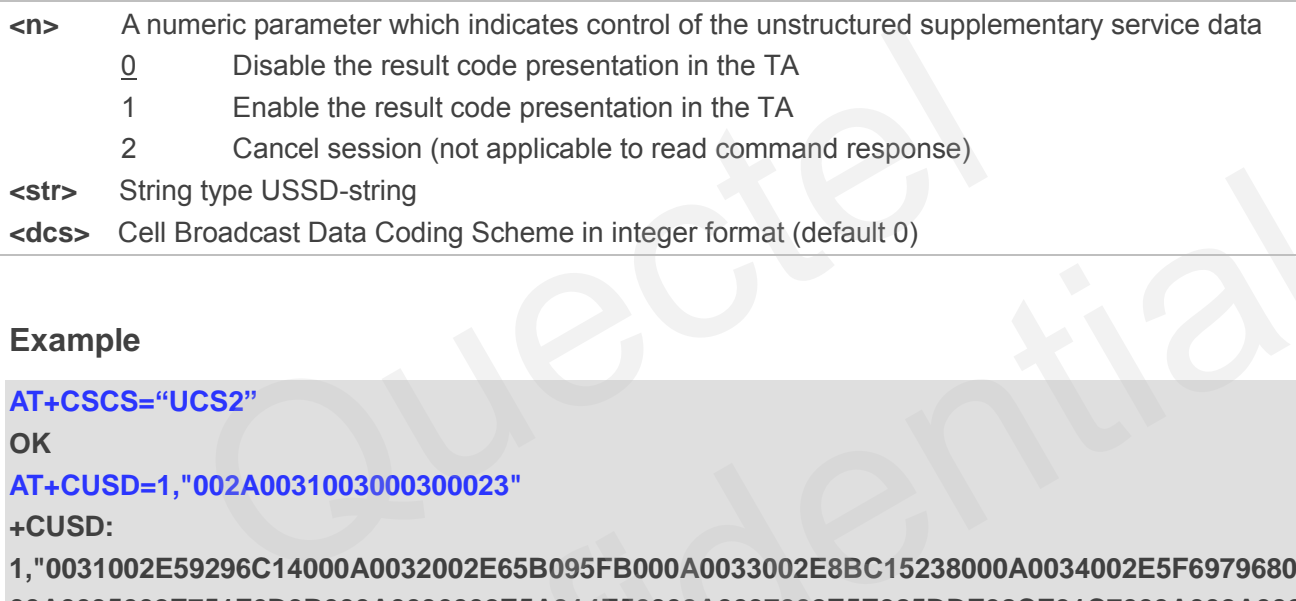

## **Example**

#### **AT+CSCS="UCS2"**

**OK**

## **AT+CUSD=1,"002A0031003000300023"**

**+CUSD:** 

**1,"0031002E59296C14000A0032002E65B095FB000A0033002E8BC15238000A0034002E5F6979680 00A0035002E751F6D3B000A0036002E5A314E50000A0037002E5E385DDE98CE91C7000A002A002 E900051FA000A", 72**  tring type USSD-string<br>
ell Broadcast Data Coding Scheme in integer format (default 0)<br>
.<br>
.<br>
.<br>
THEOS2"<br>
1,"002A0031003000300023"<br>
2E59296C14000A0032002E65B095FB000A0033002E8BC15238000A0034002E5F6979680<br>
02E751F6D3B000A00

#### **OK**

## **12.11. AT+CSSN Supplementary Services Notification**

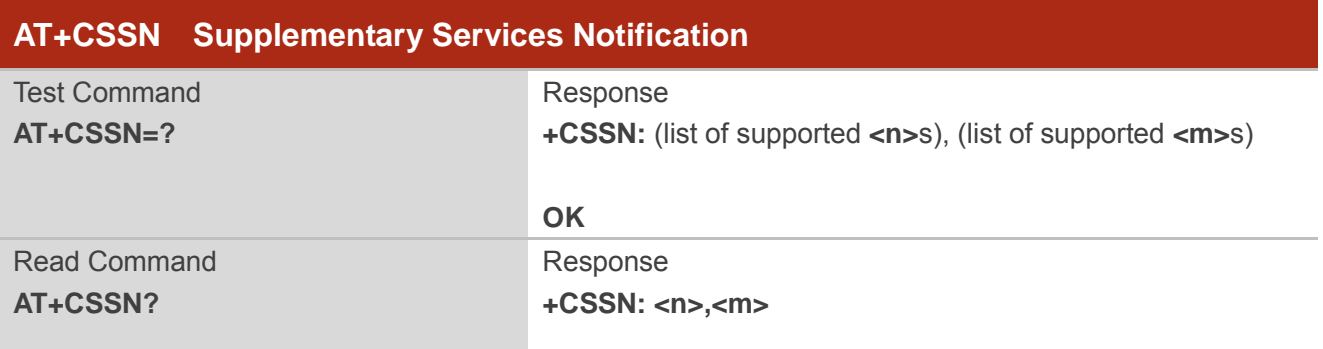

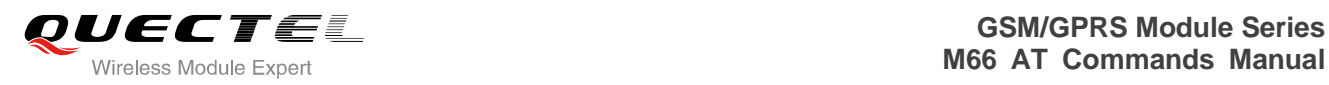

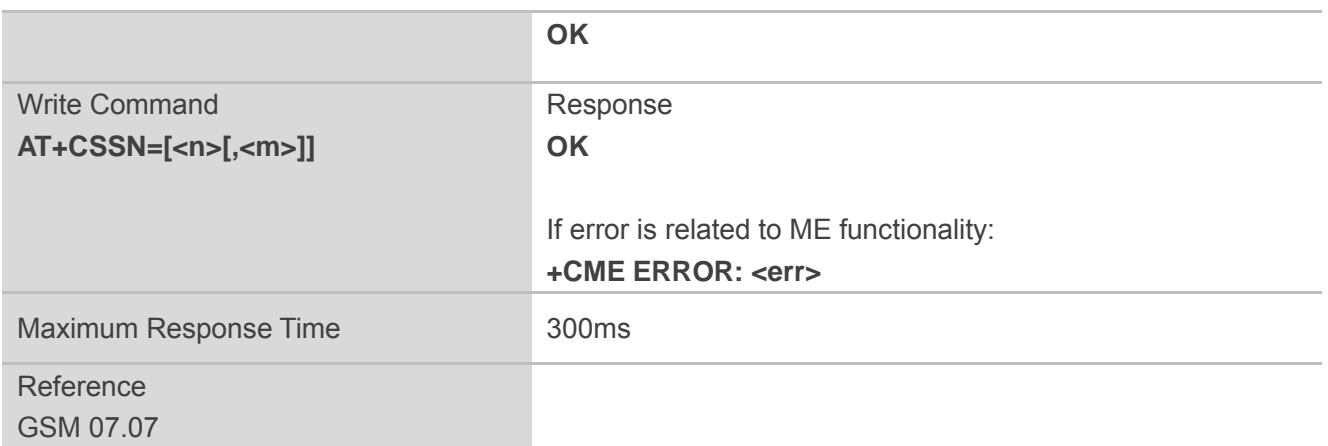

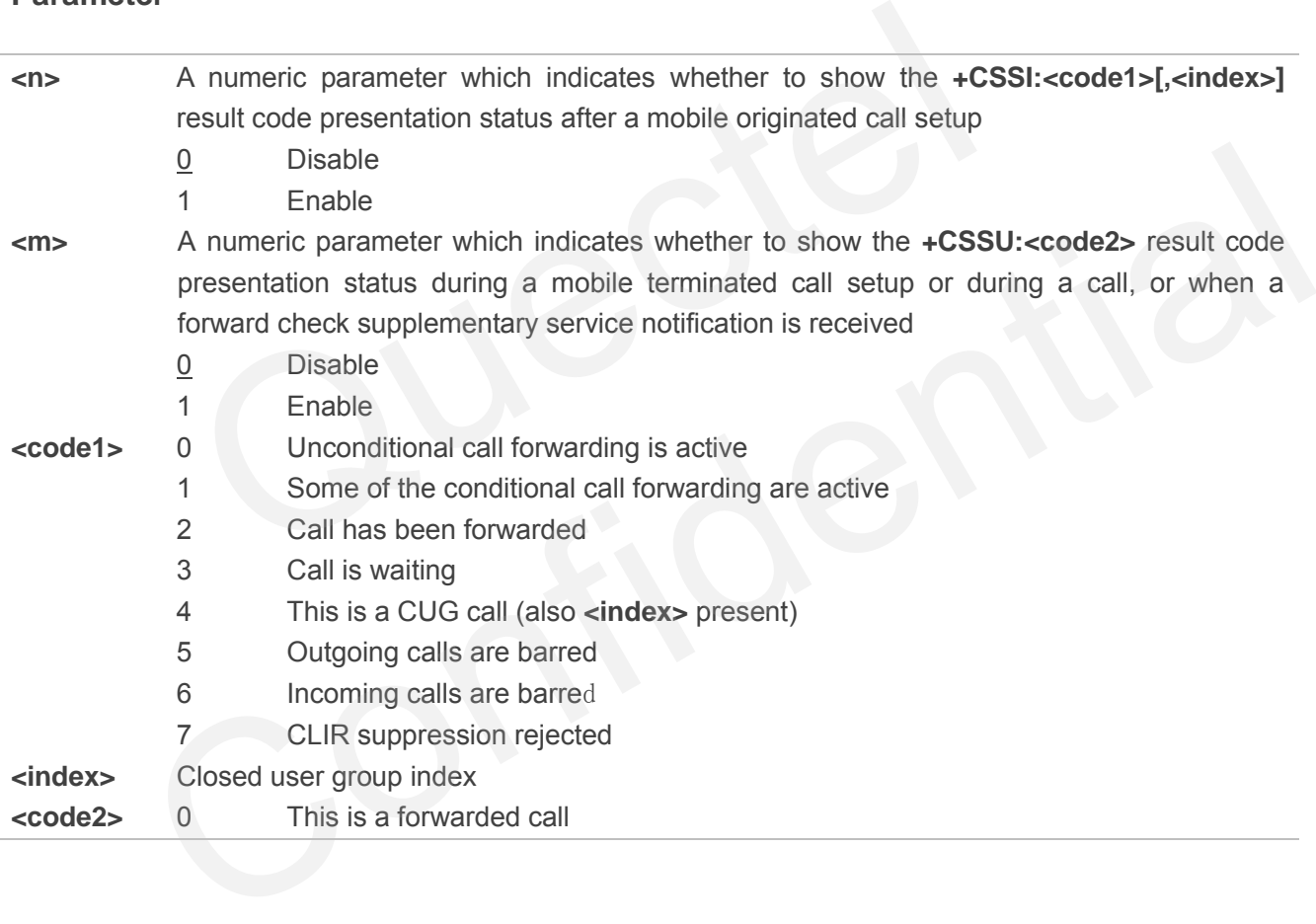

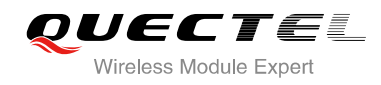

## **13 Audio Commands**

## **13.1. ATL Set Monitor Speaker Loudness**

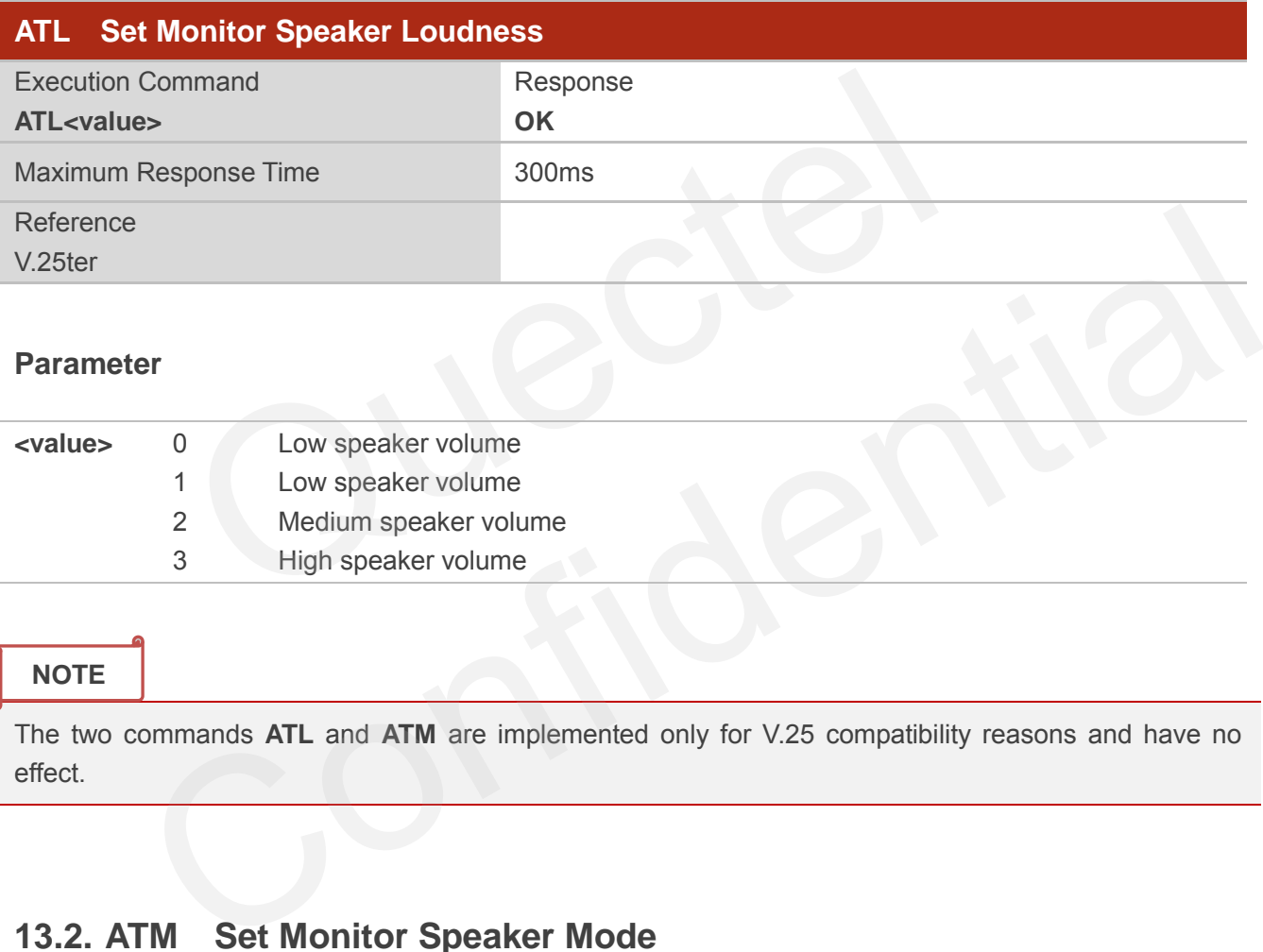

## **Parameter**

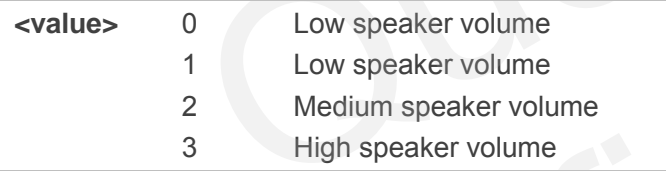

## **NOTE**

The two commands **ATL** and **ATM** are implemented only for V.25 compatibility reasons and have no effect.

## **13.2. ATM Set Monitor Speaker Mode**

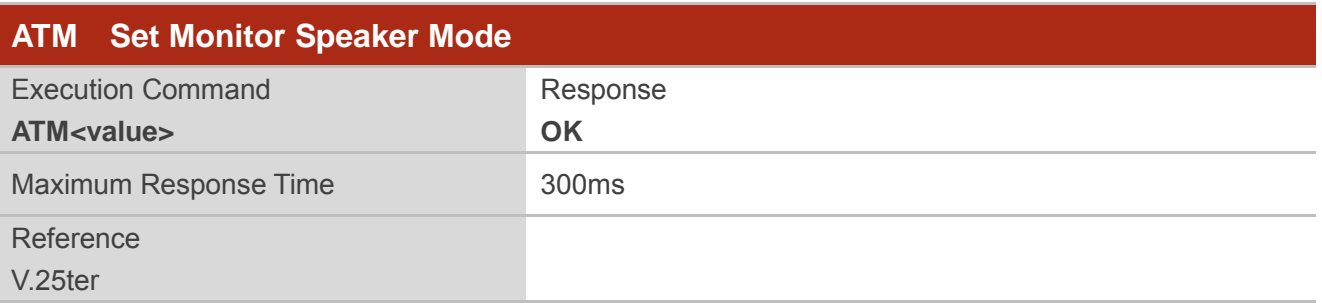

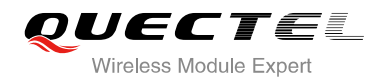

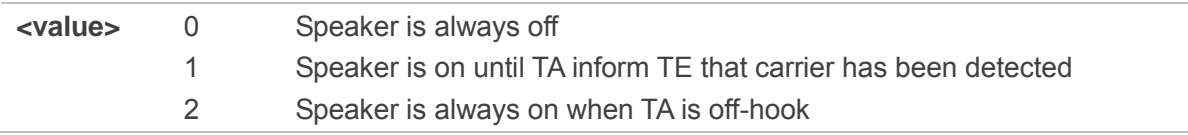

## **NOTE**

The two commands **ATL** and **ATM** are implemented only for V.25 compatibility reasons and have no effect.

## **13.3. AT+VTD Tone Duration**

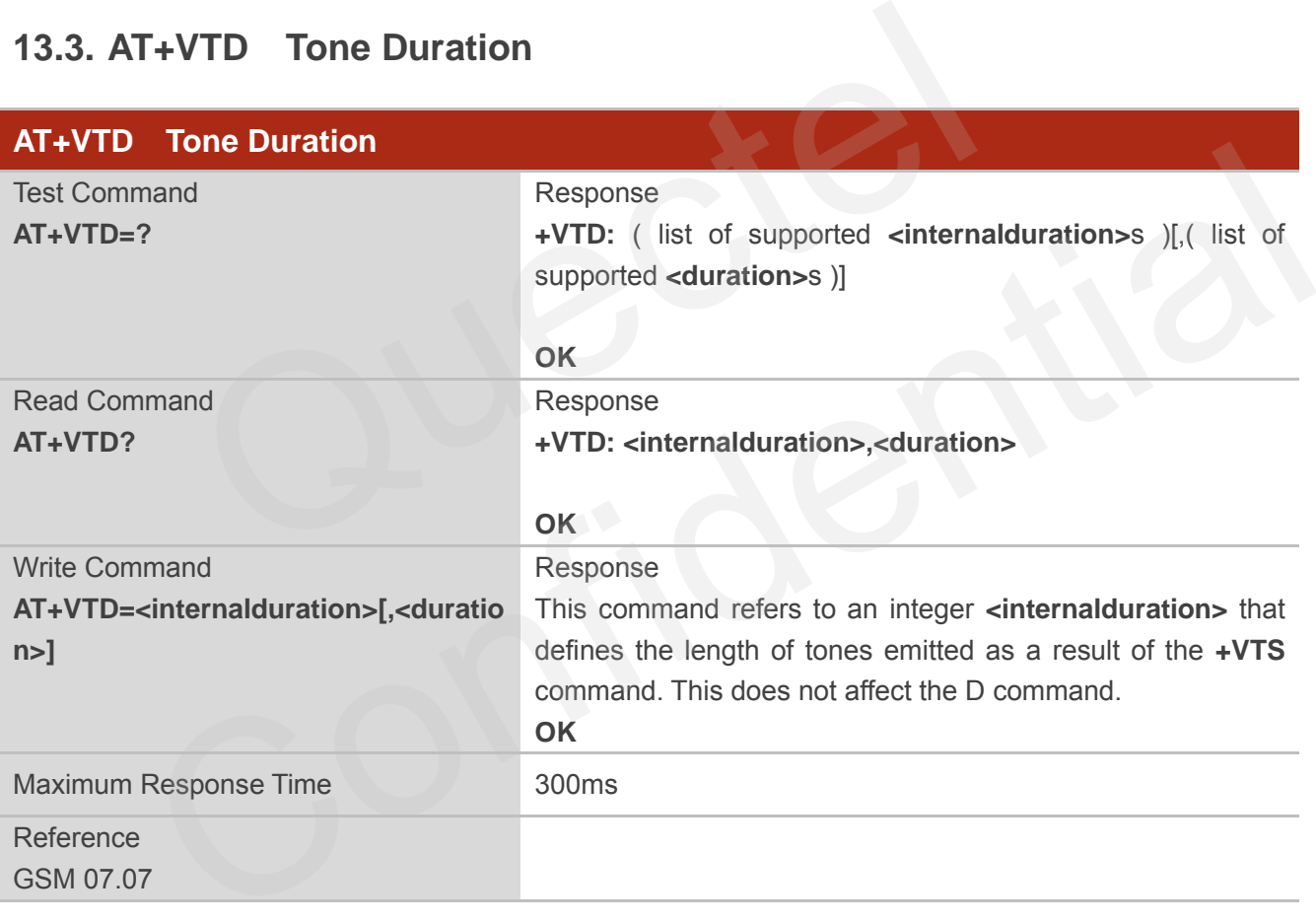

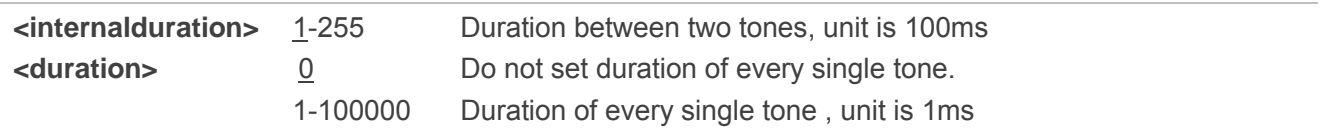

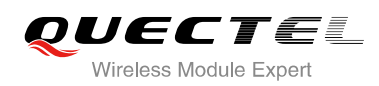

## **13.4. AT+VTS DTMF and Tone Generation**

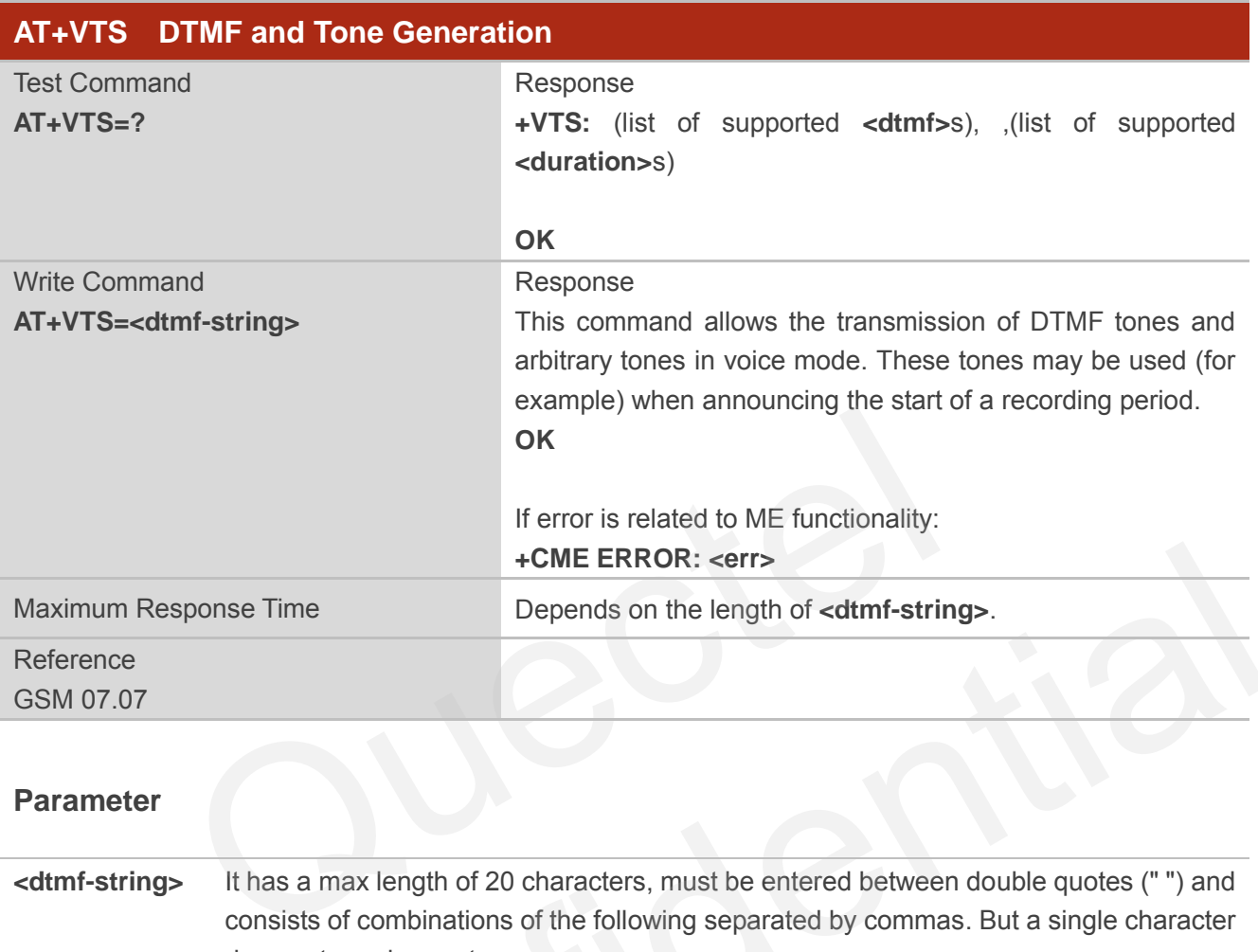

## **Parameter**

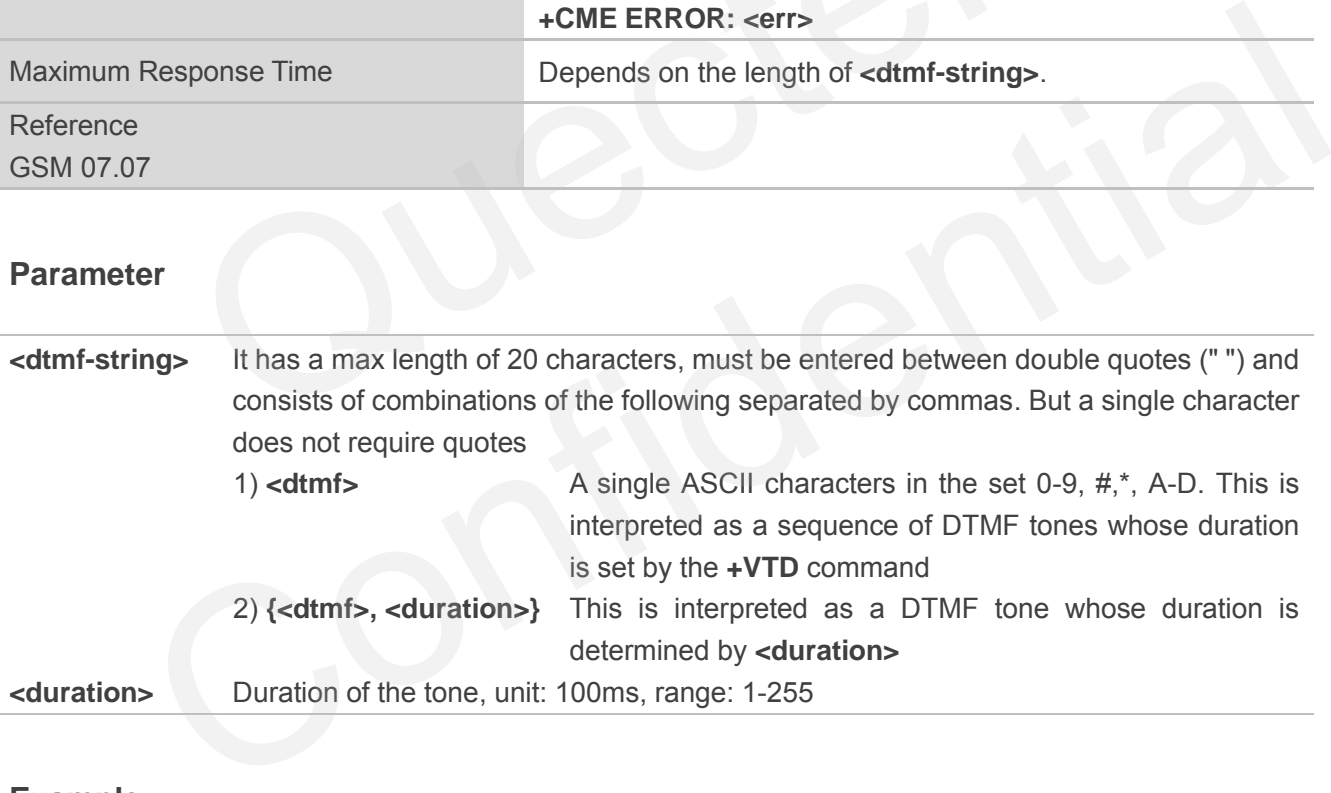

## **Example**

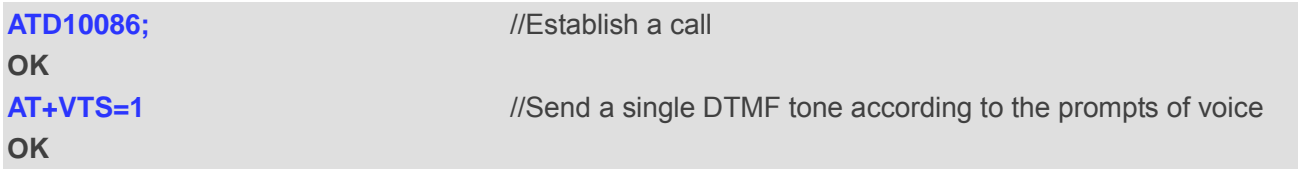

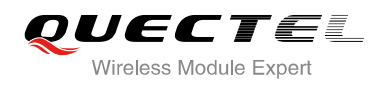

## **13.5. AT+CALM Alert Sound Mode**

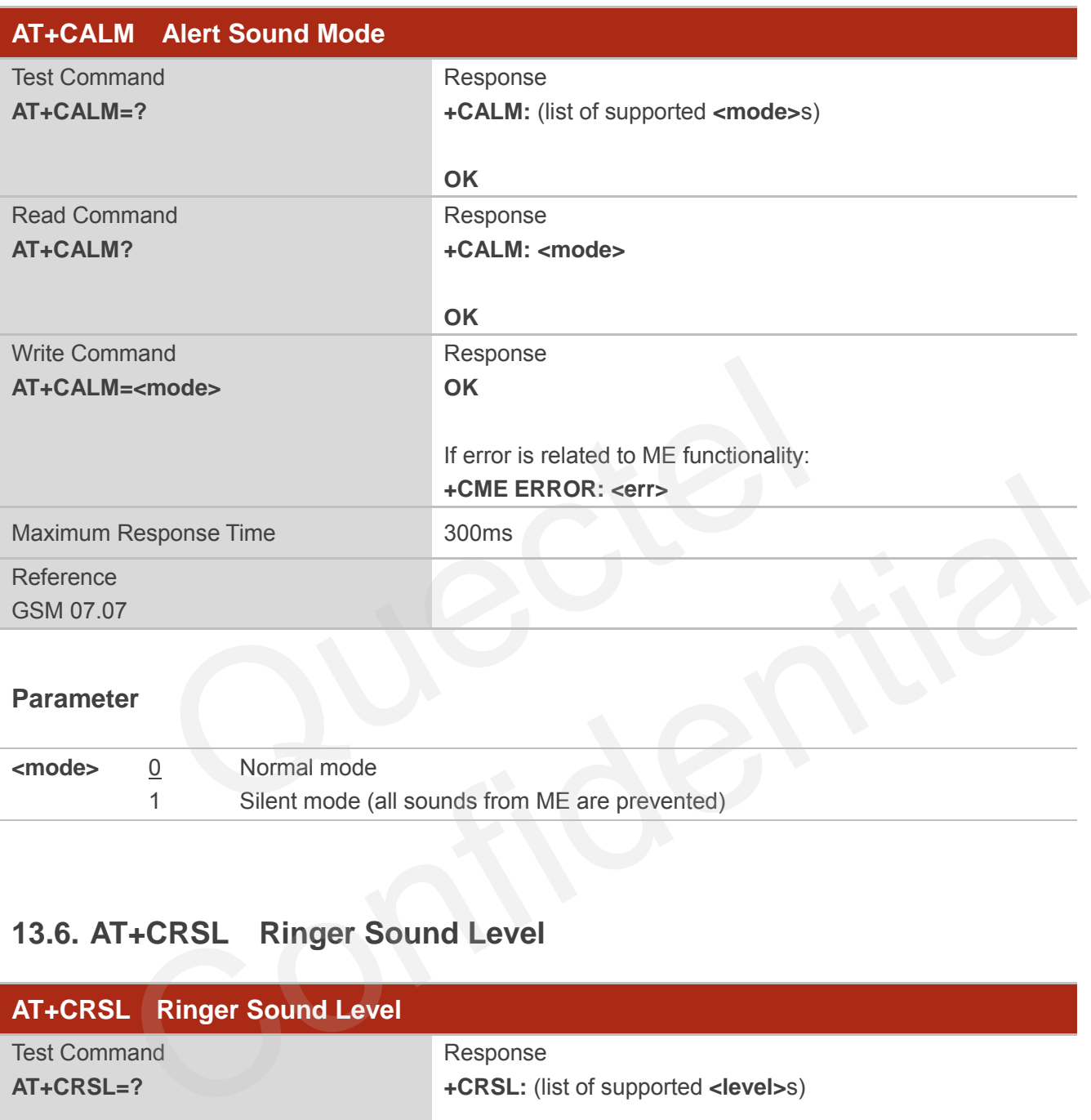

#### **Parameter**

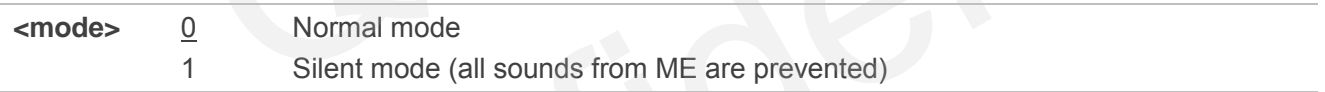

## **13.6. AT+CRSL Ringer Sound Level**

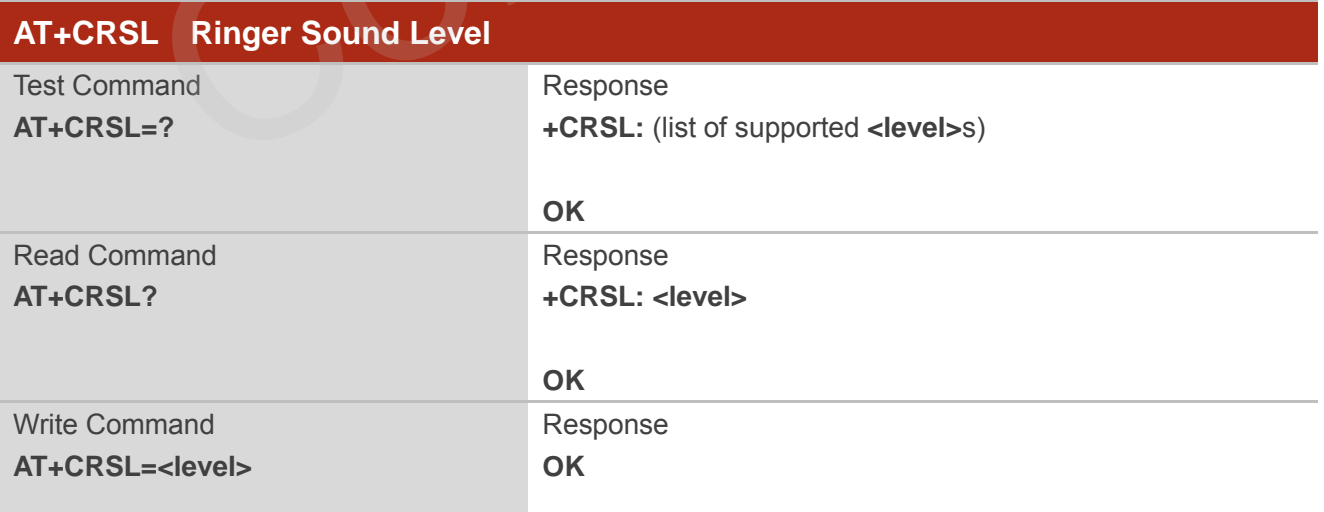

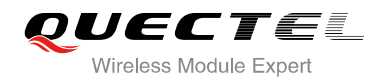

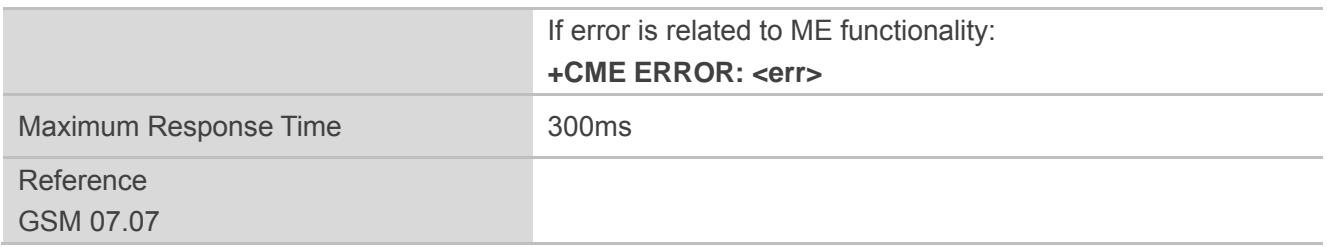

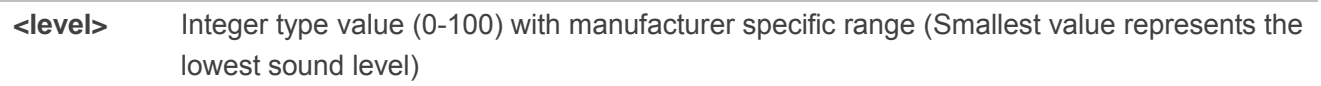

## **13.7. AT+CLVL Loud Speaker Volume Level**

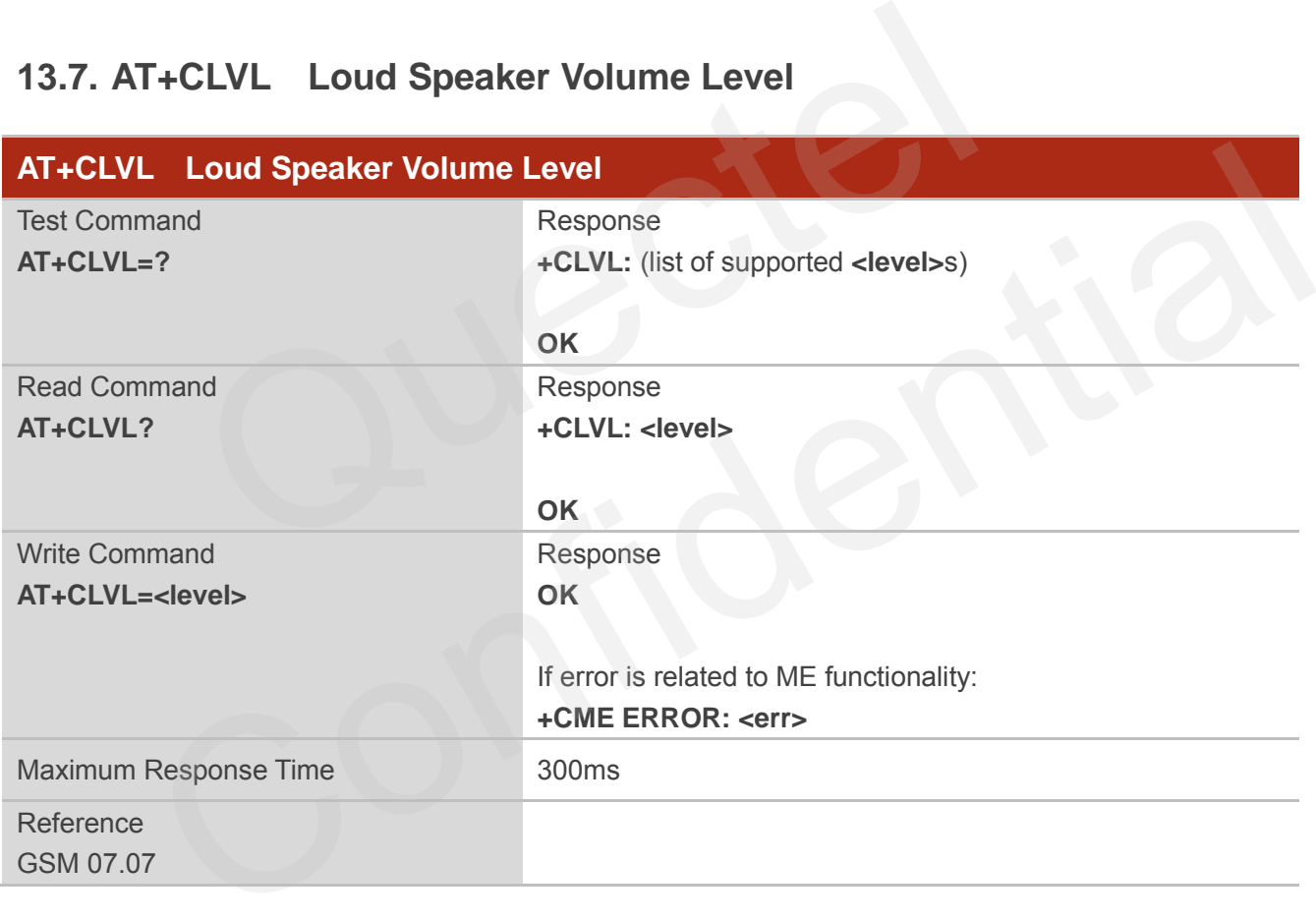

## **Parameter**

**<level>** Integer type value (0-100) with manufacturer specific range (Smallest value represents the lowest sound level)

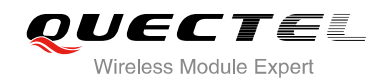

## **13.8. AT+CMUT Mute Control**

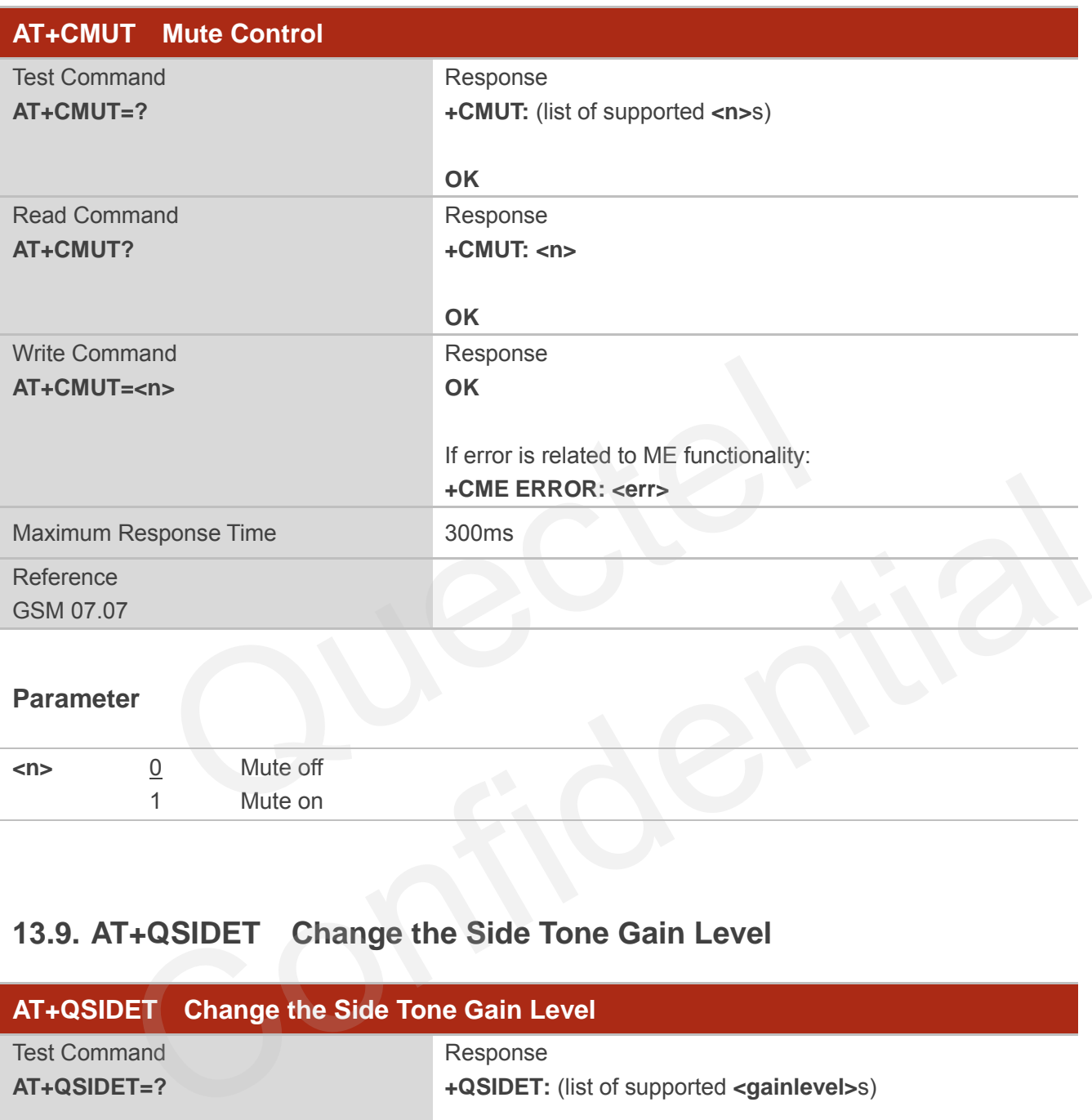

## **Parameter**

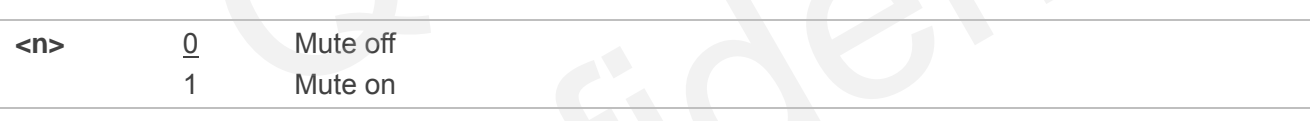

## **13.9. AT+QSIDET Change the Side Tone Gain Level**

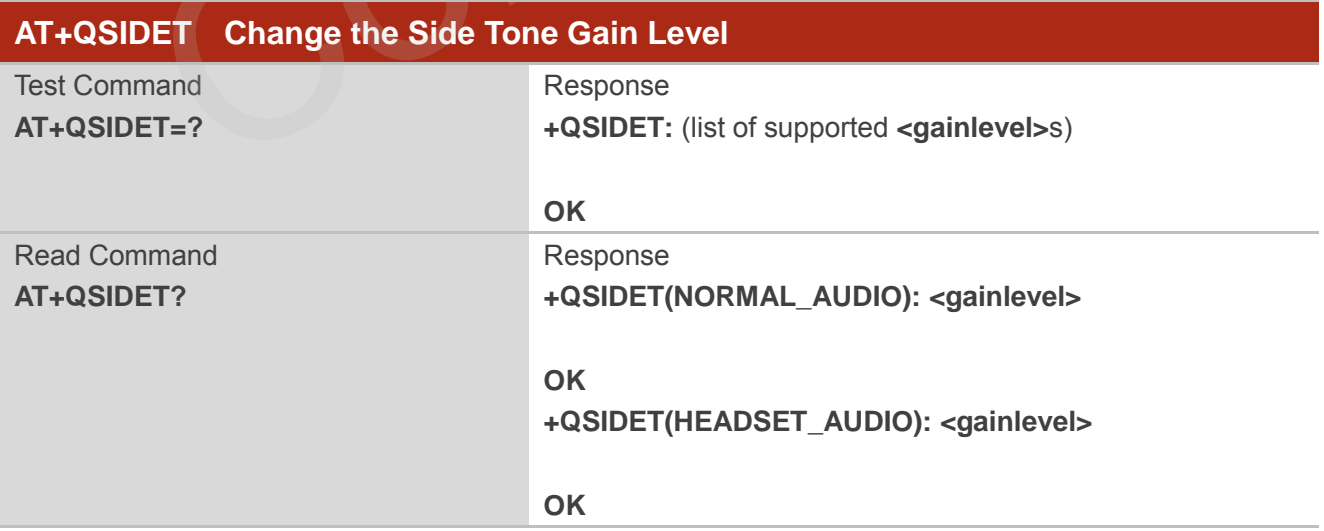

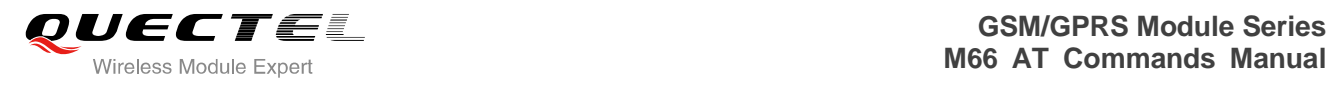

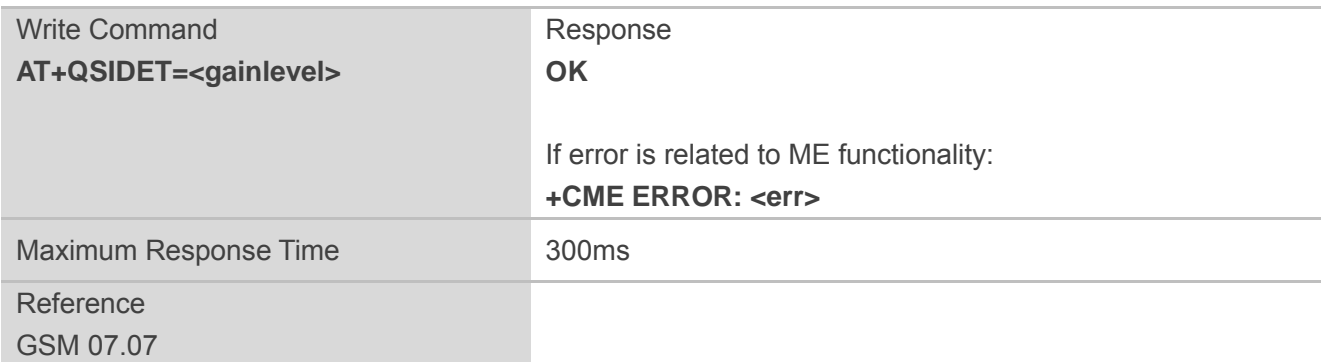

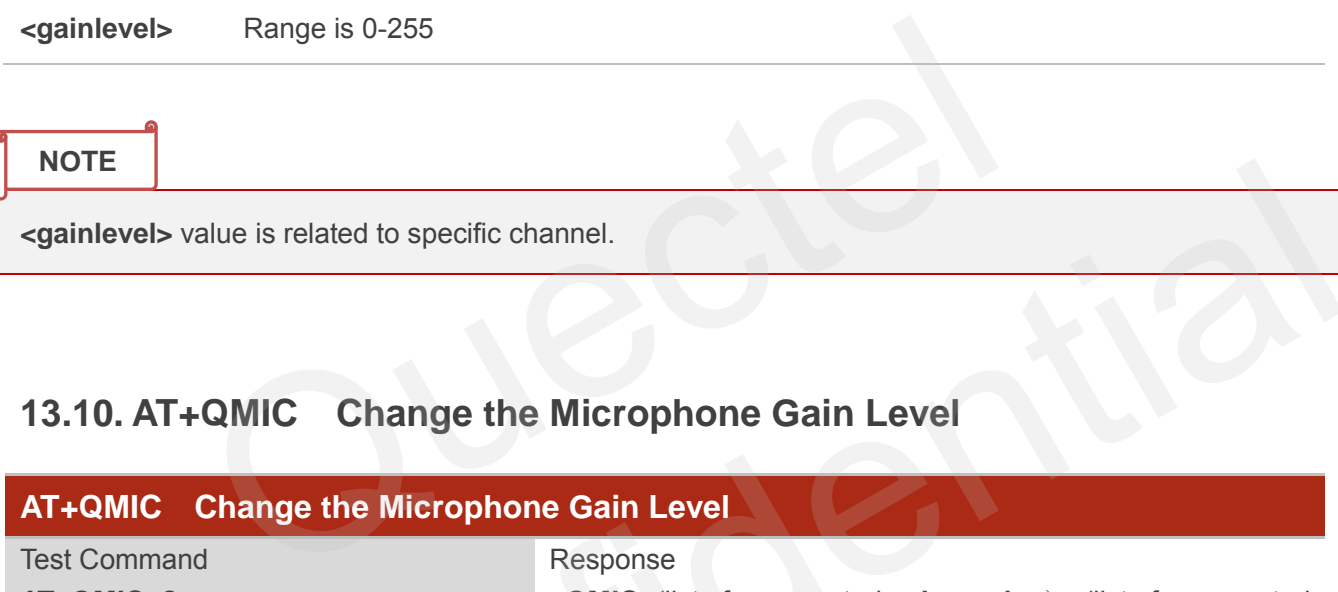

## **13.10. AT+QMIC Change the Microphone Gain Level**

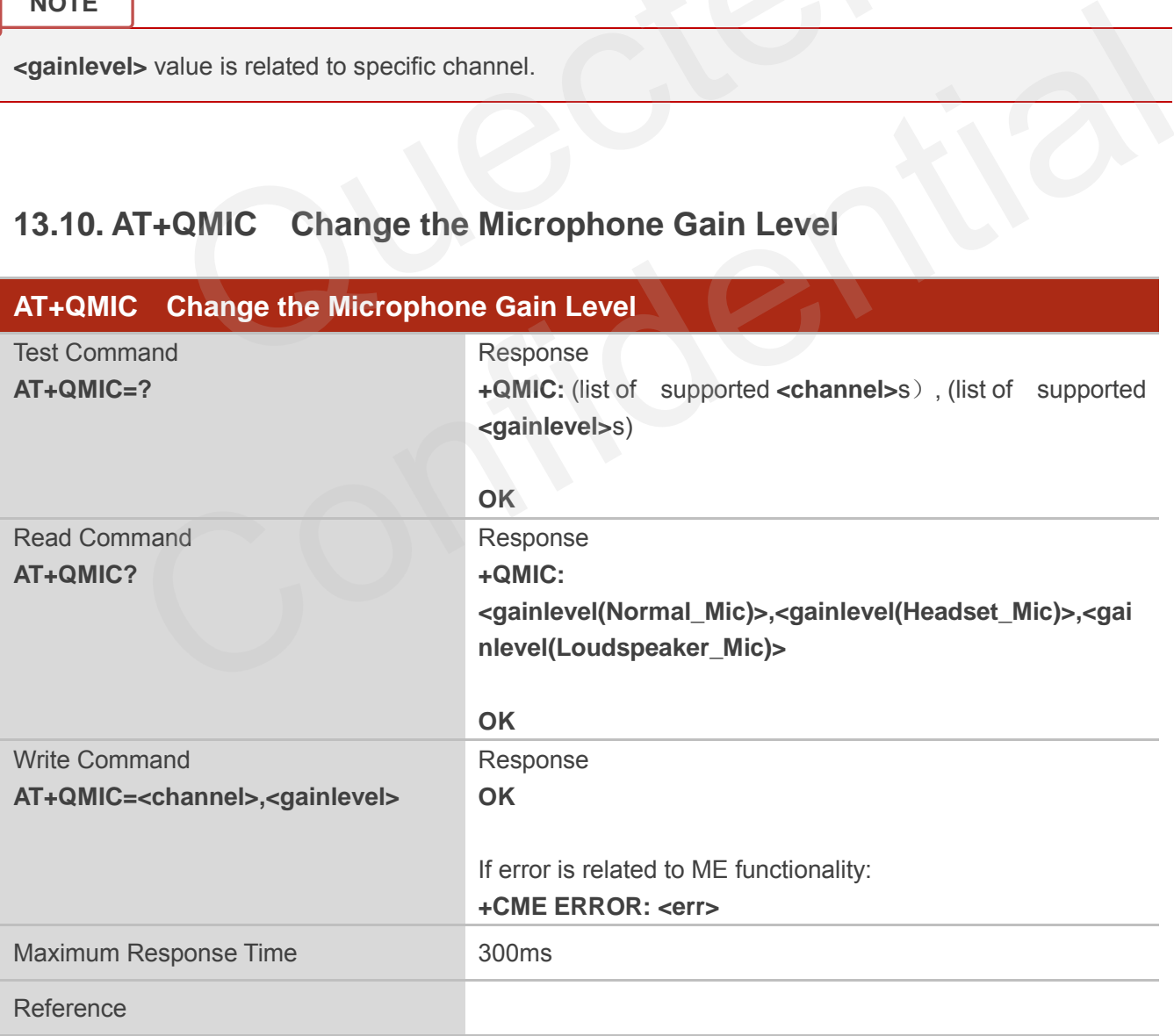

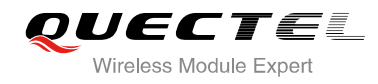

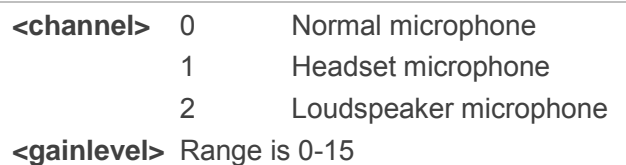

## **13.11. AT+QLDTMF Generate Local DTMF Tones**

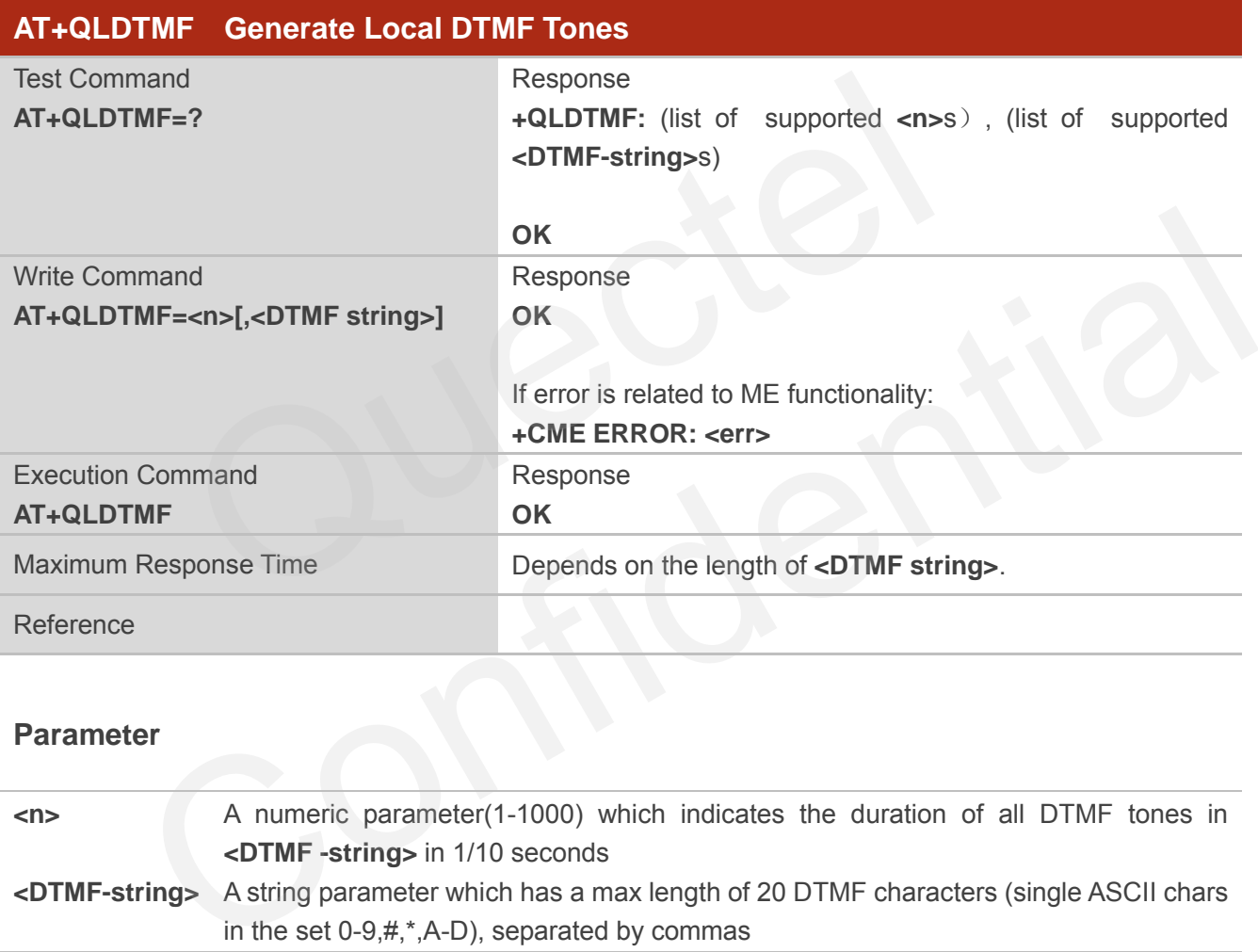

## **Parameter**

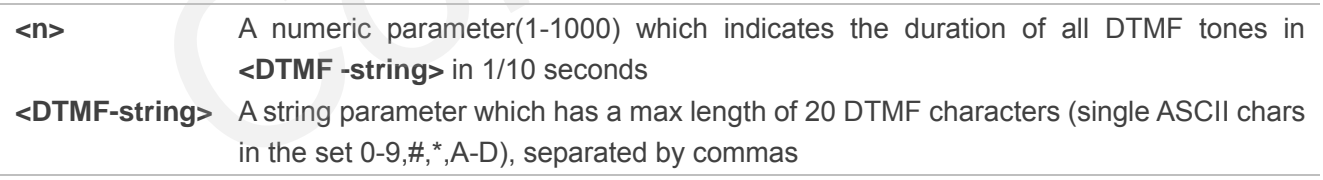

**NOTE**

Aborts any DTMF tones that are generated currently and any DTMF tones sequence.

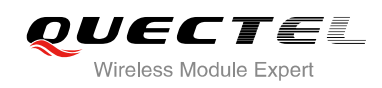

## **13.12. AT+QAUDCH Swap the Audio Channels**

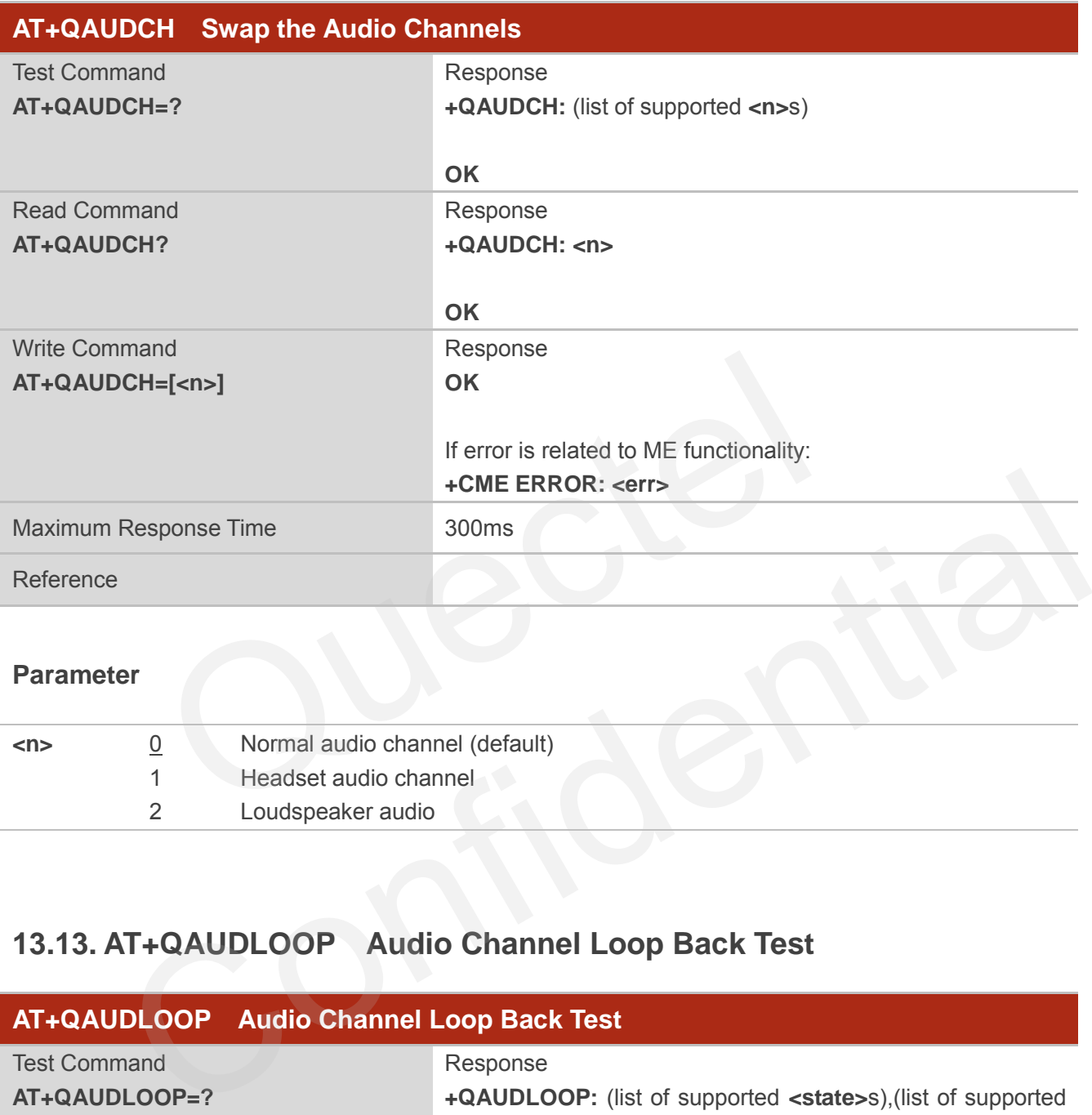

## **Parameter**

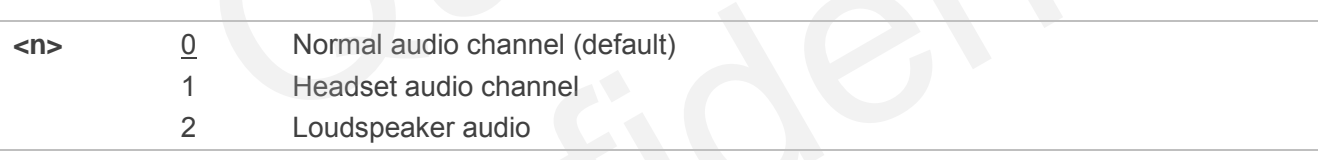

## **13.13. AT+QAUDLOOP Audio Channel Loop Back Test**

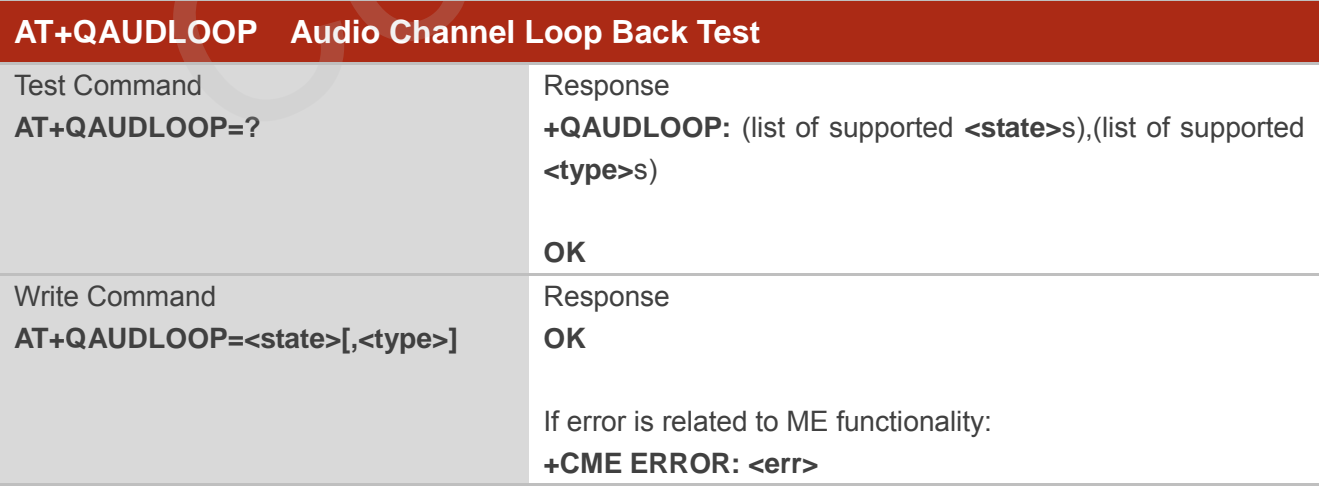

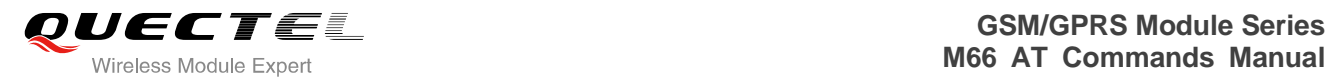

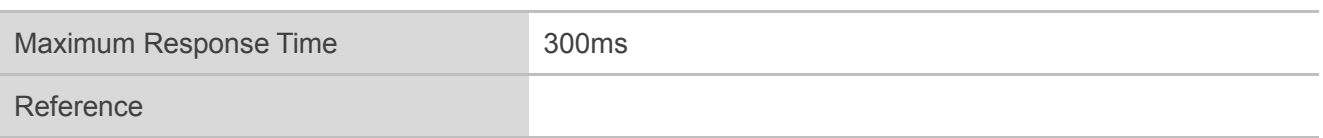

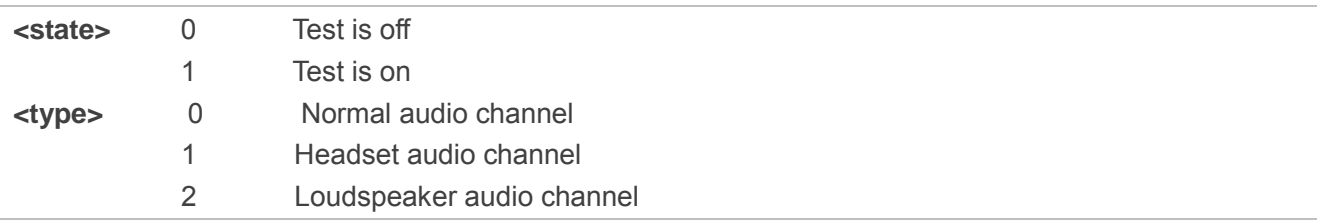

## **13.14. AT+QLTONE Generate Local Specific Tone**

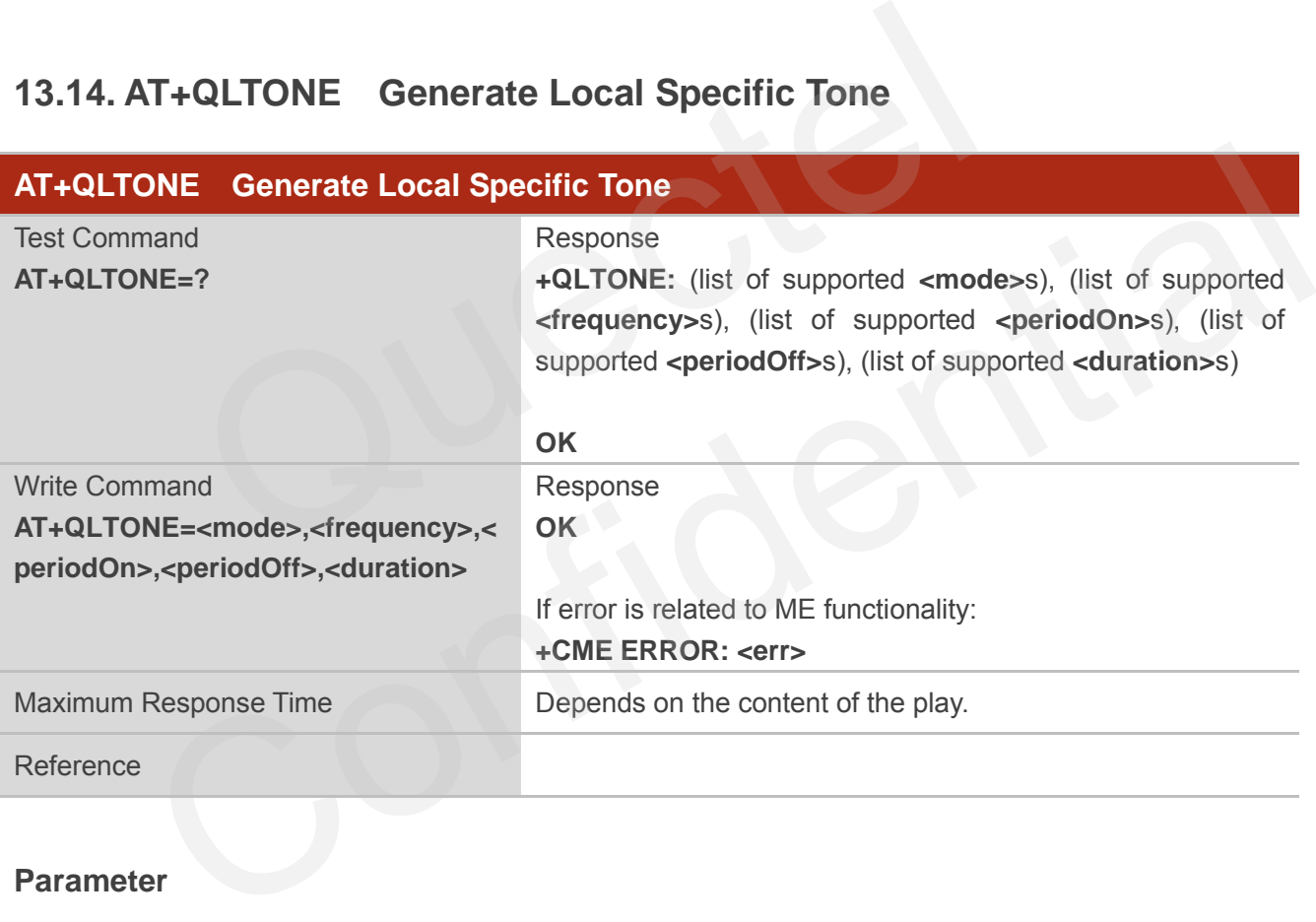

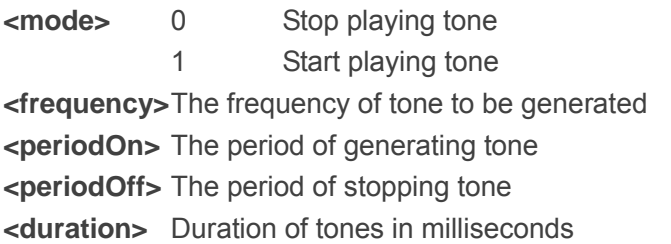

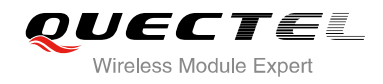

**NOTE**

When playing tone, module will continuously play for **<periodOn>**, then stop playing for **<periodOff>** in a cycle. The total time of cycles is **<duration>**.

## **13.15. AT+QTONEP Set DTMF Output Path**

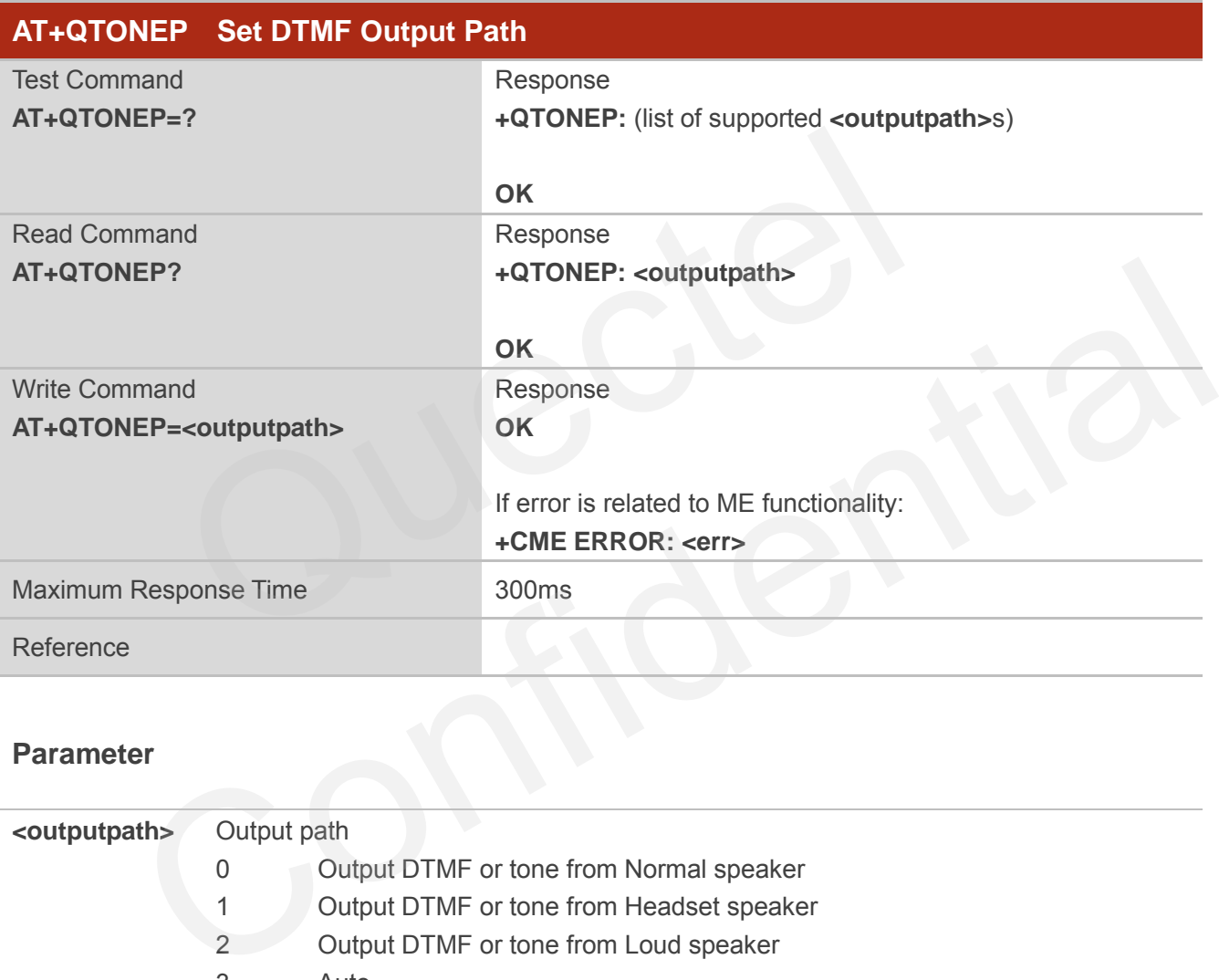

## **Parameter**

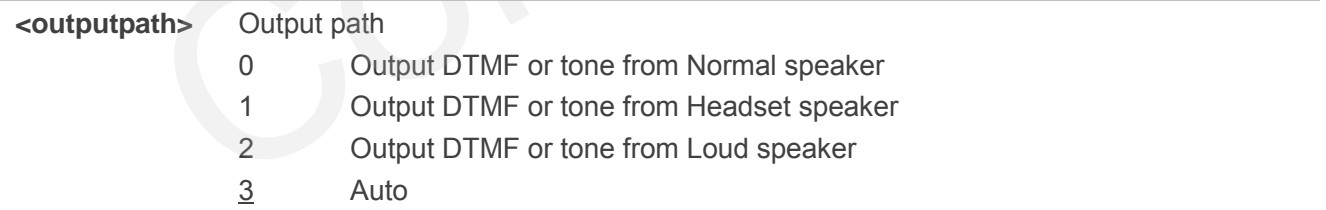

## **NOTE**

Set **AT+QTONEP=3**, output DTMF or tone from default speak path. For more details, consult **AT+QAUDCH**.

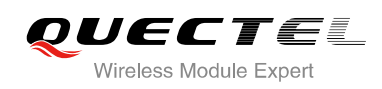

## **13.16. AT+QTDMOD Set Tone Detection Mode**

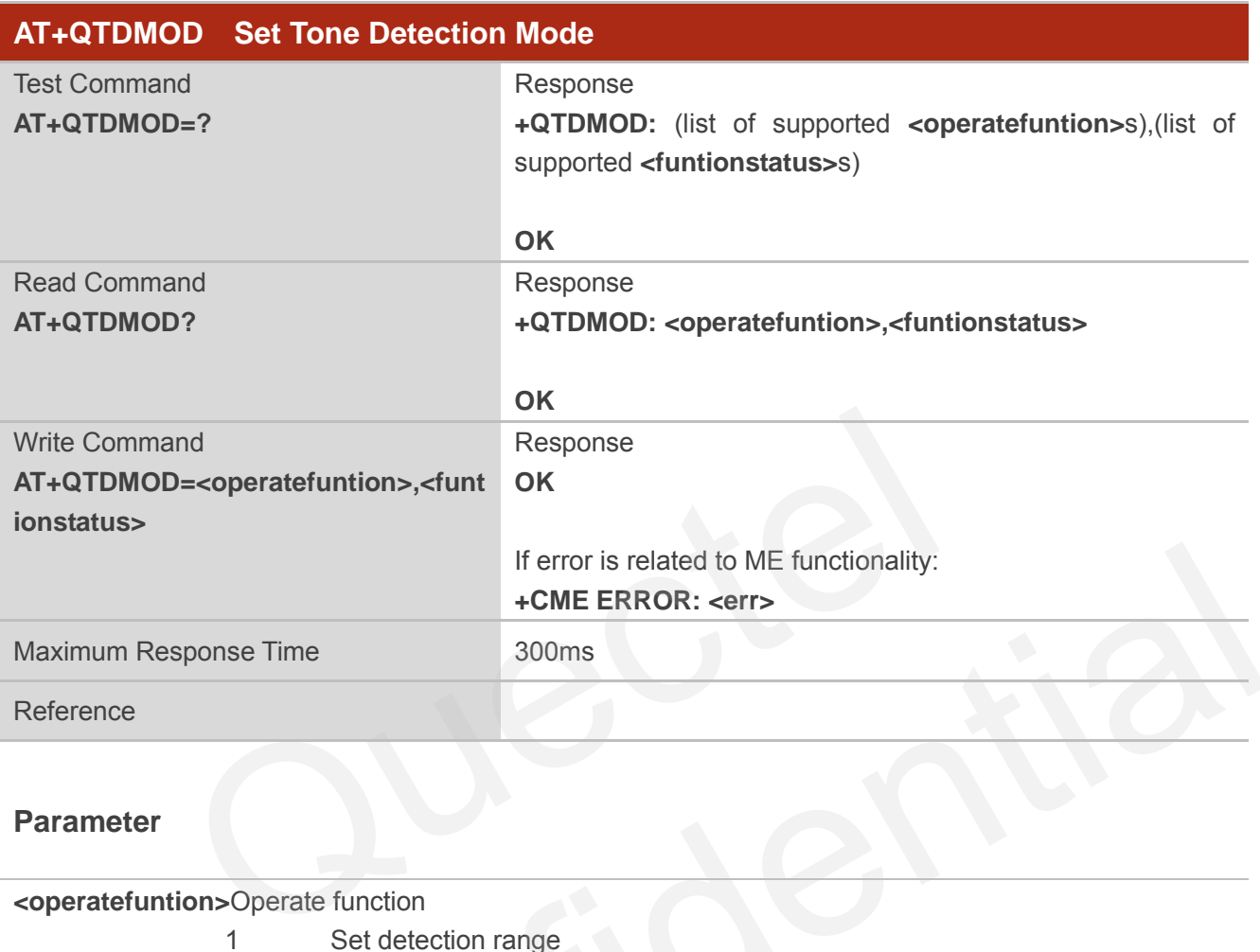

## **Parameter**

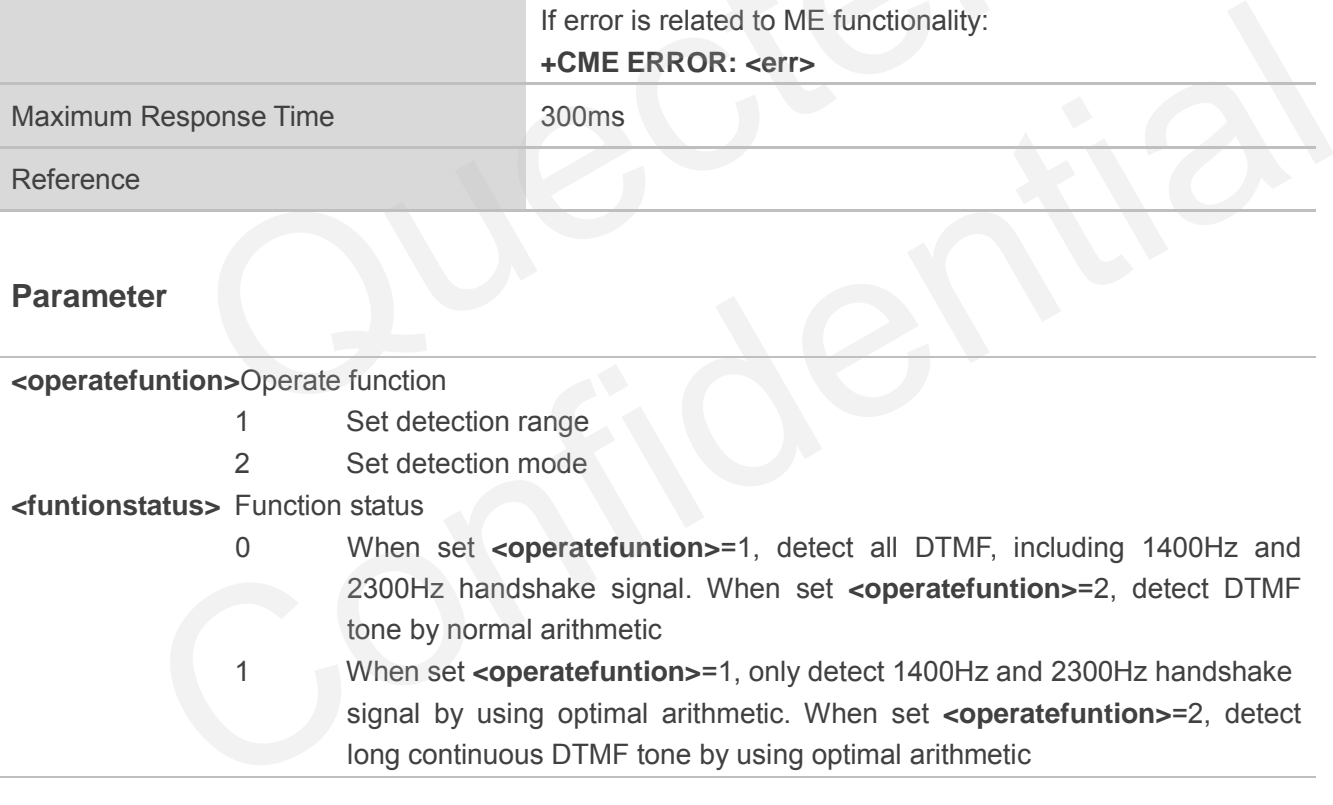

## **NOTES**

- 1. Set **AT+QTDMOD=1,0**, detect all DTMF, including 1400Hz and 2300Hz handshake signal.
- 2. Set **AT+QTDMOD=1,1**, only detect 1400Hz and 2300Hz handshake signal by using optimal arithmetic.
- 3. Set **AT+QTDMOD=2,0**, detect DTMF tone by using normal arithmetic.
- 4. Set **AT+QTDMOD=2,1**, detect long continuous DTMF tone by using optimal arithmetic.
- 5. Consult **AT+QTONEDET**.

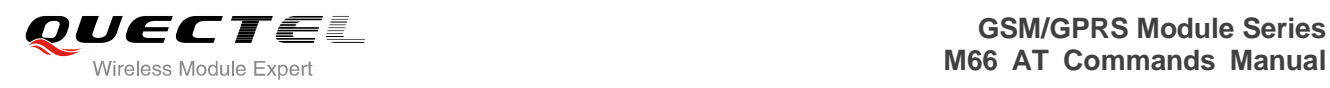

## **13.17. AT+QTONEDET Detect DTMF**

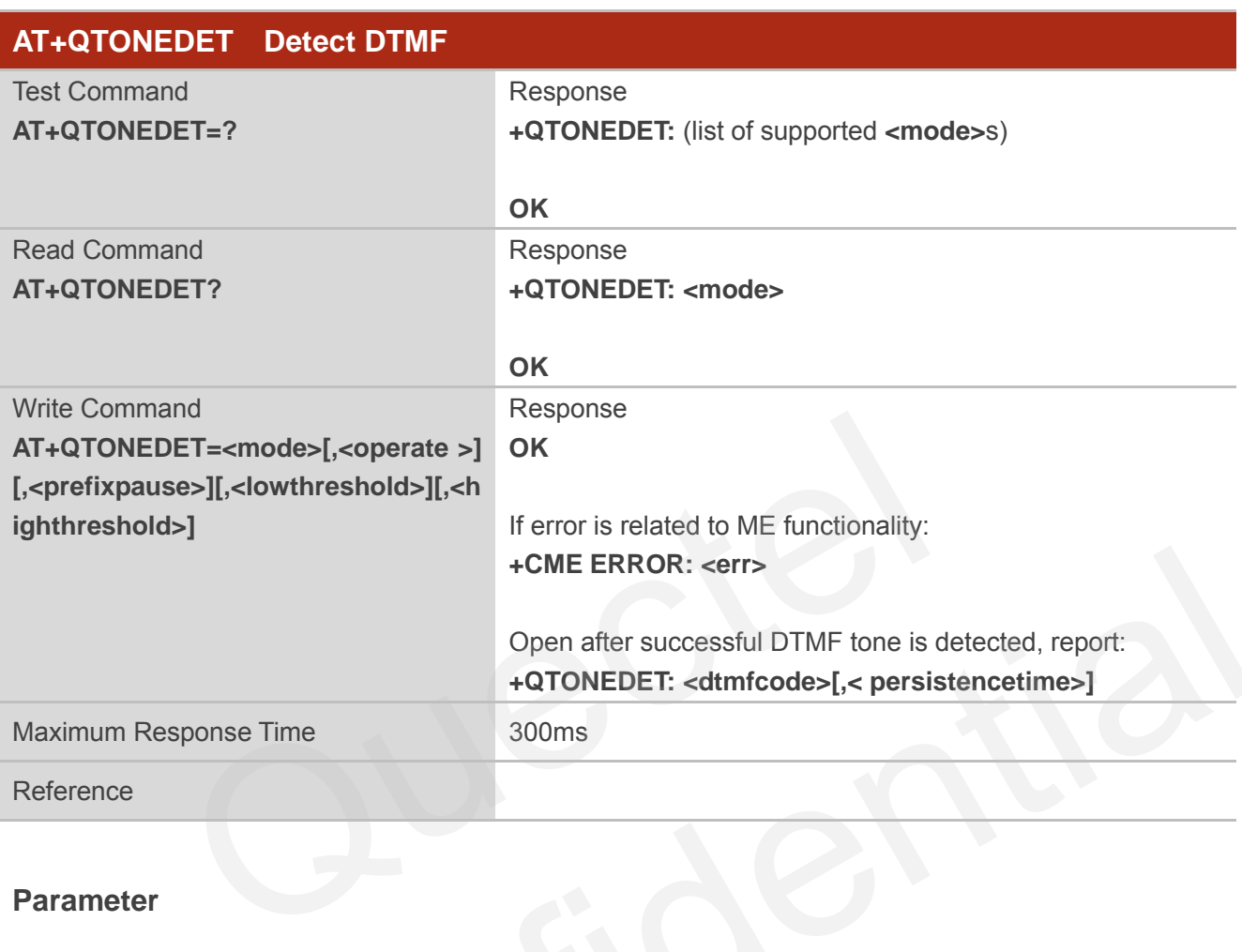

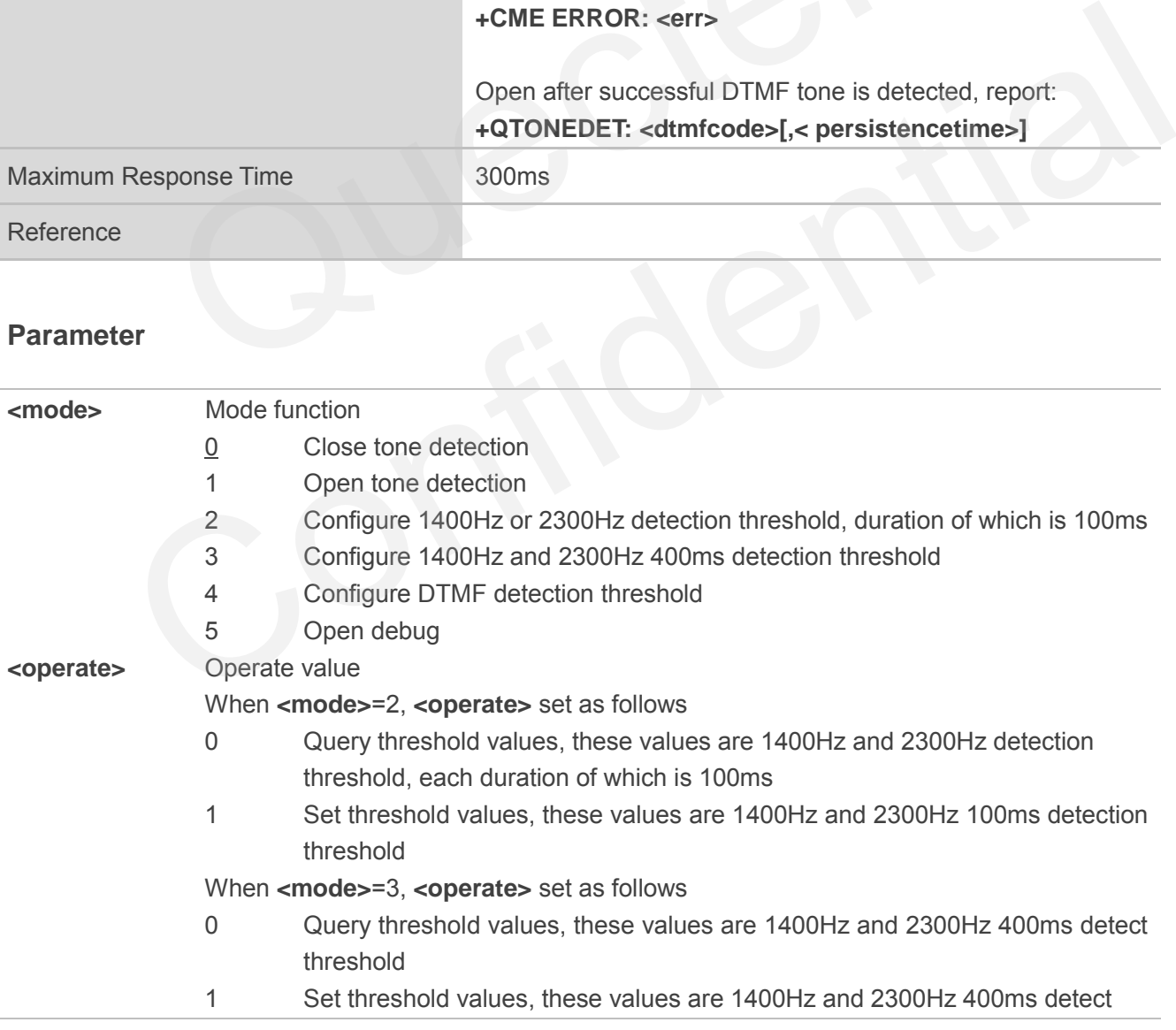

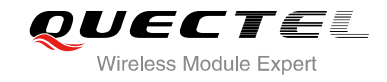

threshold.

When **<mode>**=4, **<operate>** set as follows

- 0 Query threshold values, these values are detection threshold
- 1 Set threshold values, these values are DTMF detection threshold

When **<mode>**=5, **<param1>** set as follows

- 0 Working status, default value, report **+QTONEDET: x,x,** please refer to Note3
- 1 Debug status, only report **+QTONEDTD:x,x,…** debug information (refer to Note 2)
- 2 Debug status and working status, report **+QTONEDTD: x,x,…** debug information (refer to Note 2) and **+QTONEDET:x,x,** please refer to Note 3

**<prefixpause>** Prefix pause number

**<lowthreshold>** Low threshold value

**<highthreshold>** High threshold value

**<dtmfcode>** DTMF tone code corresponding ASSCII

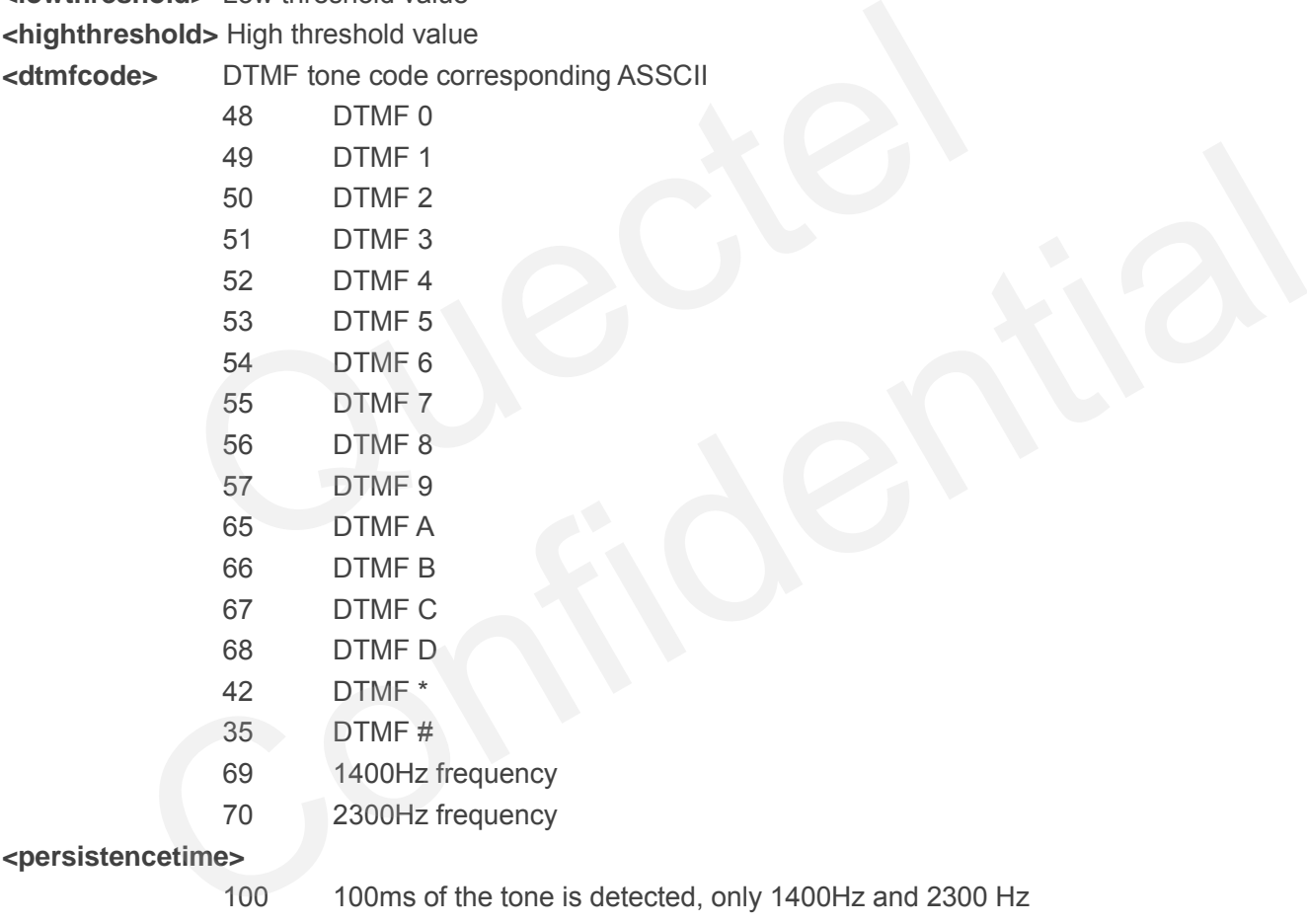

400 400ms of the tone is detected, only 1400Hz and 2300 Hz

## **NOTES**

- 1. Available during voice call.
- 2. If the duration of DTMF tone is within the value range of low and high threshold value, it is effective. Unit is 20ms.
- 3. When in debug mode, report **+QTONEDTD:** <dtmfcode>,<weak>,<strong>,<pause f7>, **<pause\_dtmf>,<pause\_unkown>,<framecnt>**.

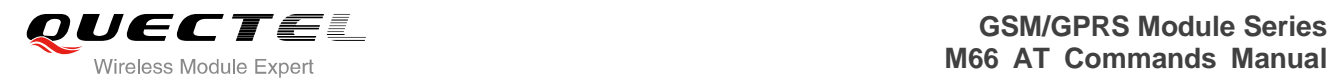

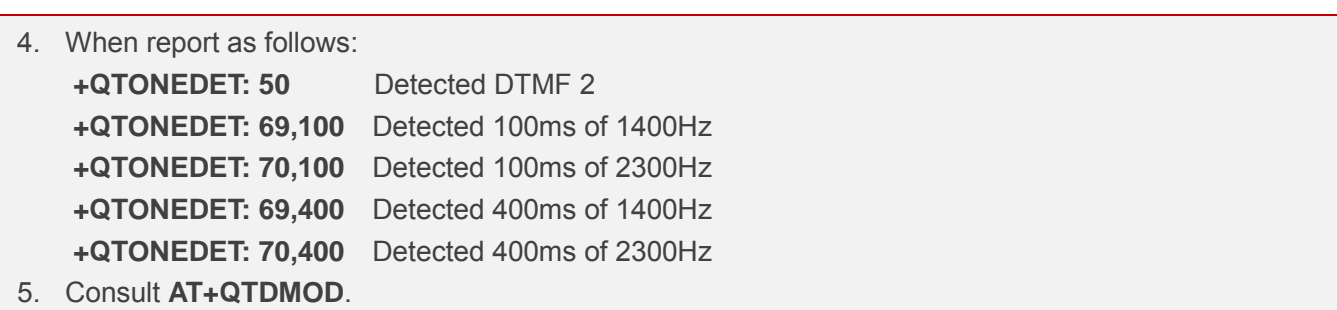

## **13.18. AT+QWDTMF Play DTMF Tone During the Call**

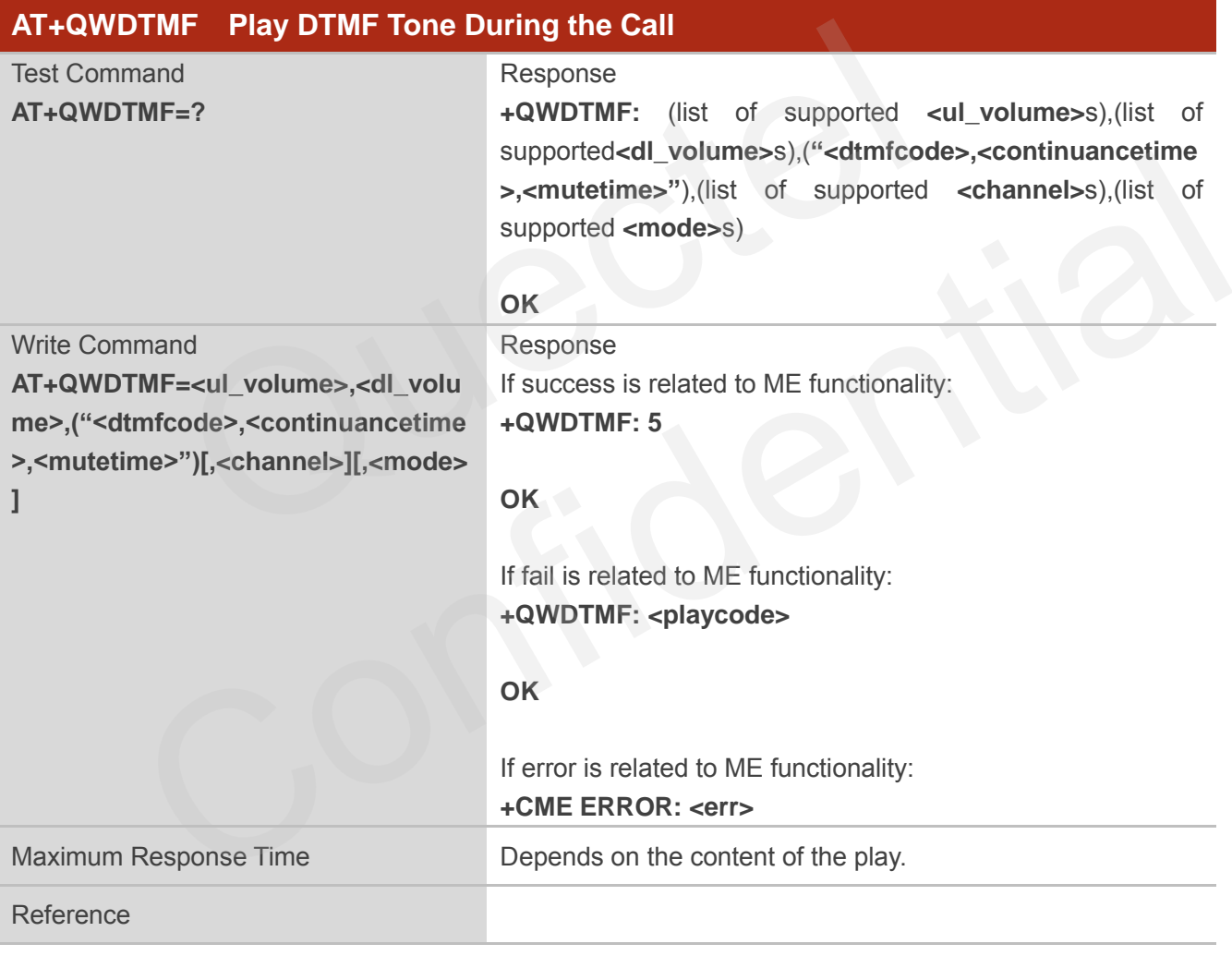

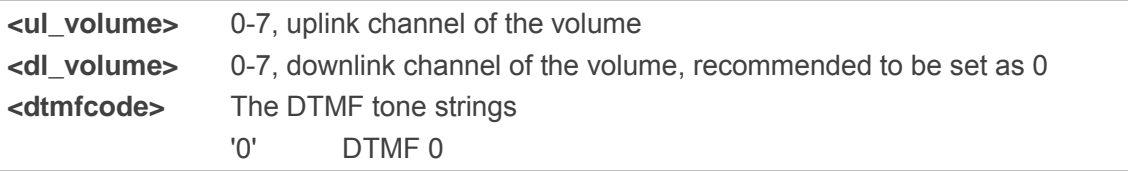

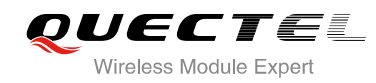

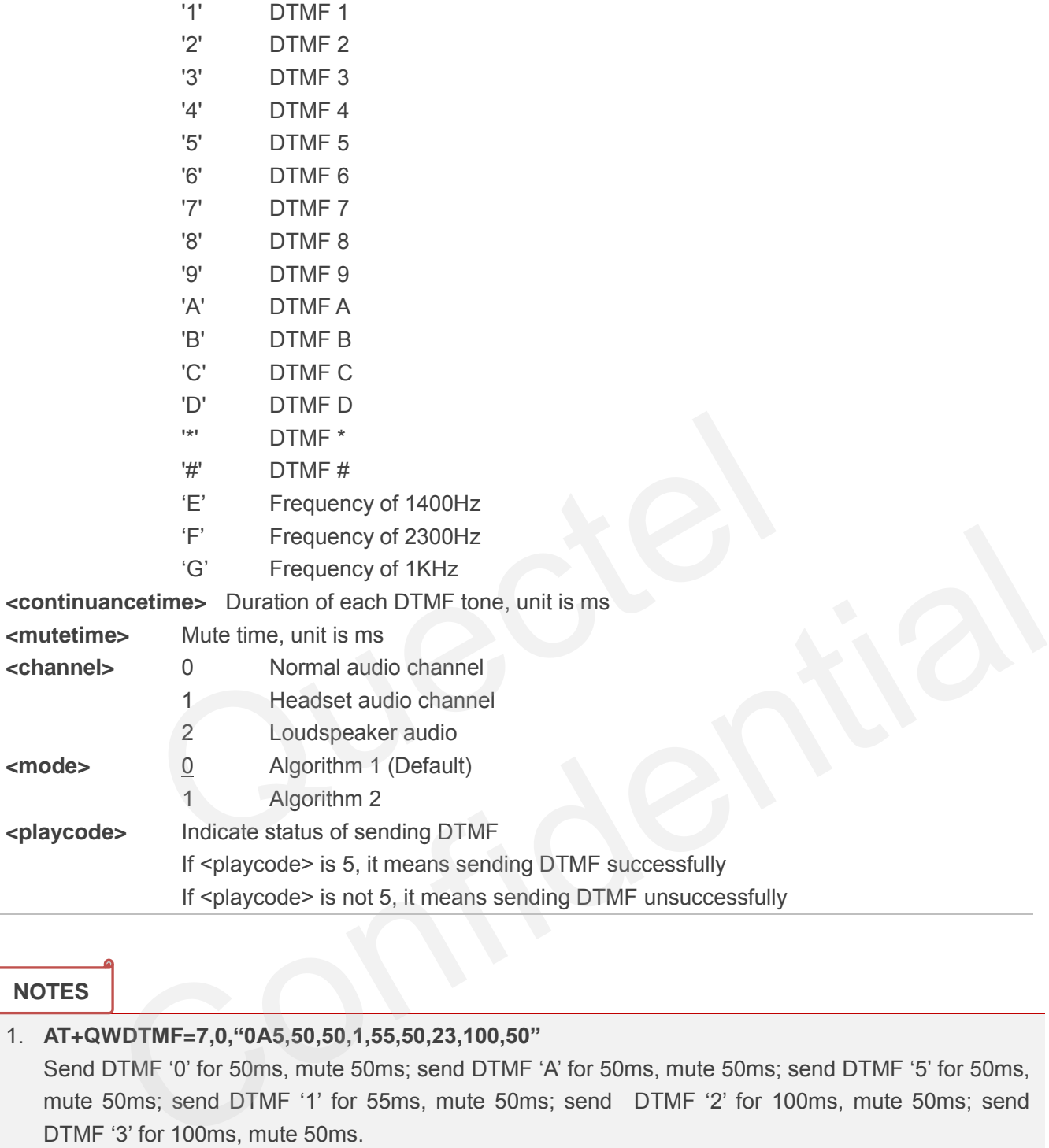

## **NOTES**

## 1. **AT+QWDTMF=7,0,"0A5,50,50,1,55,50,23,100,50"** Send DTMF '0' for 50ms, mute 50ms; send DTMF 'A' for 50ms, mute 50ms; send DTMF '5' for 50ms, mute 50ms; send DTMF '1' for 55ms, mute 50ms; send DTMF '2' for 100ms, mute 50ms; send DTMF '3' for 100ms, mute 50ms.

2. **<channel>** is available for non-call.

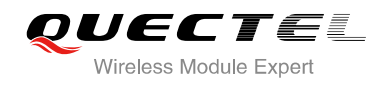

## **14 Hardware Related Commands**

## **14.1. AT+CCLK Clock**

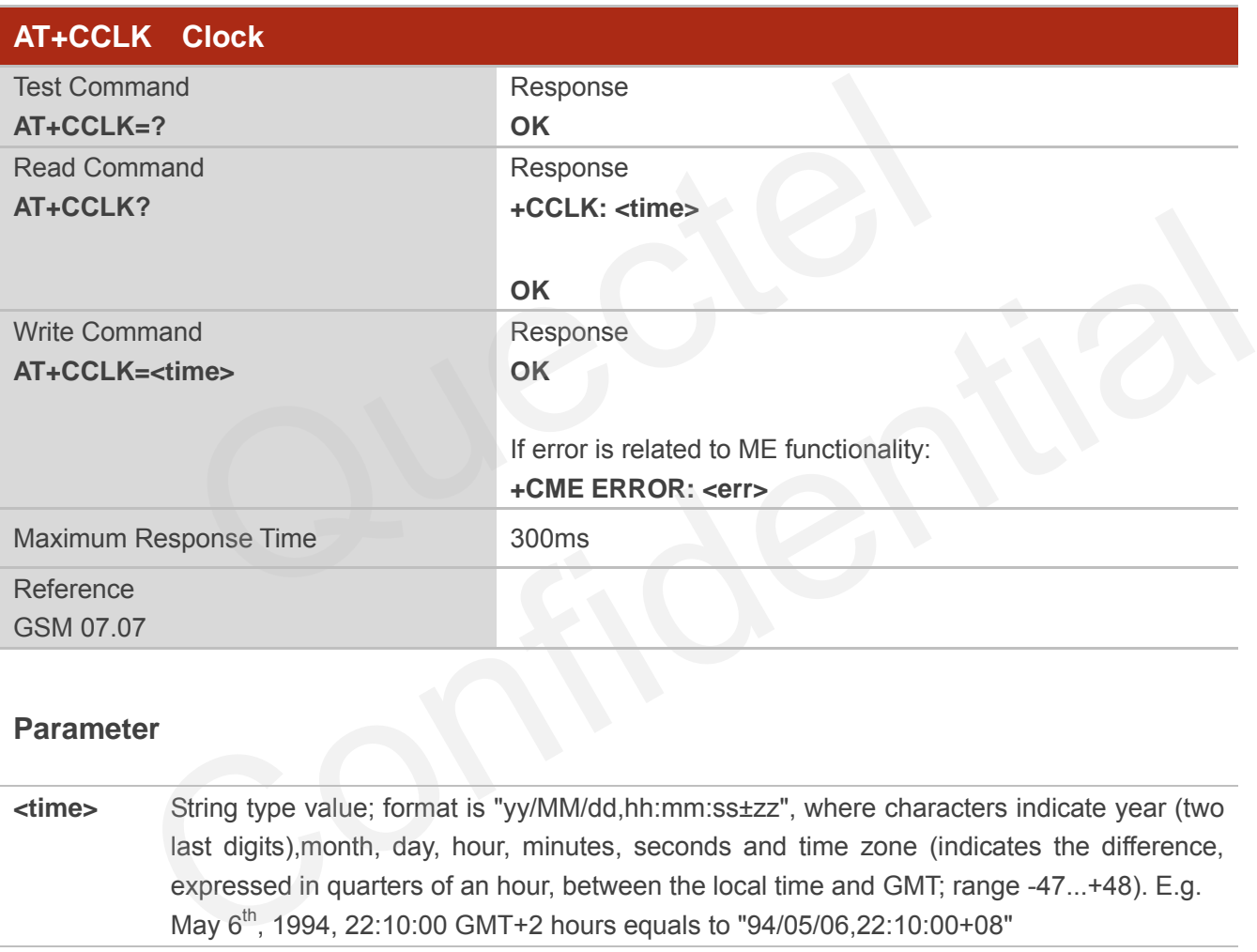

## **Parameter**

**<time>** String type value; format is "yy/MM/dd,hh:mm:ss±zz", where characters indicate year (two last digits),month, day, hour, minutes, seconds and time zone (indicates the difference, expressed in quarters of an hour, between the local time and GMT; range -47...+48). E.g. May 6<sup>th</sup>, 1994, 22:10:00 GMT+2 hours equals to "94/05/06,22:10:00+08"

#### **Example**

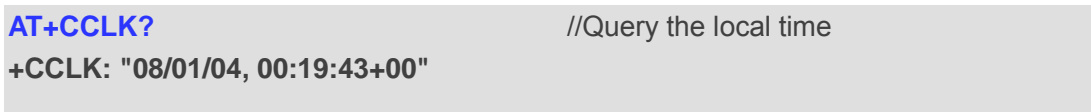

**OK**

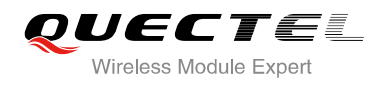

## **14.2. AT+QALARM Set Alarm**

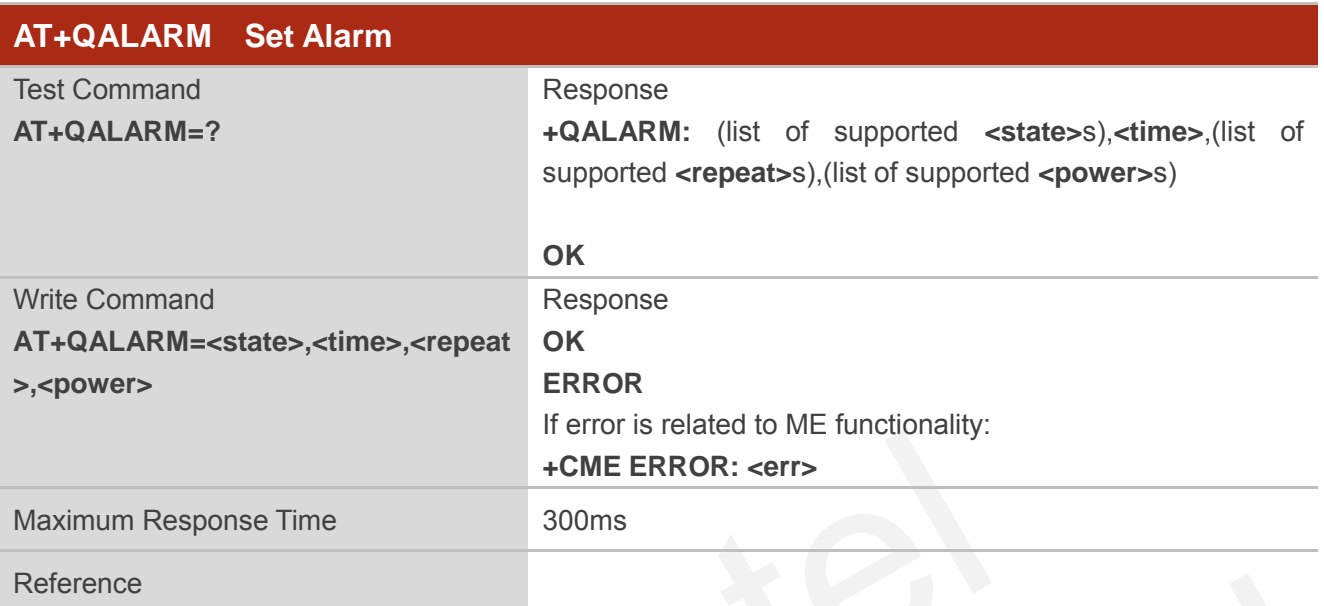

## **Parameter**

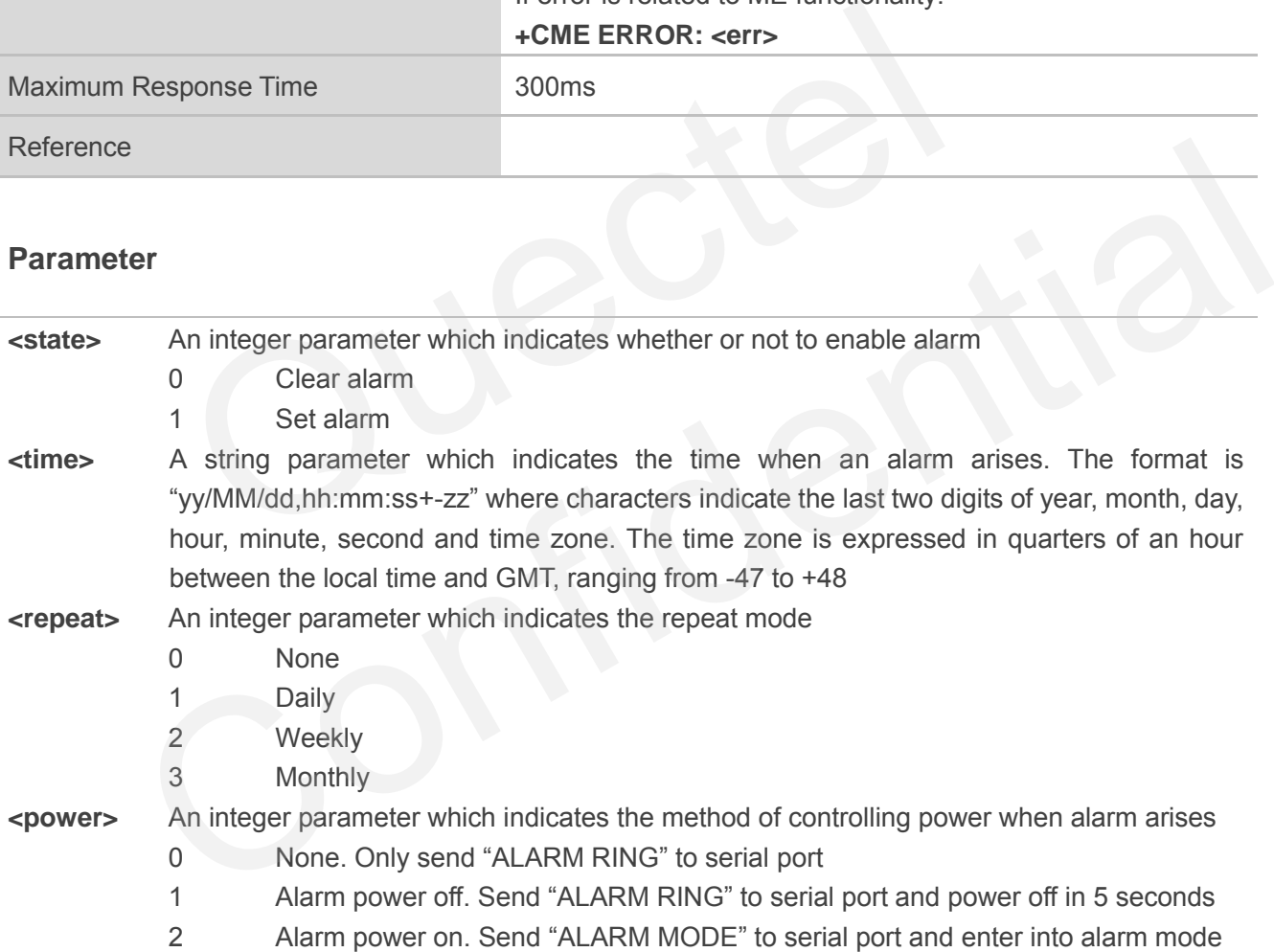

## **NOTE**

In alarm mode, protocol stack and SIM protocol are closed, only a few AT command can be executed, and system will be powered down after 90 seconds, if neither power key is pressed nor functionality is changed to full functionality. If power key is pressed, system will be powered down right now.

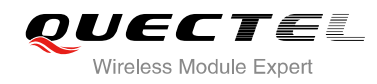

## **14.3. AT+CBC Battery Charge**

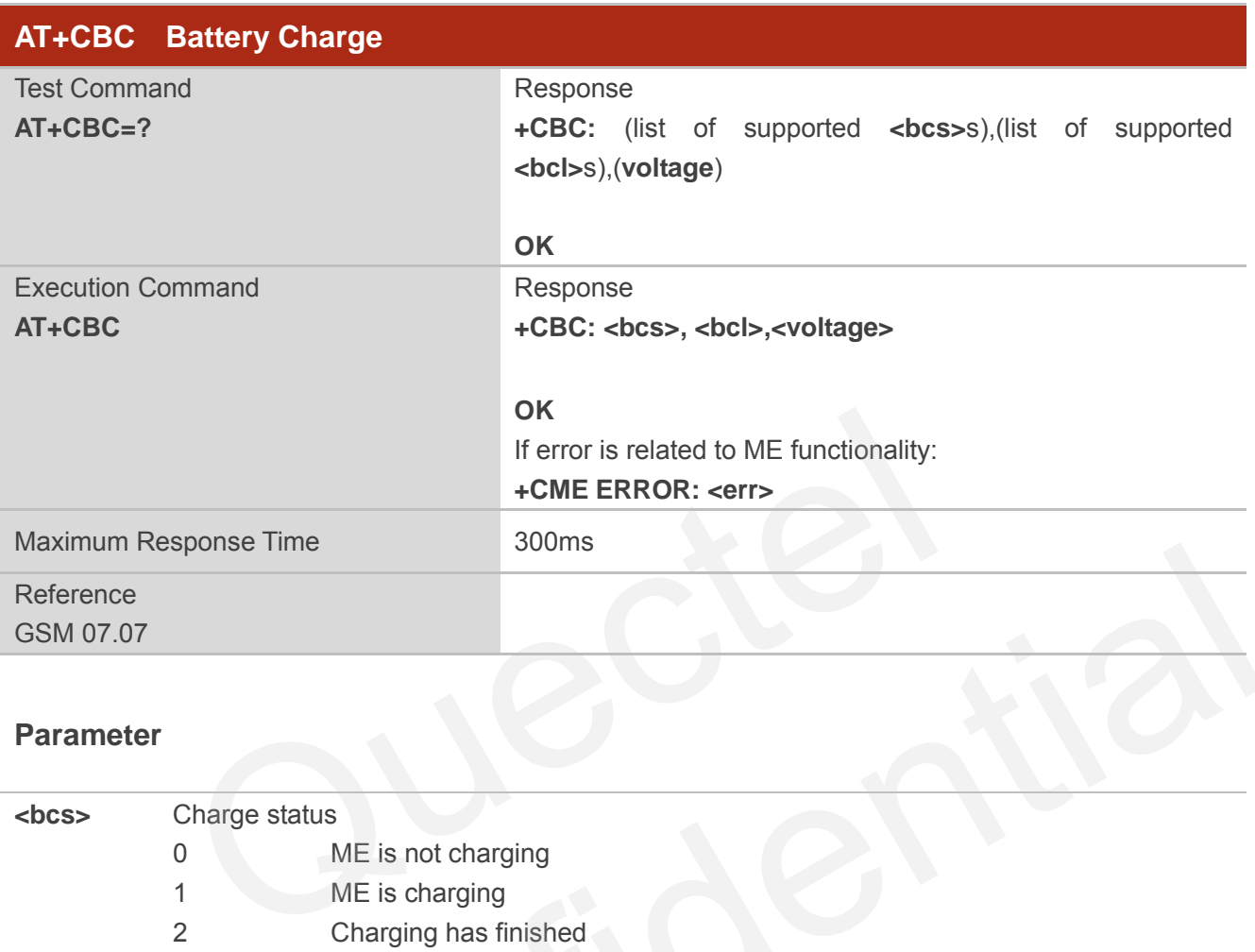

## **Parameter**

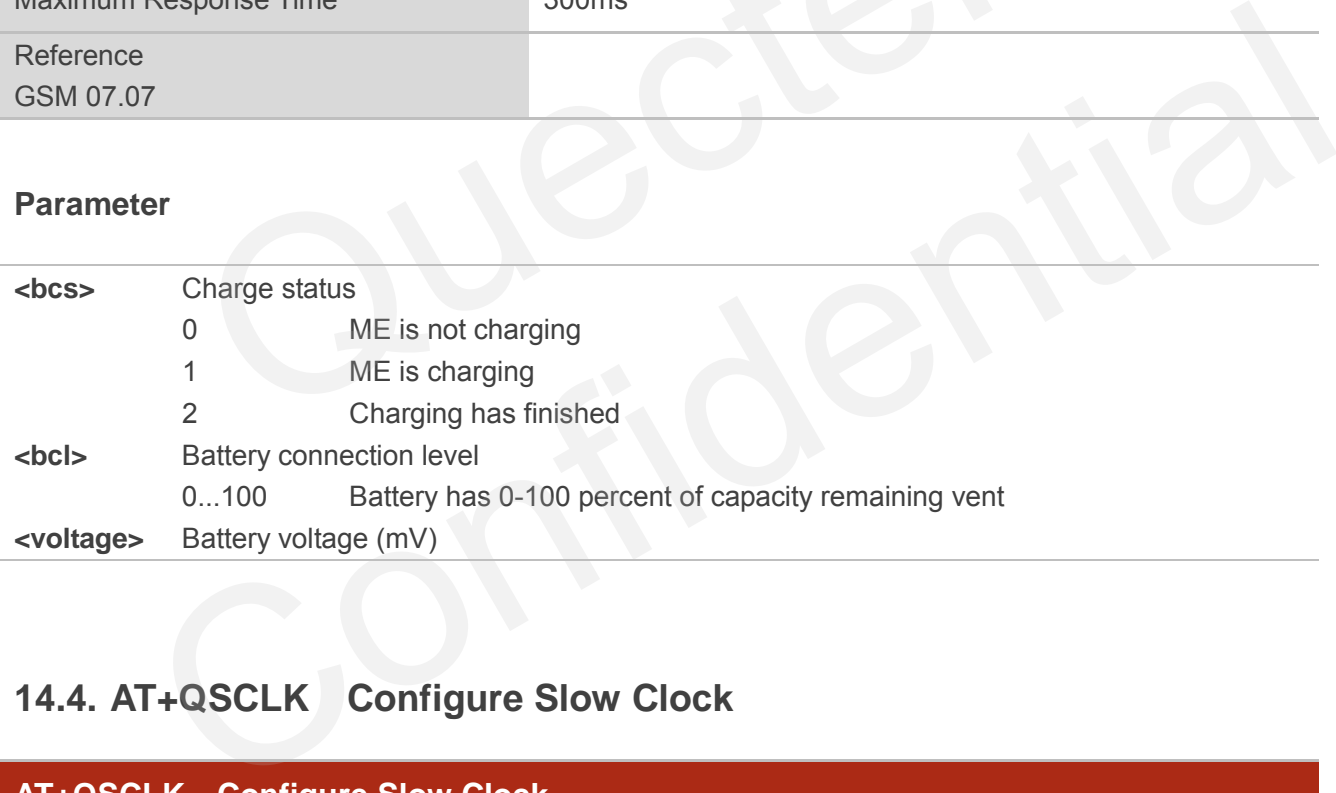

## **14.4. AT+QSCLK Configure Slow Clock**

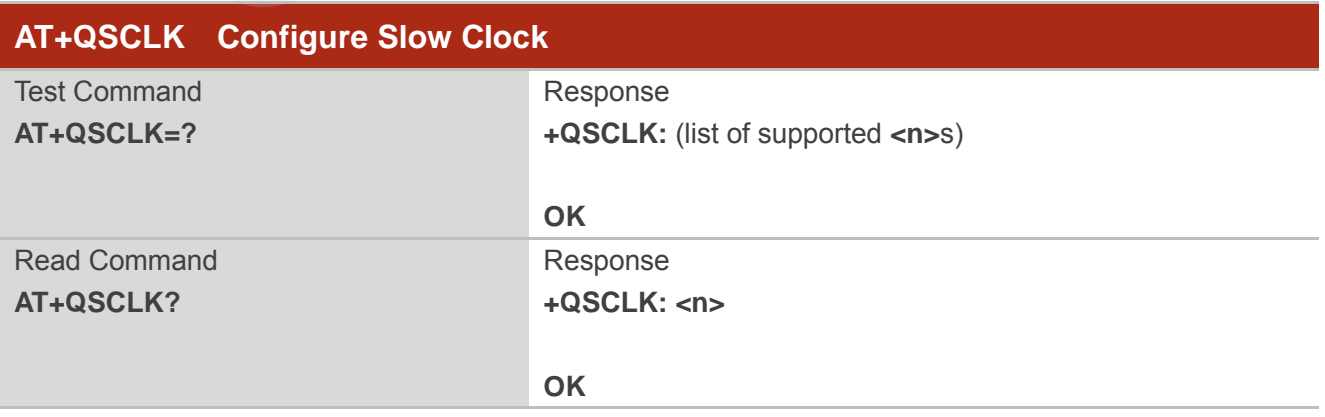

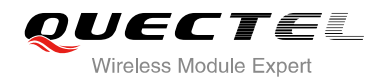

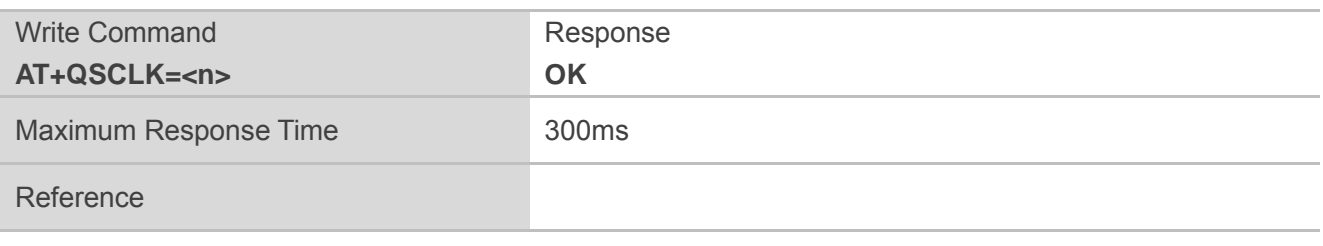

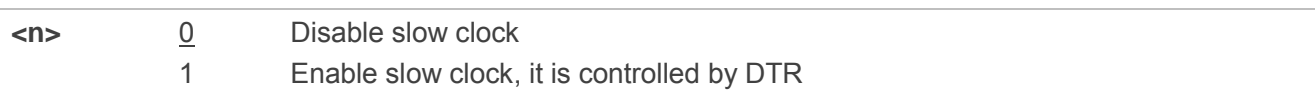

## **14.5. AT+QLEDMODE Configure the Network LED Patterns**

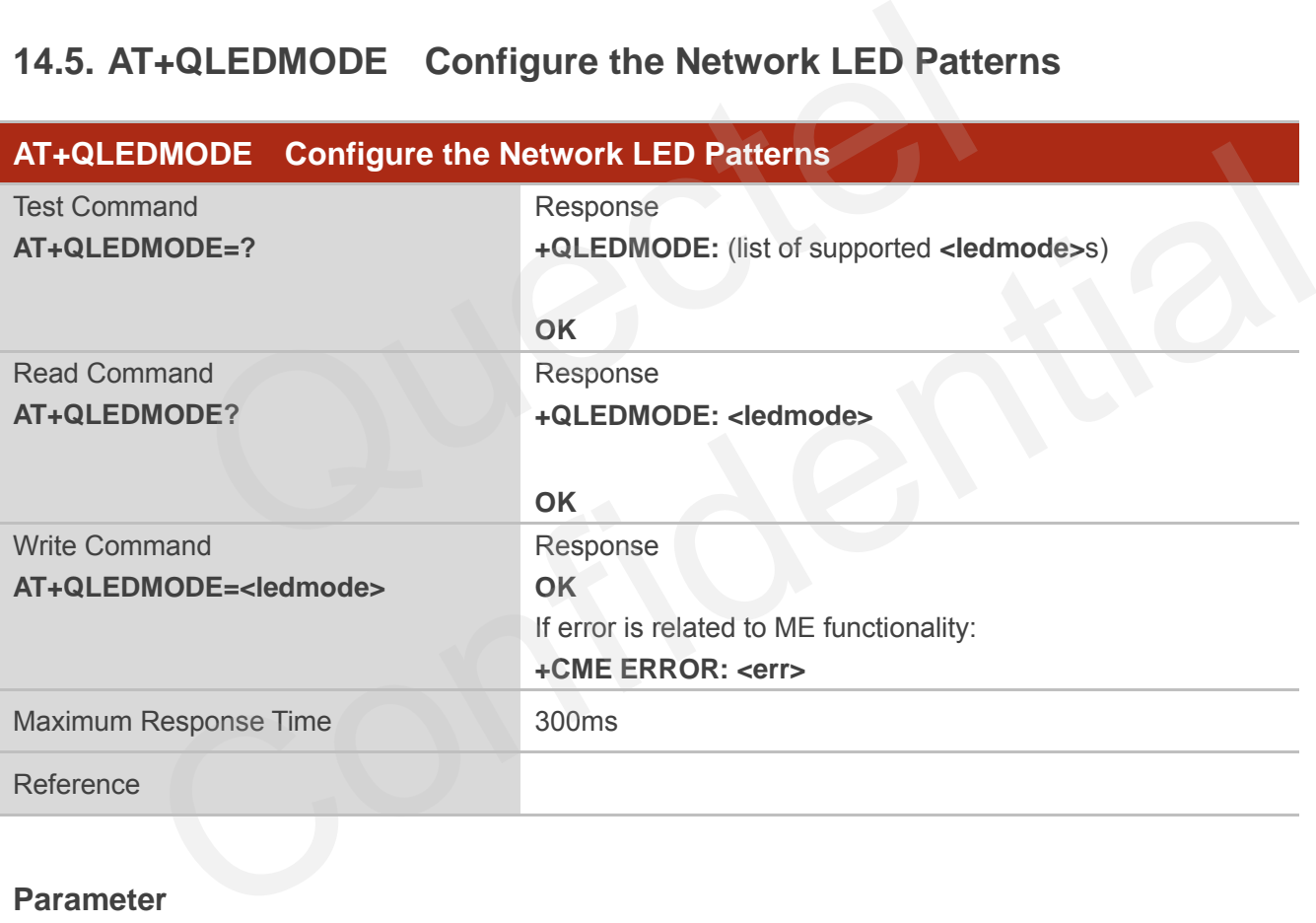

#### **Parameter**

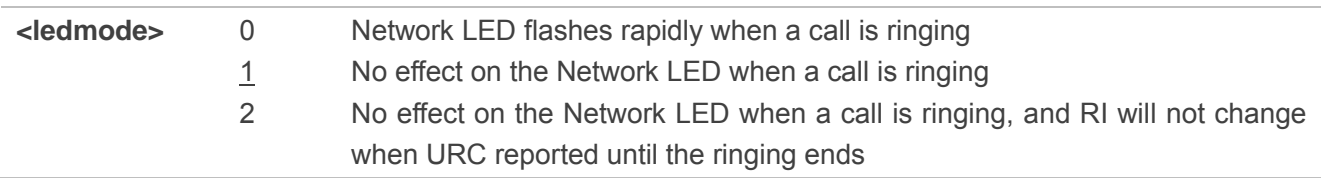

**NOTE**

Please restart the module after the command is set.
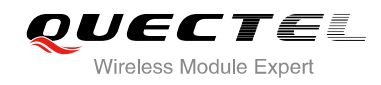

# **15 Others Commands**

## **15.1. A/ Re-issues the Last Command Given**

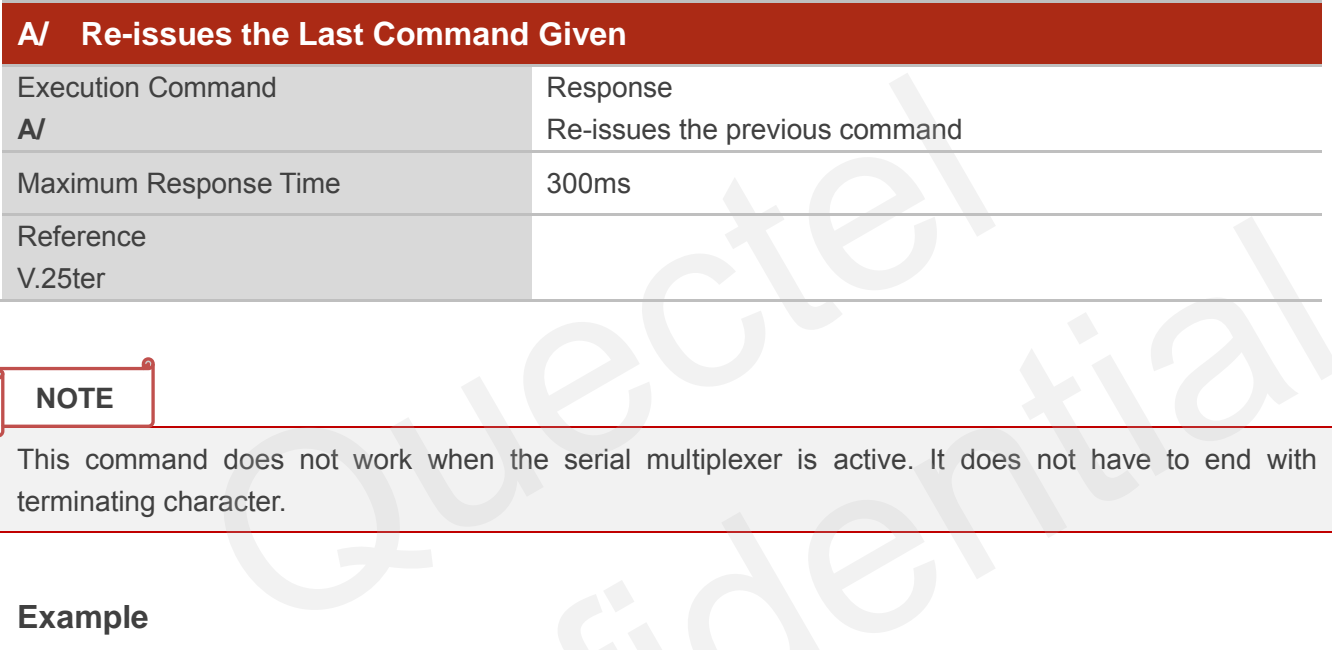

## **NOTE**

This command does not work when the serial multiplexer is active. It does not have to end with terminating character.

## **Example**

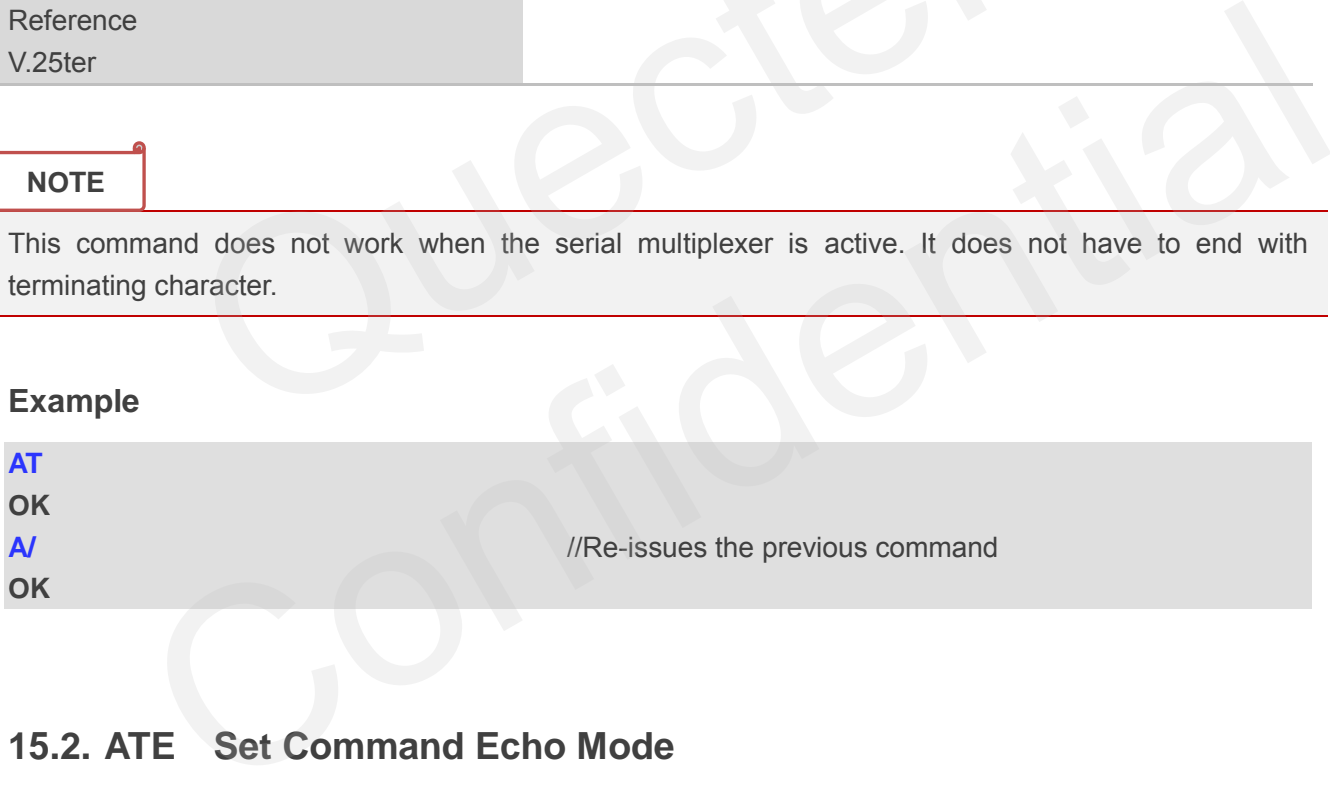

## **15.2. ATE Set Command Echo Mode**

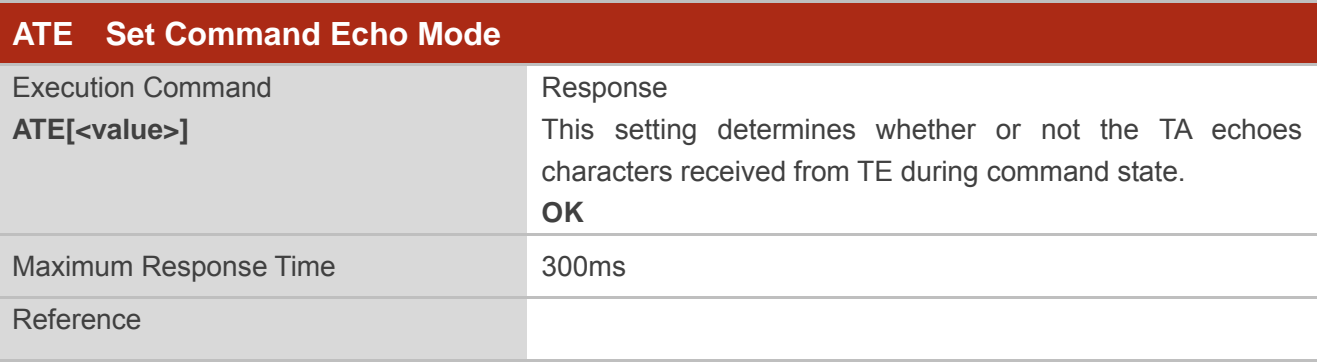

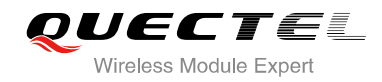

V.25ter

#### **Parameter**

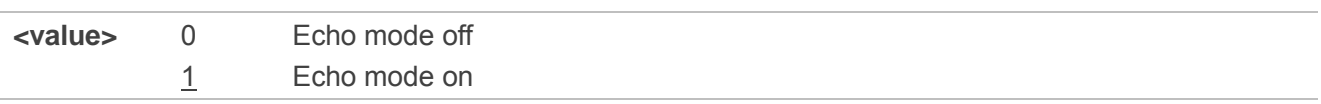

## **15.3. ATS3 Set Command Line Termination Character**

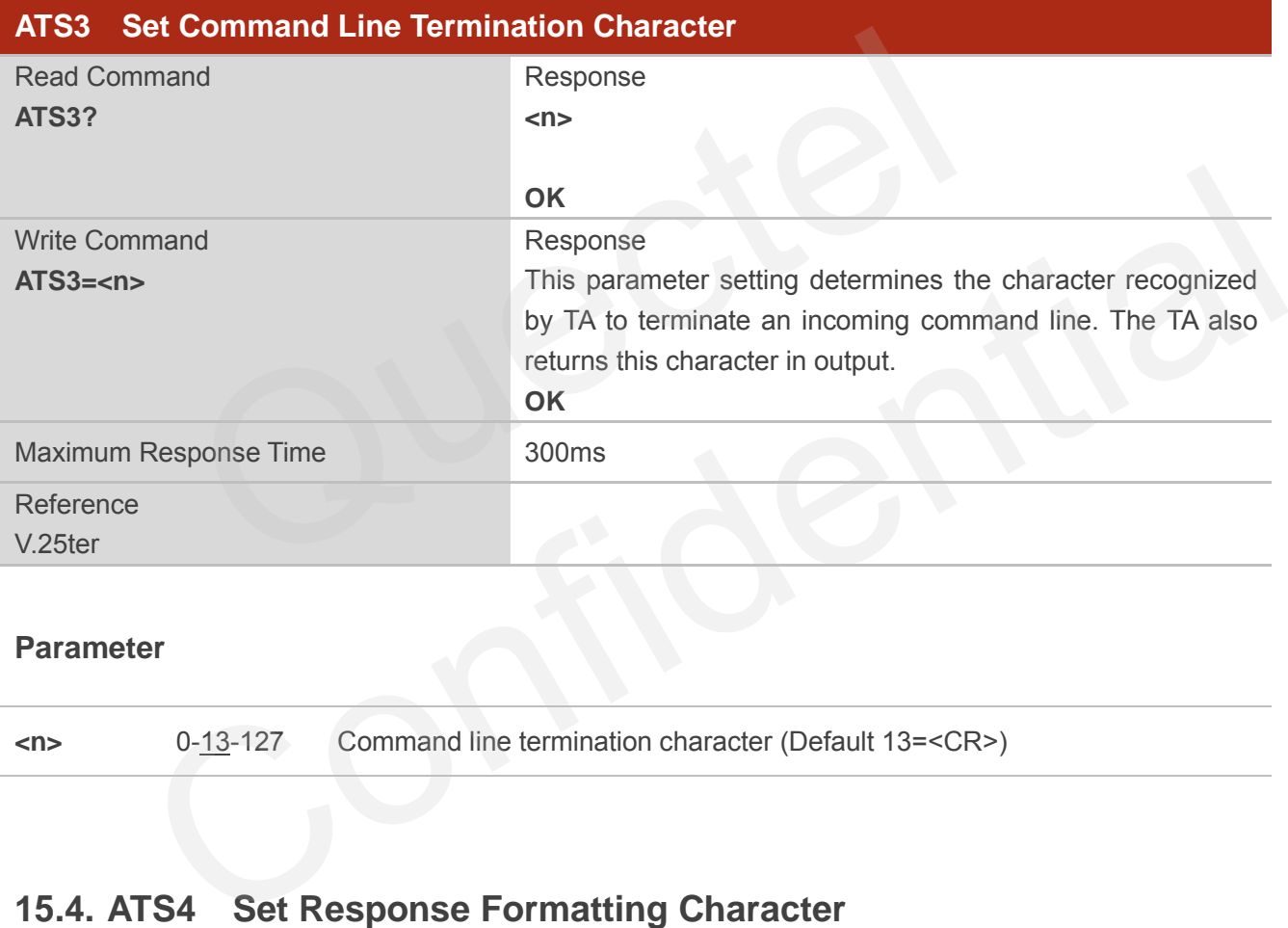

#### **Parameter**

**<n>** 0-13-127 Command line termination character (Default 13=<CR>)

## **15.4. ATS4 Set Response Formatting Character**

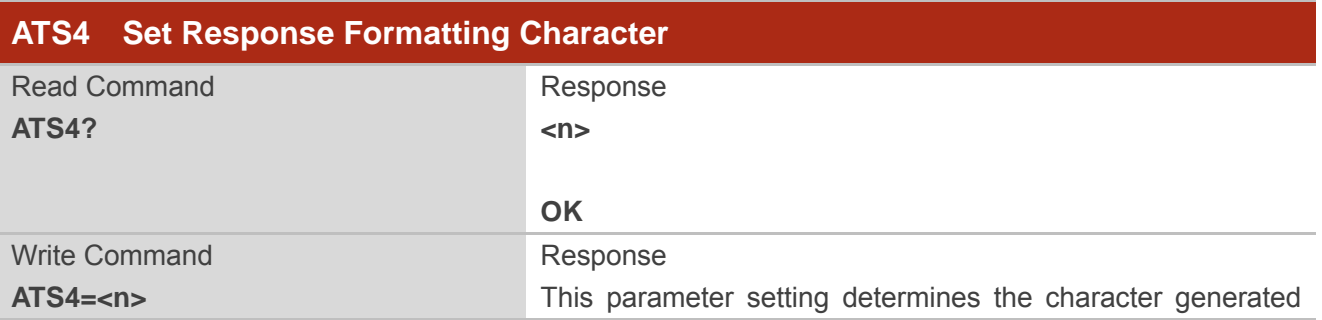

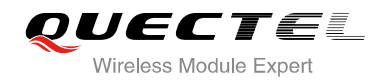

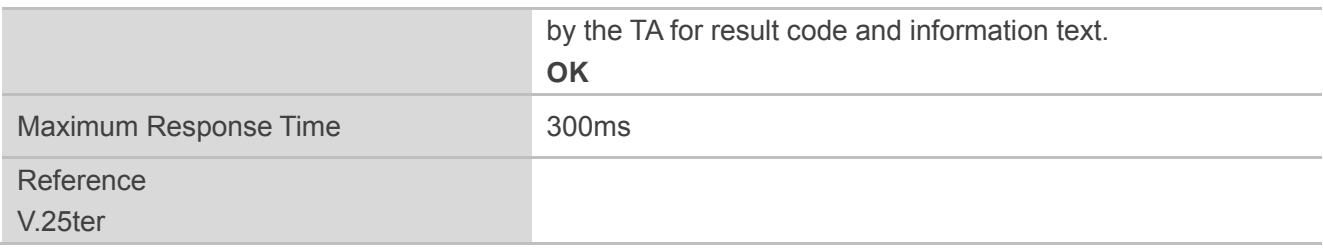

## **Parameter**

**<n>** 0-10-127 Response formatting character (Default 10=**<LF>**)

## **15.5. ATS5 Set Command Line Editing Character**

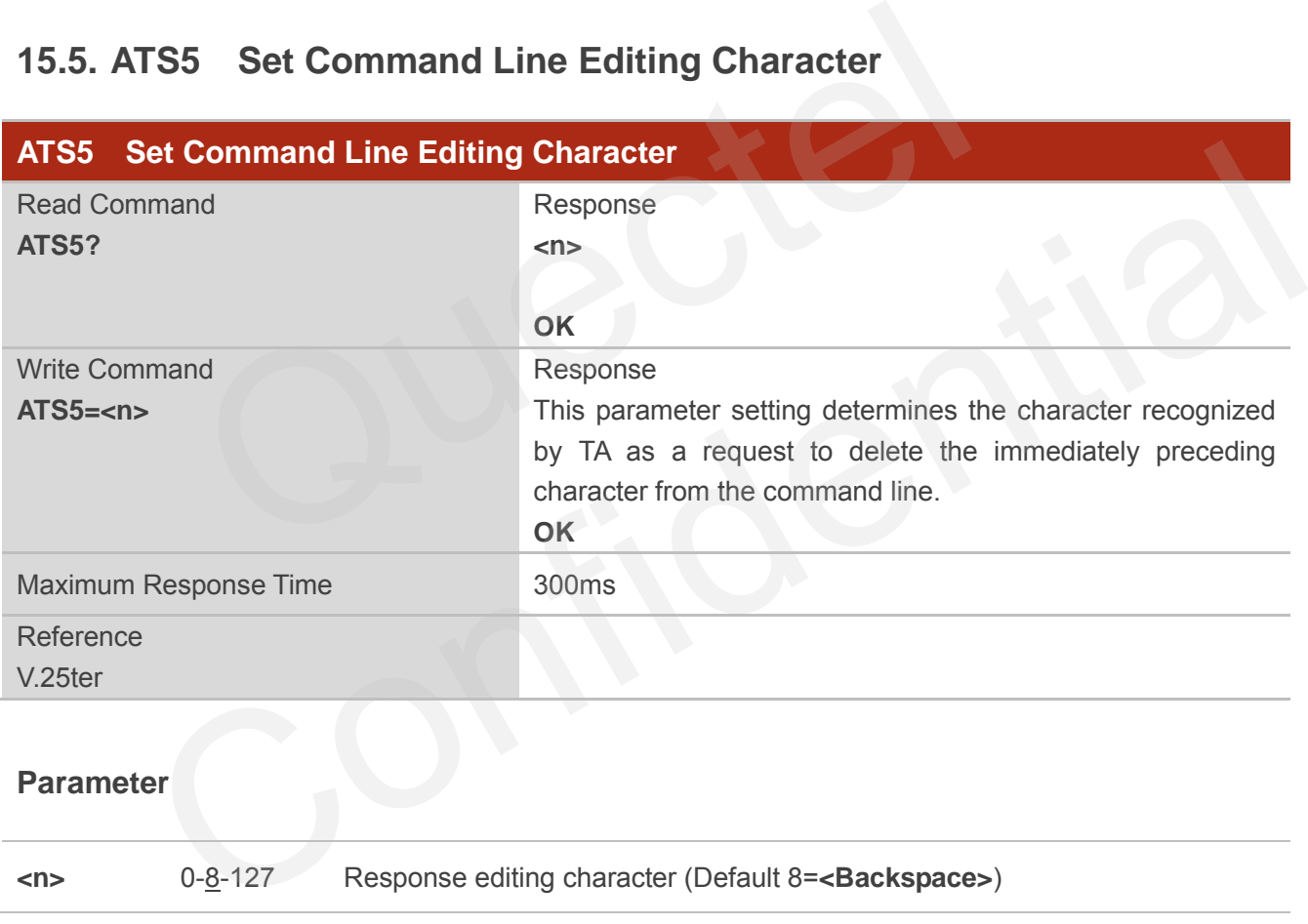

## **15.6. AT+DS V.42bis Data Compression Control**

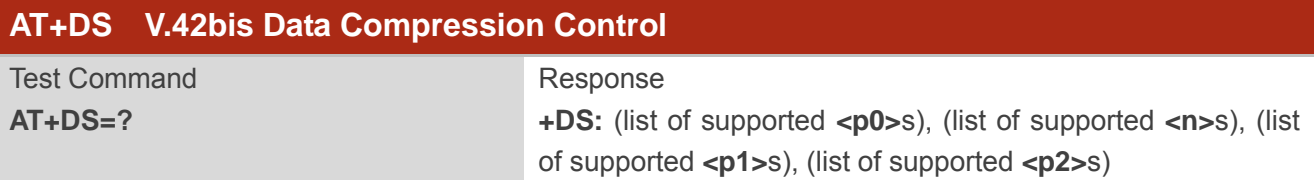

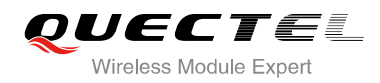

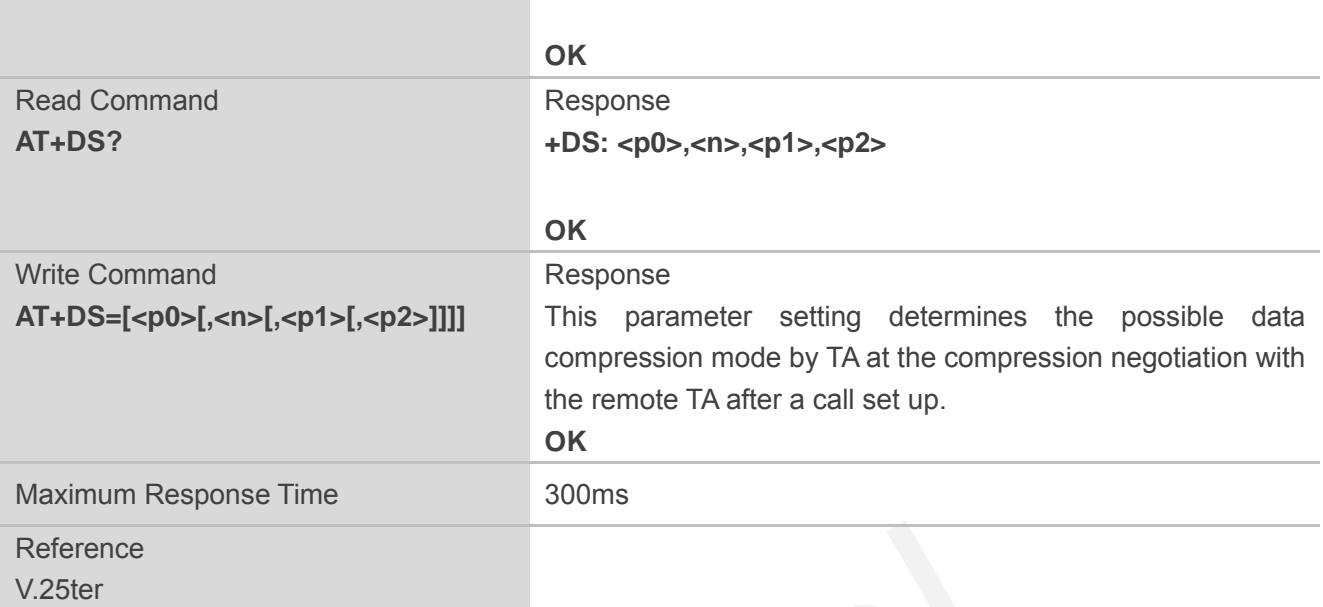

## **Parameter**

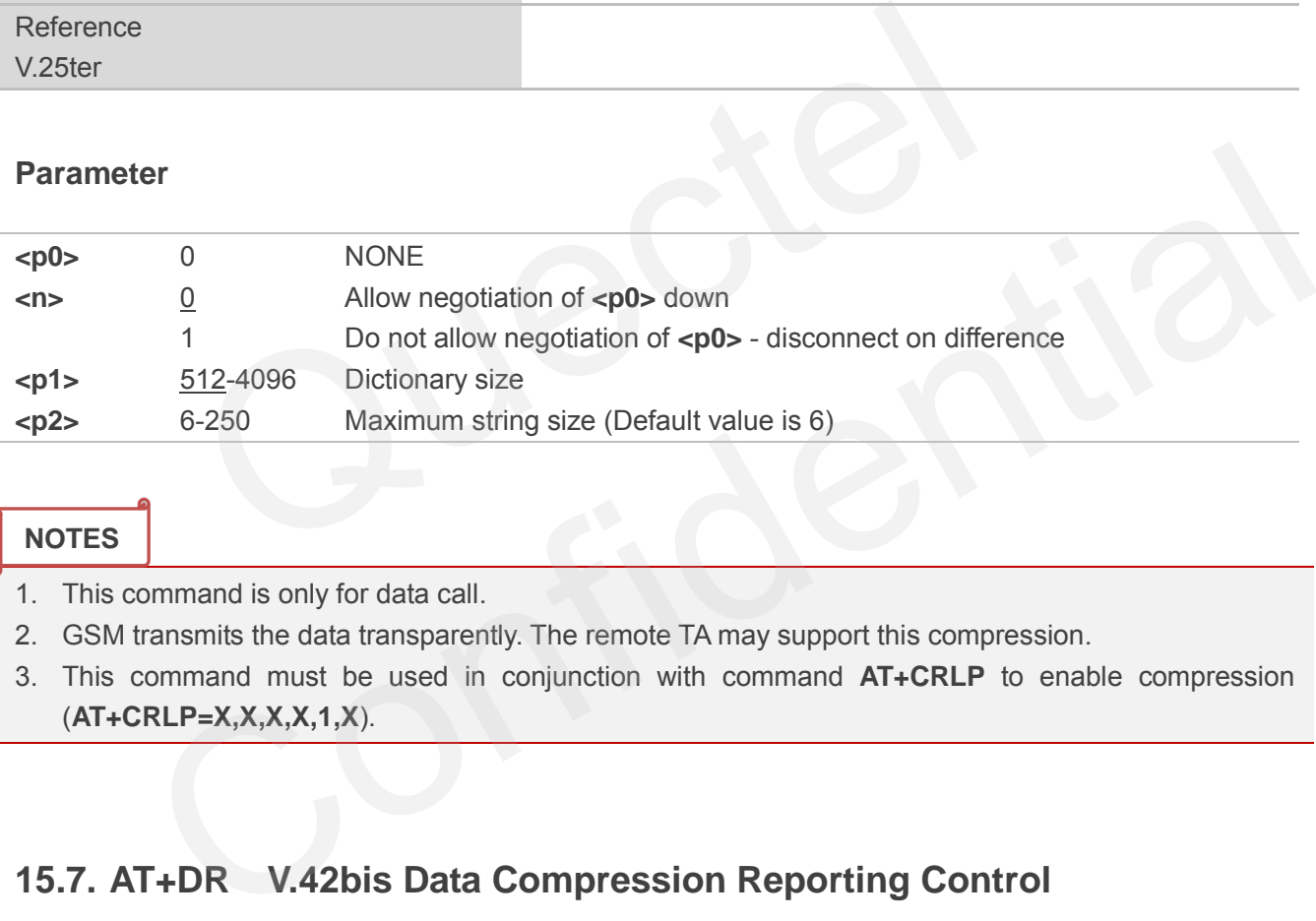

## **NOTES**

- 1. This command is only for data call.
- 2. GSM transmits the data transparently. The remote TA may support this compression.
- 3. This command must be used in conjunction with command **AT+CRLP** to enable compression (**AT+CRLP=X,X,X,X,1,X**).

## **15.7. AT+DR V.42bis Data Compression Reporting Control**

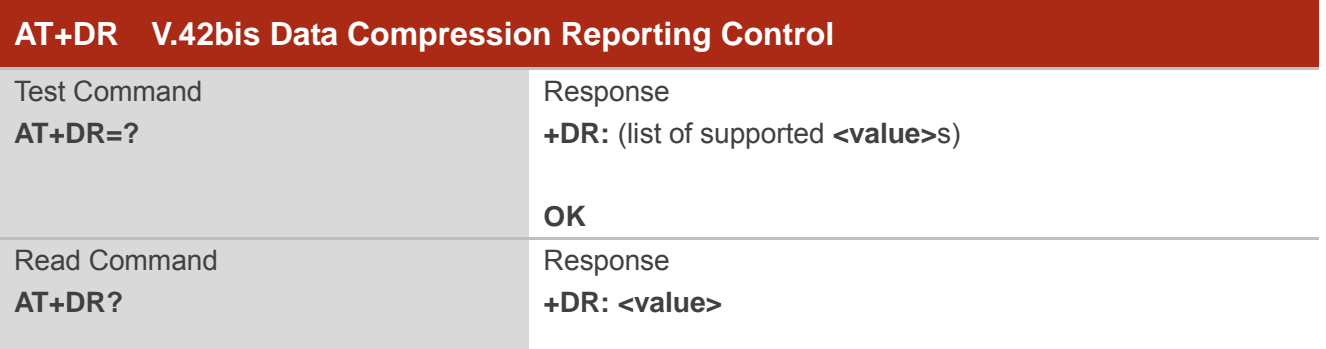

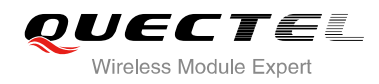

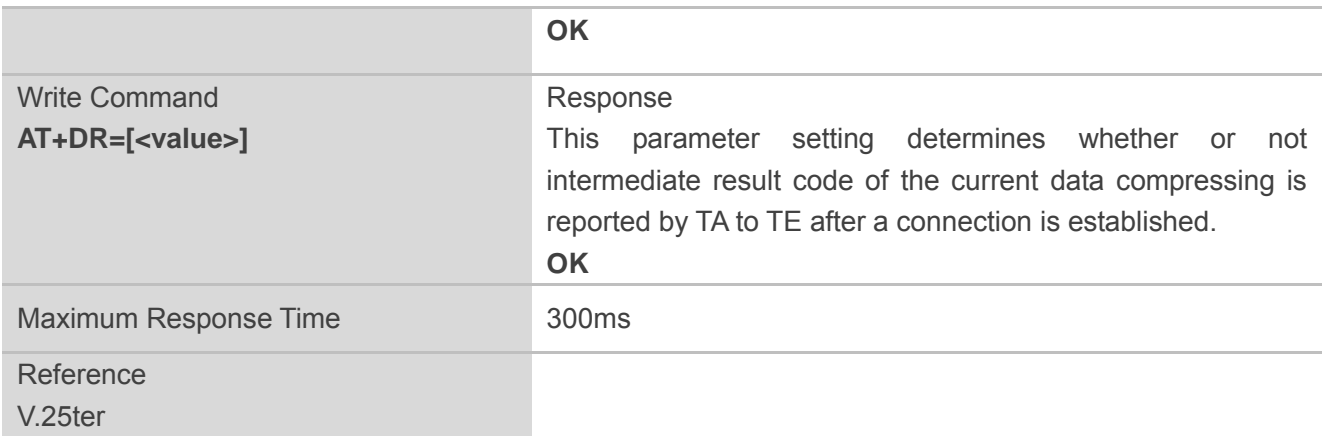

## **Parameter**

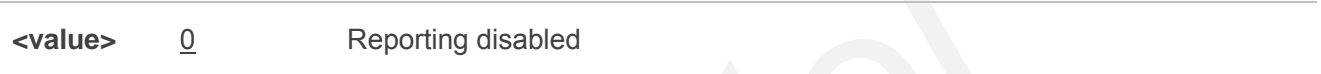

## **15.8. AT+QRIMODE Set RI Time**

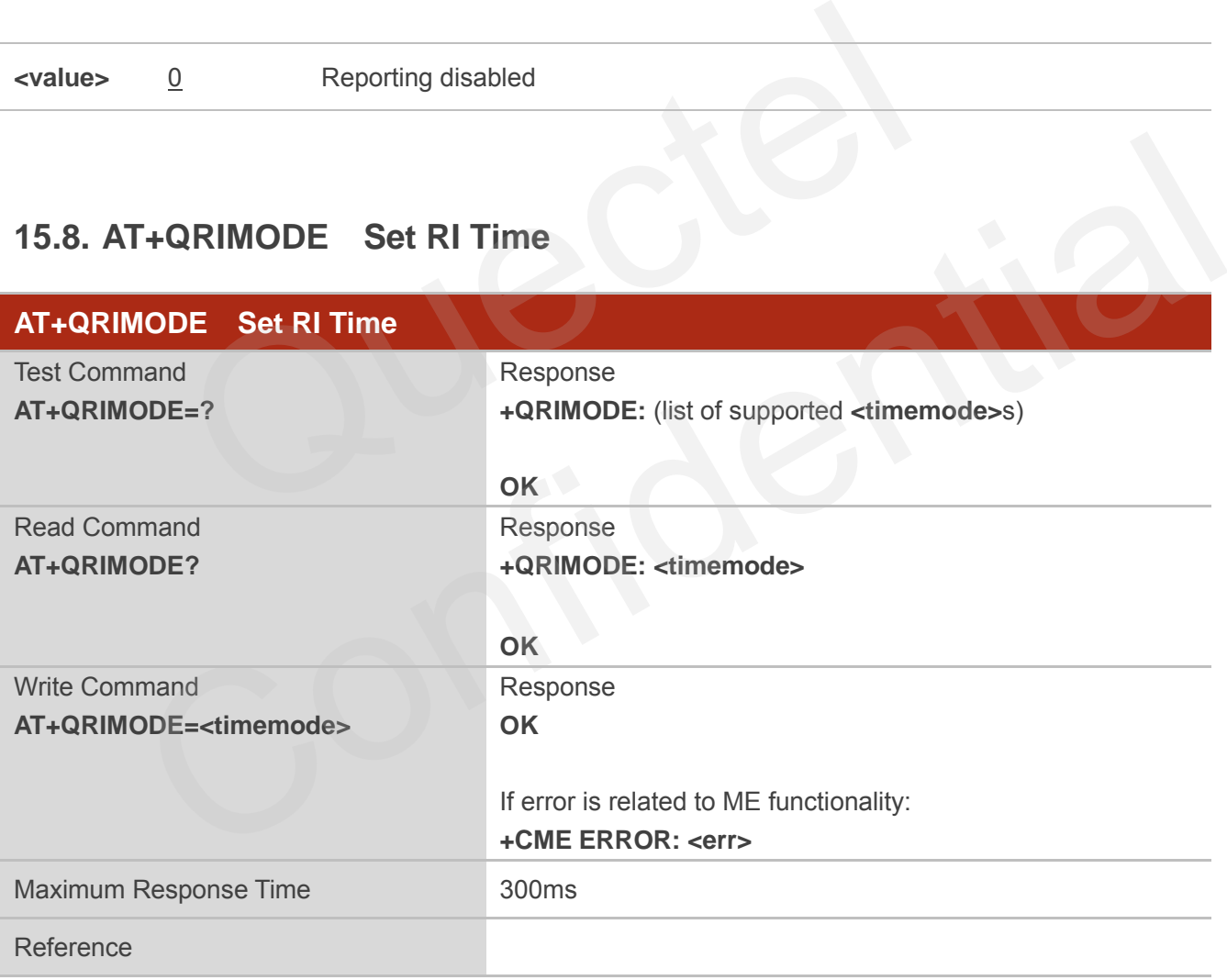

## **Parameter**

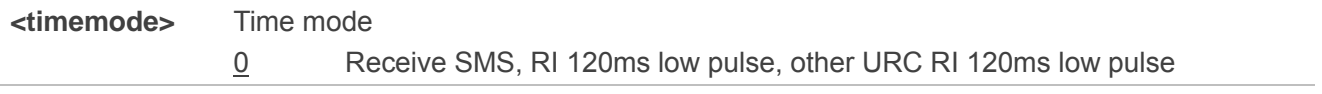

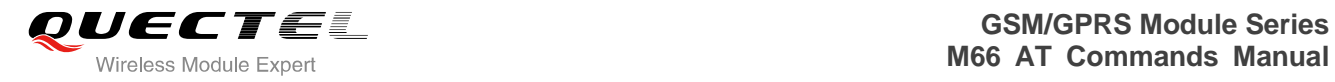

1 Receive SMS, RI 120ms low pulse, other URC RI 50ms low pulse 2 When a SMS is received, RI changes to LOW and holds low level for 120ms, other URC RI take no effect

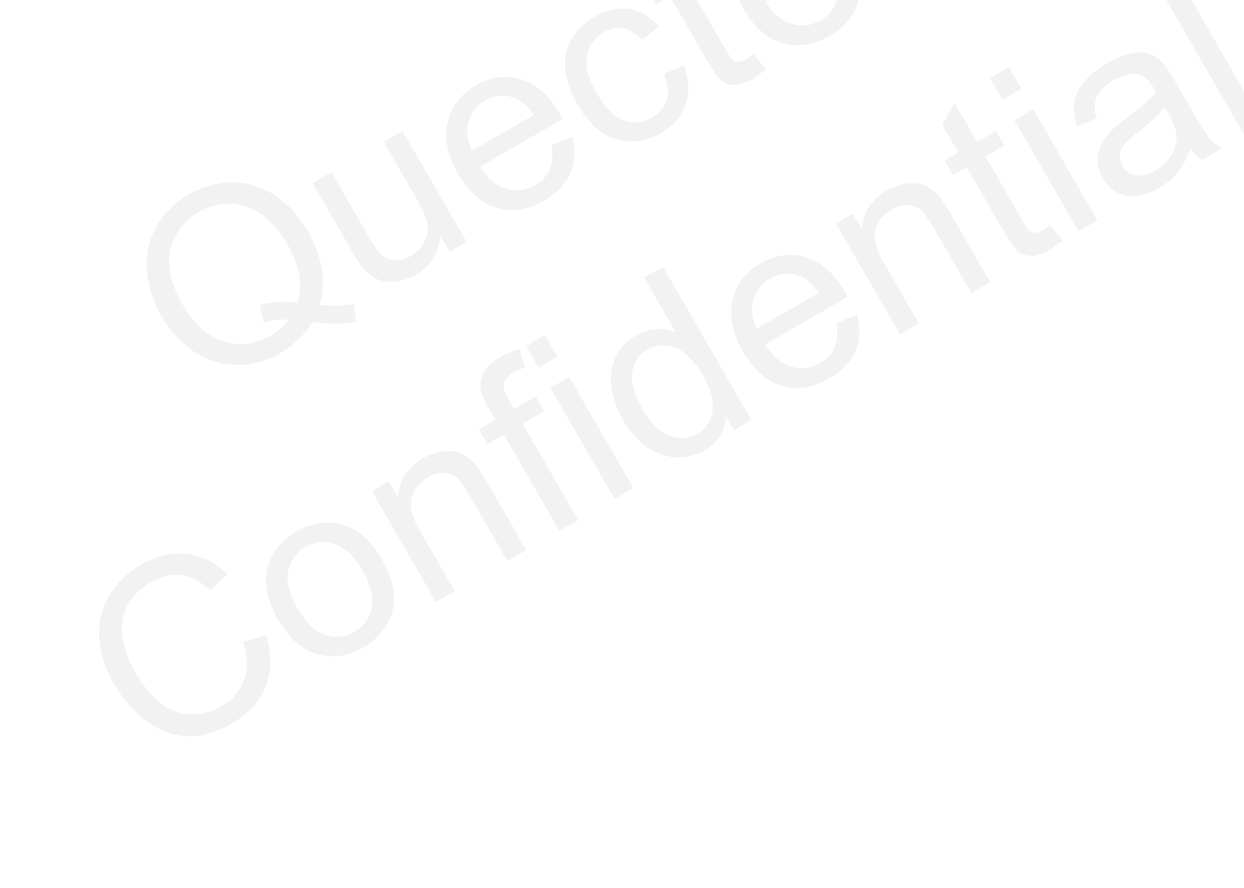

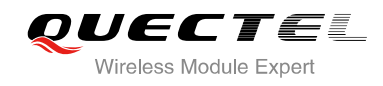

# **16 Appendix**

## **16.1. Related Documents**

#### **Table 4: Related Documents**

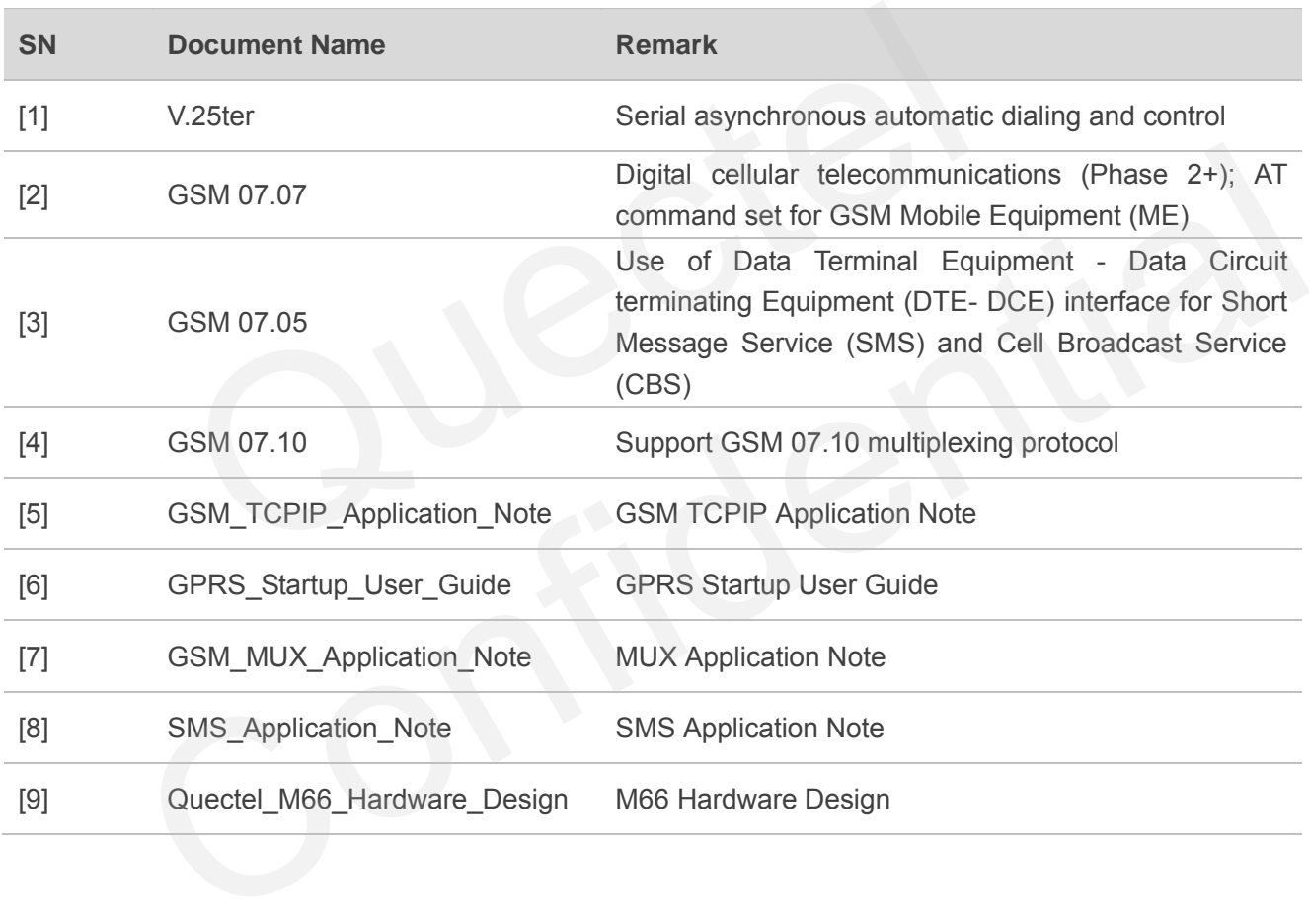

## **16.2. Terms and Abbreviations**

#### **Table 5: Terms and Abbreviations**

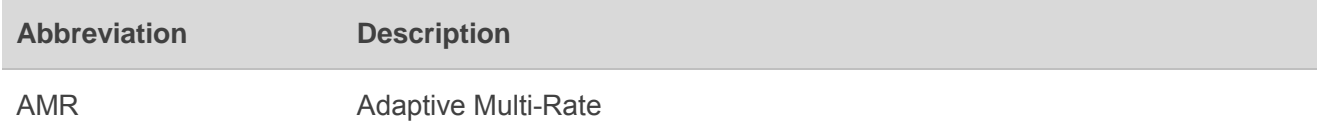

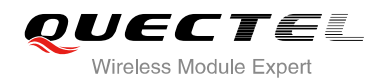

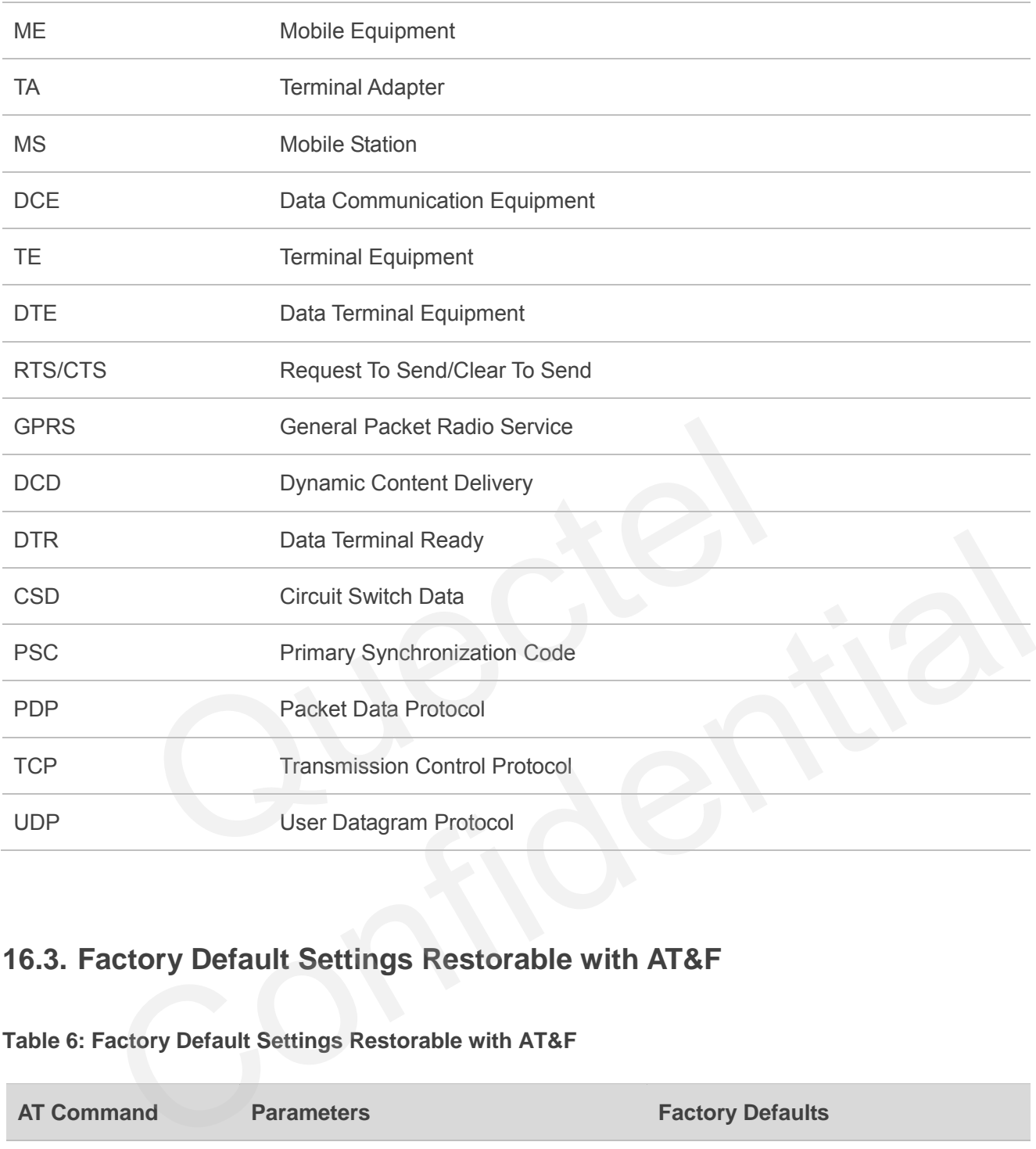

# **16.3. Factory Default Settings Restorable with AT&F**

#### **Table 6: Factory Default Settings Restorable with AT&F**

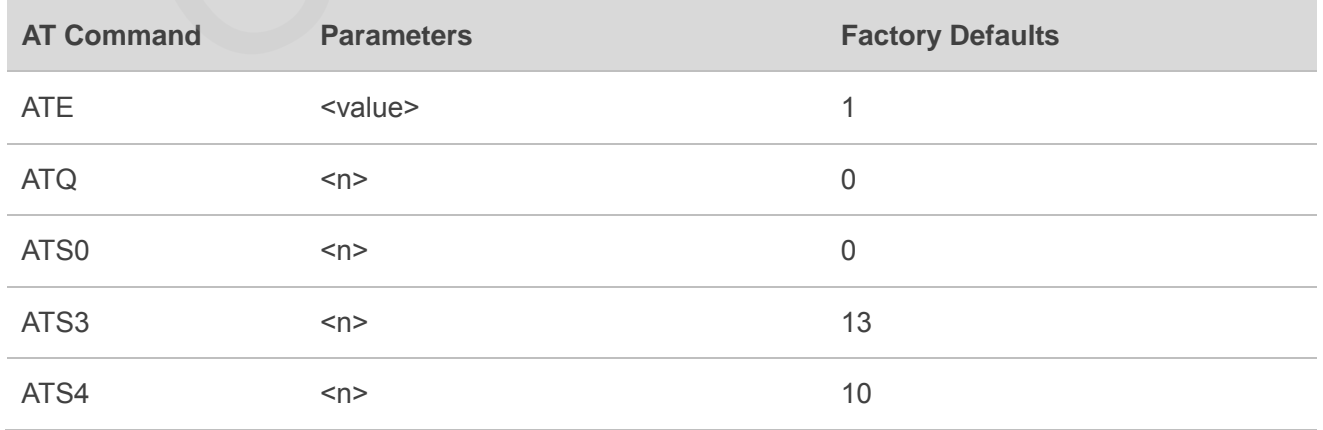

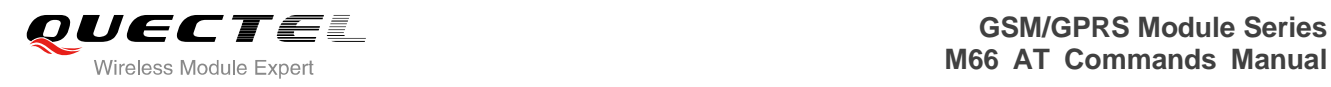

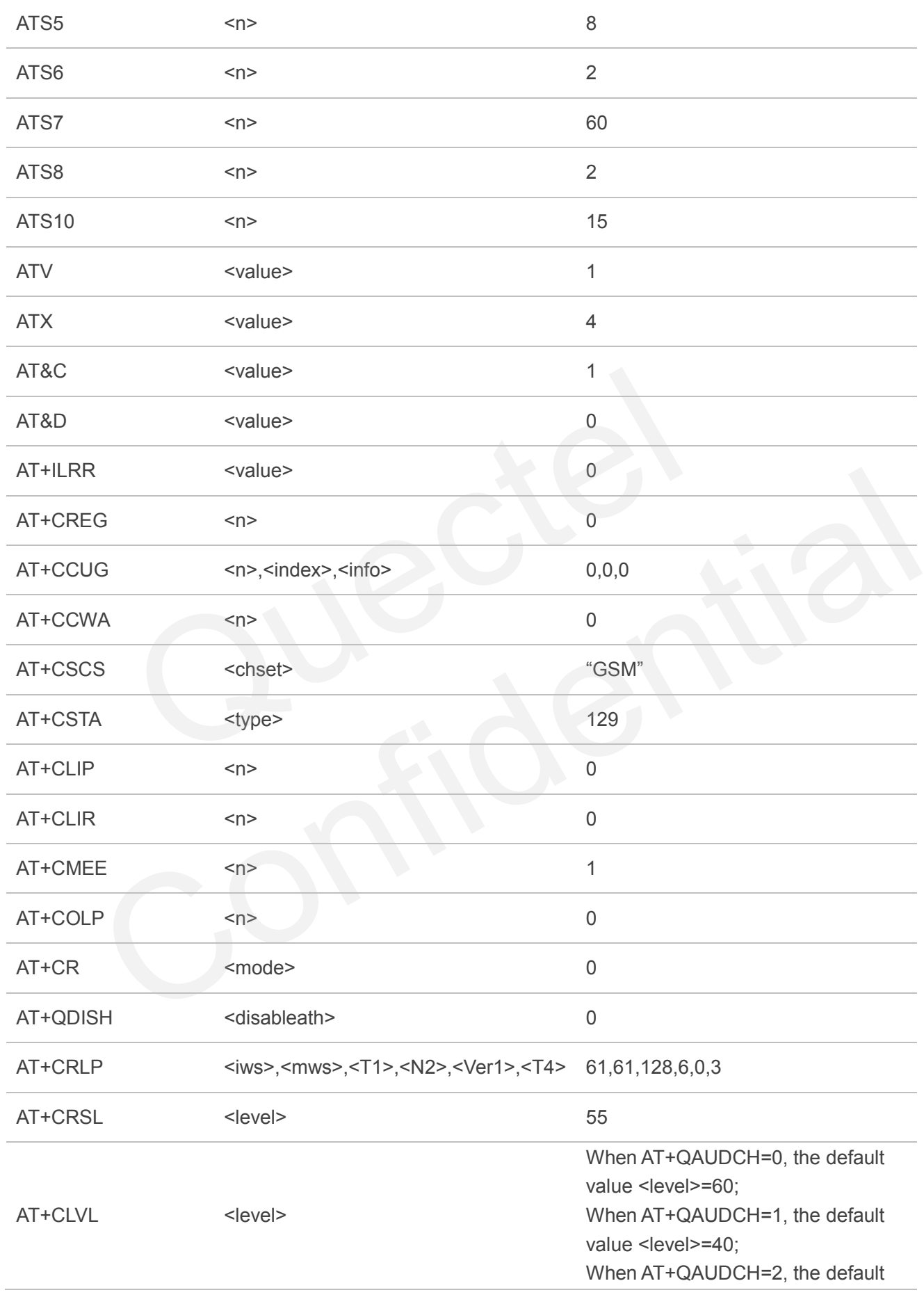

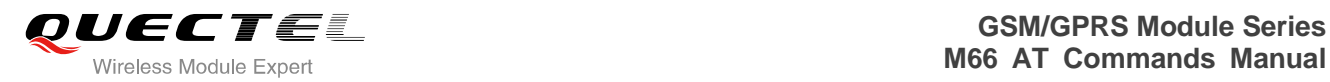

value <level>=35;

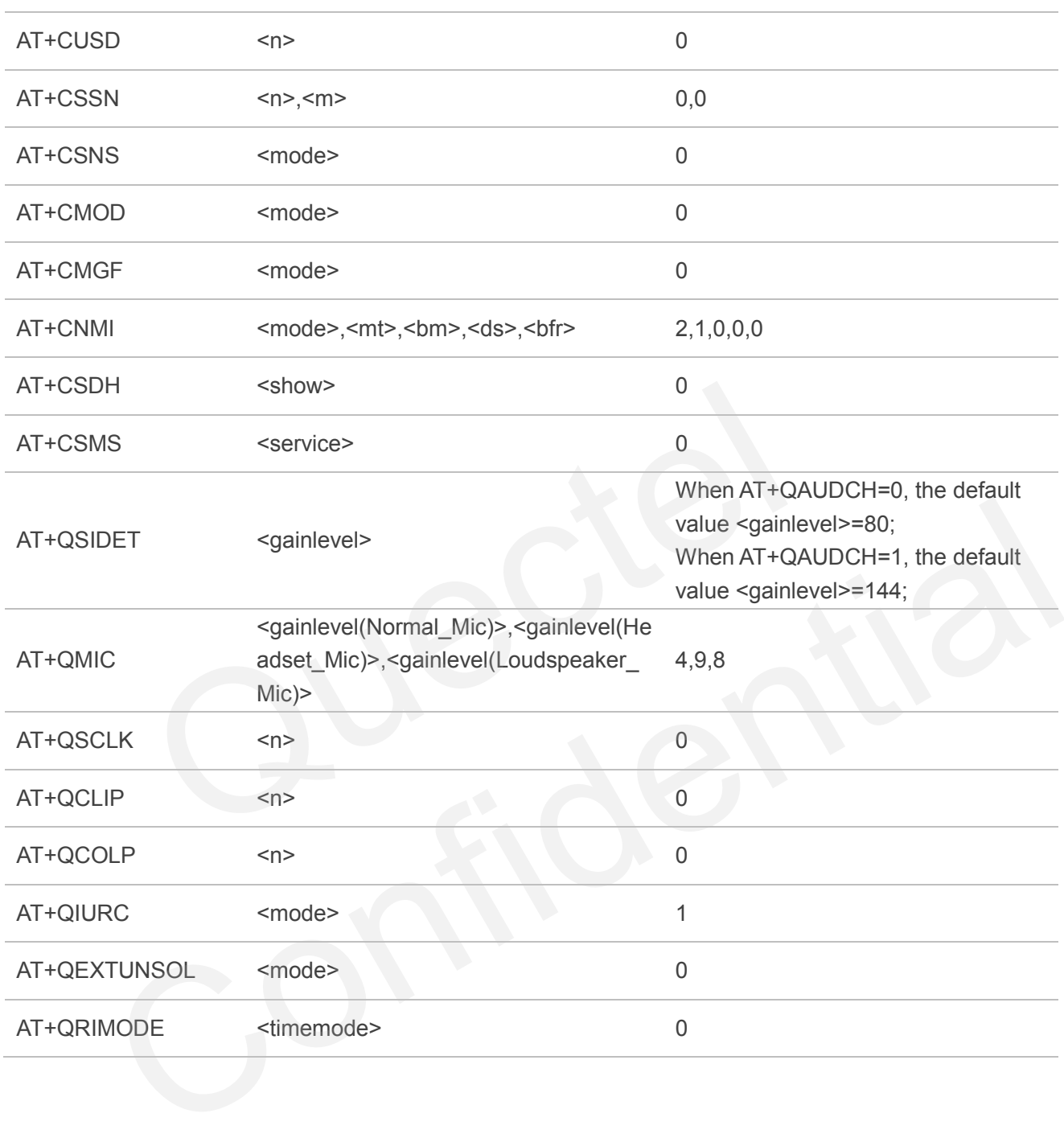

# **16.4. AT Command Settings Storable with AT&W**

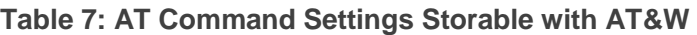

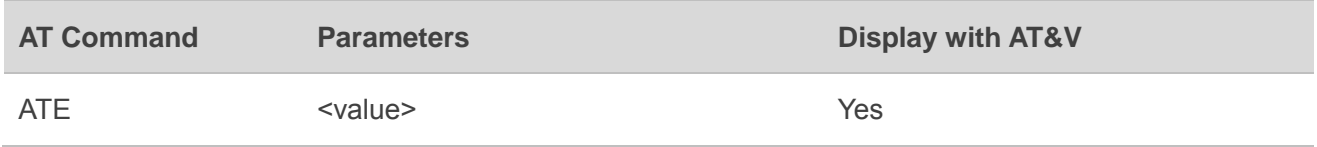

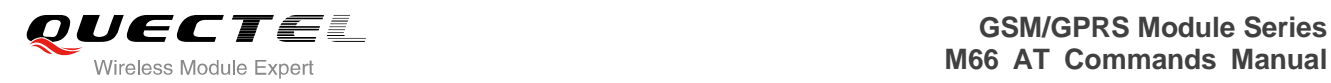

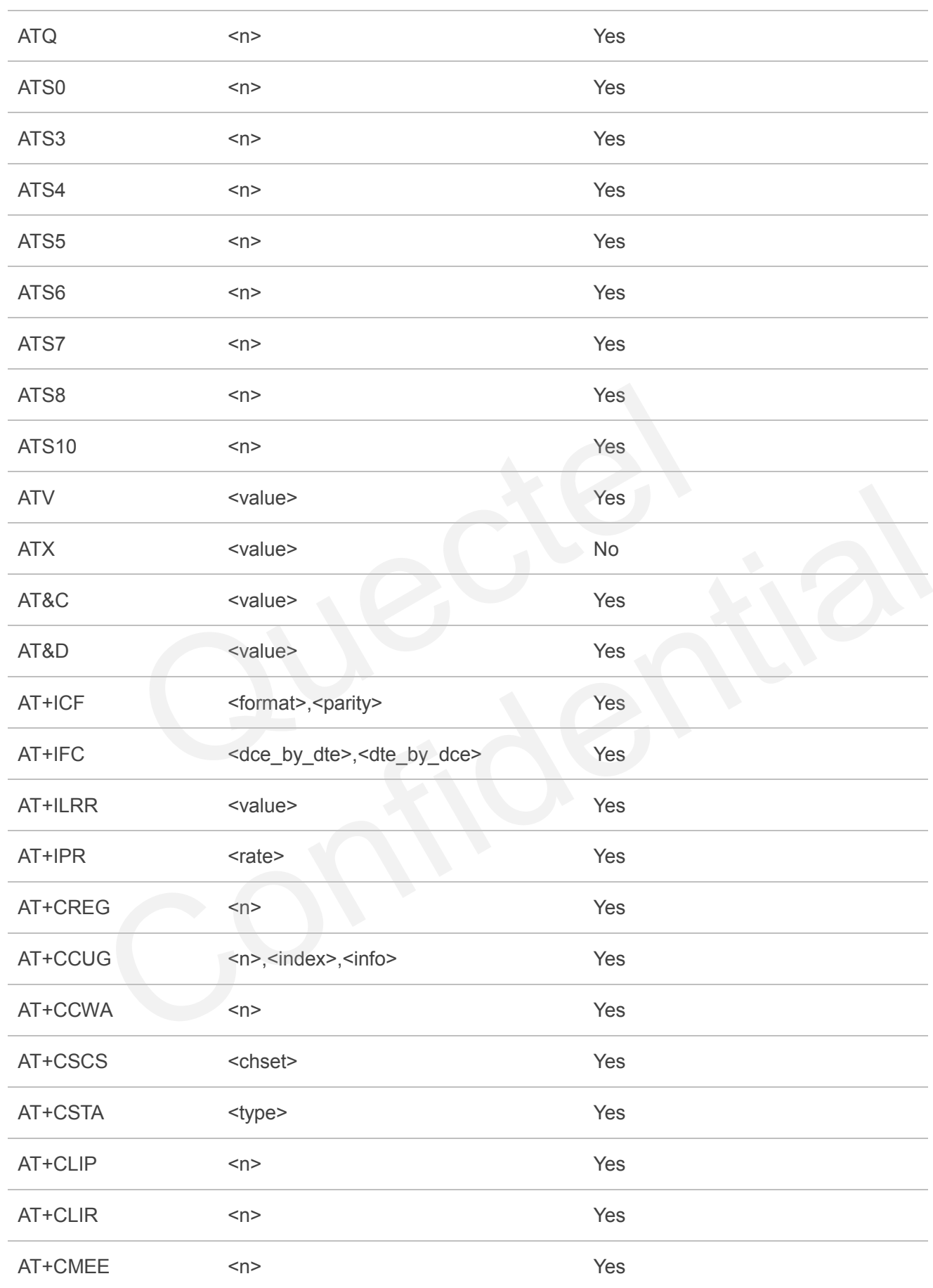

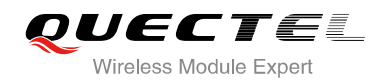

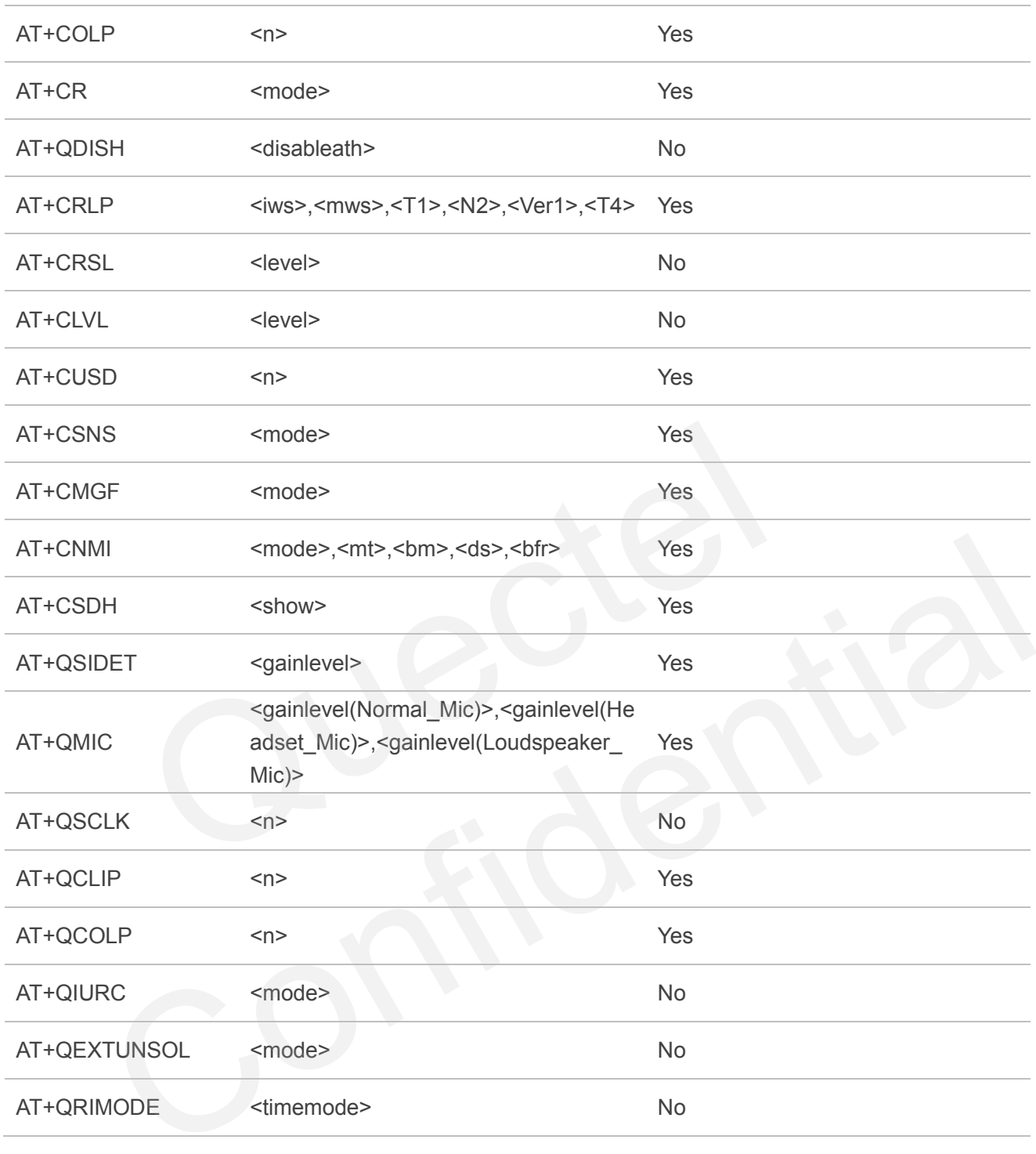

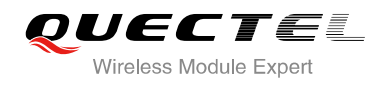

## **16.5. AT Command Settings Storable with ATZ**

#### **Table 8: AT Command Settings Storable with ATZ**

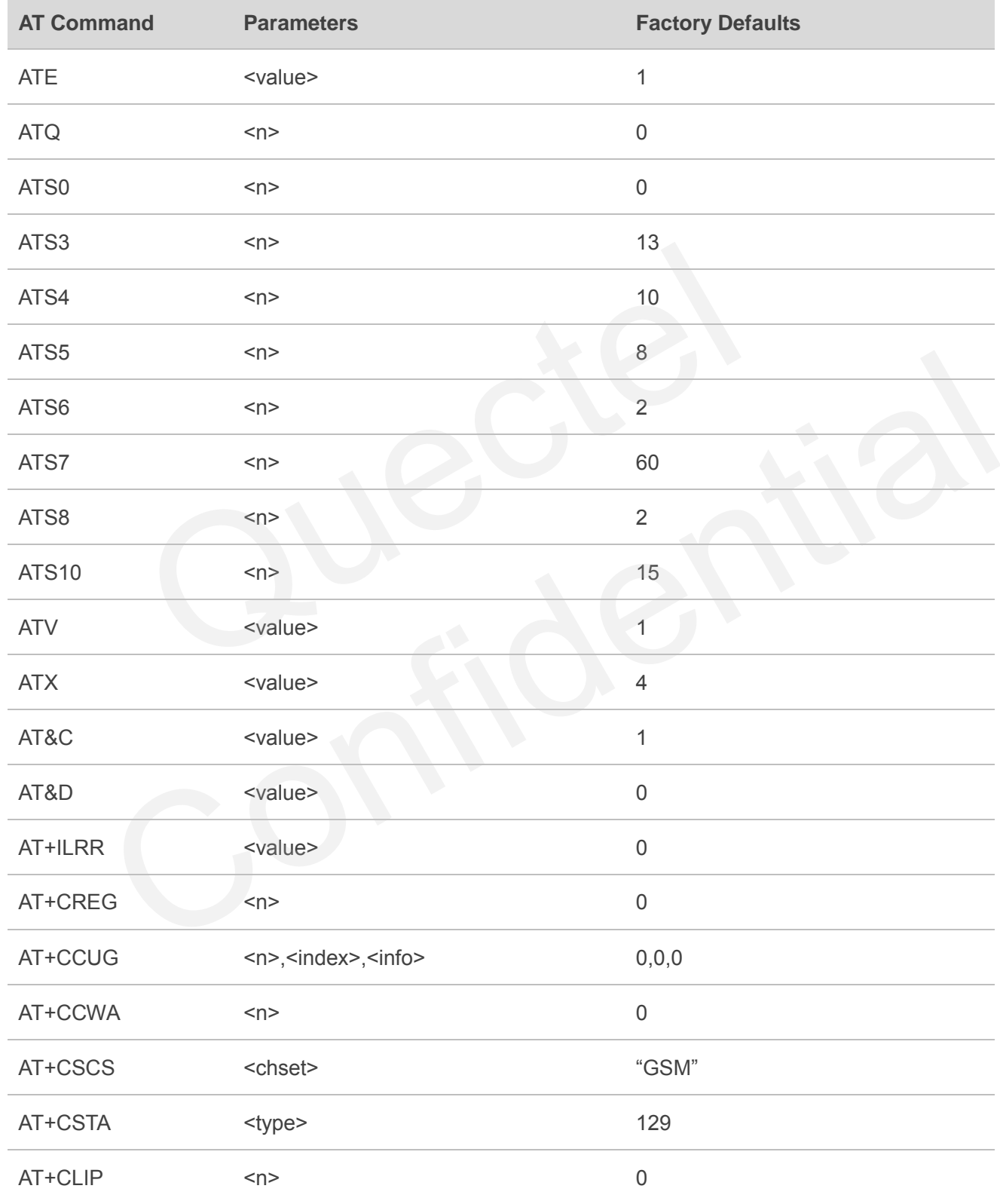

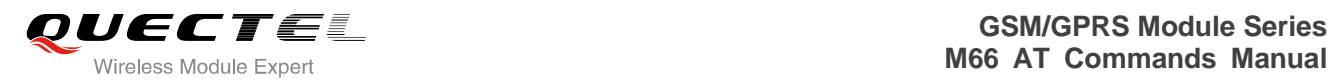

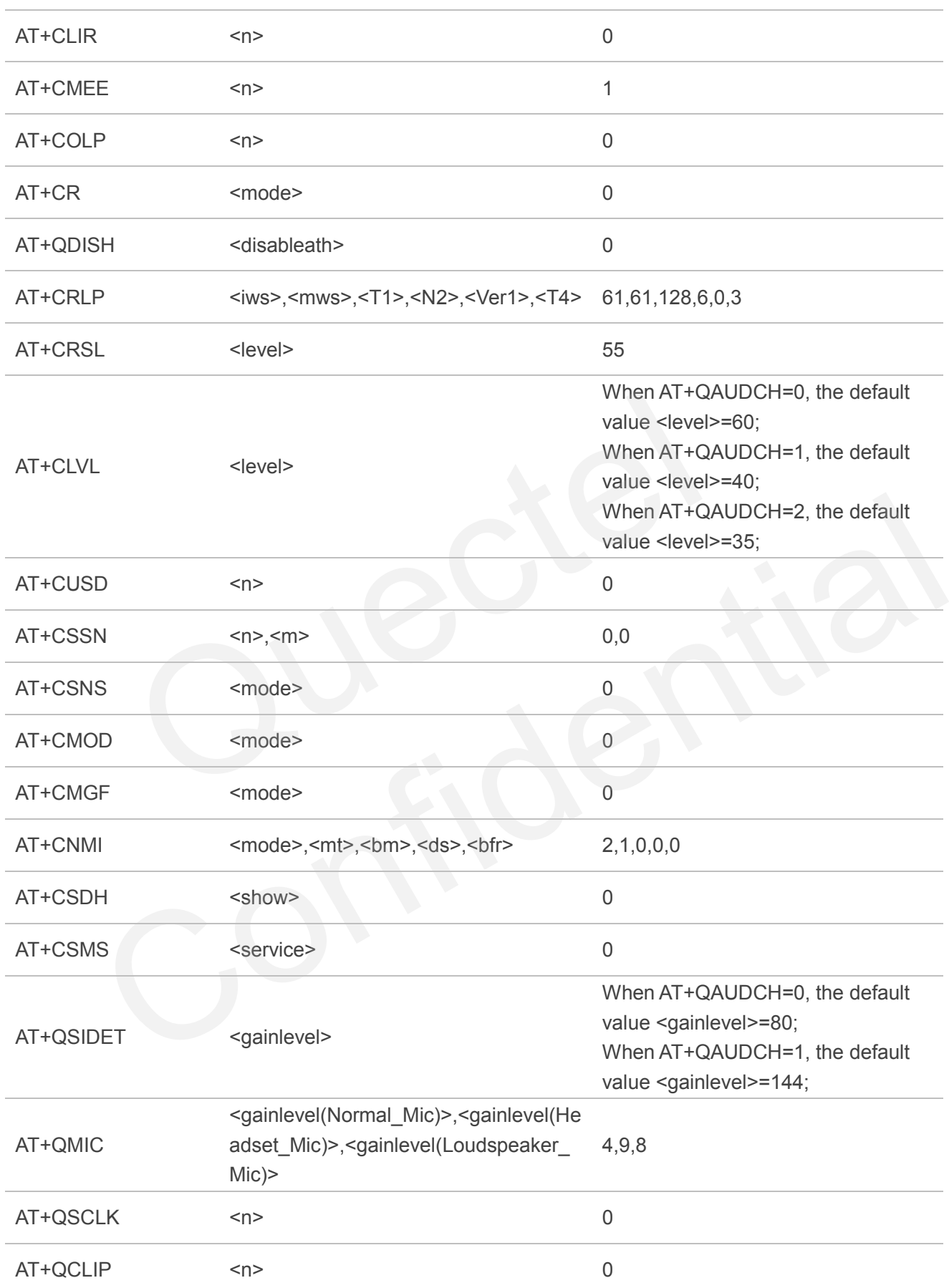

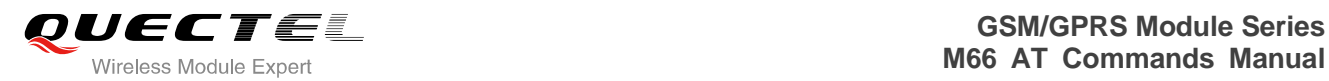

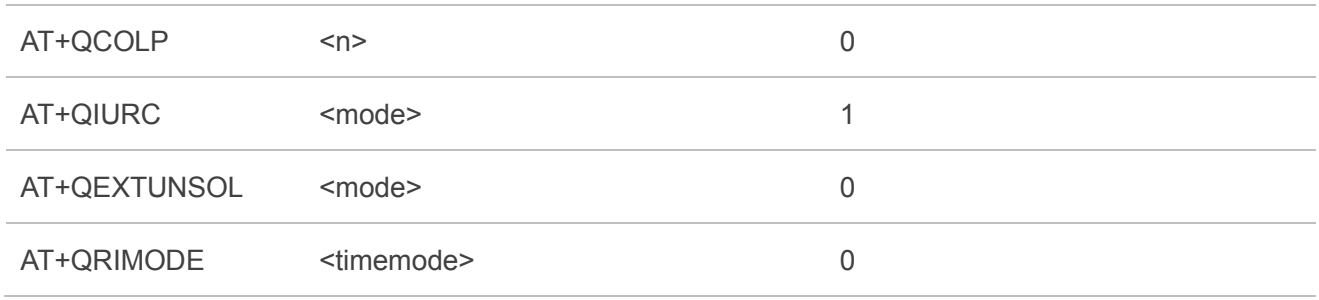

# **16.6. Summary of URC**

#### **Table 9: Summary of URC**

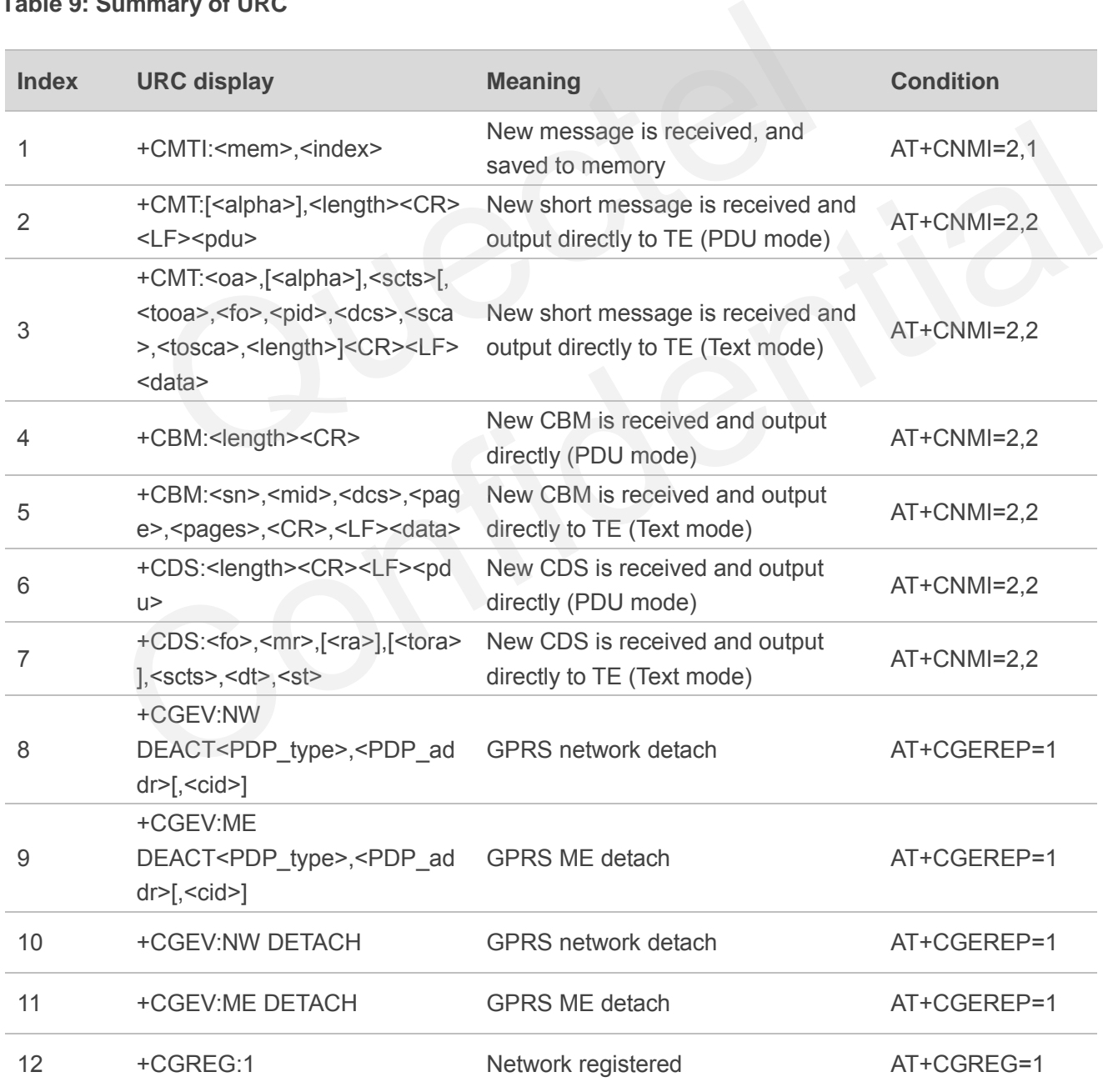

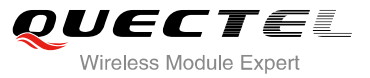

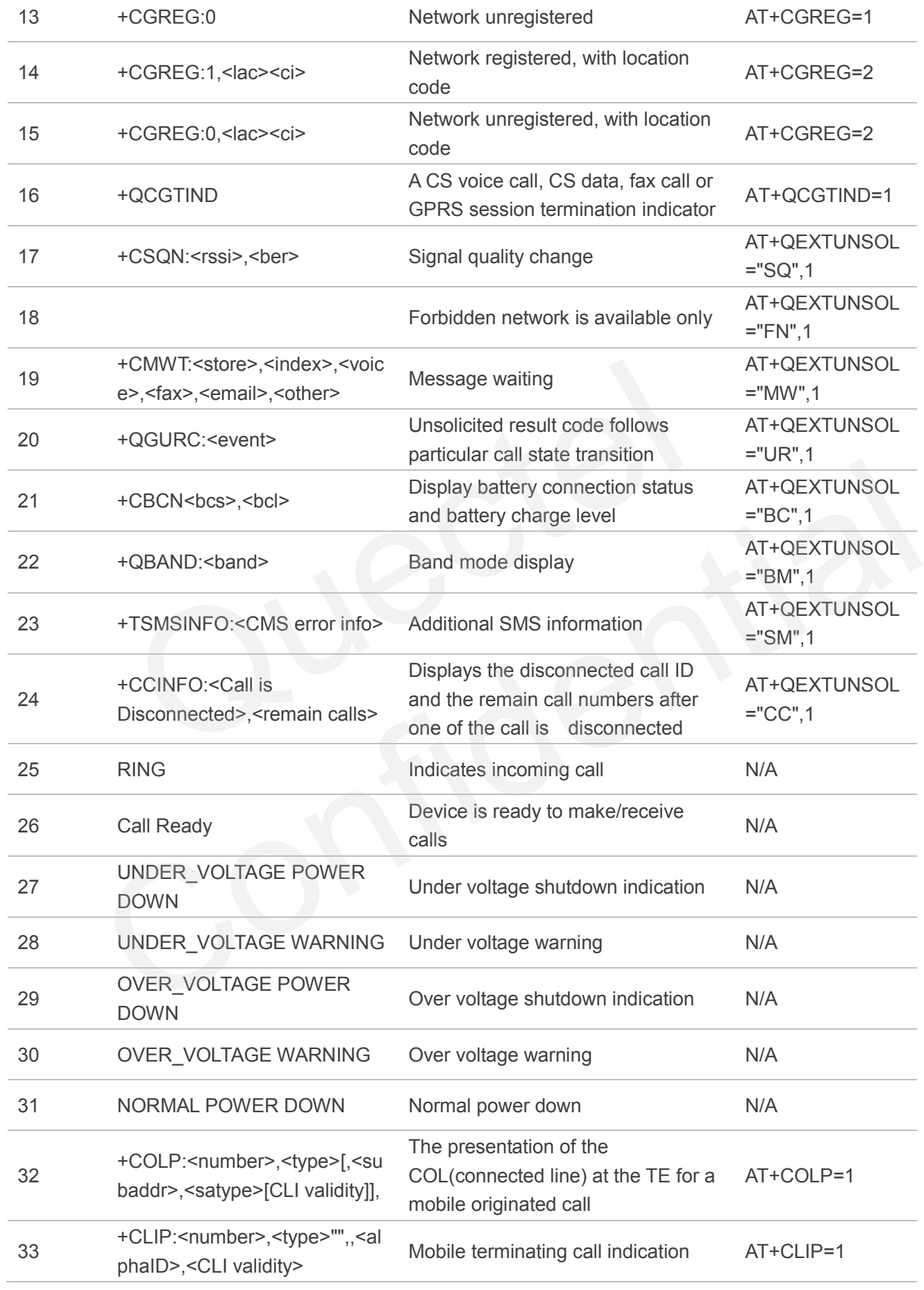

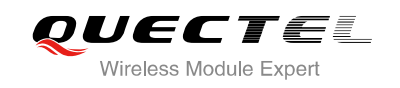

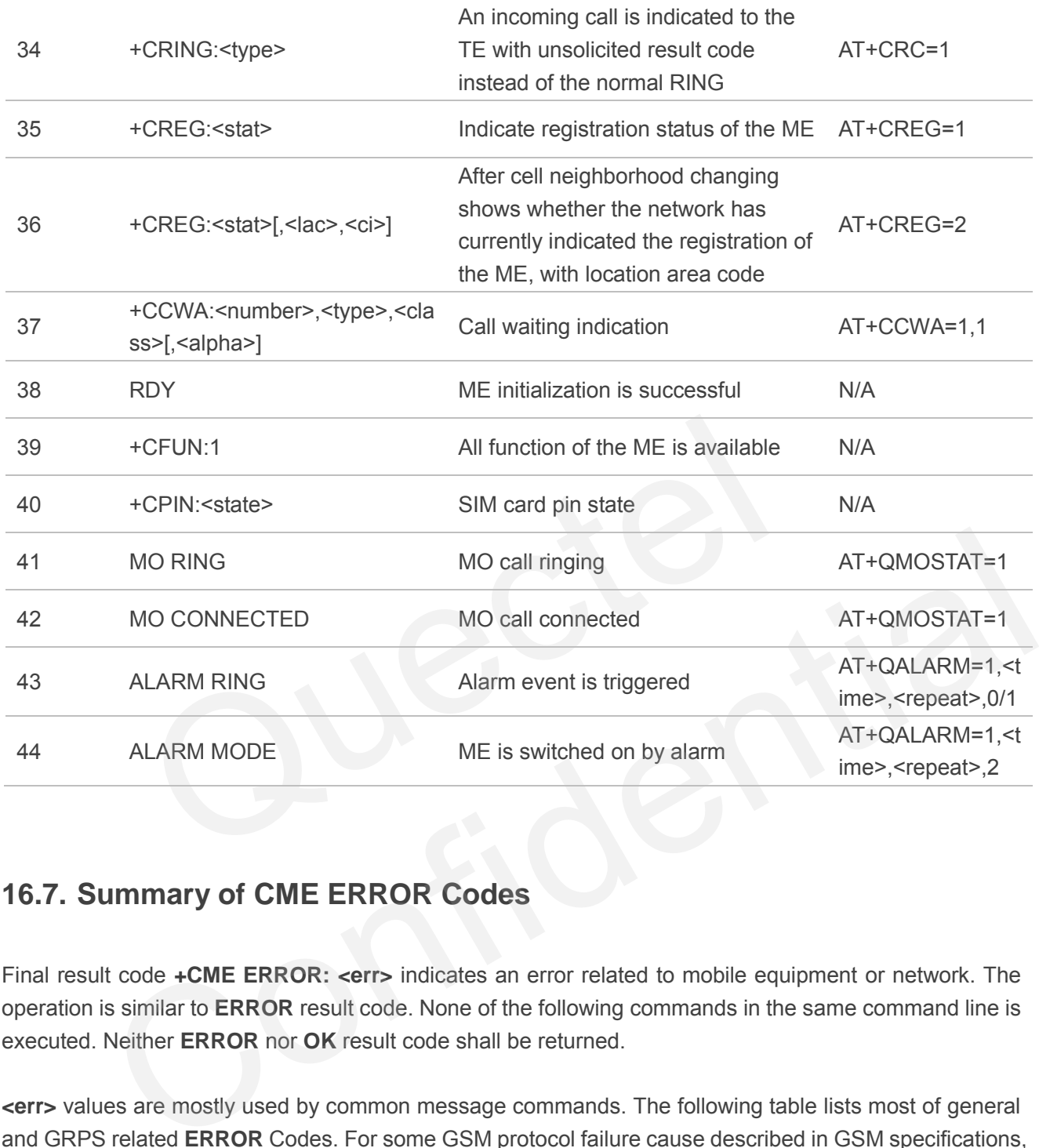

## **16.7. Summary of CME ERROR Codes**

Final result code **+CME ERROR: <err>** indicates an error related to mobile equipment or network. The operation is similar to **ERROR** result code. None of the following commands in the same command line is executed. Neither **ERROR** nor **OK** result code shall be returned.

**<err>** values are mostly used by common message commands. The following table lists most of general and GRPS related **ERROR** Codes. For some GSM protocol failure cause described in GSM specifications, the corresponding **ERROR** codes are not included.

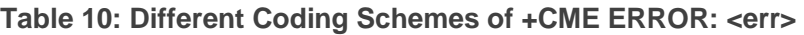

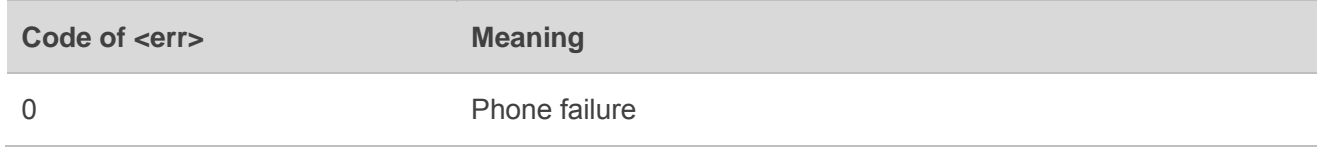

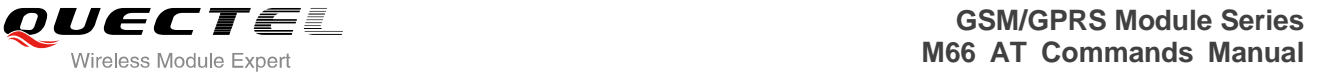

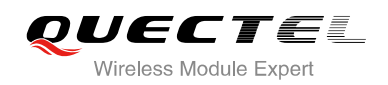

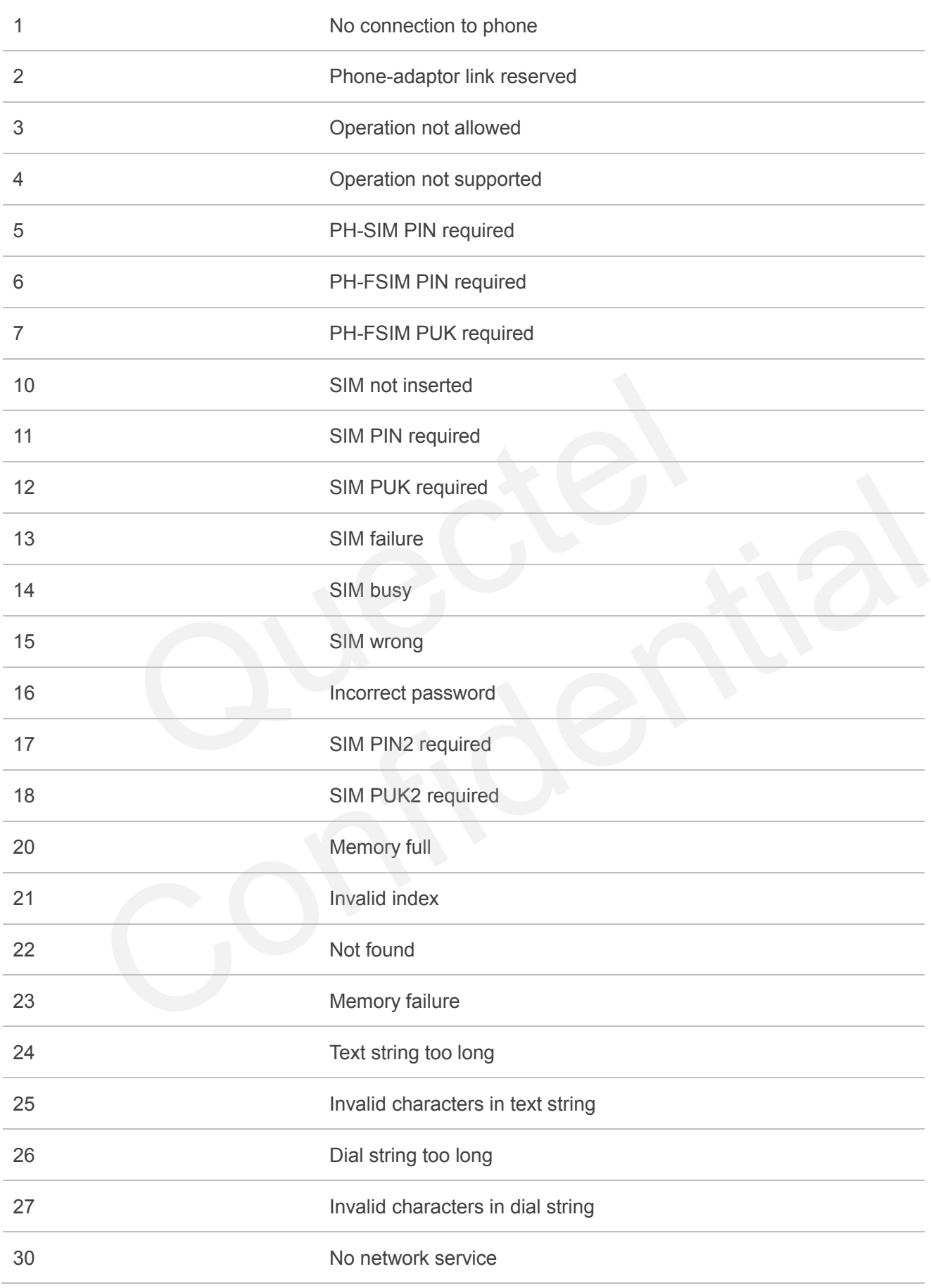

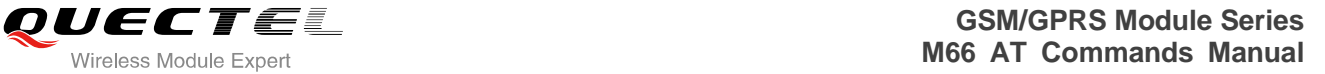

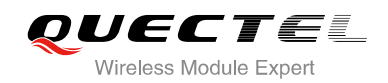

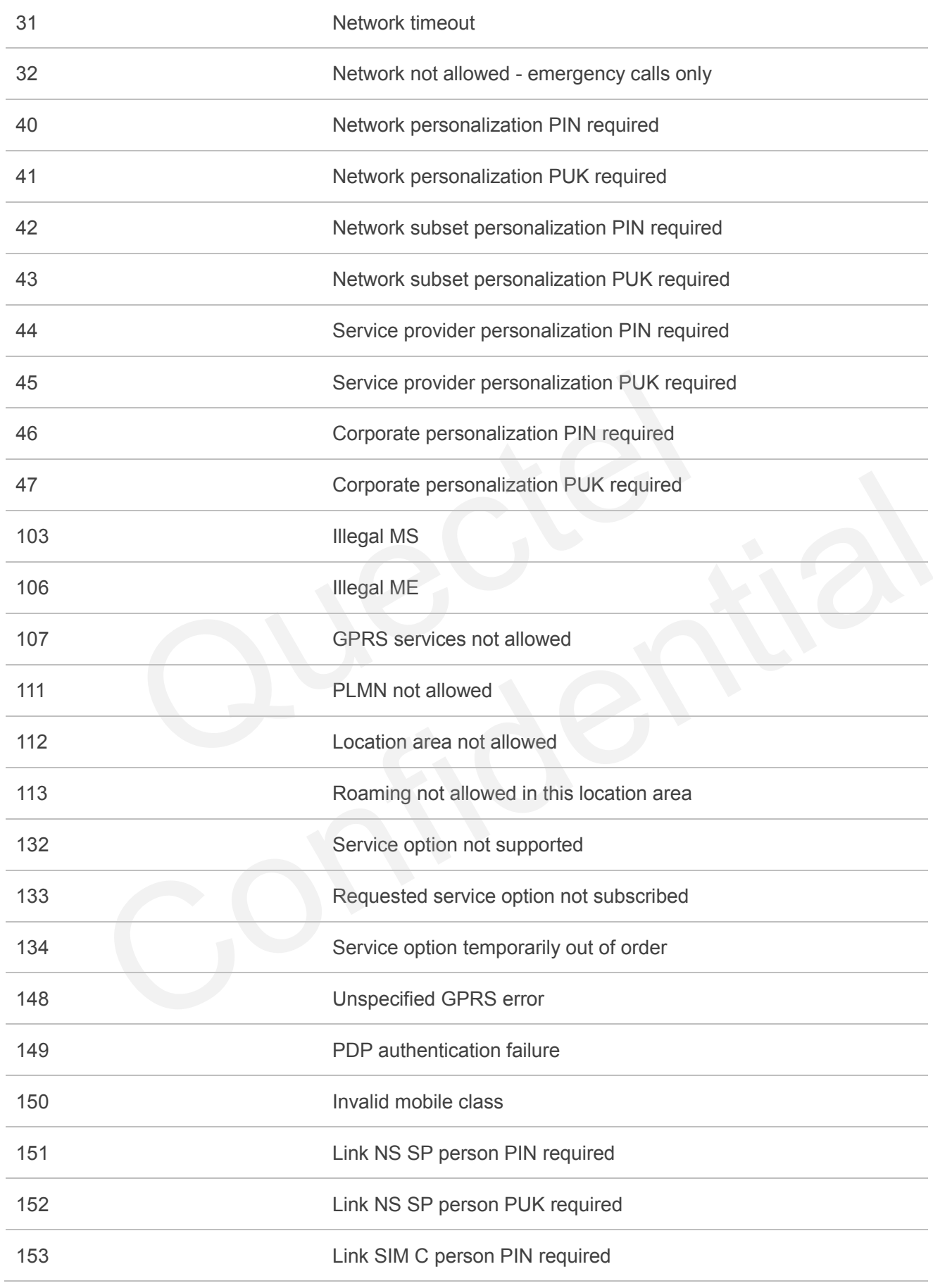

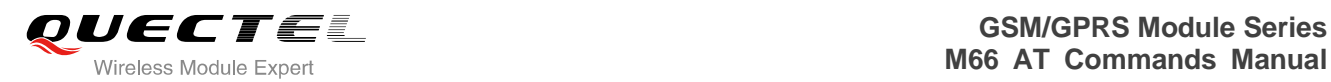

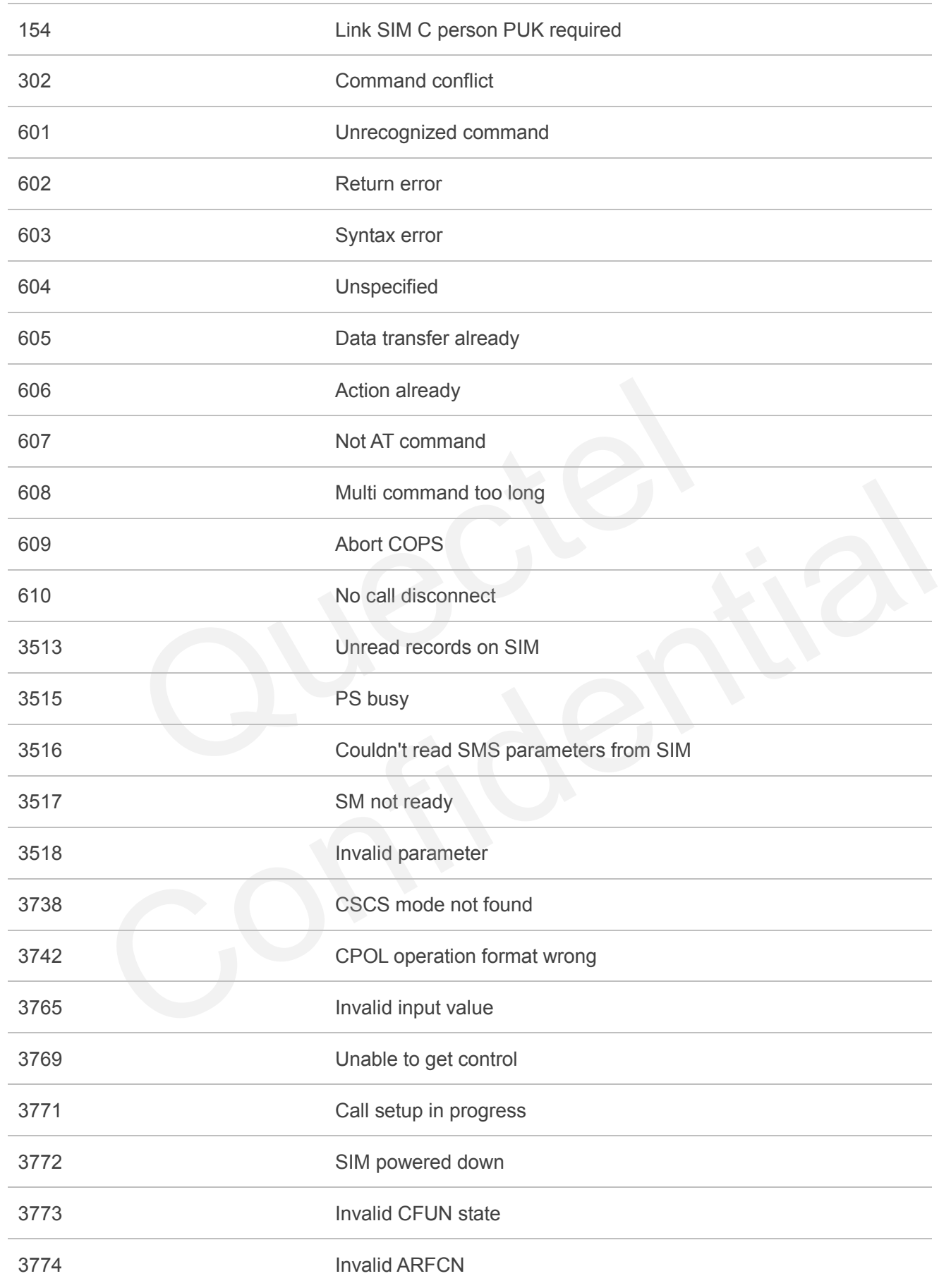

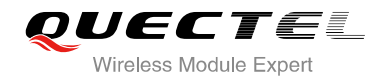

3775 The pin is not in GPIO mode

## **16.8. Summary of CMS ERROR Codes**

Final result code **+CMS ERROR: <err>** indicates an error related to mobile equipment or network. The operation is similar to ERROR result code. None of the following commands in the same command line is executed. Neither **ERROR** nor **OK** result code shall be returned.

**<err>** values are mostly used by common message commands:

#### **Table 11: Different Coding Schemes of +CMS ERROR: <err>**

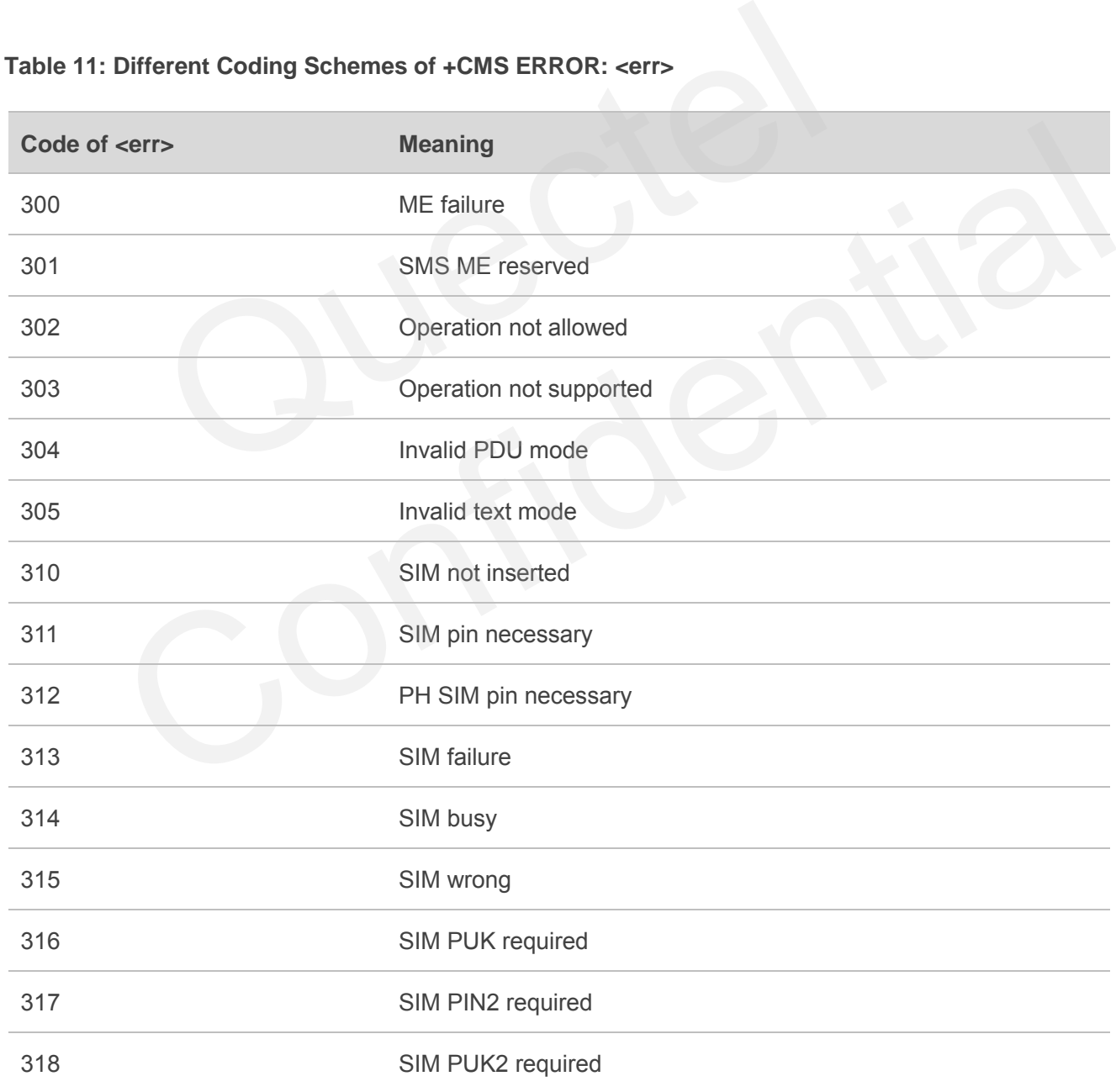

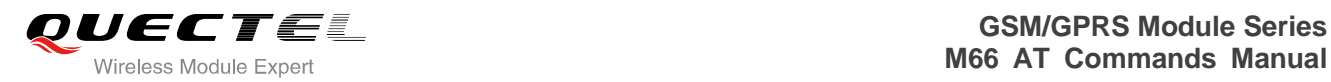

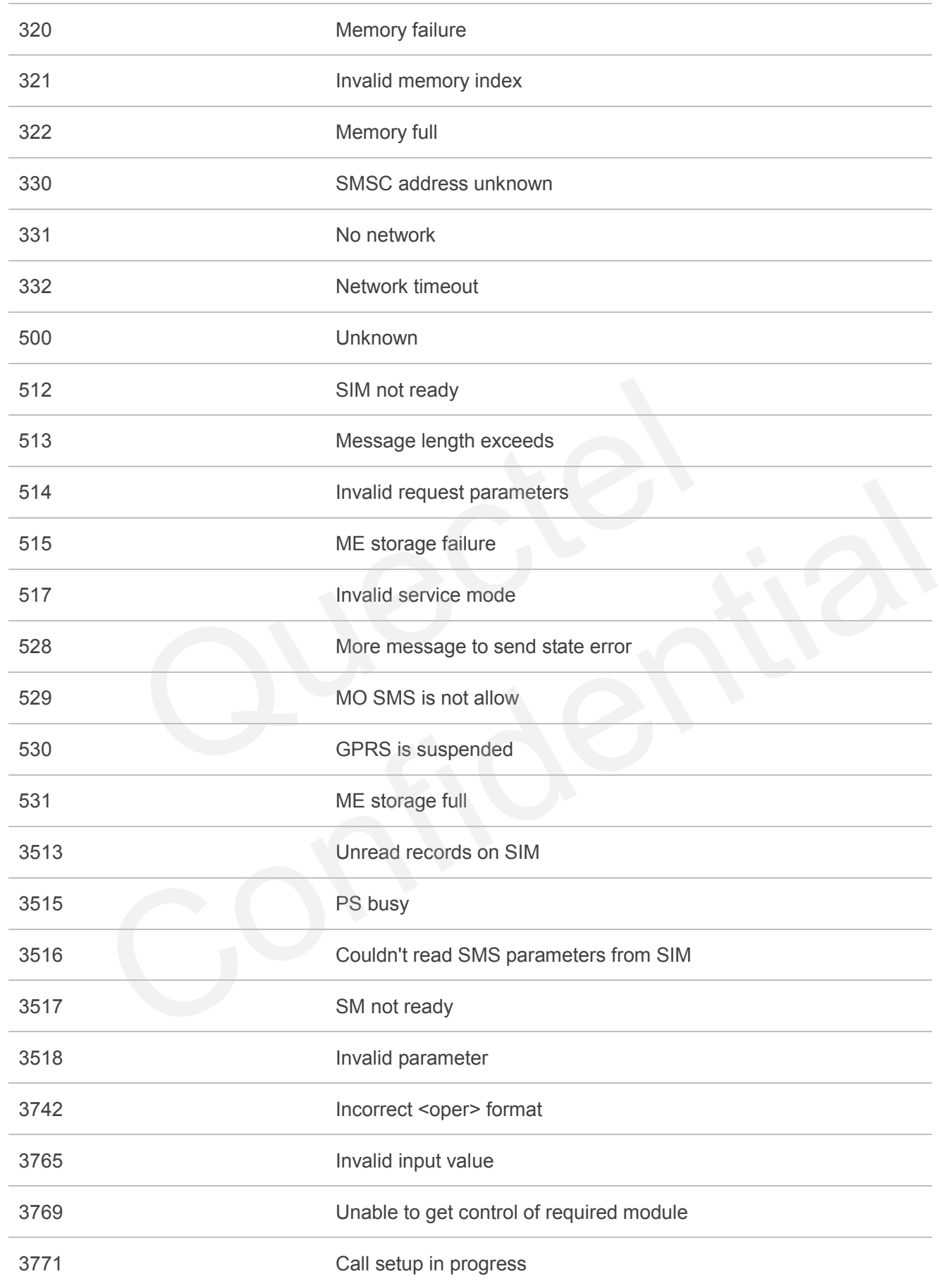

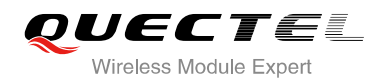

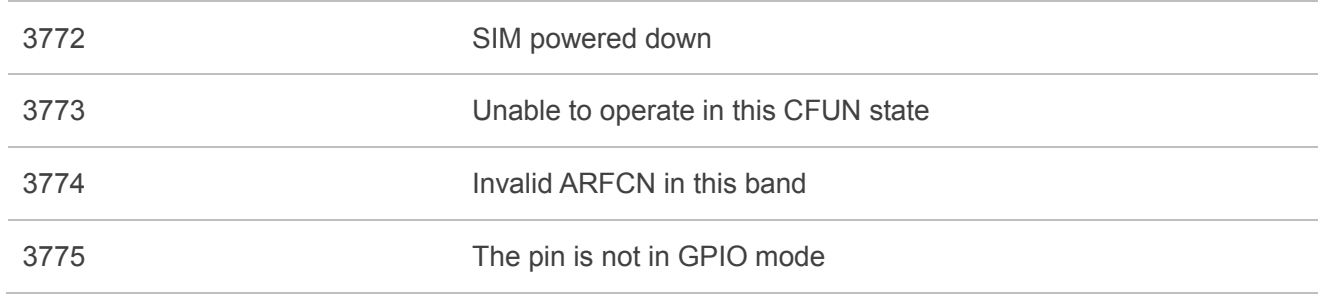

## **16.9. Summary of Cause for Extended Error Report**

## **16.9.1. Location ID for the Extended Error Report**

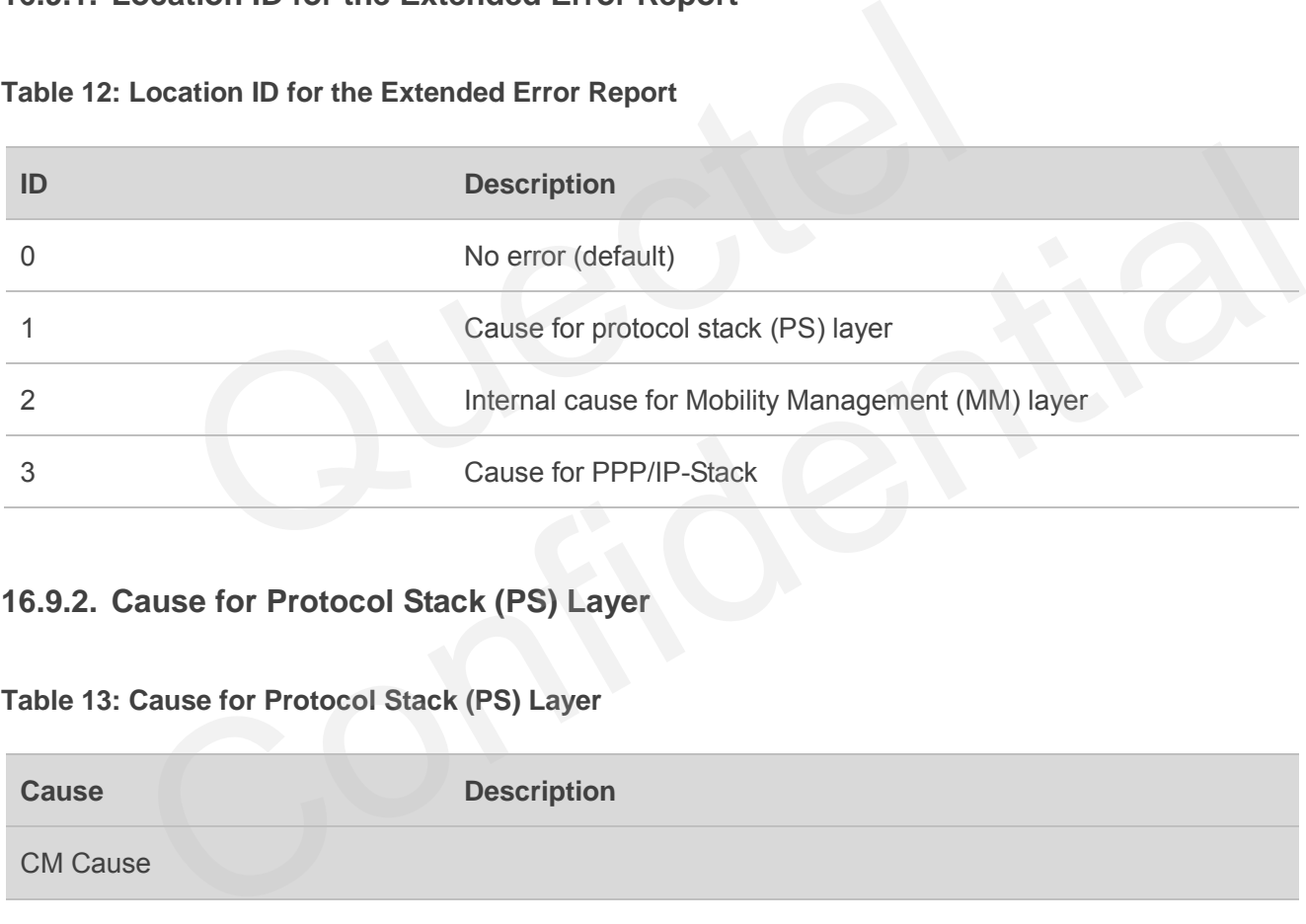

#### **Table 12: Location ID for the Extended Error Report**

## **16.9.2. Cause for Protocol Stack (PS) Layer**

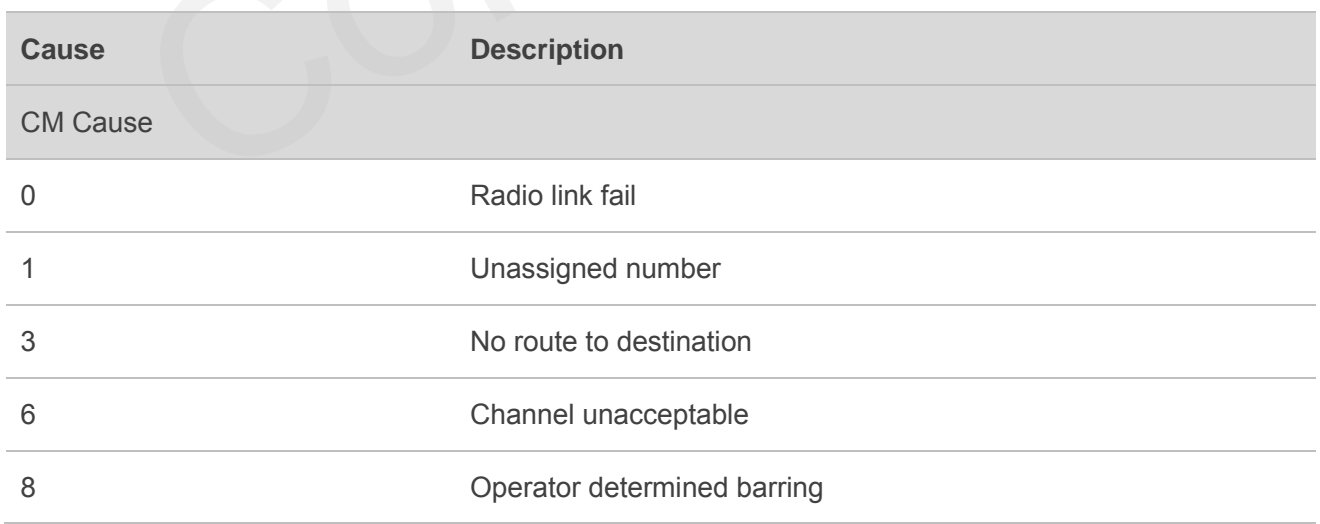

## **Table 13: Cause for Protocol Stack (PS) Layer**

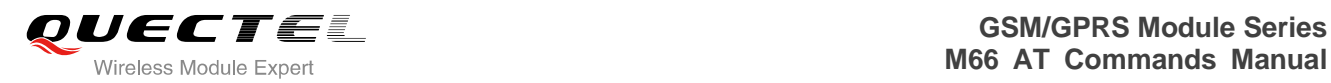

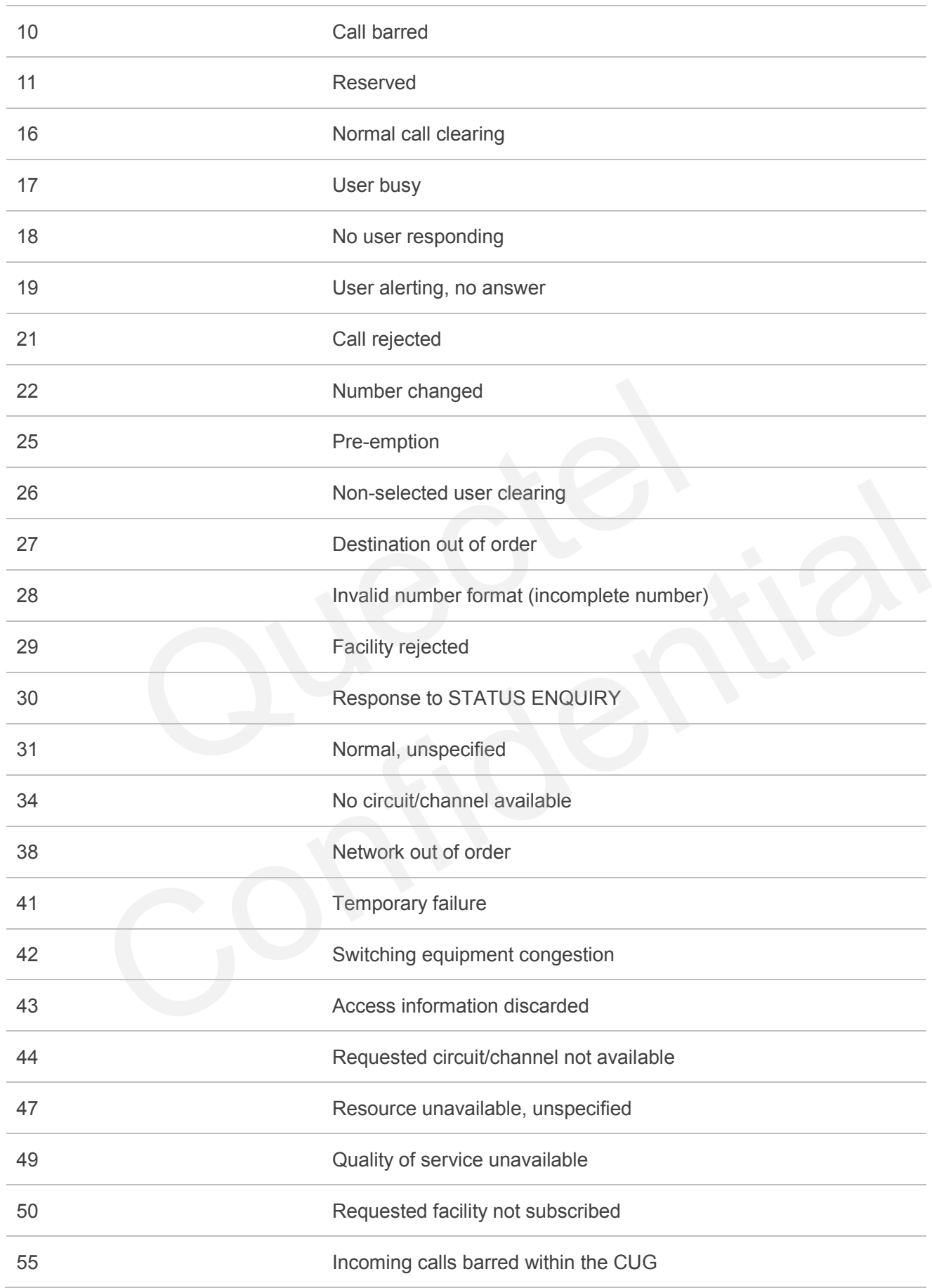

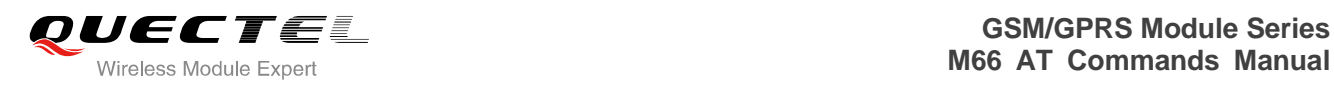

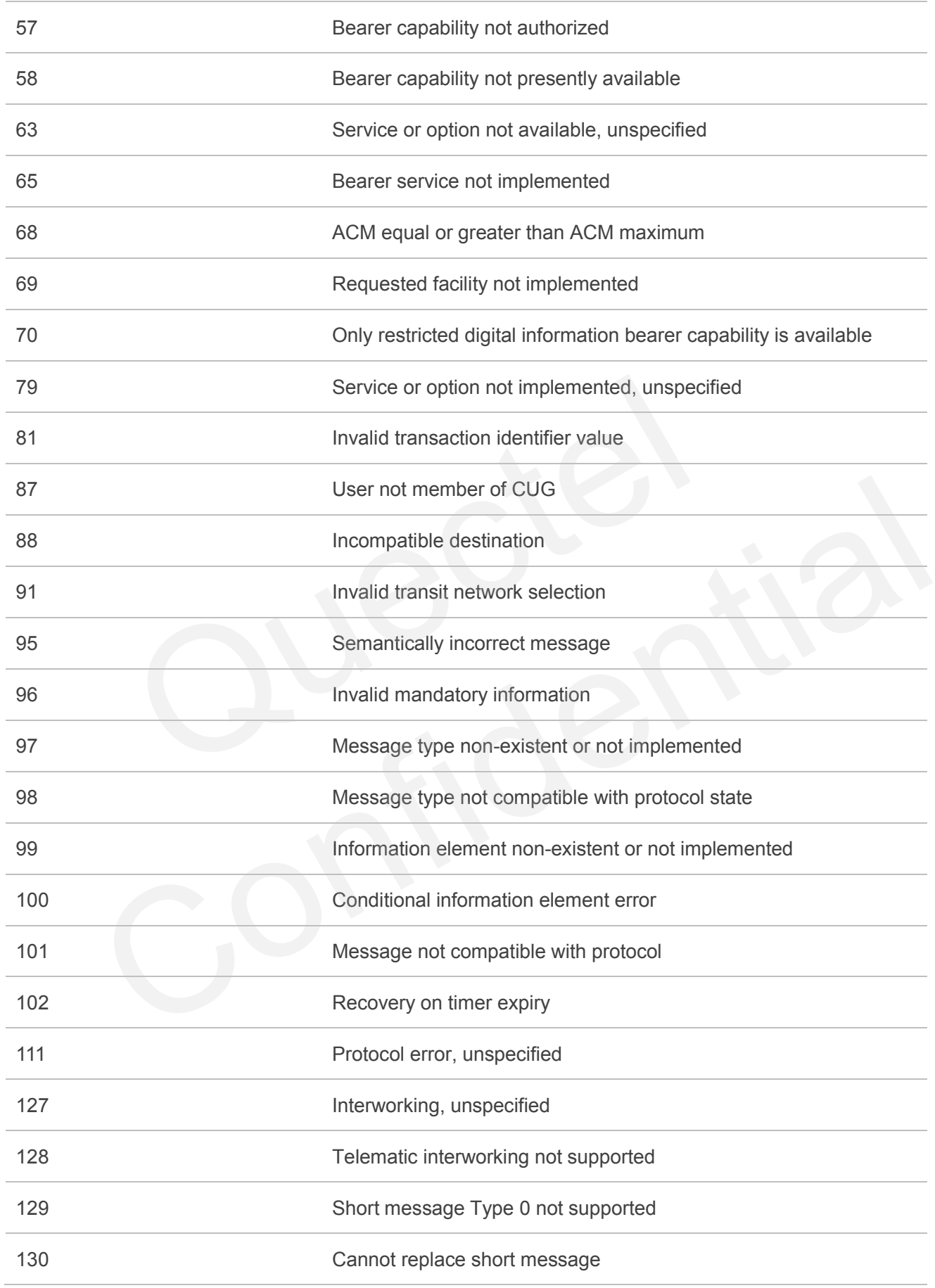

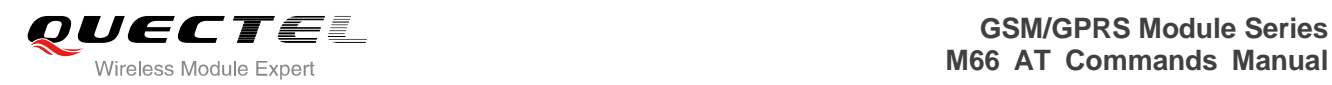

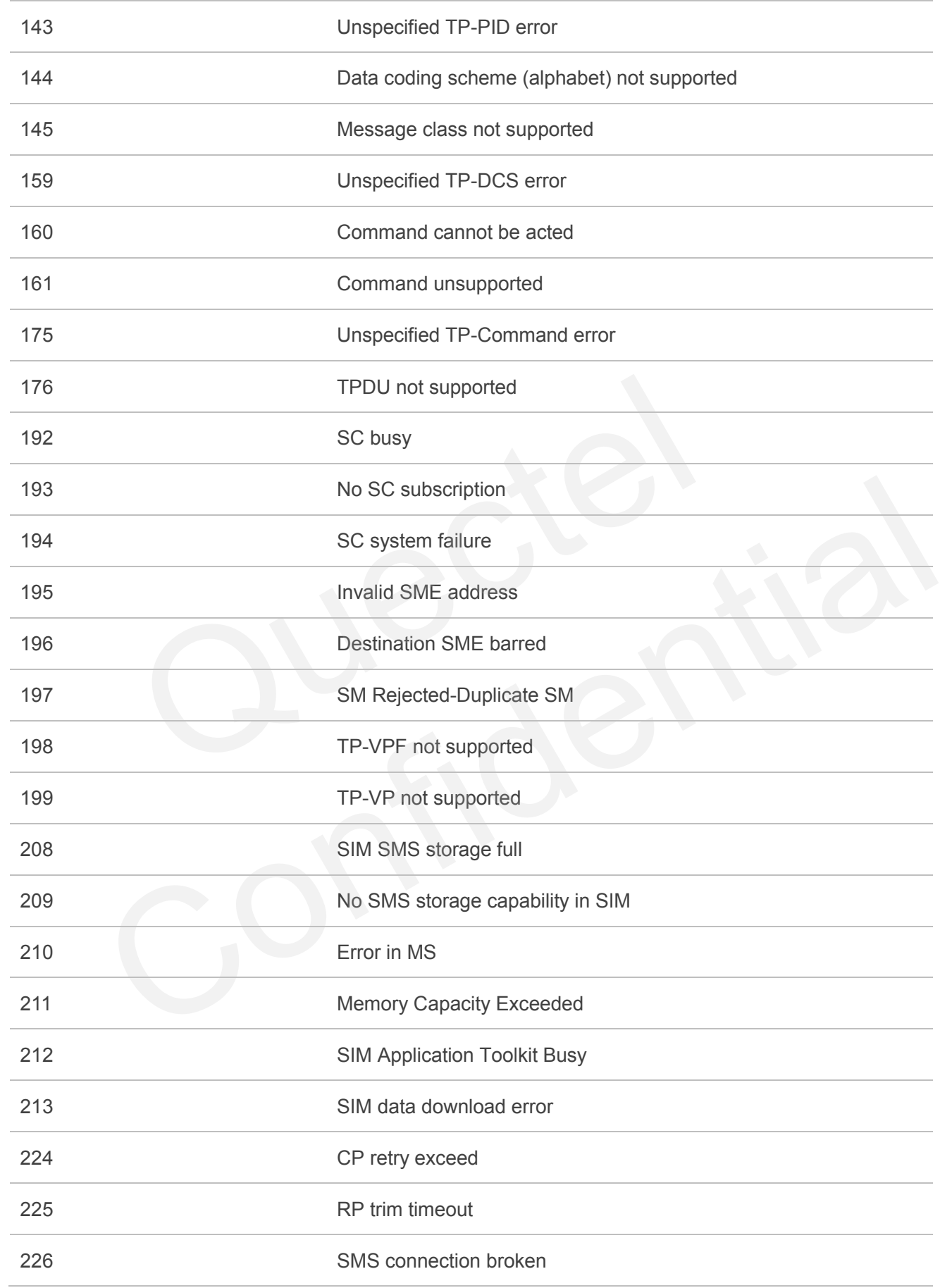

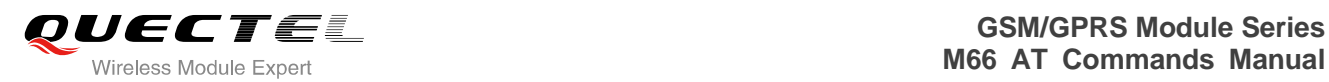

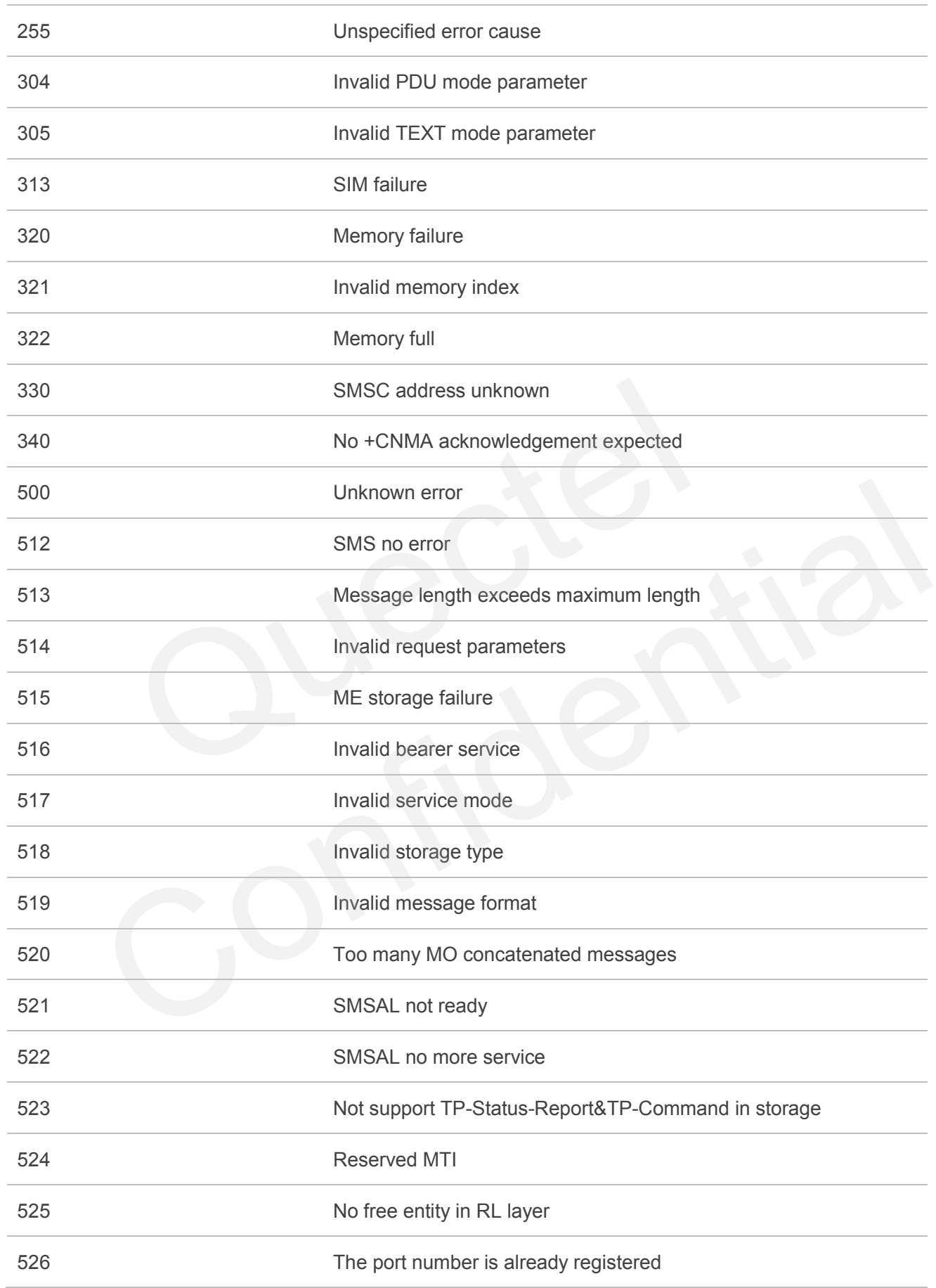

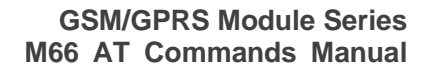

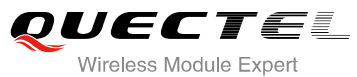

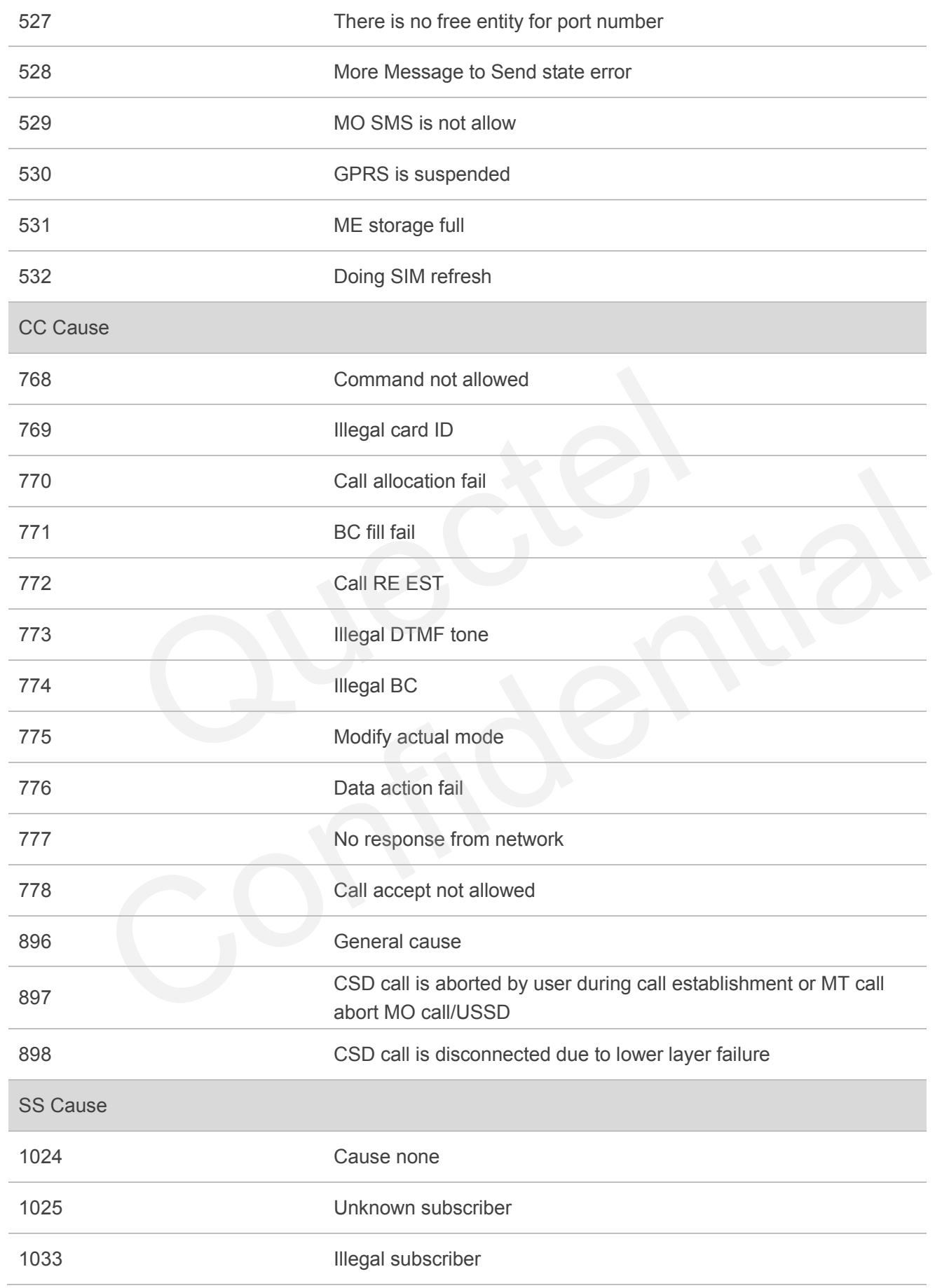

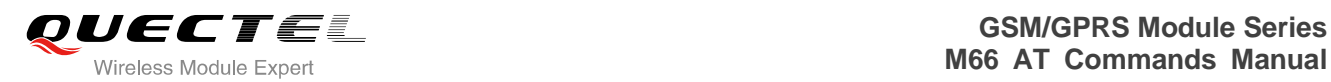

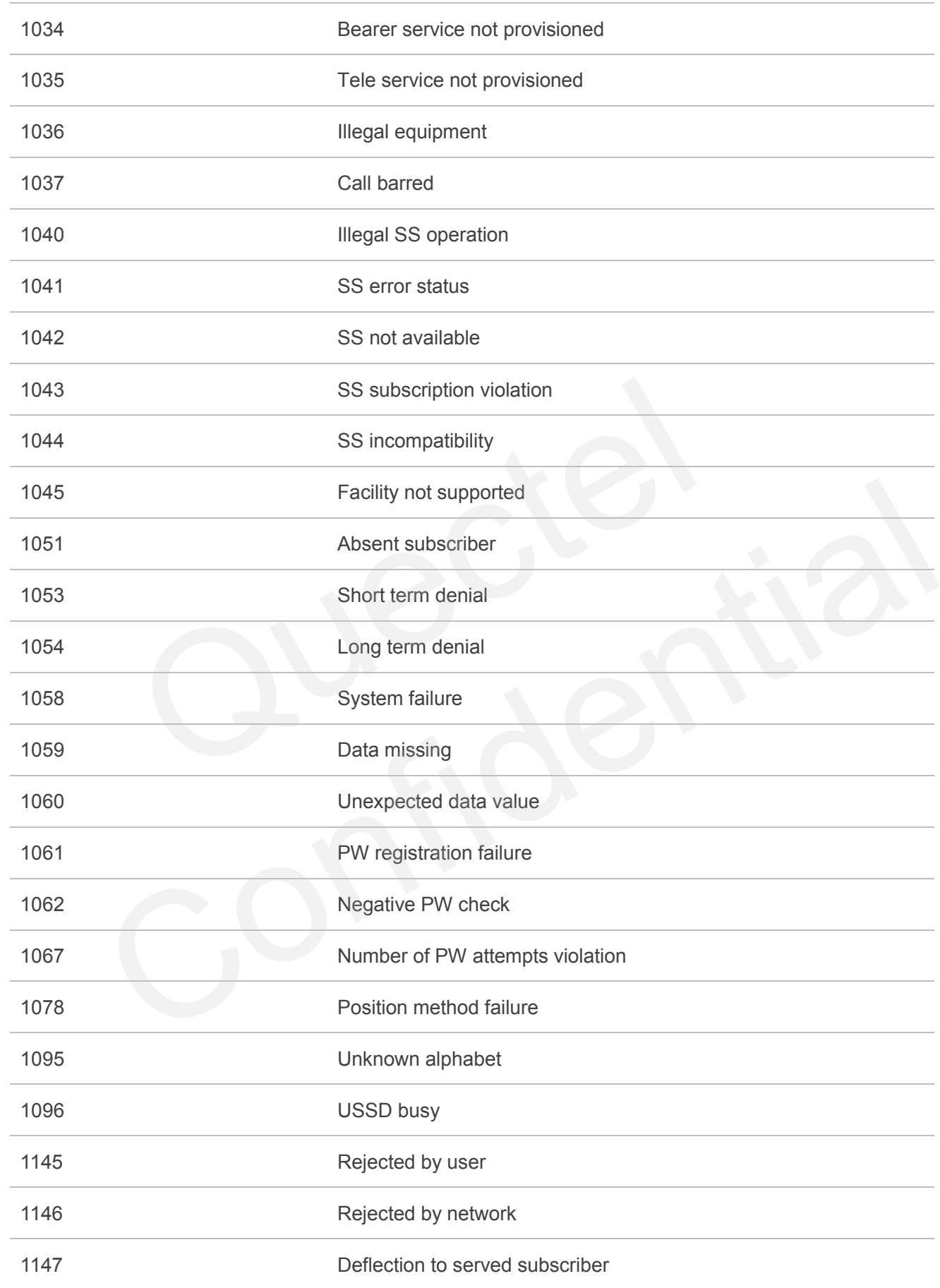

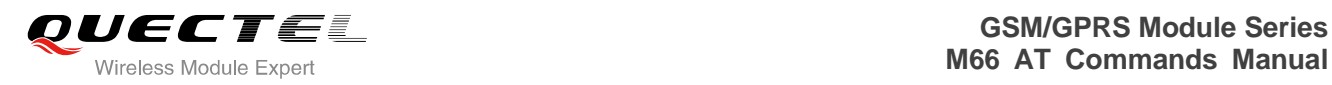

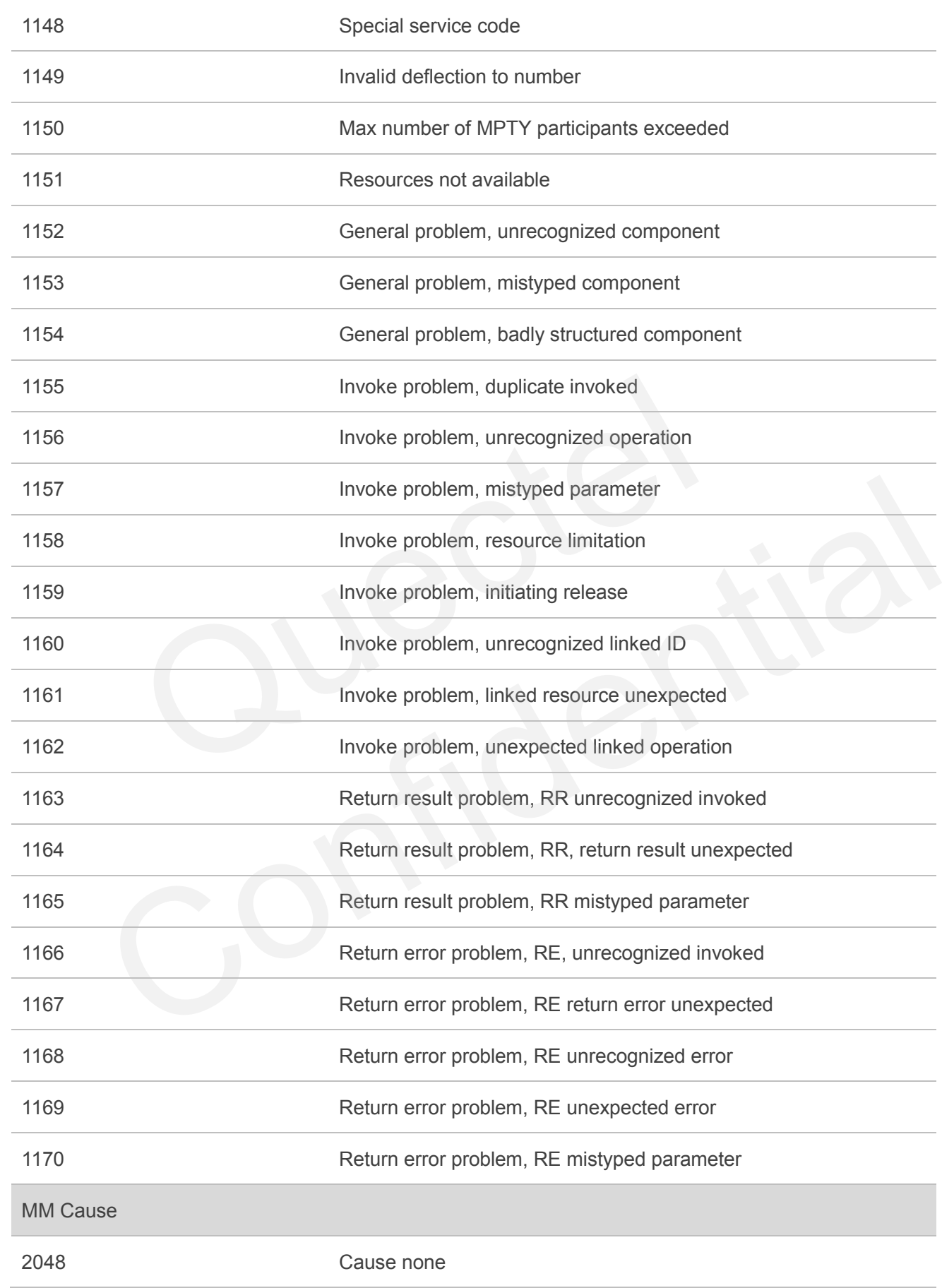

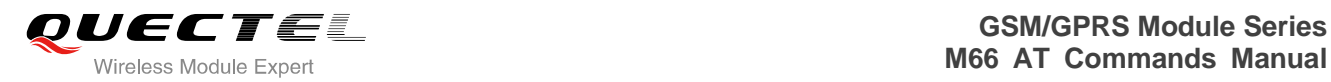

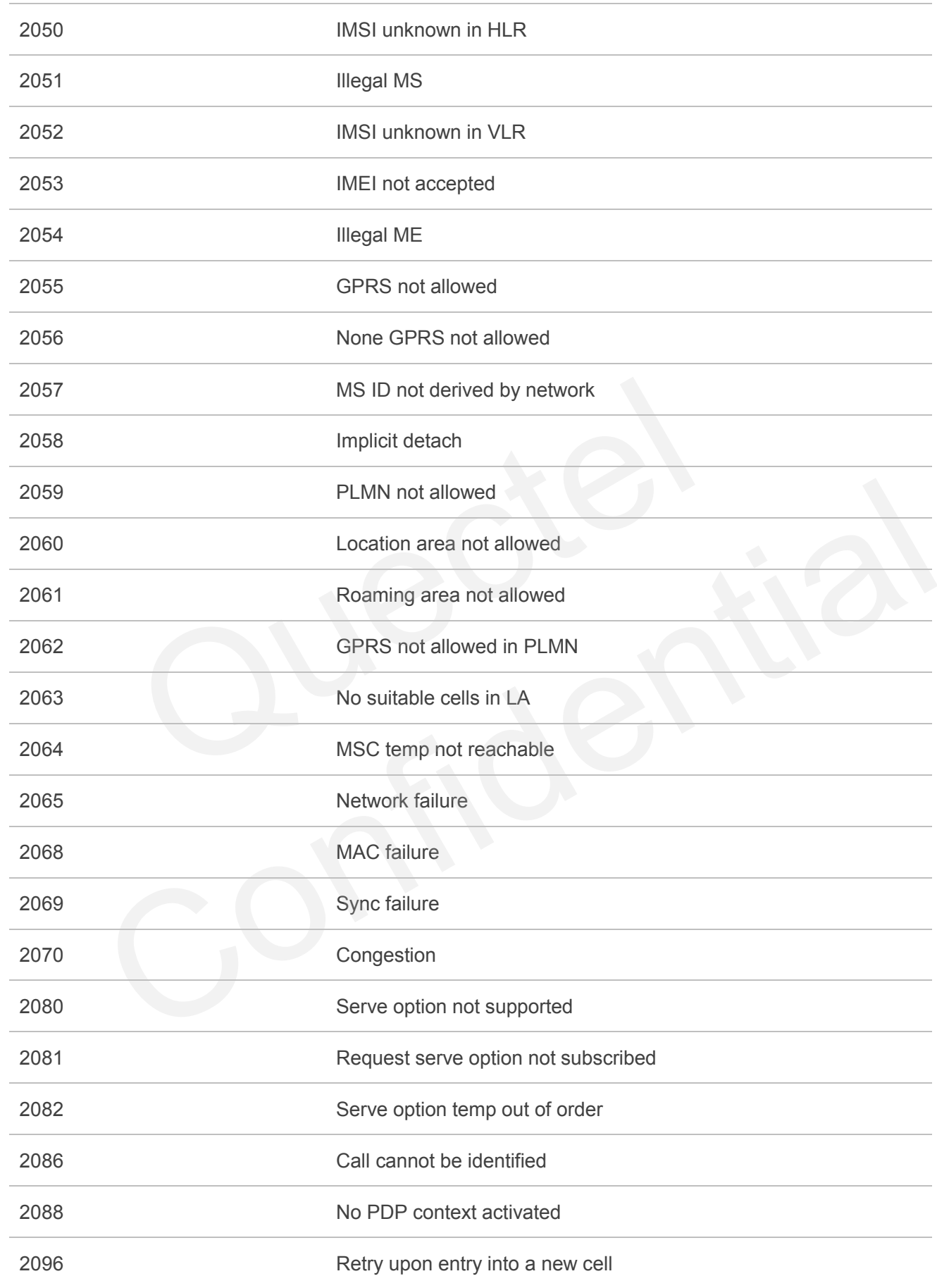

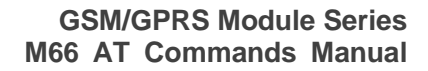

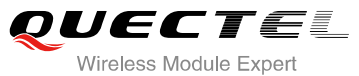

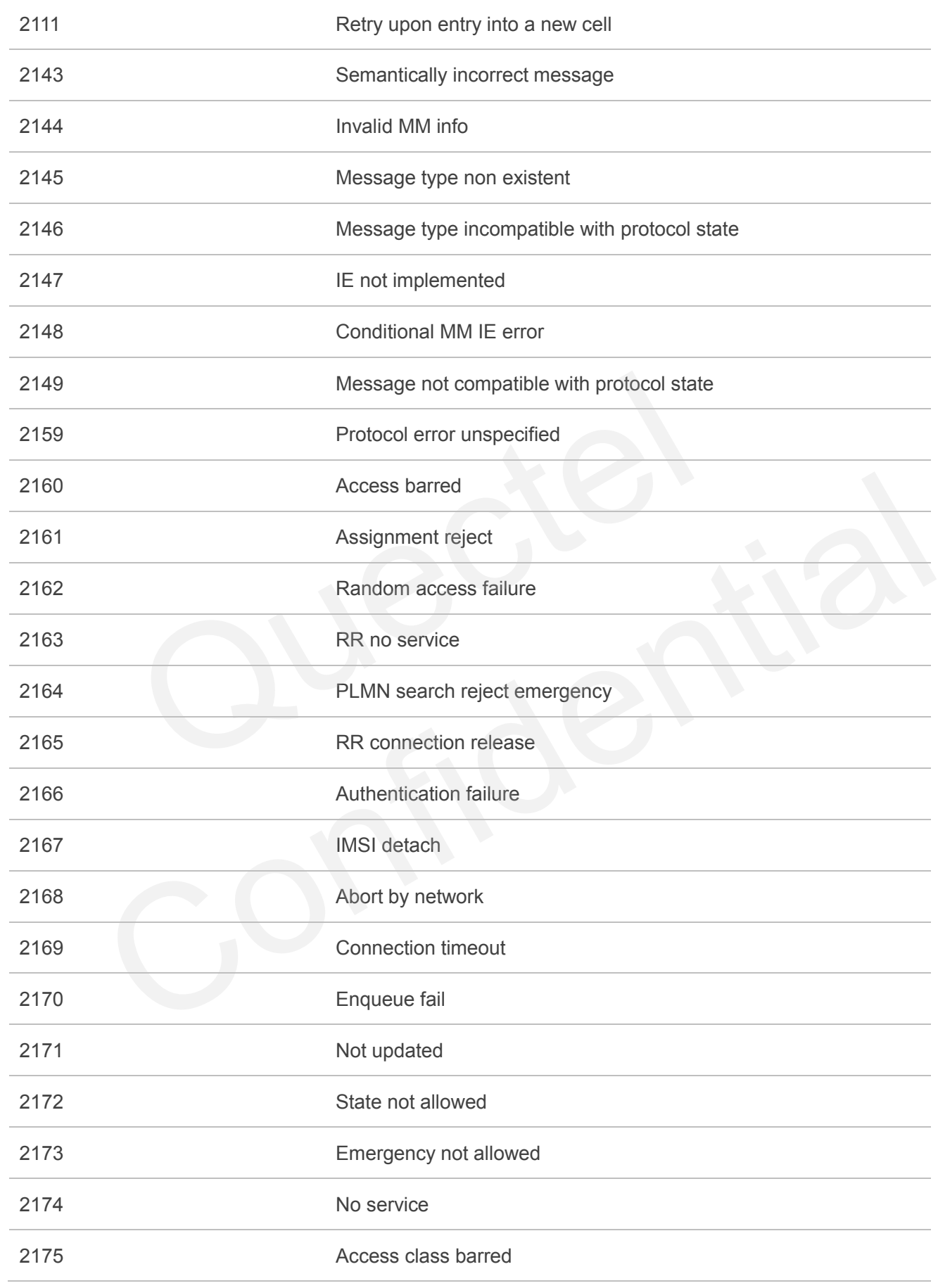

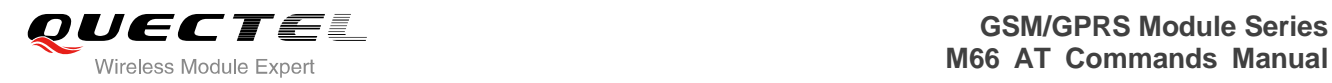

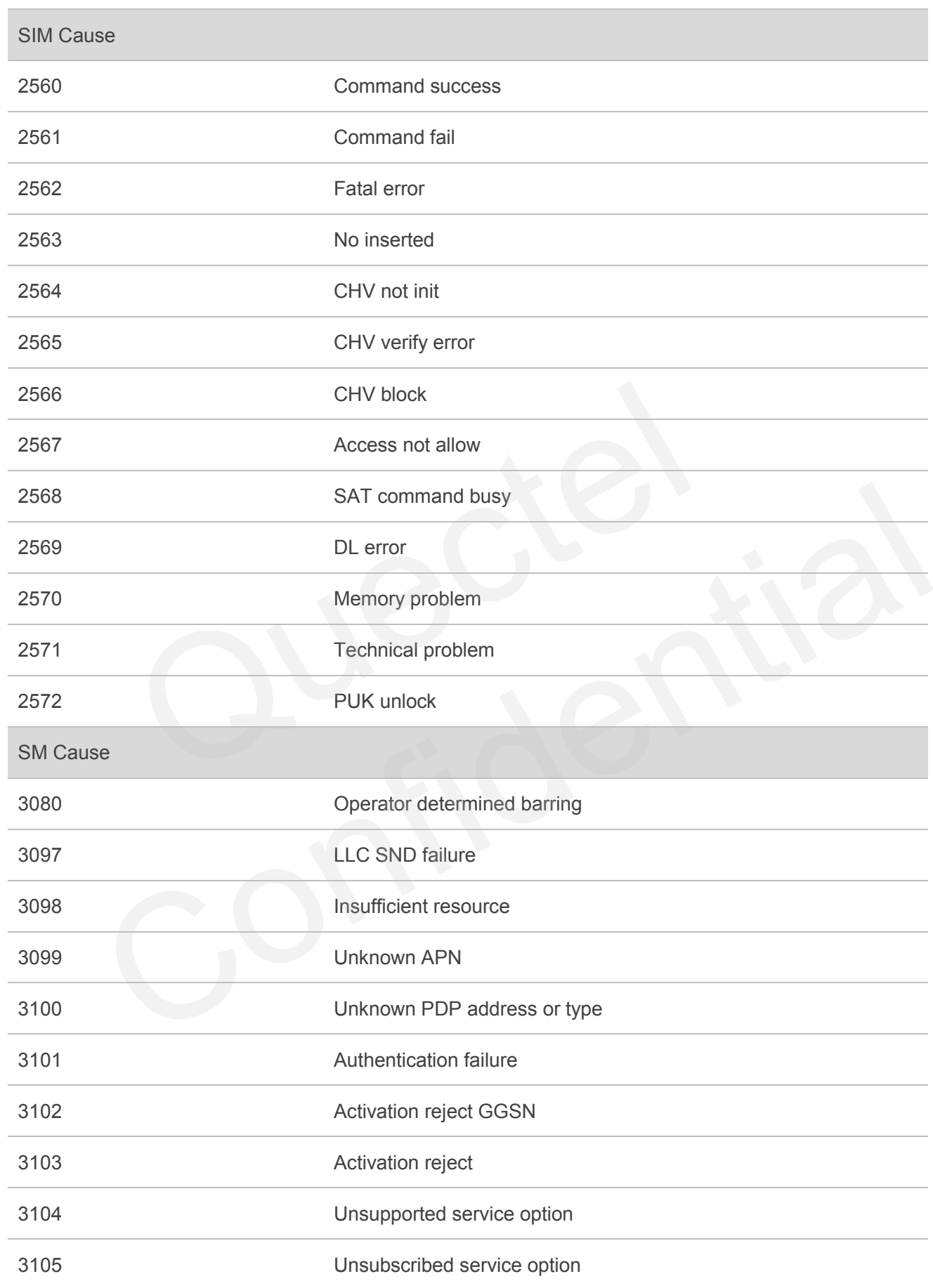

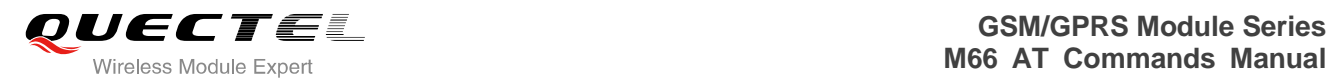

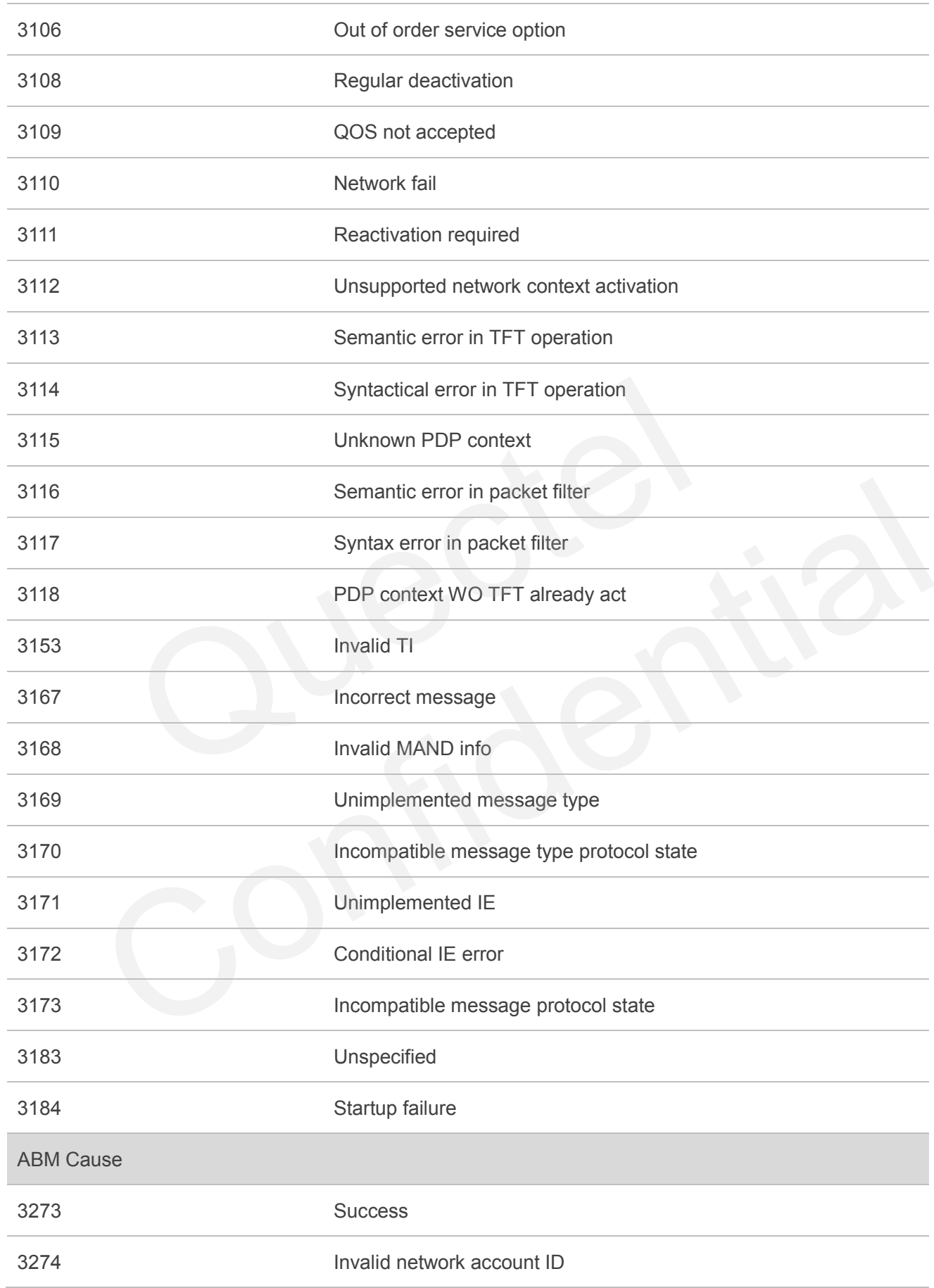

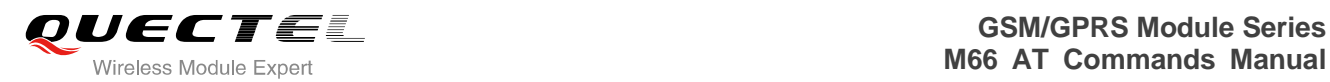

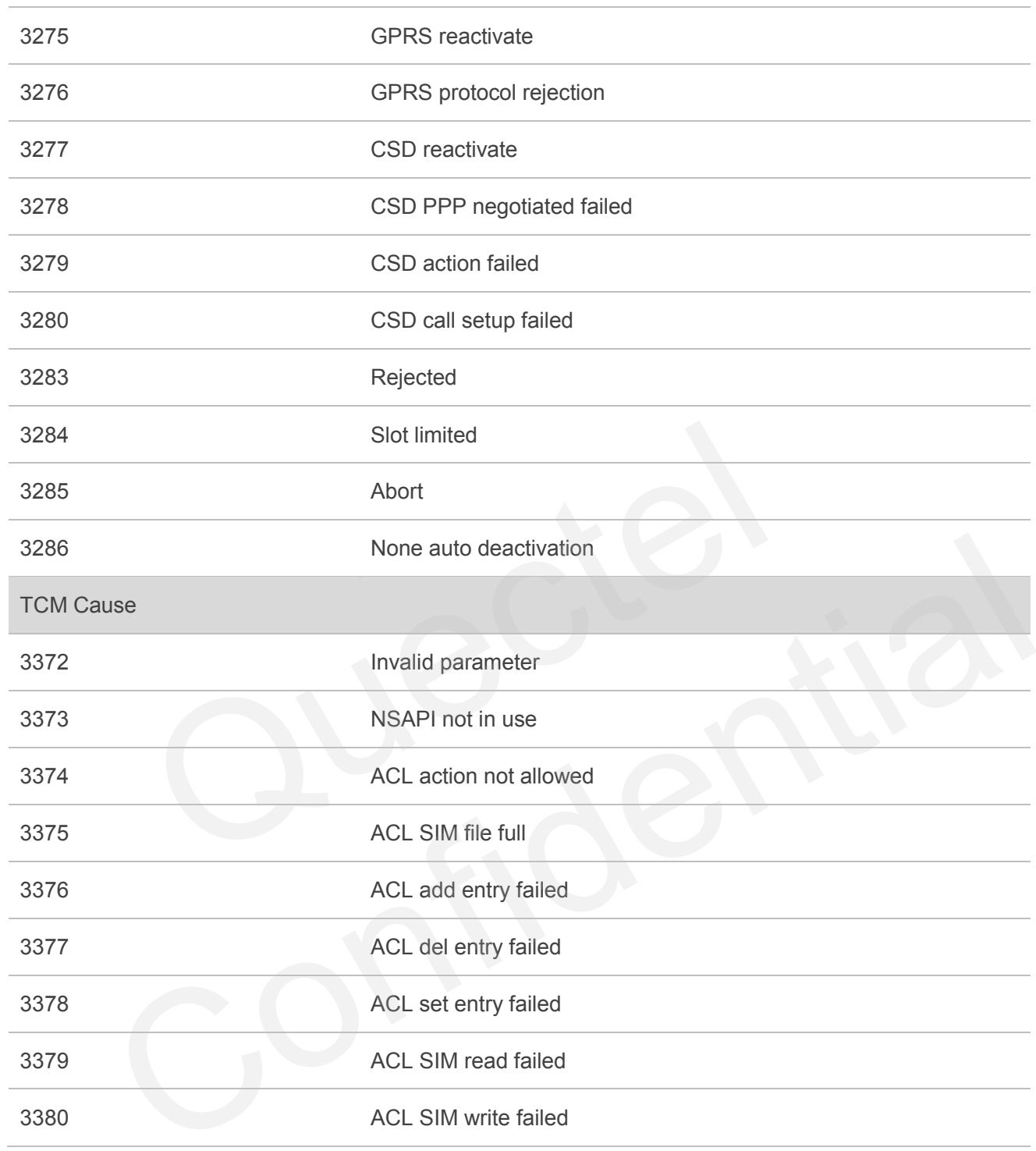

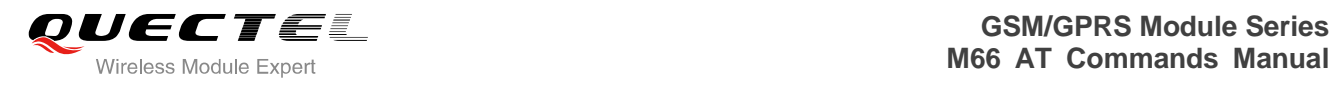

## **16.9.3. Internal Cause for MM Layer**

#### **Table 14: Internal Cause for MM Layer**

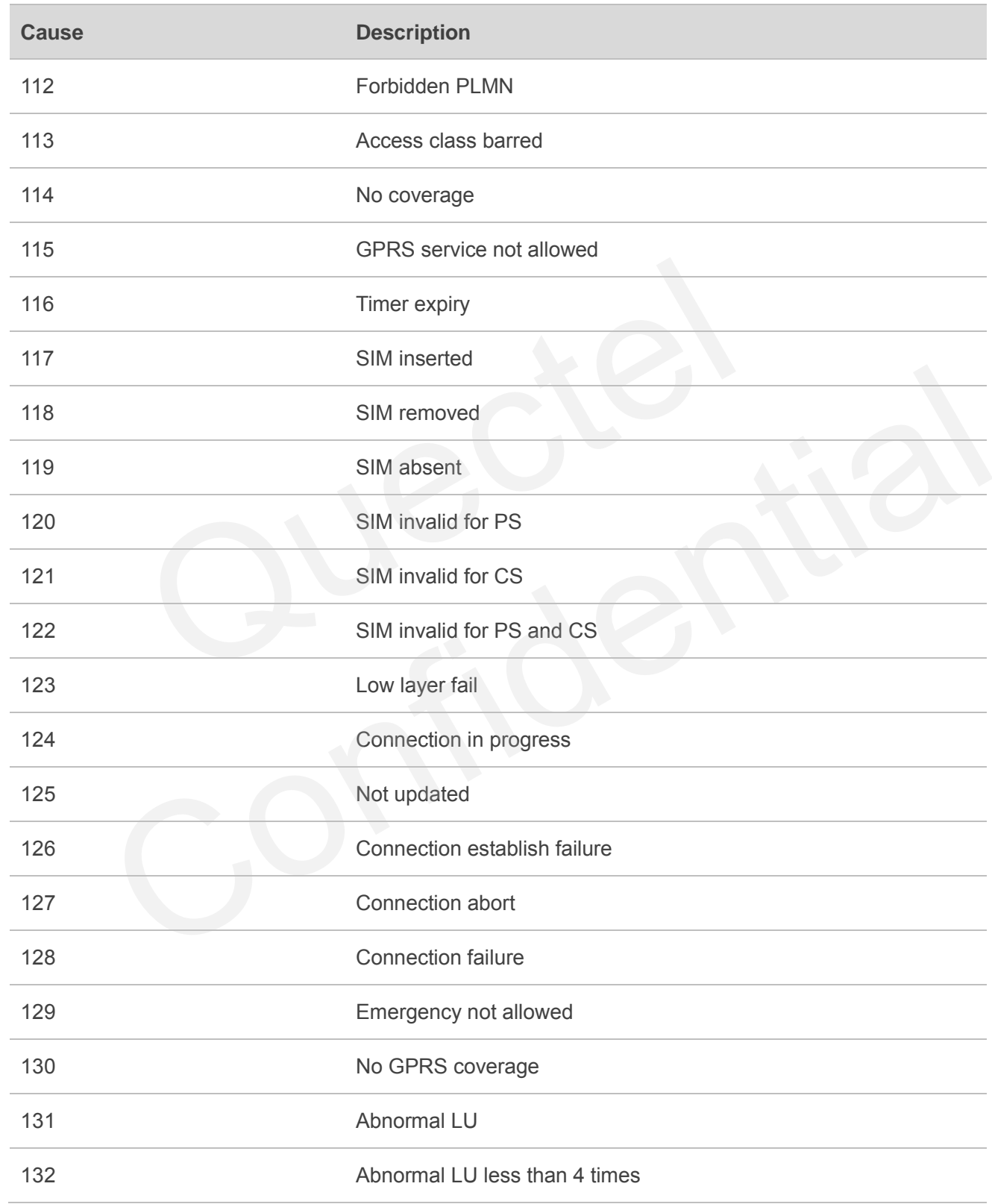
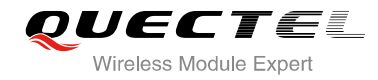

## **16.9.4. Cause for PPP/IP-Stack**

## **Table 15: Cause for PPP/IP-Stack**

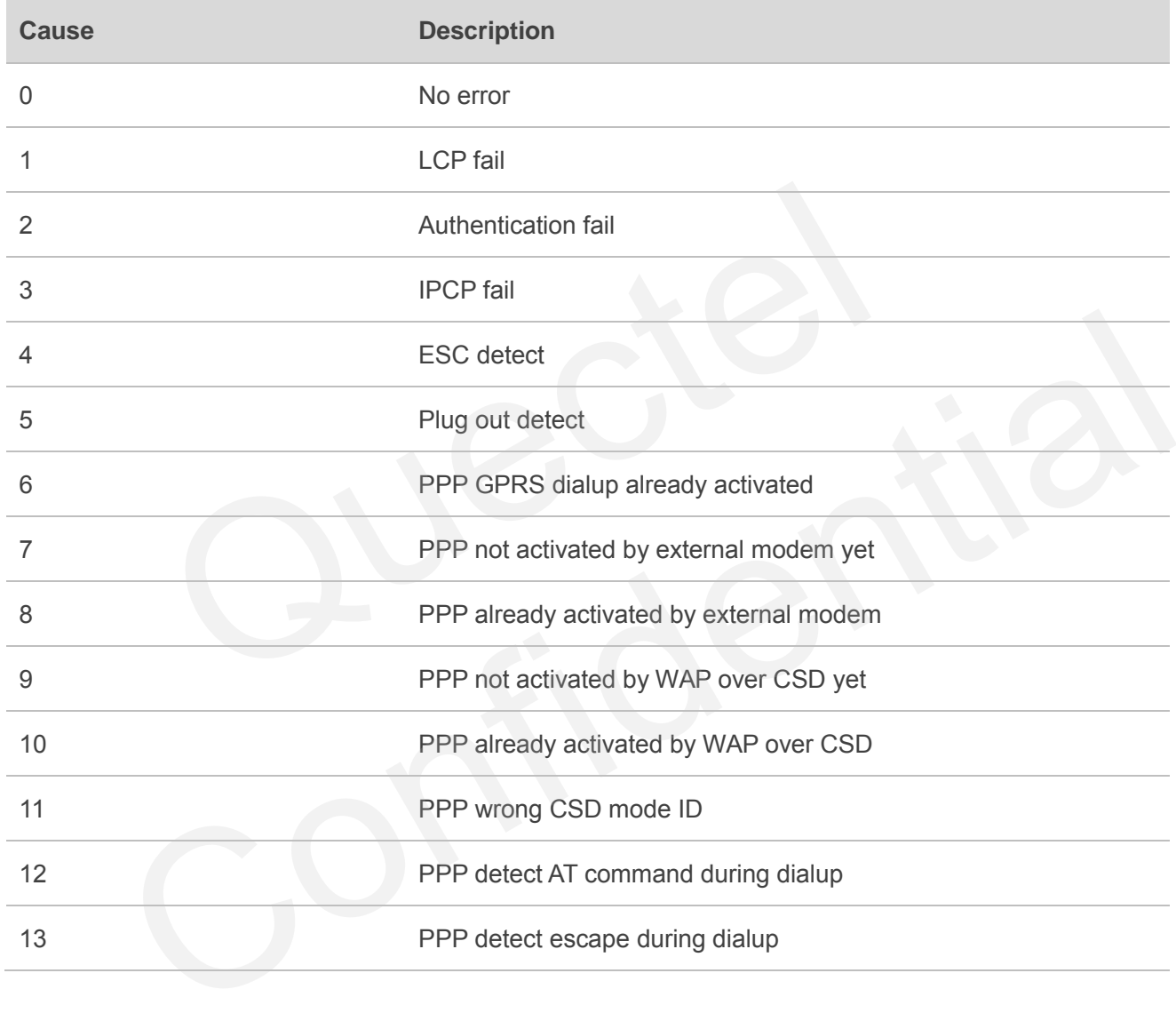